# **Programming Analysis Services Applications**

Microsoft® SQL Server™ 2000 Analysis Services provides support for you to create and integrate custom applications that enhance your online analytical processing ([OLAP\)](#page-0-0) and data mining installation.

Analysis Services includes the Analysis server and PivotTable® Service. The Analysis server manages and stores multidimensional information and serves client application requests for OLAP data. PivotTable Service is an OLE DB for OLAP provider that connects client applications to the Analysis server and manages offline cubes. A repository of meta data contains definitions of OLAP data objects such as cubes and their elements.

An object model, Decision Support Objects (DSO), provides support for the Analysis Manager user interface and for custom applications that manage OLAP meta data and control the server. An interface, **IOlapAddIn**, enables your applications to extend and interact with the user interface. PivotTable Service provides access to OLAP data from the server and the ability to create local cubes.

You can create applications that:

- Manage the Analysis server and create and maintain OLAP and data mining objects such as cubes, dimensions, security roles, and data mining models.
- Extend the user interface by adding new objects to the object tree pane and by adding and responding to new menu choices.
- Connect to the Analysis server, query data in cubes, and create local cubes.
- Combine any or all of these functions.

This section contains the following topics.

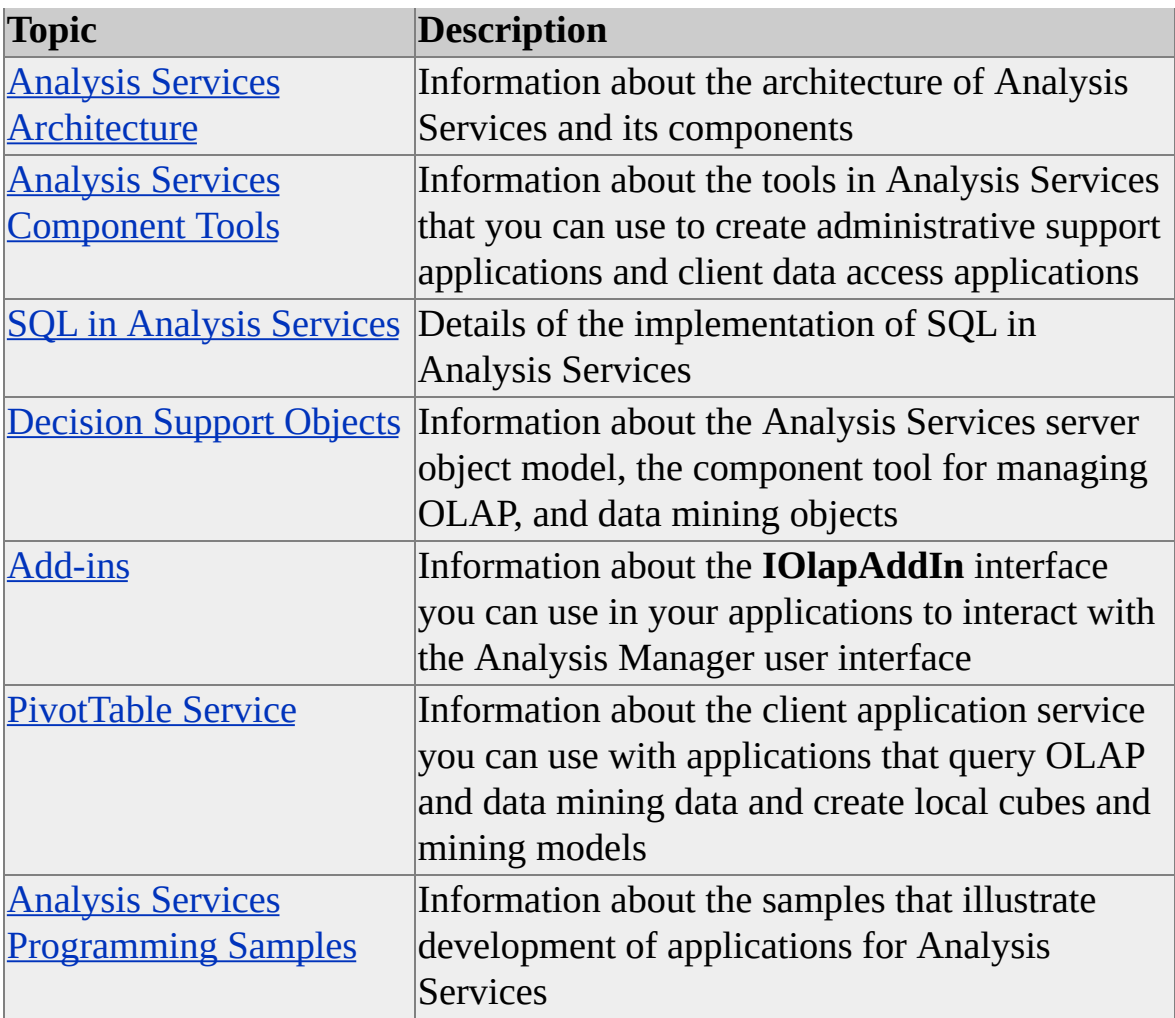

# **Analysis Services Architecture**

Microsoft® SQL Server™ 2000 Analysis Services includes the Analysis server and PivotTable® Service. The Analysis server creates and manages multidimensional data cubes for online analytical processing ([OLAP](#page-3-0)) and provides multidimensional data to PivotTable Service, which in turn provides this data to clients through

Microsoft ActiveX® Data Objects [\(Multidimensional\)](#page-3-0) (ADO MD) and [OLE](#page-3-0) DB for OLAP provider services.

The server stores cube meta data (cube definition specifications) in a repository. Completed cubes can be stored in a variety of storage modes: as multidimensional database files ([MOLAP](#page-3-0)), as tables in a relational database ([ROLAP\)](#page-3-0), or as a hybrid of multidimensional database files and relational tables ([HOLAP\)](#page-3-0).

Source data for multidimensional cubes resides in relational databases where the data has been transformed into a star or snowflake schema typically used in OLAP data warehouse systems. Analysis Services can work with many relational databases that support connections using **[ODBC](#page-3-0)** or OLE DB. When used as part of SQL Server 2000, Analysis Services offers enhanced security and other capabilities. The Data Transformation Services (DTS) feature of SQL Server 2000 provides a means to manage the data warehouse from which Analysis Services creates cubes.

Control of the server is accomplished through the Analysis Manager user interface, or through custom applications developed using the Decision Support Objects (DSO) object model. DSO controls the creation and management of cubes by the server, and manages the cube meta data in the repository. The object model is used by the Analysis Manager program that provides the user interface through a snap-in to Microsoft Management Console (MMC). The DSO object model can be used by applications written in Microsoft Visual Basic® to provide custom programmatic control of the server. You can also develop custom applications to interact with the Analysis Manager user interface.

The following diagram illustrates the elements and functions of the Analysis server and its use of PivotTable Service to provide multidimensional data to

client consumer applications. The Analysis Manager user interface uses PivotTable Service to obtain multidimensional data from the server for browsing by the server administrator. For more information about client applications, see [PivotTable](#page-1101-0) Service.

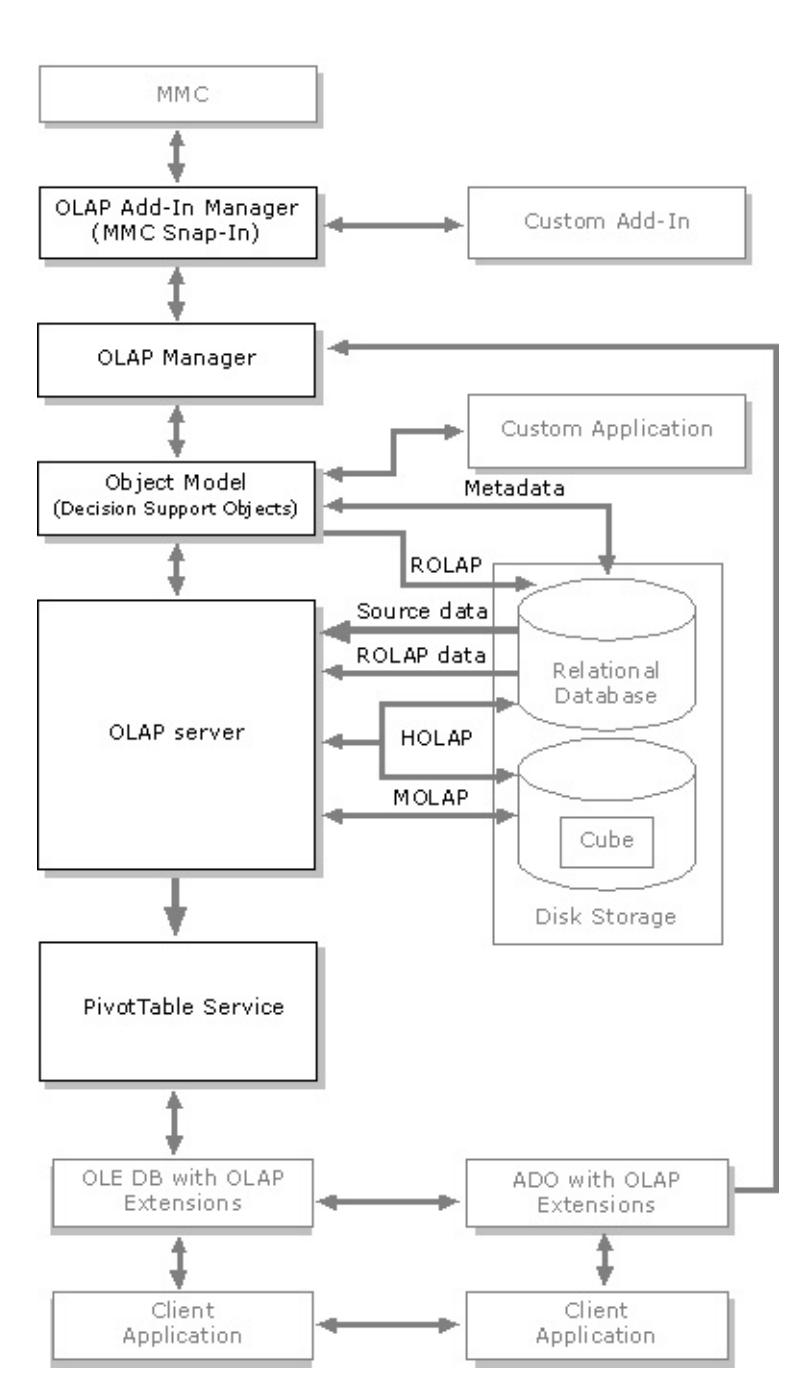

#### **OLAP Services System Architecture** (with PivotTable Service)

# **Analysis Services Component Tools**

Microsoft® SQL Server™ 2000 Analysis Services provides three component tools you can use with your custom applications. You can use any combination of these tools to create applications that help you manage your Analysis Services installation and provide OLAP data to your end users.

### **DSO**

Decision Support Objects (DSO) exposes the object model for the Analysis server. Your applications can use DSO to control and automate functionality on the server. You can also create and maintain OLAP objects such as cubes, dimensions, and roles.

The DSO object model consists of interfaces, objects, collections, methods, and properties. You create and manipulate DSO objects to manage the meta data for OLAP data. This meta data is stored in a repository in a relational database and is accessed by the Analysis server and DSO.

DSO uses hierarchically arranged groups of objects to define basic elements of OLAP data. These basic elements include databases, dimensions, cubes, partitions, aggregations, and virtual cubes. DSO addresses these basic elements in a hierarchical structure where elements contain other elements in a tree, with the server at the root of the tree. You can observe the hierarchy of this structure in the Analysis Manager tree pane.

Your application can use DSO in combination with other component tools of Analysis Services to enhance, augment, and automate your Analysis Services installation.

You can develop your DSO applications in Microsoft Visual Basic® and other languages that support the Component Object Model (COM). The DSO object model was developed in Visual Basic and is easiest to use with that language.

For more information, see **[Decision](#page-31-0) Support Objects**.

## **Add-ins Interface and Objects**

You can create applications that interact with and enhance the Analysis Services

user interface. Analysis Manager can call various routines in your application in response to user activity in the user interface. Your add-in can add nodes to the structure in the tree pane as the user selects or expands a node; it can also augment node menus with items that cause your program to be called when those items are selected. Multiple custom add-ins can be registered and operating at the same time.

The Analysis Manager user interface is implemented as an add-in and is called by the Analysis Services Add-in Manager in the same way that your custom addin will be called.

Your add-in can use other Analysis Services component tools to enhance, augment, and automate your Analysis Services installation.

For more information about creating and registering your add-ins, see [Add-ins](#page-996-0).

## **PivotTable Service**

PivotTable® Service, which is included with Analysis Services, is an OLE DB provider that supports the optional OLE DB for OLAP extensions. It functions as a connection interface with cache management functionality to Analysis Services to support client application access to OLAP data.

PivotTable Service is also an in-process desktop Analysis server designed to provide offline data analysis, cube building, and functionality to manipulate data. PivotTable Service stores data locally on the client for offline analysis and offers connectivity to the multidimensional data managed by Analysis Services, other OLE DB-compliant providers, and to non-OLAP relational data sources.

PivotTable Service supports OLE DB Multidimensional Expressions (MDX) as its native consumer interface, and a subset of SQL. PivotTable Service also extends the language defined in OLE DB by adding data definition language (DDL) and data manipulation language (DML) statements to define the structure of local multidimensional data cubes.

Your applications that use PivotTable Service to communicate with the Analysis server or to manage local cubes can use OLE DB interfaces for C++ or Microsoft ActiveX® Data Objects (ADO) and ADO (Multidimensional) (ADO MD) with any COM automation language, including Visual Basic.

You can use PivotTable Service with OLE DB-compliant data sources or ODBC-

compliant data sources. PivotTable Service supports the following relational database products:

- SQL Server version 7.0 and earlier and SQL Server 2000
- Microsoft Access 97 and later
- Oracle versions 7.3 and 8.0

### **See Also**

[Decision](#page-31-0) Support Objects [Add-ins](#page-996-0)

[PivotTable](#page-1101-0) Service

# **SQL in Analysis Services**

Microsoft® SQL Server™ 2000 Analysis Services is both a multidimensional data provider and a tabular data provider. Therefore, executing a query returns either a multidimensional dataset or a [flattened](#page-10-0) rowset, depending on the query language used. Analysis Services can interpret and process queries in both SQL and [Multidimensional](#page-10-0) Expressions (MDX).

In addition to querying, you can use certain data definition language (DDL) statements to create local cubes, calculated members, user-defined sets, and cache. For more information, see [PivotTable](#page-1101-0) Service.

For more information about OLE DB, OLE DB for OLAP, and the MDX syntax as defined by OLE DB for OLAP, see the OLE DB documentation. For more information about Microsoft ActiveX® Data Objects (ADO) and ADO (Multidimensional) (ADO MD), see the ADO documentation.

**See Also**

[MDX](JavaScript:hhobj_1.Click())

**[SQL](JavaScript:hhobj_2.Click())** 

# **Executing an SQL Query**

SQL queries can be passed to Microsoft® SQL Server™ 2000 Analysis Services using either of the following data connectivity tools:

- Microsoft [OLE](#page-12-0) DB, including OLE DB for Online Analytical Processing (OLE DB for OLAP)
- Microsoft ActiveX<sup>®</sup> Data Objects (ADO) and ADO [\(Multidimensional\)](#page-12-0) (ADO MD).

OLE DB for OLAP extends OLE DB to include objects specific to multidimensional data. ADO MD extends ADO in the same way.

All three data connectivity tools provide objects that support SQL queries; OLE DB provides the **Command** object, ADO provides the **Recordset** object, and ADO MD provides the **Cellset** object. Each data connectivity tool, however, provides support in a different manner.

## **OLE DB**

The OLE DB for OLAP **Command** object supports text commands in the [Multidimensional](#page-12-0) Expressions (MDX) syntax by using the OLE DB **ICommandText** interface. The **ICommandText::SetCommandText** method specifies the command and the **ICommand::Execute** method processes the command. For commands that may be used several times, the **ICommandPrepare::Prepare** method prepares the command.

OLE DB for OLAP defines a language dialect identifier GUID (MDGUID MDX) that denotes the MDX syntax. This GUID is used in **ICommandText::SetCommandText** to identify to the provider that the query language being used is the MDX syntax.

OLE DB also defines another language dialect identifier, DBGUID\_DEFAULT, which denotes the default language dialect. The following rules apply to the use of this identifier (from the OLE DB for OLAP specification):

• If the provider is both a multidimensional data provider and a tabular

data provider, it must interpret the command string as SQL when DBGUID\_DEFAULT is passed as the dialect identifier.

If the provider is a multidimensional data provider, it should interpret the command string as MDX when DBGUID DEFAULT is passed as the dialect identifier.

**IMPORTANT** Analysis Services does not simultaneously conform to both of these semantics. Instead, when DBGUID\_DEFAULT is passed, Analysis Services analyzes the query string text and attempts to determine which dialect is being used.

If the SQL dialect is used, a flattened rowset is returned. If the MDX dialect is used, Analysis Services analyzes the rowset interface identifier (IID) to determine whether a multidimensional dataset or a flattened rowset is returned.

# **ADO**

The **Open** method of the ADO **Recordset** object retrieves the results of an SQL query.

## **Syntax**

*object*.**Open** [*Source*], [*ActiveConnection*], *CursorType* As **CursorTypeEnum** = adOpenUnspecified], [*LockType* As **LockTypeEnum** = adLockUnspecified], [*Options* As Long = -1]

## **Parameters**

*object*

An instance of the ADO **Recordset** object.

*Source*

(Optional) A Variant that evaluates to a valid ADO **Command** object, valid SQL query, table name, stored procedure call, URL, or the name of a file containing a persistently stored ADO **Recordset** object. This argument corresponds to the **Source** property.

#### *ActiveConnection*

(Optional) A Variant that evaluates to a valid ADO Connection object variable name or a string that contains a connection definition. The *ActiveConnection* argument specifies the connection in which to open the **Cellset** object. If you pass a connection definition for this argument, ADO opens a new connection using the specified parameters. The *ActiveConnection* argument corresponds to the **ActiveConnection** property.

#### *CursorType*

(Optional) A **CursorTypeEnum** value that determines the type of cursor that the provider should use when opening the ADO **Recordset** object.

#### *LockType*

(Optional) A **LockTypeEnum** value that determines what type of locking (concurrency) the provider should use when opening the ADO **Recordset** object.

#### *Options*

(Optional) A value that indicates how the provider should evaluate the *Source* argument if it represents something other than an ADO **Command** object, or if the ADO **Recordset** object should be restored from a file where it was previously saved. This value may be set to a value supplied from either the ADO **CommandTypeEnum** or **ExecuteOptionEnum** enumerations.

#### **Remarks**

The **Open** method fails if either the **Source** or **Active Connection** parameters are missing or their corresponding properties are not set.

The default value for the **CursorType** property is **adOpenUnspecified**.

The default value for the **LockType** is **adLockUnspecified**.

### **ADO MD**

The **Open** method of the ADO MD **Cellset** object retrieves the results of a multidimensional query.

### **Syntax**

*object***.Open** [*DataSource*], [*ActiveConnection*]

### **Parameters**

#### *object*

An instance of the ADO MD **Cellset** object.

#### *DataSource*

(Optional) A Variant that evaluates to a valid multidimensional query, such as an MDX query. The *DataSource* argument corresponds to the **Source** property.

#### *ActiveConnection*

(Optional) A Variant that evaluates to a string specifying either a valid ADO **Connection** object variable name or a definition for a connection. The *ActiveConnection* argument specifies the connection in which to open the **Cellset** object. If you pass a connection definition for this argument, ADO opens a new connection using the specified parameters. The *ActiveConnection* argument corresponds to the **ActiveConnection** property.

### **Remarks**

The **Open** method generates an error if either of its parameters is omitted and its corresponding property value has not been set prior to an attempt to open the **Cellset**.

# **Exposed Schema**

Some of the **[OLE](#page-17-0) DB** schema rowsets that are common to tabular data providers are interpreted differently when they are used with Microsoft® SQL Server<sup>™</sup> 2000 Analysis Services. The interpretation that Analysis Services ascribes to each one is listed in the following table.

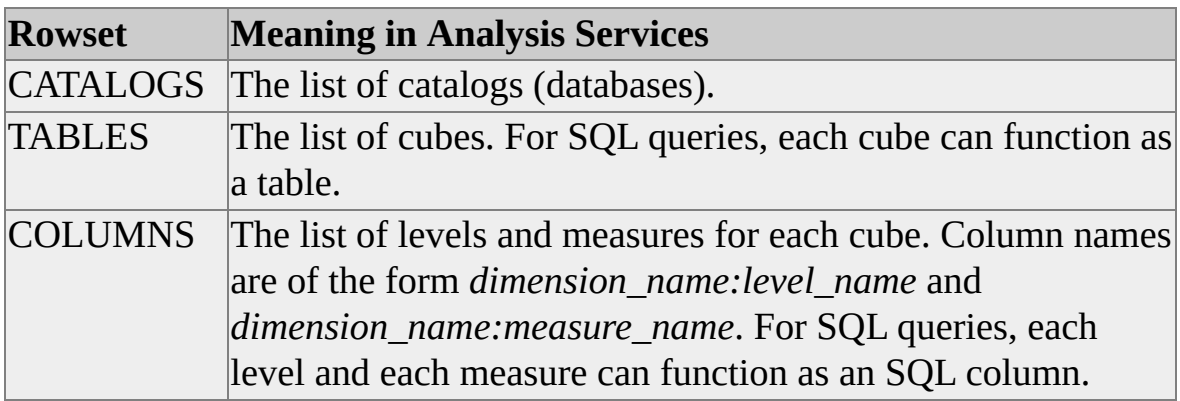

# **Supported SQL SELECT Syntax**

Microsoft® SQL Server™ 2000 Analysis Services supports the following subset of the SQL SELECT command syntax.

### **Syntax**

**SELECT** [<options\_clause>] <select\_list> **FROM** <from\_clause> [**WHERE** <where\_clause>] [**GROUP BY** <groupby\_clause>]

<options\_clause> ::= <empty\_clause> | **DISTINCT**

```
<select_list> ::= <scalar_exp_commalist> | ASTERISK
```

```
\leqscalar_exp_commalist\geq ::= \leqscalar_expression\geq [, \leqscalar_expression\geq [,
<scalar_expression> [...]]]
```

```
\leqscalar expression\geq ::= \leqcolumn_ref\geq
```
| <aggregate>

| **(**<column\_ref>**) AS IDENTIFIER**

```
<aggregate> ::= <aggregate_func> (<column_ref>)
```
**Note** In the preceding line, <column\_ref> must be a measure name. <aggregate\_func> must agree with the **Aggregate Function** property of the measure.

```
<aggregate_func> ::= COUNT | MIN | MAX| SUM
```
Note <select\_list> can contain references only to levels or measures. If measures are specified, you must also specify  $\langle$ aggregate $\rangle$ .

```
\lefrom clause\ge ::= cube name
```

```
\leqwhere clause> ::= empty clause | \leqsearch condition>
```

```
\langlegroupby clause> ::= \langlecolumn ref commalist>
```

```
<column_ref_commalist> ::= (<column_ref>) [, (<column_ref>) [,
(<column_ref>) [...]]]
```
 $\leq$  search condition $\geq$  ::=  $\leq$  empty clause $\geq$ 

| <search\_condition> **AND** <search\_condition>

| <search\_condition> **OR** <search\_condition>

| **(**<search\_condition>**)**

| <comparison\_predicate>

```
<comparison_predicate> ::= (<column_ref>) = VALUE | VALUE =
(<column_ref>)
```
**Note** In the preceding line, <column\_ref> must be a valid level name.

### **Remarks**

There are some limitations of the SQL SELECT statement in Analysis Services.

- You cannot use DISTINCT or GROUP BY if  $\leq$  select list $\geq$  contains members.
- Using the DISTINCT option with levels in <select\_list> can cause the following problems:
	- If a parent level has more than one member, and not all parents are listed, Analysis Services may return duplicate rows. Be sure to explicitly include all parents.
	- If the root level for a dimension contains more than one member, Analysis Services may return duplicate rows. Include all dimensions with root levels having more than one member as columns.
- DISTINCT and GROUP BY may return multiple rows if the server contains more than one segment.
- You cannot use SQL syntax to query a virtual dimension that was created in SQL Server version 7.0 OLAP Services. You must use Multidimensional Expressions (MDX) to query this type of virtual

dimension.

# **Passing Queries from SQL Server to a Linked Analysis Server**

The linked server feature of Microsoft® SQL Server™ 2000 allows you to execute queries against **[OLE](#page-23-0) DB** data sources that are hosted on remote computers. There are no special requirements for using this feature with SQL Server 2000 Analysis Services, but there are some important points to note when configuring the two systems.

### **Security**

Analysis Services uses security that is integrated with Microsoft Windows NT® 4.0 and Windows® 2000 to identify user accounts. It cannot be configured to recognize accounts created for use with SQL Server authentication. However, the MSSQLServer service on the linked server can be configured to log on using an account that has sufficient permissions to access Analysis Services.

### **Using the OPENQUERY Function**

For best results with pass-through queries from SQL Server to Analysis Services, use the Transact-SQL function OPENQUERY to execute SQL commands between servers. OPENQUERY sends the commands of the query directly to the Analysis server, which then returns [flattened](#page-23-0) rowsets (as described in the OLE DB documentation) that contain the requested data. The syntax of the passed query is not limited to the abbreviated SQL SELECT options supported by Analysis Services, but can also include [Multidimensional](#page-23-0) Expressions (MDX) commands.

## **Executing SQL Queries using the OPENQUERY Function**

The OPENQUERY function accepts two parameters: the name of the linked server and the text of the query to pass.

# **Examples**

### **A. Returning Total Sales Grouped by Customer Gender**

This query returns the total sales grouped by customer gender:

select \* from openquery( LINKED\_OLAP, 'select [Customer Gender:Center], sum([measures:unit sales]) from sales group by [Customer Gender:Gender]

# **B. Returning Total Sales Grouped by Gender and Education**

This query returns the total sales grouped by customer gender and education level:

```
select * from openquery( LINKED_OLAP,
'select [Customer Education Level:Education], [Customer Gender:Gen
sum([measures:unit sales]) from sales
group by [Customer Education Level:Education],
[Customer Gender:Gender]' )
```
Because there is a limitation in Analysis Services that causes GROUP BY and DISTINCT queries to produce multiple rows that satisfy the grouping and/or distinct functions (instead of just one), it may be necessary to copy the rows to a temporary table and reduce them further.

The following examples show how SQL Server can be used to merge the results of a query from Analysis Services.

# **C. Performing a DISTINCT Operation**

In this query, SQL Server performs an additional DISTINCT operation on the data retrieved by Analysis Services:

select distinct  $*$  from openquery( LINKED OLAP, 'select distinct [Customer Location:Country], [Customer Location:State Province], [Customer Location:City] from sales' )

# **D. Using the ORDER BY Command**

In this query, the ORDER BY command sorts the values retrieved by Analysis Services:

```
select distinct * from openquery( LINKED_OLAP,
'select distinct [Customer Location:Country!name],
[Customer Location:State Province!name],
[Customer Location:City!name]
from sales' )
order by
[Customer Location:Country!name],
[Customer Location:State Province!name],
[Customer Location:City!name]
```
## **E. Guaranteeing the Correctness of the GROUP BY Command**

In this query, SQL Server guarantees the correctness of the GROUP BY command (because Analysis Services might not coalesce all of the returned rows):

select [Customer Location:Country!name], [Customer Gender:Gender! sum([measures:unit sales]) from openquery( LINKED\_OLAP, 'select [Customer Location:Country!name], [Customer Gender:Gender sum([measures:unit sales]) from sales group by [Customer Location:Country!name], [Customer Gender:Gender!name]') group by [Customer Location:Country!name], [Customer Gender:Gender]

## **F. Using a WHERE Clause**

This query combines all elements of the preceding examples and includes a WHERE clause:

select [Customer Location:Country!name], [Customer Gender:Gender!name],

[Product:Product Family!name], [Product:Product Department!name], [Product:Product Category!name], [Product:Product Subcategory!name], sum([measures:unit sales]) from openquery( LINKED\_OLAP, 'select [Customer Location:Country!name], [Customer Gender:Gender!name], [Product:Product Family!name], [Product:Product Department!name], [Product:Product Category!name], [Product:Product Subcategory!name], sum([measures:unit sales]) from sales where [Product:Product Family!name] = ''Food'' and [Product:Product Department!name] = ''Baked Goods' ' group by [Customer Location:Country!name], [Customer Gender:Gender!name], [Product:Product Family!name], [Product:Product Department!name], [Product:Product Category!name], [Product:Product Subcategory!name] ') group by [Customer Location:Country!name], [Customer Gender:Gender!name], [Product:Product Family!name], [Product:Product Department!name], [Product:Product Category!name], [Product:Product Subcategory!name] order by

```
[Customer Location:Country!name],
[Customer Gender:Gender!name],
[Product:Product Family!name],
[Product:Product Department!name],
[Product:Product Category!name],
[Product:Product Subcategory!name]
```
# **Executing MDX Queries Using the OPENQUERY Function**

Because the OPENQUERY function causes SQL Server to pass the text of the query directly to Analysis Services, you can use MDX syntax for complex multidimensional queries. The result sets from MDX queries appear as flattened rowsets. For more information about how a multidimensional result set is mapped to a tabular rowset in OLE DB for OLAP, see the OLE DB documentation.

### **Example**

The following example submits an MDX query using the OPENQUERY function.

### select \* from openquery

( LINKED\_OLAP, 'select { measures.[unit sales] } on columns, non empty nest( nest( [customer location].[country].members, [gender].members ), [product category].[bread].children ) on rows from sales ')

### **Avoiding Four-Part Naming**

It is possible to access the data of a cube directly from SQL Server using queries with four-part naming. (The four parts are linked-server-name, catalog, schema, and table.) However, this option is not recommended because SQL Server attempts to copy the contents of the entire fact table and then perform the calculations for aggregating the data itself, substantially increasing the query response time.

# **Adding a Linked Server**

There are two ways to add a linked server. You can create one by using SQL Server Enterprise Manager interface or by issuing SQL commands. If you use SQL Server Enterprise Manager, you can configure a wider set of options. For more information about adding and using linked servers, see Configuring Linked Servers and [Establishing](JavaScript:hhobj_1.Click()) Security for Linked Servers.

# **Decision Support Objects**

The Decision Support Objects (DSO) library of Microsoft® SQL Server™ 2000 Analysis Services provides a robust set of Component Object Model (COM) objects and interfaces that you can use to create applications that can programmatically administer Analysis Services objects. With the DSO library, you can manage Analysis Services objects, such as servers, databases, data sources, dimensions, cubes, mining models, and roles. You can also administer security, process cubes and mining models, and so on. For more information about the features of Analysis Services, see [Analysis](JavaScript:hhobj_1.Click()) Services Features.

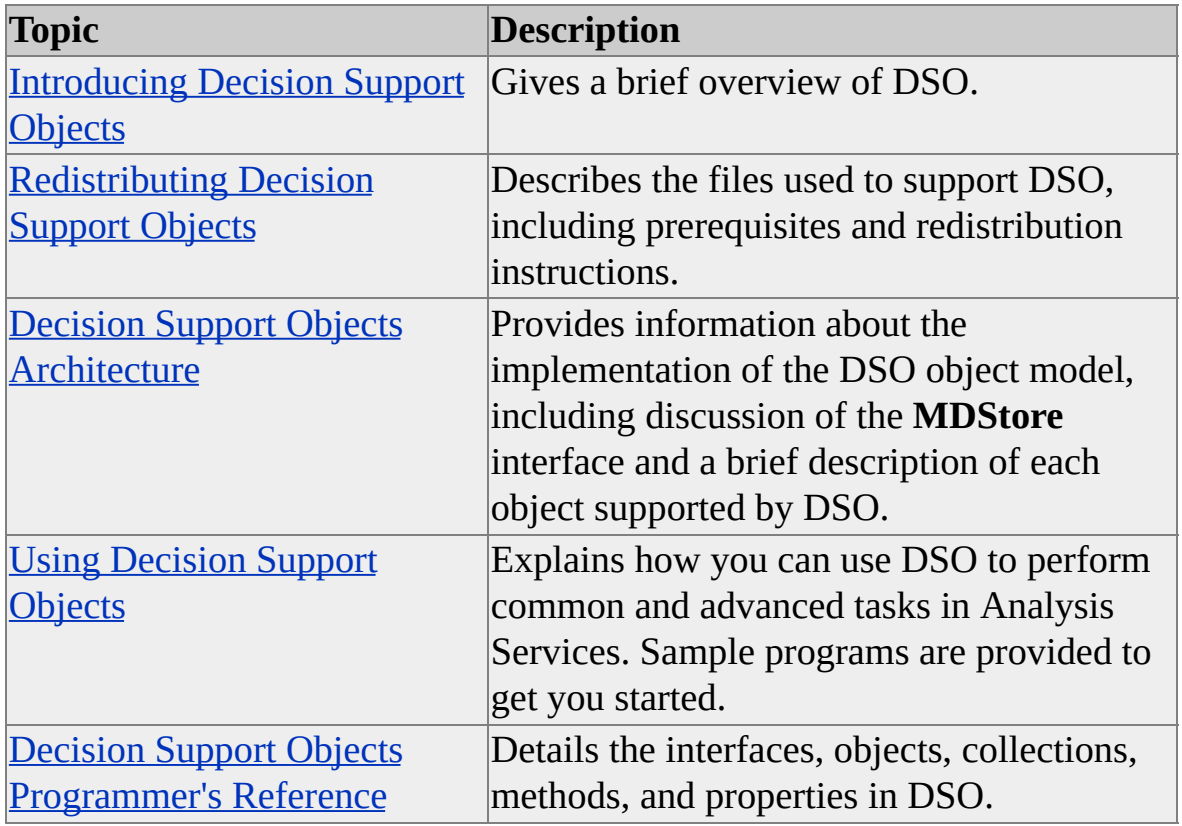

The following table lists topics in this section, and describes their contents.

# **Introducing Decision Support Objects**

Microsoft® SQL Server™ 2000 Analysis Services provides a wide range of online analytical processing (OLAP) and data mining functionality. As it is also designed to be very flexible and extensible, you can also add third-party services and packages, such as data mining algorithm providers, to extend the capabilities of Analysis Services even further. However, with a wide range of functionality comes a wide range of complexity, and Analysis Services provides a complex and robust set of OLAP and data mining features.

To access such a rich, extensible, wide-ranging set of features in a simple, straightforward fashion, the Decision Support Objects (DSO) library supplies a hierarchical object model for use with any development environment that can support Component Object Model (COM) objects and interfaces, such as Microsoft Visual C++®, Microsoft Visual Basic®, and Microsoft Visual Basic Scripting Edition.

One of the features of the DSO object model, discussed in another topic, is the use of the **MDStore** interface. This shared interface allows development environments that use late binding, such as Visual Basic Scripting Edition, to easily support such a complex hierarchical model. The **MDStore** interface is used in DSO by objects that supply functionality for databases, cubes, partitions, and aggregations in Analysis Services. For more information about the **MDStore** interface, see [MDStore](#page-394-0) Interface.

### **See Also**

**Decision Support Objects [Architecture](#page-38-0)**
# **Redistributing Decision Support Objects**

Decision Support Objects (DSO) is an object library that enables applications to manipulate objects on the Analysis server directly. DSO can be redistributed with custom applications as needed.

Before installing DSO, ensure that Microsoft® Data Access Components (MDAC) and PivotTable® Service have been installed. Then, install the following files.

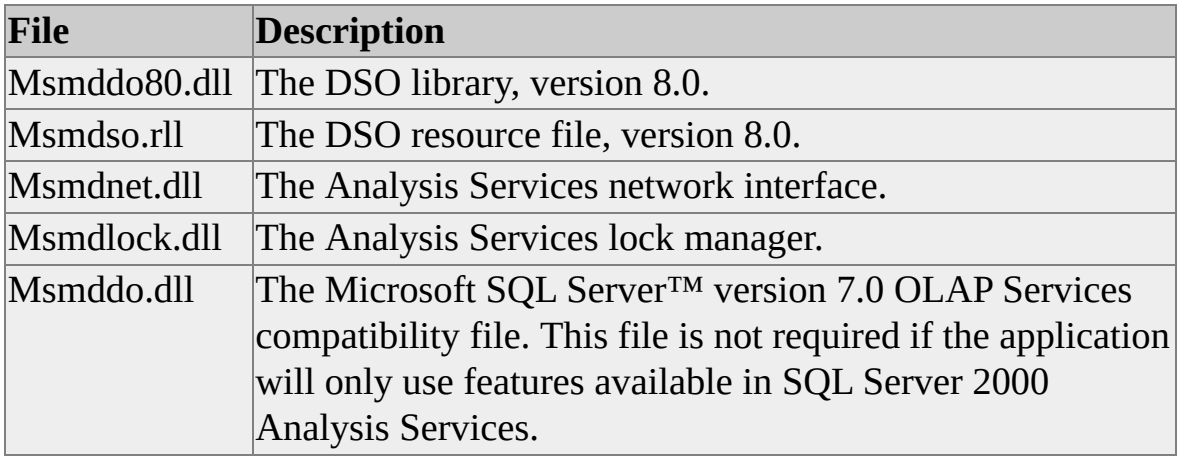

The DLLs are installed in the following location:

C:\Program Files\Common Files\Microsoft Shared\DSO

The resource file, Msmdso.rll, does not need to be registered and is installed by default in the following location:

C:\Program Files\Common Files\Microsoft Shared\DSO\Resources\1033

To register the DLL files, you should use Regsvr32.exe or use the **DLLSelfRegister()** functions of the DLL files. Additionally, registry entries for each file should be made under the following registry key:

HKEY\_LOCAL\_MACHINE\SOFTWARE\Microsoft\Windows\Currel

If this registry value (known as the reference counter) already exists, it should be incremented by one during installation of the DSO files. When uninstalling the DSO files, the reference counter should be decremented by one. The DSO files

should not be deleted if the corresponding reference counter is greater than zero.

### **Maintaining Backward Compatibility**

The backward compatibility files that are included with Analysis Services (that is, Msmddo.dll and Msmdsgn.dll) are not compatible with the files of the same name that were included with SQL Server 7.0 OLAP Services (that is, the 7.0 versions of these files). Use the following rules to assist you in determining which files to install:

- If the application will only be used with SQL Server 2000 Analysis Services, Msmddo80.dll, Msmdnet.dll, Msmdlock.dll, and Msmdso.rll must be installed on the target computer.
- If the application will also be used with SQL Server 7.0 OLAP Services, Msmddo.dll must be installed. If the 7.0 version of this file already exists on the target computer, it must be replaced with the newer version.

**CAUTION** Installing the DSO library included with SQL Server 2000 Analysis Services on an Analysis server using SQL Server 7.0 OLAP Services, without upgrading OLAP Manager to Analysis Manager, will cause OLAP Manager to stop functioning.

## **Decision Support Objects Architecture**

Decision Support Objects (DSO) is a library of Component Object Model (COM) classes and interfaces that provide access to the Analysis server. These classes and interfaces, when used together, form an object model that corresponds to the internal structure of the objects managed by Microsoft® SQL Server™ 2000 Analysis Services and can be used to manage them programmatically.

Conceptually, DSO uses hierarchically arranged groups of objects to define basic elements of Analysis Services data storage, as implemented by the Analysis server. These basic elements are databases, data sources, dimensions, cubes, data mining models, and roles. DSO maintains these basic elements in a hierarchical structure where elements contain other elements in a tree, with the server object at the root of the tree. Other objects support this basic structure. For example, databases, cubes, partitions, and aggregations support dimensions. The following diagram shows an overview of the DSO object model hierarchy.

The DSO **Server** object contains a collection that defines databases accessed by the server. Each database can contain groups of objects that define cubes, linked cubes, or virtual cubes. A cube contains one or more partitions, which contain one or more aggregations. Linked cubes serve to provide local server access to a cube on another server; the remote server publishes the cube, and the local server subscribes to it by creating a linked cube. A virtual cube is a special case of a cube, combining portions of the cubes it contains, similar to the way a relational database view combines portions of tables. A database can also contain one or more relational or OLAP data mining models, represented in DSO by the **MiningModel** object. Data mining models can contain one or more data mining columns. Databases also can contain roles, used to manage security on the database and its associated cubes and data mining models.

### **MDStore Interface**

You will notice in the diagram that two of the most important collections of objects in DSO, databases and cubes, are supplied with a collection named **MDStores**, unlike other objects in DSO, such as data mining models or

commands.

Databases, cubes, partitions, and aggregations expose a common interface, called **MDStore**, that provides the methods and properties you use to manipulate the objects. These objects must be referenced from its parent object, and they cannot be created independently; the only way to create a database, cube, partition, or aggregation is through the **MDStores** collection of the parent object. For example, the only way to obtain an object reference to a database in DSO, or to create a new database using DSO, is through the **MDStores** collection of the DSO **Server** object.

This special collection maintains references to the objects that make up the elements of this hierarchy beneath the server. The **MDStores** collection provides special implementations of **Add**, **Find**, and **Remove** methods, and a convenient **AddNew** method, which maintain parent-child relationships among the various DSO objects. The **ContainedClassType** property determines what type of objects the **MDStores** collection can contain; the value of this property directly corresponds to the **ClassType** property of the **MDStore** objects contained by the collection.

The **MDStore** interface also uses the **SubClassType** property to further differentiate DSO objects. For example, this property is used to tell the difference between a cube, a linked cube, and a virtual cube.

This figure shows an expanded view of the DSO structure as viewed by its collections, including the value of the **ClassType** property of the objects contained in each collection.

### **Objects and Interfaces**

There are two major object classifications in DSO: objects that can be accessed and managed directly using their default interface, and objects that implement other DSO interfaces in addition to their default interface.

Objects that can be accessed and managed directly have their own collections, methods, and properties, and they fully implement their default interface; there is no change in the behavior of the interface based on its usage or parent-child association. For example, the DSO **DataSource** object behaves the same way whether the parent is the DSO **Server** object or the DSO **Cube** object.

The following table lists the eight directly accessible DSO interfaces and the **ClassType** property values associated with them.

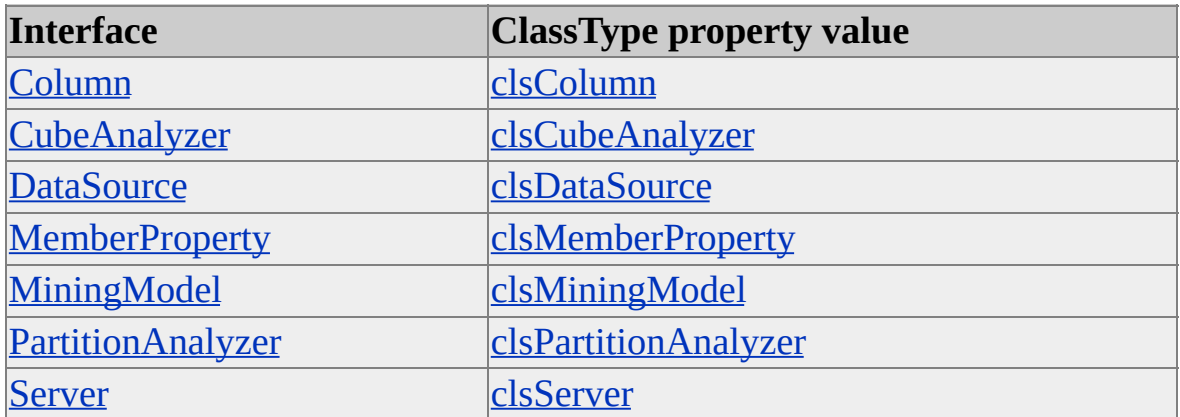

Objects that are implemented with more than one interface use a subset of the collections, methods, and properties associated with the interface for the implemented variation of a DSO object; for example, the **Command** interface is implemented differently for database commands, cube commands, and role commands. Each collection, method, and property description contains the names of the objects in which it appears. Conversely, each object description contains the names of the collections, methods, and properties that it implements.

The following table lists the six DSO interfaces and the **ClassType** property values associated with them.

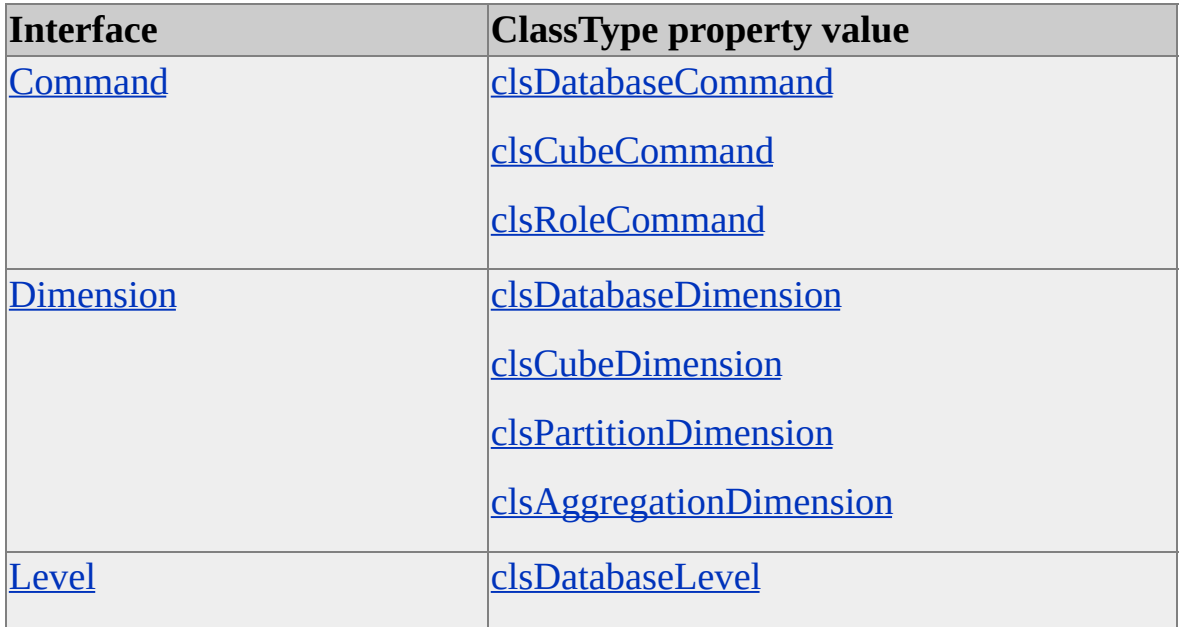

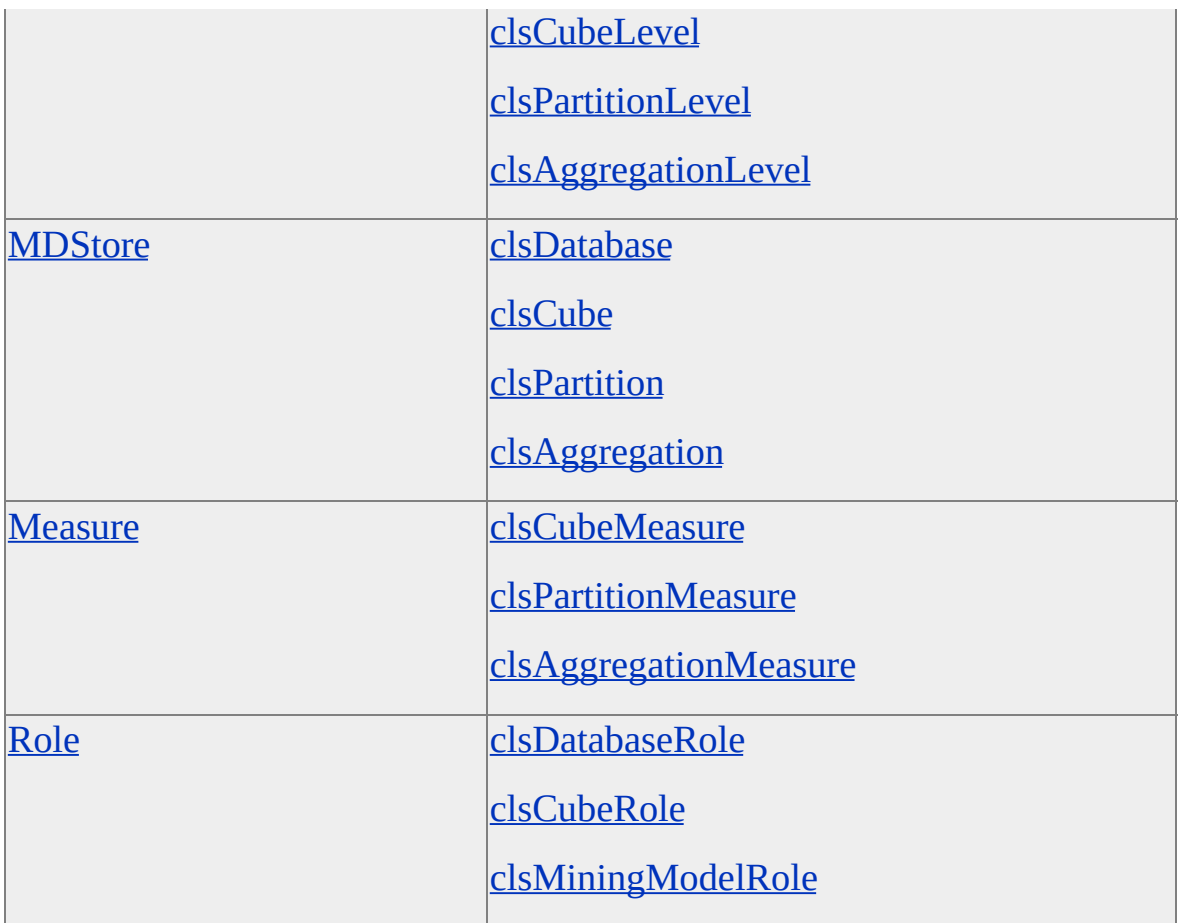

For more information, see [Objects](#page-548-0) and [Interfaces.](#page-176-0)

### **See Also**

**[MDStores](#page-987-0)** 

[MDStore](#page-394-0) Interface

### **Server (Decision Support Objects)**

The **Server** object in the Decision Support Objects (DSO) hierarchy represents the root object in the model tree and handles the functionality related to the Analysis server. The **Server** object uses the **Server** interface, with a **ClassType** property of **clsServer**.

The **Server** object is used to:

- Connect to and disconnect from an Analysis server.
- Start, pause, and stop the Analysis server service (MSSQLServerOLAPService) provider.
- Provide detailed information, such as the version and edition, of an Analysis server.
- Create other Microsoft® SQL Server™ 2000 Analysis Services objects, such as databases, data sources, commands, dimensions, cubes, data mining models, and roles.
- Manage object locking in Analysis Services, controlling read/write access in a multiple user situation.
- Provide access to DSO **Database** objects using the **MDStores** collection.

### **See Also**

[Analysis](JavaScript:hhobj_1.Click()) Server

[clsServer](#page-871-0)

Database [\(Decision](#page-46-0) Support Objects)

[MDStore](#page-394-0) Interface

[Working](#page-90-0) with Servers

### **Database (Decision Support Objects)**

The **Database** object in Decision Support Objects (DSO) represents a database in Microsoft® SQL Server™ 2000 Analysis Services. Database objects are accessed in DSO through the **MDStores** collection of the DSO **Server** object. As such, the **Database** object is supported by the **MDStore** interface, with the **ClassType** property set to **clsDatabase**, and the **Database** interface.

The **Database** object is used to:

- Create, edit, and delete commands, data sources, cubes, dimensions, data mining models, and roles applicable to a database in Analysis Services.
- Manage transactions involving objects that belong to the database, such as cubes, dimensions, and mining models.
- Provide access to events, using the **Database** interface, which is used to supply client applications with progress information on currently executing database tasks.

### **See Also**

[clsDatabase](#page-681-0) [Command](#page-64-0) (Decision Support Objects) Cube [\(Decision](#page-51-0) Support Objects) Data Mining Model [\(Decision](#page-57-0) Support Objects) **[Databases](JavaScript:hhobj_1.Click())** [DataSource](#page-49-0) (Decision Support Objects) [Dimension](#page-54-0) (Decision Support Objects) [MDStore](#page-394-0) Interface

Role [\(Decision](#page-59-0) Support Objects) Server [\(Decision](#page-43-0) Support Objects) Working with [Databases](#page-92-0)

## **DataSource (Decision Support Objects)**

The **DataSource** object in Decision Support Objects (DSO) provides access to the data sources associated with a database, cube, partition, or aggregation in Microsoft® SQL Server™ 2000 Analysis Services, under the **DataSources** collection for each DSO object. The **DataSource** object uses the **DataSource** interface, with a **ClassType** property of **clsDataSource**.

The **DataSource** object is used to:

- Retrieve data source-specific information such as connection strings and quote characters for use by client applications.
- Determine various states, such as connection state, of the data source in Analysis Services.

#### **See Also**

[Aggregation](#page-62-0) (Decision Support Objects)

[clsDataSource](#page-710-0)

Cube [\(Decision](#page-51-0) Support Objects)

Data [Sources](JavaScript:hhobj_1.Click())

Database [\(Decision](#page-46-0) Support Objects)

Partition [\(Decision](#page-73-0) Support Objects)

[Working](#page-96-0) with Data Sources

## **Cube (Decision Support Objects)**

The **Cube** object in Decision Support Objects (DSO) provides access to cubes, virtual cubes, and linked cubes associated with a database in Microsoft® SQL Server™ 2000 Analysis Services, supplied by the **MDStores** collection of the DSO **Database** object using the **MDStore** interface. The **Cube** object uses the **MDStore** interface, with a **ClassType** property of **clsCube**.

The **Cube** object is used to:

- Provide access to the commands, data sources, dimensions, measures, partitions, and roles associated with a cube, virtual cube, or linked cube in Analysis Services.
- Edit the structure of a cube, virtual cube, or linked cube.
- Process a cube, virtual cube, or linked cube.
- Manage object locks for a cube, virtual cube, or linked cube.

#### **See Also**

[clsCube](#page-640-0)

[Command](#page-64-0) (Decision Support Objects)

**[Cubes](JavaScript:hhobj_1.Click())** 

Database [\(Decision](#page-46-0) Support Objects)

[DataSource](#page-49-0) (Decision Support Objects)

[Dimension](#page-54-0) (Decision Support Objects)

[MDStore](#page-394-0) Interface

Measure [\(Decision](#page-69-0) Support Objects)

Partition [\(Decision](#page-73-0) Support Objects)

Role [\(Decision](#page-59-0) Support Objects)

Working with Cubes and [Measures](#page-106-0)

# **Dimension (Decision Support Objects)**

The **Dimension** object in Decision Support Objects (DSO) provides access to shared dimensions, virtual dimensions, and private dimensions in Microsoft® SQL Server<sup>™</sup> 2000 Analysis Services for several objects, including databases, cubes, partitions, and aggregations. Shared dimensions and virtual dimensions are accessed using the **Dimensions** collection of the DSO **Database** object, while private dimensions are accessed using the **Dimensions** collection of the DSO **Cube** object. Partitions and aggregations, associated with a source cube, also support access to the dimensions related to them. Partition and aggregation dimensions are also accessed by the **Dimensions** collection of the **Partition** and **Aggregation** DSO objects, respectively.

All four types of dimensions are supported with DSO objects. Each dimension object detailed in the following table uses the **Dimension** interface, with the **ClassType** property set to the appropriate value for the dimension type as shown.

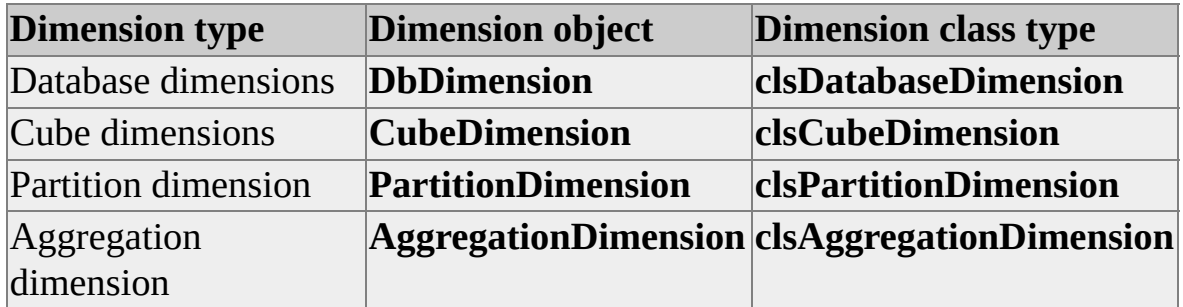

The **Dimension** object is used to:

- Provide access to shared dimensions, virtual dimensions, and private dimensions in Analysis Services.
- Create and edit levels for a shared dimension or private dimension.
- Determine the various states of a shared dimension, virtual dimension, or private dimension, such as the temporary status and validity.

Process a shared dimension, virtual dimension, or private dimension.

### **See Also**

[Aggregation](#page-62-0) (Decision Support Objects) [clsDatabaseDimension](#page-692-0) [clsCubeDimension](#page-658-0) [clsPartitionDimension](#page-853-0) [clsAggregationDimension](#page-560-0) Cube [\(Decision](#page-51-0) Support Objects) Database [\(Decision](#page-46-0) Support Objects) **[Dimension](#page-218-0) Interface [Dimensions](JavaScript:hhobj_1.Click())** Partition [\(Decision](#page-73-0) Support Objects) Working with [Dimensions](#page-100-0) and Levels

### **Data Mining Model (Decision Support Objects)**

The **MiningModel** object in Decision Support Objects (DSO) provides support for data mining models in Microsoft® SQL Server™ 2000 Analysis Services. To access data mining models, the **MiningModels** collection of the DSO **Database** object is used. The **MiningModel** object uses the **MiningModel** interface, with a **ClassType** property of **clsMiningModel**.

The **MiningModel** object is used to:

- Provide access to data mining columns for a relational or OLAP data mining model.
- Construct and modify relational or OLAP data mining models.
- Process a relational or OLAP data mining model.
- Provide access to mining model roles.

### **See Also**

[clsMiningModel](#page-760-0)

Column [\(Decision](#page-75-0) Support Objects)

Data Mining [Models](JavaScript:hhobj_1.Click())

Data Mining [Examples](#page-119-0)

Database [\(Decision](#page-46-0) Support Objects)

Role [\(Decision](#page-59-0) Support Objects)

# **Role (Decision Support Objects)**

The **Role** object in Decision Support Objects (DSO) provides access to rolebased security for databases, cubes, and data mining models. The DSO **Database**, **Cube**, and **MiningModel** objects all support the **Roles** collection, making security functions available for each DSO object.

All three types of roles are supported with DSO objects. Each role object detailed in the following table uses the **Role** interface, with the **ClassType** property set to the appropriate value for the role type as shown.

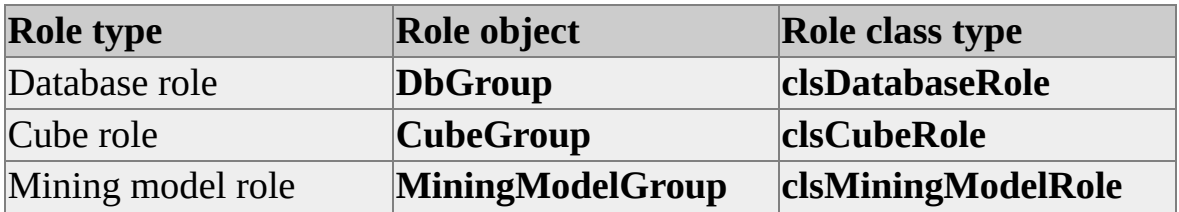

The **Role** object is used to:

- Provide access to the list of users for a role associated with a database, cube, or data mining model.
- Create or modify permissions on a role associated with a database, cube, or data mining model.
- Provide access to commands for a role associated with a database, cube, or data mining model.

### **See Also**

[clsDatabaseRole](#page-704-0)

[clsCubeRole](#page-675-0)

[clsMiningModelRole](#page-812-0)

Cube [\(Decision](#page-51-0) Support Objects)

Data Mining Model [\(Decision](#page-57-0) Support Objects) Database [\(Decision](#page-46-0) Support Objects) [Command](#page-64-0) (Decision Support Objects) [Roles](JavaScript:hhobj_1.Click())

## **Aggregation (Decision Support Objects)**

The **Aggregation** object in Decision Support Objects (DSO) provides access to aggregations associated with a partition in Microsoft® SQL Server™ 2000 Analysis Services. The **MDStores** collection of the DSO **Partition** object allows access to aggregations. The **Aggregation** object uses the **MDStore** interface, with a **ClassType** property of **clsAggregation**.

The **Aggregation** object is used to:

- Provide access to the dimensions, data sources, and measures associated with an aggregation.
- Edit the properties and objects associated with an aggregation.
- Determine the various states of an aggregation, such as validity and processing status.

### **See Also**

**[Aggregations](JavaScript:hhobj_1.Click())** [clsAggregation](#page-554-0)

[DataSource](#page-49-0) (Decision Support Objects)

[Dimension](#page-54-0) (Decision Support Objects)

[MDStore](#page-394-0) Interface

Measure [\(Decision](#page-69-0) Support Objects)

# **Command (Decision Support Objects)**

The **Command** object in Decision Support Objects (DSO) provides access to commands associated with databases, cubes, and roles in Microsoft® SQL Server™ 2000 Analysis Services. The DSO **Database**, **Cube**, and **Role** objects support the **Commands** collection for access to associated commands.

All three types of commands are supported with DSO objects. Each command object detailed in the following table uses the **Command** interface, with the **ClassType** property set to the appropriate value for the command type as shown.

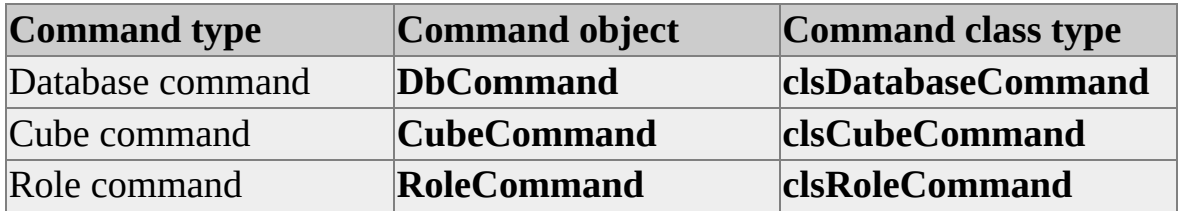

The **Command** object is used to:

- Provide access to the properties, such as the statement and ordinal position, of a command associated with a database, cube, or role.
- Manage locks for a command associated with a database, cube, or role.

#### **See Also**

**[Commands](JavaScript:hhobj_1.Click())** 

[clsDatabaseCommand](#page-687-0)

[clsCubeCommand](#page-654-0)

[clsRoleCommand](#page-867-0)

Cube [\(Decision](#page-51-0) Support Objects)

Database [\(Decision](#page-46-0) Support Objects)

Role [\(Decision](#page-59-0) Support Objects)

# **Level (Decision Support Objects)**

The **Level** object in Decision Support Objects (DSO) provides access to levels associated with dimensions in Microsoft® SQL Server™ 2000 Analysis Services. The **Levels** collection of the DSO **Dimension** object provides access to DSO **Level** objects. In addition, the **Levels** collection is supported by the **Cube**, **Aggregation**, and **Partition** DSO objects.

All four types of levels are supported with DSO objects. Each level object detailed in the following table uses the **Level** interface, with the **ClassType** property set to the appropriate value for the level type as shown.

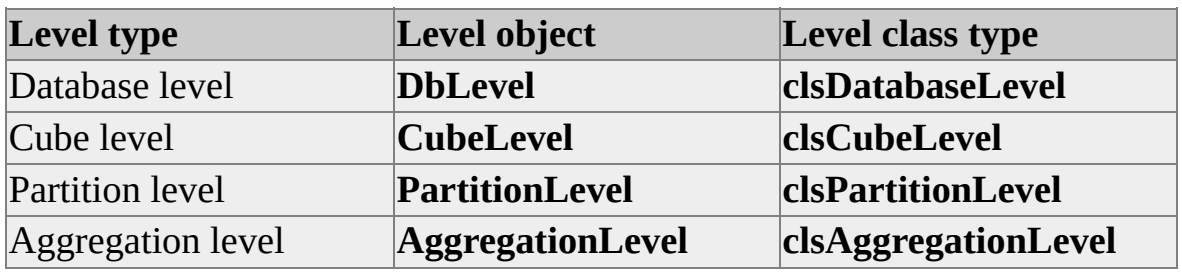

The **Level** object is used to:

- Provide access to the member properties associated with a level.
- Edit the properties, such as level type and custom rollup expression, associated with a level.

### **See Also**

[clsDatabaseLevel](#page-699-0) [clsCubeLevel](#page-664-0) [clsPartitionLevel](#page-858-0) [clsAggregationLevel](#page-566-0) [Dimension](#page-54-0) (Decision Support Objects) [Levels](JavaScript:hhobj_1.Click())

Working with [Dimensions](#page-100-0) and Levels

## **Measure (Decision Support Objects)**

The **Measure** object in Decision Support Objects (DSO) provides support for measures. The **Measures** collection of the DSO **Cube**, **Partition**, and **Aggregation** objects provides access to cube, partition, and aggregation measures, respectively.

All three types of measures are supported with DSO objects. Each measure object detailed in the following table uses the **Measure** interface, with the **ClassType** property set to the appropriate value for the level type as shown.

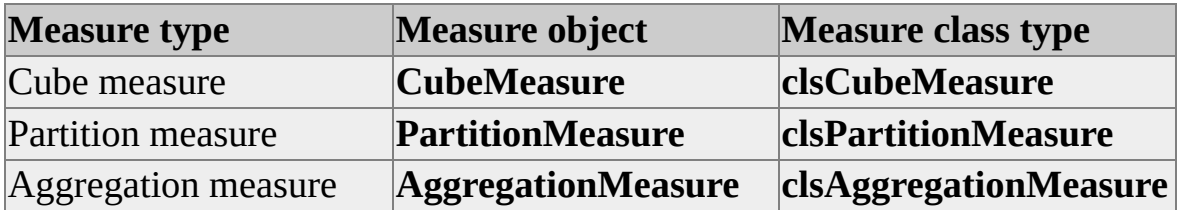

The **Measure** object is used to edit the properties, such as the aggregation function and source column, associated with a measure in Microsoft® SQL Server<sup>™</sup> 2000 Analysis Services.

### **See Also**

[Aggregation](#page-62-0) (Decision Support Objects)

[clsCubeMeasure](#page-671-0)

[clsPartitionMeasure](#page-863-0)

[clsAggregationMeasure](#page-571-0)

Cube [\(Decision](#page-51-0) Support Objects)

**[Measures](JavaScript:hhobj_1.Click())** 

Partition [\(Decision](#page-73-0) Support Objects)

Working with Cubes and [Measures](#page-106-0)
# **Member Property (Decision Support Objects)**

The **MemberProperty** object in Decision Support Objects (DSO) provides access to member properties associated with levels in Microsoft® SQL Server™ 2000 Analysis Services. The **MemberProperties** collection of the DSO **Level** object supports access to the member properties associated with a level. The **MemberProperty** object uses the **MemberProperty** interface, with a **ClassType** property of **clsMemberProperty**.

The **MemberProperty** object is used to edit the properties, such as column type and language, of a member property in Analysis Services.

### **See Also**

[clsMemberProperty](#page-740-0) [Dimension](#page-54-0) (Decision Support Objects) Level [\(Decision](#page-66-0) Support Objects) **Member [Properties](JavaScript:hhobj_1.Click())** Working with [Dimensions](#page-100-0) and Levels

# **Partition (Decision Support Objects)**

The **Partition** object in Decision Support Objects (DSO) provides access to partitions in Microsoft® SQL Server™ 2000 Analysis Services. Access to partitions associated with cubes in Analysis Services is supplied by the **MDStores** collection of the DSO **Cube** object. As such, the **Partition** object uses the **MDStore** interface, with a **ClassType** property of **clsPartition**.

The **Partition** object is used to:

- Provide access to data sources, dimensions, aggregations, and measures associated with a partition in Analysis Services.
- Update partitions programmatically.
- Manage locks on partitions.

#### **See Also**

[Aggregation](#page-62-0) (Decision Support Objects)

[clsPartition](#page-817-0)

Cube [\(Decision](#page-51-0) Support Objects)

[DataSource](#page-49-0) (Decision Support Objects)

[Dimension](#page-54-0) (Decision Support Objects)

[MDStore](#page-394-0) Interface

Measure [\(Decision](#page-69-0) Support Objects)

**[Partitions](JavaScript:hhobj_1.Click())** 

# **Column (Decision Support Objects)**

The **Column** object in Decision Support Objects (DSO) provides access to data mining columns in Microsoft® SQL Server™ 2000 Analysis Services. The **Columns** collection of the **MiningModel** and **Column** objects are used to access data mining columns and nested data mining columns, respectively, in Analysis Services. The **Column** object uses the **Column** interface, with a **ClassType** property of **clsColumn**.

The **Column** object is used to:

- Provide access to nested data mining columns associated with a column in a data mining model.
- Edit properties, such as content type and modeling flags, for a column in Analysis Services.

### **See Also**

[clsColumn](#page-592-0)

Data Mining [Columns](JavaScript:hhobj_1.Click())

Data Mining [Examples](#page-119-0)

Data Mining Model [\(Decision](#page-57-0) Support Objects)

# **Cube Analyzer (Decision Support Objects)**

The **CubeAnalyzer** object in Decision Support Objects (DSO) provides access to analysis functions for cubes in Microsoft® SQL Server™ 2000 Analysis Services. The **Analyzer** property of the DSO **Cube** object provides access to the **CubeAnalyzer** object. The **CubeAnalyzer** object uses the **CubeAnalyzer** interface, with a **ClassType** property of **clsCubeAnalyzer**.

The **CubeAnalyzer** object is used to provide access to the query log of a cube in Analysis Services.

#### **See Also**

[clsCubeAnalyzer](#page-649-0)

Cube [\(Decision](#page-51-0) Support Objects)

# **Partition Analyzer (Decision Support Objects)**

The **PartitionAnalyzer** object in Decision Support Objects (DSO) provides access to the partition analysis tools for a partition in Microsoft® SQL Server™ 2000 Analysis Services. It is accessed through the **Analyzer** property of the DSO **Partition** object. The **PartitionAnalyzer** object uses the **PartitionAnalyzer** interface, with a **ClassType** property of **clsPartitionAnalyzer**.

The **PartitionAnalyzer** object is used to:

- Provide access to the aggregation analysis capabilities for a partition in Analysis Services.
- Provide additional information, such as existing designed aggregations and goal queries, to the aggregation analysis process for a partition.

#### **See Also**

[clsPartitionAnalyzer](#page-823-0)

Partition [\(Decision](#page-73-0) Support Objects)

# **Using Decision Support Objects**

You can use Decision Support Objects (DSO) in your applications to administer the server and to create and maintain OLAP and data mining objects. DSO objects can also be created and used to incorporate the server functions of Microsoft® SQL Server™ 2000 Analysis Services into client applications. For information about the programming environments in which you can use DSO to create such client applications, see Development [Environments](#page-83-0).

A common sequence of operations for an application using DSO is:

- 1. Connect to an Analysis server.
- 2. Create a database object to contain dimensions and cubes.
- 3. Add a data source that contains the data.
- 4. Create dimensions and their levels.
- 5. Create a cube and specify dimensions and measures.
- 6. Process a cube to load its structure and data.

These operations are described and illustrated using Microsoft Visual Basic®, Microsoft Visual Basic Scripting Edition, and Microsoft Visual C++® code in Common [Operations](#page-86-0) and Examples.

# **Development Environments**

You can use Decision Support Objects (DSO) with any language that supports COM Automation, such as Microsoft® Visual Basic®, Microsoft Visual Basic Scripting Edition, or Microsoft Visual C++®.

### **Visual Basic**

You can use the DSO library in Visual Basic simply by setting the Decision Support Objects library as a project reference.

### **Example**

Dim dsoServer As New DSO.Server dsoServer.Connect "LocalHost"

### **Setting Program References**

To use the DSO library in a Visual Basic application, add it as a reference to the project. On the **Project** menu, click **References**, and then select **Microsoft Decision Support Objects**.

### **Visual Basic Scripting Edition**

Visual Basic Scripting Edition programmers can use DSO by using the **CreateObject** method. This method can be used to create any needed object in the DSO libraries.

#### **Example**

The following example creates a **DSO.Server** object:

```
Dim dsoServer
Set dsoServer = CreateObject("DSO.Server")
dsoServer.Connect "LocalHost"
```
In order to support scripting, the DSO **Database**, **Cube**, **Partition**, and

**Aggregation** objects implement the **MDStore** class interface as well as their own class interface; this is the default interface used for **MDStores** collections of DSO objects. The following code example illustrates the retrieval of a database from a server using the **MDStores** collection:

Dim dsoDatabase Set dsoDatabase = dsoServer.MDStores(1)

The **ClassType** and **SubClassType** properties of the **MDStore** interface allow for class determination. If the class-specific interface for a particular object is needed, first use the **CreateObject** command to create an instance of the object, then set it to the required object in the **MDStores** collection. This is demonstrated in the following code example:

```
Dim dsoServer
Dim dsoDatabase
Set dsoServer = CreateObject("DSO.Server")
dsoServer.Connect "LocalHost"
Set dsoDatabase = CreateObject("DSO.Database")
Set dsoDatabase = dsoServer.MDStores(1)
```
**CAUTION** It is recommended that, for any DSO object supporting the **MDStore** interface, the class-specific interface not be used.

# **Common Operations and Examples**

This topic provides basic and advanced examples, in a step-by-step format, that show you how to perform common operations using Decision Support Objects (DSO). These examples assume that you have some experience in creating Microsoft® Visual Basic® or Visual C++® database applications. The examples provide complete routines in Visual Basic that perform the following functions:

- Connects to your Analysis server
- Accesses the **FoodMart 2000** sample database
- Adds a new database and data source
- Adds dimensions and levels
- Adds a cube and measures
- Processes the cube
- Creates a virtual cube
- Creates a linked cube
- Creates virtual dimensions
- Performs incremental updates on a cube

**Note** You can also find sample applications on the Microsoft SQL Server™ 2000 CD-ROM in the \MSOLAP\Samples directory. These illustrate some of the techniques you can use for developing your own applications that use DSO or

PivotTable® Service. The Readme.txt file in the folder provides descriptions of the individual samples and instructions for installing them on your computer. Examples include displaying meta data and data over the Web, creating and processing cubes with DSO, and creating a write-enabled cube.

The examples use DSO objects to create a cube derived from the **FoodMart 2000** sample database, which is provided with Microsoft SQL Server 2000 Analysis Services. It uses the **Sales\_Fact\_1997**, **Product**, **Store**, and **Time By Day** tables in a star schema, as shown here.

The following dimensions and measures are also used, as shown here.

## **Remarks**

You may also find it helpful to review the structure of the **FoodMart 2000** database itself by examining it either in Microsoft Access or in a third-party computer-aided software engineering (CASE) tool. This will help you to understand how the preceding steps are applied to the specific instance of the **FoodMart 2000** database.

Some of these exercises can modify the **FoodMart 2000** sample database. We recommend that you make backup copies of the following directories before you proceed:

- C:\Program Files\Microsoft Analysis Services\Bin
- C:\Program Files\Microsoft Analysis Services\Data

# **OLAP Examples**

The basic examples provided in this topic cover the most commonly employed functions of the Decision Support Objects (DSO) library. All of the examples are written in Microsoft® Visual Basic®, with additional code examples in Microsoft Visual C++® given on selected topics. The following table lists the topics covered.

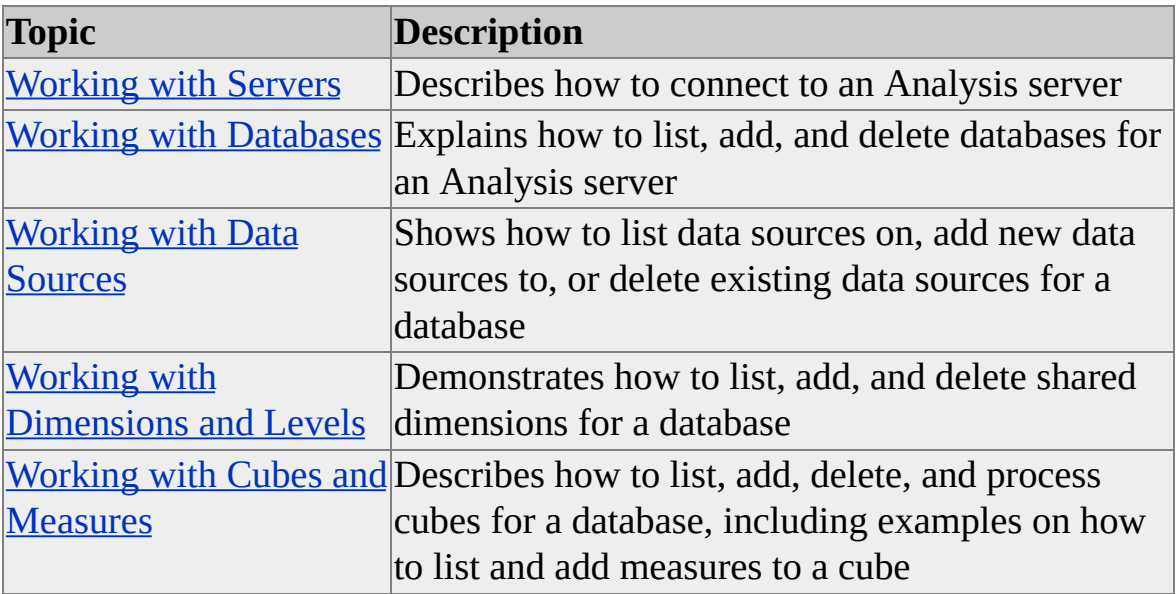

**Note** The examples presented in this topic are for educational purposes. The code is intended to illustrate the functionality of the DSO library, and it does not contain error-handling routines.

# <span id="page-90-0"></span>**Working with Servers**

The example code in this topic shows you how to connect to an Analysis server using Decision Support Objects (DSO) and list some of its property values.

If the Analysis server is not installed on the computer on which you are running this example, change **LocalHost** to the name of the Microsoft® Windows NT® Server 4.0 or Windows® 2000 computer where the Analysis server is installed and running.

### **List Servers**

The following code example illustrates the use of the **DSO.Server** object in connecting to and retrieving attributes from an Analysis server.

## **[Example](#page-90-0)**

The following code example connects to the local Analysis server using the **Connect** method of the **DSO.Server** object, and then it displays some of the basic server properties in the Immediate window:

Private Sub ListServerProps() Dim dsoServer As DSO.Server Dim enuClassType As DSO.ClassTypes

' Create instance of server and connect. ' "LocalHost" will default to the ' local Windows NT Server 4.0 where the ' Analysis server is installed. Set dsoServer = New DSO.Server dsoServer.Connect "LocalHost"

' Show the server's information to the user. If dsoServer.ClassType = clsServer Then

Debug.Print "Server Properties:"

Debug.Print " Name: " & dsoServer.Name Debug.Print "Description: " & dsoServer.Description ' The Machine property is a hidden property of the ' DSO.Server object.

Debug.Print " Machine: " & dsoServer.Machine End If

End Sub

# <span id="page-92-0"></span>**Working with Databases**

Each Analysis server contains an **MDStores** collection of database objects (that is, objects of **ClassType clsDatabase**). A database in Decision Support Objects (DSO) contains dimensions and their subordinate levels, data sources, roles, and commands. Each database object also contains an **MDStores** collection of cube objects (that is, objects of **ClassType clsCube**.)

The following examples discuss the methods used to list, add, and delete databases on an Analysis server.

## **List Databases**

The following code example connects to the specified DSO server and iterates through all of the databases on that server, using the **MDStores** collection for the Analysis server object.

## **[Example](#page-92-0)**

When executed, the following code example prints the name and description of every database defined for the specified Analysis server:

Private Sub ListDatabases() Dim dsoServer As New DSO.Server Dim dsoDB As DSO.MDStore

' Connect to the server. dsoServer.Connect "LocalHost"

' For each MDStore database object on the server, ' print its name. For Each dsoDB In dsoServer.MDStores Debug.Print "Database: " & dsoDB.Name & \_ " - " & dsoDB.Description

Next

End Sub

### **Create a New Database**

To create an **MDStore** object of **ClassType clsDatabase** on the server, the **AddNew** method of the **Server.MDStores** database object collection is used in the following code example.

# **[Example](#page-92-0)**

The following code example creates a new database, **TestDB**, on the local Analysis server:

Private Sub CreateDatabase() Dim dsoServer As New DSO.Server Dim dsoDB As DSO.MDStore

Dim strDBName As String Dim strDBDesc As String

' Create a connection to the Analysis server. dsoServer.Connect "LocalHost"

' Initialize the string variables for the ' new database name and description. strDBName = "TestDB" strDBDesc = "Test Database"

' Is there already a database by this name? If dsoServer.MDStores.Find(strDBName) Then MsgBox strDBName & " already exists." Exit Sub End If

' Add new database to server object collection.

```
' Using the AddNew method from MDStores.
```
Set dsoDB = dsoServer.MDStores.AddNew(strDBName)

```
'Assign the description to the MDStore's
'Description property, and then call the Update method.
dsoDB.Description = strDBDesc
dsoDB.Update
```
'Inform the user that the database was added to the server. MsgBox (strDBName & " added to server " & dsoServer.Name)

End Sub

### **Remove a Database**

To remove a database, use the **Remove** method of the **Server.MDStores** collection as demonstrated in the following code example.

## **[Example](#page-92-0)**

The following code example removes the **TestDB** database from the local Analysis server:

Private Sub RemoveDatabase() Dim dsoServer As New DSO.Server Dim dsoDB As DSO.MDStore

Dim strDBName As String Dim blnResult As Boolean

' Create a connection to the Analysis server. dsoServer.Connect "LocalHost"

' Set the database name variable to TestDB. strDBName = "TestDB"

' Check to make sure that the TestDB database is on ' the Analysis server. If dsoServer.MDStores.Find(strDBName) Then ' The database was on the server.

' Delete the TestDB database.

dsoServer.MDStores.Remove strDBName

' Inform the user.

MsgBox strDBName & " removed from server " & dsoServer.Name Else

' The database was not on the server.

' Inform the user.

MsgBox strDBName & " not found on server " & dsoServer.Nam End If

End Sub

**Note** The **TestDB** database is referred to in other examples. Use the code example provided earlier in this topic to re-create the database for other examples.

## **See Also**

**[Databases](JavaScript:hhobj_1.Click())** 

# <span id="page-96-0"></span>**Working with Data Sources**

Collections of data sources (that is, **MDStore** objects of **ClassType clsDataSource**) are contained in **MDStore** objects of **ClassType clsDatabase**, **clsCube**, and **clsPartition**. Each object's data source specifies an external database that will be used as the source of data.

A database can contain multiple data sources in its **DataSources** collection. However, each cube and partition contains only a single data source.

The two examples in this topic demonstrate how to list and add a data source to the database's **DataSources** collection.

### **List Data Sources**

The easiest way to list data sources is to iterate through the **DataSources** collection of an **MDStore** database object, as shown in the following code example which lists the **Name** and **ConnectionString** properties of each data source for every database on a given Analysis server.

### **[Example](#page-96-0)**

The following code example loops through the **DataSources** collection of each database on the local Analysis server, printing some of the basic properties for each data source in the Immediate window:

Private Sub ListDataSources() Dim dsoServer As New dso.Server Dim dsoDB As dso.MDStore Dim dsoDS As dso.DataSource

' Create a connection to the Analysis server. dsoServer.Connect "LocalHost"

' Step through the databases in the

' MDStores collection of the server. For Each dsoDB In dsoServer.MDStores

```
' Print the name & description of the database.
  Debug.Print "DATABASE: " & dsoDB.Name & " - " & _
    dsoDB.Description
  ' Determine whether the database has data sources.
  If dsoDB.DataSources.Count = 0 Then
    Debug.Print " Data source: None"
  Else
     ' Iterate through and print the data source
     ' information.
    For Each dsoDS In dsoDB.DataSources
      Debug.Print " Data source: " & dsoDS.Name
      Debug.Print " Connect String: " & dsoDS.ConnectionString
    Next
  End If
Next
```
End Sub

## **Add a Data Source**

The process to add a new data source is similar to the process for adding a new database. The **AddNew** method of the **DataSources** collection for a given database creates a new data source for the database.

## **[Example](#page-96-0)**

The following code example adds a data source named **FoodMart** to the **TestDB** database object on the local Analysis server:

Private Sub AddDataSource() Dim dsoServer As New DSO.Server Dim dsoDB As DSO.MDStore Dim dsoDS As DSO.DataSource

Dim strDBName As String Dim strDSName As String Dim strDSConnect As String

' Initialize variables for the database name, ' data source name, and the ConnectionString property ' for the data source. strDBName = "TestDB" strDSName = "FoodMart" strDSConnect = "Provider=MSDASQL.1;User ID=sa;" & \_ "Data Source=FoodMart;Connect Timeout=15"

' Create a connection to the Analysis server. dsoServer.Connect "LocalHost"

' Locate the database first. If dsoServer.MDStores.Find(strDBName) Then Set dsoDB = dsoServer.MDStores(strDBName)

' Check to see whether the data source already exists. If dsoDB.DataSources.Find(strDSName) Then MsgBox "Data source " & strDSName & \_ " already exists for database " & strDBName Else ' Create a new data source. Set dsoDS = dsoDB.DataSources.AddNew(strDSName) ' Add the ConnectionString properties dsoDS.ConnectionString = strDSConnect ' Update the data source. dsoDS.Update

' Inform the user MsgBox "Data source " & strDSName & \_ " has been added to database " & strDBName End If Else MsgBox strDBName & " is missing." End If

End Sub

### **See Also**

Data [Sources](JavaScript:hhobj_1.Click())

# <span id="page-100-0"></span>**Working with Dimensions and Levels**

The dimensions of a cube store data derived from relational database tables and contain the categorical data you want to analyze.

The dimensions you build should be distinct categories that you want to add to cubes in your database (such as Time, Customer Education, and Customer Age). A dimension can be created from a single dimension table (star schema) or from multiple dimension tables (snowflake schema). Dimensions are classified as either standard or time dimensions, depending upon the data type of the corresponding column in the dimension table.

Collections of dimensions are contained within objects of **ClassType clsDatabase**, **clsCube**, **clsPartition**, and **clsAggregation**. The dimension objects contained within each of these collections are of respective **ClassTypes clsDatabaseDimension**, **clsCubeDimension**, **clsPartitionDimension**, and **clsAggregationDimension**.

The List Dimensions example lists existing dimensions and their related levels. The Add Dimensions example creates new dimensions and levels.

## **List Dimensions**

The **Dimensions** collection of the **DSO.Server** object contains all shared dimensions on an Analysis server, as illustrated by the following code example.

## **[Example](#page-100-0)**

The following code example illustrates the hierarchical nature of dimensions and levels by listing the levels in order of precedence for every dimension contained in every database on a given Analysis server, printing basic properties of each dimension and level in the Immediate window:

Private Sub ListDimensions() Dim dsoServer As New DSO.Server Dim dsoDB As DSO.MDStore Dim dsoDim As DSO.Dimension

Dim dsoLev As DSO.Level

' Create a connection to the Analysis server. dsoServer.Connect "LocalHost"

' Enumerate databases on a server. For Each dsoDB In dsoServer.MDStores Debug.Print "DATABASE: " & dsoDB.Name & " - " & \_ dsoDB.Description

' Enumerate dimensions in a database. For Each dsoDim In dsoDB.Dimensions Debug.Print " Dimension: " & dsoDim.Name

```
' Enumerate levels in a dimension.
    For Each dsoLev In dsoDim.Levels
      Debug.Print " Level: " & dsoLev.Name
    Next
  Next
Next
```
End Sub

## **Add Dimensions and Levels**

To add a dimension, the **AddNew** method of the **Dimensions** collection for an **MDStore** database object is used. After a new dimension has been created in this way, levels are added using the **AddNew** method of the **Levels** collection for the new **Dimension** object.

The following code example adds the **Products** dimension with two levels, **Brand Name** and **Product Name**, and the **Stores** dimension with four levels, **Store Country**, **Store State**, **Store City** and **Store ID**, to the **TestDB** database. In addition, the **Store ID** level has a member property named **Store SQFT** associated with it. The following diagram graphically displays the relationships.

For more information about member properties, see [clsMemberProperty.](#page-740-0)

**Note** The **TestDB** database is created using some of the prior examples in this topic. For more information, see Working with [Databases](#page-92-0).

### **[Example](#page-100-0)**

The following code example adds two new dimensions to the **TestDB** database:

Private Sub AddDimensions() Dim dsoServer As New DSO.Server Dim dsoDB As DSO.MDStore Dim dsoDS As DSO.DataSource Dim dsoDim As DSO.Dimension Dim dsoLev As DSO.Level Dim dsoMember As DSO.MemberProperty

Dim strDBName As String

' Constants used for ColumnType property ' of the DSO.Level object. ' Note that these constants are identical to ' those used in ADO in the DataTypeEnum enumeration. Const adWChar = 130 Const adInteger = 3 Const adDouble  $= 5$ 

' Initialize variables for the database name. strDBName = "TestDB"

' Create a connection to the Analysis server. dsoServer.Connect "LocalHost"

' Set the database object.

Set dsoDB = dsoServer.MDStores(strDBName)

' Set the data source for the database object.

' A data source is required to run this example.

```
If dsoDB.DataSources.Count = 0 Then
```

```
MsgBox "Database " & dsoDB.Name & _
```

```
" has no data sources."
```
Else

```
Set dsoDS = dsoDB.DataSources(1)
End If
```
' Create Products dimension and levels.

Set dsoDim = dsoDB.Dimensions.AddNew("Products") Set dsoDim.DataSource = dsoDS ' Dimension data source dsoDim.FromClause = "product" ' Related table dsoDim.JoinClause = "" ' Used in snowflake schema

' Add Brand Name level.

```
Set dsoLev = dsoDim.Levels.AddNew("Brand Name")
dsoLev.MemberKeyColumn = """product"".""brand_name"""
dsoLev.ColumnSize = 255 ' Column data size in bytes
dsoLev.ColumnType = adWChar ' Column data type
dsol.ev.EstimatedSize = 1 \blacksquare ' Distinct members in column
```

```
' Add Product Name level.
Set dsoLev = dsoDim.Levels.AddNew("Product Name")
dsoLev.MemberKeyColumn = """product"".""product_name"""
dsoLev.ColumnSize = 255
dsoLev.ColumnType = adWChar
dsoLev.EstimatedSize = 1
```
' Update the Products dimension. dsoDim.Update

' Inform the user.

MsgBox "Dimension " & dsoDim.Name & " added to " & \_ dsoDim.DataSource.Name & " data source."

' Create Stores dimension and levels. Set dsoDim = dsoDB.Dimensions.AddNew("Stores") Set dsoDim.DataSource = dsoDS ' Dimension data source dsoDim.FromClause = "store" ' Related table dsoDim.JoinClause = "" <br>' Used in snowflake schema

' Add Store Country level.

Set dsoLev = dsoDim.Levels.AddNew("Store Country") dsoLev.MemberKeyColumn = """store"".""store\_country""" dsoLev.ColumnSize = 50 ' Column data size in bytes dsoLev.ColumnType = adWChar ' Column data type  $dsolev. EstimatedSize = 1$  'Distinct members in column

```
' Add Store State level.
Set dsoLev = dsoDim.Levels.AddNew("Store State")
dsoLev.MemberKeyColumn = """store"".""store_state"""
dsoLev.ColumnSize = 50
dsoLev.ColumnType = adWChar
dsoLev.EstimatedSize = 1
```
' Add Store City level. Set dsoLev = dsoDim.Levels.AddNew("Store City") dsoLev.MemberKeyColumn = """store"".""store\_city""" dsoLev.ColumnSize = 50 dsoLev.ColumnType = adWChar dsoLev.EstimatedSize = 1

' Add Store ID level.

```
Set dsoLev = dsoDim.Levels.AddNew("Store ID")
dsoLev.MemberKeyColumn = """store"".""store_ID"""
dsoLev.ColumnSize = 4
dsoLev.ColumnType = adInteger
dsoLev.EstimatedSize = 1
```

```
' Add a member property to the Store ID level.
Set dsoMember = dsoLev.MemberProperties.AddNew("Store SQFT
  sbclsRegular)
dsoMember.Description = "Store size in square feet"
dsoMember.SourceColumn = """store"".""store_sqft"""
dsoMember.ColumnSize = 4
dsoMember.ColumnType = adDouble
```

```
' Update the Stores dimension.
dsoDim.Update
```
' Inform the user.

```
MsgBox "Dimension " & dsoDim.Name & " added to " & _
  dsoDim.DataSource.Name & " data source."
```
End Sub

#### **See Also**

**[Dimensions](JavaScript:hhobj_1.Click())** 

Levels and [Members](JavaScript:hhobj_2.Click())

# <span id="page-106-0"></span>**Working with Cubes and Measures**

Each database contains an **MDStores** collection of cubes (that is, objects of **ClassType clsCube**). A cube is the central object in a multidimensional database. A cube contains dimensions and their levels, measures, data sources, roles, and commands. Each cube also contains an **MDStores** collection of partitions (that is, objects of **ClassType clsPartition**).

The previous examples created a new database, added a data source, and added shared dimensions and levels. The following three examples demonstrate how to list, add, and remove a cube.

### **List Cubes**

Because each **MDStore** database object contains a collection of **MDStore** cube objects, it is easy to list the cubes and their properties for each database.

## **[Example](#page-106-0)**

The following code example prints a list of cubes for each database on a given server to the Immediate window. The **SubClassType** and **SourceTable** properties for each cube are also printed.

Private Sub ListCubes()

Dim dsoServer As New DSO.Server Dim dsoDB As DSO.MDStore Dim dsoCube As DSO.MDStore

' Create a connection to the Analysis server. dsoServer.Connect "LocalHost"

' Step through the databases in the server object. For Each dsoDB In dsoServer.MDStores ' Print the name and description of the database Debug.Print "DATABASE: " & dsoDB.Name & " - " & \_ dsoDB.Description

```
' Step through the cubes in the database object.
  If dsoDB.MDStores.Count = 0 Then
    Debug.Print " Cube: None"
  Else
    For Each dsoCube In dsoDB.MDStores
       ' Print the name of the cube.
      Debug.Print " Cube: " & dsoCube.Name
       ' Check to see whether the cube is regular or virtual.
      If dsoCube.SubClassType = sbclsRegular Then
        Debug.Print " SubClassType: Regular"
        Debug.Print " SourceTable: " & _
         dsoCube.SourceTable
      Else
         Debug.Print " SubClassType: Virtual"
      End If
     Next
  End If
Next
```
End Sub

# **Add a Cube**

The following example illustrates how to add a cube, named TestCube, to the **MDStores** collection of the database:

- 1. Add the cube to the **MDStores** collection of the database using the **AddNew** method.
- 2. Add a data source to the new cube.
- 3. Set the **SourceTable** property of the cube.
- 4. Set the **EstimatedRows** property to the approximate number of rows in the table.
- 5. Add the shared dimensions that you created in the Working With Dimensions and Levels topic to the cube's **Dimensions** collection with the **AddNew** method.
- 6. Create an SQL INNER JOIN clause for connecting the dimension table to the source table, and then assign it to the cube's **JoinClause** property.
- 7. Make the changes to this cube permanent by calling the cube's **Update** method.

#### **[Example](#page-106-0)**

The following code example adds a new cube, TestCube, to the **TestDB** database:

Private Sub AddCube() Dim dsoServer As New DSO.Server Dim dsoDB As DSO.MDStore Dim dsoCube As DSO.MDStore

Dim strDBName As String Dim strCubeName As String Dim strJoin As String

' Initialize variables for the database and ' cube names. strDBName = "TestDB"

```
strCubeName = "TestCube"
```
' Define joins between the fact table and the dimension tables ' to be used later in the subroutine.

```
' Join the fact table to the Product table.
' sales_fact_1998.product_id = product.product_id
strJoin = "(""sales_fact_1997"".""product_id""=""product"".""produ
strJoin = strJoin \& " AND "
```

```
' Join the fact table to the Store table.
' sales_fact_1998.store_id = store.store_id
strJoin = strJoin & "(""sales_fact_1997"".""store_id""=""store"".""sı
```

```
' Create a connection to the Analysis server.
dsoServer.Connect "LocalHost"
```
' Ensure the database exists first.

```
If dsoServer.MDStores.Find(strDBName) = False Then
```

```
MsgBox "Database " & strDBName & " is not found."
```
Else

```
Set dsoDB = dsoServer.MDStores(strDBName)
```
' Check for existing data sources, dimensions, and

' cubes.

If dsoDB.DataSources.Count  $= 0$  Then

' No data source

MsgBox "Database " & strDBName & " has no data sources." ElseIf dsoDB.Dimensions.Count  $= 0$  Then

' No dimensions

MsgBox "Database " & strDBName & " has no dimensions." ElseIf dsoDB.MDStores.Find(strCubeName) Then

' Cube already exists

MsgBox "Cube " & strCubeName & " already exists " & \_ "in database" & strDBName

Else

' Add the cube to the database. Set dsoCube = dsoDB.MDStores.AddNew(strCubeName)

' Further define the cube.

With dsoCube

' Provide the data source for the cube.

.DataSources.AddNew dsoDB.DataSources(1).Name

' Provide the fact table for the cube. .SourceTable = """sales\_fact\_1997"""

' Provide an estimated number of rows. .EstimatedRows = 100000

' Add the Products and Stores shared dimensions. .Dimensions.AddNew "Products" .Dimensions.AddNew "Stores"

' Join the fact table with the dimension tables. .JoinClause = strJoin

' Update the database. .Update End With

' Inform the user. MsgBox "Cube " & strCubeName & \_ " created and dimensions added"

End If

End If

### End Sub

## **Remove a Cube**

The process of removing a cube from a database is performed by the **Remove** method of the database object's **MDStores** collection. The following example code illustrates this by removing the TestCube cube created in the previous code example.

### **[Example](#page-106-0)**

The following code example removes the TestCube cube from the **TestDB** database:

Private Sub RemoveCube() Dim dsoServer As New DSO.Server Dim dsoDB As DSO.MDStore

Dim strDBName As String Dim strCubeName As String

```
' Initialize variables for the database and
' cube names.
strDBName = "TestDB"
strCubeName = "TestCube"
```
' Create a connection to the Analysis server. dsoServer.Connect "LocalHost"

' Ensure the database exists on the server. If dsoServer.MDStores.Find(strDBName) = False Then MsgBox "Database " & strDBName & \_ " is not found on this server."

Else

```
Set dsoDB = dsoServer.MDStores(strDBName)
```

```
' Ensure the cube exists in the database.
  If dsoDB.MDStores.Find(strCubeName) = False Then
    MsgBox "Cube " & strCubeName & " is not found" & _
      " in database " & strDBName & "."
  Else
    ' Remove the cube from the database.
    dsoDB.MDStores.Remove strCubeName
    ' Inform the user.
    MsgBox "Cube " & strCubeName & " removed" & _
      " from database " & strDBName
  End If
End If
```
End Sub

### **List Measures**

Collections of measures are contained within objects of **ClassType clsCube**, **clsPartition**, and **clsAggregation**. The measure objects contained within each of these collections are **ClassTypes clsCubeMeasure**, **clsPartitonMeasure**, and **clsAggregationMeasure**.

The following code example uses the **Measures** collection of an **MDStore** cube object to list the measures associated with the cubes of each database on a given Analysis server.

## **[Example](#page-106-0)**

The following code example lists each measure of each cube in each database on the local Analysis server, printing basic properties to the Immediate window:

```
Private Sub ListMeasures()
```
Dim dsoServer As New DSO.Server Dim dsoDB As DSO.MDStore Dim dsoCube As DSO.MDStore Dim dsoMea As DSO.Measure

' Create a connection to the Analysis server. dsoServer.Connect "LocalHost"

' Step through the databases in the MDStores collection ' of the server object. For Each dsoDB In dsoServer.MDStores Debug.Print "DATABASE: " & dsoDB.Name & " - " & \_ dsoDB.Description

'Step through the cubes in the database collection. For Each dsoCube In dsoDB.MDStores Debug.Print " Cube: " & dsoCube.Name

```
'Step through measures for the cube.
    For Each dsoMea In dsoCube.Measures
      Debug.Print " Measure: " & dsoMea.Name
    Next
  Next
Next
```
End Sub

#### **Add Measures**

The task of adding measures to an **MDStore** cube object is performed by the **AddNew** method of the **Measures** collection, as illustrated by the following code example.

### **[Example](#page-106-0)**

The following code example adds four measures, **Product ID**, **Store Sales**, **Store Cost**, and **Unit Sales**, to the **TestCube** cube created by previous code examples:

Private Sub AddMeasures() Dim dsoServer As New DSO.Server Dim dsoDB As DSO.MDStore Dim dsoCube As DSO.MDStore Dim dsoMea As DSO.Measure

Dim strDBName As String Dim strCubeName As String

' Constants used for ColumnType property ' of the DSO.Level object.

' Note that these constants are identical to

' those used in ADO in the DataTypeEnum enumeration. Const adSmallInt = 2

' Initialize variables for the database and ' cube names. strDBName = "TestDB" strCubeName = "TestCube"

' Create a connection to the Analysis server. dsoServer.Connect "LocalHost"

' Ensure the database exists first.

If dsoServer.MDStores.Find(strDBName) = False Then

MsgBox "Database " & strDBName & " is not found." Else

Set dsoDB = dsoServer.MDStores(strDBName)

' Check for existing data sources, dimensions and

' cubes.

If dsoDB.DataSources.Count = 0 Then

' No data source

MsgBox "Database " & strDBName & " has no data sources." ElseIf dsoDB.Dimensions.Count = 0 Then

' No dimensions

MsgBox "Database " & strDBName & " has no dimensions." ElseIf dsoDB.MDStores.Find(strCubeName) = False Then

```
' Cube already exists
```

```
MsgBox "Cube " & strCubeName & " does not exist " & _
```
"in database" & strDBName

Else

' Add the cube to the database.

Set dsoCube = dsoDB.MDStores(strCubeName)

Set dsoMea = dsoCube.Measures.AddNew("Product ID") dsoMea.SourceColumn = """sales\_fact\_1997"".""product\_id"""  $dsoMea.SourceColumnType = adSmallInt$  The data type for the  $dsoMea.AggregateFunction = aggSum$  The method for the c 'aggSum aggregates the column by summation.

```
Set dsoMea = dsoCube.Measures.AddNew("Store Sales")
dsoMea.SourceColumn = """sales_fact_1997"".""store_sales"""
dsoMea.SourceColumnType = adSmallInt
dsoMea.AggregateFunction = aggSum
```
Set dsoMea = dsoCube.Measures.AddNew("Store Cost") dsoMea.SourceColumn = """sales\_fact\_1997"".""store\_cost""" dsoMea.SourceColumnType = adSmallInt dsoMea.AggregateFunction = aggSum

```
Set dsoMea = dsoCube.Measures.AddNew("Unit Sales")
dsoMea.SourceColumn = """sales_fact_1997"".""unit_sales"""
```
dsoMea.SourceColumnType = adSmallInt dsoMea.AggregateFunction = aggSum

dsoCube.Update End If End If

End Sub

### **Process a Cube**

A database, shared dimensions and their levels, and a cube and its measures are now in place, and the cube can be processed.

To process a cube, use the **Process** method of the **MDStore** cube object as shown in the following code example.

Processing the cube can take several minutes. You can view the cube data using Analysis Manager after processing is complete.

# **[Example](#page-106-0)**

The following code example processes the **TestCube** cube created in the previous code examples:

Private Sub ProcessCube() Dim dsoServer As New DSO.Server Dim dsoDB As DSO.MDStore Dim dsoCube As DSO.MDStore Dim dsoMea As DSO.Measure

Dim strDBName As String Dim strCubeName As String

' Initialize variables for the database and ' cube names. strDBName = "TestDB"

strCubeName = "TestCube"

```
' Create a connection to the Analysis server.
dsoServer.Connect "LocalHost"
' Ensure the database exists first.
If dsoServer.MDStores.Find(strDBName) = False Then
  MsgBox "Database " & strDBName & " is not found."
Else
  Set dsoDB = dsoServer.MDStores(strDBName)
  ' Check for existing data sources, dimensions, and
  ' cubes.
  If dsoDB.DataSources.Count = 0 Then
     ' No data source
    MsgBox "Database " & strDBName & " has no data sources."
  ElseIf dsoDB.MDStores.Find(strCubeName) = False Then
     ' Cube already exists
    MsgBox "Cube " & strCubeName & " does not exist " & _
       "in database" & strDBName
  Else
     ' Retrieve the cube from the database.
    Set dsoCube = dsoDB.MDStores(strCubeName)
     ' Ensure the cube is correctly constructed.
    If dsoCube.Dimensions.Count = 0 Then
       ' No dimensions associated with the cube
       MsgBox "Cube " & strCubeName & _
         " has no dimensions."
    ElseIf dsoCube.Measures.Count = 0 Then
       ' No measures associated with the cube
       MsgBox "Cube " & strCubeName & _
         " has no measures."
```
Else ' Process the cube. dsoCube.Process ' Inform the user. MsgBox "Cube " & strCubeName & \_ "has been processed."

End If End If

End If

End Sub

Analysis Services Programming

# **Data Mining Examples**

The basic example provided in this topic illustrates the common data mining operations, such as the creation of data mining models, that can be performed with Decision Support Objects (DSO). The following table lists the topic covered.

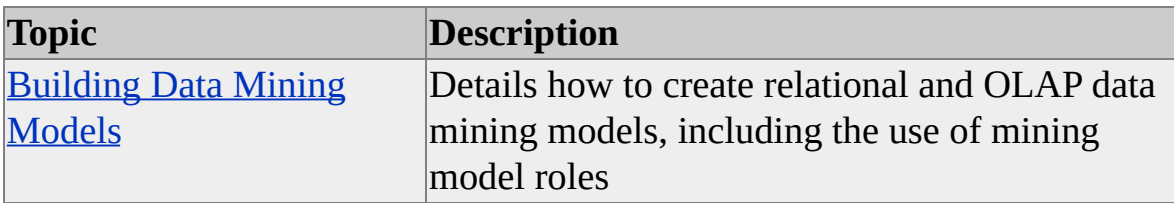

<span id="page-120-0"></span>Analysis Services Programming

# **Building Data Mining Models**

To create a new relational or OLAP data mining model programmatically using Decision Support Objects (DSO), follow these basic steps:

- 1. Connect to the target Analysis server and select a database from the **MDStores** collection of the **Server** object.
- 2. Create a new data mining model object using the **MiningModels** collection of the **Database** object, with the appropriate **SubClassType** for the relational or OLAP data mining model.
- 3. If needed, create and assign mining model roles to the new relational or OLAP mining model object.
- 4. Set the properties needed for the relational or OLAP mining model object. The following table displays the differences between the needed properties for relational and OLAP data mining models.

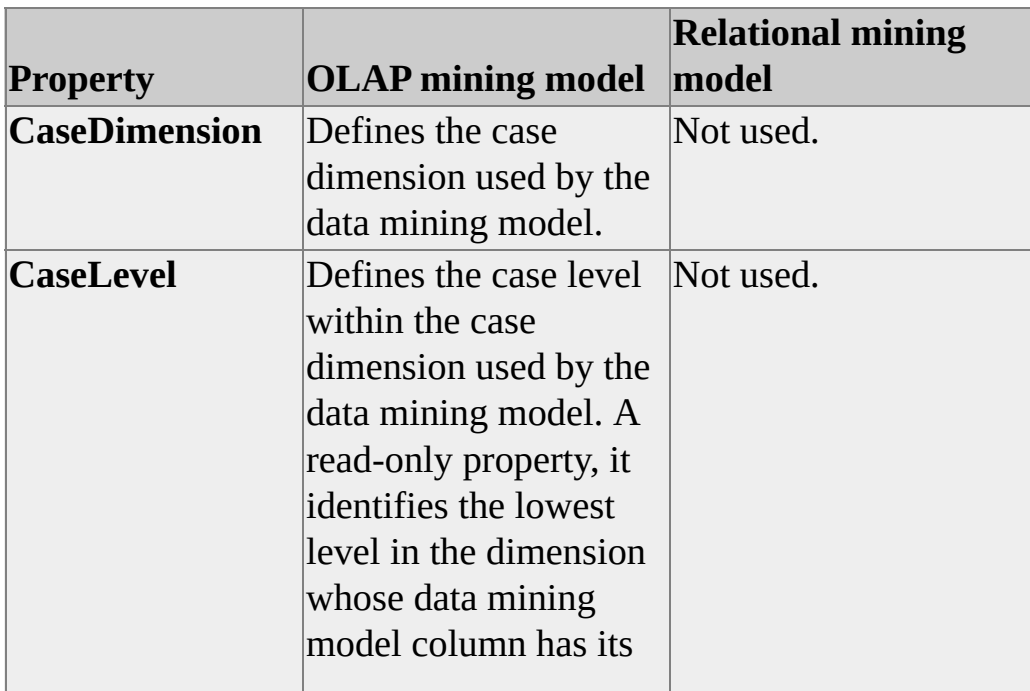

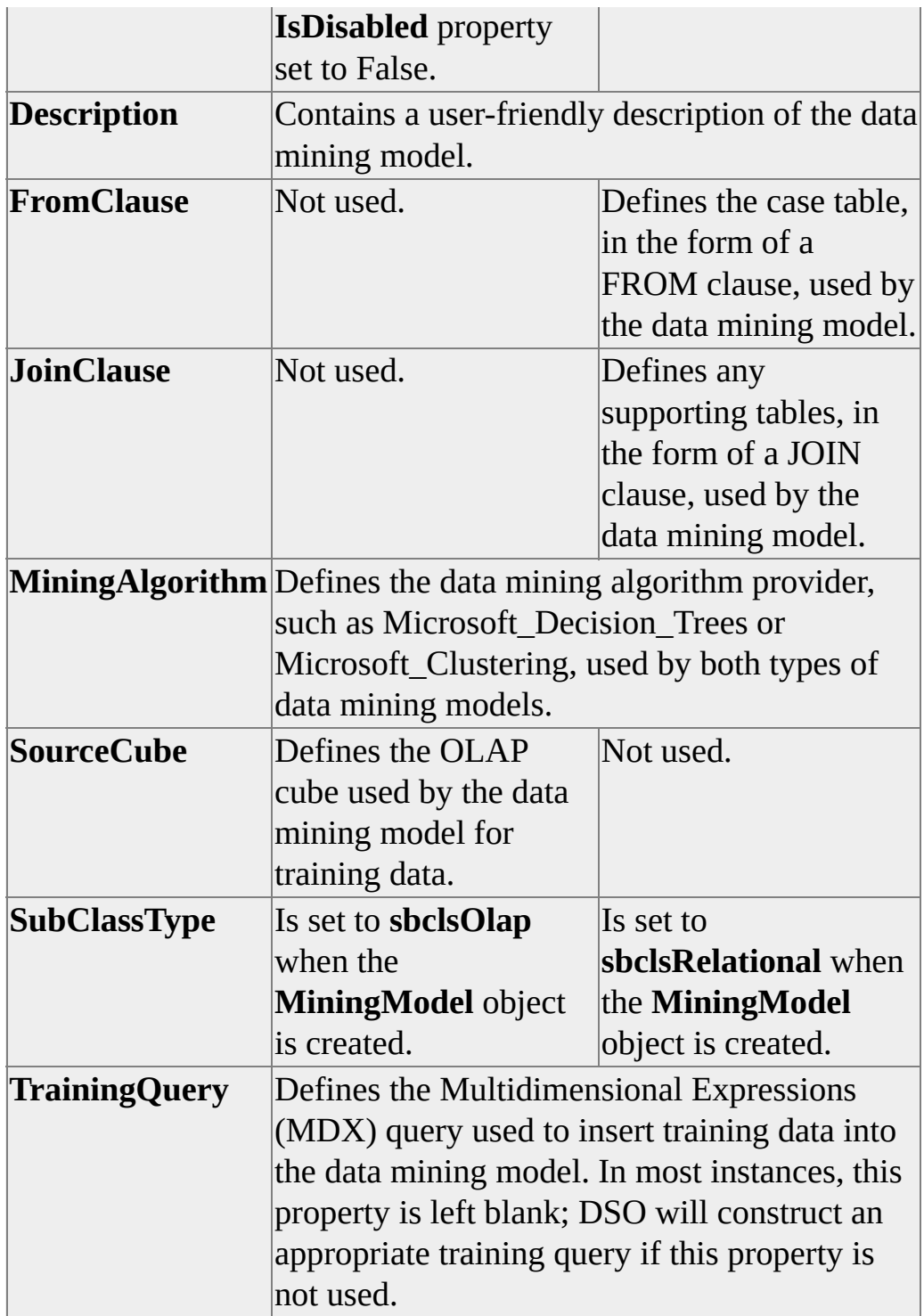

5. Create a new data mining model column in the **Columns** collection of the **MiningModel** object.

6. Set the properties needed for the new data mining model column. The following table displays the differences between the needed column properties for relational and OLAP data mining models.

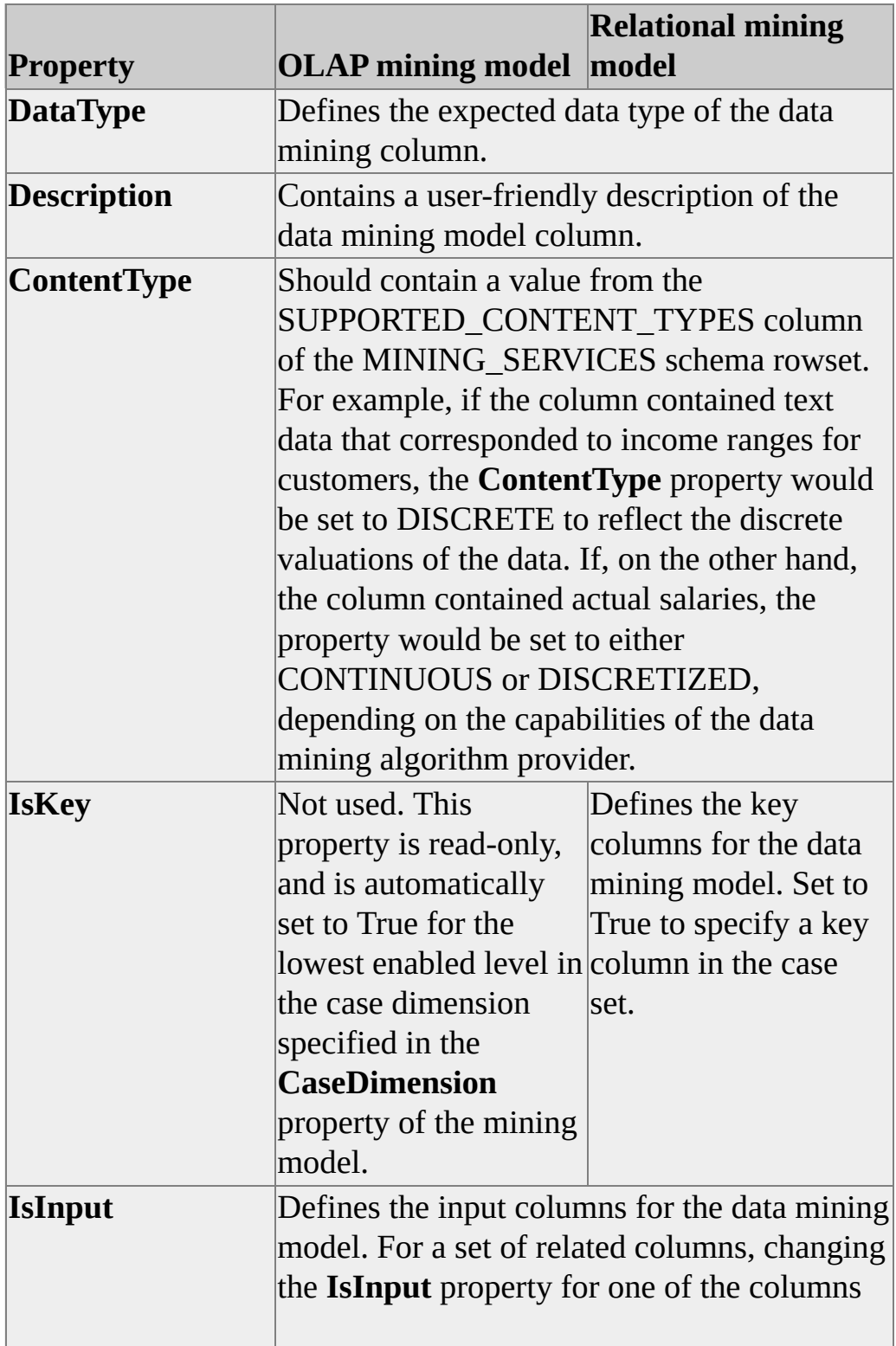

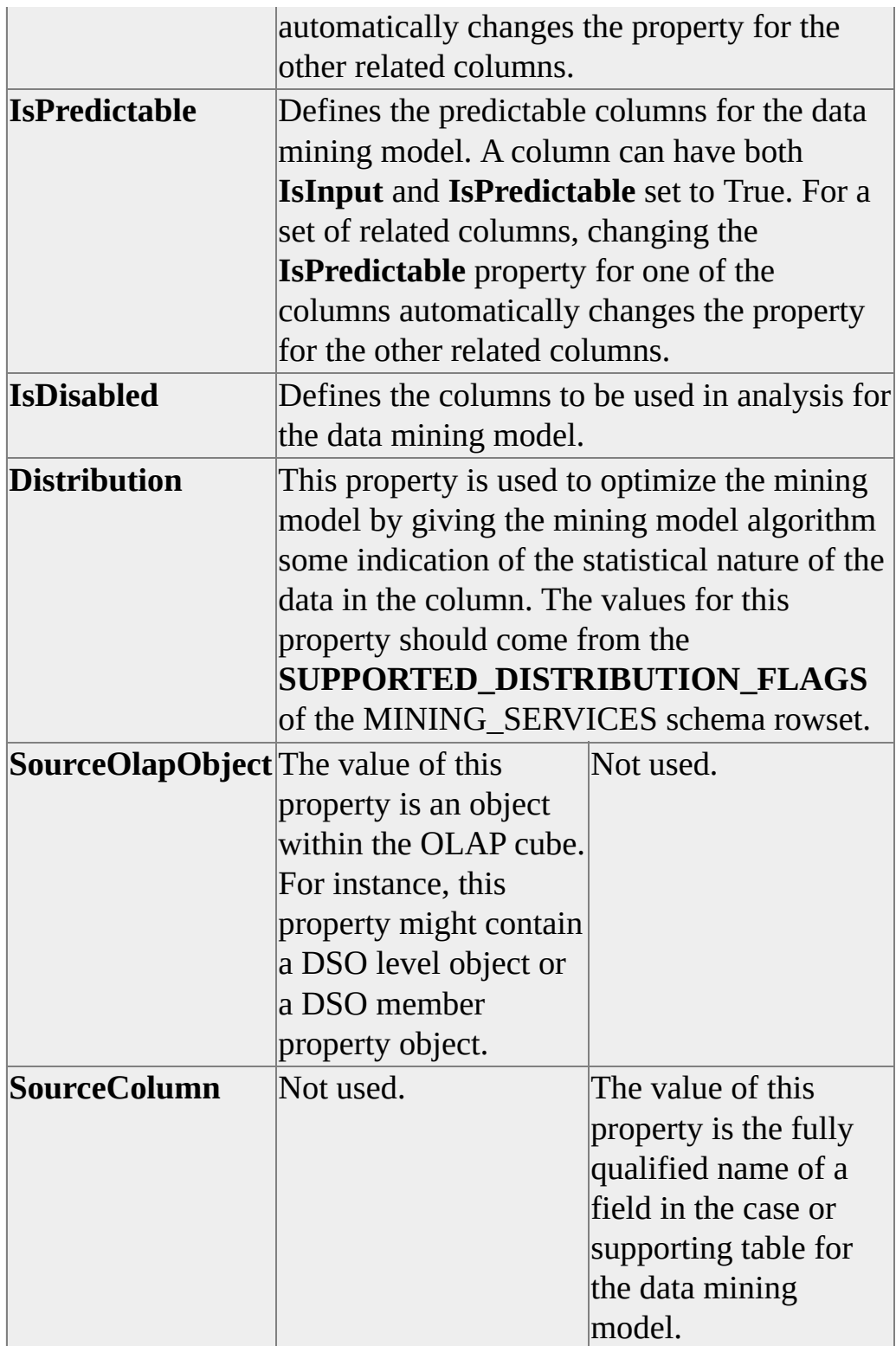

There are other differences in how column properties are handled

between OLAP and relational models. For more information about data mining model columns, see [clsColumn](#page-592-0).

7. Save the mining model object using the **Update** method.

To optionally train the newly created data mining model, the following additional steps should be used. Although a new data mining model does not need to be processed, the data mining model cannot be browsed until processing is completed.

- 8. Lock the mining model object using the **olapLockProcess** flag.
- 9. Train the mining model object using the **Process** method.
- 10. Unlock the mining model object.

Locking the data mining model during processing prevents access by other users until the mining model is unlocked, improving performance during the training of the mining model and ensuring that repository integrity is maintained.

# **Creating an OLAP Data Mining Model**

The following code example creates an OLAP data mining model, following the steps outlined earlier in this topic, that attempts to predict the salary range of a customer in the **Sales** cube of the **FoodMart 2000** database based on gender, marital status and education.

Unlike the process of creating a relational data mining model, the column structure is directly drawn from the source cube specified in the **SourceCube** property of the mining model object. To determine which columns are to be processed by the data mining model, the column objects stored in the **Columns** collection of the mining model object can be changed. The **IsDisabled** property determines which columns are to be used as part of the analysis, while the **IsInput** and **IsPredictive** properties of each column object can be set to determine the behavior of the column, including whether it will serve as an input, predictive, or input and predictive column in the data mining model.

Because the structure of the OLAP data mining model is drawn from the structure of the source cube, all source OLAP objects used by the mining model must be visible to the mining model. The following requirements must be met:

- The source cube must be visible.
- The case dimension must be visible.
- The **SourceOlapObject** property for each data mining column must contain a visible source OLAP object.

### **[Example](#page-120-0)**

This code example creates and processes an OLAP data mining model named **CustSalesModelOLAP**, based on the Sales cube of the **FoodMart 2000** database, that analyzes salaries for customers based on gender, marital status and education:

Public Sub CreateOLAPMiningModel() Dim dsoServer As New DSO.Server Dim dsoDB As DSO.MDStore Dim dsoDMM As DSO.MiningModel Dim dsoColumn As DSO.Column Dim dsoRole As DSO.Role

```
' Constants used for DataType property
' of the DSO.Column object.
' Note that these constants are identical to
' those used in ADO in the DataTypeEnum enumeration.
Const adInteger = 3Const adWChar = 130
```
' Connect to the server on this computer. dsoServer.Connect "LocalHost"

' Select the FoodMart 2000 database.

Set dsoDB = dsoServer.MDStores("FoodMart 2000")

' Check for the existence of the model on this computer. If Not dsoDB.MiningModels("CustSalesModelOLAP") Is Nothing T

' If this model exists, delete it.

dsoDB.MiningModels.Remove "CustSalesModelOLAP" End If

```
' Create a new OLAP mining model
```

```
' called CustSalesModelOLAP.
```

```
Set dsoDMM = dsoDB.MiningModels.AddNew("CustSalesModelOl
 sbclsOlap)
```

```
' Create a new mining model role called All Users
Set dsoRole = dsoDMM.Roles.AddNew("All Users")
```
' Set the needed properties for the new mining model. With dsoDMM

```
.DataSources.AddNew "FoodMart", sbclsRegular
```

```
' Set the description of the model.
```

```
.Description = "Analyzes the salaries " \& \_"of customers"
```

```
' Select the algorithm provider for the model.
```

```
.MiningAlgorithm = "Microsoft_Decision_Trees"
```

```
' Set the source cube for the model to the Sales cube.
```

```
.SourceCube = "Sales"
```

```
' Set the case dimension for the model to the
```
' Customers shared dimension.

.CaseDimension = "Customers"

```
' Let DSO define the training query.
```

```
.TrainingQuery = ""
```

```
' Let DSO add the cube structure to the
```
' data mining model structure, automatically

' creating needed data mining model columns.

.Update

End With

' Set the column properties pertinent to the new model.

' Note that, when columns are automatically added to

' the model in this fashion, the are disabled. You

' must choose which columns are to be enabled

' before you can process the

' model, and at least one column must be enabled,

' or an error will result.

' Enable the Name column. As this column is the ' lowest enabled level on the Customers case dimension, ' it becomes the case level for the data mining model. Set dsoColumn = dsoDMM.Columns("Name") dsoColumn.IsDisabled = False

```
' Enable the Gender column as an input column.
Set dsoColumn = dsoDMM.Columns("Gender")
dsoColumn.IsInput = True
dsoColumn.IsDisabled = False
```
' Enable the Marital Status column as an input column. Set dsoColumn = dsoDMM.Columns("Marital Status") dsoColumn.IsInput = True dsoColumn.IsDisabled = False

' Enable the Education column as an input column. Set dsoColumn = dsoDMM.Columns("Education") dsoColumn.IsInput = True dsoColumn.IsDisabled = False

' Enable the Unit Sales column as a predictable column. Set dsoColumn = dsoDMM.Columns("Yearly Income") dsoColumn.IsPredictable = True dsoColumn.IsDisabled = False

' Save the data mining model.

With dsoDMM

' Set the LastUpdated property of the new mining model

' to the present date and time.

.LastUpdated = Now

' Save the model definition.

.Update

End With

' Process the data mining model.

With dsoDMM

' Lock the mining model for processing

.LockObject olapLockProcess, \_

"Processing the data mining model in sample code"

' Fully process the new mining model.

' This may take up to several minutes.

.Process processFull

' Unlock the model after processing is complete.

.UnlockObject

End With

' Clean up objects and close server connection Set dsoRole = Nothing Set dsoColumn = Nothing Set dsoDMM = Nothing

dsoServer.CloseServer Set dsoServer = Nothing

#### End Sub

#### **Creating a Relational Data Mining Model**

The process of creating a relational data mining model is similar to the process of creating an OLAP data mining model, covered earlier in this topic. The major difference between the two, other than the type of data the model will process, is the handling of data mining model columns. Unlike an OLAP data mining model, a relational data mining model does not draw its structure directly from its case and supporting tables. Instead, each column is manually created and defined. The following code example demonstrates the difference in creating a relational data mining model by creating a mining model that duplicates the analysis of the OLAP data mining model created earlier.

This duplication is by design, to give you a direct comparison in structural differences between an OLAP and a relational data mining model.

#### **[Example](#page-120-0)**

The following code example creates the **CustSalesModelRel** relational data mining model that analyzes salaries for customers in the **Customer** table based on gender, marital status, and education in the **FoodMart 2000** database:

Public Sub CreateRelMiningModel() Dim dsoServer As New DSO.Server Dim dsoDB As DSO.MDStore Dim dsoDS As DSO.DataSource Dim dsoDMM As DSO.MiningModel Dim dsoColumn As DSO.Column Dim dsoRole As DSO.Role

Dim strLQuote As String, strRQuote As String Dim strFromClause As String

' Constants used for DataType property

' of the DSO.Column object.

' Note that these constants are identical to ' those used in ADO in the DataTypeEnum enumeration. Const adInteger  $=$  3 Const adWChar = 130

' Connect to the server on this computer. dsoServer.Connect "LocalHost"

```
' Select the FoodMart 2000 database.
Set dsoDB = dsoServer.MDStores("FoodMart 2000")
```
' Retrieve the open and close quote characters for ' the FoodMart data source. strLQuote = dsoDB.DataSources("FoodMart").OpenQuoteChar strRQuote = dsoDB.DataSources("FoodMart").CloseQuoteChar

' The Customer table is the fact table for this

' relational data mining model; this variable will

' make it easier to understand the code that

' follows.

strFromClause = strLQuote & "customer" & strRQuote

' Check for the existence of the model on this computer.

```
If Not dsoDB.MiningModels("CustSalesModelRel") Is Nothing Then
```
' If this model exists, delete it.

dsoDB.MiningModels.Remove "CustSalesModelRel" End If

' Create a new relational mining model

```
' called CustSalesModelRel.
```

```
Set dsoDMM = dsoDB.MiningModels.AddNew("CustSalesModelR\epsilonsbclsRelational)
```

```
' Create a new mining model role called All Users
Set dsoRole = dsoDMM.Roles.AddNew("All Users")
```
' Set the needed properties for the new mining model. With dsoDMM

```
.DataSources.AddNew "FoodMart", sbclsRegular
```
' Set the description of the model.

```
.Description = "Analyzes the salaries " & _{-}"of customers"
```
' Set the case table for the model to the

' Customer table.

```
.FromClause = strFromClause
```

```
' Select the algorithm provider for the model.
```

```
.MiningAlgorithm = "Microsoft_Decision_Trees"
```

```
' Let DSO define the training query.
```

```
.TrainingQuery = ""
```

```
' Save the existing structure.
```

```
.Update
```
End With

' Create the columns pertinent to the new model.

```
' Create the CustomerID column as a key column.
```

```
Set dsoColumn = dsoDMM.Columns.AddNew("CustomerID", _
 sbclsRegular)
```

```
' Set the column properties for the new column.
```
With dsoColumn

```
' Set the source field from the case table for
```
' the column.

```
.SourceColumn = strFromClause & "." & strLQuote & \overline{\phantom{a}}
```
"customer\_id" & strRQuote

.DataType = adInteger

 $I$ s $Key = True$ 

```
.IsDisabled = False
End With
```

```
' Create the Gender column as an attribute column.
Set dsoColumn = dsoDMM.Columns.AddNew("Gender",
 sbclsRegular)
With dsoColumn
 .ContentType = "DISCRETE"
 .SourceColumn = strFromClause & "." & strLQuote & \overline{\phantom{a}}"gender" & strRQuote
 .DataType = adWChar
 .IsDisabled = False
End With
```

```
' Create the Marital Status column as an attribute column.
Set dsoColumn = dsoDMM.Columns.AddNew("Marital Status", _
 sbclsRegular)
With dsoColumn
 .ContentType = "DISCRETE"
 .SourceColumn = strFromClause & "." & strLQuote & \overline{\phantom{a}}"marital_status" & strRQuote
 .DataType = adWChar
 .IsDisabled = False
End With
```

```
' Create the Education column as an attribute column.
Set dsoColumn = dsoDMM.Columns.AddNew("Education", _
 sbclsRegular)
With dsoColumn
 .ContentType = "DISCRETE"
 .SourceColumn = strFromClause & "." & strLQuote & \overline{\phantom{a}}"education" & strRQuote
 .DataType = adWChar
```

```
.IsDisabled = False
End With
```

```
' Create the Yearly Income column as an predictable column.
Set dsoColumn = dsoDMM.Columns.AddNew("Yearly Income", _
 sbclsRegular)
With dsoColumn
 .ContentType = "DISCRETE"
 .SourceColumn = strFromClause & "." & strLQuote & _
   "yearly_income" & strRQuote
 .DataType = adWChar
 .IsInput = False
 .IsPredictable = True
 .IsDisabled = False
```

```
End With
```

```
' Save the data mining model.
```
With dsoDMM

' Set the LastUpdated property of the new mining model

' to the present date and time.

```
.LastUpdated = Now
```
' Save the model definition.

.Update

End With

' Process the data mining model.

With dsoDMM

' Lock the mining model for processing

.LockObject olapLockProcess, \_

- "Processing the data mining model in sample code"
- ' Fully process the new mining model.

' This may take up to several minutes.

.Process processFull

' Unlock the model after processing is complete. .UnlockObject End With

```
' Clean up objects and close server connection
Set dsoRole = Nothing
Set dsoColumn = Nothing
Set dsoDMM = Nothing
```
dsoServer.CloseServer Set dsoServer = Nothing

End Sub

Analysis Services Programming

# **Advanced Examples**

The examples in this topic assume that you are familiar with using Decision Support Objects (DSO) to create databases, data sources, dimensions and cubes. These advanced examples include the creation of virtual and linked cubes and virtual dimensions, as well as the capability to perform incremental updates on a cube. The following table lists the examples covered.

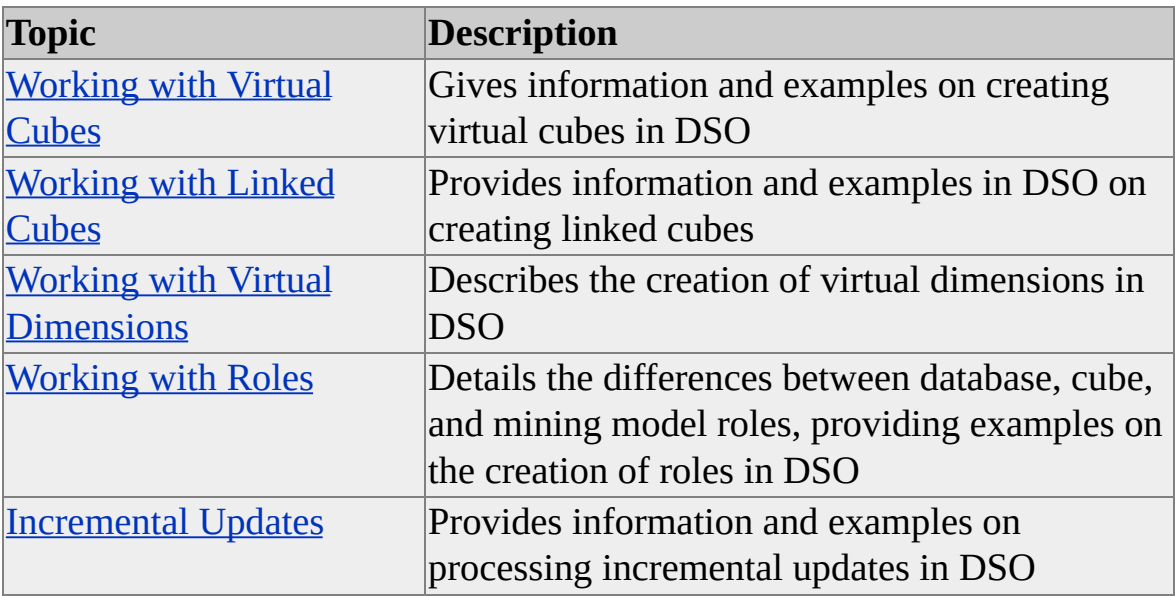

<span id="page-136-0"></span>Analysis Services Programming

# **Working with Virtual Cubes**

A cube object with a **SubClassType** of **sbclsVirtual** is a virtual cube. A virtual cube is used to encapsulate a subset of the measures, dimensions, and levels contained in one or more cubes. A virtual cube, like a view in a relational database, is a logical construct that itself contains no data. Just as a view is a join of multiple relations, a virtual cube is a join of multiple cubes.

The basic rule for using virtual cubes is that you add them to a database as a cube with the **SubClassType** parameter set to **sbclsVirtual**, and then add dimensions and measures to them as needed. However, the dimensions and measures are derived from previously defined cubes within the database rather than from a dimension table. Any levels associated with a dimension that has been added to a virtual cube automatically apply to the dimension in the virtual cube. Partitions and aggregations do not apply to virtual cubes.

If the structure for a virtual cube is changed, you must reprocess the virtual cube so that, just as with a regular cube, the data supporting the structure change can be reprocessed. The same holds true if you alter the structure of a regular cube used by a virtual cube; the regular cube needs to be reprocessed, and then the virtual cube also needs to be reprocessed.

#### **Source Cubes and Source Dimensions**

A virtual cube can contain any number of source cubes, including linked cubes, as long as they are from the same database.

Virtual cubes do not inherit the roles, calculated members, or actions that are assigned to their source cubes. After a virtual cube has been created, you must re-create these objects (or design different ones). The information needed to recreate the roles, calculated members or actions can be derived by reading the structures of the underlying regular cubes.

Other shared dimensions from the database but not from an included cube are also acceptable in a virtual cube. These dimensions require custom rollup expressions on their levels. Without the custom expressions, the server will not be able to find the dimension's data because the dimension references columns

are not in the fact table.

## **Differences of Virtual Cubes**

Because a virtual cube is based on the contents of one or more existing cubes, some of the properties and collections for a virtual cube object are not available, or they have a different meaning from their counterparts in a regular cube. An attempt to set or retrieve an unavailable property results in an error. The following table lists the properties and collections that are different for virtual cubes.

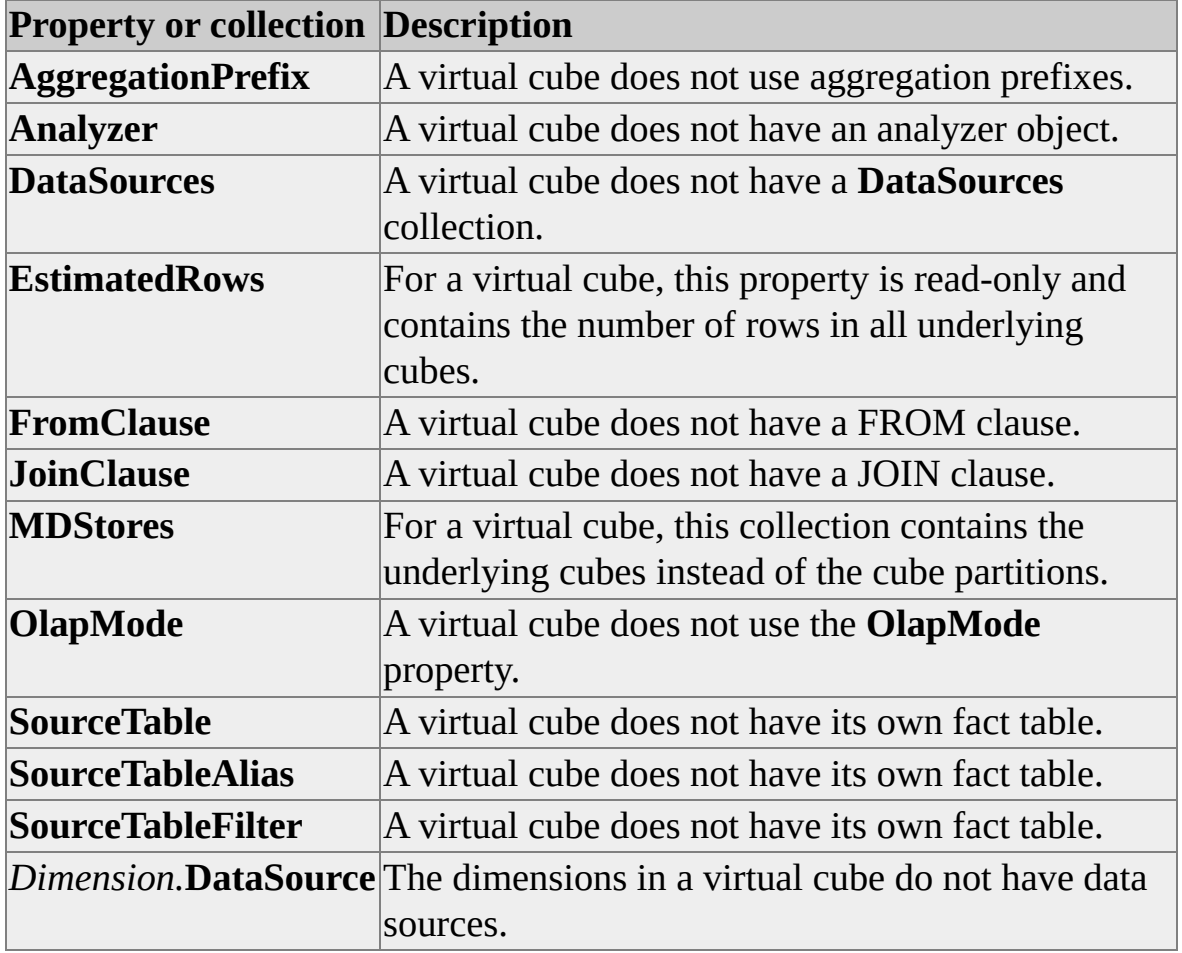

## **Add a Virtual Cube**

The process of adding a virtual cube is largely the same as the process of adding a regular cube. There are minor differences as noted in the table and as illustrated in the following code example.

### **[Example](#page-136-0)**

**Note** The following example depends on the existence of the TestCube regular cube, created in previous code examples.

The following code example creates a new virtual cube, named VirtualCube, based on the TestCube cube in the **TestDB** database, created in earlier code examples:

Private Sub AddVirtualCube() Dim dsoServer As New DSO.Server Dim dsoDB As DSO.MDStore Dim dsoCube As DSO.MDStore Dim dsoDim As DSO.Dimension Dim dsoMea As DSO.Measure

Dim strDBName As String Dim strCubeName As String

' Initialize variables for the database and ' virtual cube names. strDBName = "TestDB" strCubeName = "VirtualCube"

' Create a connection to the Analysis server. dsoServer.Connect "LocalHost"

If dsoServer.MDStores.Find(strDBName) = False Then MsgBox "Database " & strDBName & \_ " is not found."

#### Else

' Retrieve the database from the server. Set dsoDB = dsoServer.MDStores(strDBName)

' Create the virtual cube in the MDStores collection

' of the database object.

Set dsoCube = dsoDB.MDStores.AddNew(strCubeName, sbclsVi

' Set the description for the virtual cube. dsoCube.Description = "The TestDB virtual cube"

' Set the source dimensions for the virtual cube by ' copying the dimensions from the underlying cube. For Each dsoDim In dsoDB.MDStores("TestCube").Dimensions dsoCube.Dimensions.AddNew dsoDim.Name Next

' Add measures to the virtual cube from the underlying cube.

' Measures for virtual cubes have the format

' [Cube Name].[Measure Name]

' Create the Unit Sales measure. Set dsoMea = dsoCube.Measures.AddNew("Unit Sales") dsoMea.SourceColumn = "[TestCube].[Unit Sales]"

' Create the Store Sales measure. Set dsoMea = dsoCube.Measures.AddNew("Store Sales") dsoMea.SourceColumn = "[TestCube].[Store Sales]"

' Save cube structure changes. dsoCube.Update

' Process the cube so that it can be used by client applications. dsoCube.Process

End If

End Sub

## **See Also**

[Virtual](JavaScript:hhobj_1.Click()) Cubes Working with [Dimensions](#page-100-0) and Levels Working with Cubes and [Measures](#page-106-0)

<span id="page-141-0"></span>Analysis Services Programming

# **Working with Linked Cubes**

A linked cube is an **MDStore** cube object with a **SubClassType** of **sbclsLinked**. The contents of a linked cube are based on another cube that is defined and stored on a different Analysis server. Unlike a virtual cube, which can contain portions of one or more cubes, a linked cube references the entire contents of a single cube.

A subscribing server is an Analysis server that contains a [linked](#page-141-0) cube. A publishing server contains the [source](#page-141-0) cube upon which the linked cube is based. To be a subscribing server, the Analysis server service (MSSQLServerOLAPService) must run under an account that has query permissions on each publishing server to which it connects. This account can be an account that belongs to the OLAP Administrators group on the publishing server, or an account that has query permissions established by a role on each source cube to which the subscribing server needs access. There are no requirements an Analysis server has to meet in order to become a publisher. Any processed cube on the publishing server can be made available for linking, subject to network and cube security; the cube must be available for use by the subscribing server as if the subscribing server were a client querying the cube on the publishing server.

All dimensions in a linked cube are treated as private dimensions on the subscribing server. This means that other regular cubes in the subscribing database cannot use these dimensions. A linked cube can be included in a virtual cube.

Linked cubes cannot be created from regular cubes that employ shared or private ROLAP dimensions.

#### **Differences of Linked Cubes**

Because a linked cube is based on the contents of an existing cube, some of the properties for the linked cube object are not supported, or they have a meaning that is different from their counterparts in a regular cube. An attempt to set or retrieve an unsupported property results in an error. The properties that are

different for linked cubes are listed in the following table.

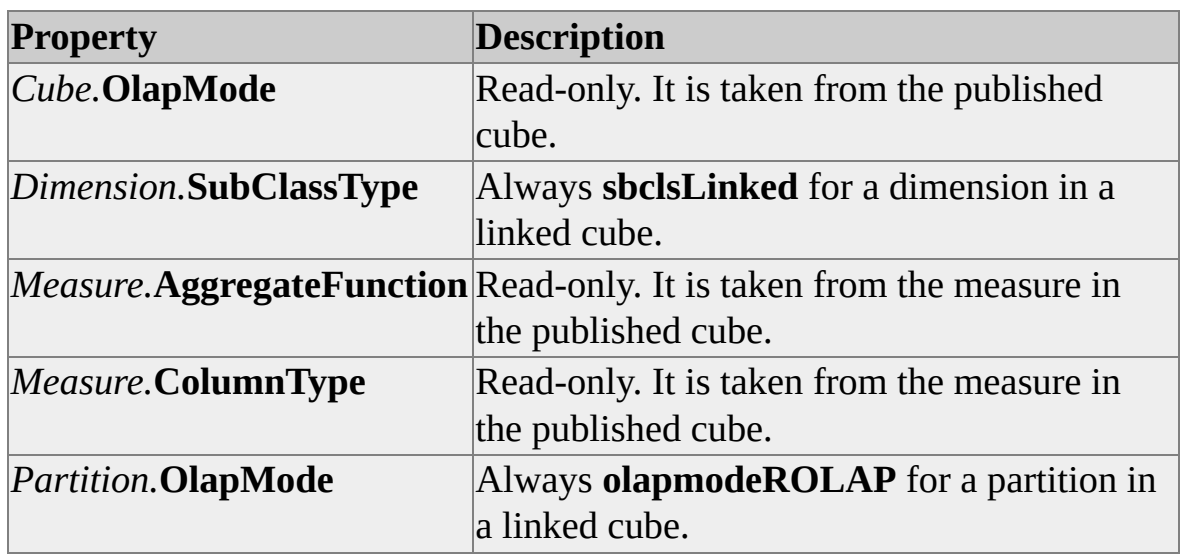

## **Add a Linked Cube**

The following code example illustrates the steps needed to create a linked cube.

**Note** This procedure must involve two different servers: a publishing server and a subscribing server. Attempting to create a link to a cube on the same server causes an error.

# **[Example](#page-141-0)**

The following code example creates a linked cube by joining the Sales cube from the **FoodMart 2000** database on the publishing server to a new cube, named LinkedCube, to the **TestDB** database on the subscribing server:

Private Sub AddLinkedCube() Dim dsoServer As New DSO.Server Dim dsoDB As DSO.MDStore Dim dsoCube As DSO.MDStore Dim dsoLDS As DSO.DataSource

Dim strDBName As String Dim strCubeName As String Dim strServerName As String

```
' Initialize variables for the database and
' linked cube names.
strDBName = "TestDB"
strCubeName = "LinkedCube"
```
' The following variable should be set to the name ' of the publishing server. strServerName = "servername"

' Create a connection to the Analysis server. dsoServer.Connect "LocalHost"

```
If dsoServer.MDStores.Find(strDBName) = False Then
  MsgBox "Database " & strDBName & _
    " is not found."
```
Else

' Get a reference for the database that

' will contain the linked cube.

```
Set dsoDB = dsoServer.MDStores(strDBName)
```

```
' Create a new data source for the linked cube.
Set dsoLDS = dsoDB.DataSources.AddNew("PublishingServer")
```

```
' Set the connection string, so that the data source points
' to an Analysis server running SQL Server 2000 Analysis Service
' or later, installed with the FoodMart 2000 database.
dsoLDS.ConnectionString = "Provider=MSOLAP;" & _
  "Data Source=" & strServerName & ";" &
  "Initial Catalog=FoodMart 2000;"
```
' Save this data source in the repository. dsoLDS.Update
' Create a new cube on the local server, mark it as linked. Set dsoCube = dsoDB.MDStores.AddNew(strCubeName, sbclsLi

' Add dsoLDS to the DataSources collection of the linked cube. dsoCube.DataSources.Add dsoLDS

' Use the name of the published cube as the ' source table for the subscribed cube. dsoCube.SourceTable = """" & "Sales" & """"

' Update the cube. This creates the link. dsoCube.Update

' Commit the changes to the subscribing server. dsoCube.Process processFull End If

End Sub

#### **See Also**

[Linked](JavaScript:hhobj_1.Click()) Cubes

# <span id="page-145-0"></span>**Working with Virtual Dimensions**

The steps for creating virtual dimensions with Decision Support Objects (DSO) are similar to those used to create regular dimensions. To create a virtual dimension based on the columns of another dimension, create the dimension normally, but set the **IsVirtual** property to True and set the **DependsOnDimension** property to the name of the source dimension. Creating a virtual dimension based on the member properties of a regular dimension is more complicated. The procedure is outlined in the code sample at the end of this topic.

### **Differences of Virtual Dimensions**

Because a virtual dimension is based on the contents of an existing dimension, many of the properties for the virtual dimension object and its level objects are read-only and do not need to be set before the dimension is processed. The remaining properties for the dimension and level objects must be set to refer to the underlying dimension and/or member properties that provide the source data for the virtual dimension.

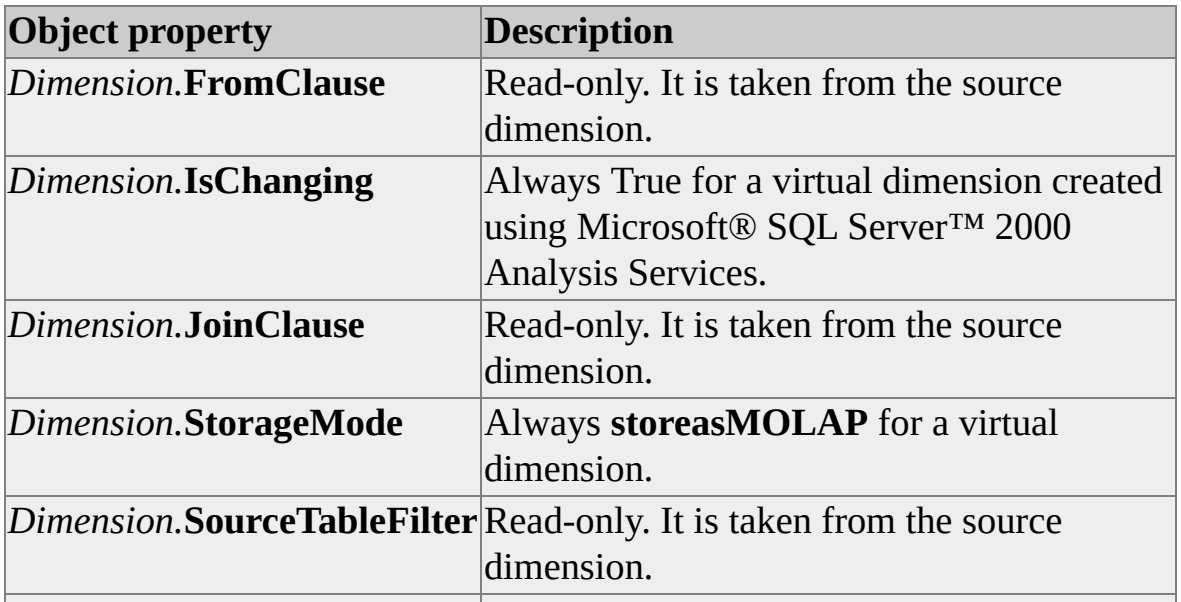

The following table lists dimension and level properties that are read-only or ignored for virtual dimensions.

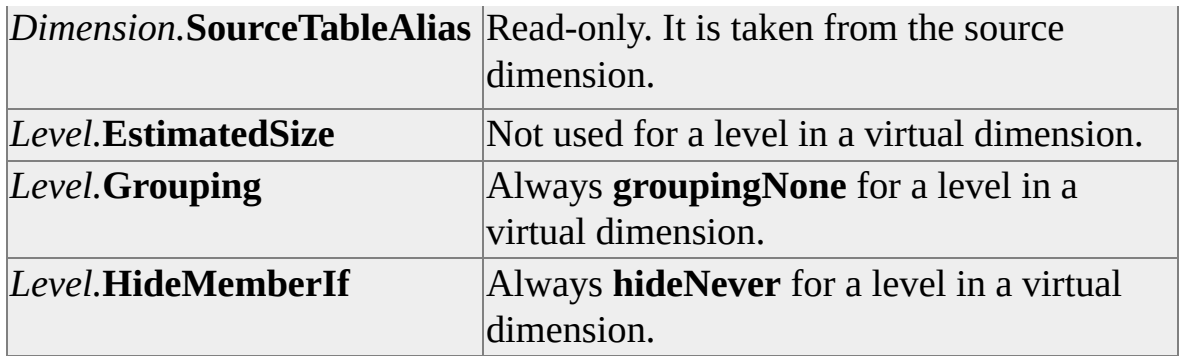

### **Add a Virtual Dimension**

Use the following code example to create a virtual dimension. The virtual dimension, except as noted in the table, is treated as any other dimension.

## **[Example](#page-145-0)**

The following code example creates the Store Size in SQFT virtual dimension in the **TestDB** database. This virtual dimension is based on a member property, Store SQFT, of the Stores source dimension:

Private Sub AddVirtualDimension() Dim dsoServer As New DSO.Server Dim dsoDB As DSO.MDStore Dim dsoDS As DSO.DataSource Dim dsoDim As DSO.Dimension Dim dsoLevel As DSO.Level

Dim strDBName As String Dim strLQuote As String Dim strRQuote As String

' Define constants used for the ColumnType property

' of the DSO.Level object.

' Note that these constants are identical to

' those used in ADO in the DataTypeEnum enumeration.

Const adDouble  $= 5$ 

```
' Initialize variable for the database.
strDBName = "TestDB"
```

```
' Create a connection to the Analysis server.
dsoServer.Connect "LocalHost"
```

```
' Ensure that the server has an existing database.
If dsoServer.MDStores.Find(strDBName) = False Then
  MsgBox "Database " & strDBName & _
    " is not found."
```
#### Else

```
' Retrieve the database from the server.
Set dsoDB = dsoServer.MDStores(strDBName)
```

```
' Retrieve a data source from the database.
Set dsoDS = dsoDB.DataSources("FoodMart")
```

```
' Get the delimiter characters from the data source.
strLQuote = dsoDS.OpenQuoteChar
strRQuote = dsoDS.CloseQuoteChar
```

```
' Create the new dimension in the Dimensions
' collection of the database object.
Set dsoDim = dsoDB.Dimensions.AddNew("Store Size in SQFT")
```

```
' Set the description of the dimension.
dsoDim.Description = "The Store Size in SQFT virtual dimension"
```

```
' Set the data source of the dimension.
Set dsoDim.DataSource = dsoDS
```
' Set the dimension type, make it virtual,

' and identify its underlying source dimension. dsoDim.DimensionType = dimRegular dsoDim.IsVirtual = True dsoDim.DependsOnDimension = "Stores"

' Next, create the levels. ' Start with the (All) level. Set dsoLevel = dsoDim.Levels.AddNew("(All)")

' Set the level type. dsoLevel.LevelType = levAll

' Set the MemberKeyColumn of the (All) level to a constant ' that also acts as the name of the level's only member. dsoLevel.MemberKeyColumn = "(All Store Sizes)"

' Create the Store SQFT level. This holds the SQFT value. Set dsoLevel = dsoDim.Levels.AddNew("Store Size")

' Name the source column for this level. ' The format for this is "table\_name"."column\_name". ' Database-specific delimiter characters are required. dsoLevel.MemberKeyColumn = strLQuote & "store" & strRQuot strLQuote & "store\_sqft" & strRQuote

' Set the following properties to be identical to their ' counterparts in the member property object that provides ' this level with its data. dsoLevel.ColumnType = adDouble dsoLevel.ColumnSize = 4

' Check to see that you set the level and ' dimension properties correctly, and that the rest

' of the dimension structure is correct. If so, ' update the repository and exit the function. If dsoLevel.IsValid And dsoDim.IsValid Then ' Update the dimension. dsoDim.Update

' Inform the user. MsgBox "Virtual dimension has been added." End If End If

End Sub

#### **See Also**

Virtual [Dimensions](JavaScript:hhobj_1.Click())

<span id="page-150-0"></span>Analysis Services Programming

## **Working with Roles**

Roles are used in Microsoft® SQL Server™ 2000 Analysis Services to provide security for databases, cubes, and mining models. Decision Support Objects (DSO) provides the **Role** object for administering all three types of roles.

### **Database Roles**

A database role applies to a single Analysis Services database, and it includes a list of Microsoft Windows NT® 4.0 or Microsoft Windows® 2000 user accounts and groups. A database role does not control administrative access to an Analysis Services object; instead it determines read and write capabilities when a user is connected to an Analysis Services database through a client application. Database roles can be used to manage the dimension security for shared dimensions in a database for multiple cubes. For more information about dimension security, see [Dimension](JavaScript:hhobj_1.Click()) Security.

When a database role is assigned to a cube or mining model, Analysis Services creates a corresponding cube or mining model role. The property values specified in the database role are then propagated to the newly created cube or mining model role. A cube or mining model role cannot exist without a corresponding database role.

If the property value of a database role is changed, any cube or mining model role based on that database role is also changed, but only if the cube or mining model role still uses the value propagated from the database role. In other words, if you change a cube or mining model role property directly, changing the corresponding database role property does not override the changed cube or mining model role property.

For more information about database roles, see [Database](JavaScript:hhobj_2.Click()) Roles.

A database role is represented in DSO by a **Role** object of **ClassType clsDatabaseRole**. The available properties for the **Role** object are different for each type of role, and the behavior of some properties changes as well. For more information about the **Role** object, see Role [Interface](#page-503-0).

Use the following example to create a new database role. The database role created in the example will be used by the other examples in this topic.

### **[Example](#page-150-0)**

This code example creates a new database role, named TestRole, in the **FoodMart 2000** database:

Private Sub CreateDatabaseRole() Dim dsoServer As New DSO.Server Dim dsoDB As DSO.MDStore Dim dsoCube As DSO.MDStore Dim dsoRole As DSO.Role

Dim sDimensionSecurity As String

' Connect to the local server. dsoServer.Connect "LocalHost"

' Connect to the FoodMart 2000 database. Set dsoDB = dsoServer.MDStores.Item("FoodMart 2000")

' Create a new database role named TestRole. Set dsoRole = dsoDB.Roles.AddNew("TestRole", sbclsRegular)

' Create the XML syntax to be used for the SetPermissions method ' of the Role object. sDimensionSecurity = "<MEMBERSECURITY " & \_ "DefaultMember=""[Store].[Store Country].&[USA]"" " & \_ "VisualTotalsLowestLevel=""[Store].[Store City]"">" & \_ "<PERMISSION Access=""Read"" " & \_ "DeniedSet=""{[Store].[Store Country].&[Canada]," & \_ "[Store].[Store Country].&[Mexico]}"" " & \_ "Description=""USA Store Restriction""/>" & \_

"</MEMBERSECURITY>"

' The preceding XML syntax limits the users of the database role ' to viewing only stores in the USA, by denying read access to ' stores associated with the Mexico and Canada members of the ' [Store Country] level of the Stores dimension.

' Change the role properties for TestRole With dsoRole

' Lock the database role. .LockObject olapLockRead, "Creating Role"

```
' Set the list of users assigned to this role.
.UsersList = "Everyone"
```

```
' Set the role description.
.Description = "Test role"
```
' Set the EnforcementLocation permission key to enforce ' the role on the server side.

.SetPermissions "EnforcementLocation", "Server"

' Set the Dimension key for the Store dimension to ' restrict users to viewing only USA stores. .SetPermissions "Dimension:Store", sDimensionSecurity

' Unlock the database role. .UnlockObject End With

' Update the database role. dsoRole.Update

### End Sub

A database role, as a major object, can update itself using the **Update** method as shown in the preceding code example. The code example also features the use of Extensible Markup Language (XML) to set dimension security with the **SetPermissions** method of the **Role** object. For more information about the XML syntax of the **Dimension** key for the **SetPermissions** method, see [SetPermissions.](#page-510-0)

### **Cube Roles**

A cube role applies to a single cube in an Analysis Services database, includes a list of Windows NT 4.0 or Windows 2000 user accounts and groups, and indicates the objects in the cube those accounts can access and the kind of access they have to those objects. The cube role is based on a database role, but it supplies additional security measures for restricting the viewing of cells within a cube as well. For more information about cell security, see Cell [Security.](JavaScript:hhobj_3.Click())

Properties in a cube role can be changed to reflect different security options for a single cube. However, changes to some specifications in a cube role propagate to the corresponding database role and all cube roles with the same name as the changed cube role. These specifications include the list of user accounts and groups and read/write permissions for dimensions.

For more information about cube roles, see Cube [Roles.](JavaScript:hhobj_4.Click())

A cube role is represented in DSO by a **Role** object of **ClassType clsCubeRole**. The following example creates a new cube role for the TestCube cube, using the new TestRole database role created in the previous code example.

### **[Example](#page-150-0)**

The TestRole cube role is created in the Sales cube, and receives its default property values from the TestRole database role created in the **FoodMart 2000** database.

Private Sub CreateCubeRole() Dim dsoServer As New DSO.Server Dim dsoDB As DSO.MDStore

Dim dsoCube As DSO.MDStore Dim dsoRole As DSO.Role

' Connect to the local server. dsoServer.Connect "LocalHost"

' Connect to the TestDB database. Set dsoDB = dsoServer.MDStores.Item("FoodMart 2000")

' Connect to the TestCube cube. Set dsoCube = dsoDB.MDStores("Sales")

' As the cube is about to be changed, lock the cube. dsoCube.LockObject olapLockRead

' Create a new cube role named TestRole, based on the database role ' named TestRole.

Set dsoRole = dsoCube.Roles.AddNew("TestRole", sbclsRegular)

' Change the role properties for the cube role. With dsoRole

' All of the other properties are propagated from the

' TestRole database role.

' Prevent the users associated with this role from

' reading the [Store Cost] measure.

.SetPermissions "CubeRead", \_

"Measures.CurrentMember.Name <> ""[Store Cost]""" End With

' Update the cube role by updating the cube. dsoCube.Update

' Unlock the cube. dsoCube.UnlockObject

## End Sub

Because it is a minor object, a cube role cannot update itself using the **Update** method. A cube role is saved when the cube to which it is associated is updated, as demonstrated by the preceding code example. The code example also demonstrates the use of Multidimensional Expressions (MDX) syntax to set cell security with the **SetPermissions** method of the **Role** object. For more information about the use of MDX syntax of the **CellRead** key for the **SetPermissions** method, see [SetPermissions.](#page-510-0)

### **Mining Model Roles**

A mining model role applies to a single data mining model and includes a list of Windows NT 4.0 or Windows 2000 user accounts and groups that have access to the data mining model.

A mining model role is similar in many respects to a cube role. The user membership of a mining model role is directly related to its corresponding database role; changes to role membership in a mining model role propagate to the database role and all mining model roles with the same name as the changed mining model role.

For more information about mining model roles, see **[Mining](JavaScript:hhobj_5.Click()) Model Roles**.

A mining model role is represented in DSO by a **Role** object of **ClassType clsMiningModelRole**. The following code example creates a mining model role, also based on the TestRole database role created in an earlier code example.

## **[Example](#page-150-0)**

This code example creates a new mining model role, named TestRole, in the Member Card RDBMS mining model of the **FoodMart 2000** database.

Private Sub CreateMiningModelRole() Dim dsoServer As New DSO.Server Dim dsoDB As DSO.MDStore

Dim dsoDMM As DSO.MiningModel Dim dsoRole As DSO.Role

' Connect to the local server. dsoServer.Connect "LocalHost"

' Connect to the TestDB database. Set dsoDB = dsoServer.MDStores.Item("FoodMart 2000")

' Connect to the Member Card RDBMS mining model. Set dsoDMM = dsoDB.MiningModels("Member Card RDBMS")

' Because the mining model is about to be changed, lock the ' mining model. dsoDMM.LockObject olapLockProcess, "Changing mining model"

' Create a new mining model role named TestRole, based on ' the database role named TestRole.

Set dsoRole = dsoDMM.Roles.AddNew("TestRole", sbclsRegular)

' All of the other properties are propagated, such as the

' user list, from the TestRole database role.

' Update the mining model role by updating the mining model. dsoDMM.Update

' Unlock the mining model. dsoDMM.UnlockObject

End Sub

A mining model role, like a cube role, is a minor object. A mining model role cannot update itself using the **Update** method; the role is written to the database when its associated data mining model is updated.

<span id="page-157-0"></span>Analysis Services Programming

## **Incremental Updates**

Incremental updates allow you to keep the contents of a cube current without requiring you to reprocess the cube in full when you add new data. An incremental update involves creating a temporary partition, filling it with updated source data, processing the temporary partition, and then merging it into another partition in the cube.

Data to be added to a cube can come from the original fact table or from a separate fact table with a structure identical to the original. If you add data from the original fact table, take care not to duplicate data that already exists in the cube. Set the **SourceTableFilter** property before processing the created temporary partition to restrict the data that is imported from the fact table. Temporary partitions created for this purpose are indicated by a tilde  $(\sim)$ character preceding the name of the temporary partition.

If data to be added to a cube comes from the fact table from which the cube was originally created, a risk of duplicate aggregation occurs. The cube uses the **SourceTableFilter** property to screen incoming data from a fact table; when performing an incremental update, it adds the aggregations computed from the fact table to the aggregations stored by the cube. If the same table is run twice, once to construct the original aggregations, and again as part of an incremental update, you will receive the same data twice, added together in the cube. The **SourceTableFilter** property can be used to screen out existing, already aggregated data in the fact table, preventing duplicate aggregation.

If you add data from a fact table that includes new members of a dimension, you must also reprocess the affected dimension using the **processRefreshData** for the **Process** method of the dimension object.

## **Perform an Incremental Update**

The following code example shows how to do an incremental update using a temporary partition based on a separate fact table.

### **[Example](#page-157-0)**

The following code example performs an incremental update on the TestCube cube of the **TestDB** database by creating a temporary partition, adding a new table, and combining the partitions:

Private Sub IncrementalUpdate() Dim dsoServer As New DSO.Server Dim dsoDB As DSO.MDStore Dim dsoCube As DSO.MDStore Dim dsoPartition As DSO.MDStore Dim dsoClonePartition As DSO.MDStore Dim dsoMeasure As DSO.Measure

' Connect to the local server. dsoServer.Connect "LocalHost"

' Set up the MDStore objects: ' database, cube, and partition. Set dsoDB = dsoServer.MDStores.Item("TestDB") Set dsoCube = dsoDB.MDStores.Item("TestCube") Set dsoPartition = dsoCube.MDStores.Item("TestCube")

' Create a temporary partition to store the new data. ' Use the tilde character to indicate to the server ' that the partition is not permanent.

Set dsoClonePartition = dsoCube.MDStores.AddNew(" $\sim$ New TestC

' Clone the main partition to the temporary one. dsoPartition.Clone dsoClonePartition, cloneMinorChildren

' Because this partition uses a different source table,

' the properties that identify the table must be changed

' (sales\_fact\_1997 becomes sales\_fact\_1998).

' If this update involved the original fact table, these

' properties would remain unchanged, but the SourceTableFilter

' property would have to be updated to prevent duplicate data ' from being imported during processing. dsoClonePartition.SourceTable = "sales\_fact\_1998" dsoClonePartition.FromClause = \_

Replace(dsoClonePartition.FromClause, "1997", "1998") dsoClonePartition.JoinClause = \_

Replace(dsoClonePartition.JoinClause, "1997", "1998")

' It is also necessary to update the measures in the ' partition, because they reference the old fact table, too. For Each dsoMeasure In dsoClonePartition.Measures

dsoMeasure.SourceColumn = \_

Replace(dsoMeasure.SourceColumn, "1997", "1998") Next

' Although this is not the case in this example, if the

' MemberKeyColumn or MemberNameColumn properties of any of

' dimension levels are based on the fact table, they too must

' be updated.

' Process the temporary partition. dsoClonePartition.Process processDefault

' Merge the two partitions. dsoPartition.Merge "~New TestCube Data"

' Close the server object and exit the subroutine. dsoServer.CloseServer

End Sub

**See Also**

**Merging [Partitions](JavaScript:hhobj_1.Click())** 

[Merge](#page-412-0)

Analysis Services Programming

# **Additional Considerations**

This topic contains additional information, examples, and suggestions to help you use Decision Support Objects (DSO) more effectively.

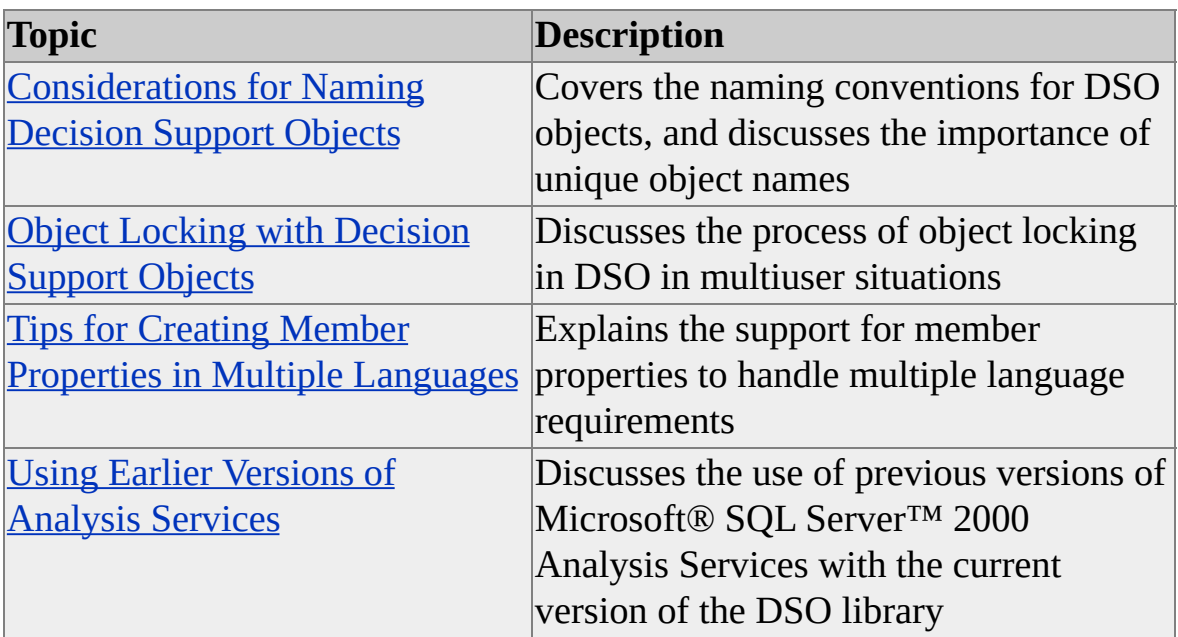

# <span id="page-163-0"></span>**Considerations For Naming Decision Support Objects**

When naming Decision Support Objects (DSO) objects, you should follow a consistent naming convention and ensure that the name of each object is unique. Most of the naming conventions supplied in this topic are optional; some are required, as in the cases of virtual and private dimensions. The following naming convention assists in understanding the sometimes complex hierarchies formed by the DSO object model; the use of unique DSO object names also speeds performance.

### **DSO Object Naming Requirements**

When you create a DSO object in an application, you must set a value for the object's Name property to differentiate it from similar objects in use and/or stored on the Analysis server. To prevent errors during execution time caused by characters that are not valid, follow these guidelines when you name objects:

- All names must begin with a letter, with the exception of virtual dimensions. The name of a virtual dimension must start with a tilde  $(\sim)$ character.
- A dimension can contain a single period (.) in its name if it contains multiple hierarchies. This period serves to separate the dimension name from the hierarchy name. (For example, consider MyDim.Hier1 and MyDim.Hier2, where MyDim is a dimension with two hierarchies, named Hier1 and Hier2.) Private dimensions must contain the cube name followed by a caret  $(\wedge)$  character and the dimension name.
- Avoid most symbol characters. Some objects have specific limitations regarding nonalphanumeric characters, while other objects supply meaning to certain nonalphanumeric characters, such as the tilde  $(\sim)$  and caret  $(\wedge)$  characters. The following table lists characters that are not allowed.
- The following reserved names should not be used for DSO objects:
	- AUX
	- CLOCK\$
	- COM1 through COM9 (COM1, COM2, COM3, and so on)
	- CON
	- LPT1 through LPT9 (LPT1, LPT2, LPT3, and so on)
	- NUL
	- $\bullet$  PRN

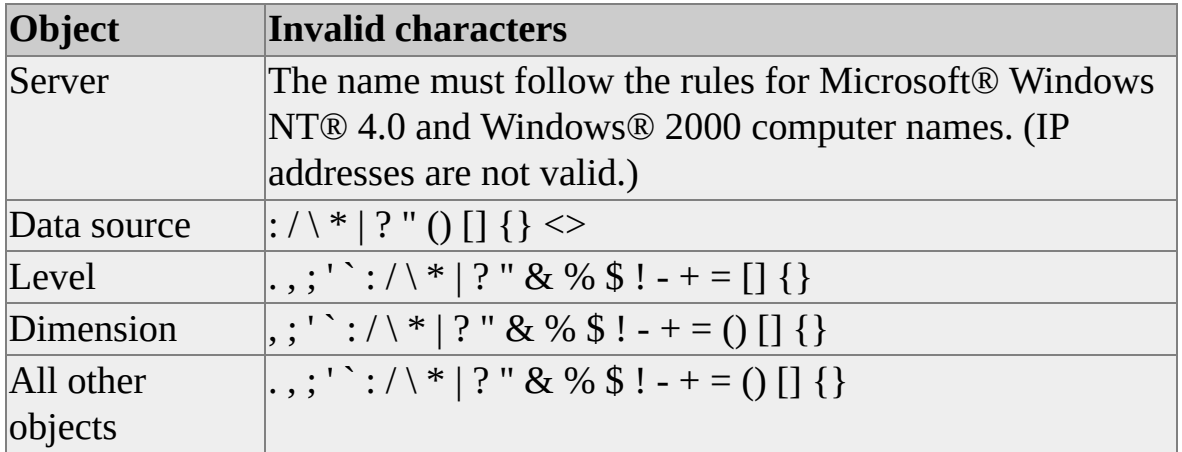

#### **The Importance of Unique Names**

Object names in Multidimensional Expressions (MDX) queries are resolved in a specific order. For best results with cube speed and accuracy, make the effort to use unique names for all objects you create in a database on an Analysis server. If using unique names is not an option, make an effort to qualify names as

completely as possible in your queries, especially in cases where identical names appear in different dimensions and levels. The following paragraphs outline the order in which name conflicts in MDX statements are resolved.

When matching names to cube objects in an MDX query, the Analysis server first tries to match the initial portion of the name to a dimension, then a level, and finally, a member. When the server is satisfied that it has located one of these objects, it then uses the final element in the name to search within the bound object. For example, suppose there is a dimension [D1], a level [L1], and a member [M]. The statement [D1].[L1].[M] is broken down and [D1].[L1] is bound to the level. The server then searches the level for the member [M].

If a level in a dimension has a name identical to another dimension that is not its parent, that level will not be searched by a poorly constructed query. For example, suppose there are two dimensions [D1] and [D2]. [D2] has a level named [D1]. If a query refers to a member as [D1].[M], the Analysis server binds the name [D1] to the dimension and searches for [M] there. If it cannot find [M] in [D1], the query fails (once the server has bound a name to an object, it does not continue to the next object in the collection if the search fails). For this type of query to succeed, it should include the complete hierarchy of the dimension to locate the member: [D2].[D1].[M].

The same rules apply to members with children. Suppose there is a dimension [D1] with both a level and a member named [L1]. The member [L1] also has a child [C]. In an attempt to reference [C], [D1].[L1].[C] fails because the server binds [D1].[L1] to the level and searches for [C] as a member. For this type of query to succeed, it should include the complete hierarchy of the dimension to locate the child:  $[D1]$ . $[L1]$ . $[L1]$ . $[C]$ .

A first-fit algorithm solves ambiguities in member names. If a member is referred to as [M] (without a corresponding parent dimension), the server searches the dimensions in the order they are listed in the cube's **Dimensions** collection until it finds the member. Although this can help resolve ambiguous member names, this process is slow and can affect performance. If the member is located in two different levels of the same dimension, the server returns the member closest to the root of the dimension tree.

# <span id="page-166-0"></span>**Object Locking with Decision Support Objects**

If you are developing applications for use in a multiple-administrator environment, you should become familiar with the **LockObject** and **UnlockObject** methods. These methods provide for repository stability when changes are made to Microsoft® SQL Server™ 2000 Analysis Services objects. When one application obtains a lock on an object, the options available to other applications are restricted until the lock is released. The use of object locking can provide performance benefits when working with Decision Support Objects (DSO) objects, and it can forestall some errors in multiple user object access situations.

When an application disconnects from the server, all locks it left in place are automatically released. This prevents objects from being locked indefinitely from unexpected circumstances.

The types of locks defined by the **OlapLockTypes** enumeration are: **olapLockExtendedRead**, **olapLockProcess**, **olapLockRead**, and **olapLockWrite**.

#### **olapLockExtendedRead**

The object's properties can be read by other applications, but cannot be changed or processed. This lock is used to prevent processing of dependent objects of an object that is being processed, such as dimensions that are shared by multiple cubes. Multiple **olapLockExtendedRead** locks may be applied to an object by multiple applications. However, no application can lock the object for processing or writing until all **olapLockExtendedRead** locks have been released.

#### **olapLockProcess**

The object's **Process** method can be called and other applications can read the object's properties only until the lock is released. Only one **olapLockProcess** lock can be applied to an object at a time, and other applications can apply **olapLockRead** locks only while the **olapLockProcess** lock is in place.

#### **olapLockRead**

The properties of the object can be read from the repository and cannot be changed by another application until the lock is released. Other applications can issue **olapLockRead**, **olapLockExtendedRead**, and **olapLockProcess** locks, but not **olapLockWrite** locks, while the initial **olapLockRead** lock is in place.

#### **olapLockWrite**

The properties of the object can be modified in the repository using the **Update** method, and are not available to other applications for any use until the lock is released. No other locks of any type can be applied to the object by another DSO client until the **olapLockWrite** lock is released.

The different lock types are not valid for all objects that have a **LockObject** method. Review the different method descriptions for information about the lock types each object supports.

It is sometimes possible for an application to obtain an additional lock on an already locked object. The following table defines what lock options are available to an application (App2) that wants to request a lock on an object that is currently locked by another application (App1).

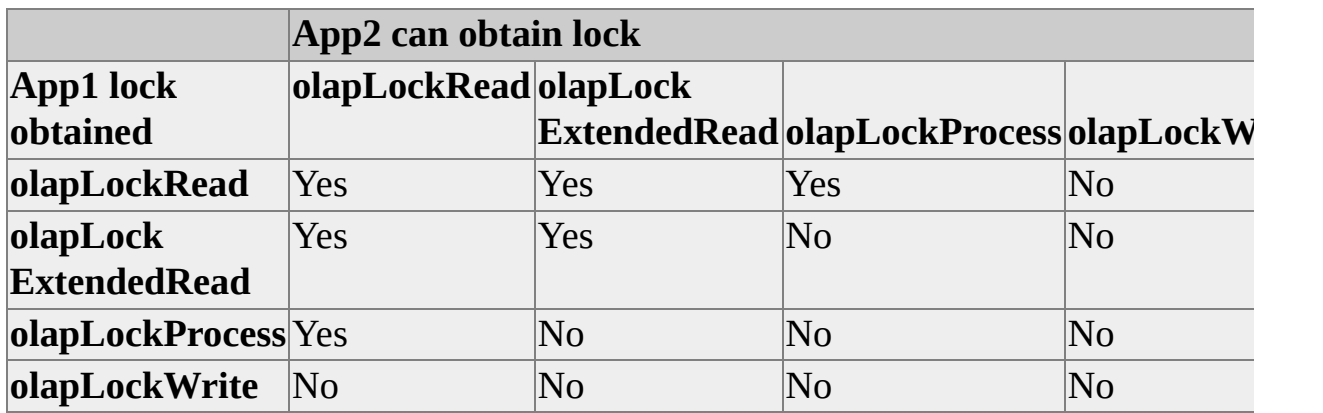

If a lock request is denied, DSO raises the error

**mderrLockCannotBeObtained**. If the lock request was denied because the object is already locked by another application, the Description property of the Error object contains the name of the user holding the lock, the computer name where the lock was obtained, and the description the application provided when it obtained the lock.

In certain situations, an application can delete an object and cause another application to fail if both applications are using the same object. For example, assume that App1 creates an object and obtains an **olapLockWrite** lock, and App2 obtains an **olapLockRead** lock on the same object. If App1 deletes the object, the object reference in App2 will now not be valid. You can check the validity of an object in this situation by examining its **Parent** property, which does not contain a valid parent object if the object reference is not valid.

### **See Also**

**[OlapLockTypes](#page-947-0) [LockObject](#page-410-0) [UnlockObject](#page-419-0)** 

<span id="page-169-0"></span>Analysis Services Programming

# **Tips for Creating Member Properties for Multiple Languages**

The **Caption** and **Language** properties of the **DSO.MemberProperty** object allow you to tailor member properties to users with specific language requirements. With this feature, a single cube can serve groups of users without a common language.

When a client application's query involves member properties with identical captions, the Analysis server uses the member property object whose **Language** property most closely matches the application's **LocaleID** value. Multiple member properties can have identical values for **Caption** only if they each have a different value for the **Language** property, so that the member property most appropriate for the LocaleID value of the client application can be used. For a cube that serves client applications in only one language, the **Language** property for each member property object should be set to **languageAny**.

The **Name** property of a **clsMemberProperty** object contains the name of the source column for the data contained in the member property. The **Caption** property contains the name of the member property as it appears to the client application.

## **Add Members Properties for Multiple Languages**

The following code example creates two member properties for Store Manager in the **TestDB** database. One is for English-speaking users, the other for Spanish-speaking users.

## **[Example](#page-169-0)**

The following code example adds a new member property, Store Manager, for English and Spanish languages:

Private Sub AddMultiLangMembers() Dim dsoServer As New DSO.Server Dim dsoDB As DSO.MDStore

Dim dsoDS As DSO.DataSource Dim dsoDim As DSO.Dimension Dim dsoLevel As DSO.Level Dim dsoMember As DSO.MemberProperty

Dim strDBName As String Dim strLQuote As String Dim strRQuote As String

```
' Define constants used for the ColumnType property
' of the DSO.Level object.
' Note that these constants are identical to
' those used in ADO in the DataTypeEnum enumeration.
Const adWChar = 130
```

```
' Initialize variables for the database name.
strDBName = "TestDB"
```

```
' Create a connection to the Analysis server.
dsoServer.Connect "LocalHost"
```

```
' Set the database object.
Set dsoDB = dsoServer.MDStores(strDBName)
```

```
' Set the data source for the database object.
' A data source is required to run this example.
If dsoDB.DataSources.Count = 0 Then
  MsgBox "Database " & dsoDB.Name & _
    " has no data sources."
Else
  Set dsoDS = dsoDB.DataSources(1)
End If
```

```
' Get database-specific delimiter characters.
strLQuote = dsoDS.OpenQuoteChar
strRQuote = dsoDS.CloseQuoteChar
```

```
' Retrieve the Store dimension.
Set dsoDim = dsoDB.Dimensions("Stores")
```

```
' Retrieve the Store ID level.
Set dsoLevel = dsoDim.Levels("Store ID")
```

```
' First, create the English (and default) member property.
Set dsoMember = dsoLevel.MemberProperties.AddNew("Store Mar
dsoMember.SourceColumn = strLQuote & "store" & strRQuote & ".
               strLQuote & "store_manager" & strRQuote
dsoMember.ColumnSize = 255
dsoMember.ColumnType = adWChar
dsoMember.Caption = "Store Manager"
dsoMember.Language = languageAny
' Next, create an identical one for Spanish users.
Set dsoMember =dsoLevel.MemberProperties.AddNew("Encargado de Almac
dsoMember.SourceColumn = strLQuote & "store" & strRQuote & ".
               strLQuote & "store_manager" & strRQuote
dsoMember.ColumnSize = 255
dsoMember.ColumnType = adWChar
dsoMember.Caption = "Store Manager"
dsoMember.Language = languageSpanish
```
' Update the Stores dimension. If dsoLevel.IsValid And dsoDim.IsValid Then dsoDim.Update End If

End Sub

<span id="page-173-0"></span>Analysis Services Programming

## **Using Earlier Versions of Analysis Services**

You can create objects supported by previous versions of Microsoft® SQL Server™ 2000 Analysis Services. Decision Support Objects (DSO) can read and process objects created in previous versions of Analysis Services that support such objects. In particular, the creation of virtual dimensions is now supported in a more efficient fashion; although code written for SQL Server 7.0 OLAP Services to create virtual dimensions will continue to function, the more efficient process of virtual dimension creation supported in SQL Server 2000 Analysis Services is recommended.

### **See Also**

Virtual [Dimensions](JavaScript:hhobj_1.Click()) Created in Version 7.0

Analysis Services Programming

# **Decision Support Objects Programmer's Reference**

Microsoft® SQL Server™ 2000 Analysis Services offers substantial opportunity for you to create and integrate custom applications. The server object model, Decision Support Objects (DSO), provides interfaces and objects that can be used with any COM automation programming language such as Microsoft® Visual Basic® (version 5.0 and later). Additionally, Microsoft Visual C++® programmers can use DSO. DSO objects support both early and late binding.

The Programmer's Reference provides detailed information about DSO for use in developing custom applications that interact with the Analysis server. For more information about other programming tools for Analysis Services, see [Programming](#page-0-0) Analysis Services Applications.

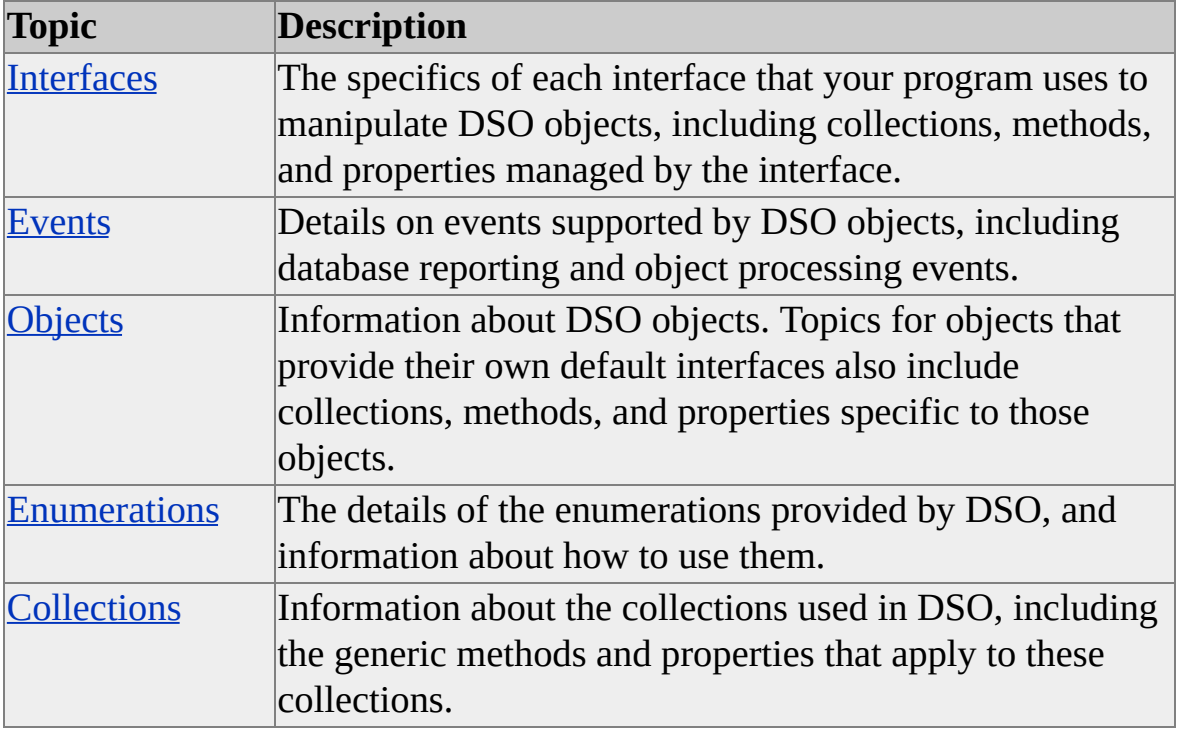

Topics in this section cover the following subjects.

<span id="page-176-0"></span>Analysis Services Programming

# **Interfaces**

There are a number of interfaces in Decision Support Objects (DSO). Objects that have similar functionality implement a common interface.

For example, databases, cubes, partitions, and aggregations implement the **MDStore** interface. An **MDStore** object is a container of multidimensional data. Databases contain cubes of related information, cubes contain partitions that store data, and aggregations are precalculated summaries of data associated with partitions. **MDStore** objects have similar structures. They contain collections of dimensions that categorize the data, the data sources that specify which relational database management system (RDBMS) contains fact and dimension tables, the roles that define the security permissions, and so on.

Given a reference to an **MDStore** interface or any other DSO interface, you can determine which type of the object you are dealing with by examining the **ClassType** property. The objects that implement the **MDStore** interface can have the following class types: **clsDatabase**, **clsCube**, **clsPartition**, and **clsAggregation**. Throughout the programmer's reference, DSO objects are identified using the notational prefix "cls." The DSO **ClassTypes** enumeration contains the complete list of all DSO class types.

Not all objects that implement a common interface implement the interface in the same way. Some objects do not implement all of the interface properties, methods, and collections. For example, database objects (**clsDatabase**) implement the **BeginTrans** method of the **MDStore** interface, but cube objects (**clsCube**) do not. Some objects restrict access to certain properties so that they become read-only rather than read/write. If you attempt to access a property or invoke a method that is not implemented, DSO raises an error.

DSO exposes the **Command**, **Dimension**, **Level**, **MDStore**, **Measure**, and **Role** interfaces.

The following table lists the DSO interfaces and the types of objects that implement them.

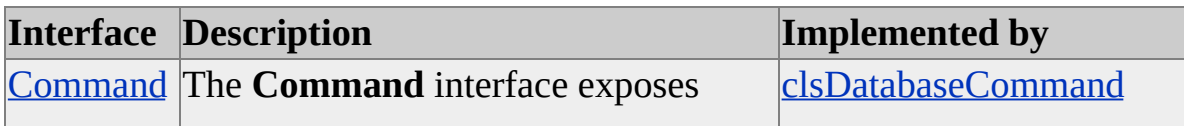

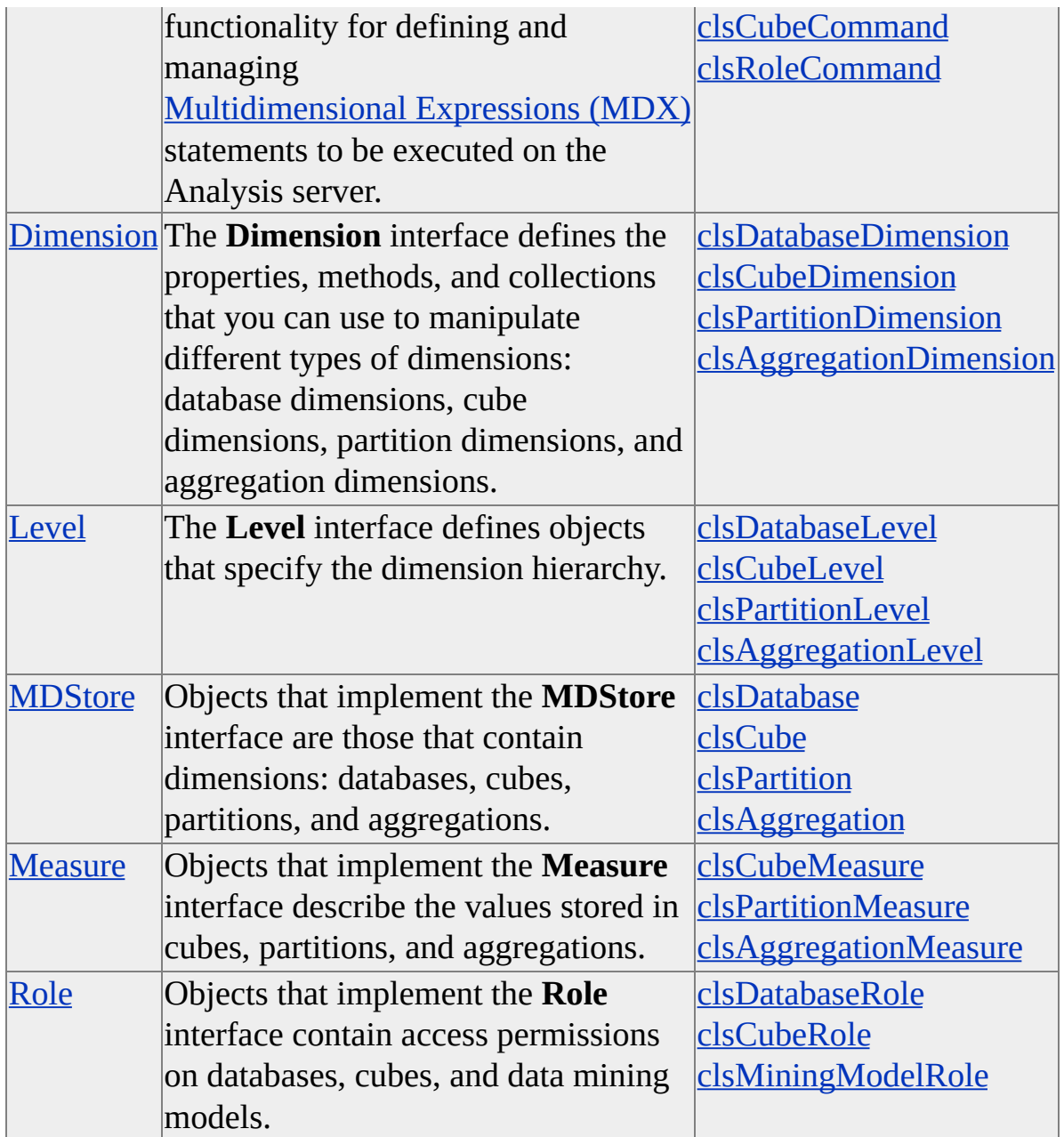

Some DSO objects do not implement a common interface. You access these objects by using their default interface: **clsServer**, **clsDataSource**, **clsMiningModel**, **clsColumn**, **clsCubeAnalyzer**, **clsPartitionAnalyzer**, and **clsMemberProperty**.

#### **Remarks**

The DSO type library exposes several object classes, such as **Cube**, **Database**,

**Partition**, **CubeDimension**, and so on. These objects are reserved for future use and are not intended to be used in DSO applications. You should use the named interfaces instead. For example, use the following code to create a new object of **ClassType clsDatabase** (a database object implements the **MDStore** interface):

'Assume an object (dsoServer) of ClassType clsServer exists. 'Add database object to server's MDStores collection. Dim dsoDB As MDStore ' Declare the object by the interface. Set dsoDB = dsoServer.MDStores.AddNew("MyDB")

Always use the appropriate interface for the object. For example, major objects typically use the **MDStore** interface as their appropriate interface. The following code example shows the appropriate interface to use for cube objects:

Private dsoCube As DSO.Cube ' INCORRECT - DO NOT USE. Private dsoCube As DSO.MDStore ' CORRECT

The only exceptions to this rule are **Database** objects. If your client application needs to trap database events, the internal interface of the object should be used instead of the **MDStore** interface, as shown in the following code example:

Public dsoDB as DSO.MDStore ' Use this statement if you do not need Public WithEvents dsoDB as DSO.Database ' Use this statement if you
# <span id="page-180-0"></span>**Command Interface**

In Decision Support Objects (DSO), certain objects can contain a series of userdefined commands that are automatically executed on the PivotTable® Service client when you access the object. These commands can include expressions written in Multidimensional Expressions (MDX) that define calculated members, named sets, library references, and other commands.

The objects that implement the **Command** interface, **CubeCommand**, **DBCommand**, and **RoleCommand**, have a **ClassType** property value of **clsCubeCommand**, **clsDatabaseCommand**, or **clsRoleCommand** respectively. The **Command** interface provides collections, methods, and properties to manipulate these objects.

### **Applies To**

[clsCubeCommand](#page-654-0) [clsDatabaseCommand](#page-687-0) [clsRoleCommand](#page-867-0)

### **[Collections](#page-180-0)**

The **Command** interface contains the following collection.

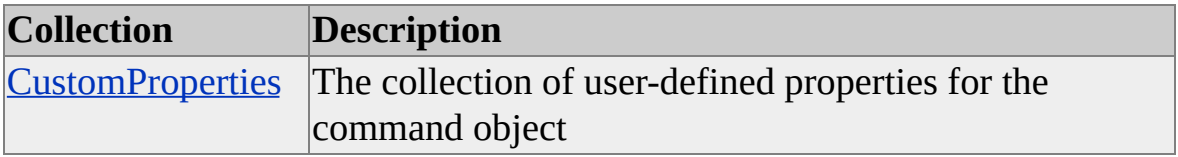

## **[Methods](#page-180-0)**

The **Command** interface contains the following methods.

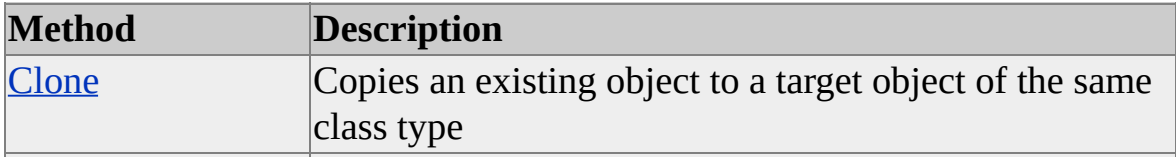

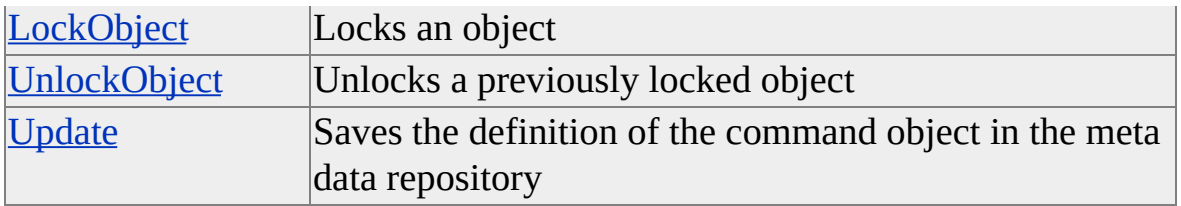

## **[Properties](#page-180-0)**

The **Command** interface supports the following properties.

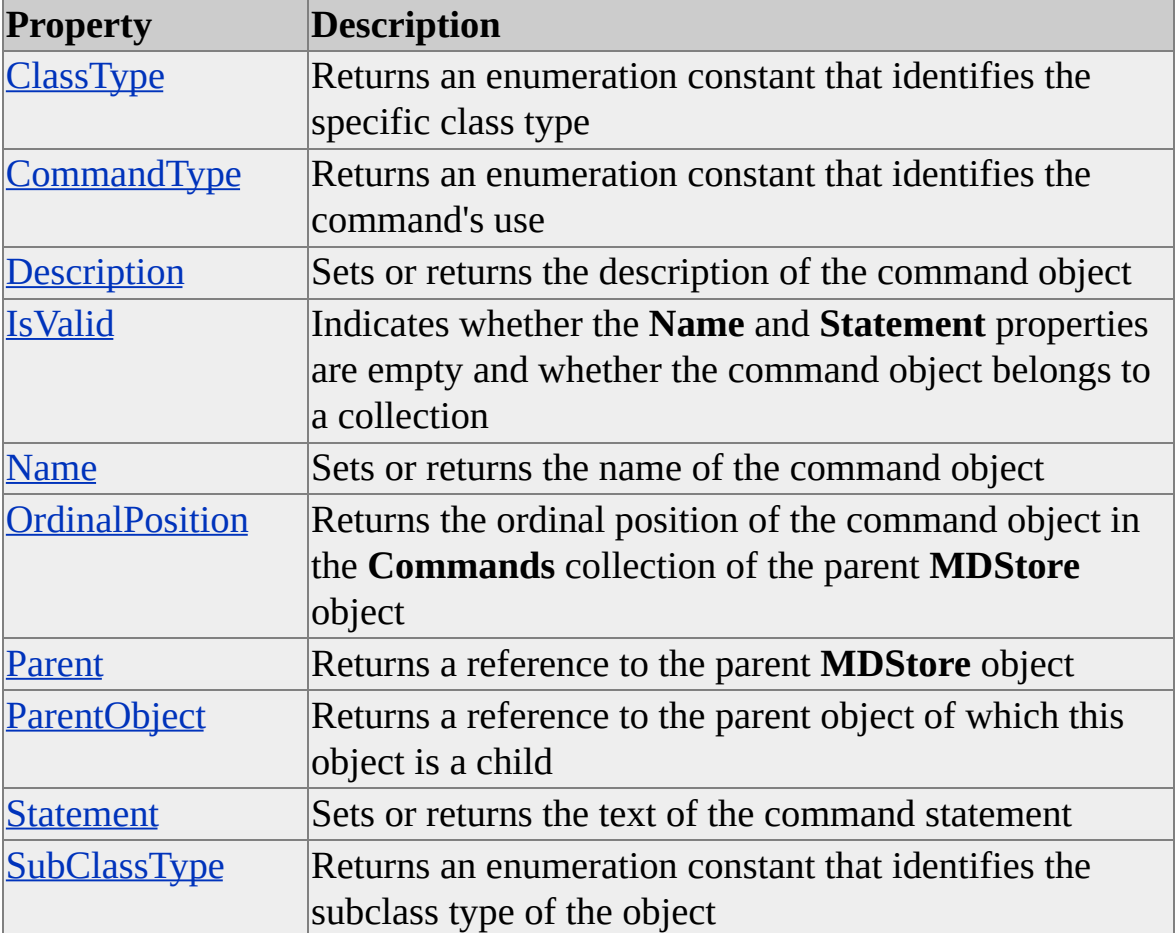

### **See Also**

**[Commands](JavaScript:hhobj_1.Click())** 

#### [MDX](JavaScript:hhobj_2.Click())

# **Collections, Command Interface**

The **Command** interface contains the following collection.

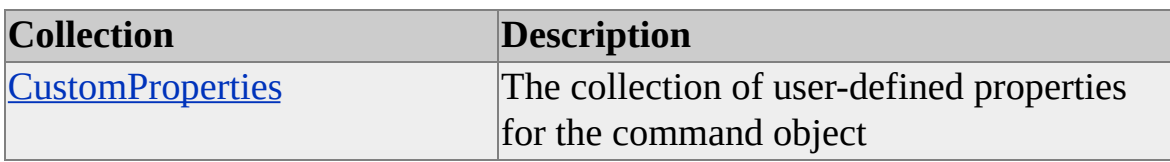

#### **Access**

Read/write

#### **See Also**

# **Methods, Command Interface**

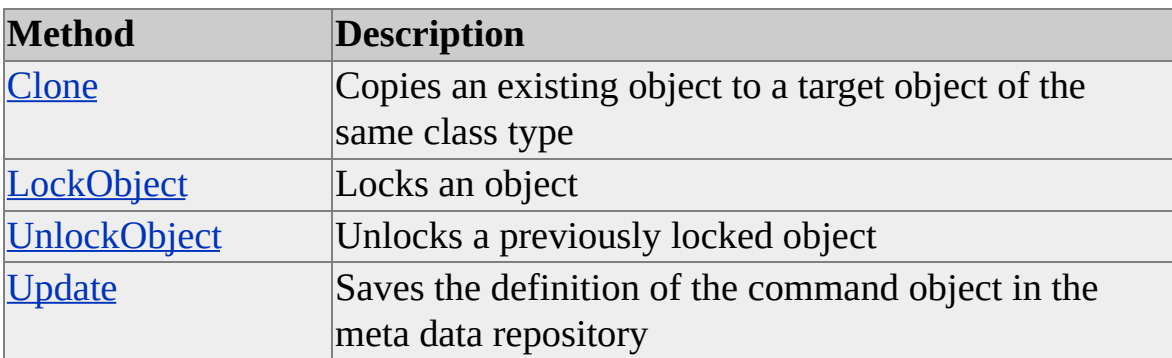

The **Command** interface contains the following methods.

For the **Command** interface, these methods apply only to objects of **ClassType clsDatabaseCommand**.

### **See Also**

# <span id="page-185-0"></span>**Clone (Command Interface)**

The **Clone** method of the **Command** interface copies the properties of an existing object to a target object of the same class type. The target object must exist prior to using the **Clone** method.

## **Applies To**

[clsDatabaseCommand](#page-687-0)

### **Syntax**

```
object.Clone(ByVal TargetObject As Command, [ByVal Options As
CloneOptions = cloneMajorChildren])
```
*object*

The object whose property values are to be copied.

*TargetObject*

A previously created object of the same class type.

#### *Options*

For objects of **ClassType clsDatabaseCommand**, the *CloneOptions* argument has no effect and is ignored.

## **Example**

The following example clones a command object:

'Assume a command object (dsoCmd) exists. Dim dsoCmdCopy as new DSO.Command dsoCmd.Clone dsoCmdCopy

**See Also**

# <span id="page-187-0"></span>**LockObject (Command Interface)**

The **LockObject** method of the **Command** interface locks an object to prevent multiple users from concurrently changing the object.

## **Applies To**

[clsDatabaseCommand](#page-687-0)

#### **Syntax**

*object*.**LockObject(**ByVal *LockType* As **OlapLockTypes**, ByVal *LockDescription* As String**)**

*object*

The object to lock.

#### *LockType*

One of the lock types of the **OlapLockTypes** enumeration. For more information, see [OlapLockTypes](#page-947-0).

*LockDescription*

A string that contains a description of the lock. This argument is available to other applications attempting to obtain a lock.

### **Remarks**

Of the four types of locks defined by the **OlapLockTypes** enumeration, only **OlapLockRead** and **OlapLockWrite** apply to the **Command** interface.

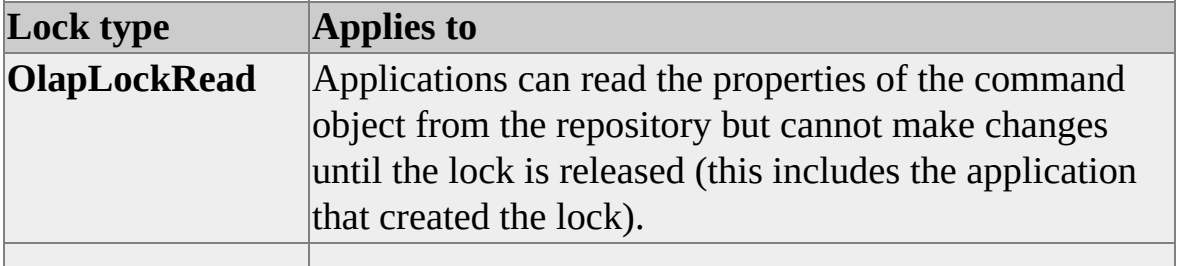

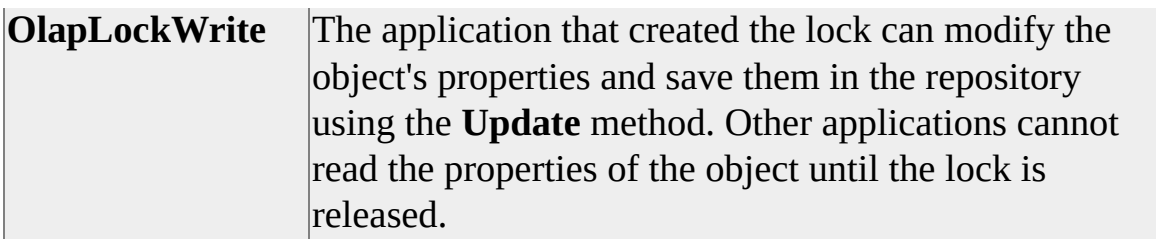

For more information about object locking, see **LockObject**.

## **Example**

The following example locks a command object so that it can be modified. It then unlocks the object and updates the repository information for that object.

'Assume a command object (dsoCmd) exists. dsoCmd.LockObect OlapLockRead, "Updating command, please wait." ' (Insert code to change command object here.) dsoCmd.Update dsoCmd.UnlockObject

### **See Also**

# <span id="page-189-0"></span>**UnlockObject (Command Interface)**

The **UnlockObject** method of the **Command** interface releases the lock previously established on a command object by the **LockObject** method.

## **Applies To**

[clsDatabaseCommand](#page-687-0)

## **Syntax**

*object*.**UnlockObject**

*object*

The object to unlock.

## **Remarks**

If an application that created one or more locks terminates before it can free them using the **UnlockObject** method, the Analysis server automatically releases the locks when the connection with the application is closed.

## **Example**

The following example locks a command object so that it can be modified. It then unlocks the object and updates its repository information.

'Assume a command object (dsoCmd) exists. dsoCmd.LockObect OlapLockRead, "Updating command, please wait." ' (Insert code to change command object here.) dsoCmd.Update dsoCmd.UnlockObject

**See Also**

# <span id="page-191-0"></span>**Update (Command Interface)**

The **Update** method of the **Command** interface saves the definition of a command object in the meta data repository.

## **Applies To**

[clsDatabaseCommand](#page-687-0)

## **Syntax**

*object*.**Update**

*object*

The command object to update.

## **Remarks**

Use this method when you want to save changes to an object. Any changes made to an object will have session scope until this method is executed.

## **Example**

The following example locks a command object so that it can be modified. It then unlocks the object and updates its repository information.

'Assume a command object (dsoCmd) exists. dsoCmd.LockObect OlapLockRead, "Updating command, please wait. ' (insert code to change command object here) dsoCmd.Update dsoCmd.UnlockObject

## **See Also**

# **Properties, Command Interface**

The **Command** interface supports the following properties.

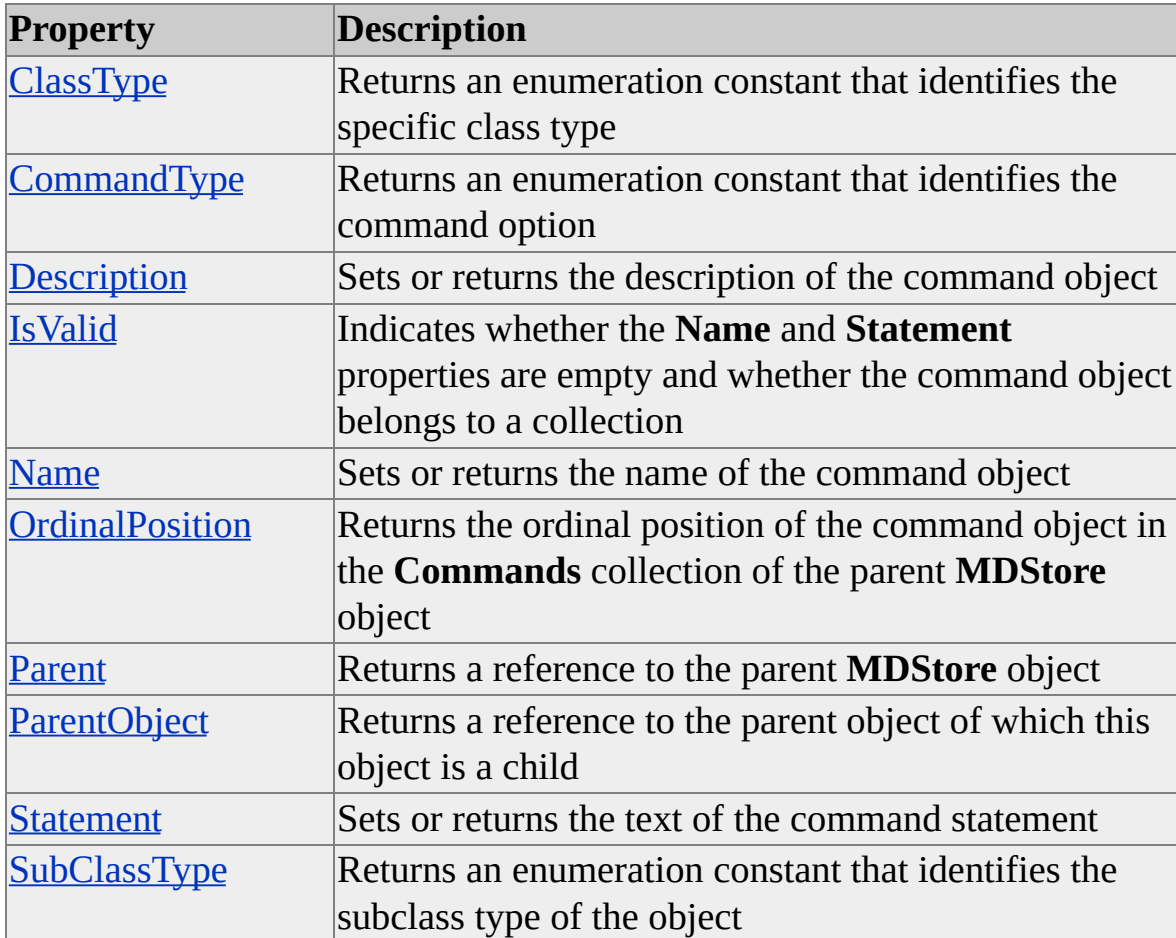

#### **Access Cross-Reference**

The following table shows whether the property is read/write (R/W) or read-only (R) for different objects.

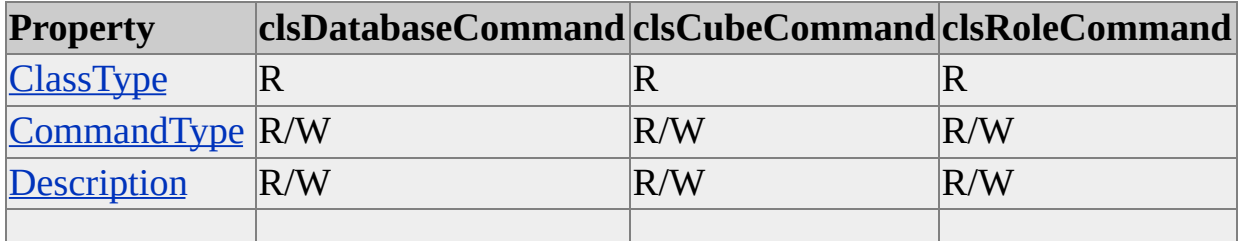

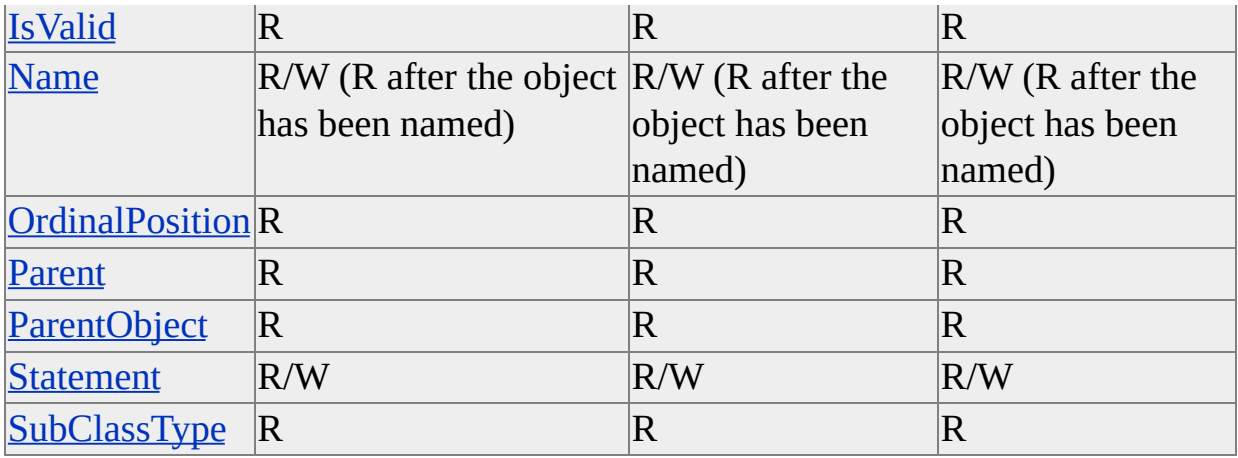

## **See Also**

# <span id="page-194-0"></span>**ClassType (Command Interface)**

The **ClassType** property of the **Command** interface contains an enumeration constant that identifies the class designation in the Decision Support Objects (DSO) object model.

### **Applies To**

[clsCubeCommand](#page-654-0) [clsDatabaseCommand](#page-687-0) [clsRoleCommand](#page-867-0)

#### **Data Type**

**[ClassTypes](#page-916-0)** 

#### **Access**

Read-only

### **[Example](#page-194-0)**

Use the following code to return the class type of a command object and determine which object class has been returned:

'Assume an object (dsoCommand) of ClassType clsCommand exists. Dim enuClassType As DSO.ClassTypes enuClassType = dsoCommand.ClassType Select Case enuClassType Case clsDatabaseCommand ' Insert code for a database command. Case clsCubeCommand ' Insert code for a cube command. Case clsRoleCommand

' Insert code for a role command

Case Else

' Insert code for when this is not a command object. End Select

## **See Also**

# <span id="page-196-0"></span>**CommandType (Command Interface)**

The **CommandType** property of the **Command** interface contains an enumeration constant that identifies the command option.

### **Applies To**

[clsCubeCommand](#page-654-0) [clsDatabaseCommand](#page-687-0) [clsRoleCommand](#page-867-0)

### **Data Type**

**[CommandTypes](#page-921-0)** 

#### **Access**

Read/write

### **Remarks**

The value of **CommandType** determines how the Analysis server interprets the command object. The following table lists the possible values.

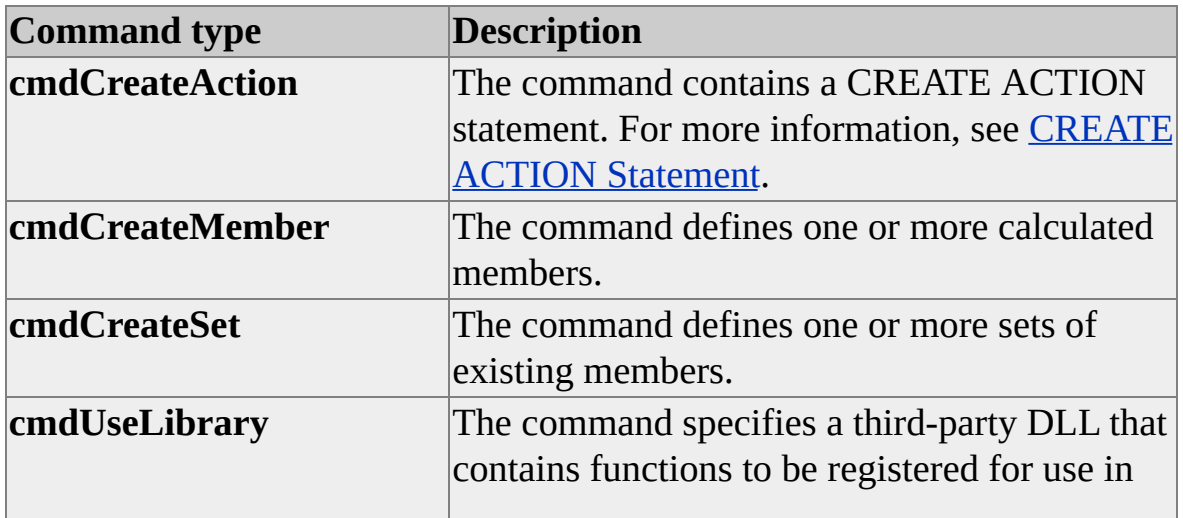

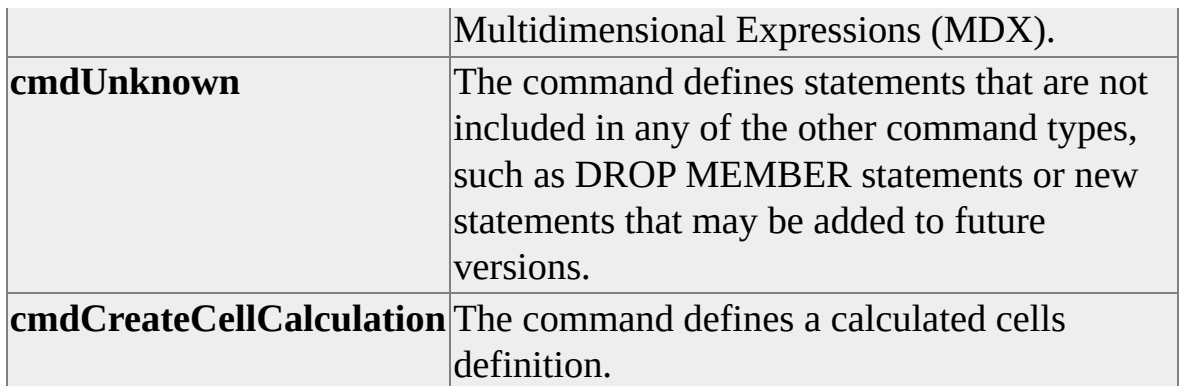

**IMPORTANT** To ensure compatibility with Analysis Manager, you should create only one action, calculated member, named set, or calculated cells definition per command.

### **Examples**

## **A. Specifying the [Command](#page-196-0) Type**

Use the following code to specify a command type for an existing command object:

CommandObject.CommandType = cmdCreateMember

## **B. [Determining](#page-196-0) the Command Type**

Use the following code to determine the type of command in use:

```
Dim CommandType As DSO.CommandTypes
CommandType = CommandObject.CommandType
Select Case CommandType
  Case cmdCreateAction
     ' Insert code to create an action.
  Case cmdCreateMember
     ' Insert code to define a calculated member.
  Case cmsCreateSet
     ' Insert code to define a named set of existing members.
  Case cmdUseLibrary
     ' Insert code to use a third-party library.
```
Case cmdCreateCellCalculation

' Insert code to create a calculated cells definition. Case cmdUnknown

' Insert code to define other statements.

End Select

## **See Also**

# <span id="page-199-0"></span>**Description (Command Interface)**

The **Description** property of the **Command** interface contains the description of the command object.

## **Applies To**

[clsCubeCommand](#page-654-0) [clsDatabaseCommand](#page-687-0) [clsRoleCommand](#page-867-0)

### **Data Type**

String

#### **Access**

Read/write

## **Remarks**

The primary mechanism for identifying individual command objects is the **Name** property. The purpose of the **Description** property is to provide additional descriptive information.

## **Example**

Use the following code to set a command object description:

'Assume a command object (dsoCmd) exists. dsoCmd.Description = "Create a new profit member as sales-cost."

### **See Also**

#### [Name](#page-203-0)

# <span id="page-201-0"></span>**IsValid (Command Interface)**

The **IsValid** property of the **Command** interface indicates whether the **Name** and **Statement** properties are empty and whether the command object belongs to a collection.

## **Applies To**

[clsCubeCommand](#page-654-0) [clsDatabaseCommand](#page-687-0) [clsRoleCommand](#page-867-0)

#### **Data Type**

Boolean

#### **Access**

Read-only

#### **Remarks**

Because of the flexible nature of command objects, only the following checks are performed:

- The **Name** property of the command object is not empty.
- The **Command** object belongs to a **Commands** collection.
- The **Statement** property of the command object is not empty.

Executing a command is the only way to determine whether the command functions correctly.

## **[Example](#page-201-0)**

Use the following code to return the validity status of a command object:

'Assume a command object (dsoCmd) exists.

If dsoCmd.IsValid Then

'Insert code to save the command.

Else

'Return an error with one or more properties. End If

## **See Also**

[Command](#page-180-0) Interface

[Name](#page-203-0)

**[Statement](#page-214-0)** 

# <span id="page-203-0"></span>**Name (Command Interface)**

The **Name** property of the **Command** interface contains the name of a command object. This property is the primary mechanism for identifying individual command objects.

## **Applies To**

[clsCubeCommand](#page-654-0) [clsDatabaseCommand](#page-687-0) [clsRoleCommand](#page-867-0)

#### **Data Type**

String

#### **Access**

Read/write (read-only after the object has been named)

#### **Remarks**

Within a cube, each command must have a unique name. For more information about naming conventions for Decision Support Objects (DSO) objects, see [Considerations](#page-163-0) For Naming Decision Support Objects.

### **Example**

Use the following code to print a command object's name in the immediate window:

'Assume a command object (dsoCmd) exists. debug.print dsoCmd.Name

**See Also**

# <span id="page-205-0"></span>**OrdinalPosition (Command Interface)**

The **OrdinalPosition** property of the **Command** interface contains the ordinal position of a command in the **Commands** collection in the parent **MDStore** object.

## **Applies To**

[clsCubeCommand](#page-654-0) [clsDatabaseCommand](#page-687-0) [clsRoleCommand](#page-867-0)

### **Data Type**

Integer

### **Access**

Read-only

## **Remarks**

Ordinal position determines the order in which commands are executed. This order is important when one command depends on another command (for example, a CREATE SET command that uses a member defined in a CREATE MEMBER command). In this case, the CREATE MEMBER command should have a lower **OrdinalPosition** property value than the CREATE SET command. However, the ordinal position of the command does not affect the solve order of the calculated member or calculated cells definition the command may create. For more information on how solve order affects calculated cells and calculated members, see [Understanding](JavaScript:hhobj_1.Click()) Pass Order and Solve Order.

## **[Example](#page-205-0)**

The following code creates three new commands in the **Commands** collection

of the **FoodMart 2000** database. It then enumerates the collection, printing the **OrdinalPosition** and **Name** properties to the Debug window. Then, the code example deletes and re-creates the first command, and again enumerates the collection to demonstrate the change in ordinal position on the other commands.

Dim dsoServer As New DSO.Server Dim dsoDB As DSO.MDStore Dim dsoCmd As DSO.Command

' Connect to the local Analysis server. dsoServer.Connect "LocalHost"

' Open the FoodMart 2000 database. Set dsoDB = dsoServer.MDStores("FoodMart 2000")

' Add three sample commands. Set dsoCmd = dsoDB.Commands.AddNew("Command3") Set dsoCmd = dsoDB.Commands.AddNew("Command1") Set dsoCmd = dsoDB.Commands.AddNew("Command2")

' Iterate through the commands for the database. For Each dsoCmd In dsoDB.Commands

' Print its name and ordinal position

Debug.Print dsoCmd.OrdinalPosition & " = " & dsoCmd.Name Next

' Now, delete the Command3 command and add it again. dsoDB.Commands.Remove "Command3" Set dsoCmd = dsoDB.Commands.AddNew("Command3")

' Iterate again through the commands for the database. Debug.Print "-----"

For Each dsoCmd In dsoDB.Commands

' Print its name and ordinal position

Debug.Print dsoCmd.OrdinalPosition & " = " & dsoCmd.Name Next

### **See Also**

- [Command](#page-180-0) Interface
- CREATE SET [Statement](#page-1329-0)
- CREATE [MEMBER](#page-1318-0) Statement

## <span id="page-208-0"></span>**Parent (Command Interface)**

The **Parent** property of the **Command** interface contains a reference to the parent **MDStore** object of which this object is a child.

### **Applies To**

[clsCubeCommand](#page-654-0) [clsDatabaseCommand](#page-687-0) [clsRoleCommand](#page-867-0)

#### **Data Type**

**[MDStore](#page-394-0)** 

#### **Access**

Read-only

### **Remarks**

The class of the parent object depends on the class of the command object.

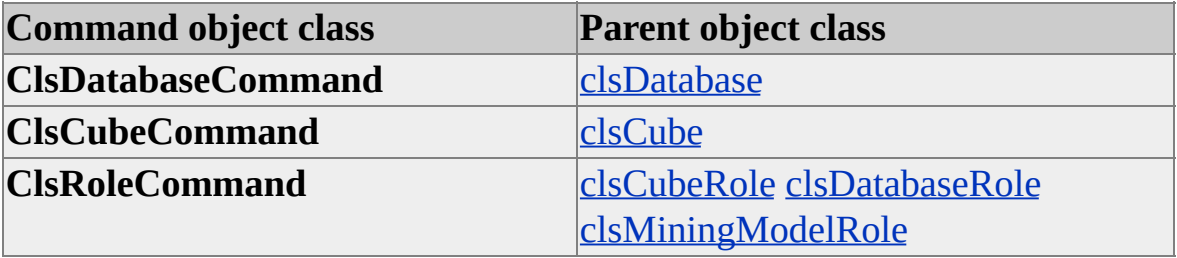

### **[Example](#page-208-0)**

The following example creates a cube command and assigns it to the first cube in the **MDStores** collection of the **FoodMart 2000** database. It then prints some of the properties of the parent object by using the **Parent** property of the cube command object.

Dim dsoServer As New DSO.Server Dim dsoDB As DSO.MDStore Dim dsoCube As DSO.MDStore Dim dsoDBCmd As DSO.Command Dim dsoCubeCmd As DSO.Command

- ' Connect to the Analysis server. dsoServer.Connect "LocalHost"
- ' Get a reference to the FoodMart 2000 database. Set dsoDB = dsoServer.MDStores("FoodMart 2000")
- ' Get the first cube in the database's collection. Set dsoCube = dsoDB.MDStores(1) Debug.Print "Cube.Name = " & dsoCube.Name

' Add the command to the cube's collection. Set dsoCubeCmd = dsoCube.Commands.AddNew("TempCommand") Debug.Print "Cube.Commands(""TempCommand"").Name =" & \_ dsoCube.Commands("TempCommand").Name

' Print the properties of the command's

' Parent object.

Debug.Print " .Parent properties" & vbCrLf & \_

" -----------"

```
Debug.Print " TypeName(dsoCubeCmd.Parent) = " &TypeName(dsoCubeCmd.Parent)
```

```
If dsoCubeCmd.Parent.ClassType = clsCube Then
```

```
Debug.Print " .ClassType = clsCube"
```
Else

Debug.Print "This line should never be executed."

End If Debug.Print " .Description = " & dsoCubeCmd.Parent.Description Debug.Print " .Name = " & dsoCubeCmd.Parent.Name

dsoCube.Commands.Remove ("TempCommand")

#### **See Also**

# <span id="page-211-0"></span>**ParentObject (Command Interface)**

The **ParentObject** property returns a reference to the default interface of the parent object.

## **Applies To**

[clsCubeCommand](#page-654-0) [clsDatabaseCommand](#page-687-0) [clsRoleCommand](#page-867-0)

## **Data Type**

Object

### **Access**

Read-only

## **Remarks**

This property returns the default interface for the parent of the command object. For objects whose **ClassType** property is **clsRoleCommand**, this property returns an object of **ClassType clsCubeRole** or **clsDatabaseRole**.

The returned object and its class type depend on the class type of the current command object.

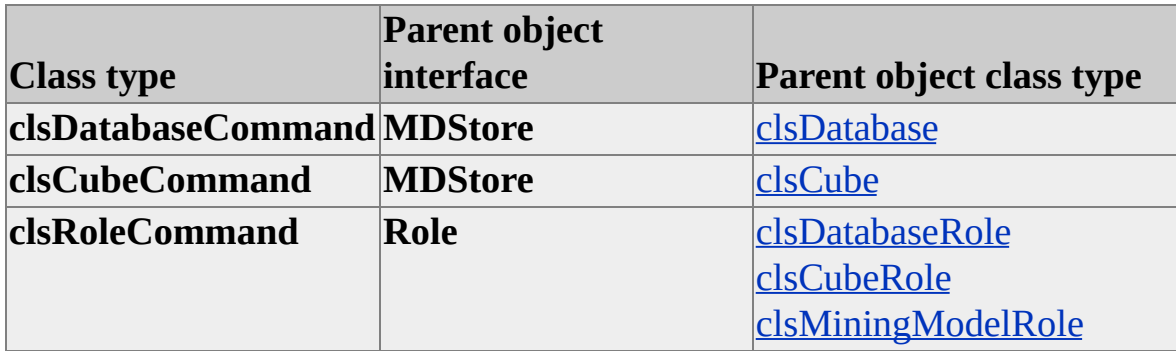

### **Example**

## **Comparing the Parent and [ParentObject](#page-211-0) Properties**

The following example compares the use of the **Parent** property with the **ParentObject** property:

Dim dsoDB As DSO.MDStore Dim dsoRole As DSO.Role Dim dsoRoleCmd As DSO.Command Dim dsoDatabaseRole As DSO.Role

dsoServer.Connect "LocalHost" Set dsoDB = dsoServer.MDStores("FoodMart 2000")

'Get the first role in the database. 'This should be the Everyone role. Set dsoRole = dsoDB.Roles(1)

Debug.Print "DatabaseRole.Name = " & dsoRole.Name 'Add a new command to the role. Set dsoRoleCmd = dsoRole.Commands.AddNew("RoleCmd")

'Print the properties of the Parent object. Debug.Print ".Parent properties" & vbCrLf & "---------" Debug.Print "Interface type = " & TypeName(dsoRoleCmd.Parent) If dsoRoleCmd.Parent.ClassType = clsDatabase Then Debug.Print ".ClassType = clsDatabase" Else Debug.Print "This should never be printed." End If Debug.Print ".Description = " & dsoRoleCmd.Parent.Description

Debug.Print ".Name = " & dsoRoleCmd.Parent.Name

```
'Print the properties of the ParentObject object
 Debug.Print ".ParentObject properties" & vbCrLf & "---------"
 Debug.Print "Interface type = " \& TypeName(dsoRoleCmd.ParentOb)
 Set dsoDatabaseRole = dsoRoleCmd.ParentObject
 If dsoDatabaseRole.ClassType = clsDatabaseRole Then
   Debug.Print ".ClassType = clsDatabaseRole"
 Else
  Debug.Print "This should never be printed."
 End If
 Debug.Print ".ClassType = " & dsoDatabaseRole.ClassType
 Debug.Print ".Description = " & dsoDatabaseRole.Description
 Debug.Print ".Name = " & dsoDatabaseRole.Name
```
### **See Also**

# <span id="page-214-0"></span>**Statement (Command Interface)**

The **Statement** property of the **Command** interface contains the text of the command statement.

### **Applies To**

[clsCubeCommand](#page-654-0) [clsDatabaseCommand](#page-687-0) [clsRoleCommand](#page-867-0)

#### **Data Type**

String

#### **Access**

Read/write

## **Remarks**

For more information about types of command statements, see [CommandType](#page-196-0).

The names used in statements that define actions, calculated members, named sets, and calculated cells must be unique within a cube. For example, if you create an action named Test, you cannot create a calculated cells definition named Test. For more information about naming conventions for Decision Support Objects, see [Considerations](#page-163-0) For Naming Decision Support Objects.

### **Examples**

## **A. Creating a Command Object [\(cmdCreateAction\)](#page-214-0)**

Use the following code to create a **cmdCreateAction** command object:

```
CommandObject.Statement = "CREATE ACTION Sales.ShowCustDe
  "FOR [Customer] MEMBERS As " & _
  "'IIf(Customers.CurrentMember.Properties(""Existing Customer"")"
  " = ""True" "," & \_"""http://MyServer/CustomerDetails.ASP?CustID="" + " & _
  "Customers.CurrentMember.ID,'') " & _
  "TYPE = URL " &"APPLICATION = 'IE' " &"DESCRIPTION = 'Launch the customer details page for " \& \_"this specific customer.'"
```
You can use CURRENTCUBE in command statements to refer to the cube that contains the command object. This syntax makes it easier to copy command objects between cubes. For example, you can reconstruct the previous statement as:

```
CommandObject.Statement = "CREATE ACTION CURRENTCUBE.
 "FOR [Customer] MEMBERS As " & _
```

```
"'IIf(Customers.CurrentMember.Properties(""Existing Customer"")"
" = ""True" "," & \_
```

```
"""http://MyServer/CustomerDetails.ASP?CustID="" + " & _
```

```
"Customers.CurrentMember.ID,'') " & _
```

```
"TYPE = URL " \& \_
```
"APPLICATION = 'IE' "  $\&$   $\_$ 

"DESCRIPTION = 'Open the customer details page for "  $\&$ "this specific customer.'"

## **B. Creating a Command Object [\(cmdCreateMember\)](#page-214-0)**

Use the following code to create a **cmdCreateMember** command object:

CommandObject.Statement = "CREATE MEMBER Sales.Measures.Pl "'Measures.Sales - Measures.Cost'"

## **C. Creating a Command Object [\(cmdCreateSet\)](#page-214-0)**
Use the following code to create a **cmdCreateSet** command object:

CommandObject.Statement = "CREATE SET CURRENTCUBE.[Imported Be "'Filter(Product.Members, " & \_

"(InStr(1, Product.CurrentMember.Name, ""Imported Beer"")))'"

## **D. Creating a Command Object [\(cmdUseLibrary\)](#page-214-0)**

Use the following code to create a **cmdUseLibrary** command object:

CommandObject.Statement = "USE LIBRARY ""MyStatFunctions.dll"""

## **E. Creating a Command Object [\(cmdCreateCellCalculation\)](#page-214-0)**

Use the following code to create a **cmdCreateCellCalculation** command object:

CommandObject.Statement = CREATE SESSION CELL CALCULAT "[Sales].[Mexico Adjustments] FOR " & \_  $"$ (Descendants([Mexico], [City], SELF))' &  $\_$ "AS ' $\leq$ expression $\geq$ '," & "CONDITION = '[Time].CURRENTMEMBER.NAME=[2000]'"

## **F. Returning a [Command](#page-214-0) Object Statement**

Use the following code to return a command object statement:

Dim strCommandStatement As String strCommandStatement = CommandObject.Statement

### **See Also**

[Command](#page-180-0) Interface

CREATE [MEMBER](#page-1318-0) Statement

CREATE SET [Statement](#page-1329-0)

MDX [\(Administrative](JavaScript:hhobj_1.Click()) Tools)

# **SubClassType (Command Interface)**

The **SubClassType** property of the **Command** interface contains an enumeration constant that identifies the subclass type of the object. Objects that implement the **Command** interface always have a **SubClassType** of **sbclsRegular**.

### **Applies To**

[clsCubeCommand](#page-654-0) [clsDatabaseCommand](#page-687-0) [clsRoleCommand](#page-867-0)

#### **Data Type**

**[SubClassTypes](#page-962-0)** 

### **Access**

Read-only

### **See Also**

[Command](#page-180-0) Interface CREATE [MEMBER](#page-1318-0) Statement CREATE SET [Statement](#page-1329-0) MDX [\(Administrative](JavaScript:hhobj_1.Click()) Tools)

# <span id="page-218-0"></span>**Dimension Interface**

In Decision Support Objects (DSO), dimensions are represented by objects that contain collections of other objects that, in turn, represent levels in the dimensions. For example, a Time dimension often contains the levels Year, Quarter, Month, and Day. The levels of a cube are defined by columns in a dimension table that is stored in the data warehouse database. When a dimension object is processed, the Analysis server constructs the dimension and its levels and then populates them with members from the dimension table. For more information about DSO, see [Introducing](#page-33-0) Decision Support Objects.

All DSO dimension objects implement the **Dimension** interface, and you manipulate these objects through this interface. The **ClassType** property of the dimension object specifies the dimension's type. The **ClassType** value of a database dimension is **clsDatabaseDimension**. The **ClassType** values of cube, partition, and aggregation dimensions (supported by the **CubeDimension**, **PartitionDimension**, **DbDimension**, and **AggregationDimension** objects) are **clsCubeDimension**, **clsPartitionDimension**, and **clsAggregationDimension**, respectively. The **Dimension** interface provides collections, methods, and properties to manipulate these objects. Dimensions reside in the **Dimensions** collection of the **MDStore** object that represents a database, cube, partition, or aggregation.

To use dimensions, create them in the **Dimensions** collection of a database object. Then assign some or all of the dimensions to a cube. The dimensions assigned to a cube automatically apply to its partitions and aggregations, and you can explicitly associate them with virtual cubes that use the cube.

This topic discusses different types, varieties, and uses of dimensions and provides information about how to work with them in DSO. For more information about dimensions, see [Dimensions.](JavaScript:hhobj_1.Click())

### **Types of DSO Dimensions**

The following table describes each type of dimension and the context in which it is used.

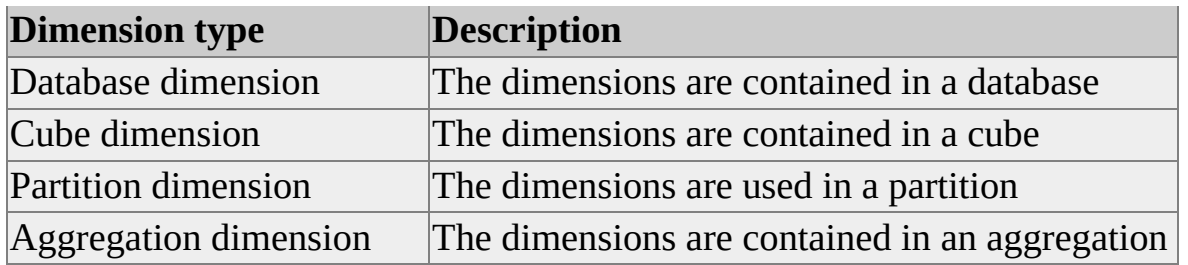

Database dimensions define the structure of the dimension and the data source where the dimension tables exist.

Any of the database dimensions can be used in a cube, if a join can be made between the dimension table and the fact table of the cube. Cube dimensions have the same name as their corresponding database dimensions. When an existing database dimension is added to the **Dimensions** collection of a cube, DSO automatically defines and creates all of the cube level objects for the cube dimension. A cube dimension inherits its properties from the corresponding database dimension; some of those properties can be customized in the cube. For example, you can specify how a cube dimension is used in the design of aggregations by setting the **AggregationUsage** property of the dimension.

The dimensions of a partition relate to the dimensions of its parent cube in the same way that cube dimensions relate to database dimensions. Each partition dimension has a corresponding cube dimension and has the same number of levels as the cube dimension.

Aggregation dimensions are the dimensions used within an [aggregation.](#page-218-0) They are different from their corresponding partition dimensions in that they usually have fewer levels. This is because the aggregation dimensions represent the level of granularity of the data in that aggregation.

For example, the following illustration represents two aggregations. The first summarizes sales by year for store cities and product brand. The Time aggregation dimension in this case has only one level: Year. The Store and Product dimensions have all of their respective levels. The second aggregation summarizes sales by Quarter and Region for products by category. The Time aggregation dimension has two levels: Year and Quarter. The Store and Products dimensions, on the other hand, contain only the first levels of each dimension: Region and Category.

## **Shared and Private Dimensions**

DSO dimensions can be either shared or private. A shared dimension is one that can be used in multiple cubes, but a private dimension can only be used in a single cube. For more information about shared and private dimensions, see Shared and Private [Dimensions](JavaScript:hhobj_2.Click()).

Private dimensions use a special naming convention to identify the cubes to which they belong. In all other aspects, private dimensions are identical to shared dimensions. The name of a private dimension is constructed by using the cube name, followed by the caret character  $(\wedge)$ , followed by the dimension name. To create a private dimension in DSO, name the dimension according to this convention. This naming convention allows private dimensions in different cubes to have the same name, and the cube name prefix ensures uniqueness within the dimension collection of the database. For example, NorthWestSales^Stores represents a private dimension of stores created for use in the NorthWestSales cube.

You can programmatically determine whether a dimension is shared or private by reading its **IsShared** property. DSO determines the value of this property by examining the name of the dimension. All cubes, partitions, and aggregations that use the dimension inherit its **IsShared** property.

## **Parent-Child Dimensions**

Parent-child dimensions contain self-joining hierarchies. Because the level hierarchy is variable, rather than rigidly set, parent-child dimensions are more flexible than regular dimensions. For more information about parent-child dimensions, see [Parent-Child](JavaScript:hhobj_3.Click()) Dimensions.

In DSO, a parent-child dimension has a maximum of two levels: the (All) level, which is optional, and a second level that acts as a template for building other levels.

You can create a parent-child dimension by setting the **SubClassType** property to **sbclsParentChild**. When you define a parent-child dimension, the system uses source table data to build a dimension that has a level hierarchy of variable depth.

### **Virtual Dimensions**

Virtual dimensions are based on the columns or member properties of existing regular dimensions, and they can provide additional information in cubes that use these regular dimensions. For more information about virtual dimensions, see Virtual [Dimensions](JavaScript:hhobj_4.Click()).

To build a virtual dimension using DSO, create a regular dimension and set its **IsVirtual** property to True. Next, set the **DependsOnDimension** property to refer to the underlying source dimension. Finally, create levels for the virtual dimension and configure the **MemberKeyColumn** property of each virtual level to point to a source level or member property in the source dimension.

Although it is possible to create a shared virtual dimension that is based on a private dimension, this virtual dimension will work only in the cube that contains the private dimension.

**Note** In earlier versions of Microsoft® SQL Server™ 2000 Analysis Services, virtual dimensions were limited to having an (All) level and a second level whose **SubClassType** was set to **sbclsVirtual**. The dimension itself had a **SubClassType** of **sbclsRegular**. This convention is still supported for compatibility, but the new method of setting the dimension's **IsVirtual** property to True should be used, because it is more flexible and efficient.

## **Applies To**

[clsAggregationDimension](#page-560-0) [clsCubeDimension](#page-658-0) [clsDatabaseDimension](#page-692-0) [clsPartitionDimension](#page-853-0)

## **Examples**

## **A. Adding a [Parent-Child](#page-218-0) Dimension to a Database**

The following example shows the addition of a parent-child dimension to a database:

Dim dsoServer As New DSO.Server Dim dsoDB As DSO.MDStore Dim dsoDim As DSO.Dimension Dim dsoLevel As DSO.Level

' Connect to local Analysis server dsoServer.Connect "LocalHost"

' Open FoodMart 2000 database Set dsoDB = dsoServer.MDStores("FoodMart 2000")

' Add a new dimension and set the data source Set dsoDim = dsoDB.Dimensions.AddNew("ParentChild Dimension sbclsParentChild)

Set dsoDim.DataSource = dsoDB.DataSources("FoodMart")

' Add a new level to the new dimension. Set dsoLevel = dsoDim.Levels.AddNew("Template Level", \_ sbclsParentChild)

' Set the member key, parent key, and member name ' columns for the new level. With dsoLevel .MemberKeyColumn = """Account"".""account\_id""" .ParentKeyColumn = """Account"".""account\_parent""" .MemberNameColumn = """Account"".""account\_description""" End With

' Update the dimension. dsoDim.Update

### **B. Creating a Database with Two [Dimensions](#page-218-0)**

This example shows how to create a database with two dimensions, DbDimA and DbDimB, and three cubes, CubeX, CubeY, and CubeZ. DbDimA is shared, but DbDimB is private to CubeZ. DbDimA can be associated with any or all of the cubes, but DbDimB can be associated only with CubeZ.

Dim dsoServer As New DSO.Server Dim dsoDS As DSO.DataSource Dim dsoCubeX As DSO.MDStore Dim dsoCubeY As DSO.MDStore Dim dsoCubeZ As DSO.MDStore Dim dsoDbDimA As DSO.Dimension Dim dsoDbDimB As DSO.Dimension

Dim strDSName As String, strDSConnect As String

```
' Set data source name and connection string
' to be used later.
strDSName = "FoodMart"
strDSConnect = "Provider=MSDASQL.1;User ID=sa;" & _
  "Data Source=FoodMart;Connect Timeout=15"
```
' Connect to local Analysis server. dsoServer.Connect "LocalHost"

' Create a new database. Set dsoDB = dsoServer.MDStores.AddNew("TestDB")

```
' Create a new data source.
Set dsoDS = dsoDB.DataSources.AddNew(strDSName)
' Set the data source name and connection string
' properties for the data source.
With dsoDS
  .Name = strDSName
  .ConnectionString = strDSConnect
```
.Update End With

```
' Create three new cubes.
Set dsoCubeX = dsoDB.MDStores.AddNew("CubeX")
Set dsoCubeY = dsoDB.MDStores.AddNew("CubeY")
Set dsoCubeZ = dsoDB.MDStores.AddNew("CubeZ")
```

```
' Create a shared dimension.
Set dsoDbDimA = dsoDB.Dimensions.AddNew("DbDimA") 'Share
```
' Associate the shared dimension with CubeX and CubeY. dsoCubeX.Dimensions.AddNew "DbDimA" dsoCubeY.Dimensions.AddNew "DbDimA"

' Create a private dimension. The use of the ' caret  $(\wedge)$  character separates the cube name ' and the private dimension name. Set dsoDbDimB = dsoDB.Dimensions.AddNew("CubeZ^DbDimB")

' Associate the private dimension with CubeZ. dsoCubeZ.Dimensions.AddNew ("CubeZ^DbDimB")

#### **See Also**

[AggregationUsage](#page-248-0) [Collections,](#page-226-0) Dimension Interface **[Dimensions](JavaScript:hhobj_5.Click()) [IsShared](#page-281-0) [IsVirtual](#page-287-0)** [MDStore](#page-394-0) Interface

Methods, [Dimension](#page-230-0) Interface [Properties,Dimension](#page-244-0) Interface **[SubClassType](#page-315-0)** 

## <span id="page-226-0"></span>**Collections, Dimension Interface**

The **Dimension** interface implements the following collections.

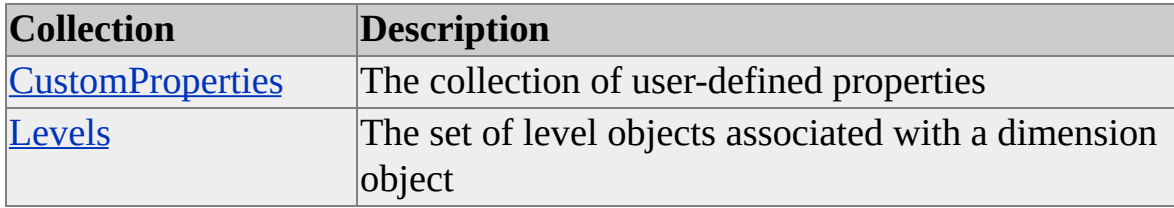

#### **Access Cross-Reference**

The following table shows whether the collection is read/write (R/W) or readonly (R) for different objects.

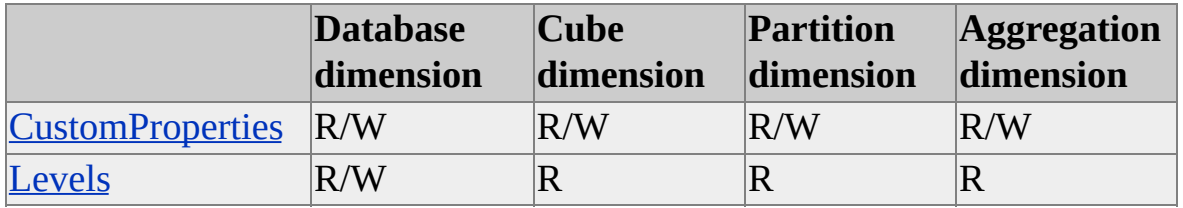

#### **See Also**

# <span id="page-227-0"></span>**CustomProperties (Dimension Interface)**

The **CustomProperties** collection allows you to assign unique properties to objects that implement the **Dimension** interface.

## **Applies To**

[clsAggregationDimension](#page-560-0) [clsCubeDimension](#page-658-0) [clsDatabaseDimension](#page-692-0) [clsPartitionDimension](#page-853-0)

### **Access**

Read/write

## **Remarks**

The **CustomProperties** collection contains properties that accept user-defined values that are stored in the repository and can be used as needed. For example, an application can use this collection to store user interface parameters that are specific to this dimension (and might change) rather than storing them in the registry.

## **Example**

The following example associates a custom property called Icon with a Geography dimension and gives it a string value of "GeographyIcon":

' Assume the existence of a Geography dimension object (dsoGeograpl

- ' of ClassType clsDimension.
- ' Add a custom property to the dimension.

Dim dsoProp As DSO.Property

Set dsoProp = dsoGeographyDim.CustomProperties.Add("Geography

' Retrieve custom property values. Dim dsoProp2 As DSO.Property Set dsoProp2 = dsoDim.CustomProperties("Icon") Debug.Print dsoProp2.Name, dsoProp2.Value

### **See Also**

**[CustomProperties](#page-970-0)** 

# <span id="page-229-0"></span>**Levels (Dimension Interface)**

The **Levels** collection of the **Dimension** interface defines the set of level objects associated with a dimension object.

## **Applies To**

[clsAggregationDimension](#page-560-0)

[clsCubeDimension](#page-658-0)

[clsDatabaseDimension](#page-692-0)

[clsPartitionDimension](#page-853-0)

#### **Access**

Access depends on the value of the **ClassType** property of the object.

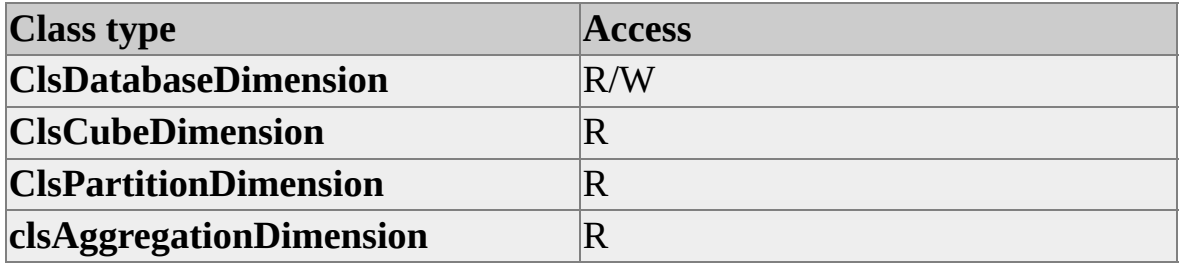

#### **See Also**

**[ClassType](#page-257-0)** 

# <span id="page-230-0"></span>**Methods, Dimension Interface**

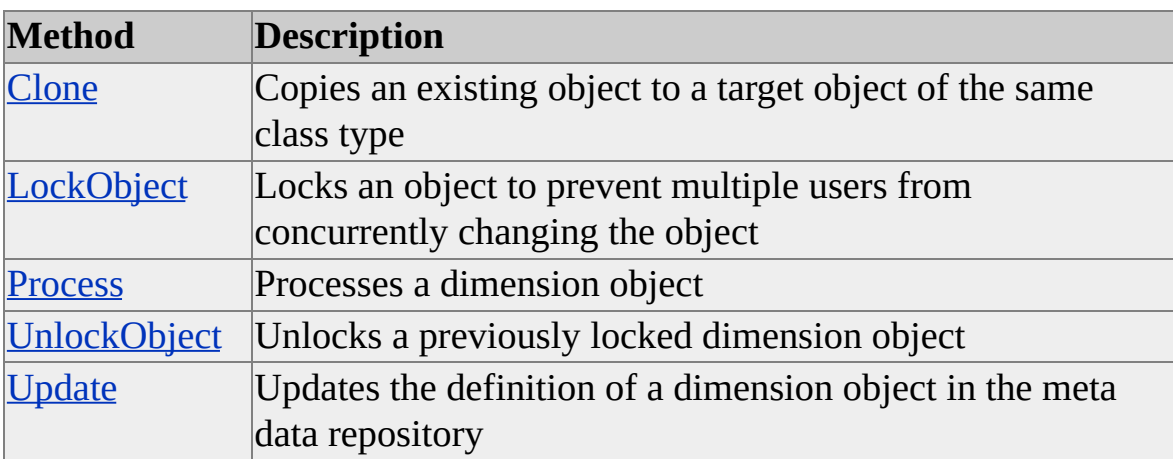

The **Dimension** interface supports the following methods.

For the **Dimension** interface, these methods apply only to objects of **ClassType clsDatabaseDimension**.

#### **See Also**

# <span id="page-231-0"></span>**Clone (Dimension Interface)**

The **Clone** method of the **Dimension** interface copies the properties and levels of an existing object to a target object of the same class type.

### **Applies To**

[clsDatabaseDimension](#page-692-0)

#### **Syntax**

*object*.**Clone(**ByVal *TargetObject* As **Dimension**, [ByVal *Options* As **CloneOptions** = cloneMajorChildren]**)**

*object*

The **Dimension** object whose properties and levels are to be copied.

*TargetObject*

A previously created object of the same class type.

*Options*

The options to tell the method to what extent the source object should be duplicated. If no value is specified, the **cloneMajorChildren** option is used.

#### **Remarks**

The following values for *Options* are valid for cloning a dimension.

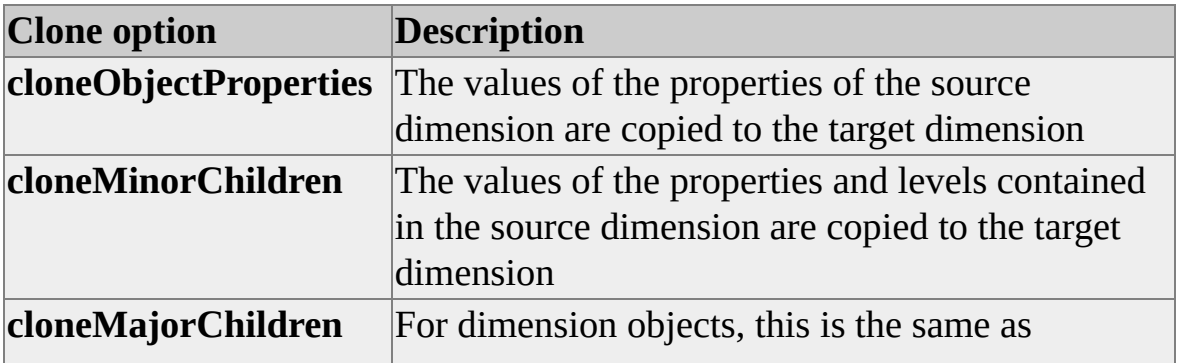

## **[Example](#page-231-0)**

The following example copies the properties and levels of dimension DimA to dimension DimB:

Dim dsoServer As New DSO.Server Dim dsoDB As DSO.MDStore Dim dsoDimA As DSO.Dimension Dim dsoDimB As DSO.Dimension

' Connect to local Analysis server. dsoServer.Connect "LocalHost"

' Open the FoodMart 2000 database. Set dsoDB = dsoServer.MDStores("FoodMart 2000")

' Create a new dimension, named DimA, to be used ' as a source dimension from which to clone. Set dsoDimA = dsoDB.Dimensions.AddNew("DimA") dsoDimA.Description = "First dimension"

' Create the target dimension, named DimB, and ' give it a different description. Set dsoDimB = dsoDB.Dimensions.AddNew("DimB") dsoDimB.Description = "Second dimension"

' Now, clone the DimA dimension into DimB. dsoDimA.Clone dsoDimB, cloneMajorChildren

' Print the description of the DimB dimension ' to the Debug window. Debug.Print dsoDimB.Description

**See Also**

# <span id="page-234-0"></span>**LockObject (Dimension Interface)**

The **LockObject** method of the **Dimension** interface locks an object to prevent multiple users from concurrently changing the object.

### **Applies To**

[clsDatabaseDimension](#page-692-0)

#### **Syntax**

*object*.**LockObject(**ByVal *LockType* As **OlapLockTypes**, ByVal *LockDescription* As String**)**

*object*

The **Dimension** object to lock.

*LockType*

One of the enumerated constants of the **OlapLockTypes** enumeration. For more information, see [OlapLockTypes.](#page-947-0)

*LockDescription*

A string containing the description of the lock, available to other applications attempting to obtain a lock.

#### **Remarks**

This table explains how each value that can be specified in *LockType* affects a lock made on a dimension object.

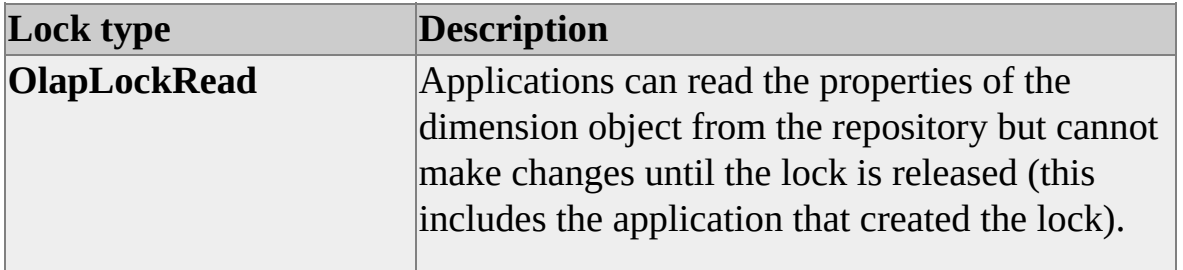

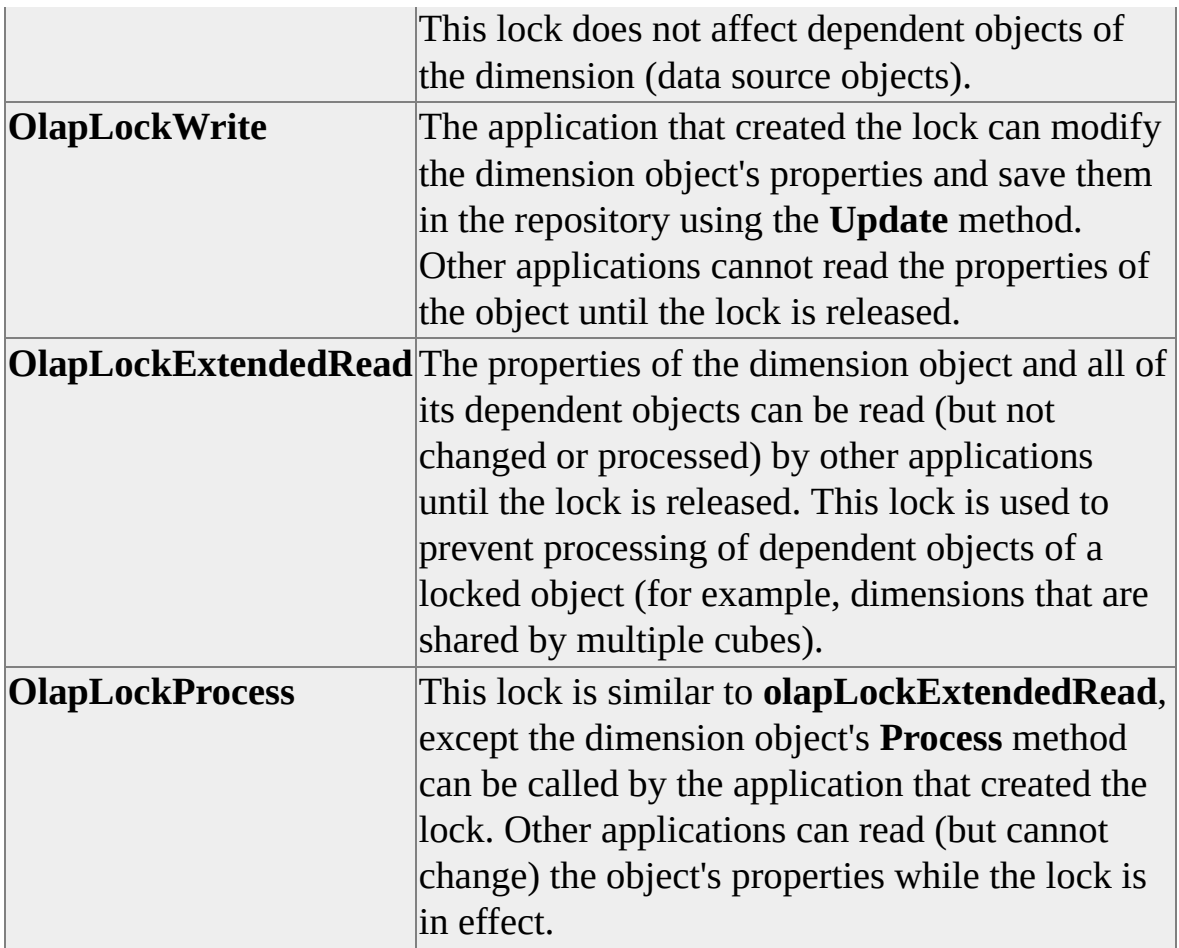

### **[Example](#page-234-0)**

The following example locks the Product dimension of the **FoodMart 2000** database, completely reprocesses it, and then unlocks it so others can make changes:

Dim dsoServer As New DSO.Server Dim dsoDB As DSO.MDStore Dim dsoDim As DSO.Dimension

' Connect to local Analysis server. dsoServer.Connect "LocalHost"

' Open FoodMart 2000 database. Set dsoDB = dsoServer.MDStores("FoodMart 2000")

' Open the Product dimension. Set dsoDim = dsoDB.Dimensions("Product")

' Lock the dimension for processing. dsoDim.LockObject olapLockProcess, "Locked for processing."

' Completely reprocess the dimension. dsoDim.Process processFull

' Once complete, unlock the dimension. dsoDim.UnlockObject

' Clean up. Set dsoDim = Nothing Set dsoDB = Nothing dsoServer.CloseServer Set dsoServer = Nothing

#### **See Also**

**[UnlockObject](#page-240-0)** 

## <span id="page-237-0"></span>**Process (Dimension Interface)**

The **Process** method of the **Dimension** interface creates and populates a dimension on the Analysis server.

### **Applies To**

[clsDatabaseDimension](#page-692-0)

#### **Syntax**

*object*.**Process(**ByVal *Options* As **ProcessTypes)**

*object*

The **Dimension** object to process.

*Options*

One of the valid **ProcessTypes** enumeration constants. For more information, see [ProcessTypes.](#page-953-0)

#### **Remarks**

The following values for *Options* are valid for processing a dimension.

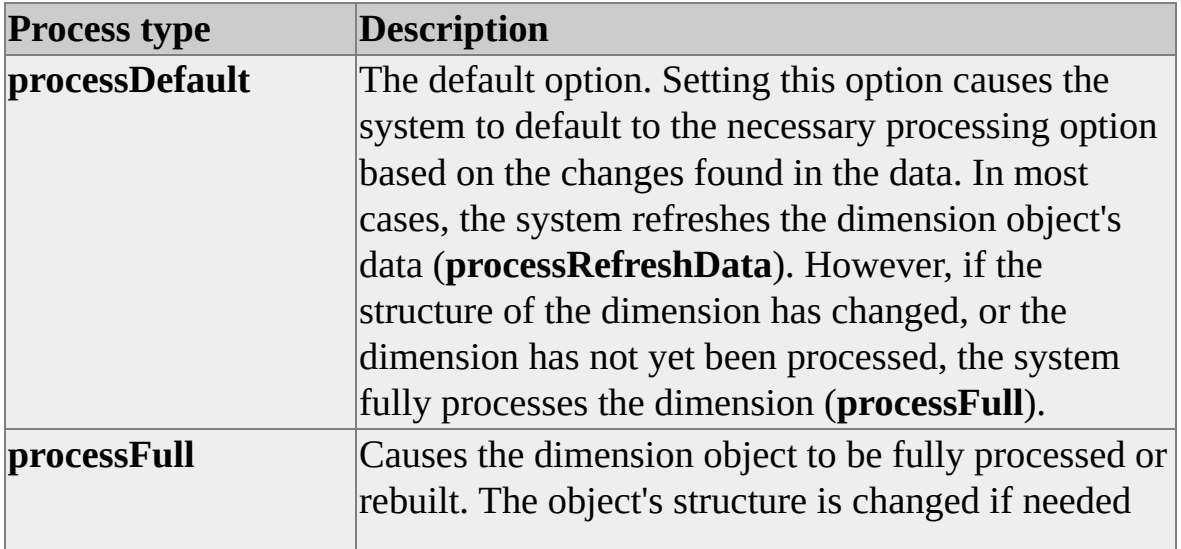

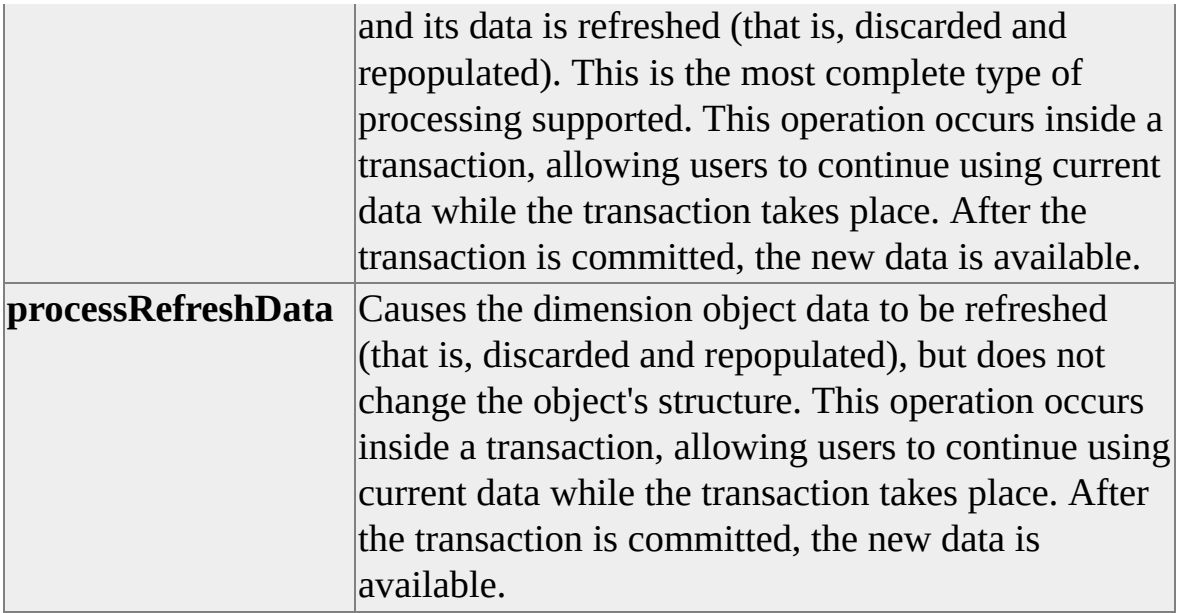

## **[Example](#page-237-0)**

The following example locks the Product dimension of the **FoodMart 2000** database, completely reprocesses it, and then unlocks it so others can make changes:

Dim dsoServer As New DSO.Server Dim dsoDB As DSO.MDStore Dim dsoDim As DSO.Dimension

' Connect to local Analysis server. dsoServer.Connect "LocalHost"

' Open FoodMart 2000 database. Set dsoDB = dsoServer.MDStores("FoodMart 2000")

' Open the Product dimension. Set dsoDim = dsoDB.Dimensions("Product")

' Lock the dimension for processing. dsoDim.LockObject olapLockProcess, "Locked for processing."

' Completely reprocess the dimension. dsoDim.Process processFull

' Once complete, unlock the dimension. dsoDim.UnlockObject

' Clean up. Set dsoDim = Nothing Set dsoDB = Nothing dsoServer.CloseServer Set dsoServer = Nothing

### **See Also**

[Dimension](#page-218-0) Interface

[Dimension](JavaScript:hhobj_1.Click()) Processing

# <span id="page-240-0"></span>**UnlockObject (Dimension Interface)**

The **UnlockObject** method of the **Dimension** interface releases a lock on a dimension object previously established by the **LockObject** method.

### **Applies To**

[clsDatabaseDimension](#page-692-0)

### **Syntax**

*object***.UnlockObject**

*object*

The **Dimension** object to unlock.

### **Remarks**

Calling the **UnlockObject** method without first calling the **LockObject** method raises an error.

## **[Example](#page-240-0)**

The following example locks the Product dimension of the **FoodMart 2000** database, completely reprocesses it, and then unlocks it so others make changes:

Dim dsoServer As New DSO.Server Dim dsoDB As DSO.MDStore Dim dsoDim As DSO.Dimension

' Connect to local Analysis server. dsoServer.Connect "LocalHost"

' Open FoodMart 2000 database. Set dsoDB = dsoServer.MDStores("FoodMart 2000")

' Open the Product dimension. Set dsoDim = dsoDB.Dimensions("Product")

' Lock the dimension for processing. dsoDim.LockObject olapLockProcess, "Locked for processing."

' Completely reprocess the dimension. dsoDim.Process processFull

' Once complete, unlock the dimension. dsoDim.UnlockObject

' Clean up. Set dsoDim = Nothing Set dsoDB = Nothing dsoServer.CloseServer Set dsoServer = Nothing

#### **See Also**

[Dimension](#page-218-0) Interface

**[LockObject](#page-234-0)** 

# <span id="page-242-0"></span>**Update (Dimension Interface)**

The **Update** method of the **Dimension** interface updates the definition of a dimension object in the meta data repository.

### **Applies To**

[clsDatabaseDimension](#page-692-0)

#### **Syntax**

*object*.**Update**

*object*

The **Dimension** object to update.

#### **Remarks**

Objects of **ClassType clsAggregationDimension**, **clsCubeDimension**, and **clsPartitionDimension** do not implement the **Update** method. They are automatically updated when the **Update** method of the parent **MDStore** object is called.

### **[Example](#page-242-0)**

The following example changes the **Description** and **LastUpdated** properties for the Product dimension of the **FoodMart 2000** database and updates the dimension on the Analysis server:

Dim dsoServer As New DSO.Server Dim dsoDB As DSO.MDStore Dim dsoDim As DSO.Dimension

' Connect to local Analysis server. dsoServer.Connect "LocalHost"

```
' Open FoodMart 2000 database.
Set dsoDB = dsoServer.MDStores("FoodMart 2000")
```

```
' Open the Product dimension.
Set dsoDim = dsoDB.Dimensions("Product")
```
' Change the description and update date ' of the dimension. dsoDim.Description = "Product dimension" dsoDim.LastUpdated = Now

' Update the dimension. dsoDim.Update

```
' Clean up.
Set dsoDim = Nothing
Set dsoDB = Nothing
dsoServer.CloseServer
Set dsoServer = Nothing
```
#### **See Also**

[clsAggregationDimension](#page-560-0) [clsCubeDimension](#page-658-0) [clsPartitionDimension](#page-853-0) [Dimension](#page-218-0) Interface

# <span id="page-244-0"></span>**Properties, Dimension Interface**

The **Dimension** interface supports the following properties.

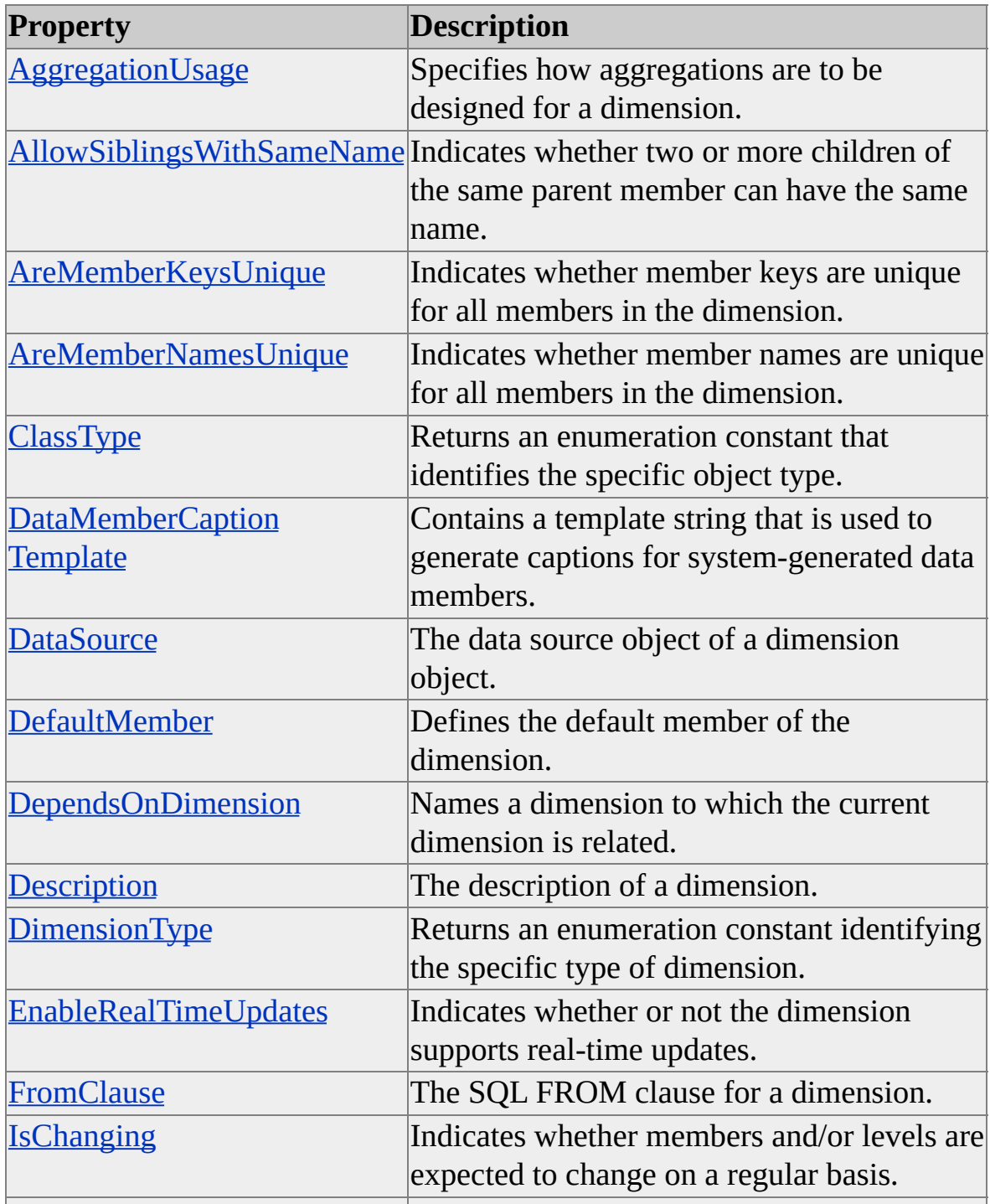

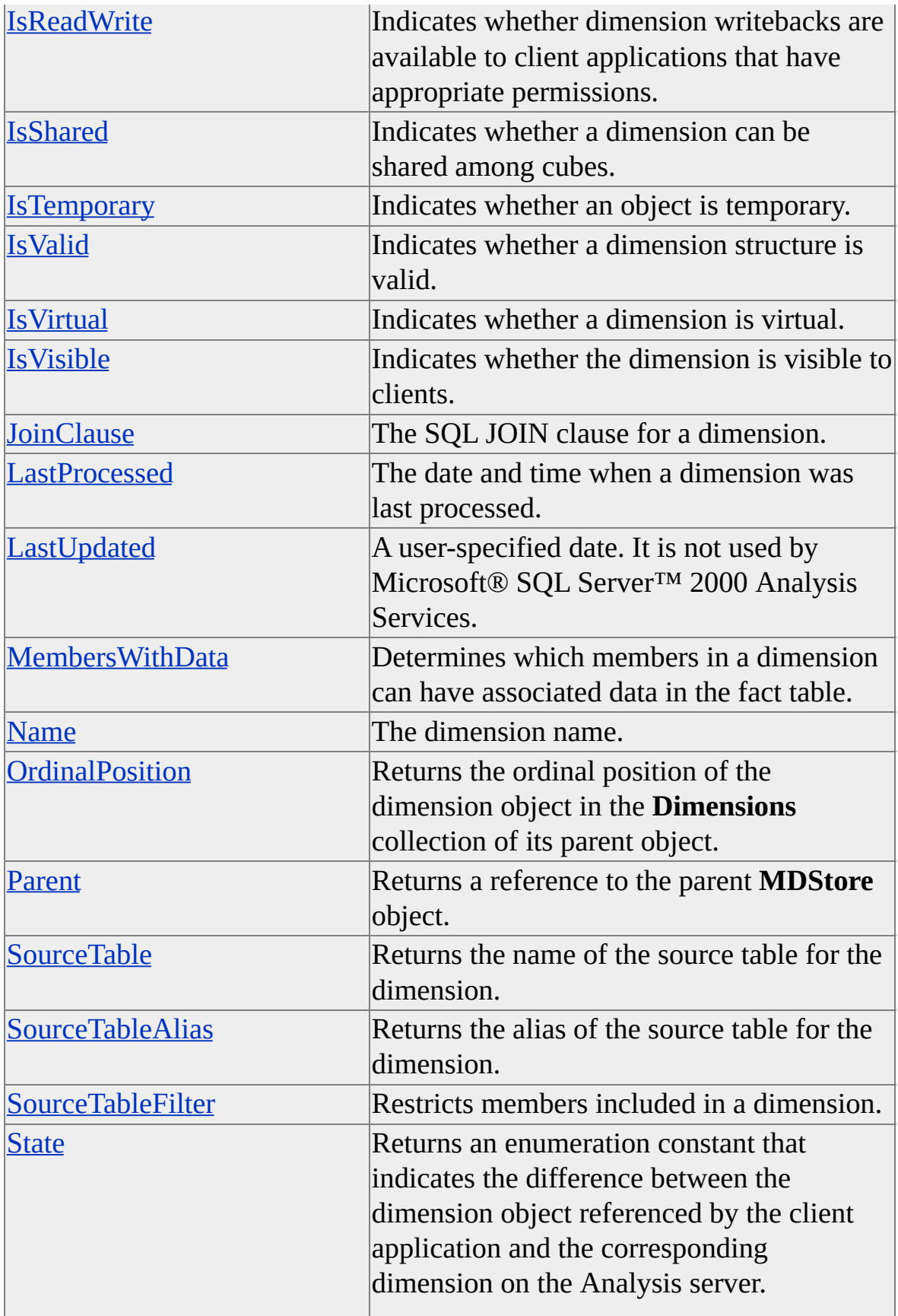

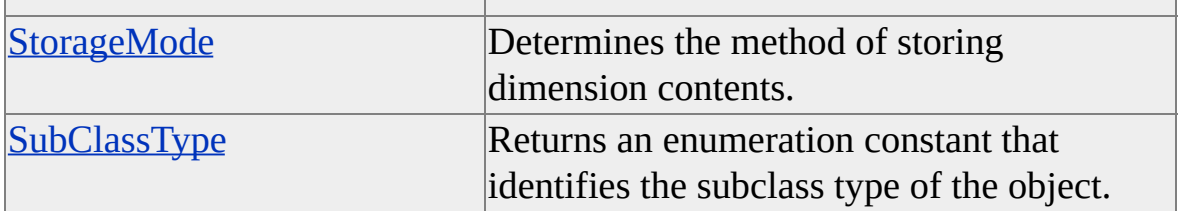

#### **Access Cross-Reference**

The following table shows whether the property is read/write (R/W), read-only (R), or not applicable (n/a) for different objects.

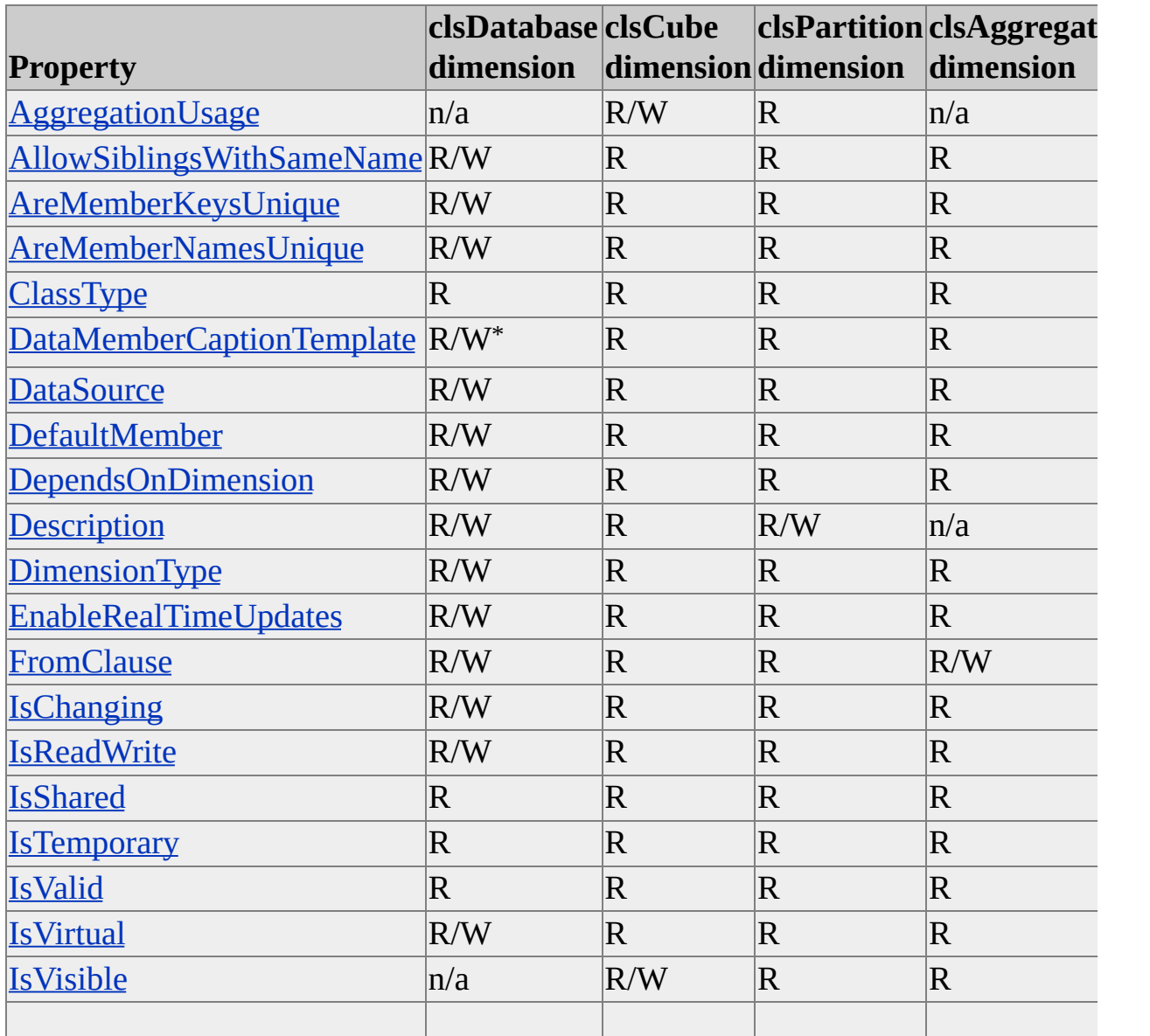

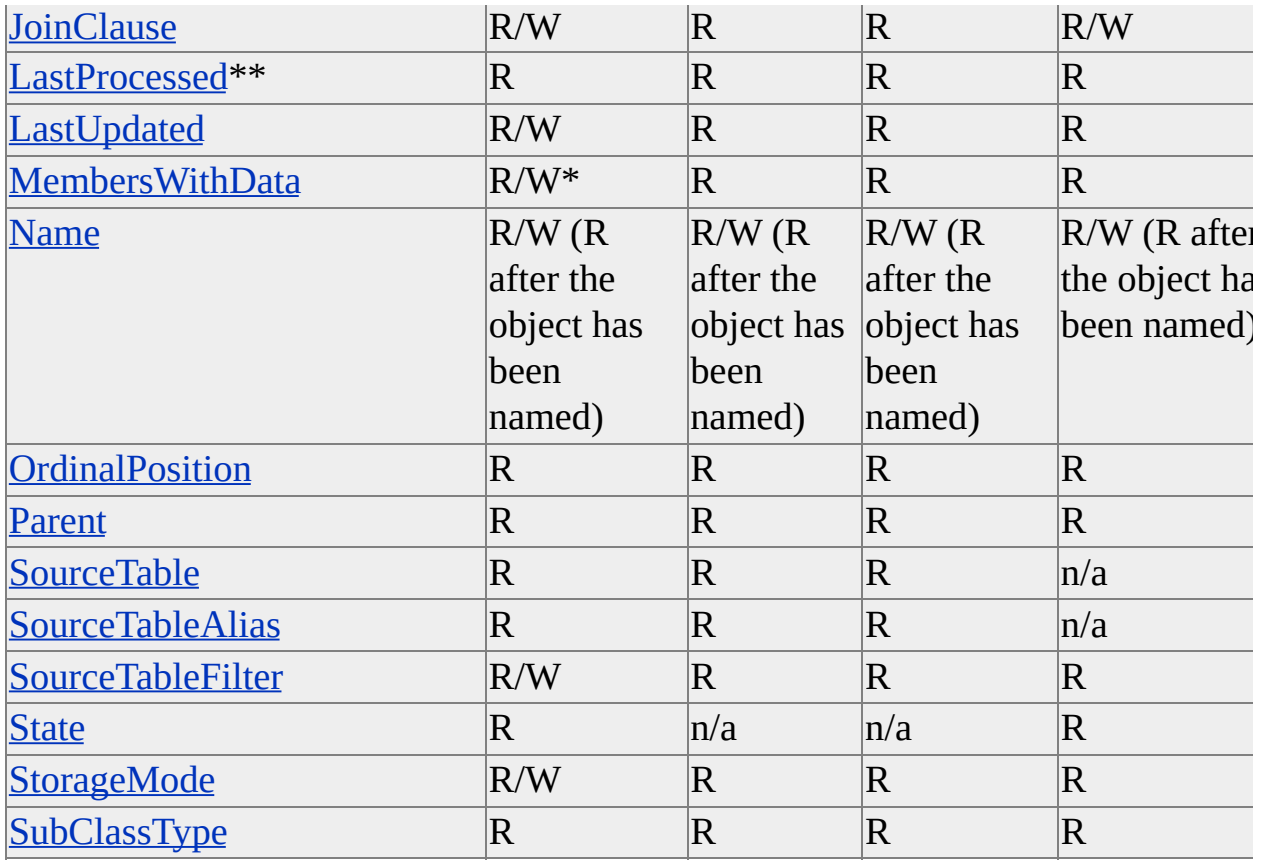

\* This property is read/write only for objects of **SubClassType sbclsParentChild**.

\*\* The **LastProcessed** property of objects that implement the **Dimension** interface are not initialized until the dimension is processed for the first time. An error is raised if **LastProcessed** is accessed when the **State** property of the dimension object equals **olapStateNeverProcessed**.

#### **See Also**

# <span id="page-248-0"></span>**AggregationUsage (Dimension Interface)**

The **AggregationUsage** property of the **Dimension** interface specifies how aggregations are to be designed for the dimension levels.

### **Applies To**

[clsCubeDimension](#page-658-0)

[clsPartitionDimension](#page-853-0)

#### **Data Type**

[DimensionAggUsageTypes](#page-922-0)

#### **Access**

Access depends on the value of the **ClassType** property of the object.

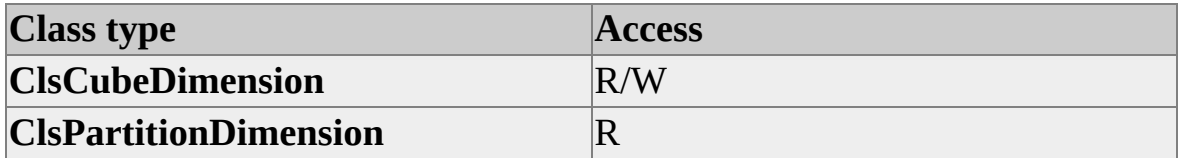

#### **Remarks**

When aggregations are desig

ned for a dimension, the value of this property determines which levels of a dimension may have aggregations created for them. The following table describes how the value of this property affects the consideration of levels for aggregation.

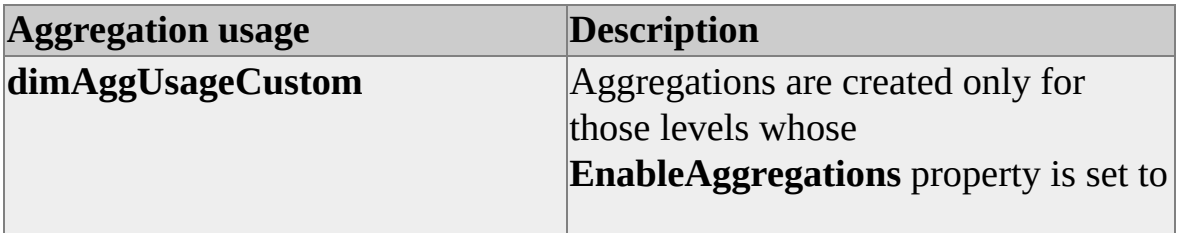

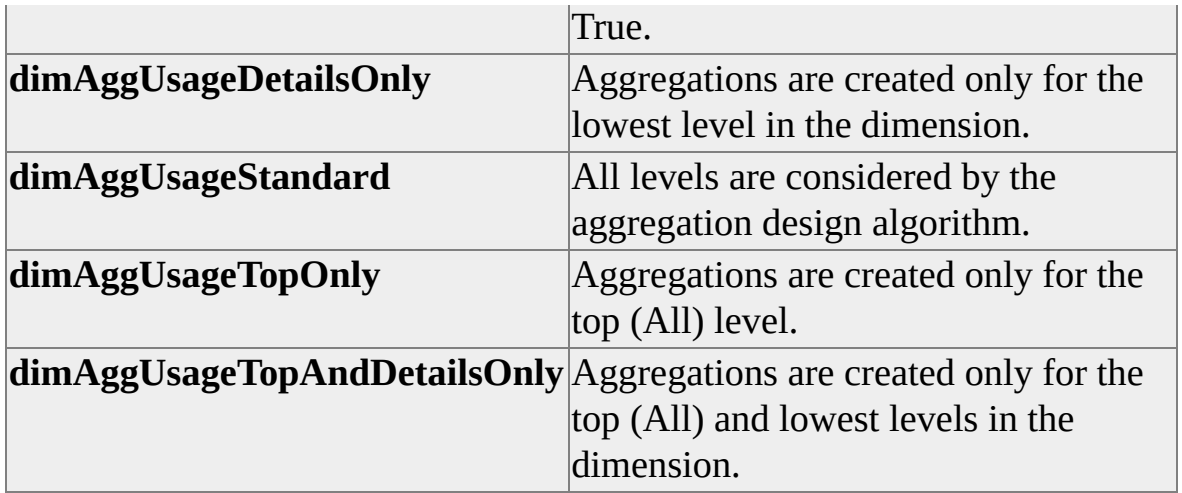

**Note** For virtual dimensions, **AggregationUsage** is read-only and automatically set to **dimAggUsageStandard**. An error is raised if you attempt to set this property on a virtual dimension.

### **[Example](#page-248-0)**

The following example changes the aggregation behavior of the Product dimension for the Sales cube in the **FoodMart 2000** database to create aggregations only for the topmost level, and then it updates and reprocesses the Sales cube:

Dim dsoServer As New DSO.Server Dim dsoDB As DSO.MDStore Dim dsoCube As DSO.MDStore Dim dsoDim As DSO.Dimension

' Connect to local Analysis server. dsoServer.Connect "LocalHost"

' Open FoodMart 2000 database. Set dsoDB = dsoServer.MDStores("FoodMart 2000")

' Open the Sales cube. Set dsoCube = dsoDB.MDStores("Sales")

' Open the Product dimension in the Sales cube. Set dsoDim = dsoCube.Dimensions("Product")

' Set the dimension to create aggregations only ' for the topmost (or All) level. dsoDim.AggregationUsage = dimAggUsageTopOnly

' Update the cube. dsoCube.Update

' Process the cube. dsoCube.Process processFull

' Clean up. Set dsoDim = Nothing Set dsoCube = Nothing Set dsoDB = Nothing dsoServer.CloseServer Set dsoServer = Nothing

#### **See Also**

[Dimension](#page-218-0) Interface **[EnableAggregations](#page-344-0)** 

# <span id="page-251-0"></span>**AllowSiblingsWithSameName (Dimension Interface)**

The **AllowSiblingsWithSameName** property of the **Dimension** interface determines whether children of a single member in a hierarchy can have identical names.

## **Applies To**

[clsAggregationDimension](#page-560-0) [clsCubeDimension](#page-658-0) [clsDatabaseDimension](#page-692-0) [clsPartitionDimension](#page-853-0)

#### **Data Type**

Boolean

#### **Access**

Access depends on the value of the **ClassType** property of the object.

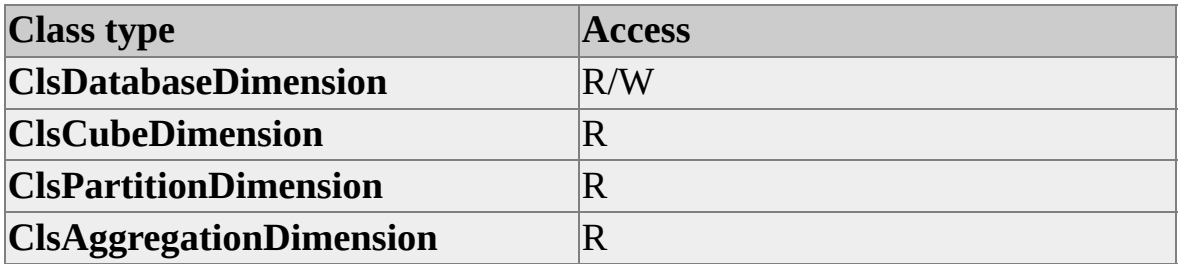

#### **Remarks**

If this property is set to True, different members of a dimension can have identical names and positions. The members are distinguished by their key values. For example, two John Smiths may live in Seattle. In this case, the members are siblings because they are children of the same parent member, Seattle. If you set this property to True, the Analysis server disambiguates the
members using their key values rather than raising an error.

## **Example**

The following example creates a dimension called Customers and sets its **AllowSiblingsWithSameName** property to True:

'Assume an object (dsoDimCust) of ClassType clsDatabase exists. Dim dsoDimCust As DSO.Dimension Set dsoDimCust = dsoDB.Dimensions.AddNew("Customer") DsoDimCust.AllowSiblingsWithSameName = TRUE

## **See Also**

# <span id="page-253-0"></span>**AreMemberKeysUnique**

The **AreMemberKeysUnique** property of the **Dimension** interface indicates whether member keys are unique throughout the dimension and whether these members can be referred to by their keys.

## **Applies To**

[clsAggregationDimension](#page-560-0) [clsCubeDimension](#page-658-0) [clsDatabaseDimension](#page-692-0) [clsPartitionDimension](#page-853-0)

#### **Data Type**

Boolean

#### **Access**

Access depends on the value of the **ClassType** property of the object.

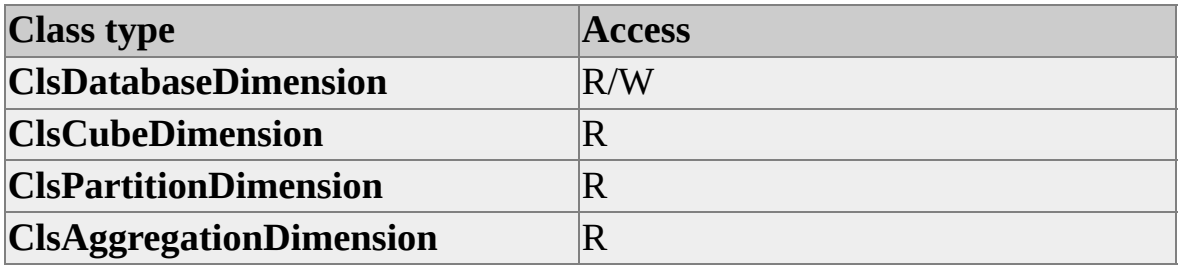

#### **Remarks**

This property can be set to True only if the **AreMemberKeysUnique** property is set to True for all of the levels in the dimension.

This property can be used in two situations:

• When you know that the position of a member (and that of the children

of the member) may move within a dimension hierarchy. You can make the method for generating unique names more consistent by using this property to determine whether or not a member, name, or key is guaranteed to be unique within the dimension (or level).

• When you need to improve server performance. Data can be more easily validated if you use this property to inform the server that a dimension key is not unique within the dimension or level.

## **Example**

' Assume the existence of a database dimension named dsoDim. dsoDim.AreMemberKeysUnique = True

#### **See Also**

[AreMemberNamesUnique](#page-255-0)

[AreMemberKeysUnique](#page-324-0)

# <span id="page-255-0"></span>**AreMemberNamesUnique (Dimension Interface)**

The **AreMemberNamesUnique** property of the **Dimension** interface determines whether member names are unique throughout the dimension.

## **Applies To**

[clsAggregationDimension](#page-560-0) [clsCubeDimension](#page-658-0) [clsDatabaseDimension](#page-692-0) [clsPartitionDimension](#page-853-0)

#### **Data Type**

Boolean

#### **Access**

Access depends on the value of the **ClassType** property of the object.

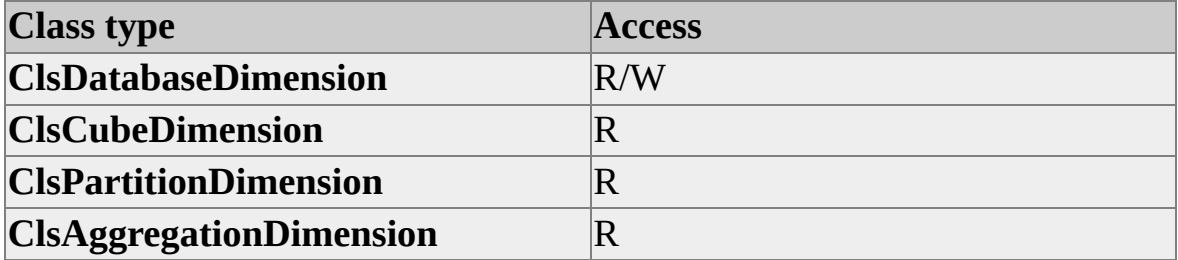

#### **Remarks**

This property can be set to True only if the **AreMemberNamesUnique** property is set to True for all of the levels in the dimension.

If **AreMemberNamesUnique** is set to False, each member name is assumed to be unique only among the siblings of that member. In this case, the unique name of a member includes the names of its ancestors to ensure uniqueness throughout

the dimension. If **AreMemberNamesUnique** is set to True, each member name is assumed to be unique throughout the entire dimension. In this case, the unique name of the member includes the dimension name and the member name.

**Note** Setting **AreMemberNamesUnique** to True is important in changing dimensions to preserve the identity of members in calculated members on other persistent expressions. For example, if a product [Product 1] is moved from [Category A] to [Category B], the old name [Products].[Category A].[Product 1] is no longer valid. However, if **AreMemberNamesUnique** is set to True, the unique name remains [Products].[Product 1] and is valid before and after the change.

The following table provides examples for each setting of **AreMemberNamesUnique**.

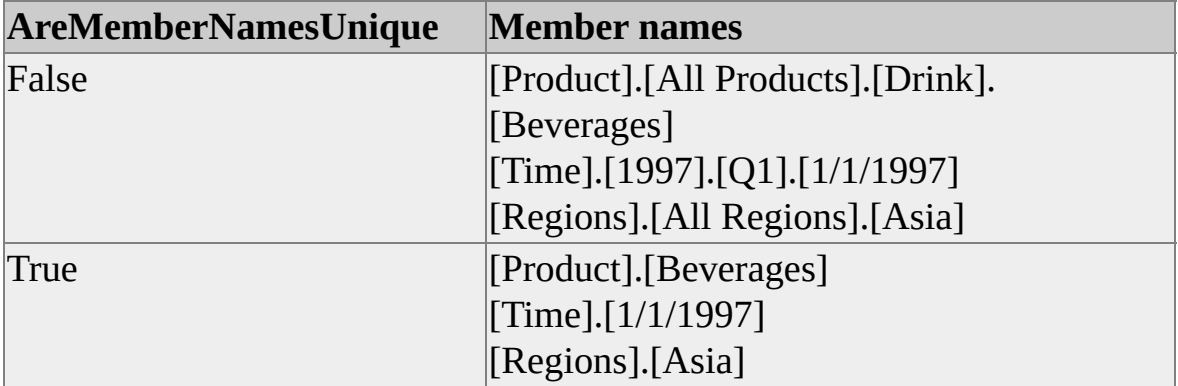

## **Example**

' Assume the existence of a database dimension named dsoDim. dsoDim.AreMemberNamesUnique = True

## **See Also**

[AreMemberKeysUnique](#page-253-0) [AreMemberNamesUnique](#page-327-0) [Dimension](#page-218-0) Interface

# <span id="page-257-0"></span>**ClassType (Dimension Interface)**

The **ClassType** property of the **Dimension** interface contains an enumeration constant that identifies the specific class type.

## **Applies To**

[clsAggregationDimension](#page-560-0) [clsCubeDimension](#page-658-0) [clsDatabaseDimension](#page-692-0) [clsPartitionDimension](#page-853-0)

#### **Data Type**

**[ClassTypes](#page-916-0)** 

For dimension objects, **ClassType** returns one of the following:

- **clsDatabaseDimension**
- **clsCubeDimension**
- **clsPartitionDimension**
- **clsAggregationDimension**

#### **Access**

Read-only

#### **[Example](#page-257-0)**

Use the following code to obtain the class type of a dimension object:

Dim dsoDim As DSO.Dimension Dim objClassType As DSO.ClassTypes

' Insert code here for setting the dsoDim ' dimension object to a valid dimension.

' Get the ClassType property of the dimension. objClassType = dsoDimDimensionObject.ClassType

' Check the class type. Select Case objClassType Case clsDatabaseDimension ' Insert commands for a database dimension. Case clsCubeDimension ' Insert commands for a cube dimension or virtual cube dimension. Case clsPartitionDimension ' Insert commands for a partition dimension. Case clsAggregationDimension ' Insert commands for an aggregation dimension. Case Else ' Insert other commands. End Select

#### **See Also**

# **DataMemberCaptionTemplate (Dimension Interface)**

The **DataMemberCaptionTemplate** property of the **Dimension** interface contains a template string that is used to create captions for system-generated data members.

## **Applies To**

[clsAggregationDimension](#page-560-0) [clsCubeDimension](#page-658-0) [clsDatabaseDimension](#page-692-0) [clsPartitionDimension](#page-853-0)

#### **Data Type**

String

#### **Access**

Access depends on the value of the **ClassType** property of the object.

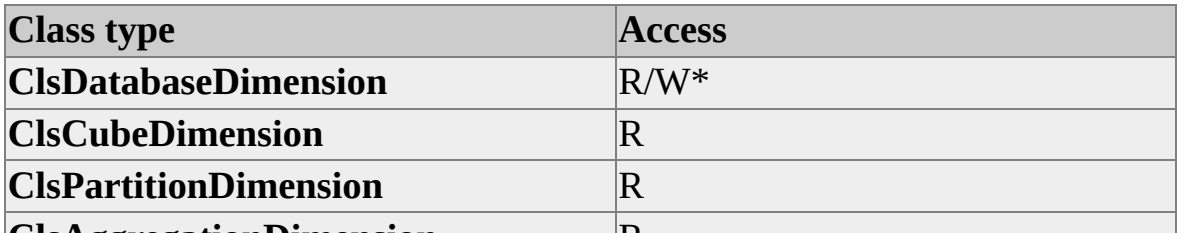

**ElsAggregation Diruresion** clsDatabaseDimension with a SubClassType of sbclsParentChild or **sbclsMining**, read-only for all others.

## **Remarks**

This property is used in conjunction with the **MembersWithData** property. It is used to automatically generate captions for system-generated data members.

The data member captions are generated by substituting the caption of the

associated member for the asterisk (\*) placeholder character in the property string. The default data member caption template is "(\* Data)".

For example, the template "(\* Salary)" produces the caption "(John Doe Salary)" for the system-generated data member associated with the member John Doe.

This property is ignored when the **MembersWithData** property is **dataforLeafMembersOnly**.

## **Example**

The following code example constructs a template for data members that will supply captions similar to (Subtotals for John Doe):

' Assume the existence of a database dimension named dsoDim. dsoDim.DataMemberCaptionTemplate = "(Subtotals for \*)"

## **See Also**

[Dimension](#page-218-0) Interface [MembersWithData](#page-298-0)

# <span id="page-261-0"></span>**DataSource (Dimension Interface)**

The **DataSource** property of the **Dimension** interface specifies the source of the data to be used by a dimension object.

## **Applies To**

[clsAggregationDimension](#page-560-0)

[clsCubeDimension](#page-658-0)

[clsDatabaseDimension](#page-692-0)

[clsPartitionDimension](#page-853-0)

#### **Data Type**

[clsDataSource](#page-710-0)

#### **Access**

Access depends on the value of the **ClassType** property of the object.

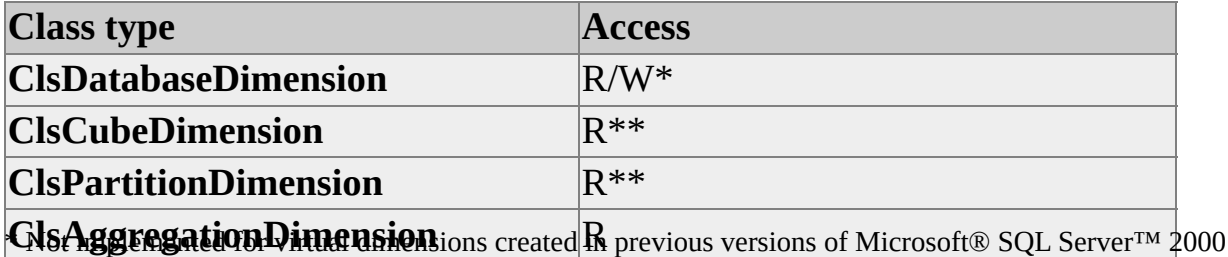

Analysis Services.

\*\* Not implemented for virtual dimensions.

## **[Example](#page-261-0)**

Use the following code to add a data source to a database object:

'Assume an object (dsoDB) of ClassType clsDatabase exists. 'Add a new data source to database.

Dim dsoDS as DSO.DataSource Set dsoDS = dsoDB.DataSources.AddNew("FoodMart 2000")

```
dsoDS.Name = "FoodMart"
dsoDS.ConnectionString = "Provider=MSDASQL.1;" &_
"Persist Security Info=False;" &_
"Data Source=FoodMart; " &_
"Connect Timeout=15"
```
'Update the database. dsoDB.Update

## **See Also**

# **DefaultMember (Dimension Interface)**

The **DefaultMember** property of the **Dimension** interface defines the default member of the dimension.

## **Applies To**

[clsAggregationDimension](#page-560-0) [clsCubeDimension](#page-658-0) [clsDatabaseDimension](#page-692-0) [clsPartitionDimension](#page-853-0)

#### **Data Type**

String

#### **Access**

Access depends on the value of the **ClassType** property of the object.

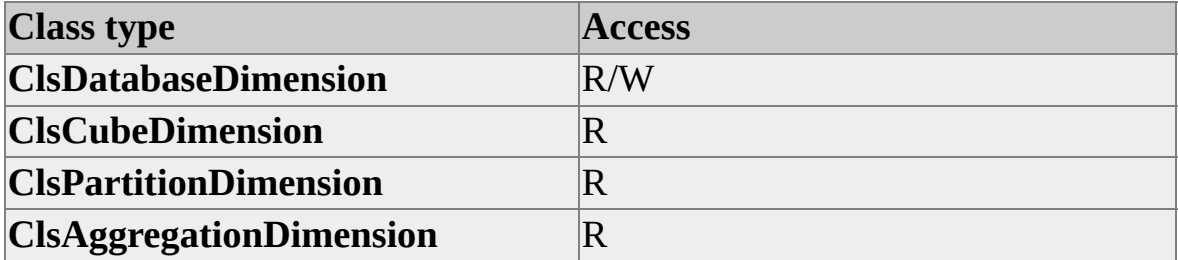

#### **Remarks**

**DefaultMember** is used to evaluate Multidimensional Expressions (MDX) expressions in which no context for the dimension is available. This property contains an MDX expression that evaluates to a single member of the dimension to which the property belongs. If blank, the Analysis server uses one of the members on the topmost level of the dimension as the default member. For example, if you define Redmond as the default member of the Geography

dimension, tuples such as (Sales, 1997) can be evaluated as (Sales, 1997, Redmond).

## **Example**

The following code example sets the default member to Food for the Product dimension in the **FoodMart 2000** database:

' Assume the existence of a database dimension named dsoDim. dsoDim.DefaultMember = "Food"

## **See Also**

[Dimension](#page-218-0) Interface Custom Rules in [Dimension](JavaScript:hhobj_1.Click()) Security Set Default [Member](JavaScript:hhobj_2.Click()) Dialog Box

# **DependsOnDimension (Dimension Interface)**

The **DependsOnDimension** property of the **Dimension** interface contains the name of a dimension to which the current dimension depends.

## **Applies To**

[clsAggregationDimension](#page-560-0) [clsCubeDimension](#page-658-0) [clsDatabaseDimension](#page-692-0) [clsPartitionDimension](#page-853-0)

#### **Data Type**

String

#### **Access**

Access depends on the value of the **ClassType** property of the object.

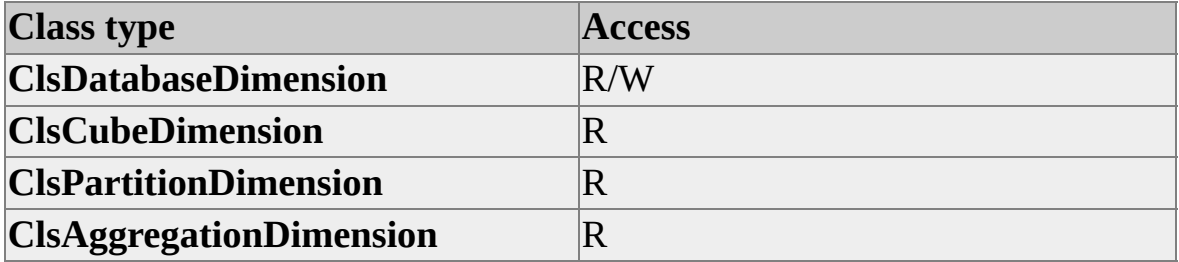

#### **Remarks**

The value of this property tells the Analysis server that the contents of the current dimension are dependent on the contents of another dimension. The Analysis server uses this property to more accurately predict the size of cubes and better optimize the design of aggregations.

Usually, a dimension is related to another dimension if the two represent

different aspects of the same entity. For example, if the Customers dimension contains ten customers and the Customer Gender dimension contains two genders, the cross product contains only ten customer-gender combinations (no customer is measured once as male and once as female). In this case, the Customer Gender dimension depends on the Customers dimension. In contrast, if there are five items in the Products dimension, the cross product of Products and Customers contains a maximum of fifty customer-product combinations. In this case, Customers and Products are independent dimensions.

The property has different implications for virtual dimensions (those with the **IsVirtual** property set to True). The **DependsOnDimension** property for a virtual dimension contains the name of the underlying source dimension. All of the member key columns in the virtual dimension must appear in the source dimension.

#### **See Also**

[Dimension](#page-218-0) Interface Dependent [Dimensions](JavaScript:hhobj_1.Click()) Virtual [Dimensions](JavaScript:hhobj_2.Click())

# **Description (Dimension Interface)**

The **Description** property of the **Dimension** interface contains the description of a dimension object.

## **Applies To**

[clsCubeDimension](#page-658-0) [clsDatabaseDimension](#page-692-0)

[clsPartitionDimension](#page-853-0)

## **Data Type**

String

#### **Access**

Access depends on the value of the **ClassType** property of the object.

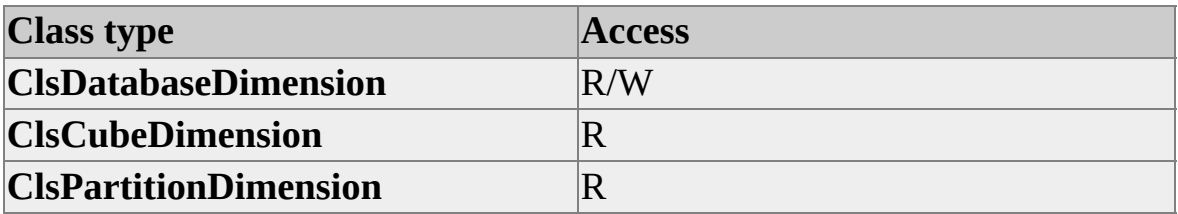

## **Remarks**

The primary mechanism for identifying the data in a dimension is the **Name** property. The purpose of the **Description** property is to provide additional descriptive information.

## **Example**

Use the following code to set the description of a dimension object:

'Assume an object (dsoDim) of ClassType clsDatabaseDimension exist.

dsoDim.Description = "Total dollar sales"

## **See Also**

**[Dimension](#page-218-0) Interface** 

[Name](#page-300-0)

# **DimensionType (Dimension Interface)**

The **DimensionType** property of the **Dimension** interface contains an enumeration constant that identifies the specific type of dimension.

## **Applies To**

[clsAggregationDimension](#page-560-0) [clsCubeDimension](#page-658-0) [clsDatabaseDimension](#page-692-0) [clsPartitionDimension](#page-853-0)

#### **Data Type**

**[DimensionTypes](#page-923-0)** 

#### **Access**

Access depends on the value of the **ClassType** property of the object.

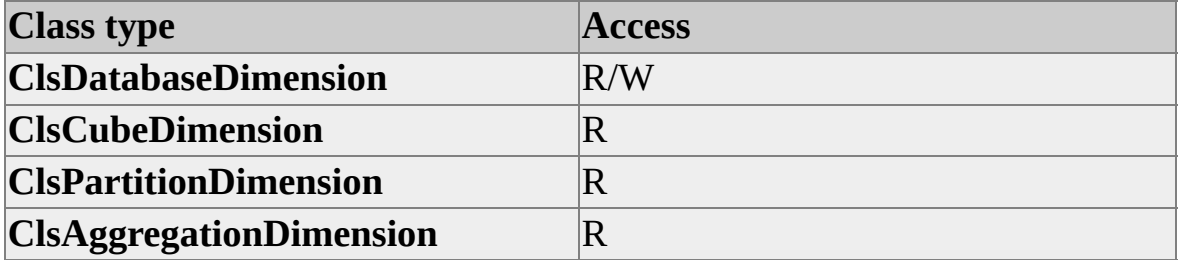

#### **Remarks**

The **DimensionType** property provides both the Analysis server and client applications with information about the contents of the dimension. For example, a client application may benefit from knowing that a dimension is based upon geography, and another on time. When accepting user inputs for these dimensions (say, in a filter statement), the client application can use a Map control for the Geography dimension and a Calendar control for the Time

dimension.

## **Example**

Use the following code to set the **DimensionType** property of a dimension object:

'Assume an object (dsoDim) of ClassType clsDatabaseDimension exist dsoDim.DimensionType = dimRegular

## **See Also**

# **EnableRealTimeUpdates (Dimension Interface)**

The **EnableRealTimeUpdates** property of the **Dimension** interface indicates whether or not the object supports real-time updates.

## **Applies To**

[clsAggregationDimension](#page-560-0) [clsCubeDimension](#page-658-0)

[clsDatabaseDimension](#page-692-0)

[clsPartitionDimension](#page-853-0)

#### **Data Type**

Boolean

#### **Access**

Access depends on the value of the **ClassType** property of the object.

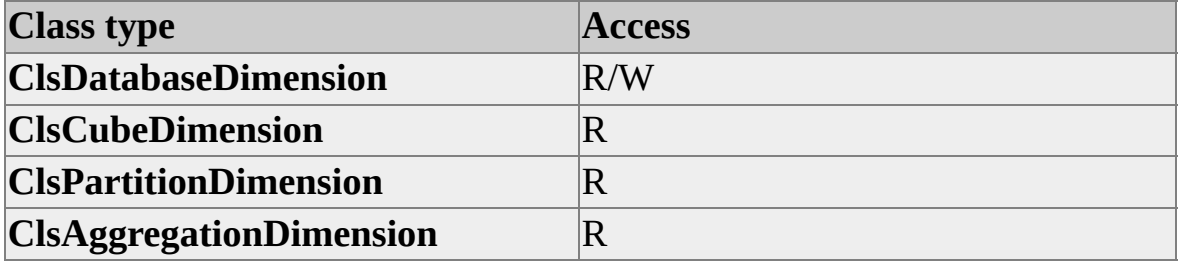

#### **Remarks**

To enable a **clsDatabaseDimension** object to support real-time updates for realtime cubes, the object must use a ROLAP partition (the **StorageMode** property of the **clsDatabaseDimension** object must be **storeasROLAP**) and a Microsoft® SQL Server™ 2000 data source.

## **See Also**

**[Dimension](#page-218-0) Interface** 

[Real-Time](JavaScript:hhobj_1.Click()) Cubes

# <span id="page-273-0"></span>**FromClause (Dimension Interface)**

The **FromClause** property of the **Dimension** interface contains the SQL FROM clause for the dimension.

## **Applies To**

[clsAggregationDimension](#page-560-0) [clsCubeDimension](#page-658-0) [clsDatabaseDimension](#page-692-0) [clsPartitionDimension](#page-853-0)

#### **Data Type**

String

#### **Access**

Access depends on the value of the **ClassType** property of the object.

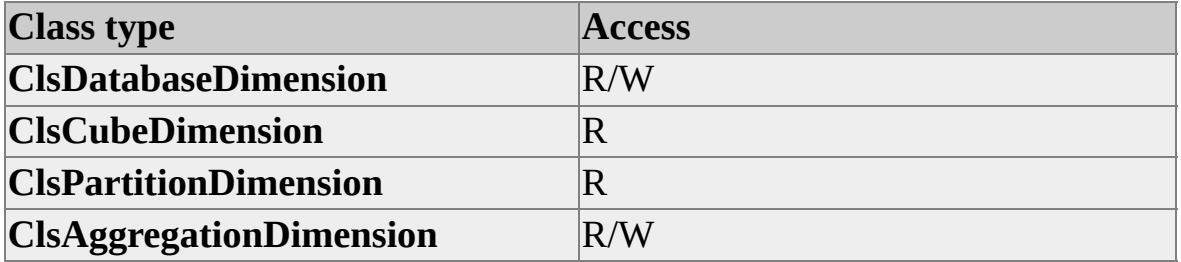

## **[Example](#page-273-0)**

A database contains the following tables:

- **Sales\_Facts**
- **Customer**
- **Product**
- **Product\_Class**
- **Promotion**
- **Store**
- **Calendar**

The following diagram illustrates the relationships of these tables.

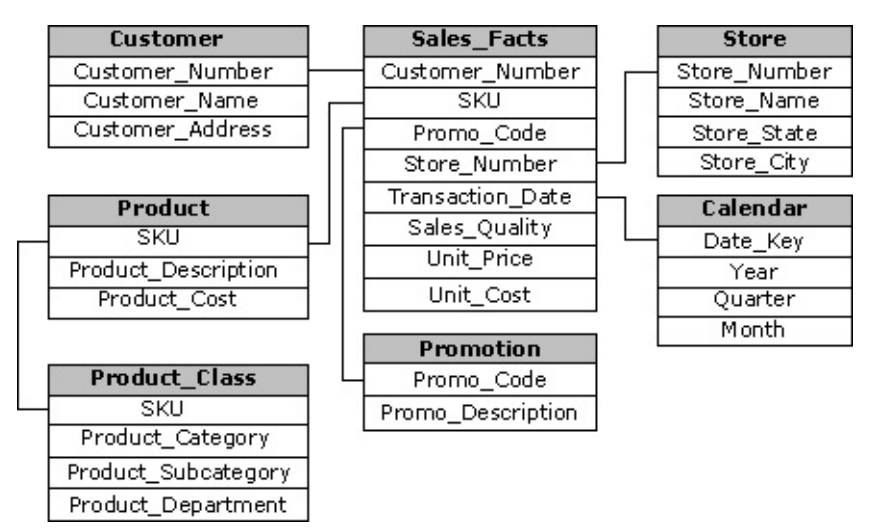

Use the following code to create a dimension, assign a data source, and set the **FromClause** property:

Dim dsoServer As New DSO.Server Dim dsoDB As DSO.MDStore Dim dsoDS As DSO.DataSource Dim dsoDim As DSO.Dimension

' Connect to local Analysis server. dsoServer.Connect "LocalHost"

```
' Open TestDB database.
Set dsoDB = dsoServer.MDStores("TestDB")
```

```
' Create a Product dimension for the database.
Set dsoDim = dsoDB.Dimensions.AddNew("Products")
```

```
' Create a data source.
Set dsoDS = dsoDB.DataSources.AddNew("FoodMart 2000")
dsoDS.ConnectionString = "Provider=MSDASQL.1;" & _
  "Persist Security Info=False;" &
  "Data Source=FoodMart;" & _
  "Connect Timeout=15"
```
' Assign the data source to the dimension. Set dsoDim.DataSource = dsoDS 'Set the dimension data source. dsoDim.FromClause = "product" 'Set the source dimension table.

' Update the database. dsoDB.Update

## **See Also**

# **IsChanging (Dimension Interface)**

The **IsChanging** property of the **Dimension** interface indicates whether the members and/or levels of the dimension are expected to change on a regular basis.

## **Applies To**

[clsAggregationDimension](#page-560-0) [clsCubeDimension](#page-658-0) [clsDatabaseDimension](#page-692-0) [clsPartitionDimension](#page-853-0)

#### **Data Type**

Boolean

#### **Access**

Access depends on the value of the **ClassType** property of the object.

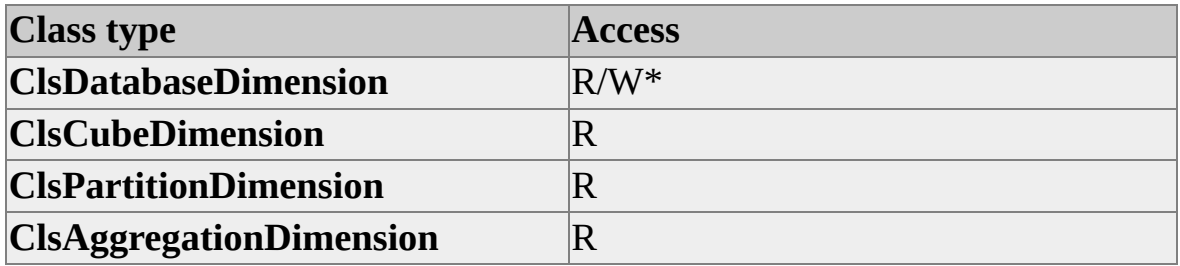

\* For more information about read/write access, see Remarks later in this topic.

## **Remarks**

For all **Dimension** objects, the **IsChanging** property always returns a certain value depending on other property settings for the object:

If the **SubClassType** property is **sbclsLinked**, the **IsChanging** property

returns False.

- If the **SubClassType** property is **sbclsParentChild** or **sbclsMining**, or if the object is a virtual dimension, or if the **StorageMode** property is **storeasROLAP**, the **IsChanging** property returns True.
- If the object is a virtual dimension created by an earlier version of Microsoft® SQL Server™ 2000 Analysis Services, the property returns False.

For objects of **ClassType clsDatabaseDimension**, read/write access is further qualified by several other factors. The **IsChanging** property for objects of **ClassType clsDatabaseDimension** is read-only if:

The **SubClassType** property is **sbclsParentChild**, **sbclsMining**, or **sbclsLinked**.

-or-

The **StorageMode** property is set to **storeasROLAP**.

-or-

The object of **ClassType clsDatabaseDimension** is a virtual dimension created using an earlier version of Analysis Services.

If **IsChanging** is set to True, levels other than the first and last of the dimension can be added, moved, deleted, or changed without requiring that you fully reprocess all cubes that use the dimension. Also, members that belong to any level other than the first or last level can be added, moved, deleted, or changed without reprocessing cubes that use the dimension.

For dimensions that are not virtual, the **IsUnique** property must be set to True for the last level of the dimension before the **IsChanging** property can be set to True.

In addition to these requirements, the value of the **IsChanging** property can restrict the acceptable values for the **AggregationUsage** property of a dimension that is not virtual. The following table shows the values that are valid for dimensions with the **IsChanging** property set to True.

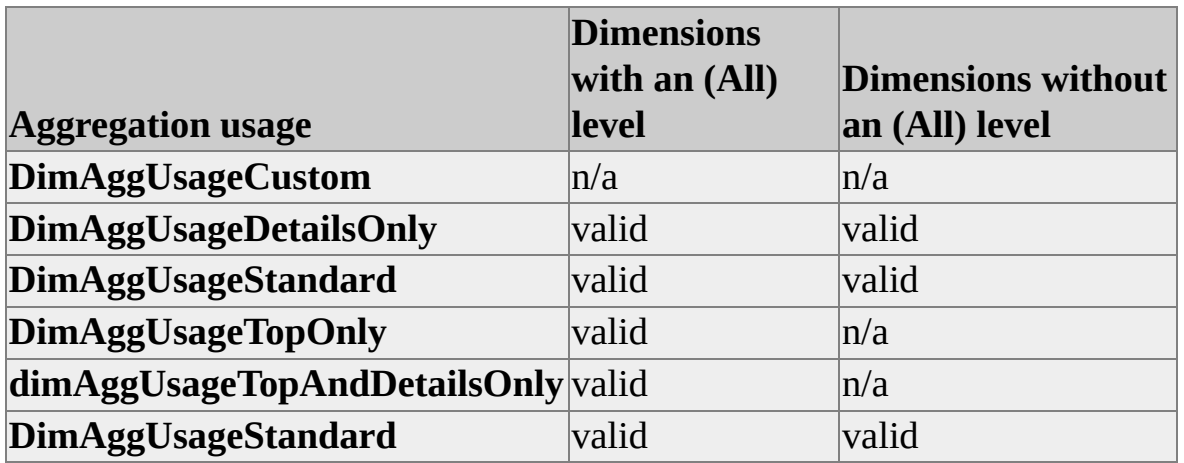

For more information about processing requirements for ROLAP dimensions, see [StorageMode.](#page-313-0)

## **See Also**

**[Dimension](#page-218-0) Interface** 

**[StorageMode](#page-313-0)** 

# **IsReadWrite (Dimension Interface)**

The **IsReadWrite** property of the **Dimension** interface determines whether dimension writebacks are available to end users who have been granted appropriate permissions.

## **Applies To**

[clsAggregationDimension](#page-560-0) [clsCubeDimension](#page-658-0) [clsDatabaseDimension](#page-692-0) [clsPartitionDimension](#page-853-0)

#### **Data Type**

Boolean

#### **Access**

Access depends on the value of the **ClassType** property of the object.

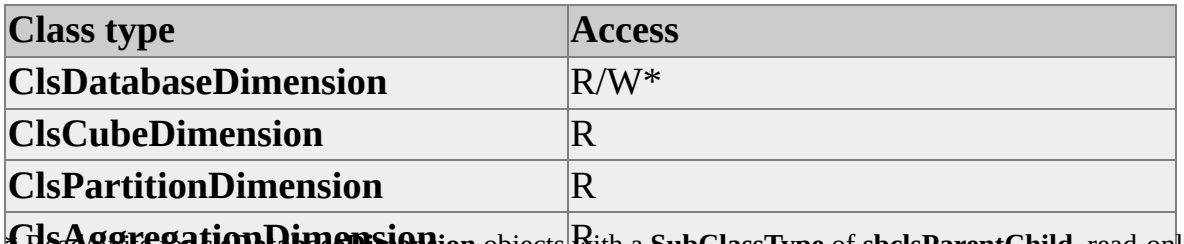

**A Ready State Bat Explorer Set Burney Set Explorer Set Burney Set Burney Set Burney Set Burney Set Burney Set** all other **clsDatabaseDimension** objects.

## **Remarks**

Setting the **IsReadWrite** property to True allows end users who have been granted appropriate permissions to modify the contents of a parent-child dimension. They can add or remove dimension levels, members, and member properties.

A write-enabled dimension cannot be added to a cube that contains a remote partition. An error occurs if you try to:

- Add a write-enabled dimension to a cube with at least one remote partition.
- Add a remote partition to a cube that contains at least one write-enabled dimension.
- Set the **IsReadWrite** property to True for a dimension used by a cube that has a remote partition.

## **See Also**

# <span id="page-281-0"></span>**IsShared (Dimension Interface)**

The **IsShared** property of the **Dimension** interface indicates whether a dimension object can be shared among multiple **MDStore** objects.

## **Applies To**

[clsAggregationDimension](#page-560-0) [clsCubeDimension](#page-658-0) [clsDatabaseDimension](#page-692-0) [clsPartitionDimension](#page-853-0)

#### **Data Type**

Boolean

#### **Access**

Read-only

#### **Remarks**

DSO sets the **IsShared** property by reading the **Name** property of the **Dimension** object. A dimension that is private to a cube has a name of the form *MyCube^MyDim,* where *MyCube* is the cube that contains the dimension. A dimension object that can be shared does not have the cube name as a prefix.

The value of the **IsShared** dimension of a database property is inherited by the associated cubes (and their partitions, aggregations, and virtual cubes).

## **[Example](#page-281-0)**

Use the following code to determine whether a dimension object can be shared with other dimension objects:

'Assume an object (dsoDim) of ClassType clsDatabaseDimension exist Dim bShared As Boolean bShared = dsoDim.IsShared If bShared Then 'Insert code for a shared dimension. Else 'Insert code for a private dimension. End If

## **See Also**

# <span id="page-283-0"></span>**IsTemporary (Dimension Interface)**

The **IsTemporary** property of the **Dimension** interface indicates whether an object is temporary. Temporary objects are local to the session in which they are created, cannot be saved, and are not available to other users. To create a temporary dimension object, preface the name with the tilde  $(\sim)$  character.

## **Applies To**

[clsAggregationDimension](#page-560-0) [clsCubeDimension](#page-658-0) [clsDatabaseDimension](#page-692-0) [clsPartitionDimension](#page-853-0)

#### **Data Type**

Boolean

## **Access**

Read-only

## **Remarks**

A temporary object is not stored in the repository and is not available to other users. Temporary objects persist only during the session in which they are created, unless they are renamed or cloned to another object that has the same class type. Objects that are subordinate to a temporary object, such as levels for a dimension, internally inherit the **IsTemporary** setting of the parent object.

**Note** Only temporary objects can be renamed by changing the **Name** property. Removing the tilde character from the name of a temporary object means that it is no longer temporary and prevents any subsequent renaming of the object. Also, executing the **Update** method of a temporary object has no effect. The object is not saved to the repository until it is renamed without the tilde prefix.

## **[Example](#page-283-0)**

Use the following code to create a temporary dimension and then make it permanent:

' Assume an object (dsoCube) of ClassType clsCube exists. Dim tmpDim As DSO.Dimension

' Create a temporary dimension, using the tilde character in ' the dimension name.

```
Set tmpDim = dsoCube.Dimensions.AddNew("~MyDim")
```
' Add levels, add member properties, process, and so on.

' If you want to save the dimension permanently, ' drop the tilde prefix. tmpDim.Name = "MyDim" ' Update the dimension. tmpCube.Update

## **See Also**

# <span id="page-285-0"></span>**IsValid (Dimension Interface)**

The **IsValid** property of the **Dimension** interface indicates whether the structure of a dimension object is valid. A structure is valid if it is fully and correctly defined. For example, a dimension object whose data source has not been defined is not valid.

## **Applies To**

[clsAggregationDimension](#page-560-0) [clsCubeDimension](#page-658-0) [clsDatabaseDimension](#page-692-0) [clsPartitionDimension](#page-853-0)

#### **Data Type**

Boolean

#### **Access**

Read-only

## **Remarks**

Depending on the value of the **ClassType** property of the object, the **IsValid** property checks different structure elements to confirm validity, as described in the following table.

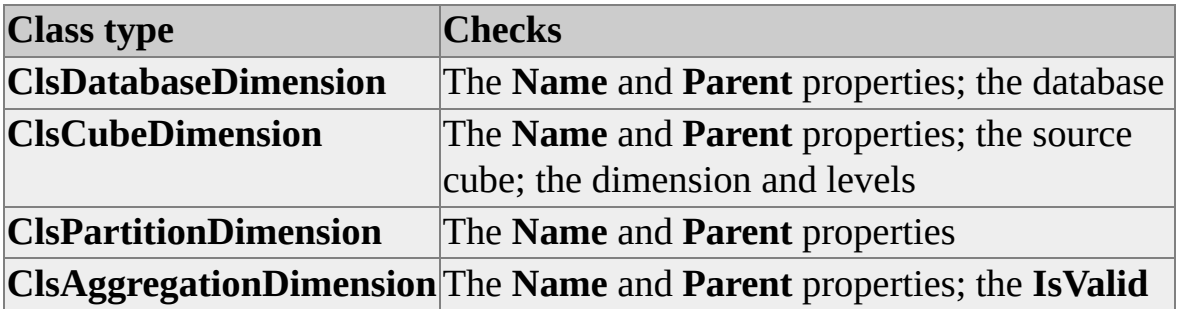

## **[Example](#page-285-0)**

Use the following code to determine whether the structure of a dimension object is valid:

'Assume an object (dsoDim) of ClassType clsDimension exists. Dim bValid As Boolean bValid = dsoDim.IsValid If bValid Then 'Insert code to process a valid dimension. Else 'Something is not valid - handle errors. End If

## **See Also**

# **IsVirtual (Dimension Interface)**

The **IsVirtual** property of the **Dimension** interface indicates whether the dimension is virtual.

## **Applies To**

[clsAggregationDimension](#page-560-0) [clsCubeDimension](#page-658-0)

[clsDatabaseDimension](#page-692-0)

[clsPartitionDimension](#page-853-0)

## **Data Type**

Boolean

#### **Access**

Access depends on the value of the **ClassType** property of the object.

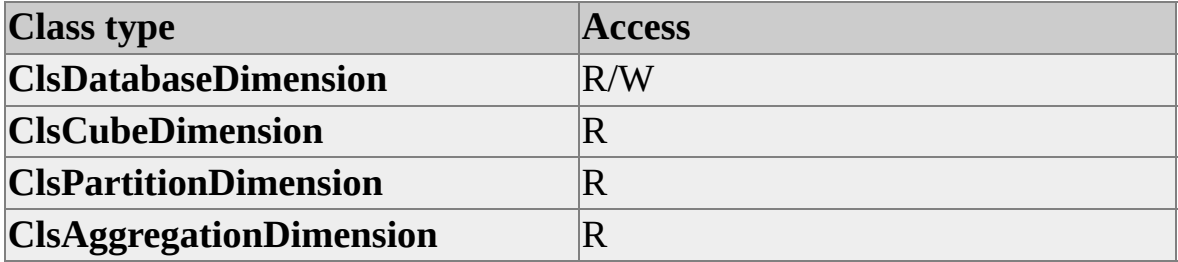

#### **Remarks**

A virtual dimension is based upon the contents of another dimension. The **DependsOnDimension** property contains the name of source dimension of the virtual dimension.

For objects of **ClassType clsDatabaseDimension**, the **IsVirtual** property cannot be set to True if the **SubClassType** is **sbclsParentChild** or **sbclsMining**, or if
the **IsVirtual** property is set to True for any level of the dimension.

## **See Also**

[DependsOnDimension](#page-265-0)

# **IsVisible (Dimension Interface)**

The **IsVisible** property of the **Dimension** interface determines whether the dimension is visible to client applications. Calculated members can still refer to the dimension.

## **Applies To**

[clsAggregationDimension](#page-560-0) [clsCubeDimension](#page-658-0) [clsPartitionDimension](#page-853-0)

### **Data Type**

Boolean

The default value is True.

#### **Access**

Access depends on the value of the **ClassType** property of the object.

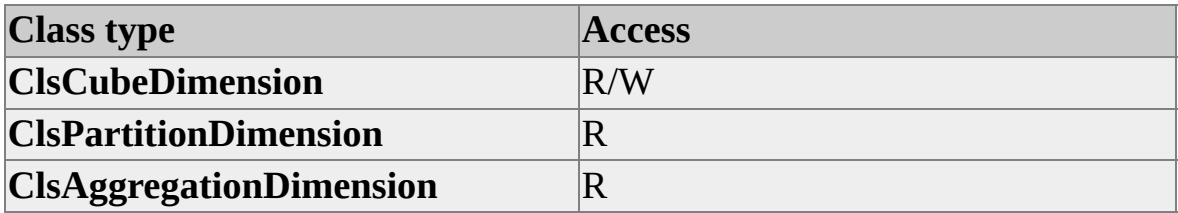

### **Remarks**

This property is used to hide a dimension from the client application. For example, you might decide that it is useful to include a gender virtual dimension in a cube but hide the customer source dimension on which it is based.

#### **See Also**

# <span id="page-291-0"></span>**JoinClause (Dimension Interface)**

The **JoinClause** property of the **Dimension** interface contains the SQL JOIN clause for the dimension.

## **Applies To**

[clsAggregationDimension](#page-560-0)

[clsCubeDimension](#page-658-0)

[clsDatabaseDimension](#page-692-0)

[clsPartitionDimension](#page-853-0)

#### **Data Type**

String

#### **Access**

Access depends on the value of the **ClassType** property of the object.

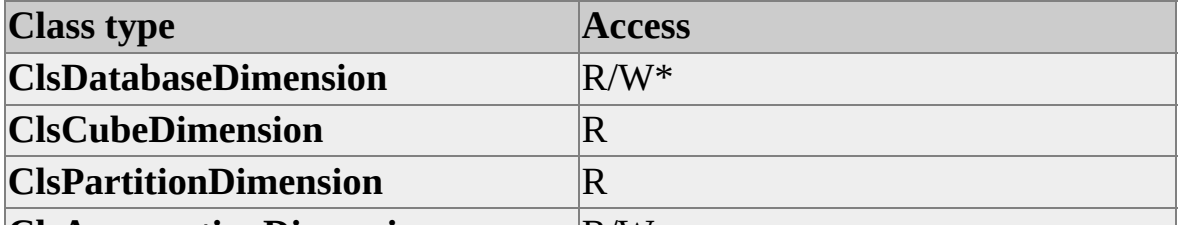

**Glad ggregation Dirugssion** clsDatabaseDimension that represent a virtual dimension created in an earlier version of Microsoft® SQL Server™ 2000 Analysis Services.

### **Remarks**

For objects of **ClassType clsDatabaseDimension**, if it represents a virtual dimension created in an earlier version of Analysis Services, the **JoinClause** property returns an empty string.

### **[Example](#page-291-0)**

A database contains the following tables:

- **Sales Facts**
- **Customer**
- **Product**
- **Product\_Class**
- **Promotion**
- **Store**
- **Calendar**

The following diagram illustrates the relationships of these tables.

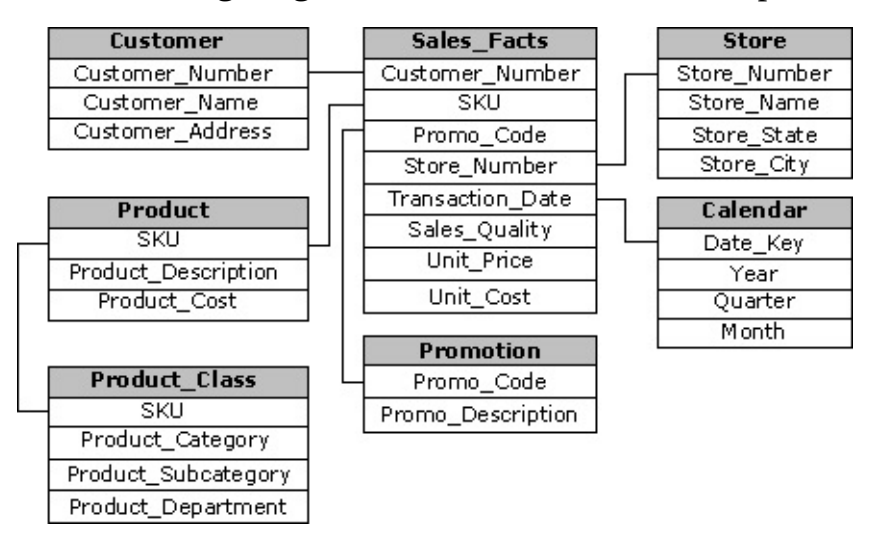

Use the following code to return the **JoinClause** of the dimension object:

'Assume an object (dsoDim) of ClassType clsDimension exists 'and is associated with the Product dimension. Dim strJoinClause As String

strJoinClause = dsoDim.JoinClause

'The immediate window displays the following: '"product"."SKU"="product\_class"."SKU" Debug.Print " Join Clause: " & strJoinClause

### **See Also**

# <span id="page-294-0"></span>**LastProcessed (Dimension Interface)**

The **LastProcessed** property of the **Dimension** interface contains the date and time when a dimension was last processed.

## **Applies To**

[clsAggregationDimension](#page-560-0) [clsCubeDimension](#page-658-0) [clsDatabaseDimension](#page-692-0) [clsPartitionDimension](#page-853-0)

### **Data Type**

Date

### **Access**

Read-only

### **Remarks**

If the value of the **State** property is **olapStateNeverProcessed**, the **LastProcessed** property for an object is undefined, and it raises an error.

### **[Example](#page-294-0)**

Use the following code to determine when a dimension object was last processed:

'Assume an object (dsoDim) of ClassType clsDimension exists. If dsoDim.State <> olapStateNeverProcessed Then If dsoDim.LastProcessed < Date Then 'Insert code to process the dimension.

End If End If

## **See Also**

**[Dimension](#page-218-0) Interface [LastUpdated](#page-296-0)** 

# <span id="page-296-0"></span>**LastUpdated (Dimension Interface)**

The **LastUpdated** property of the **Dimension** interface is not used by Microsoft® SQL Server™ 2000 Analysis Services. You can set this to any date/time value you want. For example, you can use it to indicate when the source data was last changed.

## **Applies To**

[clsAggregationDimension](#page-560-0) [clsCubeDimension](#page-658-0) [clsDatabaseDimension](#page-692-0) [clsPartitionDimension](#page-853-0)

### **Data Type**

Date

### **Access**

Access depends on the value of the **ClassType** property of the object.

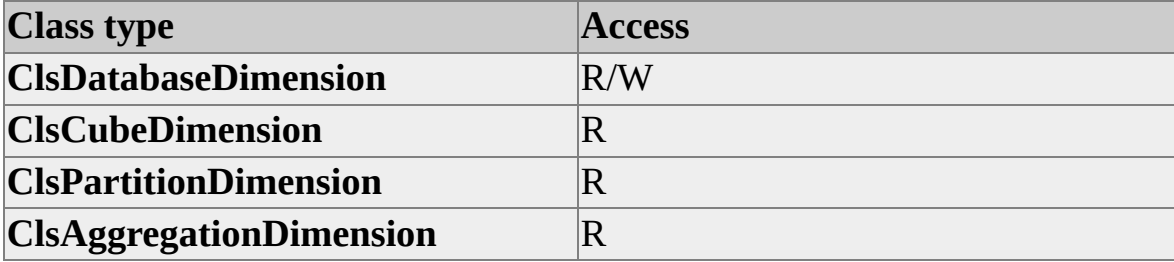

### **Remarks**

The **LastUpdated** property is not automatically set by any Decision Support Objects (DSO) method. It is provided as a means for client applications to indicate a date or time that can assist in validating information. For example, a date of 12/31/96 may mean that the information stored in a cube is not valid after December of 1996.

## **Example**

Use the following code to update an out-of-date dimension:

'Assume an object (dsoDim) of ClassType clsDatabaseDimension exist If dsoDim.LastUpdated < date Then 'Insert ode to update dimension.

End If

## **See Also**

[Dimension](#page-218-0) Interface

**[LastProcessed](#page-294-0)** 

# **MembersWithData (Dimension Interface)**

The **MembersWithData** property of the **Dimension** interface determines which members in a dimension can have associated data in the fact table.

## **Applies To**

[clsAggregationDimension](#page-560-0)

[clsCubeDimension](#page-658-0)

[clsDatabaseDimension](#page-692-0)

[clsPartitionDimension](#page-853-0)

### **Data Type**

[MembersWithDataValues](#page-945-0)

#### **Access**

Access depends on the value of the **ClassType** property of the object.

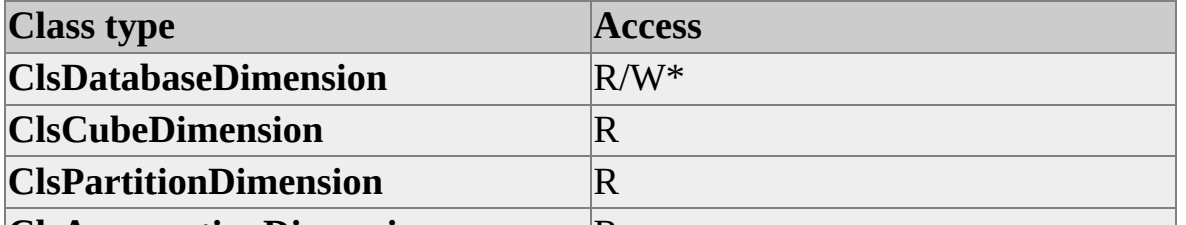

**Glanggregational inclusion** clsDatabase Dimension with a SubClassType of sbclsParentChild or **sbclsMining**, read-only for all other objects.

### **Remarks**

When a nonleaf member has associated data in the fact table, a processing error occurs if this property is equal to **dataforLeafMembersOnly**. Otherwise, that nonleaf data is associated with a system-generated leaf member. Depending on the property setting, this system-generated data member may or may not be visible on query axes and in schema rowsets.

By default, the data for nonleaf members is aggregated with the values of the regular children of that member. This behavior can be overridden by defining a custom rollup function for the member (or the entire level). The systemgenerated data member is always available through a Multidimensional Expressions (MDX) statement by way of the <Member>.DataMember syntax. (This syntax returns the original member if that member is already a leaf.)

Consider the example of a cube based on human resources data. If a parent-child dimension contains all of the employees of an organization, a problem will exist in tracking the salaries for people at higher levels of the organization's hierarchy. Their salaries will be an aggregate of the salaries of the people who report to them (that is, the value of their member will be the aggregate of all the children of that member). By setting the value of this property to **DataForNonLeafMembersHidden**, you can build a cube in which nonleaf members of the dimension will also have data.

Using this method may present a problem, however, because the numbers for nonleaf nodes no longer add up as might be expected. You can solve the problem by setting this property to **DataForNonLeafMembersVisible**. In this scenario, the members at each level contain the correct numbers for the aggregation, but the data for that individual member is available under the **DataMember** property.

### **See Also**

[Dimension](#page-218-0) Interface

[DataMemberCaptionTemplate](#page-259-0)

# <span id="page-300-0"></span>**Name (Dimension Interface)**

The **Name** property of the **Dimension** interface contains the name of a dimension object.

## **Applies To**

[clsAggregationDimension](#page-560-0) [clsCubeDimension](#page-658-0) [clsDatabaseDimension](#page-692-0) [clsPartitionDimension](#page-853-0)

### **Data Type**

String

#### **Access**

Read/write (read-only after the object has been named)

### **Remarks**

The primary mechanism for identifying the data in a dimension is the **Name** property. The purpose of the **Description** property is to provide additional descriptive information.

### **[Example](#page-300-0)**

Use the following code to print the names of the dimensions in a database:

'Assume an object (dsoDB) of ClassType clsDatabase exists. Dim dsoDim As DSO.Dimension Dim dimCounter As Integer For dimCounter = 1 To dsoDB.Dimensions.Count

Set dsoDim = dsoDB.Dimensions(dimCounter) Debug.Print dsoDim.Name Next dimCounter

### **See Also**

**[Dimension](#page-218-0) Interface** 

**[Description](#page-267-0)** 

**[IsShared](#page-281-0)** 

**[IsTemporary](#page-283-0)** 

# **OrdinalPosition (Dimension Interface)**

The **OrdinalPosition** property of the **Dimension** interface contains the ordinal position of the dimension object within the **Dimensions** collection of its parent object.

**Note** The ordinal position is 1 for all dimension objects in the collection of dimensions for a database. The position of a dimension within the collection is significant only when it is used in a cube, partition, or aggregation.

The **OrdinalPosition** property for dimensions is different from the **OrdinalPosition** property for levels. Dimensions are ordered by the time sequence in which you add them to their parent object. The ordinal position of levels determines the hierarchy of the dimension.

## **Applies To**

[clsAggregationDimension](#page-560-0) [clsCubeDimension](#page-658-0) [clsDatabaseDimension](#page-692-0) [clsPartitionDimension](#page-853-0)

### **Data Type**

Integer

### **Access**

Read-only

## **Example**

Use the following code to identify the first dimension in the **Dimensions** collection:

'Assume an object (dsoDim) of ClassType clsCubeDimension exists. If dsoDim.OrdinalPosition = 1 Then

'Insert code to handle the first dimension in the cube. Else

'Insert code to handle other dimensions. End If

## **See Also**

# <span id="page-304-0"></span>**Parent (Dimension Interface)**

The **Parent** property of the **Dimension** interface contains a reference to the parent **MDStore** object.

## **Applies To**

[clsAggregationDimension](#page-560-0) [clsCubeDimension](#page-658-0) [clsDatabaseDimension](#page-692-0) [clsPartitionDimension](#page-853-0)

### **Data Type**

**[MDStore](#page-394-0)** 

#### **Access**

Read-only

### **Remarks**

The value of the **ClassType** property of the parent object depends on the value of the **ClassType** property of the object.

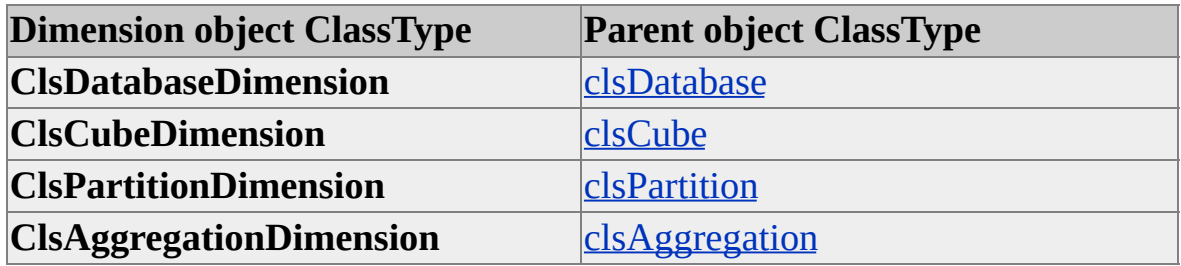

### **[Example](#page-304-0)**

Use the following code to obtain the parent of a dimension object:

'Assume an object (dsoDim) of ClassType clsDimension exists. Dim objClassType As ClassTypes objClassType = dsoDim.Parent.ClassType Select Case objClassType Case clsDatabase 'Insert code for the database parent object. Case clsCube 'Insert code for the cube/virtual cube parent object. Case clsPartiton 'Insert code for the partition parent object. Case clsAggregation 'Insert code for the aggregation parent object. End Select

### **See Also**

# **SourceTable (Dimension Interface)**

The **SourceTable** property of the **Dimension** interface contains the name of a dimension object's primary source table.

## **Applies To**

[clsCubeDimension](#page-658-0) [clsDatabaseDimension](#page-692-0) [clsPartitionDimension](#page-853-0)

## **Data Type**

String

### **Access**

Read-only

## **Remarks**

This property returns the name of the source table associated with the lowest level in the dimension. For example, if your cube has a dimension called Product, and the dimension has levels called ProductCategory, ProductSubCategory, and ProductName, with ordinal positions 1, 2, and 3, respectively, the **SourceTable** property for the Product dimension returns the name of the source table associated with level ProductName.

## **Example**

Use the following code to obtain the name of the source table associated with level ProductName in dimension Product:

```
'Assume an object (dsoDim) of ClassType clsDimension exists.
If dsoDim.SourceTable = "Product" Then
```
'Insert code to handle the dimension. End If

## **See Also**

# **SourceTableAlias (Dimension Interface)**

The **SourceTableAlias** property of the **Dimension** interface contains the alias of the source table for the dimension.

## **Applies To**

[clsDatabaseDimension](#page-692-0) [clsCubeDimension](#page-658-0)

[clsPartitionDimension](#page-853-0)

### **Data Type**

String

### **Access**

Read-only

### **Remarks**

If the source table has no alias, the contents of this property are identical to the **SourceTable** property.

### **See Also**

# **SourceTableFilter (Dimension Interface)**

The **SourceTableFilter** property of the **Dimension** interface restricts the members included in a dimension.

## **Applies To**

[clsAggregationDimension](#page-560-0) [clsCubeDimension](#page-658-0) [clsDatabaseDimension](#page-692-0) [clsPartitionDimension](#page-853-0)

### **Data Type**

String

#### **Access**

Access depends on the value of the **ClassType** property of the object.

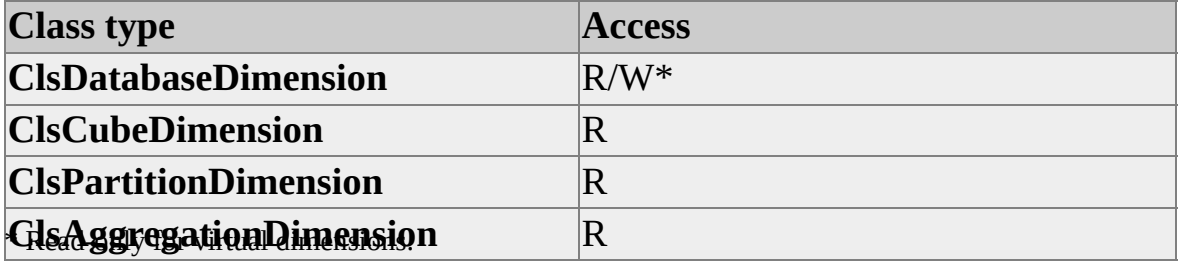

### **Remarks**

Use this property to filter dimension members. For example, suppose you want to build a sales cube that only contains customer information from the state of California. You can set this property equal to the following SQL expression to solve this problem:

```
"Customer"."State" = 'California'
```
**Note** The expression must be entered in terms of the SQL dialect used on the source server, not Multidimensional Expressions (MDX). Thus "Customer"."State" refers to the **State** column of the **Customer** table in a Microsoft® SQL Server™ 2000 database.

The **SourceTableFilter** property contains an SQL expression such as those found in SQL WHERE clauses. That is, it must contain an SQL expression that evaluates to either True or False.

For virtual dimensions, this property is always read-only and empty.

### **See Also**

## **State (Dimension Interface)**

The **State** property of the **Dimension** interface contains an enumeration constant that indicates the difference between the dimension object referenced by the client application and the corresponding dimension on the Analysis server.

### **Applies To**

[clsDatabaseDimension](#page-692-0)

### **Data Type**

**[OlapStateTypes](#page-949-0)** 

### **Access**

Read-only

### **Remarks**

The **State** property indicates the current status of an object of **ClassType clsDimension**. It is also used to determine whether the dimension needs to be processed. The following table lists the possible values for the **State** property.

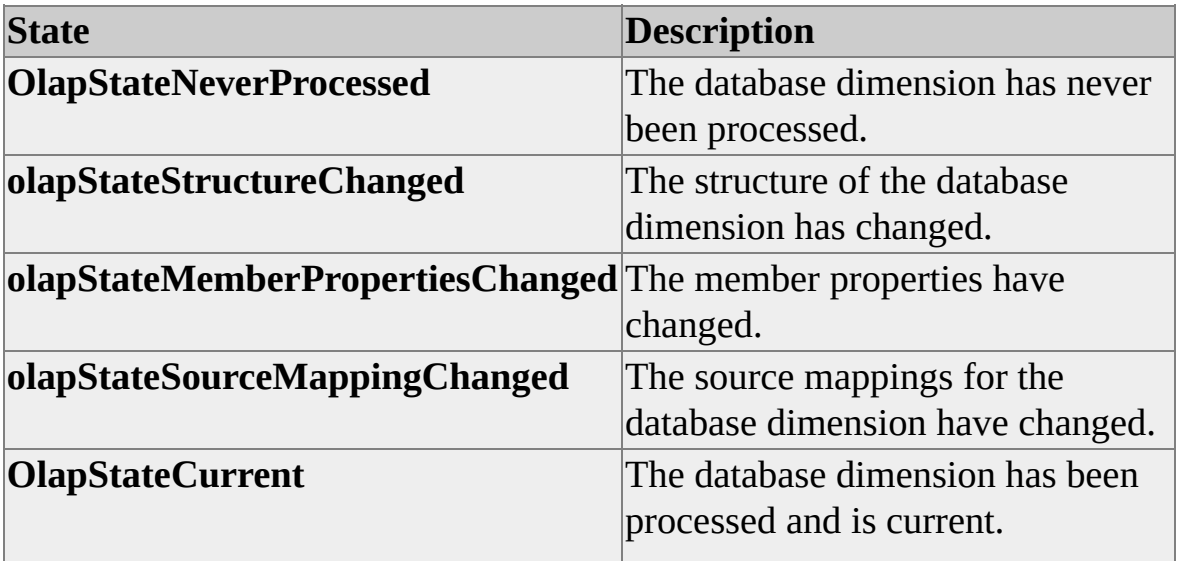

## **See Also**

# **StorageMode (Dimension Interface)**

The **StorageMode** property of the **Dimension** interface determines how the contents of a dimension are stored.

## **Applies To**

[clsAggregationDimension](#page-560-0)

[clsCubeDimension](#page-658-0)

[clsDatabaseDimension](#page-692-0)

[clsPartitionDimension](#page-853-0)

#### **Data Type**

**[StorageModeValues](#page-961-0)** 

#### **Access**

Access depends on the value of the **ClassType** property of the object.

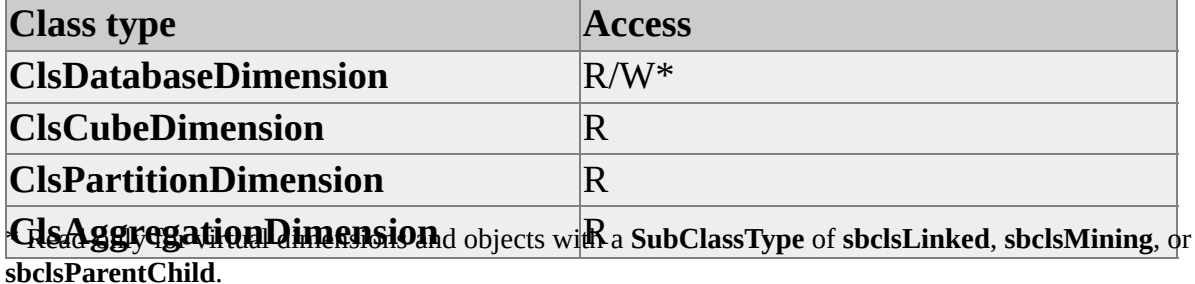

**Remarks**

If the **StorageMode** property is set to **storeasMOLAP**, the contents of the dimension are processed and stored on the Analysis server. If **StorageMode** is set to **storeasROLAP**, the dimension contents are not read during processing; they are left in the source relational database and retrieved as required. ROLAP storage mode provides for improved scalability of dimensions at the expense of slower query performance.

The **StorageMode** property uses one of the constants, defined in the **StorageModeValues** enumeration, shown in the following table.

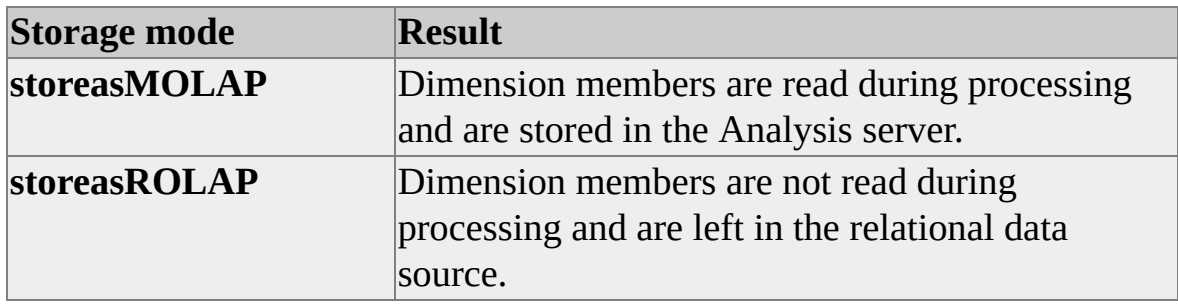

Before the **StorageMode** property for a dimension can be set to **storeasROLAP**, the **AreMemberKeysUnique** property must be set to True for the last level in the dimension.

When the **StorageMode** property is set to **storeasROLAP**, the value of the **IsChanging** property for the dimension automatically becomes read-only and True.

**CAUTION** Any changes to the relational source table of a ROLAP dimension must be followed by an immediate reprocessing of the dimension. Failure to do so may result in inconsistent results to queries of the cubes that use the dimension. To ensure correct processing of both the source table and the dimension, use nested transactions to link the two changes together. Because an incremental update is all that is necessary, use the **processRefreshData** option with the **Process** method to update the dimension.

To set the **StorageMode** property to **storeasROLAP**, the **Grouping** property for all levels in the dimension must be set to None. Member groups are not supported for ROLAP dimensions.

### **See Also**

# **SubClassType (Dimension Interface)**

The **SubClassType** property of the **Dimension** interface contains an enumeration constant that identifies the subclass type of the object.

## **Applies To**

[clsAggregationDimension](#page-560-0) [clsCubeDimension](#page-658-0) [clsDatabaseDimension](#page-692-0) [clsPartitionDimension](#page-853-0)

### **Data Type**

**[SubClassTypes](#page-962-0)** 

#### **Access**

Read-only

### **Remarks**

For objects of **ClassType clsDimension**, **SubClassType** can be **sbclsRegular** or **sbclsParentChild**.

### **See Also**

# <span id="page-316-0"></span>**Level Interface**

Levels describe the hierarchy within a dimension from the highest (most precalculated) to the lowest (most detailed) levels of data.

The following table shows an example of level positions of a time dimension in which the most detailed (day) values are included in the next level (week), which are, in turn, included in the next level (quarter), and so on. If the Year level has 4 members, 1994 through 1997, then the Quarter level has 4 members for each year, and the Week level has 52 members for each year.

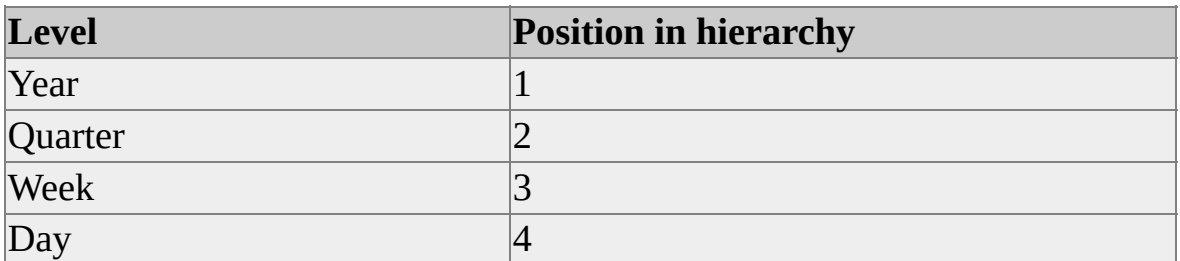

In Decision Support Objects (DSO), objects that implement the **Level** interface have one of the following **ClassType** property values.

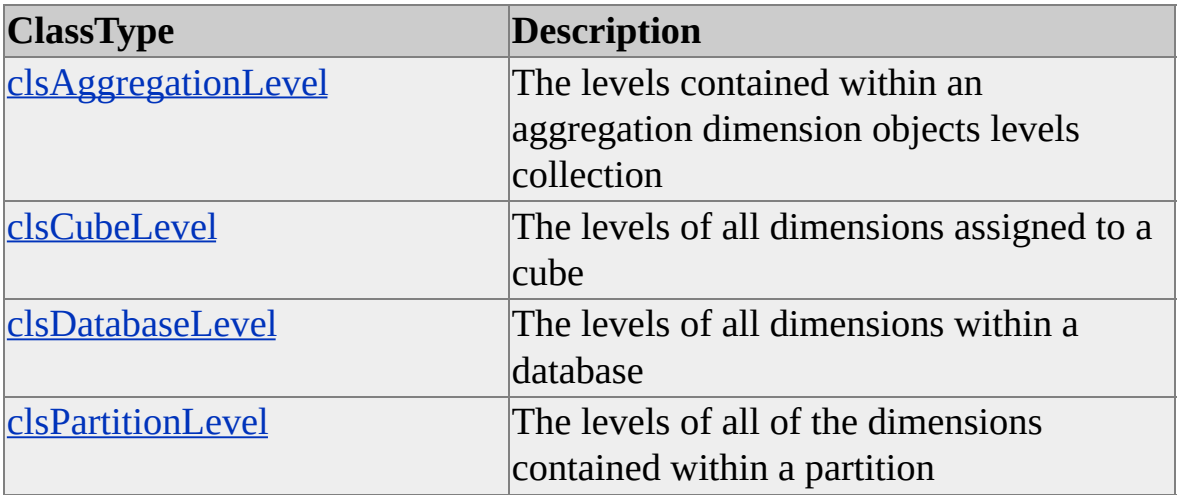

Additionally, the **SubClassType** property for level objects can have the following values.

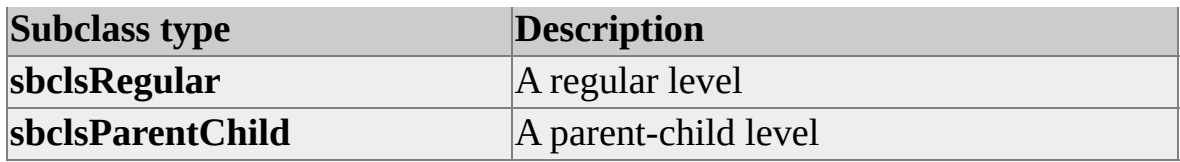

The **Level** interface provides a number of properties to manipulate these objects. For more [information](#page-33-0) about levels and other objects, see Introducing Decision **Support Objects.** 

Differences in the implementation of the **Level** interface exist between the derived objects. Some objects provide read-only access to a few **Level** properties, while others implement a subset of the properties contained in the interface. For example, a **clsDatabaseLevel** object allows read and write access to its **LevelType** property, whereas, for a **clsPartitionLevel** object, access to this property is read-only. For more information about the **Level** interface properties and their applicability to the associated objects, see [Collections,](#page-319-0) Level Interface and [Properties,](#page-320-0) Level Interface.

There are no methods associated with the **Level** interface.

## **Parent-Child Levels**

Parent-child levels appear only in parent-child dimensions (those whose **SubClassType** is **sbclsParentChild**). Unlike regular levels that are constructed using predefined member columns, parent-child levels function as templates for hierarchies that are dynamically built from source tables with parent-child relationships. Parent-child levels identify the **MemberKeyColumn**, **MemberNameColumn**, and **ParentKeyColumn** properties of the data source, which are used to dynamically build variable-level hierarchies.

## **Applies To**

[clsAggregationLevel](#page-566-0) [clsCubeLevel](#page-664-0) [clsDatabaseLevel](#page-699-0) [clsPartitionLevel](#page-858-0)

## **See Also**

**[Dimension](#page-218-0) Interface** 

Levels and [Members](JavaScript:hhobj_1.Click())

[MemberKeyColumn](#page-368-0)

[Parent-Child](JavaScript:hhobj_2.Click()) Dimensions

**[SubClassType](#page-390-0)** 

**[SubClassTypes](#page-962-0)** 

## <span id="page-319-0"></span>**Collections, Level Interface**

The **Level** interface supports the following collections.

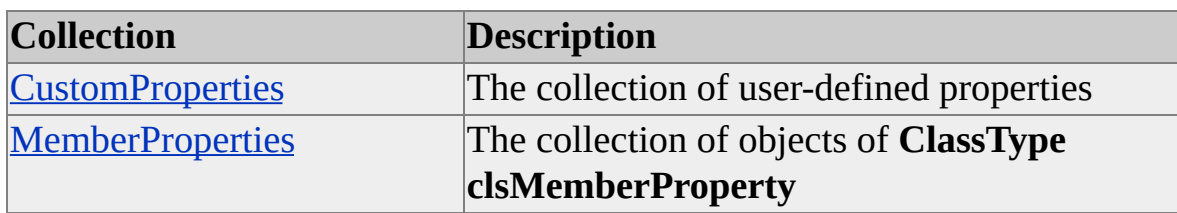

#### **Access Cross-Reference**

The following table shows whether the collection is read/write (R/W), read-only (R), or not applicable (n/a) for different objects.

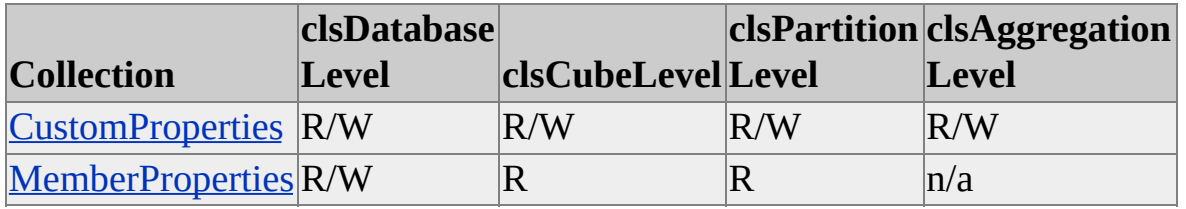

### **See Also**

[clsMemberProperty](#page-740-0)

Level [Interface](#page-316-0)

# <span id="page-320-0"></span>**Properties, Level Interface**

The **Level** interface supports the following properties.

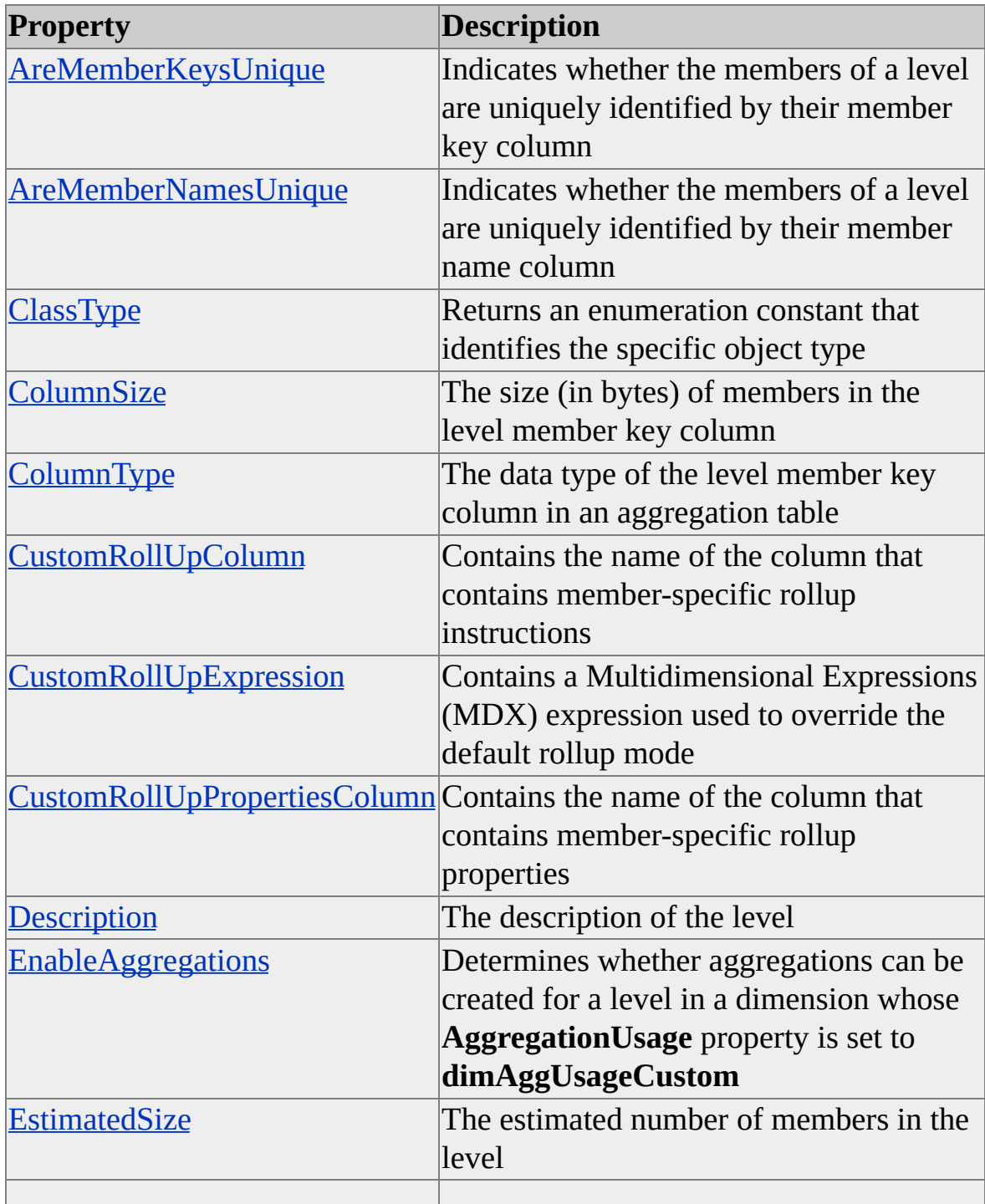

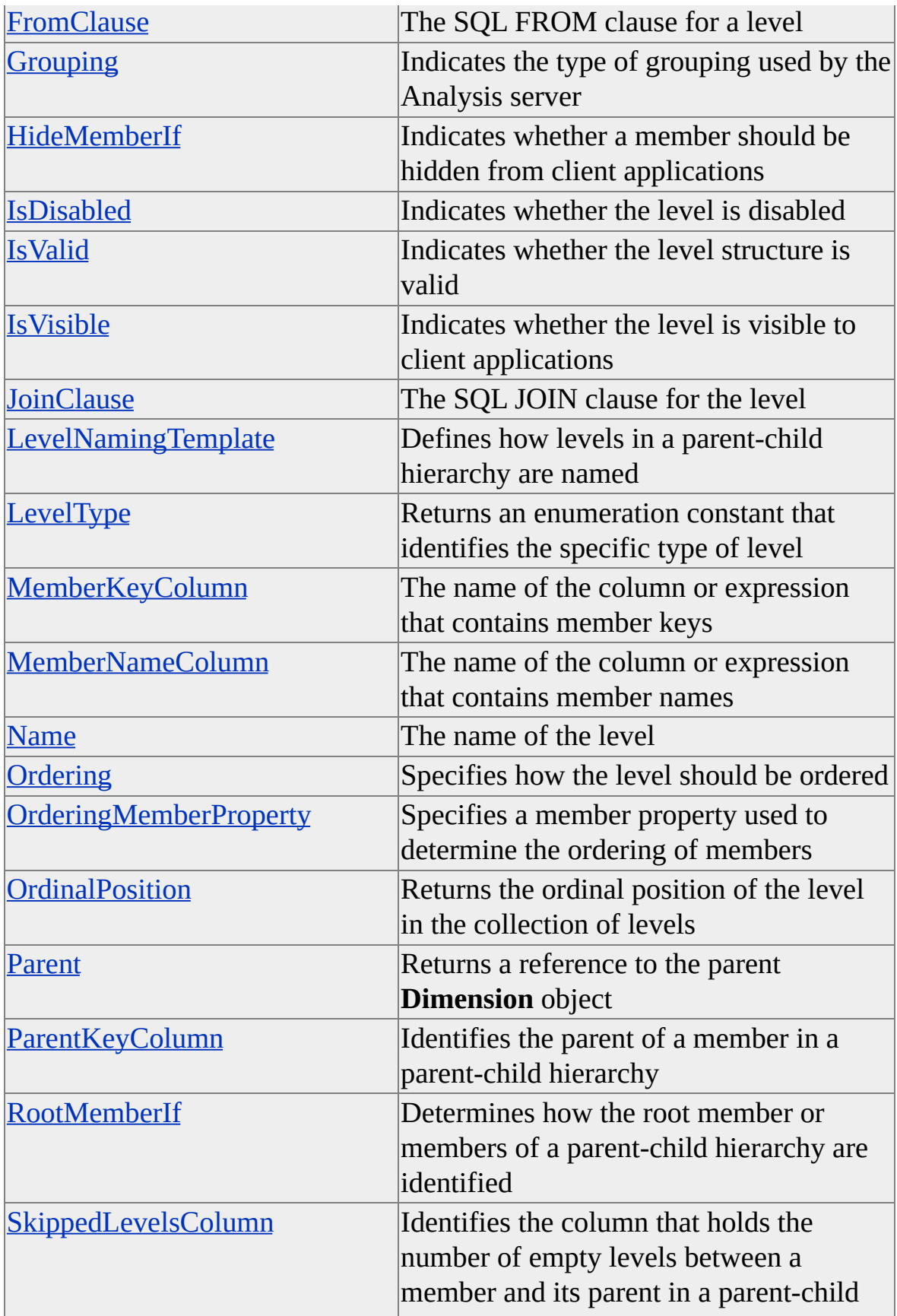

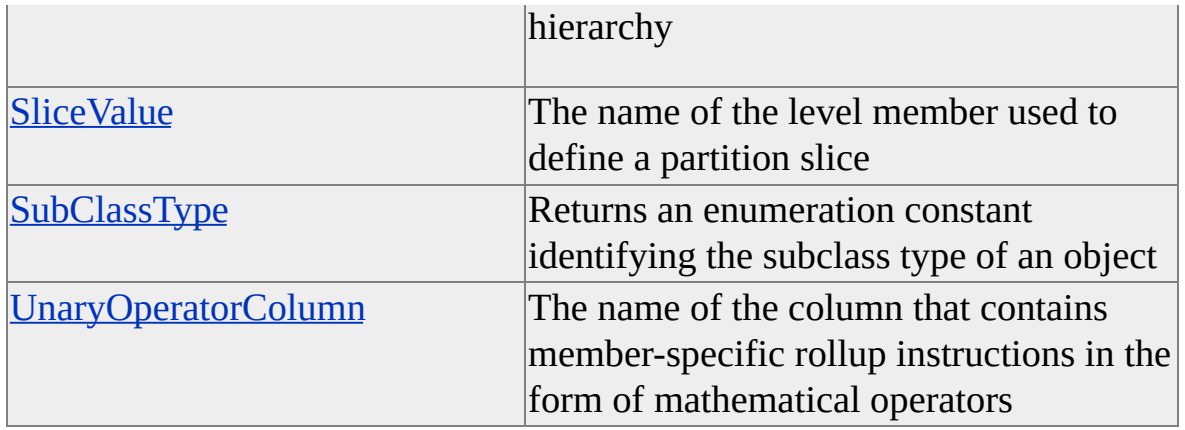

### **Access Cross-Reference**

The following table shows whether the property is read/write (R/W), read-only (R), or not applicable (n/a) for different objects.

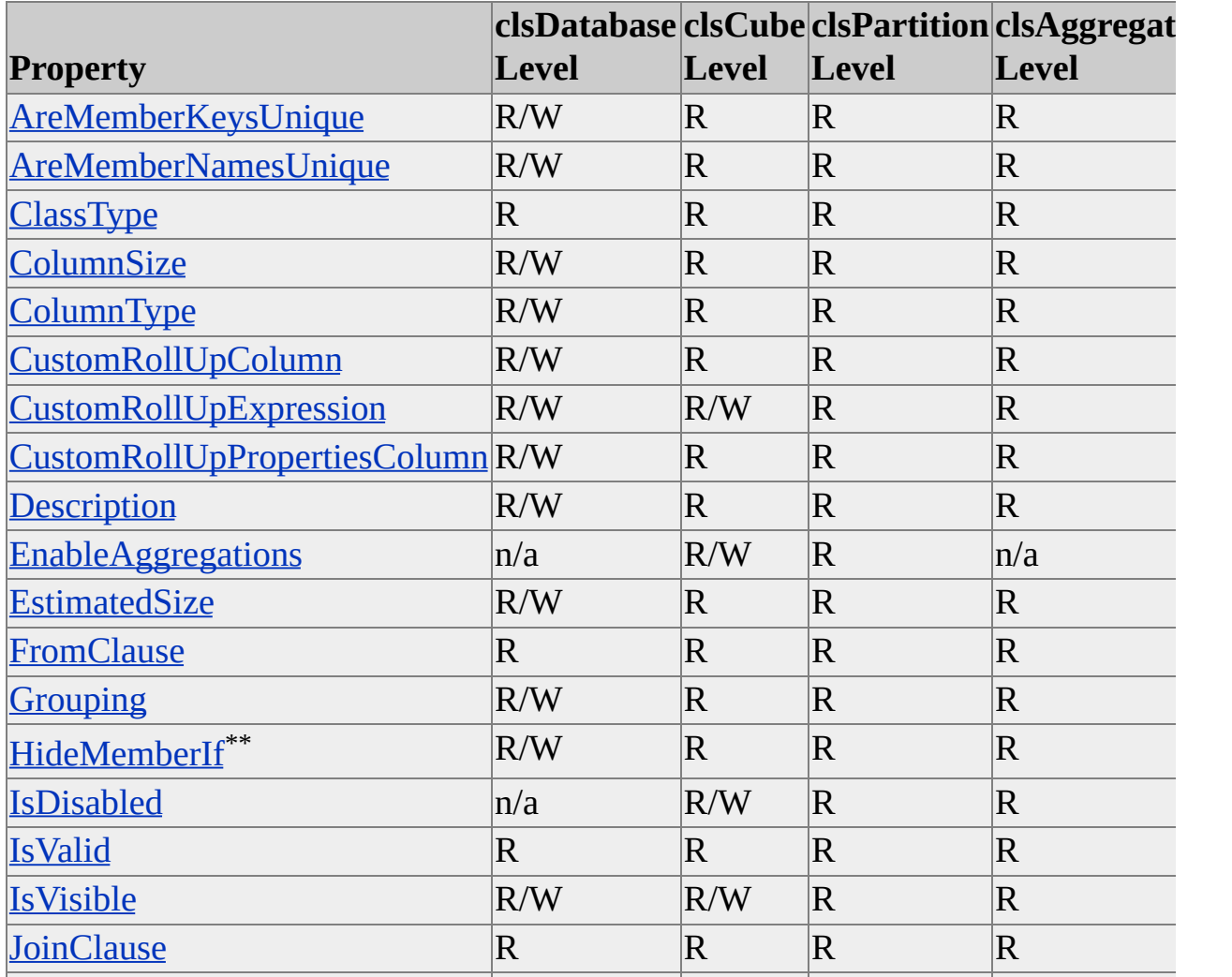

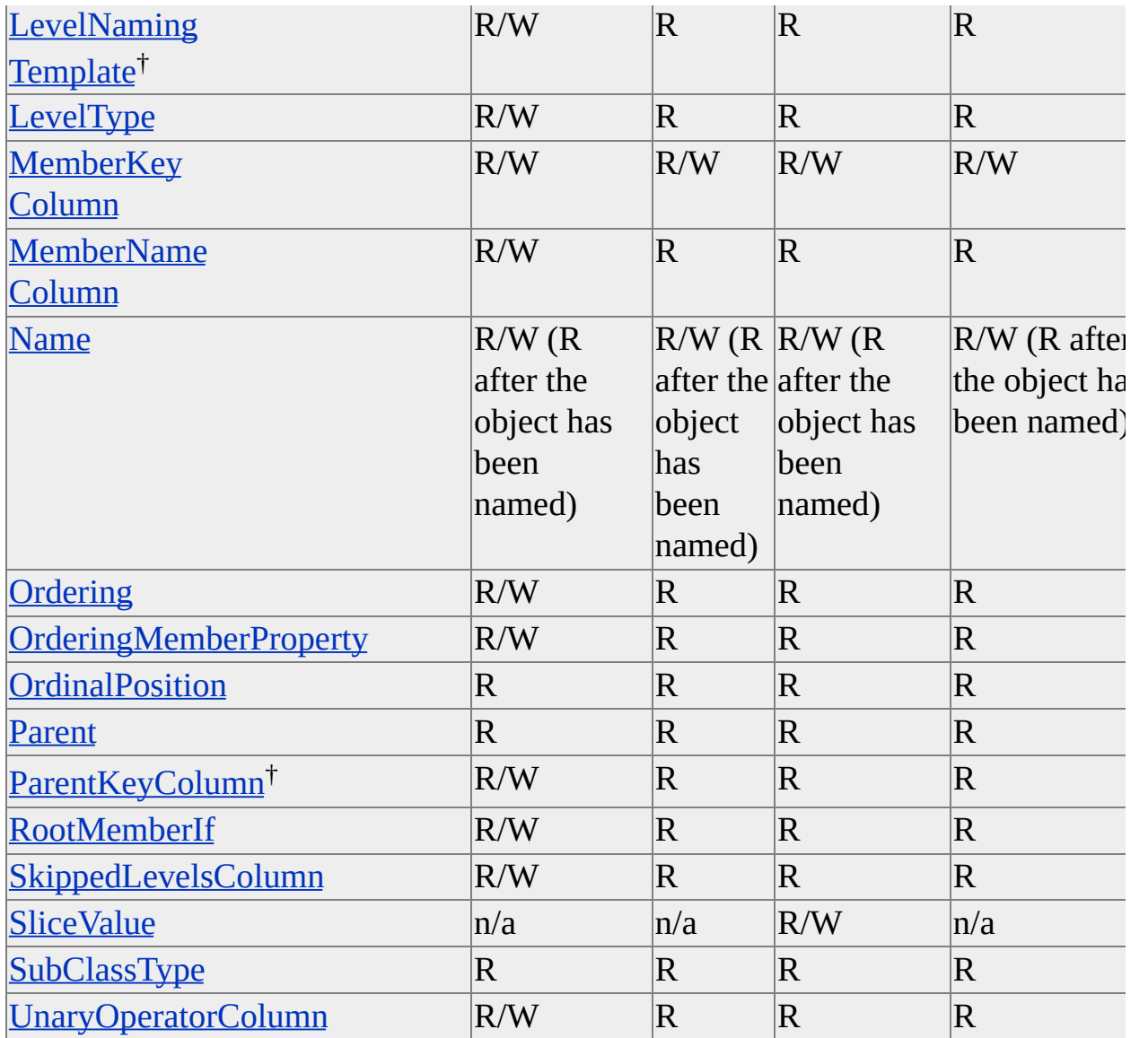

\*\* This property does not apply to levels of **SubClassType sbclsParentChild** or **sbclsMining**.

† This property applies only to levels of **SubClassType sbclsParentChild** or **sbclsMining**.

### **See Also**

[AggregationUsage](#page-248-0)

Level [Interface](#page-316-0)
# <span id="page-324-0"></span>**AreMemberKeysUnique (Level Interface)**

The **AreMemberKeysUnique** property of the **Level** interface indicates whether the members of a level can be uniquely identified within the dimension by their member key column and without a reference to a higher level.

## **Applies To**

[clsAggregationLevel](#page-566-0) [clsCubeLevel](#page-664-0) [clsDatabaseLevel](#page-699-0) [clsPartitionLevel](#page-858-0)

### **Data Type**

Boolean

#### **Access**

Access depends on the value of the **ClassType** property of the object.

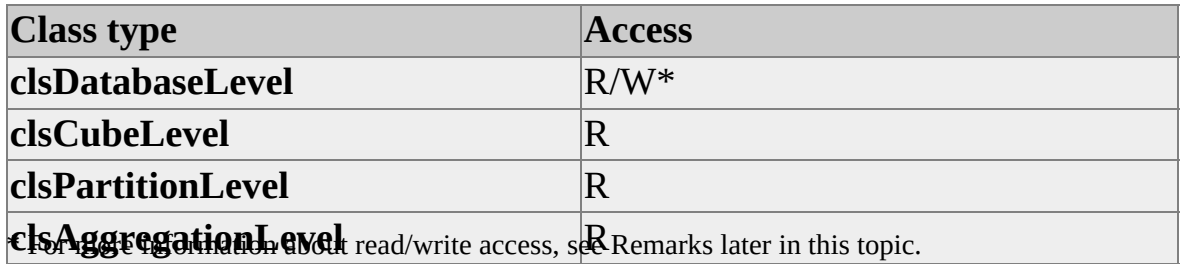

### **Remarks**

For objects of **ClassType clsDatabaseLevel**, the **AreMemberKeysUnique** column is read-only if the object meets one of the following criteria:

The level is the first level in the dimension, or the **LevelType** property of the object is **levAll**.

The **Grouping** property of the object is **groupingAutomatic**.

The **AreMemberKeysUnique** property is always read-only for objects of **ClassType clsDatabaseLevel** objects with a **SubClassType** of **sbclsParentChild** or **sbclsMining**.

If the **AreMemberKeysUnique** property is True, the **MemberKeyColumn** property of the level uniquely identifies all level members. For example, the following diagram shows the hierarchy of a time dimension. Because the members of Level 3 - Quarters are duplicated under each year level, it is not possible to determine the exact time slice to query without also reading the corresponding value for Level 2 - Years. To uniquely identify the time period 1997 - Q1, the member key columns for Level 2 - Years and Level 3 - Quarters must be combined.

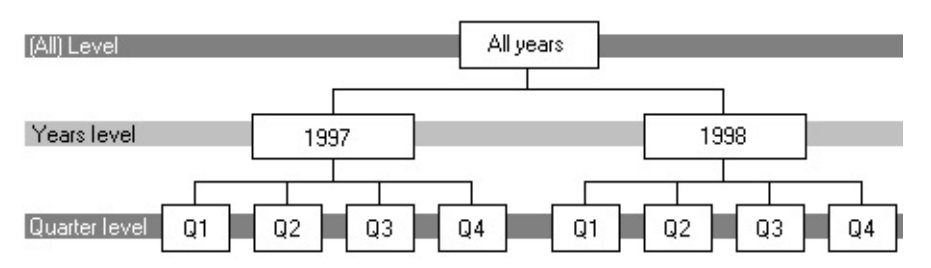

A similar example can be made for a geographic hierarchy. While the names of states or provinces are unique within a single country, one or more cities in different countries may share the same name. In this case, the city level does not have unique values.

# **Example**

If a level for months of the year with members named Month1, Month2, ... Month12 is added to a dimension below a quarter level, the **AreMemberKeysUnique** property is set to False. This is because the values in **MemberKeyColumn** do not uniquely identify each member in the month level within the dimension.

```
' Assume an object (dsoDim) of ClassType clsDimension exists
Dim dsoLevel As DSO.Level
Set dsoLevel = dsoDim.Levels.AddNew("Months")
```
# dsoLevel.AreMemberKeysUnique = False

## **See Also**

Level [Interface](#page-316-0)

[MemberKeyColumn](#page-368-0)

# <span id="page-327-0"></span>**AreMemberNamesUnique (Level Interface)**

The **AreMemberNamesUnique** property of the **Level** interface indicates whether the names of members are unique throughout the level and then determines a naming scheme based on the indication.

## **Applies To**

[clsAggregationLevel](#page-566-0) [clsCubeLevel](#page-664-0) [clsDatabaseLevel](#page-699-0) [clsPartitionLevel](#page-858-0)

### **Data Type**

Boolean

#### **Access**

Access depends on the value of the **ClassType** property of the object.

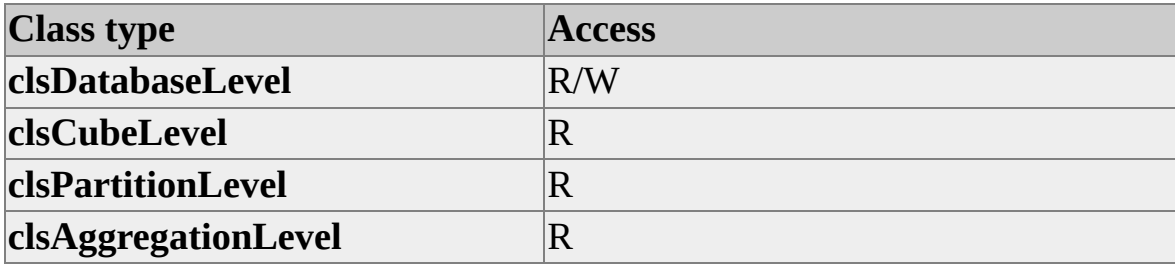

### **Remarks**

If **AreMemberNamesUnique** is False, each member name is assumed to be unique only among its siblings. In this case, the unique name for the member is constructed using the name of the member and the names of its ancestors. If the property for the level is True, each member name is assumed to be unique for the entire level. In this case, the unique name for the member is constructed using

only the dimension name, the level name, and the member name. Other properties, such as connection string and Registry settings, can influence the method by which unique member names are generated. This property is readonly and always True for the (All) level of a dimension (that is, the level that has a **LevelType** of **levAll**). Additionally, this property is read-only and always False for levels with automatic grouping (that is, a level that has a **Grouping** property of **groupingAutomatic**).

#### **See Also**

[AreMemberNamesUnique](#page-255-0)

# <span id="page-329-0"></span>**ClassType (Level Interface)**

The **ClassType** property of the **Level** interface contains an enumeration constant that identifies the specific class type.

### **Applies To**

[clsAggregationLevel](#page-566-0)

[clsCubeLevel](#page-664-0)

[clsDatabaseLevel](#page-699-0)

[clsPartitionLevel](#page-858-0)

### **Data Type**

**[ClassTypes](#page-916-0)** 

For level objects, **ClassType** is set to one of the following values:

- **clsDatabaseLevel**
- **clsCubeLevel**
- **clsPartitionLevel**
- **clsAggregationLevel**

### **Access**

Read-only

### **[Example](#page-329-0)**

Use the following code to return the class type of a level object and to determine which object class has been returned:

'Assume an object (dsoLevel) of ClassType clsLevel exists Dim objClass As DSO.ClassTypes objClassType = dsoLevel.ClassType Select Case objClassType Case clsAggregationLevel ' Insert commands for an aggregation level. Case clsCubeLevel ' Insert commands for a cube level. Case clsDatabaseLevel ' Insert commands for a database level. Case clsPartitionLevel ' Insert commands for a partition level. End Select

#### **See Also**

**[ClassTypes](#page-916-0)** 

# <span id="page-331-0"></span>**ColumnSize (Level Interface)**

The **ColumnSize** property of the **Level** interface contains the size (in bytes) of the members in the level aggregation column in an aggregation table.

### **Applies To**

[clsAggregationLevel](#page-566-0)

[clsCubeLevel](#page-664-0)

[clsDatabaseLevel](#page-699-0)

[clsPartitionLevel](#page-858-0)

### **Data Type**

Integer

#### **Access**

Access depends on the value of the **ClassType** property of the object.

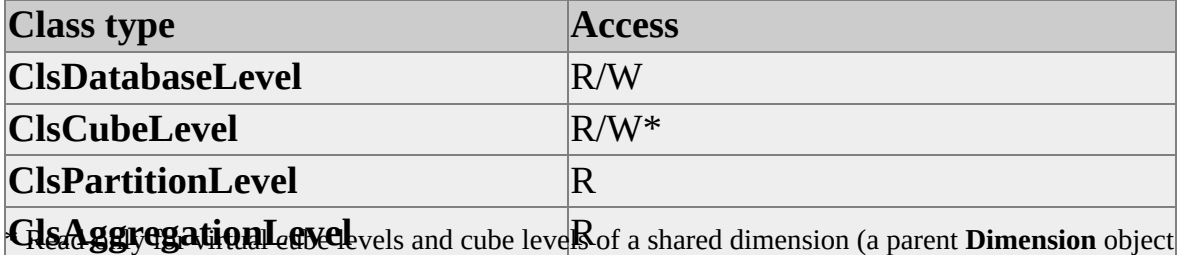

whose **IsShared** property is True).

### **Remarks**

The **ColumnSize** property always returns 0 for (All) levels (that is, levels whose **LevelType** property is **levAll**) with a **SubClassType** of **sbclsRegular**, **sbclsParentChild**, **sbclsLinked** or **sbclsMining**, and for levels whose **LevelType** property is set to **sbclsVirtual**.

Set **ColumnSize** to be large enough to store the data type of the level. Integer values, for example, require a minimum of four bytes. If the level contains string values, find the length of the member with the longest string. Set **ColumnSize** greater than or equal to the length of that string multiplied by the byte size of an individual character. The **ColumnSize** property cannot be set to zero.

## **Example**

Use the following code to specify a column size of 40:

'Assume an object (dsoLev) of ClassType clsDatabaseLevel exists dsoLev.ColumnSize = 40

## **See Also**

### **[ColumnType](#page-333-0)**

# <span id="page-333-0"></span>**ColumnType (Level Interface)**

The **ColumnType** property of the **Level** interface contains the data type of the level member key column.

### **Applies To**

[clsAggregationLevel](#page-566-0)

[clsCubeLevel](#page-664-0)

[clsDatabaseLevel](#page-699-0)

[clsPartitionLevel](#page-858-0)

#### **Data Type**

#### **ADODB.DataTypeEnum**

The **ColumnType** property is set to one of the following enumerated values.

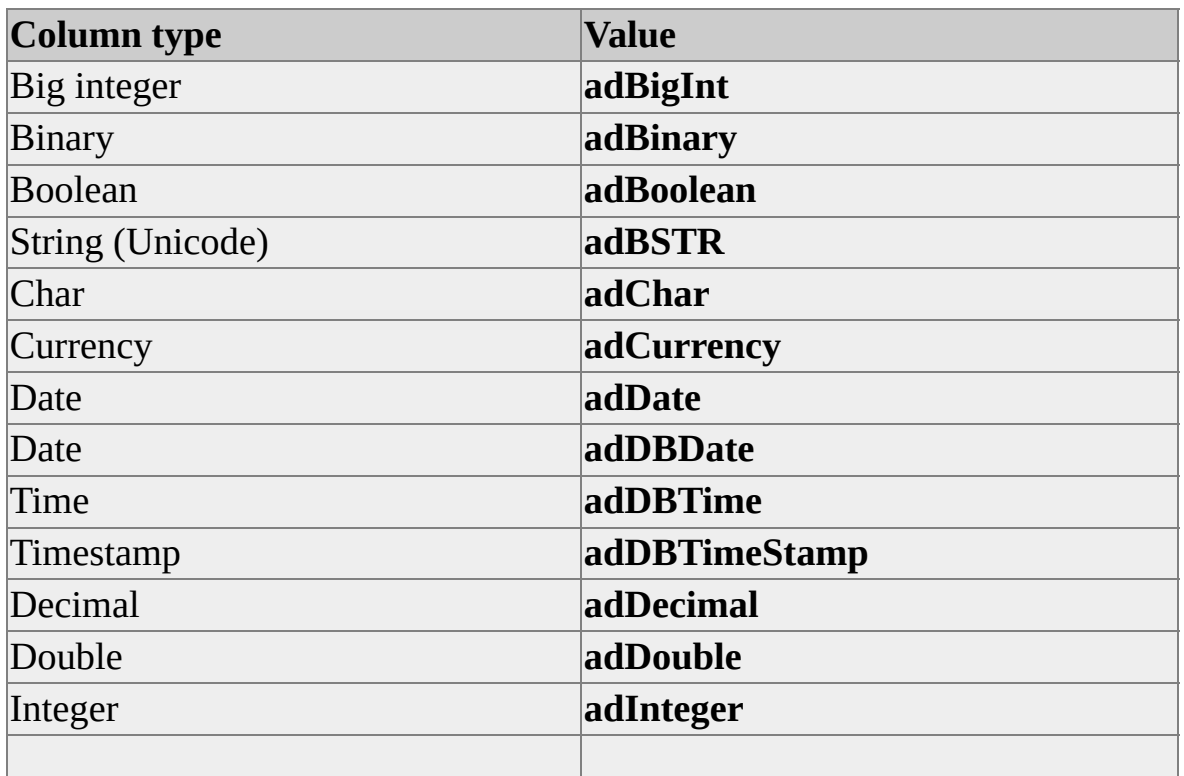

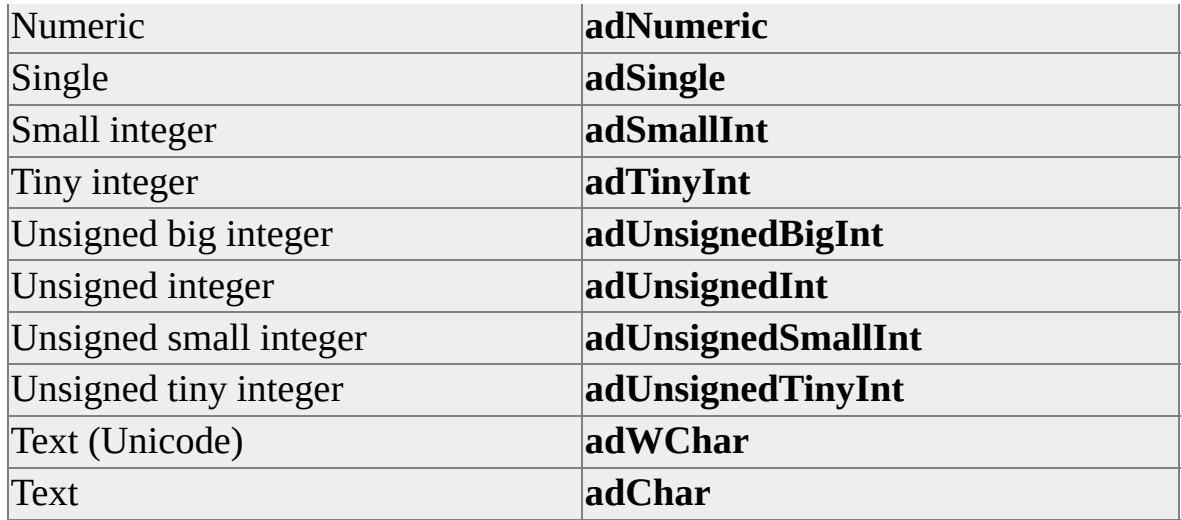

### **Access**

Access depends on the value of the **ClassType** property of the object.

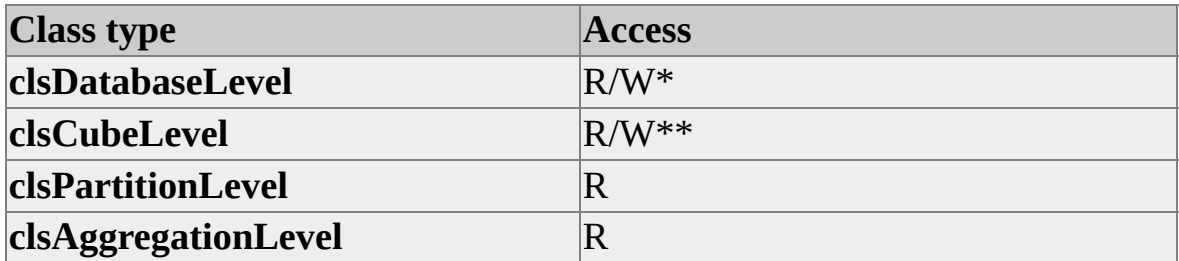

\*\*\*RReaeda-donly for levels with automatic grouping (a level whose **Grouping** property is **groupingAutomatic**). -only for virtual cube levels and cube levels of a shared dimension (a parent **Dimension** object whose **IsShared** property is True).

## **Remarks**

The **ColumnType** property determines how the server will bind the member key column. This property must be set to a compatible type or processing the dimension or cube will result in an error.

The **ColumnSize** property always returns **adInteger** for levels with a **SubClassType** of **sbclsRegular**, **sbclsParentChild**, **sbclsLinked,** or **sbclsMining** that use automatic grouping (that is, the **Grouping** property is **groupingAutomatic**). Additionally, this property always returns **adVarChar** for levels with a **SubClassType** of **sbclsVirtual**.

## **[Example](#page-333-0)**

Use the following code to specify an integer **ColumnType**:

' Assume an object (dsoDim) of ClassType clsDimension exists Set dsoLev = dsoDim.Levels.AddNew("Store Id") dsoLev.MemberKeyColumn = """store"".""store\_number""" dsoLev.ColumnSize = 4 dsoLev.ColumnType = adInteger dsoLev.EstimatedSize = 24

### **See Also**

**[ColumnSize](#page-331-0)** 

Level [Interface](#page-316-0)

**[Partition](JavaScript:hhobj_1.Click()) Storage** 

# <span id="page-336-0"></span>**CustomRollupColumn (Level Interface)**

The **CustomRollupColumn** property of the **Level** interface contains the name of the column that stores member-specific rollup instructions.

### **Applies To**

[clsAggregationLevel](#page-566-0)

[clsCubeLevel](#page-664-0)

[clsDatabaseLevel](#page-699-0)

[clsPartitionLevel](#page-858-0)

### **Data Type**

String

#### **Access**

Access depends on the value of the **ClassType** property of the object.

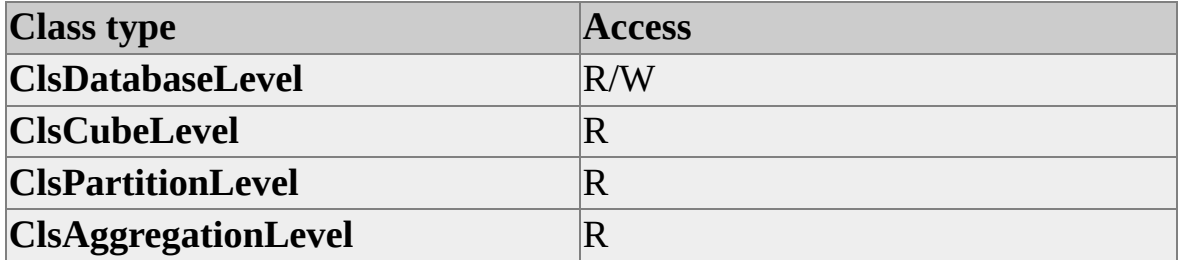

### **Remarks**

The string values in this column should contain valid Multidimensional Expressions (MDX) expressions. If a column is empty, the corresponding member is calculated normally. If the formula in the column is invalid, a runtime error occurs when a cell value using the member is retrieved.

Order of evaluation among dimensions with custom rollups is determined by the

order of the dimensions in the **Dimensions** collection of the parent cube. Calculated members are always evaluated before custom rollups.

**Note** Because the DISTINCT COUNT aggregation function does not support custom aggregations, the use of this aggregation function in combination with the **CustomRollupExression** and **CustomRollupColumn** properties is not supported. If a cube uses the DISTINCT COUNT aggregation function and any of the dimensions in that cube use either the **CustomRollupExpression** property or the **CustomRollupColumn** property then the cube is considered to be invalid. Processing such a cube will raise a validation error with an error code of **mderrInvalidCubeDistinctCountWithCustomRollups**.

### **See Also**

Level [Interface](#page-316-0)

Custom Rollup Formulas and Custom Member [Formulas](JavaScript:hhobj_1.Click())

[CustomRollupExpression](#page-338-0) (Level Interface)

[CustomRollupPropertiesColumn](#page-340-0) (Level Interface)

# <span id="page-338-0"></span>**CustomRollupExpression (Level Interface)**

The **CustomRollupExpression** property of the **Level** interface contains a Multidimensional Expressions (MDX) expression that is used to override the default rollup mode for the level.

## **Applies To**

[clsAggregationLevel](#page-566-0) [clsCubeLevel](#page-664-0) [clsDatabaseLevel](#page-699-0) [clsPartitionLevel](#page-858-0)

### **Data Type**

String

#### **Access**

Access depends on the value of the **ClassType** property of the object.

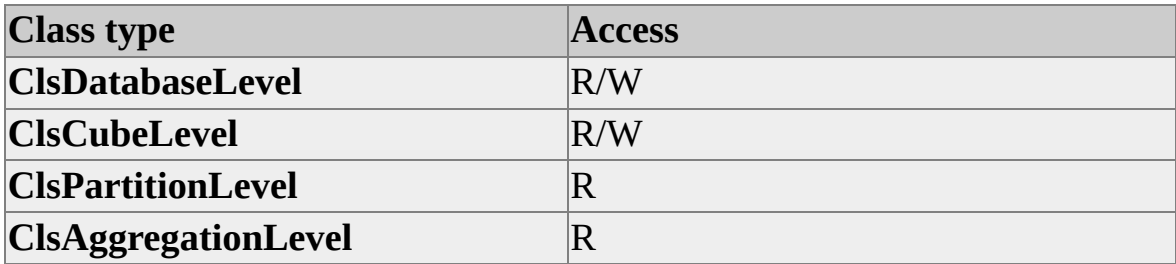

### **Remarks**

If the **CustomRollupExpression** property is blank, member values are rolled up normally using the aggregation function of the current measure. If the property contains an MDX expression, that expression is used to evaluate each member of the level. The formulas contained in this member property are resolved in the same way as regular calculated members.

**CustomRollupExpression** can be set on both database and cube levels. If set on both types of levels for a given cube, the **CustomRollupExpression** for the cube level overrides the **CustomRollupExpression** for the database level. Memberspecific rollup expressions in the column specified by the **CustomRollupExpression** for the level always override this property.

A common usage scenario for this property involves tracking inventory over time. Inventory counts do not aggregate along time dimensions, but they do aggregate along other types of dimensions, such as geography or sales. By defining a **CustomRollupExpression** property to use the last member of its respective level within a time dimension, closing inventory counts can be rolled up over time.

**Note** Because the DISTINCT COUNT aggregation function does not support custom aggregations, the use of this aggregation function in combination with the **CustomRollupExression** and **CustomRollupColumn** properties is not supported. If a cube uses the DISTINCT COUNT aggregation function and any of the dimensions in that cube use either the **CustomRollupExpression** property or the **CustomRollupColumn** property then the cube is considered to be invalid. Processing such a cube will raise a validation error with an error code of **mderrInvalidCubeDistinctCountWithCustomRollups**.

For more [information](#page-1318-0) about CREATE MEMBER, see CREATE MEMBER Statement.

### **See Also**

Custom Rollup Formulas and Custom Member [Formulas](JavaScript:hhobj_1.Click())

Custom Rollup [Operators](JavaScript:hhobj_2.Click())

[CustomRollupColumn](#page-336-0)

[CustomRollupPropertiesColumn](#page-340-0)

# <span id="page-340-0"></span>**CustomRollupPropertiesColumn (Level Interface)**

The **CustomRollupPropertiesColumn** property of the **Level** interface is used to provide properties associated with the member formulas provided in the **CustomRollupColumn** property.

### **Applies To**

[clsAggregationLevel](#page-566-0) [clsCubeLevel](#page-664-0) [clsDatabaseLevel](#page-699-0) [clsPartitionLevel](#page-858-0)

### **Data Type**

String

#### **Access**

Access depends on the value of the **ClassType** property of the object.

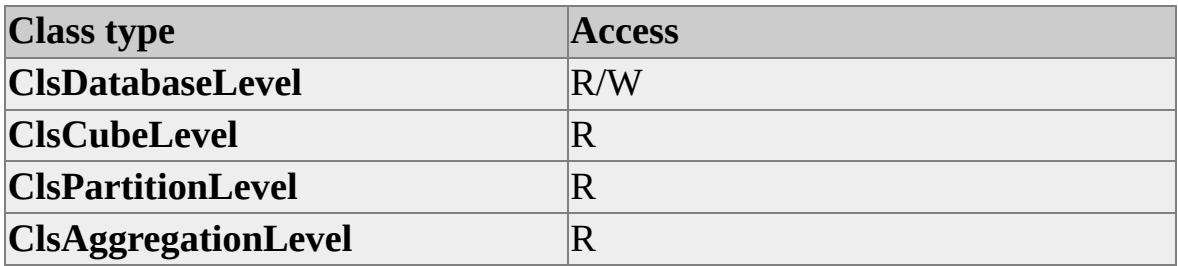

### **Remarks**

Any properties that can be specified for a calculated member can also be specified for the member formulas. The column assigned to this property should contain a comma-delimited list of the properties, employing the following syntax:

 $\langle$  >  $\rangle$  = ' $\langle$   $\rangle$  =  $\langle$   $\rangle$   $\langle$   $\rangle$   $\langle$ 

The <property identifier> contains the name of a valid property, while the <property value> contains the string representation of the value of the specified property. For example, the FORE\_COLOR cell property accepts a long integer containing the RGB value of a given color. To set the foreground color of the member to red, the syntax would resemble the following statement.

FORE\_COLOR='255'

As with calculated members, these properties are optional. If the **CustomRollupColumn** property of the **Level** object is empty, the contents of its **CustomRollupPropertiesColumn** property are ignored.

#### **See Also**

Custom Rollup Formulas and Custom Member [Formulas](JavaScript:hhobj_1.Click())

Custom Rollup [Operators](JavaScript:hhobj_2.Click())

[CustomRollupColumn](#page-336-0)

# **Description (Level Interface)**

The **Description** property of the **Level** interface contains the level description.

## **Applies To**

- [clsAggregationLevel](#page-566-0)
- [clsCubeLevel](#page-664-0)

[clsDatabaseLevel](#page-699-0)

[clsPartitionLevel](#page-858-0)

### **Data Type**

String

#### **Access**

Access depends on the value of the **ClassType** property of the object.

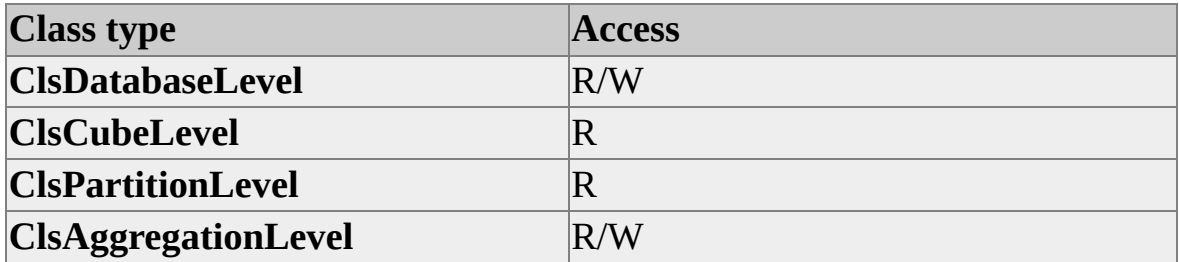

### **Example**

Use the following code to set the **Description** property for a level object:

' Assume an object (dsoLevel) of ClassType clsLevel exists dsoLevel.Description = "Sales for 1998"

**See Also**

# **EnableAggregations (Level Interface)**

The **EnableAggregations** property of the **Level** interface specifies whether aggregations can be created for the level by the aggregation design algorithm.

## **Applies To**

[clsCubeLevel](#page-664-0)

[clsPartitionLevel](#page-858-0)

### **Data Type**

Boolean

#### **Access**

Access depends on the value of the **ClassType** property of the object.

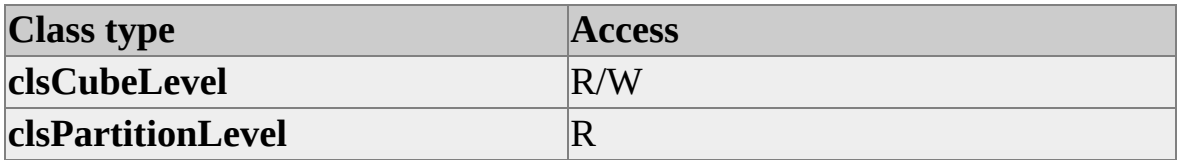

#### **Remarks**

To create aggregations for a level when aggregations are designed for the parent dimension, set the **EnableAggregations** property of the level to True and set the **AggregationUsage** property of the dimension to **dimAggUsageCustom**.

### **See Also**

[AggregationUsage](#page-248-0)

# **EstimatedSize (Level Interface)**

The **EstimatedSize** property of the **Level** interface contains the estimated number of members in the level object. This property is used by the partition analyzer when aggregations are designed.

## **Applies To**

[clsAggregationLevel](#page-566-0) [clsCubeLevel](#page-664-0) [clsDatabaseLevel](#page-699-0) [clsPartitionLevel](#page-858-0)

### **Data Type**

Long

#### **Access**

Access depends on the value of the **ClassType** property of the object.

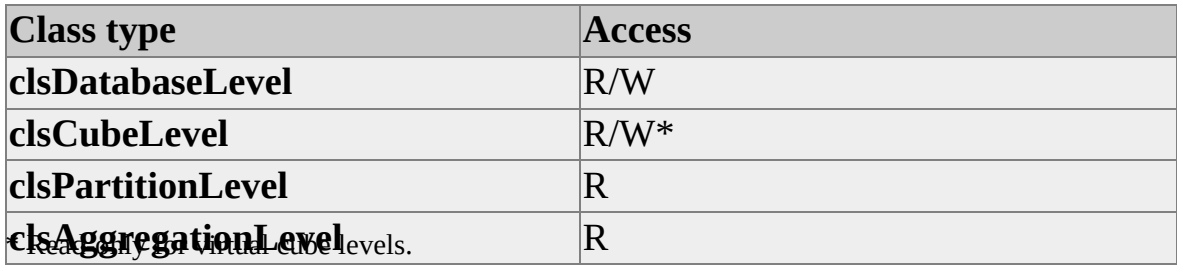

#### **Remarks**

The **EstimatedSize** property is used during analysis of a partition when aggregations are designed. The value provided does not need to be precise, but it should be a close approximation.

**Note** The **EstimatedSize** property for an (All) level is read-only and always set

to one (1). This is also true for levels that belong to a virtual dimension created by earlier versions of Microsoft® SQL Server™ 2000 Analysis Services.

## **Example**

Use the following code to set the size and type values for a new level object:

```
' Assume an object (dsoDim) of ClassType clsDimension exists
Set dsoLev = dsoDim.Levels.AddNew("Store Id")
dsoLev.MemberKeyColumn = """store"".""store_number"""
dsoLev.ColumnSize = 4
dsoLev.ColumnType = adInteger
dsoLev.EstimatedSize = 24
```
## **See Also**

[clsPartitionAnalyzer](#page-823-0)

# **FromClause (Level Interface)**

The **FromClause** property of the **Level** interface contains the SQL FROM clause for the level.

## **Applies To**

[clsAggregationLevel](#page-566-0) [clsCubeLevel](#page-664-0) [clsDatabaseLevel](#page-699-0)

[clsPartitionLevel](#page-858-0)

### **Data Type**

String

### **Access**

Read-only

### **Remarks**

This property returns a table name that is the same value as the **SourceTable** property of the parent dimension object.

## **Example**

A database contains the following tables:

- **Sales\_Facts**
- **Customer**
- **Product**
- **Product\_Class**
- **Promotion**
- **Store**
- **Calendar**

This diagram illustrates the relationships of these tables.

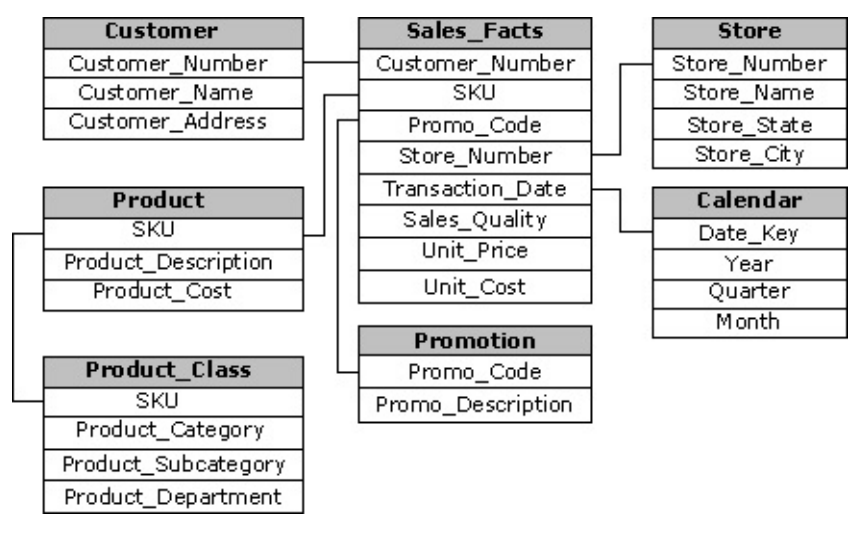

Use the following code to print the FROM clause for a level object:

```
' Assume an object (dsoLevel) of ClassType clsLevel
' and is associated with the Store dimension and
' Store_Name level
Debug.Print " Level: " & dsoLevel.Name
Debug.Print " From Clause: " & dsoLevel.FromClause
```
The immediate window displays the following:

```
Level: Store_Name
From Clause: "store"
```
### **See Also**

# **Grouping (Level Interface)**

The **Grouping** property of the **Level** interface determines whether members in the level are used individually or are part of groups.

### **Applies To**

[clsAggregationLevel](#page-566-0)

[clsCubeLevel](#page-664-0)

[clsDatabaseLevel](#page-699-0)

[clsPartitionLevel](#page-858-0)

### **Data Type**

**Grouping Values** 

#### **Access**

Access depends on the value of the **ClassType** property of the object.

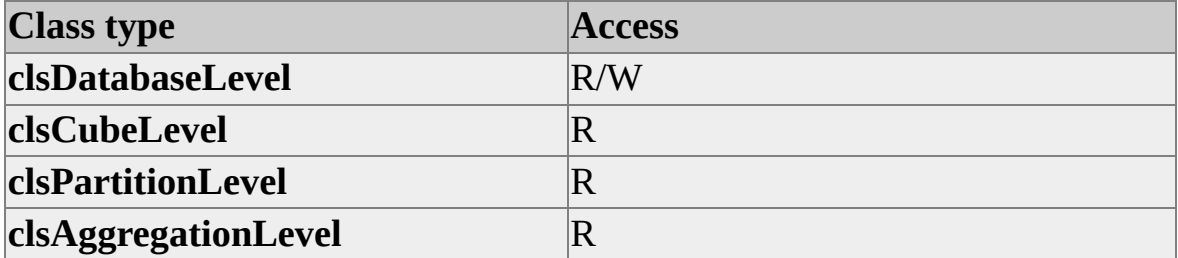

### **Remarks**

You can group level members to segment and organize the data contained in a cube. For example, a department store chain may want to use a cube to monitor customer purchasing trends. Querying for data on the customers dimension without grouping might return long lists of individual purchase events that are impractical to view or analyze. Grouping level members based on gender, age group, credit history, or payment method returns more manageable and

meaningful data. When such natural groupings are not available, this property can still be used to artificially impose organization on the data.

Member groups allow you to circumvent the maximum limit of 64,000 members per level. When members are grouped, queries return smaller segments of data. Each level can contain 64,000 groups, and each group can contain 64,000 members.

This feature provides support for very large levels. A level can be added (visible or invisible) that provides grouping for a large level. If you create a duplicate of a large level and set the **Grouping** property to **groupingAutomatic**, you can ignore the 64,000 member limit.

When this property is set to **groupingAutomatic**, the Analysis server automatically creates and names the member groups each time the dimension is processed. The number and names of the groups can change as the data in the cube changes.

If **Grouping** is set to **groupingAutomatic**, Decision Support Objects (DSO) changes the following properties for the level:

- The **AreMemberNamesUnique** property is read-only and set to False.
- The **AreMemberKeysUnique** property is read-only and set to False.
- The **Ordering** property is read-only and set to **orderName**.

You cannot set **Grouping** to **groupingAutomatic** for a level when any of the following conditions occur:

- The **IsChanging** property for the parent dimension is False.
- The level is the first or last within the dimension.
- The **Grouping** property of an adjacent level in the dimension is set to **groupingAutomatic**.

The **StorageMode** property for the parent dimension is **storeasROLAP**. Member groups are not supported for ROLAP dimensions.

### **See Also**

[AreMemberKeysUnique](#page-324-0) [AreMemberNamesUnique](#page-327-0) **[IsChanging](#page-276-0)** Level [Interface](#page-316-0) [Member](JavaScript:hhobj_1.Click()) Groups **[Ordering](#page-374-0)** 

# **HideMemberIf (Level Interface)**

The **HideMemberIf** property of the **Level** interface indicates whether and when a level member should be hidden from client applications.

### **Applies To**

[clsAggregationLevel](#page-566-0)

[clsCubeLevel](#page-664-0)

[clsDatabaseLevel](#page-699-0)

[clsPartitionLevel](#page-858-0)

### **Data Type**

**[HideIfValues](#page-938-0)** 

#### **Access**

Access depends on the value of the **ClassType** property of the object. This property does not apply to levels whose **SubClassType** is **sbclsParentChild** or **sbclsMining**.

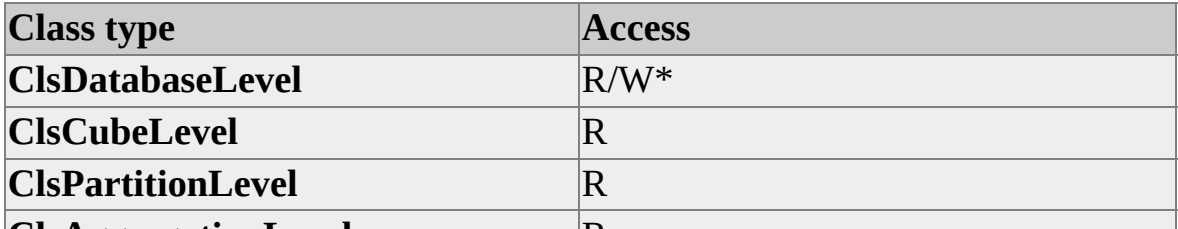

**CASAggregationLevel hideNever** for levels of virtual dimensions created in earlier versions of Microsoft® SQL Server™ 2000 Analysis Services.

## **Remarks**

Hidden members represent empty positions in a ragged hierarchy. The members are hidden to function as placeholders for a branch of a hierarchy that contains no real members at that level. For example, a geography dimension may have

cities at its lowest level. Members on this level roll up into a state/province level, which, in turn, rolls up into a countries level. Some countries, however, do not have states or provinces. In such cases a placeholder occupies the position.

### **See Also**

Level [Interface](#page-316-0)

Ragged [Dimension](JavaScript:hhobj_1.Click()) Support

# <span id="page-355-0"></span>**IsDisabled (Level Interface)**

The **IsDisabled** property of the **Level** interface indicates whether the level is disabled.

### **Applies To**

[clsAggregationLevel](#page-566-0)

[clsCubeLevel](#page-664-0)

[clsPartitionLevel](#page-858-0)

### **Data Type**

Boolean

### **Access**

Access depends on the value of the **ClassType** property of the object. This property does not apply to levels whose **SubClassType** is **sbclsParentChild** or **sbclsMining**.

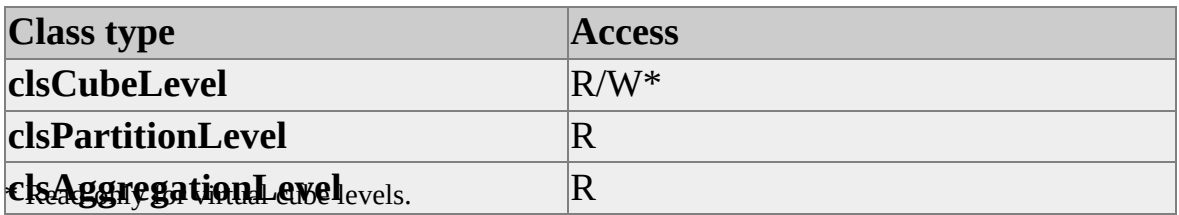

## **Remarks**

If a level is disabled, it does not show up in a processed cube. That is, you cannot see the level when querying the cube using [Multidimensional](#page-355-0) Expressions (MDX).

This property is useful in certain cases involving shared dimensions and multiple cubes. For example, if a parent dimension is shared between two different cubes and a child level has corresponding values in only one of the cubes, you can set

the **IsDisabled** property of the level object in the other cube to True to prevent queries against nonexistent level members.

**Note** When a level is disabled, all subordinate levels must already be disabled. When a level is enabled, all higher levels must already be enabled. At least one level must be enabled.

## **Example**

Use the following code to disable a level object:

' Assume an object (dsoCubeLevel) of ClassType clsCubeLevel exists dsoCubeLevel.IsDisabled = True

**See Also**

# **IsValid (Level Interface)**

The **IsValid** property of the **Level** interface indicates whether the level structure is valid. A level is valid if it is fully and correctly defined. For example, a level for which the **FromClause** has not been defined is not valid.

## **Applies To**

[clsAggregationLevel](#page-566-0) [clsCubeLevel](#page-664-0) [clsDatabaseLevel](#page-699-0) [clsPartitionLevel](#page-858-0)

### **Data Type**

Boolean

### **Access**

Read-only

### **Example**

Use the following code to have Decision Support Objects (DSO) determine the validity of a level object:

' Assume an object (dsoLevel) of ClassType clsLevel exists If Not dsoLevel.IsValid Then 'Code to validate level definition End If

### **See Also**

# **IsVisible (Level Interface)**

The **IsVisible** property of the **Level** interface determines whether the level is visible to client applications.

### **Applies To**

[clsAggregationLevel](#page-566-0)

[clsCubeLevel](#page-664-0)

[clsDatabaseLevel](#page-699-0)

[clsPartitionLevel](#page-858-0)

### **Data Type**

Boolean

#### **Access**

Access depends on the value of the **ClassType** property of the object.

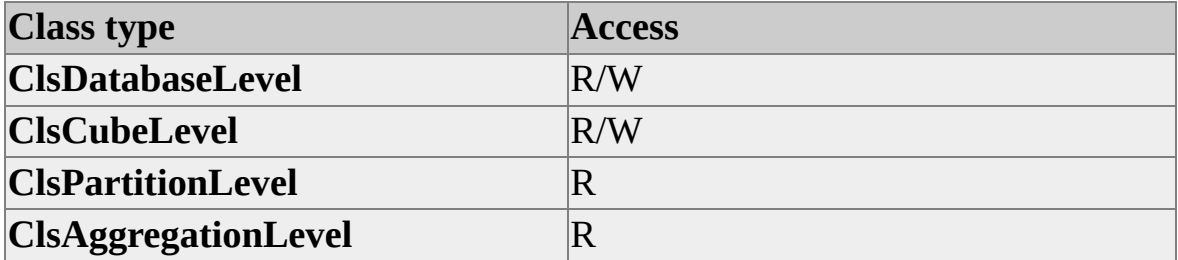

### **Remarks**

Setting this property for a level of **ClassType clsCubeLevel** overrides the database setting of this property. Unlike other objects in the Decision Support Objects (DSO) library, a level cannot be referenced by calculated members or other Multidimensional Expressions (MDX) statements if its **IsVisible** property is False.

At least one level in a dimension must be visible. DSO raises an error if all the levels of a dimension have their **IsVisible** property set to False.

**See Also**
# <span id="page-360-0"></span>**JoinClause (Level Interface)**

The **JoinClause** property of the **Level** interface describes how related tables that define the parent **Dimension** object are linked and takes the form of a SQL JOIN clause.

## **Applies To**

[clsAggregationLevel](#page-566-0) [clsCubeLevel](#page-664-0) [clsDatabaseLevel](#page-699-0) [clsPartitionLevel](#page-858-0)

#### **Data Type**

String

#### **Access**

Read-only

## **Remarks**

The **JoinClause** property of a level returns a nonempty string only when multiple dimension tables are used to define the parent **Dimension** object of the level. This type of definition results from the [snowflake](#page-360-0) schema of fact and dimension tables in the cube.

#### **Example**

A database contains the following tables:

- **Sales\_Facts**
- **Customer**
- **Product**
- **Product\_Class**
- **Promotion**
- **Store**
- **Calendar**

This diagram illustrates the relationships of these tables.

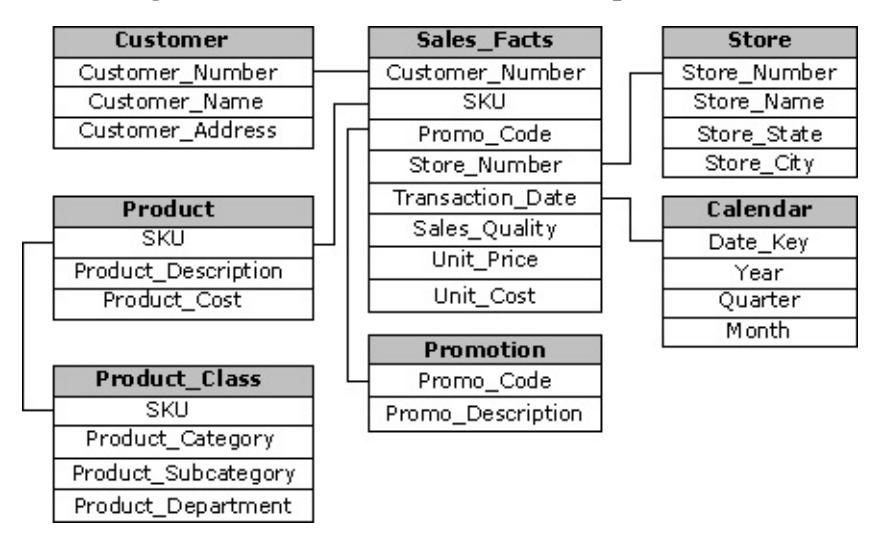

Use the following code to return the **JoinClause** of the level object:

```
' Assume an object (dsoLevel) of ClassType clsLevel
' and is associated with the Product dimension and
' SKU level
Debug.Print " Level: " & dsoLevel.Name
Debug.Print " Join Clause: " & dsoLevel.JoinClause
```
The display in the immediate window would show the following:

```
Level: SKU
```
Join Clause: "product"."SKU"="product\_class"."SKU"

**See Also**

# **LevelNamingTemplate (Level Interface)**

The **LevelNamingTemplate** property of the **Level** interface defines how levels in a parent-child hierarchy are named.

## **Applies To**

[clsAggregationLevel](#page-566-0)

[clsCubeLevel](#page-664-0)

[clsDatabaseLevel](#page-699-0)

[clsPartitionLevel](#page-858-0)

#### **Data Type**

String

#### **Access**

Access depends on the value of the **ClassType** property of the object. This property applies only to levels whose **SubClassType** is **sbclsParentChild** or **sbclsMining**.

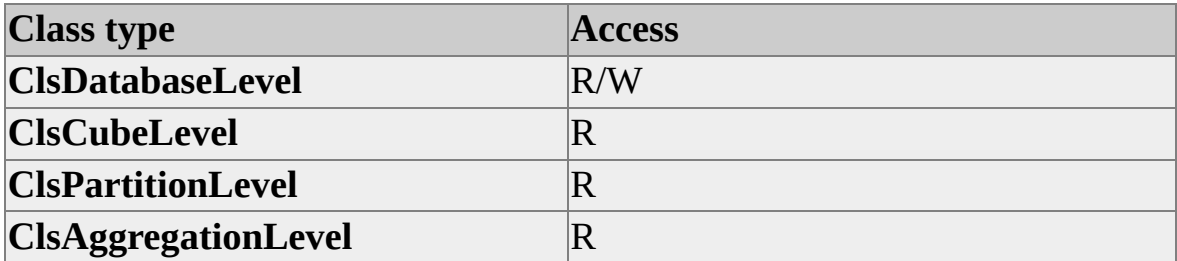

## **Remarks**

There are two ways to create a level-naming template. You can design a naming pattern or you can specify a list of names. A naming pattern contains an asterisk (\*) as a placeholder character for a counter that is incremented and inserted into the name of each new and deeper level. For example, a **LevelNamingTemplate**

value of Level \* results in the level names Level 1, Level 2, Level 3, and so on, if no (All) level is defined. If a naming pattern does not contain the placeholder, it is first used as is, and then subsequent level names are formed by appending a space and a number to the end of the pattern. For example, the **LevelNamingTemplate** Level results in the level names Level, Level 1, Level 2, and so on.

To use a specific set of names for the **LevelNamingTemplate** property, create a list of level names and separate them with semicolons. Each member of the list is used for a subsequent level name. If the number of levels exceeds the number of names in the list, the last name in the list is used as a template for any additional level names. For example, a **LevelNamingTemplate** value of Division;Group;Unit results in the level names Division, Group, Unit, Unit 1, Unit 2, and so on. By contrast, a **LevelNamingTemplate** value of Division;Group;Unit \* results in the level names Division, Group, Unit 3, Unit 4, and so on.

Each name in the list is treated as a template to ensure uniqueness of level names. A **LevelNamingTemplate** value of Manager;Team Lead;Manager;Team Lead;Worker \* results in the level names Manager, Team Lead, Manager 1, Team Lead 1, Worker 5, Worker 6.

To use the asterisk (\*) character in a level name using **LevelNamingTemplate**, use two asterisks (\*\*).

## **See Also**

# **LevelType (Level Interface)**

The **LevelType** property of the **Level** interface returns an enumeration constant that identifies the specific type of level. It tells client applications that encounter this level what kind of content the level contains.

## **Applies To**

[clsAggregationLevel](#page-566-0) [clsCubeLevel](#page-664-0) [clsDatabaseLevel](#page-699-0) [clsPartitionLevel](#page-858-0)

#### **Data Type**

**[LevelTypes](#page-942-0)** 

#### **Access**

Access depends on the value of the **ClassType** property of the object.

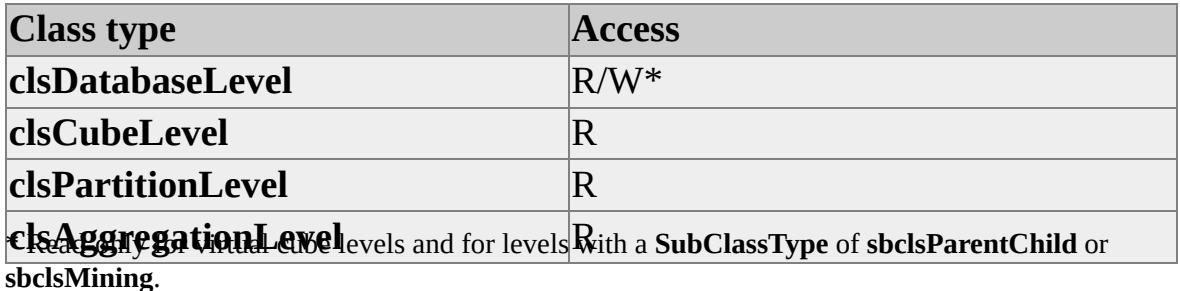

#### **Remarks**

The **LevelType** property can be set to one of the constants enumerated by the **LevelTypes** enumeration. If the level is part of a relational OLAP (ROLAP) dimension, the first level must be unique and must always be of type **levAll**. Time levels have their **LevelType** property set to one of the time level constants,

such as **levTimeYears** or **levTimeMonths**. Time levels must be created according to the time hierarchy: For example, a level of type **levTimeYears** must be above a level of type **levTimeMonths**.

## **Examples**

# **A. Setting Level Type**

Use the following code to set the level type of a level object to days:

```
LevelObject.LevelType = levTimeDays
```
## **B. Setting and Determining Level Type**

Use the following code to return the level type of a level object and to determine which level type has been returned:

```
'Assume an object (dsoLevel) of ClassType clsDatabaseLevel exists
Dim objType As DSO.LevelTypes
objType = dsoLevel.LevelType
Select Case objType
 Case levRegular
  ' Commands for levRegular, a level not time-related
 Case levAll
  ' Commands for levAll, the topmost level
 Case levTimeQuarters
  ' Commands for levTimeQuarters, a calendar quarter level
..Case levCompany
  ' Commands for levCompany, a company information level
..Case levGeoCity
  ' Commands for levGeoCity, a city name level
 Case levProduct
  ' Commands for levProduct, an individual products level
 Case Else
  ' Commands for other LevelTypes
End Select
```
**See Also**

# <span id="page-368-0"></span>**MemberKeyColumn (Level Interface)**

The **MemberKeyColumn** property of the **Level** interface contains the name or expression of the column that contains member keys.

## **Applies To**

[clsAggregationLevel](#page-566-0)

[clsCubeLevel](#page-664-0)

[clsDatabaseLevel](#page-699-0)

[clsPartitionLevel](#page-858-0)

#### **Data Type**

String

#### **Access**

Access depends on the value of the **ClassType** property of the object.

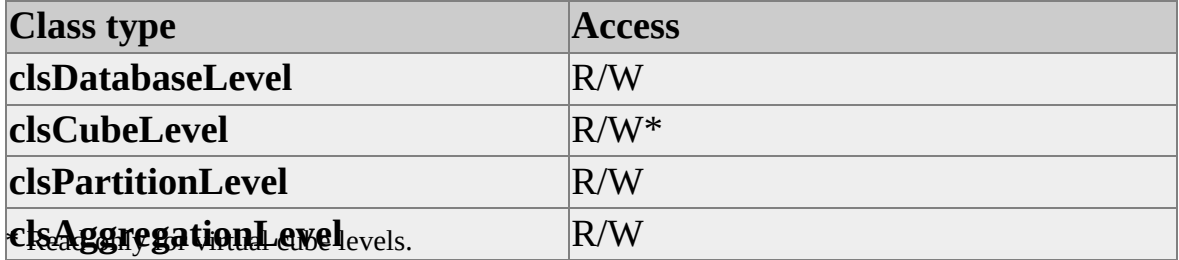

## **Remarks**

Some general considerations concerning the **MemberKeyColumn** property are as follows:

• In relational terms, a key is a set of one or more columns that uniquely identify an entity. **MemberKeyColumn** is a key in this sense if the **AreMemberKeysUnique** property of a level is True. If

**AreMemberKeysUnique** is False, **MemberKeyColumn** uniquely identifies a member within the context of a parent member only. For example, months are unique only within the context of a given year.

- The **MemberKeyColumn** property controls the way the dimensions within a cube are processed. To improve cube-processing efficiency, when you create levels, make sure the lowest level has unique members.
- Often, the fact table will contain member key values but not necessarily member names. The user, however, sees the member names rather than the keys.
- **MemberKeyColumn** can contain any valid SQL expression that involves one or more columns from a single table. For example, either of the following is a valid expression that uses the **Product.Prod\_Year** column: """Product"".""Prod\_Year"""

DatePart('q',"Product"."Prod\_Year")

**Note** If this property contains an SQL expression, the expression must be compatible with the SQL dialect supported by the OLE DB provider. Using an incompatible expression will result in an error when the cube is processed.

## **Example**

Use the following code to set a level object **MemberKeyColumn** to the **Customer\_Number** column in table **Customer**:

LevelObject.MemberKeyColumn = """Customer"".""Customer\_Numb

## **See Also**

[AreMemberKeysUnique](#page-324-0) Level [Interface](#page-316-0)

[Member](JavaScript:hhobj_1.Click()) Names and Member Keys

[MemberNameColumn](#page-371-0)

# <span id="page-371-0"></span>**MemberNameColumn (Level Interface)**

The **MemberNameColumn** property of the **Level** interface contains the name of the column that contains member names.

## **Applies To**

[clsAggregationLevel](#page-566-0)

[clsCubeLevel](#page-664-0)

[clsDatabaseLevel](#page-699-0)

[clsPartitionLevel](#page-858-0)

#### **Data Type**

String

#### **Access**

Access depends on the value of the **ClassType** property of the object.

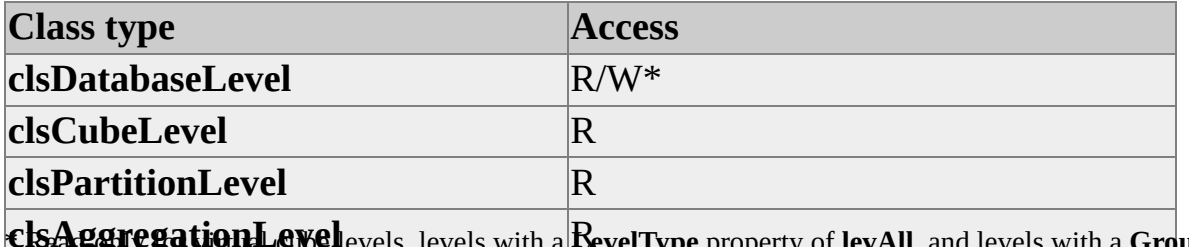

ख्यevels, levels with a **Devel Lype** property of **levAll**, and levels with a **Grouping** of **groupingAutomatic**.

## **Remarks**

This property is useful when the member key column may not contain information recognizable to the user.

For example, a table may contain the columns **SKU** and **Product\_Name**. When you generate queries by SKU number, you may want to display the

corresponding product name for the sake of clarity. In this case, the member key column is **SKU**, but the member name column is **Product\_Name**.

If you do not assign a value to **MemberNameColumn**, the Analysis server uses the **MemberKeyColumn** values for the member names.

Be careful when using expressions in **MemberNameColumn** that are based on columns other than those specified by **MemberKeyColumn**. Ensure that there is always a one-to-one correspondence in the values produced by the expressions in **MemberNameColumn** and **MemberKeyColumn**.

The **MemberNameColumn** property can contain any valid SQL expression involving one or more columns from the table that contains the member key column. Such an expression can be used to produce a calculated or concatenated string expression. For example, the following is a valid expression for a **Product.Prod\_Year** member key column:

'Quarter ' & Format(DatePart('q',"Product"."Prod\_Year"))

The following is another example from an **Employees** table:

"Employees"."LastName" + ', ' + "Employees"."Firstname"

**Note** If this property contains an SQL expression, the expression must be compatible with the SQL dialect supported by the OLE DB provider. Using an incompatible expression will result in an error when the cube is processed.

## **Example**

Use the following code to set the **MemberNameColumn** property of a level object to the **Product\_Name** column in table **Sales**:

' Assume an object (dsoLev) of ClassType clsLevel exists dsoLev.MemberNameColumn = """Sales"".""Product\_Name"""

## **See Also**

Level [Interface](#page-316-0) [MemberKeyColumn](#page-368-0)

# **Name (Level Interface)**

The **Name** property of the **Level** interface contains the name of the level object.

## **Applies To**

[clsAggregationLevel](#page-566-0) [clsCubeLevel](#page-664-0) [clsDatabaseLevel](#page-699-0) [clsPartitionLevel](#page-858-0)

## **Data Type**

String (maximum length of 50 characters)

## **Access**

Read/write (read-only after the object has been named)

## **Example**

Use the following code to return a level object name:

Dim sName As String sName = LevelObject.Name

## **See Also**

# <span id="page-374-1"></span><span id="page-374-0"></span>**Ordering (Level Interface)**

The **Ordering** property of the **Level** interface specifies the method to use when ordering the members of a level.

### **Applies To**

[clsAggregationLevel](#page-566-0)

[clsCubeLevel](#page-664-0)

[clsDatabaseLevel](#page-699-0)

[clsPartitionLevel](#page-858-0)

#### **Data Type**

**[OrderTypes](#page-951-0)** 

#### **Access**

Access depends on the value of the **ClassType** property of the object.

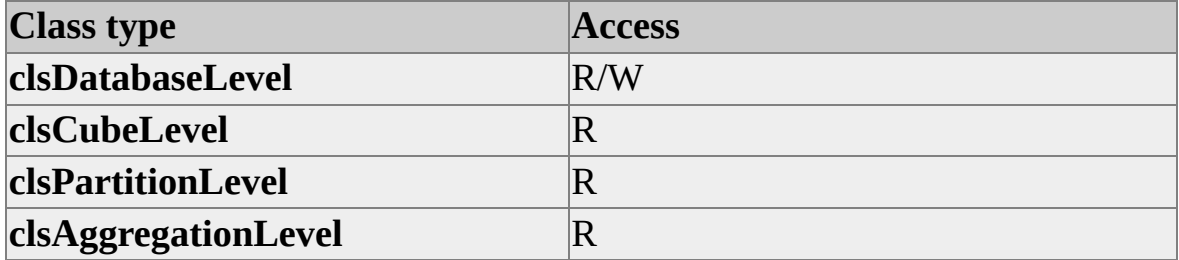

#### **Remarks**

Values of the **Ordering** property affect the access and values of the **OrderingMemberProperty.** For example, to enable read/write access for **OrderingMemberProperty**, specify **orderMemberProperty** for the **Ordering OrderType**. If **orderKey** or **orderName** are specified,

**OrderingMemberProperty** has read-only access with respective values of "Key" and "Name".

# **See Also**

Level [Interface](#page-316-0)

**[Ordering](#page-374-0)** 

[OrderingMemberProperty](#page-376-0)

# <span id="page-376-0"></span>**OrderingMemberProperty (Level Interface)**

The **OrderingMemberProperty** of the **Level** interface specifies the member property that is used to determine the ordering of level members.

## **Applies To**

[clsAggregationLevel](#page-566-0)

[clsCubeLevel](#page-664-0)

[clsDatabaseLevel](#page-699-0)

[clsPartitionLevel](#page-858-0)

#### **Data Type**

String

#### **Access**

Access depends on the value of the **ClassType** property of the object.

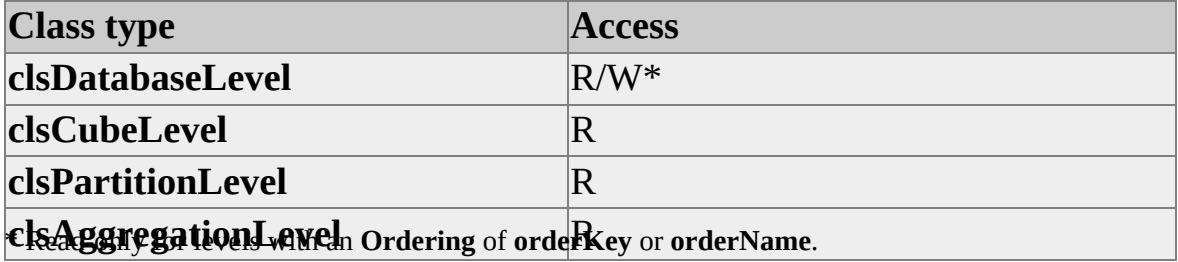

## **Remarks**

This property allows the level to be ordered by a member property instead of by name or by key. To order by member property, set the value of the **Ordering** property to **orderMemberProperty**, and then set the value of the **OrderMemberProperty** property to the name of the member property. If the **Ordering** property of the object is set to **orderName** or **orderKey**, this property is read-only, and the value of this property is set to "Name" or "Key",

respectively.

## **See Also**

Level [Interface](#page-316-0)

**[Ordering](#page-374-1)** 

**[OrderTypes](#page-951-0)** 

# **OrdinalPosition (Level Interface)**

The **OrdinalPosition** property of the **Level** interface contains the ordinal position of the level in the **Levels** collection.

## **Applies To**

[clsAggregationLevel](#page-566-0) [clsCubeLevel](#page-664-0) [clsDatabaseLevel](#page-699-0) [clsPartitionLevel](#page-858-0)

### **Data Type**

Integer

#### **Access**

Read-only

#### **Remarks**

The **OrdinalPosition** property for a level determines the relative position of the level in the dimension hierarchy: A value of 1 defines the most aggregated level, and the maximum value defines the most detailed level. Decision Support Objects (DSO) sets the value of this property when you add the level to a dimension.

The following table shows an example of relative ordinal positions.

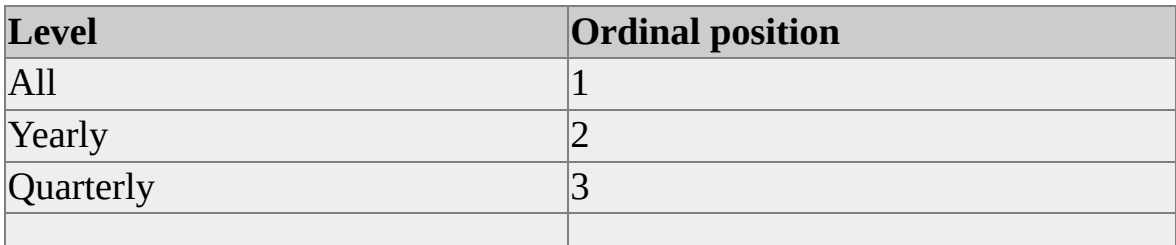

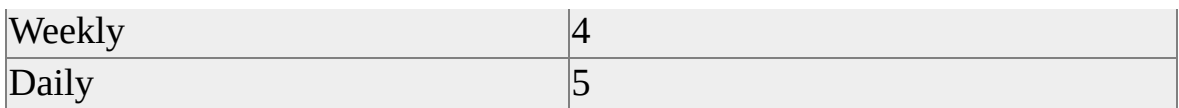

## **Example**

Use the following code to return the ordinal position of a level object:

```
' Assume an object (dsoLev) of ClassType clsLevel exists
If dsoLev.OrdinalPosition = 1 Then
 'Code to handle top level
Else
 'Code to handle remaining levels
End If
```
## **See Also**

# **Parent (Level Interface)**

The **Parent** property of the **Level** interface returns a reference to the parent **Dimension** object.

## **Applies To**

[clsAggregationLevel](#page-566-0)

[clsCubeLevel](#page-664-0)

[clsDatabaseLevel](#page-699-0)

[clsPartitionLevel](#page-858-0)

### **Data Type**

[Dimension](#page-218-0)

#### **Access**

Read-only

#### **Remarks**

For each level, the **ClassType** of the parent object depends on the **ClassType** of the level object.

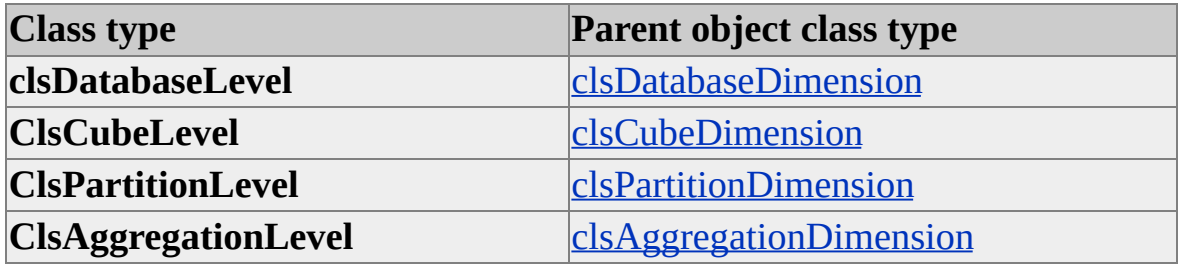

#### **See Also**

#### **[Dimensions](JavaScript:hhobj_1.Click())**

# **ParentKeyColumn (Level Interface)**

The **ParentKeyColumn** of the **Level** interface contains the name of the parent column in a parent-child level.

## **Applies To**

[clsAggregationLevel](#page-566-0)

[clsCubeLevel](#page-664-0)

[clsDatabaseLevel](#page-699-0)

[clsPartitionLevel](#page-858-0)

#### **Data Type**

String

#### **Access**

Access depends on the value of the **ClassType** property of the object. This property applies only to levels whose **SubClassType** is **sbclsParentChild** or **sbclsMining**.

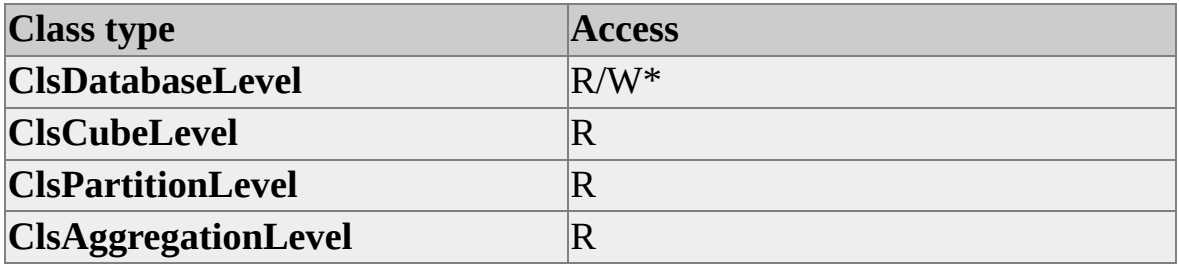

#### **Remarks**

The **ParentKeyColumn** property contains the name of the column that stores the key values for the parents of individual members. This setting tells the Analysis server how to find the relationship information necessary to build the hierarchy of members in a parent-child dimension.

**Note** Because the **ParentKeyColumn** defines a parent-child relationship, the column named in the **ParentKeyColumn** property must contain data of the same type as the column named in the **MemberKeyColumn** property.

## **See Also**

Level [Interface](#page-316-0) **[LevelTypes](#page-942-0) [MemberKeyColumn](#page-368-0)** 

[Parent-Child](JavaScript:hhobj_1.Click()) Dimensions

# **RootMemberIf (Level Interface)**

The **RootMemberIf** property of the **Level** interface determines how the root member or members of a parent-child hierarchy are identified.

## **Applies To**

[clsAggregationLevel](#page-566-0)

[clsCubeLevel](#page-664-0)

[clsDatabaseLevel](#page-699-0)

[clsPartitionLevel](#page-858-0)

### **Data Type**

**[RootIfValues](#page-959-0)** 

#### **Access**

Access depends on the value of the **ClassType** property of the object. This property applies only to levels whose **SubClassType** is **sbclsParentChild** or **sbclsMining**.

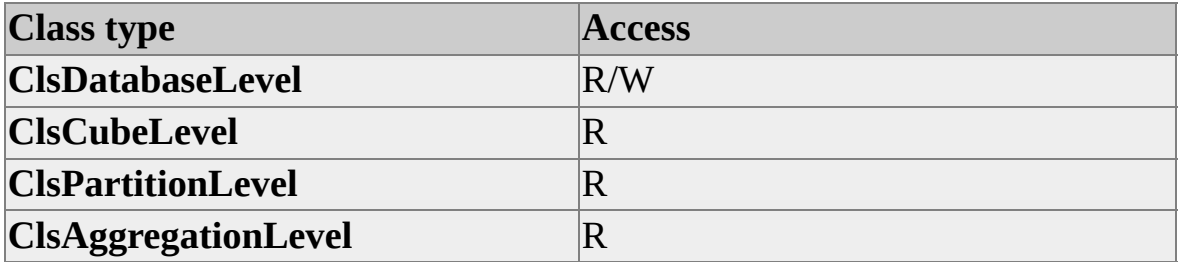

#### **Remarks**

This property determines how root members are identified within the level. A root member is a top-level member within a parent-child dimension.

# **See Also**

Level [Interface](#page-316-0)

[Parent-Child](JavaScript:hhobj_1.Click()) Dimensions

# **SkippedLevelsColumn (Level Interface)**

The **SkippedLevelsColumn** of the **Level** interface is used to define empty positions in a parent-child dimension.

## **Applies To**

[clsAggregationLevel](#page-566-0)

[clsDatabaseLevel](#page-699-0)

[clsCubeLevel](#page-664-0)

[clsPartitionLevel](#page-858-0)

#### **Data Type**

String

#### **Access**

Access depends on the value of the **ClassType** property of the object. This property applies only to levels whose **SubClassType** is **sbclsParentChild** or **sbclsMining**.

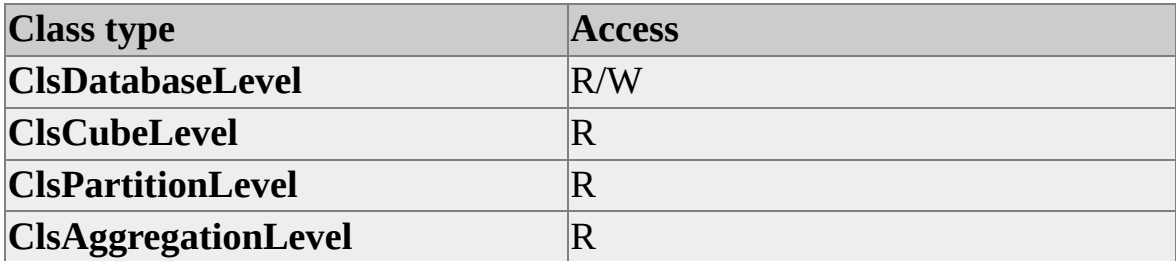

#### **Remarks**

This property contains the name of a column that stores the number of skipped (empty) levels between each member and its parent. This allows a parent-child hierarchy to skip levels between members. The values contained in this column must be nonnegative integers; otherwise a processing error occurs. If the column contains no value, the current member has a level depth one below its parent.

### **See Also**

Level [Interface](#page-316-0) [Parent-Child](JavaScript:hhobj_1.Click()) Dimensions Ragged [Dimension](JavaScript:hhobj_2.Click()) Support **[SubClassType](#page-390-0)** 

# **SliceValue (Level Interface)**

The **SliceValue** property of the **Level** interface contains the level slice value.

## **Applies To**

[clsPartitionLevel](#page-858-0)

## **Data Type**

String

### **Access**

Read/write

## **Remarks**

This property applies only to levels whose **SubClassType** is **sbclsRegular**, **sbclsParentChild**, or **sbclsMining**. For all other levels, this property returns an empty string.

## **Examples**

Use the following code to set a level object slice value to the member name May\_Sales:

' Assume an object (dsoLevel) of ClassType clsPartitionLevel exists dsoLevel.SliceValue = "May\_Sales"

Use the following code to return the slice value for a level object:

Dim sSliceVal As String sSliceVal = LevelObject.SliceValue

#### **See Also**

[clsPartitionLevel](#page-858-0)

**[Dimensions](JavaScript:hhobj_1.Click())** 

# <span id="page-390-0"></span>**SubClassType (Level Interface)**

The **SubClassType** property of the **Level** interface contains an enumeration constant that identifies the subclass type of the object.

## **Applies To**

[clsAggregationLevel](#page-566-0)

[clsDatabaseLevel](#page-699-0)

[clsCubeLevel](#page-664-0)

[clsPartitionLevel](#page-858-0)

#### **Data Type**

**[SubClassTypes](#page-962-0)** 

#### **Access**

Read-only

#### **Remarks**

Objects that implement the **Level** interface can have a **SubClassType** property of **sbclsRegular**, **sbclsLinked**, **sbclsVirtual**, **sbclsMining**, or **sbclsParentChild**.

#### **Example**

Use the following code to check the **SubClassType** property of a level object.

```
' Assume an object (dsoLevel) of ClassType clsCubeLevel exists
If dsoLevel.SubClassType = sbclsParentChild Then
 'Code to handle a parent-child level
Else
```
'Code to handle other types of levels End If

**See Also**

# **UnaryOperatorColumn (Level Interface)**

The **UnaryOperatorColumn** property of the **Level** interface contains the name of a column that stores mathematical operators serving as member-specific rollup instructions for a specified level.

## **Applies To**

[clsAggregationLevel](#page-566-0) [clsCubeLevel](#page-664-0) [clsDatabaseLevel](#page-699-0) [clsPartitionLevel](#page-858-0)

#### **Data Type**

String

#### **Access**

Access depends on the value of the **ClassType** property of the object.

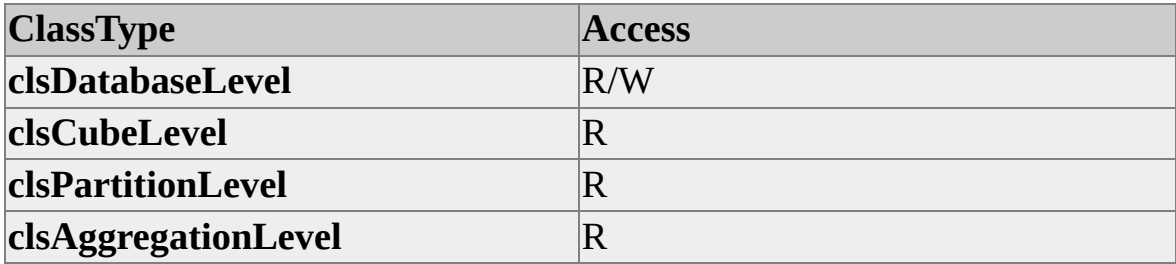

#### **Remarks**

The **UnaryOperatorColumn** property provides a simple way to control how member values are rolled up to the values of their parents. When the value of this property is assigned to the name of a column, the contents of that column are used as the unary operator for the member. This unary operator is applied to the member when evaluating the value of the member's parent.

This property provides similar but simplified functionality of the **CustomRollupColumn** property. In comparison to the **CustomRollupColumn** property, which uses Multidimensional Expressions (MDX) expressions to determine how the member itself is evaluated, the **UnaryOperatorColumn** contains simple math operators to determine how the value of a member affects the parent. This property may be overridden by the values in the column specified in the **CustomRollupColumn** property. However, the **UnaryOperatorColumn** property overrides the **CustomRollupExpression** property.

The following table lists available unary operators and describes how they behave.

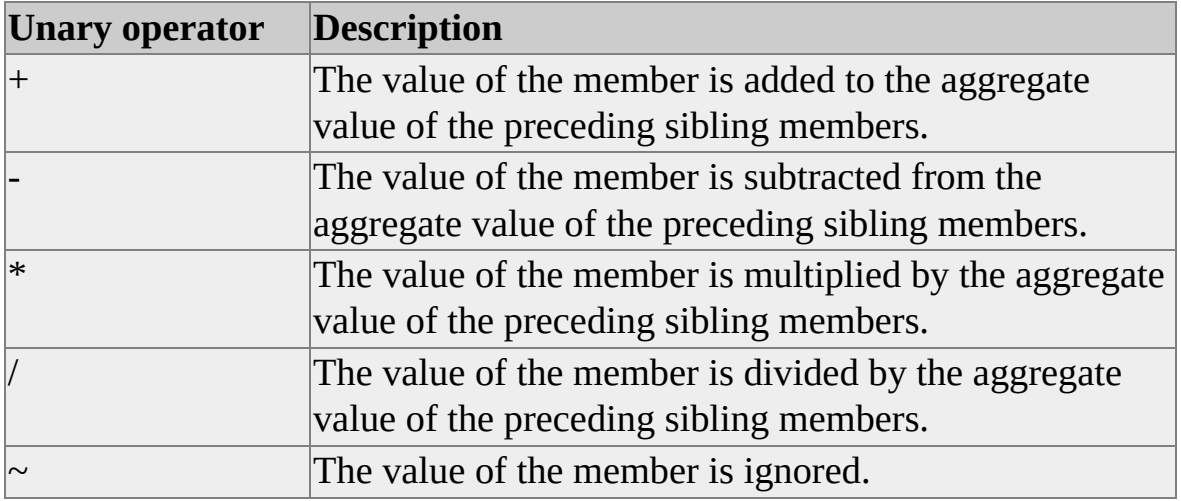

Blank values and any other values not found in the table are treated as the plus sign (+) unary operator. There is no operator precedence, so the order of members among their siblings is important.

#### **See Also**

[CustomRollUpColumn](#page-336-0)

# **MDStore Interface**

The **MDStore** interface is implemented by objects in Decision Support Objects (DSO) that contain multidimensional data. The following table describes these objects.

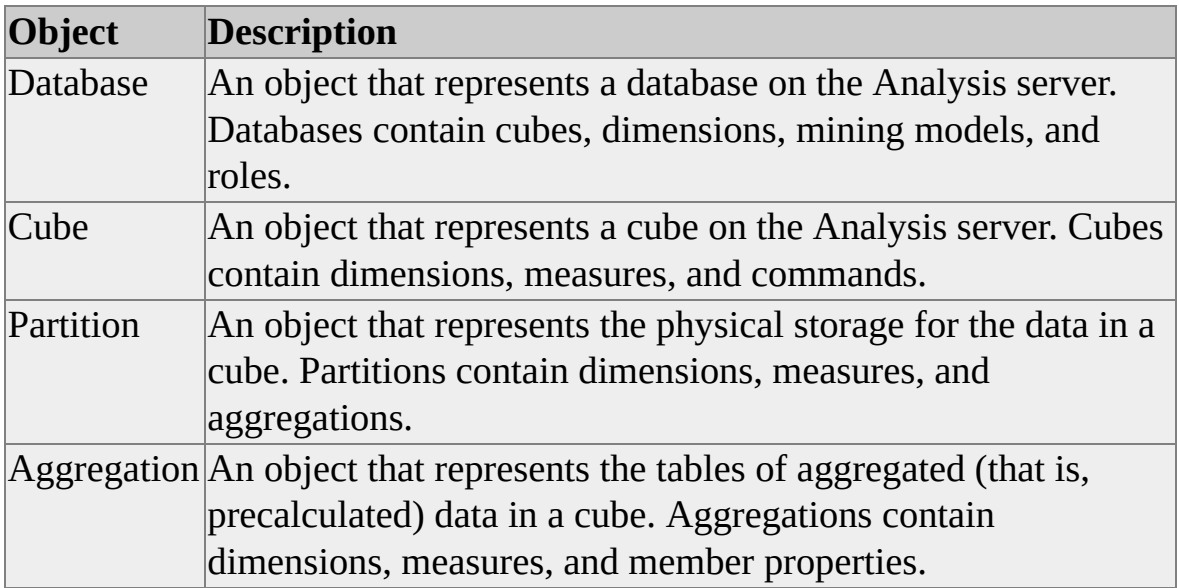

Although all of these objects implement their own internal interfaces, the **MDStore** interface is the primary interface to be used when using these objects. To differentiate between the objects implementing the **MDStore** interface, the **ClassType** property is used. The following table lists the objects implementing the **MDStore** interface and associated **ClassType** property values.

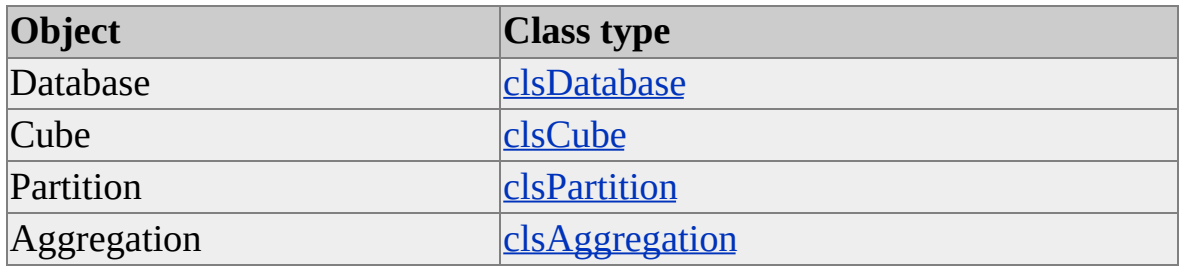

The relationships among these objects are maintained through hierarchical linkages using the **MDStores** collections of each of these objects and the server

object. The **MDStores** collection of a server object contains database objects. Database objects contain cube objects. Cubes contain partitions, and partitions contain aggregations. Together, the **MDStore** interface and the **MDStores** collections establish and maintain the hierarchy that defines the structure of OLAP data.

The **MDStore** interface provides collections, methods, and properties to manipulate these objects, their contained objects, and data. The four objects that implement the **MDStore** interface do not necessarily implement all of the **MDStores** collections, properties, and methods. For example, only objects of **ClassType clsDatabase** have **MiningModels** collections. Also, some **MDStore** properties and collections may be restricted to read-only access by some objects. For example, an object of **ClassType clsDatabase** allows read/write access to its **DataSources** collection, whereas access to the **DataSources** collection of an object of **ClassType clsAggregation** is read-only.

You create objects that implement the **MDStore** interface by declaring a variable as an **MDStore** data type and then creating an instance of the object and adding it to the **MDStores** collection of another object. The **AddNew** method of the **MDStores** collection creates the instance, sets the object's name to the name you provide, adds the object to the collection, and sets its parent property to reference the owner of the collection. At the same time, the new object's **ClassType** is automatically initialized to the appropriate value depending on the object's parent. For example, if you use the **AddNew** method to create an object in a cube's **MDStores** collection, the new object's **ClassType** will be set to **clsPartition**.

For more information about DSO, see [Introducing](#page-33-0) Decision Support Objects and [Interfaces.](#page-176-0)

## **Applies To**

[clsAggregation](#page-554-0)

[clsCube](#page-640-0)

[clsDatabase](#page-681-0)

[clsPartition](#page-817-0)
# **Examples**

The following examples walk through the hierarchy of usage for the **MDStore** object. First, a server object is created, which contains an **MDStores** collection of databases. Next, a database is created in the server's **MDStores** database collection. Then, a cube is created in this new database's own collection of **MDStores** objects. The same process continues by creating a new partition and a new aggregation using the same method. Each time, an interface (or placeholder) is defined to hold an **MDStore** object. Then the **AddNew** method of the parent object's **MDStores** collection is used to create the **MDStore** object.

# **A. [Creating](#page-394-0) a Server Object**

In this example, a new server object is created and a connection is established to a server named LocalHost:

Dim dsoServer As DSO.Server ' Create a server object and connect to an OLAP server. Set dsoServer = New DSO.Server dsoServer.Connect("LocalHost")

# **B. Adding a [Database](#page-394-0)**

The following example declares an **MDStore** interface (dsoDB) and calls the **AddNew** method of the server object's **MDStores** collection. This creates an object whose **ClassType** property is set to **clsDatabase** and is interacted with by means of the **MDStore** interface that was created for it.

**IMPORTANT** In DSO, **MDStore** is used in different contexts to indicate different meanings. For example, in the preceding paragraph, **MDStore** refers to an interface and a collection. The **MDStore** interface is created first. Because it is an interface, the Microsoft® Visual Basic® keyword **new** is not used when defining the variable. The **MDStores** collection is the server object's collection of databases (that is, **MDStore** objects whose **ClassType** property has been set to **clsDatabase**).

' Create and add a database to the server's MDStores collection. Dim dsoDB As DSO.MDStore Set dsoDB = dsoServer.MDStores.AddNew("MyDatabase")

'... additional code to set other database object properties

# **C. [Adding](#page-394-0) a Cube**

The following example creates an **MDStore** interface to hold the **MDStore** object created by the **AddNew** method of the database's **MDStores** collection. The resulting object's **ClassType** property is automatically set to **clsCube**.

' Create and add a cube to the database's MDStores collection. Dim dsoCube As DSO.MDStore Set dsoCube = dsoDB.MDStores.AddNew("MyCube") '... additional code to set other cube properties

# **D. Adding a [Partition](#page-394-0)**

The following example creates an **MDStore** interface to hold the **MDStore** object created by the **AddNew** method of the cube's **MDStores** collection. The resulting object's **ClassType** property is automatically set to **clsPartition**.

' Create and add a partition to the cube's MDStores collection. Dim dsoPart As DSO.Partition Set dsoPart = dsoCube.MDStores.AddNew("MyPartition") '... additional code to set other partition properties

# **E. Adding an [Aggregation](#page-394-0)**

The following example creates an **MDStore** interface to hold the **MDStore** object created by the **AddNew** method of the partition's **MDStores** collection. The resulting object's **ClassType** property is automatically set to **clsAggregation**.

' Create and add an aggregation to the partition's MDStores collection. Dim dsoAgg As DSO.MDStore Set dsoAgg = dsoPart.MDStores.AddNew("MyAggregation") '... additional code to set other aggregation properties

**See Also**

**[Aggregations](JavaScript:hhobj_1.Click())** 

[Collections,](#page-399-0) MDStore Interface

**[Cubes](JavaScript:hhobj_2.Click())** 

**[Databases](JavaScript:hhobj_3.Click())** 

[Methods,](#page-401-0) MDStore Interface

**[Partitions](JavaScript:hhobj_4.Click())** 

[Properties,](#page-421-0) MDStore Interface

# <span id="page-399-0"></span>**Collections, MDStore Interface**

**Collection Description** [Commands](#page-968-0) The collection of user-defined commands or sequence of commands [CustomProperties](#page-970-0) The collection of user-defined properties [DataSources](#page-981-0) The collection of objects specifying a data provider [Dimensions](#page-983-0) The collection that holds the dimension definitions for an object [MDStores](#page-987-0) The collection that holds **MDStore** objects [Measures](#page-989-0) The collection that holds the measures [MiningModels](#page-760-0) The collection of data mining models contained within a database [Roles](#page-994-0) The collection that holds the user role definitions for a database

The following table shows the class types of the objects that each collection can contain.

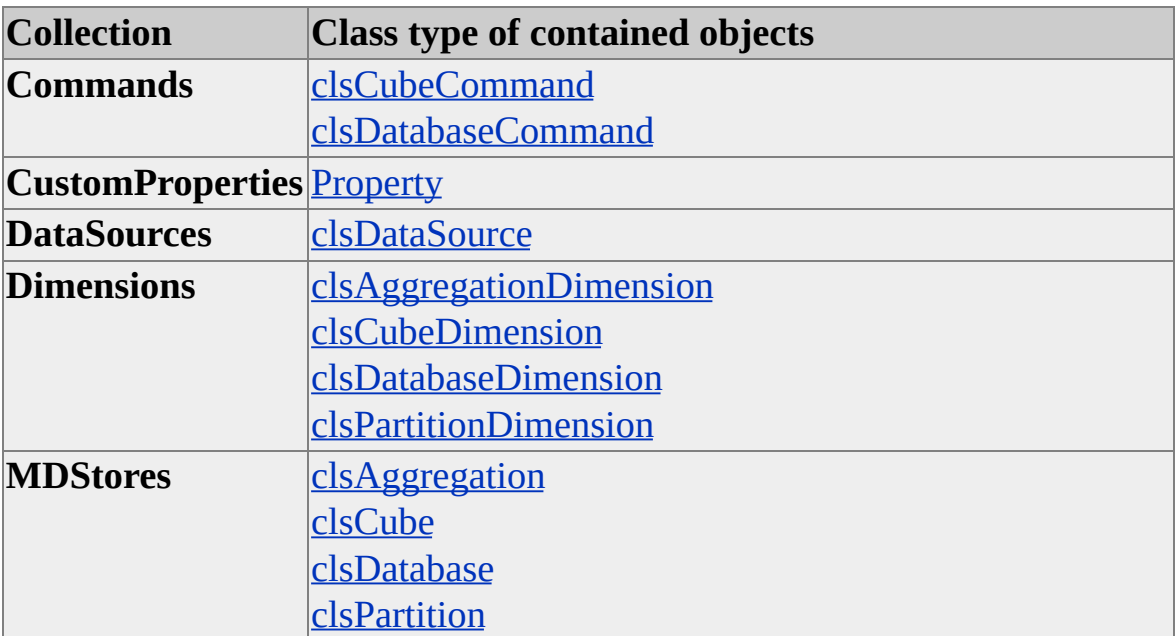

The **MDStore** interface supports the following collections.

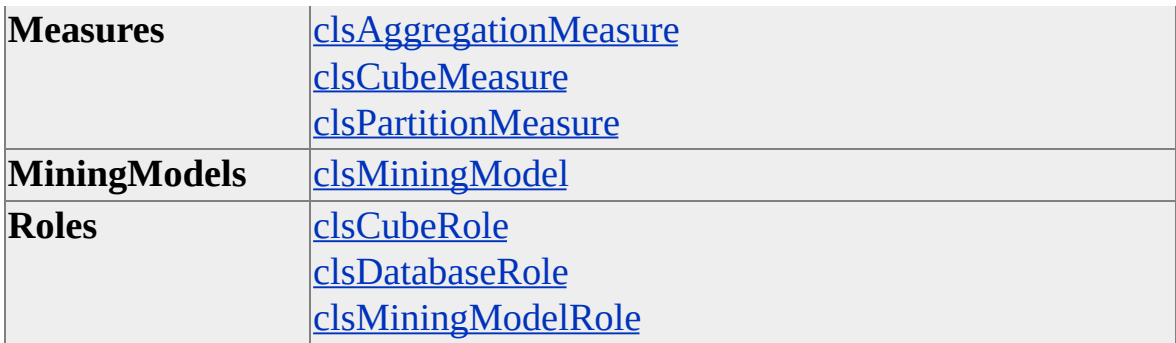

#### **Access Cross-Reference**

The following table shows whether a collection is read/write (R/W), read-only (R), or not applicable (n/a) for each of the **MDStore** objects.

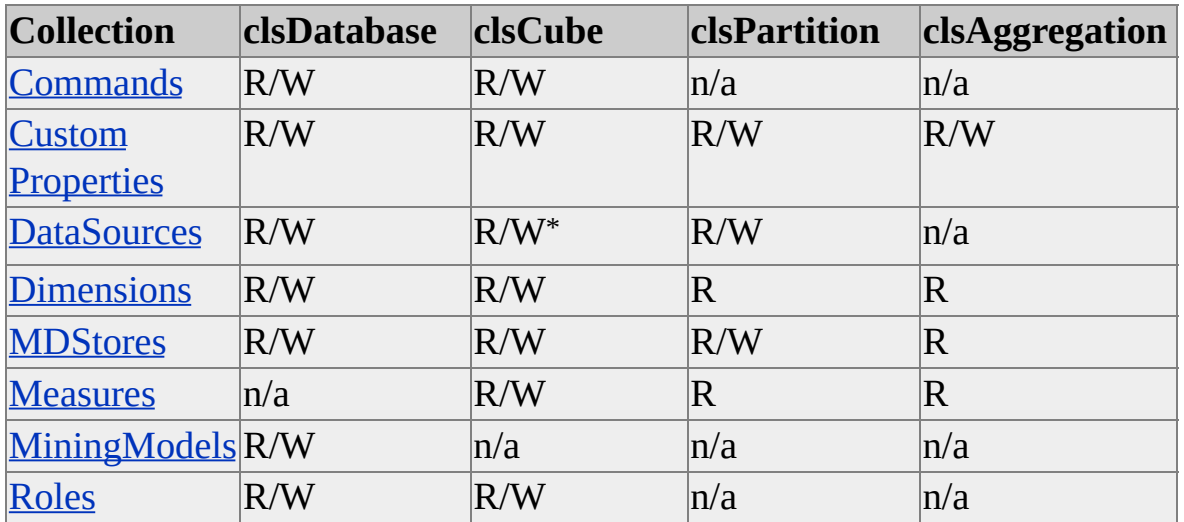

\*This property is not applicable (n/a) for virtual cubes (that is, those of **SubClassType sbclsVirtual**).

## **See Also**

# <span id="page-401-0"></span>**Methods, MDStore Interface**

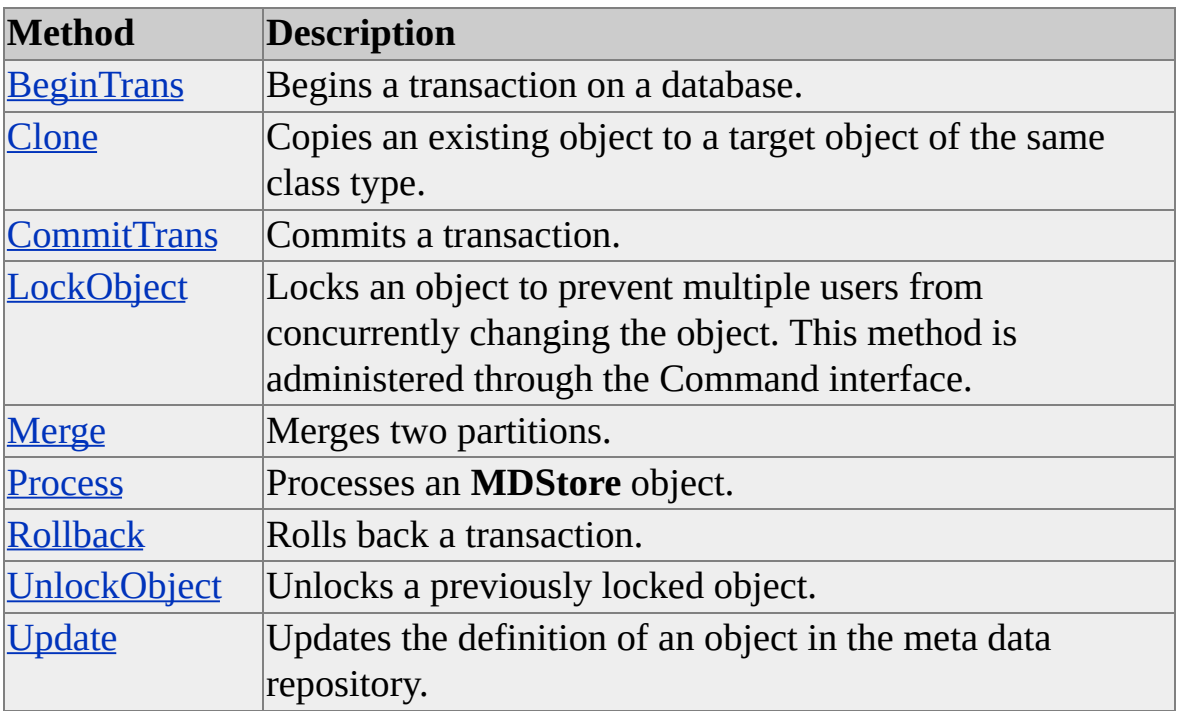

The **MDStore** interface supports the following methods.

### **Method/Class Cross-Reference**

The following table shows the implementation of methods by object. X indicates applicable; n/a indicates not applicable.

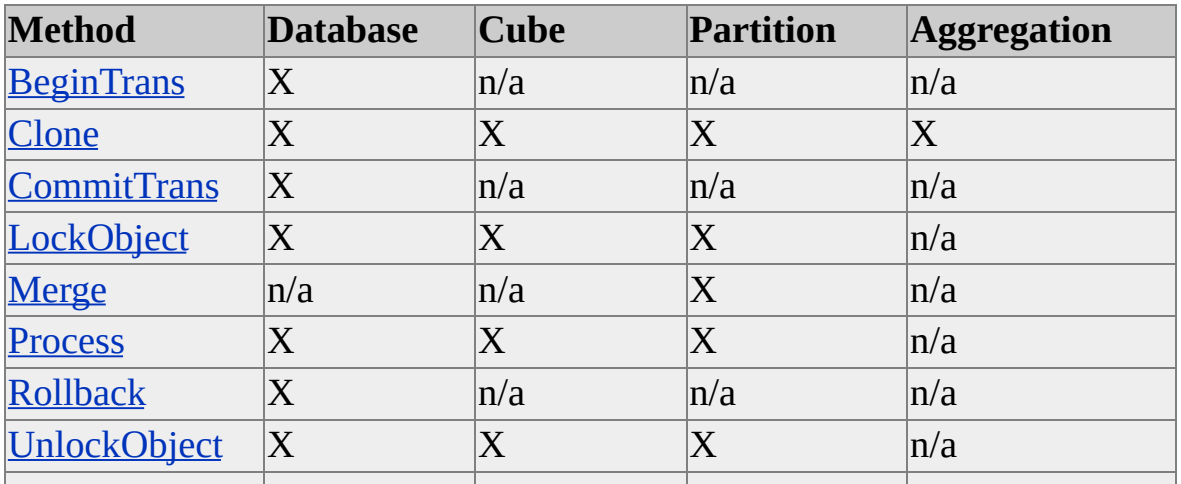

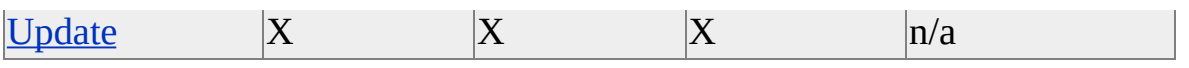

**See Also**

# <span id="page-403-0"></span>**BeginTrans (MDStore Interface)**

The **BeginTrans** method of the **MDStore** interface initiates a transaction on the Analysis server database.

# **Applies To**

[clsDatabase](#page-681-0)

### **Syntax**

*object.***BeginTrans**

*object*

The **Database** object to which changes are to be applied.

# **Remarks**

Transactions group the processing of objects on the Analysis server by using the **Process** method for **Database**, **Cube**, **Partition**, or **Dimension** objects after executing the **BeginTrans** method. Processing actions within a transaction are not initiated on the server until you execute the **CommitTrans** method. You can use the **Rollback** method to void a transaction and leave the state of the objects on the server in the same condition they were in before the transaction was initiated. The processing of all objects on which you execute the **Process** method within the same transaction is completed as a single atomic operation. All of the specified processing is completed if the transaction completes successfully; none of it is completed if you roll back the transaction or if it terminates abnormally.

If you invoke a **Process** method on an object without first explicitly beginning a transaction using the **BeginTrans** method, Decision Support Objects (DSO) creates a single transaction for you so that the object you are processing is always processed inside a transaction.

# **[Example](#page-403-0)**

The following code example begins a transaction on the **FoodMart 2000** database, processes the Sales and Budget cubes, and commits the transaction:

Dim dsoServer As New DSO.Server Dim dsoDB As DSO.MDStore Dim dsoCube As DSO.MDStore

' Connect to the local Analysis server. dsoServer.Connect "LocalHost"

' Open the FoodMart 2000 database. Set dsoDB = dsoServer.MDStores("FoodMart 2000")

' Begin a transaction on the database. dsoDB.BeginTrans

' Create a reference to the Sales cube. Set dsoCube = dsoDB.MDStores("Sales")

' Process the cube, refreshing data. dsoCube.Process processRefreshData

'Creae a reference to the Budget cube. Set dsoCube = dsoDB.MDStores("Budget")

' Process the cube completely. dsoCube.Process processFull

' Commit the transaction. dsoDB.CommitTrans

#### **See Also**

[CommitTrans](#page-408-0)

[MDStore](#page-394-0) Interface

[Rollback](#page-417-0)

# <span id="page-406-0"></span>**Clone (MDStore Interface)**

The **Clone** method of the **MDStore** interface copies the property values and optionally the collections of major and minor objects of an existing object to a target object of the same class type.

# **Applies To**

[clsAggregation](#page-554-0) [clsCube](#page-640-0) [clsDatabase](#page-681-0) [clsPartition](#page-817-0)

### **Syntax**

```
object.Clone(ByVal TargetObject As MDStore, [ByVal Options As
CloneOptions = cloneMajorChildren])
```
*object*

The **MDStore** object whose property values and collections of major and minor objects are to be copied.

*TargetObject*

An existing **MDStore** object.

*Options*

One of the values of the **CloneOptions** enumeration. If no value is specified, the **cloneMajorChildren** option is used. For more information, see [CloneOptions.](#page-920-0)

### **Remarks**

The **Clone** method, depending on the clone option specified in *Options*, copies properties and minor objects to a new **MDStore** object with the same **ClassType** property value.

# **See Also**

# <span id="page-408-0"></span>**CommitTrans (MDStore Interface)**

The **CommitTrans** method of the **MDStore** interface commits a transaction previously initiated by the **BeginTrans** method on a **Database** object.

# **Applies To**

[clsDatabase](#page-681-0)

### **Syntax**

*object.***CommitTrans**

*object*

The **Database** object associated with the transaction.

## **Remarks**

The **CommitTrans** method commits the transaction started with the **BeginTrans** method. The **Rollback** method can be used if the objects involved in the transaction are rolled back to the state prior to the execution of the **BeginTrans** method. If the **CommitTrans** method is called before the **BeginTrans** method is called, an error occurs.

# **[Example](#page-408-0)**

The following code example begins a transaction on the **FoodMart 2000** database, processes the Sales and Budget cubes, and commits the transaction.

Dim dsoServer As New DSO.Server Dim dsoDB As DSO.MDStore Dim dsoCube As DSO.MDStore

' Connect to the local Analysis server. dsoServer.Connect "LocalHost"

```
' Open the FoodMart 2000 database.
Set dsoDB = dsoServer.MDStores("FoodMart 2000")
```
' Begin a transaction on the database. dsoDB.BeginTrans

' Create a reference to the Sales cube. Set dsoCube = dsoDB.MDStores("Sales")

' Process the cube, refreshing data. dsoCube.Process processRefreshData

'Create a reference to the Budget cube. Set dsoCube = dsoDB.MDStores("Budget")

' Process the cube completely. dsoCube.Process processFull

' Commit the transaction. dsoDB.CommitTrans

#### **See Also**

**[BeginTrans](#page-403-0)** [MDStore](#page-394-0) Interface [Rollback](#page-417-0)

# <span id="page-410-0"></span>**LockObject (MDStore Interface)**

The **LockObject** method of the **MDStore** interface locks an object to prevent multiple users from concurrently changing the object.

# **Applies To**

[clsCube](#page-640-0)

[clsDatabase](#page-681-0)

**[clsPartition](#page-817-0)** 

### **Syntax**

```
object.LockObject(ByVal LockType As OlapLockTypes, ByVal
LockDescription As String))
```
*object*

The object to lock.

#### *LockType*

One of the lock types defined in the **OlapLockTypes** enumeration. For more information, see [OlapLockTypes](#page-947-0).

*LockDescription*

A string containing a description of the lock, available to other applications attempting to obtain a lock.

### **Remarks**

It is sometimes possible for an application to request an additional lock on an already locked object. For example, other applications can request and receive an **olapLockRead** lock on an object already locked using the **olapLockProcess** lock. For more information on how lock types interact, see [OlapLockTypes](#page-947-0).

# **See Also**

[MDStore](#page-394-0) Interface

[UnlockObject](#page-419-0)

# <span id="page-412-0"></span>**Merge (MDStore Interface)**

The **Merge** method of the **MDStore** interface merges two partitions into a single partition. The partitions must have the same aggregations and storage modes.

# **Applies To**

**[clsPartition](#page-817-0)** 

# **Syntax**

*object.***Merge**(ByVal *SourceName* As String)

*object*

The partition object into which to merge the source partition object.

*SourceName*

A string that contains the name of the source partition object.

# **Remarks**

Before merging two partitions that specify data slices, you must first set the slice of the receiving partition to the slice that will apply after the merge has been completed. Otherwise, the partitions will not be successfully merged. The slice for the receiving partition must be the parent of the first level, where the slice values for the two partitions differ.

For example, if you are merging a partition that contains data based on the slice [AllTime].[1998].[Quarter2] into a partition that contains [AllTime].[1998]. [Quarter1], the target partition's slice must be set to the parent of the two slices that differ, in this case [AllTime].[1998]. The target partition's slice must be set to this value before merging the partitions. For more [information,](JavaScript:hhobj_1.Click()) see Managing Partitions and Merging [Partitions](JavaScript:hhobj_2.Click()).

**Note** This adjustment is done automatically when you merge partitions using the Analysis Manager user interface.

# **Examples**

# **[Merging](#page-412-0) Data Slices**

The following code prepares two partitions for a merge by merging the data slice values so they are equal:

Sub MergeDataSlices(SourcePart As DSO.MDStore, \_ TargetPart As DSO.MDStore) ' This example code merges the data slices of two partitions. ' This subroutine does not merge the partitions; instead, ' it compares the source and target partitions, changing ' the target partition to match the source partition to ' prepare it for merging. Dim dsoDimSource As DSO.Dimension Dim dsoLevelSource As DSO.Level

Dim dsoDimTarget As DSO.Dimension Dim dsoLevelTarget As DSO.Level

Dim nDim As Integer, nLev As Integer, nLev2 As Integer

' Search for the first level where the slice differs.

' Then use the parent level just above it.

' Loop through each dimension in the source partition.

For nDim = 1 To SourcePart.Dimensions.Count Set dsoDimSource = SourcePart.Dimensions(nDim) Set dsoDimTarget = TargetPart.Dimensions(nDim)

' For each source and target dimension, compare the two ' and find the first level where the data slice differs. For nLev = 1 To dsoDimSource.Levels.Count Set dsoLevelSource = dsoDimSource.Levels(nLev) Set dsoLevelTarget = dsoDimTarget.Levels(nLev)

If dsoLevelSource.SliceValue <> dsoLevelTarget.SliceValue Tl

' Clear the slice values for all of the levels below ' in the target partition. For nLev2 = nLev To dsoDimSource.Levels.Count Set dsoLevelTarget = dsoDimTarget.Levels(nLev2) dsoLevelTarget.SliceValue = "" Next

' Stop looping through levels. Exit For

End If Next Next

' Now that the target partition is ready for merge, ' update it. TargetPart.Update End Sub

### **See Also**

[MDStore](#page-394-0) Interface

**[UnlockObject](#page-419-0)** 

# <span id="page-415-0"></span>**Process (MDStore Interface)**

The **Process** method of the **MDStore** interface creates and populates an **MDStore** object on the Analysis server.

# **Applies To**

[clsCube](#page-640-0)

[clsDatabase](#page-681-0)

[clsPartition](#page-817-0)

### **Syntax**

*object*.**Process(**[ByVal *Options* As **ProcessTypes**]**)**

*object*

The **MDStore** object to process.

#### *Options*

An optional parameter specifying one of the values enumerated by the **ProcessTypes** enumeration. For more information, see [ProcessTypes](#page-953-0).

## **Remarks**

Databases, cubes, and partitions can be processed. Processing each of these objects means that all subordinate objects are processed. For example, invoking the **Process** method for a database processes all of the associated dimensions, cubes, and data mining models. For more information about processing and the differences between processing and updating, see [M](JavaScript:hhobj_2.Click())[aintaining](JavaScript:hhobj_1.Click()) OLAP Data, Cube Processing, and [Dimension](JavaScript:hhobj_3.Click()) Processing.

Processing an **MDStore** object causes the Analysis server to read source data, perform calculations, and store aggregated data. For example, processing an object of **ClassType clsCube** causes the server to read all source data corresponding to the definition of the cube and to create the resulting

multidimensional cube of data. If you use the **Process** method on a **Database** object, all cubes, dimensions, and mining models in the database are processed. Processing a cube automatically causes the processing of all subordinate partitions. In addition, any of the cube's dimensions whose **State** property is not set to **olapStateCurrent** will also be processed, including shared dimensions.

Processing a cube whose **SubClassType** is **sbclsVirtual** causes cubes used by the virtual cube to be processed only if their **State** property is not set to **olapStateCurrent**.

### **See Also**

[MDStore](#page-394-0) Interface **[UnlockObject](#page-419-0)** 

# <span id="page-417-0"></span>**Rollback (MDStore Interface)**

The **Rollback** method of the **MDStore** interface rolls back a transaction on a database. All changes made to the object subsequent to the initiation of the transaction with the **BeginTrans** method are voided and the object remains in the state it was in at the time of the beginning of the transaction.

## **Applies To**

[clsDatabase](#page-681-0)

### **Syntax**

*object.***Rollback**

*object*

The database object on which to roll back the transaction.

# **Remarks**

If the **Rollback** method is called without first calling the **BeginTrans** method, an error occurs.

# **[Example](#page-417-0)**

The following code example begins a transaction on the **FoodMart 2000** database, processes the Sales and Budget cubes, and rolls back the transaction. Executing the **Rollback** method for the database restores the Sales and Budget cubes to the state prior to the execution of the **BeginTrans** method.

Dim dsoServer As New DSO.Server Dim dsoDB As DSO.MDStore Dim dsoCube As DSO.MDStore

' Connect to the local Analysis server.

dsoServer.Connect "LocalHost"

' Open the FoodMart 2000 database. Set dsoDB = dsoServer.MDStores("FoodMart 2000")

' Begin a transaction on the database. dsoDB.BeginTrans

' Create a reference to the Sales cube. Set dsoCube = dsoDB.MDStores("Sales")

' Process the cube, refreshing data. dsoCube.Process processRefreshData

'Create a reference to the Budget cube. Set dsoCube = dsoDB.MDStores("Budget")

' Process the cube completely. dsoCube.Process processFull

' Rollback the transaction dsoDB.Rollback

#### **See Also**

**[BeginTrans](#page-403-0)** 

[CommitTrans](#page-408-0)

[MDStore](#page-394-0) Interface

**[UnlockObject](#page-419-0)** 

# <span id="page-419-0"></span>**UnlockObject (MDStore Interface)**

The **UnlockObject** method of the **MDStore** interface releases a lock on an **MDStore** object previously established by the **LockObject** method.

# **Applies To**

[clsCube](#page-640-0)

[clsDatabase](#page-681-0)

[clsPartition](#page-817-0)

## **Syntax**

*object***.UnlockObject**

*object*

The **MDStore** object to unlock.

# **Remarks**

If an application that created one or more locks terminates before freeing them with the **UnlockObject** method, the Analysis server automatically releases the locks when the connection with the application is closed.

# **See Also**

**[LockObject](#page-410-0)** [MDStore](#page-394-0) Interface

# <span id="page-420-0"></span>**Update (MDStore Interface)**

The **Update** method of the **MDStore** interface updates the definition of an **MDStore** object in the meta data repository. Changes made to the values of an object's properties are not saved to the repository until the object's **Update** method is executed.

## **Applies To**

[clsCube](#page-640-0)

[clsDatabase](#page-681-0)

[clsPartition](#page-817-0)

### **Syntax**

*object.***Update**

*object*

The **MDStore** object to be updated.

## **Remarks**

The **Update** method has no effect on an object whose **IsTemporary** property is set to True, which means these objects are not stored in the repository**.**

### **See Also**

**[IsTemporary](#page-448-0)** 

**[LockObject](#page-410-0)** 

# <span id="page-421-0"></span>**Properties, MDStore Interface**

The **MDStore** interface supports the following properties.

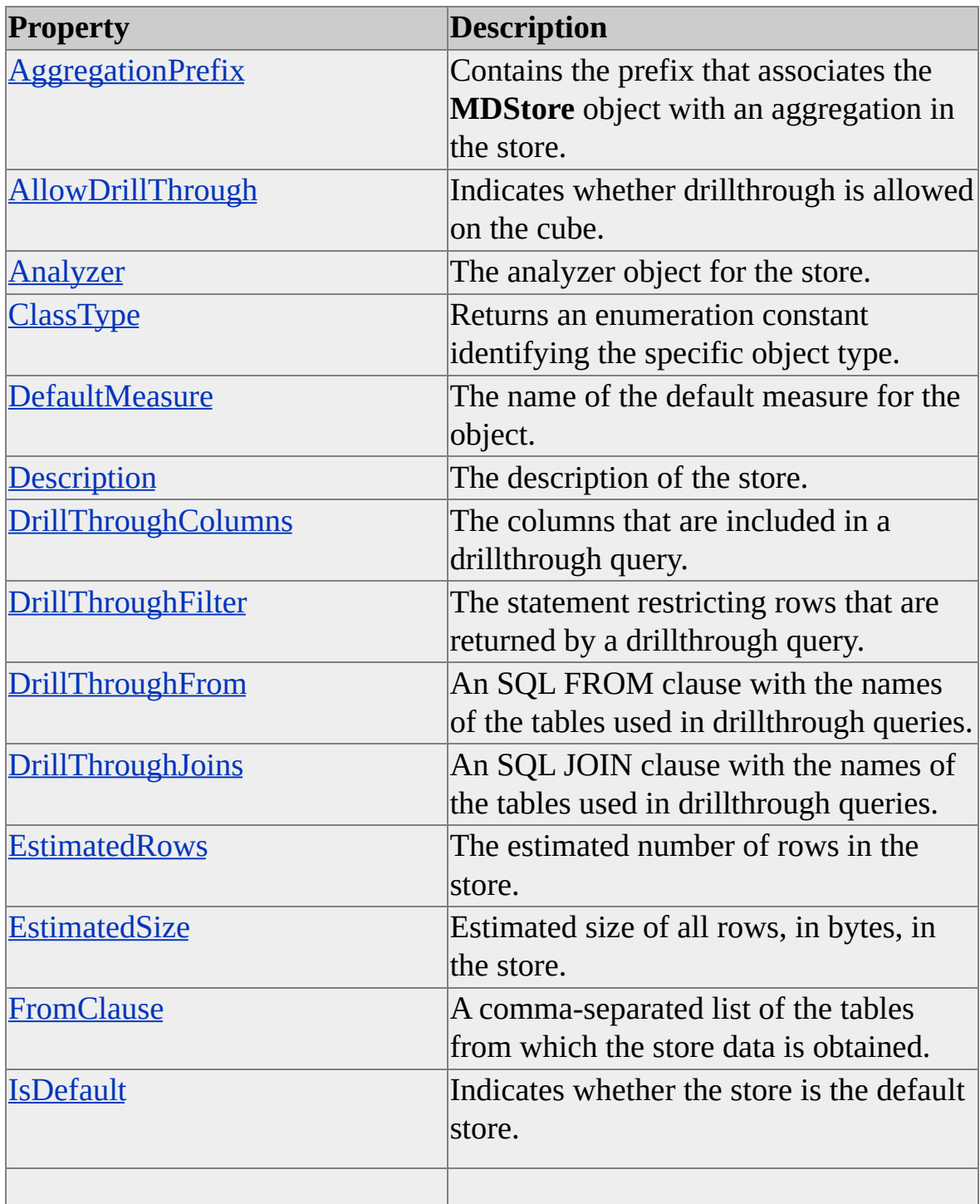

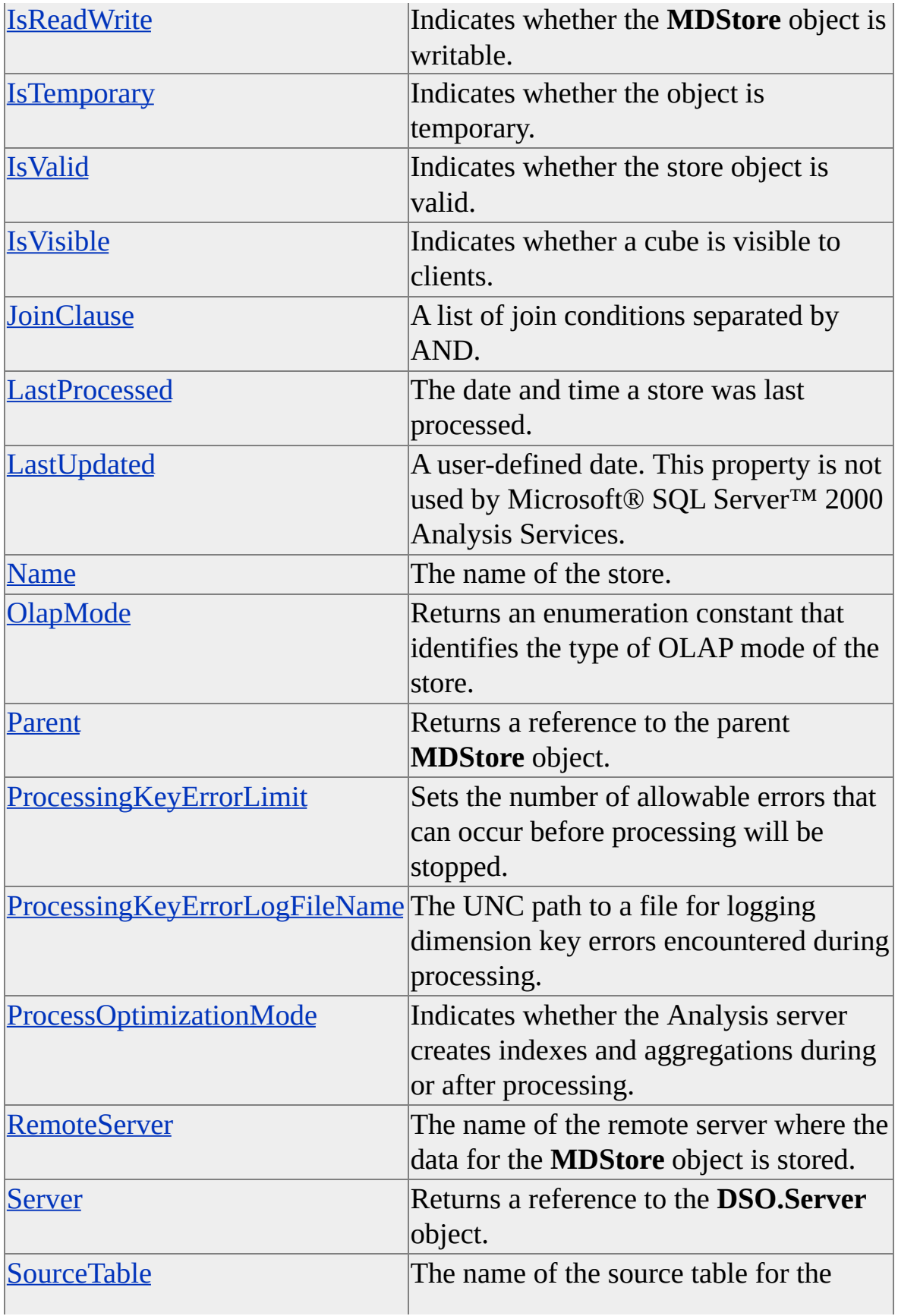

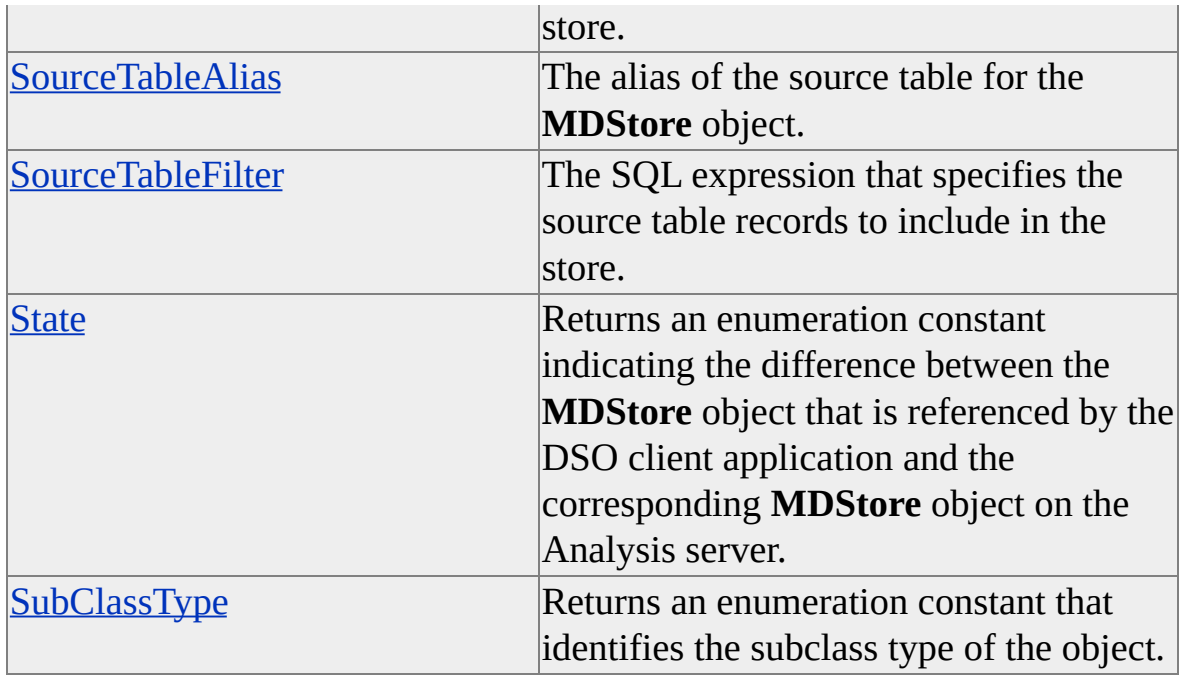

# **Property Cross-Reference**

The following table shows whether the property is read/write (R/W), read-only (R), or not applicable (n/a) for different objects.

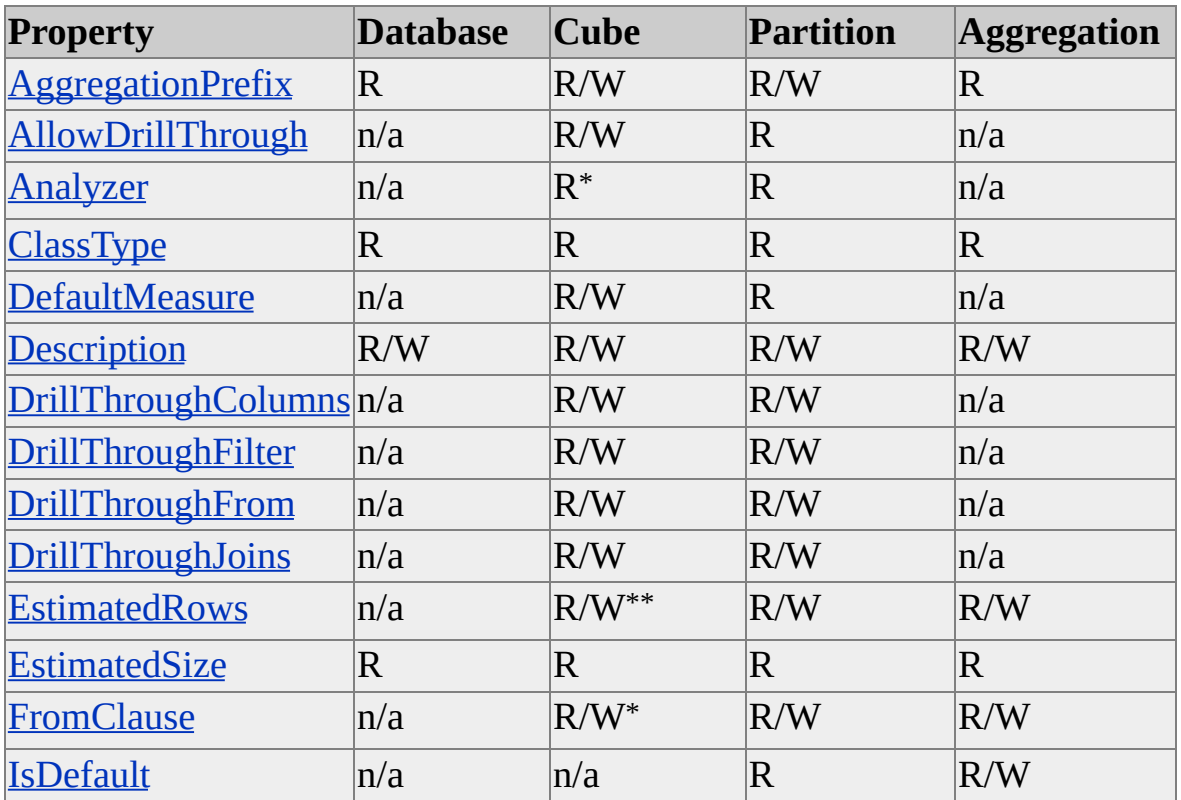

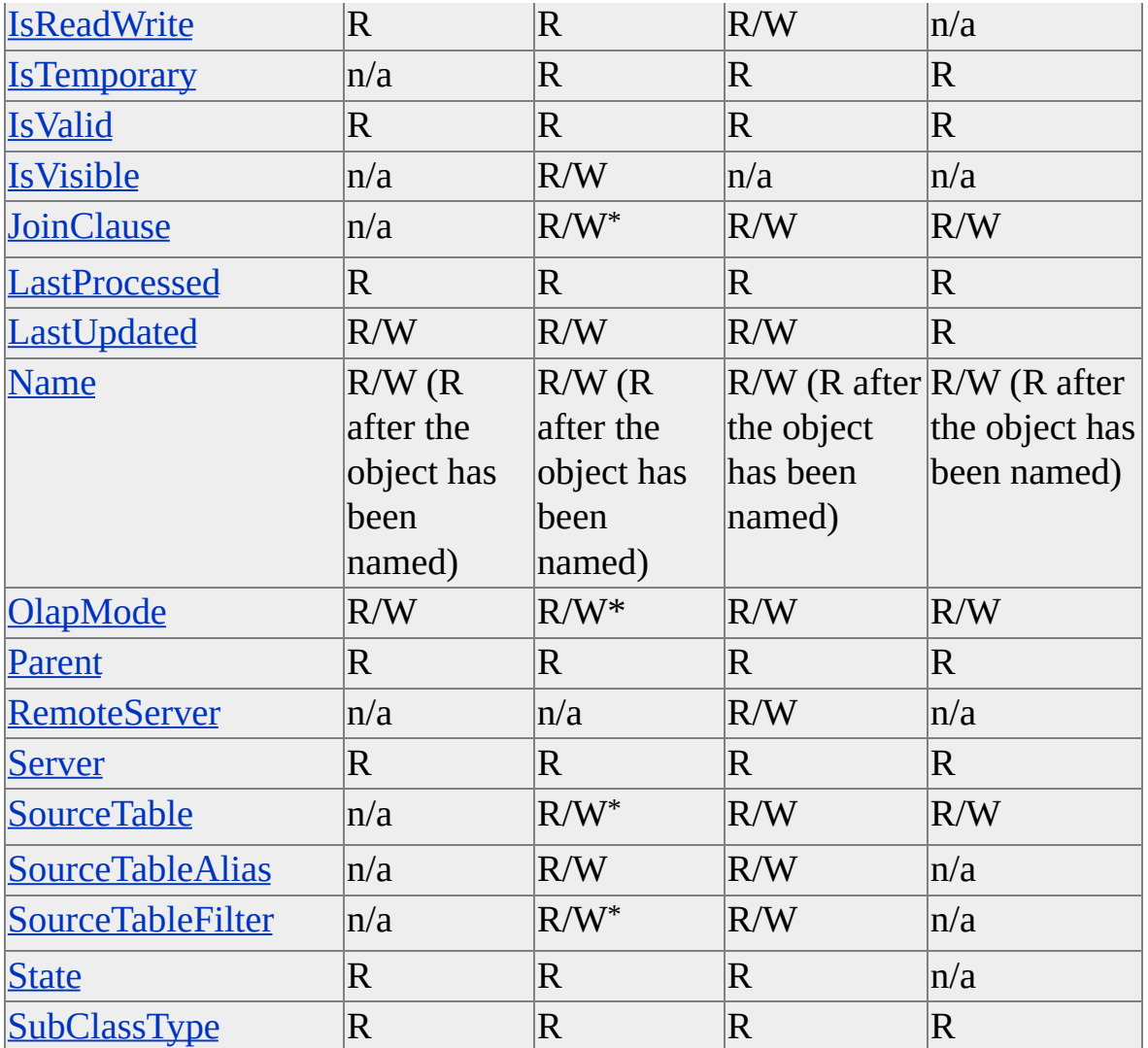

\* This property is not applicable (n/a) for virtual cubes (that is, those of **SubClassType sbclsVirtual**).

\*\* This property is read-only (R) for virtual cubes (that is, those of **SubClassType sbclsVirtual**).

## **See Also**

# <span id="page-425-0"></span>**AggregationPrefix (MDStore Interface)**

The **AggregationPrefix** property of the **MDStore** interface contains the prefix associated with an aggregation in an **MDStore** object.

## **Applies To**

[clsAggregation](#page-554-0)

[clsCube](#page-640-0)

[clsDatabase](#page-681-0)

[clsPartition](#page-817-0)

### **Data Type**

String (maximum length 50 characters, exclusive of any plus signs)

#### **Access**

Access depends on the value of the **ClassType** property of the object.

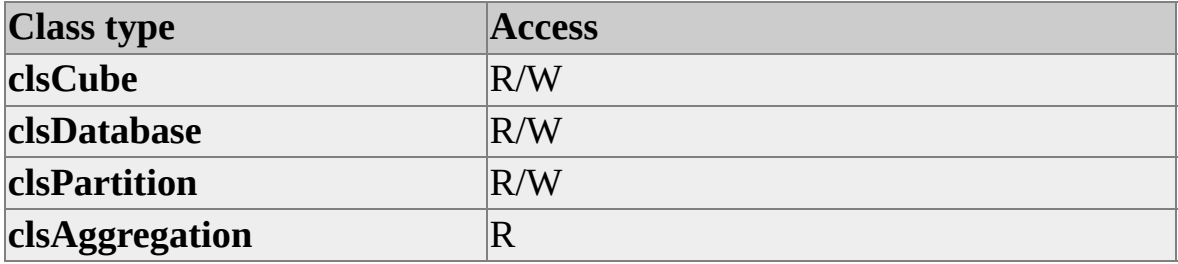

#### **Remarks**

The default value for this property depends on the value of the **ClassType** property of the object.

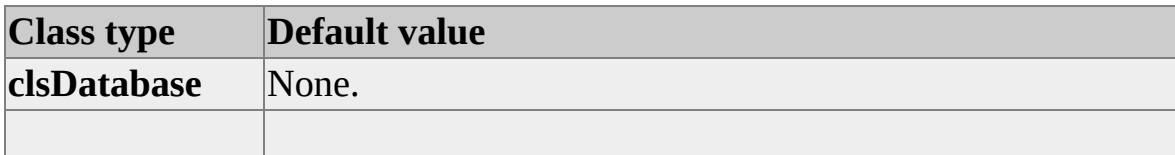

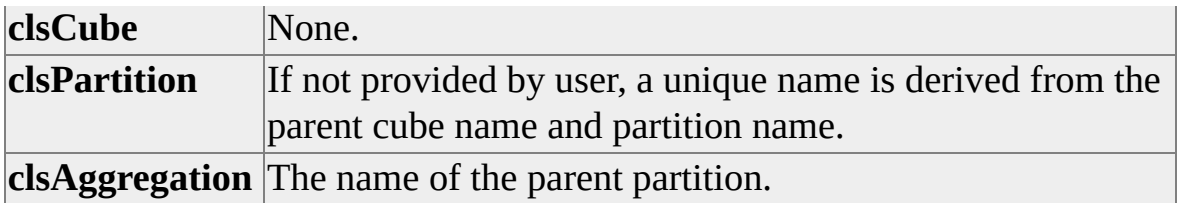

Aggregation prefixes are used to generate aggregation names, and they are used for table names in the relational database.

A fully expanded aggregation name has four parts:

*<DatabasePrefix><CubePrefix><PartitionPrefix><AggregationID>*

The first three parts of the name are provided by the user and make up the aggregation prefix; the fourth part of the name is a system-defined ID over which users have no control. The first two prefixes (*DatabasePrefix* and *CubePrefix*) are optional. *CubePrefix* is used only if *PartitionPrefix* begins with a plus sign (+), and *DatabasePrefix* is used only if *CubePrefix* begins with a plus sign. For example, if *PartitionPrefix* is +\_Partition1, *CubePrefix* is +\_1995, and *DatabasePrefix* is Sales, the aggregation prefix is Sales\_1995\_Partition1.

### **See Also**

# <span id="page-427-0"></span>**AllowDrillThrough (MDStore Interface)**

The **AllowDrillThrough** property of the **MDStore** interface indicates whether drillthrough is enabled on the cube.

## **Applies To**

[clsCube](#page-640-0)

[clsPartition](#page-817-0)

## **Data Type**

Boolean

#### **Access**

Access depends on the value of the **ClassType** property of the object.

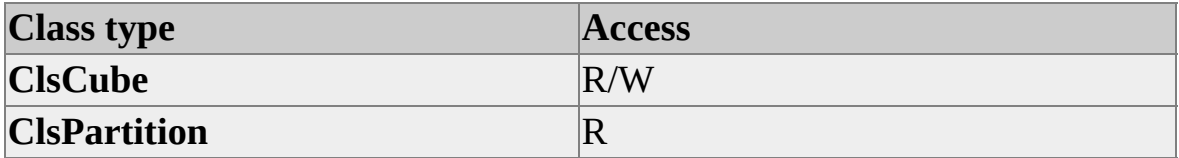

### **Remarks**

If this property is set to True, a user with drillthrough permissions on the cube can issue a drillthrough query requesting source rows for a cell.

## **See Also**

# <span id="page-428-0"></span>**Analyzer (MDStore Interface)**

The **Analyzer** property of the **MDStore** interface contains a reference to the analyzer object associated with an **MDStore** object. The system automatically associates one analyzer with an **MDStore** object.

# **Applies To**

[clsCube](#page-640-0) (excluding virtual cubes)

[clsPartition](#page-817-0)

### **Data Type**

**Object** 

The **ClassType** value of the returned object depends on the value of the **ClassType** property of the object.

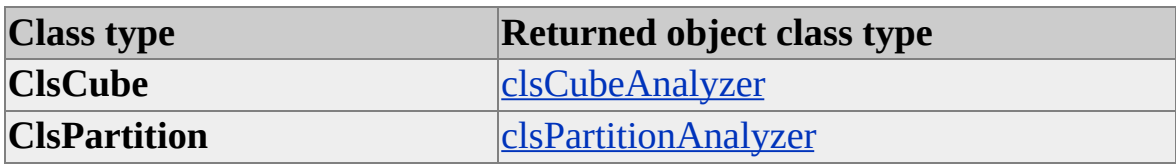

#### **Access**

Read-only

# **Remarks**

The analyzer object is used to perform structure and data analysis for the cube or partition to which it is associated. For more information, see [clsCubeAnalyzer](#page-649-0) and [clsPartitionAnalyzer.](#page-823-0)

## **See Also**

# <span id="page-429-0"></span>**ClassType (MDStore Interface)**

The **ClassType** property of the **MDStore** interface contains an enumeration constant identifying the specific class type.

# **Applies To**

[clsAggregation](#page-554-0)

[clsCube](#page-640-0)

[clsDatabase](#page-681-0)

[clsPartition](#page-817-0)

# **Data Type**

**[ClassTypes](#page-916-0)** 

## **Access**

Read-only

# **Remarks**

Most objects in Decision Support Objects (DSO) have a **ClassType** and a **SubClassType** property. The **SubClassType** property uses an enumerated value to provide additional information about the object. This property supports four values from the **ClassTypes** enumeration:

- **clsAggregation**
- **clsCube**
- **clsDatabase**
- **clsPartition**

# **See Also**

[MDStore](#page-394-0) Interface

**[SubClassTypes](#page-962-0)** 

# <span id="page-431-0"></span>**DefaultMeasure (MDStore Interface)**

The **DefaultMeasure** property of the **MDStore** interface contains the name of the default measure for the **MDStore** object.

## **Applies To**

[clsCube](#page-640-0)

[clsPartition](#page-817-0)

### **Data Type**

String

#### **Access**

Access depends on the value of the **ClassType** property of the object.

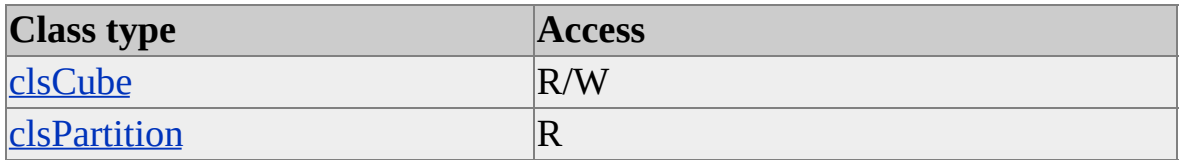

#### **See Also**
# **Description (MDStore Interface)**

The **Description** property of the **MDStore** interface contains a user-supplied description of the **MDStore** object or its contents.

### **Applies To**

[clsAggregation](#page-554-0)

[clsCube](#page-640-0)

[clsDatabase](#page-681-0)

[clsPartition](#page-817-0)

#### **Data Type**

String

#### **Access**

Read/write

#### **See Also**

# **DrillThroughColumns (MDStore Interface)**

The **DrillThroughColumns** property of the **MDStore** interface contains a list of columns that will be included in a drillthrough query.

#### **Applies To**

[clsCube](#page-640-0)

[clsPartition](#page-817-0)

#### **Data Type**

String

#### **Access**

Read/write

#### **Remarks**

The format of the string is identical to the format of the column list contained in an SQL SELECT clause. It includes the ability to define aliases. The format of the string in this property is provider-specific; it must be formatted according to the rules of the data source associated with the cube or partition.

#### **See Also**

# **DrillThroughFilter (MDStore Interface)**

The **DrillThroughFilter** property of the **MDStore** interface contains a filter restricting the rows that can be returned by a drillthrough query.

#### **Applies To**

[clsCube](#page-640-0)

[clsPartition](#page-817-0)

#### **Data Type**

String

#### **Access**

Read/write

#### **Remarks**

This property contains a filter restricting the rows that can be returned by a drillthrough query. The format of the string is identical to the format of the Boolean expression contained in an SQL WHERE clause. If a filter is specified, it is logically combined using AND with the tables specified by the **DrillThroughJoins** property. The format of the string in this property is provider-specific; it must be formatted according to the rules of the data source associated with the cube or partition.

#### **See Also**

## **DrillThroughFrom (MDStore Interface)**

The **DrillThroughFrom** property of the **MDStore** interface contains an SQL FROM clause with the names of the tables used in drillthrough queries.

#### **Applies To**

[clsCube](#page-640-0)

[clsPartition](#page-817-0)

### **Data Type**

String

#### **Access**

Read/write

#### **Remarks**

This property contains the names of the tables to be used in the drillthrough query. The format of the string is identical to the format of the expression contained in an SQL FROM clause. The format of the string in this property is provider-specific; it must be formatted according to the rules of the data source associated with the cube or partition.

#### **See Also**

## **DrillThroughJoins (MDStore Interface)**

The **DrillThroughJoins** property of the **MDStore** interface contains a series of joins between the tables used in drillthrough queries.

### **Applies To**

[clsCube](#page-640-0)

[clsPartition](#page-817-0)

#### **Data Type**

String

#### **Access**

Read/write

#### **Remarks**

This property contains the names of the tables to be used in the query. The format of the string is identical to the format of the Boolean expression contained in an SQL FROM clause. The format of the string in this property is provider-specific; it must be formatted according to the rules of the data source associated with the cube or partition.

### **See Also**

# **EnableRealTimeUpdates (MDStore Interface)**

The **EnableRealTimeUpdates** property of the **MDStore** interface indicates whether or not the object supports real-time updates.

### **Applies To**

**[clsAggregation](#page-554-0)** 

[clsPartition](#page-817-0)

#### **Data Type**

Boolean

#### **Access**

Access depends on the value of the **ClassType** property of the object.

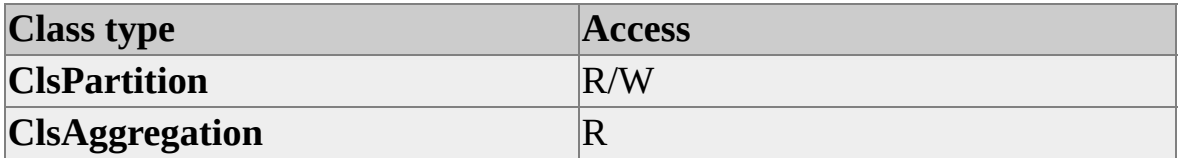

#### **Remarks**

To enable an object of **ClassType clsPartition** object to support real-time updates, which are used by real-time cubes, the object must use a relational OLAP (ROLAP) storage mode (the **StorageMode** property of the object of **ClassType clsPartition** must be **storeasROLAP**) and a Microsoft® SQL Server™ 2000 data source.

#### **See Also**

[MDStore](#page-394-0) Interface

[Real-Time](JavaScript:hhobj_1.Click()) Cubes

## <span id="page-438-0"></span>**EstimatedRows (MDStore Interface)**

The **EstimatedRows** property of the **MDStore** interface contains the estimated number of rows in the **MDStore** object. This property value is used in the algorithm that designs aggregations.

## **Applies To**

[clsAggregation](#page-554-0)

[clsCube](#page-640-0)

**[clsPartition](#page-817-0)** 

### **Data Type**

Double

#### **Access**

Read/write

#### **Remarks**

The interpretation of this property value depends on the value of the **ClassType** and **SubClassType** properties of the object.

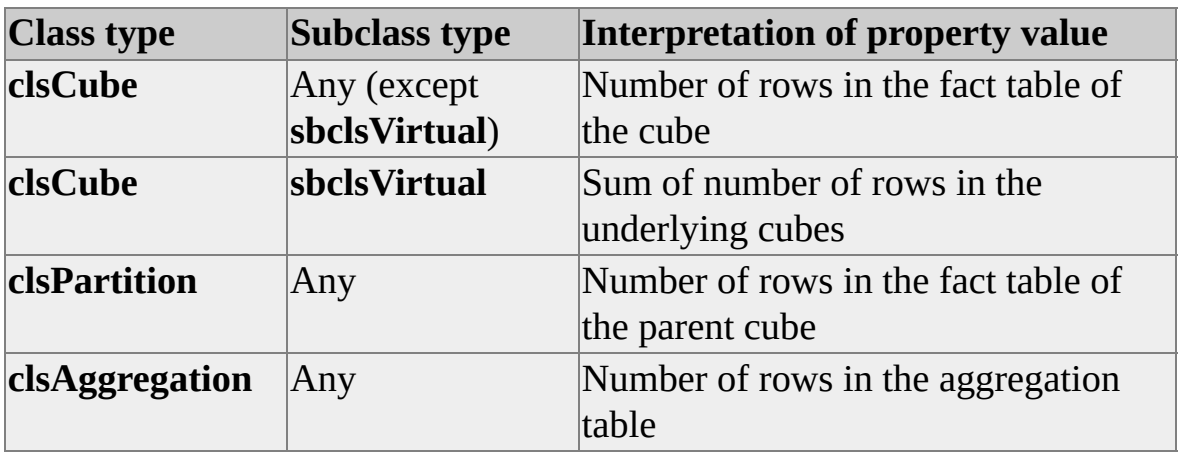

## **See Also**

**[EstimatedSize](#page-440-0)** 

## <span id="page-440-0"></span>**EstimatedSize (MDStore Interface)**

The **EstimatedSize** property of the **MDStore** interface contains the estimated size, in bytes, of the **MDStore** object.

#### **Applies To**

[clsAggregation](#page-554-0)

[clsCube](#page-640-0)

[clsDatabase](#page-681-0)

[clsPartition](#page-817-0)

#### **Data Type**

Double

#### **Access**

Read-only

#### **Remarks**

**Note** The **EstimatedSize** property for a relational OLAP (ROLAP) cube does not include the size of the tables in the relational database. For a hybrid OLAP (HOLAP) cube, the **EstimatedSize** property does not include the size of the fact table. For more information about partition storage modes, see **[Partition](JavaScript:hhobj_1.Click()) Storage**.

The **EstimatedSize** property is valid only after an object is processed. The interpretation of this property value depends on the value of the **ClassType** and **SubClassType** properties of the object.

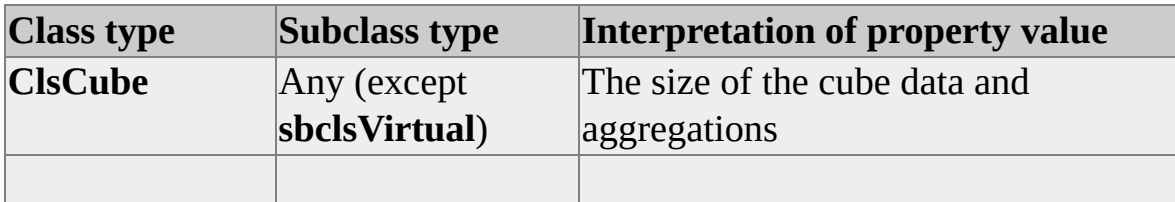

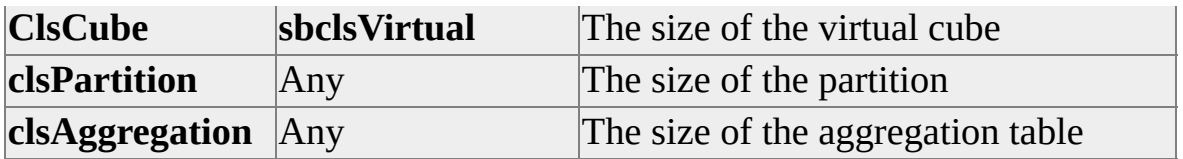

## **See Also**

**[EstimatedRows](#page-438-0)** 

## **FromClause (MDStore Interface)**

The **FromClause** property of the **MDStore** interface contains a commaseparated list of the fact table and the dimension tables from which store data is obtained.

## **Applies To**

[clsAggregation](#page-554-0) [clsCube](#page-640-0) (excluding virtual cubes) [clsPartition](#page-817-0)

#### **Data Type**

String

#### **Access**

Read/write

#### **Remarks**

The **FromClause** property contains the string used by the data source provider to construct an SQL FROM clause.

**Note** You must separate the table and column names with the delimiters appropriate to the source database. You can use the **CloseQuoteChar** and **OpenQuoteChar** properties of the **DataSource** object to determine the correct delimiters.

#### **Example**

' Assume the existence of a clsCube object, named dsoCube. dsoCube.FromClause = """tblFacts"", ""tblProduct"", ""tblCustomer The previous code example sets the **FromClause** property to the following string:

"tblFacts", "tblProduct", "tblCustomer"

## **See Also**

**[EstimatedRows](#page-438-0)** 

# **IsDefault (MDStore Interface)**

The **IsDefault** property of the **MDStore** interface indicates that an **MDStore** object is the default partition of a cube or the default aggregation of a partition.

### **Applies To**

[clsAggregation](#page-554-0)

[clsPartition](#page-817-0)

#### **Data Type**

Boolean

#### **Access**

Access depends on the value of the **ClassType** property of the object.

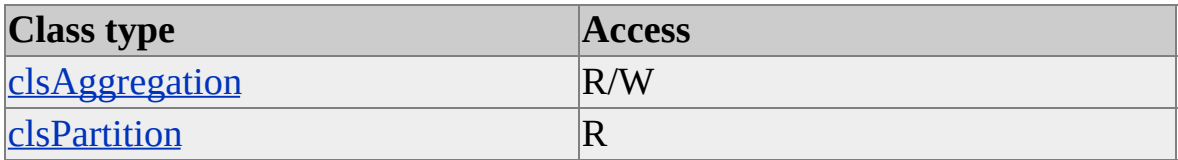

#### **Remarks**

The default value for this property depends on the value of the **ClassType** property of the object.

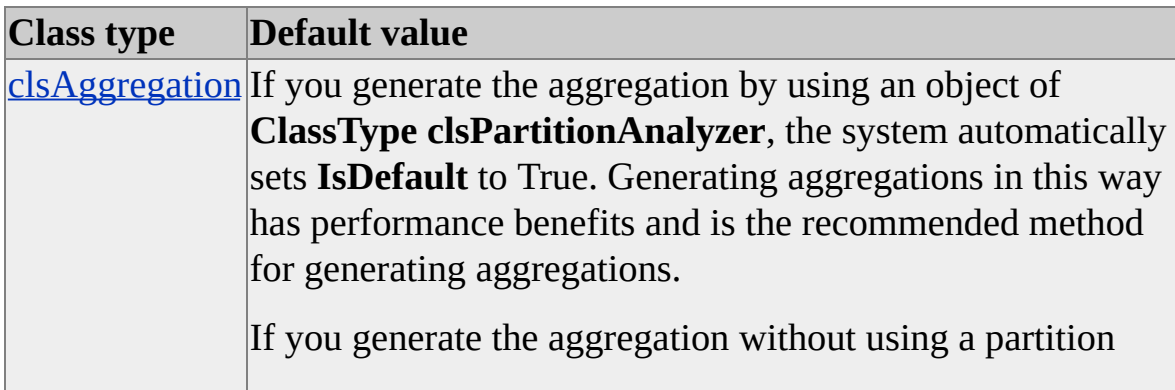

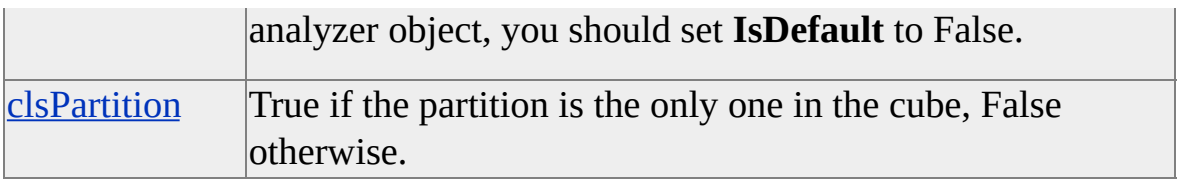

**Note** This property does not indicate that an aggregation object is the default within a collection of aggregations. If set to True, it indicates that the aggregation object contains the default dimensions and measures of the partition, which are already stored in the repository. This reduces the size of aggregation meta data, which can become important when a partition contains a large number of aggregations.

#### **See Also**

## **IsReadWrite (MDStore Interface)**

The **IsReadWrite** property of the **MDStore** interface indicates whether the **MDStore** object is read-only or write-enabled.

### **Applies To**

[clsCube](#page-640-0)

[clsDatabase](#page-681-0)

**[clsPartition](#page-817-0)** 

#### **Data Type**

Boolean

#### **Access**

Access depends on the value of the **ClassType** property of the object.

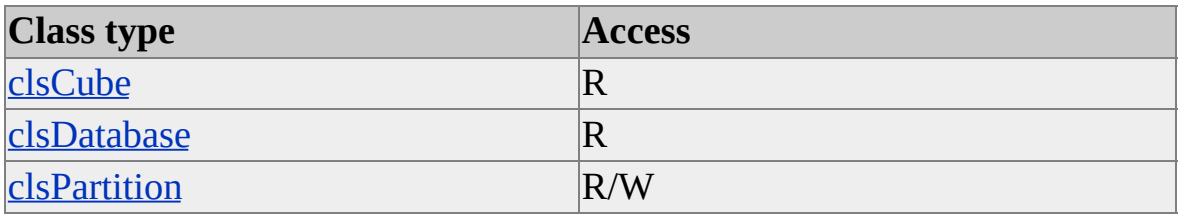

## **Remarks**

The **IsReadWrite** property for objects of **ClassType clsCube** is set to True if the **IsReadWrite** property is set to True for at least one of the partitions associated with the cube. The **IsReadWrite** property for objects of **ClassType clsDatabase** is set to True if the **IsReadWrite** property is set to True for at least one of the cubes associated with the database.

#### **See Also**

[MDStore](#page-394-0) Interface

[Write-Enabled](JavaScript:hhobj_1.Click()) Cubes

## <span id="page-448-0"></span>**IsTemporary (MDStore Interface)**

The **IsTemporary** property of the **MDStore** interface indicates whether an object is temporary. Temporary objects are local to the session in which they are created, cannot be saved, and are not available to other users. To create a temporary object, preface the name with the tilde  $(\sim)$  character.

## **Applies To**

**[clsAggregation](#page-554-0)** [clsCube](#page-640-0) [clsPartition](#page-817-0)

#### **Data Type**

Boolean

#### **Access**

Read-only

## **Remarks**

A temporary object is not stored in the repository and is not available to other users. Temporary objects persist only during the session in which they are created unless renamed or cloned to another existing object having the same class type. Objects subordinate to a temporary object, such as levels for a dimension, internally inherit the parent object's **IsTemporary** setting.

**Note** Only temporary objects can be renamed by changing the Name property. Removing the tilde  $(\sim)$  character from the name of a temporary object means that it is no longer temporary and prevents subsequent renaming of the object. Also, executing the Update method of a temporary object has no effect; the object is not saved to the repository unless the tilde prefix is removed by changing the Name property.

## **Examples**

## **Creating a [Temporary](#page-448-0) Object**

Use the following code to create a temporary dimension object that is renamed and saved to the repository:

'Assume an object (dsoCube) of ClassType clsCube exists. Dim tmpDim As DSO.Dimension Set tmpDim = dsoCube.Dimensions.AddNew("~MyDim") 'Temporary 'Add levels, member properties, process, etc.

...

'This is something we want to keep - so drop "~". tmpDim.Name = "MyDim" 'No longer temporary tmpCube.Update

#### **See Also**

[Dimension](#page-218-0) Interface [MDStore](#page-394-0) Interface

# **IsValid (MDStore Interface)**

The **IsValid** property of the **MDStore** interface indicates whether the **MDStore** object and its dependent objects are valid.

#### **Applies To**

[clsAggregation](#page-554-0)

[clsCube](#page-640-0)

[clsDatabase](#page-681-0)

**[clsPartition](#page-817-0)** 

#### **Data Type**

Boolean

#### **Access**

Read-only

#### **Remarks**

Validation depends on the value of the **ClassType** property of the object.

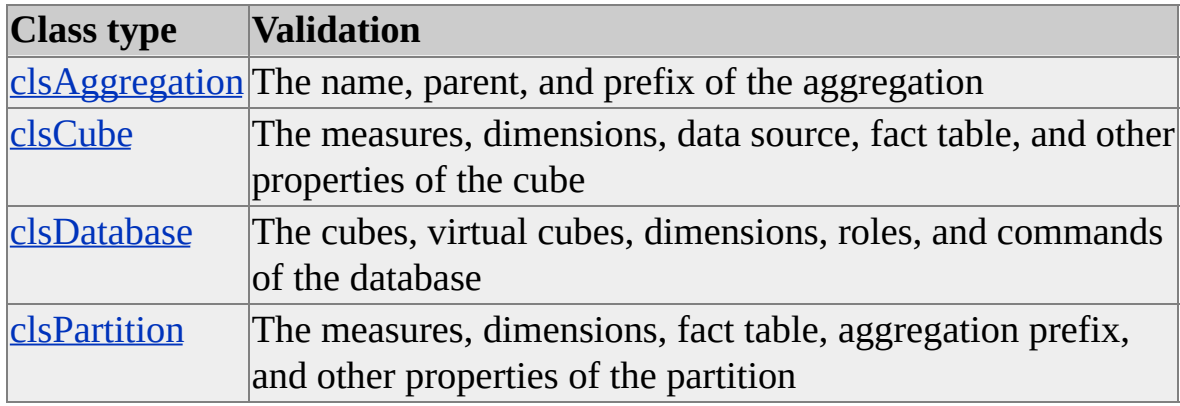

**See Also**

# **IsVisible (MDStore Interface)**

The **IsVisible** property of the **MDStore** interface indicates whether a cube is visible to client applications.

### **Applies To**

[clsCube](#page-640-0) (excluding virtual cubes)

#### **Data Type**

Boolean

#### **Access**

Read/write

## **Remarks**

You can create virtual cubes whose source cubes are not visible to client applications. This provides you with greater control over the data available to client users.

#### **See Also**

[MDStore](#page-394-0) Interface

[Virtual](JavaScript:hhobj_1.Click()) Cubes

# **JoinClause (MDStore Interface)**

The **JoinClause** property of the **MDStore** interface contains the list of join conditions currently defined for an **MDStore** object.

## **Applies To**

**[clsAggregation](#page-554-0)** [clsCube](#page-640-0) (excluding virtual cubes) **[clsPartition](#page-817-0)** 

### **Data Type**

String

#### **Access**

Read/write

## **Remarks**

The **JoinClause** property stores the list of join conditions for the data source in the format used to define an SQL INNER JOIN clause for the data source provider.

**Note** You must separate the table and column names with the delimiters that are appropriate to the source database. You can use the **CloseQuoteChar** and **OpenQuoteChar** properties of the **DataSource** object to determine the correct quoting characters.

## **Example**

```
' Assume the existence of a clsCube object named dsoCube.
dsoCube.JoinClause = """FactTable"".""CustomerId""=" & _
  """CustTable"".""CustomerId"" AND " & _
```
"""FactTable"".""ProductId""=""ProductTable"".""SKU"""

The previous code example sets the **JoinClause** property to the following string: "FactTable"."CustomerId"="CustTable"."CustomerId" AND "FactTabl

## **See Also**

## **LastProcessed (MDStore Interface)**

The **LastProcessed** property of the **MDStore** interface contains the date and time when an **MDStore** object was last processed.

### **Applies To**

[clsAggregation](#page-554-0)

[clsCube](#page-640-0)

[clsDatabase](#page-681-0)

[clsPartition](#page-817-0)

#### **Data Type**

Date

#### **Access**

Read-only

#### **Remarks**

The **LastProcessed** property for an object is undefined and will raise an error if you attempt to read it when the value of the object's **State** property is **olapStateNeverProcessed**. For more information, see [State.](#page-474-0)

#### **See Also**

[MDStore](#page-394-0) Interface

**[Process](#page-415-0)** 

# **LastUpdated (MDStore Interface)**

The **LastUpdated** property of the **MDStore** interface is not used by Microsoft® SQL Server<sup>™</sup> 2000 Analysis Services. You can set this to any date/time value you want, for example, to indicate when the source data was last changed.

## **Applies To**

[clsAggregation](#page-554-0)

[clsCube](#page-640-0)

[clsDatabase](#page-681-0)

[clsPartition](#page-817-0)

#### **Data Type**

Date

#### **Access**

Access depends on the value of the **ClassType** property of the object.

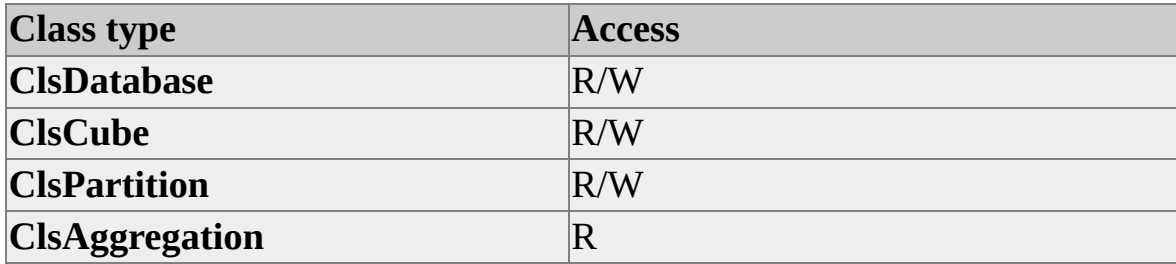

#### **Remarks**

Except for aggregation objects, which inherit the value of this property from their parents, the **LastUpdated** property is not automatically set by any method in the Decision Support Objects (DSO) object model. It is provided as a means for client applications to specify a date or time that represents the validity of information. For example, a date of 12/31/97 may mean that the information

stored in a cube is not valid after December of 1997.

## **See Also**

# <span id="page-458-0"></span>**LazyOptimizationProgress (MDStore Interface)**

The **LazyOptimizationProgress** property returns the progress of lazy optimization processing for an object of **ClassType clsPartition** object representing a [multidimensional](#page-458-0) OLAP (MOLAP) partition.

### **Applies To**

[clsPartition](#page-817-0)

### **Data Type**

Integer

#### **Access**

Read-only

## **Remarks**

This property reports lazy processing progress for MOLAP partitions as an integer between 0 and 100, representing the completed percentage of lazy processing. For relational OLAP [\(ROLAP\)](#page-458-0) and hybrid OLAP [\(HOLAP\)](#page-458-0) partitions, the returned value is always 100. For unprocessed partitions or for partitions whose lazy processing has not yet started, this property returns 0.

#### **See Also**

[MDStore](#page-394-0) Interface

**[State](#page-474-0)** 

[Dimension](JavaScript:hhobj_1.Click()) Storage Modes

# **Name (MDStore Interface)**

The **Name** property of the **MDStore** interface contains the name of the **MDStore** object.

#### **Applies To**

[clsAggregation](#page-554-0)

[clsCube](#page-640-0)

[clsDatabase](#page-681-0)

[clsPartition](#page-817-0)

#### **Data Type**

String (maximum length of 50 characters)

#### **Access**

Read/write (read-only after the object has been named)

#### **Remarks**

The primary mechanism for identifying an **MDStore** object is the **Name** property. You specify the name of an object when you create the object. Unless the object is temporary, you cannot rename it after it has been created.

#### **See Also**

# <span id="page-460-0"></span>**OlapMode (MDStore Interface)**

The **OlapMode** property of the **MDStore** interface contains the OLAP storage mode assigned to the **MDStore** object.

## **Applies To**

**[clsAggregation](#page-554-0)** [clsCube](#page-640-0) (excluding virtual cubes) [clsDatabase](#page-681-0) [clsPartition](#page-817-0)

### **Data Type**

[OlapStorageModes](#page-950-0)

#### **Access**

Read/write

## **Remarks**

The **OlapMode** property defines the storage mode for each fact [table](#page-460-0) and aggregation in an **MDStore** object. Possible storage modes are [relational](#page-460-0) OLAP (ROLAP) and [multidimensional](#page-460-0) OLAP (MOLAP). Hybrid OLAP [\(HOLAP\)](#page-460-0) storage combines ROLAP and MOLAP storage modes. Setting this property for a **clsDatabase** object defines the default storage mode for new cubes created within the database, whereas setting this property for a **clsCube** object defines the default storage mode for new partitions created within the cube.

This property is read-only and always **olapmodeROLAP** for a linked cube (that is, a cube of **SubClassType** of **sbclsLinked**).

#### **See Also**

[MDStore](#page-394-0) Interface

Storage Modes for Partitions [\(MOLAP,](JavaScript:hhobj_1.Click()) ROLAP, HOLAP)

## **Parent (MDStore Interface)**

The **Parent** property of the **MDStore** interface contains a reference to the parent of the **MDStore** object.

### **Applies To**

[clsAggregation](#page-554-0)

[clsCube](#page-640-0)

[clsDatabase](#page-681-0)

[clsPartition](#page-817-0)

#### **Data Type**

**Object** 

The **ClassType** value of the returned object depends on the value of the **ClassType** property of the object.

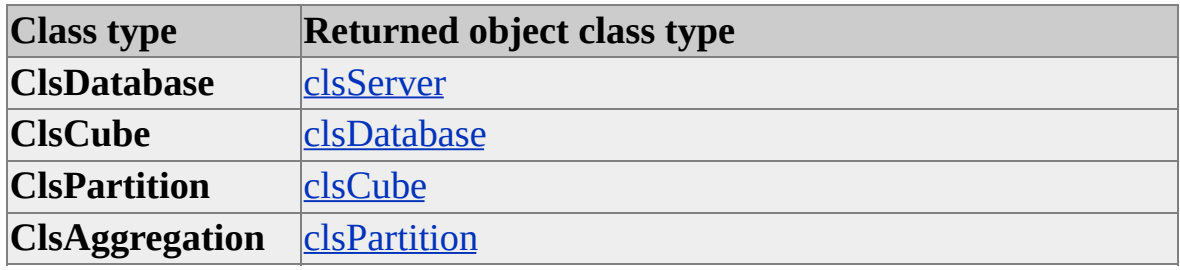

#### **Access**

Read-only

#### **Remarks**

The return type of the **Parent** property depends on the **ClassType** property of the object itself. For example, an object of **ClassType clsDatabase** has an **MDStores** collection that contains objects of **ClassType clsCube**. The object of **ClassType clsDatabase** is the parent of the **clsCube** objects.

### **See Also**

# **ProcessingKeyErrorLimit (MDStore Interface)**

The **ProcessingKeyErrorLimit** property of the **MDStore** interface sets the number of allowable dimension key errors that cause processing on the Analysis server to cease.

### **Applies To**

[clsCube](#page-640-0)

[clsPartition](#page-817-0)

#### **Data Type**

Long

#### **Access**

Read/write

## **Remarks**

If the value of this property is 0 (the default), processing stops and an error description is written to the file specified in the

**ProcessingKeyErrorLogFileName** property (if one is specified) the very first time a dimension key error is encountered during processing. By default, this property is set for an entire cube. However, it can be overridden by the value of this property for the individual partitions of the cube.

#### **See Also**

Cube [Processing](JavaScript:hhobj_1.Click())

# **ProcessingKeyErrorLogFileName (MDStore Interface)**

The **ProcessingKeyErrorLogFileName** property of **MDStore** interface stores a directory path to a file for logging dimension key errors encountered during processing.

## **Applies To**

[clsCube](#page-640-0)

[clsPartition](#page-817-0)

### **Data Type**

String

## **Access**

Read/write

## **Remarks**

Dimension key errors occurring during processing will result in a row being appended to the error log file if specified in this property. This file is in commaseparated values format (.csv) with the following fields:

- Date and time of the error
- The name of the database object containing the cube being processed
- The name of the cube being processed
- The name of the partition of the cube being processed
- The name of the dimension with the key error
- The name of the level with the key error (empty for parent-child dimensions)
- The key value from the cube's fact table that failed to match to the dimension

A key value that fails during processing may be written more than once. Thus, it is possible for this value to fail multiple times during an operation.

This error log file can be used to find rows in the fact table that do not correspond to rows in the dimension source table. For example, you can import the log file into a table within Microsoft® SQL Server™ 2000 and construct a query with an inner join between the fact table to the error log table to find the distinct rows that will not match.

By default, this property applies to the entire cube. However, it can be overridden by the value for this property for the individual partitions of the cube.

#### **See Also**

Cube [Processing](JavaScript:hhobj_1.Click())

# **ProcessOptimizationMode (MDStore Interface)**

The **ProcessOptimizationMode** property of the **MDStore** interface indicates whether the Analysis server indexes and aggregates during or after processing.

#### **Applies To**

[clsCube](#page-640-0)

[clsPartition](#page-817-0)

#### **Data Type**

[ProcessOptimizationModes](#page-952-0)

#### **Access**

Read/write

#### **Remarks**

This property can be used to expedite the availability of a cube or partition to users for analysis. By default, the **processOptimizationModeRegular** option specifies that the cube's source data is read, stored, indexed, and aggregated within the processing transaction. The

**processOptimizationModeLazyOptimizations** option reads and stores the source data during the processing transaction and performs lazy processing of indexes and aggregations after processing is complete, when the Analysis server is idle.

By default, this property applies to the entire cube. However, it can be overridden by the value for this property for the individual partitions of the cube.

#### **See Also**
## **RemoteServer (MDStore Interface)**

The **RemoteServer** property of the **MDStore** interface contains the name of the remote server where the data for the partition is stored, for remote partitions.

### **Applies To**

[clsPartition](#page-817-0)

#### **Data Type**

String

#### **Access**

This property is read-write only for partitions with a **SubClassType** of **sbclsRemote**. This property is read-only for all others.

#### **Remarks**

When the partition is first created, the value of this property is the empty string. After the property has been changed, it becomes read-only and cannot be changed again. If you want to change the remote server, you must delete and then re-create the partition. Remote partitions are used by distributed partitioned cubes to store partitioned data on Analysis servers other than the one on which the distributed partitioned cube is defined.

#### **See Also**

[MDStore](#page-394-0) Interface

[Distributed](JavaScript:hhobj_1.Click()) Partitioned Cubes

## **Server (MDStore Interface)**

The **Server** property of the **MDStore** interface contains a reference to the **DSO.Server** object that is the ancestor of the object.

#### **Applies To**

[clsAggregation](#page-554-0)

[clsCube](#page-640-0)

[clsDatabase](#page-681-0)

[clsPartition](#page-817-0)

#### **Data Type**

[clsServer](#page-871-0)

#### **Access**

Read-only

#### **Remarks**

You can use this property to access the methods and properties of the server object.

#### **See Also**

[MDStore](#page-394-0) Interface

## <span id="page-470-0"></span>**SourceTable (MDStore Interface)**

The **SourceTable** property of the **MDStore** interface contains the name of the fact table associated with the **MDStore** object.

## **Applies To**

[clsAggregation](#page-554-0) [clsCube](#page-640-0) (excluding virtual cubes) **[clsPartition](#page-817-0)** 

### **Data Type**

String

### **Access**

Read/write

### **See Also**

[MDStore](#page-394-0) Interface

**[SourceTableFilter](#page-473-0)** 

## <span id="page-471-0"></span>**SourceTableAlias (MDStore Interface)**

The **SourceTableAlias** property of the **MDStore** interface contains the alias of the source table for the cube or partition.

### **Applies To**

[clsCube](#page-640-0)

[clsPartition](#page-817-0)

### **Data Type**

String

#### **Access**

Read-write

### **Remarks**

If the source table has no alias, the contents of this property are identical to those of the **SourceTable** property.

### **Examples**

## **Setting the [SourceTable](#page-471-0) and SourceTable Alias Properties**

The following example shows how to set the **SourceTable** and **SourceTableAlias** properties:

' Assume that an MDStore object dsoCube exists

- ' If the FromClause property for the cube is:
- ' "customer, store, sales\_fact\_1997 AS Sales"
- ' Set the SourceTable property to the actual name of the table dsoCube.SourceTable = "sales\_fact\_1997"

' And set the SourceTableAlias property to the name of the alias dsoCube.SourceTableAlias = "Sales"

**See Also**

[MDStore](#page-394-0) Interface

## <span id="page-473-0"></span>**SourceTableFilter (MDStore Interface)**

The **SourceTableFilter** property of the **MDStore** interface contains the WHERE clause of an SQL statement (without the WHERE keyword) used to determine which fact table records are to be included in the **MDStore** object.

## **Applies To**

[clsCube](#page-640-0) (excluding virtual cubes)

[clsPartition](#page-817-0)

### **Data Type**

String

#### **Access**

Read/write

### **Remarks**

The SQL statement can contain multiple conditions, for example:

"time\_by\_day"."the\_year" = '1997' AND "product"."product\_id" = 'soa

**Note** You must separate the table and column names with the delimiters that are appropriate to the source database. You can use the **CloseQuoteChar** and **OpenQuoteChar** properties of the **DataSource** object to determine the correct quoting characters.

#### **See Also**

[MDStore](#page-394-0) Interface **[SourceTable](#page-470-0)** 

# **State (MDStore Interface)**

The **State** property of the **MDStore** interface returns an enumeration constant indicating the processing state of the object on the server represented by the Decision Support Objects (DSO) **MDStore** object.

### **Applies To**

[clsCube](#page-640-0)

[clsDatabase](#page-681-0)

**[clsPartition](#page-817-0)** 

### **Data Type**

**[OlapStateTypes](#page-949-0)** 

#### **Access**

Read-only

### **Remarks**

The **State** property indicates the current status of an **MDStore** object. It is used to determine whether processing of the object is required. For more information, see [OlapStateTypes.](#page-949-0)

The supported values of the **State** property depend on the value of the class type of the associated **MDStore** object. The default value is **olapStateNeverProcessed**.

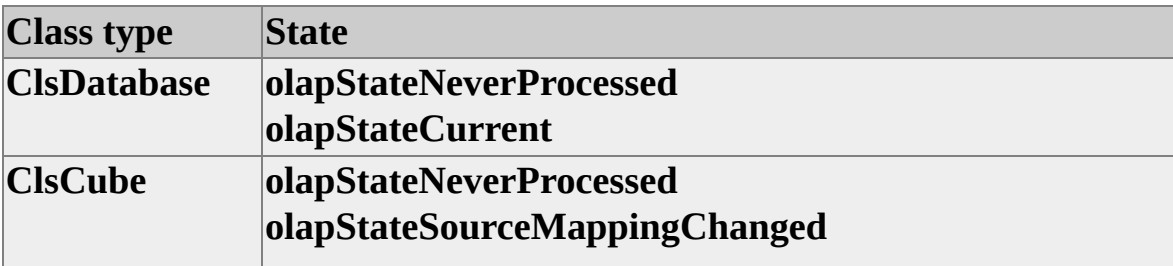

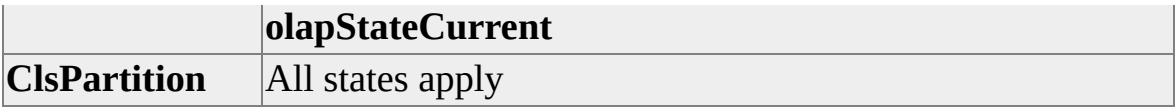

## **See Also**

[MDStore](#page-394-0) Interface

# <span id="page-476-0"></span>**SubClassType (MDStore Interface)**

The **SubClassType** property of the **MDStore** interface contains the enumeration constant that identifies the subclass type of the object.

### **Applies To**

**[clsAggregation](#page-554-0)** 

[clsCube](#page-640-0)

[clsDatabase](#page-681-0)

[clsPartition](#page-817-0)

### **Data Type**

**[SubClassTypes](#page-962-0)** 

#### **Access**

Read-only

### **Remarks**

Objects of **ClassType clsAggregation** and **clsDatabase** can have a **SubClassType** property value of **sbclsRegular**. An object of **ClassType clsCube** can be of **SubClassType sbclsRegular**, **sbclsVirtual**, and **sbclsLinked**. An object of **ClassType clsPartition** can be of **SubClassType sbclsRegular** and **sbclsRemote**.

### **Examples**

## **Checking the [SubClassType](#page-476-0) Property of a Cube**

Use the following code to check the **SubClassType** property of a cube:

'Assume an object (dsoCube) of ClassType clsCube exists. If dsoCube.SubClassType = sbclsVirtual Then 'Code to handle a virtual cube Else 'Code to handle a regular cube End If

## **See Also**

[MDStore](#page-394-0) Interface

# <span id="page-478-0"></span>**Measure Interface**

Measures are the quantitative, numerical columns from the **fact [table](#page-478-0)** of a cube. When a cube is processed, the data in the measures is aggregated across the dimensions in the cube. The aggregate functions are: **Sum**, **Min**, **Max**, **Count**, and **Distinct Count**. For more information, see [Aggregate](JavaScript:hhobj_1.Click()) Functions.

In Decision Support Objects (DSO), the objects that implement the **Measure** interface have a **ClassType** property value of **clsCubeMeasure**, **clsPartitionMeasure**, or **clsAggregationMeasure**. These objects serve as containers for measure objects within each respective parent object. The **Measure** interface provides collections and properties that allow you to manipulate these objects. There are no methods associated with this interface. For more information about cube, partition, and aggregation objects, and how they relate to each other, see [Introducing](#page-33-0) Decision Support Objects.

Not all of the objects that implement the **Measure** interface implement all of the properties of the interface. The properties of some objects may be restricted to read-only access, depending upon their type. For example, a **clsCubeMeasure** object allows read and write access to its **FormatString** property. Access to this property for any other measure object is read-only. The collections and properties of the **Measure** interface also apply to the measures of virtual cubes, although no special class is implemented for virtual cube measures. There are no methods associated with the **Measure** interface.

To illustrate the place of measures in a fact table, consider the case of a database that contains the following tables:

- **Sales Facts**
- **Customer**
- **Product**
- **Promotion**
- **Product\_Class**
- **Store**
- **Calendar**

The following diagram illustrates the relationships of these tables.

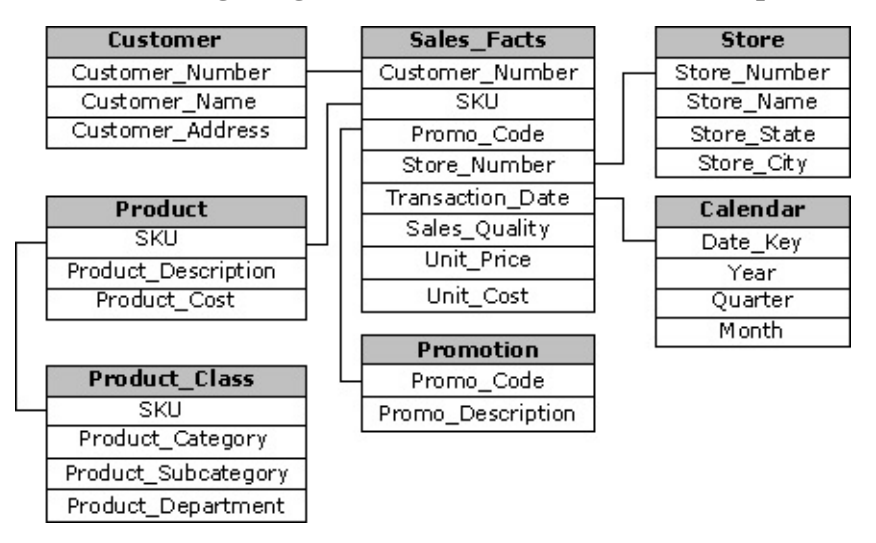

If you build a cube based upon this database, the **Sales\_Facts** table will be the fact table. The related tables will be the dimensions. The **Sales\_Quantity**, **Unit\_Price**, and **Unit\_Cost** rows are measures that can be precalculated across dimensions such as Store, Customer, or Product.

## **Applies To**

[clsAggregationMeasure](#page-571-0)

[clsCubeMeasure](#page-671-0)

[clsPartitionMeasure](#page-863-0)

#### **See Also**

[Collections,](#page-480-0) Measure Interface

[Properties,](#page-481-0) Measure Interface

## <span id="page-480-0"></span>**Collections, Measure Interface**

The **Measure** interface supports the following collection.

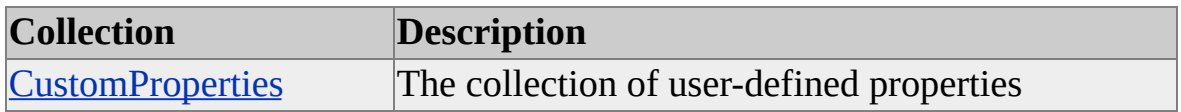

### **Applies To**

[clsAggregationMeasure](#page-571-0) [clsCubeMeasure](#page-671-0)

[clsPartitionMeasure](#page-863-0)

#### **Access**

Read/write

#### **See Also**

# <span id="page-481-0"></span>**Properties, Measure Interface**

The **Measure** interface supports the following properties.

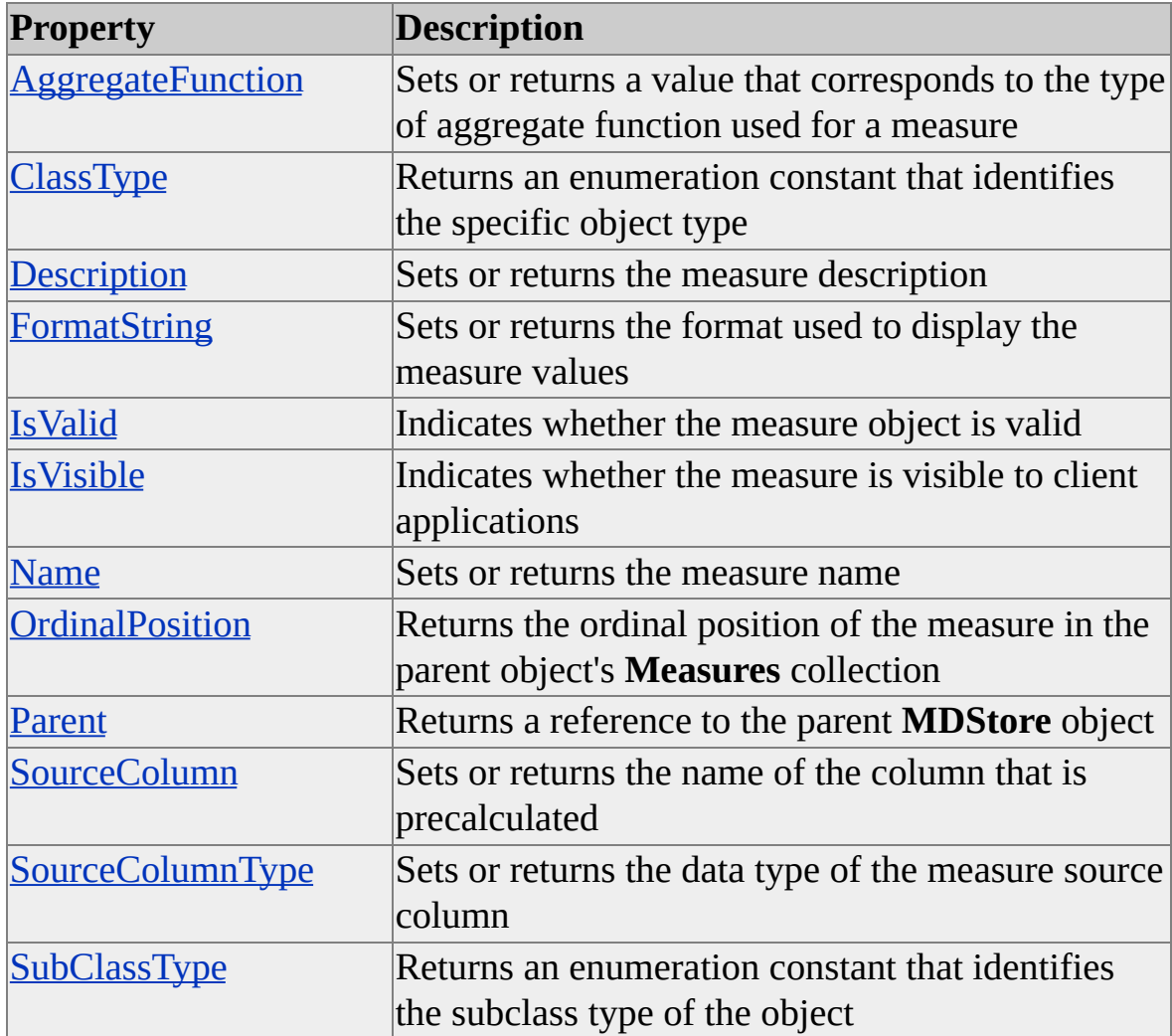

#### **Access Cross-Reference**

The following table shows whether the property is read/write (R/W) or read-only (R) for different objects.

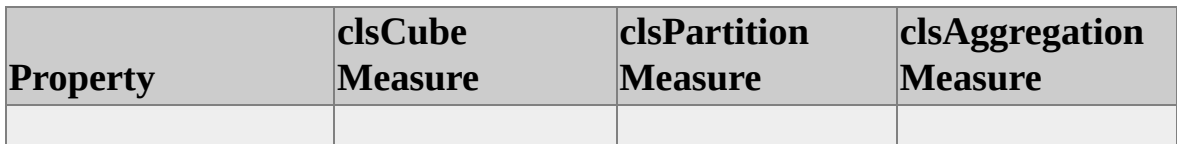

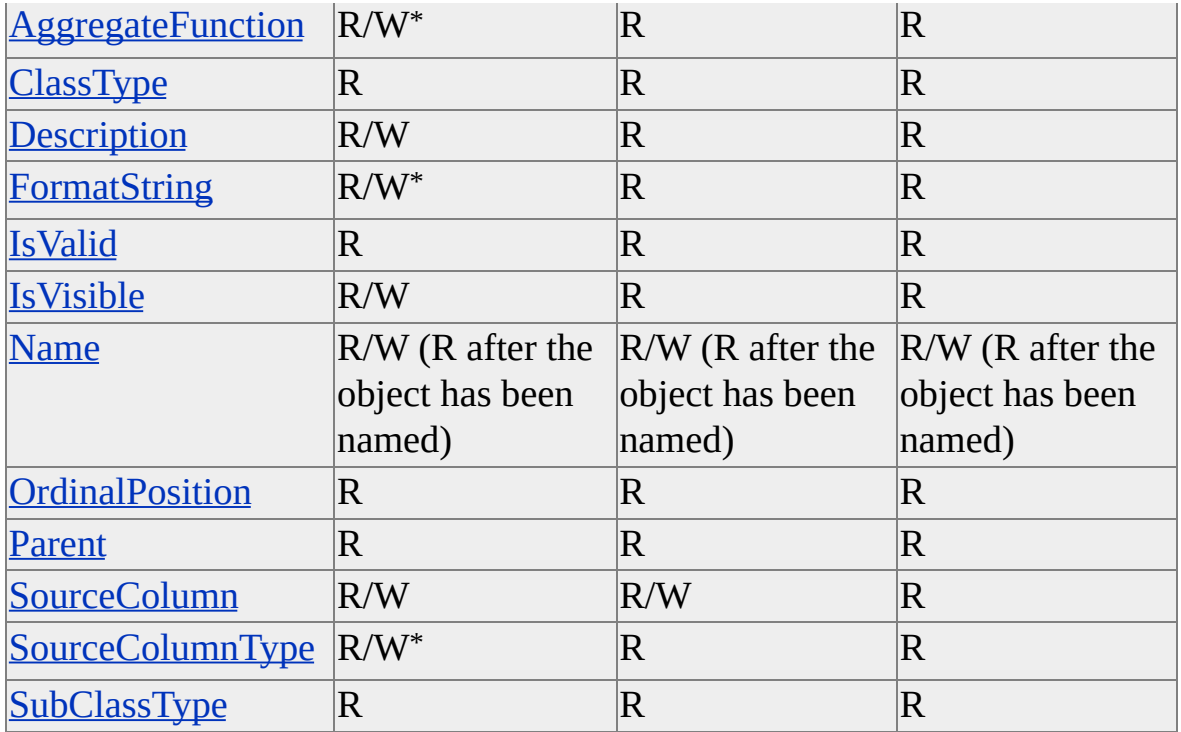

\* This property is read-only (R) for virtual cubes (that is, those of **SubClassType sbclsVirtual**).

## **See Also**

## <span id="page-483-0"></span>**AggregateFunction (Measure Interface)**

The **AggregateFunction** property of the **Measure** interface contains an enumeration constant that corresponds to the type of aggregate function used to generate the precalculated value of the measure.

## **Applies To**

[clsAggregationMeasure](#page-571-0) [clsCubeMeasure](#page-671-0) [clsPartitionMeasure](#page-863-0)

#### **Data Type**

**[AggregatesTypes](#page-915-0)** 

#### **Access**

Access depends on the value of the **ClassType** property of the object.

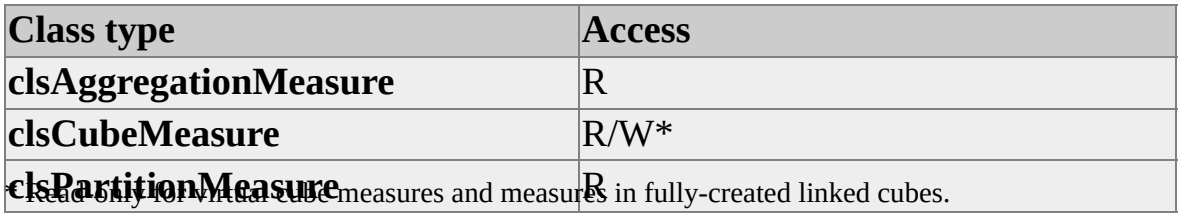

#### **Remarks**

To create more sophisticated measures (for example, ratios or statistical functions), use the command object to create a calculated member. For more information, see [clsCubeCommand](#page-654-0) and [clsDatabaseCommand](#page-687-0).

**Note** Because the DISTINCT COUNT aggregation function does not support custom aggregations, the use of this aggregation function in combination with the **CustomRollupExression** and **CustomRollupColumn** properties is not supported. If a cube uses the DISTINCT COUNT aggregation function and any

of the dimensions in that cube use either the **CustomRollupExpression** property or the **CustomRollupColumn** property, including data mining dimensions, the cube is invalid. Processing such a cube raises a validation error.

### **Examples**

## **Reading the [AggregateFunction](#page-483-0) Property of a Measure Object**

Use the following code to read the value of the **AggregateFunction** property of a measure object:

'Assume an object (dsoAggMea) of ClassType clsAggregationMeasure Dim AggType As DSO.AggregatesTypes AggType = dsoAggMea.AggregateFunction Select Case AggType Case aggSum ' Insert code for aggregation summation. Case aggCount ' Insert code for aggregation counts. Case aggMin ' Insert code for aggregation min. Case aggMax ' Insert code for aggregation max. Case aggDistinctCount ' Insert for aggregation distinct counts. End Select **See Also**

[AggregatesTypes](#page-915-0)

Measure [Interface](#page-478-0)

[CustomRollupColumn](#page-336-0)

**[CustomRollupExpression](#page-338-0)** 

# <span id="page-485-0"></span>**ClassType (Measure Interface)**

The **ClassType** property of the **Measure** interface returns an enumeration constant that identifies the specific object type.

### **Applies To**

[clsAggregationMeasure](#page-571-0)

[clsCubeMeasure](#page-671-0)

[clsPartitionMeasure](#page-863-0)

#### **Data Type**

#### **[ClassTypes](#page-916-0)**

For measure objects, **ClassType** is set to one of the following values:

- **clsCubeMeasure**
- **clsPartitionMeasure**
- **clsAggregationMeasure**

#### **Access**

Read-only

#### **Examples**

### **[Determining](#page-485-0) the ClassType Property of a Measure Object**

Use the following code to return the class type of a measure object and determine which object class has been returned:

'Assume an object (dsoCubeMea) of ClassType clsCubeMeasure exists

Select Case dsoCubeMea.ClassType Case clsCubeMeasure ' Insert code for a cube measure. Case clsPartitionMeasure ' Insert code for a partition measure. Case clsAggregationMeasure ' Insert code for an aggregation measure. Case Else ' other commands End Select

### **See Also**

#### **[ClassTypes](#page-916-0)**

# <span id="page-487-0"></span>**Description (Measure Interface)**

The **Description** property of the **Measure** interface contains the measure description.

### **Applies To**

[clsAggregationMeasure](#page-571-0)

[clsCubeMeasure](#page-671-0)

[clsPartitionMeasure](#page-863-0)

#### **Data Type**

String

#### **Access**

Access depends on the value of the **ClassType** property of the object.

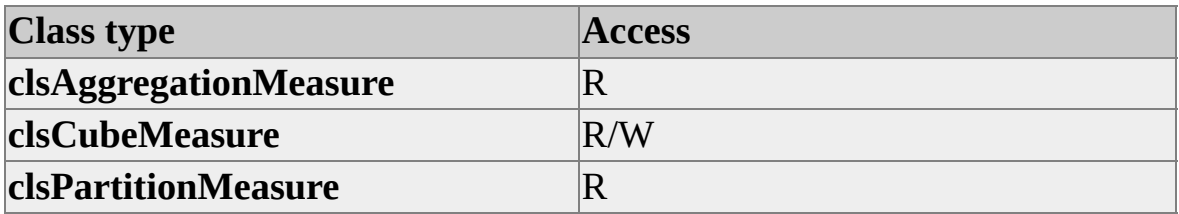

### **Example**

Use the following code to set the measure object's description:

'Assume an object (dsoCubeMea) of ClassType clsCubeMeasure exists dsoCubeMea.Description = "Extended price"

#### **See Also**

## <span id="page-488-0"></span>**FormatString (Measure Interface)**

The **FormatString** property of the **Measure** interface contains the format used to display the measure values. Any format string valid for use with Microsoft® Visual Basic® is acceptable.

## **Applies To**

[clsAggregationMeasure](#page-571-0) [clsCubeMeasure](#page-671-0) [clsPartitionMeasure](#page-863-0)

#### **Data Type**

String

#### **Access**

Access depends on the value of the **ClassType** property of the object.

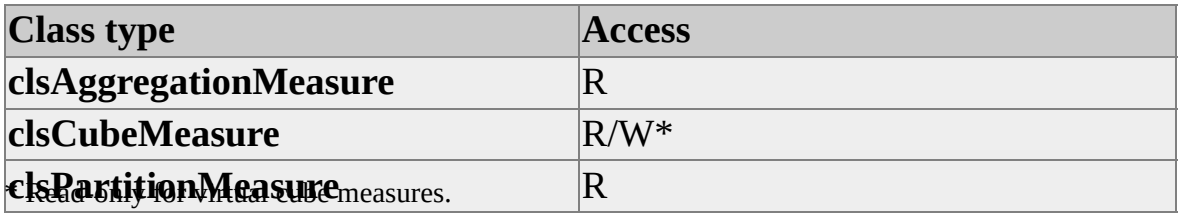

#### **Example**

Use the following code to set the format string for the measure object [Sales\_Facts].[Price]:

'Assume an object (dsoCubeMea) of ClassType clsCubeMeasure exists dsoCubeMea.FormatString = "#,###.##"

#### **See Also**

## <span id="page-490-0"></span>**IsValid (Measure Interface)**

The **IsValid** property of the **Measure** interface indicates whether the measure structure is valid.

### **Applies To**

[clsAggregationMeasure](#page-571-0)

[clsCubeMeasure](#page-671-0)

[clsPartitionMeasure](#page-863-0)

#### **Data Type**

Boolean

#### **Access**

Read-only

### **Remarks**

Depending on the value of the **ClassType** property of the measure object, the **IsValid** property validates the properties and methods of the measure as indicated in the following table.

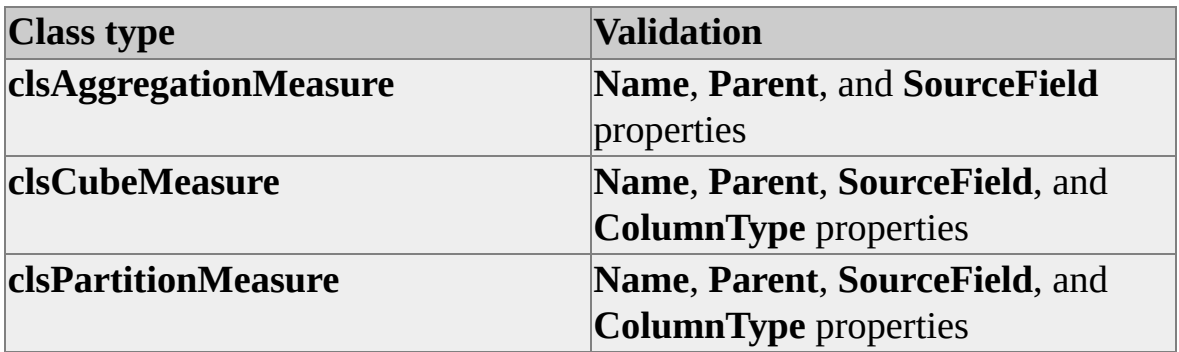

#### **Example**

Use the following code to determine whether the structure of a measure object is valid:

'Assume an object (dsoCubeMea) of ClassType clsCubeMeasure exists Dim bValid As Boolean bValid = dsoCube.IsValid

#### **See Also**

**Measure [Interface](#page-478-0)** 

# <span id="page-492-0"></span>**IsVisible (Measure Interface)**

The **IsVisible** property of the **Measure** interface determines whether the measure is visible to client applications.

### **Applies To**

[clsAggregationMeasure](#page-571-0)

[clsCubeMeasure](#page-671-0)

[clsPartitionMeasure](#page-863-0)

#### **Data Type**

Boolean

#### **Access**

Access depends on the value of the **ClassType** property of the object.

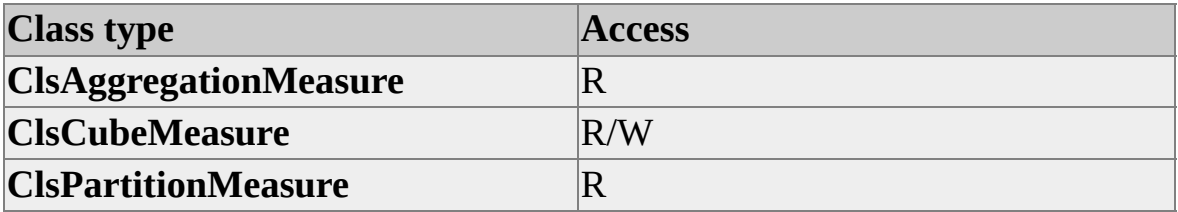

### **Remarks**

You can use hidden measures to contain calculations used by other members, thereby keeping intermediate values away from client users.

At least one measure in a cube must be visible. The Analysis server raises an error if all the measures of a cube have their **IsVisible** property set to False.

#### **See Also**

# <span id="page-493-0"></span>**Name (Measure Interface)**

The **Name** property of the **Measure** interface contains the name of the measure object.

### **Applies To**

[clsAggregationMeasure](#page-571-0)

[clsCubeMeasure](#page-671-0)

[clsPartitionMeasure](#page-863-0)

#### **Data Type**

String

#### **Access**

Read/write (Objects can be renamed after their initial creation.)

### **Example**

Use the following code to create a cube measure object and name it MyMeasure:

'Assume an object (dsoCube) of ClassType clsCube exists Dim dsoMeasure As DSO.Measure Set dsoMeasure = dsoCube.Measures.AddNew("MyMeasure")

#### **See Also**

**[Description](#page-487-0)** 

# <span id="page-494-0"></span>**OrdinalPosition (Measure Interface)**

The **OrdinalPosition** property of the **Measure** interface contains the ordinal position of the measure in the **Measures** collection of the parent object.

## **Applies To**

[clsAggregationMeasure](#page-571-0) [clsCubeMeasure](#page-671-0)

[clsPartitionMeasure](#page-863-0)

#### **Data Type**

Integer

#### **Access**

Read-only

## **Remarks**

If no default measure is specified, the first measure is the default measure for the cube. If a Multidimensional Expressions (MDX) expression or query does not contain an explicit reference to a measure, the Analysis server performs the command using the default measure.

## **Example**

Use the following code to return the ordinal position of a measure object:

Dim OrdPos As Integer OrdPos = MeasureObject.OrdinalPosition

**See Also**

## <span id="page-496-0"></span>**Parent (Measure Interface)**

The **Parent** property of the **Measure** interface contains a reference to the parent **MDStore** object.

#### **Applies To**

[clsAggregationMeasure](#page-571-0)

[clsCubeMeasure](#page-671-0)

[clsPartitionMeasure](#page-863-0)

#### **Data Type**

#### **[MDStore](#page-394-0)**

The **ClassType** value of the returned object depends on the value of the **ClassType** property of the object.

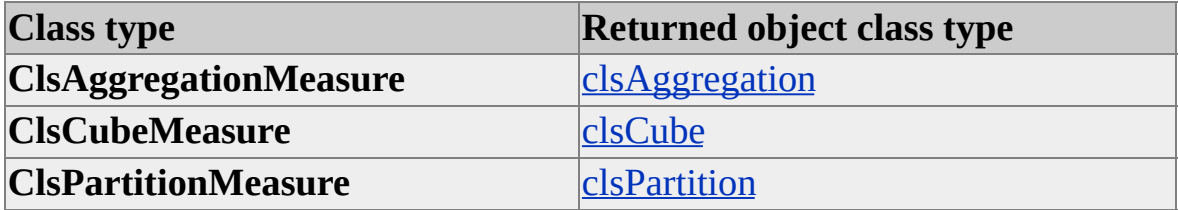

#### **Access**

Read-only

#### **See Also**

**Measure [Interface](#page-478-0)** 

## <span id="page-497-0"></span>**SourceColumn (Measure Interface)**

The **SourceColumn** property of the **Measure** interface contains a reference to the column in the fact table that contains the measure.

### **Applies To**

[clsAggregationMeasure](#page-571-0)

[clsCubeMeasure](#page-671-0)

[clsPartitionMeasure](#page-863-0)

#### **Data Type**

String

#### **Access**

Access depends on the value of the **ClassType** property of the object.

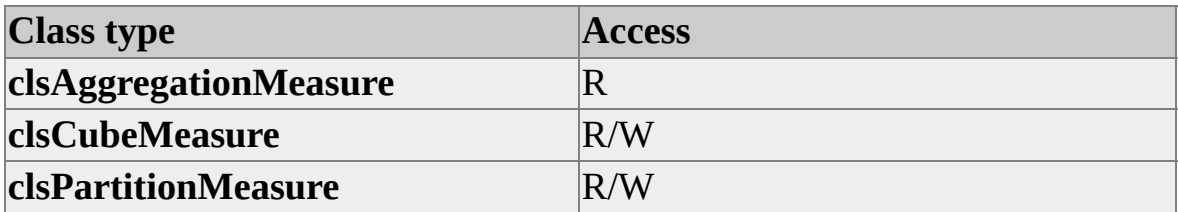

### **Remarks**

To set this property for a measure contained in a regular cube, use the delimiter characters for the data source when naming the table and the column.

For a virtual cube (a cube object with **IsVirtual** = True), the **SourceColumn** property is used to reference a measure within an existing cube rather than a column in a source fact table. When you set this property for a measure object within a virtual cube, you do not need to include the delimiter characters associated with the data source for the underlying cube.

The **SourceColumn** property works in conjunction with the **SourceColumnType** property.

## **Examples**

## **Setting the [SourceColumn](#page-497-0) Property**

Use the following code to set the **SourceColumn** property for two measure objects:

' Assume two objects (dsoCubeMea, dsoVirtCubeMea)

' of ClassType clsCubeMeasure exist.

' The first object is a measure within a regular cube.

' The measure contains data from the Price column in

' the Sales\_Facts table.

dsoCubeMea.SourceColumn = """Sales\_Facts"".""Price"""

...

' The second measure is for a virtual cube that references

' the Unit\_Price measure of a regular cube named Sales

dsoVirtCubeMea.SourceColumn = "[Sales].[Unit\_Price]"

## **See Also**

Measure [Interface](#page-478-0)

**[SourceColumnType](#page-499-0)** 

## <span id="page-499-0"></span>**SourceColumnType (Measure Interface)**

The **SourceColumnType** property of the **Measure** interface identifies the type of data found in the measure object's **SourceColumn** property.

### **Applies To**

[clsAggregationMeasure](#page-571-0)

[clsCubeMeasure](#page-671-0)

[clsPartitionMeasure](#page-863-0)

#### **Data Type**

#### **ADODB.DataTypeEnum**

For more information about the **ADODB.DataTypeEnum** enumeration, see the Microsoft® ActiveX® Data Objects (ADO) documentation.

**SourceColumnType** is set to one of the following values.

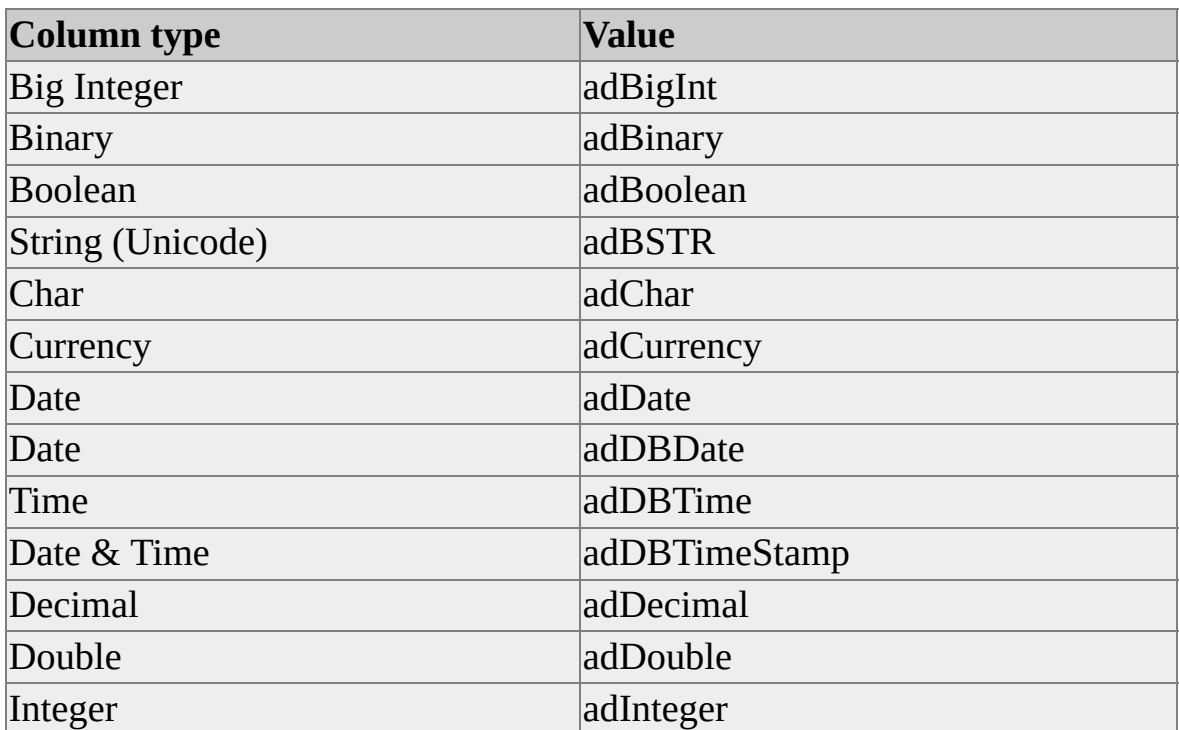

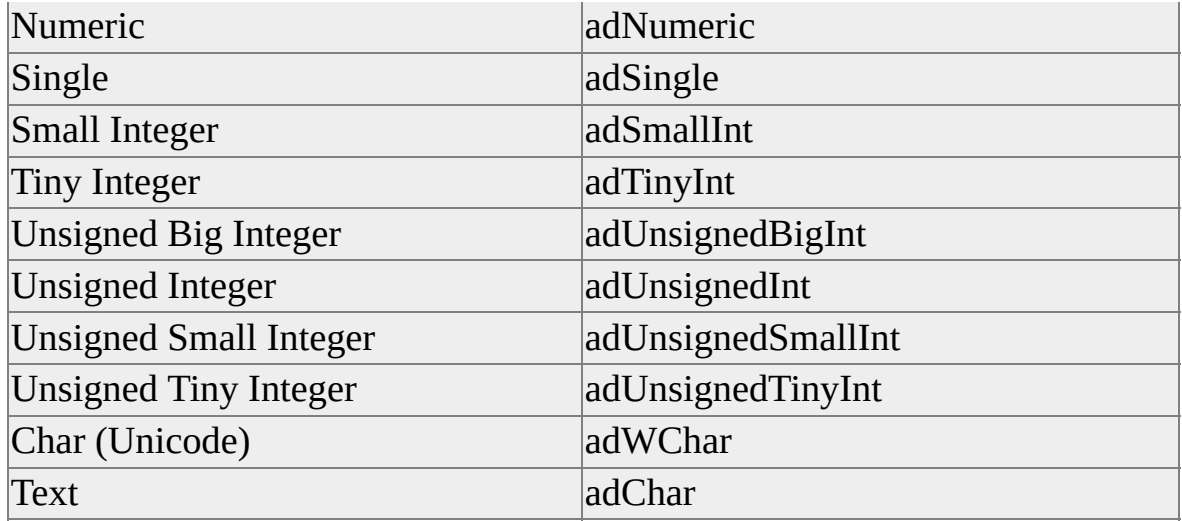

### **Access**

Access depends on the value of the **ClassType** property of the object.

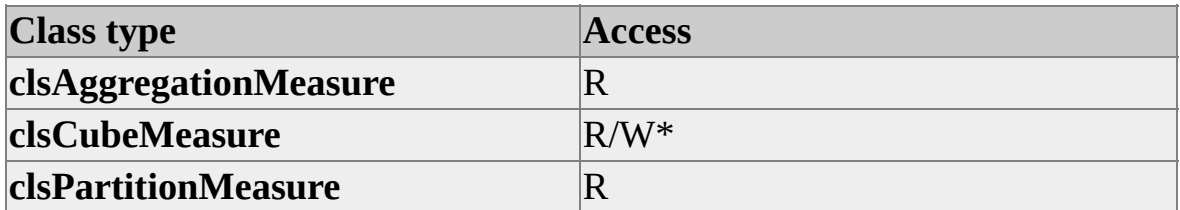

\* Read-only for virtual cube measures and measures in fully created linked cubes.

## **Remarks**

The **SourceColumnType** property works in conjunction with the **SourceColumn** property. Be sure to specify a **SourceColumn** and **SourceColumnType** for each measure you create for a cube.

The **SourceColumnType** property for a measure within a virtual cube is inherited from the measure in the underlying regular cube and cannot be changed.

**Note** You must reference the ADO library in your project to use the **ADODB.DataTypeEnum** enumeration.

## **Examples**

## **Specifying the [SourceColumnType](#page-499-0) Property**

Use the following code to specify and read a value for the **SourceColumnType** property:

'Assume an object (dsoCubeMea) of ClassType clsCubeMeasure exists dsoCubeMea.ColumnType = adCurrency

... Dim ColType As ADODB.DataTypeEnum ColType = dsoCubeMea.ColumnType Select Case ColType Case adDouble ' commands for adDouble Case adSingle ' commands for adSingle Case Else ' other commands End Select

## **See Also**

Measure [Interface](#page-478-0)

**[SourceColumn](#page-497-0)** 

# <span id="page-502-0"></span>**SubClassType (Measure Interface)**

The **SubClassType** property of the **Measure** interface contains an enumeration constant identifying the subclass type of the object.

### **Applies To**

[clsAggregationMeasure](#page-571-0)

[clsCubeMeasure](#page-671-0)

[clsPartitionMeasure](#page-863-0)

#### **Data Type**

**[SubClassTypes](#page-962-0)** 

#### **Access**

Read-only

### **Remarks**

Objects that implement the **Measure** interface, (that is, those of **ClassType** of **clsAggregationMeasure**, **clsCubeMeasure**, or **clsPartitonMeasure**) can have a **SubClassType** property of **sbclsRegular** only. For more information, see [SubClassTypes.](#page-962-0)

**See Also**

# **Role Interface**

The **Role** interface supports the maintenance of user groups and security parameters. Users can be grouped according to common access permissions by using the **Role** interface.

Using Decision Support Objects (DSO), you can use role objects to set permissions on the following areas in Analysis Services:

- Server
- Database
- $\bullet$  Cube
- Dimensions and members
- Individual cube cells

Each role object also contains a collection for **Command** objects. The ability to create role-based commands is important for security reasons, and can also increase cube flexibility. You can customize the content of a cube to match the needs of individual users or entire groups.

In DSO, the objects that implement the **Role** interface have a **ClassType** property value of **clsCubeRole**, **clsMiningModelRole**, or **clsDatabaseRole**. The **Role** interface provides properties and methods to manipulate these objects.

### **Updating Security Information on the Analysis Server**

Any changes you make to role objects are saved when any of the events listed in the following table occur.

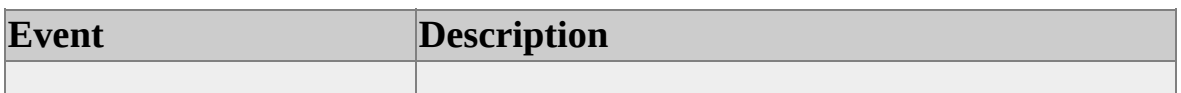
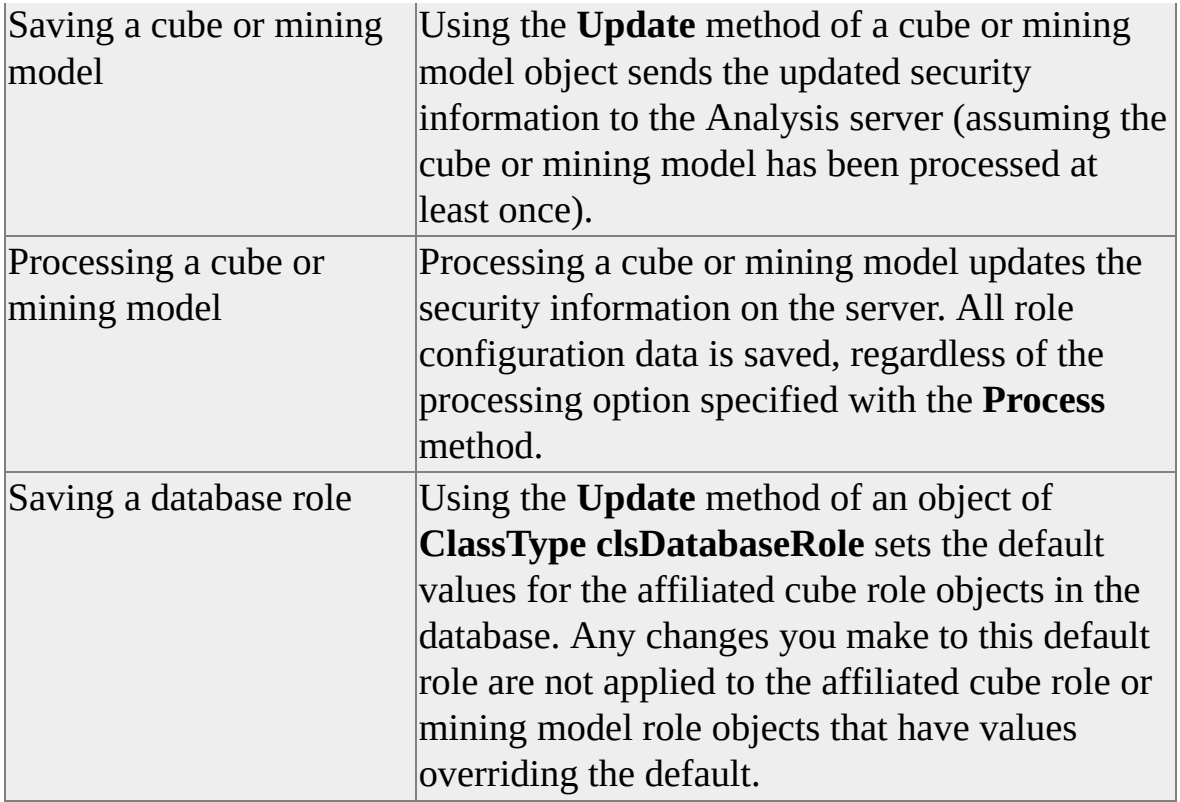

When you make a change to default permission settings on a database role and invoke the **Update** method on the role, DSO finds all cubes that still use the default permission settings and sends the new security permissions for these cubes to the server.

For more information about database and cube objects and how they relate to each other, see [Introducing](#page-33-0) Decision Support Objects.

## **Applies To**

[clsCubeRole](#page-675-0)

[clsDatabaseRole](#page-704-0)

[clsMiningModelRole](#page-812-0)

#### **See Also**

[Collections,](#page-506-0) Role Interface

[Methods,](#page-507-0) Role Interface [Properties,](#page-517-0) Role Interface

# <span id="page-506-0"></span>**Collections, Role Interface**

The **Role** interface supports the following collections.

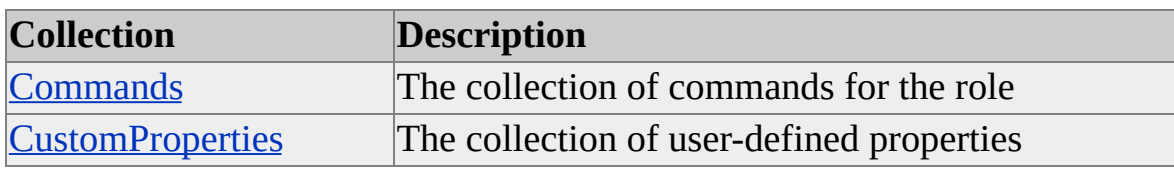

#### **Access**

Read/write

## **See Also**

# <span id="page-507-0"></span>**Methods, Role Interface**

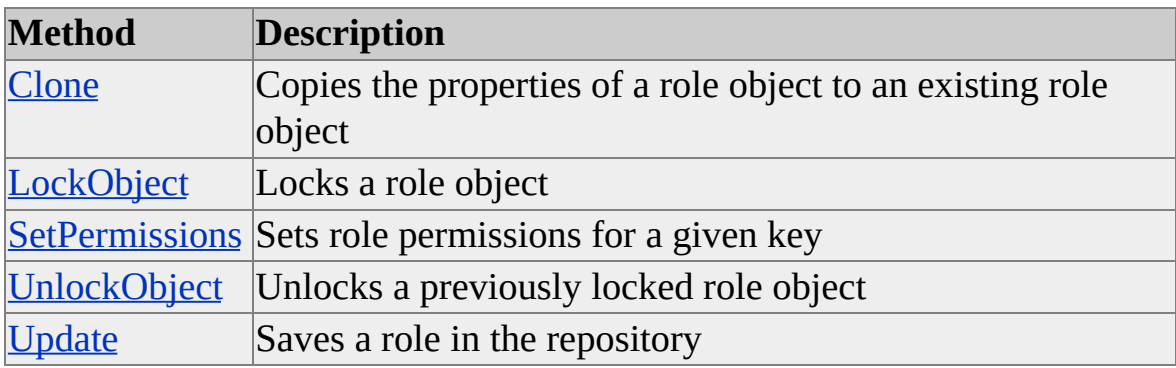

The **Role** interface supports the following methods.

#### **Method/Class Cross-Reference**

The following table shows the applicability of each method to each object. X indicates applicable; n/a indicates not applicable.

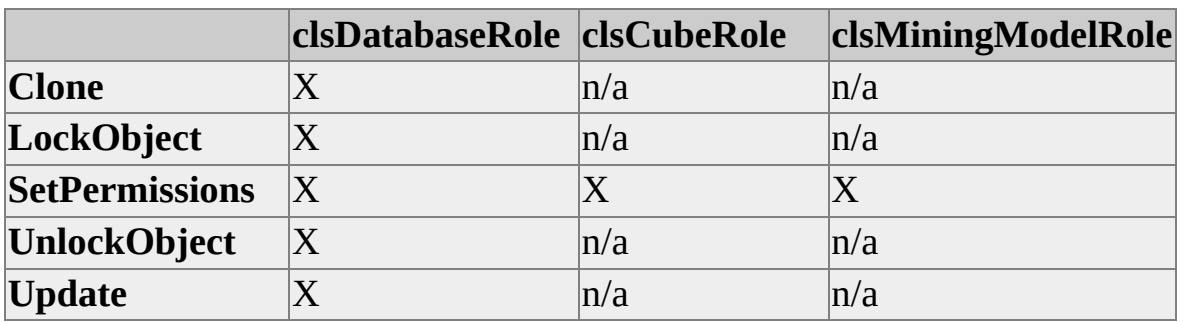

**See Also**

# <span id="page-508-0"></span>**Clone (Role Interface)**

The **Clone** method of the **Role** interface copies the property values and the collections of a role to a target object of the same class type.

## **Applies To**

[clsDatabaseRole](#page-704-0)

## **Syntax**

```
object.Clone(ByVal TargetObject As Role, [ByVal Options As CloneOptions =
cloneMajorChildren])
```
*object*

The **clsDatabaseRole** object to be copied.

*TargetObject*

An existing **clsDatabaseRole** object.

*Options*

One of values of the **CloneOptions** enumeration. If no value is specified, the **cloneMajorChildren** option is used. For more information, see [CloneOptions.](#page-920-0)

## **Remarks**

Because **Role** objects do not contain major or minor objects, any clone option specified in *Options* is treated as **cloneObjectProperties**.

## **See Also**

**[CloneOptions](#page-920-0)** 

# <span id="page-509-0"></span>**LockObject (Role Interface)**

The **LockObject** method of the **Role** interface locks a role object to prevent multiple users from concurrently changing the object.

## **Applies To**

[clsDatabaseRole](#page-704-0)

## **Syntax**

*object***.LockObject(**ByVal *LockType* As **OlapLockTypes**, ByVal *LockDescription* As String**)**

*object*

The object to lock.

#### *LockType*

One of the lock types defined in the **OlapLockTypes** enumeration. Because a **Role** object has no dependent objects and cannot be processed, the only valid options for *LockType* are **olapLockRead** and **olapLockWrite**. For more information, see [OlapLockTypes.](#page-947-0)

*LockDescription*

A string containing the description of the lock, available to other applications attempting to obtain a lock.

## **See Also**

[OlapLockTypes](#page-947-0)

**[UnlockObject](#page-515-0)** 

**[LockObject](#page-410-0)** 

# <span id="page-510-0"></span>**SetPermissions (Role Interface)**

The **SetPermissions** method of the **Role** interface sets role permissions for a given key.

## **Applies To**

[clsCubeRole](#page-675-0)

[clsDatabaseRole](#page-704-0)

[clsMiningModelRole](#page-812-0)

## **Syntax**

```
bRet = object.SetPermissions(ByVal Key As String, ByVal
PermissionExpression As String)
```
*bRet*

A Boolean variable that receives the completion status of the operation: True if it was completed successfully, False otherwise.

#### *object*

The role object on which to set permissions.

*Key*

String containing the permission key.

*PermissionExpression*

String containing the permission expression for the corresponding key.

## **Remarks**

The **Permissions** property contains nine permissions keys. The meaning of each key and its possible **PermissionExpression** string values follow:

#### **Access**

The **Access** key indicates what type of access the users assigned to the **Role** object have to the entire cube. Valid **PermissionExpression** values for the key are listed in the following table.

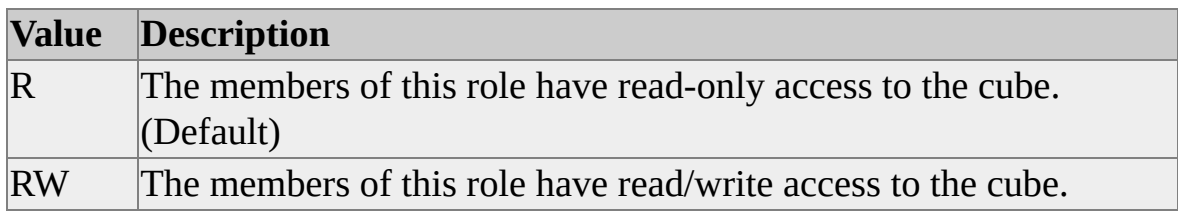

This key is for use only with objects of **ClassType clsCubeRole**.

#### **AllowDrillThrough**

The **AllowDrillThrough** key indicates whether the users assigned to the **Role** object can execute drillthrough queries on the cube.

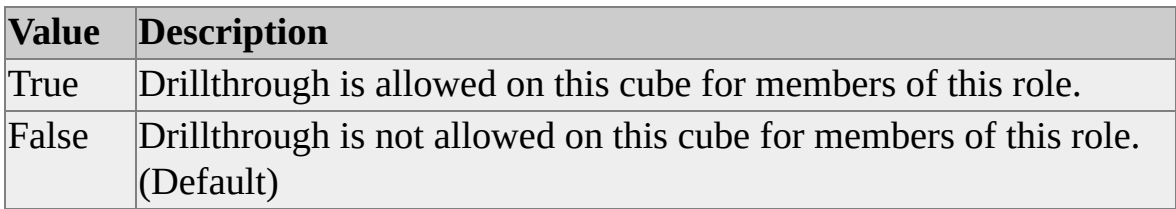

This key is for use only with objects of **ClassType clsCubeRole**.

#### **AllowLinking**

The **AllowLinking** key indicates whether the users assigned to the **Role** object are allowed to link to the cube. Setting this property to False prevents users from creating linked cubes based on the cube.

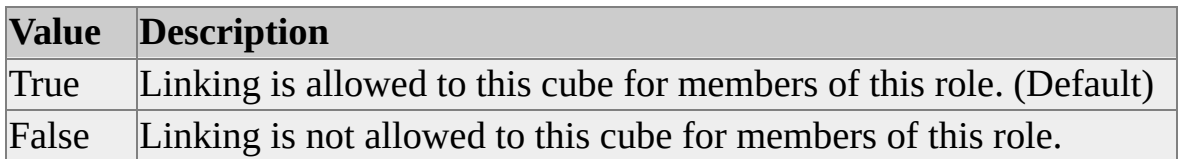

This key is for use only with objects of **ClassType clsCubeRole**.

#### **AllowSQLQueries**

The **AllowSQLQueries** key indicates whether the users assigned to the **Role**

object are allowed to execute SQL SELECT queries against the cube. Setting this property to False prevents users from creating local cubes based on the cube or viewing cube data using an SQL SELECT statement.

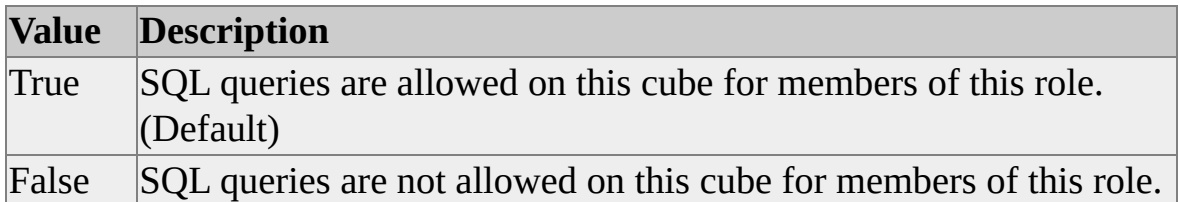

This key is for use only with objects of **ClassType clsCubeRole**.

#### **EnforcementLocation**

The **EnforcementLocation** key indicates whether security for the users assigned to the Role object is enforced on the server or on the client application.

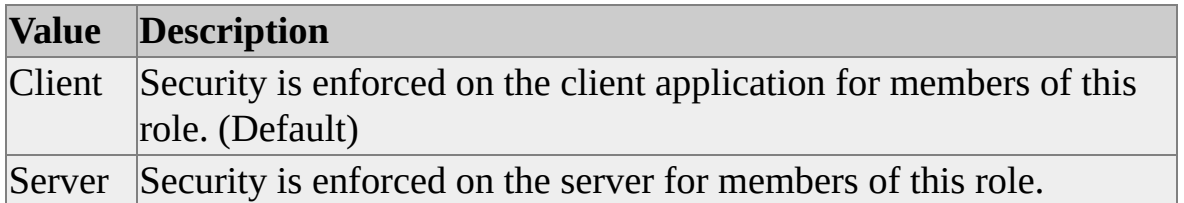

This key is for use only with objects of **ClassType clsDatabaseRole** and **ClassType clsCubeRole**. If set on a database role object, the **PermissionExpression** value becomes the default value for all cube roles contained in the database.

#### **CellRead**

The **CellRead** key identifies visible, readable cells for the users assigned to the **Role** object. The **PermissionExpression** value contains a logical Multidimensional Expressions (MDX) expression, to be evaluated against a cell.

This key is for use only with objects of **ClassType clsCubeRole**.

#### **CellReadContingent**

The **CellReadContingent** key identifies contingent-readable cells for the users assigned to the **Role** object. The **PermissionExpression** value contains a logical MDX expression, to be evaluated against a cell.

This key is for use only with objects of **ClassType clsCubeRole**.

#### **CellWrite**

The **CellWrite** key identifies writable cells for the users assigned to the **Role** object. The **PermissionExpression** value contains a logical MDX expression, to be evaluated against a cell. A writable cell is considered readable by default.

This key is for use only with objects of **ClassType clsCubeRole**.

#### **Dimension:<***dimension name>*

This key is used to specify dimension security options on a dimension, using a string value containing XML syntax. The syntax for the key includes the name of the dimension that will be secured by the role object. This key can be set for objects of **ClassType clsDatabaseRole** and **ClassType clsCubeRole**. If set on a database role object, the **PermissionExpression** value becomes the default value for all cube roles contained in the database.

The XML syntax for the **PermissionExpression** value is detailed here:

## <MEMBERSECURITY

```
[ IsVisible="<Boolean_string>"]
[ DefaultMember="<allowed member>"]
[ VisualTotalsLowestLevel="<level_expression>"
<PERMISSION Access="Read"
```

```
[ UpperLevel="<level_expression>"]
```

```
[LowerLevel="<level_expression>"]
```

```
[ AllowedSet="<set_expression>"]
```

```
[ DeniedSet="<set_expression>"]
```

```
[ Description="<desc>"]
```
 $/$ 

 $>$ 

```
<PERMISSION Access="Write"
```

```
[ UpperLevel="<level_expression>"]
   [ AllowedSet="<set_expression>"]
   [ Description="<desc>"]
 />
</MEMBERSECURITY>
```
The <Boolean\_string> value can contain either "True" or "False". The <allowed\_member> value contains the name of a single read-enabled member. The <level\_expression> contains an MDX expression that returns a single level. The <set\_expression> value contains an MDX expression that returns a set of members. The <desc> value contains a free-form text description of the permission.

## **Example**

Use the following code to set permissions on an object of **ClassType clsCubeRole**:

'Assume an object (dsoCubeRole) of ClassType clsCubeRole exists 'Set a read-only permission dsoCubeRole.SetPermissions "Access", "R" 'Set a read-write permission dsoCubeRole.SetPermissions "Access", "RW"

## **See Also**

Role [Interface](#page-503-0)

[Dimension](JavaScript:hhobj_1.Click()) Security

**Cell [Security](JavaScript:hhobj_2.Click())** 

# <span id="page-515-0"></span>**UnlockObject (Role Interface)**

The **UnlockObject** method of the **Role** interface releases a lock on a role object that has been previously established by the **LockObject** method.

## **Applies To**

[clsDatabaseRole](#page-704-0)

## **Syntax**

#### *object***.UnlockObject**

*object*

The role object from which to remove a lock.

## **Remarks**

If an application that created one or more locks terminates before freeing them with the **UnlockObject** method, the Analysis server automatically releases the locks when the connection with the application is closed.

## **See Also**

# <span id="page-516-0"></span>**Update (Role Interface)**

The **Update** method of the **Role** interface updates the definition of the role object in the meta data repository.

## **Applies To**

[clsDatabaseRole](#page-704-0)

## **Syntax**

*object***.Update**

*object*

The role object to update.

## **Remarks**

When you make a change to default permission settings on a database role and invoke the **Update** method on the role, Decision Support Objects (DSO) finds all cubes that did not overwrite the default permission setting and then sends the new security permissions to the server.

## **See Also**

# <span id="page-517-0"></span>**Properties, Role Interface**

The **Role** interface supports the following properties.

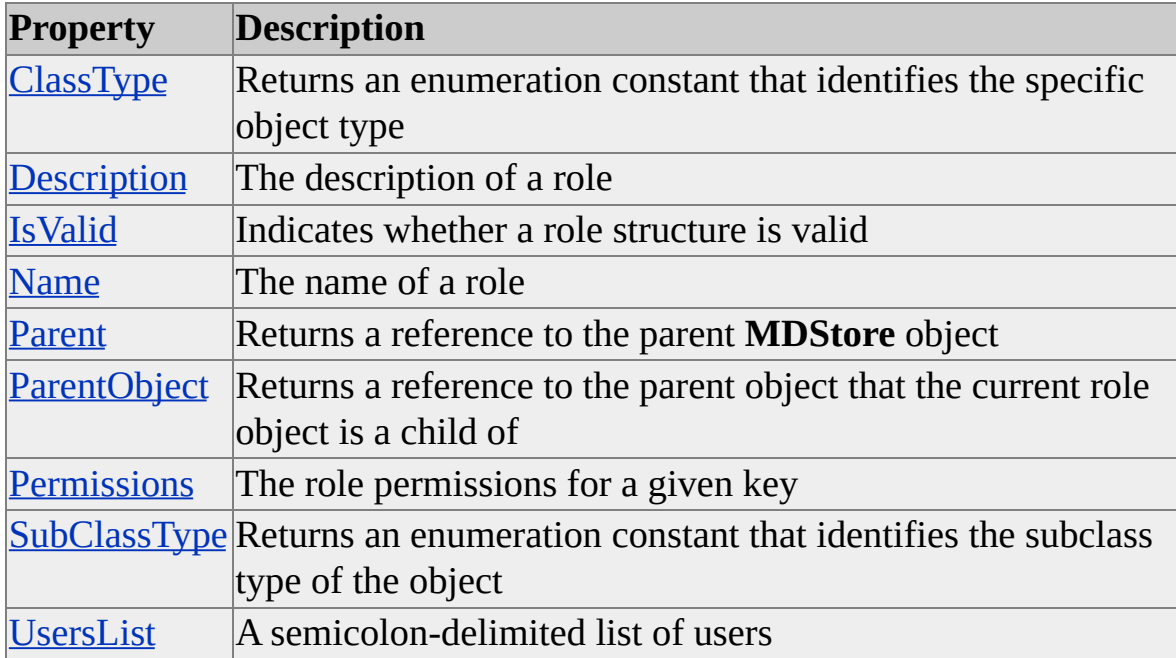

## **Access Cross-Reference**

The following table shows whether the property is read/write (R/W), read-only (R), or not applicable (n/a) for different objects.

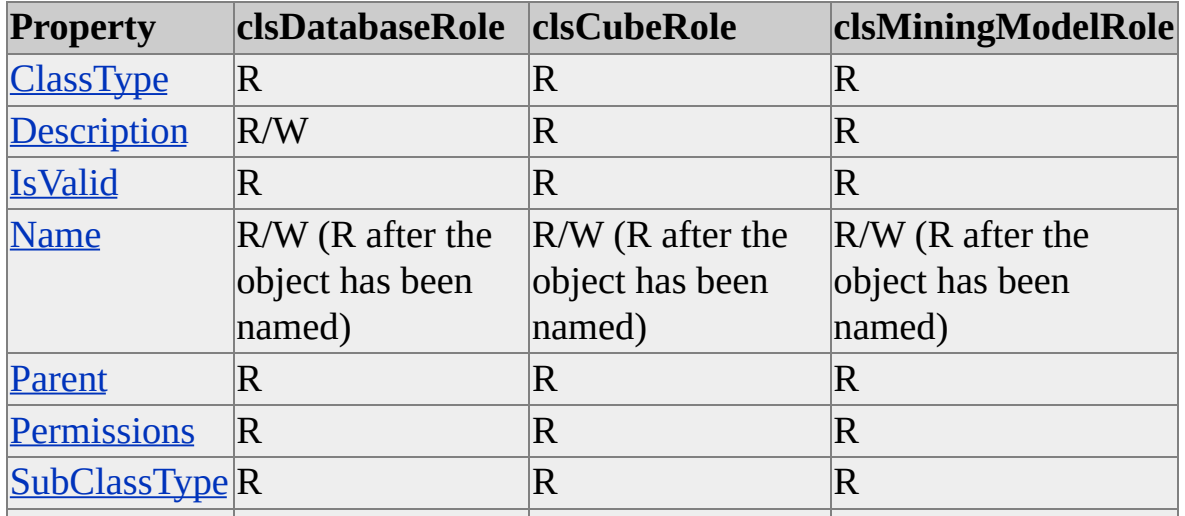

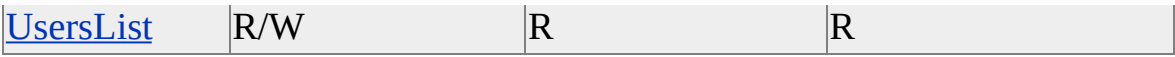

## **See Also**

# <span id="page-519-0"></span>**ClassType (Role Interface)**

The **ClassType** property of the **Role** interface contains an enumeration constant that identifies the specific class type.

## **Applies To**

[clsCubeRole](#page-675-0)

[clsDatabaseRole](#page-704-0)

[clsMiningModelRole](#page-812-0)

## **Data Type**

#### **[ClassTypes](#page-916-0)**

**ClassType** is set to one of the following values:

- **clsDatabaseRole**
- **clsCubeRole**
- **clsMiningModelRole**

#### **Access**

Read-only

## **Example**

Use the following code to return the class type of a role object and determine which object class has been returned:

' Assume the existence of object RoleObject Dim ClassTyp As DSO.ClassTypes ClassTyp = RoleObject.ClassType

Select Case ClassTyp Case clsDatabaseRole ' Insert code for a database role. Case clsCubeRole ' Insert code for a cube role. Case clsMiningModelRole ' Insert code for mining model roles. Case Else ' Insert code for other objects. End Select

## **See Also**

**[ClassTypes](#page-916-0)** 

Role [Interface](#page-503-0)

**[SubClassType](#page-535-0)** 

# <span id="page-521-0"></span>**Description (Role Interface)**

The **Description** property of the **Role** interface contains the description of the role object.

## **Applies To**

[clsCubeRole](#page-675-0)

[clsDatabaseRole](#page-704-0)

[clsMiningModelRole](#page-812-0)

#### **Data Type**

String

#### **Access**

Access depends on the value of the **ClassType** property of the object.

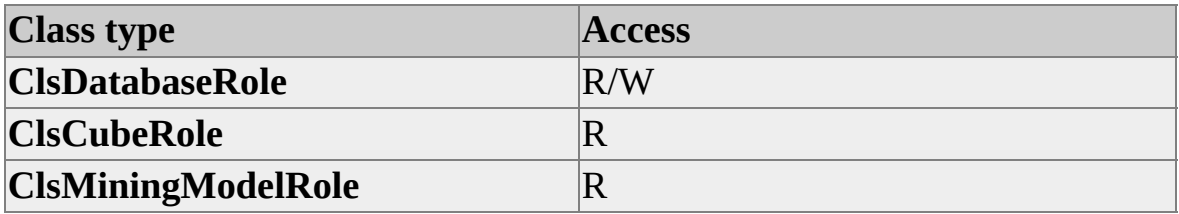

## **Example**

Use the following code to set a role object description:

RoleObject.Description = "Eastern Region Sales and Marketing"

## **See Also**

# <span id="page-522-0"></span>**IsValid (Role Interface)**

The **IsValid** property of the **Role** interface indicates whether the role object structure is valid.

## **Applies To**

[clsCubeRole](#page-675-0) [clsDatabaseRole](#page-704-0)

[clsMiningModelRole](#page-812-0)

## **Data Type**

Boolean

## **Access**

Read-only

## **Remarks**

A role object is valid if the **Name** and **UsersList** properties are not empty strings and if its **Parent** property is valid.

## **Example**

Use the following code to return a role object validity status:

Dim bRet As Boolean bRet = RoleObject.IsValid

## **See Also**

# <span id="page-523-0"></span>**Name (Role Interface)**

The **Name** property of the **Role** interface contains the name of the role object.

## **Applies To**

[clsCubeRole](#page-675-0)

[clsDatabaseRole](#page-704-0)

[clsMiningModelRole](#page-812-0)

## **Data Type**

String

## **Access**

Read/write (read-only after the object has been named)

## **Example**

Use the following code to set a role object name:

RoleObject.Name = "Sales and Marketing"

**See Also**

# <span id="page-524-0"></span>**Parent (Role Interface)**

The **Parent** property of the **Role** interface contains a reference to the parent **MDStore** object.

## **Applies To**

[clsCubeRole](#page-675-0)

[clsDatabaseRole](#page-704-0)

[clsMiningModelRole](#page-812-0)

#### **Data Type**

#### **[MDStore](#page-394-0)**

The **ClassType** value of the returned object depends on the value of the **ClassType** property of the object.

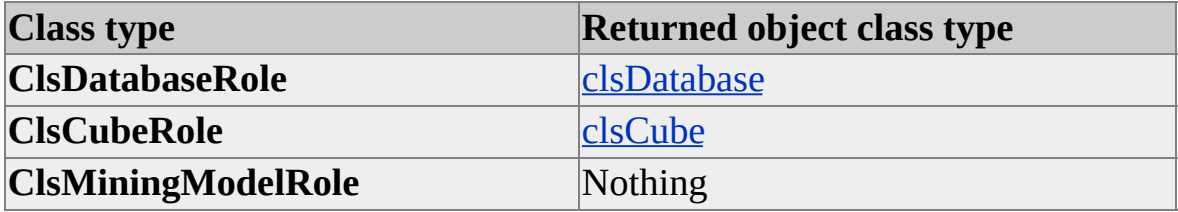

#### **Access**

Read-only

## **Remarks**

This property will return Nothing for mining model roles, because data mining models do not support the **MDStore** interface. To obtain the parent object of a mining model role, use the **ParentObject** property.

## **Examples**

## **Using the Parent and [ClassType](#page-524-0) properties**

The following example creates a database role and assigns it to the first cube in the database object's collection of cubes. It then prints some of the properties of the parent object by using the role object's **Parent** property.

Dim dsoServer As New DSO.Server Dim dsoDB As DSO.MDStore Dim dsoCube As DSO.MDStore Dim dsoDBRole As DSO.Role Dim dsoCubeRole As DSO.Role

'Connect to the Analysis Server dsoServer.Connect "LocalHost" Set dsoDB = dsoServer.MDStores("FoodMart 2000")

'Get the first cube in the database's collection Set dsoCube = dsoDB.MDStores(1) Debug.Print "Cube.Name = " & dsoCube.Name

'Ensure the existence of TempRole in the database. Set dsoDBRole = dsoDB.Roles.AddNew("TempRole")

'Add the command to cube's collection of commands. Set dsoCubeRole = dsoCube.Roles.AddNew("TempRole") Debug.Print "Cube.Roles(""TempRole"").Name =" & \_ dsoCube.Roles("TempRole").Name

'Print the roles .ParentObject properties Debug.Print " .Parent properties" & vbCrLf & \_ " -----------" Debug.Print " TypeName(""dsoCubeRole.Parent"") = " & \_ TypeName(dsoCubeRole.Parent) If dsoCubeRole.Parent.ClassType = clsCube Then

```
Debug.Print " .ClassType = clsCube"
Else
 Debug.Print "This line should never be executed."
End If
Debug.Print " .Description = " & dsoCubeRole.Parent.Description
Debug.Print " .Name = " & dsoCubeRole.Parent.Name
```

```
dsoCube.Roles.Remove ("TempRole")
dsoDB.Roles.Remove ("TempRole")
```
## **See Also**

Role [Interface](#page-503-0)

**[ParentObject](#page-527-0)** 

# <span id="page-527-0"></span>**ParentObject (Role Interface)**

The **ParentObject** property returns a reference to the default interface of the parent object.

## **Applies To**

[clsCubeRole](#page-675-0)

[clsDatabaseRole](#page-704-0)

[clsMiningModelRole](#page-812-0)

#### **Data Type**

Object

The default interface and **ClassType** value of the returned object depends on the value of the **ClassType** property of the object.

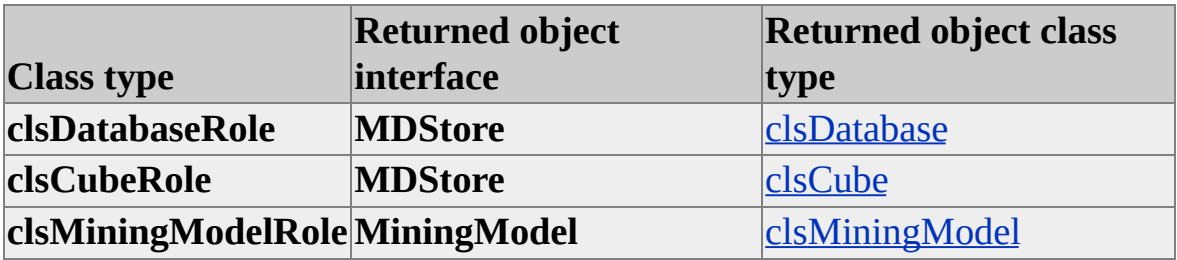

#### **Access**

Read-only

## **Examples**

## **Using [ParentObject](#page-527-0) and ClassType properties**

The following example creates a database role and assigns it to the roles collection of the first data mining model in the databases collection of mining

models. It then prints some of the properties of that role's parent object by using the **ParentObject** property.

Dim dsoServer As New DSO.Server Dim dsoDB As DSO.MDStore Dim dsoDMM As DSO.MiningModel Dim dsoDBRole As DSO.Role Dim dsoDMMRole As DSO.Role

'Connect to the Analysis Server dsoServer.Connect "LocalHost" Set dsoDB = dsoServer.MDStores("FoodMart 2000")

'Get the first mining model Set dsoDMM = dsoDB.MiningModels(1) Debug.Print "MiningModel.Name = " & dsoDMM.Name

'Ensure the existence of TempRole in the database. Set dsoDBRole = dsoDB.Roles.AddNew("TempRole")

'Ensure the existence of a role. Set dsoDMMRole = dsoDMM.Roles.AddNew("TempRole") Debug.Print "MiningModel.Roles(""TempRole"").Name =" & \_ dsoDMM.Roles("TempRole").Name

'Print the roles .ParentObject properties

Debug.Print " .ParentObject properties" & vbCrLf & \_

" -----------"

Debug.Print " TypeName(""dsoDMMRole.ParentObject"") = " & \_ TypeName(dsoDMMRole.ParentObject)

If dsoDMMRole.ParentObject.ClassType = clsMiningModel Then Debug.Print " .ClassType = clsMiningModel" Else

Debug.Print "This line should never be executed."

End If Debug.Print " .Description = " & dsoDMMRole.ParentObject.Descr Debug.Print " .Name = " & dsoDMMRole.ParentObject.Name

dsoDMM.Roles.Remove ("TempRole") dsoDB.Roles.Remove ("TempRole")

## **See Also**

# <span id="page-530-0"></span>**Permissions (Role Interface)**

The **Permissions** property of the **Role** interface contains the role permissions for a specified key.

## **Applies To**

[clsCubeRole](#page-675-0) [clsDatabaseRole](#page-704-0)

[clsMiningModelRole](#page-812-0)

## **Data Type**

String

## **Access**

Read-only

## **Remarks**

The **Permissions** property contains nine permissions keys. The meaning of each key and its possible return values follow:

#### **Access**

The **Access** key indicates what type of access the users assigned to the **Role** object have to the entire cube. Valid return values for the key are listed in the following table.

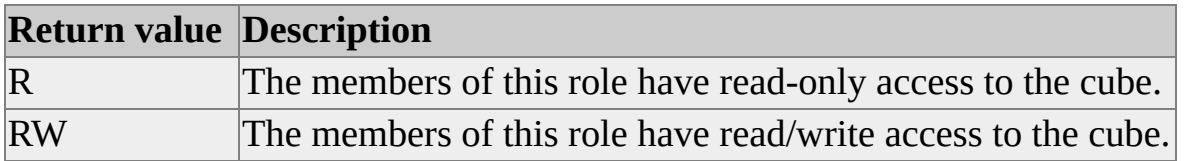

This key is for use only with objects of **ClassType clsCubeRole**.

#### **AllowDrillThrough**

The **AllowDrillThrough** key indicates whether the users assigned to the **Role** object can execute drillthrough queries on the cube. Valid return values for the key are listed in the following table.

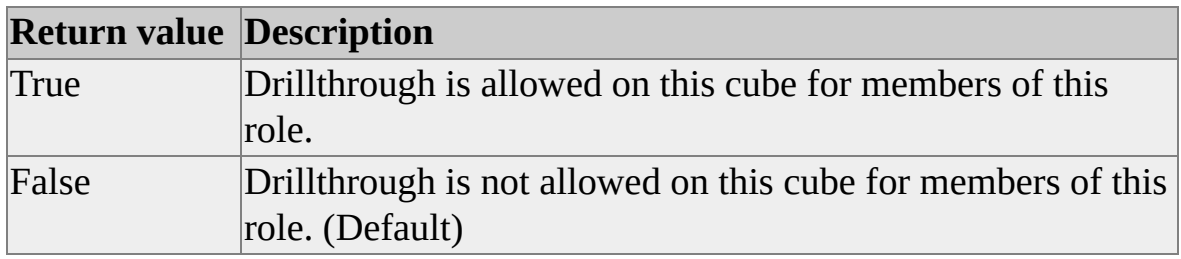

This key is for use only with objects of **ClassType clsCubeRole**.

#### **AllowLinking**

The **AllowLinking** key indicates whether the users assigned to the **Role** object are allowed to link to the cube. Setting this property to False prevents users from creating linked cubes based on the cube.

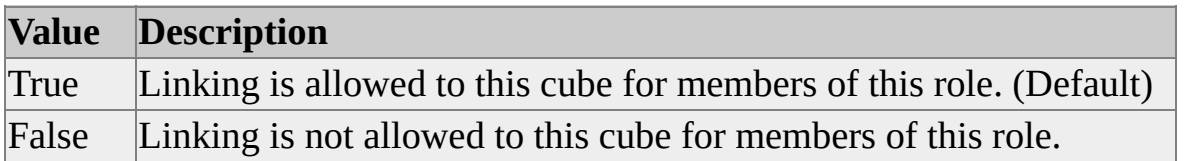

This key is for use only with objects of **ClassType clsCubeRole**.

#### **AllowSQLQueries**

The **AllowSQLQueries** key indicates whether the users assigned to the **Role** object are allowed to execute SQL SELECT queries against the cube. Setting this property to False prevents users from creating local cubes based on the cube or viewing cube data using an SQL SELECT statement.

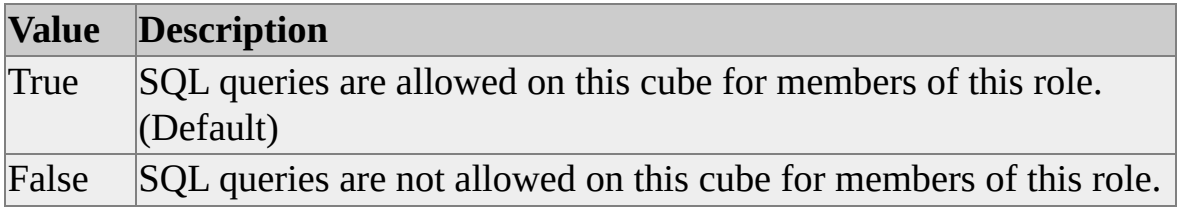

This key is for use only with objects of **ClassType clsCubeRole**.

#### **EnforcementLocation**

The **EnforcementLocation** key indicates whether security for the users assigned to the Role object is enforced on the server or on the client application. Valid return values for the key are listed in the following table.

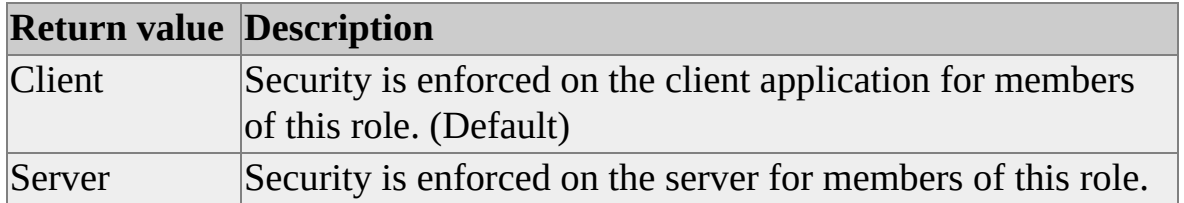

This key is for use only with objects of **ClassType clsDatabaseRole** and **ClassType clsCubeRole**.

#### **CellRead**

The **CellRead** key contains a logical Multidimensional Expressions (MDX) expression that identifies visible, readable cells for the users assigned to the **Role** object. If no MDX expression is specified for the **Role** object, an empty string is returned.

This key is for use only with objects of **ClassType clsCubeRole**.

#### **CellReadContingent**

The **CellReadContingent** key contains a logical MDX expression that identifies contingent-readable cells for the users assigned to the **Role** object. If no MDX expression is specified for the **Role** object, an empty string is returned.

This key is for use only with objects of **ClassType clsCubeRole**.

#### **CellWrite**

The **CellWrite** key contains a logical MDX expression that identifies writable cells for the users assigned to the **Role** object. If no MDX expression is specified for the **Role** object, an empty string is returned. This key is for use only with objects of **ClassType clsCubeRole**.

#### **Dimension:<***dimension name>*

The **Dimension** key is used to specify dimension security options on a dimension, using a string value containing XML syntax. The syntax for the key includes the name of the dimension that will be secured by the role object. The **Dimension** key contains XML syntax that defines the read and write access of the members for the dimension. If no dimension security options are specified for the **Role** object, an empty string is returned.

The XML syntax for the return value is detailed here:

```
<MEMBERSECURITY
 [ IsVisible="<Boolean_string>"]
 [ DefaultMember="<allowed_member>"]
 [ VisualTotalsLowestLevel="<level_expression>"
\geq<PERMISSION Access="Read"
   [ UpperLevel="<level_expression>"]
   [ LowerLevel="<level_expression>"]
   [ AllowedSet="<set_expression>"]
   [ DeniedSet="<set_expression>"]
   [ Description="<desc>"]
 />
 <PERMISSION Access="Write"
   [ UpperLevel="<level_expression>"]
   [ AllowedSet="<set_expression>"]
   [ Description="<desc>"]
 /</MEMBERSECURITY>
```
The <Boolean\_string> value can contain either "True" or "False". The  $\le$ allowed member $>$  value contains the name of a single read-enabled member. The <level expression> contains an MDX expression that returns a single level. The <set expression> value contains an MDX expression that returns a set of members. The <desc> value contains a free-form text

description of the permission.

This key is for use only with objects of **ClassType clsDatabaseRole** and **ClassType clsCubeRole**.

## **Example**

Use the following code to return a role object's permission string:

Dim strPerms As String strPerms = RoleObject.Permissions("Access")

## **See Also**

Role [Interface](#page-503-0) **[SetPermissions](#page-510-0) [Dimension](JavaScript:hhobj_1.Click()) Security Cell [Security](JavaScript:hhobj_2.Click())** 

# <span id="page-535-0"></span>**SubClassType (Role Interface)**

The **SubClassType** property of the **Role** interface contains an enumeration constant identifying the subclass type of the object.

## **Applies To**

[clsCubeRole](#page-675-0) [clsDatabaseRole](#page-704-0)

[clsMiningModelRole](#page-812-0)

## **Data Type**

**[SubClassTypes](#page-962-0)** 

## **Access**

Read-only

## **Remarks**

Objects that implement the **Role** interface, that is, those of **ClassType clsCubeRole**, **clsDatabaseRole**, or **clsMiningModelRole**, can have a **SubClassType** property of **sbclsRegular** only.

**See Also**

**[ClassType](#page-519-0)** 

Role [Interface](#page-503-0)

**[SubClassTypes](#page-962-0)** 

# <span id="page-536-0"></span>**UsersList (Role Interface)**

The **UsersList** property of the **Role** interface contains a semicolon-delimited list of users and/or groups assigned to the role.

## **Applies To**

[clsCubeRole](#page-675-0)

[clsDatabaseRole](#page-704-0)

[clsMiningModelRole](#page-812-0)

#### **Data Type**

String

#### **Access**

Access depends on the value of the **ClassType** property of the object.

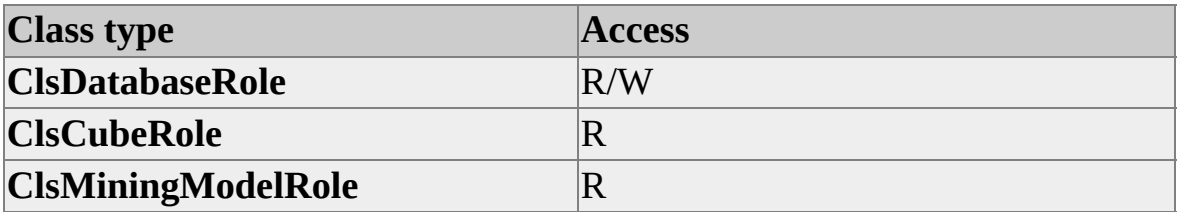

## **Remarks**

The name for a user list must be qualified with the appropriate domain name. The general format is  $\langle$  domain $\rangle$  $\langle$ user or group $\rangle$ .

## **Example**

Use the following code to set the list of users of a role object:

 $RoleObject. UsersList = "Domain1\Eq) on an i1\Analysts; Domain2\A$ 

**See Also**

# **Events**

The only object in Decision Support Objects (DSO) that directly supports event trapping is the **Database** object. This object fires events for all of its child objects including shared dimensions, cubes, partitions, aggregations, and data mining models.

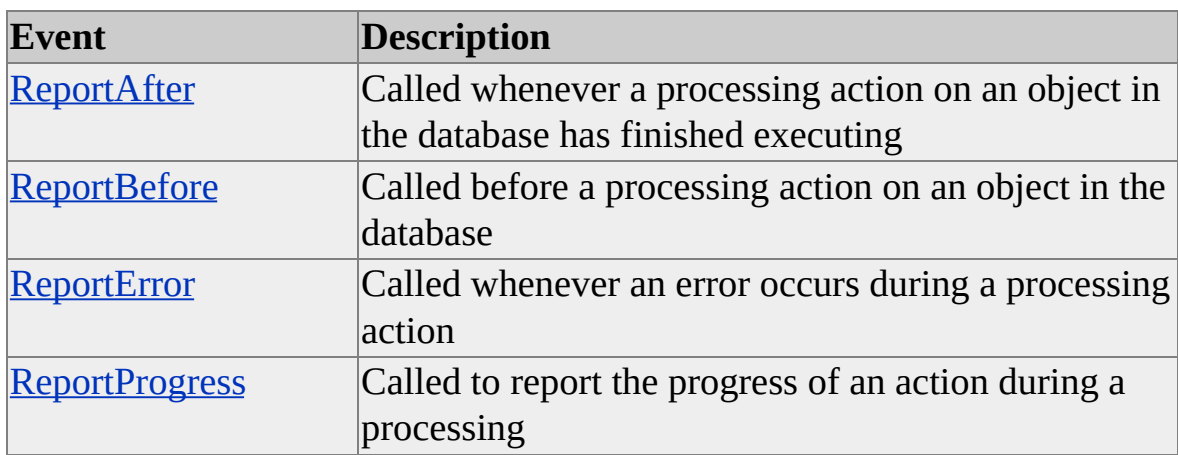

The following table lists the events that this object supports.

## **Processing Actions**

Each event reports the status of the processing action. This processing action is represented by integer constants. The tense for each processing action depends on the event being trapped. For instance, the merge action (**mdactMerge**) reports that two partitions or aggregations will be merged when trapped in the **ReportBefore** event. In contrast, this same action reports that two partitions or aggregations have been merged when trapped in the **ReportAfter** event.

The following is a list of actions that are supported by the database object events:

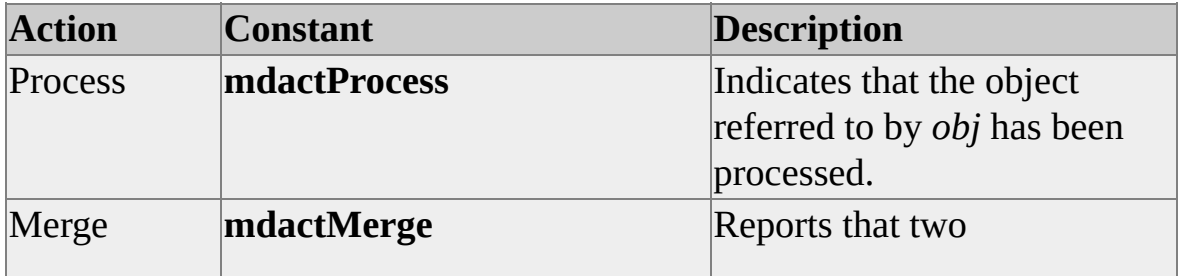
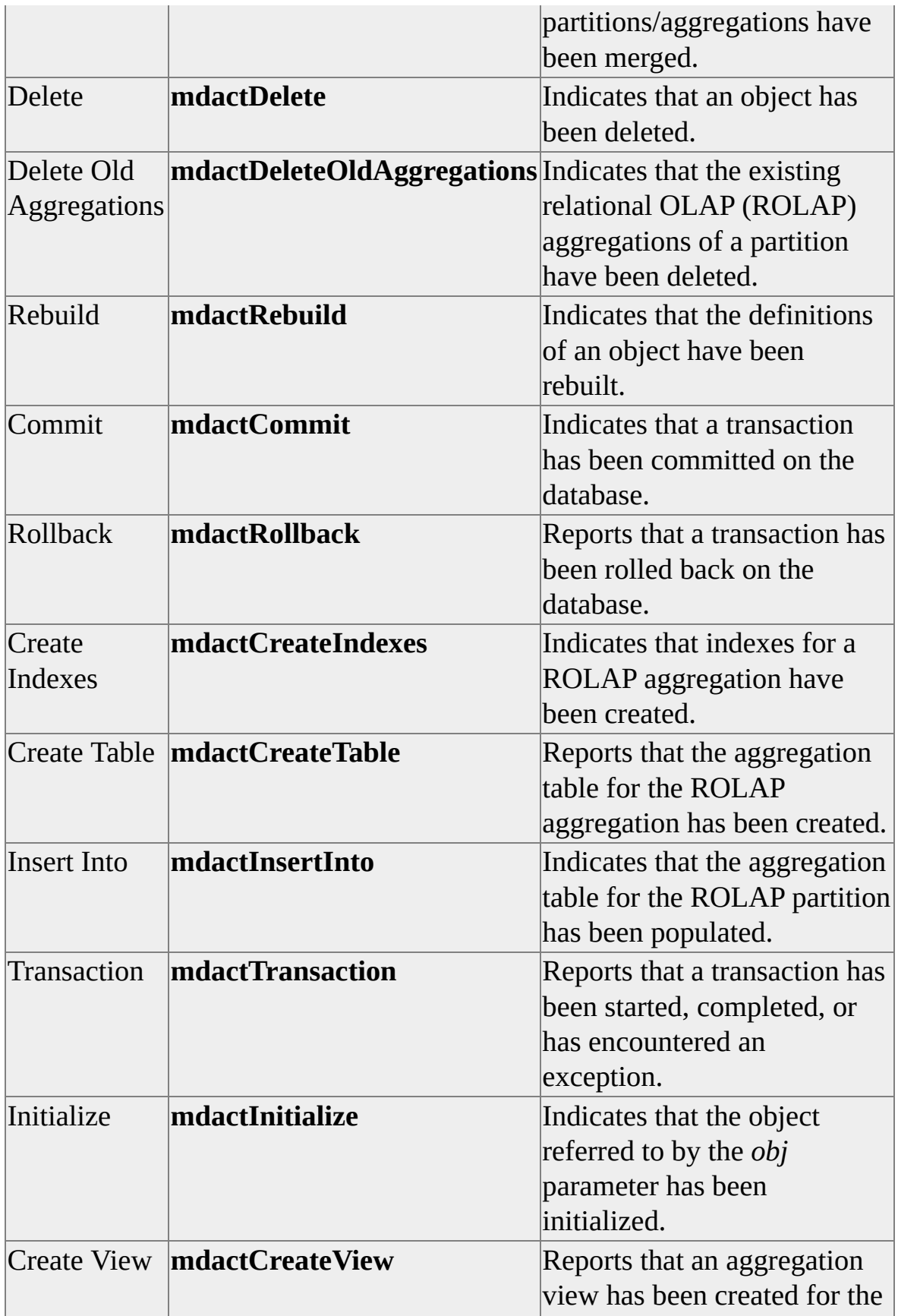

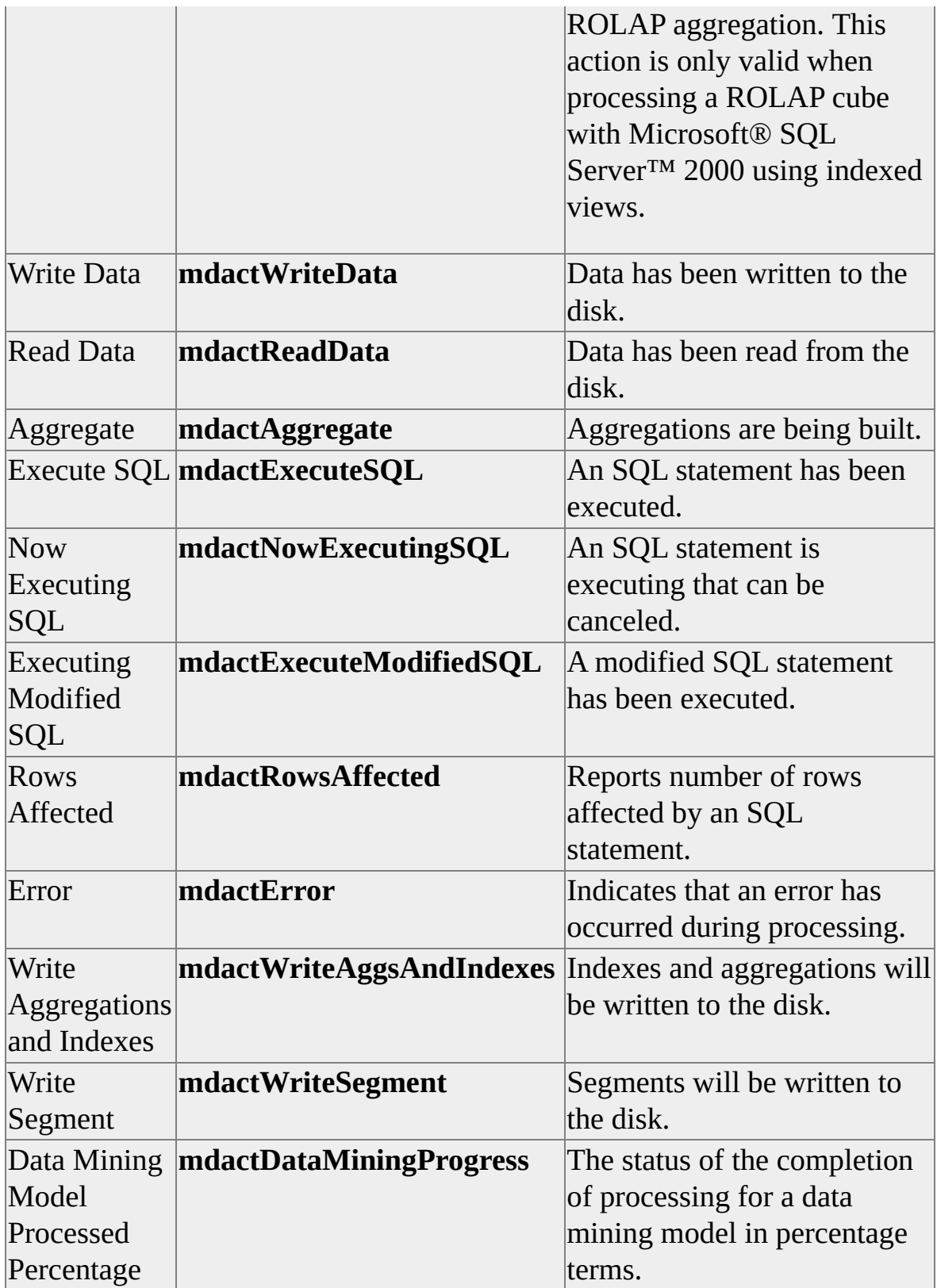

For more information about the **Database** object, see [clsDatabase.](#page-681-0)

### **Tutorial - Trapping Database Events**

The following tutorial demonstrates trapping processing events. In examples A through C, a Microsoft Visual Basic® project file is set up that contains all of the information needed to use the rest of the examples. Examples D through G demonstrate trapping each of the events that are available from the database object.

- A. [Setting](#page-538-0) up the Project File
- B. Adding the [Form\\_Load](#page-538-0) Event and Button Click Events
- C. Adding the [ProcessDatabase](#page-538-0) Subroutine
- D. Adding the [ReportBefore](#page-538-0) Event Handler
- E. Adding the [ReportAfter](#page-538-0) Event Handler
- F. Adding the [ReportProgress](#page-538-0) Event Handler
- G. Adding the [ReportError](#page-538-0) Event Handler

## **ReportAfter (clsDatabase)**

This event is called after a processing action for the **Database** object has finished executing.

### **Applies To**

[clsDatabase](#page-681-0)

#### **Syntax**

**ReportAfter(***obj* As Object, ByVal *Action* As Integer**,** ByVal *success* As Boolean**)**

*obj*

Refers to the object being processed or the target object of the action.

*Action*

Refers to the processing action that has been completed.

*success*

Indicates whether the action succeeded.

### **Remarks**

This event is called whenever a processing action for a given **Database** object (referenced by *obj*) or any of its subordinate major or minor objects has finished executing. The type of action can be determined from the value of *Action*. Whether or not the action was successful can be determined by the value of *success*.

For more information about using this event, see [Events.](#page-538-0)

## **ReportBefore (clsDatabase)**

This event is called before a processing action for a given **Database** object (referenced by *obj*) starts to run.

### **Applies To**

[clsDatabase](#page-681-0)

#### **Syntax**

**ReportBefore(***obj* As Object, ByVal *Action* As Integer**,** *Cancel* As Boolean, *Skip* As Boolean**)**

*obj*

Refers to the object being processed or the target object of the action.

*Action*

Refers to the processing action that has been completed.

*Cancel*

Allows the application to cancel an action by setting this parameter to True.

*Skip*

Reserved for future use.

### **Remarks**

This event is called before a processing action for a given **Database** object (referenced by *obj*) or any of its subordinate major or minor objects starts to run. The action can be determined from the value of *Action*.

For more information about using this event, see [Events.](#page-538-0)

## **ReportError (clsDatabase)**

This event is called whenever a processing error occurs.

## **Applies To**

[clsDatabase](#page-681-0)

### **Syntax**

**ReportError(***obj* As Object, ByVal *Action* As Integer, ByVal *ErrorCode* **As Long, ByVal** *Message* As String, *Cancel* As Boolean**)**

*obj*

Refers to the object being processed or the target object of the action.

*Action*

Refers to the processing action that has been completed.

*ErrorCode*

A value in the **ErrorCodes** enumeration.

*Message*

A user friendly message describing the error.

*Cancel*

Allows the application to cancel an action by setting this parameter to True.

### **Remarks**

This event is called whenever an error occurs during processing.

For more information about using this event, see [Events.](#page-538-0)

## **ReportProgress (clsDatabase)**

This event is called to report progress during a processing action.

## **Applies To**

[clsDatabase](#page-681-0)

## **Syntax**

**ReportProgress(***obj* As Object, ByVal *Action* As Integer*, Counter* As Long, *Message* As String, *Cancel* as Boolean**)**

*obj*

Refers to the object being processed or the target object of the action.

*Action*

Refers to the processing action that has been completed.

#### *Counter*

Indicates the numerical progress of the operation referred to by *Action*. For cubes, this argument refers to the number of rows that have been processed. For data mining models, this argument contains a number between 0 and 100 indicating the percentage of the processing task that has been completed.

#### *Message*

A user-friendly message describing the progress made.

#### *Cancel*

Allows the application to cancel an action by setting this parameter to True.

#### **Remarks**

This event can be used to update a progress bar or counter in a user interface. When using a progress bar to track the progress of a cube that is being

processed, the maximum value of the progress bar is determined by the cube's **EstimatedRows** property. For tracking the progress of a data mining model, set the maximum value of the progress bar to 100. When processing a cube this event will be fired every 1000 rows. For data mining models this interval is inconsistent and cannot be determined in advance.

For more information about using this event, see [Events.](#page-538-0)

### **See Also**

**[EstimatedRows](#page-438-0)** 

# **Objects**

In Decision Support Objects (DSO) there are two ways to classify objects: objects that can be accessed and managed directly, and objects that implement a DSO interface.

Objects that can be accessed and managed directly have their own collections, methods and properties. They include the following classes:

- **clsColumn**
- **clsCubeAnalyzer**
- **clsDataSource**
- **clsMemberProperty**
- **clsMiningModel**
- **clsPartitionAnalyzer**
- **clsServer**

**Note** Class type designations that use the format **clsClassType**, such as **clsServer**, are used internally by the DSO **ClassType** property and do not necessarily correspond to a particular class definition within Microsoft® Visual Basic®.

Objects that implement an interface use a subset of the collections, methods, and properties associated with the interface. The DSO **ClassType** and **SubClassType** properties determine which features of an interface are implemented by a particular object. Information about these features appears throughout this document.

Each collection, method, and property description contains the names of the

objects in which it appears. Conversely, each object description contains the names of the collections, methods, and properties that the object implements.

The following table lists the six DSO interfaces and the objects that implement them.

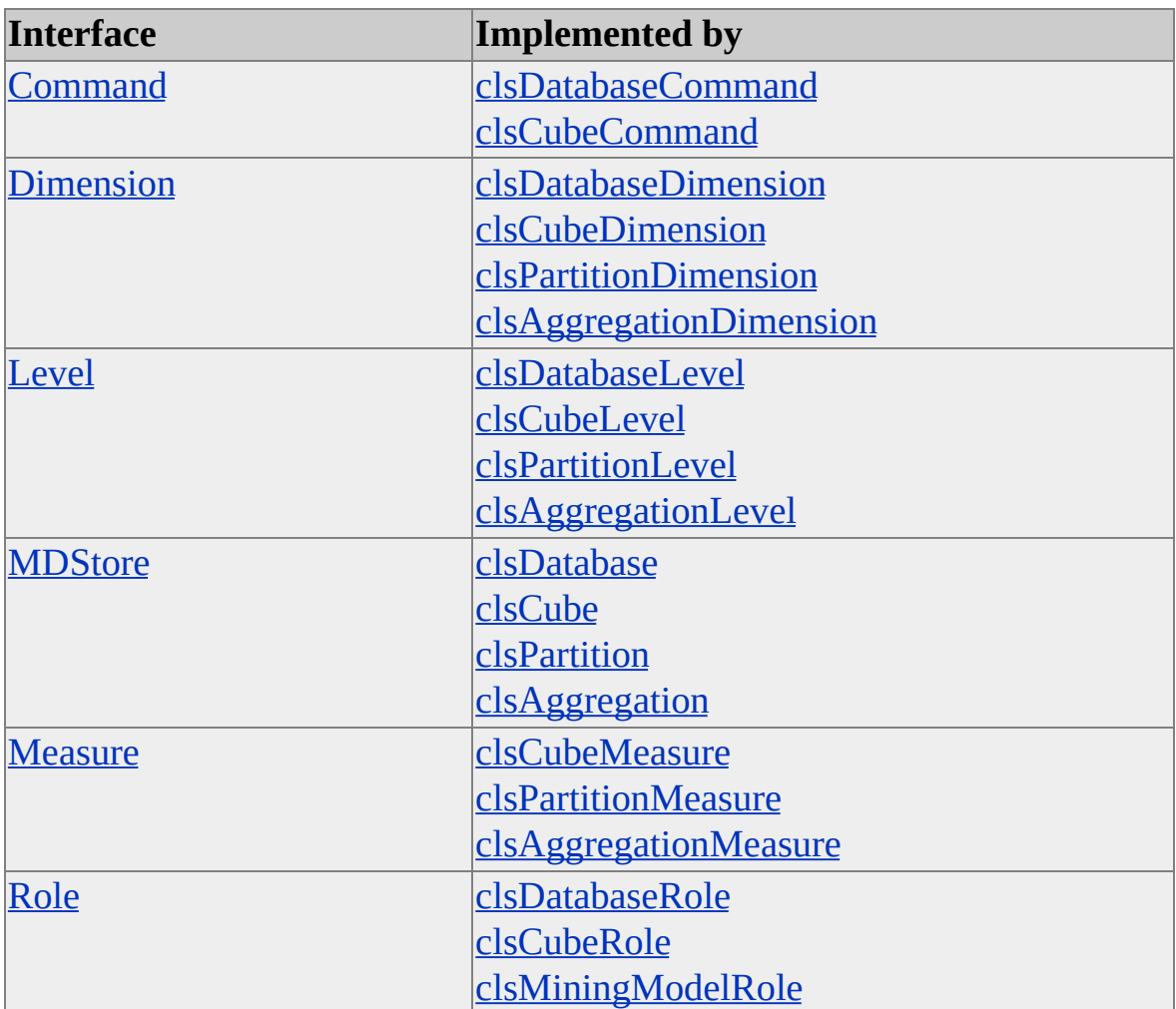

For more information, see [Interfaces.](#page-176-0)

### **Objects That Are Accessed Directly**

The following objects do not implement a shared interface and are accessed directly.

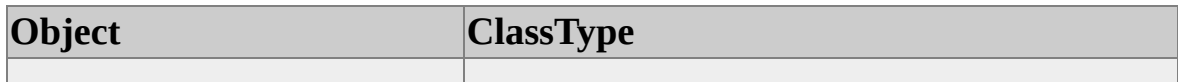

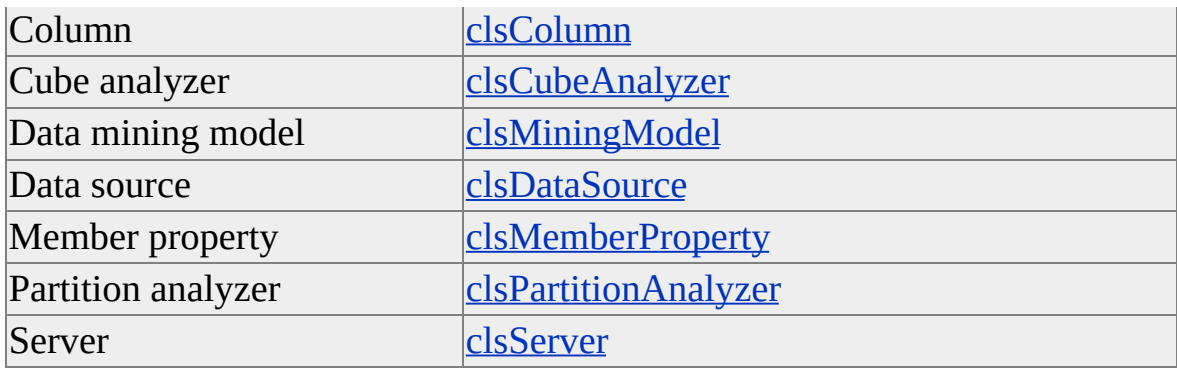

### **Objects That Are Accessed Through an Interface**

The DSO object model uses interfaces to simplify your interaction with groups of related objects, while maintaining parent-child inheritance throughout the object model hierarchy. For more information about the complete hierarchy, see [Introducing](#page-33-0) Decision Support Objects.

Each DSO object that implements a DSO interface belongs to one of the following categories:

- Aggregations
- Commands
- Cubes
- Databases
- Dimensions
- Levels
- Measures
- Partitions
- Roles

The uniqueness of multiple DSO objects within the same category is determined by where each is contained within the overall DSO object model hierarchy. For example, a cube can contain several dimensions. These dimension objects are contained in the **Dimensions** collection of the cube. Each of these dimension objects is a DSO object of **ClassType clsCubeDimension**.

Each cube also contains a collection of partition objects. Each of these partition objects also contains a collection of dimension objects in its **Dimensions** collection. Each of these dimension objects is a DSO object of **ClassType clsPartitionDimension**.

Although the DSO objects of **ClassType clsCubeDimension** and **clsPartitionDimension** are both dimension objects, their methods and properties are unique because of the parent objects in which their collections are contained. The DSO object model groups such objects together and manages them by the implementation of a common interface.

## **Major and Minor Objects**

In DSO, most child objects cannot commit their own changes to the Analysis server, but instead must rely on their parent object to commit the changes of their child objects. Any object that can commit itself and its children is referred to in DSO terminology as a major object. Any object that cannot commit itself, but must rely on a major object to perform such an action, is referred to as a minor object.

Objects with the following **ClassType** property values are considered major objects:

- **clsCube**
- **clsDatabase**
- **clsDatabaseCommand**
- **clsDatabaseDimension**
- **clsDatabaseRole**
- **clsDataSource**
- **clsMiningModel**
- **clsPartition**
- **clsServer**

All objects not included in the previous list are considered minor objects. To commit changes to major and minor objects, all major objects in DSO support the **Update** method. Any change to a DSO minor object must be committed through the parent DSO major object in order to be committed. For example, a change to a **clsCubeRole** object is committed only when the **Update** method of its parent **clsCube** object is executed. Although most interfaces in the DSO hierarchy have an **Update** method, attempting to use the **Update** method on a minor object in DSO will result in an error.

## <span id="page-554-0"></span>**clsAggregation**

An object of **ClassType clsAggregation** provides a specific implementation of the Decision Support Objects (DSO) **MDStore** interface. Each instance of a **clsAggregation** object represents a unique DSO aggregation. This object provides collections, methods, and properties through the **MDStore** interface.

### **[Example](#page-554-0)**

Use the following code to list the aggregations contained within a partition:

'Assume an object (dsoServer) of ClassType clsServer exists Dim dsoDB As MDStore Dim dsoCube As MDStore Dim dsoPart As MDStore Dim dsoAgg As MDStore

Set dsoDB = dsoServer.MDStores(1) 'Database Set dsoCube = dsoDB.MDStores(1) 'Cube Set dsoPart = dsoCube.MDStores(1) 'Partition

'MDStores collection of a partition object 'contains objects of ClassType clsAggregation Debug.Print " # Aggregations = " & dsoPart.MDStores.Count

#### **See Also**

**[Aggregations](JavaScript:hhobj_1.Click())** Collections, [clsAggregation](#page-556-0) [MDStore](#page-394-0) Interface Methods, [clsAggregation](#page-557-0)

Properties, [clsAggregation](#page-558-0)

## <span id="page-556-0"></span>**Collections, clsAggregation**

An object of **ClassType clsAggregation** implements the following collections of the **MDStore** interface.

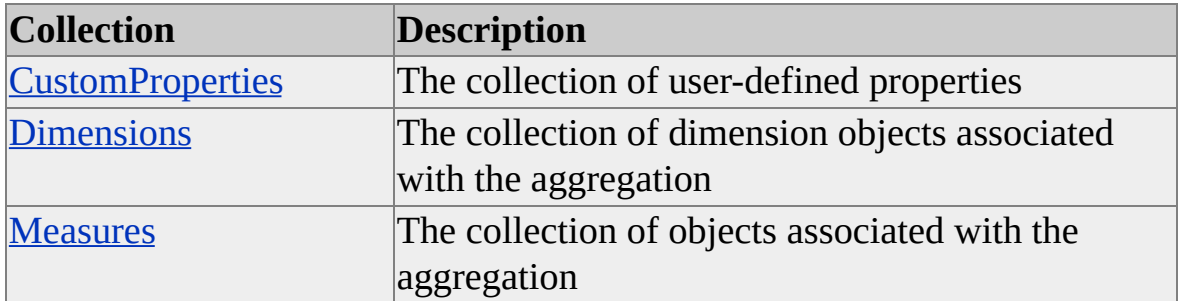

#### **See Also**

[clsAggregation](#page-554-0)

[MDStore](#page-394-0) Interface

## <span id="page-557-0"></span>**Methods, clsAggregation**

An object of **ClassType clsAggregation** implements the following methods of the **MDStore** interface.

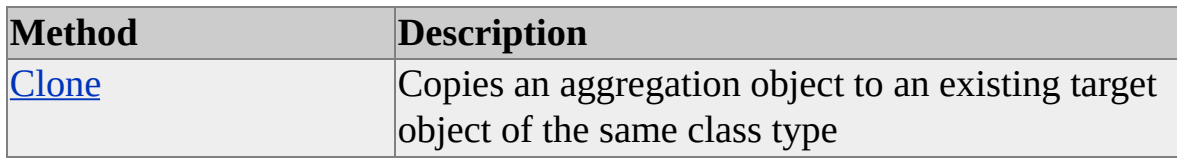

**See Also**

[clsAggregation](#page-554-0)

[MDStore](#page-394-0) Interface

# <span id="page-558-0"></span>**Properties, clsAggregation**

An object of **ClassType clsAggregation** implements the following properties of the **MDStore** interface.

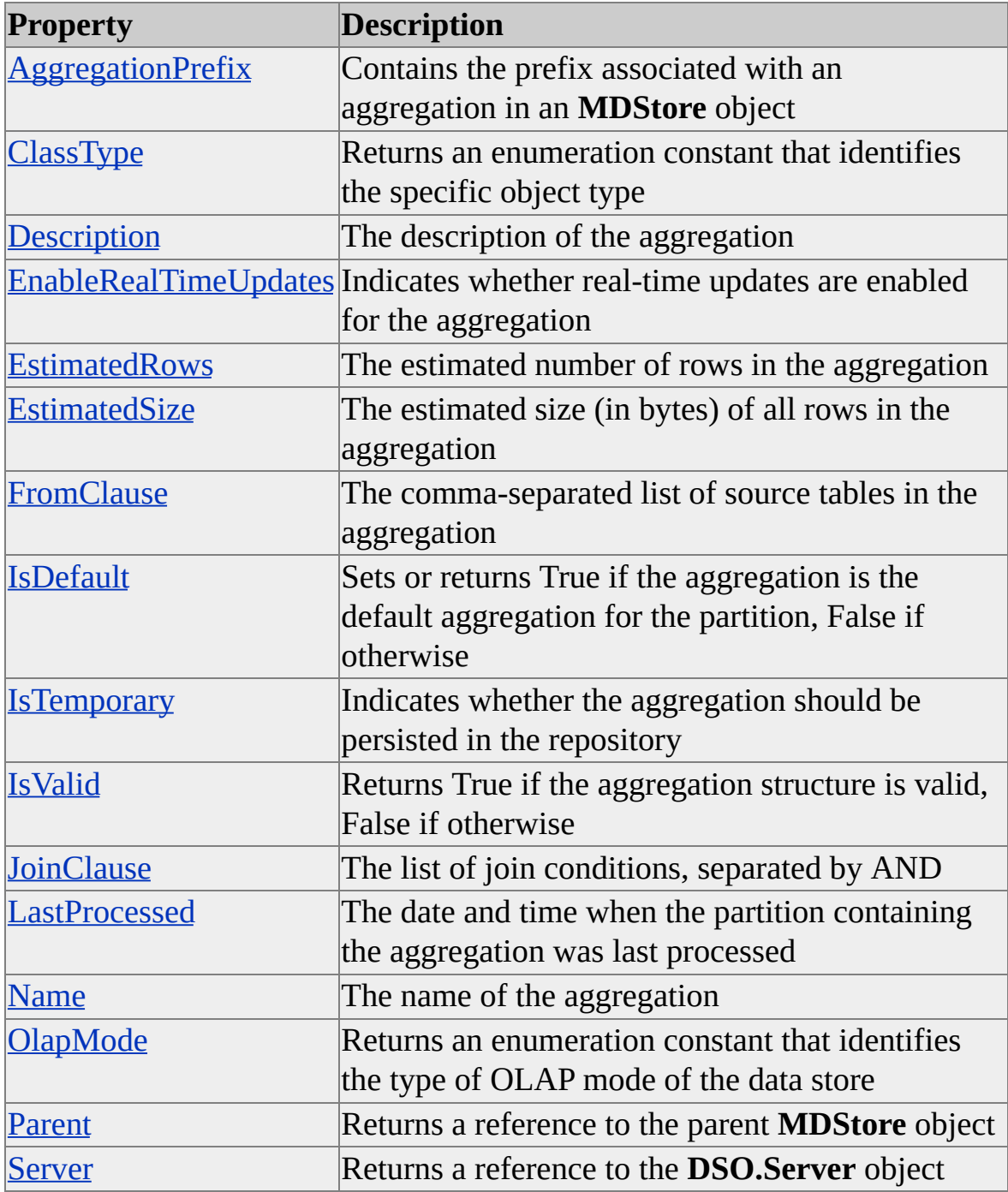

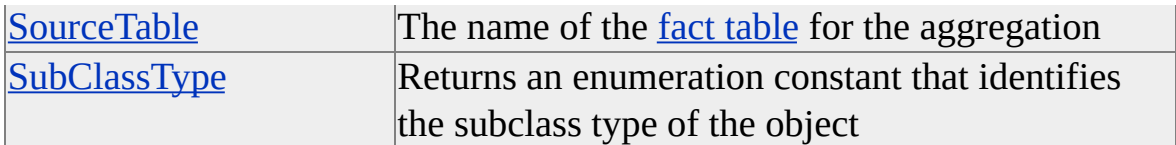

## **See Also**

[clsAggregation](#page-554-0)

[MDStore](#page-394-0) Interface

# <span id="page-560-0"></span>**clsAggregationDimension**

An object of **ClassType clsAggregationDimension** allows you to specify the level of granularity an aggregation will have. This object provides collections and properties through a specific implementation of the Decision Support Objects (DSO) **Dimension** interface. There are no methods associated with an object of **ClassType clsAggregationDimension**.

## **Remarks**

By default, an aggregation for a partition precalculates values based on the topmost levels within the partition. To specify a different granularity, that is, the degree to which an aggregation is precalculated, add additional levels to the aggregation's dimensions. For example, in a default scenario a cube (and consequently its partition) may contain a Time dimension that has the levels (All) (default), Year, Quarter, and Month. An aggregation for this partition inherits all of the dimensions of the partition, but only the top-most level or the default (All) level is precalculated. To precalculate a greater detail of data over the Time dimension, add one or more of the levels Year, Quarter, and Month.

### **Example**

The following example causes the aggregation for the Time dimension to include data for the Year, Quarter, and Month levels, in addition to the default level (All):

```
'Assume an object (dsoAgg) of ClassType clsAggregation exists
Dim dsoAggDim as DSO.Dimension
Set dsoAggDim = dsoAgg.Dimensions("Time")
dsoAggDim.Levels.AddNew("Year")
dsoAggDim.Levels.AddNew("Quarter")
dsoAggDim.Levels.AddNew("Month")
```
**See Also**

Collections, [clsAggregationDimension](#page-562-0)

**[Dimension](#page-218-0) Interface** 

Properties, [clsAggregationDimension](#page-563-0)

# <span id="page-562-0"></span>**Collections, clsAggregationDimension**

An object of **ClassType clsAggregationDimension** implements the following collections of the **Dimension** interface.

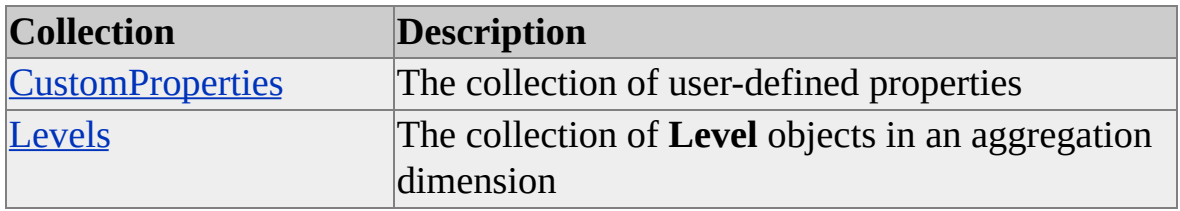

#### **See Also**

[clsAggregationDimension](#page-560-0)

**[Dimension](#page-218-0) Interface** 

## <span id="page-563-0"></span>**Properties, clsAggregationDimension**

An object of **ClassType clsAggregationDimension** implements the following properties of the **Dimension** interface.

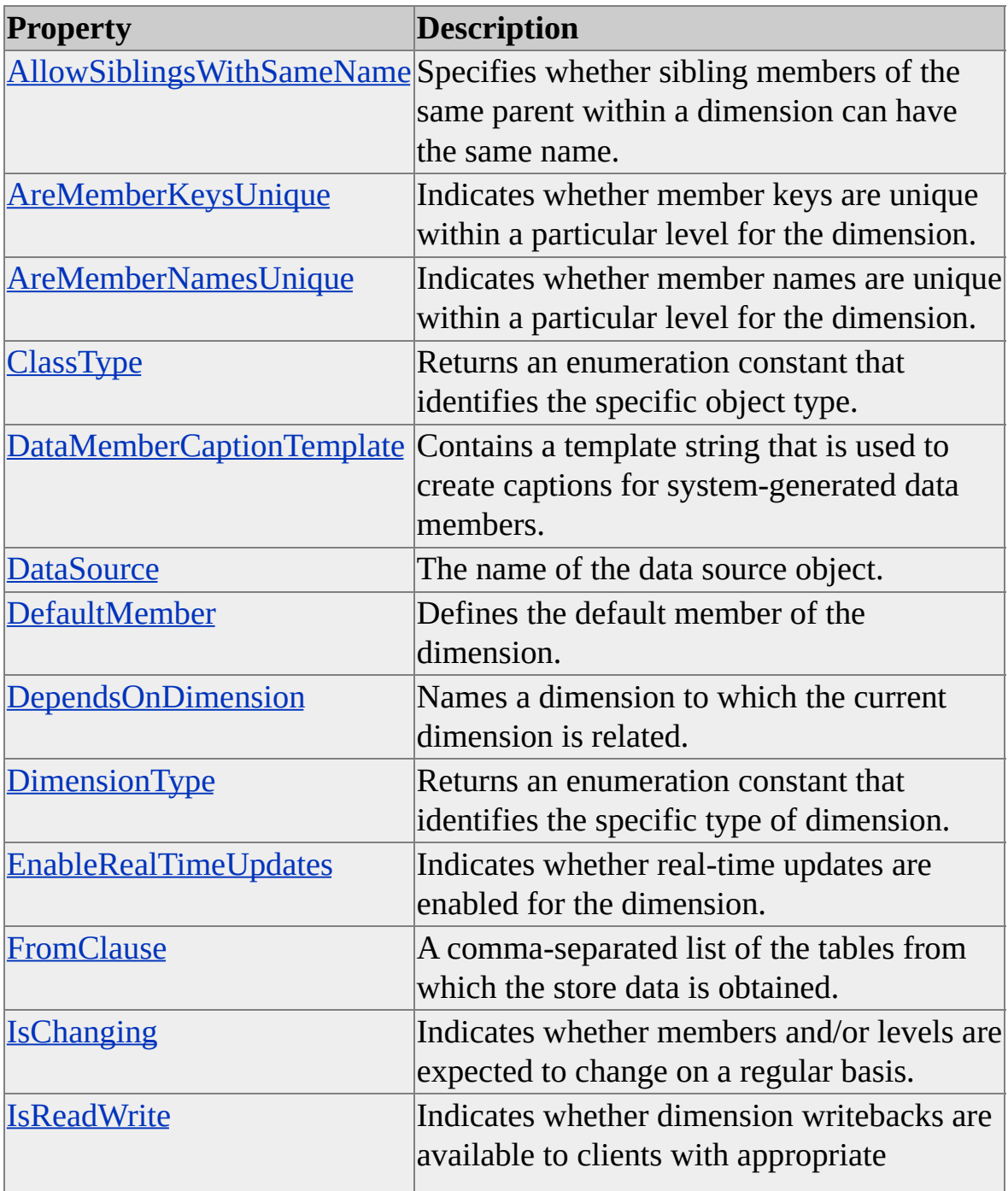

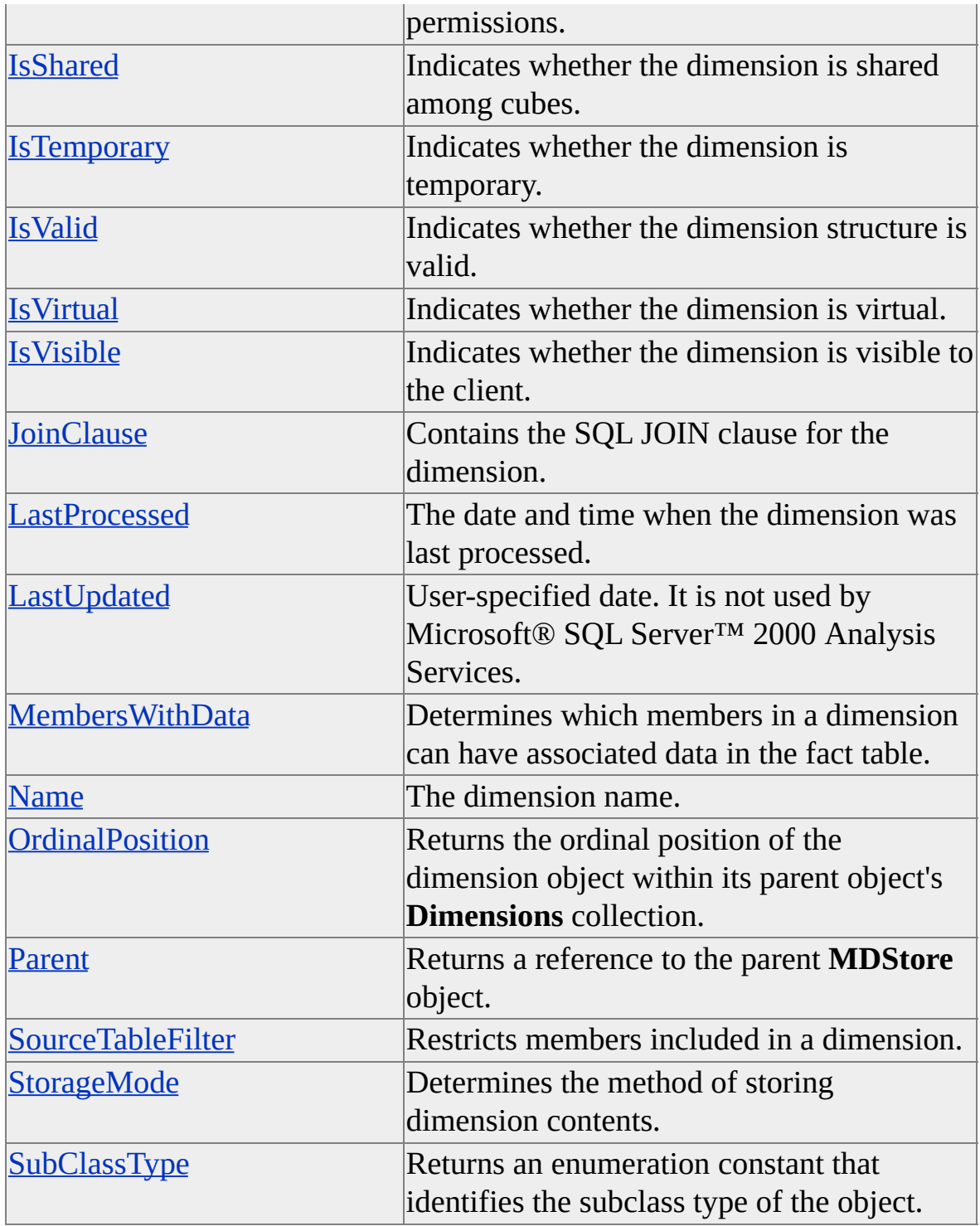

## **See Also**

[clsAggregationDimension](#page-560-0)

[Dimension](#page-218-0) Interface

# <span id="page-566-0"></span>**clsAggregationLevel**

An object of **ClassType clsAggregationLevel** provides a specific implementation of the Decision Support Objects (DSO) **Level** interface. It is used to maintain the level objects associated with an **MDStore** object that has a **ClassType** of **clsAggregation**. This object provides collections and properties through the **Level** interface. There are no methods associated with an object of **ClassType clsAggregationLevel**.

### **Remarks**

Levels describe the <u>[dimension](#page-566-0)</u> hierarchy from the highest (most aggregated) level to the lowest (most detailed) level of data. The (All) level of a dimension is the top level of a dimension; it includes all the members of subordinate levels.

## **Example**

Use the following code to reference a level of an existing aggregation:

```
' Assume the existence of an object (myAgg) of
' ClassType clsAggregationDimension
Dim myLev As DSO.Level
Set myLev = myAgg.Levels("Brand Name")
```
### **See Also**

Collections, [clsAggregationLevel](#page-567-0)

Level [Interface](#page-316-0)

Properties, [clsAggregationLevel](#page-568-0)

## <span id="page-567-0"></span>**Collections, clsAggregationLevel**

An object of **ClassType clsAggregationLevel** implements the following collection of the **Level** interface.

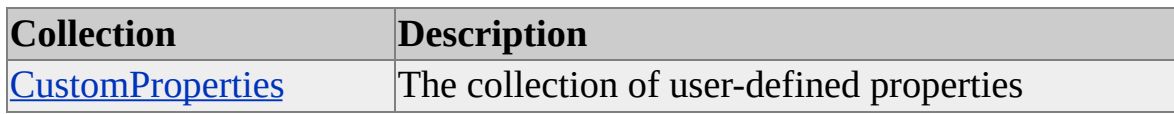

#### **See Also**

[clsAggregationLevel](#page-566-0)

Level [Interface](#page-316-0)

## <span id="page-568-0"></span>**Properties, clsAggregrationLevel**

An object of **ClassType clsAggregationLevel** implements the following properties of the **Level** interface.

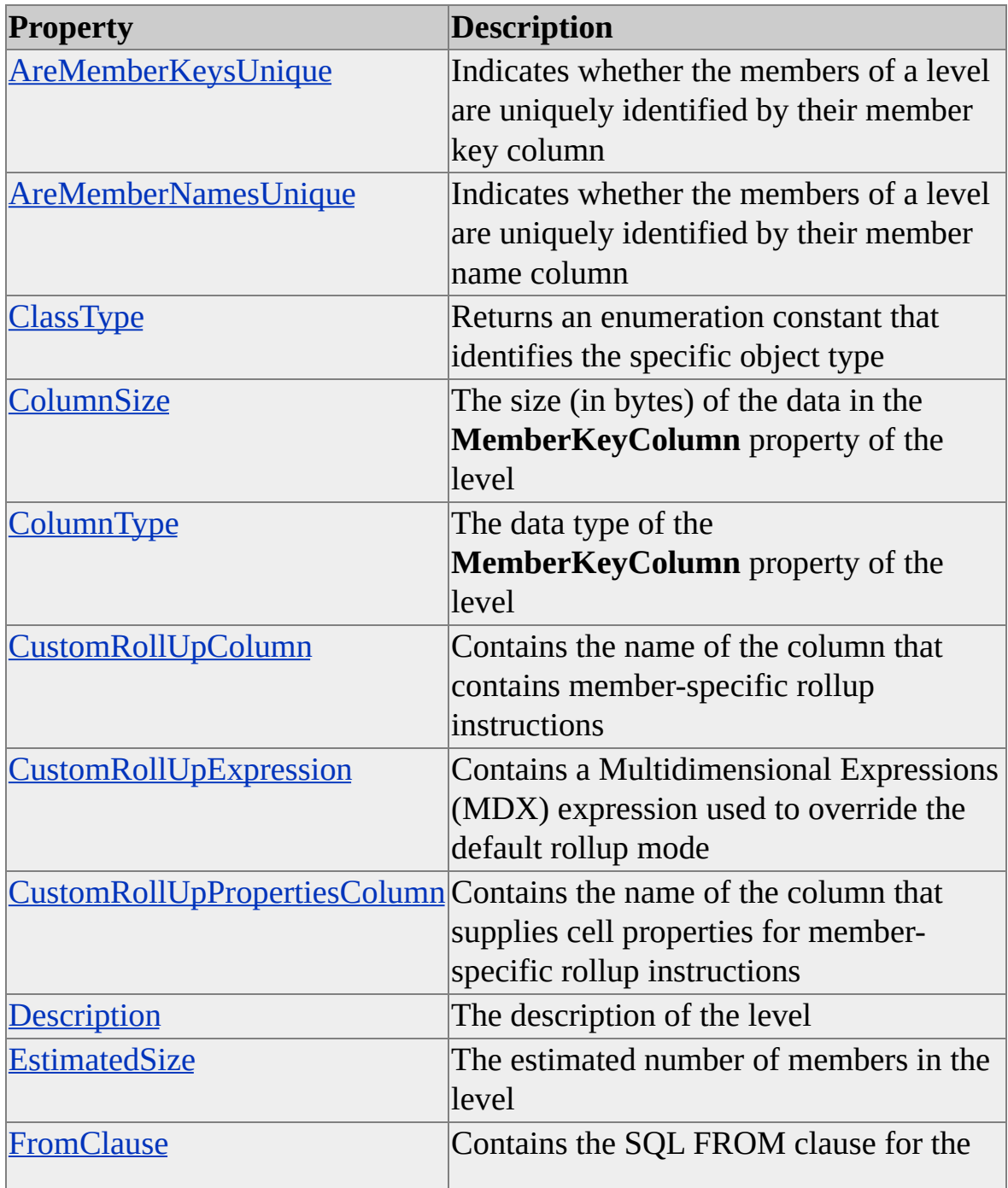

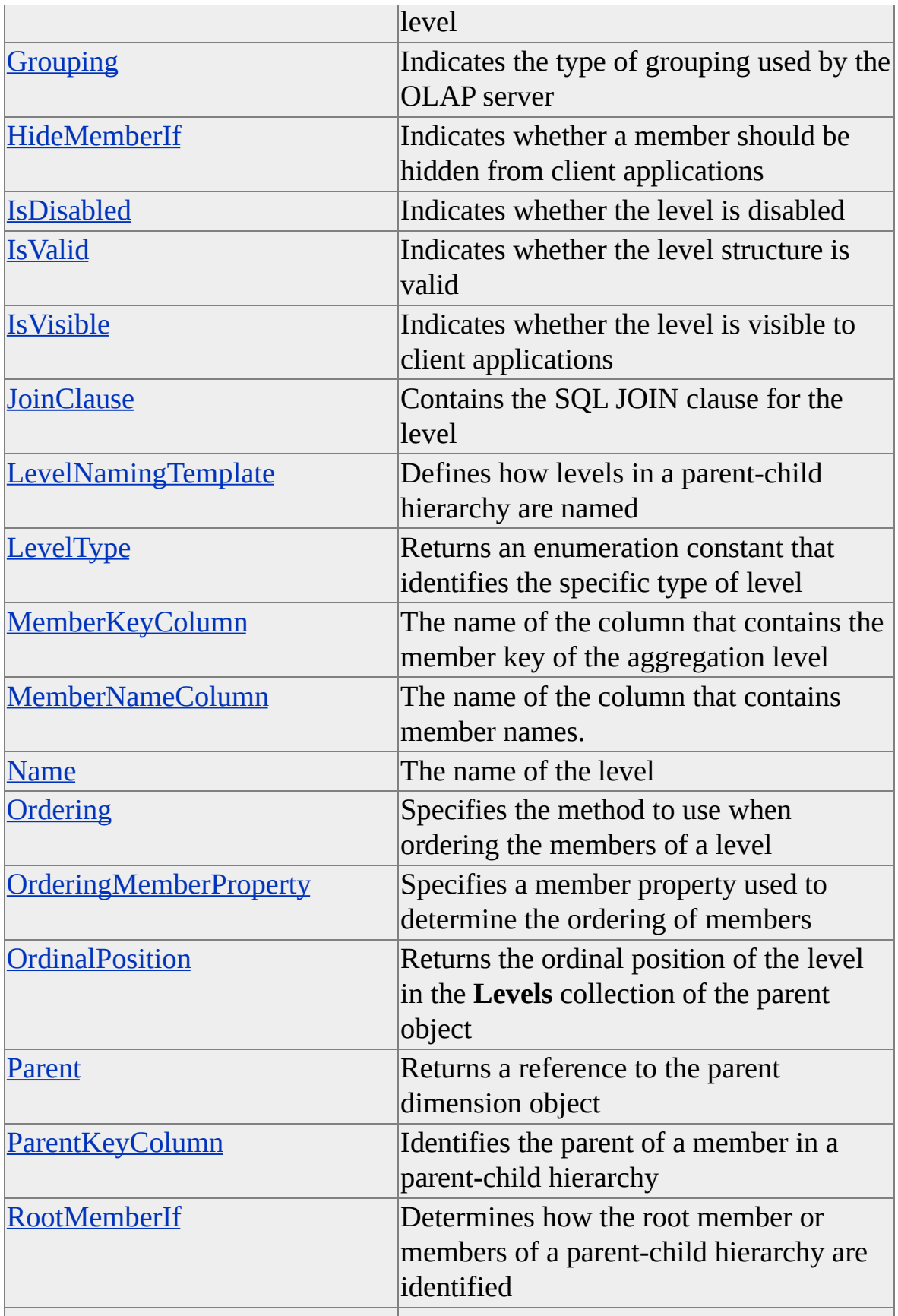

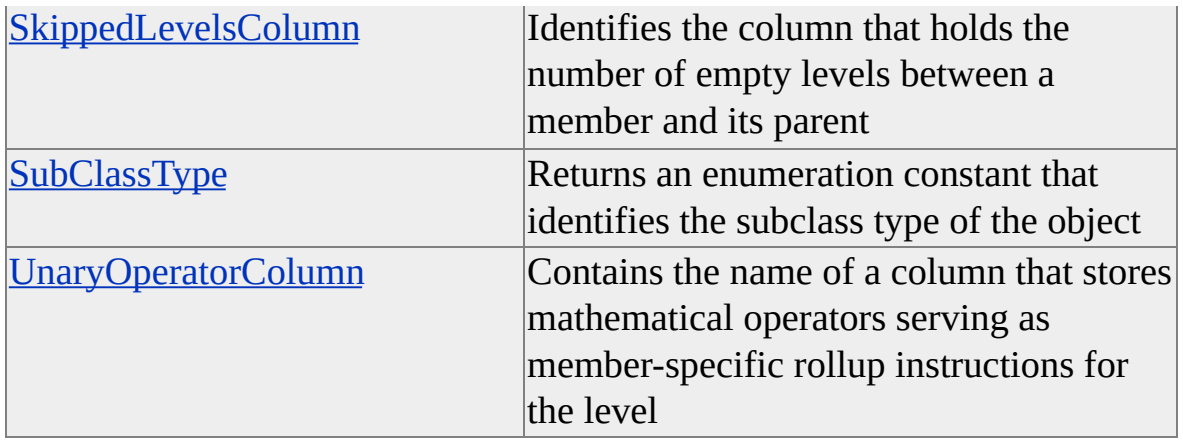

## **See Also**

[clsAggregationLevel](#page-566-0)

Level [Interface](#page-316-0)

## <span id="page-571-0"></span>**clsAggregationMeasure**

An object of **ClassType clsAggregationMeasure** provides a specific implementation of the Decision Support Objects (DSO) **Measure** interface. It is used to maintain the measure objects contained within an aggregation object. This object provides collections and properties through the **Measure** interface. There are no methods associated with an object of **ClassType clsAggregationMeasure**.

#### **Remarks**

When a cube is processed, [measures](#page-571-0) are aggregated across the dimensions in the cube.

### **Example**

Use the following code to reference a measure of an aggregation:

'Assume an object (dsoAggregation) of ClassType clsAggregation exis Dim dsoAggMeasure As DSO.Measure Set dsoAggMeasure = dsoAggregation.Measures("Unit Sales")

#### **See Also**

Collections, [clsAggregationMeasure](#page-572-0)

Measure [Interface](#page-478-0)

**Object [Architecture](JavaScript:hhobj_1.Click())** 

Properties, [clsAggregationMeasure](#page-573-0)

## <span id="page-572-0"></span>**Collections, clsAggregationMeasure**

An object of **ClassType clsAggregationMeasure** implements the following collection of the **Measure** interface.

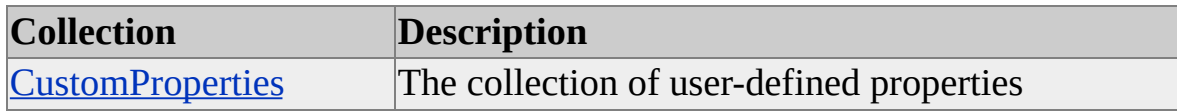

#### **See Also**

[clsAggregationMeasure](#page-571-0)

Measure [Interface](#page-478-0)

## <span id="page-573-0"></span>**Properties, clsAggregationMeasure**

An object of **ClassType clsAggregationMeasure** implements the following properties of the **Measure** interface.

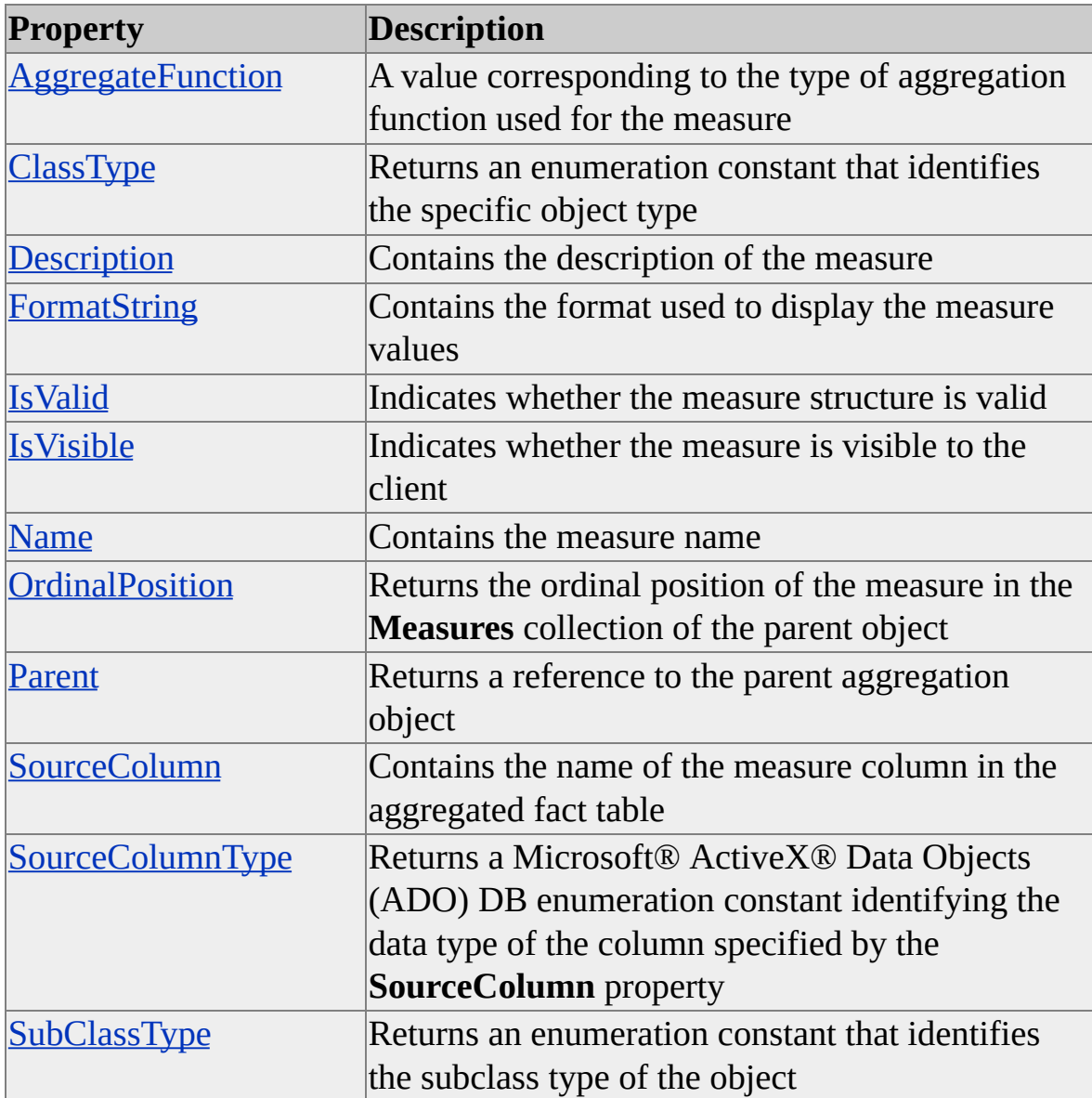

#### **See Also**

[clsAggregationMeasure](#page-571-0)

Measure [Interface](#page-478-0)

## **clsCollection**

A Decision Support Objects (DSO) collection is an object similar to a standard Microsoft® Visual Basic® **Collection** object. Unlike typical Visual Basic collections, however, DSO collections can contain only objects of the same type, determined by the **ClassType** property of the contained DSO objects. For example, the **Dimensions** collection can contain only objects of the object classes that apply to dimensions, such as **clsDatabaseDimension**, **clsCubeDimension**, **clsPartitionDimension**, and **clsAggregationDimension**. Collections are provided with methods and properties through their default interface, the **OlapCollection** interface, for interacting with them.

#### **Remarks**

The **ContainedClassType** property of the **clsCollection** object can be used to determine the objects allowed in a collection.

### **See Also**

**[Collections](#page-964-0)** 

**[ClassType](#page-587-0)** 

[ContainedClassType](#page-589-0)
# **Methods, clsCollection**

The following methods apply to Decision Support Objects (DSO) collections.

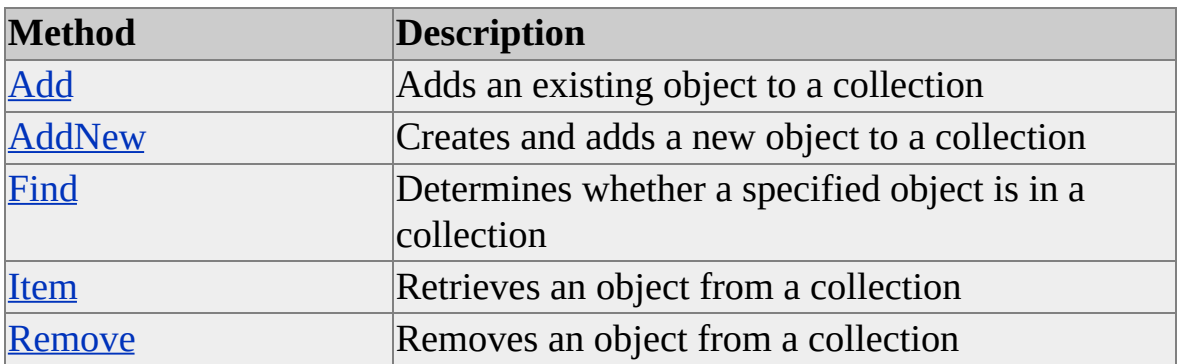

**Note** These methods do not apply to **CustomProperties** collections. For more information, see [CustomProperties](#page-970-0).

#### **See Also**

**[Collections](#page-964-0)** 

# <span id="page-577-0"></span>**Add (clsCollection)**

The **Add** method of a Decision Support Objects (DSO) collection adds an object to the collection. This method does not apply to **CustomProperties** collections.

**Note** It is recommended that you use the **AddNew** method when adding new objects. You should use the **Add** method only when adding existing objects: for example, when you are adding aggregations to a partition after you have designed them. For more information, see [clsPartitionAnalyzer.](#page-823-0)

## **Syntax**

*object***.Add(***obj*, [*sKey* As String], [*Before*]**)**

*object*

An instance of a DSO collection object.

*obj*

An instance of a DSO object.

*sKey*

(Reserved) Defaults to *Item*.**Name**. If specified, it must contain the value of the item's **Name** property.

#### *Before*

(Optional) An expression that specifies a relative position in the collection. The member to be added is placed in the collection before the member identified by the *Before* argument. The value of *Before* must be a number from 1 to the value of the colCollection.**Count** property. If you omit this parameter, the item is appended at the last position in the collection. This argument is ignored if the collection is sorted; the member to be added is placed in the position indicated by the sort order of the collection.

**Note** All collections in the DSO object model are one-based. That is, the first item in the collection has an index of 1 and the last item has an index equal to the value of the **Count** property.

**See Also**

**[Collections](#page-964-0)** 

# <span id="page-579-0"></span>**AddNew (clsCollection)**

The **AddNew** method of a Decision Support Objects (DSO) collection creates and adds an object to a collection.

#### **Syntax**

```
Set vnt = object.AddNew(Name As String, [SubClassType As SubClassTypes])
```
*vnt*

A Variant variable that receives the instance of the new member. Instead of a variant, you can use a variable that has been declared to match the object being retrieved from the collection. For example, a variable declared as type **MDStore**, with its **ClassType** property value set to **clsCube**, can be used to retrieve an object from an **MDStores** collection of **clsCube** objects.

*object*

An instance of a DSO collection object.

*Name*

A string that specifies the name of the new object to add to the collection.

*SubClassType*

(Optional) One of the values enumerated by the **SubClassTypes** enumeration. For more information, see [SubClassTypes](#page-962-0).

### **Remarks**

The **ClassType** property of the new object is set automatically and depends on the parent of the collection to which the object is being added. For example, objects added to the **MDStores** collection of an object of **ClassType clsDatabase** automatically receive a **ClassType** value of **clsCube**.

The **AddNew** method maintains hierarchical relationships and ordering within the collection.

**Note** The **AddNew** method should be used when adding new objects to a collection. You should use the **Add** method only when adding existing objects: for example, when you are adding aggregations to a partition after you have designed them. For more information, see [clsPartitionAnalyzer.](#page-823-0)

## **Example**

Use the following code to create a new cube and add it to the **MDStores** collection of cubes:

' Assume the existence of an object objDB ' of ClassType clsDatabase. Dim objNewCube As MDStore Set objNewCube = objDB.MDStores.AddNew("NewCube")

#### **See Also**

**[Collections](#page-964-0)** 

**[SubClassTypes](#page-962-0)** 

# <span id="page-581-0"></span>**Find (clsCollection)**

The **Find** method of a Decision Support Objects (DSO) collection locates an item in a collection. This method does not apply to **CustomProperties** collections.

### **Syntax**

```
bPresent = object.Find(vKey)
```
*bPresent*

A Boolean variable that receives the returned value: True if the item was found, False otherwise.

*object*

An instance of a DSO collection object.

*vKey*

The key or index of the item to be found.

### **Example**

Use the following code to check for the existence of a partition named EastCoast in the **MDStores** collection of partitions for a cube:

' Assume the existence of an object cubCube ' of ClassType clsCube. Dim bPresent As Boolean bPresent = cubCube.MDStores.Find("EastCoast")

#### **See Also**

**[Collections](#page-964-0)** 

# <span id="page-582-0"></span>**Item (clsCollection)**

The **Item** method of a Decision Support Objects (DSO) collection returns an instance of an item in the collection. This method does not apply to **CustomProperties** collections.

#### **Syntax**

```
Set vnt = object.Item(vntIndexKey)
```
*vnt*

A Variant variable that receives the instance of the member. Instead of a variant, you can use a variable that has been declared to match the object being retrieved from the collection. For example, a variable declared as type **MDStore**, with its **ClassType** property value set to **clsCube**, can be used to retrieve an object from an **MDStores** collection of **clsCube** objects.

*object*

An instance of a DSO collection object.

#### *vntIndexKey*

Can be either the index (integer) or key (string) to the collection.

**Note** All collections in the DSO object model are one-based. That is, the first item in the collection has an index of 1 and the last item has an index of Count.

#### **Example**

Use the following code to return the partition named EastCoast from the **MDStores** collection of partitions for a cube:

' Assume the existence of an object cubCube ' of ClassType clsCube. Dim Temp\_Partition As MDStore ' Retrieve using the key

Set Temp\_Partition = cubCube.MDStores.Item("EastCoast") ' OR Retrieve using the Index Set Temp\_Partition = cubCube.MDStores.Item(2)

**See Also**

**[Collections](#page-964-0)** 

## <span id="page-584-0"></span>**Remove (clsCollection)**

The **Remove** method of a Decision Support Objects (DSO) collection removes an item from the collection. This method does not apply to **CustomProperties** collections.

### **Syntax**

```
object.Remove(vntIndexKey)
```
*object*

An instance of a DSO collection object.

*vntIndexKey*

Either the index (integer) or key (string) to the collection.

**Note** All collections in the DSO object model are one-based. That is, the first item in the collection has an index of 1 and the last item has an index of Count.

## **Remarks**

The **Remove** method, by removing the selected member from the collection, removes the selected member from both the Analysis server and the repository.

## **Example**

Use the following code to remove the partition named EastCoast from the **MDStores** collection of partitions for a cube:

' Assume the existence of an object dsoCube ' of ClassType clsCube. ' Remove using the key dsoCube.MDStores.Remove "EastCoast" ' OR Remove using the Index dsoCube.MDStores.Remove 2

**See Also**

**[Collections](#page-964-0)** 

# **Properties, clsCollection**

The following properties apply to Decision Support Objects (DSO) collections.

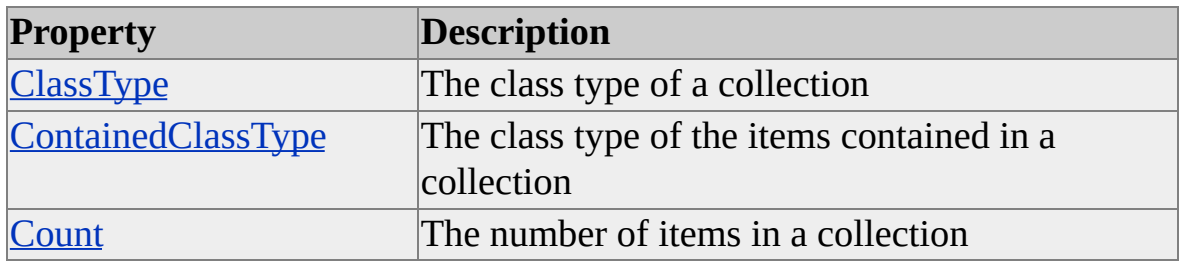

**Note** These properties do not apply to **CustomProperties** collections. For more information, see [CustomProperties](#page-970-0).

#### **See Also**

**[Collections](#page-964-0)** 

# <span id="page-587-0"></span>**ClassType (clsCollection)**

The **ClassType** property of a Decision Support Objects (DSO) collection returns the class type of the collection object. This property does not apply to **CustomProperties** collections.

#### **Data Type**

#### **[ClassTypes](#page-916-0)**

This property returns **clsCollection** for all collections, regardless of the value of the **ClassType** property for the objects contained by the collection.

#### **Access**

Read-only

#### **Remarks**

Use the **ContainedClassType** property to determine the value of the ClassType objects accepted by the collection.

#### **See Also**

[ContainedClassType](#page-589-0) (clsCollection)

**[ClassTypes](#page-916-0)** 

[clsDataSource](#page-710-0)

**[Collections](#page-964-0)** 

[Command](#page-180-0) Interface

[Dimension](#page-218-0) Interface

Level [Interface](#page-316-0)

[MDStore](#page-394-0) Interface

Role [Interface](#page-503-0)

# <span id="page-589-0"></span>**ContainedClassType (clsCollection)**

The **ContainedClassType** property of a Decision Support Objects (DSO) collection returns the class type of the items contained within the collection. This property does not apply to **CustomProperties** collections.

### **Data Type**

**[ClassTypes](#page-916-0)** 

### **Access**

Read-only

## **Remarks**

The DSO object model uses the properties **ClassType** and **SubClassType** to identify the object. All DSO objects, with the exception of those of **ClassType clsCube**, **clsLevel**, and **clsMiningModel**, return a **SubClassType** of **sbclsRegular**. In addition to **sbclsRegular**, an object of **ClassType clsCube** or **clsLevel** can have a **SubClassType** of **sbclsVirtual**, which identifies the object as a virtual cube or a virtual (calculated) level. Objects of **ClassType clsMiningModel** return a **SubClassType** of **sbclsOLAP** or **sbclsRelational**, depending on the type of mining model defined by the object.

## **Example**

Use the following code to return a collection object's **ContainedClassType** and determine which class type has been returned:

Dim ctVar As ClassTypes ctVar = CollectionObject.ContainedClassType Select Case ctVar Case clsCubeMeasure ' Insert code for a cube measure.

Case clsCubeDimension ' Insert code for a cube dimension. Case clsCubeLevel ' Insert code for a cube level. Case clsCubeCommand ' Insert code for a cube command. Case clsCubeRole ' Insert code for a cube role. Case Else ' Insert code for other objects. End Select

#### **See Also**

**[ClassTypes](#page-916-0)** 

[clsDataSource](#page-710-0)

**[Collections](#page-964-0)** 

[Command](#page-180-0) Interface

[Dimension](#page-218-0) Interface

Level [Interface](#page-316-0)

[MDStore](#page-394-0) Interface

Role [Interface](#page-503-0)

# <span id="page-591-0"></span>**Count (clsCollection)**

The **Count** property of a Decision Support Objects (DSO) collection returns the number of items in the collection. This property does not apply to **CustomProperties** collections.

### **Data Type**

Integer

### **Access**

Read-only

**Note** All collections in the DSO object model are one-based. That is, the first item in the collection has an index of 1 and the last item has an index of Count.

## **Example**

Use the following code to return the number of cubes in an **MDStores** collection of cubes:

'Assume an object (dsoDB) of ClassType clsDatabase exists Dim dsoCube As DSO.MDStore Dim cubeCounter As Integer For cubeCounter = 1 to dsoDB.MDStores.Count Set dsoCube = dsoDB.MDStores(cubeCounter) Debug.Print " Cube Name: " & dsoCube.Name Next cubeCounter

#### **See Also**

**[Collections](#page-964-0)** 

# <span id="page-592-0"></span>**clsColumn**

Data mining column objects (that is, objects of **ClassType clsColumn**), along with data mining model objects, provide a programmatic interface to data mining capabilities. Data mining automates data analysis by applying algorithms to reveal historical and predictive patterns within large databases. The class type **clsMiningModel** is provided by Decision Support Objects (DSO) to represent data mining models. Data mining models are the primary objects for predictive analysis, just as a cube is the primary object for OLAP analysis. Objects of **ClassType clsColumn** are used to define the structure of mining model objects through the **Columns** collection of the model. Columns are provided with collections and properties through their default interface, the **Column** interface, for interacting with them. There are no methods associated with **clsColumn** objects.

### **Remarks**

An object of **ClassType clsColumn** can have a **SubClassType** of **sbclsRegular** or **sbclsNested**. A column of **SubClassType sbclsRegular** is an individual data column, whereas a column of **SubClassType sbclsNested** represents a nested table composed of multiple individual data columns.

You create column objects by declaring a variable as a **clsColumn** data type and then creating an instance of the object and adding it to the **Columns** collection of either a mining model object or another column object. The **AddNew** method of the **Columns** collection creates the instance, sets the name of the object to the name you provide, adds the object to the collection, establishes the **SubClassType** of the column, and sets its **Parent** property to reference the owner of the collection.

## **Examples**

## **Adding a New [Column](#page-592-0) to a Data Mining Model**

The following example demonstrates how to add a new column to a data mining

model:

'------------------------------------------------------------------------ ' Add a new column to the mining model called Gender and relate this ' column to the Gender member property of the Name level of the ' Customers dimension. Declare that the data in this column is ' statistically discrete. ' Assume the existence of a DSO Level object, dsoLvl. '------------------------------------------------------------------------ 'Add another column to the model. Set dsoColumn = dsoDmm.Columns.AddNew("Gender") 'Identify the member property of the Customers dimension 'that this column is based on. Set dsoColumn.SourceOlapObject = dsoLvl.MemberProperties("Ge 'Identify its type. dsoColumn.DataType = adWChar 'Make this column related to the Customer Id column. dsoColumn.RelatedColumn = "Customer Id" 'Identify this column as one containing discrete data. dsoColumn.ContentType = "DISCRETE"

### **See Also**

**[AddNew](#page-579-0)** [clsMiningModel](#page-760-0) [Collections,](#page-594-0) clsColumn

Data Mining [Models](JavaScript:hhobj_1.Click())

Properties, [clsColumn](#page-595-0)

# <span id="page-594-0"></span>**Collections, clsColumn**

An object of **ClassType clsColumn** supports the following collections.

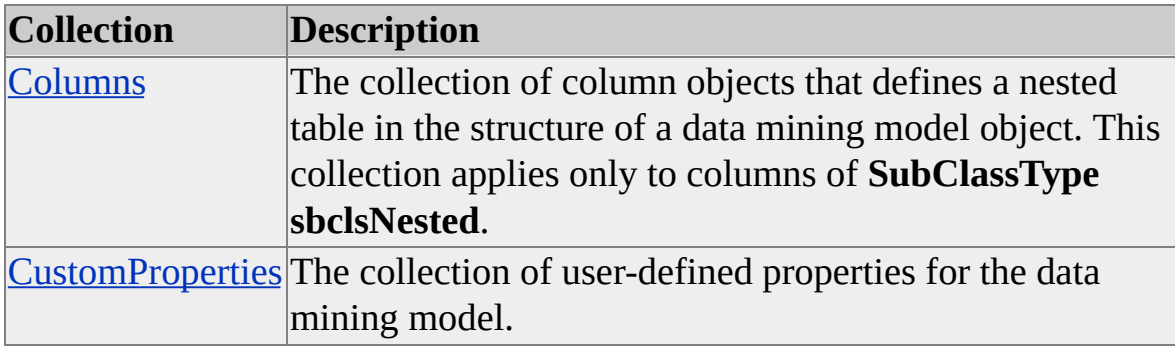

# <span id="page-595-0"></span>**Properties, clsColumn**

An object of **ClassType clsColumn** supports the following properties.

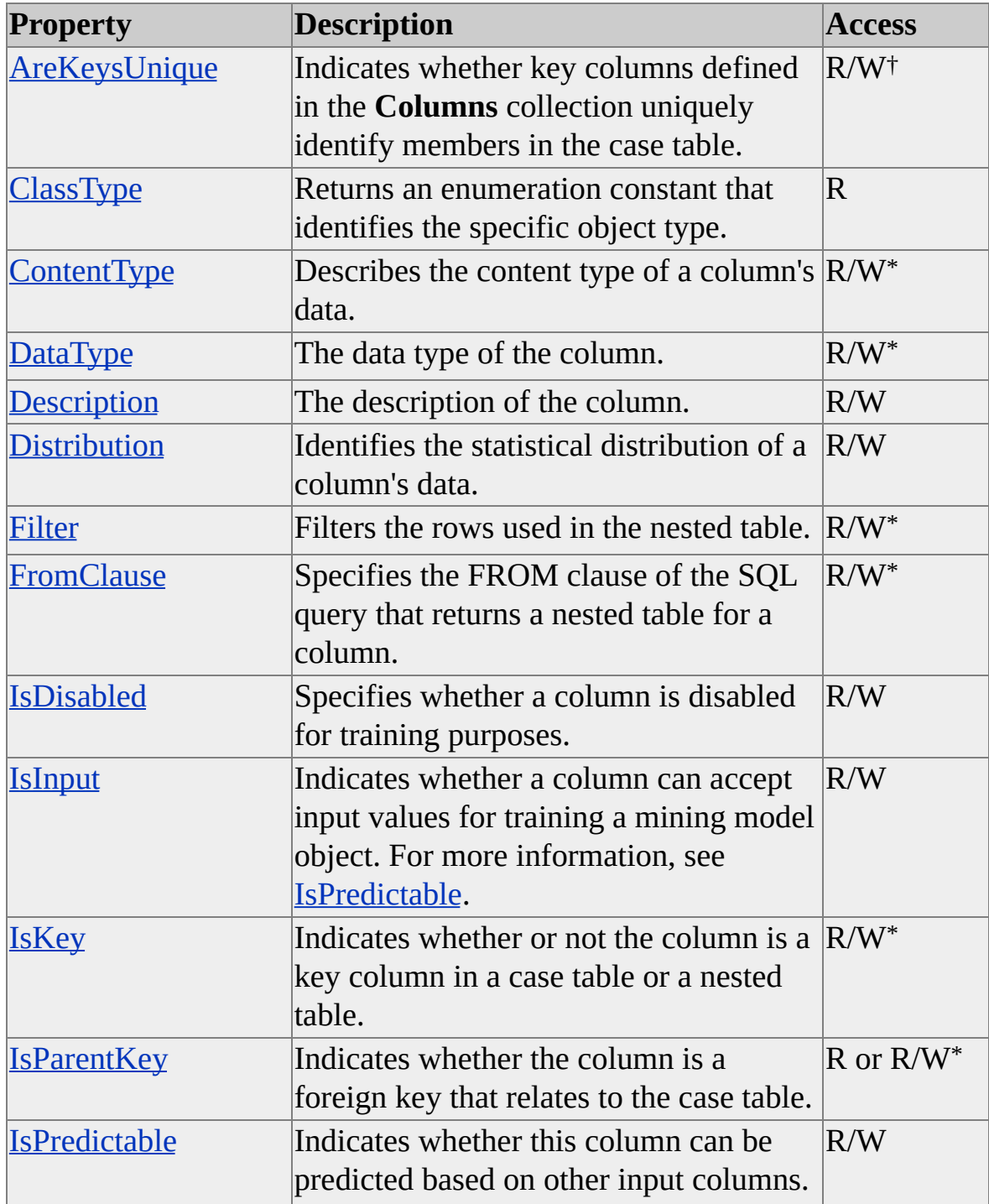

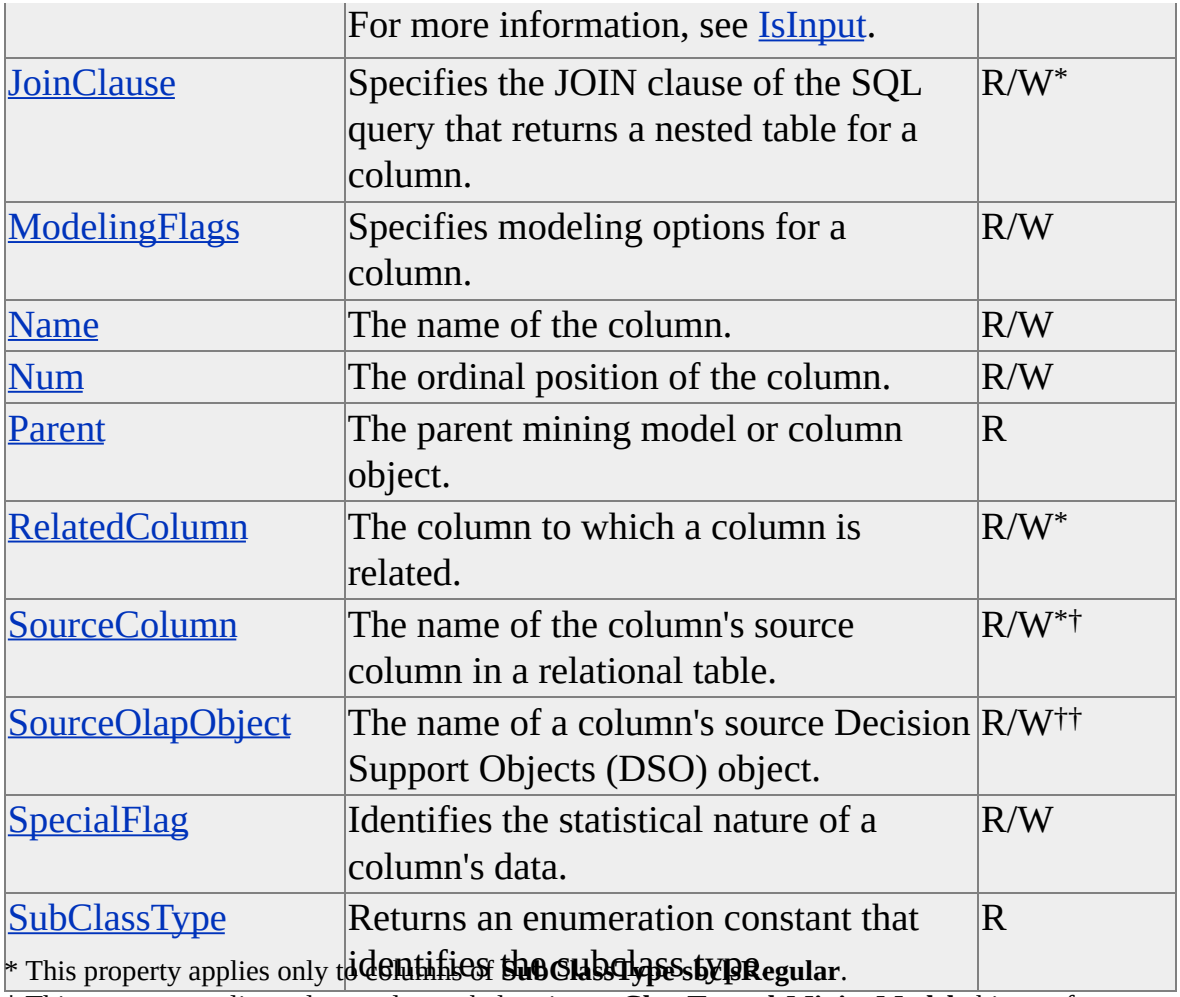

† This property applies only to columns belonging to **ClassType clsMiningModel** objects of **SubClassType sbclsRegular**.

†† This property applies only to columns belonging to **ClassType clsMiningModel** objects of **SubClassType sbclsOlap**.

# <span id="page-597-0"></span>**AreKeysUnique (clsColumn)**

The **AreKeysUnique** property of a **clsColumn** object indicates whether key columns (that is, a **clsColumn** object with an **IsKey** property set to True) defined in the **Columns** collection uniquely identify members in the case table.

**Note** This property applies only to columns that belong to mining model objects of **SubClassType sbclsRelational**.

#### **Data Type**

Boolean

#### **Access**

Read/write for columns with a **SubClassType** of **sbclsNested**, read-only for all others.

#### **Remarks**

The **AreKeysUnique** property determines whether the relational mining model adds the DISTINCT keyword to the SQL SELECT query used to retrieve the training data set from the case tables. If the values for the key columns identified in the data mining model are unique in the case tables, setting this property to True can improve performance when the relational data mining model is trained.

For columns with a **SubClassType** of **sbclsRegular**, this property returns the **AreKeysUnique** property value of the parent, either an object of **ClassType clsColumn** with a **SubClassType** of **sbclsNested** or an object of **ClassType clsMiningModel**.

**See Also**

[clsColumn](#page-592-0)

# <span id="page-598-0"></span>**ClassType (clsColumn)**

The **ClassType** property of a **clsColumn** object returns an enumeration constant that identifies the specific class type.

#### **Data Type**

**[ClassTypes](#page-916-0)** 

#### **Access**

Read-only

#### **Remarks**

The **ClassType** property always returns **clsColumn** for column objects.

#### **See Also**

[clsColumn](#page-592-0)

# <span id="page-599-0"></span>**ContentType (clsColumn)**

The **ContentType** property of an object of **ClassType clsColumn** describes the content type of a column's data.

### **Data Type**

String

### **Access**

Read/write for columns with a **SubClassType** of **sbclsRegular** whose **IsKey** and **IsParentKey** properties are False, read-only for all others.

### **Remarks**

For columns whose **IsKey** or **IsParentKey** properties are set to True and columns with a **SubClassType** of **sbclsNested**, this property returns an empty string.

This property suggests the column contents to the mining model. This suggestion is used to optimize the mining model's **MiningAlgorithm** property and must be specified for each column.

Supported values for this property are listed in the MINING\_SERVICES schema rowset in the SUPPORTED\_TYPE\_FLAGS column.

## **Examples**

## **[Identifying](#page-599-0) the Content Type of a Mining Model Column**

The following example demonstrates how to create a new column and set its **ContentType** property to CONTINUOUS:

'------------------------------------------------------------------------

' Add a new column to the mining model called Unit Sales and relate

' this column to the Sales cube measure of the same name. Set the ' columns data type to Integer, and identify the data content in it as ' being continous and logarithmically normalized. Finally, identify this ' column as being predictable. ' Assume the existence of a DSO Cube object, dsoCb. '------------------------------------------------------------------------

'Add another column to the model. Set dsoColumn = dsoDmm.Columns.AddNew("Unit Sales") 'Identify this column as being based on the Unit Sales measure. Set dsoColumn.SourceOlapObject = dsoCb.Measures("Unit Sales") 'Identify the column type. dsoColumn.DataType = adInteger 'Identify this column's content as being continuous. dsoColumn.ContentType = "CONTINUOUS" 'Identify the statistical distribution of this data. dsoColumn.Distribution = "LOG\_NORMAL" 'Identify the column as being predictable. dsoColumn.IsPredictable = True

### **See Also**

[clsColumn](#page-592-0)

Data Mining Schema [Rowsets](#page-1421-0)

[MINING\\_SERVICES](#page-1440-0)

**[MiningAlgorithm](#page-801-0)** 

# <span id="page-601-0"></span>**DataType (clsColumn)**

The **DataType** property identifies the data type of an object of **ClassType clsColumn**. This property applies only to columns of **SubClassType sbclsRegular**.

#### **Data Type**

#### **ADODB.DataTypeEnum**

#### **Access**

Read/write

### **Remarks**

Values for the **DataType** property are supplied by the Microsoft® ActiveX® Data Objects (ADO) **DataTypeEnum** enumeration constants. For more information, see the ADO documentation.

## **Examples**

## **Setting the [DataType](#page-601-0) Property**

The following example adds a new column to a data mining model object. It then sets various properties, including the **DataType** property.

'------------------------------------------------------------------------

' Add a new column to the mining model called Unit Sales and relate

' this column to the Sales cube measure of the same name. Set the

' column's data type to Integer, and identify the data content in it as

' being continuous and logarithmically normalized. Finally, identify thi

' column as being predictable.

' Assume the existence of a DSO Cube object, dsoCb.

'------------------------------------------------------------------------

'Add another column to the model. Set dsoColumn = dsoDmm.Columns.AddNew("Unit Sales") 'Identify this column as being based on the Unit Sales measure. Set dsoColumn.SourceOlapObject = dsoCb.Measures("Unit Sales") 'Identify the column type. dsoColumn.DataType = adInteger 'Identify this column's content as being continuous. dsoColumn.ContentType = "CONTINUOUS" 'Identify the statistical distribution of this data. dsoColumn.Distribution = "LOG\_NORMAL" 'Identify the column as being predictable. dsoColumn.IsPredictable = True

#### **See Also**

[clsColumn](#page-592-0)

# <span id="page-603-0"></span>**Description (clsColumn)**

The **Description** property of an object of **ClassType clsColumn** sets or returns the description of the column. This property is reserved for future reference in Decision Support Objects (DSO) and is not available to client applications.

#### **Data Type**

String

#### **Access**

Read/write

## **Examples**

## **A. Setting the [Description](#page-603-0) Property**

Use the following code to set the **Description** property for a **clsColumn** object:

' Assume an object (dsoColumn) of ClassType clsColumn exists dsoColumn.Description = "Number Sold"

## **B. Adding a [Column](#page-603-0) to a Mining Model and Setting the Column <b>D**

The following example creates a new column in the mining model and sets a number of properties, including the **Description** property:

'------------------------------------------------------------------------

' Add a new column to the mining model called Gender and relate this

' column to the Gender member property of the Name level of the

' Customers dimension. Declare that the data in this column is

' statistically discrete.

' Assume the existence of a DSO Level object, dsoLv.

'------------------------------------------------------------------------ 'Add another column to the model. Set dsoColumn = dsoDmm.Columns.AddNew("Gender") 'Identify the member property of the Customers dimension 'that this column is based on. 'Set the column's description for browsers of the schema. Set dsoColumn.Description  $=$  "Based on the Gender member proper "of the Name level of the Customers dimension." Set dsoColumn.SourceOlapObject = dsoLvl.MemberProperties("Generally 'Identify its type. dsoColumn.DataType = adWChar 'Make this column related to the Customer Id column. dsoColumn.RelatedColumn = "Customer Id" 'Identify this column as containing discrete data. dsoColumn.ContentType = "DISCRETE"

**See Also**

[clsColumn](#page-592-0)

# <span id="page-605-0"></span>**Distribution (clsColumn)**

The **Distribution** property of an object of **ClassType clsColumn** identifies the statistical distribution of the column's data.

### **Data Type**

String

### **Access**

Read/write for columns with a **SubClassType** of **sbclsRegular** whose **IsKey** and **IsParentKey** properties are False, read-only for all others.

### **Remarks**

For columns whose **IsKey** or **IsParentKey** properties are set to True and columns with a **SubClassType** of **sbclsNested**, this property returns an empty string.

## **Access**

Read/write

## **Remarks**

This property specifies the column's statistical distribution. This is used to optimize performance by the mining model's mining algorithm and can be left unspecified.

This property applies only to columns of **SubClassType sbclsRegular**, if they are not used as key or parent key columns. (That is, it applies only to regular columns whose **IsKey** and **IsParentKey** properties are False.) Supported values for this property are listed in the **MINING\_SERVICES** schema rowset in the **SUPPORTED\_DISTRIBUTION\_FLAGS** column.

## **Examples**

### **Setting the [Distribution](#page-605-0) Property**

The following example creates a new column and sets its **Distribution** property, among others:

```
'------------------------------------------------------------------------
```
' Add a new column to the mining model called Unit Sales and relate

' this column to the Sales cube measure of the same name. Set the

' column's data type to Integer, and identify the data content in it as

' being continous and logarithmically normalized. Finally, identify this

' column as being predictable.

'------------------------------------------------------------------------

```
' Assume the existence of a DSO Cube object, dsoCb.
```
'Add another column to the model.

Set dsoColumn = dsoDmm.Columns.AddNew("Unit Sales") 'Identify this column as being based on the Unit Sales measure. Set dsoColumn.SourceOlapObject = dsoCb.Measures("Unit Sales") 'Identify the column type. dsoColumn.DataType = adInteger 'Identify this column's content as being continuous. dsoColumn.ContentType = "CONTINUOUS" 'Identify the statistical distribution of this data. dsoColumn.Distribution = "LOG\_NORMAL" 'Identify the column as being predictable. dsoColumn.IsPredictable = True

### **See Also**

[clsColumn](#page-592-0) Data Mining Schema [Rowsets](#page-1421-0) **[MiningAlgorithm](#page-801-0)** 

# <span id="page-607-0"></span>**Filter (clsColumn)**

The **Filter** property of an object of **ClassType clsColumn** specifies a filter condition that is applied to the SQL query that returns the cases for the mining model.

**Note** This property applies only to columns that belong to mining model objects of **SubClassType sbclsRegular**.

#### **Data Type**

String

#### **Access**

Read/write for columns with a **SubClassType** of **sbclsNested**, read-only for all others.

#### **Remarks**

For columns with a **SubClassType** of **sbclsRegular**, this property returns the **Filter** property of the parent object. Columns can be nested, so the parent object can be either a **clsMiningModel** object or a **clsColumn** object.

**See Also**

[clsColumn](#page-592-0)

# <span id="page-608-0"></span>**FromClause (clsColumn)**

The **FromClause** property of an object of **ClassType clsColumn** specifies the FROM clause of the SQL query that returns a nested table.

**Note** This property applies only to columns that belong to mining model objects of **SubClassType sbclsRegular**.

#### **Data Type**

String

#### **Access**

Read/write for columns with a **SubClassType** of **sbclsNested**, read-only for all others.

#### **Remarks**

For columns with a **SubClassType** of **sbclsRegular**, this property returns the **Filter** property of the parent object. Columns can be nested, so the parent object can be either a **clsMiningModel** object or a **clsColumn** object.

### **Examples**

### **[Creating](#page-608-0) a New Nested Column**

The following code creates a new nested column called **Products**. It uses the **FromClause** and **JoinClause** properties to establish the SQL joins to the parent table. It then creates a new column called **CustomerID** and establishes that this column contains key values from the parent table by setting the **IsParentKey** property to TRUE. The **clsColumn** object that contains the keys in the parent table is referred to by the value of the **RelatedColumn** property: **KeyColumn**.

' Create a new nested column.

Set dsoNestedCol = dsoDmm.Columns.AddNew("Products", sbclsNes

```
dsoNestedCol.FromClause = """Sales"", ""SalesReps"", ""Products"""
dsoNestedCol.JoinClause = """Sales"".""SalesRep"" = ""SalesReps"".'
  " AND ""Sales"".""Product"" = ""Products"".""Product"""
dsoNestedCol.Filter = ""
```

```
' Create a new column that contains key values from the parent table.
Set dsoColumn = dsoNestedCol.Columns.AddNew("CustomerID")
dsoColumn.SourceColumn = """Products"".""CustId"""
dsoColumn.DataType = adInteger
dsoColumn.IsParentKey = True
' The RelatedColumn property is set to the clsColumn object used
' as the key column for the data mining model.
dsoColumn.RelatedColumn = "KeyColumn"
```
#### **See Also**

[clsColumn](#page-592-0)

# <span id="page-610-0"></span>**IsDisabled (clsColumn)**

The **IsDisabled** property of an object of **ClassType clsColumn** specifies whether the column is included in the mining model or is only used during training to specify joins between tables.

### **Data Type**

Boolean

### **Access**

Read/write

## **Remarks**

Columns where the **IsDisabled** property has been set to True are ignored when a mining model is being created or trained on the Analysis server. This property setting is useful for OLAP data mining models (that is, objects of **ClassType clsMiningModel** and **SubClassType sbclsOlap**) when the **Columns** collection is created automatically by calling the **Update** method. After the **Update** method is called, columns to be used by the data mining model can be enabled by setting the **IsDisabled** property to False.

For columns of **SubClassType sbclsNested**, setting the **IsDisabled** property to True automatically disables descendant columns. Setting the **IsDisabled** property to False automatically enables ancestor columns.

## **See Also**

[clsColumn](#page-592-0)

**[Update](#page-778-0)** 

# <span id="page-611-0"></span>**IsInput (clsColumn)**

The **IsInput** property of an object of **ClassType clsColumn** indicates whether the column can accept input values when carrying out predictions.

#### **Data Type**

Boolean

#### **Access**

Read/write

#### **Remarks**

A column can have both the **IsInput** and the **IsPredictable** properties set to True.

**Note** All columns are considered as input columns when training a mining model unless they are disabled. It is only when predictions are carried out against a mining model that the notions of **IsInput** or **IsPredictable** have any meaning.

The value of the **IsInput** property can be related to other properties of the object, as well as properties of the parent object. Changing the property can also affect the properties of related objects, including parent objects.

For columns with a **SubClassType** of **sbclsRegular**, if the column is related to a column that is not a key column, the value of this property is equal to the value of the **IsInput** property of the related column. If the parent of the column is a **clsColumn** object (that is, the column is a child of a nested column) and the **IsKey** property is True, the value of this property is equal to the value of the **IsInput** property of the parent column. If the parent of the column is a **clsMiningModel** object and the **IsKey** property is True, the value of this property is False. If the **IsParentKey** property of this column is True, this property is False.
Changing the **IsInput** property to True for a column (other than a key column) whose parent is a **clsColumn** object (that is, the column is a child of a nested column) changes the **IsInput** property of the parent column to True.

For columns with a **SubClassType** of **sbclsNested**, changing the **IsInput** property to False changes the **IsInput** property for all child columns whose **IsKey**, **IsParentKey**, and **IsRelated** properties are all False.

## **See Also**

[clsColumn](#page-592-0) **[IsDisabled](#page-610-0) [IsPredictable](#page-620-0)** 

## <span id="page-613-0"></span>**IsKey (clsColumn)**

The **IsKey** property of an object of **ClassType clsColumn** indicates whether the column is a key column in the case table or in a nested table.

#### **Data Type**

Boolean

#### **Access**

Read/write for columns with a **SubClassType** of **sbclsRegular** that belong to a **clsMiningModel** object with a **SubClassType** of **sbclsRegular**, read-only for all others.

## **Remarks**

A key column is a column that uniquely identifies each row in the case table. There can be more than one key column in a row. For example, to uniquely identify a customer it may be necessary to use both the name column and address column of a customer record as the keys. In a nested table, the key column with a parent key column (using the **IsParentKey** property) is used to uniquely identify the rows of the nested table and relate them to the case table.

The value of **IsKey** can vary based on the **SubClassType** property of the column and the properties of the parent object.

The **IsKey** property is always False for columns with a **SubClassType** of **sbclsNested**. If the parent object is an OLAP mining model (a **clsMiningModel** object with a **SubClassType** of **sbclsOlap**), the **IsKey** property returns True only if the column is associated with the lowest enabled level of the case dimension (that is, the **SourceColumn** property of the column matches the **CaseLevel** property of the parent **clsMiningModel** object).

## **Examples**

## **Adding a New [Column](#page-613-0)**

The following example adds a new column, Customer Id, to the **Columns** collection of a mining model object. It then sets the **IsKey** property and other important properties.

'------------------------------------------------------------------------

' Add a new column to the mining model called Customer Id and relate

' this column to the Name level of the Customers dimension.

' Describe the level's type and make it a key for the model.

' Assume that a DSO level object already exists, called dsoLvl.

'------------------------------------------------------------------------

'Add Customer Id as a new column in the model. Set dsoColumn = dsoDmm.Columns.AddNew("Customer Id") 'Identify the level in Sales that this column is based on. Set dsoColumn.SourceOlapObject = dsoLvl 'Identify the type of column this is. dsoColumn.DataType = adInteger ' This enumeration is from ADO. 'Identify this column as a key. dsoColumn.IsKey = True

#### **See Also**

## <span id="page-615-0"></span>**IsParentKey (clsColumn)**

The **IsParentKey** property of an object of **ClassType clsColumn** indicates whether the column is a foreign key that relates to a column in the case table. This property, when used with the **IsKey** property, serves to uniquely identify the rows in a nested table.

#### **Data Type**

Boolean

#### **Access**

Read/write for columns with a **SubClassType** of **sbclsRegular** that belong to a **clsMiningModel** object with a **SubClassType** of **sbclsRegular**, read-only for all others.

#### **Remarks**

The **IsParentKey** property always returns False for columns with a **SubClassType** of **sbclsNested** and for columns belonging to a mining model with a **SubClassType** of **sbclsOlap**.

The **IsParentKey** property indicates which column in the nested table contains the foreign key to the case table, and it assists in creating the SQL JOIN clause used for the training query. For example, if a data mining model is constructed from the **store** table, with a key column named **Store ID** based on the **store\_id** field, and a nested column based on the **sales\_fact\_1998** table is added, a column related to the **Store ID** column (that is, a **clsColumn** object with a **RelatedColumn** property set to "Store ID") is created with the source column set to the **store\_id** field in the **sales\_fact\_1998** table and the **IsParentKey** set to True.

## **Examples**

## **[Creating](#page-615-0) a Data Mining Model With a Nested Column**

The following code example creates a new relational data mining model named Test Model in the **FoodMart 2000** database. Test Model is based on the **store** table in the **FoodMart** data source. The nested column **Sales Fact 1998**, based on the **sales\_fact\_1998** table, contains a parent key column named **Parent Store ID**. The **Parent Store ID** column, defined from the **store\_id** column in the **sales fact 1998** table, is related to the **Store ID** column in the data mining model defined from the **store** id column in the **store** table.

Public Sub CreateDMMWithNestedColumn()

Dim dsoServer As DSO.Server Dim dsoDB As DSO.Database Dim dsoDMM As DSO.MiningModel Dim dsoColumn As DSO.Column Dim dsoNestedColumn As DSO.Column

' Initialize server. Set dsoServer = New DSO.Server

' Connect to the local Analysis server. ' If a connection cannot be made, an error is raised. dsoServer.Connect "LocalHost"

' Connect to the FoodMart 2000 database. Set dsoDB = dsoServer.MDStores("FoodMart 2000")

' Create a new relational data mining model. Set dsoDMM = dsoDB.MiningModels.AddNew("Test Model", sbcls

' Set the properties for the data mining model. With dsoDMM

.FromClause = """store"""

.MiningAlgorithm = "Microsoft\_Decision\_Trees"

.DataSources.Add dsoDB.DataSources("FoodMart")

End With

' Create the key and predictable columns for the mining model. Set dsoColumn = dsoDMM.Columns.AddNew("Store ID", sbclsReg

```
With dsoColumn
  .SourceColumn = """store"".""store_id"""
  .DataType = adInteger
  IsKey = TrueEnd With
```
Set dsoColumn = dsoDMM.Columns.AddNew("Store Type", sbclsR

```
With dsoColumn
  .SourceColumn = """store"".""store_type"""
  .DataType = adWChar
  IsKey = False.IsInput = True
  .IsPredictable = True
  .ContentType = "DISCRETE"
End With
```
' Create the nested column. Set dsoColumn = dsoDMM.Columns.AddNew("Sales Fact 1998", sl

With dsoColumn .FromClause = """sales\_fact\_1998""" .IsInput = True .IsPredictable = False End With

' Create the parent key column for the nested column. Set dsoNestedColumn = dsoColumn.Columns.AddNew("Store ID",

```
' Set the properties for the parent key column.
With dsoNestedColumn
  .SourceColumn = """sales_fact_1998"".""store_id"""
  .DataType = adInteger
  IsKey = False.IsInput = False
  .IsPredictable = False
  .IsParentKey = True
  .RelatedColumn = "Store ID"
End With
```
' Create the key and predictable columns for the nested column. Set dsoNestedColumn = dsoColumn.Columns.AddNew("Product ID", set dsoNestedColumn = dsoColumn.Columns.AddNew("Product ID

```
With dsoNestedColumn
  .SourceColumn = """sales_fact_1998"".""product_id"""
  .DataType = adInteger
  IsKey = True.IsInput = True
  .IsPredictable = False
  .IsParentKey = False
End With
```
Set dsoNestedColumn = dsoColumn.Columns.AddNew("Store Sales

With dsoNestedColumn .SourceColumn = """sales\_fact\_1998"".""store\_sales""" .DataType = adInteger .ContentType = "CONTINUOUS"  $I$ s $Key = False$ .IsInput = True .IsPredictable = False

.IsParentKey = False End With

' Save the new data mining model. dsoDMM.Update

' Process the data mining model. dsoDMM.Process

End Sub

## **See Also**

## <span id="page-620-0"></span>**IsPredictable (clsColumn)**

The **IsPredictable** property of an object of **ClassType clsColumn** indicates whether the column's parent mining model object can predict the column's value based on other input columns.

#### **Data Type**

Boolean

#### **Access**

Read/write

## **Remarks**

A column can have both the **IsPredictable** and the **IsInput** properties set to True.

**Note** All columns are considered as input columns when training a mining model unless they are disabled. It is only when predictions are carried out against a mining model that the notions of **IsInput** or **IsPredictable** have any meaning.

The value of the **IsPredictable** property can be related to other properties of the object, as well as properties of the parent object. Changing the property can also affect the properties of related objects, including parent objects.

For columns with a **SubClassType** of **sbclsRegular**, if the column is related to a column that is not a key column, the value of this property is equal to the value of the **IsPredictable** property of the related column. If the parent of the column is a **clsColumn** object (that is, the column is a child of a nested column) and the **IsKey** property is True, the value of this property is equal to the value of the **IsPredictable** property of the parent column. If the parent of the column is a **clsMiningModel** object and the **IsKey** property is True, the value of this property is False. If the **IsParentKey** property of this column is True, this property is False.

Changing the **IsPredictable** property to True for a column (other than a key column) whose parent is a **clsColumn** object (that is, the column is a child of a nested column) changes the **IsPredictable** property of the parent column to True.

For columns with a **SubClassType** of **sbclsNested**, changing the **IsPredictable** property to False changes the **IsPredictable** property for all child columns whose **IsKey**, **IsParentKey**, and **IsRelated** properties are all False.

## **Examples**

## **Adding a Column to the Columns [Collection](#page-620-0)**

The following example adds a column called **Unit** to a data mining model's **Columns** collection **Sales**. It then enables the column by setting its **IsDisabled** property to False and makes the column predictable by setting its **IsPredictable** property to True.

'Make the Unit Sales measure predictable. Set dsoColumn = dsoDmm.Columns("Unit Sales") 'Enable the column. dsoColumn.IsDisabled = False 'Make the column predictable. dsoColumn.IsPredictable = True

## **See Also**

# <span id="page-622-0"></span>**JoinClause (clsColumn)**

The **JoinClause** property of an object of **ClassType clsColumn** specifies the JOIN clause of the SQL query that returns a nested table for the column. This property applies to columns that belong to mining model objects of **SubClassType sbclsRegular**.

#### **Data Type**

String

#### **Access**

Read/write

## **Remarks**

This property is read/write only for nested columns (columns of **SubClassType sbclsNested**). For regular columns (columns of **SubClassType sbclsRegular**), this property is read-only and returns the **JoinClause** property of the column's parent object.

## **Examples**

## **[Creating](#page-622-0) a Nested Column**

The following example creates a nested column and establishes two joins to the parent columns based on the **SalesRep** column and the **Product** column:

Set dsoNestedCol = dsoDmm.Columns.AddNew("Products", sbclsNes dsoNestedCol.FromClause = "Sales, SalesReps, Products" dsoNestedCol.JoinClause = "Sales.SalesRep = SalesReps.Name AND dsoNestedCol.Filter = ""

#### **See Also**

# **ModelingFlags (clsColumn)**

The **ModelingFlags** property of an object of **ClassType clsColumn** specifies options for modeling a column's data in a mining model.

## **Data Type**

String

#### **Access**

Read/write for columns with a **SubClassType** of **sbclsRegular** whose **IsKey** and **IsParentKey** properties are False, read-only for all others.

## **Remarks**

For columns whose **IsKey** or **IsParentKey** properties are set to True and columns with a **SubClassType** of **sbclsNested**, this property returns an empty string.

## **Access**

Read/write for columns with a **SubClassType** of **sbclsRegular** whose **IsKey** and **IsParentKey** properties are False, read-only for all others.

## **Remarks**

This property is a comma-delimited list of modeling option values for the column, used to optimize the mining model algorithm (specified by the **MiningAlgorithm** property of the **clsMiningModel** object) and can be left unspecified.

Supported values for this property are listed in the MINING\_SERVICES schema rowset in the SUPPORTED\_MODELING\_FLAGS column.

#### **See Also**

[clsColumn](#page-592-0)

Data Mining Schema [Rowsets](#page-1421-0)

[MiningAlgorithm](#page-801-0)

# **Name (clsColumn)**

The **Name** property of an object of **ClassType clsColumn** contains the name of the column as it will appear in the mining model.

## **Data Type**

String

## **Access**

Read/write (read-only after object is named)

## **Example**

Use the following code to return a level object name:

' Assume an object (dsoColumn) of ClassType clsColumn exists Dim strName As String strName = dsoColumn.Name

## **See Also**

## **Num (clsColumn)**

The **Num** property of a **clsColumn** object returns the ordinal position of the column in relation to its parent.

#### **Data Type**

Integer

#### **Access**

Read/write

#### **Remarks**

If a column belongs to the nested table of another column, the **Num** property indicates the ordinal position of the column within the nested table of the parent column. For a column that is used to define a mining model, the **Num** property indicates the ordinal position of the column within the mining model.

## **See Also**

[clsColumn](#page-592-0)

[clsMiningModel](#page-760-0)

# **Parent (clsColumn)**

The **Parent** property of a **clsColumn** returns a reference to the parent of the column.

#### **Data Type**

Object

#### **Access**

Read-only

#### **Remarks**

If a column belongs to another column's nested table, the **Parent** property returns a reference to a **clsColumn** object. For a column that is used to define a mining model, the **Parent** property returns a reference to a **clsMiningModel** object.

#### **See Also**

[clsColumn](#page-592-0)

[clsMiningModel](#page-760-0)

## <span id="page-629-0"></span>**RelatedColumn (clsColumn)**

The **RelatedColumn** property of a **clsColumn** identifies a column to which the column is related.

#### **Data Type**

String

#### **Access**

Read/write for columns with a **SubClassType** of **sbclsRegular** whose **IsKey** property is False, read-only for all others.

#### **Remarks**

For columns with a **SubClassType** of **sbclsRegular** whose **IsKey** property is set to True and for columns with a **SubClassType** of **sbclsNested**, this property returns an empty string.

The functionality of the **RelatedColumn** property differs depending on the context of its usage:

- The **RelatedColumn** property is used to relate a column in a nested table to a column in the case table (that is, the parent table) of the data mining model. In this case, the column's **IsParentKey** property is set to True.
- The **RelatedColumn** property is used to define hierarchical relationships between columns. For example, you can use it to define that the **Region** column is related to the **State** column, the **State** column is related to the **City** column, and so on. For another example, consider a case set involving customer purchases. If **ProductName** is a column defined in the model, a column called **ProductType** can have its **RelatedColumn** property set to the **ProductName** column to indicate that its information is related to the **ProductName** column.

The **SpecialFlag** property is used with the **RelatedColumn** property. Consider the example in which a column is defined using the **SpecialFlag** property to contain a probability. In this case, the **RelatedColumn** property is used to determine which column the probability is based on. If a column is defined that is related to the **CreditRisk** column and contains a probability, the column would contain the numeric probability of a given credit for a given case.

#### **Examples**

## **A. [Creating](#page-629-0) a Key Column and Relating it to a Key in the Case Table**

The following example creates a key column in the case table for a mining model. It then creates a nested table based on three different tables and establishes the relationships between them (that is, their joins). Finally, it establishes a key column within this nested table and relates it to the key column in the case table.

```
'Define the key column for the case table.
Set dsoColumn = dsoDmm.Columns.AddNew("KeyColumn")
dsoColumn.SourceColumn = "Key"
dsoColumn.DataType = adInteger
dsoColumn.IsKey = True
```

```
'Define a nested table and relate the tables it is based on in a join.
Set dsoNestedCol = dsoDmm.Columns.AddNew("Products", sbclsNes
dsoNestedCol.FromClause = "Sales, SalesReps, Products"
dsoNestedCol.JoinClause = "Sales.SalesRep = SalesReps.Name " & _
  "AND Sales.Product = Products.Product"
```

```
dsoNestedCol.Filter = ""
```
'Create a parent key column for the nested table and relate it to a colum Set dsoColumn = dsoNestedCol.Columns.AddNew("CustomerID") dsoColumn.SourceColumn = "CustId"

```
dsoColumn.DataType = adInteger
dsoColumn.IsParentKey = True
dsoColumn.RelatedColumn = "KeyColumn"
```
## **B.** Establishing a Hierarchical [Relationship](#page-629-0) Between Columns in a

The following example builds a hierarchical relationship between the columns as they are added to a nested table. The following diagram shows their structure.

```
Set dsoColumn = dsoNestedCol.Columns.AddNew("Product Name")
dsoColumn.SourceColumn = "Sales.Product"
dsoColumn.DataType = adWChar
dsoColumn.IsKey = True
```

```
Set dsoColumn = dsoNestedCol.Columns.AddNew("Product Type")
dsoColumn.SourceColumn = "Products.Type"
dsoColumn.DataType = adWChar
dsoColumn.RelatedColumn = "Product Name"
```

```
Set dsoColumn = dsoNestedCol.Columns.AddNew("Product Category"
dsoColumn.SourceColumn = "Products.Category"
dsoColumn.DataType = adWChar
dsoColumn.RelatedColumn = "Product Type"
```

```
Set dsoColumn = dsoNestedCol.Columns.AddNew("Aisle")
dsoColumn.SourceColumn = "Products.Aisle"
dsoColumn.DataType = adWChar
dsoColumn.RelatedColumn = "Product Name"
```
#### **C. Establishing a [Probabilistic](#page-629-0) Relationship**

The following example adds a column to a nested table. It then adds a second column whose contents will contain a probability based upon the first column.

```
Set dsoColumn = dsoNestedCol.Columns.AddNew("Quantity")
dsoColumn.SourceColumn = "Sales.Quantity"
dsoColumn.DataType = adDouble
dsoColumn.ContentType = "CONTINUOUS"
```

```
Set dsoColumn = dsoNestedCol.Columns.AddNew("pQuantity")
dsoColumn.SourceColumn = "Sales.pQuantity"
dsoColumn.DataType = adDouble
dsoColumn.RelatedColumn = "Quantity"
dsoColumn.SpecialFlag = "PROBABILITY"
```
#### **See Also**

## <span id="page-633-0"></span>**SourceColumn (clsColumn)**

The **SourceColumn** property of an object of **ClassType clsColumn** identifies the name of its source column in a relational table. This property applies only to columns belonging to mining model objects of **SubClassType sbclsRegular**.

#### **Data Type**

String

#### **Access**

Read/write for columns with a **SubClassType** of **sbclsRegular**, read-only for all others.

## **Remarks**

For columns with a **SubClassType** of **sbclsNested** that belong to a mining model object of **SubClassType** of **sbclsRegular**, this property returns an empty string.

To understand the function of this property, consider the relationships of columns in a model to an SQL query. If you use a SELECT query to define the structure of a table when you create a mining model, the contents of this property for each column in the model correspond to a column designation within the SELECT query. For example, consider the following query:

SELECT "Key" AS "CustId", "Age" AS "Age" FROM "People"

If a mining model were to be created using this SELECT statement, the **SourceColumn** properties for each column would be "Key" and "Age" respectively.

## **Examples**

#### **[Creating](#page-633-0) a Data Mining Model**

The following example creates a data mining model based upon the **People** table of a relational database. This table is specified by the **FromClause** property. Because the model is based upon a single table, no joins are needed. It then creates and adds two columns to the model's **Columns** collection. Each column is related to a field in the original relational table (that is to say, the **People** table) by setting the **SourceColumn** property of each column to the appropriate value.

```
dsoDmm.Description = "Analyzes the purchasing behavior of custome
dsoDmm.MiningAlgorithm = "Microsoft_Decision_Trees"
dsoDmm.FromClause = "People"
dsoDmm.JoinClause = "" ' None is needed because there is only a sing
dsoDmm.Filter = ""
dsoDmm.TrainingQuery = "" 'Let DSO figure out the training query.
```

```
Set dsoColumn = dsoDmm.Columns.AddNew("CustId")
dsoColumn.SourceColumn = "People.Key"
dsoColumn.DataType = adInteger
dsoColumn.IsKey = True
```

```
Set dsoColumn = dsoDmm.Columns.AddNew("Age")
dsoColumn.SourceColumn = "People.Age"
dsoColumn.DataType = adDouble
dsoColumn.ContentType = "CONTINUOUS"
```
**See Also**

## <span id="page-635-0"></span>**SourceOlapObject (clsColumn)**

The **SourceOlapObject** property of an object of **ClassType clsColumn** identifies the source Decision Support Objects (DSO) object for the column. This property only applies to columns that belong to mining model objects of **SubClassType sbclsOlap**.

#### **Data Type**

**Object** 

#### **Access**

Read/write

#### **Remarks**

The **SourceOlapObject** property of a column represents the source object in DSO from which the **Column** object draws information. The **SourceOlapObject** property can be set to an object with a **ClassType** property of:

- **clsCubeDimension**
- **clsCubeLevel**
- **clsCubeMeasure**
- **clsMemberProperty**

Any object specified in the **SourceOlapObject** property must be visible (that is, the **IsVisible** property of the object must be True). If the **IsVisible** property of the object is False, an error is raised.

#### **Examples**

## **Adding a New [Column](#page-635-0) to a Data Mining Model**

The following example adds a new column to a data mining model and sets its source to a level in an OLAP cube.

'Add Customer Id as a new column in the model. Set dsoColumn = dsoDmm.Columns.AddNew("Customer Id") 'Identify the level in Sales that this column is based on. Set dsoColumn.SourceOlapObject = dsoLvl 'Identify the type of column this is. dsoColumn.DataType = adInteger ' This enumeration is from ADO. 'Identify this column as a key. dsoColumn.IsKey = True

## **See Also**

# <span id="page-637-0"></span>**SpecialFlag (clsColumn)**

The **SpecialFlag** property assists the **Distribution** property in identifying the statistical nature of the column's data values for model optimization purposes.

## **Data Type**

String

#### **Access**

Read/write for columns with a **SubClassType** of **sbclsRegular** whose **IsKey** and **IsParentKey** properties are False, read-only for all others.

#### **Remarks**

For columns whose **IsKey** or **IsParentKey** properties are set to True and columns with a **SubClassType** of **sbclsNested**, this property returns an empty string.

This property suggests the column contents to the mining model. This suggestion is used to optimize the mining model's **MiningAlgorithm** and can be left unspecified.

Supported values for this property are listed in the MINING\_SERVICES schema rowset in the SUPPORTED\_SPECIAL\_FLAGS column.

## **Examples**

## **[Building](#page-637-0) a New Column**

The following example builds a new column and sets its **SpecialFlag** property to PROBABILITY:

```
Set dsoColumn = dsoNestedCol.Columns.AddNew("pOn Sale")
dsoColumn.SourceColumn = "Sales.pOnSale"
```
dsoColumn.DataType = adDouble dsoColumn.RelatedColumn = "On Sale" dsoColumn.SpecialFlag = "PROBABILITY"

## **See Also**

[clsColumn](#page-592-0)

Data Mining Schema [Rowsets](#page-1421-0)

[MiningAlgorithm](#page-801-0)

## **SubClassType (clsColumn)**

The **SubClassType** property of an object of **ClassType clsColumn** returns an enumeration constant identifying the specific subclass type.

#### **Data Type**

**[SubClassTypes](#page-962-0)** 

#### **Access**

Read-only

#### **Remarks**

Objects of **ClassType clsColumn** can have a **SubClassType** property value of **sbclsRegular** or **sbclsNested**. A column has a **SubClassType** value of **sbclsRegular** if it is an individual column. If a column contains a nested table, it has a **SubClassType** value of **sbclsNested**.

#### **See Also**

# <span id="page-640-0"></span>**clsCube**

An object of **ClassType clsCube** provides an implementation of the **MDStore** interface of the Decision Support Objects (DSO) library specific to cubes. Each instance of **clsCube** provides collections, methods, and properties through the **MDStore** interface.

## **[Example](#page-640-0)**

Use the following code to create a cube object (that is, an object of **ClassType clsCube)**:

' Assume an object (dsoServer) of ClassType clsServer exists ' and contains a database in its MDStores collection Dim dsoDB As DSO.MDStore ' Create an interface for the database. Dim dsoCube As DSO.MDStore ' Create an interface for the cube.

' Assign the database interface to the first database

' in the server's collection of databases.

```
Set dsoDB = dsoServer.MDStores(1)
```
' Next, create the new cube by using the AddNew method

' of the database object's MDStores collection of cubes.

Set myCube = dsoDB.MDStores.AddNew("MyCube")

'Set properties and add dimensions, levels, and measures

' . . .

' Next, create a virtual cube.

Dim dsoVCube as DSO.MDStore  $'$  Create an interface for the virtual  $\epsilon$ . ' Use the AddNew method of the MDStores collection,

' just as before, but specify that the cube is virtual

' using the SubClassType argument sbclsVirtual.

Set dsoVCube = dsoDB.MDStores.AddNew("MyVCube", sbclsVirtual)

'Add measures, set properties, and add dimensions

## **Virtual Cubes**

A cube object with a **SubClassType** of **sbclsVirtual** is a virtual cube. A virtual cube is used to encapsulate a subset of the measures, dimensions, and levels contained in a group of cubes. A virtual cube, like a view in a relational database, is a logical construct that contains no data. Just as a view joins multiple relations, a virtual cube joins multiple cubes.

The basic method for managing virtual cubes is to add them to a database with the **SubClassType** parameter set to **sbclsVirtual.** Then, you can add dimensions and measures to them as needed. However, the dimensions and measures are derived from previously defined cubes within the database, rather than from a dimension table. Any levels associated with a dimension that has been added to a virtual cube automatically apply to the dimension in the virtual cube. Partitions and aggregations do not apply to virtual cubes.

If you add or remove a dimension or a measure from a virtual cube, you must reprocess the virtual cube so that the change will affect the Analysis server operations. The same is true if you remove a dimension or a measure from a cube after assigning it to a virtual cube, or if you remove a dimension or a measure from a database after assigning it to a cube or virtual cube.

## **Linked Cubes**

A cube object with a **SubClassType** of **sbclsLinked** is a linked cube. The contents of a linked cube are based on another cube that is defined and stored on a different Analysis server. Unlike a virtual cube, which can contain portions of one or more cubes, a linked cube references the entire contents of a single cube.

## **[Example](#page-640-0)**

Use the following code to create a linked cube. This procedure must involve two different servers. Attempting to create a link to a cube on the same server results in an error.

Dim dsoServer As New DSO.Server Dim dsoDB As DSO.MDStore ' Create an interface for the database. Dim dsoLCube As DSO.MDStore ' Create an interface for the linked c Dim dsoLDS As DSO.DataSource

' Connect to the server dsoServer.Connect "localhost"

' Get a reference for the database that ' will contain the linked cube. Set dsoDB = dsoServer.MDStores("FoodMart")

' Create a new data source for the linked cube. Set dsoLDS = dsoDB.DataSources.AddNew("Linked Cube")

' Set the connection string, so that the data source points ' to an Analysis server running SQL Server 2000 Analysis Services. dsoLDS.ConnectionString = "Provider=MSOLAP;Data Source=server Initial Catalog=Foodmart;"

' Save this data source in the repository. dsoLDS.Update

' Create a new cube on the local server, mark it as linked. Set dsoLCube = dsoDB.MDStores.AddNew("Linked Sales", sbclsLink

' Add dsoLDS to the DataSources collection of the linked cube. dsoLCube.DataSources.Add dsoLDS

' Use the name of the published cube as the ' source table for the subscribed cube. dsoLCube.SourceTable = """" & "Sales" & """"

' Update the cube. dsoLCube.Update

' Completely process the linked cube.

dsoLCube.Process processFull

## **See Also**

**[Cubes](JavaScript:hhobj_1.Click())** 

[MDStore](#page-394-0) Interface

[Collections,](#page-644-0) clsCube

[Methods,](#page-645-0) clsCube

[Properties,](#page-646-0) clsCube

## <span id="page-644-0"></span>**Collections, clsCube**

An object of **ClassType clsCube** implements the following collections of the **MDStore** interface.

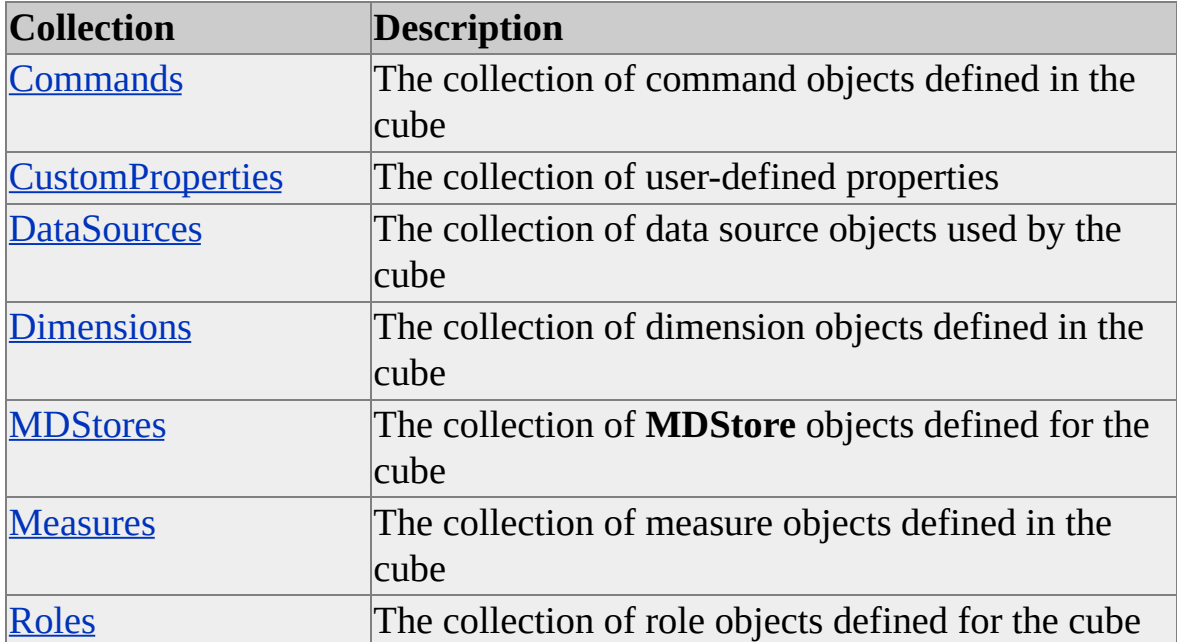

#### **See Also**

[clsCube](#page-640-0)

[MDStore](#page-394-0) Interface

# <span id="page-645-0"></span>**Methods, clsCube**

An object of **ClassType clsCube** implements the following methods of the **MDStore** interface.

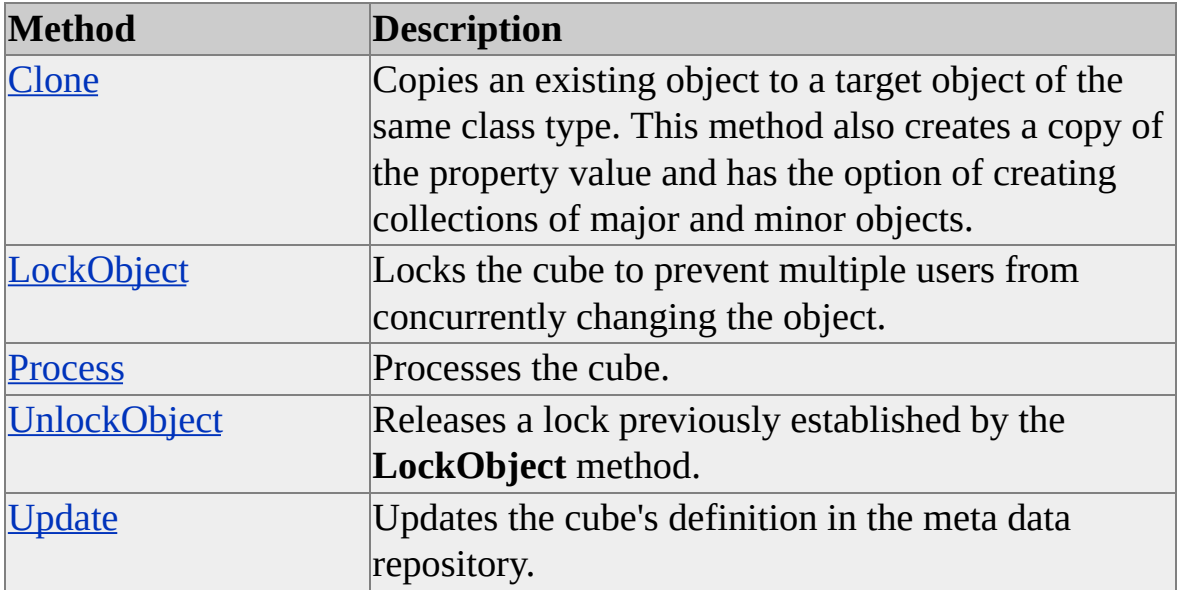

#### **See Also**

[clsCube](#page-640-0)

[MDStore](#page-394-0) Interface

# <span id="page-646-0"></span>**Properties, clsCube**

An object of **ClassType clsCube** implements the following properties of the **MDStore** interface.

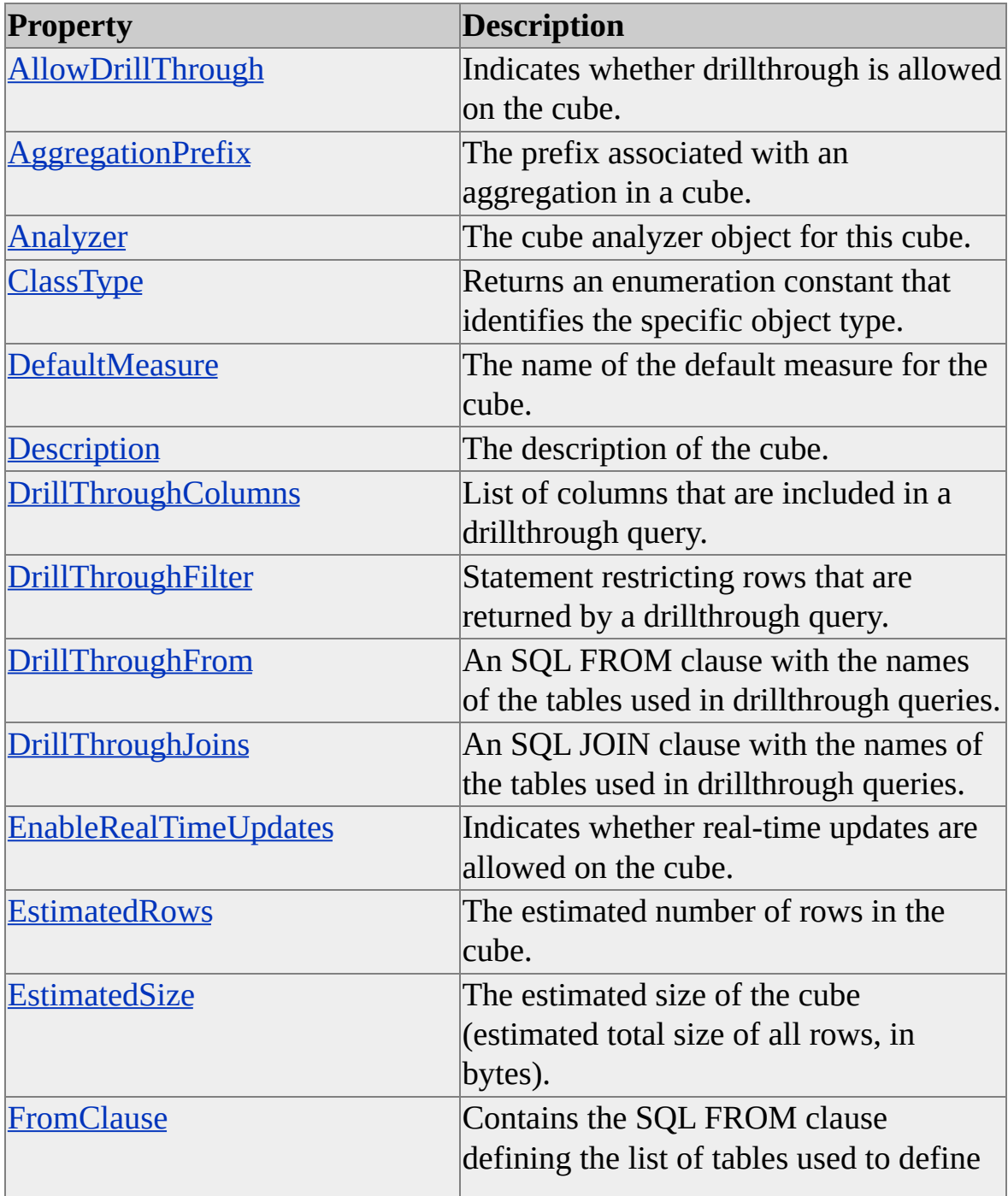

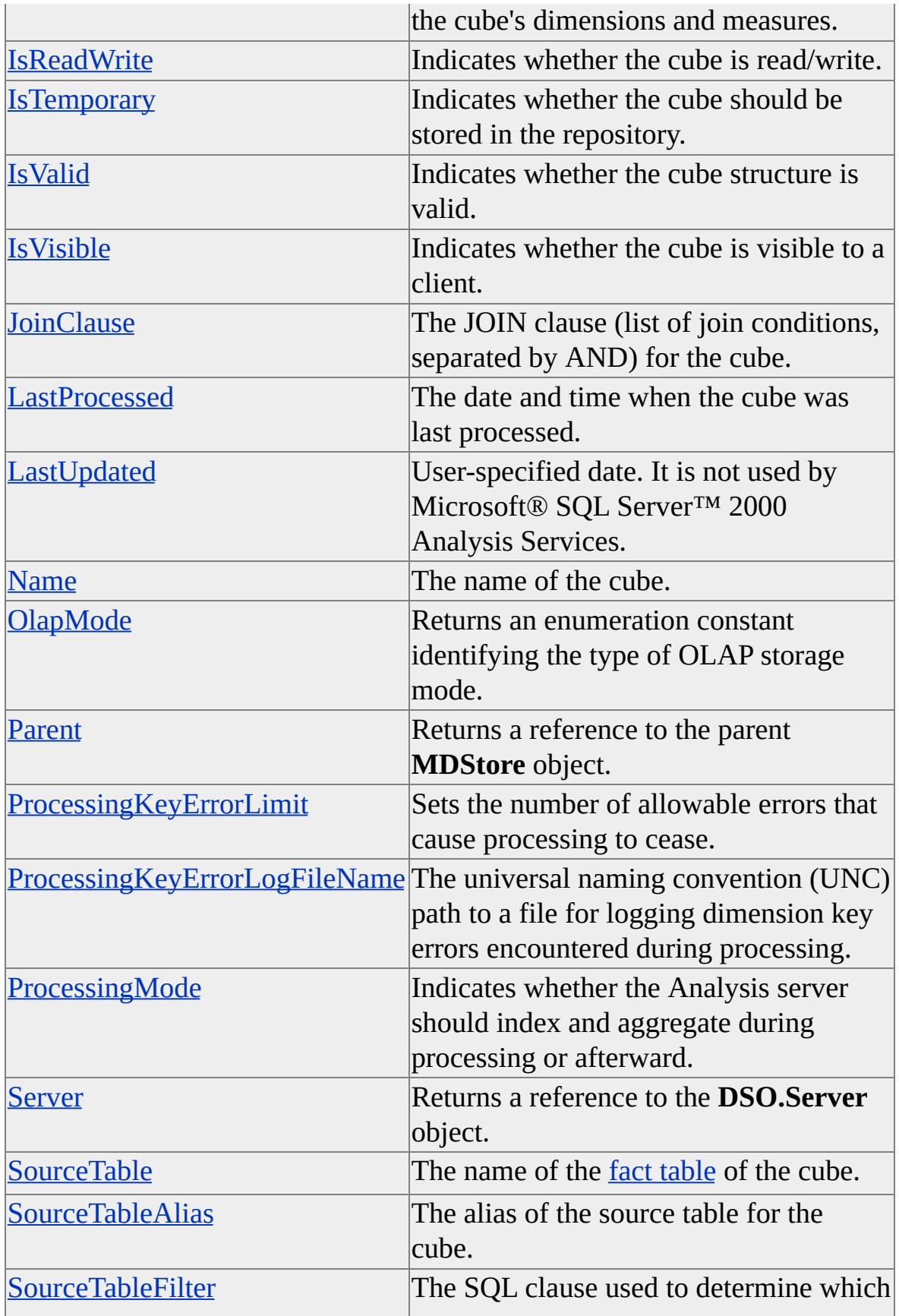
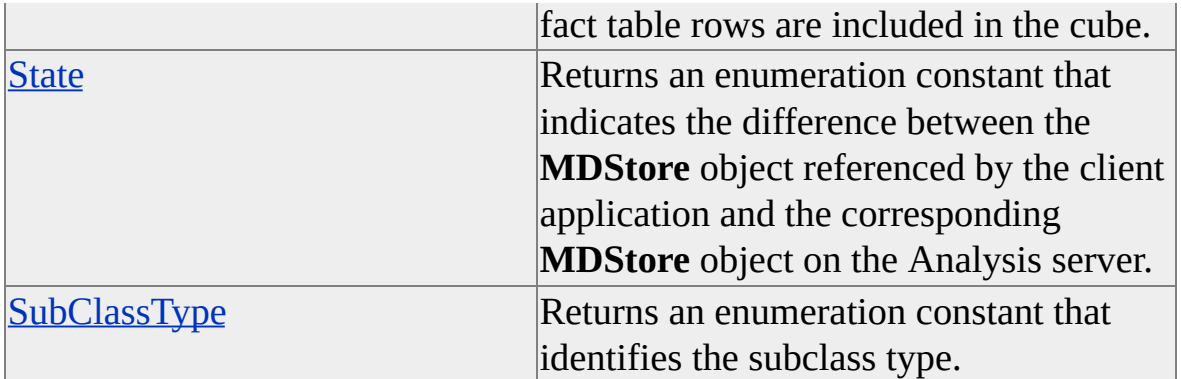

#### **See Also**

[clsCube](#page-640-0)

[MDStore](#page-394-0) Interface

# <span id="page-649-0"></span>**clsCubeAnalyzer**

A Decision Support Objects (DSO) object of **ClassType clsCubeAnalyzer** contains a single method used to extract information from the query log. The query log stores the descriptions of queries executed on the Analysis server. This object provides a method through its own internal interface.

There are no collections or properties associated with an object of **ClassType clsCubeAnalyzer**.

#### **Examples**

### **[Retrieving](#page-649-0) the Cube Query Log**

The following code example retrieves the entire contents of a cube's query log from the Analysis server and prints the number of records in the immediate window:

Option Explicit

Public dsoServer As DSO.Server Public dsoDB As DSO.MDStore Public dsoCube As DSO.MDStore Public dsoCubeAnalyzer As DSO.CubeAnalyzer Public ADODBRecSet As ADODB.Recordset

Public Sub AnalyzeCube() If dsoServer Is Nothing Then Set dsoServer = New DSO.Server 'MyServer is the name of the Analysis server. dsoServer.Connect ("MyServer") End If

'Get first database from server.

Set dsoDB = dsoServer.MDStores(1)

'Get first cube from database. Set dsoCube = dsoDB.MDStores(1)

'Get analyzer object from cube. Set dsoCubeAnalyzer = dsoCube.Analyzer

'Get recordset from log. Set ADODBRecSet = dsoCubeAnalyzer.OpenQueryLogRecordset \_ ("SELECT \* FROM QueryLog")

If ADODBRecSet.BOF And ADODBRecSet.EOF Then Debug.Print "<<No records in query log>>" Else ADODBRecSet.MoveLast Debug.Print " Record count: " & ADODBRecSet.RecordCount End If End Sub

#### **See Also**

Methods, [clsCubeAnalyzer](#page-651-0)

# <span id="page-651-0"></span>**Methods, clsCubeAnalyzer**

An object of **ClassType clsCubeAnalyzer** implements the following method.

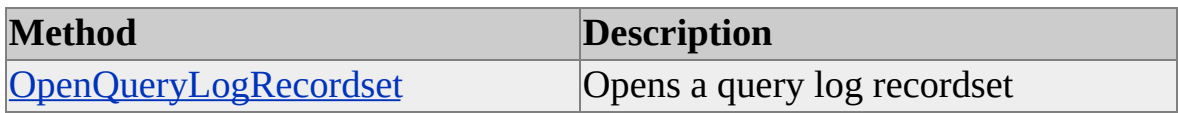

#### **See Also**

[clsCubeAnalyzer](#page-649-0)

## <span id="page-652-0"></span>**OpenQueryLogRecordset (clsCubeAnalyzer)**

The **OpenQueryLogRecordset** method of an object of **ClassType clsCubeAnalyzer** returns a Microsoft® ActiveX® Data Objects (ADO) recordset containing a record for each analysis query run on the Analysis server that satisfies the given SQL query.

#### **Syntax**

**Set** *ADODBRecSet* = *object***.OpenQueryLogRecordset(***SQLString* As String**)**

#### *ADODBRecSet*

An ADODB recordset.

*object*

The object of **ClassType clsCubeAnalyzer** used.

*SQLString*

The SQL query that returns the query log recordset. You can create an SQL statement using any of the fields in the query log. For example:

#### "SELECT \* FROM QueryLog WHERE Duration > 5"

The following columns are returned in *ADODBRecSet*. The ADO data types specified for each column can be found in the **ADODB.DataTypeEnum** enumeration. For more information about the ADO data types, see the ADO documentation.

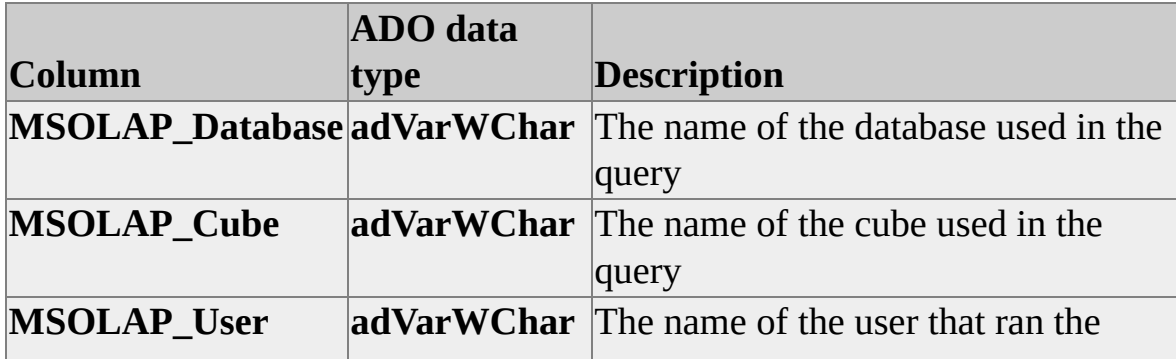

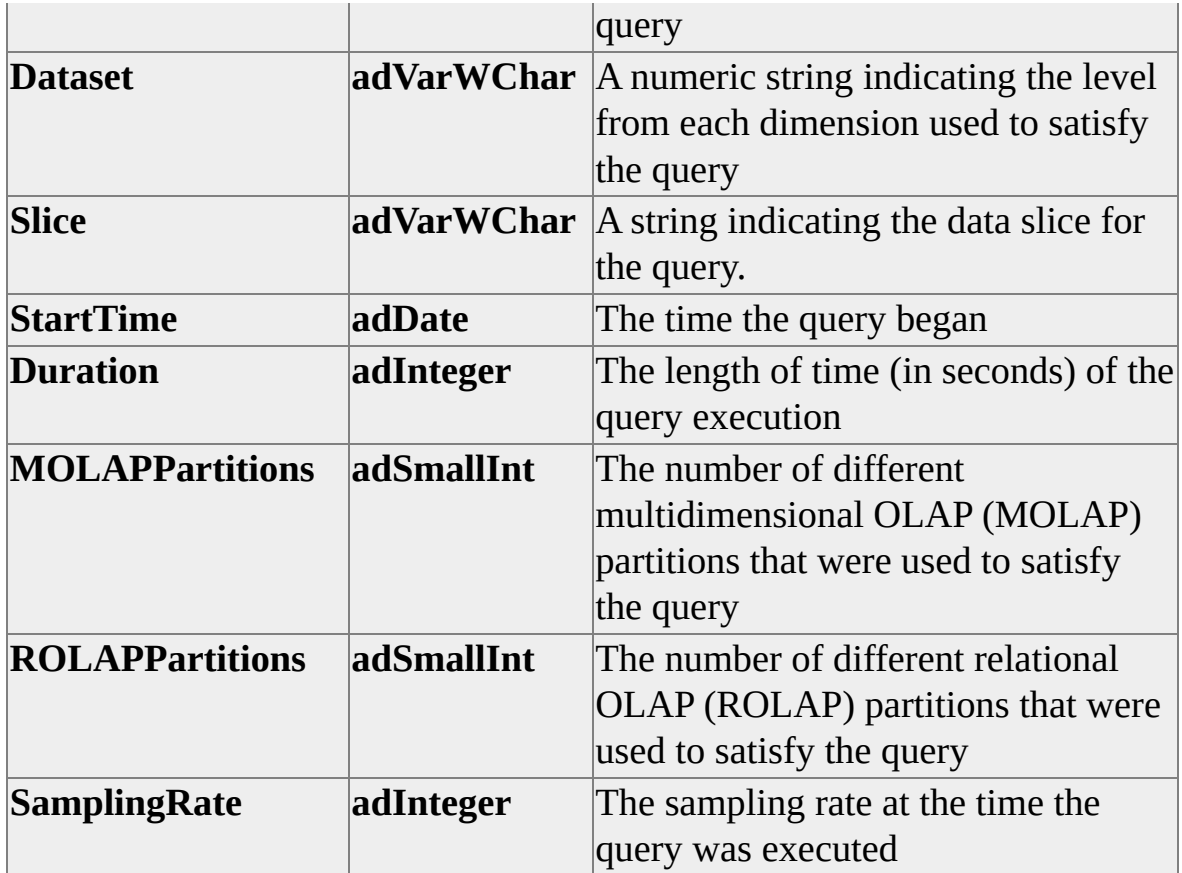

### **Remarks**

In order to create an instance of the **ADODB Recordset** object, you must add the Microsoft ActiveX Data Objects reference to your Microsoft Visual Basic® project.

The **Dataset** column is of particular interest for designing aggregations. The values in the **Dataset** column can be used when calling the **AddGoalQuery** method of the **clsPartitionAnalyzer** object to construct goal queries. Goal queries are used to fine-tune the process of aggregation design for a partition.

#### **See Also**

[clsCubeAnalyzer](#page-649-0) [clsPartitionAnalyzer](#page-823-0) Using [Decision](#page-81-0) Support Objects

## <span id="page-654-0"></span>**clsCubeCommand**

An object of **ClassType clsCubeCommand** provides a specific implementation of the Decision Support Objects (DSO) **Command** interface. This object provides collections and properties through the **Command** interface. There are no methods associated with an object of **ClassType clsCubeCommand**.

#### **Remarks**

An object of **ClassType clsCubeCommand** encapsulates a user-defined command automatically executed on the Microsoft® SQL Server™ 2000 Analysis Services client when the cube containing the command is accessed. You add a command to a cube by adding it to the cube's **Commands** collection. Such commands include calculated members, named sets, library references, and others.

For more information, see [Introducing](#page-33-0) Decision Support Objects.

#### **Examples**

#### **Creating an Object of ClassType [clsCubeCommand](#page-654-0)**

Use the following code to create an object of **ClassType clsCubeCommand**:

'Assume an object (dsoServer) of ClassType clsServer exists 'with existing database and cube Dim dsoDB As DSO.MDStore 'Database Dim dsoCube As DSO.MDStore 'Cube Dim dsoCmd As DSO.Command 'Command

Set dsoDB = dsoServer.MDStores(1) Set dsoCube = dsoDB.MDStores(1) Set dsoCmd = dsoCube.Commands.AddNew("CubeCmd1")

## **See Also**

Collections, [clsCubeCommand](#page-656-0)

[Command](#page-180-0) Interface

Properties, [clsCubeCommand](#page-657-0)

## <span id="page-656-0"></span>**Collections, clsCubeCommand**

An object of **ClassType clsCubeCommand** implements the following collection of the **Command** interface.

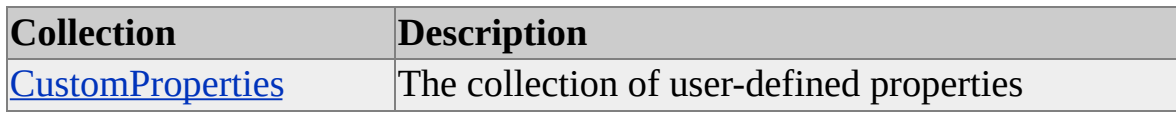

#### **See Also**

[clsCubeCommand](#page-654-0)

[Command](#page-180-0) Interface

# <span id="page-657-0"></span>**Properties, clsCubeCommand**

An object of **ClassType clsCubeCommand** implements the following properties of the **Command** interface.

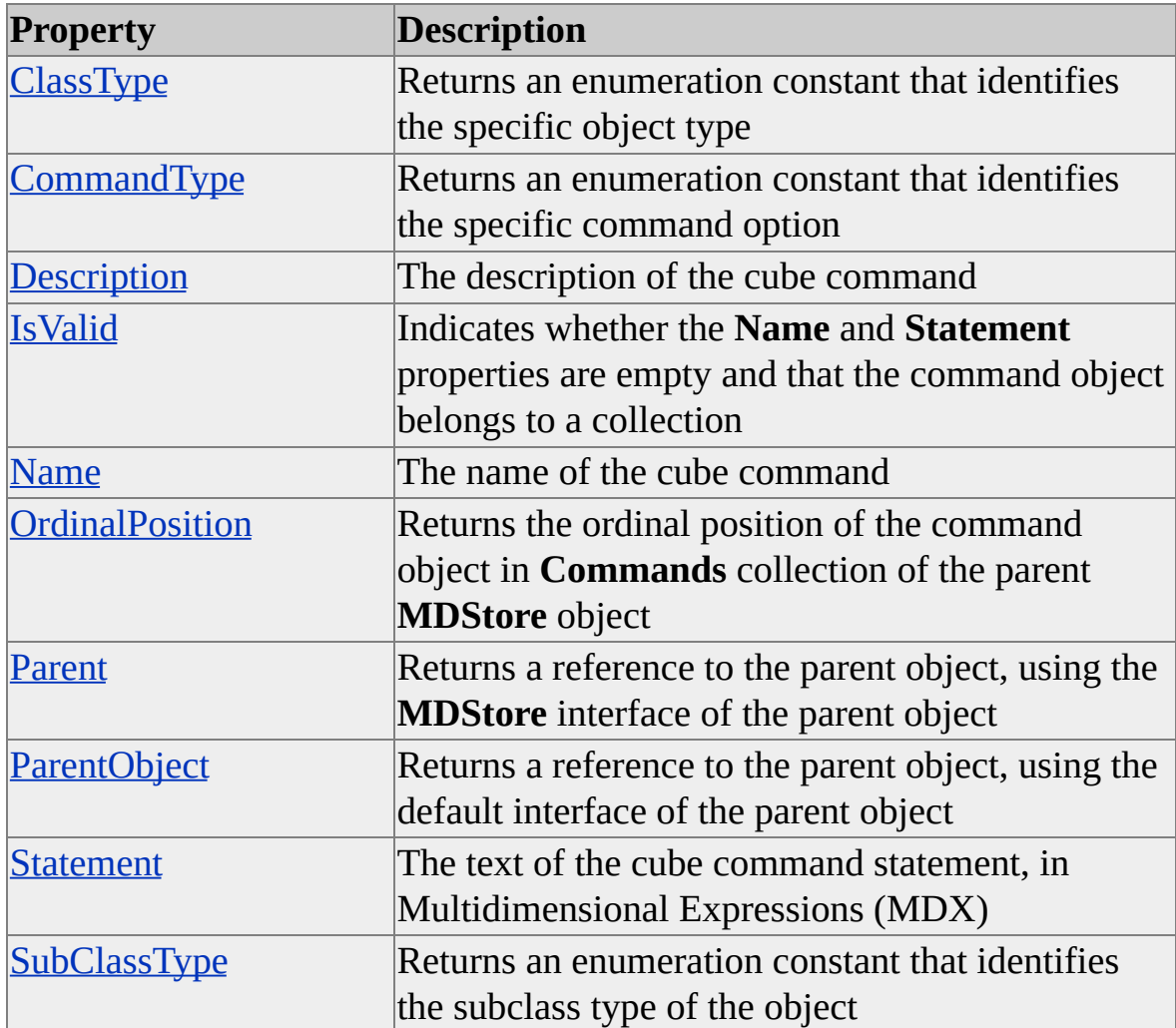

#### **See Also**

[clsCubeCommand](#page-654-0)

[Command](#page-180-0) Interface

## <span id="page-658-0"></span>**clsCubeDimension**

An object of **ClassType clsCubeDimension** provides an implementation of the Decision Support Objects (DSO) **Dimension** interface that is specific to dimensions within a cube. This object provides collections and properties through the **Dimension** interface. There are no methods associated with an object of **ClassType clsCubeDimension**.

#### **Remarks**

The primary difference between a database dimension and a cube dimension is that in a cube dimension, certain properties that are inherited from the database dimension can be overridden by changing their values. For example, the **IsVisible** property can be overridden on a cube dimension, but the **StorageType** property cannot.

To define a cube dimension, you add a reference to a dimension that exists within a database to the **Dimensions** collection of the cube. A shared database dimension can be associated with multiple cube dimensions; a private database dimension can be associated with only one cube dimension. In both cases, the database dimension is automatically associated with the cube's partitions and aggregations, if there are any.

### **[Example](#page-658-0)**

Use the following code to create a **clsCubeDimension** object:

'Assume an object (dsoServer) of ClassType clsServer exists 'with an existing database and cube Dim dsoDB As MDStore Dim dsoCube As MDStore Dim dsoCubeDim As DSO.Dimension Set dsoDB = dsoServer.MDStores("FoodMart") Set dsoCube = dsoDB.MDStores("Sales") '"Employees" is an existing database dimension

## Set dsoCubeDim = dsoCube.Dimensions.AddNew("Employees")

## **See Also**

Collections, [clsCubeDimension](#page-660-0) [Dimension](#page-218-0) Interface Properties, [clsCubeDimension](#page-661-0)

## <span id="page-660-0"></span>**Collections, clsCubeDimension**

An object of **ClassType clsCubeDimension** implements the following collections of the **Dimension** interface.

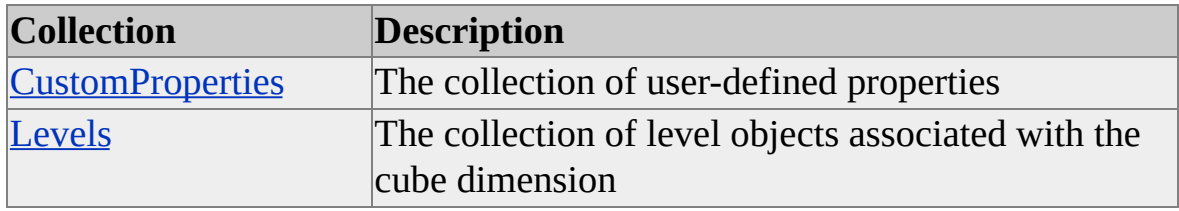

#### **See Also**

[clsCubeDimension](#page-658-0)

**[Dimension](#page-218-0) Interface** 

# <span id="page-661-0"></span>**Properties, clsCubeDimension**

An object of **ClassType clsCubeDimension** implements the following properties of the **Dimension** interface.

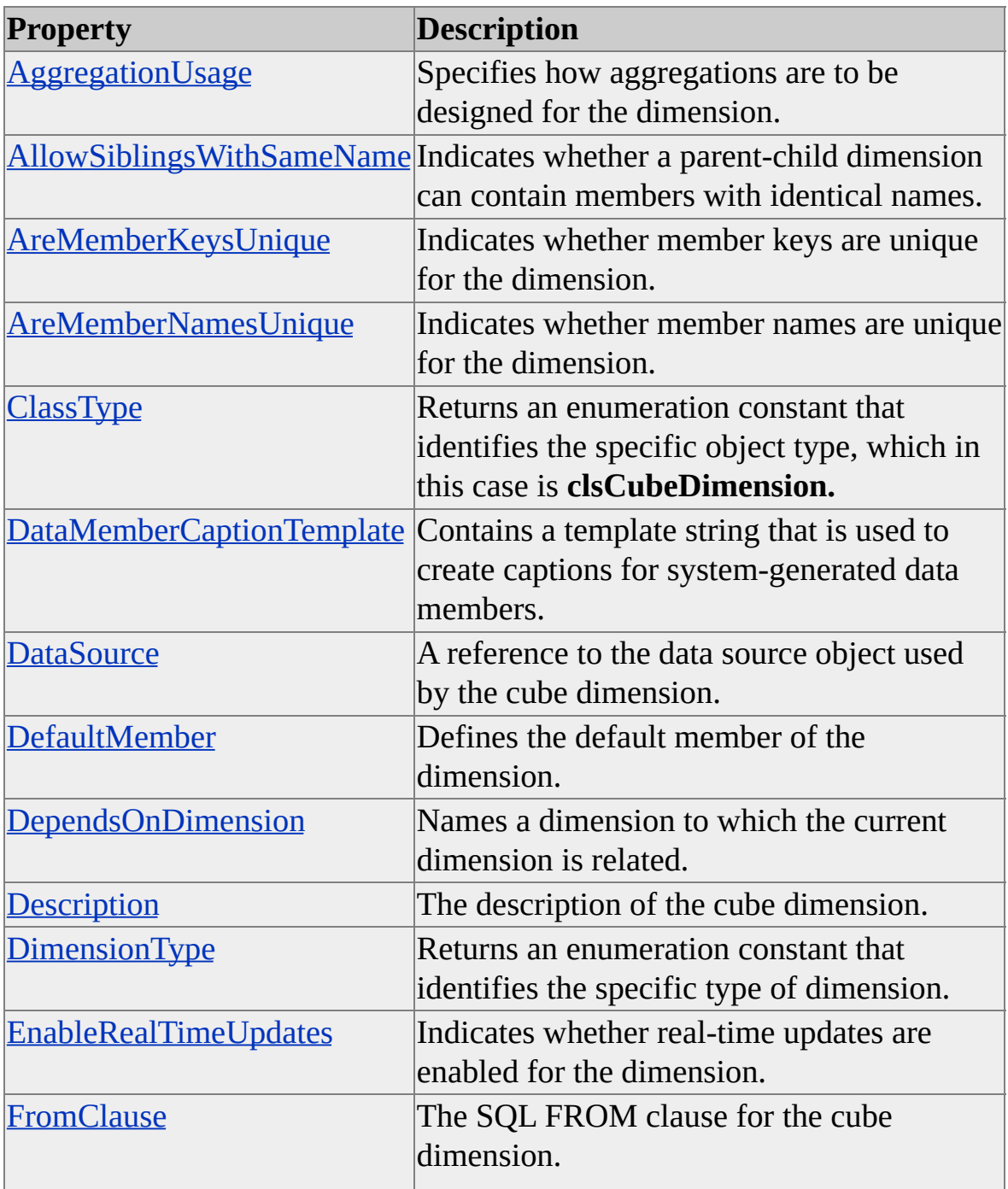

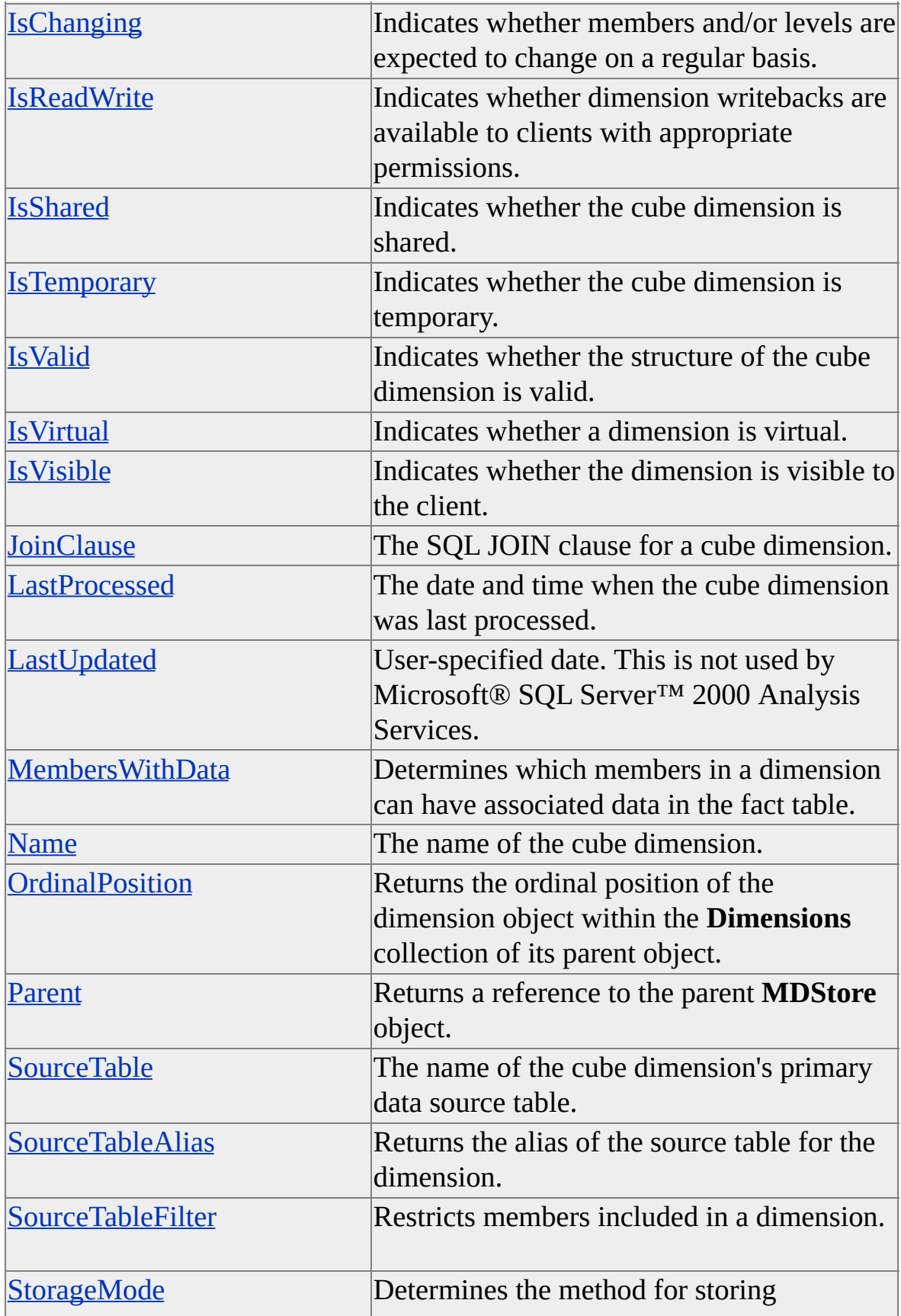

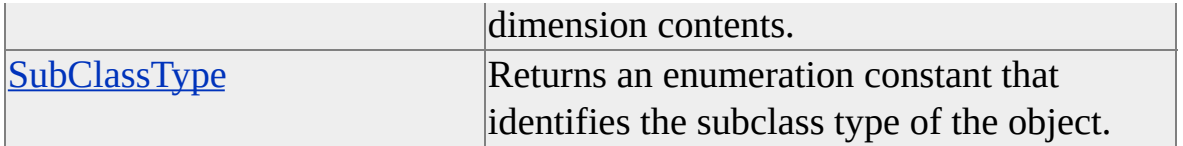

## **See Also**

[clsCubeDimension](#page-658-0)

**[Dimension](#page-218-0) Interface** 

# <span id="page-664-0"></span>**clsCubeLevel**

An object of **ClassType clsCubeLevel** provides a specific implementation of the Decision Support Objects (DSO) **Level** interface. This object provides collections and properties through the **Level** interface. There are no methods associated with an object of **ClassType clsCubeLevel**.

#### **Remarks**

When a dimension within a database is assigned to a cube, the cube inherits all levels of the dimension. An object of **ClassType clsCubeLevel** allows access to these levels. Because not all database dimensions necessarily apply to a given cube, one advantage to accessing the levels of a cube directly is that you avoid traversing the dimensions and levels of the entire database to determine which levels are used in a cube.

### **[Example](#page-664-0)**

Use the following code to create a dimension and levels for a database and apply them to a cube:

'Assume an object (dsoDB) of ClassType clsDatabase exists 'with an existing data source Dim dsoDim As DSO.Dimension Dim dsoLevel As DSO.Level Dim dsoDS As DSO.Datasource

'Add a dimension and levels to the database Set dsoDS = dsoDB.Datasources(1) Set dsoDim = dsoDB.Dimensions.AddNew("Products") Set dsoDim.DataSource = dsoDS 'Dimension DataSource dsoDim.FromClause = "product" 'Source Table

'Add a Product Brand Name level

```
Set dsoLev = dsoDim.Levels.AddNew("Brand Name")
dsoLev.MemberKeyColumn = """product"".""brand_name"""
dsoLev.ColumnSize = 255
dsoLev.ColumnType = adWChar
dsoLev.EstimatedSize = 100
```

```
'Add a Product Name level
Set dsoLev = dsoDim.Levels.AddNew("Product Name")
dsoLev.MemberKeyColumn = """product"".""product_name"""
dsoLev.ColumnSize = 255
dsoLev.ColumnType = adWChar
dsoLev.EstimatedSize = 1560
dsoDim.Update
'Add additional dimensions and levels as required
...
```

```
'Add cube to database
Dim dsoCube As MDStore
Set dsoCube = dsoDB.MDStores.AddNew(strCubeName)
```

```
'Create and configure a DataSource object for the cube
Set dsoDS = dsoDB.DataSources(1)
dsoCube.DataSources.AddNew (dsoDS.Name)
```
'Set source fact table and estimated rows in fact table dsoCube.SourceTable = """sales\_fact\_1998""" dsoCube.EstimatedRows = 1000

'Add shared database dimensions 'Cube inherits dimension levels dsoCube.Dimensions.AddNew ("Products") 'Add other shared or private dimensions

## **See Also**

Collections, [clsCubeLevel](#page-667-0)

**[IsDisabled](#page-355-0)** 

Level [Interface](#page-316-0)

Properties, [clsCubeLevel](#page-668-0)

# <span id="page-667-0"></span>**Collections, clsCubeLevel**

An object of **ClassType clsCubeLevel** implements the following collection of the **Level** interface.

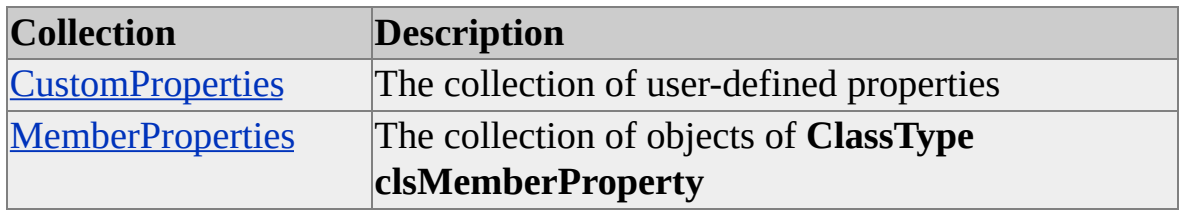

**See Also**

[clsCubeLevel](#page-664-0)

Level [Interface](#page-316-0)

# <span id="page-668-0"></span>**Properties, clsCubeLevel**

An object of **ClassType clsCubeLevel** implements the following properties of the **Level** interface.

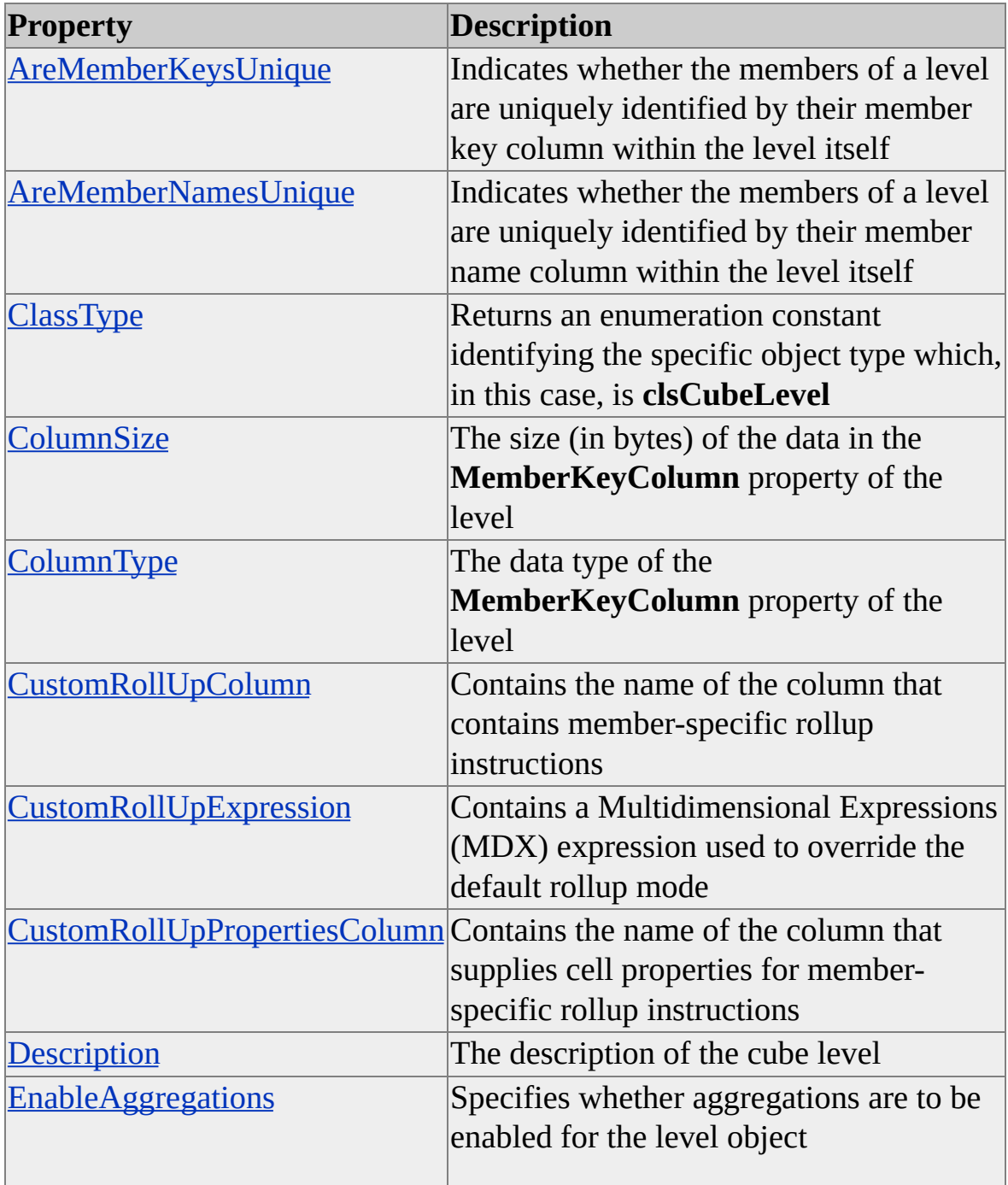

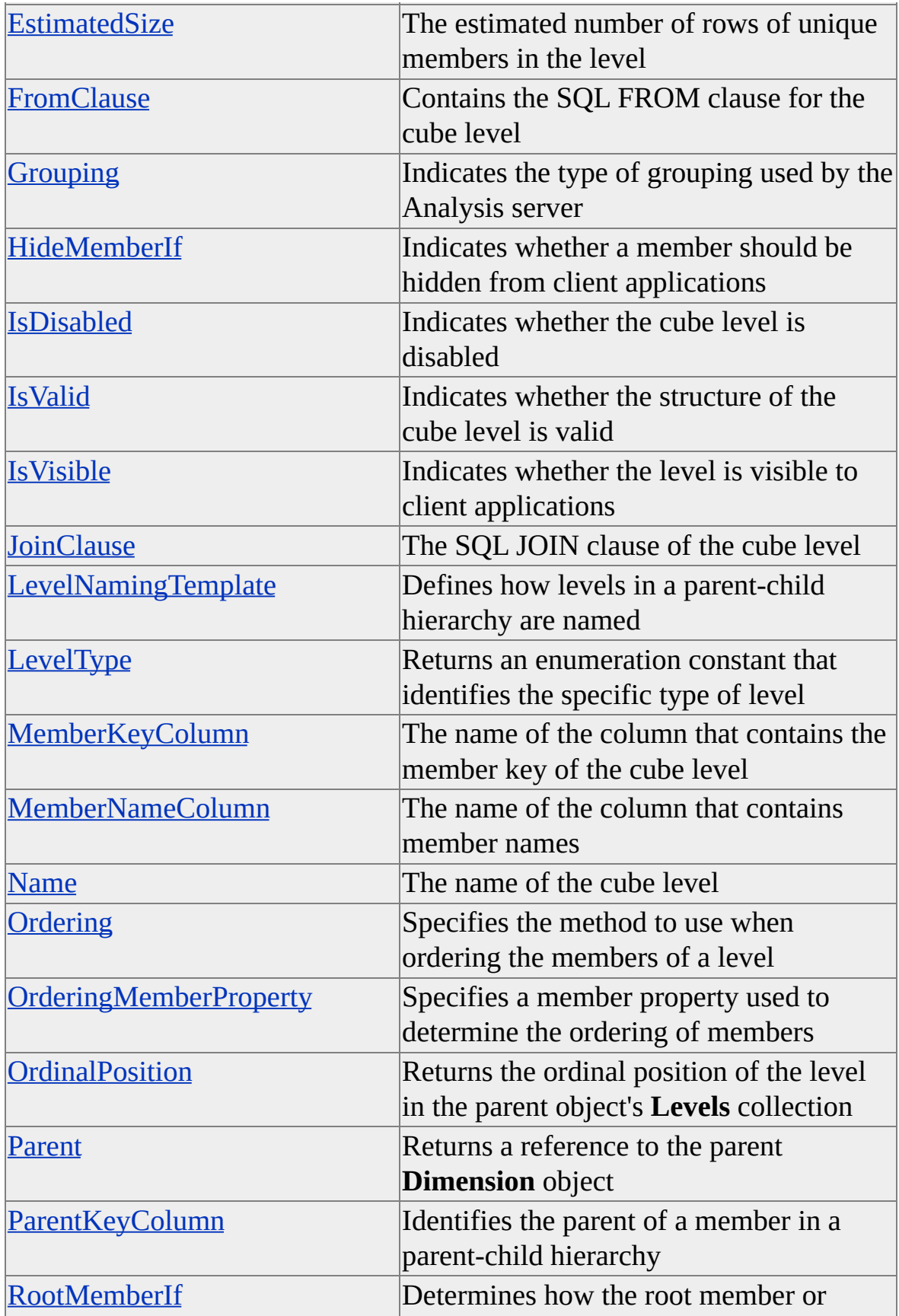

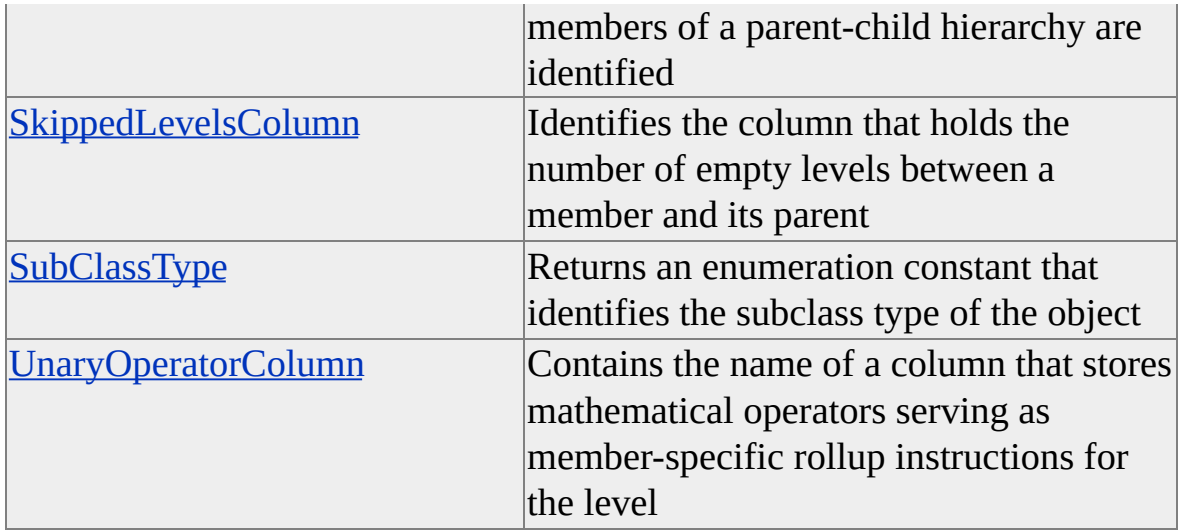

## **See Also**

[clsCubeLevel](#page-664-0)

Level [Interface](#page-316-0)

# <span id="page-671-0"></span>**clsCubeMeasure**

An object of the **ClassType clsCubeMeasure** provides a specific implementation of the Decision Support Objects (DSO) **Measure** interface. This object provides collections and properties through the **Measure** interface. There are no methods associated with an object of **ClassType clsCubeMeasure**.

## **Remarks**

A cube measure corresponds to a numeric column in a cube's fact table. When a cube is processed, its measures can be precalculated across its dimensions. For example, the number of items sold is a measure that can be precalculated across the dimensions of product, time, and geography.

For more information about the object model hierarchy, see Object [Architecture.](JavaScript:hhobj_1.Click())

#### **Example**

Use the following code to create an object of **ClassType clsCubeMeasure**:

'Assume an object (dsoCube) of ClassType clsCube exists Dim dsoMeasure As DSO.Measure Set dsoMeasure = dsoCube.Measures.AddNew("Salaries") dsoMeasure.Description = "Employee salaries" dsoMeasure.SourceColumn = """Employees"".""Salaries""" dsoMeasure.SourceColumnType = adInteger dsoMeasure.AggregateFunction = aggSum dsoMeasure.FormatString = "#,###"

#### **See Also**

[Working](#page-106-0) with Cubes Collections, [clsCubeMeasure](#page-673-0) Measure [Interface](#page-478-0)

Properties, [clsCubeMeasure](#page-674-0)

## <span id="page-673-0"></span>**Collections, clsCubeMeasure**

An object of **ClassType clsCubeMeasure** implements the following collection of the **Measure** interface.

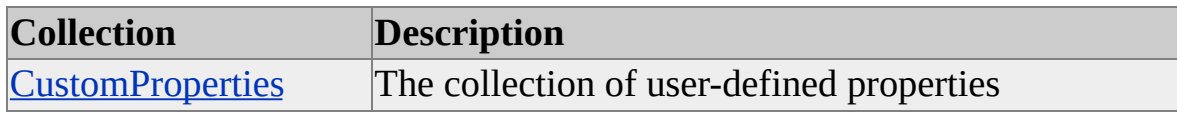

#### **See Also**

[clsCubeMeasure](#page-671-0)

**Measure [Interface](#page-478-0)** 

# <span id="page-674-0"></span>**Properties, clsCubeMeasure**

An object of **ClassType clsCubeMeasure** implements the following properties of the **Measure** interface.

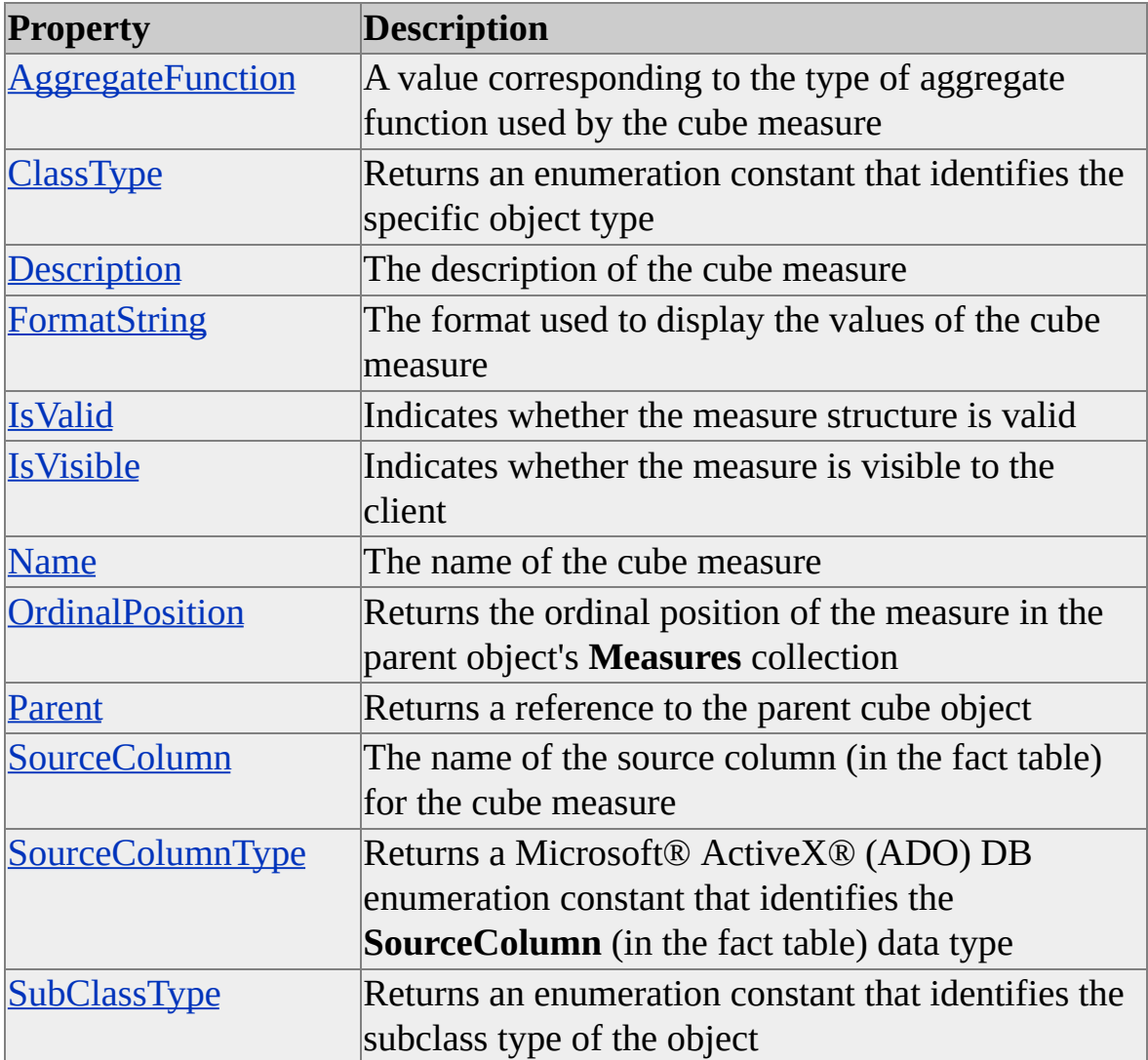

#### **See Also**

[clsCubeMeasure](#page-671-0)

**Measure [Interface](#page-478-0)** 

# <span id="page-675-0"></span>**clsCubeRole**

An object of the **ClassType clsCubeRole** provides a specific implementation of the Decision Support Objects (DSO) **Role** interface. This object provides collections, methods, and properties through the **Role** interface.

#### **Remarks**

You use objects of **ClassType clsCubeRole** to manage the set of users who can access a cube (of any type) and the manner in which they can access it. A cube role has a name, a description, a parent object, a class type, a list of users, and a set of permissions. Each permission has a key and a corresponding permission expression.

You create roles at the database level (database roles) and then assign them to cubes (cube roles) by adding them to the collection of roles associated with the cube. The roles assigned to a cube automatically apply to its [partitions](#page-675-0) and [aggregations.](#page-675-0)

You can remove a database role by removing it from the database's collection of role objects. When you do so, the system automatically removes the corresponding cube roles from the cube's collection of role objects.

You can remove a cube role by removing it from the cube's collection of role objects. When you do so, the corresponding database role is not affected. However, the definition of the cube role remains in effect until you update or process the cube.

### **[Example](#page-675-0)**

Suppose you want to define roles named FinanceManagers,

ProductionManagers, and SalesManagers at the database level. Suppose also that you want to assign the appropriate vice-president to the list of users for each role and the company president to the list of users for all three roles. Finally, suppose that you want to create a cube for each year's financial, production, and sales data for the years 1995, 1996, and 1997.

Use the following code to define the appropriate database and cube roles for this situation.

**Note** User lists defined for database roles are automatically associated with the corresponding cube roles and cannot be changed at the cube role level.

'Assume an object (dsoDB) of ClassType clsDatabase exists. 'Create database roles. Dim DbRole\_FinanceMgrs As DSO.Role Dim DbRole\_ProductionMgrs As DSO.Role Dim DbRole\_SalesMgrs As DSO.Role Set DbRole\_FinanceMgrs = dsoDB.Roles.AddNew("FinanceManagers") Set DbRole\_ProductionMgrs = dsoDB.Roles.AddNew("ProductionMa Set SbRole\_SalesMgrs = dsoDB.Roles.AddNew("SalesManagers")

'Define user lists for database roles.

'(In a real-world situation, actual user names would be 'used in place of titles like "President".) DbRole\_FinanceMgrs.UsersList = "President;VP\_Finance" DbRole\_ProductionMgrs.UsersList = "President;VP\_Production" DbRole\_SalesMgrs.UsersList = "President;VP\_Sales"

'Update the repository for the database roles. DbRole\_FinanceMgrs.Update DbRole\_ProductionMgrs.Update DbRole\_SalesMgrs.Update

'Assume objects (Cube95, Cube96 and Cube97) of ClassType clsCube 'Create cube roles. Cube role names must be identical 'to the corresponding database role names. Dim CubeRole\_FinanceMgrs As DSO.Role Dim CubeRole\_ProductionMgrs As DSO.Role Dim CubeRole\_SalesMgrs As DSO.Role

'Add roles to Cube95.

Set CubeRole\_FinanceMgrs = Cube95.Roles.AddNew("FinanceManagers") Set CubeRole\_ProductionMgrs = Cube95.Roles.AddNew("Production $\overline{\phantom{a}}$ Set CubeRole\_SalesMgrs = Cube95.Roles.AddNew("SalesManagers")

'Add roles to Cube96.

Set CubeRole\_FinanceMgrs = Cube96.Roles.AddNew("FinanceManag Set CubeRole\_ProductionMgrs = Cube96.Roles.AddNew("Production $\overline{\phantom{a}}$ Set CubeRole\_SalesMgrs = Cube96.Roles.AddNew("SalesManagers")

'Add roles to Cube97.

Set CubeRole  $FinanceMgrs = Cube97.Roles.AddNew("FinanceMana)$ Set CubeRole\_ProductionMgrs = Cube97.Roles.AddNew("Production Set CubeRole\_SalesMgrs = Cube97.Roles.AddNew("SalesManagers")

'Update the repository for the cubes. Cube95.Update Cube96.Update Cube97.Update

#### **See Also**

[clsDatabaseRole](#page-704-0)

Collections, [clsCubeRole](#page-678-0)

Methods, [clsCubeRole](#page-679-0)

Properties, [clsCubeRole](#page-680-0)

Role [Interface](#page-503-0)

**Security and [Authentication](JavaScript:hhobj_1.Click())** 

# <span id="page-678-0"></span>**Collections, clsCubeRole**

An object of **ClassType clsCubeRole** implements the following collection of the **Role** interface.

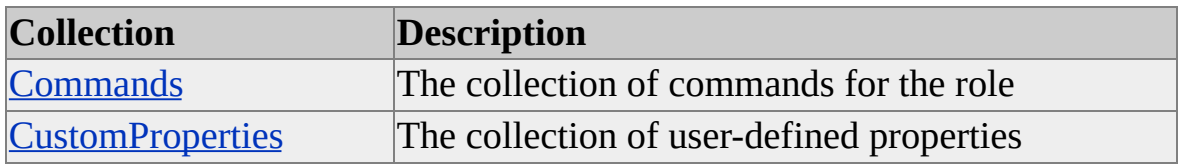

**See Also**

[clsCubeRole](#page-675-0)

Role [Interface](#page-503-0)

# <span id="page-679-0"></span>**Methods, clsCubeRole**

An object of **ClassType clsCubeRole** implements the following method of the **Role** interface.

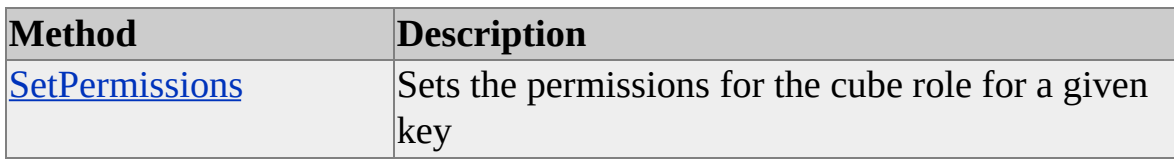

**See Also**

[clsCubeRole](#page-675-0)

Role [Interface](#page-503-0)

# <span id="page-680-0"></span>**Properties, clsCubeRole**

An object of **ClassType clsCubeRole** implements the following properties of the **Role** interface.

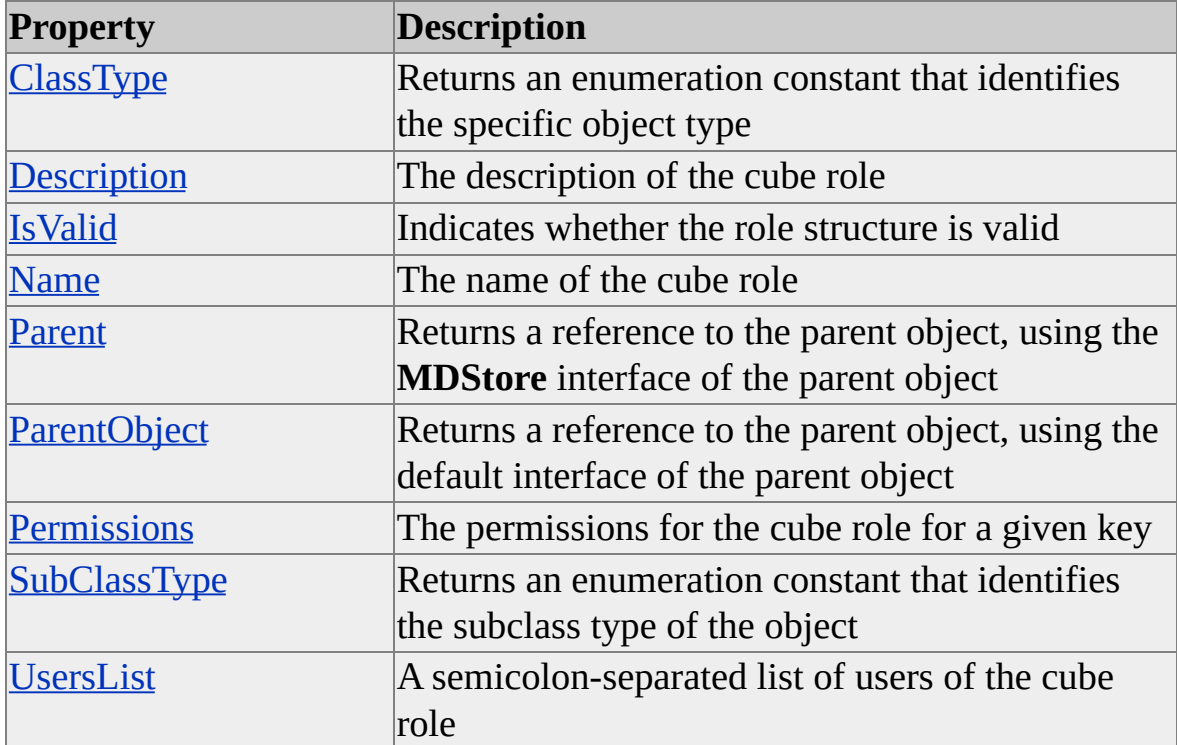

#### **See Also**

[clsCubeRole](#page-675-0)

Role [Interface](#page-503-0)

# <span id="page-681-0"></span>**clsDatabase**

An object of the **ClassType clsDatabase** provides a specific implementation of the Decision Support Objects (DSO) **MDStore** interface. This object provides collections, methods, and properties through the **MDStore** interface.

## **Example**

Use the following code to create an object of **ClassType clsDatabase**:

' Assume an object (dsoServer) of ClassType clsServer exists Dim dsoDatabase As DSO.MDStore ' Create an interface for the database. ' Use the AddNew method of the server's MDStores collection to create ' the new database: Set dsoDatabase = dsoServer.MDStores.AddNew("MyDatabase")

### **See Also**

[Collections,](#page-682-0) clsDatabase **[Databases](JavaScript:hhobj_1.Click())** [MDStore](#page-394-0) Interface Methods, [clsDatabase](#page-684-0) Properties, [clsDatabase](#page-685-0)

## <span id="page-682-0"></span>**Collections, clsDatabase**

An object of **ClassType clsDatabase** implements the following collections of the **MDStore** interface.

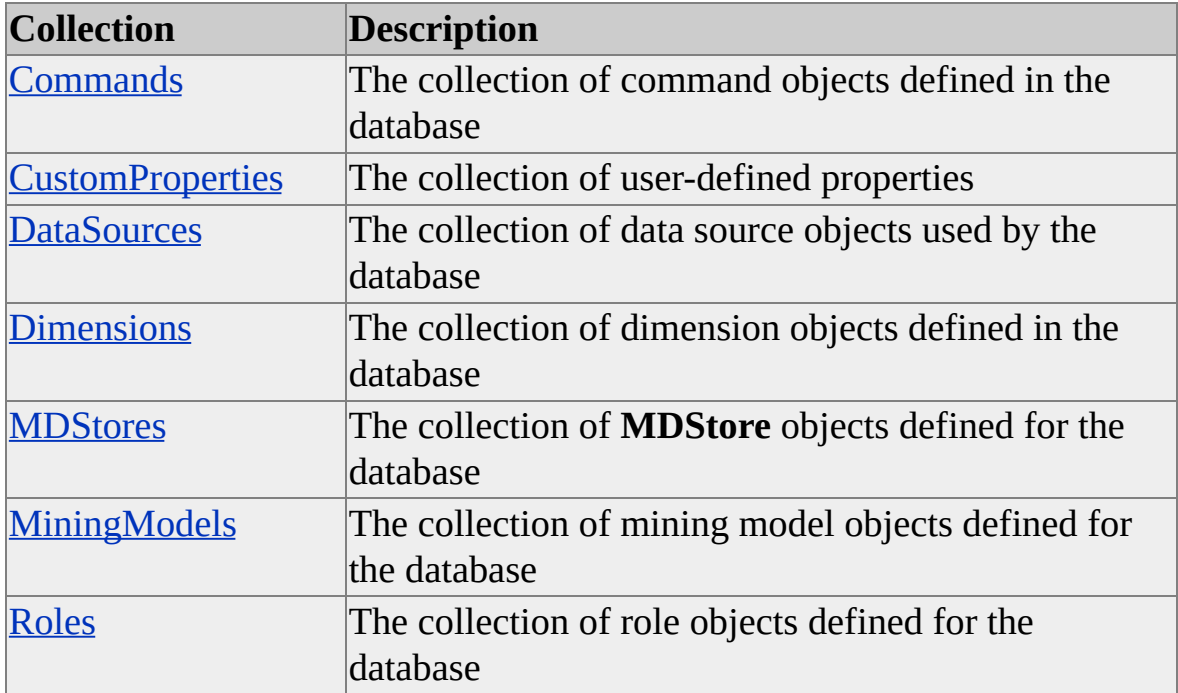

#### **See Also**

[clsDatabase](#page-681-0)

[MDStore](#page-394-0) Interface

## **Events, clsDatabase**

An object of **ClassType clsDatabase** implements the following methods of the **Database** interface.

**IMPORTANT** In order to access these events, you must use the **Database** interface, not the **MDStore** interface.

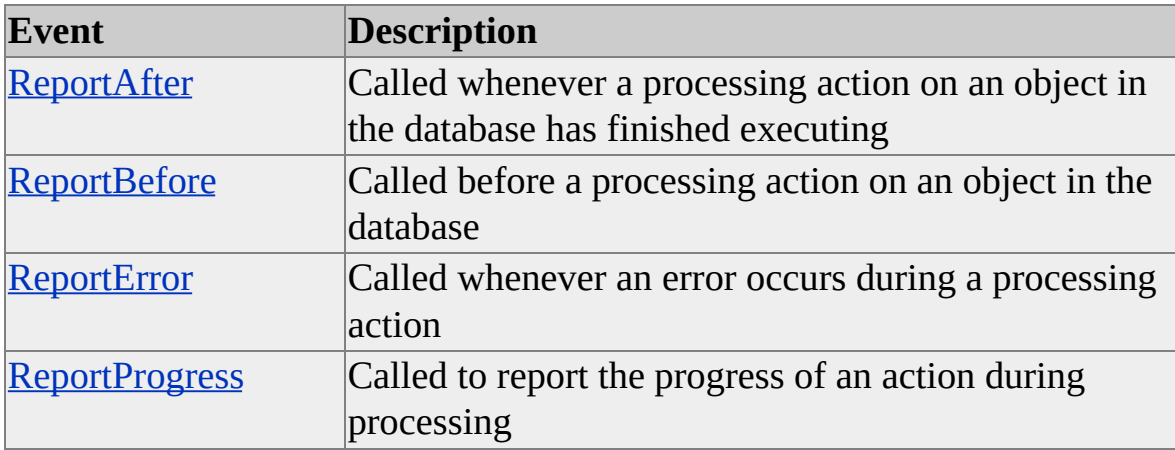

#### **See Also**

[clsDatabase](#page-681-0)
## **Methods, clsDatabase**

An object of **ClassType clsDatabase** implements the following methods of the **MDStore** interface.

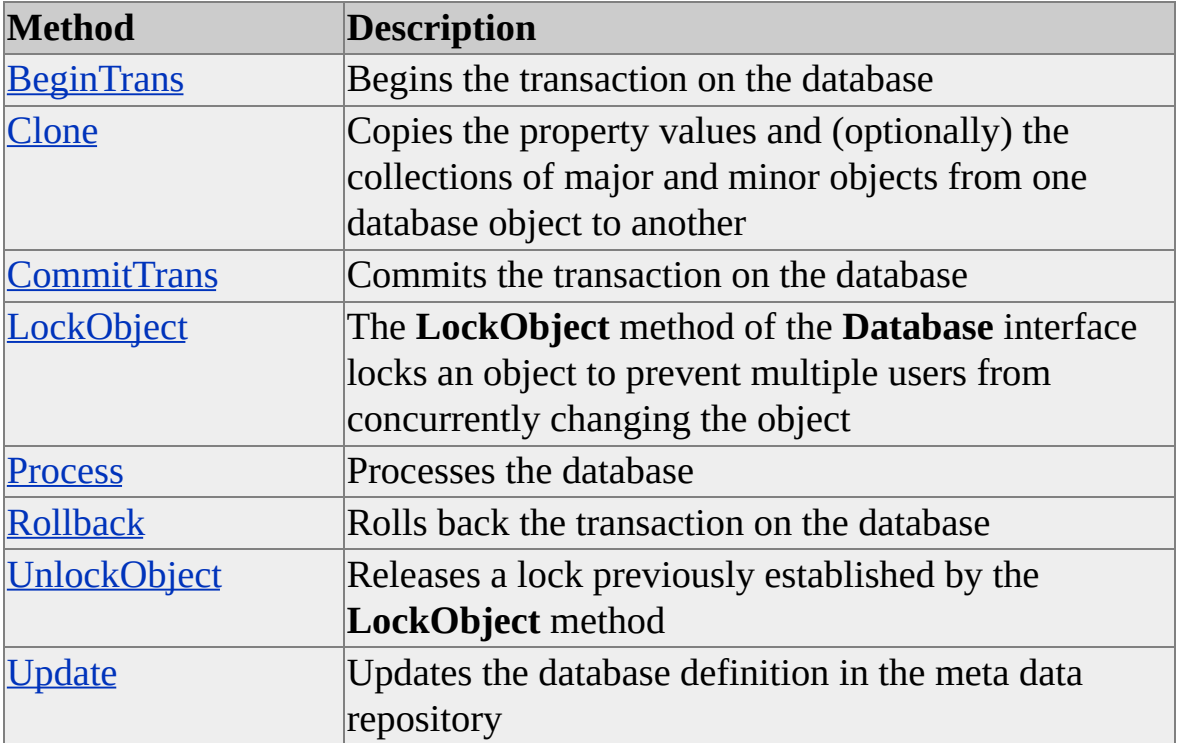

#### **See Also**

[clsDatabase](#page-681-0)

[MDStore](#page-394-0) Interface

# **Properties, clsDatabase**

An object of **ClassType clsDatabase** implements the following properties of the **MDStore** interface.

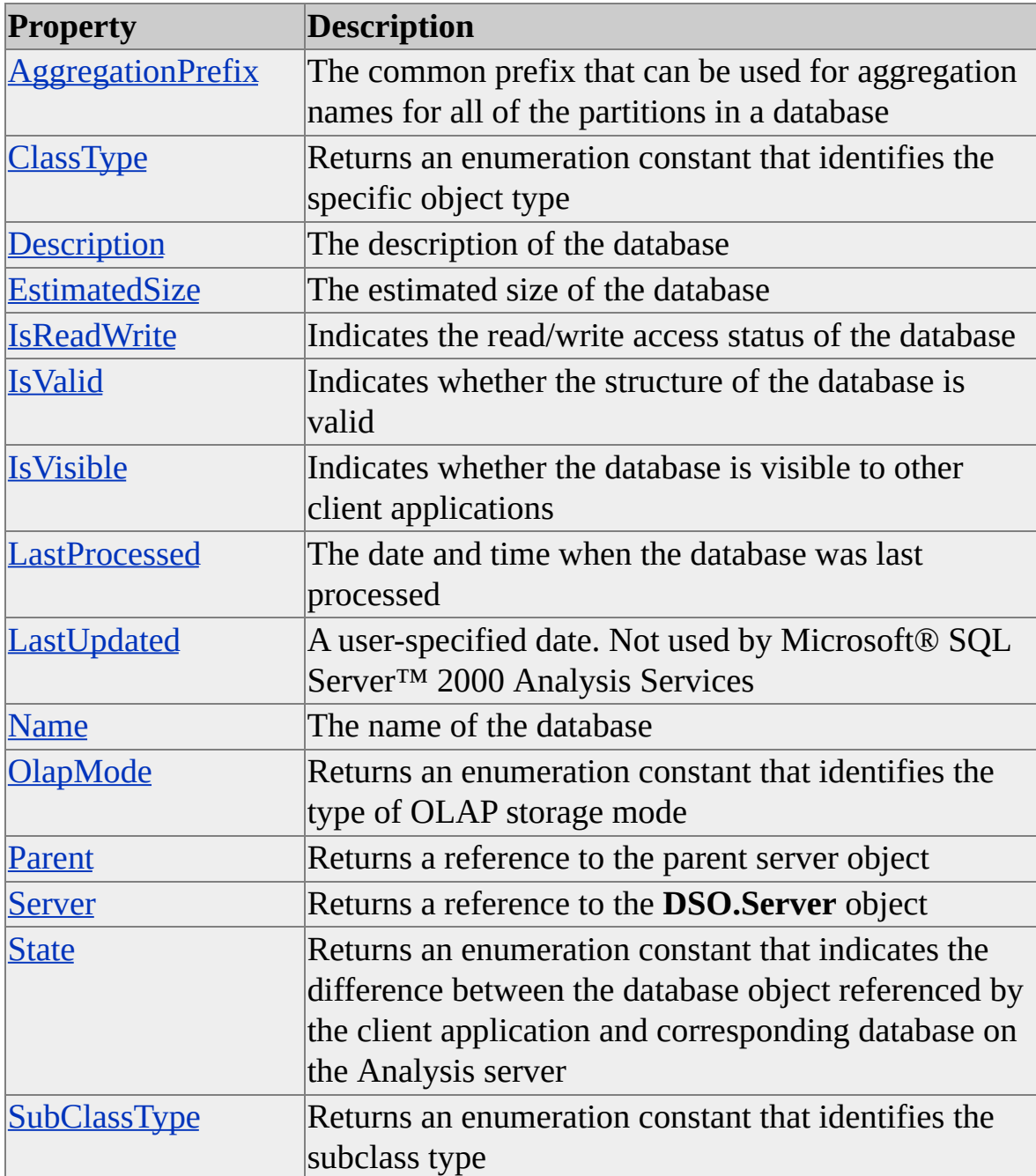

## **See Also**

[clsDatabase](#page-681-0)

[MDStore](#page-394-0) Interface

# **clsDatabaseCommand**

An object of **ClassType clsDatabaseCommand** provides a specific implementation of the Decision Support Objects (DSO) **Command** interface. This object provides collections, methods, and properties through the **Command** interface.

### **Remarks**

An object of **ClassType clsDatabaseCommand** encapsulates a user-defined command that is automatically executed on the Microsoft® SQL Server™ 2000 Analysis Services client when the database containing the command is accessed. You add a command to a database by adding it to the database's **Commands** collection. Such commands include calculated members, named sets, library references, and others.

### **Example**

Use the following code to create an object of **ClassType clsDatabaseCommand**:

'Assume an object (dsoServer) of ClassType clsServer exists 'with an existing database Dim dsoDB As DSO.MDStore 'Database Dim dsoCmd As DSO.Command 'Command

Set dsoDB = dsoServer.MDStores(1) Set dsoCmd = dsoDB.Commands.AddNew("DBCmd1")

### **See Also**

Collections, [clsDatabaseCommand](#page-689-0)

[Command](#page-180-0) Interface

**[Commands](JavaScript:hhobj_1.Click())** 

Methods, [clsDatabaseCommand](#page-690-0) Properties, [clsDatabaseCommand](#page-691-0)

## <span id="page-689-0"></span>**Collections, clsDatabaseCommand**

An object of **ClassType clsDatabaseCommand** implements the following collection of the **Command** interface.

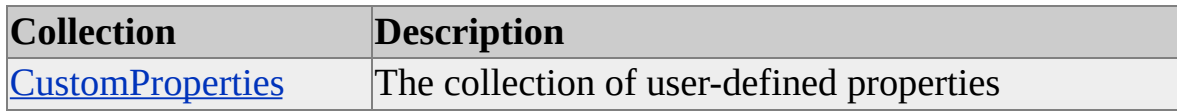

#### **See Also**

[Command](#page-180-0) Interface

## <span id="page-690-0"></span>**Methods, clsDatabaseCommand**

An object of **ClassType clsDatabaseCommand** implements the following methods of the **Command** interface.

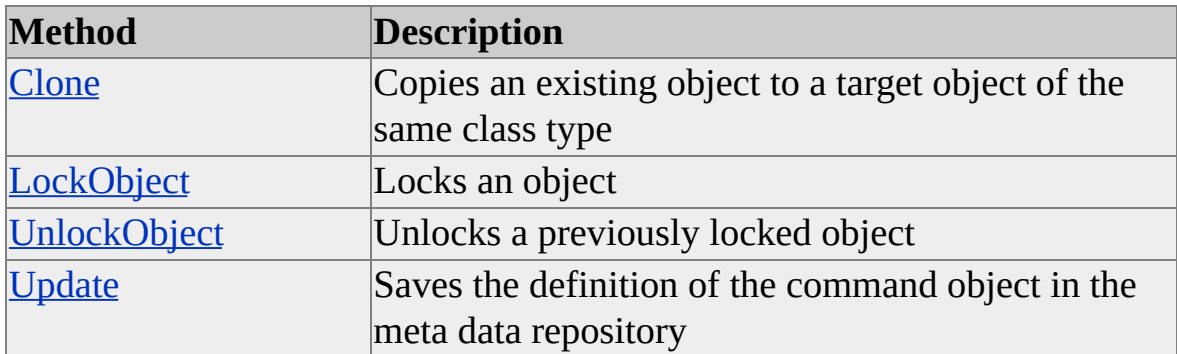

#### **See Also**

[Command](#page-180-0) Interface

# <span id="page-691-0"></span>**Properties, clsDatabaseCommand**

An object of **ClassType clsDatabaseCommand** implements the following properties of the **Command** interface.

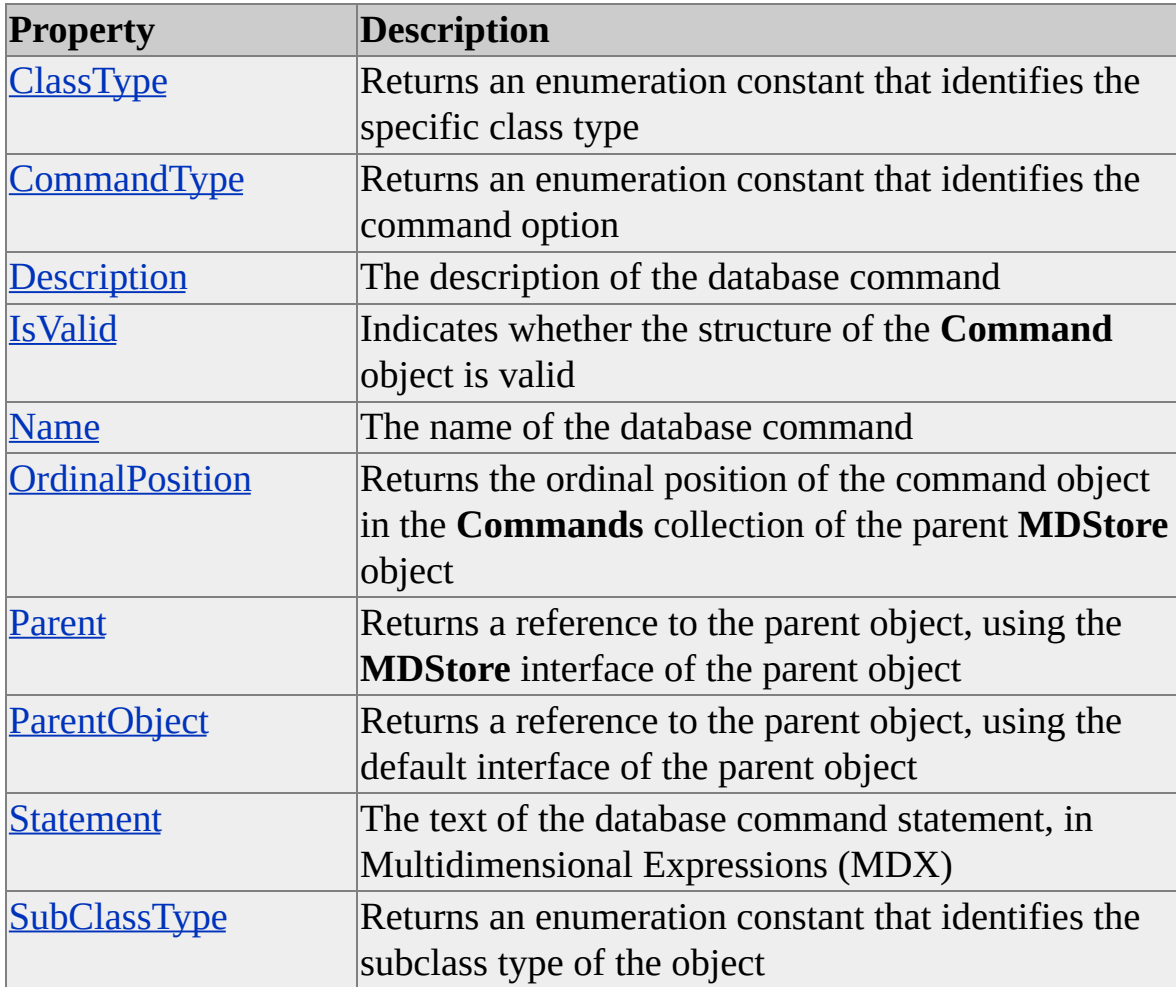

#### **See Also**

[Command](#page-180-0) Interface

# <span id="page-692-0"></span>**clsDatabaseDimension**

An object of **ClassType clsDatabaseDimension** provides a specific implementation of the Decision Support Objects (DSO) **Dimension** interface. This object provides collections, methods, and properties through the **Dimension** interface.

### **Remarks**

Database dimensions can be shared or private. A shared database dimension can be associated with any number of [cubes](#page-692-0), but a private database dimension can be associated with only a single cube. When a database dimension is associated with a cube, it is automatically associated with the cube's [partitions](#page-692-0) and [aggregations,](#page-692-0) if there are any.

All dimensions, shared and private, are created in a database object and stored in the database object's **Dimensions** collection. Private dimensions are identified by incorporating the names of the cubes to which they are private into the names of the dimensions. For example, a dimension named Cube1^PrivateDimension is private to Cube1 because its name begins with Cube1 followed by the caret  $(^\wedge)$ character.

## **Example**

Use the following code to create an object of **ClassType clsDatabaseDimension**:

' Assume an object (dsoDB) of ClassType clsDatabase exists Dim dsoDim As DSO.Dimension Set dsoDim = dsoDB.Dimensions.AddNew("MyDim")

### **See Also**

Collections, [clsDatabaseDimension](#page-694-0)

[Dimension](#page-218-0) Interface

**[Dimensions](JavaScript:hhobj_1.Click())** 

Methods, [clsDatabaseDimension](#page-695-0)

Properties, [clsDatabaseDimension](#page-696-0)

## <span id="page-694-0"></span>**Collections, clsDatabaseDimension**

An object of **ClassType clsDatabaseDimension** implements the following collections of the **Dimension** interface.

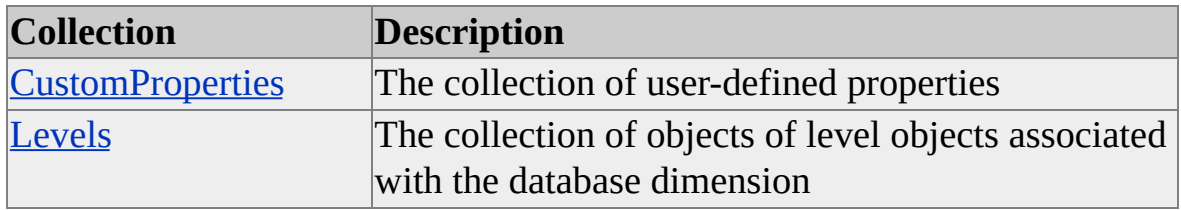

**See Also**

**[Dimension](#page-218-0) Interface** 

# <span id="page-695-0"></span>**Methods, clsDatabaseDimension**

An object of **ClassType clsDatabaseDimension** implements the following methods of the **Dimension** interface.

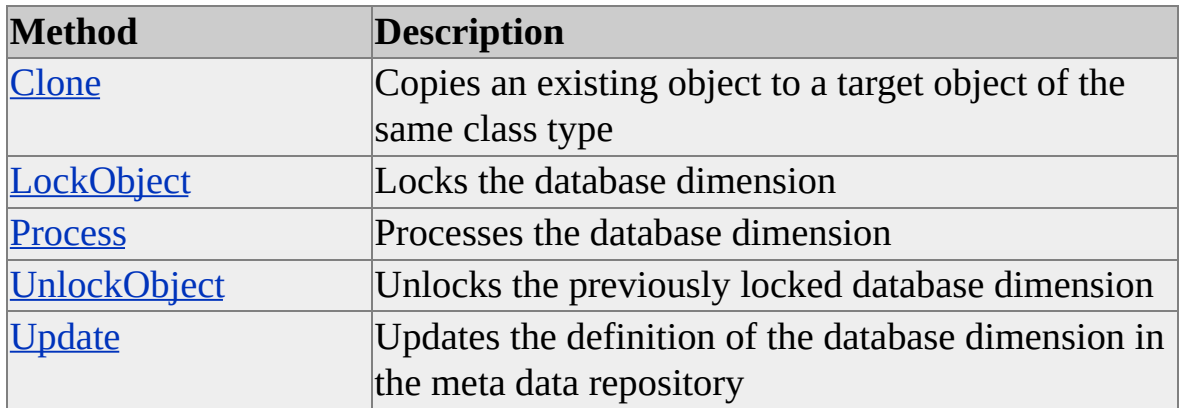

#### **See Also**

**[Dimension](#page-218-0) Interface** 

# <span id="page-696-0"></span>**Properties, clsDatabaseDimension**

An object of **ClassType clsDatabaseDimension** implements the following properties of the **Dimension** interface.

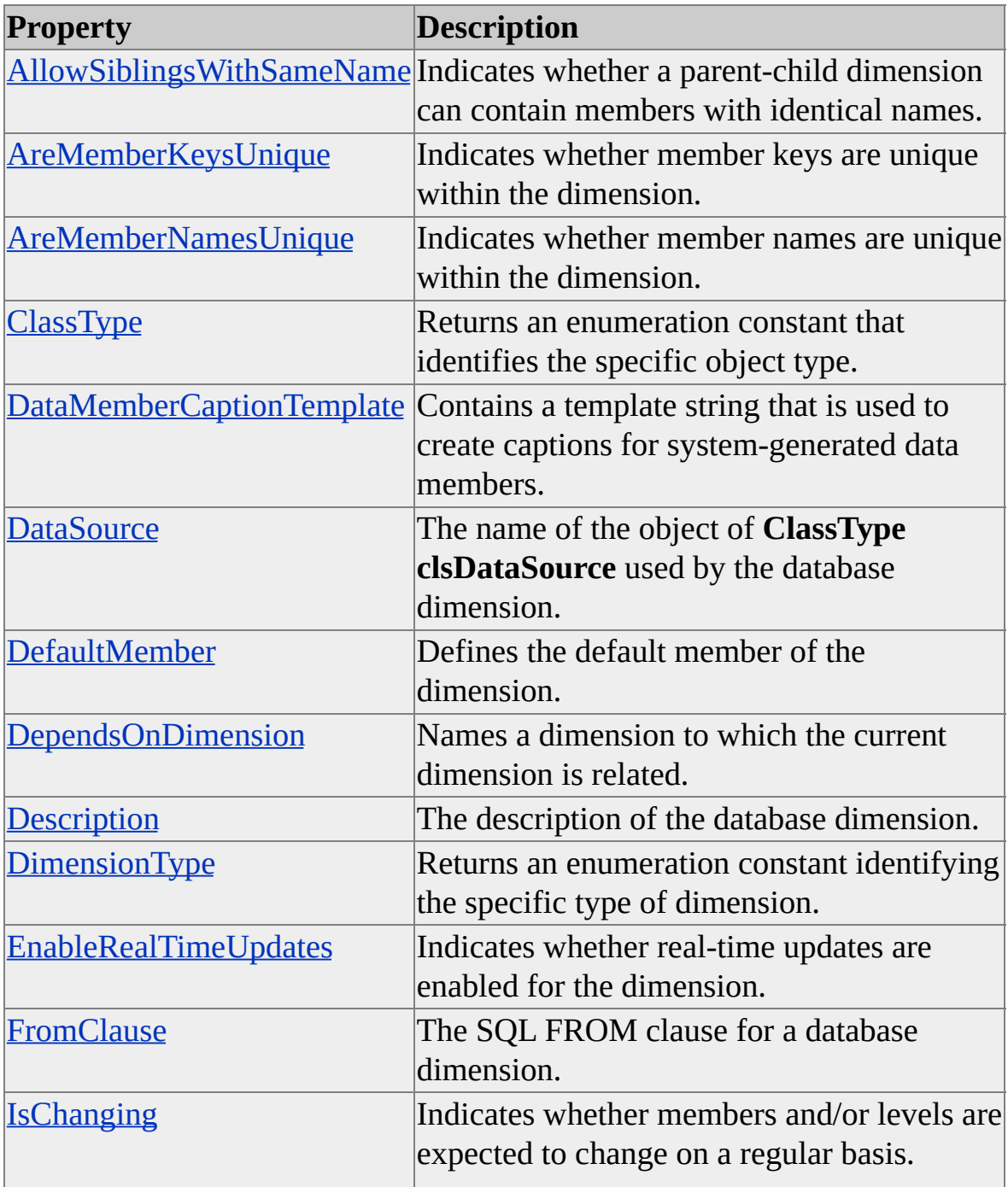

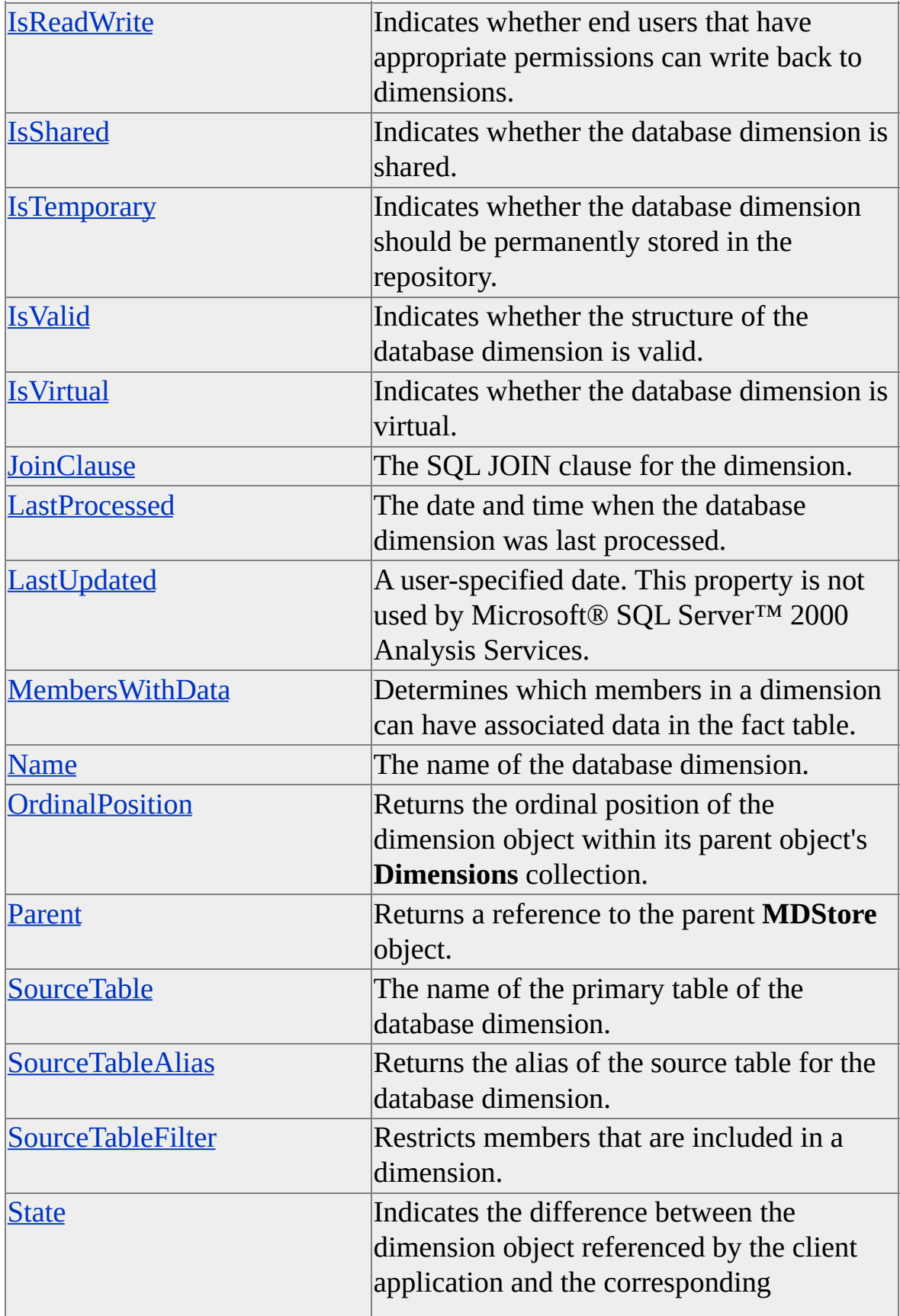

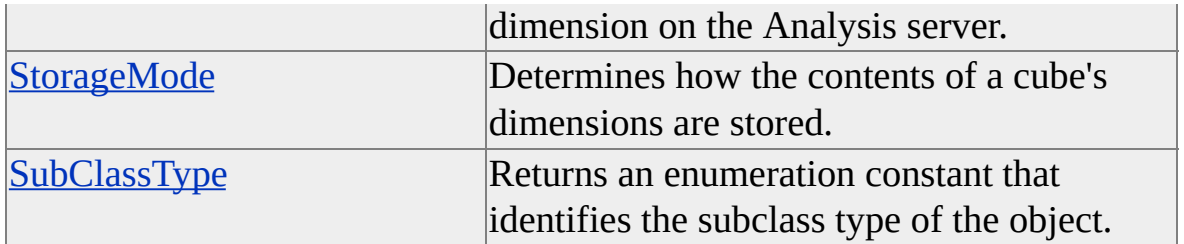

## **See Also**

**[Dimension](#page-218-0) Interface** 

## <span id="page-699-0"></span>**clsDatabaseLevel**

An object of **ClassType clsDatabaseLevel** provides a specific implementation of the Decision Support Objects (DSO) **Level** interface. This object provides collections and properties through the **Level** interface. There are no methods associated with an object of **ClassType clsDatabaseLevel**.

### **Remarks**

When you add a <u>[dimension](#page-699-0)</u> to a [cube](#page-699-0), the cube inherits whatever <u>[levels](#page-699-0)</u> you defined for the database dimension; that is, the database levels you defined become cube levels, as well. Similarly, database levels are automatically inherited by the [partitions](#page-699-0) and [aggregations](#page-699-0) you add to a cube.

### **Example**

Use the following code to create an object of **ClassType clsDatabaseLevel**:

' Assume the existence of an object (myDim) of ClassType clsDimensi $\,$ Dim myLev As DSO.Level Set myLev = myDim.Levels.AddNew('Brand Name')

### **See Also**

Collections, [clsDatabaseLevel](#page-700-0)

Level [Interface](#page-316-0)

Properties, [clsDatabaseLevel](#page-701-0)

## <span id="page-700-0"></span>**Collections, clsDatabaseLevel**

An object of **ClassType clsDatabaseLevel** implements the following collection of the **Level** interface.

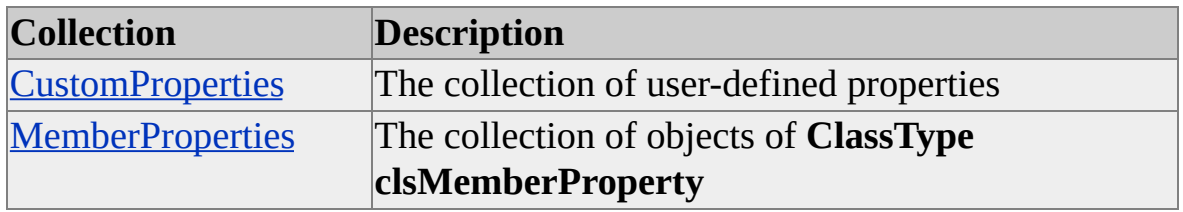

**See Also**

[clsDatabaseLevel](#page-699-0)

Level [Interface](#page-316-0)

# <span id="page-701-0"></span>**Properties, clsDatabaseLevel**

An object of **ClassType clsDatabaseLevel** implements the following properties of the **Level** interface.

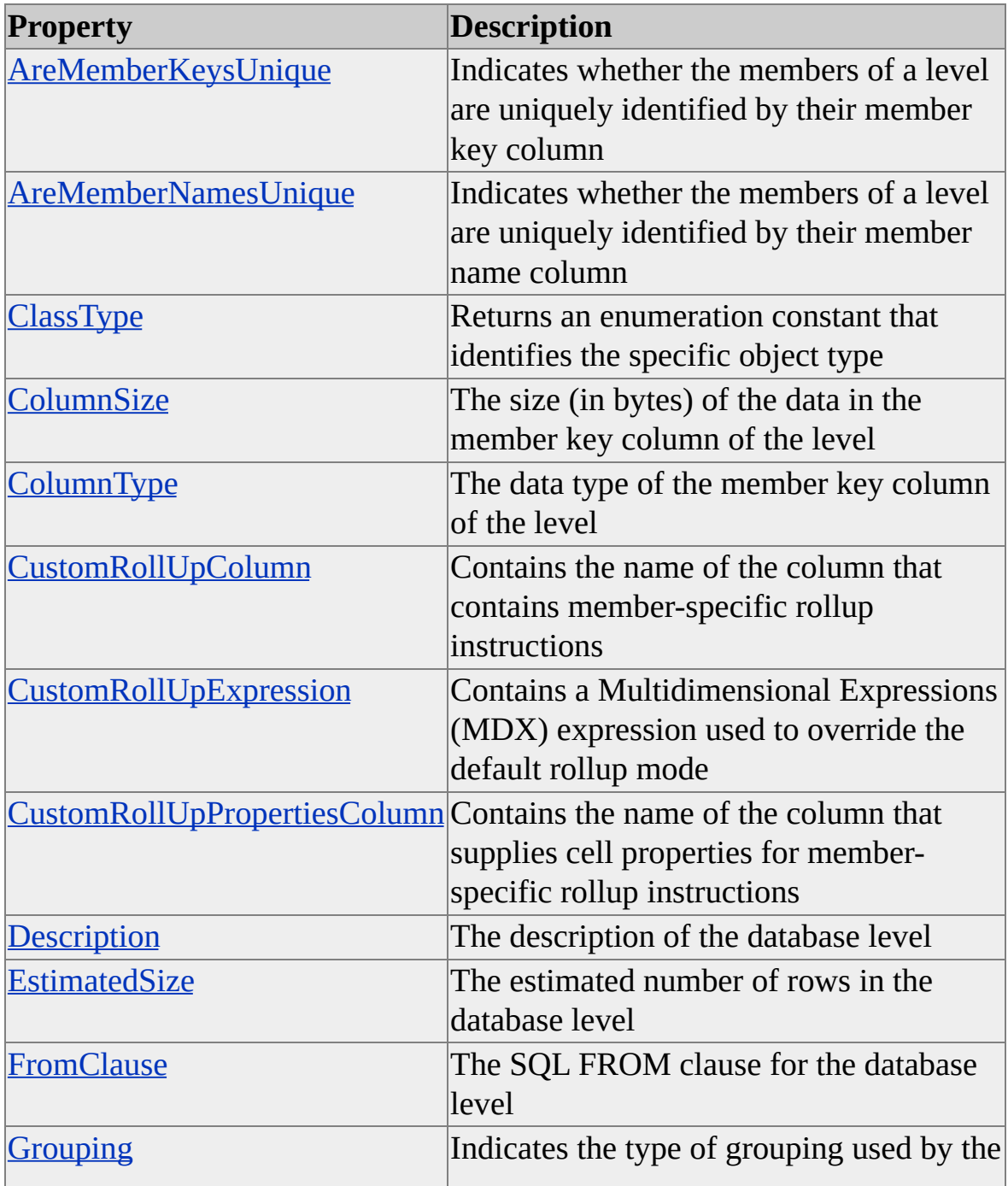

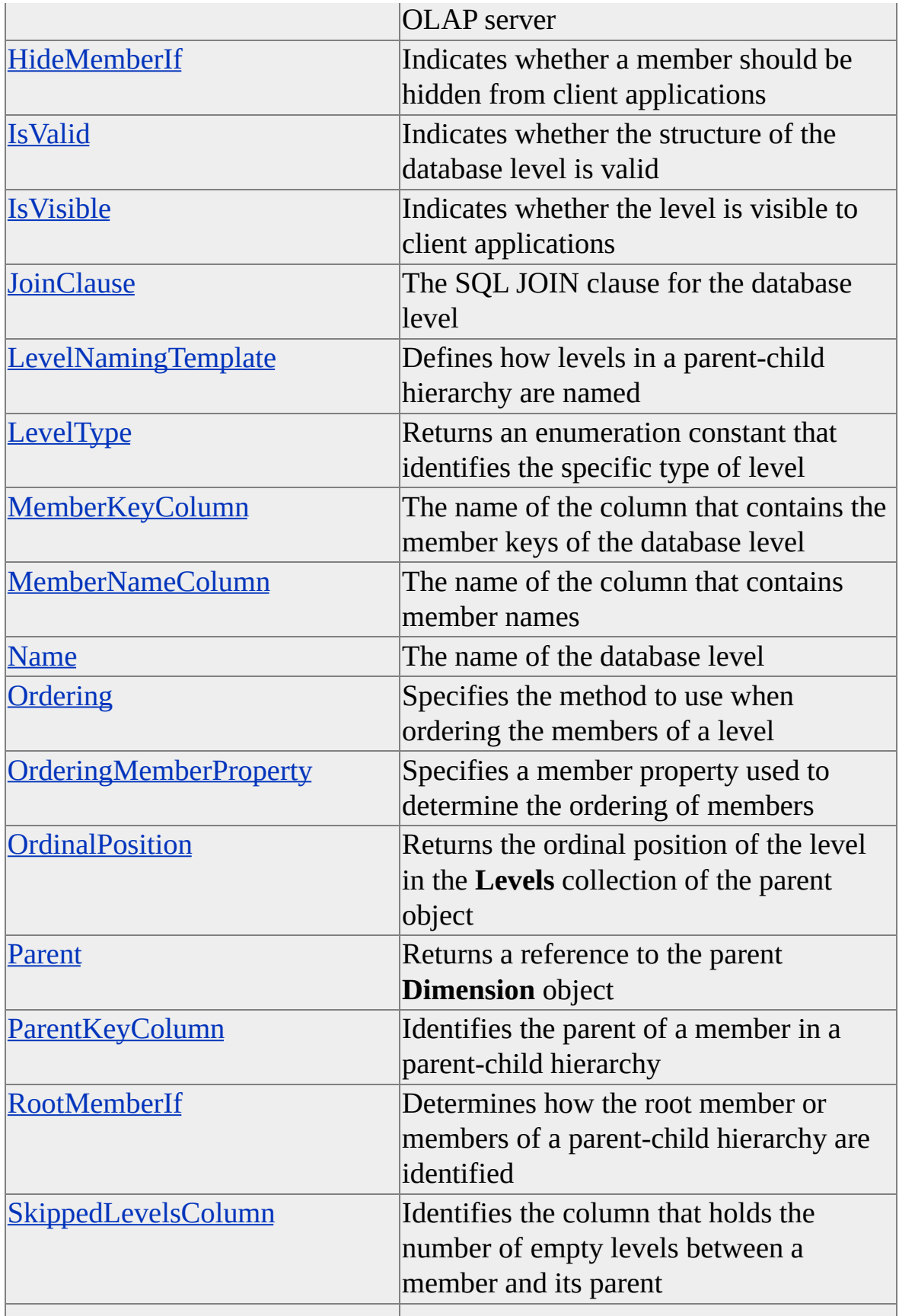

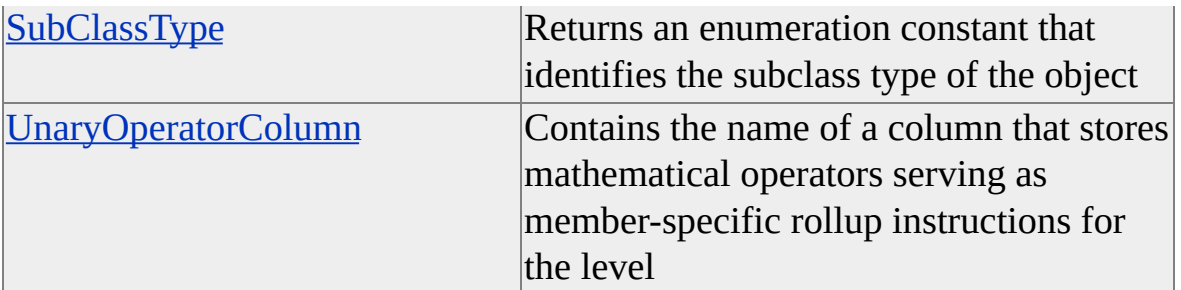

### **See Also**

[clsDatabaseLevel](#page-699-0)

Level [Interface](#page-316-0)

## <span id="page-704-0"></span>**clsDatabaseRole**

An object of **ClassType clsDatabaseRole** provides a specific implementation of the Decision Support Objects (DSO) **Role** interface. This object provides collections, methods, and properties through the **Role** interface.

### **Remarks**

Objects of **ClassType clsDatabaseRole** are used to manage the set of users who can access a database and the manner in which they can access it. As with cube roles and mining model roles, a database role has a name, a description, a parent object, a class type, a list of users, and a set of permissions. Each permission has a key and a corresponding permission expression.

Unlike cube roles and mining model roles, however, a database role serves as the basis for cube and mining model roles. To create roles for cubes and data mining models, create roles at the database level (database roles) and then assign them to [cubes](#page-704-0) or mining models by adding them to the collection of roles associated with the cube or mining model. The act of assigning database roles to cubes or mining models creates corresponding cube roles and mining model roles based on the database role. The roles assigned to a cube apply automatically to its [partitions](#page-704-0) and [aggregations.](#page-704-0)

You can remove a database role by removing it from the database's collection of role objects. When you do so, the system automatically removes the corresponding cube and mining model roles from the cube's collection of role objects.

### **[Example](#page-704-0)**

Suppose you define roles named FinanceManagers, ProductionManagers, and SalesManagers at the database level. Suppose also that you assign the appropriate vice president to the list of users for each role and the company president to the list of users for all three roles.

Use the following code to define the appropriate database and cube roles for this situation. After the code has been executed, you can assign the database roles to

cubes (or virtual cubes) as needed. For more information, see [clsCubeRole](#page-675-0).

' Assume an object (dsoDB) of ClassType clsDatabase exists. ' Create database roles. Dim DbRole\_FinanceMgrs As DSO.Role Dim DbRole\_ProductionMgrs As DSO.Role Dim DbRole\_SalesMgrs As DSO.Role Set DbRole FinanceMgrs = dsoDB.Roles.AddNew("FinanceManagers") Set DbRole\_ProductionMgrs = dsoDB.Roles.AddNew("ProductionMa Set DbRole\_SalesMgrs = dsoDB.Roles.AddNew("SalesManagers")

' Define user lists for database roles.

' (In a real-world situation, actual user names would be

' used in place of titles like "President".)

DbRole\_FinanceMgrs.UsersList = "President;VP\_Finance"

DbRole\_ProductionMgrs.UsersList = "President;VP\_Production"

DbRole\_SalesMgrs.UsersList = "President;VP\_Sales"

' Update the repository for the database roles. DbRole\_FinanceMgrs.Update DbRole\_ProductionMgrs.Update DbRole\_SalesMgrs.Update

' Assume objects (Cube95, Cube96 and Cube97) of ClassType clsCube ' Create cube roles. Cube role names must be identical ' to the corresponding database role names. Dim CubeRole\_FinanceMgrs As DSO.Role Dim CubeRole\_ProductionMgrs As DSO.Role Dim CubeRole\_SalesMgrs As DSO.Role

' Add roles to Cube95.

Set CubeRole  $FinanceMgrs = Cube95.Roles. AddNew("FinanceMana)$ Set CubeRole ProductionMgrs = Cube95.Roles.AddNew("Production Set CubeRole\_SalesMgrs = Cube95.Roles.AddNew("SalesManagers") ' Add Roles to Cube96.

Set CubeRole\_FinanceMgrs = Cube96.Roles.AddNew("FinanceManag Set CubeRole\_ProductionMgrs = Cube96.Roles.AddNew("Production Set CubeRole\_SalesMgrs = Cube96.Roles.AddNew("SalesManagers")

' Add Roles to Cube97. Set CubeRole\_FinanceMgrs = Cube97.Roles.AddNew("FinanceManag Set CubeRole\_ProductionMgrs = Cube97.Roles.AddNew("Production Set CubeRole\_SalesMgrs = Cube97.Roles.AddNew("SalesManagers")

' Update the repository for the cubes. Cube95.Update Cube96.Update Cube97.Update

### **See Also**

Collections, [clsDatabaseRole](#page-707-0) Methods, [clsDatabaseRole](#page-708-0) Properties, [clsDatabaseRole](#page-709-0) Role [Interface](#page-503-0)

## <span id="page-707-0"></span>**Collections, clsDatabaseRole**

An object of **ClassType clsDatabaseRole** implements the following collections of the **Role** interface.

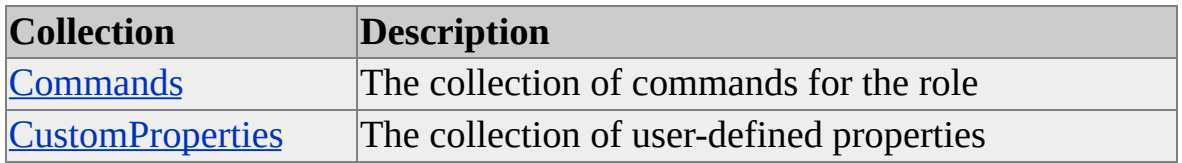

**See Also**

[clsDatabaseRole](#page-704-0)

Role [Interface](#page-503-0)

## <span id="page-708-0"></span>**Methods, clsDatabaseRole**

An object of **ClassType clsDatabaseRole** implements the following methods of the **Role** interface.

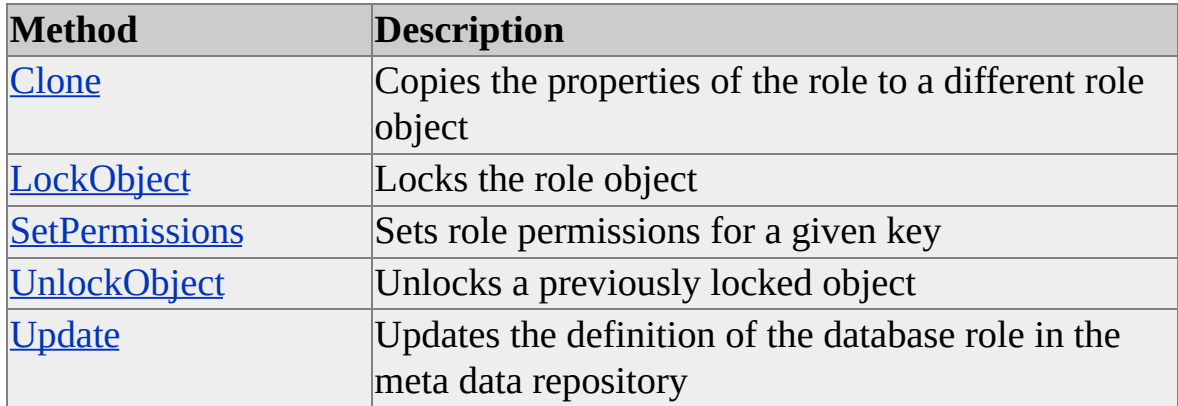

### **See Also**

[clsDatabaseRole](#page-704-0)

Role [Interface](#page-503-0)

# <span id="page-709-0"></span>**Properties, clsDatabaseRole**

An object of **ClassType clsDatabaseRole** implements the following properties of the **Role** interface.

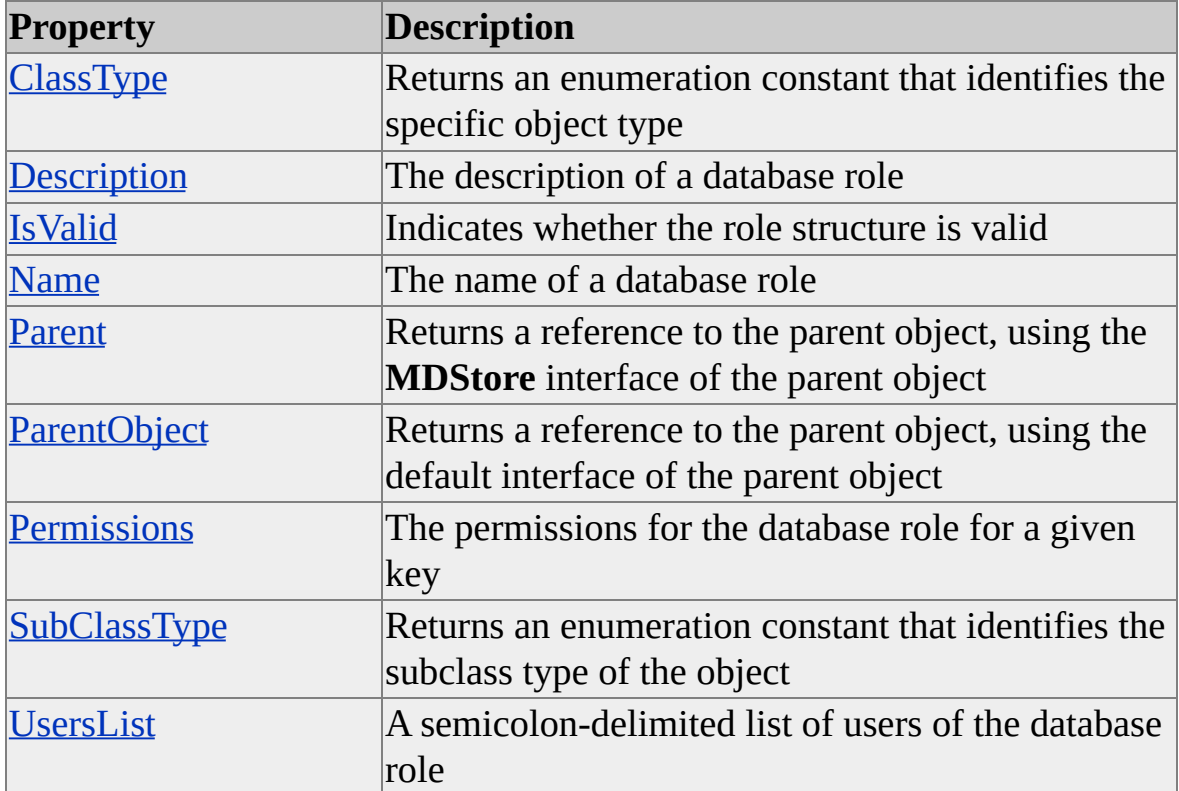

### **See Also**

[clsDatabaseRole](#page-704-0)

Role [Interface](#page-503-0)

# <span id="page-710-0"></span>**clsDataSource**

An object of **ClassType clsDataSource** specifies an external database that will be used as a source of data for an object of **ClassType clsDatabase**, **clsCube**, or **clsPartition**. The object of **ClassType clsDataSource** provides collections, methods, and properties though its own internal interface.

## **Remarks**

Connections to data sources are initiated when Decision Support Objects (DSO) requires access to data or property information in the source database. Data sources are only connected to when needed or when explicitly requested by the program. Executing the **IsConnected** method of an object of **ClassType clsDataSource** causes the Analysis server to attempt to connect to the specified data source.

An object of **ClassType clsDatabase** may contain multiple objects of **ClassType clsDataSource** in its **DataSources** collection. Objects of **ClassType clsCube** and **clsPartition** can only contain a single object of **ClassType clsDataSource** in their respective **DataSources** collection. An aggregation object (**ClassType clsAggregation**) does not implement the **DataSources** collection of the **MDStore** interface.

### **Examples**

### **A. Creating a New [Database](#page-710-0)**

The following example demonstrates how to connect to the Analysis server and create a new database, attach a data source, and add a shared dimension and level. It uses the sample **FoodMart 2000** database. After building and running the example code, you should be able to view the new database using Analysis Manager.

Option Explicit Public dsoServer As DSO.Server Const strConnect = "Provider=MSDASQL.1;Persist Security Info=Fali

'Note: Add command control to form to enable 'the cmdCreateDatabase\_Click method

Private Sub cmdCreateDatabase\_Click() On Error GoTo CreateDatabase\_Err

Dim dsoDB As DSO.MDStore Dim dsoDS As DSO.Datasource

'Create database and add connection string Set dsoDB = dsoServer.MDStores.AddNew("MyDatabase") Set dsoDS = dsoDB.Datasources.AddNew("NewSales") dsoDS.ConnectionString = strConnect dsoDS.Update

'Create dimension and set data source Dim dsoDim As DSO.Dimension Set dsoDim = dsoDB.Dimensions.AddNew("Products") Set dsoDim.Datasource = dsoDS dsoDim.FromClause = "product" dsoDim.JoinClause = ""

'Add levels Dim dsoLev As DSO.Level Set dsoLev = dsoDim.Levels.AddNew("Product Id") 'Point to table and column dsoLev.MemberKeyColumn = """product\_class"".""product\_family dsoLev.ColumnSize = 4 'Width of column in bytes dsoLev.ColumnType = adInteger 'ADODB Data Type

dsoDim.Update

Debug.Print "<<success>>"

Exit Sub

CreateDatabase\_Err: Debug.Print "Error creating new database" Debug.Print Err.Description Err.Clear End Sub

Private Sub Form\_Load() On Error GoTo FormLoad\_Err

'Connect to the Analysis server Set dsoServer = New DSO.Server 'MyServer is the name of the Analysis server dsoServer.Connect ("MyServer") Debug.Print ("Connected") Exit Sub

FormLoad\_Err: Debug.Print ("Error connecting to server") Debug.Print Err.Description Err.Clear End Sub

#### **B. [Connecting](#page-710-0) to Data Source Providers**

Connection string examples are also provided for the following data source providers:

Microsoft® OLE DB Provider for Jet 3.51 OLE DB:

ConnectionString="Provider=Microsoft.Jet.OLEDB.3.51;" & \_ "Persist Security Info=False;" & \_ "Data Source=C:\Program Files\" & \_ "Microsoft Analysis Services\Samples\FoodMart 2000.mdb"

Microsoft OLE DB Provider for Jet 4.0:

ConnectionString="Provider=Microsoft.Jet.OLEDB.4.0;" & \_ "Persist Security Info=False;" & \_ "Data Source=C:\Program Files\" & \_ "Microsoft Analysis Services\Samples\FoodMart 2000.mdb;" & \_ "JET OLEDB:SFP=True;"

Microsoft OLE DB Provider for ODBC (Microsoft Access):

ConnectionString="Provider=MSDASQL.1;" & \_ "Persist Security Info=False;" & \_ "Data Source=FoodMart 2000;" & \_ "Connect Timeout=15"

Microsoft SQL Server™:

```
ConnectionString = "Provider=SQLOLEDB.1;" \&"Persist Security Info=False;" & _
"User ID=sa;" & _
"Initial Catalog=FoodMart 2000;" & _
"Data Source={SQL Server};" & _
"Connect Timeout=15"
```
### **See Also**

[clsDatabase](#page-681-0) [clsCube](#page-640-0) **[clsPartition](#page-817-0)** Collections, [clsDataSource](#page-715-0) Methods, [clsDataSource](#page-716-0)

Properties, [clsDataSource](#page-723-0)

## <span id="page-715-0"></span>**Collections, clsDataSource**

An object of **ClassType clsDataSource** implements the following collection.

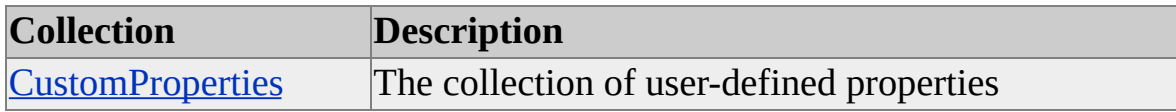

#### **Access**

Read/write

### **See Also**

[clsDataSource](#page-710-0)

# <span id="page-716-0"></span>**Methods, clsDataSource**

An object of **ClassType clsDataSource** implements the following methods.

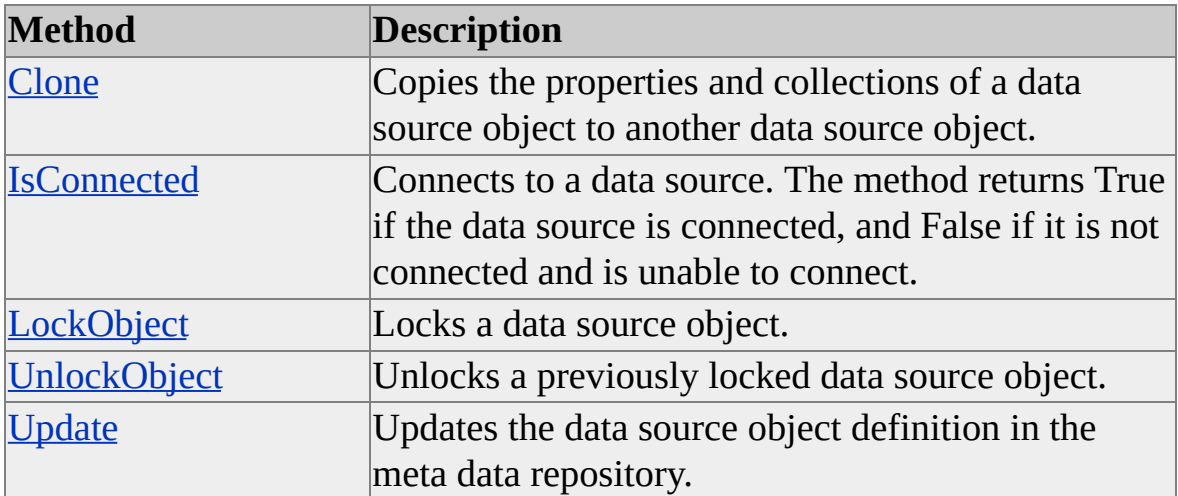

**See Also**

[clsDataSource](#page-710-0)

## <span id="page-717-0"></span>**Clone (clsDataSource)**

The **Clone** method of an object of **ClassType clsDataSource** copies the property values and the collections of a data source object to a target data source object.

#### **Syntax**

```
object.Clone(ByVal TargetObject As ICommon, Optional ByVal Options As
CloneOptions = cloneMajorChildren)
```
*object*

The object of **ClassType clsDataSource** to be copied.

*TargetObject*

An existing object of **ClassType clsDataSource**.

*Options*

One of the values in the **CloneOptions** enumeration. If no value is specified, the **cloneMajorChildren** option is used. Because objects of **ClassType clsDataSource** contain no major or minor objects, the entire object is cloned regardless of the option specified. For more information, see [CloneOptions.](#page-920-0)

#### **See Also**

[clsDataSource](#page-710-0)

## <span id="page-718-0"></span>**IsConnected (clsDataSource)**

The **IsConnected** method of an object of **ClassType clsDataSource** verifies the connection to the data source specified by the **ConnectionString** property. If the data source is not connected, the method attempts to connect to the source.

#### **Syntax**

```
bRet = object.IsConnected(ErrorMsg As String)
```
*bRet*

A Boolean variable that receives the returned value: True is returned if the data source is connected, False if the connection cannot be established.

*object*

An object of **ClassType clsDataSource**.

*ErrorMsg*

An optional string variable that receives the error definition if the connection cannot be established.

### **Remarks**

If the data source is already connected when the method is executed, the method returns True. If the data source is not connected, the method attempts to connect to the data source, returning True if the connection is established or False if the connection cannot be established.

It is not necessary to establish a connection to a data source before it can be used. Decision Support Objects (DSO) will automatically establish the connection when necessary (for example, to read a property value from the source database or to access data in the database).

### **Example**

Use the following code to establish a connection to a data source with the

### **IsConnected** property:

'Assume an object (dsoDS) of ClassType clsDataSource exists If Not dsoDS.IsConnected Then ' Code to handle connection error Else ' Connection is established End If

### **See Also**

[clsDataSource](#page-710-0)

**[ConnectionString](#page-729-0)**
## **LockObject (clsDataSource)**

The **LockObject** method of an object of **ClassType clsDataSource** locks a data source object to prevent actions of multiple users of the object from colliding.

#### **Syntax**

```
object.LockObject(ByVal LockType As OlapLockTypes, ByVal
LockDescription As String)
```
*object*

The data source object to lock.

*LockType*

One of the lock types defined in the **OlapLockTypes** enumeration. For more information, see [OlapLockTypes](#page-947-0).

*LockDescription*

A string containing the description of the lock, available to other applications attempting to obtain a lock.

#### **Remarks**

It is sometimes possible for an application to request an additional lock on an already locked object. For example, other applications can request and receive an **olapLockRead** lock on an object already locked using the **olapLockProcess** lock.

#### **See Also**

## **UnlockObject (clsDataSource)**

The **UnlockObject** method of an object of **ClassType clsDataSource** releases a lock on a data source object previously established by the **LockObject** method.

#### **Syntax**

#### *object***.UnlockObject**

*object*

The data source object from which to remove a lock.

#### **Remarks**

For a complete discussion of object locking, see [LockObject](#page-410-0).

### **See Also**

# **Update (clsDataSource)**

The **Update** method of an object of **ClassType clsDataSource** updates the definition of a data source object in the meta data repository.

#### **Syntax**

*object*.**Update**

*object*

An object of **ClassType clsDataSource**.

### **See Also**

# **Properties, clsDataSource**

An object of **ClassType clsDataSource** implements the following properties. The table also shows whether the property is read/write (R/W) or read-only (R).

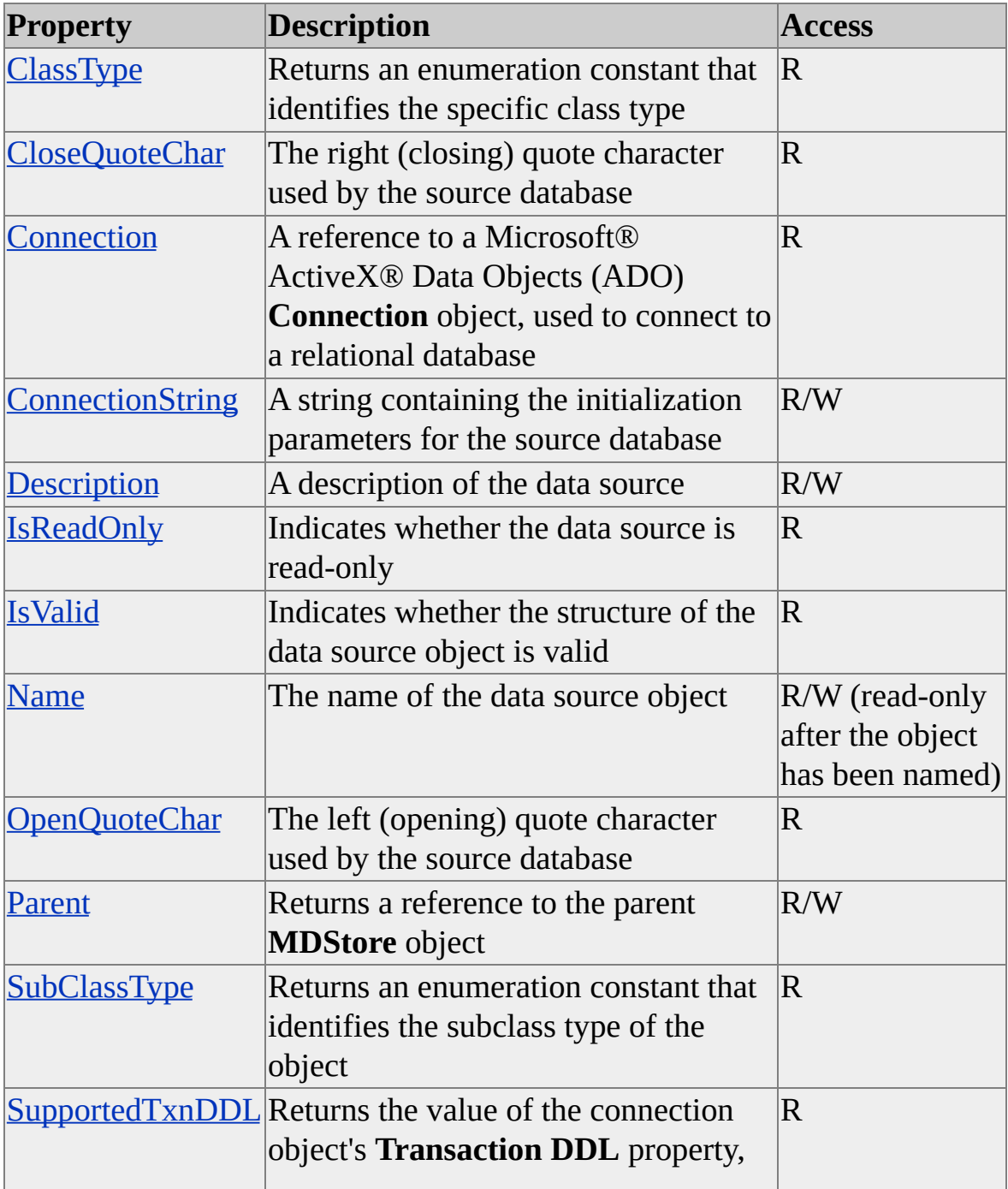

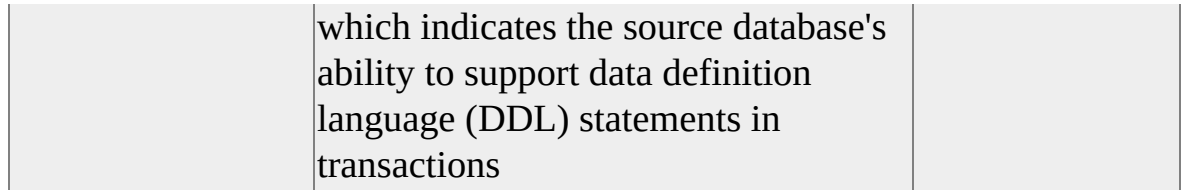

## **See Also**

# <span id="page-725-0"></span>**ClassType (clsDataSource)**

The **ClassType** property of an object of **ClassType clsDataSource** object returns an enumeration constant that identifies the specific class type.

### **Data Type**

Integer representing a value from the **ClassTypes** enumeration. For more information, see [ClassTypes](#page-916-0).

#### **Access**

Read-only

#### **Remarks**

Most objects in Decision Support Objects (DSO) have a **ClassType** and a **SubClassType** property. The **SubClassType** property uses an enumerated value to provide additional information about the object. This property supports the **clsDataSource** value from the **ClassTypes** enumeration.

#### **See Also**

[clsDataSource](#page-710-0)

**[SubClassType](#page-738-0)** 

# <span id="page-726-0"></span>**CloseQuoteChar (clsDataSource)**

The **CloseQuoteChar** property of an object of **ClassType clsDataSource** returns the right (closing) quote character used by the source database.

## **Data Type**

Variant

### **Access**

Read-only

## **Remarks**

To properly qualify a table or column name that contains white space, a data source may require the name be delimited or enclosed using a quote character. The quote character is generally specific to the data source or data source driver.

## **Example**

The following code specifies a **FromClause** in a dimension and uses the proper delimiter characters for the data source:

'Assume an object (dsoDimension) of 'ClassType clsDatabaseDimension exists and 'get the quoting characters from the data source Dim sLQuote As String, sRQuote As String sLQuote = dsoDimension.Datasource.OpenQuoteChar sRQuote = dsoDimension.Datasource.CloseQuoteChar

'Set the comma separated list of the dimension tables dsoDimension.FromClause = sLQuote & "store" & sRQuote

### **See Also**

[clsDataSource](#page-710-0)

**[FromClause](#page-273-0)** 

## <span id="page-728-0"></span>**Connection (clsDataSource)**

The **Connection** property of an object of **ClassType clsDataSource** returns a reference to a Microsoft® ActiveX® Data Objects (ADO) **Connection** object, used to connect to a relational database.

#### **Data Type**

#### **ADODB.Connection**

#### **Access**

Read-only

### **Remarks**

You can use this ADO **Connection** object to access the source database directly. For more information, see the ADO documentation.

### **See Also**

## <span id="page-729-0"></span>**ConnectionString (clsDataSource)**

The **ConnectionString** property of an object of **ClassType clsDataSource** returns a string containing the OLE DB initialization parameters for the source database.

### **Data Type**

String

#### **Access**

Read/write

## **Remarks**

For more information about valid connection string parameters and format, see the OLE DB documentation or the source database documentation.

## **Example**

Use the following code to set the **ConnectionString** property for a **clsDataSource** object.

'Assume an object (dsoDatasource) of ClassType clsDataSource exists 'Set the OleDB connection string.

'The connection string is used to establish the connection 'to the relational database that contains the dimension and 'fact tables. We will use OleDB provider for ODBC drivers dsoDatasource.ConnectionString = \_

"Provider=MSDASQL.1;Data Source=FoodMart;Connect Timeout=15"

'Save the datasource definition in the meta data repository dsoDatasource.Update

**See Also**

## <span id="page-731-0"></span>**Description (clsDataSource)**

The **Description** property of an object of **ClassType clsDataSource** sets or returns the description of the data source.

#### **Data Type**

String

#### **Access**

Read/write

### **Remarks**

You can use this property to provide a description of the data source, for example:

dsoDS.Description = "1997 Sales Data verified 2/1/1998"

#### **See Also**

## <span id="page-732-0"></span>**IsReadOnly (clsDataSource)**

The **IsReadOnly** property of an object of **ClassType clsDataSource** identifies whether the source database is read-only.

### **Data Type**

Boolean

#### **Access**

Read-only

### **Remarks**

This property returns True if the source database is read-only or False if the source database is read/write.

#### **See Also**

## <span id="page-733-0"></span>**IsValid (clsDataSource)**

The **IsValid** property of an object of **ClassType clsDataSource** identifies whether the structure of an object is valid.

### **Data Type**

Boolean

#### **Access**

Read-only

### **Remarks**

Validity checking consists of verifying that the object's **Name** and **Parent** properties are not empty and that the **IsConnected** property is True. If all properties are valid, the **IsValid** property returns True. If any of the properties are invalid, the **IsValid** property returns False.

### **See Also**

[clsDataSource](#page-710-0)

**[ConnectionString](#page-729-0)** 

[Name](#page-734-0)

[Parent](#page-737-0)

## <span id="page-734-0"></span>**Name (clsDataSource)**

The **Name** property of an object of **ClassType clsDataSource** sets or returns the name of the object.

### **Data Type**

String

#### **Access**

Read/write (read-only after the object has been named)

### **Remarks**

The **Name** property contains the valid name of the Decision Support Objects (DSO) object when it was created. Typically, an object cannot be renamed once a value has been supplied for the **Name** property.

### **See Also**

# <span id="page-735-0"></span>**OpenQuoteChar (clsDataSource)**

The **OpenQuoteChar** property of an object of **ClassType clsDataSource** contains the left (opening) quote character used by the source database.

### **Data Type**

Variant

#### **Access**

Read-only

#### **Remarks**

To properly qualify a table or column name that contains white space, a data source may require the name be delimited or enclosed using a quote character. The quote character is generally specific to the data source or data source driver.

### **Example**

The following code specifies a **FromClause** for a dimension and uses the proper delimiter characters for the data source:

'Assume an object (dsoDimension) of 'ClassType clsDatabaseDimension exists and 'get the quoting characters from the data source Dim sLQuote As String, sRQuote As String sLQuote = dsoDimension.Datasource.OpenQuoteChar sRQuote = dsoDimension.Datasource.CloseQuoteChar

'Set the comma-separated list of the dimension tables dsoDimension.FromClause = sLQuote & "store" & sRQuote

## **See Also**

[clsDataSource](#page-710-0)

**[FromClause](#page-273-0)** 

## <span id="page-737-0"></span>**Parent (clsDataSource)**

The **Parent** property of an object of **ClassType clsDataSource** contains a reference to the parent **MDStore** object that contains the **DataSource** object. For more information about **MDStore** objects, see [MDStore](#page-394-0) Interface.

#### **Data Type**

**[MDStore](#page-394-0)** 

#### **Access**

Read-write

### **Remarks**

You can only set this property to an object of **ClassType clsDatabase**. Attempting to set this property to an object of any other class type returns an error.

### **See Also**

# <span id="page-738-0"></span>**SubClassType (clsDataSource)**

The **SubClassType** property of an object of **ClassType clsDataSource** contains an enumeration constant identifying the subclass type of the object.

#### **Data Type**

**[SubClassTypes](#page-962-0)** 

#### **Access**

Read-only

#### **Remarks**

For objects of **ClassType clsDataSource**, the value of **SubClassType** is always **sbclsRegular**. For more information about the **SubClassTypes** enumeration, see [Enumerations.](#page-912-0)

#### **See Also**

[clsDataSource](#page-710-0)

**[SubClassTypes](#page-962-0)** 

## <span id="page-739-0"></span>**SupportedTxnDDL (clsDataSource)**

The **SupportedTxnDDL** property of an object of **ClassType clsDataSource** returns the value of the connection object's **Transaction DDL** property, which indicates the source database's ability to support data definition language (DDL) statements in transactions.

#### **Data Type**

Long

#### **Access**

Read-only

### **Remarks**

The meaning of the value returned is specific to the database provider. For more information, see the Microsoft® ActiveX® Data Objects (ADO) documentation and the OLE DB documentation.

#### **See Also**

## <span id="page-740-0"></span>**clsMemberProperty**

The member property object defines a property for a level member. Like level members, these properties are read from the dimension table. A level can have any number of member properties. An object of **ClassType clsMemberProperty** provides collections and properties through its own internal interface. There are no methods associated with this object class. **clsMemberProperty** objects are contained in a parent level object's **MemberProperties** collection.

#### **Remarks**

Access to the properties of an object of **ClassType clsMemberProperty** depends on the context in which it is used. **clsMemberProperty** objects are created and managed in the context of a database level and have read/write access. Cube and partition levels inherit member properties from the database level. Member properties accessed through cube and partition level objects are read-only.

Member properties are versatile objects that can be used to facilitate a number of different tasks. One task, for example, is that of sorting the members of a level by a particular attribute. For example, consider the States level of the Geography dimension. A member property can be defined that refers to the population of the state. Client applications can then sort on this population property.

### **See Also**

[clsAggregationLevel](#page-566-0) [clsDatabaseLevel](#page-699-0) [clsCubeLevel](#page-664-0) [clsPartitionLevel](#page-858-0) Collections, [clsMemberProperty](#page-741-0) Properties, [clsMemberProperty](#page-742-0)

# <span id="page-741-0"></span>**Collections, clsMemberProperty**

An object of **ClassType clsMemberProperty** implements the following collection.

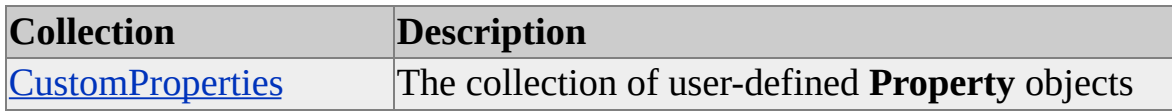

#### **Access**

Read/write

#### **See Also**

[clsMemberProperty](#page-740-0)

**[Property](#page-907-0) Object** 

# <span id="page-742-0"></span>**Properties, clsMemberProperty**

An object of **ClassType clsMemberProperty** implements the following properties. The table also shows whether the property is read/write (R/W) or read-only (R).

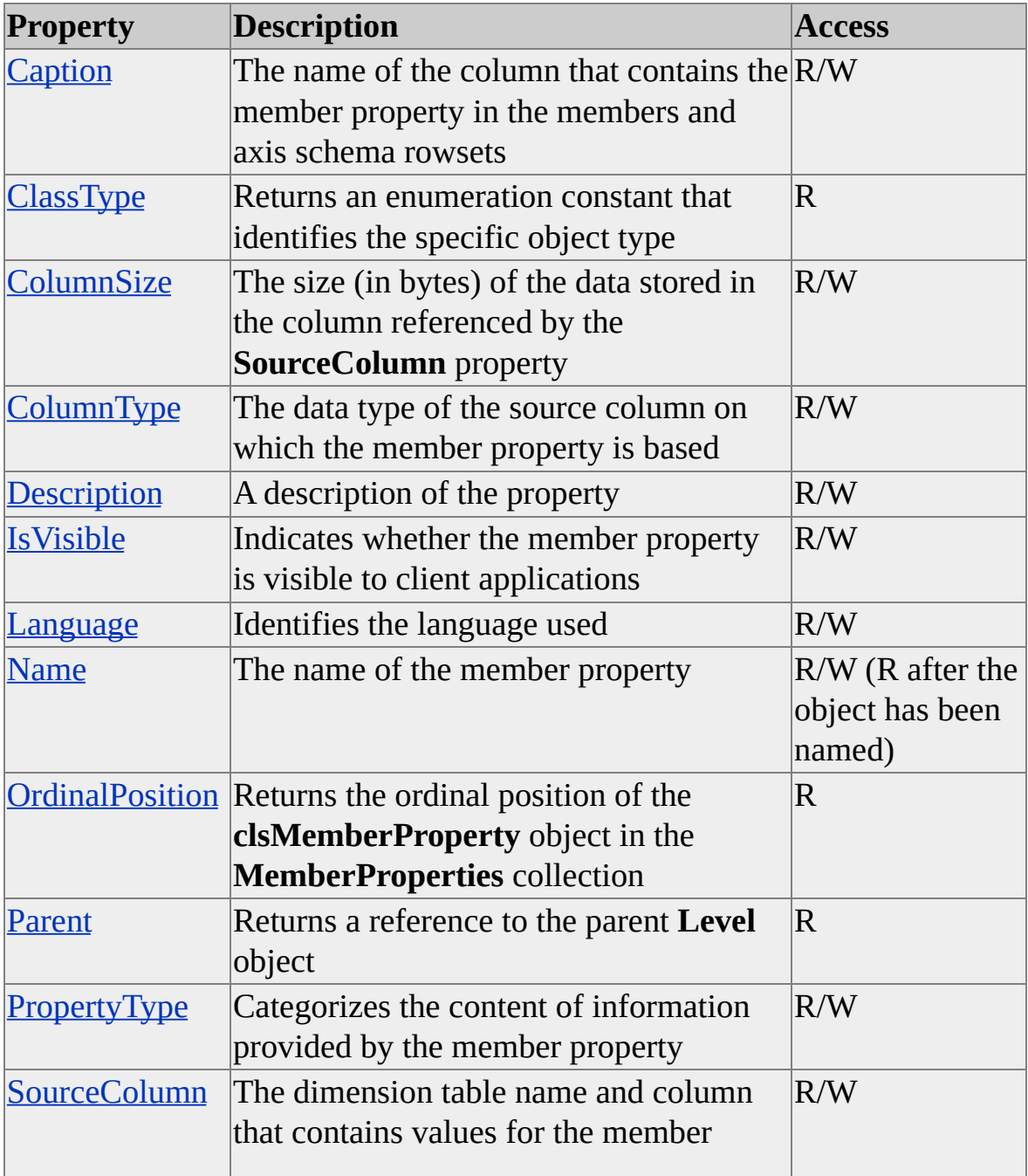

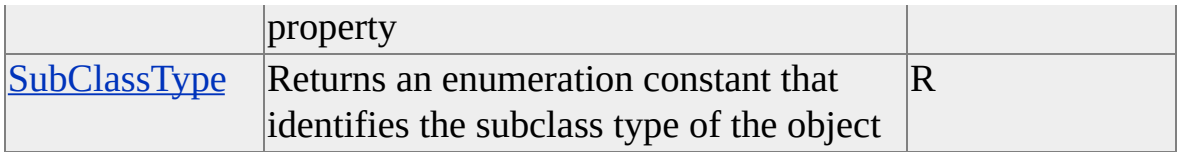

## **See Also**

[clsMemberProperty](#page-740-0)

**[MemberProperties](#page-991-0)** 

# <span id="page-744-0"></span>**Caption (clsMemberProperty)**

The **Caption** property of an object of **ClassType clsMemberProperty** contains the name of the column that contains the member property in the members and axis schema rowsets. This is useful for creating language-specific versions of member properties.

### **Data Type**

String

### **Access**

Read/write

## **Remarks**

Individual member properties can have identical **Caption** values only if they have different values for **Language**. When a client application requests the contents of a member property, the Analysis server compares the locale ID of the client application to the **Language** property. The member property with the most appropriate **Language** value will be sent to the client application.

Two values for the **Caption** property are noteworthy: MEMBER\_CAPTION and DESCRIPTION. The MEMBER\_CAPTION schema column should be used to define member captions. Under normal circumstances, a client application should use this schema column for text when displaying members. Similarly, the DESCRIPTION column should be used to define textual member descriptions. By combining these **Caption** values with specific **Language** values, the administrator can define localized member captions and descriptions that will be used automatically by any client application.

The following schema column names are defined by OLE DB for OLAP and should not be used as values for the **Name** or **Caption** properties of member properties.

• CATALOG NAME

- SCHEMA\_NAME
- CUBE\_NAME
- DIMENSION\_UNIQUE\_NAME
- HIERARCHY\_UNIQUE\_NAME
- LEVEL\_UNIQUE\_NAME
- LEVEL NUMBER
- MEMBER\_ORDINAL
- MEMBER NAME
- MEMBER\_UNIQUE\_NAME
- MEMBER\_TYPE
- MEMBER\_GUID
- CHILDREN CARDINALITY
- PARENT\_LEVEL
- PARENT\_UNIQUE\_NAME

PARENT\_COUNT

## **See Also**

# <span id="page-747-0"></span>**ClassType (clsMemberProperty)**

The **ClassType** property of an object of **ClassType clsMemberProperty** contains an enumeration constant identifying the specific class type of the **clsMemberProperty** object.

### **Data Type**

**[ClassTypes](#page-916-0)** 

#### **Access**

Read-only

#### **See Also**

# <span id="page-748-0"></span>**ColumnSize (clsMemberProperty)**

The **ColumnSize** property of a **clsMemberProperty** object identifies the size (in bytes) of the data stored in the column referenced by the **SourceColumn** property.

### **Data Type**

Integer

### **Access**

Read/write

## **See Also**

[clsMemberProperty](#page-740-0)

SourceColumn [\(clsMemberProperty\)](#page-758-0)

# <span id="page-749-0"></span>**ColumnType (clsMemberProperty)**

The **ColumnType** property of a **clsMemberProperty** object identifies the data type of the source column, specified in the **SourceColumn** property, on which the member property is based.

## **Data Type**

Integer representing a constant from the **ADODB.DataTypeEnum** enumeration.

### **Access**

Read-write

## **Remarks**

For more information about using the **ADODB.DataTypeEnum** enumeration, see the Microsoft® ActiveX® Data Objects (ADO) documentation.

## **See Also**

[clsMemberProperty](#page-740-0)

SourceColumn [\(clsMemberProperty\)](#page-758-0)

# <span id="page-750-0"></span>**Description (clsMemberProperty)**

The **Description** property of an object of **ClassType clsMemberProperty** contains a description of the object.

### **Data Type**

String

### **Access**

Read/write

## **See Also**

## <span id="page-751-0"></span>**IsVisible (clsMemberProperty)**

The **IsVisible** property of an object of **ClassType clsMemberProperty** indicates whether the member property is visible to client applications.

#### **Data Type**

Boolean

#### **Access**

Read-write

#### **Remarks**

Member properties that are not visible are not listed in schema rowsets, but they are still accessible by name through Multidimensional Expressions (MDX) expressions.

#### **See Also**

## <span id="page-752-0"></span>**Language (clsMemberProperty)**

The **Language** property of an object of **ClassType clsMemberProperty** object identifies the client language for the object.

#### **Data Type**

[LanguageValues](#page-939-0)

#### **Access**

Read/write

#### **Remarks**

When multiple member properties have the same **Caption**, the OLAP server returns the one whose **Language** property best matches the locale ID of the client application. If no match is available, the server returns the member property with a **Language** value of **languageAny**. For more information about the **LanguageValues** enumeration, see the Microsoft® Visual Basic® documentation.

#### **See Also**

# <span id="page-753-0"></span>**Name (clsMemberProperty)**

The **Name** property of an object of **ClassType clsMemberProperty** contains the name of the object.

### **Data Type**

String

#### **Access**

Read/write (read-only after the object has been named)

### **Remarks**

Decision Support Objects (DSO) uses some member property objects internally to manage each cube it creates. Setting the **Name** property to one of the following reserved member property names raises an error:

- CUSTOM\_ROLLUP
- $\bullet$  KEY
- NAME
- PARENT
- SKIPPED\_LEVELS
- $\bullet$  ID
- UNARY\_OPERATOR

In addition, setting the **Name** property to the name of a schema rowset column also raises an error. For more information about schema rowset column names, see Schema [Rowsets.](#page-1393-0)

**See Also**

## <span id="page-755-0"></span>**OrdinalPosition (clsMemberProperty)**

The **OrdinalPosition** property of an object of **ClassType clsMemberProperty** contains the ordinal position of a **MemberProperty** object within its parent object's collection.

## **Data Type**

Integer

#### **Access**

Read-only

### **See Also**
# **Parent (clsMemberProperty)**

The **Parent** property of an object of **ClassType clsMemberProperty** contains a reference to the **Level** object to which the **clsMemberProperty** object belongs.

## **Data Type**

**[Level](#page-316-0)** 

#### **Access**

Read-only

#### **See Also**

# **PropertyType (clsMemberProperty)**

The **PropertyType** property of an object of **ClassType clsMemberProperty** categorizes the content of information provided by the member property.

#### **Data Type**

**[PropertyTypeValue](#page-956-0)** 

#### **Access**

Read/write

#### **Remarks**

This property is passed to the client application, which then determines how to interpret the data provided by the member property. This allows client applications to create custom functions to process the data stored in member properties. For example, if you define a custom member property called E-Mail Address for members of the Customer dimension, you can set this property to **propWebMailAlias**. This would enable a client application to automatically display the member with a mailto URL link whenever the other properties of the member were displayed.

#### **See Also**

## <span id="page-758-0"></span>**SourceColumn (clsMemberProperty)**

The **SourceColumn** property of an object of **ClassType clsMemberProperty** contains a reference to the column in the dimension table that contains values for the member property.

#### **Data Type**

String

#### **Access**

Read/write

## **Examples**

## **Specifying the [SourceColumn](#page-758-0) Property for a Member Property Ot**

Use the following code to specify the **SourceColumn** for a new object of **ClassType clsMemberProperty**:

'Assume an object (dsoLevel) of ClassType clsDimensionLevel exists. ' Create a member property containing the name of the store manager. Dim dsoMemProp As DSO.MemberProperty Set dsoMemProp = dsoLevel.MemberProperties.AddNew("Store Manager") 'Set the column which contains the names of the managers. dsoMemProp.SourceColumn = """store"".""store\_manager"""

#### **See Also**

# **SubClassType (clsMemberProperty)**

The **SubClassType** property of an object of **ClassType clsMemberProperty** contains an enumeration constant identifying the subclass type of the object.

#### **Data Type**

**[SubClassTypes](#page-962-0)** 

#### **Access**

Read-only

#### **Remarks**

A member property object's **SubClassType** property can have a value of **sbclsRegular** only.

#### **See Also**

# <span id="page-760-0"></span>**clsMiningModel**

Objects of **ClassType clsMiningModel** contain the definitions for data mining models that are contained in the **MiningModels** collection of a **clsServer** object. Each model contains a collection, called the **Columns** collection, of data mining columns (that is, objects of **ClassType clsColumn**) that correspond to the case table definition for the model. Each of these data mining columns can, in turn, contain its own collection of data mining columns in the **Columns** collection. Such columns are referred to as nested columns. In addition to the **Columns** collection, the mining model object also contains references to **Roles**, **DataSources** and **CustomProperties** collections, which are used in the same manner as their counterparts under the cube object.

#### **Remarks**

After you create a mining model object by invoking the **AddNew** method of the server object's **MiningModels** collection, define the structure of the mining model. The most important step in this process is to determine the model's subclass type by setting this property to either **sbclsOLAP** or **sbclsRelational**. Data mining models whose **SubClassType** is **sbclsOLAP** (that is, OLAP data mining models) are based on an OLAP cube. Data mining models whose **SubClassType** is **sbclsRelational** (that is, relational data mining models) are based on a table from a relational database. The choice of the model's **SubClassType** determines how the rest of the model's structure is defined. After that, you can determine other elements of the model design, such as the data mining algorithm that the model will use and the roles that will be associated with the model.

#### **OLAP Data Mining Models**

To establish the case set for an OLAP data mining model, set the **CaseDimension** property of the **clsMiningModel** object to a dimension within a cube; this automatically defines the case level that provides case key columns for the mining model as the last enabled and visible level in the selected dimension. Then set the individual columns in the **Columns** collection of the

**clsMiningModel** object to refer to dimensions, members, member properties, and measures in the cube to be used for input and predictive information.

## **Relational Data Mining Models**

To establish the case set for a relational data mining model, select the key columns from a table or view in a relational database and then add column objects to the **Columns** collection that refer to these key columns. Next, add columns that refer to other columns in the table to the **Columns** collection, to supply input and predictable information to the data mining model.

## **Examples**

## **A. Creating an OLAP Mining Model [Manually](#page-760-0)**

The following example builds a mining model based on the Sales cube in the **FoodMart 2000** sample database:

Public Sub CreateOlapMiningModel\_1()

'------------------------------------------------------------------------

' Declarations - Identify all of the variables that will be needed to ' create the data mining model.

'------------------------------------------------------------------------

Dim dsoSvr As New DSO.Server ' Server object Dim dsoDmm As DSO.MiningModel ' Note that because events are. ' this object is being invoked directly instead of through an MDStor $\epsilon$ Dim dsoColumn As DSO.Column Dim dsoRole As DSO.Role Dim dsoNestedCol As DSO.Column Dim dsoCb As DSO.MDStore Dim dsoDim As DSO.Dimension Dim dsoLvl As DSO.Level

'------------------------------------------------------------------------

' Connect to the server and walk through the schema for the cube that the ' data mining model will be based on. Save the references to the

' subordinate objects that will be needed later in this example.

'------------------------------------------------------------------------

'Connect to the server on this computer. dsoSvr.Connect "LocalHost" 'Select the FoodMart database. Set dsoDb = dsoSvr.MDStores("Foodmart 2000") 'Select the Sales cube. Set dsoCb = dsoDb.MDStores("Sales") 'Select the Customers dimensions. Set dsoDim = dsoCb.Dimensions("Customers") 'Select the Name level of the Customers dimension. Set dsoLvl = dsoDim.Levels("Name")

```
'------------------------------------------------------------------------
```
' Before the model is created, check for a previous incarnation of it.

' If it exists, delete it. Then create a new one.

' Give the new model a new data source, and give it a role.

' Then describe the model for browsing the schema, and declare the

' algorithm that will be used to predict with.

' Finally, set up the OLAP properties that will be needed by the model.

'------------------------------------------------------------------------

'Check for the existence of the model on this computer.

If Not dsoDb.MiningModels("CustSalesModel") Is Nothing Then 'If this model exists, delete it.

dsoDb.MiningModels.Remove "CustSalesModel" End If

'Create a new mining model called CustSalesModel. Set dsoDmm = dsoDb.MiningModels.AddNew("CustSalesModel", solar

'Designate FoodMart 2000 as the data source for this mining model. dsoDmm.DataSources.AddNew "Foodmart 2000"

'Create a new mining model role called All Users. Set dsoRole = dsoDmm.Roles.AddNew("All Users")

'Describe this new mining model.  $ds$ oDmm.Description = "Analyzes the purchasing behavior of custor 'use the Decision Trees algorithm in this model. dsoDmm.MiningAlgorithm = "Microsoft\_Decision\_Trees" 'Declare that the Sales cube will be used as the source for this model. dsoDmm.SourceCube = "Sales" 'Declare that the case dimension will be based on the Customers 'dimension from the Sales cube. dsoDmm.CaseDimension = "Customers" 'Use the Name level of the Customers dimension for cases. dsoDmm.CaseLevel = "Name" 'Let DSO figure out the training query by leaving this property blanl dsoDmm.TrainingQuery = ""

'------------------------------------------------------------------------

' Add a new column, Customer Id, to the mining model

' and relate this column to the Name level of the Customers dimension.

' Describe the level's type and make it a key for the model. '------------------------------------------------------------------------

'Add Customer Id as a new column in the model. Set dsoColumn = dsoDmm.Columns.AddNew("Customer Id") 'Identify the level in Sales that this column is based on. Set dsoColumn.SourceOlapObject = dsoLvl 'Identify the type of column this is. dsoColumn.DataType = adInteger ' This enumeration is from ADO. 'Identify this column as a key. dsoColumn.IsKey = True

```
'------------------------------------------------------------------------
```
' Add a new column to the mining model called Gender and relate this

' column to the Gender member property of the Name level of the ' Customers dimension. Declare that the data in this column is ' statistically discrete.

'------------------------------------------------------------------------

'Add another column to the model.

Set dsoColumn = dsoDmm.Columns.AddNew("Gender") 'Identify the member property of the Customers dimension 'that this column is based on.

'Set the column's description for browsers of the schema.

 $ds$ oColumn.Description = "Based on the Gender member property " "of the Name level of the Customers dimension."

Set dsoColumn.SourceOlapObject = dsoLvl.MemberProperties("General 'Identify its type.

dsoColumn.DataType = adWChar

'Make this column related to the Customer Id column.

dsoColumn.RelatedColumn = "Customer Id"

'Identify this column as one containing discrete data.

dsoColumn.ContentType = "DISCRETE"

'------------------------------------------------------------------------

' Add a new column to the mining model called Unit Sales and relate ' this column to the Sales cube measure of the same name. Set the ' columns data type to Integer, and identify the data content in it as ' being continuous and logarithmically normalized. Finally, identify thi ' column as being predictable.

'------------------------------------------------------------------------

'Add another column to the model.

Set dsoColumn = dsoDmm.Columns.AddNew("Unit Sales")

'Identify this column as being based on the Unit Sales measure.

Set dsoColumn.SourceOlapObject = dsoCb.Measures("Unit Sales") 'Identify the column type.

dsoColumn.DataType = adInteger

'Identify this column's content as being continuous.

dsoColumn.ContentType = "CONTINUOUS" 'Identify the statistical distribution of this data. dsoColumn.Distribution = "LOG\_NORMAL" 'Identofy the column as being predictable. dsoColumn.IsPredictable = True

'------------------------------------------------------------------------

' Save the mining model and update its LastUpdated property.

'------------------------------------------------------------------------

'Set the date of last update to today's date. dsoDmm.LastUpdated = Now 'Save the model definition. dsoDmm.Update

```
'------------------------------------------------------------------------
```
' Lock the cube, process it, and then unlock it.

' Note: During processing a number of events will be fired. These even

' are trapped by the database object's ReportAfter, Report Before,

' ReportProgress, and ReportError events.

'------------------------------------------------------------------------

'Because the model is about to be processed, it must be locked. dsoDmm.LockObject olapLockProcess, "Processing the data mining 'Fully process the model. dsoDmm.Process processFull 'Unlock the model after processing is complete.

dsoDmm.UnlockObject

End Sub

## **B. Creating an OLAP Mining Model [Automatically](#page-760-0)**

The following example automatically creates and OLAP mining model based on the **Sales** cube in the **FoodMart2000** database:

```
Public Sub CreateOlapMiningModel_2()
```
'------------------------------------------------------------------------

' Declarations - Identify all of the variables that will be needed to ' create the data mining model.

'------------------------------------------------------------------------

Dim dsoSvr As New DSO.Server Dim dsoDmm As DSO.MiningModel Dim dsoColumn As DSO.Column Dim dsoRole As DSO.Role Dim dsoNestedCol As DSO.Column

'------------------------------------------------------------------------

' Before the model is created, check for a previous incarnation of it.

' If it exists, delete it. Then create a new one.

' Give the new model a new data source, and give it a role.

' Then describe the model for browsing of the schema, and declare the

' algorithm that will be used to predict with.

' Finally, set up the OLAP properties that the model will need.

'------------------------------------------------------------------------

dsoSvr.Connect "LocalHost" Set dsoDb = dsoSvr.MDStores("Foodmart 2000")

If Not dsoDb.MiningModels("CustSales\_Olap2") Is Nothing Then dsoDb.MiningModels.Remove "CustSales\_Olap2" End If

Set dsoDmm = dsoDb.MiningModels.AddNew("CustSales\_Olap2",

'Create a new mining model role called All Users. Set dsoRole = dsoDmm.Roles.AddNew("All Users")

 $ds$ oDmm.Description = "Analyzes the purchasing behavior of custom dsoDmm.MiningAlgorithm = "Microsoft\_Decision\_Trees"

dsoDmm.SourceCube = "Sales" dsoDmm.CaseDimension = "Customers" dsoDmm.TrainingQuery = "" 'Let DSO figure out the training query.

```
'------------------------------------------------------------------------
' In this next step, the update method checks to see whether there are an
' columns in the columns collection. In this case, because there are not
' any, the update method will automatically add columns based on the
' structure of the Sales cube.
  '------------------------------------------------------------------------
  dsoDmm. Update 'Let DSO automatically populate the Columns coll
  'Enable the Products dimension.
  'Set dsoColumn = dsoDmm.Columns("Products")
  'dsoColumn.IsDisabled = False
  'Make the Unit Sales measure predictable.
  Set dsoColumn = dsoDmm.Columns("Unit Sales")
  'Enable the column.
  dsoColumn.IsDisabled = False
  'Make the column predictable.
  dsoColumn.IsPredictable = True
  ' Set the last updated date to today's date.
```

```
dsoDmm.LastUpdated = Now
' Save the model's meta data.
dsoDmm.Update
```
'------------------------------------------------------------------------

' Lock the cube, process it, and then unlock it.

' Note: During processing a number of events will be fired. These even

' are trapped by the database object's ReportAfter, ReportBefore,

' ReportProgress, and ReportError events.

'------------------------------------------------------------------------

'Because the model is about to be processed, lock it. dsoDmm.LockObject olapLockProcess, "Processing the data mining 'Process the model. dsoDmm.Process processFull 'Unlock the model. dsoDmm.UnlockObject End Sub

#### **See Also**

**[AddNew](#page-579-0)** 

[clsColumn](#page-592-0)

# **Collections, clsMiningModel**

An object of **ClassType clsMiningModel** supports the following collections.

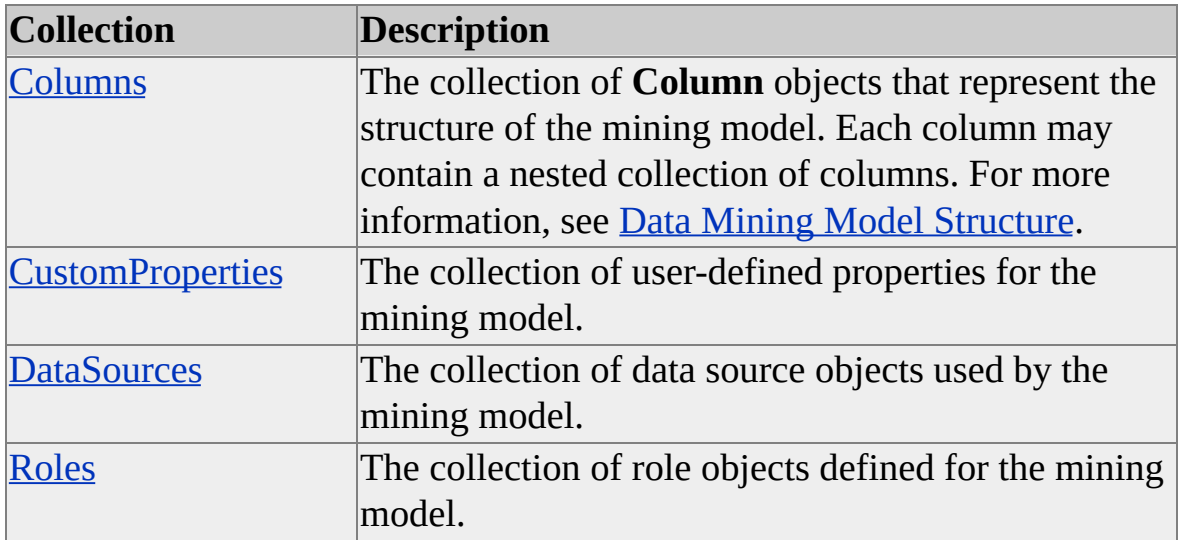

**See Also**

[clsMiningModel](#page-760-0)

# **Methods, clsMiningModel**

An object of **ClassType clsMiningModel** supports the following methods.

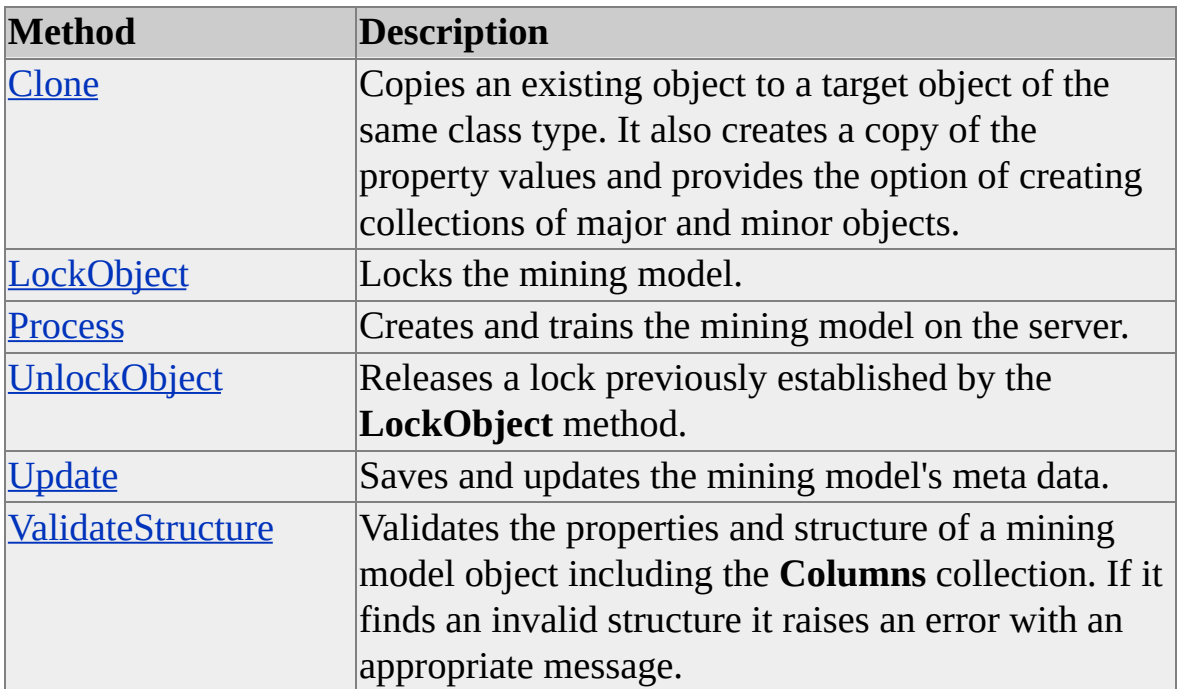

#### **See Also**

[clsMiningModel](#page-760-0)

# <span id="page-771-0"></span>**Clone (clsMiningModel)**

The **Clone** method of an object of **ClassType clsMiningModel** copies the properties and levels of an existing object to a target object of the same class type.

#### **Syntax**

```
object.Clone(ByVal TargetObject As MiningModel, [ByVal Options As
CloneOptions = cloneMajorChildren])
```
*object*

The mining model object whose properties are to be copied.

*TargetObject*

A previously created object of the same class type.

*Options*

One of the values of the **CloneOptions** enumeration. If no value is specified, the **cloneMajorChildren** option is used. For more information, see [CloneOptions.](#page-920-0)

## **Remarks**

The **Clone** method, depending on the clone option specified in *Options*, copies properties and objects to a new object with the same **ClassType** property value.

## **Example**

The following example copies the properties of **dsoDMMSource** to **dsoDMMTarget**:

'Assume an object (dsoDB) of ClassType clsDatabase exists. Dim dsoDMMSource As DSO.MiningModel Set dsoDMMSource = dsoDB.MiningModels("Source")

... 'Create target mining model and clone just the properties. Dim dsoDMMTarget As DSO.MiningModel Set dsoDMMTarget = dsoDB.MiningModels.AddNew("Target") dsoDMMSource.Clone dsoDMMTarget, cloneObjectProperties

#### **See Also**

[clsMiningModel](#page-760-0)

# <span id="page-773-0"></span>**LockObject (clsMiningModel)**

The **LockObject** method of an object of **ClassType clsMiningModel** locks a mining model to prevent multiple users from concurrently changing the object.

#### **Syntax**

```
object.LockObject(ByVal LockType As OlapLockTypes, ByVal
LockDescription As String)
```
*object*

The object to lock.

*LockType*

One of the constants of the **OlapLockTypes** enumeration. For more information, see [OlapLockTypes](#page-947-0).

*LockDescription*

A string containing the description of the lock, available to other applications attempting to obtain a lock.

#### **Remarks**

It is sometimes possible for an application to request an additional lock on an already locked object. For example, other applications can request and receive an **olapLockRead** lock on an object already locked using the **olapLockProcess** lock.

## **Example**

The following example updates an existing mining model and saves it. It then locks the model with an informational message and processes the model. After processing is complete, the model is unlocked.

```
dsoDmm.LastUpdated = Now
dsoDmm.Update
```
dsoDmm.LockObject olapLockProcess, "Processing the mining model dsoDmm.Process processFull dsoDmm.UnlockObject

#### **See Also**

[clsMiningModel](#page-760-0)

**[LockObject](#page-410-0)** 

# <span id="page-775-0"></span>**Process (clsMiningModel)**

The **Process** method of an object of **ClassType clsMiningModel** creates and trains a mining model on the Analysis server.

#### **Syntax**

*object*.**Process(**[ByVal *Options* As **ProcessTypes**]**)**

*object*

The mining model object to process.

#### *Options*

One of the constants in the **ProcessTypes** enumeration. For more information, see [ProcessTypes.](#page-953-0)

The following **ProcessTypes** values are valid for processing a mining model.

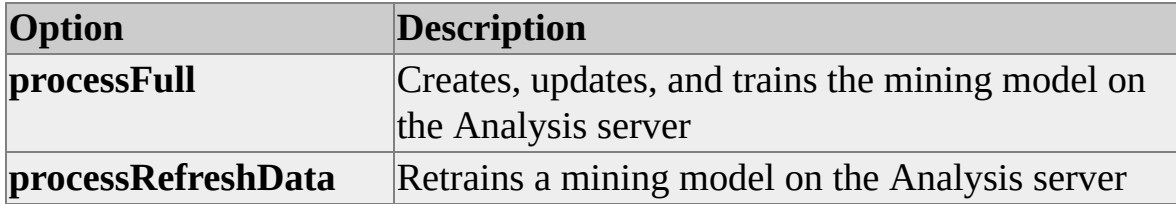

#### **Remarks**

If you set a value for the **TrainingQuery** property, the value is used to train the mining model. If you do not set a value for **TrainingQuery**, the SHAPE query used to train the mining model is generated from the **Columns** collection of the model.

#### **Example**

The following example updates an existing mining model and saves it. It then locks the model with an informational message and processes the model. After processing the model is complete it unlocks the model.

dsoDmm.LastUpdated = Now dsoDmm.Update dsoDmm.LockObject olapLockProcess, "Processing the mining model dsoDmm.Process processFull dsoDmm.UnlockObject

#### **See Also**

[clsColumn](#page-592-0) [clsMiningModel](#page-760-0) **[ProcessTypes](#page-953-0) [TrainingQuery](#page-810-0)** 

# <span id="page-777-0"></span>**UnlockObject (clsMiningModel)**

The **UnlockObject** method of an object of **ClassType clsMiningModel** releases a lock on a mining model object previously established by the **LockObject** method.

#### **Syntax**

#### *object***.UnlockObject**

*object*

The mining model object to unlock.

## **Remarks**

If the **UnlockObject** method is called without first calling the **LockObject** method, an error is raised.

**See Also**

[clsMiningModel](#page-760-0)

# <span id="page-778-0"></span>**Update (clsMiningModel)**

The **Update** method of an object of **ClassType clsMiningModel** saves the mining model along with its **Columns** collection to the repository.

#### **Syntax**

*object*.**Update**

*object*

The mining model object to update.

#### **Remarks**

For mining models of **SubClassType sbclsOlap**, the **Update** method checks to see whether the **Columns** collection is empty. If it is, the method automatically populates the **Columns** collection based on the structure of the source cube before saving to the repository.

By default, only the **Column** object that corresponds to the **CaseLevel** property of the mining model is enabled; the **CaseLevel** is the same as the level object from the **SourceCube** of the mining model, and it provides the cases for the model. Users can then select and enable other columns by setting the **IsDisabled** property of the **Column** objects to False.

## **Examples**

## **[Creating](#page-778-0) an OLAP Mining Model**

The following example creates an OLAP mining model without explicitly assigning any columns to the model. The **Update** method then automatically builds the structure of the Columns collection based upon the source cube's architecture and sets their **IsDisabled** properties to True. The example then enables some of the columns and makes the **UnitSales** column predictable.

Public Sub CreateOlapMiningModel\_2()

'------------------------------------------------------------------------

' Declarations - Identify all of the variables that will be needed to ' create the data mining model.

'------------------------------------------------------------------------

Dim dsoSvr As New DSO.Server Dim dsoDmm As DSO.MiningModel Dim dsoColumn As DSO.Column Dim dsoRole As DSO.Role Dim dsoNestedCol As DSO.Column

'------------------------------------------------------------------------

' Before the model is created, check for a previous incarnation of it.

' If it exists, delete it. Then create a new one.

' Give the new model a new data source, and give it a role.

' Then describe the model for browsing of the schema, and declare the ' algorithm that will be used to predict with.

' Lastly, set up the OLAP properties that will be needed by the model.

'------------------------------------------------------------------------

dsoSvr.Connect "LocalHost" Set dsoDb = dsoSvr.MDStores("Foodmart 2000")

If Not dsoDb.MiningModels("CustSales\_Olap2") Is Nothing Then dsoDb.MiningModels.Remove "CustSales\_Olap2" End If

Set dsoDmm = dsoDb.MiningModels.AddNew("CustSales\_Olap2",

'Create a new mining model role called All Users. Set dsoRole = dsoDmm.Roles.AddNew("All Users")  $ds$ oDmm.Description = "Analyzes the purchasing behavior of custor dsoDmm.MiningAlgorithm = "Microsoft\_Decision\_Trees" dsoDmm.SourceCube = "Sales" dsoDmm.CaseDimension = "Customers" dsoDmm.CaseLevel = "Name" dsoDmm.TrainingQuery = "" 'Let DSO figure out the training query.

```
'------------------------------------------------------------------------
```
' In the next step, the Update method checks to see whether there are ar ' columns in the columns collection. In this case, because there aren't ' any, the update method will automatically add columns based on the ' structure of the Sales cube.

```
'------------------------------------------------------------------------
```
dsoDmm.Update 'Let DSO automatically populate the Columns coll

'Enable the Products dimension. 'Set dsoColumn = dsoDmm.Columns("Products") 'dsoColumn.IsDisabled = False

```
'Make the Unit Sales measure predictable.
Set dsoColumn = dsoDmm.Columns("Unit Sales")
'Enable the column.
dsoColumn.IsDisabled = False
'Make the column predictable.
dsoColumn.IsPredictable = True
```
' Set the last updated date to today's date. dsoDmm.LastUpdated = Now ' Save the model's meta data. dsoDmm.Update

'------------------------------------------------------------------------ ' Lock the cube, process it, and then unlock it.

' Note: During processing a number of events will be fired. These even

' are trapped by the database object's ReportAfter, Report Before, ' ReportProgress, and ReportError events.

```
'______________________
```
'Because the model is about to be processed, it must be locked. dsoDmm.LockObject olapLockProcess, "Processing the data mining 'Process the model. dsoDmm.Process processFull 'Unlock the model. dsoDmm.UnlockObject End Sub

#### **See Also**

**[CaseLevel](#page-789-0)** [clsColumn](#page-592-0) [clsMiningModel](#page-760-0) [IsDisabled](#page-610-0) Level [Interface](#page-316-0) **[SourceCube](#page-806-0)** 

# <span id="page-782-0"></span>**ValidateStructure (clsMiningModel)**

The **ValidateStructure** method of an object of **ClassType clsMiningModel** validates the structure of the object, raising an error if an invalid structure element is encountered.

#### **Syntax**

#### *object*.**ValidateStructure**

*object*

The mining model object whose structure is to be validated.

#### **Remarks**

The **ValidateStructure** method ensures that the following requirements are met for all data mining models:

- The **MiningAlgorithm** property contains the name of a valid data mining algorithm.
- At least one column exists in the **Columns** collection. A column is an object with a **ClassType** of **clsColumn**.
- At least one column in the **Columns** collection must be enabled.
- All columns in the **Columns** collection must be valid.

For **clsMiningModel** objects with a **SubClassType** of **sbclsRelational**, the following additional requirement must be met:

The **FromClause** property must not be empty.

For **clsMiningModel** objects with a **SubClassType** of **sbclsOlap**, the following additional requirements must be met:

- The **SourceCube** property must contain the name of a valid cube in the same database as the OLAP mining model.
- The cube named in the **SourceCube** property must be visible and cannot contain data mining dimensions.
- The **CaseDimension** property must contain the name of a valid dimension in the same database as the OLAP mining model.
- The dimension named in the **CaseDimension** property must be visible and cannot be a virtual dimension created by an earlier version of Microsoft® SQL Server™ 2000 Analysis Services.

## **Example**

The following example validates the OLAP data mining model Customer Pattern Discovery:

' Assume an object (dsoDB) of ClassType clsDatabase exists. Dim dsoDMM As DSO.MiningModel Set dsoDMM = dsoDB.MiningModels("Customer Pattern Discovery

' Validate the data mining model. On Error Resume Next dsoDMM.ValidateStructure If Err. Number  $\leq 0$  Then MsgBox "An error occurred while" & " validating the mining model:" & vbCrLf &  $_{-}$ Err.Description

#### **See Also**

[clsMiningModel](#page-760-0)

# **Properties, clsMiningModel**

An object of **ClassType clsMiningModel** supports the following properties.

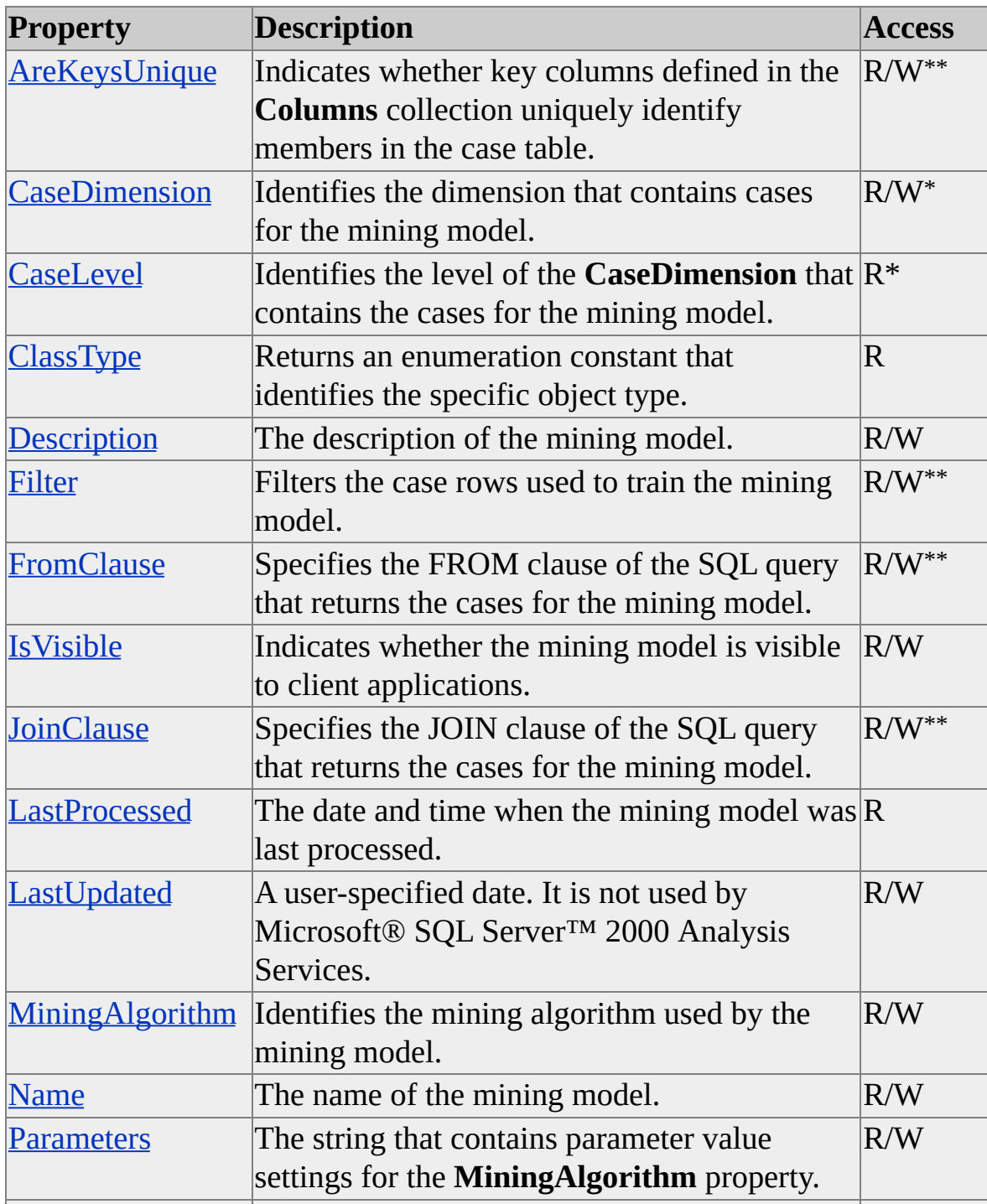

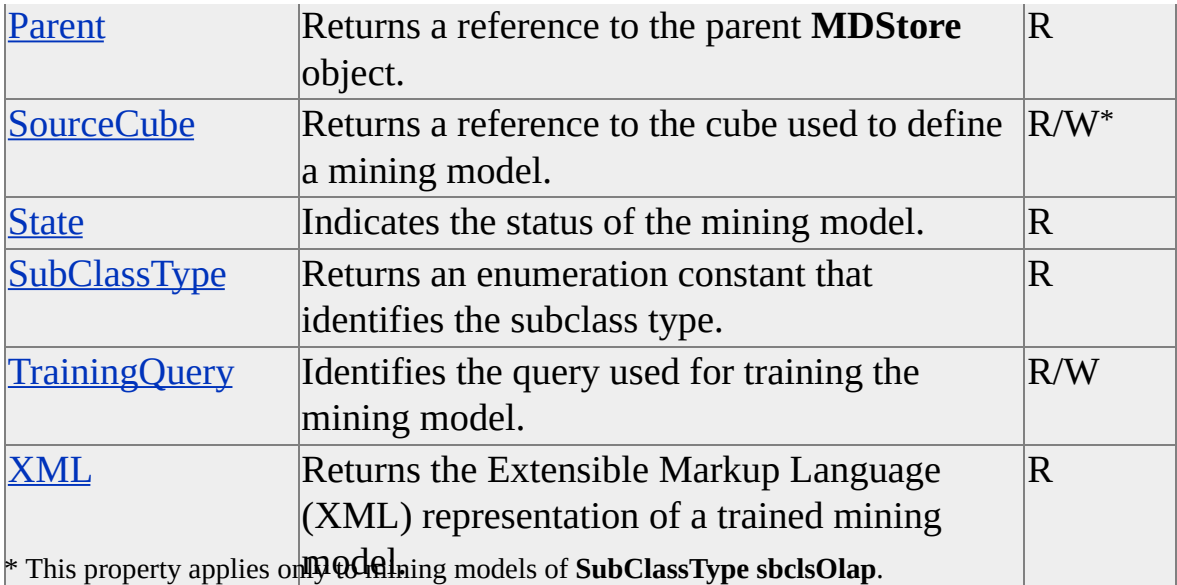

\*\* This property applies only to mining models of **SubClassType sbclsRelational**.

# <span id="page-786-0"></span>**AreKeysUnique (clsMiningModel)**

The **AreKeysUnique** property of a **clsMiningModel** object indicates whether key columns (that is, a **clsColumn** object with an **IsKey** property set to True) defined in the **Columns** collection uniquely identify members in the case table.

**Note** This property applies only to mining model objects of **SubClassType sbclsRelational**.

#### **Data Type**

Boolean

#### **Access**

Read/write

#### **Remarks**

The **AreKeysUnique** property determines whether the relational mining model adds the DISTINCT keyword to the SQL SELECT query used to retrieve the training data set from the case tables. If the values for the key columns identified in the data mining model are unique in the case tables, setting this property to True can improve performance when the relational data mining model is trained.

**See Also**

[clsColumn](#page-592-0)

# <span id="page-787-0"></span>**CaseDimension (clsMiningModel)**

The **CaseDimension** property of an object of **ClassType clsMiningModel** identifies the dimension that contains the cases for the mining model. This property applies only to mining models of **SubClassType sbclsOlap**.

#### **Data Type**

String

#### **Access**

Read/write

## **Remarks**

The **CaseDimension** property must be set to a visible shared or private dimension used by the source cube (that is, an object of **ClassType clsDatabaseDimension** or **clsCubeDimension** whose **IsVisible** property is set to True). If the **IsVisible** property of the shared or private dimension is set to False, or if the dimension is not used by the source cube specified in the **SourceCube** property, an error is raised.

## **Examples**

## **[Building](#page-787-0) an OLAP Mining Model**

The following example builds an OLAP data mining model and sets its case dimension to **Customers**:

 $ds$ oDmm.Description = "Analyzes the purchasing behavior of customers" dsoDmm.MiningAlgorithm = "Microsoft\_Decision\_Trees" dsoDmm.SourceCube = "Sales" dsoDmm.CaseDimension = "Customers" dsoDmm.TrainingQuery = "" 'Let DSO figure out the training query.

## **See Also**

[clsMiningModel](#page-760-0)

**[SourceCube](#page-806-0)** 

# <span id="page-789-0"></span>**CaseLevel (clsMiningModel)**

The **CaseLevel** property of an object of **ClassType clsMiningModel** identifies the level of the **CaseDimension** that contains the cases for the mining model. This property applies only to mining models of **SubClassType sbclsOlap**.

#### **Data Type**

String

#### **Access**

Read-only

## **Remarks**

The value of the **CaseLevel** property represents the name of the lowest enabled and visible level of the dimension specified in the **CaseDimension** property.

## **[Example](#page-789-0)**

The following example builds an OLAP data mining model and sets its case dimension to **Customers**. The lowest enabled and visible level in the **Customers** dimension is **Name**, so the **CaseLevel** property is set to the **Name** level.

```
dsoDmm.Description = "Analyzes the purchasing behavior of custome
dsoDmm.MiningAlgorithm = "Microsoft_Decision_Trees"
dsoDmm.SourceCube = "Sales"
dsoDmm.CaseDimension = "Customers"
' Save the changes to the data mining model. This also populates
' the Columns collection and sets the CaseLevel property.
dsoDmm.Update
' The dsoDmm.CaseLevel property should have a value of "Name",
' the lowest enabled level of the Customers dimension.
Debug.Print dsoDmm.CaseLevel
```
**See Also**

[clsMiningModel](#page-760-0)

# <span id="page-791-0"></span>**ClassType (clsMiningModel)**

The **ClassType** property of an object of **ClassType clsMiningModel** returns an enumeration constant that identifies the specific class type.

#### **Data Type**

**[ClassTypes](#page-916-0)** 

#### **Access**

Read-only

#### **Remarks**

The **ClassType** property always returns **clsMiningModel** for this object. To distinguish between relational and OLAP data mining models, use the **SubClassType** property.

#### **See Also**

[clsMiningModel](#page-760-0)

SubClassType [\(clsMiningModel\)](#page-808-0)
# **Description (clsMiningModel)**

The **Description** property of an object of **ClassType clsMiningModel** sets or returns the description of the mining model. This property is used only by Decision Support Objects (DSO) and is not accessible by client applications.

### **Data Type**

String

### **Access**

Read/write

## **Example**

Use the following code to set the **Description** property for a mining model object:

' Assume an object (dsoDMM) of ClassType clsMiningModel exists. dsoDMM.Description = "1999 Sales Patterns"

### **See Also**

# **Filter (clsMiningModel)**

The filter property is an SQL filter expression that is used to restrict the cases that are used by mining model objects.

### **Data Type**

String

#### **Access**

Read/Write

### **Remarks**

This pass-through filter condition is applied to the SQL query that returns the cases for the mining model object.

This property applies only to objects with a **ClassType** of **clsMiningModel** and a **SubClassType** of **sbclsRelational**.

### **Example**

The following filter restricts the cases to customers involved in the first million transactions:

"sales\_fact\_1997.transaction\_id <= 1000000"

### **See Also**

# **FromClause (clsMiningModel)**

The **FromClause** property of an object of **ClassType clsMiningModel** specifies the FROM clause of the SQL pass-through query that is used when training the mining model. This property applies only to mining models of **SubClassType sbclsRelational**.

#### **Data Type**

String

#### **Access**

Read/Write

### **Remarks**

The **FromClause** property contains the string used by the data source provider to construct a FROM clause for the SQL pass-through query that is used to return the training data set for the mining model.

**Note** You must separate the table and column names with the delimiters appropriate to the source database. You can use the **CloseQuoteChar** and **OpenQuoteChar** properties of the **DataSource** object to determine the correct delimiters.

## **Example**

The following code example shows the **FromClause** property being set use to two tables, **sales\_fact\_1997** and **customer**, to provide training data:

' Assume the existence of a clsMiningModel object named dsoDMM. dsoDMM.FromClause = """sales\_fact\_1997"", ""customer"""

The previous code example sets the **FromClause** property to the following string:

"sales\_fact\_1997", "customer"

**See Also**

# **IsVisible (clsMiningModel)**

The **IsVisible** property of an object of **ClassType clsMiningModel** determines whether the mining model is visible to client applications.

### **Data Type**

Boolean

### **Access**

Read/write

### **See Also**

# **JoinClause (clsMiningModel)**

The **JoinClause** property of an object of **ClassType clsMiningModel** specifies the JOIN clause of the SQL query that returns the cases for the mining model. This property applies only to mining models of **SubClassType sbclsRelational**.

### **Data Type**

String

#### **Access**

Read/write

## **Remarks**

This property specifies the INNER JOIN clause of the SQL pass-through query that is used to generate the training cases for the mining model. Use this property when the case information is distributed in more than one table.

**Note** You must separate the table and column names with the delimiters appropriate to the source database. You can use the **CloseQuoteChar** and **OpenQuoteChar** properties of the **DataSource** object to determine the correct delimiters.

# **Example**

In the following code example, the **JoinClause** is used to join the **sales\_fact\_1997** and **customer** tables:

```
' Assume the existence of a clsMiningModel object named dsoDMM.
dsoDMM.JoinClause = """sales_fact_1997"".""customer_id"" – " & _
  """customer"".""customer_id"""
```
The previous code example sets the **JoinClause** property to the following string:

```
"sales fact 1997"."customer id" = "customer"."customer id".
```
**See Also**

# **LastProcessed (clsMiningModel)**

The **LastProcessed** property of an object of **ClassType clsMiningModel** contains the date and time the mining model was last processed.

### **Data Type**

Date

### **Access**

Read-only

### **See Also**

# **LastUpdated (clsMiningModel)**

The **LastUpdated** property of an object of **ClassType clsMiningModel** is not used by Microsoft® SQL Server™ 2000 Analysis Services. You can set this to any date/time value you want. For example, you can use it to indicate when the source data was last changed.

The **LastUpdated** property of an object of **ClassType clsMiningModel** is user controlled and not set by Analysis Services. That is, the user controls the value and context of this property; the server does not set this value or change it at any time. This means that you can use it to indicate the date when the data in a source was last changed, or the last time the mining model was accessed.

### **Data Type**

String

### **Access**

Read/write

### **Remarks**

The **LastUpdated** property is not automatically set by any method in the Decision Support Objects (DSO) object model. It is provided as a means for client applications to specify a date or time that represents the validity of information. For example, a date of 12/31/1997 may mean that the information stored in a data mining model is not valid after December 1997.

## **See Also**

# **MiningAlgorithm (clsMiningModel)**

The **MiningAlgorithm** property of an object of **ClassType clsMiningModel** identifies the mining algorithm used by the mining model. Only algorithms listed in the MINING\_SERVICES schema rowset can be used.

### **Data Type**

String

### **Access**

Read/write

## **Remarks**

By default, Microsoft® SQL Server™ 2000 Analysis Services supports two algorithms, **Microsoft\_Clustering** and **Microsoft\_Decision\_Trees**. Because the list of mining algorithms may vary dynamically, the **MiningAlgorithm** property is a string and not an enumeration.

### **See Also**

[clsMiningModel](#page-760-0)

Data Mining Schema [Rowsets](#page-1421-0)

# **Name (clsMiningModel)**

The **Name** property of an object of **ClassType clsMiningModel** contains the name of the mining model.

## **Data Type**

String

### **Access**

Read/write (read-only after object is named)

## **Example**

Use the following code to return the name of a mining model:

' Assume an object (dsoDMM) of ClassType clsMiningModel exists. Dim strName As String strName = dsoDMM.Name

## **See Also**

# **Parameters (clsMiningModel)**

The **Parameters** property of an object of **ClassType clsMiningModel** stores parameter value settings for the algorithm specified in the **MiningAlgorithm** property of the mining model. Parameters can be combined within a string by separating each one with a semicolon.

#### **Data Type**

String

#### **Access**

Read/write

### **Remarks**

Settings for the **Parameters** property must conform to the parameters specified in the SERVICE\_PARAMETERS schema rowset. Decision Support Objects (DSO) does not validate the settings used in the property string. Therefore, the string is appended without validation to the CREATE MINING MODEL (for relational data mining models) or CREATE OLAP MINING MODEL (for OLAP data mining models) statement used to create the data mining model. The Analysis server, on the other hand, checks for valid parameter settings and returns errors as appropriate.

## **Example**

The following example sets the parameters for a data mining algorithm.

' Assume an object (dsoDMM) of ClassType clsMiningModel and

' SubClassType sbclsRelational exists.

' Set the MiningAlgorithm property to use Microsoft Decision Trees. dsoDMM.MiningAlgorithm = "Microsoft Decision Trees"

### ' This algorithm supports the MINIMUM\_LEAF\_CASES mining parameter. dsoDMM.Parameters = "MINIMUM\_LEAF\_CASES=15"

### **See Also**

[clsMiningModel](#page-760-0)

Data Mining Schema [Rowsets](#page-1421-0)

# **Parent (clsMiningModel)**

The **Parent** property of an object of **ClassType clsMiningModel** contains a reference to the parent database object of the mining model.

### **Data Type**

**[MDStore](#page-394-0)** 

#### **Access**

Read-only

### **Example**

The following example will print the string "*mining model* is owned by *database*", where *mining model* is the name of the mining model and *database* is the name of the database that owns the mining model:

' Assume the existence of a mining model object called dsoDMM. Debug.Print dsoDMM.Name & " is owned by " & dsoDMM.Parent.N $\epsilon$ 

#### **See Also**

# **SourceCube (clsMiningModel)**

The **SourceCube** property of an object of **ClassType clsMiningModel** specifies the cube that provides the source data for the mining model. This property applies only to mining models of **SubClassType sbclsOlap**.

### **Data Type**

String

### **Access**

Read/write

## **Remarks**

The source cube of a mining model must reside in the same database as the mining model itself.The specified source cube must be visible (that is, the **IsVisible** property of the **clsCube** object must be set to True). If the **IsVisible** property of the source cube is set to False, an error is raised.

**Note** A mining model cannot use a virtual cube which already contains a mining dimension as a source cube.

# **Example**

The following example specifies the **City** level of the **Customer** dimension be used to generate training cases for the mining model from the **Sales** cube.

' Assume the existence of a mining model object named dsoDMM. dsoDMM.SourceCube = "Sales" dsoDMM.CaseDimension = "Customer"

## **See Also**

# **State (clsMiningModel)**

The **State** property of an object of **ClassType clsMiningModel** returns an enumeration constant that indicates the processing state of the object on the server.

### **Data Type**

[OlapStateTypes](#page-949-0)

### **Access**

Read-only

## **Remarks**

The supported **OlapStateTypes** enumeration constants for the **State** property are:

- **olapStateNeverProcessed**
- **olapStateCurrent**
- **olapStateStructureChanged**

When a mining model is first created, the value for the **State** property is **olapStateNeverProcessed**. After processing, the value becomes **olapStateCurrent**. If structural changes are made to the **Columns** collection of the model after processing, the value becomes **olapStateStructureChanged**. If source mapping changes are made to the **Columns** collection after processing (that is, if changes are made to the **clsColumn SourceTable** or **SourceColumn** properties), the value becomes **olapStateSourceMappingChanged**.

## **See Also**

# **SubClassType (clsMiningModel)**

The **SubClassType** property of an object of **ClassType clsMiningModel** returns an enumeration constant identifying the specific subclass type.

## **Data Type**

**[SubClassTypes](#page-962-0)** 

#### **Access**

Read-only

### **Remarks**

Objects of **ClassType clsMiningModel** can have a **SubClassType** property value of **sbclsRegular**, **sbclsOlap**, or **sbclsRelational**. A mining model has a **SubClassType** value of **sbclsRelational** if it is defined on one or more relational tables. If the mining model is defined on a cube residing in the same **clsDatabase** object, the **SubClassType** value is **sbclsOlap**. The **sbclsRelational** constant is equivalent to the **sbclsRegular** value and is provided for convenience and readability in source code.

## **Example**

The following example prints the types of each data mining model in the **FoodMart 2000** database:

' Assume the existance of a server object, s, that has been connected to Dim db as DSO.DB ' declare an interface for the database. Dim dmm as DSO.MiningModel Dim sDmmType as String ' Description of each enumeration value. set db = s.MDStores("FoodMart") For each dmm in db.MiningModels Select Case dmm.subclasstype

Case sbclsOlap sDmmType = "sbclsOlap" Case sbclsRelational sDmmType = "sbclsRelational" Case else sDmmType = "Unknown subclass type!" End Select debug.print dmm.name & " is type " & sDmmType Next

### **See Also**

# **TrainingQuery (clsMiningModel)**

The **TrainingQuery** property of an object of **ClassType clsMiningModel** identifies the SQL INSERT statement used to train the mining model.

### **Data Type**

String

#### **Access**

Read/write

### **Remarks**

If the **TrainingQuery** property is not set, the SQL INSERT statement for this property is automatically created by Decision Support Objects (DSO) based on the **Columns** collection of the mining model. **TrainingQuery** property values are not validated beforehand; they are sent directly to the Analysis server for training the mining model.

#### **See Also**

# **XML (clsMiningModel)**

The **XML** property of an object of **ClassType clsMiningModel** returns the Extensible Markup Language (XML) representation of the data mining model.

### **Data Type**

String

#### **Access**

Read-only

#### **Remarks**

The **XML** property only returns the XML representation of a data mining model if the data mining model has been trained. If the model has not been trained using the **Process** method, this property returns an empty string.

#### **See Also**

# <span id="page-812-0"></span>**clsMiningModelRole**

An object of the **ClassType clsMiningModelRole** provides a specific implementation of the Decision Support Objects (DSO) **Role** interface for data mining models. This object provides collections, methods, and properties through the **Role** interface.

You use objects of **ClassType clsMiningModelRole** to manage the set of users who can access a mining model and the manner in which they can access it. A mining model role has a name, a description, a parent object, a class type, a list of users, and a set of permissions. Each permission has a key and a corresponding permission expression.

You create roles at the database level (database roles) and then assign them to mining models (mining model roles) by adding them to the collection of roles associated with the mining model.

You can remove a database role by removing it from the database's collection of role objects. When you do so, the system automatically removes the corresponding mining model roles from the mining model's collection of role objects.

You can remove a mining model role by removing it from the mining model's collection of role objects. When you do so, the corresponding database role is not affected. However, the definition of the mining model role remains in effect until you update or process the cube.

## **Examples**

## **Using [clsMiningModelRole](#page-812-0)**

```
If dsoDb.DataSources("DMTest") Is Nothing Then
  Set dsoDs = dsoDb.DataSources.AddNew("DMTest")
  dsoDs.ConnectionString = "provider=Microsoft.Jet.OLEDB.4.0;data
  dsoDs.Update
End If
```

```
'Create a new mining model role.
```

```
If dsoDb.Roles("DMDev") Is Nothing Then
  Set dsoRole = dsoDb.Roles.AddNew("DMDev")
  dsoRole.UsersList = "DOMAIN\SomeUser"
  dsoRole.Update
End If
```
'Check to see whether the mining model exists.

```
If Not dsoDb.MiningModels("CustSalesRel") Is Nothing Then
  'Delete it if it does.
  dsoDb.MiningModels.Remove "CustSalesRel"
End If
'Now create the model afresh.
Set dsoDmm = dsoDb.MiningModels.AddNew("CustSalesRel")
'Add a new datasource for the model
dsoDmm.DataSources.AddNew "DMTest"
'Add a data mining role to the new mining model.
Set dsoRole = dsoDmm.Roles.AddNew("DMDev")
```
### **See Also**

Collections, [clsMiningModelRole](#page-814-0)

Methods, [clsMiningModelRole](#page-815-0)

Properties, [clsMiningModelRole](#page-816-0)

Role [Interface](#page-503-0)

**[Security](JavaScript:hhobj_1.Click())** 

# <span id="page-814-0"></span>**Collections, clsMiningModelRole**

An object of **ClassType clsMiningModelRole** implements the following collections of the **Role** interface.

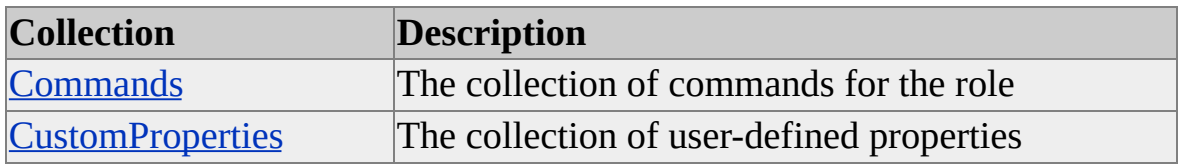

**See Also**

[clsMiningModelRole](#page-812-0)

Role [Interface](#page-503-0)

# <span id="page-815-0"></span>**Methods, clsMiningModelRole**

An object of **ClassType clsMiningModelRole** implements the following method of the **Role** interface.

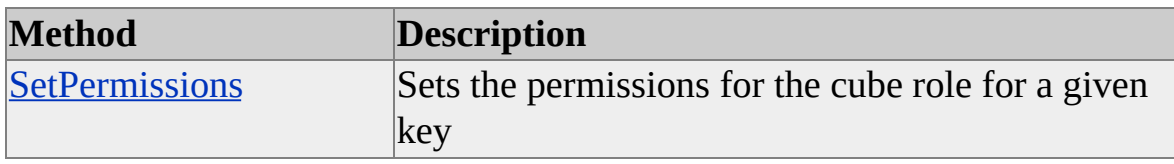

**See Also**

[clsMiningModelRole](#page-812-0)

Role [Interface](#page-503-0)

# <span id="page-816-0"></span>**Properties, clsMiningModelRole**

An object of **ClassType clsMiningModelRole** implements the following properties of the **Role** interface.

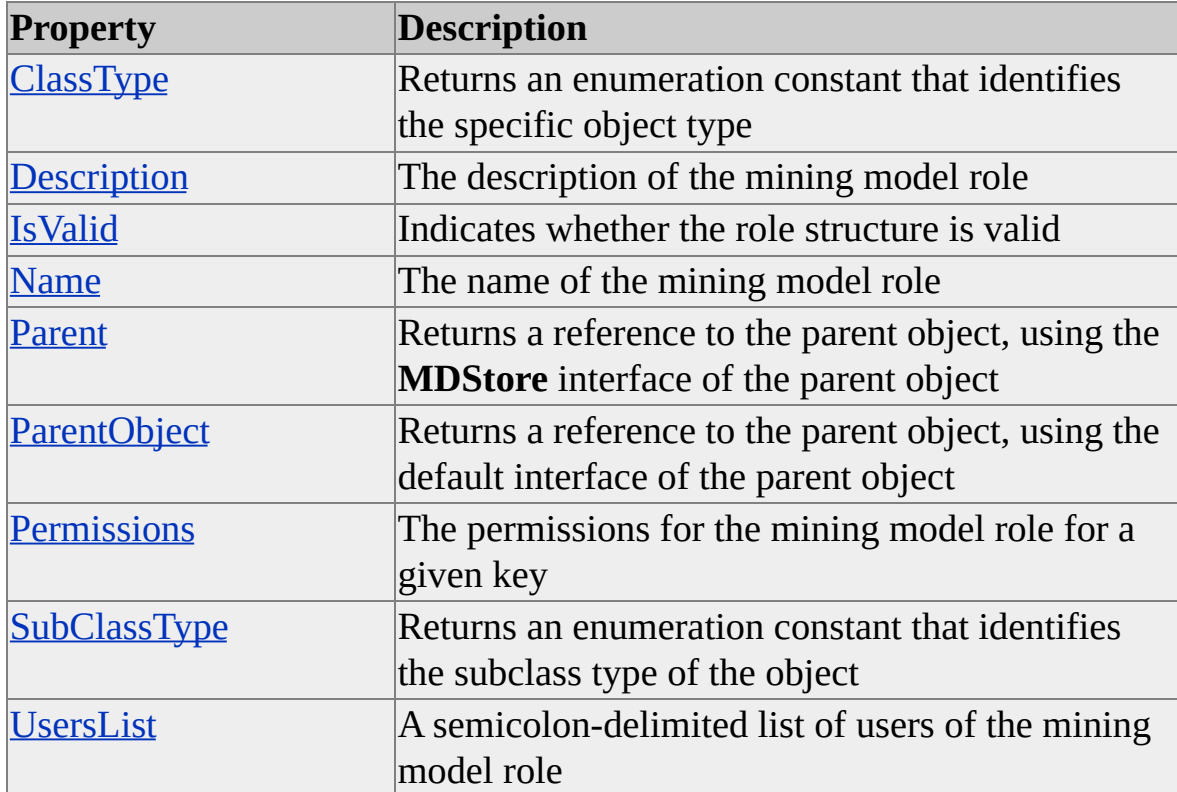

### **See Also**

[clsMiningModelRole](#page-812-0)

Role [Interface](#page-503-0)

# <span id="page-817-0"></span>**clsPartition**

An object of **ClassType clsPartition** serves as a data store for multidimensional cubes. It provides an implementation of the Decision Support Objects (DSO) **MDStore** interface specific to partitions. This object provides collections, methods, and properties through the **MDStore** interface.

For more information about partitions, see [Partitions.](JavaScript:hhobj_1.Click())

## **Example**

Use the following code to create an object of **ClassType clsPartition**:

'Assume an object (dsoCube) of ClassType clsCube exists Dim dsoPartition As DSO.MDStore Set dsoPartition = dsoCube.MDStores.AddNew("MyPartition")

## **See Also**

[MDStore](#page-394-0) Interface [Collections,](#page-818-0) clsPartition Methods, [clsPartition](#page-819-0) Properties, [clsPartition](#page-820-0)

# <span id="page-818-0"></span>**Collections, clsPartition**

An object of **ClassType clsPartition** implements the following collections of the **MDStore** interface.

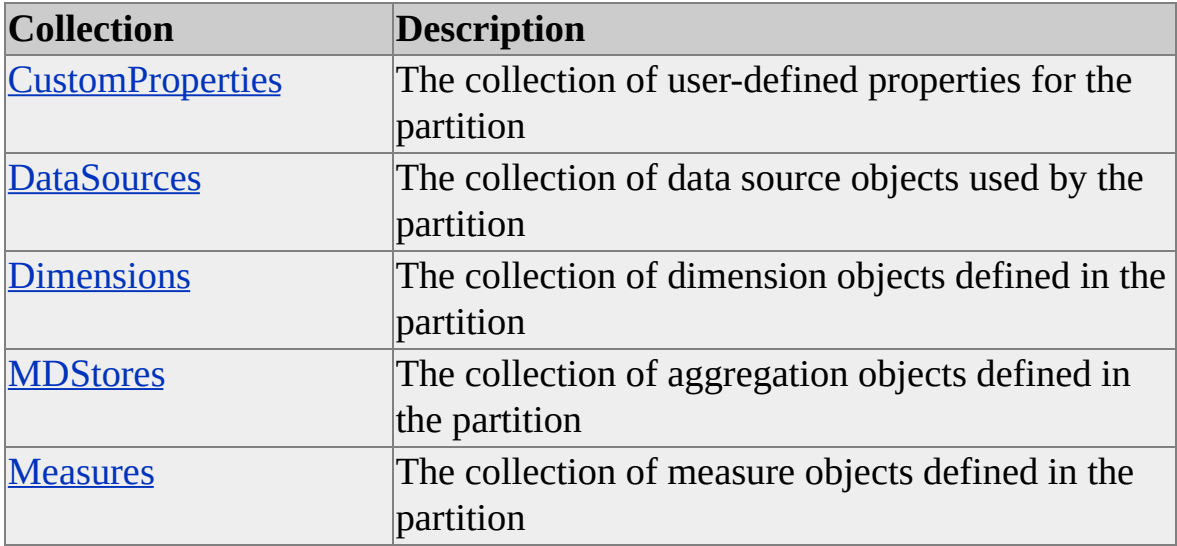

### **See Also**

**[clsPartition](#page-817-0)** 

[MDStore](#page-394-0) Interface

# <span id="page-819-0"></span>**Methods, clsPartition**

An object of **ClassType clsPartition** implements the following methods of the **MDStore** interface.

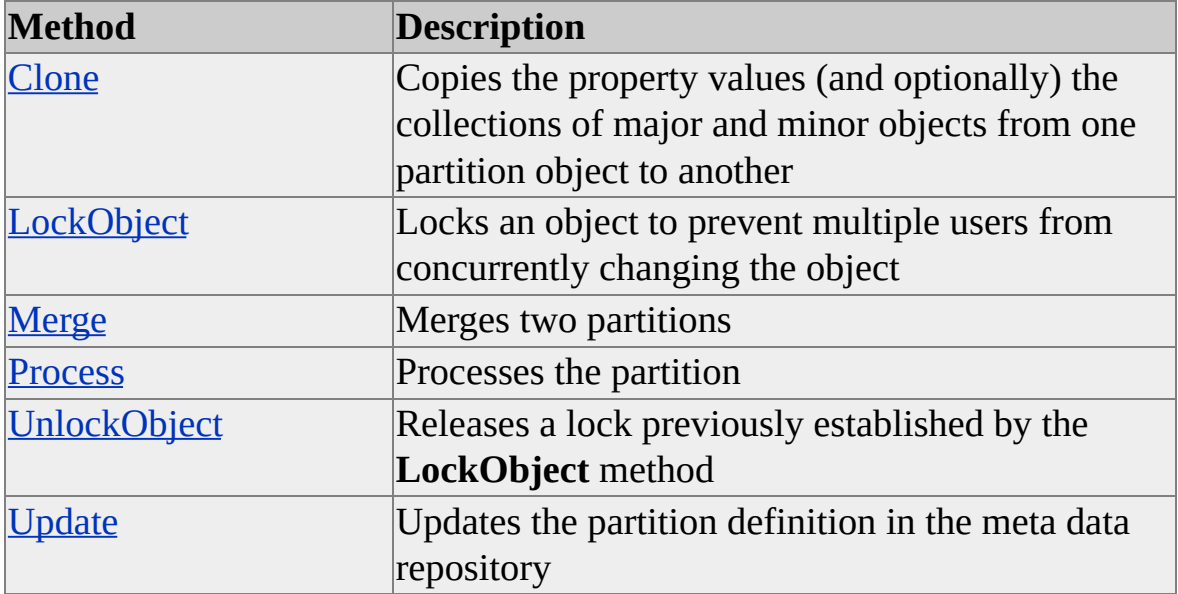

## **See Also**

**[clsPartition](#page-817-0)** 

[MDStore](#page-394-0) Interface

# <span id="page-820-0"></span>**Properties, clsPartition**

An object of **ClassType clsPartition** implements the following properties of the **MDStore** interface.

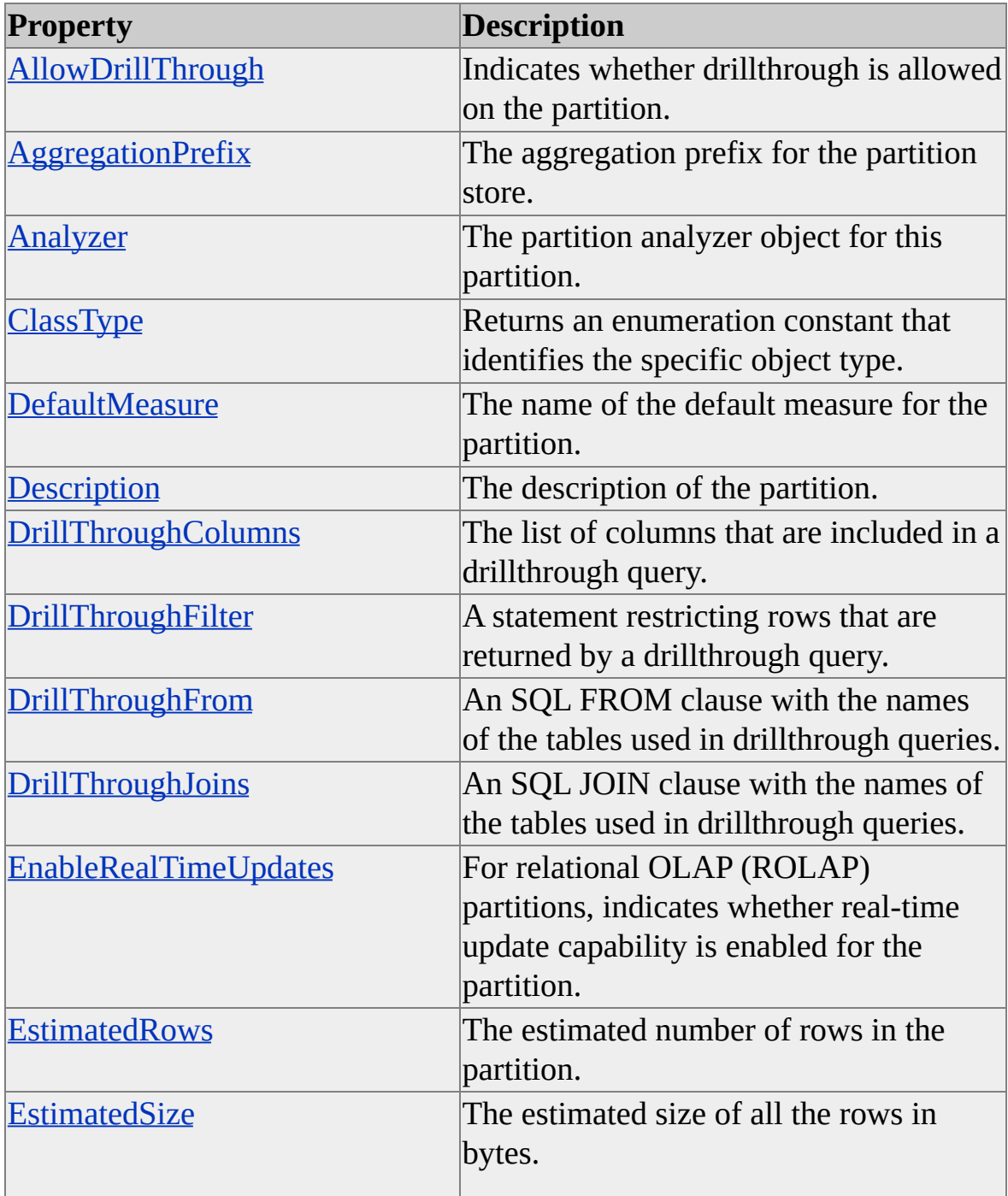

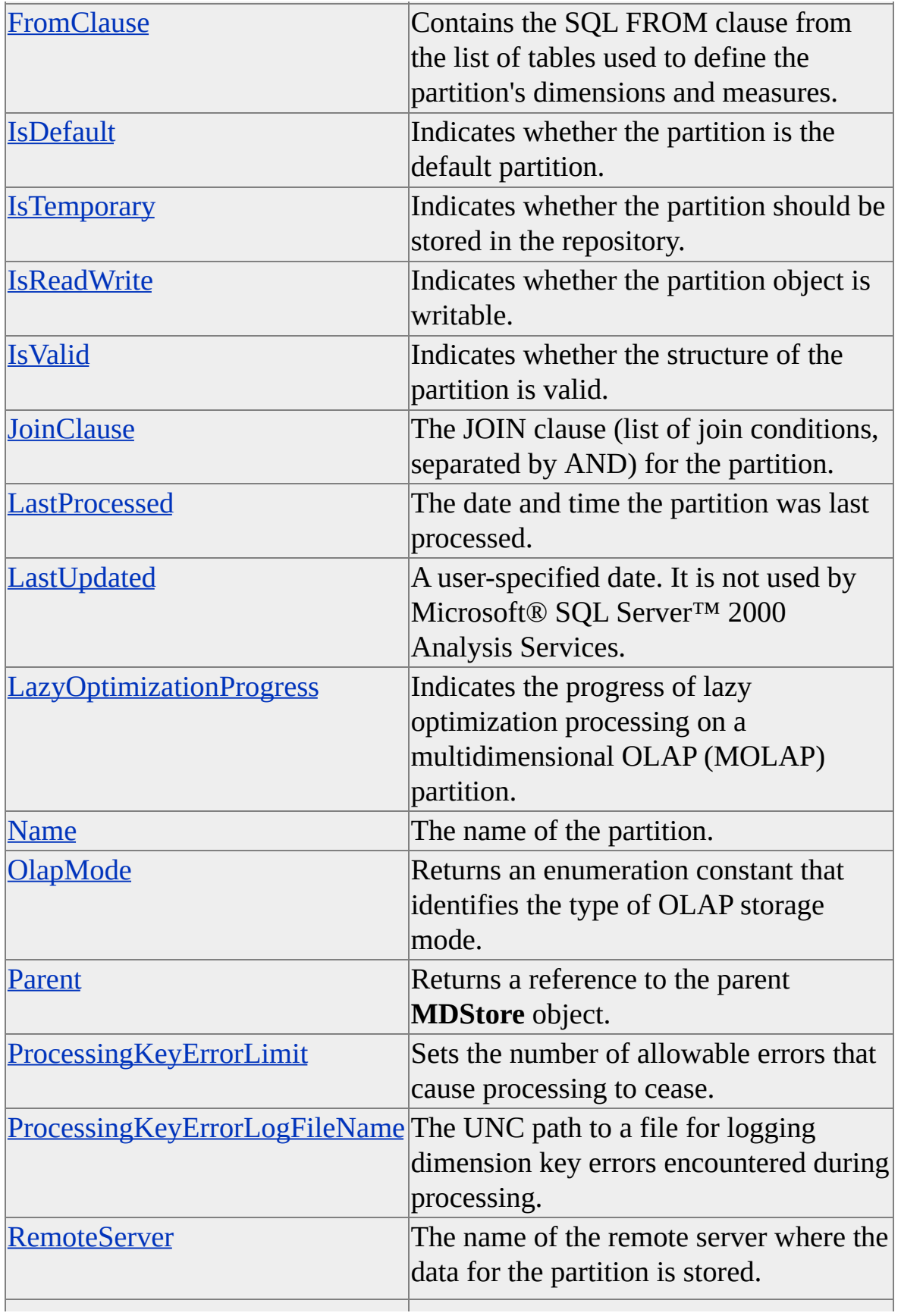

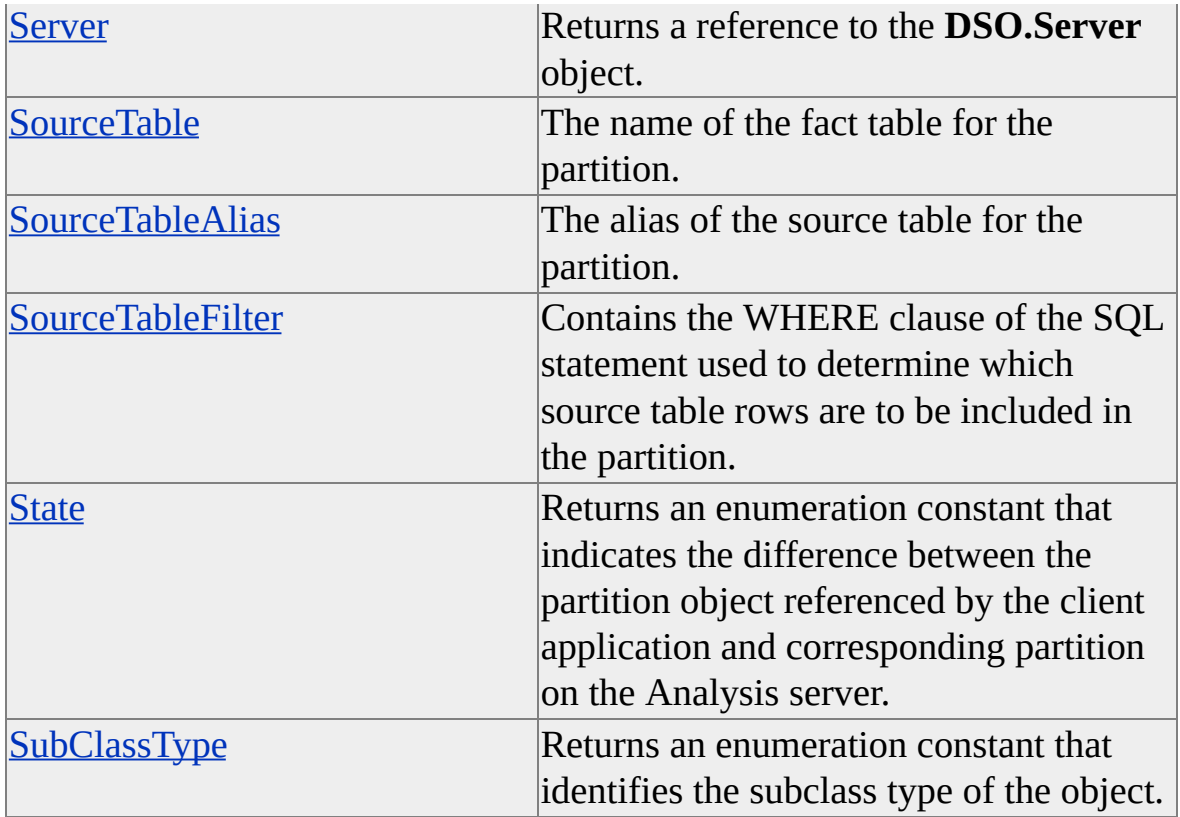

## **See Also**

**[clsPartition](#page-817-0)** 

[MDStore](#page-394-0) Interface

# <span id="page-823-0"></span>**clsPartitionAnalyzer**

In multidimensional database technology, you must balance precalculated aggregation storage requirements against online query process performance. A high percentage of aggregations increases query speed but requires more storage space.

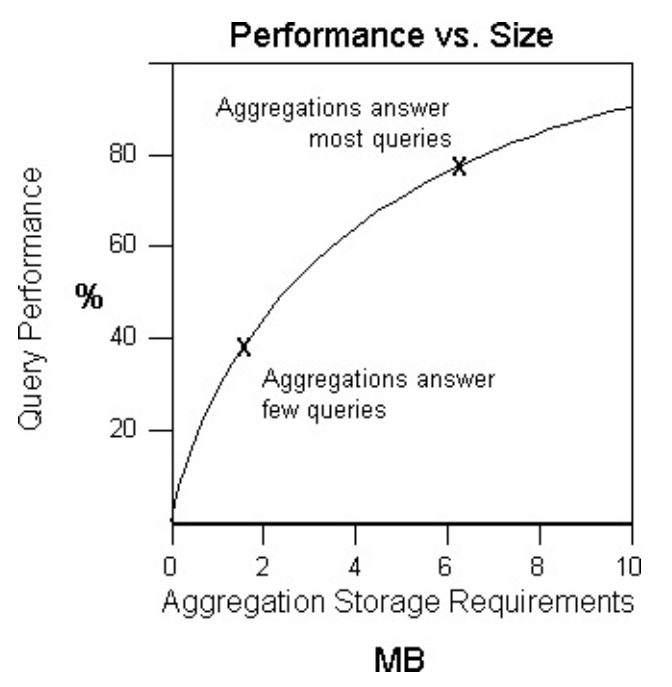

The number of aggregations that must be precalculated and stored increases proportionally to the level of query performance.

A Decision Support Objects (DSO) object of **ClassType clsPartitionAnalyzer** encapsulates an algorithm that automatically designs a set of aggregations in a partition. It analyzes the schema of a partition and generates a collection of aggregations that improves query performance. You can run the analysis without constraints, or you can constrain the analysis in either of the following ways:

- Specify one or more goal queries that you want to optimize.
- Include existing aggregations or aggregations that should be preserved before the analysis is run.

To analyze a partition using DSO, follow these steps:

- 1. Initialize the analysis session using the **InitializeDesign** method.
- 2. Add one or more goal queries using the **AddGoalQuery** and **PrepareGoalQueries** methods. The resulting members of the **DesignedAggregations** collection will be optimized for this set of goal queries. If no goal queries are specified, the analysis will yield a generalized optimization.
- 3. Add one or more existing aggregations using the **AddExistingAggregation** method.
- 4. Perform an initial analysis using the **NextAnalysisStep** method.

The analysis generates new aggregations that are added to the **DesignedAggregations** collection. It also returns the calculated percentage performance gain, aggregation storage requirements, and total number of aggregations created.

- 5. Review the results of the analysis step and determine whether you want to perform another analysis iteration. Running subsequent analysis steps adds new aggregations to the **DesignedAggregations** collection and recalculates the percentage performance gain, aggregation storage requirements, and total number of aggregations created.
- 6. Manually or programmatically determine the point at which you want to conclude the analysis.
- 7. Optionally, when the partition analyzer is finished running, replace the aggregations of the partition with the members of the **DesignedAggregations** collection.
- 8. Close the analysis with the **CloseAggregationsAnalysis** method.

An object of **ClassType clsPartitionAnalyzer** provides collections, methods, and properties through its own internal interface.

# **[Example](#page-823-0)**

'

This example analyzes the default partition of a cube and designs aggregations that can fulfill 20% of all possible queries without having to access the fact table:

' CreateAggregations - design aggregations for the cube.

Public Sub CreateAggregations() ' aggregations are designed per partition ' get the default partition from the cube ' m\_dsoCube is a publicly declared variable ' of DSO ClassType clsCube Dim dsoPartition As DSO.MDStore Set dsoPartition = m\_dsoCube.MDStores(1)

' First set the storage mode of the partition.

' This example sets it to MOLAP

' (facts and aggregations are loaded into

' multidimensional structures on the OLAP server).

' olapmodeMolapIndex is an enumerated constant indicating

' that the storage mode for a partition is MOLAP.

dsoPartition.OlapMode = olapmodeMolapIndex

' Get the partition analyzer. Dim dsoPartitionAnalyzer As DSO.PartitionAnalyzer Set dsoPartitionAnalyzer = dsoPartition.Analyzer

' Initialize the analyzer. dsoPartitionAnalyzer.InitializeDesign

' Design aggregations for 20% of queries.

' NextAnalysisStep incrementally builds the ' optimal set of aggregations. ' Tell the partition analyzer to stop designing ' aggregations when PercentageBenefit reaches 20. Dim PercentageBenefit As Double Dim AccumulatedSize As Double Dim AggregationsCount As Long Do While dsoPartitionAnalyzer.NextAnalysisStep(PercentageBenefit AccumulatedSize, \_ AggregationsCount) If PercentageBenefit > 20# Then Exit Do End If Loop

' Apply the designed aggregations to the partition. Dim dsoAggregation As DSO.MDStore For Each dsoAggregation In dsoPartitionAnalyzer.DesignedAggregations dsoPartition.MDStores.Add dsoAggregation Next

' Close the analyzer. dsoPartitionAnalyzer.CloseAggregationsAnalysis

' Save the cube definition in the meta data repository. On Error GoTo Err\_Update dsoPartition.Update

Exit Sub

Err\_Update:

' Failed to persist the cube definition in the meta data repository

' Possible reasons:

- '- the meta data repository is unreachable
- 'you can see where the meta data repository resides by looking
- 'up the following registry entry:
- $\pmb{\mathsf{I}}$ HKEY\_LOCAL\_MACHINE\Software\Microsoft\OLAP Server
- $\mathbf I$ Connection Info
- 'Repository Connection String
- '- the DSO cube object is being locked by another DSO application
- 'It is not possible for two DSO applications to persist the
- 'same object at the same time.
- $\pmb{\mathsf{v}}$ It is not possible to persist a DSO object because another DSO
- $\mathbf{I}$ application has explicitly locked it.

MsgBox "Aggregation design for partition failed" & \_

vbCrLf & Err.Description

End Sub

### **See Also**

**[Aggregations](JavaScript:hhobj_1.Click())** 

Collections, [clsPartitionAnalyzer](#page-828-0)

Methods, [clsPartitionAnalyzer](#page-832-0)

Properties, [clsParitionAnalyzer](#page-849-0)
# **Collections, clsPartitionAnalyzer**

An object of **ClassType clsPartitionAnalyzer** implements the following collection.

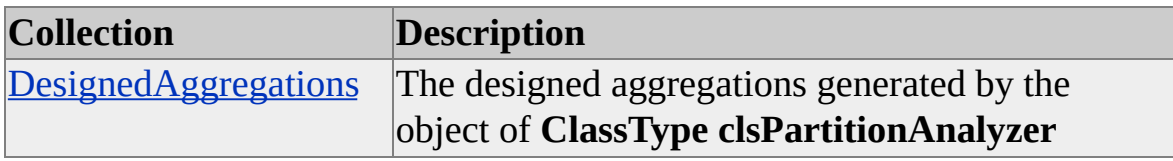

#### **Access**

Read-only

### **See Also**

## <span id="page-829-0"></span>**DesignedAggregations (clsPartitionAnalyzer)**

The **DesignedAggregations** collection of an object of **ClassType clsPartitionAnalyzer** acts as a temporary container for aggregation objects during the partition analyzer session.

**Data Type**

#### **VBA.Collection**

#### **Access**

Read-only

### **Remarks**

This collection contains aggregations (that is, objects of **ClassType clsAggregation**) that were added manually using the **AddExistingAggregation** method or were automatically generated using the **NextAnalysisStep** method. At the conclusion of the partition analyzer session you can either save the aggregations to the partition (and make them available for client applications) or discard them.

### **[Example](#page-829-0)**

Use the following code to repeatedly invoke the **NextAnalysisStep** method and then save the **DesignedAggregations** in a Microsoft® Visual Basic® collection. The analysis continues until one of the following goals is reached:

- Twenty or more aggregations are designed.
- The storage requirements for the designed aggregations exceed 100,000 bytes.

For more information, see [InitializeDesign.](#page-843-0)

'Assume the existence of objects (dsoPartAnalyzer) of ClassType 'clsPartitionAnalyzer and (dsoPartition) of ClassType clsPartition.

Private blnStopAdding As Boolean Private colDesignedAggs As Collection

dsoPartAnalyzer.InitializeDesign

```
'Iterate through analysis until either goal is reached.
Do Until blnStopAdding
  If Not dsoPartAnalyzer.NextAnalysisStep(dblPercentageBenefit, _
  dblAccumulatedSize, lngAggregationsCount) Then
    blnStopAdding = True 'No New Aggregations Designed
  Else
    blnStopAdding = (lngAggregationsCount >= 20) Or \_(dblAccumulatedSize >= 100000)
  End If
Loop
```
'Save the designed aggregations to the partition. Dim dsoAggregation As DSO.MDStore For Each dsoAggregation In dsoPartAnalyzer.DesignedAggregations dsoPartition.MDStores.Add dsoAggregation Next

### **See Also**

[AddExistingAggregation](#page-833-0)

[clsAggregation](#page-554-0)

[clsPartition](#page-817-0)

[NextAnalysisStep](#page-845-0)

# **Methods, clsPartitionAnalyzer**

An object of **ClassType clsPartitionAnalyzer** implements the following methods.

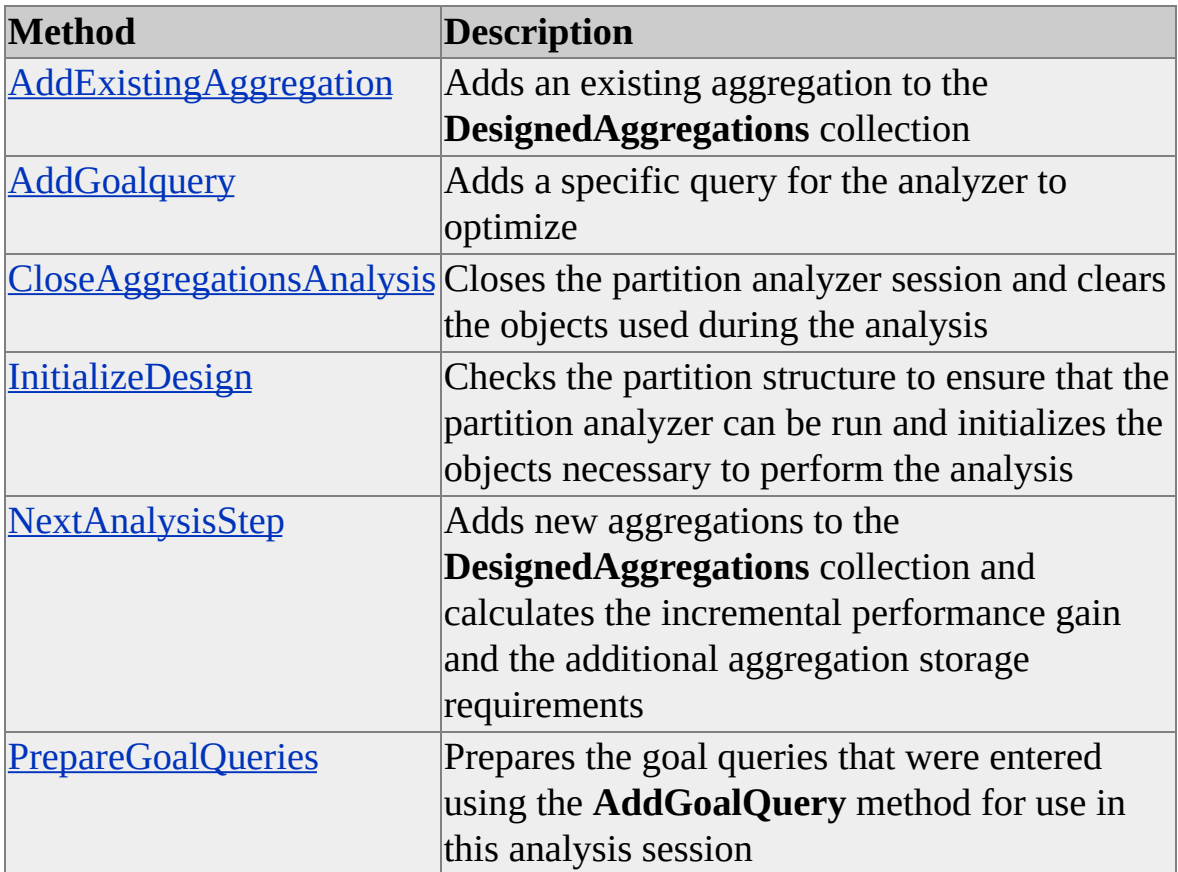

#### **See Also**

# <span id="page-833-0"></span>**AddExistingAggregation (clsPartitionAnalyzer)**

The **AddExistingAggregation** method of an object of **ClassType clsPartitionAnalyzer** adds an aggregation to the **DesignedAggregations** collection. It examines the aggregation and returns the calculated percentage performance gain*,* the total size of the aggregation, and the total number of aggregations in the partition that result from the inclusion of the aggregation.

#### **Syntax**

*object.* **AddExistingAggregation(**ByVal *agg* As **MDStore**, *PercentageBenefit* As Double, *AccumulatedSize* As Double, *AggregationsCount* As Long**)**

*object*

The object of **ClassType clsPartitionAnalyzer** used to perform the analysis.

*agg*

An **MDStore** object, representing the aggregation to add.

#### *PercentageBenefit*

The estimated percentage performance improvement that would be realized using the current collection of **DesignedAggregations**, as opposed to querying against the underlying fact table. This argument is used as an output parameter.

#### *AccumulatedSize*

The estimated hard disk storage requirements (in bytes) for the current collection of **DesignedAggregations**. This argument is used as an output parameter.

#### *AggregationsCount*

The number of aggregations contained in the current collection of **DesignedAggregations**. This argument is used as an output parameter.

### **Remarks**

This method allows you to evaluate the impact of a particular aggregation on query performance. Subsequent analysis steps performed either by adding another existing aggregation or by using the **NextAnalysisStep** method include the added aggregation.

### **[Example](#page-833-0)**

Use the following code to add an aggregation, named Agg123, from the **MDStores** collection, which contains objects of **ClassType clsAggregation** of an existing partition to the **DesignedAggregations** collection, and then run several analysis steps. The analysis continues until one of the following two goals is reached:

- Twenty or more aggregations are designed.
- The storage requirements for the designed aggregations exceed 100,000 bytes.

For more information, see [InitializeDesign.](#page-843-0)

'Assume an object (dsoCube) of ClassType clsCube exists 'with two partitions referenced by partition objects 'dsoPart1 and dsoPart2. Dim bStopAdding As Boolean Dim dblPercentageBenefit As Double Dim dblAccumulatedSize As Double Dim lngAggregationsCount As Long

'Get existing aggregation "Agg123" from first partition. Dim dsoExistAgg As DSO.MDStore Set dsoExistAgg = dsoPart1.MDStores("Agg123")

'Add aggregation to second partition. Dim dsoPartAnalyzer As DSO.PartitionAnalyzer Set dsoPartAnalyzer = dsoPart2.Analyzer dsoPartAnalyzer.AddExistingAggregation dsoExistAgg, \_ dblPercentageBenefit, dblAccumulatedSize, lngAggregationsCount

dsoPartAnalyzer.InitializeDesign

```
'Iterate through analysis until either goal is reached.
Do Until bStopAdding
  If Not dsoPartAnalyzer.NextAnalysisStep(dblPercentageBenefit, _
  dblAccumulatedSize, lngAggregationsCount) Then
    bStopAdding = True 'No New Aggregations Designed
  Else
    bStopAdding = (lngAggregationsCount >= 20) Or \_(dblAccumulatedSize >= 100000)
  End If
Loop
```
### **See Also**

[clsAggregation](#page-554-0) [clsPartition](#page-817-0) [clsPartitionAnalyzer](#page-823-0) **[DesignedAggregations](#page-829-0) [NextAnalysisStep](#page-845-0)** 

## <span id="page-836-0"></span>**AddGoalQuery (clsPartitionAnalyzer)**

The **AddGoalQuery** method of an object of **ClassType clsPartitionAnalyzer** describes a specific aggregation that is to be generated during a partition analyzer session.

#### **Syntax**

*object.* **AddGoalQuery(**ByVal *DatasetName* As String*,* ByVal *Frequency* As Double**)**

#### *object*

The object of **ClassType clsPartitionAnalyzer** used to perform the analysis.

#### *DatasetName*

A numeric string that specifies which level from each dimension is to be included in the query. This string must have the same number of characters as the number of dimensions in the partition. For example, the string "223" would refer to a query involving three dimensions, using the second level from the first dimension, the second level from the second dimension, and the third level from the third dimension.

#### *Frequency*

A weighting factor that corresponds to the number of times that an existing *DatasetName* query has previously been executed. If this *DatasetName* is a new query, the value of *Frequency* that is entered is used to weight the partition analysis. As the frequency becomes greater, the weight that is placed on the query during the analysis increases.

#### **Remarks**

The analysis performed by the partition analyzer can be constrained to optimize a particular subset of queries. Each of the queries in this subset is called a *goal query* and is specified by picking a level from each of the dimensions of the partition. This method adds the goal query to an internal collection that is used to generate the aggregations.

Goal queries can be obtained from the query log database maintained by the Analysis server. The **clsCubeAnalyzer** object can retrieve query log recordsets containing the dataset names of logged queries for a specific cube. For more information about query log recordsets, see [OpenQueryLogRecordset](#page-652-0) (clsCubeAnalyzer).

You do not have to select goal queries before running the **NextAnalysisStep** method to generate aggregations. The **clsPartitionAnalyzer** object will create a generic set of aggregations without guidance. However, if you do specify one or more goal queries, the partition analyzer will create aggregations according to your requests only.

Different goal query subsets can be optimized with significantly different members of the **DesignedAggregations** collection. The performance and storage requirements may warrant constructing separate partitions for each goal query subset.

The levels referenced in the *DatasetName* string are identified by matching each numeric value with a dimension. The order of reference is determined by the order of levels in the **Dimensions** collection of the partition.

### **[Example](#page-836-0)**

Assume that a partition contains the following dimensions and levels.

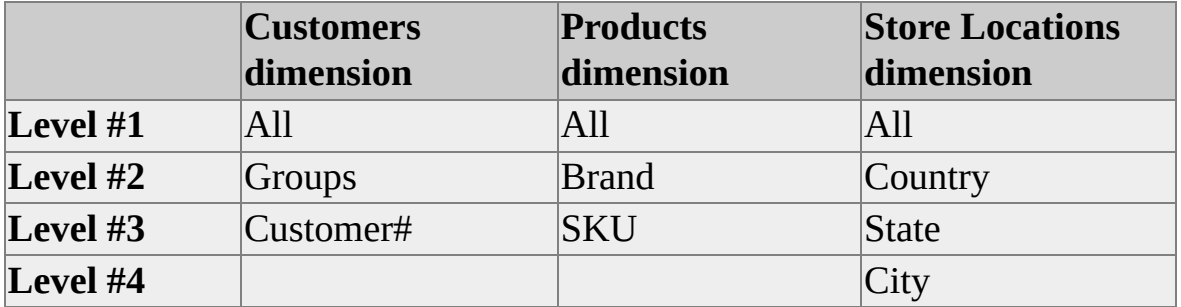

A particular group of users needs to perform the following queries:

- All customers (Level #1) by product SKU (Level #3) by city (Level #4) This goal query aggregation is specified with DatasetName *= "134"*
- Individual customers (Level  $#3$ ) by all products (Level  $#1$ ) by state

(Level #3) DatasetName *= "313"*

• Customer groups (Level #2) by brand (Level #2) by country (Level #2) DatasetName *= "222"*

Use the following code to add these goal queries. For more information, see [InitializeDesign.](#page-843-0)

' Assume the existence of an object (dsoPartAnalyzer) of ClassType ' clsPartitionAnalyzer.

' First, call InitializeDesign.

dsoPartAnalyzer.InitializeDesign

' Add goal queries. dsoPartAnalyzer.AddGoalQuery "134", 1 dsoPartAnalyzer.AddGoalQuery "313", 1

' Because the following goal query is executed more often than

' the other two, a higher frequency value is assigned to give

' it more weight when being considered for aggregation purposes. dsoPartAnalyzer.AddGoalQuery "222", 5

' Required after all goal queries have been added. dsoPartAnalyzer.PrepareGoalQueries

You can now run a series of **NextAnalysisStep** methods until you achieve the level optimization you want.

### **See Also**

[clsAggregation](#page-554-0) [clsPartition](#page-817-0) [clsPartitionAnalyzer](#page-823-0) **[NextAnalysisStep](#page-845-0)** 

[clsCubeAnalyzer](#page-649-0)

# <span id="page-840-0"></span>**CloseAggregationsAnalysis (clsPartitionAnalyzer)**

The **CloseAggregationsAnalysis** method of an object of **ClassType clsPartitionAnalyzer** closes the partition analyzer session and clears the temporary objects used during the analysis.

### **Syntax**

*object.* **CloseAggregationsAnalysis**

*object*

The object of **ClassType clsPartitionAnalyzer** used to perform the analysis.

### **Remarks**

This method does not permanently save the **DesignedAggregations** collection in the partition. It clears the temporary objects used during the analysis. If you want to save the results from a partition analyzer session you must do so programmatically. The sections in the following example show how to save the results of an analysis in the partition.

### **[Example](#page-840-0)**

Use the following code to run several analysis steps, save the results, and close the analysis. The analysis continues until one of the following goals is reached:

- Twenty or more aggregations are designed.
- The storage requirements for the designed aggregations exceed 100,000 bytes.

For more information, see **InitializeDesign**.

' Assume the existence of an object (dsoPart) of ClassType

- ' clsPartition and an object (dsoPartAnalyzer) of ClassType
- ' clsPartitionAnalyzer.

Private blnStopAdding As Boolean Dim dblPercentageBenefit As Double Dim dblAccumulatedSize As Double Dim lngAggregationsCount As Long

```
dsoPartAnalyzer.InitializeDesign
```
' Iterate through analysis until either goal is reached.

Do Until blnStopAdding

```
If Not dsoPartAnalyzer.NextAnalysisStep(dblPercentageBenefit, _
dblAccumulatedSize, lngAggregationsCount) Then
```
blnStopAdding = True ' No new aggregations designed.

Else

```
blnStopAdding = (lngAggregationsCount >= 20) Or \_
```

```
(dblAccumulatedSize >= 100000)
```
End If

Loop

```
' Delete existing aggregations.
Do While dsoPart.MDStores.Count
  dsoPart.MDStores.Remove 1
Loop
```
' Add designed aggregations to partition.

For Each Agg In dsoPartAnalyzer.DesignedAggregations dsoPart.MDStores.Add Agg Next Agg

dsoPartAnalyzer.CloseAggregationsAnalysis 'Close the analysis.

### **See Also**

[clsAggregation](#page-554-0)

**[clsPartition](#page-817-0)** 

## <span id="page-843-0"></span>**InitializeDesign (clsPartitionAnalyzer)**

The **InitializeDesign** method of an object of **ClassType clsPartitionAnalyzer** checks the partition structure to ensure that **clsPartitionAnalyzer** can be run on it and initializes the objects necessary for performing the analysis.

#### **Syntax**

*object.* **InitializeDesign(**[ByVal *OlapMode*]**)**

*object*

The object of **ClassType clsPartitionAnalyzer** used to perform the analysis.

*OlapMode*

An optional Variant value representing an **OlapStorageModes** constant. If no value is supplied, the value supplied by the **AggregationsOLAPMode** property of the parent object is used.

#### **Remarks**

The **InitializeDesign** method does not work on partitions associated with linked cubes, because no aggregations are allowed for linked cubes.

### **[Example](#page-843-0)**

Use the following code to create an object of **ClassType clsPartitionAnalyzer** and initialize its design.

**Note** This example will fail if the first cube in the server's collection is a linked cube, because you cannot design aggregations for linked cubes.

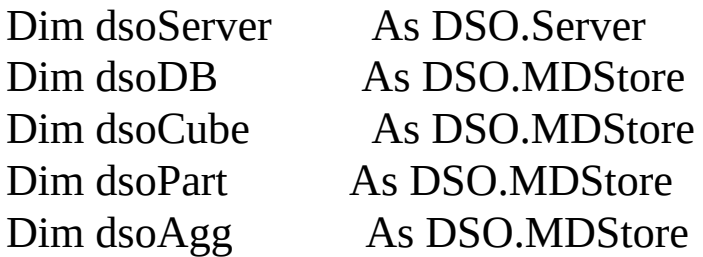

Dim dsoPartAnalyzer As DSO.PartitionAnalyzer Dim strErr As String

' Initialize server ' LocalHost defaults to your Windows 2000 or Windows NT 4.0 compu $\,$ ' name. Set dsoServer = New DSO.Server dsoServer.Connect("LocalHost**"**)

Set dsoDB = Server.MDStores(1) ' Get first database on server. Debug.Print " Database Opened: " & dsoDB.Name Set dsoCube = dsoDB.MDStores(1) ' Get first cube in database. Debug.Print " Cube Opened: " & dsoCube.Name Set dsoPart = dsoCube.MDStores(1) ' Get first partition in cube. Debug.Print " Partition Opened: " & dsoPart.Name Set dsoPartAnalyzer = dsoPart.Analyzer 'Instantiate an analyzer object

dsoPartAnalyzer.InitializeDesign

#### **See Also**

[clsAggregation](#page-554-0)

[clsPartition](#page-817-0)

# <span id="page-845-0"></span>**NextAnalysisStep (clsPartitionAnalyzer)**

The **NextAnalysisStep** method of an object of **ClassType clsPartitionAnalyzer** adds a set of aggregations to the **DesignedAggregations** collection. It calculates the improved query performance and the storage requirements for the new aggregations.

#### **Syntax**

*bRet* = *object.* **NextAnalysisStep(***PercentageBenefit* As Double, *AccumulatedSize* As Double, *AggregationsCount* As Long**)**

#### *bRet*

This value is True if the method completed successfully, False otherwise.

*object*

The object of **ClassType clsPartitionAnalyzer** used to perform the analysis.

#### *PercentageBenefit*

The estimated percentage performance improvement that would be realized using the current collection of **DesignedAggregations**, as opposed to querying against the underlying fact table. This is an output parameter.

#### *AccumulatedSize*

The estimated hard disk storage requirements (in bytes) for the current collection of **DesignedAggregations**. This is an output parameter.

#### *AggregationsCount*

The number of aggregations contained in the current collection of **DesignedAggregations**. This is an output parameter.

### **Remarks**

**NextAnalysisStep** analyzes the schema of a partition and generates a collection of aggregations that improves query performance. You can run the analysis

without constraints. If no constraints are specified, the analysis yields a generalized optimization. For more information, see [AddGoalQuery](#page-836-0) and [PrepareGoalQueries.](#page-848-0)

### **[Example](#page-845-0)**

Use the following code to run a series of analyses until either of the following two goals is reached:

- Twenty or more aggregations are designed.
- The storage requirements for the designed aggregations exceed 100,000 bytes.

For more information, see [CloseAggregationsAnalysis](#page-840-0) and [InitializeDesign.](#page-843-0)

Place the following code in your form's Declarations section:

```
' Assume the existence of an object (dsoPartAnalyzer) of ClassType
' clsPartitionAnalyzer.
Private blnStopAdding As Boolean
Private dblPercentageBenefit As Double
Private dblAccumulatedSize As Double
Private lngAggregationsCount As Long
' Iterate through analysis until either goal is reached.
```
Do Until blnStopAdding

```
If Not dsoPartAnalyzer.NextAnalysisStep(dblPercentageBenefit, _
dblAccumulatedSize, lngAggregationsCount) Then
```

```
blnStopAdding = True 'No new aggregations designed.
Else
```

```
blnStopAdding = (lngAggregationsCount >= 20) Or \_
```

```
(dblAccumulatedSize >= 100000)
```
End If

Loop

## **See Also**

[clsPartitionAnalyzer](#page-823-0)

**[DesignedAggregations](#page-829-0)** 

## <span id="page-848-0"></span>**PrepareGoalQueries (clsPartitionAnalyzer)**

The **PrepareGoalQueries** method of an object of **ClassType clsPartitionAnalyzer** analyzes the goal queries that were added using the **AddGoalQuery** method.

### **Syntax**

*object.* **PrepareGoalQueries**

*object*

The object of **ClassType clsPartitionAnalyzer** used to perform the analysis.

### **Remarks**

If you added any goal queries during the partition analyzer session, use this method before calling the **NextAnalysisStep** method.

## **Example**

For more information on examples using this method, see [AddGoalQuery.](#page-836-0)

### **See Also**

[clsAggregation](#page-554-0) [clsPartition](#page-817-0) [clsPartitionAnalyzer](#page-823-0)

# **Properties, clsPartitionAnalyzer**

An object of **ClassType clsPartitionAnalyzer** implements the following properties.

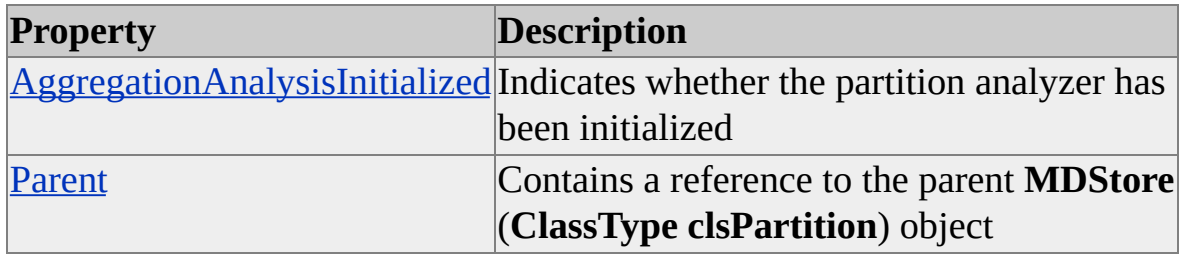

#### **Access**

Read-only

#### **See Also**

# <span id="page-850-0"></span>**AggregationAnalysisInitialized (clsPartitionAnalyzer)**

The **AggregationAnalysisInitialized** property of an object of **ClassType clsPartitionAnalyzer** indicates the status of the last invocation of the **InitializeDesign** method.

### **Data Type**

Boolean

### **Access**

Read-only

## **Remarks**

The **AggregationAnalysisInitialized** property returns True if the **InitializeDesign** method was called successfully, False otherwise.

## **Example**

Use the following code to check the initialization status of an object of **ClassType clsPartitionAnalyzer**. For more information, see [InitializeDesign.](#page-843-0)

' Assume the existence of an object (dsoPartAnalyzer) of ClassType ' clsPartitionAnalyzer.

If dsoPartAnalyzer.AggregationAnalysisInitialized Then

Debug.Print "Initialization OK"

Else

Debug.Print "Not Initialized" End If

## **See Also**

[clsAggregation](#page-554-0)

**[clsPartition](#page-817-0)** [clsPartitionAnalyzer](#page-823-0) **[InitializeDesign](#page-843-0)** 

# <span id="page-852-0"></span>**Parent (clsPartitionAnalyzer)**

The **Parent** property of an object of **ClassType clsPartitionAnalyzer** contains a reference to the parent **MDStore** (**ClassType clsPartition**) object.

### **Data Type**

**[MDStore](#page-394-0)** 

### **Access**

Read-only

### **Example**

Use the following code to refer to the parent object of the partition analyzer. For more information, see [InitializeDesign](#page-843-0).

' Assume the existence of an object (dsoPartAnalyzer) of ClassType

' clsPartitonAnalyzer.

' Print the name of the clsPartitionAnalyzer's parent partition.

Dim objParent As MDStore

Set objParent = dsoPartAnalyzer.Parent

Debug.Print objParent.Name

## **See Also**

[clsAggregation](#page-554-0)

[clsPartition](#page-817-0)

## <span id="page-853-0"></span>**clsPartitionDimension**

An object of **ClassType clsPartitionDimension** is used to maintain the [dimension](#page-853-0) objects that a [partition](#page-853-0) object contains. It provides a specific implementation of the Decision Support Objects (DSO) **Dimension** interface for dimensions associated with a specific partition. An object of **ClassType clsPartitionDimension** object provides collections and properties through the **Dimension** interface. There are no methods associated with an object of **ClassType clsPartitionDimension**.

### **Remarks**

A partition cannot have fewer dimensions than its parent cube.

### **[Example](#page-853-0)**

Use the following code to reference an object of **ClassType clsPartitionDimension**:

' Assume an object (dsoCube) of ClassType clsCube exists. Dim dsoPart As MDStore Dim dsoPartDim As DSO.Dimension

' Retrieve the default partition. Set dsoPart = dsoCube.MDStore(1)

### **See Also**

Collections, [clsPartitionDimension](#page-854-0)

[Dimension](#page-218-0) Interface

Properties, [clsPartitionDimension](#page-855-0)

## <span id="page-854-0"></span>**Collections, clsPartitionDimension**

An object of **ClassType clsPartitionDimension** implements the following collections of the **Dimension** interface.

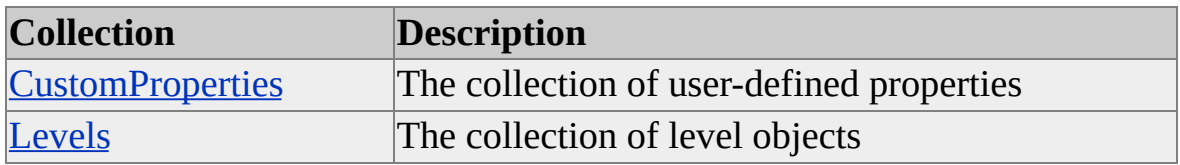

**See Also**

[clsPartitionDimension](#page-853-0)

**[Dimension](#page-218-0) Interface** 

# <span id="page-855-0"></span>**Properties, clsPartitionDimension**

An object of **ClassType clsPartitionDimension** implements the following properties of the **Dimension** interface.

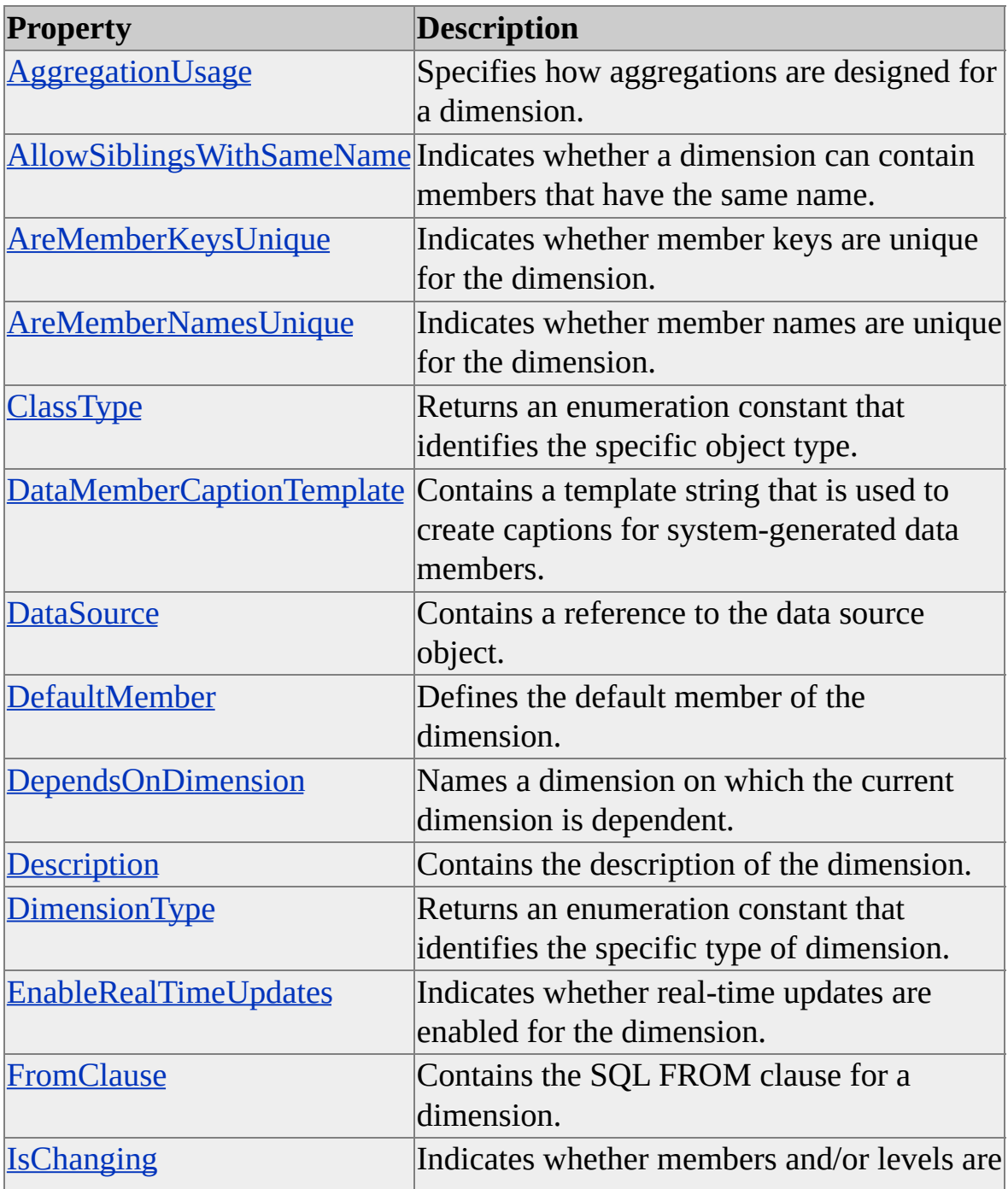

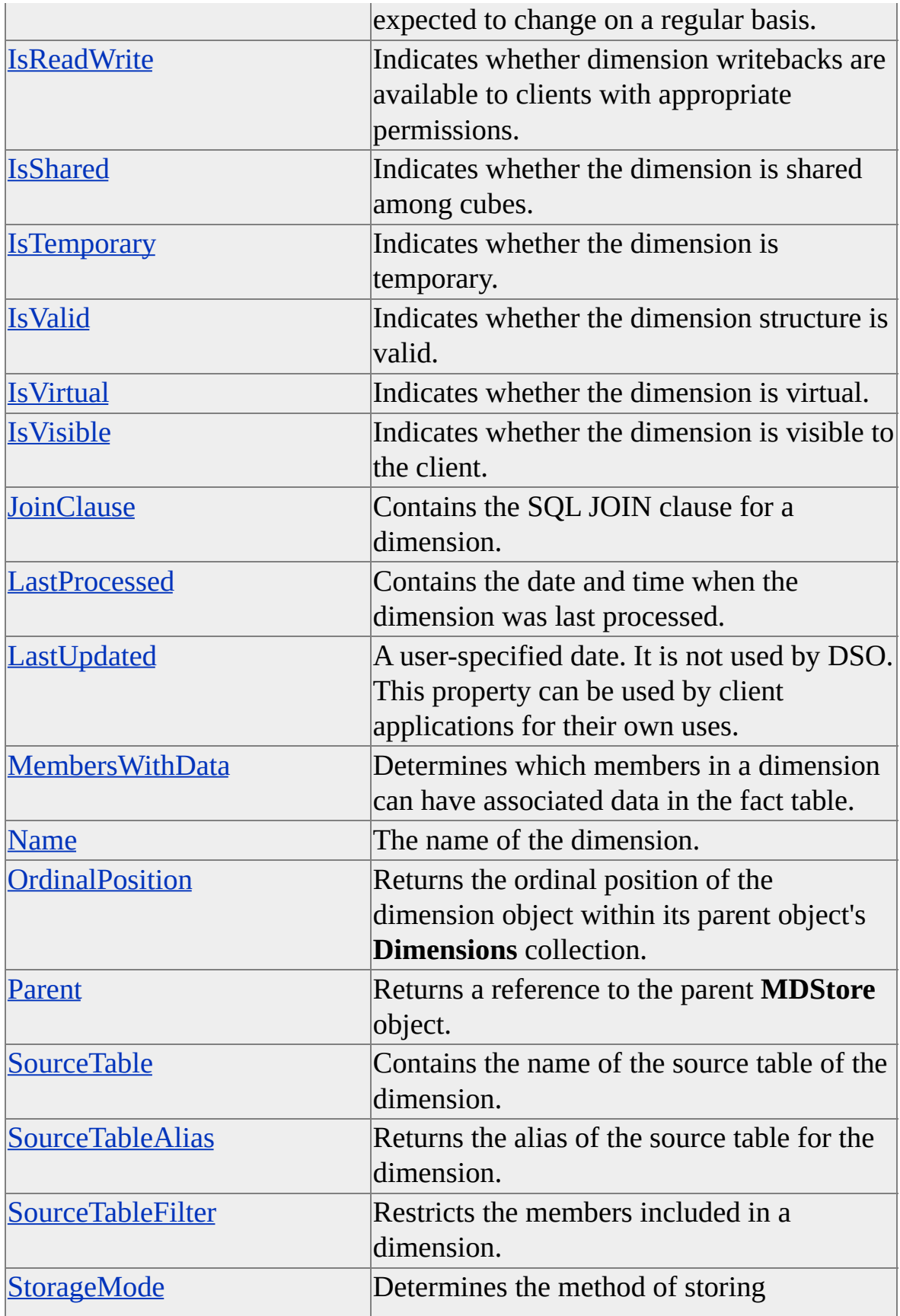

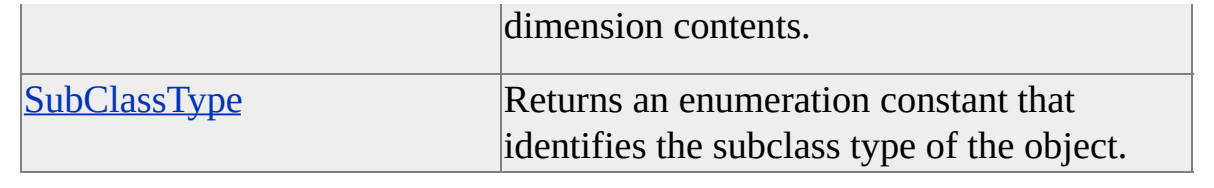

## **See Also**

[clsPartitionDimension](#page-853-0)

**[Dimension](#page-218-0) Interface** 

# <span id="page-858-0"></span>**clsPartitionLevel**

An object of **ClassType clsPartitionLevel** provides a specific implementation of the Decision Support Objects (DSO) **Level** interface for levels associated with a [partition](#page-858-0). It is used to maintain the **[levels](#page-858-0)** objects a partition object contains.

An object of **ClassType clsPartitionLevel** provides collections and properties through the **Level** interface. There are no methods associated with this object.

### **Remarks**

Levels describe the [dimension](#page-858-0) hierarchy from the highest (most aggregated) level to the lowest (most detailed) level of data. The (All) level of a dimension is the top level of a dimension, and includes all the members of all the levels.

## **Example**

Use the following code to reference a **clsPartitionLevel** object:

```
' Assume an object (dsoPart) of ClassType clsPartition exists.
Dim dsoLev As DSO.Level
' Retrieve the first level associated with the partition.
Set dsoLev = dsoPart. Levels(1)
```
## **See Also**

Collections, [clsPartitionLevel](#page-859-0)

Level [Interface](#page-316-0)

Levels and [Members](JavaScript:hhobj_1.Click())

Properties, [clsPartitionLevel](#page-860-0)

**[SliceValue](#page-388-0)** 

## <span id="page-859-0"></span>**Collections, clsPartitionLevel**

An object of **ClassType clsPartitionLevel** implements the following collection of the **Level** interface.

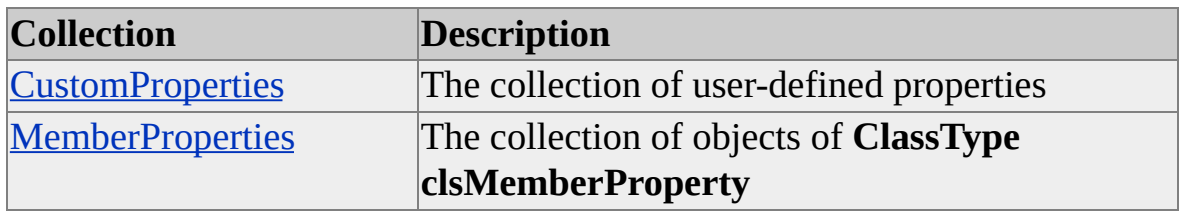

**See Also**

[clsPartitionLevel](#page-858-0)

Level [Interface](#page-316-0)

# <span id="page-860-0"></span>**Properties, clsPartitionLevel**

An object of **ClassType clsPartitionLevel** implements the following properties of the **Level** interface.

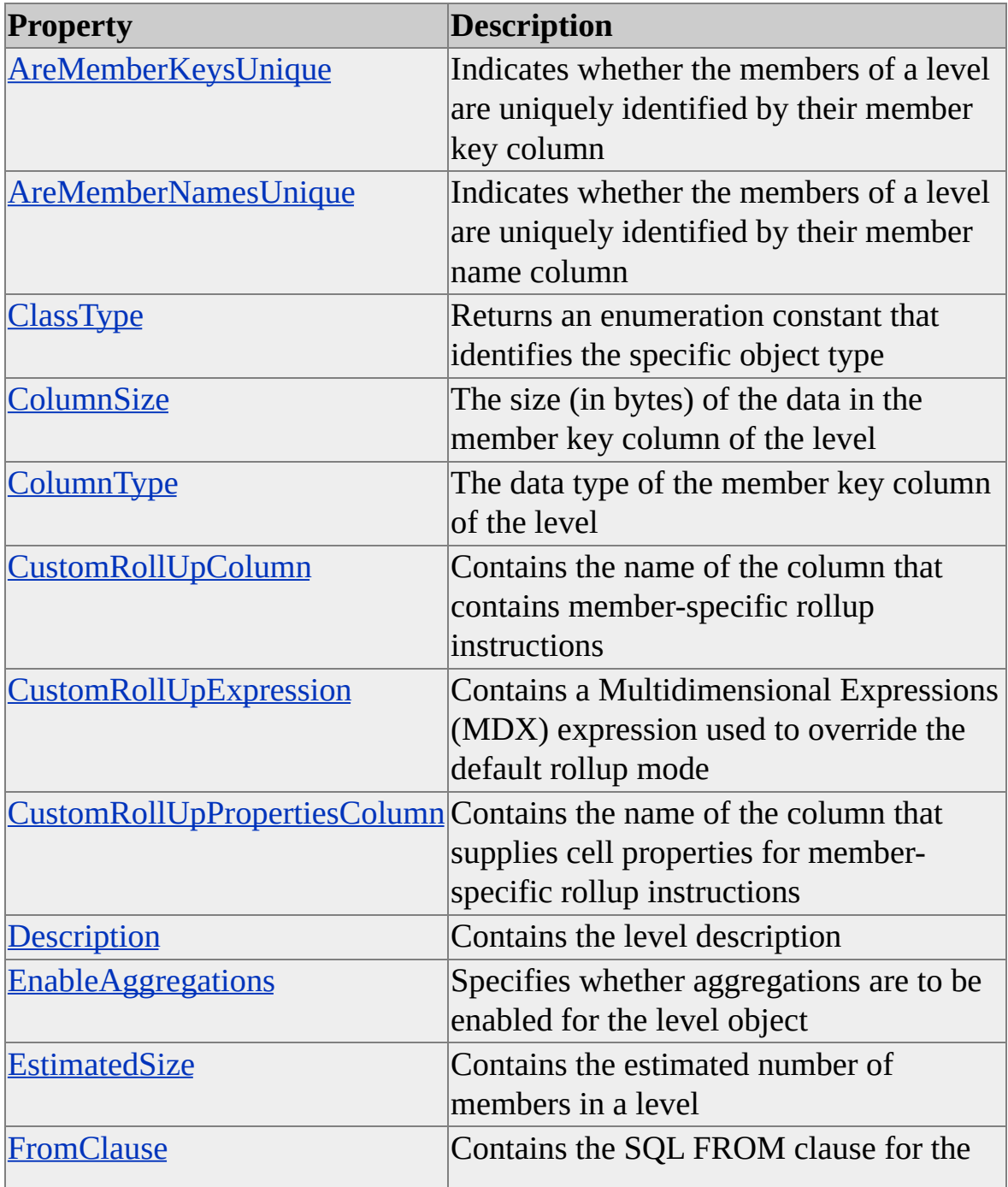

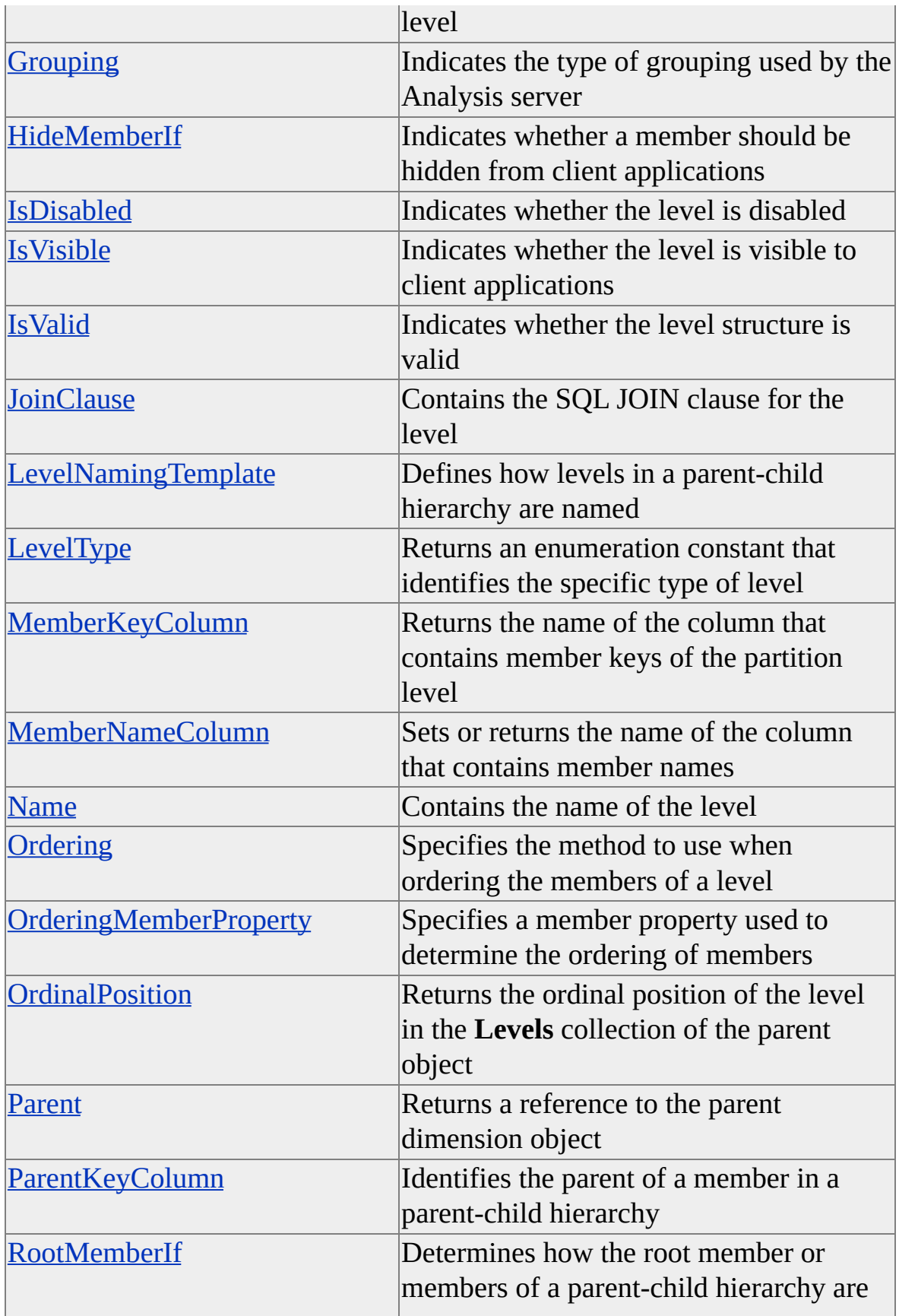

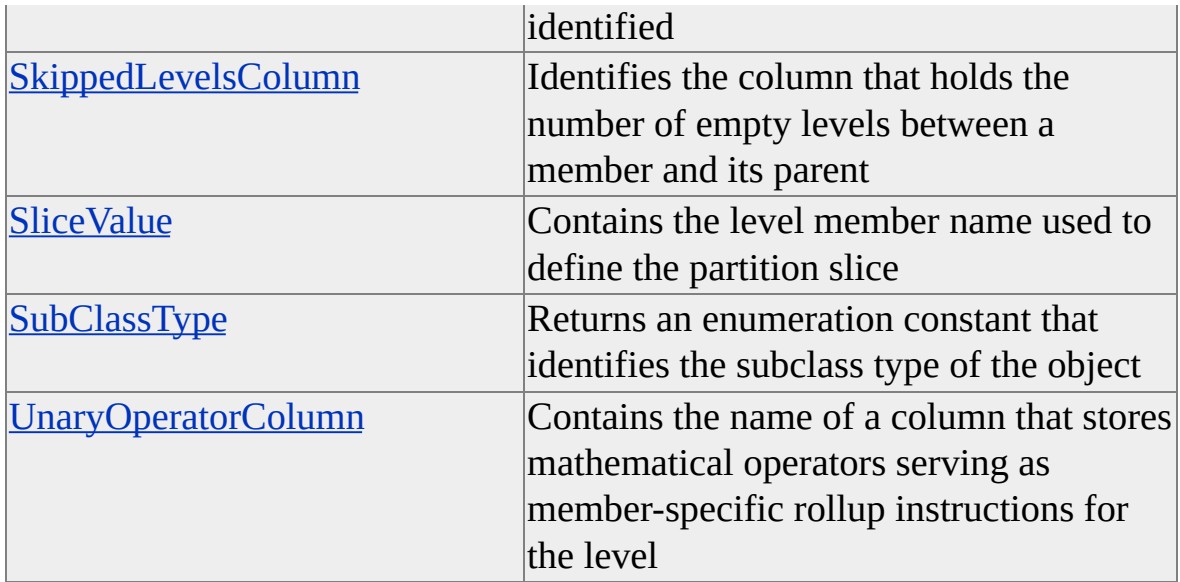

### **See Also**

[clsPartitionLevel](#page-858-0)

Level [Interface](#page-316-0)

[MemberKeyColumn](#page-368-0)

# **clsPartitionMeasure**

An object of **ClassType clsPartitionMeasure** provides a specific implementation of the Decision Support Objects (DSO) **Measure** interface. This object is used to maintain the measure objects a partition object contains.

An object of **ClassType clsPartitionMeasure** provides collections and properties through the **Measure** interface. There are no methods associated with an object of **ClassType clsPartitionMeasure**.

### **Remarks**

Measures are the quantitative, numerical columns from the fact table of a cube. When a cube is processed, all of the measures, except for those based on the **DistinctCount** aggregate function, are aggregated across the dimensions in the cube.

### **Example**

Use the following code to reference an object of **ClassType clsPartitionMeasure**:

' Assume an object (dsoPartition) of ClassType clsPartition exists. Dim dsoPartMeasure As DSO.Measure ' Retrieve the first measure associated with the partition. Set dsoPartMeasure = dsoPartition.Measures(1)

#### **See Also**

Measure [Interface](#page-478-0) **[Measures](JavaScript:hhobj_1.Click()) Object [Architecture](JavaScript:hhobj_2.Click()) [Partitions](JavaScript:hhobj_3.Click())**
# **Collections, clsPartitionMeasure**

An object of **ClassType clsPartitionMeasure** implements the following collection of the **Measure** interface.

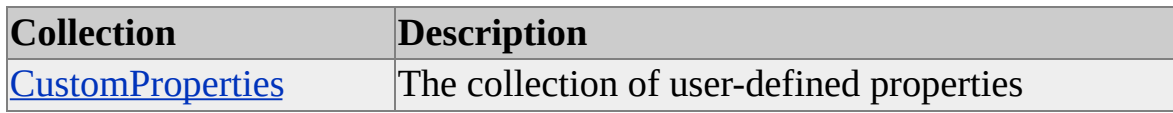

#### **See Also**

[clsPartitionMeasure](#page-863-0)

Measure [Interface](#page-478-0)

# **Properties, clsPartitionMeasure**

An object of **ClassType clsPartitionMeasure** implements the following properties of the **Measure** interface.

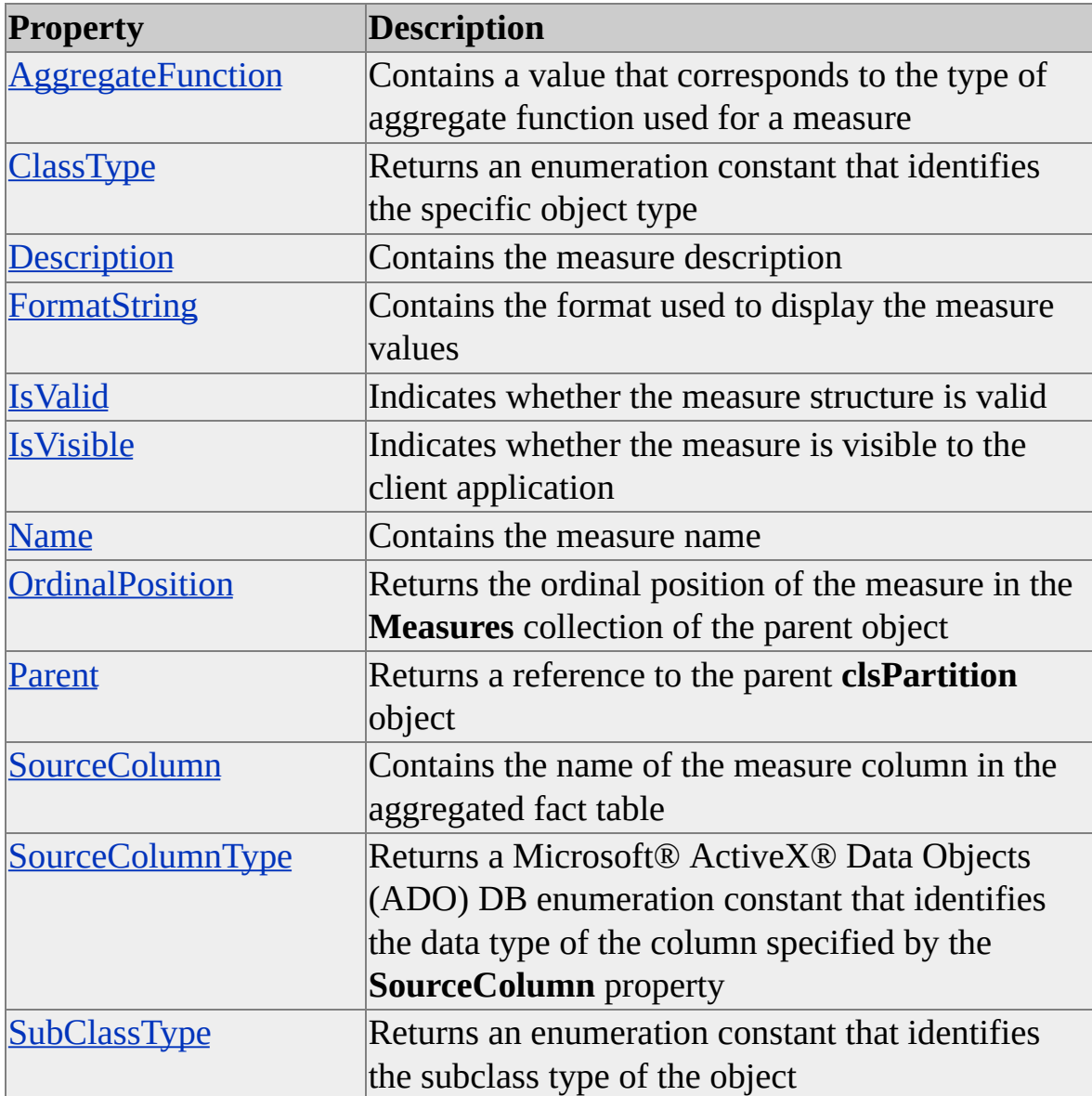

## **See Also**

[clsPartitionMeasure](#page-863-0)

Measure [Interface](#page-478-0)

# <span id="page-867-0"></span>**clsRoleCommand**

An object of **ClassType clsRoleCommand** provides a specific implementation of the **Command** interface. These objects provide collections and properties through the **Command** interface. There are no methods associated with an object of **ClassType clsRoleCommand**.

# **Remarks**

An object of **ClassType clsRoleCommand** encapsulates a user-defined command that is automatically executed on the Microsoft® SQL Server™ 2000 Analysis Services client computer when a cube is accessed by members of the specified role. You add a command to a role by adding it to the role's **Commands** collection. Such commands include calculated members, named sets, library references, and others.

For example, you may want to grant access to a calculated member called SalesBonus to members of the Manager role but not to members of the SalesPerson role. The command that builds the SalesBonus calculated member is automatically executed for members of the Manager role when they access a cube that contains that role command.

# **Example**

Use the following code to create an object of **ClassType clsRoleCommand**:

'Assume an object (dsoDB) of ClassType clsDatabase exists Dim dsoRole As DSO.Role 'Role Dim dsoCmd As DSO.Command 'Command

```
Set dsoRole = dsoDB.Roles(1)
Set dsoCmd = dsoRole.Commands.AddNew("RoleCmd1")
```
**See Also**

Collections, [clsRoleCommand](#page-869-0)

[Command](#page-180-0) Interface

**[Commands](JavaScript:hhobj_1.Click())** 

Properties, [clsRoleCommand](#page-870-0)

# <span id="page-869-0"></span>**Collections, clsRoleCommand**

An object of **ClassType clsRoleCommand** implements the following collection of the **Command** interface.

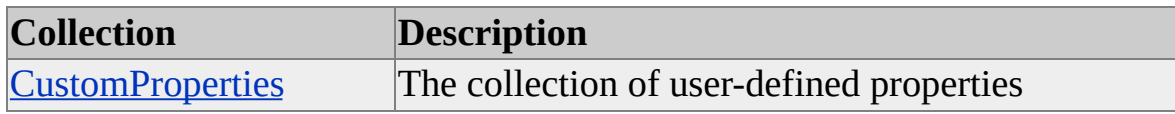

#### **See Also**

[clsRoleCommand](#page-867-0)

[Command](#page-180-0) Interface

# <span id="page-870-0"></span>**Properties, clsRoleCommand**

An object of **ClassType clsRoleCommand** implements the following properties of the **Command** interface.

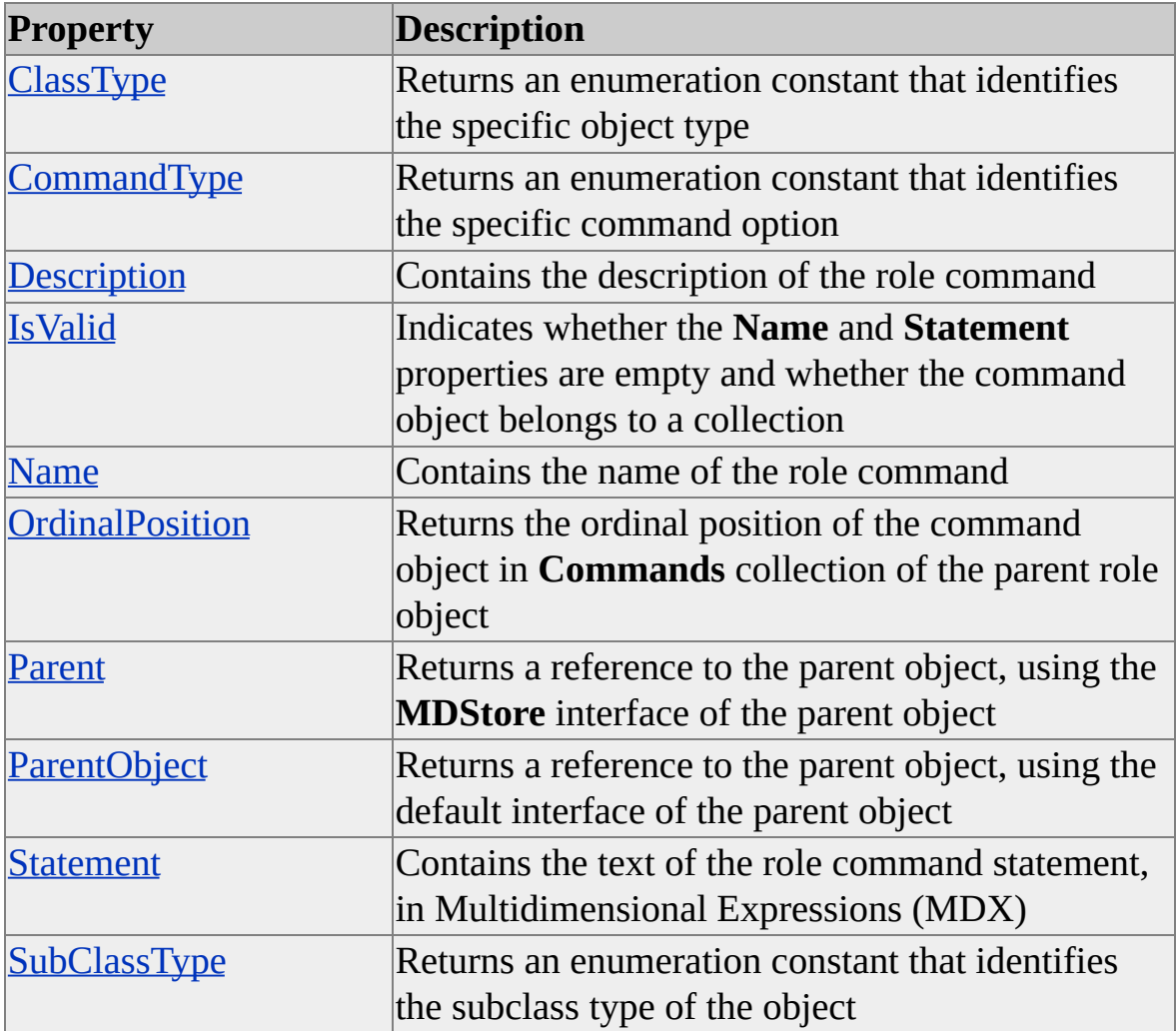

#### **See Also**

[clsRoleCommand](#page-867-0)

[Command](#page-180-0) Interface

# <span id="page-871-0"></span>**clsServer**

An object of **ClassType clsServer** provides methods and properties that enable you to control an Analysis server. This object is the root of the Decision Support Objects (DSO) object model tree that specifies the databases, cubes, and user roles managed by the server. With an object of **ClassType clsServer** you can:

- Connect to a computer where the Analysis server service (MSSQLServerOLAPService) is running.
- Start and stop the server.
- Create and manage objects that define multidimensional data structures.

An object of **ClassType clsServer** provides collections, methods, and properties through its own internal interface.

## **Examples**

# **A. Creating and [Initializing](#page-871-0) a Server**

Use the following code to create and initialize a server. You can use **LocalHost** to specify the Analysis server running on the same computer as your DSO application.

'Create instance of server and connect Public dsoServer As DSO.Server Set dsoServer = New DSO.Server 'ServerName is the Windows NT 4.0 Server or Windows 2000 Server or 'where the Analysis service is loaded and running. 'An error is raised if the connection attempt fails dsoServer.Connect "ServerName"

This example accomplishes the same result:

DsoServer = New DSO.Server dsoServer.Name = "ServerName" dsoServer.Connect

#### **B. Creating and [Connecting](#page-871-0) to a Server**

The following example shows how to create an instance of a DSO object of **ClassType clsServer** and connect to an Analysis server:

Public Sub ConnectToServer() Dim dsoServer As DSO.Server

On Error GoTo ErrHandler

' Initialize server. Set dsoServer = New DSO.Server

' Connect to the local Analysis server.

' If a connection cannot be made, an error is raised. dsoServer.Connect "LocalHost"

' Print server properties to the Debug window. With dsoServer

Debug.Print "Server Properties --------------------------" Debug.Print "Name: " & .Name Debug.Print "Description: " & .Description Debug.Print "ConnectTimeout: " & .ConnectTimeout Debug.Print "LockTimeout: " & .LockTimeout Debug.Print "Version: " & .Version End With

' Close connection to server. dsoServer.CloseServer

ExitRoutine: Set dsoServer = Nothing Exit Sub

ErrHandler: Debug.Print "Error connecting to server:" Debug.Print Err.Number, Err.Description, Err.Source End Sub

### **See Also**

[Collections,](#page-874-0) clsServer [Methods,](#page-875-0) clsServer [Properties,](#page-886-0) clsServer

# <span id="page-874-0"></span>**Collections, clsServer**

An object of **ClassType clsServer** implements the following collections.

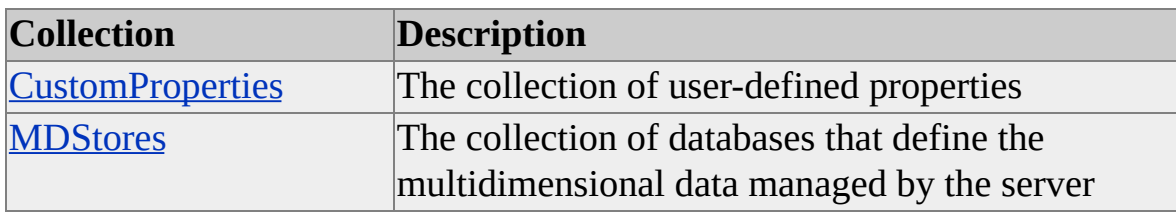

#### **Access**

Read/write

### **See Also**

# <span id="page-875-0"></span>**Methods, clsServer**

An object of **ClassType clsServer** implements the following methods.

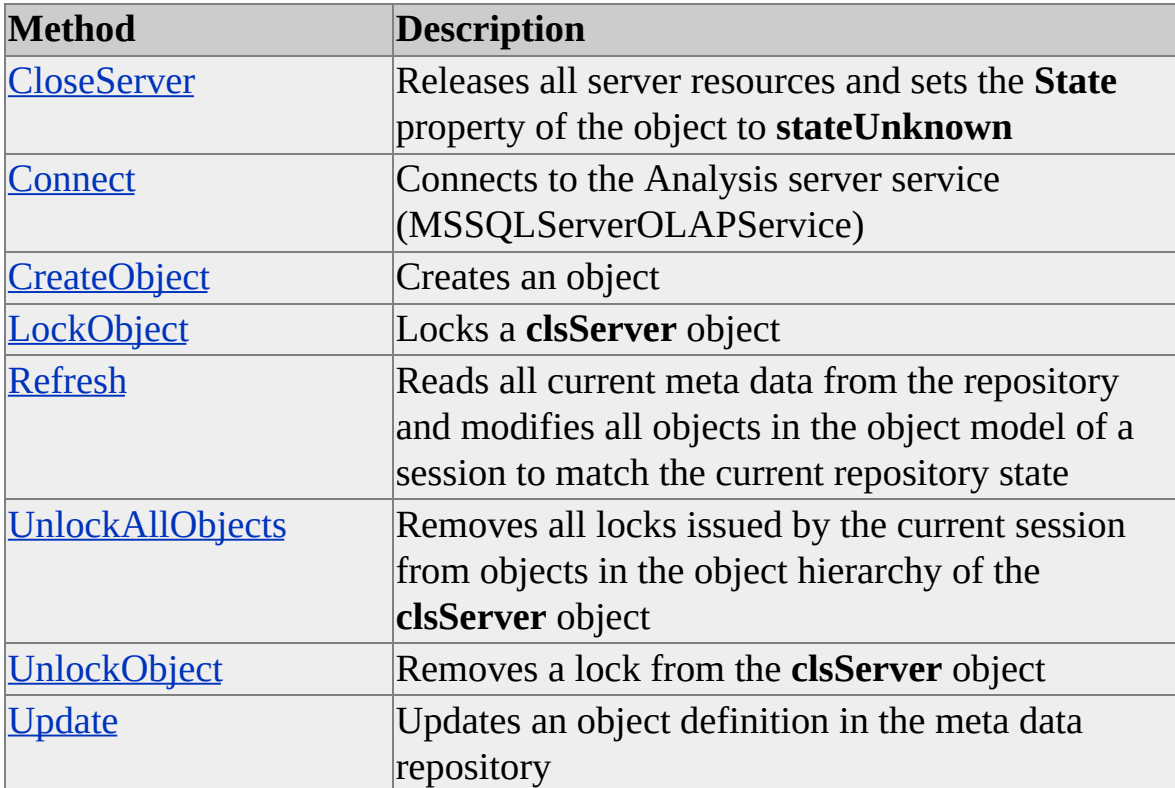

### **See Also**

# <span id="page-876-0"></span>**CloseServer (clsServer)**

The **CloseServer** method of an object of **ClassType clsServer** releases all server resources and sets the **State** property of the object to **stateUnknown**.

#### **Syntax**

*dsoServer***.CloseServer**

*dsoServer*

The Decision Support Objects (DSO) server object to be closed.

### **Example**

The following example assumes that the server object exists and is connected to an Analysis server. The example closes a previously created connection:

dsoServer.CloseServer

**See Also**

# <span id="page-877-0"></span>**Connect (clsServer)**

The **Connect** method of an object of **ClassType clsServer** connects to the Analysis server service (MSSQLServerOLAPService).

### **Syntax**

*dsoServer***.Connect(**[ByVal *ServerName* As String]**)**

*dsoServer*

A Decision Support Objects (DSO) server object.

#### *ServerName*

The name of the computer on which the Analysis server is installed and running. You can use **LocalHost** to specify the Analysis server running on the same computer as your DSO application.

#### **Remarks**

The **Connect** method sets the name of the server object. If you need to reconnect to the same server, do not specify the name on subsequent executions of the method on the same object.

**IMPORTANT** You cannot use an Internet Protocol (IP) address as the *ServerName* parameter to connect to a server. You must use the network name of the computer that hosts the Analysis server.

## **Example**

Use the following code example to connect to the Analysis server:

Public dsoServer As DSO.Server Set dsoServer = New DSO.Server 'Assume "Server1" to be the name of the computer 'where the Analysis server service is installed and running. dsoServer.Connect "Server1" 'Error is raised if unable to connect **See Also**

# <span id="page-879-0"></span>**CreateObject (clsServer)**

The **CreateObject** method of an object of **ClassType clsServer** creates and returns an object of the specified **ClassType** and **SubClassType**.

#### **Syntax**

```
objRet = object.CreateObject(ObjectType As ClassTypes, [SubClassType As
SubClassTypes = sbclsRegular])
```
*objRet*

A Decision Support Objects (DSO) object of the type to be created.

*objectr*

An object of **ClassType clsServer**.

*ObjectType*

The class type of the object to be created. A member of the **ClassTypes** enumeration.

*SubClassType*

Optional. The subclass type of the object to be created. A member of the **SubClassTypes** enumeration. Default is **sbclsRegular**.

### **Remarks**

When you are using DSO to construct major objects such as cubes, partitions, dimensions, and so on, use the **AddNew** method instead. The **AddNew** method creates an object of the appropriate **ClassType** in a collection and initializes its **Name** and **Parent** properties.

### **Example**

Use the following code to create an object of type **clsCube**:

' Assume objServer is a server object and objDB is a database object

Dim objCube as New DSO.MDStore Set objCube = objServer.CreateObject(clsCube) objCube.Name = "NewCube" objDB.MDStores.Add objCube

### **See Also**

**[AddNew](#page-579-0) [ClassTypes](#page-916-0)** [clsServer](#page-871-0) [MDStore](#page-394-0) Interface **[SubClassTypes](#page-962-0)** 

# <span id="page-881-0"></span>**LockObject (clsServer)**

The **LockObject** method of an object of **ClassType clsServer** locks the **clsServer** object to prevent multiple users from concurrently changing the object.

#### **Syntax**

```
object.LockObject(ByVal LockType As OlapLockTypes, ByVal
LockDescription As String)
```
*object*

An object of **ClassType clsServer**.

*LockType*

One of the constants defined in the **OlapLockTypes** enumeration. For more information, see [OlapLockTypes](#page-947-0).

*sLockDescription*

A string containing the description of the lock, available to other applications attempting to obtain a lock.

#### **Remarks**

For more information about object locking, see [LockObject.](#page-410-0)

**See Also**

# <span id="page-882-0"></span>**Refresh (clsServer)**

The **Refresh** method of an object of **ClassType clsServer** reads all current meta data from the repository and modifies all objects in the session's object model to match the current repository state.

### **Syntax**

*object***.Refresh**

*object*

An object of **ClassType clsServer**.

### **Remarks**

All objects in the session's object model are refreshed. This includes objects whose properties have not yet been saved to the repository, as well as objects whose properties in the repository have been changed by other users.

**Note** Objects that are locked are not refreshed.

## **Example**

The following example invokes the **Refresh** method:

' Assume dsoServer has already been connected to Analysis Services. dsoServer.Refresh

**See Also**

# <span id="page-883-0"></span>**UnlockAllObjects (clsServer)**

The **UnlockAllObjects** method of an object of **ClassType clsServer** removes all locks issued by the current session from objects in the server's object model.

### **Syntax**

#### *bRet* = *object***.UnlockAllObjects**

*bRet*

A Boolean variable. This value is set to True if the method is successful and False otherwise.

*object*

An object of **ClassType clsServer**.

## **Example**

The following example removes all current locks:

' Assume dsoServer is connected to Analysis Services. dsoServer.UnlockAllObjects

**See Also**

# <span id="page-884-0"></span>**UnlockObject (clsServer)**

The **UnlockObject** method of an object of **ClassType clsServer** removes a lock from the **clsServer** object.

### **Syntax**

*object***.UnlockObject**

*objServer*

An object of **ClassType clsServer**.

### **See Also**

# <span id="page-885-0"></span>**Update (clsServer)**

The **Update** method of an object of **ClassType clsServer** updates an object definition in the meta data repository. This method must be called after any attribute for the server object has been changed, or the affected meta data for the changes will not be persistent past the server object scope.

### **Syntax**

*object***.Update**

*object*

An object of **ClassType clsServer**.

# **Remarks**

Whenever a write-enabled server property is changed, its meta data in the repository must be updated with this method. Subordinate objects are automatically updated when you update an object that contains other objects, such as a cube that contains partitions, dimensions, and measures.

# **Example**

The following example invokes the **Update** method after setting the server **timeout** property:

' Assume dsoServer is connected to Analysis Services.  $dsoServer$ . Timeout = 30 ' = 30 seconds. dsoServer.Update

## **See Also**

# <span id="page-886-0"></span>**Properties, clsServer**

An object of **ClassType clsServer** implements the following properties. The table also shows whether the property is read/write (R/W) or read-only (R).

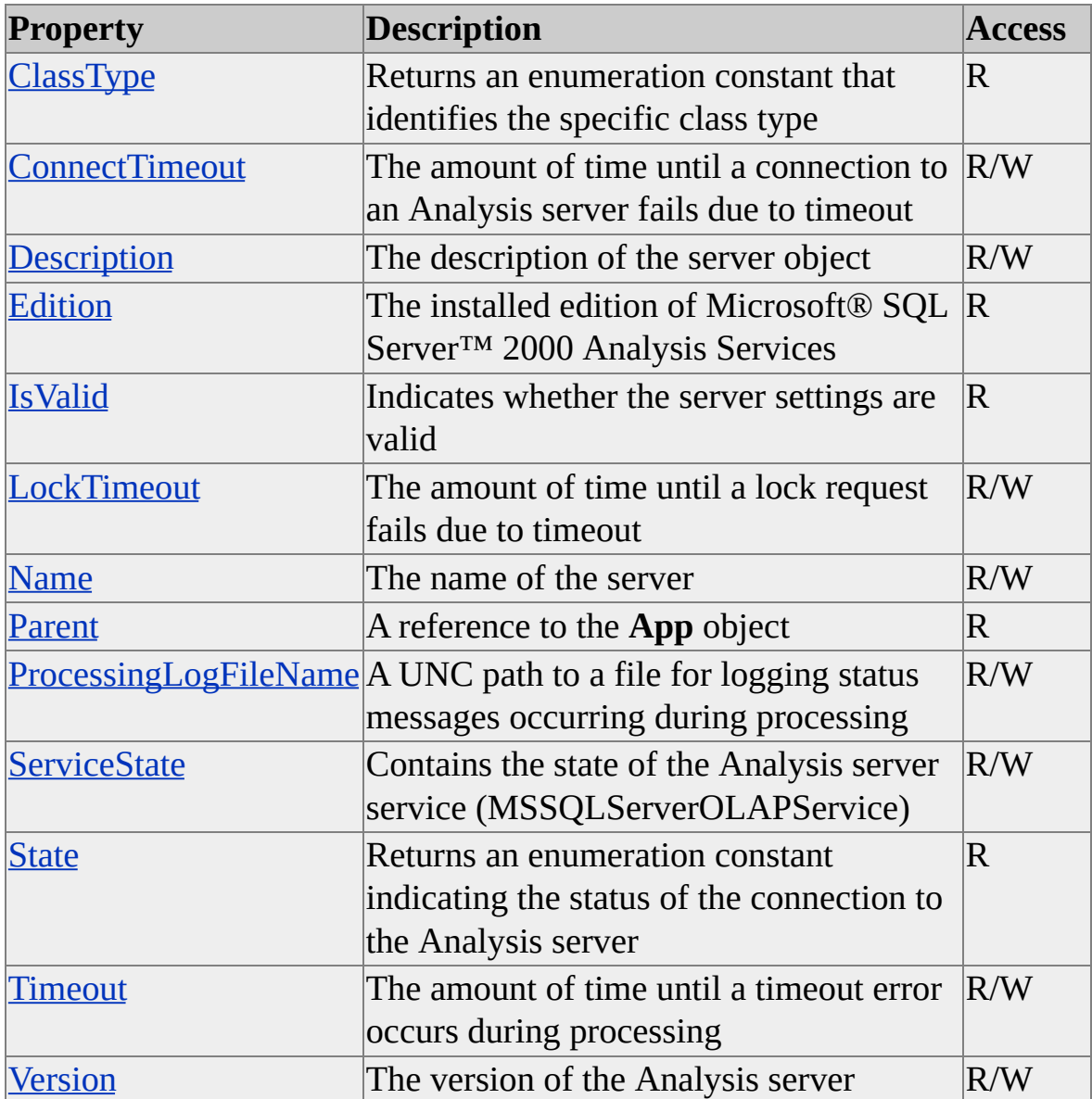

#### **See Also**

# <span id="page-887-0"></span>**ClassType (clsServer)**

The **ClassType** property of a server object returns an enumeration constant that identifies the specific class type.

### **Data Type**

Integer representing a value from the **ClassTypes** enumeration. For more information, see [ClassTypes](#page-916-0).

#### **Access**

Read-only

### **Remarks**

The **ClassType** property returns the value **clsServer** for all server objects.

#### **See Also**

# <span id="page-888-0"></span>**ConnectTimeout (clsServer)**

The **ConnectTimeout** property of an object of **ClassType clsServer** sets or returns the maximum amount of time an idle connection to an Analysis server is maintained before the server is considered to have timed out.

### **Data Type**

Long

### **Access**

Read/write

## **Remarks**

The default value is zero (0) seconds; that is, the server connection never times out. The maximum allowed value is one million (1,000,000) seconds, approximately 11 days and 14 hours. To have the server connected indefinitely, set the **ConnectTimeout** property to zero (0).

# **Example**

Use the following code to set the **ConnectTimeout** property for a server. You must call the **Update** method for your changes to take effect.

Dim dsoS As New DSO.Server dsoS.Connect "LocalHost" ' server name dsoS.ConnectTimeout = 18000 ' timeout value, in seconds dsoS.Update

### **See Also**

# <span id="page-889-0"></span>**Description (clsServer)**

The **Description property** of an object of **ClassType clsServer** contains the server description.

### **Data Type**

String

#### **Access**

Read/write

### **[Example](#page-889-0)**

The following code example prints the **Description** property of an object of **ClassType clsServer** to the Debug window.

Dim dsoServer As New DSO.Server

' Connect to the local Analysis server. dsoServer.Connect "LocalHost"

' Print the Description property to the Debug window. Debug.Print dsoServer.Description

#### **See Also**

# <span id="page-890-0"></span>**Edition (clsServer)**

The **Edition** property of an object of **ClassType clsServer** identifies which edition of Microsoft® SQL Server<sup>™</sup> 2000 Analysis Services is installed.

### **Data Type**

**[OlapEditions](#page-946-0)** 

#### **Access**

Read-only

#### **Remarks**

The functionality of Analysis Services varies depending on the edition installed.

#### **Example**

The following code example checks the **Edition** property of a **clsServer** object to determine feature support.

Dim dsoServer As New DSO.Server

' Connect to the local Analysis server. dsoServer.Connect "LocalHost"

' Check the Edition property. Select Case dsoServer.Edition Case olapEditionUnlimited ' Insert code for Enterprise Edition features. Case olapEditionPivotOnly ' Reserved for future use. Case olapEditionNoPartitions

' Insert code for Standard Edition features.

Case olapEditionError

' An error occurred while retrieving this information. End Select

## **See Also**

# <span id="page-892-0"></span>**IsValid (clsServer)**

The **IsValid** property of an object of **ClassType clsServer** indicates whether the server name is valid.

# **Data Type**

Boolean

### **Access**

Read-only

### **Remarks**

The validity check on the server object verifies that the server has a valid name.

### **See Also**

# <span id="page-893-0"></span>**LockTimeout (clsServer)**

The **LockTimeout** property of an object of **ClassType clsServer** sets or returns the amount of time until a lock request fails due to timeout.

#### **Data Type**

Long

#### **Access**

Read/write

#### **Remarks**

The value of this property must not be less than zero. The default is 20 seconds. For more information about locking a server, see [LockObject](#page-881-0), [UnlockObject](#page-884-0), and [UnlockAllObjects](#page-883-0).

**See Also**

# <span id="page-894-0"></span>**Name (clsServer)**

The **Name** property of an object of **ClassType clsServer** contains the name of the server object.

### **Data Type**

String

### **Access**

Read/write (read-only after the object has been named)

### **Remarks**

You cannot use an Internet Protocol (IP) address for the **Name** property to connect to a server. You must use the network name of the computer that hosts the Analysis server.

**See Also**

# <span id="page-895-0"></span>**Parent (clsServer)**

The **Parent** property of an object of **ClassType clsServer** contains a reference to the **App** object of the application.

#### **Data Type**

Object

#### **Access**

Read-only

### **Remarks**

In an application using Decision Support Objects (DSO), an object of **ClassType clsServer** is the root of the object model tree. The Microsoft® Visual Basic® **App** object is returned as its parent for convenience.

**See Also**

# <span id="page-896-0"></span>**ProcessingLogFileName (clsServer)**

The **ProcessingLogFileName** property of an object of **ClassType clsServer** stores a UNC path to a file for logging status messages from processing events.

### **Data Type**

String

### **Access**

Read/write

### **Remarks**

The log file is a text file that contains status and error messages that are raised during mining model, cube, partition, or dimension processing events. The file also logs dimension key errors (that is, errors that are raised when rows in the fact table do not correspond to rows in the dimension source table). However, the details of these errors are logged in the file specified by the **ProcessingKeyErrorLogFileName** property of the parent **MDStore** interface.

### **See Also**

[clsServer](#page-871-0)

[ProcessingKeyErrorLogFileName](#page-465-0)

# <span id="page-897-0"></span>**ServiceState (clsServer)**

The **ServiceState** property of an object of **ClassType clsServer** contains the execution state of the Analysis server service (MSSQLServerOLAPService).

### **Data Type**

Long

#### **Values**

The values of this property are different depending on whether the property is being read or set.

The following values are returned when reading this property.

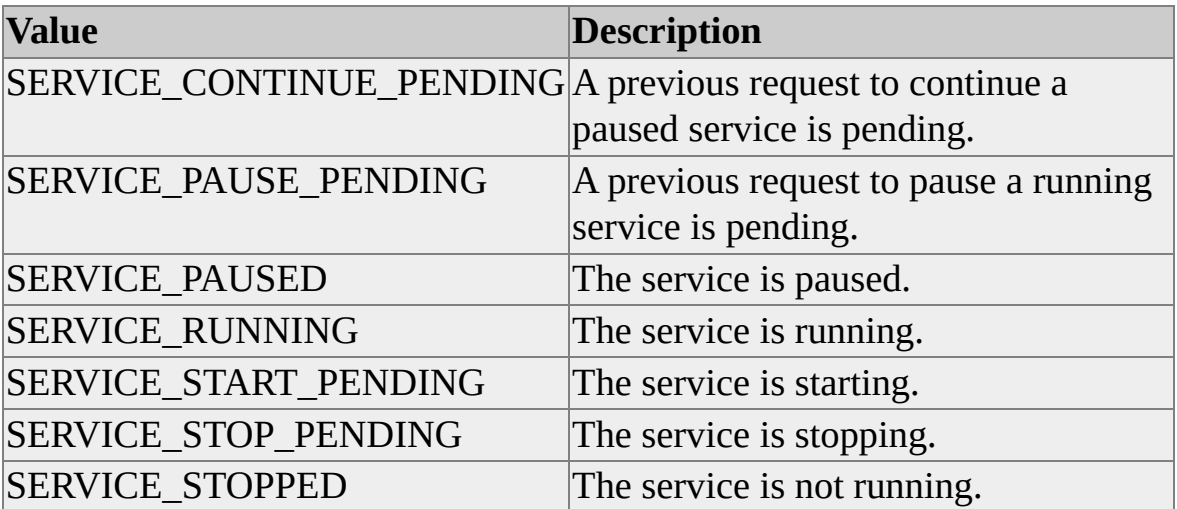

The following table describes the values used to control the Analysis server.

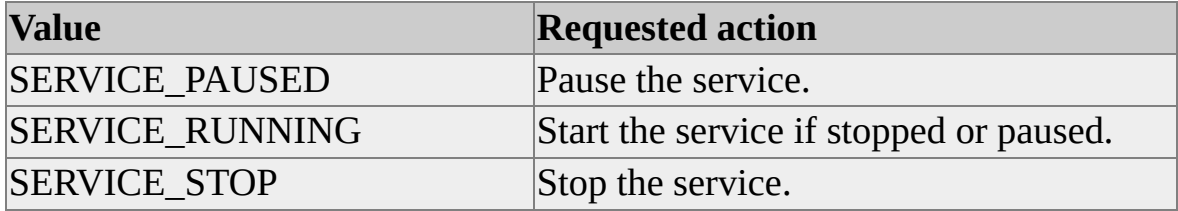

### **Access**

Read/write

# **Remarks**

Read the property to query the status of the service. To change the execution state of the service, set the property to a value. Decision Support Objects (DSO) partially implements the service control functions of the Microsoft® Win32® API.

If a requested action cannot be completed, such as attempting to pause a service that is not running, or the request times out (within 60 seconds), an error occurs.

## **[Example](#page-897-0)**

Use the following code to set the execution state of MSSQLServerOLAPService:

' Analysis server service control constants Const OLAP\_SERVICE\_RUNNING = &H4 Const OLAP\_SERVICE\_PAUSED = &H7 Const OLAP\_SERVICE\_STOP = &H1

' Analysis server status and error return constants Const SERVICE\_CONTINUE\_PENDING = &H5 Const SERVICE\_PAUSE\_PENDING = &H6 Const SERVICE\_PAUSED = &H7 Const SERVICE\_RUNNING = &H4 Const SERVICE\_START\_PENDING = &H2 Const SERVICE\_STOP\_PENDING = &H3 Const SERVICE\_STOPPED = &H1

' Additional error return constants Const SERVICE\_ACCEPT\_PAUSE\_CONTINUE = &H2 Const SERVICE\_ACCEPT\_SHUTDOWN = &H4 Const SERVICE\_ACCEPT\_STOP = &H1

```
Const SERVICE_ACTIVE = &H1
Const SERVICE_CHANGE_CONFIG = &H2
Const SERVICE_CONTROL_CONTINUE = &H3
Const SERVICE_CONTROL_INTERROGATE = &H4
Const SERVICE_CONTROL_PAUSE = &H2
Const SERVICE_CONTROL_SHUTDOWN = &H5
Const SERVICE_CONTROL_STOP = &H1
Const SERVICE_ENUMERATE_DEPENDENTS = &H8
Const SERVICE INACTIVE = &H2Const SERVICE_INTERROGATE = &H80
Const SERVICE_NO_CHANGE = &HFFFF
Const SERVICE_PAUSE_CONTINUE = &H40
Const SERVICE_QUERY_CONFIG = &H1
Const SERVICE_QUERY_STATUS = &H4
Const SERVICE_STATE_ALL = (SERVICE_ACTIVE Or SERVICE_
Const SERVICE_USER_DEFINED_CONTROL = &H100
```
Const SERVICE\_WAIT\_MAX\_SECONDS As Integer = 30

' ==============================================================

' OlapServiceControl function

' Returns True or False

' Calling parameters:

- '- objServer is an object of ClassType clsServer
- 'that has been created and initialized
- ' - iCmdReq is one of the Analysis server service
- ' control constants
- ' lngStatus receives the status (one of the Analysis
- ' server status constants)
- '- lngErr receives status if function fails (one of the Analysis
- 'server status constants or one of the additional error constants)

Friend Function OlapServiceControl(objServer As Object, \_ ByVal iCmdReq As Integer, \_
ByRef lngStatus As Long, \_ ByRef lngErr As Long) As Boolean Dim bRet As Boolean Dim lngSrvStat As Long Dim lngControlCmd As Long

lngSrvStat = objServer.ServiceState bRet = False lngControlCmd = iCmdReq  $lngErr = 0$ 

On Error GoTo Err\_State

```
Select Case iCmdReq
  ' Caller wants to start the server
 Case SERVICE_RUNNING
   ' Check the current server status
   Select Case lngSrvStat
     ' If it is already running, return True
     Case SERVICE_RUNNING
      bRet = TrueCase SERVICE_PAUSED, SERVICE_STOPPED
      objServer.ServiceState = lngControlCmd
      bRet = TrueEnd Select
```
Case SERVICE\_PAUSED ' Caller wants to pause the server Select Case lngSrvStat Case SERVICE\_PAUSED  $bRet = True$ Case SERVICE\_RUNNING objServer.ServiceState = lngControlCmd  $bRet = True$ 

' Trying to pause a stopped service ' raises an error from the Server object. Case SERVICE\_STOPPED  $bRet = False$ End Select

Case SERVICE\_STOPPED ' Caller wants to stop the server Select Case lngSrvStat Case SERVICE\_STOPPED  $bRet = True$ Case SERVICE\_RUNNING objServer.ServiceState = lngControlCmd  $bRet = True$ ' Trying to stop a paused service ' raises an error from the Server object. Case SERVICE\_PAUSED  $bRet = False$ End Select End Select

' Put the current state of the service into lngStatus lngStatus = objServer.ServiceState

OlapServiceControl = bRet

Exit Function

Err\_State:

- ' Catch the error returned by the server object
- ' Some reasons that can cause an error:
- ' Server object unable to contact service control
- ' manager or Analysis service application
- ' Service does not respond to state change
- ' request within 60 seconds
- ' An invalid request is sent to the service (for example,
- ' trying to pause a stopped service)

lngStatus = objServer.ServiceState lngErr = Err.Number OlapServiceControl = False

End Function

**See Also**

[clsServer](#page-871-0)

# **State (clsServer)**

The **State** property of an object of **ClassType clsServer** returns an enumeration constant that indicates the status of the connection to the Analysis server.

## **Data Type**

**[ServerStates](#page-960-0)** 

#### **Access**

Read-only

#### **See Also**

[clsServer](#page-871-0)

## **Timeout (clsServer)**

The **Timeout** property of an object of **ClassType clsServer** sets or returns the maximum amount of time between reports from the Analysis server before the server is considered to have timed out.

## **Data Type**

Long

#### **Access**

Read/write

## **Remarks**

The default value is 3600 seconds (1 hour). Under some conditions, the server may encounter long wait times, for example, during the processing of large cubes or during queries to a source database. If you experience timeout errors under such conditions, you can increase the default value. The maximum allowed value is one million (1,000,000) seconds. This is approximately 11 days and 14 hours. To have the server wait indefinitely, set the **Timeout** property to zero  $(0)$ .

## **Example**

Use the following code to set the **Timeout** property for a server. You must call the **Update** method for your changes to take effect.

Dim dsoS As New DSO.Server

' Connect to the local Analysis server. dsoServer.Connect "LocalHost"

' Set the timeout to 4 hours.

dsoServer.Timeout = 14400 ' Update the Analysis server. dsoServer.Update

' Close the connection to the Analysis server. dsoServer.CloseServer

**See Also**

[clsServer](#page-871-0)

**[Update](#page-885-0)** 

## **Version (clsServer)**

The **Version** property of an object of **ClassType clsServer** returns a string representing the version information of the Analysis server to which the object is connected.

## **Data Type**

String

#### **Access**

Read-only

## **Remarks**

The expected return values are listed in the following table.

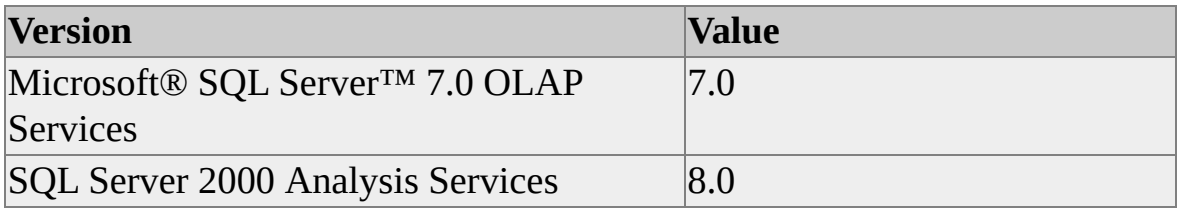

#### **See Also**

[clsServer](#page-871-0)

# <span id="page-907-0"></span>**Property Object**

Use the **Property** object to save user-defined items to a **CustomProperties**collection. You can define **Property** objects and add them to the **CustomProperties** collection of any Decision Support Objects (DSO) object to store information you want to associate with the DSO object. You provide a name, value, and data type for each **Property** object.

## **Remarks**

The **Property** object has properties, but no collections or methods. The **Property** object is unlike other DSO objects in that it does not implement any of the interfaces, methods, properties, or collections of other DSO objects.

## **Examples**

## **Creating a New Custom [Property](#page-907-0)**

Use the following code to create a new custom property:

'Assume an object of ClassType clsDimension exists. 'Add a custom property. Dim dsoProp As DSO.Property Set dsoProp = dsoDim.CustomProperties.Add(55, "Age", vbInteger)

'Retrieve custom property values. Dim dsoProp2 As DSO.Property Set dsoProp2 = dsoDim.CustomProperties(1) Debug.Print dsoProp2.Name, dsoProp2.Value

#### **See Also**

**[CustomProperties](#page-970-0)** 

[Properties,](#page-908-0) Property Obejct

# <span id="page-908-0"></span>**Properties, Property Object**

A **Property** object implements the following properties.

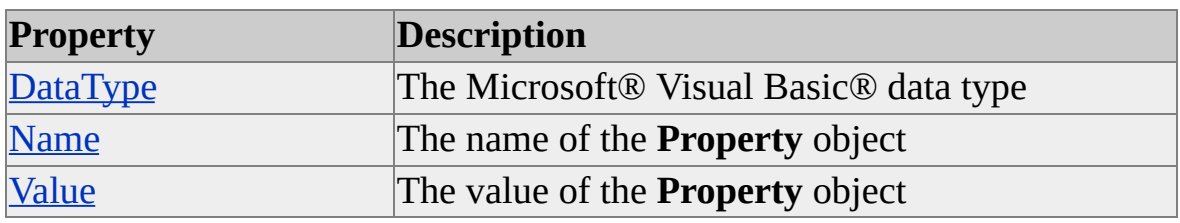

#### **Access**

Read/write

#### **See Also**

# <span id="page-909-0"></span>**DataType (Property Object)**

The **DataType** property of a **Property** object contains the Microsoft® Visual Basic® data type of the custom property defined by the **Property** object.

#### **Data Type**

**VBA.VbVarType**

#### **Access**

Read/write

#### **Remarks**

For more information about the **VBA.VbVarType** enumeration, see the Visual Basic documentation.

#### **See Also**

**[CustomProperties](#page-970-0)** 

# <span id="page-910-0"></span>**Name (Property Object)**

The **Name** property of a **Property** object contains the unique user-assigned name of the custom property defined by the **Property** object.

## **Data Type**

String

#### **Access**

Read/write

## **See Also**

**[CustomProperties](#page-970-0)** 

# <span id="page-911-0"></span>**Value (Property Object)**

The **Value** property of a **Property** object can contain any value that is valid for the **DataType** defined for the **Property** object.

#### **Data Type**

Variant

#### **Access**

Read/write

#### **See Also**

**[CustomProperties](#page-970-0)** 

## **Enumerations**

The Decision Support Objects (DSO) object model provides a number of enumerations. The following table lists the public enumerated types available through DSO. Click the name of an enumeration for a more detailed description.

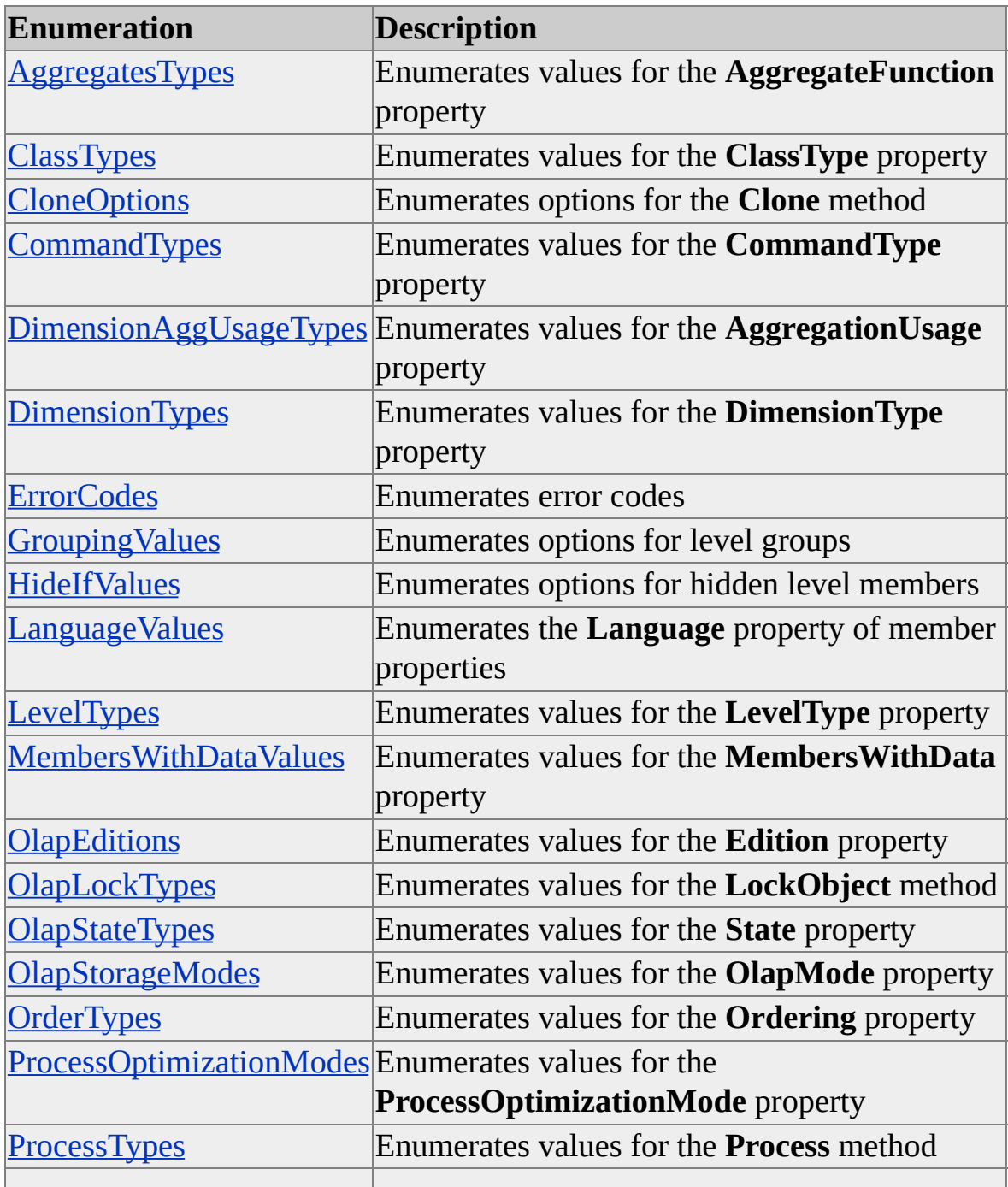

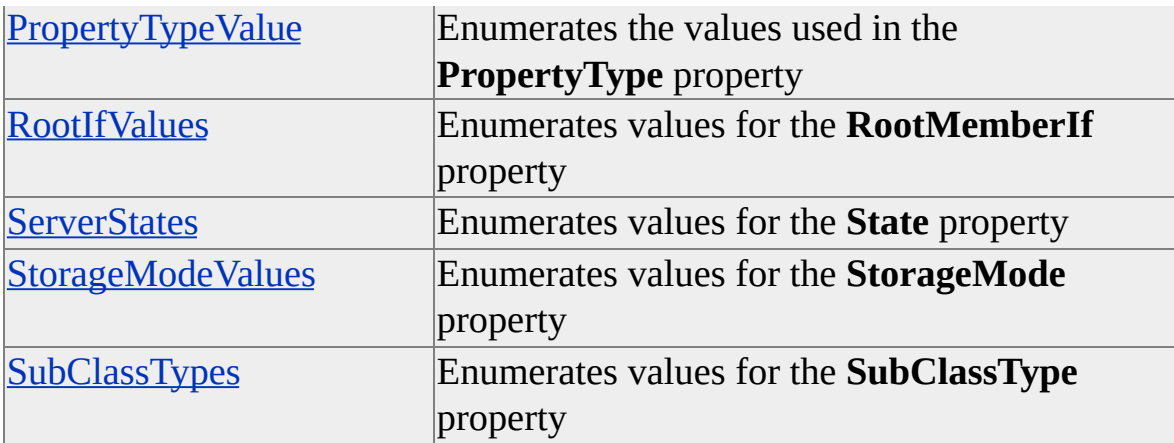

## **Examples**

## **Using the ClassTypes [Enumeration](#page-912-0)**

The following code uses the **ClassTypes** enumeration to retrieve the class type of an object and determine whether the object is a cube, a virtual cube, or some other object:

' Assume that the object dsoServer of ClassType clsServer exists. Dim dsoDB as MDStore Dim dsoCube as MDStore Dim CubeCounter as Integer

```
Set dsoDB = dsoServer.MDStores(1)
For CubeCounter = 1 To dsoDB.MDStores.Count
 Set dsoCube = dsoDB.MDStores(CubeCounter)
 Debug.Print " Cube: " & dsoCube.Name
 If dsoCube.SubClassType = sbclsRegular Then
  Debug.Print " SubClassType: Regular"
  Debug.Print " SourceTable: " & dsoCube.SourceTable
 Else
  Debug.Print " SubClassType: Virtual"
 End If
Next CubeCounter
```
# <span id="page-915-0"></span>**AggregatesTypes**

Enumerates values for the **AggregateFunction** property.

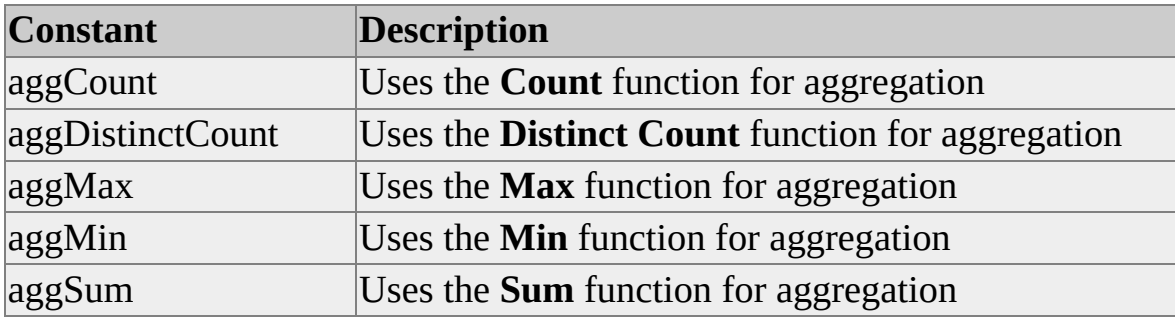

# <span id="page-916-0"></span>**ClassTypes**

Enumerates values for the **ClassType** property used by objects in Decision Support Objects (DSO).

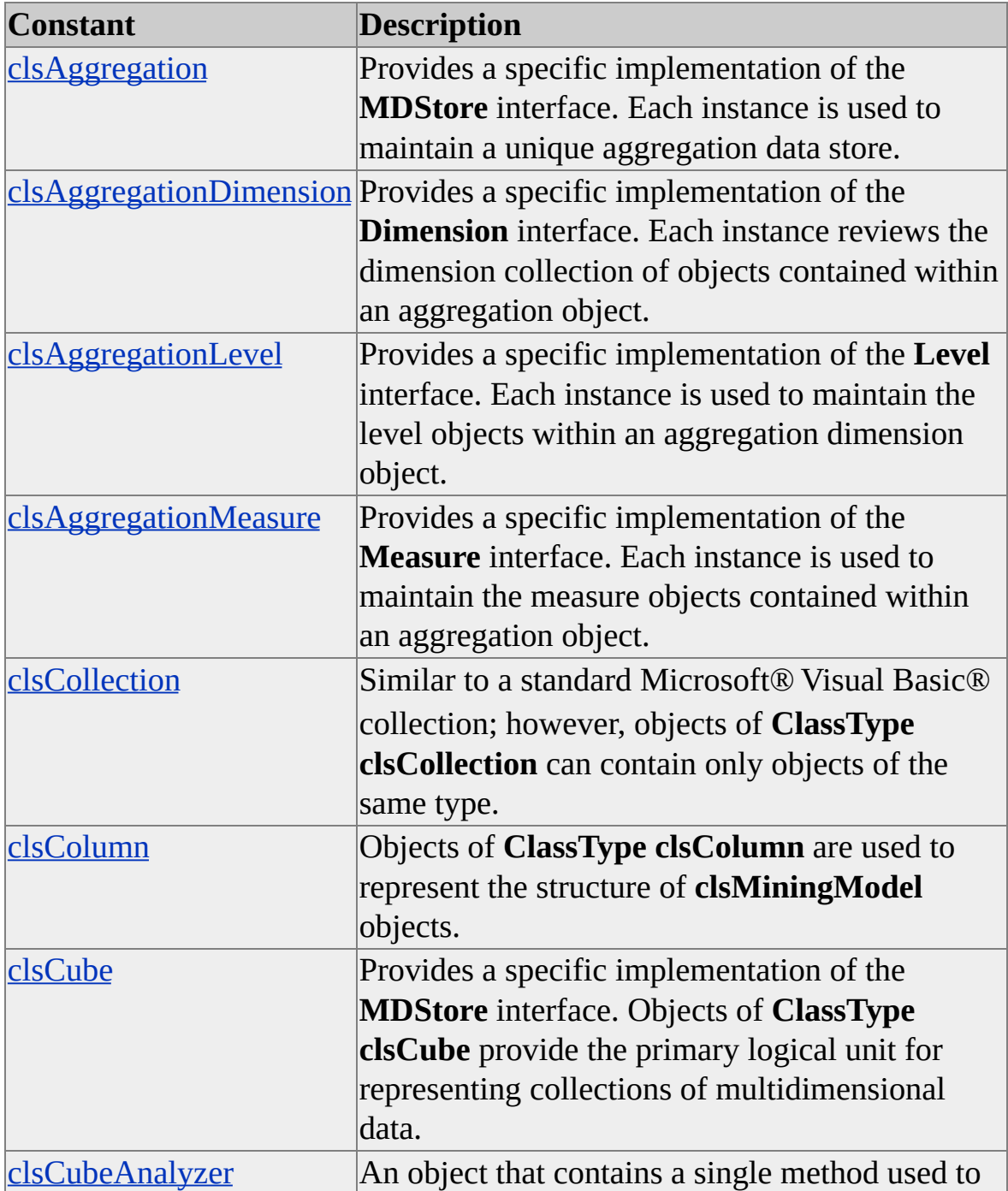

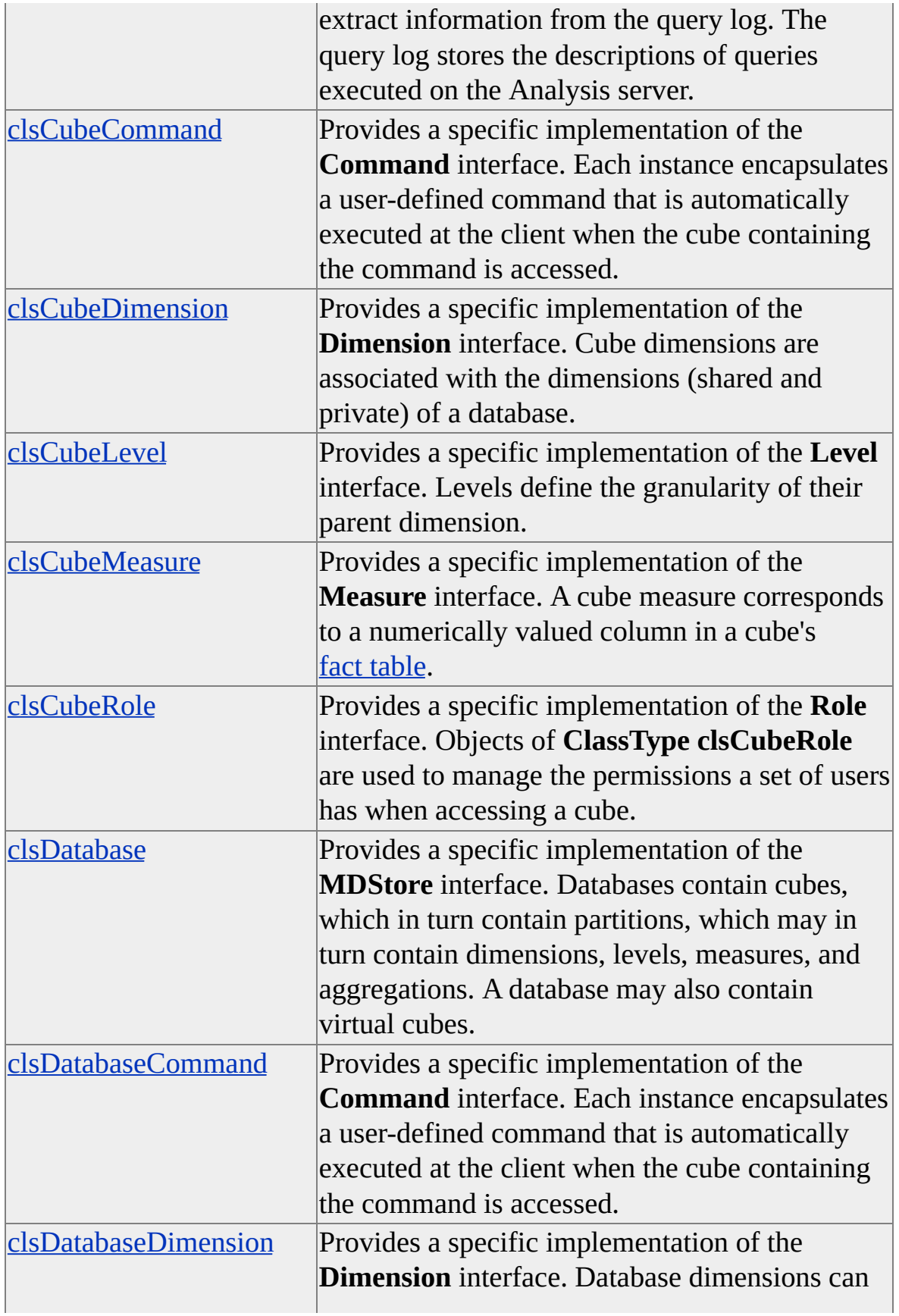

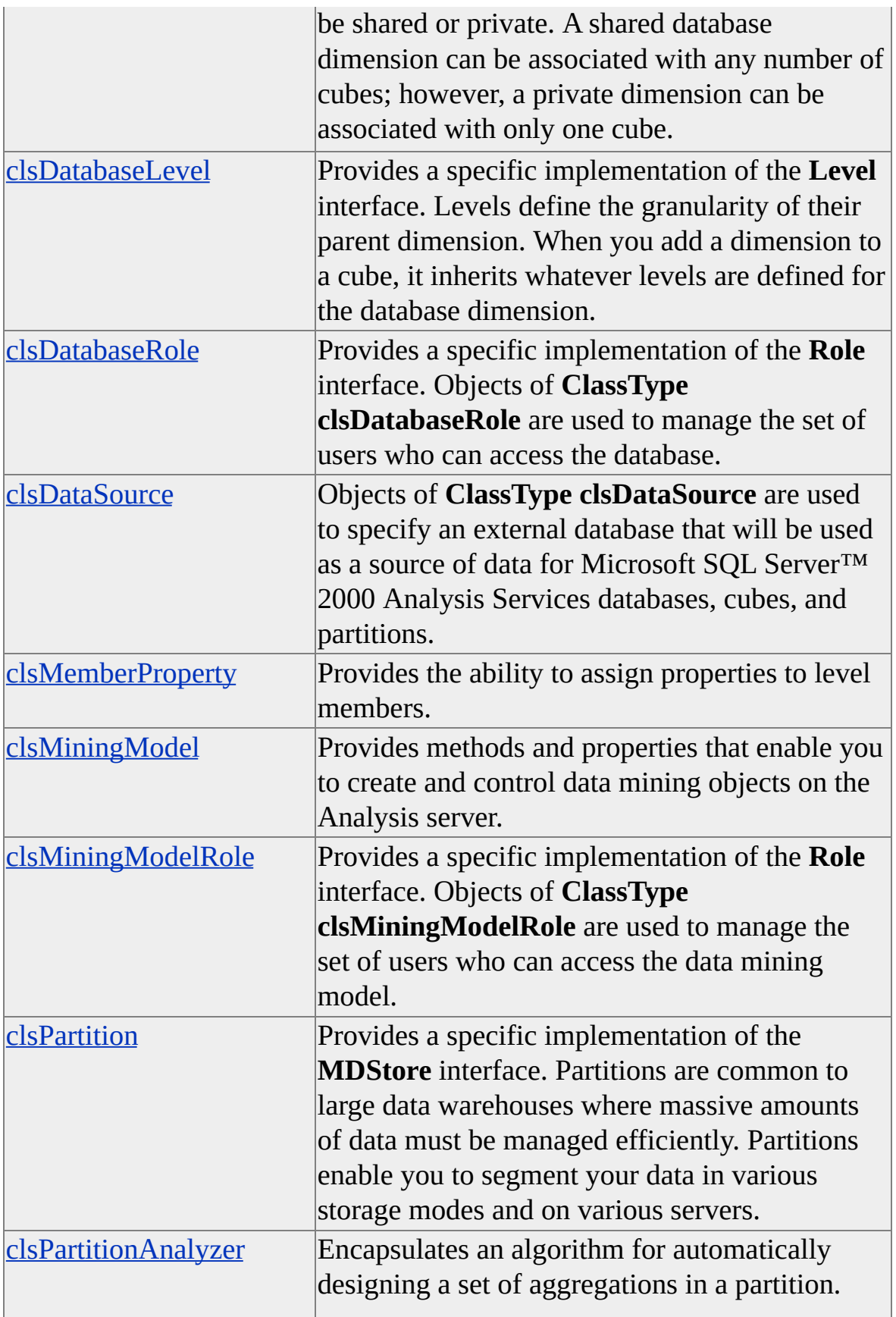

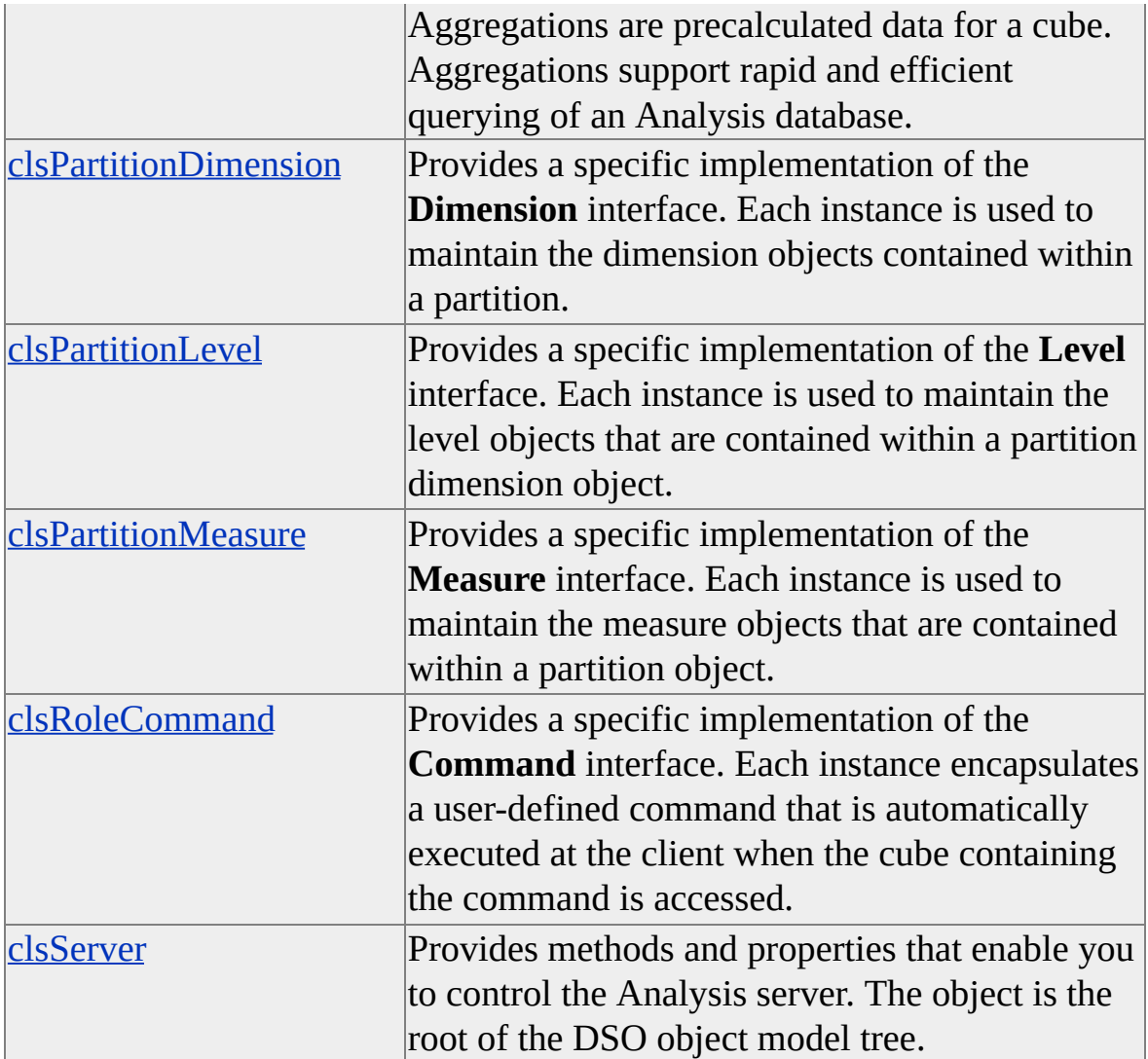

# <span id="page-920-0"></span>**CloneOptions**

Enumerates options for the **Clone** method.

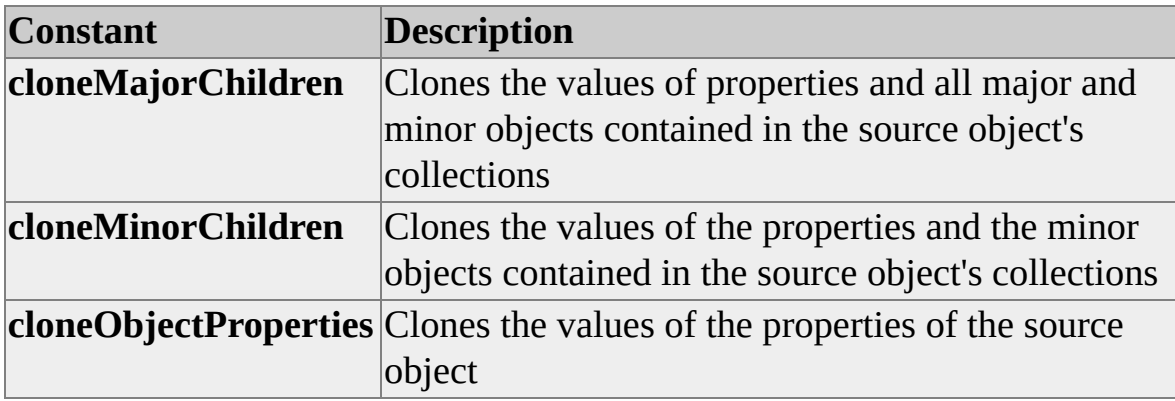

**Note** The **CustomProperties** collection is always cloned, regardless of the **CloneOption** specified.

# <span id="page-921-0"></span>**CommandTypes**

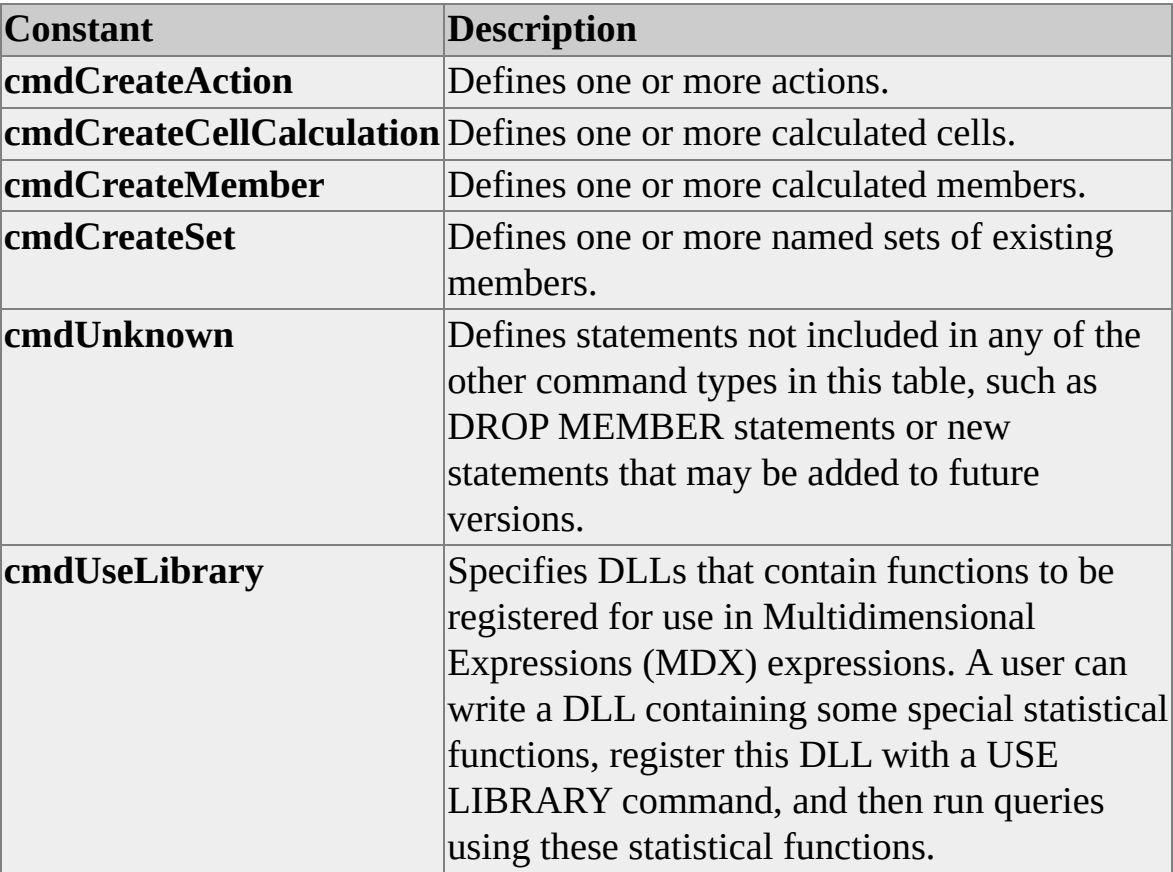

Enumerates values for the **CommandType** property.

# <span id="page-922-0"></span>**DimensionAggUsageTypes**

Enumerates values for the **AggregationUsage** property.

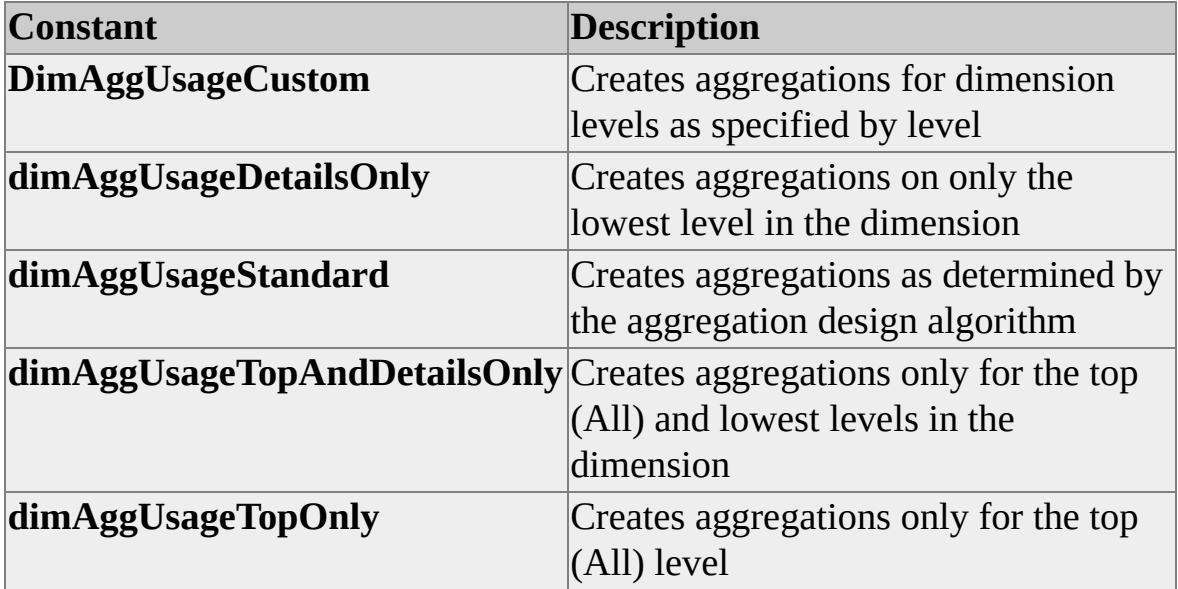

# <span id="page-923-0"></span>**DimensionTypes**

Enumerates values for the **DimensionType** property.

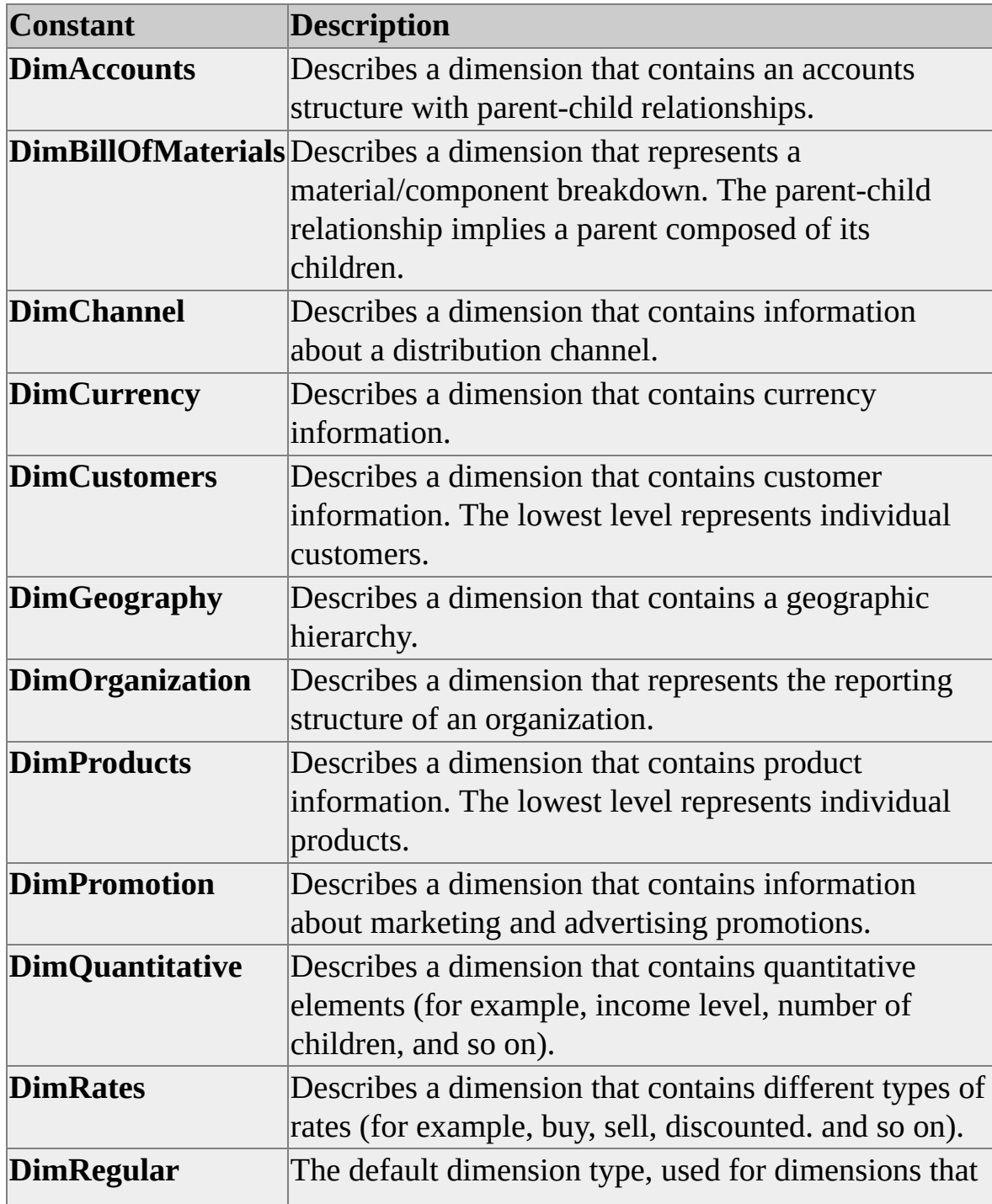

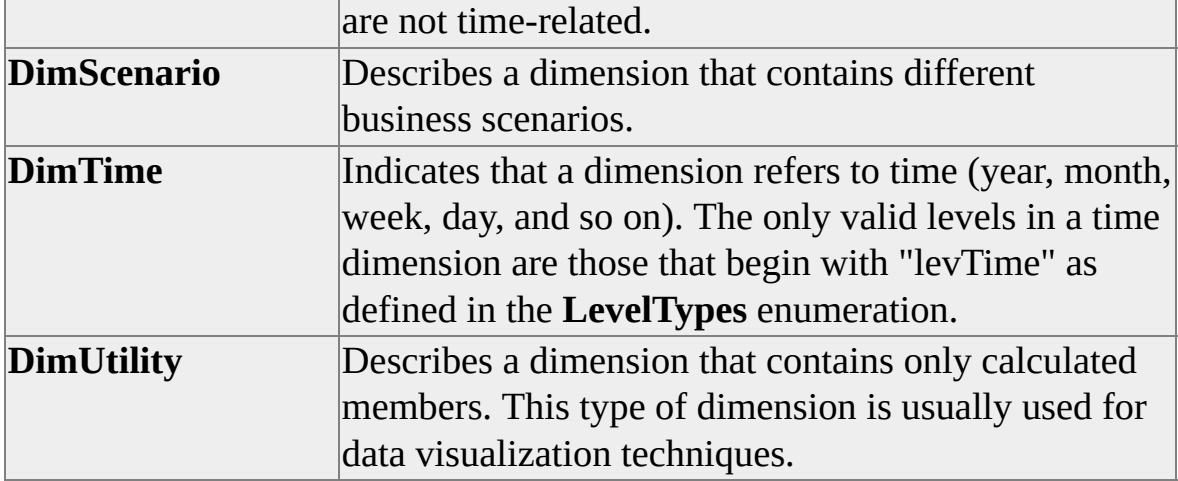

## **See Also**

**[LevelTypes](#page-942-0)** 

## <span id="page-925-0"></span>**ErrorCodes**

Enumerates error codes. Use this enumerator to determine the meaning of a returned error code in Decision Support Objects (DSO).

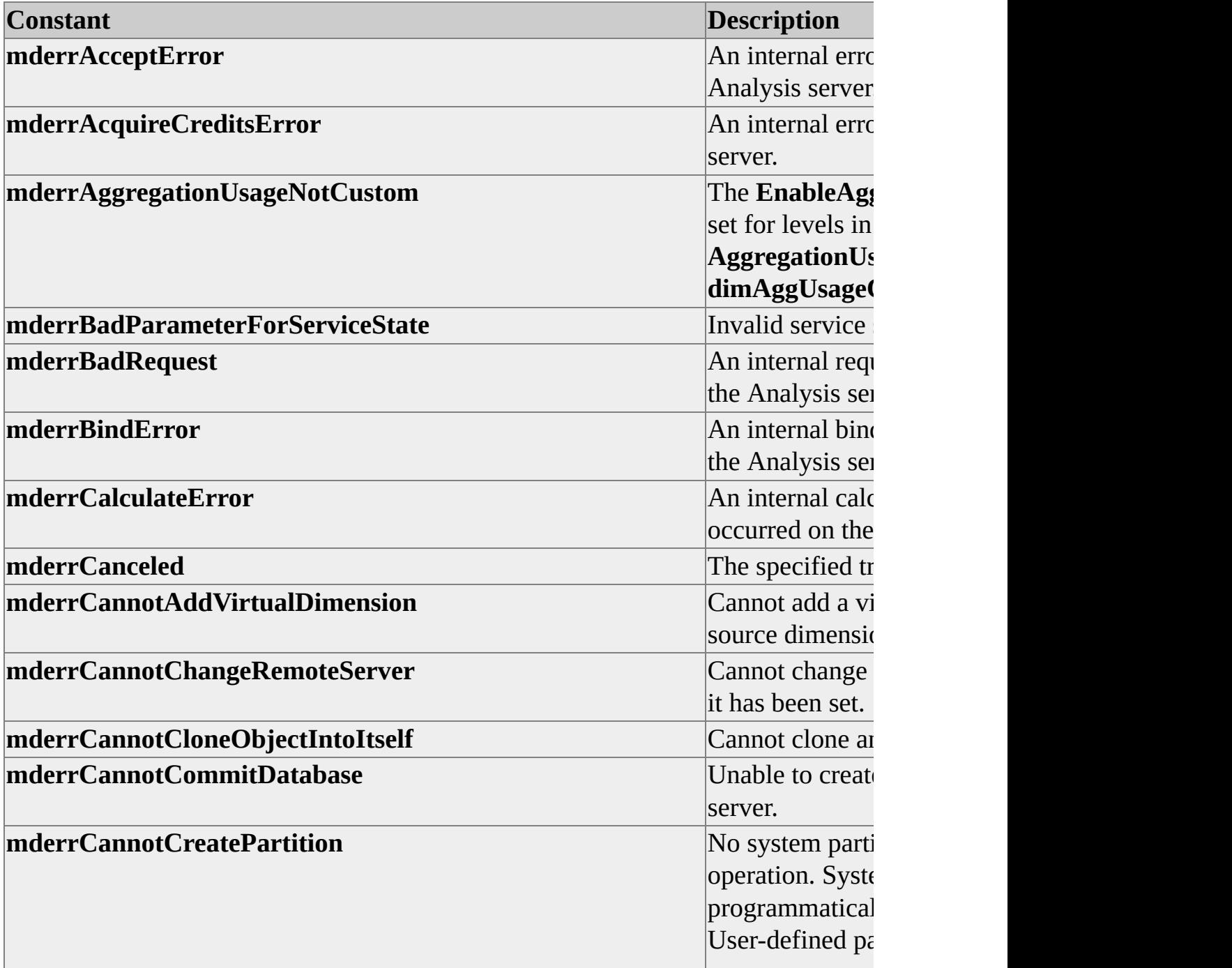

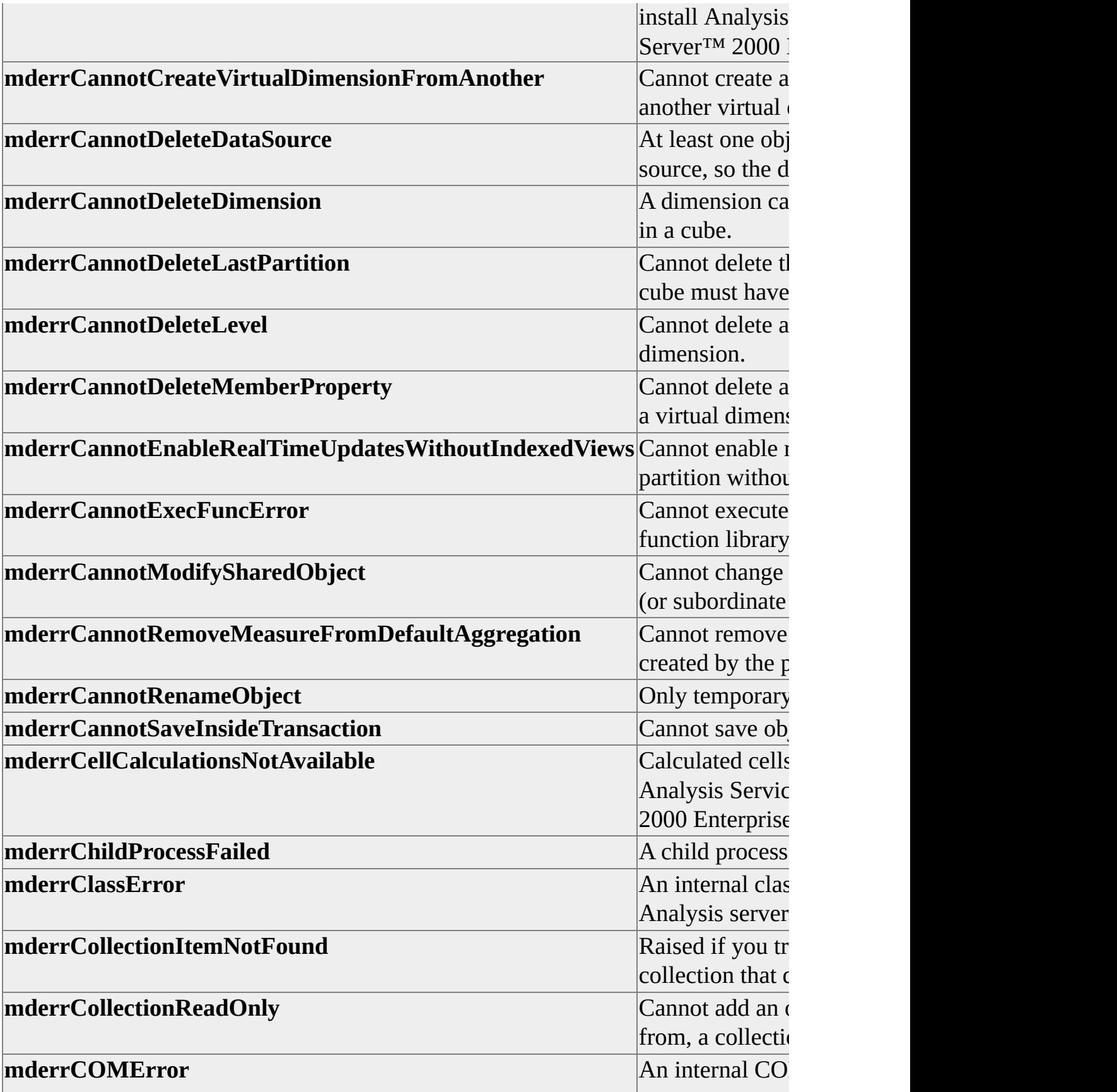

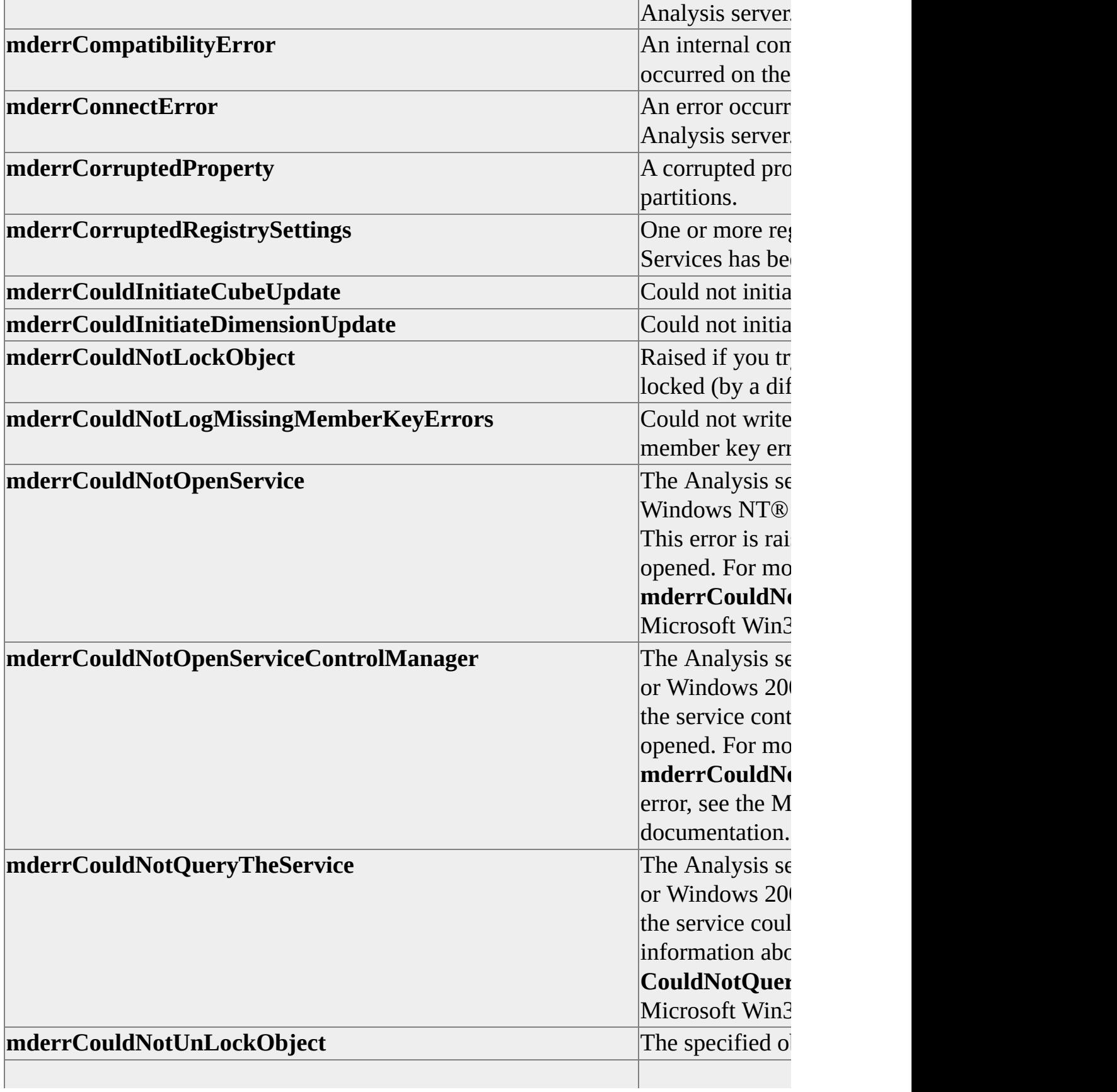

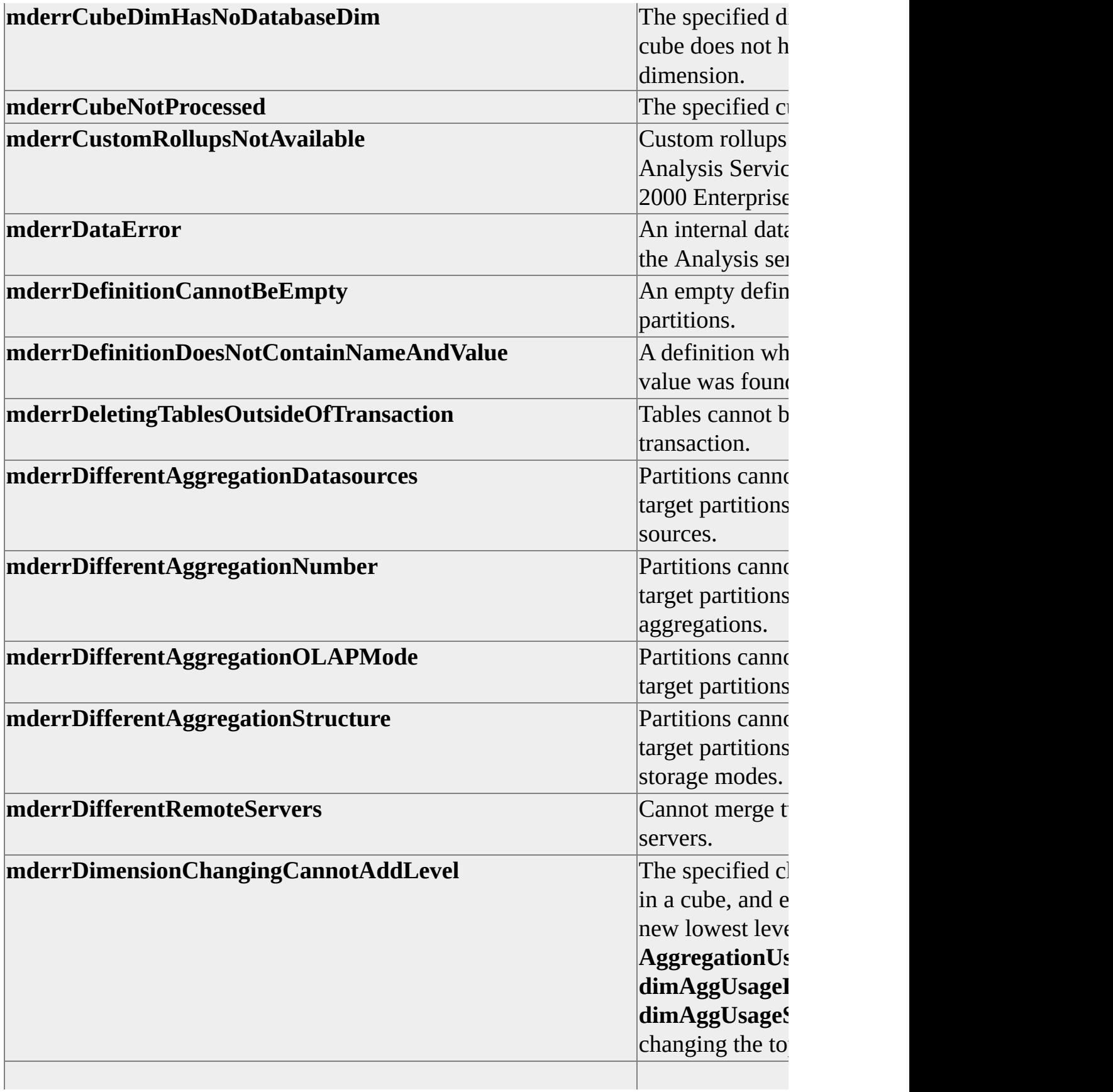

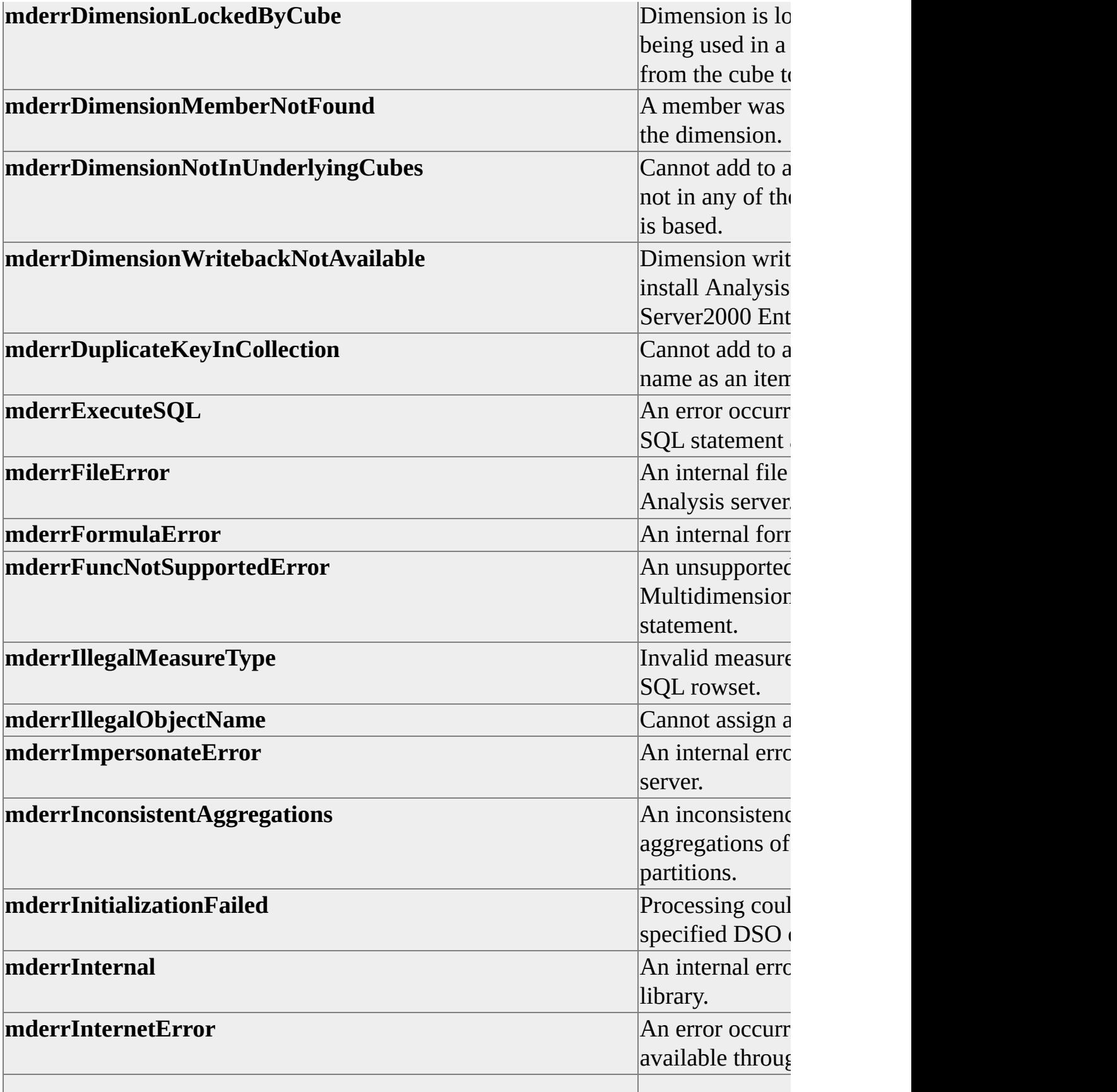

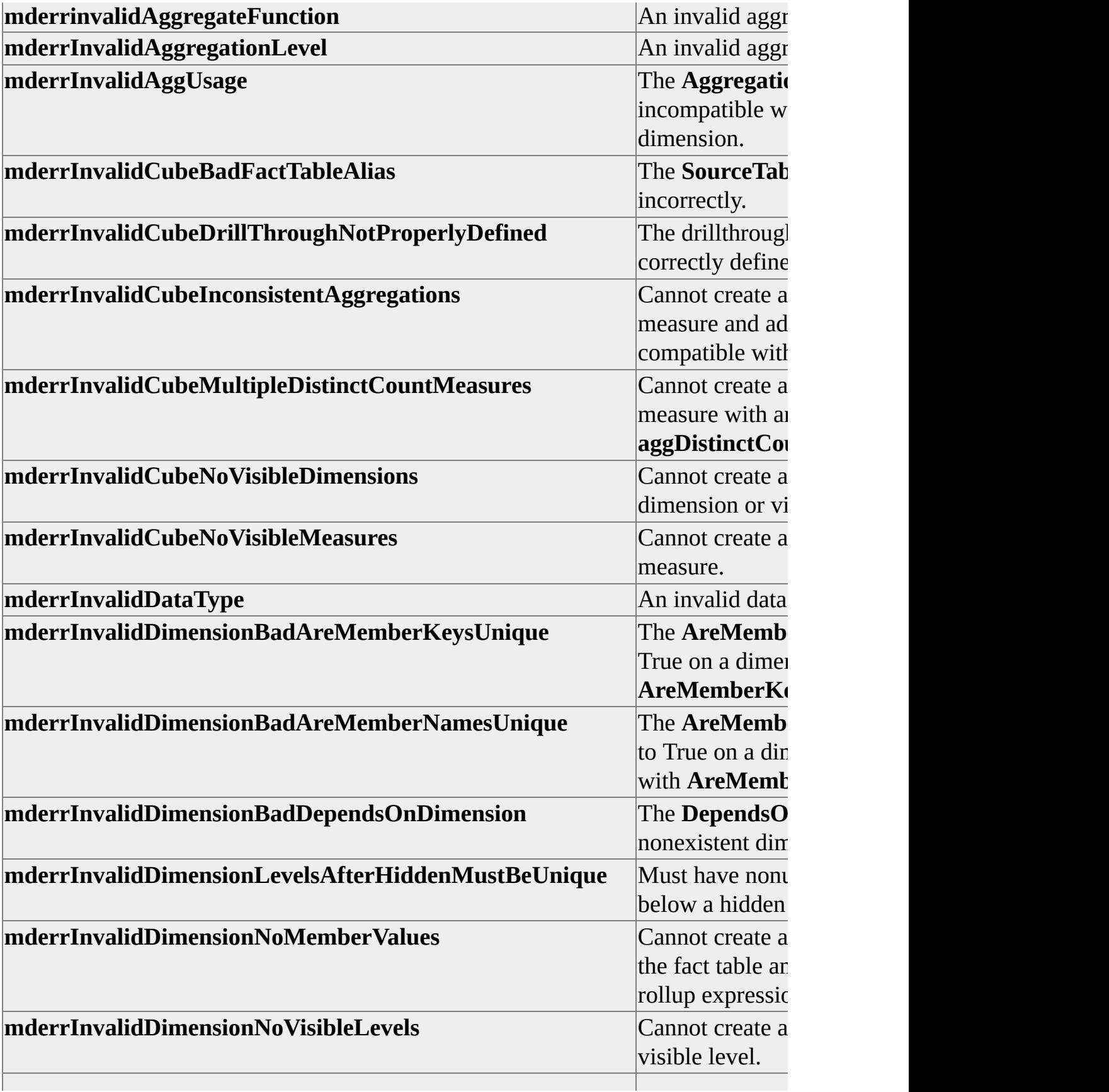

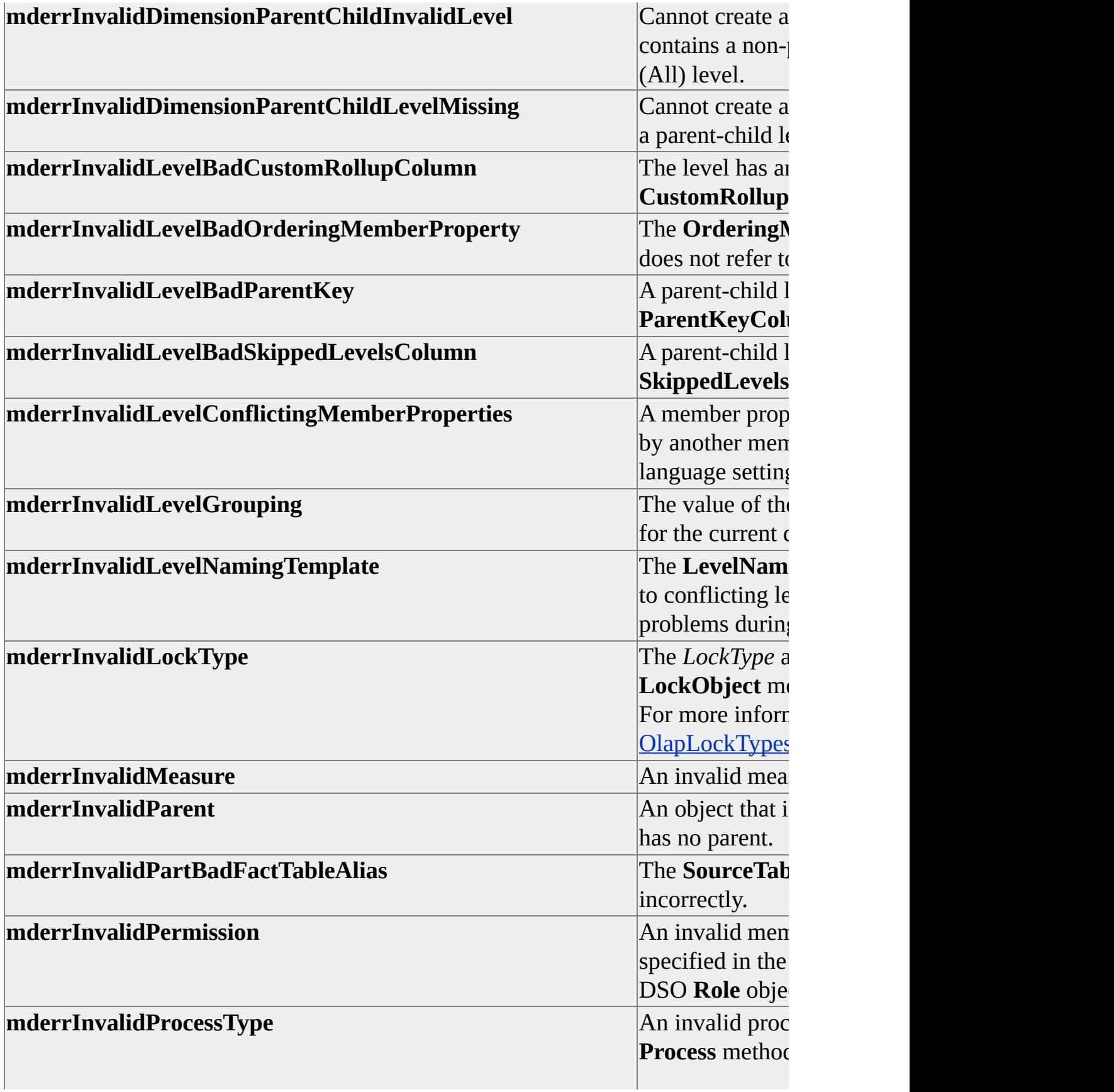

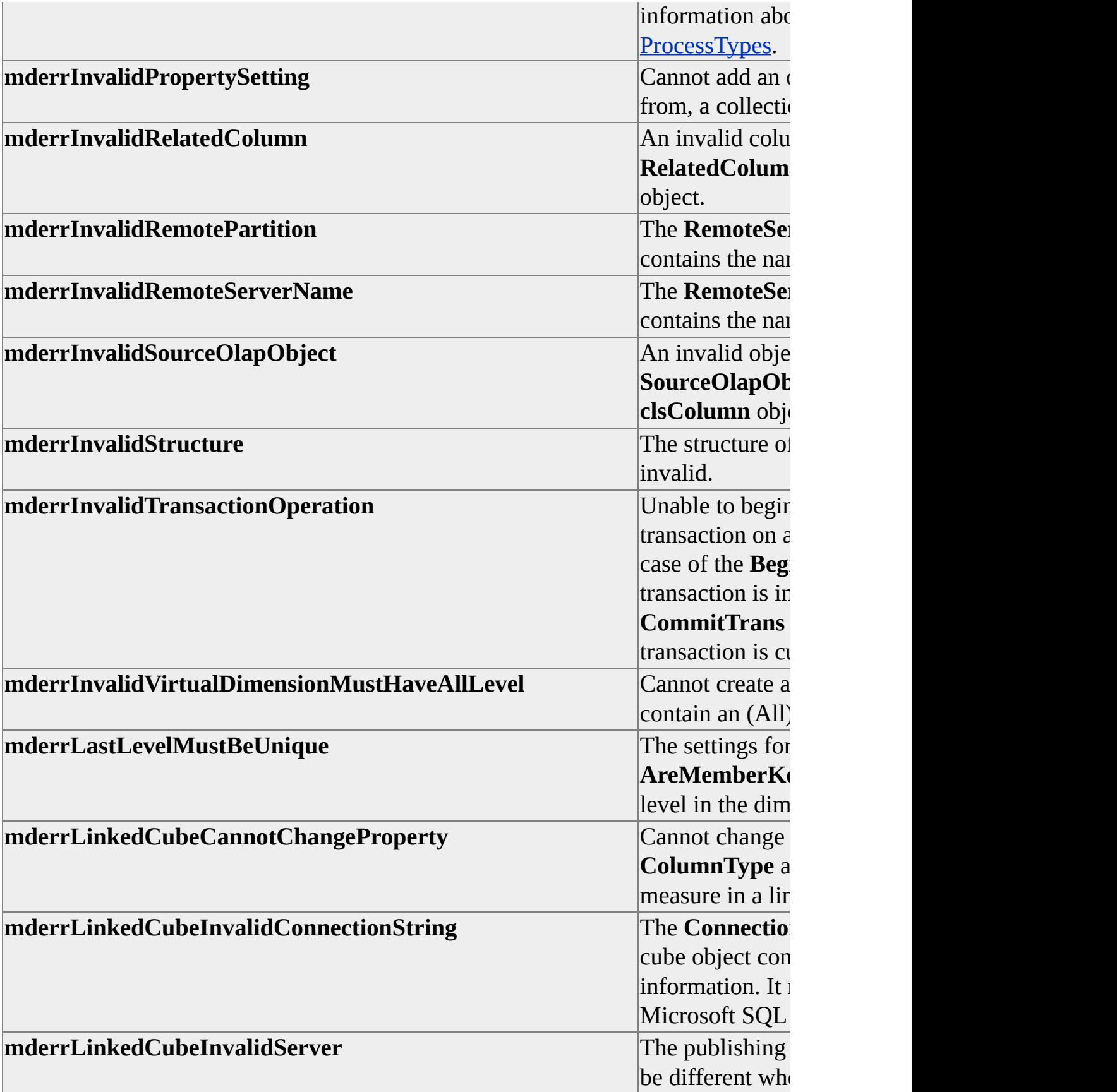

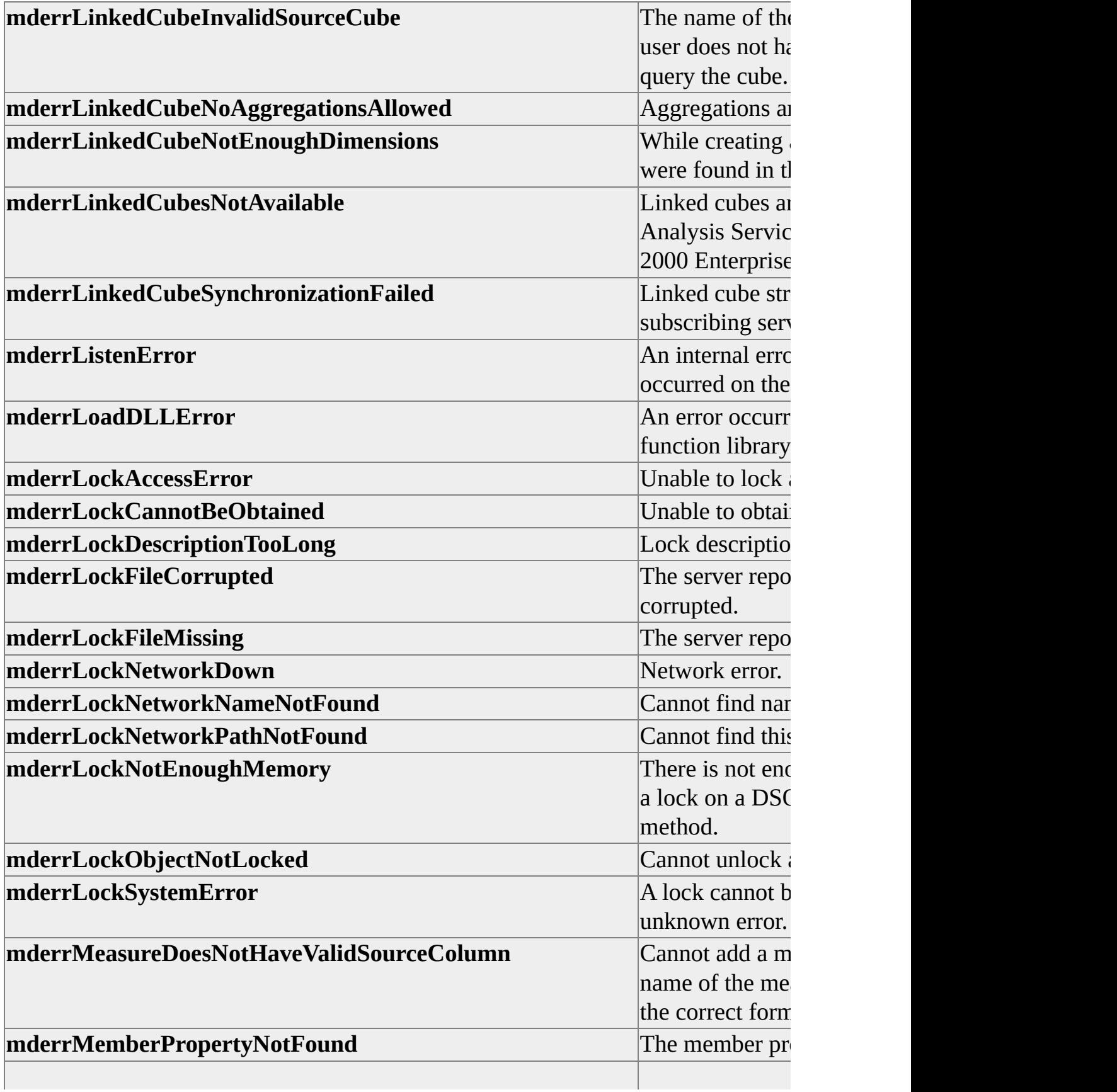

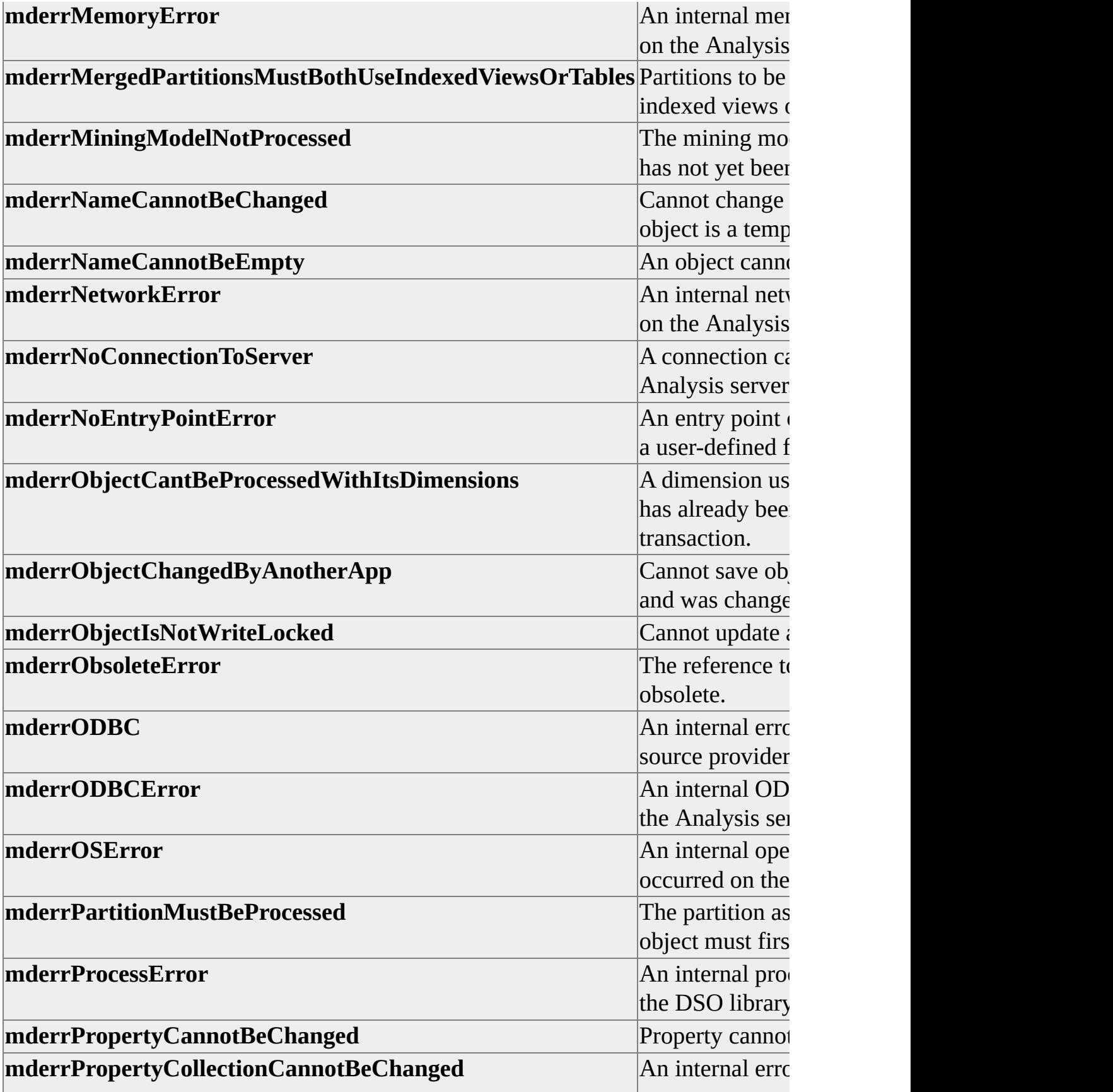

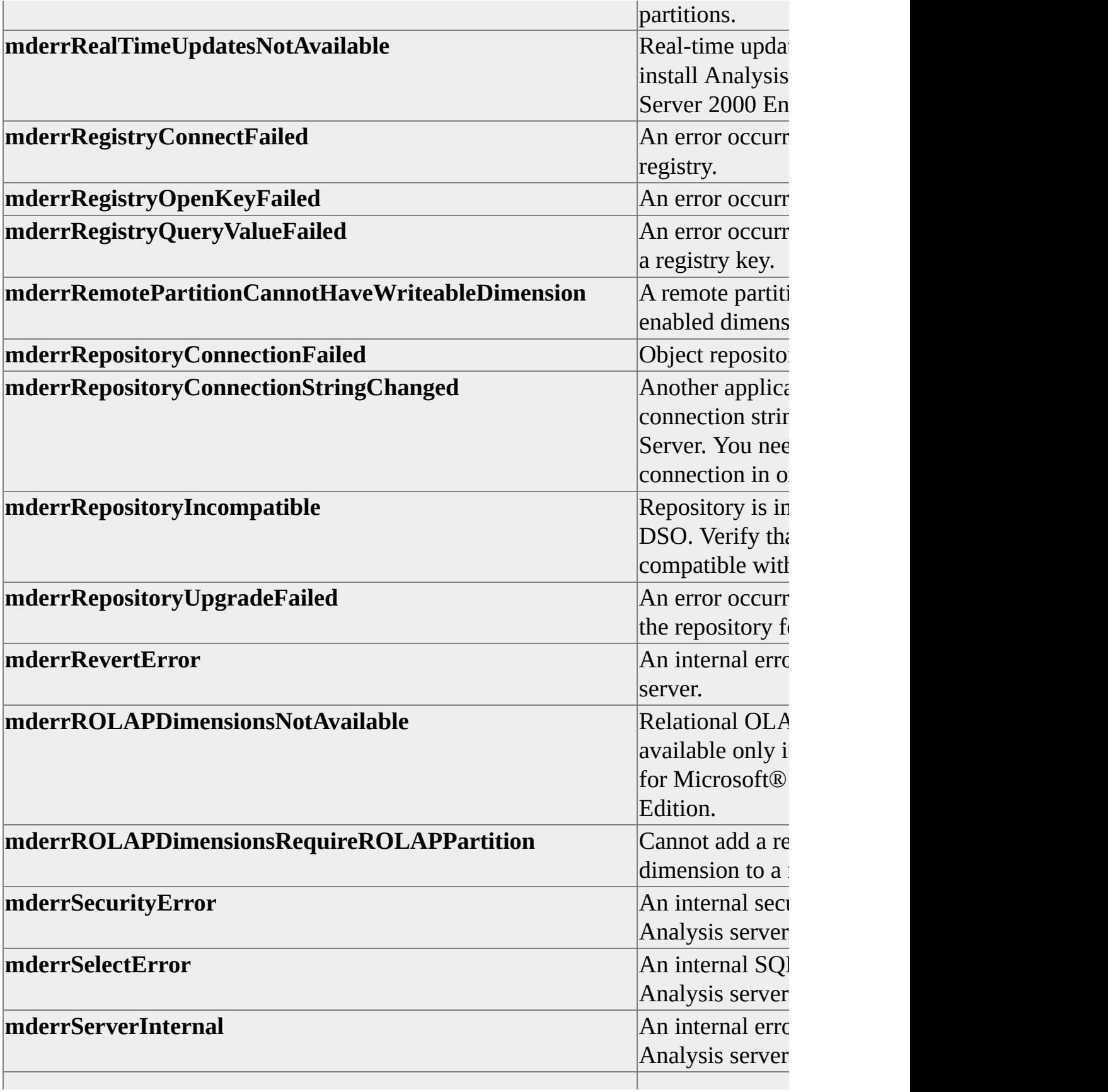
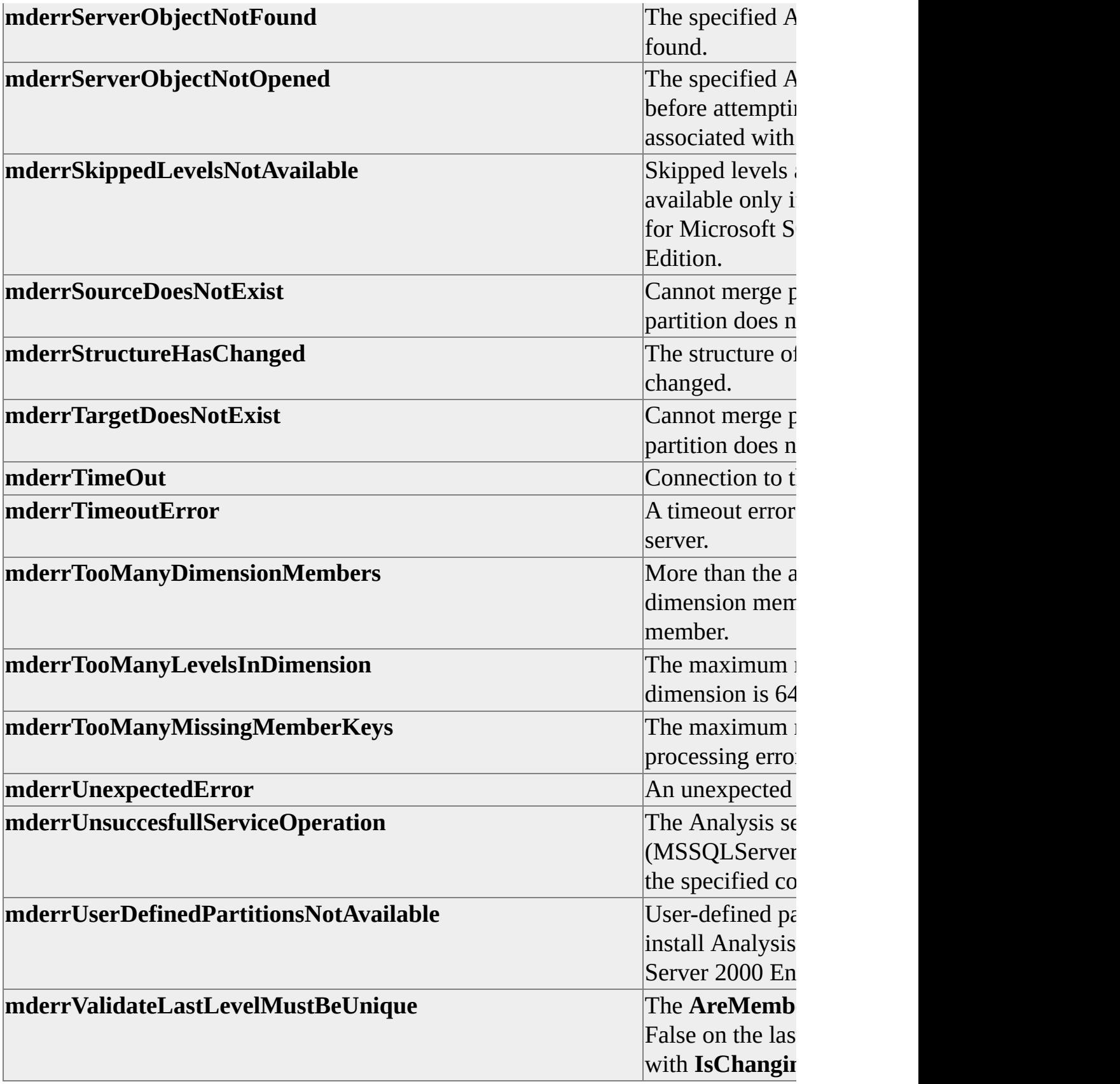

# **GroupingValues**

Enumerates values for the **Grouping** property.

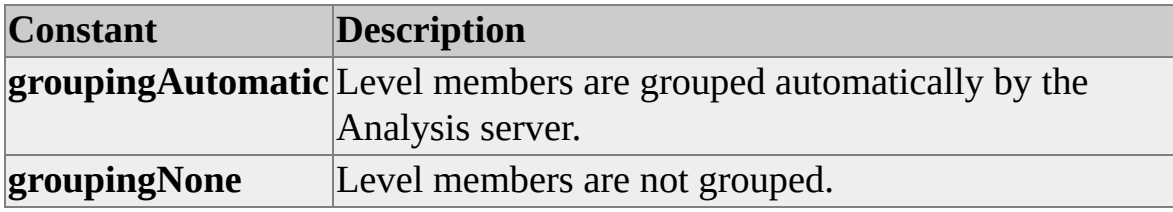

## **HideIfValues**

Enumerates values for the **HideMemberIf** property.

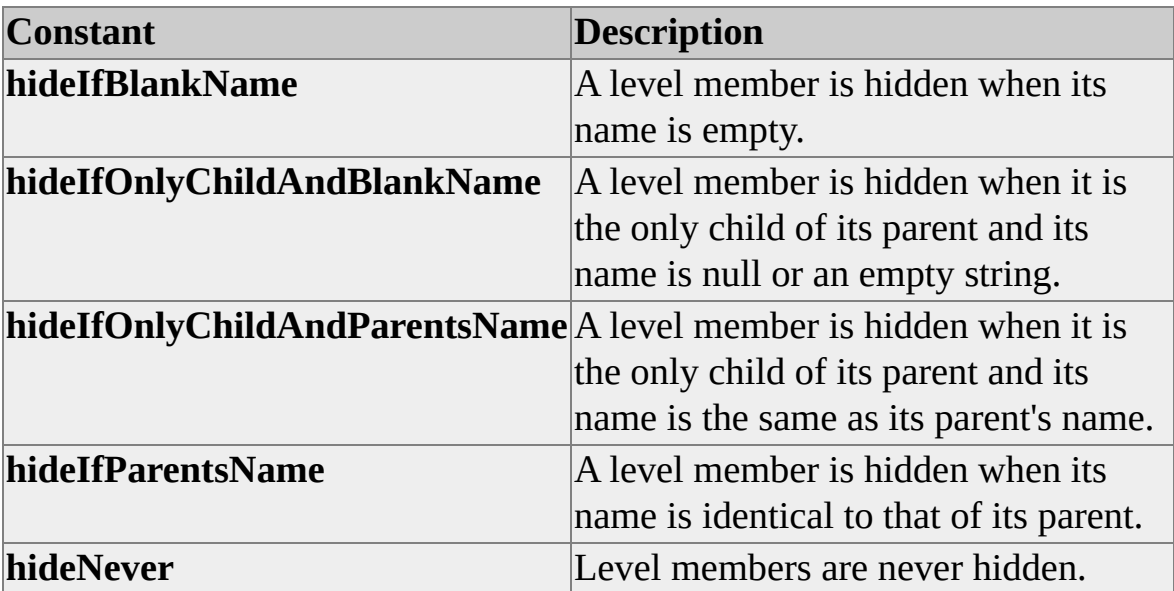

## **LanguageValues**

Enumerates values for the **Language** property of a member property. These values are based on the PrimaryLangIDs defined in Microsoft® Windows NT® 4.0 and Windows® 2000. PrimaryLangIDs can be derived directly from a LocaleID.

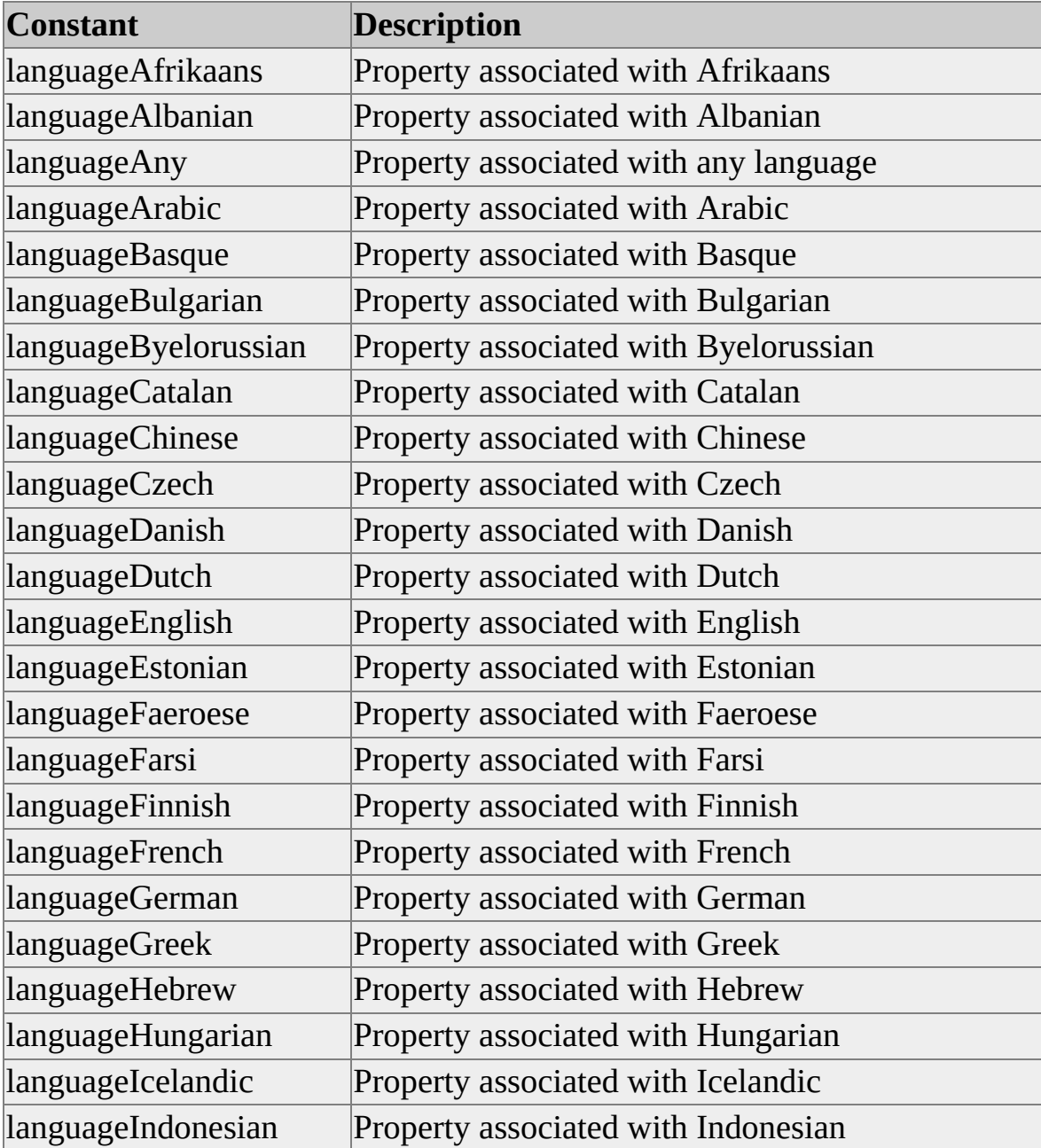

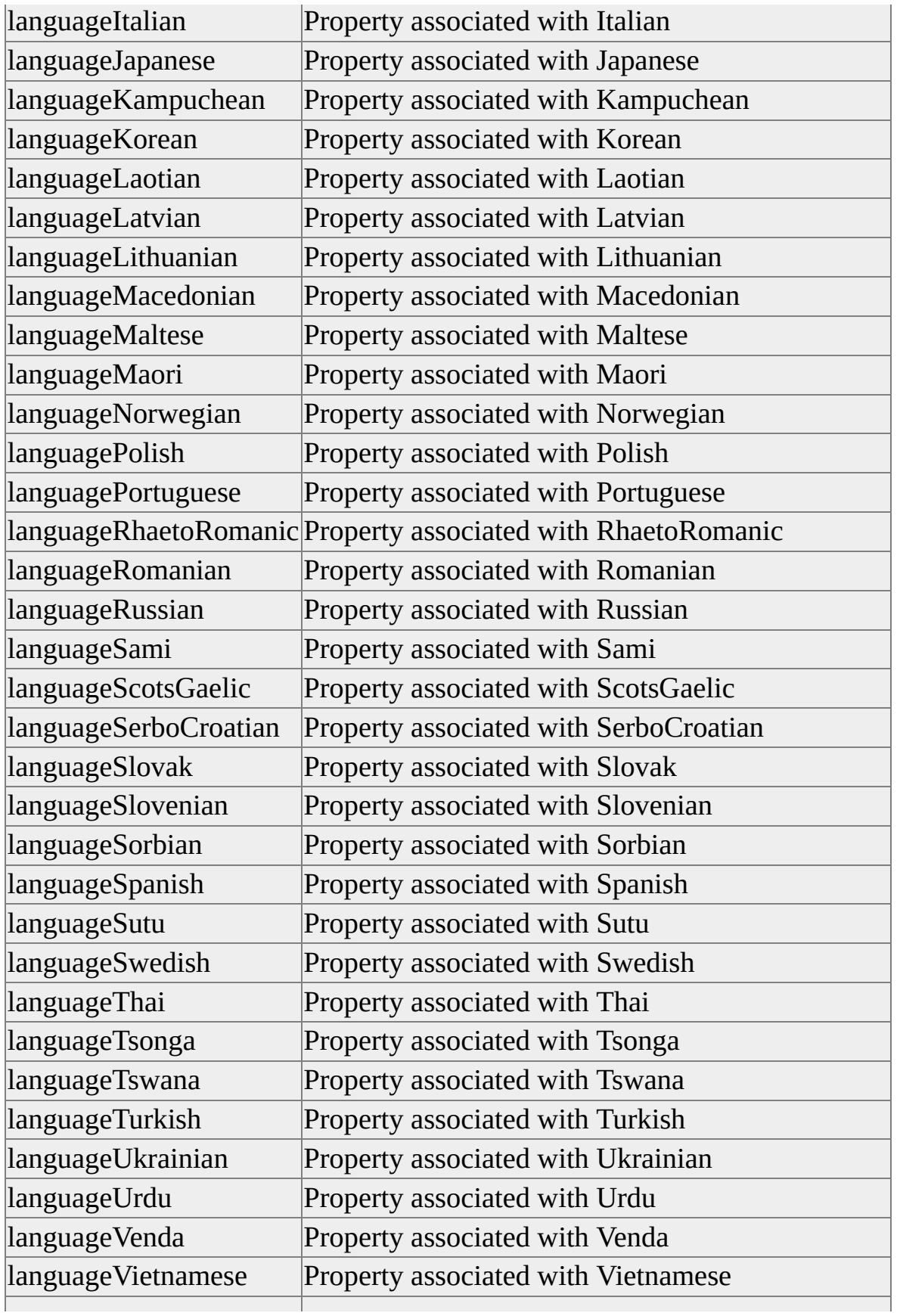

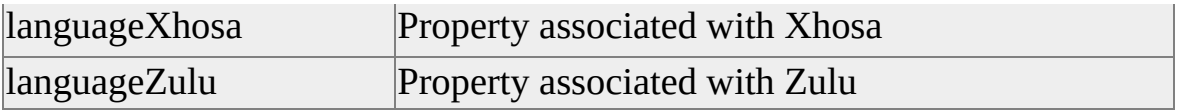

# **LevelTypes**

Enumerates values for the **LevelType** property.

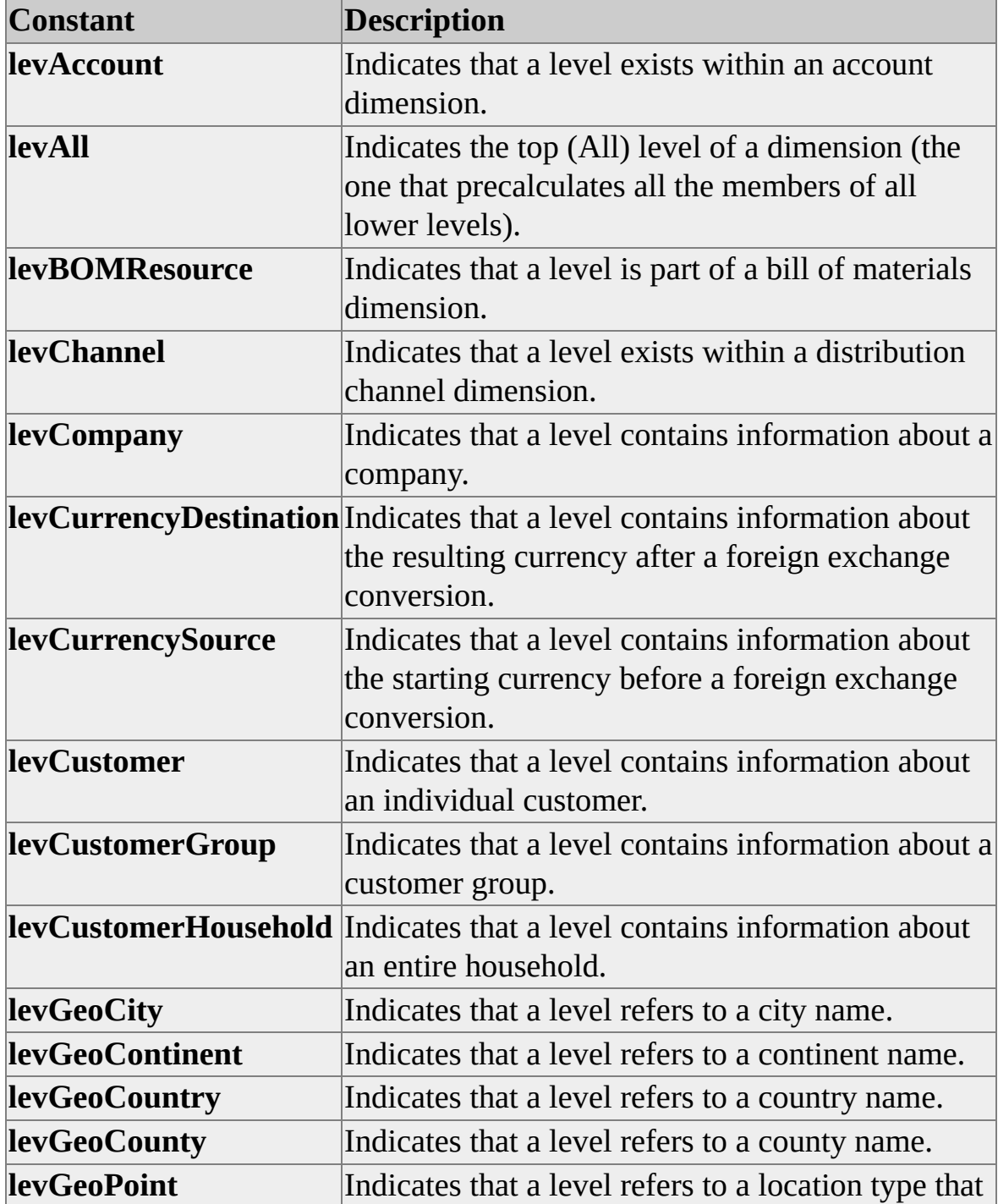

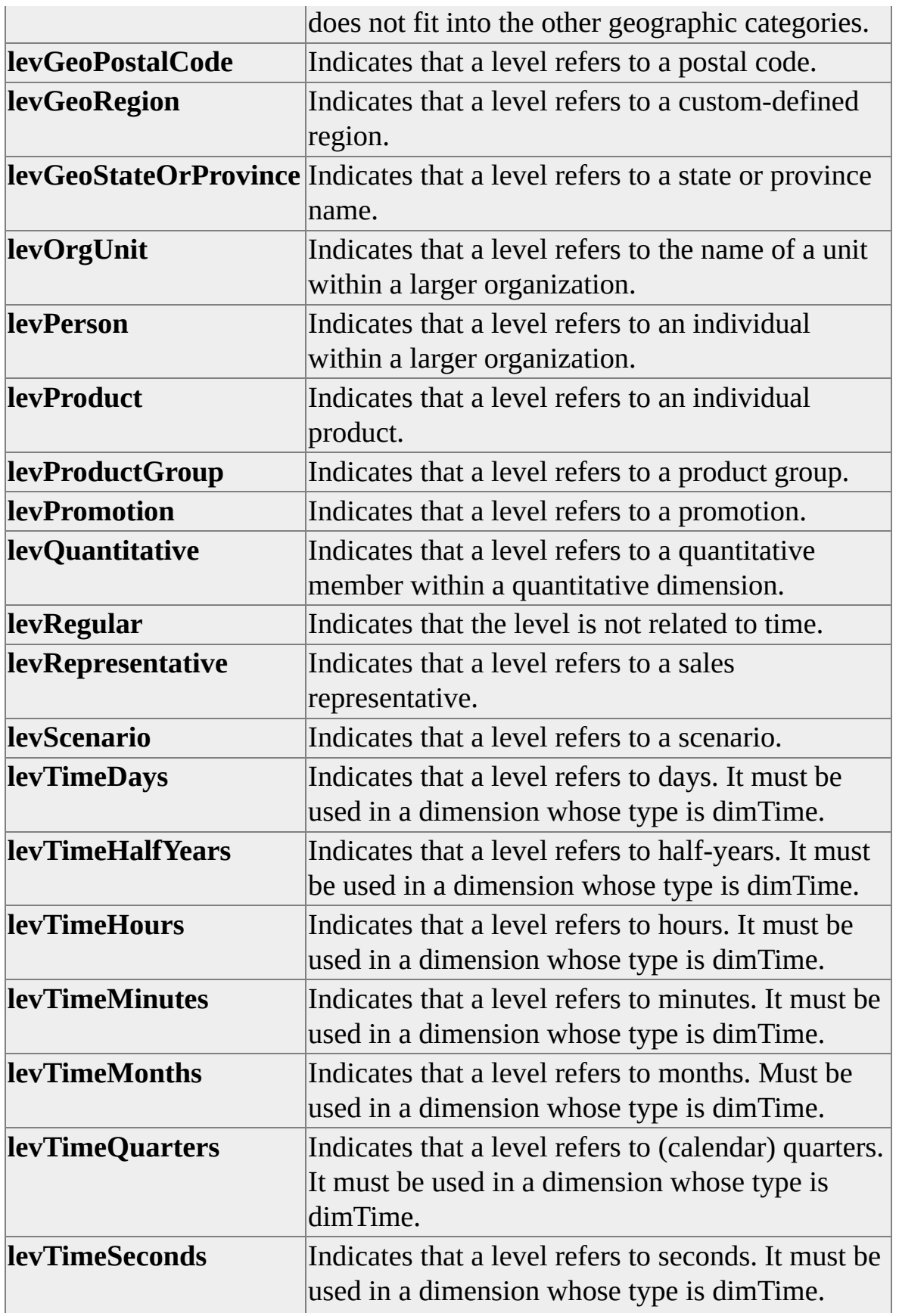

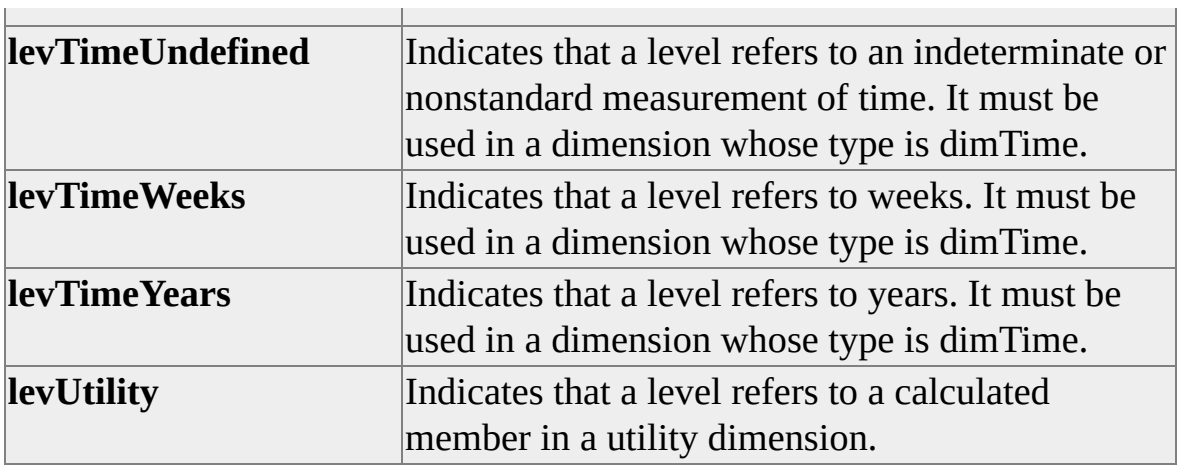

## **MembersWithDataValues**

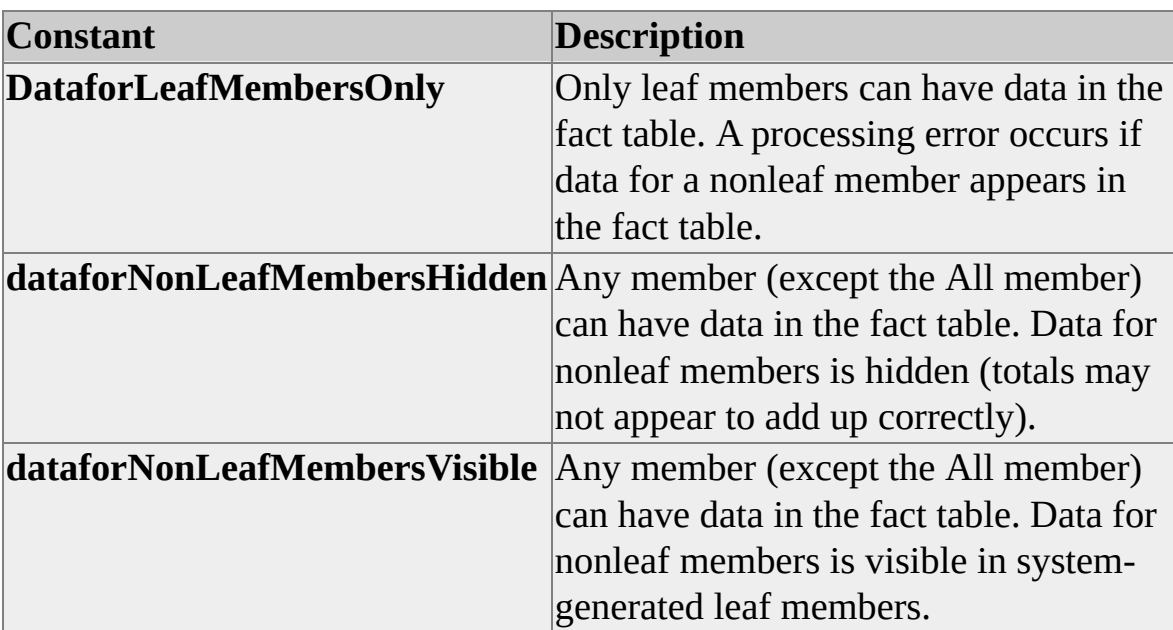

Enumerates values for the **MembersWithData** property.

# **OlapEditions**

Enumerates values for the **Edition** property of objects of **ClassType clsServer**.

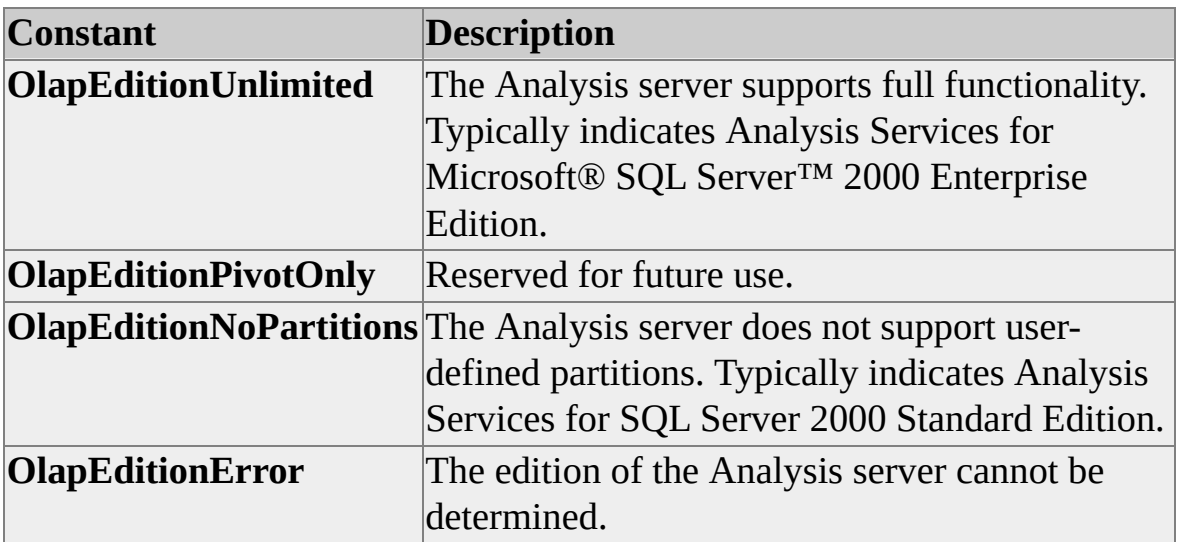

# **OlapLockTypes**

Enumerates values for the *LockType* parameter of the **LockObject** method, implemented by most objects in the Decision Support Objects (DSO) library.

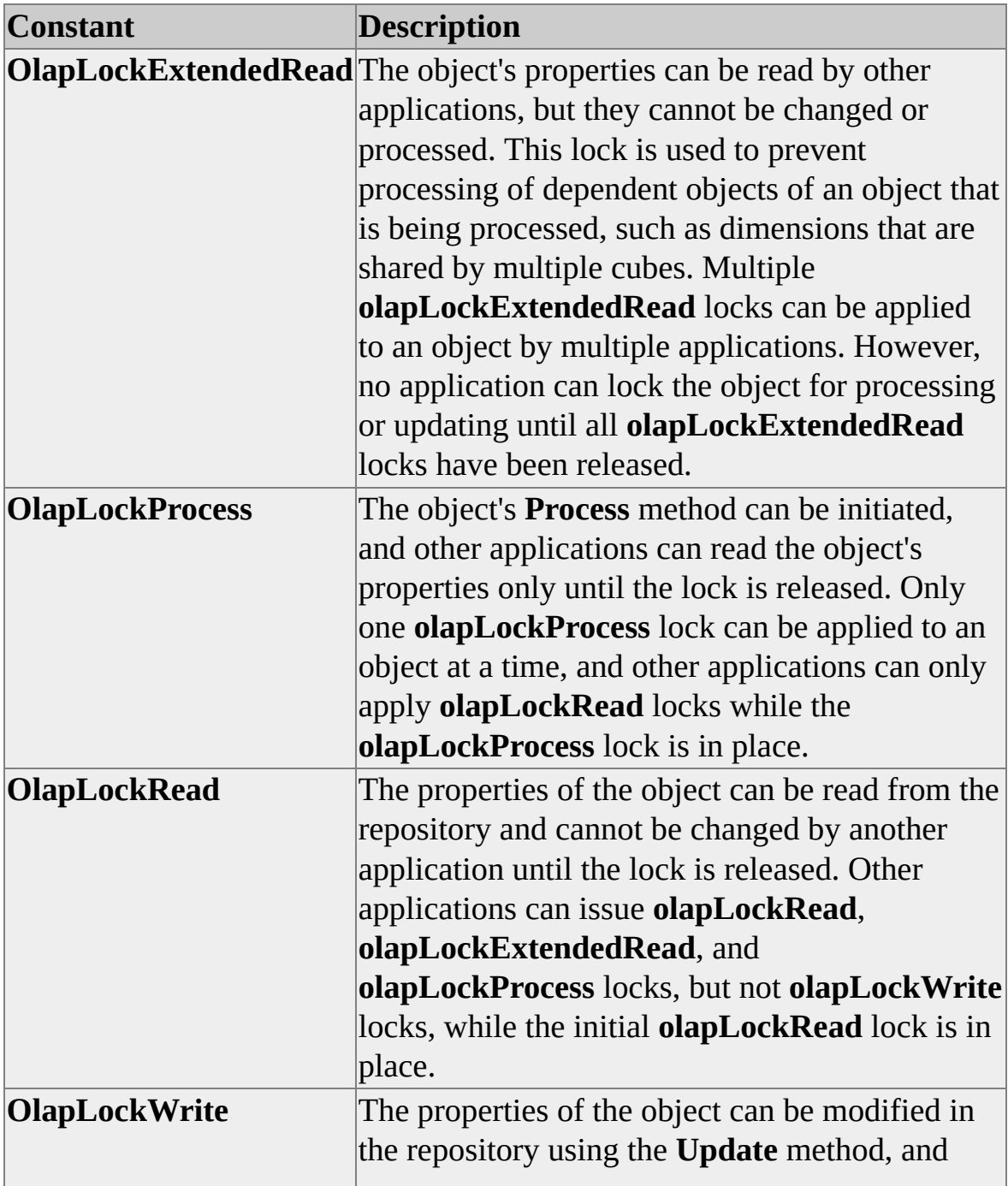

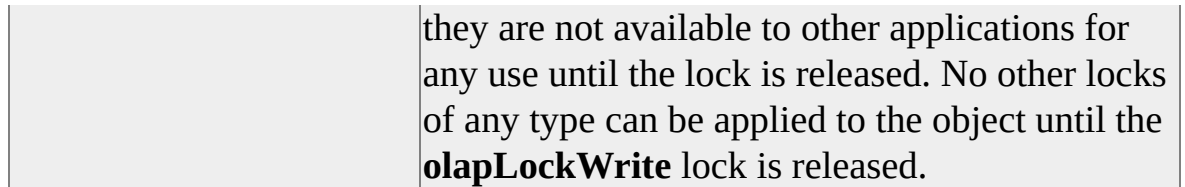

### **See Also**

**[LockObject](#page-410-0)** 

## **OlapStateTypes**

Enumerates values for the **State** property for objects other than server objects.

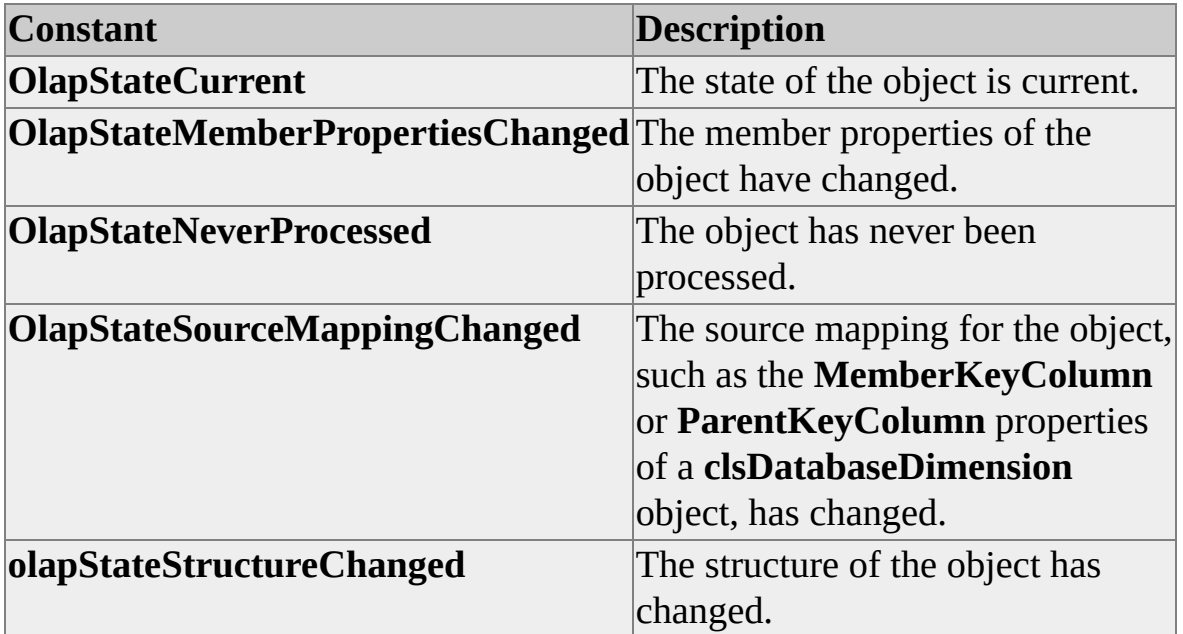

#### **See Also**

**[ServerStates](#page-960-0)** 

# **OlapStorageModes**

Enumerates values for the **OlapMode** property.

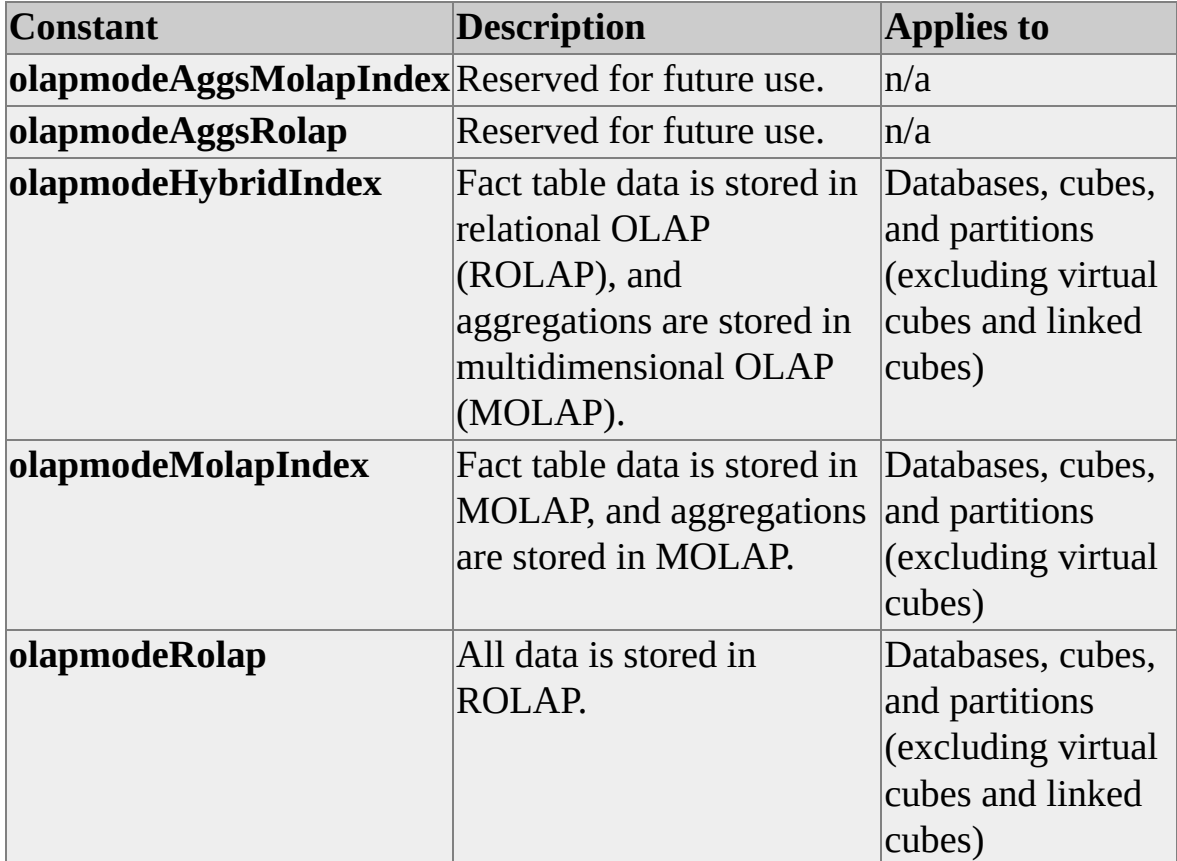

#### **See Also**

**[OlapMode](#page-460-0)** 

# **OrderTypes**

Enumerates values for the **Ordering** property.

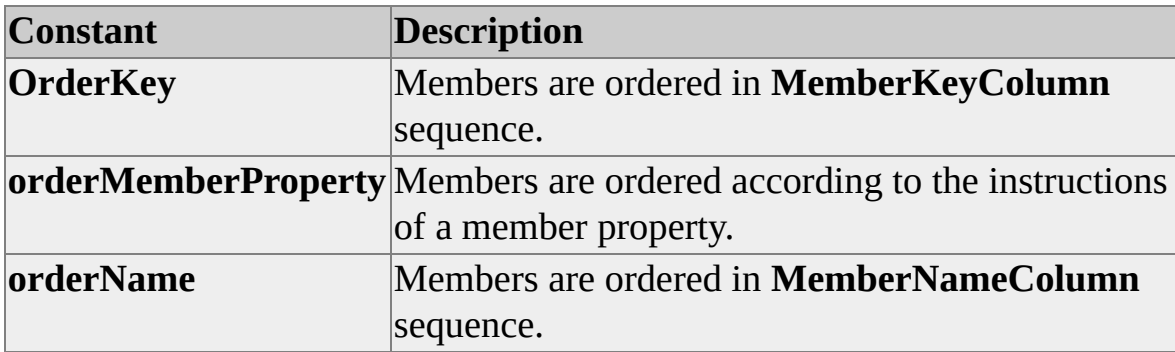

For more information, see [OrderingMemberProperty](#page-376-0).

## **ProcessOptimizationModes**

Enumerates values for the **ProcessOptimizationMode** property.

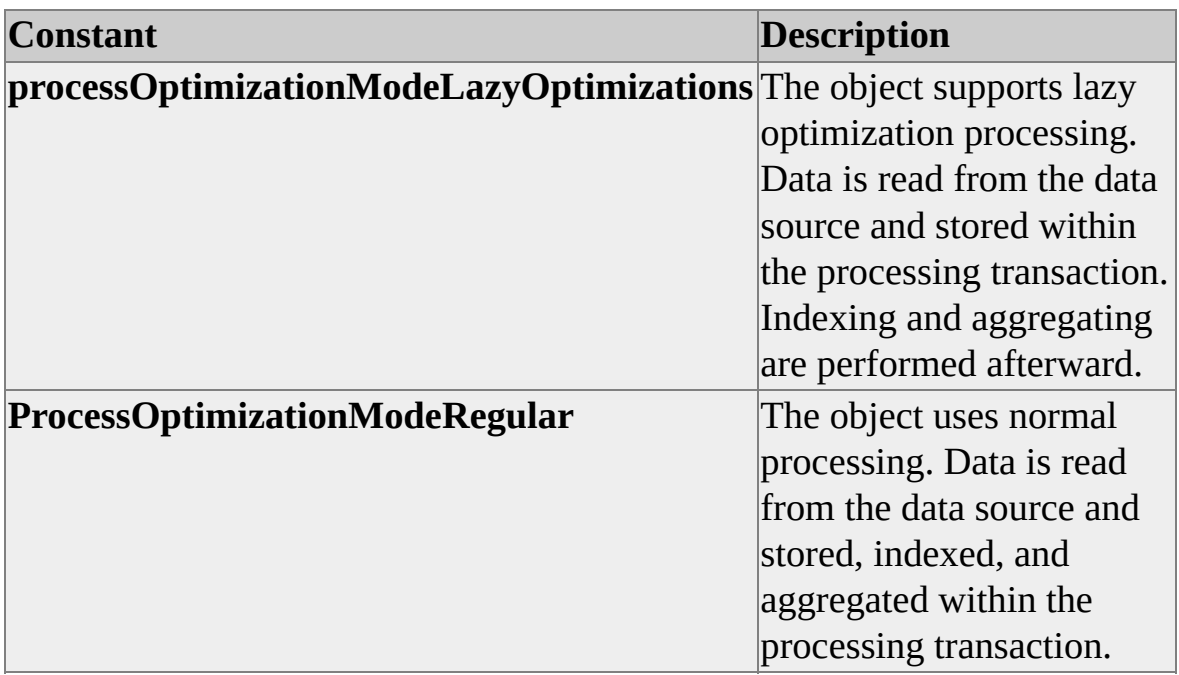

For more information, see **ProcessOptimizationMode**.

## **ProcessTypes**

Enumerates values for the Option parameter of the **Process** method.

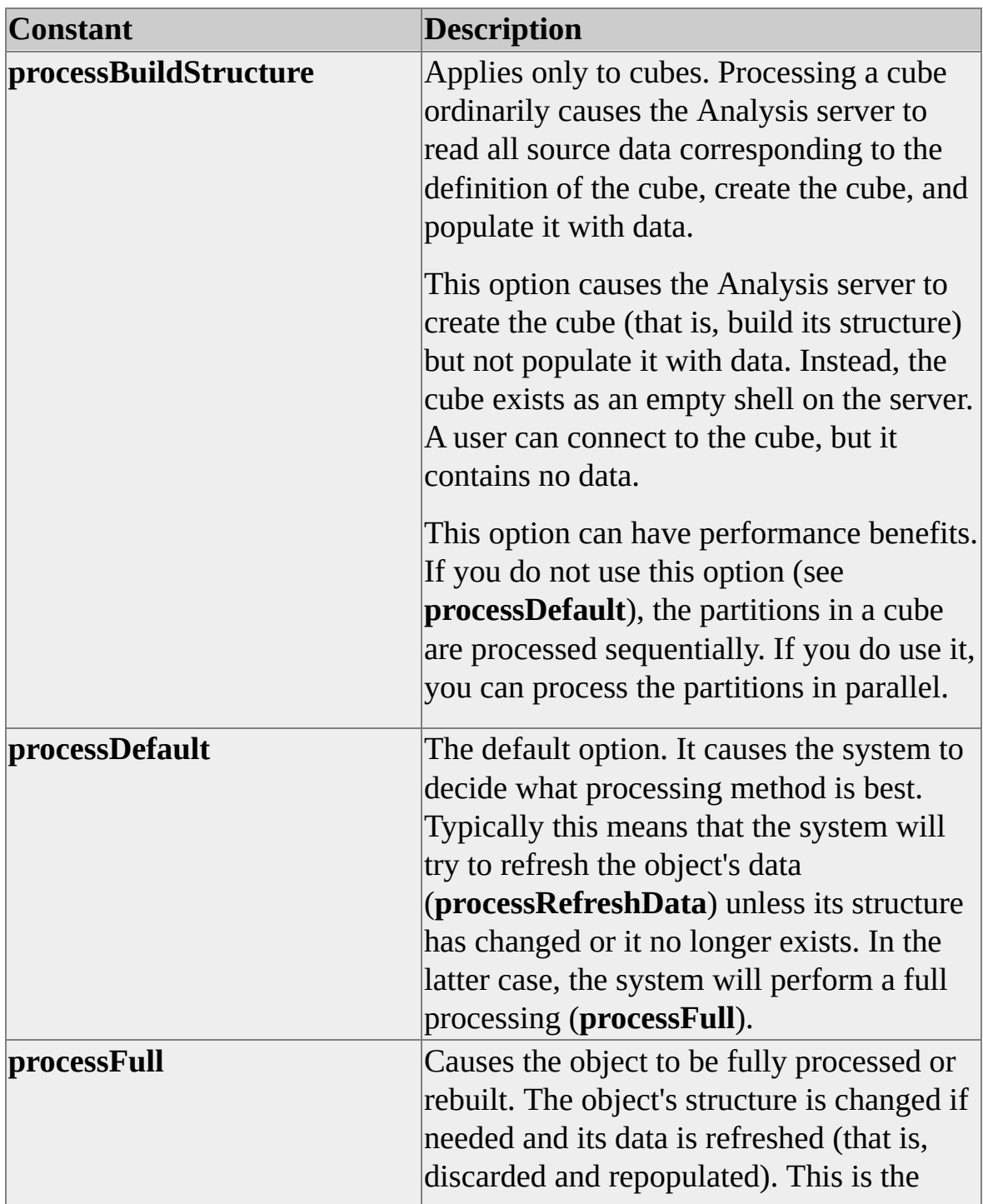

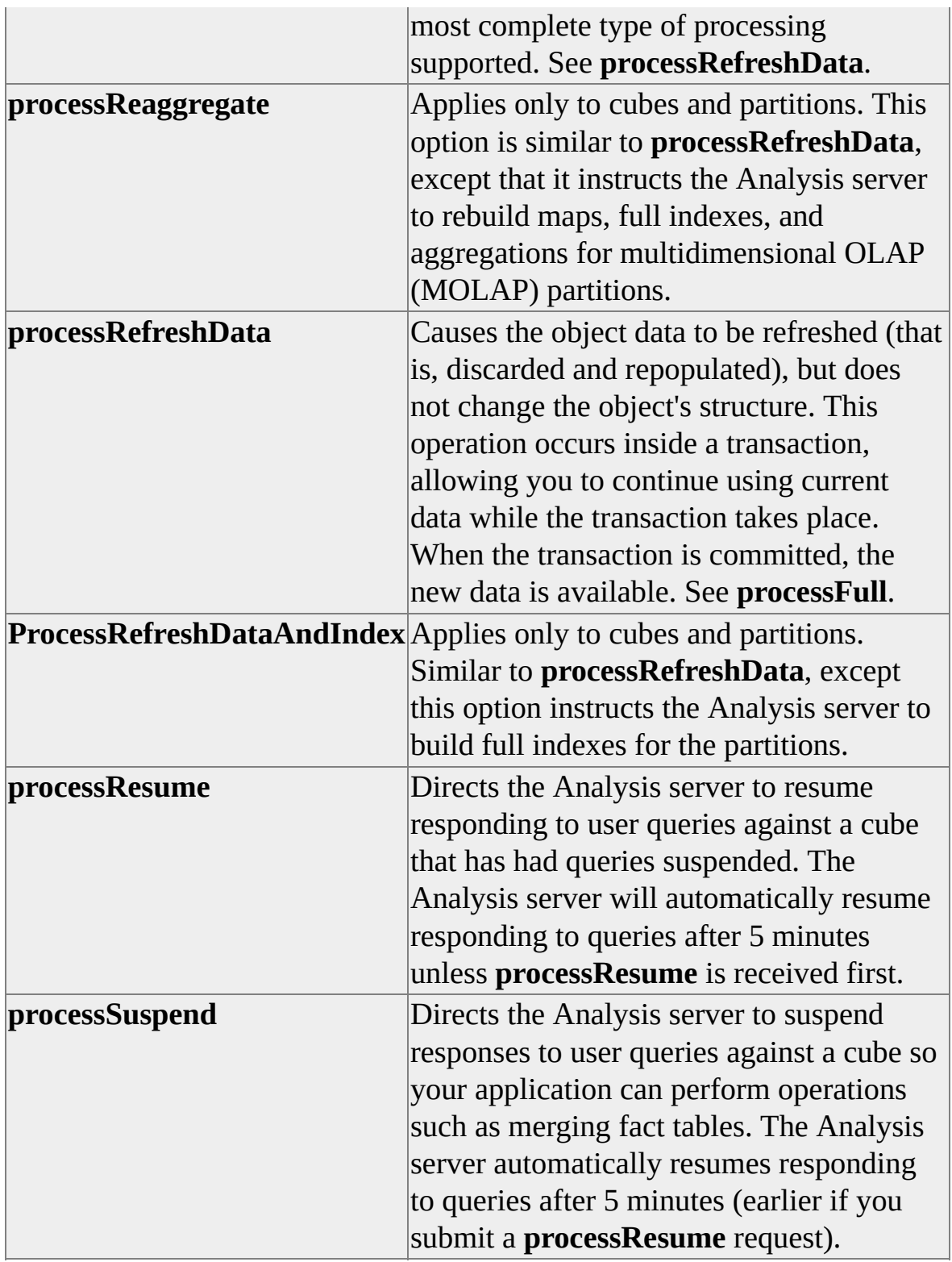

### **Suspend Timeout**

The timeout value for the **processResume** and **processSuspend** constants can be

changed by using the following registry key:

#### \HKEY\_LOCAL\_MACHINE\SOFTWARE\Microsoft\OLAP Server\ Olap Manager Info\SuspendTimeout

The registry key stores the value as a long integer representing the timeout in milliseconds. For example, to change the timeout to 2 minutes, the value would be set to 120000. If the registry key is missing, the default value of 5 minutes (300000 milliseconds) is used by Decision Support Objects (DSO).

### **Processing and Dependent Objects**

The DSO hierarchy can be complex, involving objects that depend on other objects. This is particularly true of mining model objects, which may have dependent virtual cube or mining dimension objects.

If the object to be processed depends on other objects, such as a mining dimension which, in turn, depends on an OLAP mining model, processing the object will cause the objects on which it depends to be processed, but only if the **State** property of the objects on which it depends is not set to **olapStateCurrent**.

If other objects depend on the object to be processed, such as an OLAP mining model with an associated mining dimension or a virtual cube, processing the object causes the dependent objects to be processed, but only if the **State** property of the dependent objects is not set to **olapStateNeverProcessed**.

# **PropertyTypeValue**

Enumerates the values used in the **PropertyType** property.

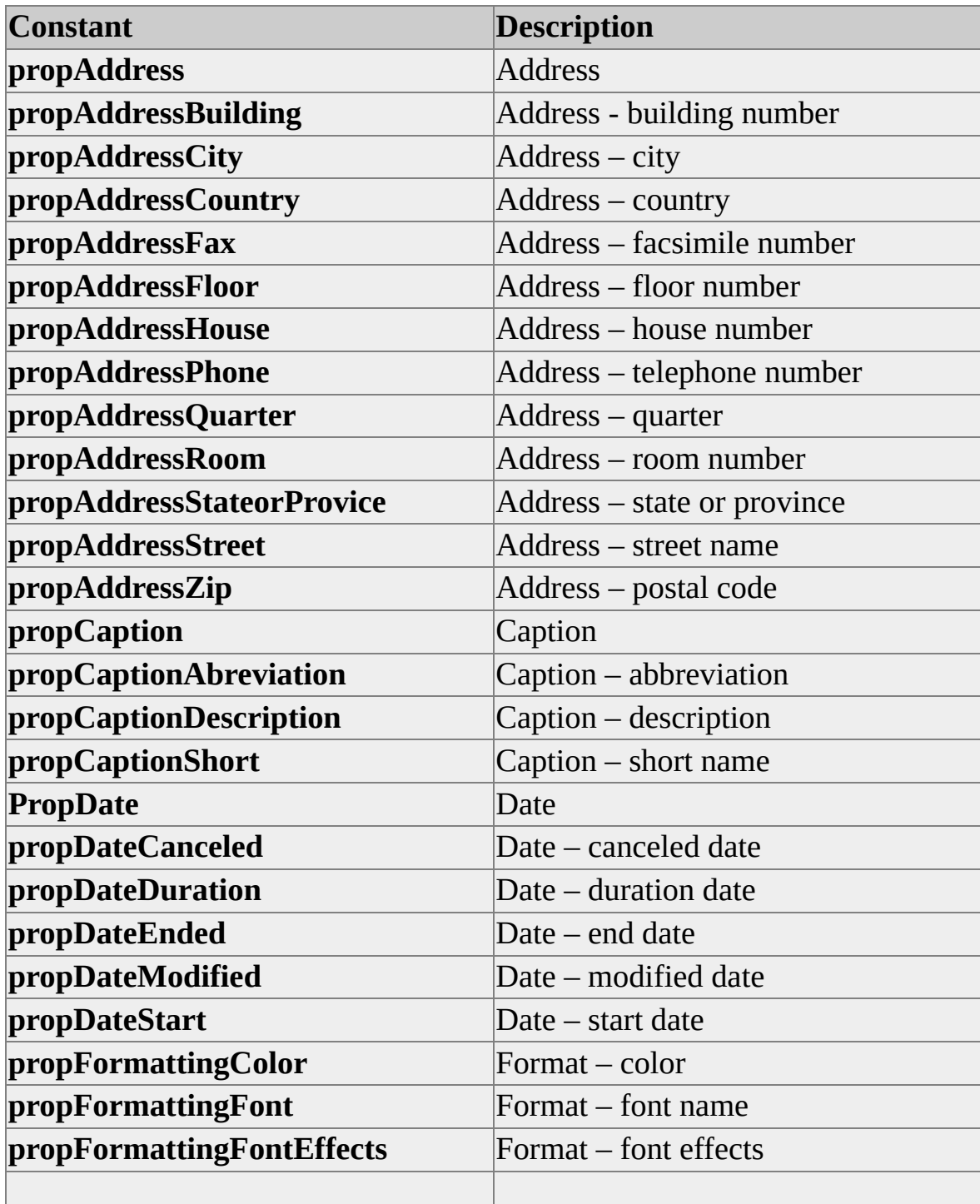

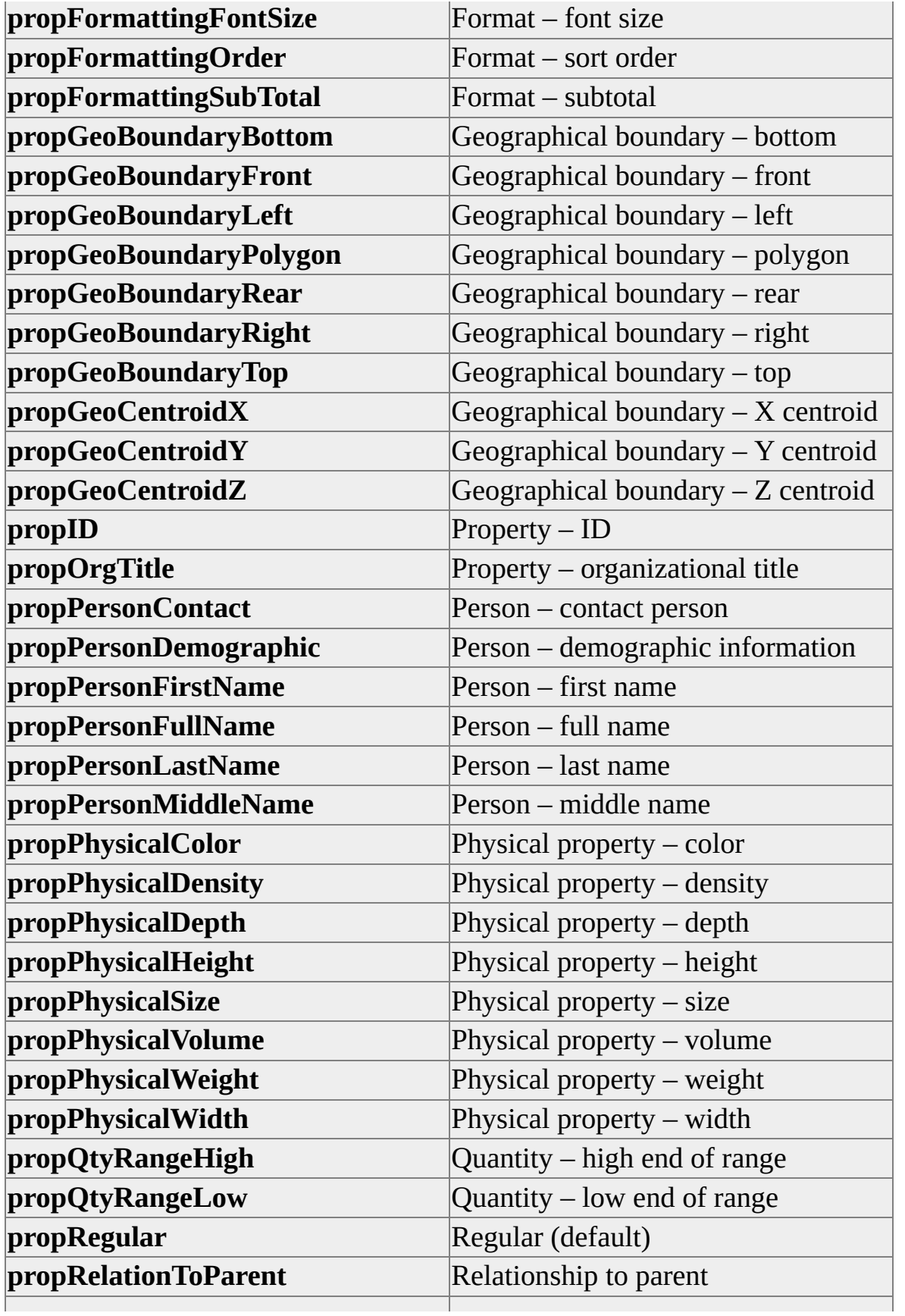

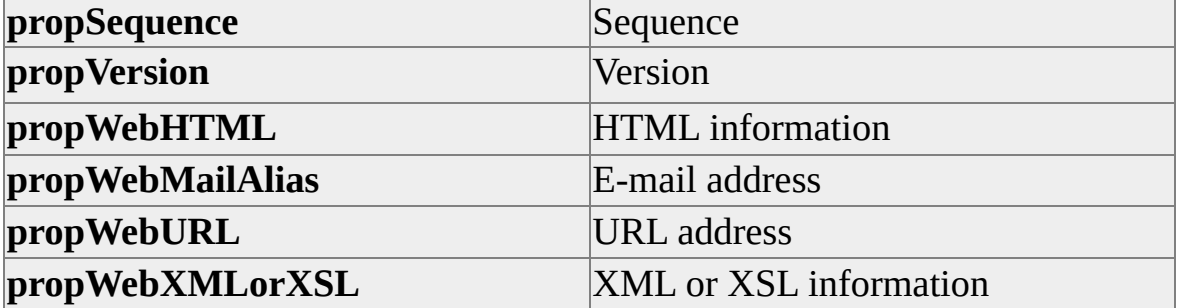

## **RootIfValues**

Enumerates values for the **RootMemberIf** property.

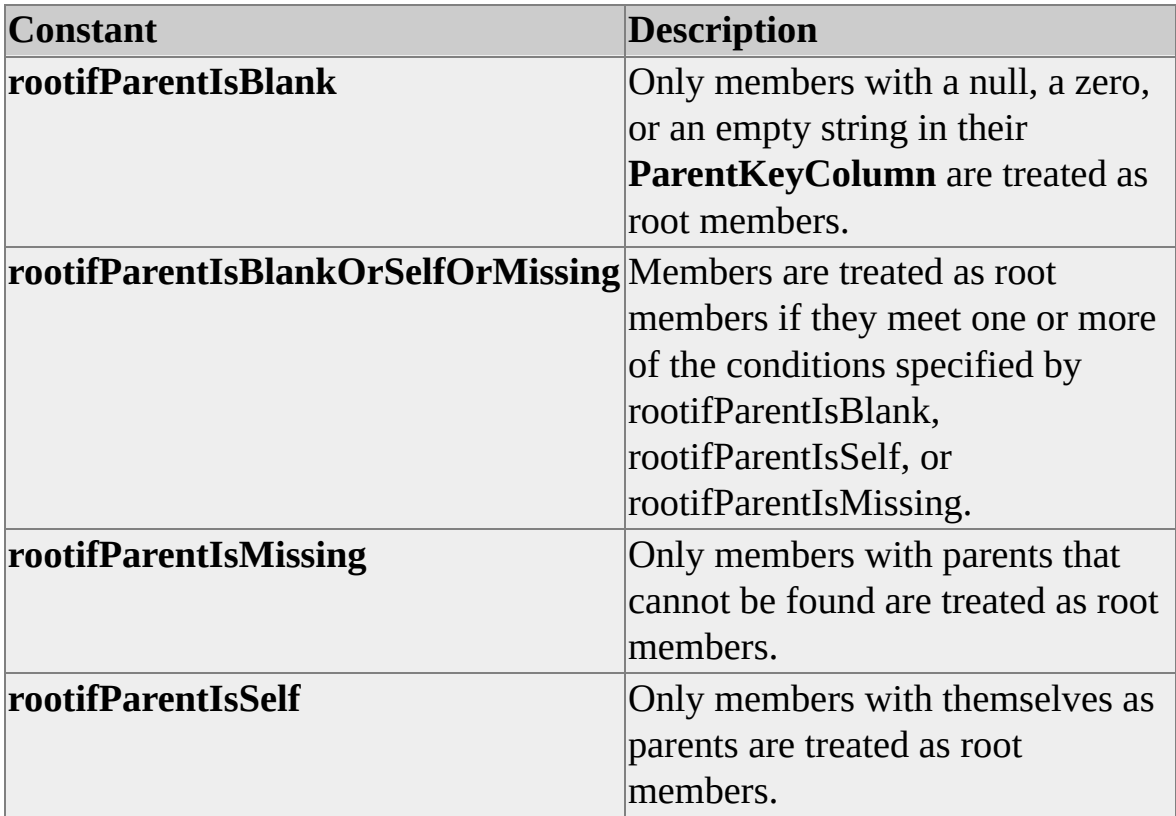

### <span id="page-960-0"></span>**ServerStates**

Enumerates values for the **State** property of server objects.

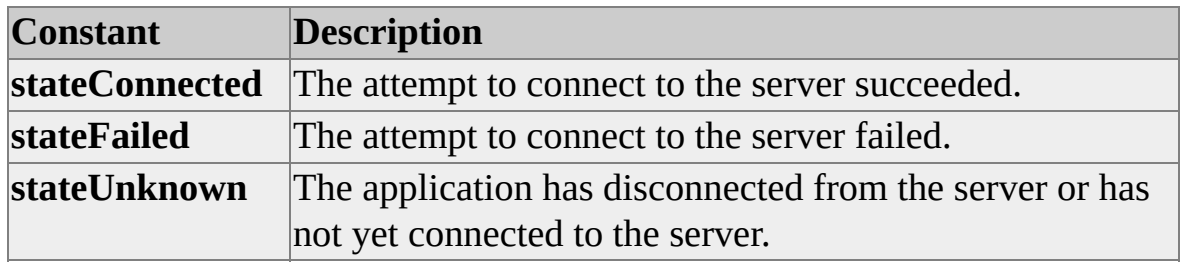

#### **See Also**

[clsServer](#page-871-0)

## **StorageModeValues**

Enumerates values for the **StorageMode** property of dimension objects.

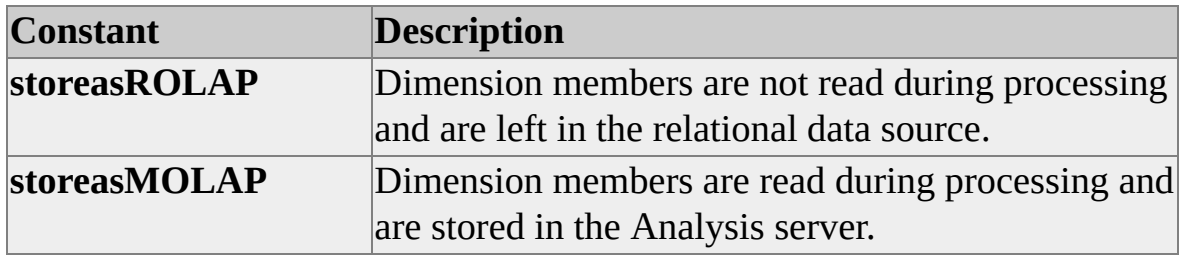

## **SubClassTypes**

Enumerates values for the **SubClassType** property.

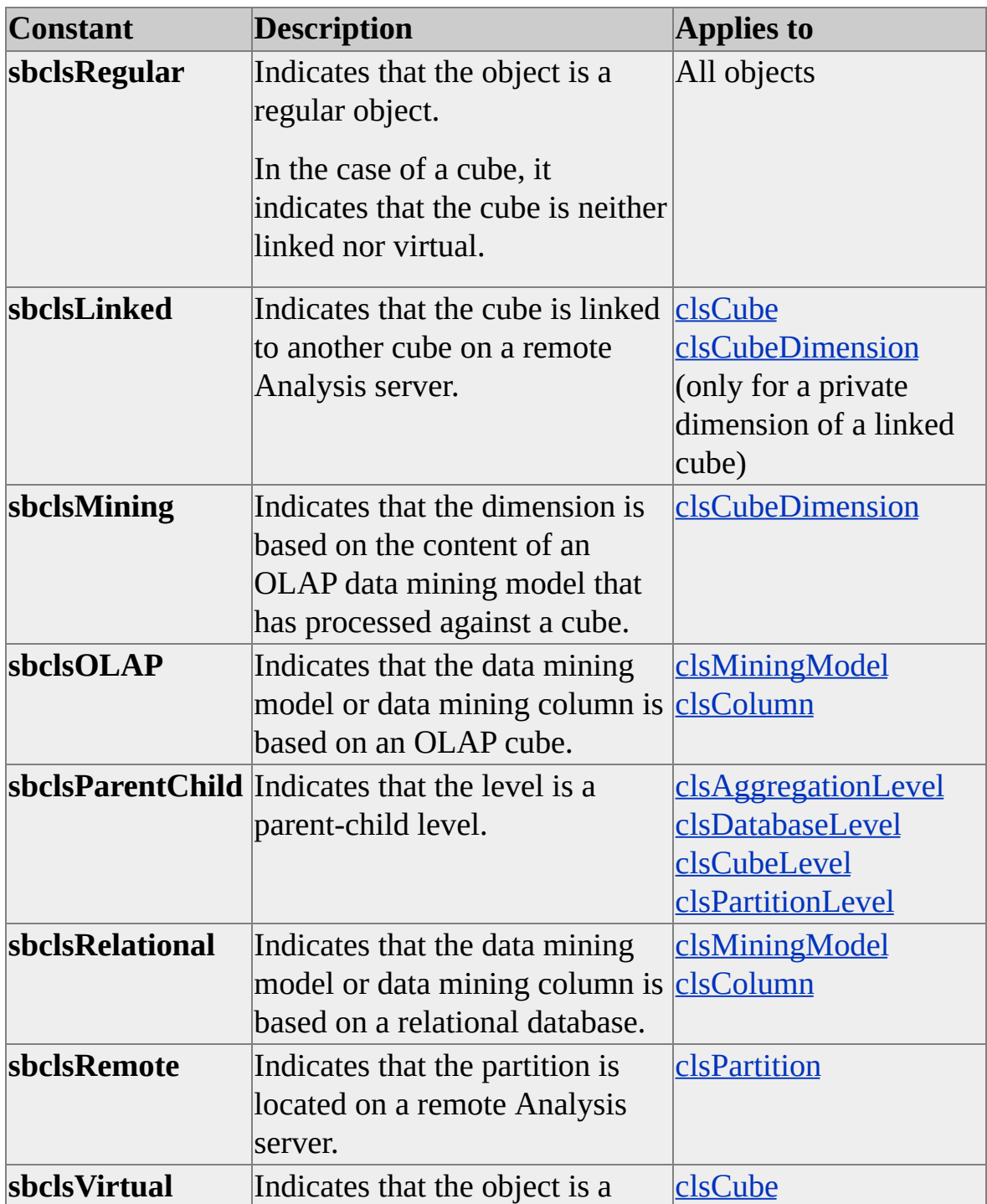

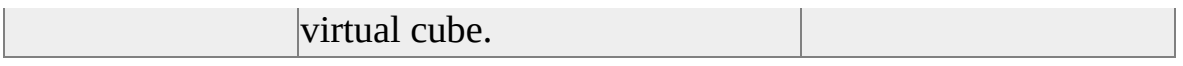

**See Also**

[Virtual](JavaScript:hhobj_1.Click()) Cubes

## **Collections**

Collections used in Decision Support Objects (DSO) generally operate the way standard Microsoft® Visual Basic® collections do. However, there are several differences specific to DSO. DSO collections contain methods and properties that have implementations specifically designed for the DSO object model.

Unlike typical Visual Basic collections, DSO collections can contain only objects of the same type. For example, a **Dimensions** collection can contain only objects of the object classes that apply to dimensions, such as **ClassType clsDatabaseDimension**, **clsCubeDimension**, **clsPartitionDimension**, and **clsAggregationDimension**. The parent object of a collection determines the specific **ClassType** property value for the collection. For example, a **Dimensions** collection whose parent is of **ClassType clsDatabase** can contain only objects of **ClassType clsDatabaseDimension**.

A collection is considered to be static for an object if the range of acceptable objects in the collection is restricted. For example, the **Roles** collection for an object of **ClassType clsCube** is a static collection because it can only contain role objects that are defined for the cube's parent database object.

The following table lists the collections used in the DSO object model. With the exception of **CustomProperties**, all collections implement the methods and properties supported by the **clsCollection** object. For more information about the implemented properties and methods for **clsCollection** objects, see [clsCollection.](#page-575-0)

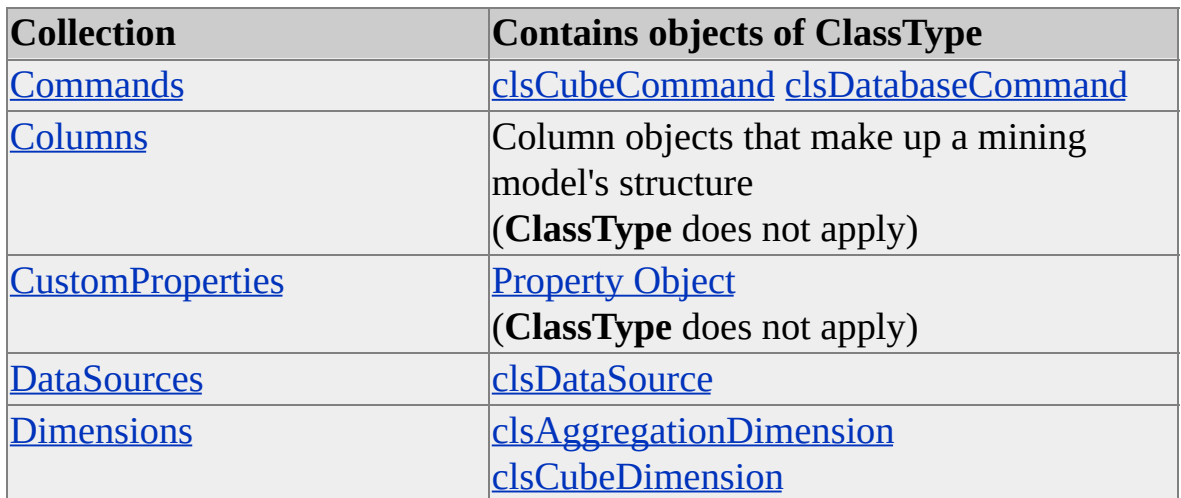

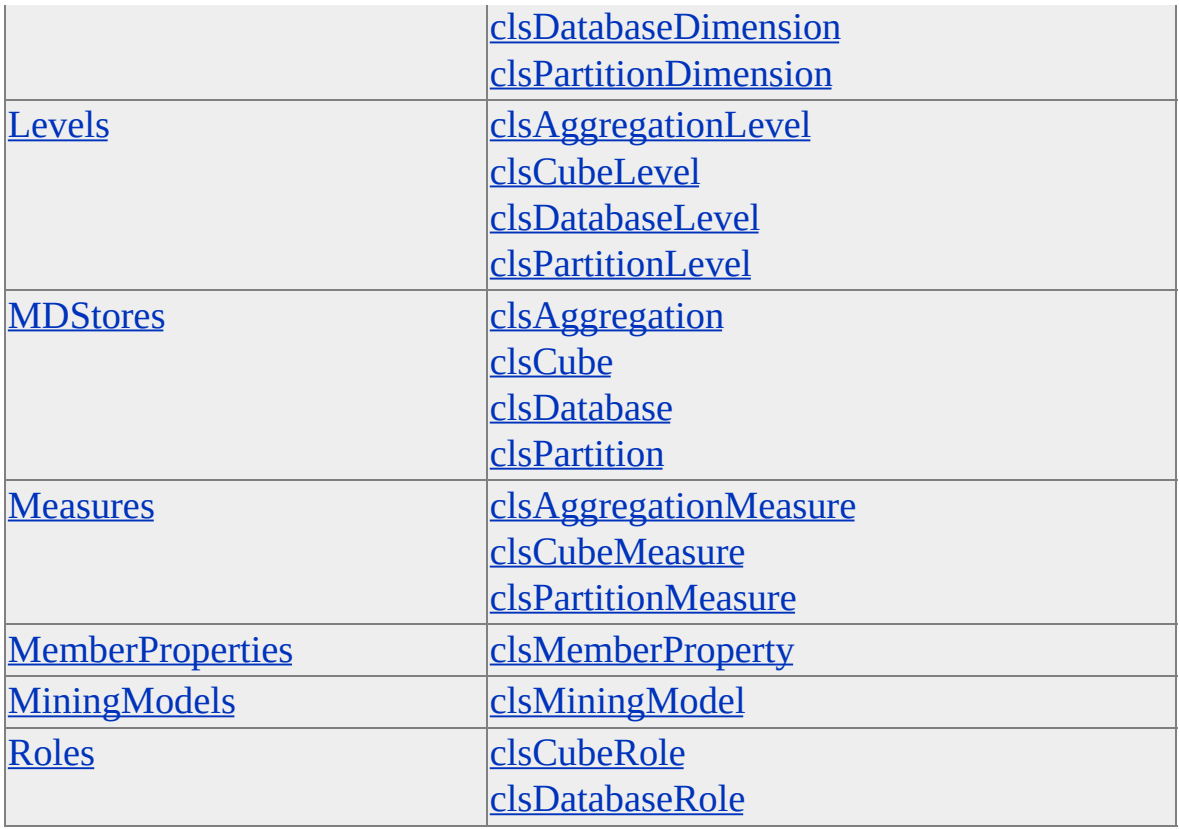

#### **See Also**

Methods, [clsCollection](#page-576-0)

Properties, [clsCollection](#page-586-0)

Nested [Collections](#page-967-0)

## <span id="page-967-0"></span>**Nested Collections**

For members of a collection that is itself a collection of an object contained in another collection, you can use an intermediate object to access each collection. For example, if object **dsoObject** has a collection **Collection1** that contains objects of type **dsoObject1**, and each of these has a collection **Collection2** that contains objects of type **dsoObject2**, you can access properties of **dsoObject2** objects by setting a temporary object to the intermediate **dsoObject1**.

```
Dim TempObject, TempProp
' Retrieve the first level object.
Set TempObject = dsoObject.Collection1(i)
' Retrieve the property.
TempProp = TempObject.Collection2(j).property
```
Access to the property directly through nested collection references is not implemented in Decision Support Objects (DSO) collections. For example, the following statement will produce an error:

TempProp = dsoObject.Collection1(i).Collection2(j).property

#### **See Also**

**[Collections](#page-964-0)** 

### <span id="page-968-0"></span>**Commands Collection**

A **Command** object encapsulates a user-defined command or sequence of commands that are automatically executed on the Microsoft® SQL Server™ 2000 Analysis Services client when the user accesses the cube or database. Such commands can include calculated members, named sets, library references, and so on.

Each of the following objects contains a **Commands** collection:

- **clsCube**
- **clsMiningModelRole**
- **clsCubeRole**
- **clsDatabaseRole**

Each **Commands** collection contains command objects of the same class type. The **ContainedClassType** property of a **Commands** collection specifies the class type of the contained objects.

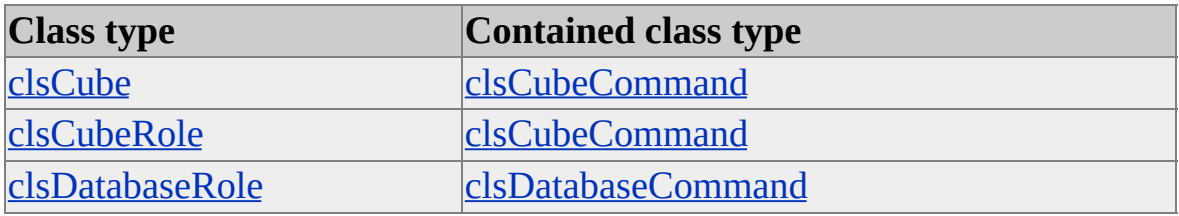

#### **Remarks**

The relative position of commands within a **Commands** collection determines the order in which the commands are executed. This is important because it is possible to write commands that depend on previous commands in the collection. For example, a named set can contain a previously defined calculated member.

As with other Decision Support Objects (DSO) collections, the **Add**, **AddNew**, **Find**, and **Remove** methods of **Commands** collections maintain all necessary parent-child relationships among the objects in the object model.

**Note** The **Commands** collection of objects of **ClassType clsDatabase** is reserved for future use.

#### **See Also**

**[Collections](#page-964-0)** [Collection](#page-576-0) Methods [Collection](#page-586-0) Properties

## <span id="page-970-0"></span>**CustomProperties Collection**

The **CustomProperties** collection applies to all Decision Support Objects (DSO) objects and enables you to define unique properties for DSO objects. The **CustomProperties** collection contains **Property** objects that you define to store information you want to associate with a DSO object. For more information about defining custom properties, see [Property](#page-907-0) Object.

#### **Access**

Read/write

#### **Remarks**

The **CustomProperties** collection implements its own methods and properties, which operate differently than those of other DSO collections.

### **Example**

Use the following code example to add and retrieve custom property objects:

' Assume the existence of an object of ClassType clsDimension.

' Add a custom property. Dim dsoProp As DSO.Property Set dsoProp = dsoDim.CustomProperties.Add(55, "Age", vbInteger)

' Retrieve custom property values. Dim dsoProp2 As DSO.Property Set dsoProp2 = dsoDim.CustomProperties(1) Debug.Print dsoProp2.Name, dsoProp2.Value

#### **See Also**

**[Collections](#page-964-0)** 

Methods, [CustomProperties](#page-972-0)

Properties, [CustomProperties](#page-977-0)
## **Methods, CustomProperties**

The following methods apply to the **CustomProperties** collection. They do not apply to other Decision Support Objects (DSO) collections. For information about methods for other DSO collections, which implement the **OlapCollection** interface, see Methods, [clsCollection](#page-576-0).

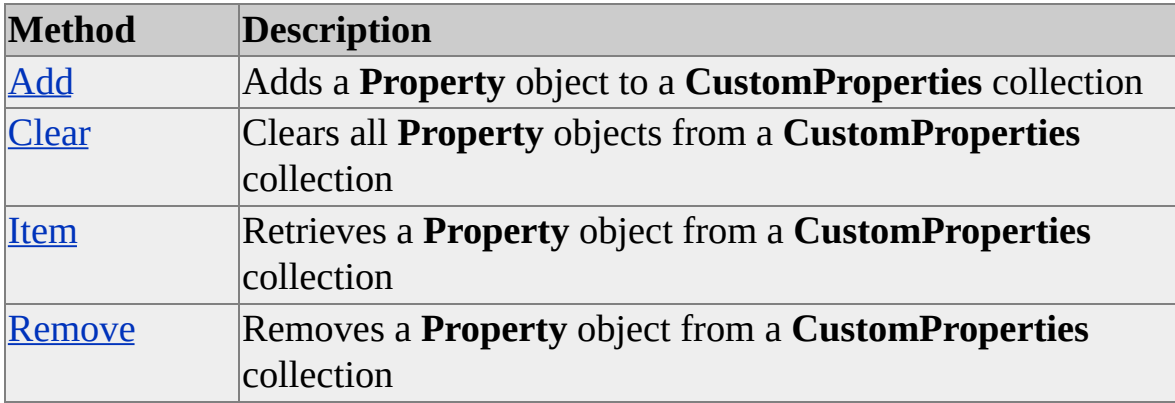

#### **See Also**

## <span id="page-973-0"></span>**Add (CustomProperties Collection)**

The **Add** method of a **CustomProperties** collection creates a new **Property** object, adds it to the collection, and returns a reference to the object. This method applies only to **CustomProperties** collections.

#### **Syntax**

**Set** *vRet = object***.Add(**ByVal *Value*, [ByVal *Name* As String], [ByVal *DataType* As **VBA.VbVarType)**

*vRet*

A Variant variable that receives the instance of the new **Property** object. Instead of a variant, you can use a variable that has been declared as type **DSO.Property** to match the object being retrieved from the collection.

*object*

An instance of a **CustomProperties** collection.

*Value*

A Variant that contains the value of the **Property** object.

*Name*

(Optional) A string that specifies the name of the **Property** object.

*DataType*

(Optional) The data type of the property. A Microsoft® Visual Basic® data type defined in the **VBA.VbVarType** enumeration.

#### **See Also**

[CustomProperties](#page-970-0) Collection

**[Property](#page-907-0) Object** 

## <span id="page-974-0"></span>**Clear (CustomProperties Collection)**

The **Clear** method of a **CustomProperties** collection clears the collection of all entries. This method applies only to **CustomProperties** collections.

#### **Syntax**

*Object***.Clear**

*object*

An instance of a **CustomProperties** collection.

### **See Also**

## <span id="page-975-0"></span>**Item (CustomProperties Collection)**

The **Item** method of a **CustomProperties** collection returns an instance of an item in the collection. This method applies only to **CustomProperties** collections.

### **Syntax**

```
Set vRet = object.Item(ByVal Index)
```
*vRet*

A Variant variable that receives the instance of the new **Property** object. Instead of a variant, you can use a variable that has been declared as type **DSO.Property** to match the object being retrieved from the collection.

*object*

An instance of a **CustomProperties** collection.

*Index*

A Variant that specifies the name or index of the object to retrieve.

### **See Also**

## <span id="page-976-0"></span>**Remove (CustomProperties Collection)**

The **Remove** method of a **CustomProperties** collection removes an item from the collection.

#### **Syntax**

*object***.Remove(**ByVal *Index***)**

*object*

An instance of a **CustomProperties** collection.

*Index*

A Variant that specifies the name or index of the object to remove.

#### **See Also**

## **Properties, CustomProperties**

The following properties apply to the **CustomProperties** collection. They do not apply to other Decision Support Objects (DSO) collections. For information about properties for other DSO collections, which implement the **OlapCollection** interface, see Properties, [clsCollection](#page-586-0).

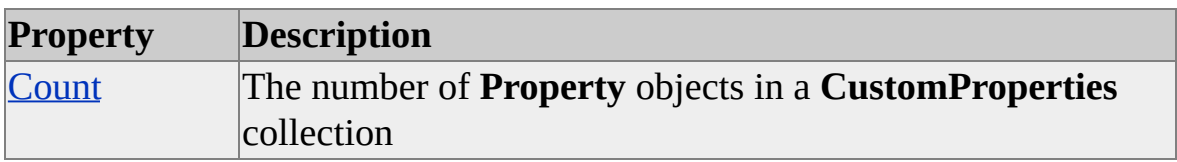

#### **See Also**

## <span id="page-978-0"></span>**Count (CustomProperties Collection)**

The **Count** property of a **CustomProperties** collection returns the number of items in the collection.

### **Data Type**

Integer

#### **Access**

Read-only

### **Example**

The following code example checks to see whether the **CustomProperties** collection of a database is empty:

Dim dsoServer As New DSO.Server Dim dsoDB As DSO.Database

' Connect to local Analysis server. dsoServer.Connect "LocalHost"

' Get reference to FoodMart 2000 database. Set dsoDB = dsoServer.MDStores("FoodMart 2000")

' Check for custom properties. If dsoDB.CustomProperties.Count > 0 Then ' There is at least one custom property in the ' CustomProperties collection.

End If

' Clean up.

Set dsoDB = Nothing dsoServer.CloseServer

### **See Also**

# **Columns Collection**

The **Columns** collection contains the column objects that are the foundation of a data mining model's structure.

The following object contains a **Columns** collection:

**clsMiningModel**

### **Remarks**

In order to support nested tables, each column object in the collection also contains its own **Columns** collection. This collection is contained by the mining model object (that is, objects whose **ClassType** property is **clsMiningModel**). In addition to the **Columns** collection, the mining model object also contains other parameters that help to define a model's function.

For more information about nested columns, see Data Mining [Columns.](JavaScript:hhobj_1.Click())

**See Also**

[clsMiningModel](#page-760-0)

[clsColumn](#page-592-0)

# **DataSources Collection**

A **DataSources** collection in a Decision Support Objects (DSO) object contains the data sources that are or can be used by the subordinate objects in the object.

Each of the following objects contains a **DataSources** collection:

- **clsCube**
- **clsDatabase**
- **clsMiningModel**
- **clsPartition**

Each subordinate object (that is, a cube, a partition, or a shared dimension) can have a unique data source. For example, although a cube can contain only one data source in its **DataSources** collection, each partition or shared dimension within the cube can have a unique data source.

Regardless of the object in which it resides, each **DataSources** collection contains objects of **ClassType clsDataSource**.

### **Remarks**

The **DataSources** collection contains the name, connection string, and other information used to attach to a data provider.

**Note** An object of **ClassType clsDatabase** may have more than one data source contained in the **DataSources** collection, while an object of **ClassType clsCube** can contain only one data source in its **DataSources** collection. Objects of **ClassType clsMiningModel** and **SubClassType sbclsRegular** will have an OLE DB provider as a data source. For objects of **ClassType clsMiningModel** and **SubClassType sbclsOlap**, the data source is assumed to be the same as for the object where the mining model is stored.

### **See Also**

[clsCube](#page-640-0)

[clsDatabase](#page-681-0)

[clsMiningModel](#page-760-0)

**[Collections](#page-964-0)** 

[Collection](#page-576-0) Methods

[Collection](#page-586-0) Properties

## **Dimensions Collection**

A **Dimensions** collection holds the dimension definitions for a Decision Support Objects (DSO) object. Each of the following objects contains a **Dimensions** collection:

- **clsDatabase**
- **clsCube**
- **clsPartition**
- **clsAggregation**

Each **Dimensions** collection contains dimension objects of the same class type. The **ContainedClassType** property of a **Dimensions** collection specifies the class type of the contained objects.

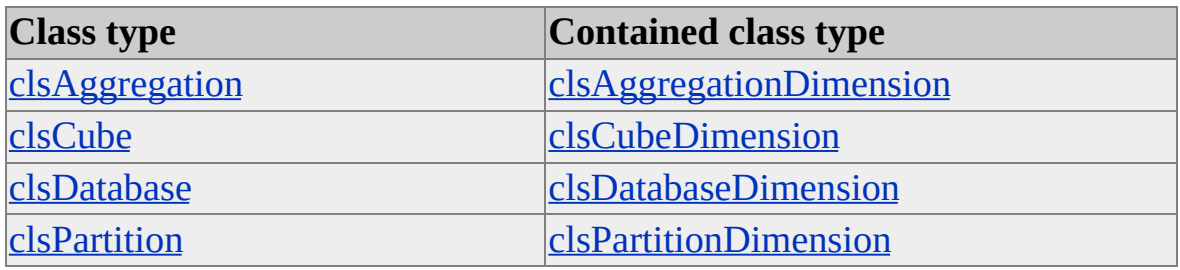

#### **Remarks**

As with other collections in the DSO object model, the **AddNew**, **Find**, and **Remove** methods of **Dimensions** collections maintain all necessary parent-child relationships among the objects in the object model.

#### **See Also**

**[Collections](#page-964-0)** 

[Collection](#page-576-0) Methods [Collection](#page-586-0) Properties

## **Levels Collection**

The **Levels** collection holds the level definitions for a Decision Support Objects (DSO) object. Each of the following objects contains a **Levels** collection:

- **clsDatabaseDimension**
- **clsCubeDimension**
- **clsPartitionDimension**
- **clsAggregationDimension**

Each **Levels** collection contains level objects of the same class type. The **ContainedClassType** property of a **Levels** collection specifies the class type of the contained objects.

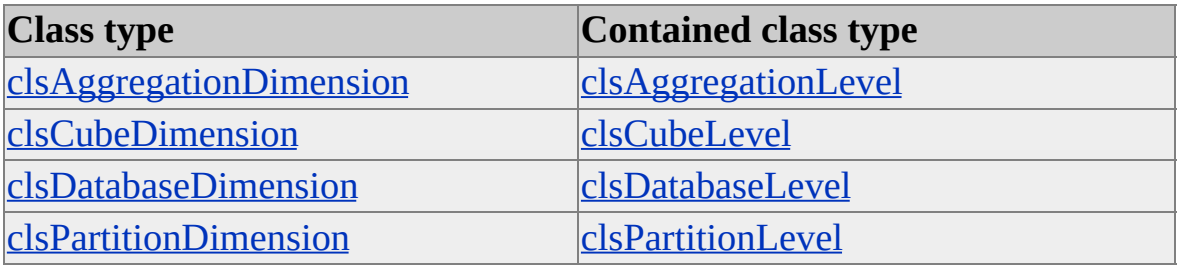

#### **Remarks**

As with other collections in the DSO object model, the **AddNew**, **Find**, and **Remove** methods of **Levels** collections maintain all necessary parent-child relationships among the objects in the object model.

**See Also**

**[Collections](#page-964-0)** 

[Collection](#page-576-0) Methods [Collection](#page-586-0) Properties [Dimension](#page-218-0) Interface

## **MDStores Collection**

The **MDStores** collection holds objects that implement the **MDStore** interface. For example, a myDatabase.**MDStores** collection contains objects of **ClassType clsCube**, and a myCube. **MDStores** collection contains objects of **ClassType [clsPartition](#page-31-0).** For more information about this hierarchy, see **Decision Support** Objects.

Each of the following objects contains an **MDStores** collection:

- **clsServer**
- **clsDatabase**
- **clsCube**
- **clsPartition**

Each **MDStores** collection contains **MDStore** objects of the same class type, as noted in the following table. The **ContainedClassType** property of an **MDStores** collection specifies the class type of the contained objects.

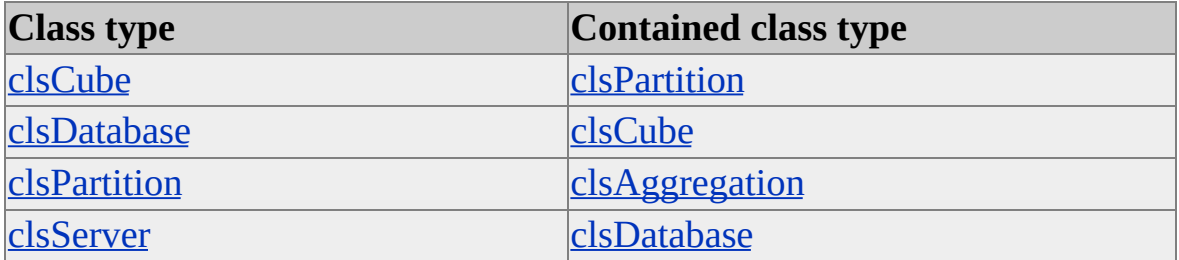

#### **Remarks**

As with other collections in the Decision Support Objects (DSO) object model, the **AddNew**, **Find**, and **Remove** methods of **MDStores** collections maintain all necessary parent-child relationships among the objects in the object model.

## **See Also**

**[Collections](#page-964-0)** 

[Collection](#page-576-0) Methods

[Collection](#page-586-0) Properties

## **Measures Collection**

The **Measures** collection holds the measure definitions for a Decision Support Objects (DSO) object. Each of the following objects contains a **Measures** collection:

- **clsCube**
- **clsPartition**
- **clsAggregation**

Each **Measures** collection contains measure objects of the same class type. The **ContainedClassType** property of a **Measures** collection specifies the class type of the contained objects.

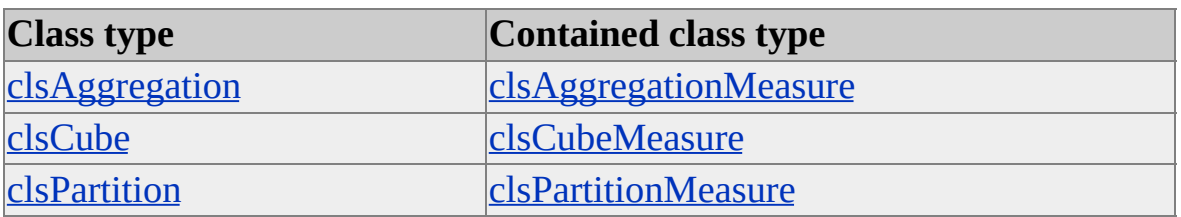

#### **Remarks**

As with other DSO collections, the **AddNew**, **Find**, and **Remove** methods of **Measures** collections maintain all necessary parent-child relationships among the objects in the object model.

#### **See Also**

**[Collections](#page-964-0)** [Collection](#page-576-0) Methods [Collection](#page-586-0) Properties [MDStore](#page-394-0) Interface

## **MemberProperties Collection**

The **MemberProperties** collection contains objects of **ClassType clsMemberProperty**. Each of the following objects contains a **MemberProperties** collection:

- **clsDatabaseLevel**
- **clsCubeLevel**
- **clsPartitionLevel**

#### **See Also**

[clsAggregationLevel](#page-566-0)

[clsCubeLevel](#page-664-0)

[clsDatabaseLevel](#page-699-0)

[clsMemberProperty](#page-740-0)

[clsPartitionLevel](#page-858-0)

**[Collections](#page-964-0)** 

[Collection](#page-576-0) Methods

[Collection](#page-586-0) Properties

Level [Interface](#page-316-0)

# **MiningModels Collection**

The **MiningModels** collection contains the data mining models within a database.

The following object contains a **MiningModels** collection:

**clsDatabase**

Each **MiningModels** collection contains the data mining model objects that make up the data mining models for the entire database.

### **Remarks**

The **ContainedClassType** property for this collection always returns **clsMiningModel**.

### **Example**

The following example connects to an Analysis server and creates a data mining model in the **FoodMart 2000** sample database called FoodMartMiningModel:

Dim s as DSO.Server Dim db as DSO.MDStores ' Create an interface for the FoodMart 2000 ' database. Dim dmm as DSO.MiningModel ' Connect to the server. Set s = new DSO.Server s.Connect ("LocalHost") ' Get a reference to the FoodMart 2000 database. set db = s.MDStores("FoodMart 2000") 'Create the data mining model using the AddNew method. set dmm = db.MiningModels.AddNew("FoodMartMiningModel") ' ... Continue by setting various properties for the new object...

## **See Also**

[clsMiningModel](#page-760-0)

[clsDatabase](#page-681-0)

[clsServer](#page-871-0)

## **Roles Collection**

The **Roles** collection holds the user role definitions for a Decision Support Objects (DSO) object. Each of the following objects contains a **Roles** collection:

- **clsDatabase**
- **clsCube**
- **clsMiningModel**

Each **Roles** collection contains role objects of the same class type. The **ContainedClassType** property of a **Roles** collection specifies the class type of the contained objects.

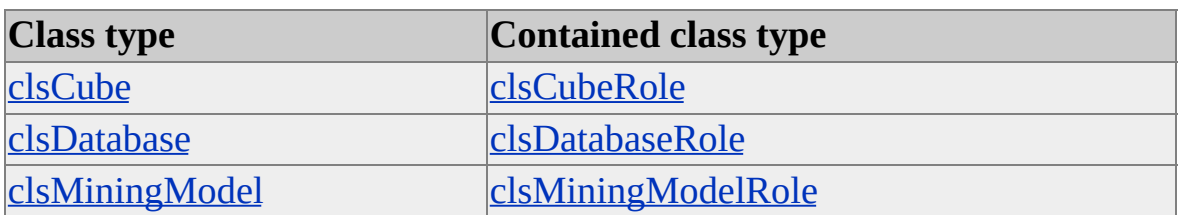

### **Remarks**

As with other DSO collections, the **AddNew**, **Find**, and **Remove** methods of **Roles** collections maintain all necessary parent-child relationships among the objects in the object model.

**Note** The **UsersList** property is maintained by **clsDatabaseRole**, and the **Permissions** property is maintained by **clsCubeRole**.

#### **See Also**

[Collection](#page-576-0) Methods [Collection](#page-586-0) Properties **[Collections](#page-964-0)** 

**[Permissions](#page-530-0)** 

**[UsersList](#page-536-0)** 

# **Add-ins**

In Microsoft® SQL Server™ 2000 Analysis Services, Analysis Manager supports the integration of custom programs, referred to as add-ins, that can interact with and enhance the Analysis Manager user interface. You can create and register add-ins that will be called by the Microsoft OLAP Services Add-Ins Manager library in response to user activity in the Analysis Manager user interface. Your custom add-ins can optionally use Decision Support Objects (DSO) to manage server objects. Multiple add-ins can be registered.

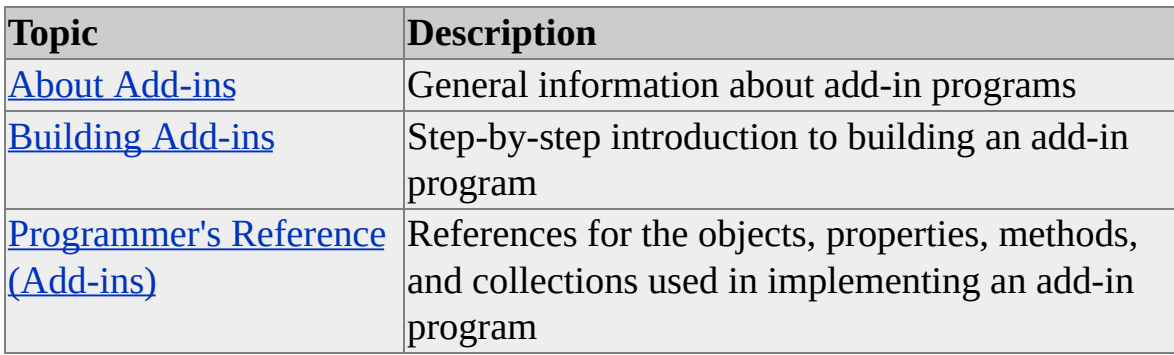

## **About Add-ins**

Microsoft® Management Console (MMC) is used by Microsoft SQL Server™ 2000 Analysis Services and other server software and services to offer a consistent user interface. Analysis Services provides a snap-in program that operates within MMC and calls the Microsoft OLAP Services Add-ins Manager library, which in turn calls registered add-ins. The Analysis Manager user interface is implemented as an add-in and is called by the Analysis Services Add-Ins Manager in the same way that your custom add-in will be called. The functionality for the Analysis Services Add-In Manager is supplied by the Microsoft OLAP Services Add-Ins Manager library, named Msmdadin.dll.

Your add-in can add nodes to the structure in the tree pane as the user selects or expands a node and can augment node menus with items that will cause your program to be called when those items are selected. Analysis Manager allows multiple custom add-ins to be registered and operating at the same time.

Some ideas for custom add-ins are:

• Reporting tools

You can use custom add-ins to create reports on multidimensional meta data or usage-based analysis.

• Scheduling tools

You can use custom add-ins to create scheduling tools that handle automatic routine administrative activities.

• Maintenance tools

You can create custom add-ins to back up data and meta data.

• Copying and transferring

You can create custom add-ins to transfer data from a multidimensional data source to a spreadsheet or other analysis tool.

# **Building Add-ins**

To create a custom add-in, add **Microsoft OLAP Services Add-ins Manager** to the available references for your Microsoft® Visual Basic® project. This library contains the classes, objects, methods, properties, enumerations, and collections you can use in your program. For more information, see Tutorial - Creating a Sample Add-in and [Programmer's](#page-1003-0) Reference (Add-ins).

Decision Support Objects (DSO) can also be used in a custom add-in. To use DSO in an add-in, add Microsoft Decision Support Objects to the available references for your project. For more [information,](#page-81-0) see Using Decision Support Objects.

Your add-in can add nodes to the structure in the tree pane as the user selects or expands a node and can augment node menus with items that will cause your program to be called when those items are selected.

The Microsoft OLAP Services Add-Ins Manager library calls your custom addin to display the objects in the Analysis Manager user interface and to respond to user activity. If your program does not implement the required **IOlapAddIn** interface as specified here, Analysis Manager may fail to operate as designed.

To create a Microsoft SQL Server™ 2000 Analysis Services add-in, you must:

- Create a Microsoft ActiveX® DLL project in Visual Basic, using the name of your custom add-in as the project name.
- Create one publicly exposed class that implements the **IOlapAddIn** interface.
- Provide your own implementation of each of the **IOlapAddIn** methods.
- Register your custom add-in in the registry.

**See Also**

**[Decision](#page-31-0) Support Objects** [IOlapAddIn](#page-1027-0) Interface

## **Tutorial - Creating a Sample Add-in**

Step through the topics in this section to create a sample user interface add-in. If you work through these exercises in order, you will create a project in Microsoft® Visual Basic® that performs the following functions:

- Registers the custom add-in.
- Initializes a Visual Basic project.
- Adds code to implement a form and place new tree nodes within the Analysis Manager tree pane.
- Adds menu items to the new tree nodes.

### **[Registering](#page-1003-0) a Custom Add-in**

Add-ins are registered in the following registry key:

#### HKEY\_LOCAL\_MACHINE\SOFTWARE\Microsoft\OLAP Server\O

Each custom add-in contains a string value entry in this registry key and its own key in the registry as well. The string value in the **Addins** key and the **Addins** key itself must have the same name.

**CAUTION** The registry keys **DSOInfo** and **MoveRepository** are default keys created when you install Microsoft SQL Server™ 2000 Analysis Services. They should not be modified or deleted. Doing so will have adverse affects on the intended operation of Analysis Manager and may result in the loss of data.

### **[Creating](#page-1003-0) an Addins Key and Key Values**

First, in Registry Editor, navigate to the following key:

HKEY\_LOCAL\_MACHINE\SOFTWARE\Microsoft\OLAP Server\O

Second, create a new **String Value** entry for the **Addins** key named **OlapSampleAddIn**. Set the value of this new entry to True. This instructs the Microsoft OLAP Services Add-Ins Manager library to automatically load the add-in when Microsoft Management Console (MMC) is started. Leaving this value blank or setting it to False will prevent the add-in from loading.

Third, create a new registry key for the **OlapSampleAddIn** string value. This new key must have the same name as the registry key, that is, **OlapSampleAddIn**. You should now have a string value in the **Addins** key and a new registry key with the same name.

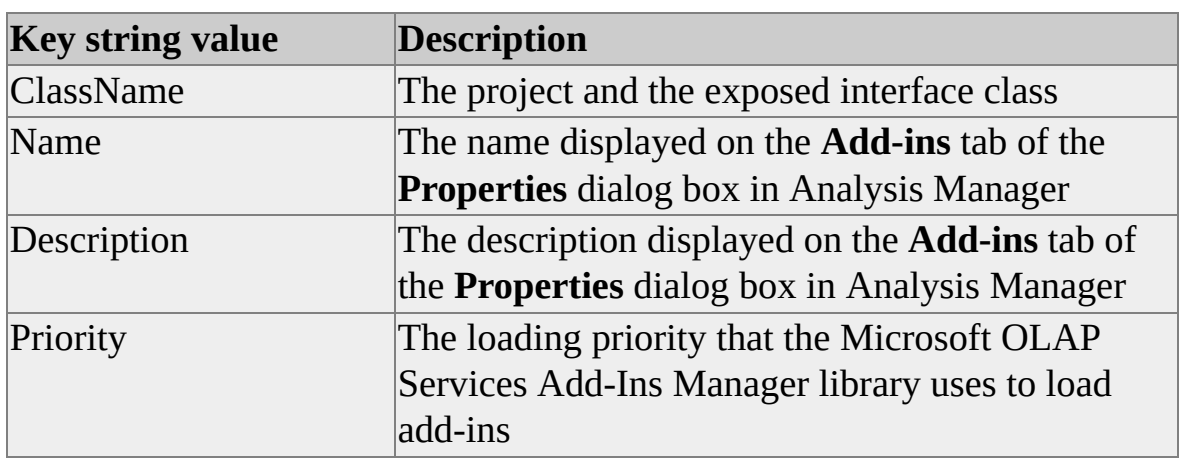

Fourth, select the new **OlapSampleAddIn** key and add four new string values to this key. They are listed in the following table.

The values for each key string are listed in the following table.

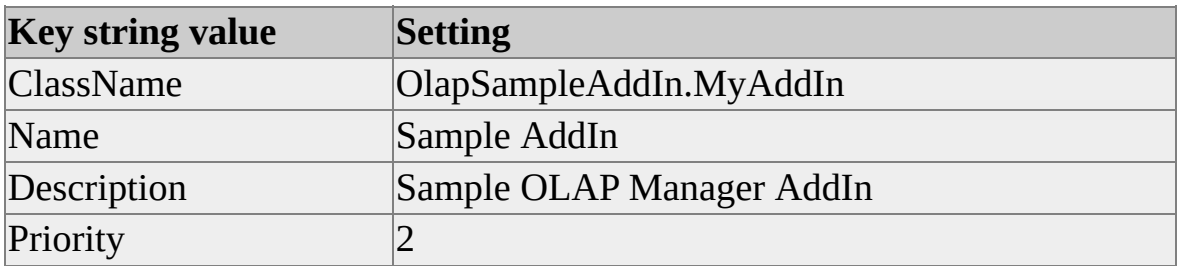

**Note** If you are providing custom add-ins to others, you will need to provide an installation procedure that describes or automatically creates the required registry entries before your add-in will function.

### **Creating the [MyAddIn](#page-1003-0) Project in Visual Basic**

First, create a Microsoft ActiveX® DLL project in Visual Basic and set the name of the project to **OlapSampleAddIn**. Change the name of the publicly exposed class to **MyAddIn**. (This corresponds to the **ClassName** registry key value.)

Next, set Instancing to **5 - MultiUse** in the Properties window for the class.

Then, add **Microsoft OLAP Services Add-ins Manager** to the project references. (You must have previously installed Microsoft SQL Server™ 2000 Analysis Services for this reference to be available.)

Next, add a form to the project named **SampleForm**. Add a command button named **cmdClose** to this form.

Lastly, add the following code to the **Form** class:

Public Index As Integer Private Sub cmdClose\_Click() Me.Hide End Sub

### **[Implementing](#page-1003-0) IOlapAddIn**

The example code in this topic implements the **IOlapAddIn** interface. Place the following code in the Declarations section of the **MyAddIn** class:

Option Explicit Implements IOlapAddIn

Const ThisAddInName = "My Sample AddIn" Private m\_SampleForms As Collection

Private Enum MenuActions mnuactRename = 1 mnuactAddNewForm mnuactRefreshList mnuactDeleteSampleForm mnuactShowSampleForm

mnuactShowTop mnuactShowCenter mnuactShowBottom End Enum

Private Enum SampleIcons icoForms = 1 icoForm End Enum

In the **Objects** box, click **IOlapAddIn**.

In the **Procedures** box, select each method that the **IOlapAddIn** interface provides. This creates an implementation for each method within your class.

Add the following code to the **Class\_Initialize** method:

Private Sub Class\_Initialize() On Error GoTo Initialize\_Err

Set m\_SampleForms = New Collection Dim frmSample As New SampleForm

frmSample.Caption = "Sample Form 1"  $f_{\text{rms}}$ ample.Index = 1 m\_SampleForms.Add frmSample, "Sample Form 1"

Exit Sub

Initialize\_Err: Debug.Print Err.Number, Err.Description, Err.Source Debug.Assert False MsgBox "An Error Occurred in Class\_Initialize" Err.Clear
Exit Sub End Sub

Add the following code to the **IOlapAddIn\_Name** property method:

```
Private Property Get IOlapAddIn_Name() As String
 IOlapAddIn_Name = ThisAddInName
End Property
```
## **[Adding](#page-1003-0) New Tree Nodes**

The example code in this topic initializes your custom add-in to add new nodes to the tree node display. You must implement this code before the examples later in this section will work.

Add the following code to the **IOlapAddIn\_ProvideChildNodes** method:

```
Private Sub IOlapAddIn_ProvideChildNodes( _
  ParentNode As DSSAddInsManager.OlapTreeNode, _
  OlapTreeNodes As DSSAddInsManager.OlapTreeNodes)
 On Error GoTo IOlapAddIn_ProvideChildNodes_Err
 If ParentNode.Caption = "Analysis Servers" Then
  OlapTreeNodes.Add "Sample Forms", icoForms
 ElseIf ParentNode.Caption = "Sample Forms" Then
  Dim frm As Form
  For Each frm In m_SampleForms
   OlapTreeNodes.Add frm.Caption, icoForm
  Next
 End If
 Exit Sub
IOlapAddIn_ProvideChildNodes_Err:
 Debug.Print Err.Number, Err.Description, Err.Source
 Debug.Assert False
 MsgBox "Provide Child Nodes Failed"
 Err.Clear
 Exit Sub
```
End Sub

Run the application.

With the Visual Basic project executing, start Analysis Manager, and then browse the tree pane. You should see the new tree nodes added to the bottom of the tree.

## **[Adding](#page-1003-0) New Menu Items**

The example code in this step adds new menu items to the tree nodes that were added in the previous exercise. You must implement this code before the examples later in this section will work.

Add the following code to the **IOlapAddIn\_ProvideMenuItems** method:

Private Sub IOlapAddIn\_ProvideMenuItems( \_ CurrentNode As DSSAddInsManager.OlapTreeNode, \_ MenuItems As DSSAddInsManager.OlapMenuItems) On Error GoTo IOlapAddIn\_ProvideMenuItems\_Err Dim iFlags As OlapMenuFlags

' The Microsoft OLAP Services Add-Ins Manager calls this method

' each time a tree node is accessed.

' Because multiple add-ins are supported,

' verify that this is the correct tree node to respond to.

If CurrentNode.OwnerAddInName <> ThisAddInName Then Exit Sub

Select Case CurrentNode.Caption Case "Sample Forms" MenuItems.Add mnuStandard, "&Form", \_ mnuactAddNewForm, , mnuflagNew MenuItems.Add mnuStandard, "&Refresh", \_ mnuactRefreshList, , mnuflagNew

Case Else

MenuItems.Add mnuStandard, "&Show", \_ mnuactShowSampleForm, , mnuflagPopup MenuItems.Add mnuStandard, "&Top", mnuactShowTop, \_ mnuactShowSampleForm, mnuflagSubmenu MenuItems.Add mnuStandard, "&Center", \_ mnuactShowCenter, mnuactShowSampleForm, \_ mnuflagSubmenu MenuItems.Add mnuStandard, "&Bottom", \_ mnuactShowBottom, mnuactShowSampleForm, \_ mnuflagSubmenu MenuItems.Add mnuSeparator MenuItems.Add mnuStandard, "&Rename" MenuItems.Add mnuStandard, "&Delete", \_ mnuactDeleteSampleForm, , mnuflagDeleteKey End Select Exit Sub IOlapAddIn\_ProvideMenuItems\_Err: Debug.Print Err.Number, Err.Description, Err.Source Debug.Assert False MsgBox "Provide Menu Items Failed" Err.Clear Exit Sub End Sub

Run the application.

With the Visual Basic project executing, start Analysis Manager, and then browse the tree pane. Right-click one of the new tree nodes, and then examine the added menu items.

### **[Responding](#page-1003-0) to Menu Item Selection**

The example code in this topic adds code to respond to user selection of the menu items added in the previous example.

Add the following method to the **MyAddIn** class:

Private Function IsNameUsed(szName As String, \_ col As Collection) As Boolean On Error GoTo IsNameUsed\_Err Dim vTmp As Variant Set vTmp = col(szName)  $IsNameUsed = True$ Exit Function IsNameUsed\_Err: IsNameUsed = False Err.Clear Exit Function End Function

Add the following code to the **IOlapAddIn\_ExecuteMenuItems** method:

Private Function IOlapAddIn\_ExecuteMenuItem( \_ CurrentNode As DSSAddInsManager.OlapTreeNode, \_ MenuItem As DSSAddInsManager.OlapMenuItem) \_ As DSSAddInsManager.RefreshTreeTypes On Error GoTo IOlapAddIn\_ExecuteMenuItem\_Err Dim frmSample As SampleForm Dim szFormCaption As String Dim szNodeCaption As String Dim iFormIndex As Integer

szNodeCaption = CurrentNode.Caption

Select Case MenuItem.Key Case mnuactRename Dim szName As String Dim tmpForm As SampleForm Set tmpForm = m\_SampleForms(szNodeCaption) m\_SampleForms.Remove szNodeCaption

```
Do
 szName = InputBox("Please enter the new name:", \overline{\phantom{a}}"Rename a Form", szNodeCaption)
 If Len(szName) = 0 Then
  MsgBox _
     "The name must not be a zero length string", _
     vbExclamation, "Invalid Name"
 Else
  Exit Do
 End If
Loop
```

```
tmpForm.Caption = szName
```

```
If tmpForm.Index <= m_SampleForms.Count Then
 m_SampleForms.Add tmpForm, szName, tmpForm.Index
Else
 ' This is the only item in the list
 ' or it was at the end of the list.
 ' No need to specify a before value
```
m\_SampleForms.Add tmpForm, szName End If

' Manually tell the Microsoft OLAP Services Add-Ins Manager to ' refresh the tree

IOlapAddIn\_ExecuteMenuItem = reftreeCurrentAndBelow

Case mnuactShowTop Set frmSample = m\_SampleForms(szNodeCaption) frmSample.Move (Screen.Width - frmSample.Width) / 2, 0 frmSample.Show vbModal

Case mnuactShowCenter Set frmSample = m\_SampleForms(szNodeCaption) frmSample.Move (Screen.Width - frmSample.Width) / 2, \_ (Screen.Height - frmSample.Height) / 2 frmSample.Show vbModal

```
Case mnuactShowBottom
 Set frmSample = m_SampleForms(szNodeCaption)
 frmSample.Move (Screen.Width - frmSample.Width) / 2, _
   Screen.Height - frmSample.Height
 frmSample.Show vbModal
```

```
Case mnuactAddNewForm
 Set frmSample = New SampleForm
iFormIndex = m_SampleForms.Count
```

```
Do
 iFormIndex = iFormIndex + 1szFormCaption = "Sample Form " & iFormIndex
Loop While IsNameUsed(szFormCaption, m_SampleForms)
```

```
frmSample.Caption = szFormCaption
frmSample.Index = iFormIndex
```
m\_SampleForms.Add frmSample, szFormCaption

Set frmSample = Nothing

' Tell Microsoft OLAP Services Add-Ins Manager to refresh the tre IOlapAddIn\_ExecuteMenuItem = reftreeCurrentAndBelow

Case mnuactDeleteSampleForm m\_SampleForms.Remove szNodeCaption

Case mnuactRefreshList IOlapAddIn\_ExecuteMenuItem = reftreeCurrentAndBelow

End Select Exit Function

IOlapAddIn\_ExecuteMenuItem\_Err: Debug.Print Err.Number, Err.Description, Err.Source Debug.Assert False MsgBox "Execute Menu Item Failed" Err.Clear Exit Function End Function

Run the application.

With the Visual Basic project executing, start Analysis Manager, and then browse the tree pane. Right-click one of the new tree nodes, and then click a menu item.

## **Example - Report Add-in**

The following example shows how to create an add-in that incorporates Decision Support Objects (DSO) functionality. A pop-up menu item named **List** is added to the server tree node with options to list **Database**, **Cube**, **Dimension**, and **Level** objects. Before you can use this example code, perform the following steps:

- 1. In Microsoft® Visual Basic®, create a Microsoft ActiveX® DLL project. Name the project **ReportAddIn** and the publicly exposed class **ReportClass**. Ensure that references have been added for Microsoft OLAP Services Add-Ins Manager and Microsoft Decision Support Objects.
- 2. Register the add-in.
- 3. Add a form to the project and name it **ReportForm**. Include a **ListBox** control named **ObjectList**.

For more information, see Tutorial - [Creating](#page-1003-0) a Sample Add-in.

Place the following code into the **ReportClass** class:

Option Explicit Implements IOlapAddIn

Private dsoServer As DSO.Server 'DSO Server object Private frmReport As ReportForm Const OLAPManagerName = "OLAP Manager" Const ThisAddInName = "ReportAddIn"

Private Enum MenuItems mnuParentMenuItem = 1 mnuListDatabase mnuListCube

mnuListDimension mnuListLevel mnuObjList End Enum

Private Sub Class\_Initialize() Set frmReport = New ReportForm End Sub

Private Function IOlapAddIn\_ExecuteMenuItem( \_ CurrentNode As DSSAddInsManager.OlapTreeNode, \_ MenuItem As DSSAddInsManager.OlapMenuItem) \_ As DSSAddInsManager.RefreshTreeTypes Dim dsoDB As DSO.MDStore 'Database Dim dsoCube As MDStore 'Cube Dim dsoDim As DSO.Dimension 'Dimension Dim dsoLev As DSO.Level 'Level Dim DBCounter As Integer Dim CubeCounter As Integer Dim DimCounter As Integer Dim LevCounter As Integer

Select Case MenuItem.Key

Case mnuListDatabase 'List database objects frmReport.Caption = "Database Objects" For DBCounter = 1 To dsoServer.MDStores.Count Set dsoDB = dsoServer.MDStores(DBCounter) frmReport.ObjectList.AddItem dsoDB.Name Next DBCounter

Case mnuListCube 'List cube objects frmReport.Caption = "Cube Objects" For DBCounter = 1 To dsoServer.MDStores.Count

```
Set dsoDB = dsoServer.MDStores(DBCounter)
 frmReport.ObjectList.AddItem dsoDB.Name
 For CubeCounter = 1 To dsoDB.MDStores.Count
  Set dsoCube = dsoDB.MDStores(CubeCounter)
  frmReport.ObjectList.AddItem " " & dsoCube.Name
 Next CubeCounter
Next DBCounter
```
Case mnuListDimension 'List dimension objects frmReport.Caption = "Dimension Objects" For DBCounter = 1 To dsoServer.MDStores.Count Set dsoDB = dsoServer.MDStores(DBCounter) frmReport.ObjectList.AddItem dsoDB.Name For CubeCounter = 1 To dsoDB.MDStores.Count Set dsoCube = dsoDB.MDStores(CubeCounter) frmReport.ObjectList.AddItem " " & dsoCube.Name For DimCounter = 1 To dsoCube.Dimensions.Count Set dsoDim = dsoCube.Dimensions(DimCounter) frmReport.ObjectList.AddItem " " & \_ dsoDim.Name Next DimCounter Next CubeCounter Next DBCounter

Case mnuListLevel 'List level objects frmReport.Caption = "Level Objects" For DBCounter = 1 To dsoServer.MDStores.Count Set dsoDB = dsoServer.MDStores(DBCounter) frmReport.ObjectList.AddItem dsoDB.Name For CubeCounter = 1 To dsoDB.MDStores.Count Set dsoCube = dsoDB.MDStores(CubeCounter) frmReport.ObjectList.AddItem " " & dsoCube.Name For DimCounter = 1 To dsoCube.Dimensions.Count

Set dsoDim = dsoCube.Dimensions(DimCounter) frmReport.ObjectList.AddItem " " & \_ dsoDim.Name For LevCounter = 1 To dsoDim.Levels.Count Set dsoLev = dsoDim.Levels(LevCounter) frmReport.ObjectList.AddItem \_ " " & dsoLev.Name Next LevCounter Next DimCounter Next CubeCounter Next DBCounter

End Select

'Display the form frmReport.Show

End Function

Private Function IOlapAddIn\_GetObject( \_ LinkedNode As DSSAddInsManager.OlapTreeNode) As Object

End Function

Private Property Get IOlapAddIn\_Name() As String IOlapAddIn\_Name = ThisAddInName End Property

Private Sub IOlapAddIn\_ProvideChildNodes( \_ ParentNode As DSSAddInsManager.OlapTreeNode, \_ OlapTreeNodes As DSSAddInsManager.OlapTreeNodes) 'No child nodes needed End Sub

```
Private Sub IOlapAddIn_ProvideHTML( _
  CurrentNode As DSSAddInsManager.OlapTreeNode, _
  CurrentURL As String)
 ' If custom HTML pages are needed -
 ' CurrentURL = "{custom.htm}"
End Sub
```
Private Function IOlapAddIn\_ProvideIcon(Index As Integer) \_ As stdole.OLE\_HANDLE 'No icons needed End Function

Private Sub IOlapAddIn\_ProvideMenuItems( \_ CurrentNode As DSSAddInsManager.OlapTreeNode, \_ MenuItems As DSSAddInsManager.OlapMenuItems) Dim iFlags As OlapMenuFlags

```
If CurrentNode.OwnerAddInName = OLAPManagerName Then
 'Do we have as server?
 If CurrentNode.LinkedObject.ClassType = clsServer Then
  Set dsoServer = CurrentNode.LinkedObject
```

```
'If not connected to server, disable menu item
If dsoServer.State = stateConnected Then
 iFlags = mnuflagRegular + mnuflagPopup
Else
 iFlags = mnuflagGrayed + mnuflagPopup
End If
```

```
'Add popup menu item
MenuItems.Add mnuSeparator
MenuItems.Add mnuStandard, "&List",
```
mnuParentMenuItem, , iFlags

'Add popup menu child menu items MenuItems.Add mnuStandard, "&Database", \_ mnuListDatabase, mnuParentMenuItem, mnuflagSubmenu MenuItems.Add mnuStandard, "&Cube", \_ mnuListCube, mnuParentMenuItem, mnuflagSubmenu MenuItems.Add mnuStandard, "&Dimension", \_ mnuListDimension, mnuParentMenuItem, mnuflagSubmenu MenuItems.Add mnuStandard, "&Level", \_ mnuListLevel, mnuParentMenuItem, mnuflagSubmenu End If End If End Sub

# **Programmer's Reference (Add-ins)**

The Microsoft OLAP Services Add-Ins Manager library, Msmdadin.dll, contains the classes, objects, methods, properties, enumerations, and collections you can use in your program.

**CAUTION** It is important that your program use only those elements of the Microsoft OLAP Services Add-Ins Manager library that are documented here. The use of undocumented library elements that may be exposed in the Object Browser can cause indeterminate results and possible loss of data.

The Microsoft OLAP Services Add-Ins Manager library calls your custom addin as it displays objects, such as tree nodes and menu items, in the Analysis Manager user interface, and in response to user activity with any object, including objects your custom add-in did not create, in Analysis Manager. Therefore, your custom add-in must implement the required **IOlapAddIn** interface, as specified in this section, or Analysis Manager may fail to operate as designed.

To create a custom add-in, add **Microsoft OLAP Services Add-Ins Manager** to the available references for your Microsoft® Visual Basic® project.

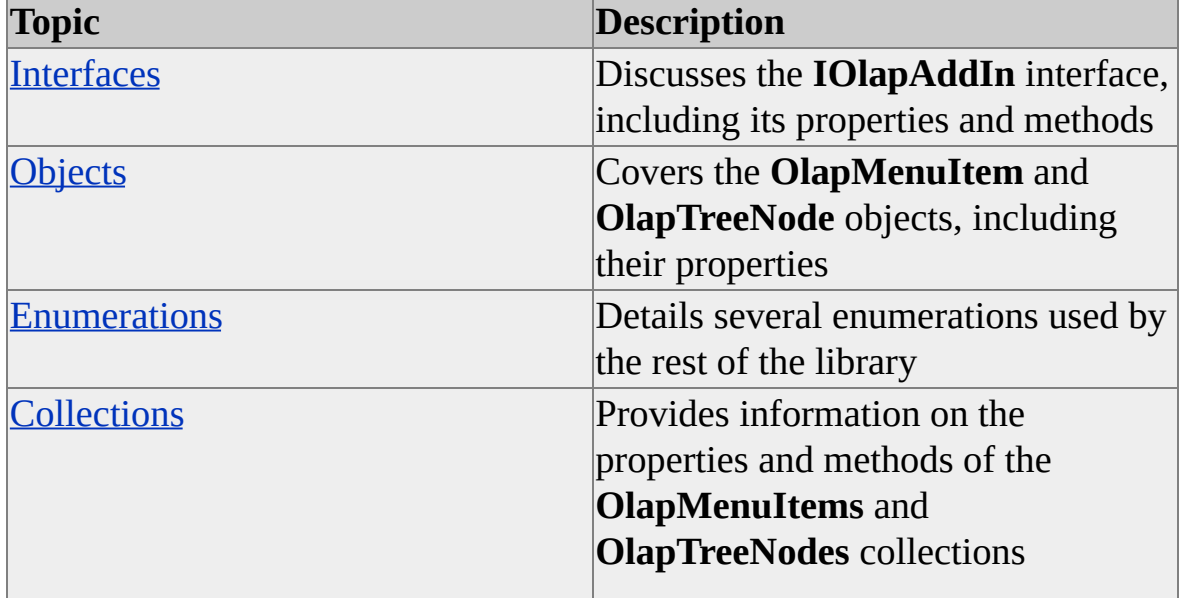

The following topics further detail the elements of the Microsoft OLAP Services Add-Ins Manager library.

# **Interfaces**

Although the Microsoft OLAP Services Add-Ins Manager library includes several interfaces, only one needs to be implemented in order for you to take advantage of the functionality offered by the library.

The **IOlapAddIn** interface is implemented by all custom applications for Analysis Manager. Many of the methods for the **IOlapAddIn** interface involving menu items and tree nodes use the **OlapMenuItem** objects to supply access to the properties associated with a menu item and the **OlapTreeNode** object to supply access to the properties associated with a tree node in Analysis Manager.

### **See Also**

# <span id="page-1027-0"></span>**IOlapAddIn Interface**

The **IOlapAddIn** interface supports the integration of custom add-in applications with Analysis Manager. You can use this interface in conjunction with Decision Support Objects (DSO) to create customized applications for managing DSO objects and controlling the server. This interface requires methods and properties. There are no collections exposed by this interface, although several methods employ collections as arguments.

**CAUTION** This interface must be implemented as specified or your add-in (and other add-ins, including Analysis Manager) may not operate correctly. It is possible for data to be corrupted or lost as a result of incorrect implementation of the **IOlapAddIn** interface.

The **Class\_Initialize** subroutine of the class module in which you have implemented the **IOlapAddIn** interface is called before any methods of your program are called. After initialization, the Microsoft OLAP Services Add-Ins Manager library can call the methods of your implementation of the **IOlapAddIn** interface any number of times and in any sequence.

### **See Also**

Methods, [IOlapAddIn](#page-1028-0) Interface

Properties, [IOlapAddIn](#page-1041-0) Interface

# <span id="page-1028-0"></span>**Methods, IOlapAddIn Interface**

The **IOlapAddIn** interface requires you to implement the following methods.

**Note** The syntax descriptions for the methods of the **IOlapAddIn** interface are shown from the viewpoint of the interface, not from the viewpoint of a class module implementing the interface. All code examples, however, are shown from the viewpoint of a class module implementing the **IOlapAddIn** interface.

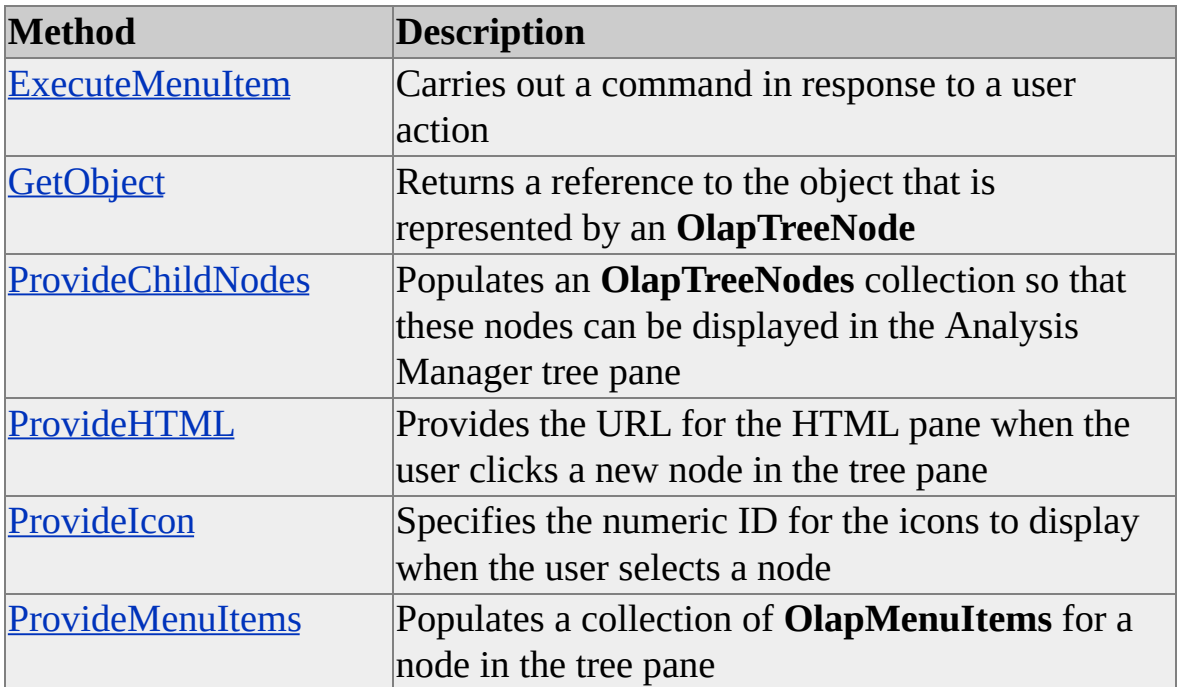

### **See Also**

## <span id="page-1029-0"></span>**ExecuteMenuItem (IOlapAddIn Interface)**

The **ExecuteMenuItem** method of the **IOlapAddIn** interface is called when the user clicks a menu item. Provide code in this method to respond to the user's actions.

### **Syntax**

#### Function **ExecuteMenuItem(***CurrentNode* As **OlapTreeNode**, *MenuItem* As **OlapMenuItem)** As **RefreshTreeTypes**

#### *CurrentNode*

The node that is currently selected in the Analysis Manager tree pane.

#### *MenuItem*

The menu item that the user clicked.

### **Remarks**

By querying the properties of the **CurrentNode** and **MenuItem** objects, your application can determine which menu item the user clicked and respond accordingly. The function returns a constant from the **RefreshTreeTypes** enumeration.

## **[Example](#page-1029-0)**

The following example shows how to execute a menu item based upon the caption of the node that is currently selected in the tree view:

Private Function IOlapAddIn\_ExecuteMenuItem( \_ CurrentNode As DSSAddInsManager.OlapTreeNode, \_ MenuItem As DSSAddInsManager.OlapMenuItem) \_ As DSSAddInsManager.RefreshTreeTypes On Error GoTo ExecuteMenuItem\_Err 'Handle errors Select Case CurrentNode.Caption

Case "Add" Select Case MenuItem.Key Case mnuactAddItem1 'Code to add item 1 Case mnuactAddItem2 'Code to add item 2 Case mnuactAddItem3 'Code to add item 3 End Select

Case "Edit" Select Case MenuItem.Key Case mnuactEditItem1 'Code to edit item 1 Case mnuactEditItem1 'Code to edit item 2 Case mnuactEditItem1 'Code to edit item 3 End Select End Select

Exit Function ExecuteMenuItem\_Err: MsgBox "ExecuteMenuItem Failed" Err.Clear End Function

#### **See Also**

[IOlapAddIn](#page-1027-0) Interface [RefreshTreeTypes](#page-1082-0) Enumeration

# <span id="page-1031-0"></span>**GetObject (IOlapAddIn Interface)**

The **GetObject** method of the **IOlapAddIn** interface responds to a request that your add-in return a reference to the object that is represented by an **OlapTreeNode** object.

### **Syntax**

Function **GetObject(***LinkedNode* As **OlapTreeNode)** As Object

*LinkedNode*

The **OlapTreeNode** object to be linked with an object.

#### **Remarks**

An **OlapTreeNode** object can have other objects linked to it. The **GetLinkedObject** method of the **OlapTreeNode** object can be used to retrieve these linked objects.

### **[Example](#page-1031-0)**

The following example retrieves an item from the **OlapTreeNodes** collection:

'm\_MyObjects is a collection of objects that are represented 'in the Analysis Manager tree pane as members of the OlapTreeNodes 'collection. Your add-in will need to populate this 'collection with objects.

Private m\_MyObjects As New Collection Private Function IOlapAddIn\_GetObject( \_

LinkedNode As DSSAddInsManager.OlapTreeNode) As Object On Error Resume Next ' Handle error when it happens Set IOlapAddIn GetObject = m\_MyObjects(LinkedNode.Caption) If Err Then Err.Clear 'Item was not found in the collection

End Function

## **See Also**

# <span id="page-1033-0"></span>**ProvideChildNodes (IOlapAddIn Interface)**

The **ProvideChildNodes** method of the **IOlapAddIn** interface adds nodes under existing nodes to the Analysis Manager tree pane.

#### **Syntax**

Sub **ProvideChildNodes(***ParentNode* As **OlapTreeNode,** *OlapTreeNodes* As **OlapTreeNodes)**

#### *ParentNode*

The **OlapTreeNode** object that is currently selected or being expanded in the tree pane display.

*OlapTreeNodes*

An empty collection of **OlapTreeNode** objects. The add-in populates this collection with the child **OlapTreeNode** objects to be created under *ParentNode*.

#### **Remarks**

This method responds to a request that the add-in populate an **OlapTreeNodes** collection. This collection is made of nodes that belong to the **OlapTreeNode** object that is currently selected or being expanded. Your add-in uses this method to add nodes to the tree pane. An add-in uses this method only if it needs to add **OlapTreeNode** objects to the tree pane.

### **[Example](#page-1033-0)**

The following code illustrates how to use this method to add a node to the **OlapTreeNodes** collection based upon the caption of the parent node:

'Declarations Private Enum SampleIcons 'Icons for tree nodes  $icoForm1 = 1$ 

icoForm2 End Enum 'Other code

Private Sub IOlapAddIn\_ProvideChildNodes( \_ ParentNode As DSSAddInsManager.IOlapTreeNode, \_ TreeNodes As DSSAddInsManager.OlapTreeNodes) On Error GoTo pc\_Err 'Handle errors If ParentNode.Caption = "Analysis Servers" Then TreeNodes.Add "Sample Form1", icoForm1 Else TreeNodes.Add "Sample Form2", icoForm2 End If Exit Sub pc\_Err: MsgBox "ProvideChildNodes Failed" Err.Clear End Sub

#### **See Also**

## <span id="page-1035-0"></span>**ProvideHTML (IOlapAddIn Interface)**

The **ProvideHTML** method of the **IOlapAddin** interface provides the URL for the HTML pane in Analysis Manager when the user selects a new node in the tree pane.

### **Syntax**

Sub **ProvideHTML(***CurrentNode* As **OlapTreeNode**, *CurrentURL* As String**)**

*CurrentNode*

The **OlapTreeNode** that is currently selected

*CurrentURL*

The source URL

## **Remarks**

The *CurrentURL* variable initially contains the URL for the HTML file that is currently displayed. If there is no need to display a different HTML file, the method can exit. Otherwise, set the *CurrentURL* parameter to the URL for Analysis Manager to display.

## **[Example](#page-1035-0)**

The following example uses this method to display the contents of a URL if the parent node's caption is Sample Forms:

Private Sub IOlapAddIn\_ProvideHTML(CurrentNode As DSSAddInsl On Error GoTo IOlapAddIn\_ProvideHTML\_Err

'Check to see whether the provided node is owned by another add-in If CurrentNode.OwnerAddInName <> ThisAddInName Then 'Work with node owned by another add-in Exit Sub

End If 'This add-in owns the node

```
'Assume that the files form1.htm and form2.htm exist
If CurrentNode.Caption = "Sample Forms" Then
 CurrentURL = App.Path & <i>"form1.htm"</i>Else
 CurrentURL = App.Path & <i>"form2.htm"</i>End If
```
Exit Sub IOlapAddIn\_ProvideHTML\_Err: Debug.Print Err.Number, Err.Description, Err.Source Debug.Assert False MsgBox "ProvideHTML method failed." Err.Clear Exit Sub End Sub

## **See Also**

## <span id="page-1037-0"></span>**ProvideIcon (IOlapAddIn Interface)**

The **ProvideIcon** method of the **IOlapAddIn** interface is called by the Microsoft OLAP Services Add-Ins Manager library to load an available icon from a resource file.

### **Syntax**

Function **ProvideIcon(***Index* As Integer**)** As **OLE\_HANDLE**

*Index*

The requested index for the icon resource.

## **Remarks**

This method responds to a request for an OLE\_HANDLE that contains the handle of an icon to be used for a tree node in Analysis Manager. If an icon handle is supplied, the icon is then loaded for use in the tree pane. If no icon handle is supplied, the icon is then loaded from a default resource file.

## **[Example](#page-1037-0)**

The following code adds an icon to the tree pane:

```
Private Const FirstIconID = 1
Private Const LastIconID = 4'Other code
```
Private Function IOlapAddIn\_ProvideIcon(Index As Integer) \_ As stdole.OLE\_HANDLE On Error GoTo ProvideIcon\_Err 'Handle errors If Index  $>=$  FirstIconID Or Index  $\leq$  LastIconID Then IOlapAddIn\_ProvideIcon = LoadResPicture(Index, vbResIcon) End If

Exit Function ProvideIcon\_Err: MsgBox "ProvideIcon failed" Err.Clear End Function

## **See Also**

# <span id="page-1039-0"></span>**ProvideMenuItems (IOlapAddIn Interface)**

The **ProvideMenuItems** method of the **IOlapAddIn** interface enables default menu items and adds new menu items to the current tree node.

### **Syntax**

#### Sub **ProvideMenuItems(***CurrentNode* As **OlapTreeNode**, *MenuItems* As **OlapMenuItems)**

#### *CurrentNode*

The **OlapTreeNode** object that is selected for menu display in the tree pane when users right-click.

#### *MenuItems*

A collection of **OlapMenuItem** objects.

#### **Remarks**

This method responds when the calling subroutine sends a request for default menu items to be enabled or for new menu items to be added. When your add-in enables default menu items, it should also provide associated child menu items.

**Note** You should initialize the enumerations provided for menu items and menu actions added to *MenuItems* with a positive, nonzero value. Enumerations initialized to zero may cause unpredictable results when this method provides menu items for a custom add-in.

### **[Example](#page-1039-0)**

The following example enables a new default menu item:

```
Private Enum MenuActions
mnuActTop = 1mnuActMid
 mnuActBtm
```
mnuActSpc End Enum

Private Sub IOlapAddIn\_ProvideMenuItems(CurrentNode As \_ DSSAddInsManager.OlapTreeNode, MenuItems As \_ DSSAddInsManager.OlapMenuItems) On Error GoTo ProvideMenuItems\_Err 'Handle errors If CurrentNode.Caption = "Node 1" Then 'Enable default new menu item and add child menu items MenuItems.Add mnuStandard, "&Top", mnuActTop, , mnuflagNew MenuItems.Add mnuStandard, "&Mid", mnuActMid, , mnuflagNew MenuItems.Add mnuStandard, "&Btm", mnuActBtm, , mnuflagNew 'Add regular menu item to root menu MenuItems.Add mnuStandard, "&Special", mnuActSpc, , mnuflagR End If Exit Sub

ProvideMenuItems\_Err: MsgBox "ProvideMenuItems failed" Err.Clear End Sub

### **See Also**

# <span id="page-1041-0"></span>**Properties, IOlapAddIn Interface**

The **IOlapAddIn** interface requires you to provide one property.

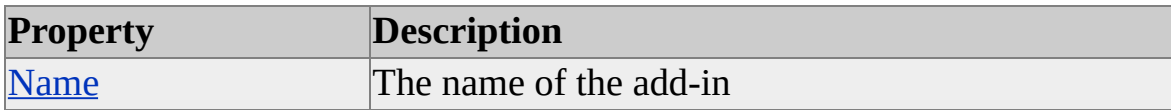

#### **See Also**

# <span id="page-1042-0"></span>**Name (IOlapAddIn Interface)**

The **Name** property of the **IOlapAddIn** interface returns the name of your addin to the calling program. The value of this property is used to identify the program that provides objects to the Microsoft OLAP Services Add-Ins Manager library.

### **Data Type**

String

### **[Example](#page-1042-0)**

The following example returns the name of the custom add-in:

Private ThisAddInName = "MySampleAddIn" 'More code

Private Property Get IOlapAddIn\_Name() As String On Error Resume Next 'Defer errors IOlapAddIn\_Name = ThisAddInName Err.Clear 'Clears errors if any occurred End Property
# **Objects**

The Microsoft OLAP Services Add-Ins Manager library includes several objects; only two are directly exposed by the **IOlapAddIn** interface.

The **OlapMenuItem** object is used by several methods in the **IOlapAddIn** interface to provide access to the properties of menu items in Analysis Manager. Similarly, the **OlapTreeNode** object is also used by several methods in the **IOlapAddIn** interface to provide access to the properties of tree nodes in Analysis Manager.

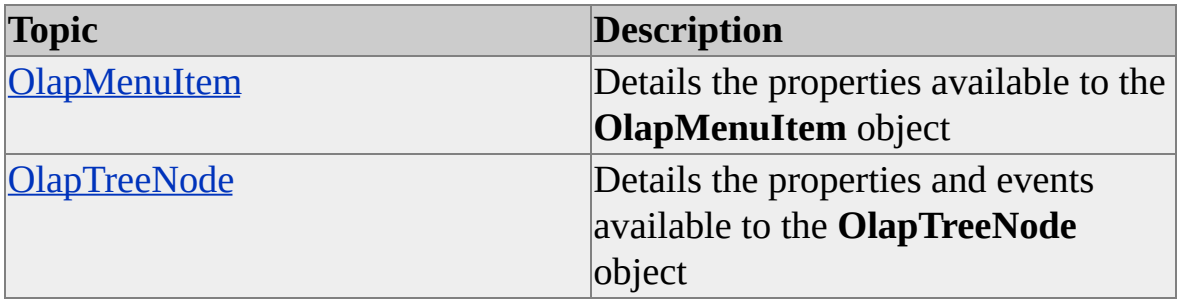

The following topics detail the properties exposed by these two objects.

## **See Also**

[IOlapAddIn](#page-1027-0) Interface

# <span id="page-1045-0"></span>**OlapMenuItem**

The **OlapMenuItem** object contains the properties of a menu item in Analysis Manager. There are no collections or methods associated with this object.

#### **See Also**

Properties, [OlapMenuItem](#page-1046-0)

# <span id="page-1046-0"></span>**Properties, OlapMenuItem**

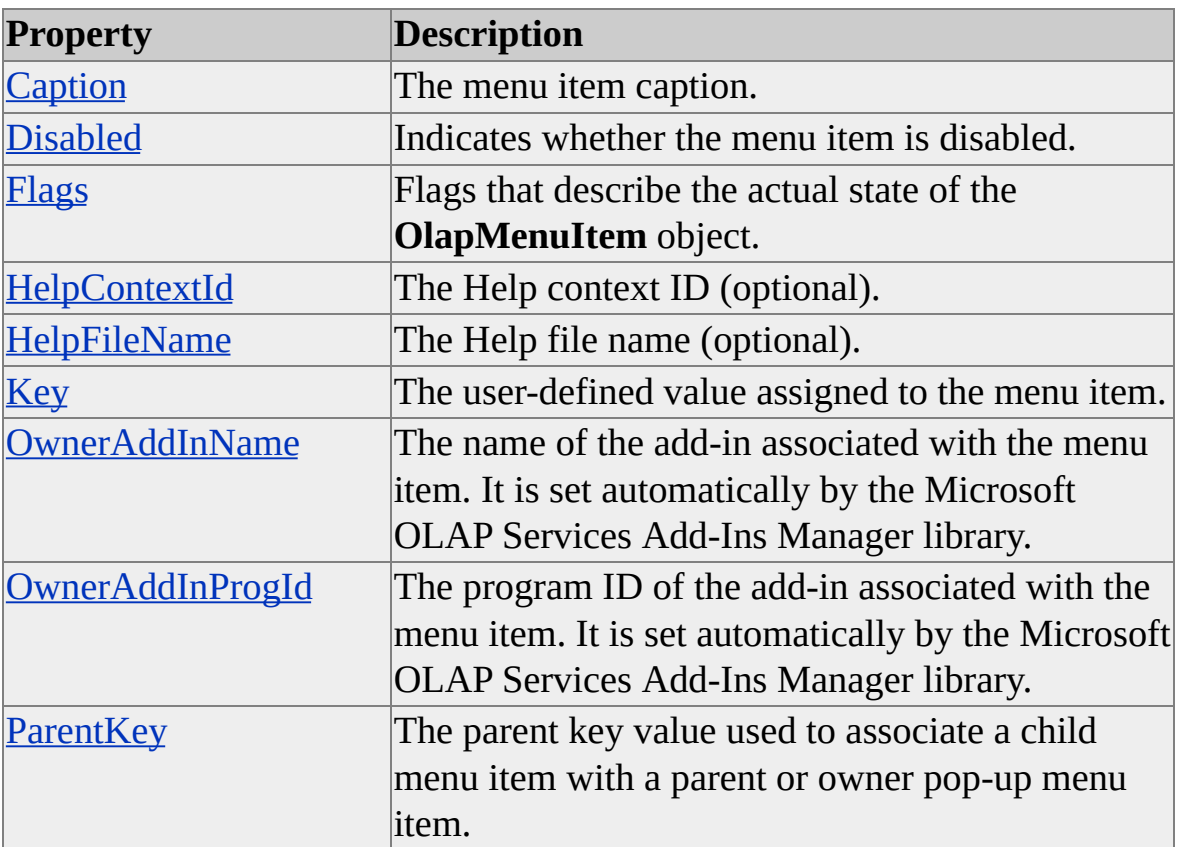

An **OlapMenuItem** object contains the following properties.

# <span id="page-1047-0"></span>**Caption (OlapMenuItem)**

The **Caption** property of an **OlapMenuItem** object contains the caption exposed in the menu for the node in the tree pane.

## **Data Type**

String

### **Access**

Read/write

# **[Example](#page-1047-0)**

The following example adds a Form menu item and tests the caption property of a selected item to determine whether it is this same Form menu item:

```
'Custom add-in
Private Enum MenuActions
 mnuActAddNewForm
 mnuActRefreshForm
 mnuActDeleteForm
End Enum
```
Private Sub IOlapAddIn\_ProvideMenuItems( \_

CurrentNode Ad DSSAddInsManager.OlapTreeNode, \_

MenuItems As DSSAddInsManager.OlapMenuItems)

On Error Resume Next 'Handle errors

'MenuItems is a collection for MenuItem objects

'Some more code...

'Menu item Form is added as a child of the standard New menu item MenuItems.Add mnuStandard, "&Form", mnuActAddNewForm,,mn End Sub

'Later

Private Function IOlapAddIn\_ExecuteMenuItem( \_ CurrentNode As DSSAddInsManager.IOlapTreeNode, \_ MenuItem As DSSAddInsManager.IOlapmenuItem) \_ As DSSAddInsManager.RefreshTreeTypes On Error GoTo ExecuteMenuItem\_Err 'Handle errors 'Some code If MenuItem.Caption = "Form" Then 'Code to handle New/Form menu selection End If Exit Function ExecuteMenuItem\_Err: MsgBox "ExecuteMenuItem Failed" Err.Clear End Function

### **See Also**

# <span id="page-1049-0"></span>**Disabled (OlapMenuItem)**

The **Disabled** property of an **OlapMenuItem** object determines whether the menu item is enabled or disabled.

## **Data Type**

Boolean

### **Access**

Read/write

### **Remarks**

This property determines the visible state of the tree node menu item. If disabled, the menu item appears dimmed.

# **[Example](#page-1049-0)**

The following example displays a message box if the selected menu item is disabled:

Private Function IOlapAddIn\_ExecuteMenuItem( \_ CurrentNode As DSSAddInsManager.IOlapTreeNode, \_ MenuItem As DSSAddInsManager.IOlapmenuItem) \_ As DSSAddInsManager.RefreshTreeTypes On Error GoTo ExecuteMenuItem\_Err 'Handle errors 'Some more code If MenuItem.Disabled = TRUE Then MsgBox "Disabled: Cannot execute at this time" End If Exit Function ExecuteMenuItem\_Err: MsgBox "ExecuteMenuItem failed"

Err.Clear End Function

# **See Also**

# <span id="page-1051-0"></span>**Flags (OlapMenuItem)**

The **Flags** property of an **OlapMenuItem** object determines the state of the menu item, such as whether the item is enabled, the place of the item in the menu hierarchy, and so on.

## **Data Type**

Integer representing a bitmask of constants in the **[OlapMenuFlags](#page-1079-0)** enumeration.

### **Access**

Read/write

## **Remarks**

Values can be combined from the **OlapMenuFlags** enumeration using a bitwise **OR** operator.

# **[Example](#page-1051-0)**

The following example adds a menu item, marks it as new, and ensures that it is unchecked:

'Custom add-in Private Enum MenuActions mnuActAddNewForm mnuActRefreshForm mnuActDeleteForm End Enum

Private Sub IOlapAddIn\_ProvideMenuItems( \_ CurrentNode Ad DSSAddInsManager.OlapTreeNode, \_ MenuItems As DSSAddInsManager.OlapMenuItems) On Error GoTo ProvideMenuItems\_Err 'Handle errors

'MenuItems is a collection for MenuItem objects 'Some more code 'Menu item Form is added as a child of the standard New menu item MenuItems.Add mnuStandard, "&Form", mnuActAddNewForm, , \_ mnuflagNew + NOT mnuflagChecked Exit Sub ProvideMenuItems\_Err: MsgBox "ProvideMenuItems Failed" Err.Clear End Sub 'Later

Private Function IOlapAddIn\_ExecuteMenuItem( \_ CurrentNode As DSSAddInsManager.IOlapTreeNode, \_ MenuItem As DSSAddInsManager.IOlapmenuItem) \_ As DSSAddInsManager.refreshTreeTypes On Error GoTo ExecuteMenuItem\_Err 'Handle errors If MenuItem.Flag AND NOT mnuflagChecked Then 'menu item unchecked, execute code End If Exit Function ExecuteMenuItem\_Err: MsgBox "ExecutemenuItem Failed" Err.Clear End Function

### **See Also**

**[OlapMenuFlags](#page-1079-0)** 

# <span id="page-1053-0"></span>**HelpContextId (OlapMenuItem)**

The **HelpContextId** property of an **OlapMenuItem** object contains the Help context ID number associated with the item.

## **Data Type**

Long

#### **Access**

Read/write

### **Remarks**

This property returns or sets an associated context ID number for an object. It is used to provide context-sensitive Help for your application. You must provide the Help file and identify it using the **HelpFileName** property. For more information about the **HelpContextID** property, see the Microsoft® Visual Basic® documentation.

## **[Example](#page-1053-0)**

Private Enum MenuActions mnuActTop mnuActMid mnuActBtm mnuActSpc End Enum

Private Sub IOlapAddIn\_ProvideMenuItems(CurrentNode \_ As DSSAddInsManager.OlapTreeNode, MenuItems \_ As DSSAddInsManager.OlapMenuItems) On Error GoTo ProvideMenuItems\_Err 'Handle errors

If CurrentNode.Caption = "Node 1" Then 'Enable default New menu item and add child menu items MenuItems.Add mnuStandard, "&Top", mnuActTop, , mnuflagNew MenuItems.Add mnuStandard, "&Mid", mnuActMid, , mnuflagNew MenuItems.Add mnuStandard, "&Btm", mnuActBtm, , mnuflagNew 'Add regular menu item to root menu MenuItems.Add mnuStandard, "&Special", mnuActSpc, , \_ mnuflagRegular MenuItems.HelpContextID = 100 End If Exit Sub

ProvideMenuItems\_Err: MsgBox "ProvideIcon failed" Err.Clear End Function

#### **See Also**

**[HelpFileName](#page-1055-0) [OlapMenuItem](#page-1045-0)** 

# <span id="page-1055-0"></span>**HelpFileName (OlapMenuItem)**

The **HelpFileName** property of an **OlapMenuItem** object specifies the name of the Help file that contains the Help topic identified by the **HelpContextID** property. You must provide the Help file.

## **Data Type**

String

### **Access**

Read/write

## **See Also**

**[HelpContextID](#page-1053-0)** 

# <span id="page-1056-0"></span>**Key (OlapMenuItem)**

The **Key** property of an **OlapMenuItem** object contains a value specified by your add-in that uniquely identifies the menu item.

### **Data Type**

Long

#### **Access**

Read/write

#### **Remarks**

This property is a user-defined value assigned by the add-in.

### **[Example](#page-1056-0)**

Private Enum MenuActions mnuActAddNewForm mnuActRefreshForm mnuActDeleteForm End Enum

Private Sub IOlapAddIn\_ProvideMenuItems( \_ CurrentNode As DSSAddInsManager.OlapTreeNode, \_ MenuItems As DSSAddInsManager.OlapMenuItems) On Error GoTo ProvideMenuItems\_Err 'Handle errors 'MenuItems is a collection for MenuItem objects 'Some more code 'Menu item Form is added as a child of the standard New menu item 'mnuActAddNewForm is our Key value MenuItems.Add mnuStandard, "&Form",mnuActAddNewForm,,mnu

Exit Sub ProvideMenuItems\_Err: MsgBox "ProvideMenuItems Failed" Err.Clear End Sub

'Later

Private Function IOlapAddIn\_ExecuteMenuItem( \_ CurrentNode As DSSAddInsManager.IOlapTreeNode, \_ MenuItem As DSSAddInsManager.IOlapmenuItem) \_ As DSSAddInsManager.RefreshTreeTypes On Error GoTo ExecuteMenuItem\_Err 'Handle errors 'some code 'Check the Key value If MenuItem.Key = mnuActAddNewForm Then 'code to add a new form End If Exit Function ExecuteMenuItem\_Err: MsgBox "ExecutemenuItem Failed" Err.Clear End Function

## **See Also**

# <span id="page-1058-0"></span>**OwnerAddInName (OlapMenuItem)**

The **OwnerAddInName** property of an **OlapMenuItem** object contains the name of the add-in that owns the menu item.

# **Data Type**

String

## **Access**

Read/write

# **Remarks**

This property is set automatically by the Microsoft OLAP Services Add-ins Manager library. You can use this property to identify the items your program owns and the programs that own other items.

# **[Example](#page-1058-0)**

The following example prints **OwnerAddInName** property in a message box:

Private Function IOlapAddIn\_ExecuteMenuItem( \_ CurrentNode As DSSAddInsManager.OlapTreeNode, \_ MenuItem As DSSAddInsManager.OlapMenuItem) \_ As DSSAddInsManager.RefreshTreeTypes On Error Resume Next 'Handle errors If MenuItem.Caption = "&Special" Then MsgBox "OwnerAddInName is: " & MenuItem.OwnerAddInName End If End Function

**See Also**

# <span id="page-1060-0"></span>**OwnerAddInProgID (OlapMenuItem)**

The **OwnerAddInProgID** property of an **OlapMenuItem** object contains the program ID of the add-in that owns the menu item.

## **Data Type**

String

### **Access**

Read/write

### **Remarks**

This property is set automatically by the Microsoft OLAP Services Add-ins Manager library. The program ID is set in the registry when the add-in is registered, and it consists of the program name of the add-in and the name of the class used to instantiate the add-in. For example, the Report Add-In example uses the following program ID:

ReportAddIn.ReportClass

# **[Example](#page-1060-0)**

The following example prints the **OwnerAddInProgID** property in a message  $\mathbf{h} \alpha \mathbf{x}$ 

Private Function IOlapAddIn\_ExecuteMenuItem( \_ CurrentNode As DSSAddInsManager.OlapTreeNode, \_ MenuItem As DSSAddInsManager.OlapMenuItem) \_ As DSSAddInsManager.RefreshTreeTypes On Error Resume Next 'Handle errors If MenuItem.Caption = "&Special" Then MsgBox "OwnerAddInProgID is: " & MenuItem.OwnerAddInProgID

End If End Function

# **See Also**

# <span id="page-1062-0"></span>**ParentKey (OlapMenuItem)**

The **ParentKey** property of an **OlapMenuItem** object contains the **Key** property of the parent of the menu item.

### **Data Type**

Long

#### **Access**

Read/write

### **Remarks**

The **ParentKey** property is used to associate a child menu item with a parent (or owner) pop-up menu item.

## **[Example](#page-1062-0)**

The following example builds a menu item with child menu items underneath it:

Private Enum PopupItems mnuPopSpecial mnuPopAverage mnuPopPoor End Enum

Private Enum MenuActions mnuAddNew mnuRefresh mnuDelete End Enum

Private Sub IOlapAddIn\_ProvideMenuItems( \_ CurrentNode Ad DSSAddInsManager.OlapTreeNode, \_ MenuItems As DSSAddInsManager.OlapMenuItems) On Error GoTo ProvideMenuItems\_Err 'Handle errors 'MenuItems is a collection for MenuItem objects 'Some more code '"Special" is displayed on the root menu as a pop-up '"New", "Refresh", and "Delete" are items on Special's child menu 'flagged by the mnuPopSpecial enumeration MenuItems.Add mnuStandard, "&Special", mnuPopSpecial, , \_ mnuflagRegular + mnuflagPopup MenuItems.Add mnuStandard, \_ "&New", mnuAddNew, mnuPopSpecial, mnuflagSubmenu MenuItems.Add mnuStandard, \_ "&Refresh", mnuRefresh, mnuPopSpecial, mnuflagSubmenu MenuItems.Add mnuStandard, \_ "&Delete", mnuDelete, mnuPopSpecial, mnuflagSubmenu Exit Sub ProvideMenuItems\_Err: MsgBox "ProvideMenuItems Failed" Err.Clear End Sub

#### **See Also**

# <span id="page-1064-0"></span>**OlapTreeNode**

The **OlapTreeNode** object provides the properties associated with a tree node in Analysis Manager. This object provides no collections or methods.

**Note** Events for the **OlapTreeNode** object exposed in the Microsoft® Visual Basic® Object Browser are not appropriate for use by add-ins.

## **See Also**

Properties, [OlapTreeNode](#page-1065-0)

# <span id="page-1065-0"></span>**Properties, OlapTreeNode**

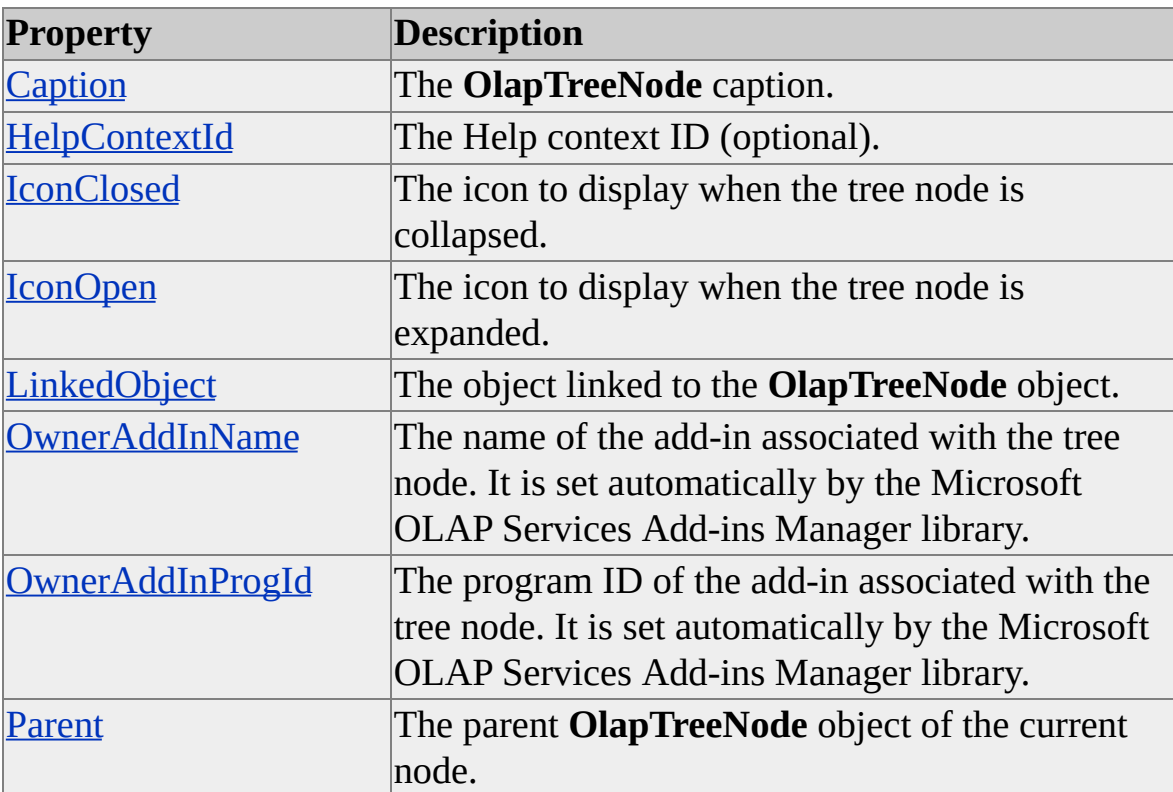

The **OlapTreeNode** object contains the following properties.

## **See Also**

# <span id="page-1066-0"></span>**Caption (OlapTreeNode)**

The **Caption** property of an **OlapTreeNode** object contains the value displayed in the tree node.

## **Data Type**

String

### **Access**

Read/write

### **See Also**

# <span id="page-1067-0"></span>**HelpContextId (OlapTreeNode)**

The **HelpContextId** property of an **OlapTreeNode** object contains the Help context ID number associated with the item.

## **Data Type**

Long

## **Access**

Read/write

## **See Also**

# <span id="page-1068-0"></span>**IconClosed (OlapTreeNode)**

The **IconClosed** property of an **OlapTreeNode** object specifies the index of the icon to display when the node is collapsed.

### **Data Type**

Long

#### **Access**

Read/write

### **Remarks**

The **ProvideIcon** method of the **IOlapAddIn** interface is called when this tree node displays the icon used when the node is collapsed. The value of the **IconClosed** property of the **OlapTreeNode** is used in the **ProvideIcon** method to indicate which icon is to be referenced.

### **See Also**

**[OlapTreeNode](#page-1064-0)** 

ProvideIcon [\(IOlapAddIn](#page-1037-0) Interface)

# <span id="page-1069-0"></span>**IconOpen (OlapTreeNode)**

The **IconOpen** property of an **OlapTreeNode** object specifies the icon to display when the node is expanded.

### **Data Type**

Long

#### **Access**

Read/write

### **Remarks**

The **ProvideIcon** method of the **IOlapAddIn** interface is called when this tree node displays the icon used when the node is expanded. The value of the **IconOpen** property of the **OlapTreeNode** is used in the **ProvideIcon** method to indicate which icon is to be referenced.

### **See Also**

**[OlapTreeNode](#page-1064-0)** 

ProvideIcon [\(IOlapAddIn](#page-1037-0) Interface)

# <span id="page-1070-0"></span>**LinkedObject (OlapTreeNode)**

The **LinkedObject** property of an **OlapTreeNode** object contains a reference to the object linked to the node. The linked object is supplied by the add-in through the **GetObject** method of the **IOlapAddIn** interface, and it is used to store object references associated with a tree node in Analysis Manager.

### **Data Type**

**Object** 

### **Access**

Read-only

## **Remarks**

This property is useful when combined with another object-based library, such as Decision Support Objects (DSO). Combining the two allows this property to store object references that are relevant to the add-in for a given tree node in Analysis Manager.

In addition, tree nodes owned by Analysis Manager have DSO references to the appropriate object represented by the tree node. For example, a tree node in Analysis Manager for an Analysis server has a DSO **Server** object associated with it.

The **GetObject** method of the **IOlapAddIn** interface is used to provide object references for other tree nodes in Analysis Manager.

# **[Example](#page-1070-0)**

The following example checks the **LinkedObject** property of the **OlapTreeNode** supplied by *LinkedNode* in the **GetObject** method of the **IOlapAddIn** interface:

Private Function IOlapAddIn\_GetObject(LinkedNode As \_

DSSAddInsManager.OlapTreeNode) As Object

On Error Resume Next

If Not (LinkedNode.LinkedObject Is Nothing) Then ' It already has a linked object Beep End If

End Function

## **See Also**

**[OlapTreeNode](#page-1064-0)** 

GetObject [\(IOlapAddIn](#page-1031-0) Interface)

# <span id="page-1072-0"></span>**OwnerAddInName (OlapTreeNode)**

The **OwnerAddInName** property of an **OlapTreeNode** object contains the name of the add-in that owns the object.

## **Data Type**

String

### **Access**

Read/write

### **Remarks**

The add-in name for the current **OlapTreeNode** is set automatically by the Microsoft OLAP Services Add-ins Manager library.

### **See Also**

# <span id="page-1073-0"></span>**OwnerAddInProgID (OlapTreeNode)**

The **OwnerAddInProgID** property of an **OlapTreeNode** object contains the program ID of the add-in that owns the tree node.

## **Data Type**

String

## **Access**

Read/write

## **Remarks**

This property is set automatically by the Microsoft OLAP Services Add-ins Manager library. The program ID is set in the registry when the add-in is registered, and it consists of the program name of the add-in and the name of the class used to instantiate the add-in. For example, the Report Add-In example uses the following program ID:

ReportAddIn.ReportClass

# **[Example](#page-1073-0)**

The following example prints the **OwnerAddInProgID** property in a message  $\mathbf{h} \alpha \mathbf{x}$ 

Private Function IOlapAddIn\_GetObject(LinkedNode As \_ DSSAddInsManager.OlapTreeNode) As Object

On Error Resume Next

If LinkedNode.Caption = "Samples Forms" Then MsgBox "OwnerAddInProgID is: " & LinkedNode.OwnerAddInI End If

End Function

# **See Also**

# <span id="page-1075-0"></span>**Parent (OlapTreeNode)**

The **Parent** property of an **OlapTreeNode** object contains a reference to the parent tree node of the selected tree node.

## **Data Type**

[OlapTreeNode](#page-1064-0)

### **Access**

Read-only

### **See Also**

# **Enumerations**

The Microsoft OLAP Services Add-ins Manager library includes the following enumerations.

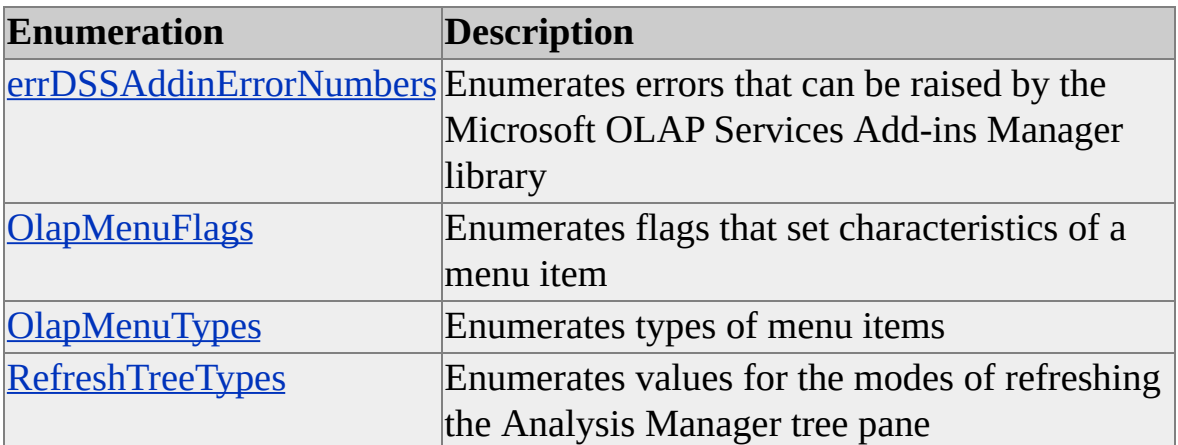

# <span id="page-1078-0"></span>**errDSSAddinErrorNumbers**

The **errDSSAddinErrorNumbers** enumeration provides the following constants.

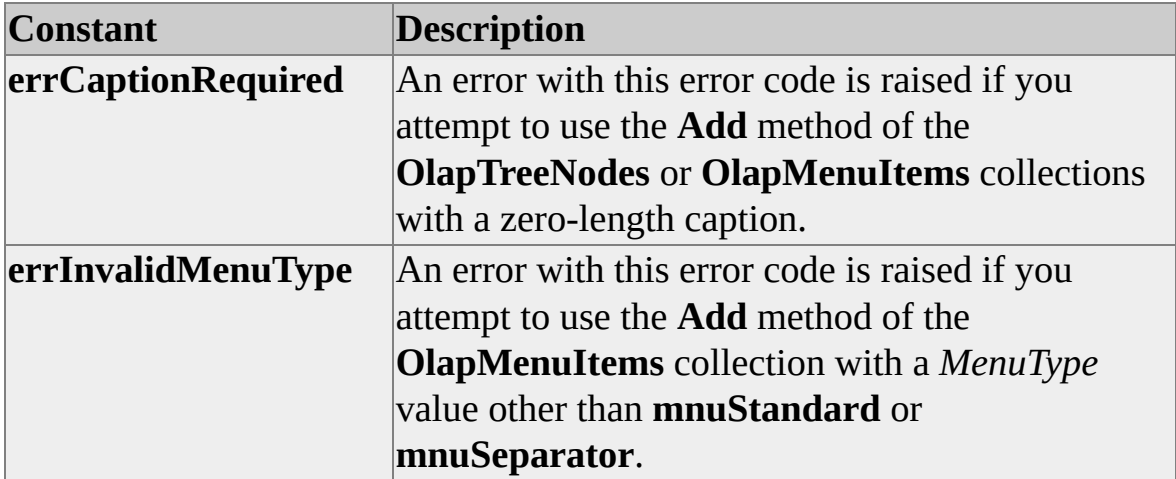

# <span id="page-1079-0"></span>**OlapMenuFlags**

The **OlapMenuFlags** enumeration provides constants for the modes of menu items in the Analysis Manager tree pane.

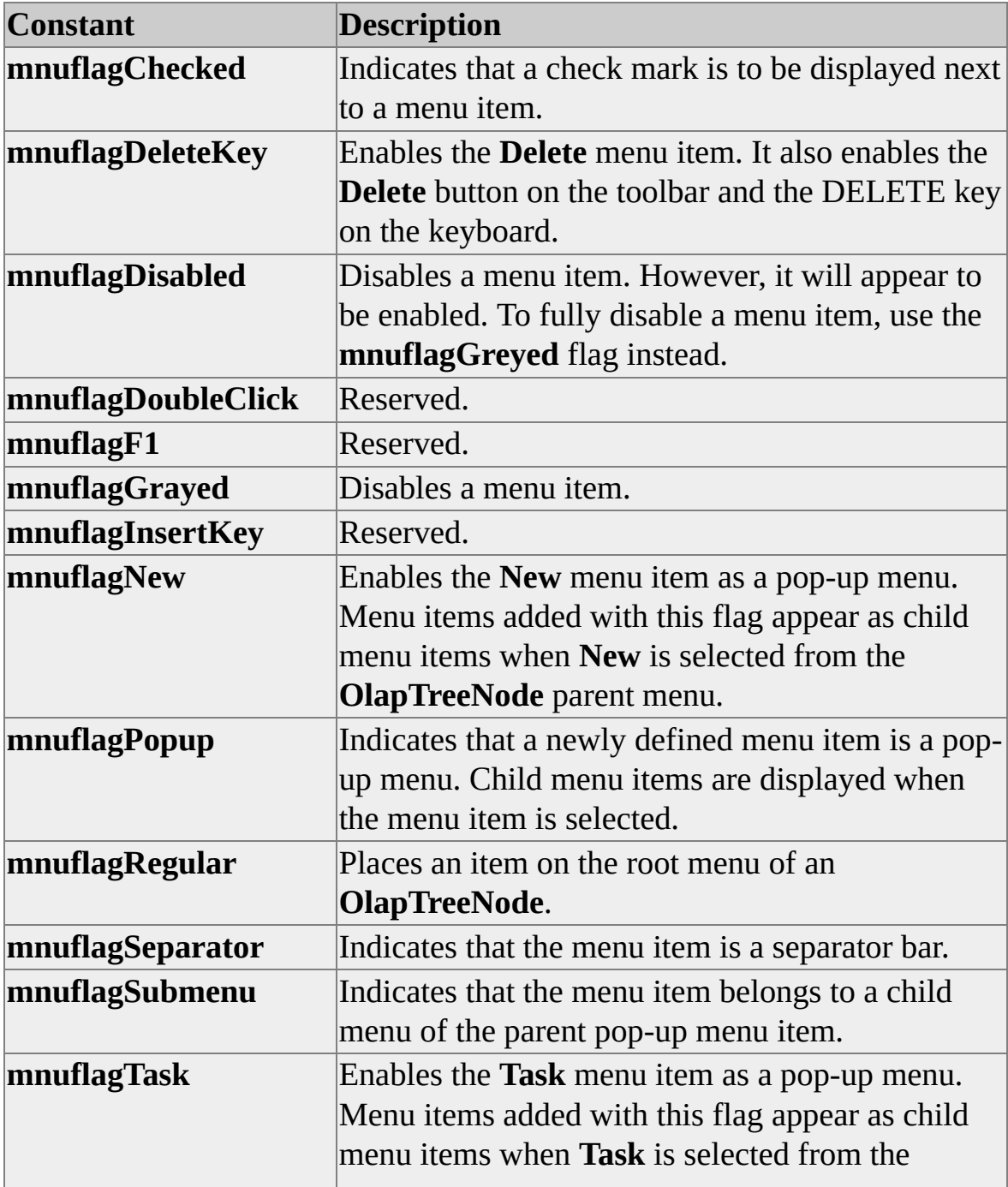
## **Remarks**

These flags are commonly combined by adding them together using the addition operator or the logical OR operator.

### **Example**

The following code identifies a menu item as a child menu item and then disables it, leaving its appearance unchanged:

mnuflagSubmenu OR mnuflagDisabled

# <span id="page-1081-0"></span>**OlapMenuTypes**

The **OlapMenuTypes** enumeration provides constants for the types of menu items in the Analysis Manager tree pane.

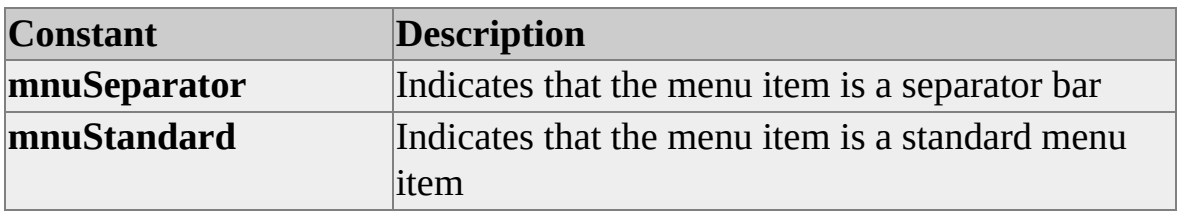

# **RefreshTreeTypes**

The **RefreshTreeTypes** enumeration provides constants for refreshing the Analysis Manager tree pane by means of the pane's **Refresh** method or an event that invalidates the pane's contents.

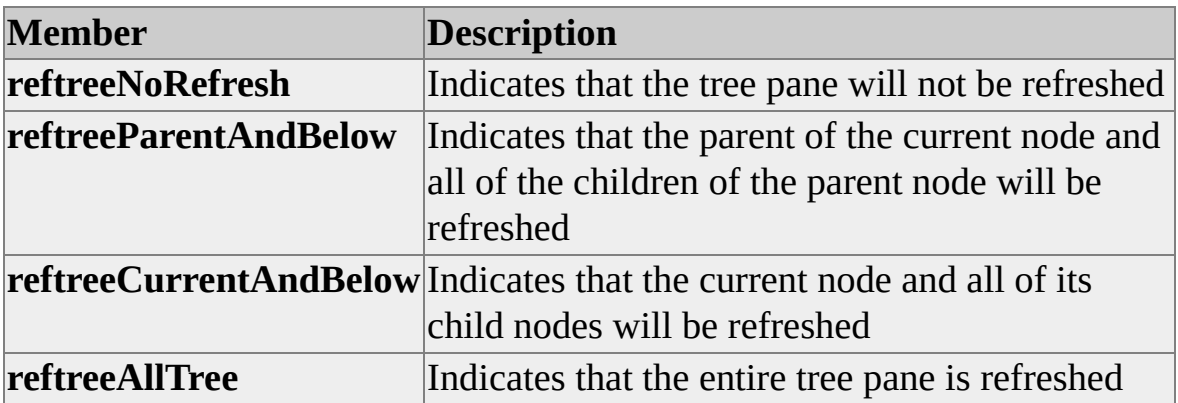

# **Collections**

Two collections, **OlapMenuItems** and **OlapTreeNodes**, are used by several methods of the **IOlapAddIn** interface to provide collections of menu items and tree nodes, respectively, to Analysis Manager.

The following topics detail the properties and methods supplied by these collections.

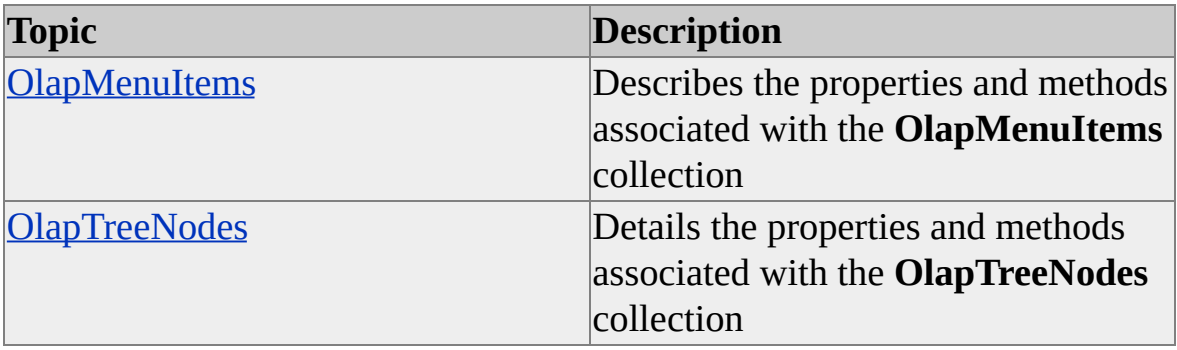

# <span id="page-1085-0"></span>**OlapMenuItems**

The **OlapMenuItems** collection contains **OlapMenuItem** objects.

This collection contains methods and properties. There are no collections associated with this object.

### **See Also**

Methods, [OlapMenuItems](#page-1086-0) **[OlapMenuItem](#page-1045-0)** Properties, [OlapMenuItems](#page-1090-0)

# <span id="page-1086-0"></span>**Methods, OlapMenuItems**

The **OlapMenuItems** collection contains the following methods.

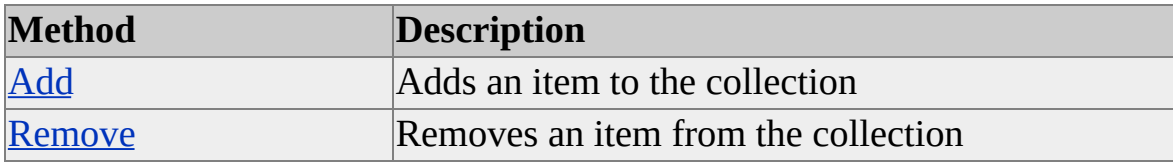

# <span id="page-1087-0"></span>**Add (OlapMenuItems)**

The **Add** method of the **OlapMenuItems** collection adds a new **OlapMenuItem** object to the collection. It returns an object of type **OlapMenuItem**.

### **Syntax**

```
Set vnt = object.Add(MenuType As OlapMenuTypes, [Caption As String],
[Key As Long], [ParentKey As Long], [Flags As OlapMenuFlags])
```
*vnt*

An instance of **[OlapMenuItem](#page-1045-0)** that receives the instance of the new member.

*object*

An instance of the **OlapMenuItems** collection.

*MenuType*

A constant from the [OlapMenuTypes](#page-1081-0) enumeration.

*Caption*

The string value to be displayed in the menu.

*Key*

User-defined key value to be used by the add-in.

*ParentKey*

Associates a child menu item with its parent. Used when the parent menu item is defined using the **mnuflagPopup** option in *MenuType*.

*Flags*

A bitmask of values from the [OlapMenuFlags](#page-1079-0) enumeration.

## **Remarks**

The **Add** method is used to populate the **OlapMenuItems** collection with menu

items to be displayed when the user right-clicks a tree node. Call this method for each menu item you want to add.

## **[Example](#page-1087-0)**

The following example builds a menu with various menu items:

Private Enum MenuActions mnuActTop mnuActMid mnuActBtm mnuActSpc End Enum

Private Sub IOlapAddIn\_ProvideMenuItems (CurrentNode As DSSAddInsManager.org) On Error GoTo ProvideMenuItems\_Err 'Handle errors If CurrentNode.Caption = "Node 1" Then 'Enable default New menu item and add child menu items MenuItems.Add mnuStandard, "&Top", mnuActTop, , mnuflagNew MenuItems.Add mnuStandard, "&Mid", mnuActMid, , mnuflagNew MenuItems.Add mnuStandard, "&Btm", mnuActBtm, , mnuflagNew 'Add regular menu item to root menu MenuItems.Add mnuStandard, "&Special", mnuActSpc,, mnuflagR End If Exit Sub

ProvideMenuItems\_Err: MsgBox "ProvideIcon failed" Err.Clear End Sub

## **See Also**

# <span id="page-1089-0"></span>**Remove (OlapMenuItems)**

The **Remove** method of the **OlapMenuItems** collection removes an **OlapMenuItem** object from the collection.

### **Syntax**

*object.***Remove(***Index***)**

*object*

An instance of the **OlapMenuItems** collection.

*Index*

Specifies the index of the object to be removed from the collection. If it is an integer, *Index* specifies the ordinal position of the item in the collection. If it is a string, *Index* specifies the key assigned to the item when it was added to the collection.

### **See Also**

**[OlapMenuItem](#page-1045-0)** 

# <span id="page-1090-0"></span>**Properties, OlapMenuItems**

The **OlapMenuItems** collection contains the following properties.

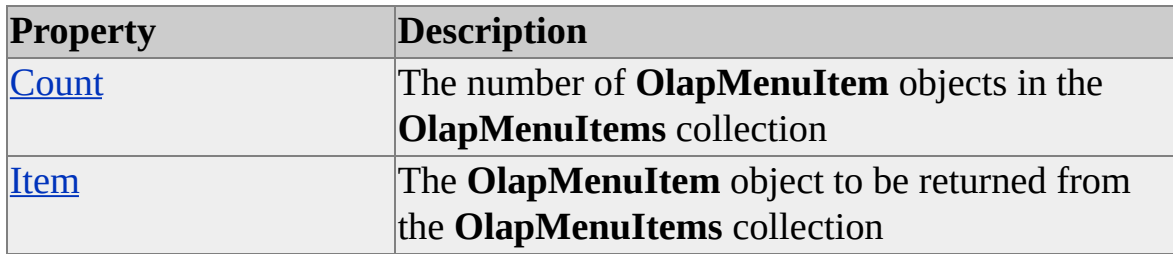

## **See Also**

**[OlapMenuItem](#page-1045-0)** 

# <span id="page-1091-0"></span>**Count (OlapMenuItems)**

The **Count** property of an **OlapMenuItems** collection returns the number of items in the collection.

### **Syntax**

*object*.**Count**

*object*

An instance of the **OlapMenuItems** collection.

## **Data Type**

Long

### **Remarks**

Use this property to iterate through a collection of menu items.

### **See Also**

# <span id="page-1092-0"></span>**Item (OlapMenuItems)**

The **Item** property of an **OlapMenuItems** collection retrieves a specified item from the collection.

### **Syntax**

*object.***Item(***Index***)**

*object*

An instance of the **OlapMenuItems** collection.

*Index*

Specifies the index of the object to be retrieved from the collection. If it is an integer, *Index* specifies the ordinal position of the item in the collection. If it is a string, *Index* specifies the key assigned to the item when it was added to the collection.

## **Data Type**

**[OlapMenuItem](#page-1045-0)** 

### **Remarks**

Use this method to retrieve a specific **OlapMenuItem** reference from the collection.

**See Also**

# <span id="page-1093-0"></span>**OlapTreeNodes**

The **OlapTreeNodes** collection contains **OlapTreeNode** objects.

This collection contains methods and properties.

### **See Also**

Methods, [OlapTreeNodes](#page-1094-0) **[OlapTreeNode](#page-1064-0)** Properties, [OlapTreeNodes](#page-1098-0)

# <span id="page-1094-0"></span>**Methods, OlapTreeNodes**

The **OlapTreeNodes** collection contains the following methods.

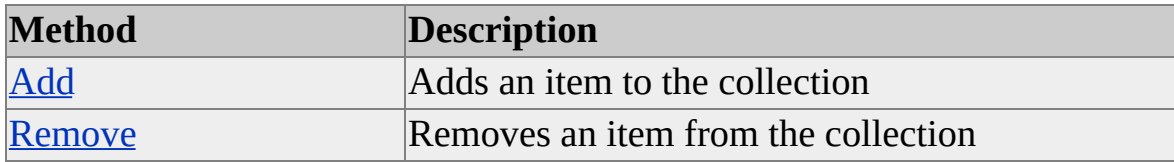

### **See Also**

# <span id="page-1095-0"></span>**Add (OlapTreeNodes)**

The **Add** method of the **OlapTreeNodes** collection adds a new **OlapTreeNode** object to the collection. This method returns an object of type **OlapTreeNode**.

## **Syntax**

**Set** *vnt = object.***Add**(*Caption* As String, *IconClosed* As Integer, [*IconOpen* As Integer]**)**

*vnt*

An instance of **[OlapTreeNode](#page-1064-0)** that receives the instance of the new member.

*object*

An instance of the **OlapTreeNodes** collection.

*Caption*

The string value to be displayed for the tree node.

*IconClosed*

The index of the icon resource displayed when the tree node is collapsed.

*IconOpen*

(Optional)The index of the icon resource displayed when the tree node is expanded.

## **Remarks**

The **Add** method is used to populate the **OlapTreeNodes** collection with child nodes that are displayed in the tree. Call this method for each **OlapTreeNode** object you want to add.

## **[Example](#page-1095-0)**

Private Enum NodeIcons

 $icobode1 = 1$ icoNode2 icoNode3 End Enum

Private Sub IOlapAddIn\_ProvideChildNodes( \_ ParentNode As DSSAddInsManager. OlapTreeNode, \_ OlapTreeNodes As DSSAddInsManager.OlapTreeNodes) On Error GoTo ProvideChildNodes\_Err 'Handle errors

If ParentNode.Caption = "Analysis Servers" Then OlapTreeNodes.Add "Node 1", icoNode1 OlapTreeNodes.Add "Node 2", icoNode2 OlapTreeNodes.Add "Node 3", icoNode3 End If

Exit Sub ProvideChildNodes\_Err: Debug.Print Err.Number, Err.Description, Err.Source Debug.Assert False MsgBox "ProvideChildNodes Failed" Err.Clear End Sub

### **See Also**

# <span id="page-1097-0"></span>**Remove (OlapTreeNodes)**

The **Remove** method of the **OlapTreeNodes** collection removes an existing **OlapTreeNode** object from the collection.

#### **Syntax**

*object.***Remove(***Index***)**

*object*

An instance of the **OlapTreeNodes** collection.

*Index*

Specifies the index of the object to be removed from the collection. If it is an integer, *Index* specifies the ordinal position of the item in the collection. If it is a string, *Index* specifies the key assigned to the item when it was added to the collection.

### **See Also**

**[OlapTreeNode](#page-1064-0)** 

# <span id="page-1098-0"></span>**Properties, OlapTreeNodes**

The **OlapTreeNodes** collection provides the following properties.

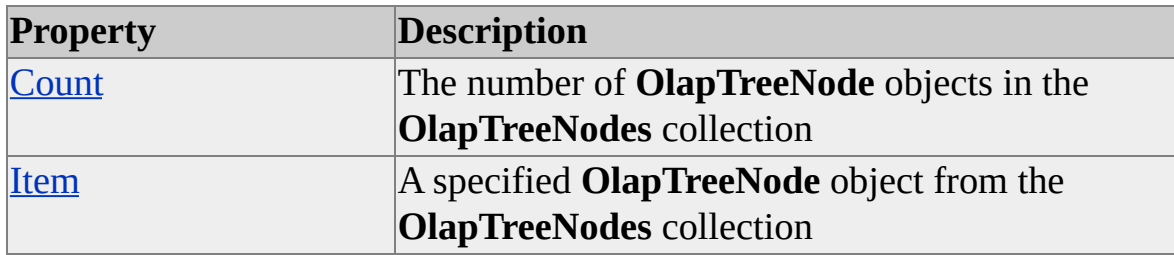

### **See Also**

**[OlapTreeNode](#page-1064-0)** 

# <span id="page-1099-0"></span>**Count (OlapTreeNodes)**

The **Count** property of an **OlapTreeNodes** collection returns the number of objects in the collection.

### **Syntax**

*object*.**Count**

*object*

An instance of the **OlapTreeNodes** collection.

## **Data Type**

Long

### **Remarks**

Use this property to iterate through the **OlapTreeNodes** collection.

## **See Also**

# <span id="page-1100-0"></span>**Item (OlapTreeNodes)**

The **Item** property of an **OlapTreeNodes** collection retrieves a specified item from the collection.

#### **Syntax**

*object.***Item(***Index***)**

*object*

An instance of the **OlapTreeNodes** collection.

*Index*

Specifies the index of the object to be retrieved from the collection. If it is an integer, *Index* specifies the ordinal position of the item in the collection. If it is a string, *Index* specifies the key assigned to the item when it was added to the collection.

## **Data Type**

**[OlapTreeNode](#page-1064-0)** 

## **Remarks**

Specifies the **OlapTreeNode** object when retrieving objects from this collection. If it is an integer, *Index* specifies the ordinal position of the item in the collection. If it is a string, *Index* specifies the key assigned to the item when it was added to the collection.

## **See Also**

**[OlapTreeNodes](#page-1093-0)** 

# **PivotTable Service**

PivotTable® Service is the primary interface for applications interacting with Microsoft® SQL Server™ 2000 Analysis Services. It is used to build client [applications](#page-1101-0) that interact with multidimensional data. PivotTable Service also provides methods for online and offline data mining analysis of multidimensional data and relational data. PivotTable Service is included as part of Analysis Services, and it can be redistributed by third-party client applications.

PivotTable Service is the primary method for interacting with Analysis Services in order to accomplish such tasks as connecting to a [cube](#page-1101-0) or data [mining](#page-1101-0) model, querying a cube or data mining model, and retrieving schema information.

As a stand-alone provider, PivotTable Service provides client applications with the ability to create <u>[local](#page-1101-0) cube</u> files and mining models from relational and multidimensional sources. Client applications can connect to a local cube and execute queries using **[Multidimensional](#page-1101-0) Expressions (MDX)** without interacting with the full-scale Analysis server.

PivotTable Service can be used in a variety of development environments. Both Microsoft Visual Basic® and Visual C++® developers can use either the Microsoft ActiveX® Data Objects (Multidimensional) (ADO MD) object library or the OLE DB for OLAP [Component](#page-1101-0) Object Model (COM) interfaces to create client applications.

### **Intended Audience**

This document is intended for developers who are interested in developing client applications that work with Analysis Services. Readers should be familiar with online analytical processing (OLAP) and the structure of multidimensional data (cubes), and MDX. Knowledge of data mining theory and practice is also helpful. Additionally, knowledge of either C<sup>++</sup> or a COM Automation language, such as Microsoft Visual Basic, is required.

COM Automation programmers should have some knowledge of programming using ActiveX components and ADO. Programmers using C++ should be well versed in OLE DB and COM. All programmers should be able to work with

SQL, including the data definition language (DDL) and data manipulation language (DML) extensions defined by Transact-SQL.

Readers developing data mining applications should be familiar with the OLE DB for Data Mining specification, which includes detailed information about standard mining models, OLE DB for Data Mining grammar, query syntax, schema rowsets, prediction functions, special histogram nested table columns, and mining model XML format (PMML). The OLE DB for Data Mining specification is available for download from the Microsoft OLE DB Web page at the [Microsoft](http://www.microsoft.com/isapi/redir.dll?Prd=uda&Ar=oledb) Web site.

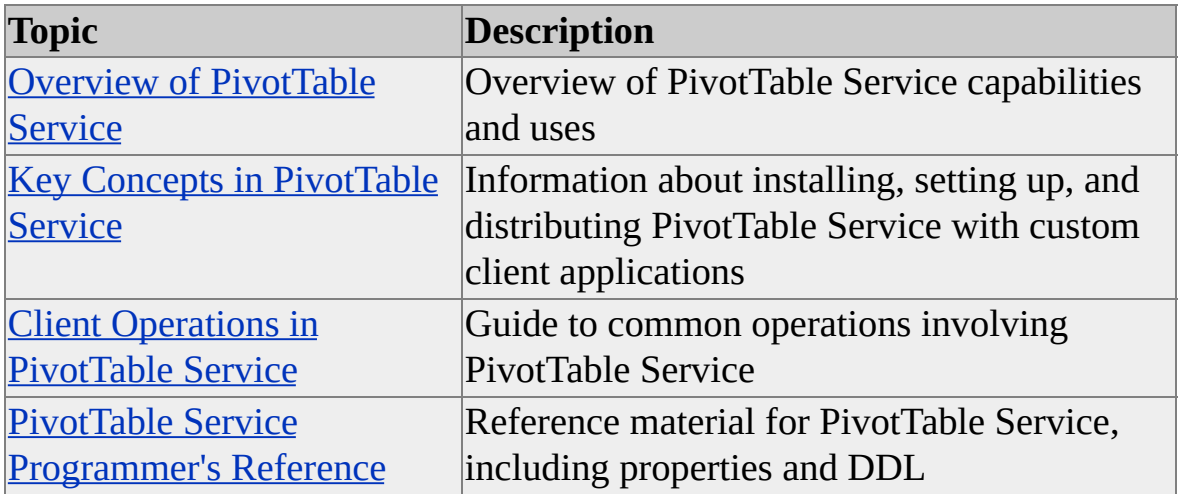

For more information about using ADO, see the ADO documentation.

For more information about using OLE DB in Microsoft Visual C++, see the OLE DB documentation.

For more information about Transact-SQL, see [Transact-SQL](JavaScript:hhobj_1.Click()) Overview.

For more information about MDX, see [MDX](JavaScript:hhobj_2.Click()).

# **Overview of PivotTable Service**

PivotTable® Service is an OLE DB [provider](#page-1104-0) for multidimensional data and data mining operations. This means that it provides OLE DB functionality for applications that need access to multidimensional data and data mining services. By providing support for a subset of SQL and [Multidimensional](#page-1104-0) Expressions (MDX), PivotTable Service enables applications to retrieve tabular and multidimensional data. The data can be displayed, included in a <u>[local](#page-1104-0) cube</u>, analyzed using sophisticated data mining algorithms, or updated.

The execution speed of these complex operations makes it possible to perform sophisticated analyses on the client computer itself. This, in turn, allows remote client applications to function independent of a high-speed network, intranet connection, or physical presence at a geographical location. For example, a sales representative can forecast profit margins at a potential customer's site based on proposals by that customer even if her computer is not connected to her own company's network. She can also repopulate her local cube with new data whenever she needs to do so, by using the Internet to connect to her corporate Analysis server and refreshing her local data with any new or updated data.

PivotTable Service also supports data definition language (DDL) in the connection string of the client application so that offline clients can create and modify local cubes at run time and define temporary multidimensional objects for use in analysis. This ability allows client applications to be extensible in the face of changing business practices and across business boundaries. The data for local cubes can be derived from either a multidimensional data source or a relational one such as Microsoft® SQL Server™, Microsoft Access, or Oracle.

For more information about using PivotTable Service in various development environments, see Development [Environments](#page-1122-0).

You can develop client applications that use PivotTable Service using a variety of techniques and environments. You can use Microsoft ActiveX® Data Objects (Multidimensional) (ADO MD) to implement client applications in any Component Object Model (COM) Automation language, such as Microsoft Visual Basic®, or as Active Server Pages (ASP) on a Web site. C++ programmers can use PivotTable Service with COM and OLE DB to implement

highly specialized custom applications.

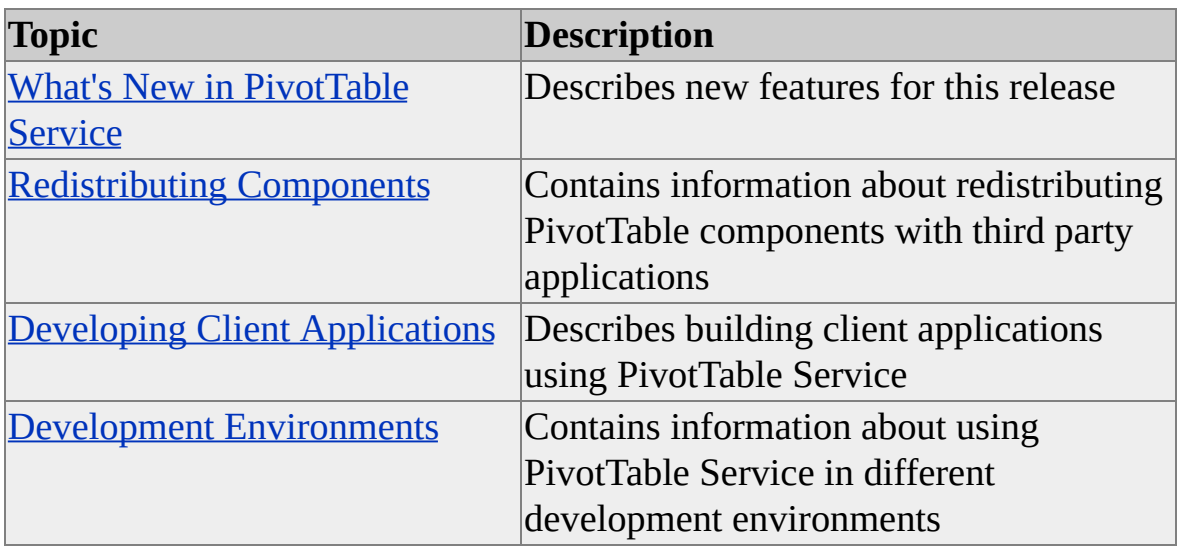

# **What's New in PivotTable Service**

PivotTable® Service supports the advanced data mining and analysis techniques that are introduced in Microsoft® SQL Server™ 2000.

This release of PivotTable Service also includes new features that enhance communication with the Analysis server and the management of local cubes.

Client applications can communicate with the Analysis server through Microsoft Internet Information Services (IIS) using HTTP; clients do not need physical proximity to the Analysis server to take advantage of common Internet services such as Domain Name System (DNS). The Analysis server also supports security features such as cube roles, member security, and cell security.

The ability to create and manage local cubes from the client application has been improved. Client applications can now alter the structure of a cube, define default members, and sort by member properties by using the ALTER CUBE statement. The UPDATE CUBE command supports writeback to members higher than those at the leaf level of a hierarchy.

## **[Advanced](#page-1107-0) Data Mining and Analysis**

PivotTable Service supports data mining and analysis with the addition of the CREATE MINING MODEL statement and extensions to the CREATE VIRTUAL CUBE statement. Two algorithms are included: Microsoft Decision Trees and Microsoft Clustering.

Data mining models can be created on the server, using Decision Support Objects (DSO), or locally, using the CREATE MINING MODEL statement. The models can then be trained and used to produce predictions based on trends identified in the training data.

The syntax for virtual cubes has also been extended to allow the inclusion of mining models.

For more [information,](#page-1147-0) see Data Mining [Models,](JavaScript:hhobj_1.Click()) Advanced Data Mining and Analysis, CREATE MINING MODEL [Statement](#page-1322-0), and [Decision](#page-31-0) Support Objects.

### **Security [Enhancements](#page-1107-0) in PivotTable Service**

SQL Server 2000 Analysis Services provides three security models with which PivotTable Service interacts.

#### **Cube security**

Read and read/write permissions for databases and cubes in a database.

#### **Member security**

Secured members are visible only to users who have been granted permission to read them. For example, a user may query a States level that contains the members Washington, Oregon, and California. If that user has at least read permission on the States level and all three of its members, all three states are returned. If the user does not have at least read permission on California, California is not returned in the query. No error is raised, and no placeholder is generated.

#### **Cell security**

Queries that involve a secured cell or set of cells return an error code or value, depending on the value of the **Secured Cell Value** property of the connection string.

For more information, see Security in [PivotTable](#page-1182-0) Service, Data Source [Property](#page-1256-0), Secured Cell Value [Property](#page-1285-0), and SSPI [Property](#page-1291-0).

### **Connection [Enhancements](#page-1107-0) in PivotTable Service**

The following enhancements have been made to the way that PivotTable Service connects to a data source.

#### **Connecting to a server over the Internet**

Client applications can connect to the Analysis server through IIS by using a URL for the server name in the **Data Source** property of the connection string. For more information, see **[Connecting](#page-1195-0) Using HTTP**.

#### **Using the security services provider interface**

You can use the **SSPI** property to specify a third-party security provider when connecting to a data source using PivotTable Service.

#### **Connecting using a different user role**

When connecting to a database, the client developer can specify a different role than the current one using the **Roles** property. This allows developers and database administrators (DBAs) to test security permission settings for different roles without having to log in again under those roles. The developer or DBA must be a member of the role under which he or she is connecting.

Data Source [Property,](#page-1256-0) [Connecting](#page-1195-0) Using HTTP, SSPI [Property](#page-1291-0), and Roles Property.

### **Cube [Enhancements](#page-1107-0)**

PivotTable Service includes the following enhancements to the client application's interaction with server cubes and local cubes.

#### **Ragged hierarchies**

PivotTable Service supports a variety of hierarchy structures in dimensions. Some hierarchies that are based on levels, such as geographical dimensions, may have branches where there is no member for a particular level. A geographical hierarchy that includes Country, State\_province, and City levels might include a country that does not have states or provinces. Such hierarchies are known as ragged hierarchies. For example, a geography dimension might include Washington, D.C. Unlike other cities in the United States, this city is not a child member of any state. Its parent is the [USA] member itself.

#### **Unbalanced hierarchies**

Some hierarchies are based less on the concept of levels and more on the hierarchical relationship between the dimension members. Organization charts and part manufacturing structures are examples of such hierarchies. These hierarchies, known as unbalanced hierarchies, are created in Analysis Services from a table that has a column of keys that refer to primary keys in the same table. In an organization chart table this column is often called **ManagedBy** or **Manager**. The concept of levels is often less significant than the relationship hierarchy in these dimensions. For example, one executive assistant may report directly to a vice president, whereas another may report to a manager.

For more information, see Organization of [Multidimensional](#page-1139-0) Data.

#### **Custom rollups and calculated members**

You can define custom rollup functions in addition to the standard aggregate functions (**Distinct Count**, **Sum**, **Min**, **Max**, and **Count**). For example, you can use a rollup function to define a weekly average. For more information, see CREATE [MEMBER](#page-1318-0) Statement.

PivotTable Service supports calculated members for server and local cubes. For more information, see Defining [Calculated](#page-1234-0) Members.

#### **Allocations**

Allocations are now supported by the inclusion of the UPDATE CUBE statement in data manipulation language (DML). Aggregate members (that is, members that are higher than the leaf level) can have a new value assigned to them. The component members of the aggregate member are updated according to the allocations described by the parameters of the UPDATE CUBE statement.

For more [information,](#page-1358-0) see [Writing](#page-1214-0) a Value Back to a Cell and UPDATE CUBE Statement.

#### **Altering the structure of a cube**

PivotTable Service now supports the ALTER CUBE statement of the data definition language (DDL). You can modify existing cubes by:

- Adding a dimension member.
- Removing a dimension member.
- Moving a dimension member.
- Modifying the properties of a dimension member.

For more information, see ALTER CUBE [Statement](#page-1299-0).

#### **Defining default hierarchies and members**

You can define members and hierarchies as the default member or hierarchy for a dimension using the ALTER CUBE statement. For example, you can define the member USA as the default member of the Geography dimension (which only has one hierarchy) in a cube that contains data for the USA only. Alternatively, you can define the default hierarchy of the Time dimension as the Year-Month-Day hierarchy or the Year-Quarter hierarchy. For more information, see CREATE CUBE [Statement](#page-1310-0).

#### **New schema rowsets**

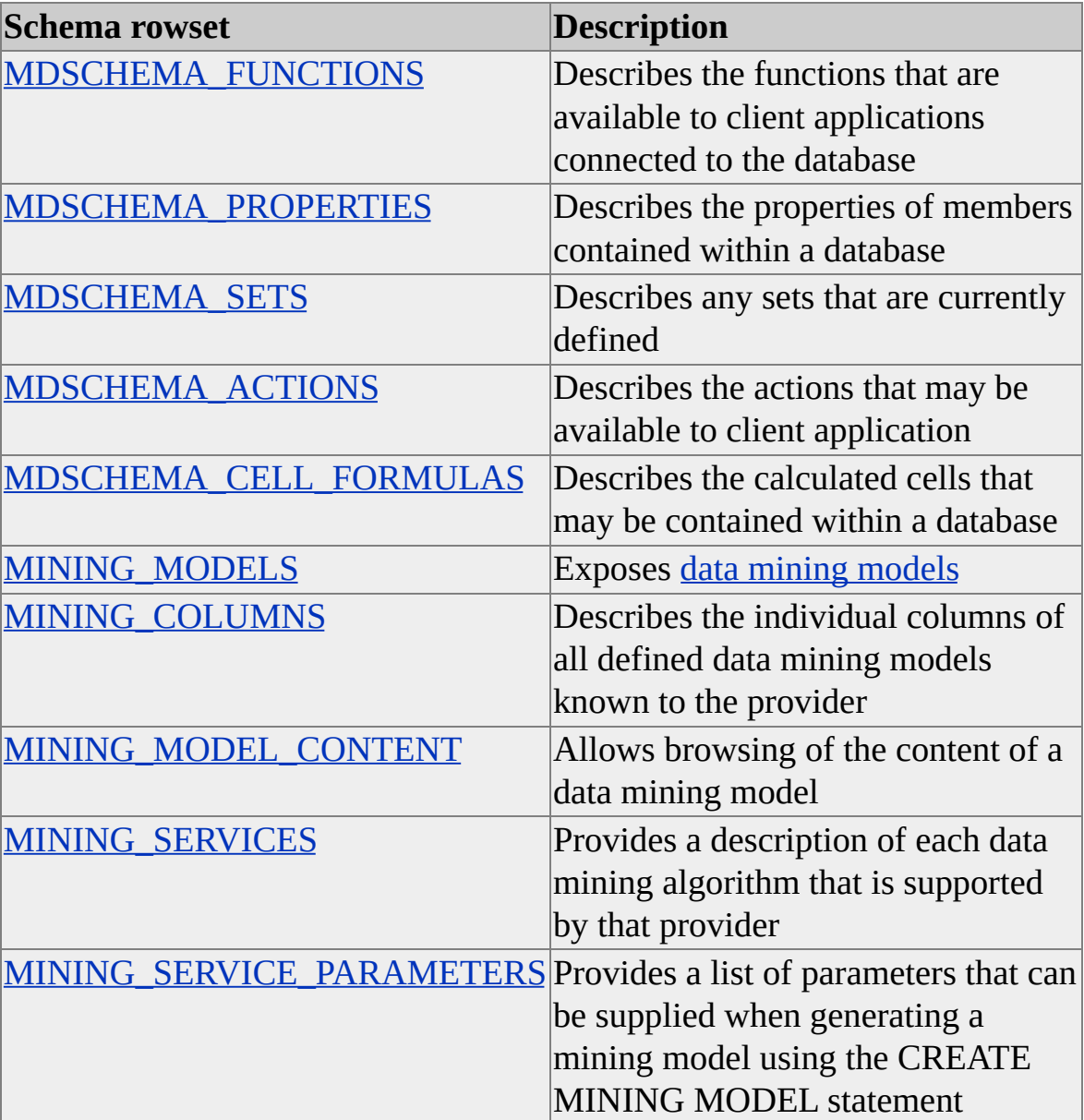

The following schema rowsets are now supported.

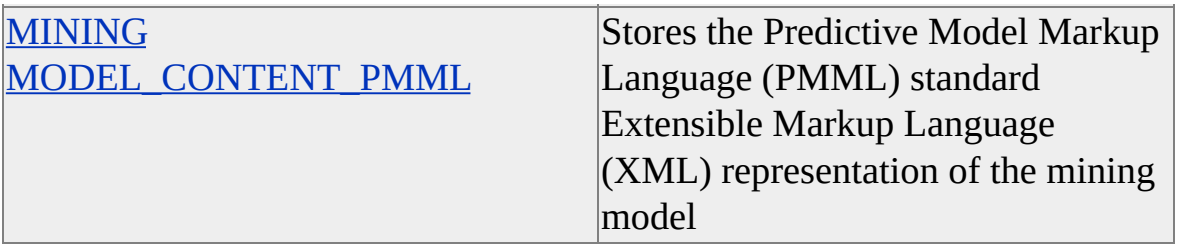

For more information, see Schema [Rowsets](#page-1393-0) and the OLE DB documentation.

#### **Sorting by member properties**

When building a local cube file, you can sort members in a dimension using member properties. For example, assume that a Geography dimension has a member property Latitude of type **string**. When you build a cube that contains the Geography dimension, you can sort the members of the geography dimension by the member property Latitude instead of by the **Name** or **Key** properties. For more [information,](#page-1310-0) see CREATE CUBE Statement.

#### **Actions**

Each member of a cube can have an action associated with it. Actions are context-sensitive operations that allow a client application to trigger a custom, data-sensitive operation on the members. For example, you can define an action for members of the Customers dimension that retrieves a rowset describing the details for that customer. The client application may allow the user to right-click the customer entry to trigger the display of that rowset. For more [information,](#page-1302-0) see [Creating](JavaScript:hhobj_2.Click()) Actions and CREATE ACTION Statement.

#### **Drilling through to source data**

The source data that make up a cell's value can be obtained by using the DRILLTHROUGH statement. For example, a user who is interested in the cell {"Sales","Pearl Light Beer","Orgeon","1998"} can obtain the rows from the fact table that were used to compute that cell's value. For more information, see [DRILLTHROUGH](#page-1343-0) Statement.

# **Redistributing Components**

PivotTable® Service includes a number of dynamic-link libraries (DLLs) that you may need to ship with a client application. Any individual client application may need a combination of these components, depending on the PivotTable Service features it uses.

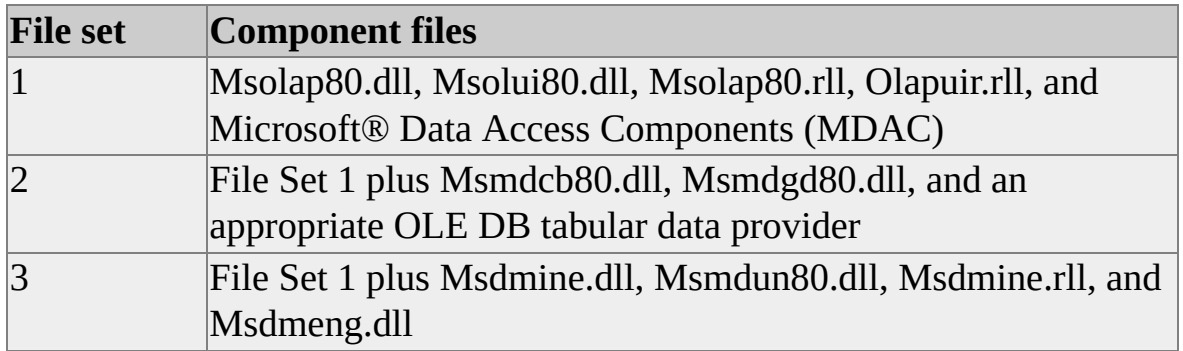

The following table shows which file set to use based on which tasks you want your client application to perform.

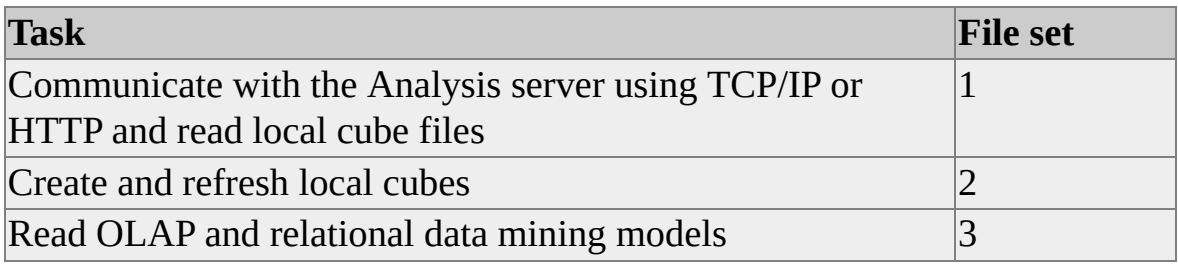

You must install MDAC before you install PivotTable Service. File sets 2 and 3 can be combined if the entire suite of components is desired. If you install PivotTable Service with Microsoft Windows® 95, you must install distributed COM (DCOM) before you install MDAC. For more information about [distributing](http://www.microsoft.com/isapi/redir.dll?Prd=msdn&Ar=msdn&O1=red) and installing MDAC, see the MSDN® Library at the Microsoft Web site.

### **Installing and Registering Components**

You can create your own setup program to install and register the redistribution component files and prerequisite Microsoft® Data Access Components (MDAC)
files. Alternatively, you can use one of the setup programs provided on the SQL Server<sup>™</sup> 2000 CD-ROM. These setup programs are described in Redistribution Setup Programs later in this topic.

The PivotTable Service files, with the exception of the resource files (files with an extension of .rll), must be installed to the following location:

C:\Program Files\Common Files\System\OLE DB

After the required components have been installed, the following components must also be registered using Regsvr32.exe or their own DLLSelfRegister functions:

- Msolap80.dll
- Msolui80.dll
- Msmdgd80.dll
- Msmdcb80.dll
- Msmdun80.dll
- Msdmine.dll
- Msdmeng.dll

The English Language versions of the resource files, Msolap80.rll, Olapuir.rll and Msdmine.rll, must be installed to the following location:

C:\Program Files\Common Files\System\OLE DB\Resources\1033

If you are shipping a localized product, you must install both the English and the localized versions of these files and place them in their appropriate resource directories. For example, if you are shipping a German version of your product, you must install the German versions of the resource files in the following directory:

C:\Program Files\Common Files\System\OLE DB\Resources\1046

When registering DLLs, observe the following dependencies:

- Msolap80.dll depends on Msolap80.rll, Wininet.dll, and Oleaut32.dll version 2.3.0 or later.
- Msolap80.rll is the resource file for Msolap.dll. Oleaut32 is the OLE Automation run-time library, and is also installed in either the C:\Windows\System or C:\Winnt\System32 directories.
- Msolui80.dll depends on Msolap80.dll, Msvbvm60.dll, and Oleaut32.dll version 2.3.0 or later.

Msvbvm60.dll is a Microsoft Visual Basic® run-time library, and Wininet.dll contains the Internet automation run-time library. Both are installed in the C:\Windows\System or C:\Winnt\System32 directory.

**Note** You can use the Depends.exe utility to see the full set of external dependencies for these DLLs. This utility is available in either the Windows NT® 4.0 Resource Kit or the Windows 2000 Server Resource Kit.

### **Installation Registry Settings**

For the purposes of installing and uninstalling, all PivotTable Service files should be considered shared files. Create a registry value for each PivotTable Service file under the following registry key:

HKEY\_LOCAL\_MACHINE\SOFTWARE\Microsoft\Windows\ CurrentVersion\SharedDLLs

If this registry value (known as the reference counter) already exists, it should be incremented by one during installation of the PivotTable Service files. During removal of the PivotTable Service files, the reference counter should be decremented by one. The PivotTable Service files should not be deleted if the corresponding reference counter is greater than zero.

### **Redistribution Setup Programs**

Two setup programs, Ptslite.exe and Ptsfull.exe, are provided on the SQL Server 2000 CD-ROM, in the folder \Msolap\Install\Pts. Ptslite.exe installs the PivotTable Service files only; Ptsfull.exe installs the PivotTable Service files and Microsoft Data Access Components (MDAC).

In addition to two required parameters, both Ptslite.exe and Ptsfull.exe use the same optional command line parameters as the Analysis Services Setup program. The required parameters, which must be the first parameters on the command line, are -s and -a. Optional parameters follow these required parameters. For example, to use Ptslite.exe to perform a silent installation of the PivotTable Service files, the command is:

Ptslite -s -a –s –f1Setup.iss ...

For more information, see Setup Parameters and Silent [Installation](JavaScript:hhobj_1.Click()).

#### **Ptslite.exe**

Ptslite.exe installs the following PivotTable Service files.

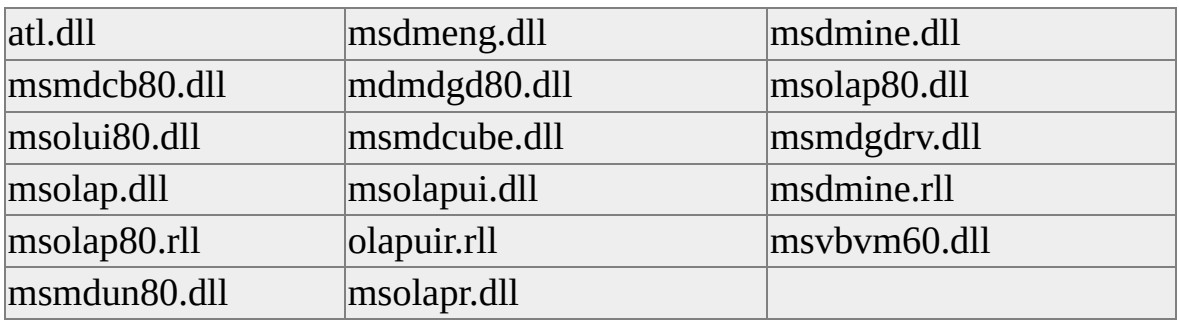

### **Ptsfull.exe**

Ptsfull.exe installs the same files as Ptslite.exe, and also the Microsoft Data Access Components (MDAC).

# **Developing Client Applications**

PivotTable® Service is the primary method of communication between a client [application](#page-1119-0) and a multidimensional data source or data mining model, such as Microsoft® SQL Server™ 2000 Analysis Services. It is used by applications provided by Microsoft (such as the Microsoft Excel PivotTable and PivotChart® features) and by applications provided by third-party vendors. Programmers who want to develop custom client applications for Analysis Services must use PivotTable Service.

PivotTable Service client applications can retrieve, display and manipulate data from multidimensional sources, such as OLAP cubes, or from data mining models. PivotTable Service client applications can also create cube files and data mining models on the local computer, and populate them with data derived from an OLE DB tabular provider such as SQL Server or an OLAP cube. After a cube or mining model is created, client applications can use PivotTable Service to browse and analyze the data contained in it. In the case of OLAP cubes, client applications can conduct what-if analyses using writeback and cell allocations. In the case of local multidimensional OLAP (MOLAP) cubes, such analyses can be conducted even if the client application is not connected to the original data source. In this case, PivotTable Service takes the place of the Analysis server by providing many of the functions of the server on the local computer.

The data source for creating a local cube file or mining model can be any OLE DB data provider, such as SQL Server or Analysis Services.

### **Overview of Client Applications**

Client applications that need to access OLAP data can be implemented either in a Component Object Model (COM) Automation language, such as Microsoft Visual Basic®, or in Microsoft Visual C++®. Client applications that are implemented in a COM Automation language or in C++ may access PivotTable service using Microsoft ActiveX® Data Objects (Multidimensional) (ADO MD), or they can use the COM interfaces provided by OLE DB for OLAP. For more information, see the OLE DB documentation.

### **Microsoft Office**

Microsoft Excel and other Microsoft Office products work with PivotTable Service to provide access to OLAP cubes for creating reports and charts. For more information, see the Excel documentation.

## **Development Environments**

You can use PivotTable® Service using either Microsoft® ActiveX® Data Objects (ADO) and a COM Automation language, such as Microsoft Visual Basic®, or the COM interfaces provided by OLE DB for OLAP using Microsoft Visual C++®.

Microsoft SQL Server™ 2000 Analysis Services and PivotTable Service are fully compliant with OLE DB for OLAP 2.0. For more information, see the OLE DB documentation.

## <span id="page-1124-0"></span>**Using Visual C++**

In a COM and Visual C++® environment, you can interact with PivotTable® Service using OLE DB for OLAP. This extension to OLE DB contains interfaces for issuing and retrieving [Multidimensional](#page-1124-0) Expressions (MDX) queries. The primary interface for retrieving multidimensional data is **IMDDataset**, which returns cell values and column information. The OLE DB **IDBSchemaRowset** interface is used to retrieve multidimensional schema information. OLE DB for OLAP defines the additional schema rowsets you need to retrieve this information. For more information, see the OLE DB documentation.

In a COM and C++ environment, you can also use the Microsoft ActiveX® Data Objects (Multidimensional) (ADO MD) libraries with late binding.

For more information, see [Visual](JavaScript:hhobj_1.Click()) C<sup>++</sup> and ADO.

## **Using Visual Basic**

In a COM Automation environment, you can interact with PivotTable® Service using the Microsoft® ActiveX® Data Objects (ADO) library and the Microsoft ActiveX Data Objects (Multidimensional) (ADO MD) library.

These libraries can be used together or independently of each other.

#### **See Also**

[Using](#page-1127-0) ADO [Using](#page-1126-0) ADO MD Using [Active](#page-1128-0) Server Pages

# <span id="page-1126-0"></span>**Using ADO MD**

The Microsoft® ActiveX® Data Objects (Multidimensional) (ADO MD) library contains a number of objects you can use with PivotTable® Service. The **Cellset** object allows developers to issue **[Multidimensional](#page-1126-0) Expressions (MDX)** queries against cubes on the Analysis server or local cube files. The **CubeDef** object enables you to retrieve multidimensional schema information.

To use the ADO MD library independently of the ADO library, use the **ActiveConnection** property of the **Catalog** or **Cellset** objects. For more information, see the ADO MD documentation.

## **Example**

The following code creates a **Cellset** object and sets the **ActiveConnection** property to the **FoodMart 2000** sample database. It then executes a query against the **Sales** cube.

Dim MyCellSet As New ADOMD.Cellset MyCellSet.ActiveConnection = "Provider=msolap; Data Source=Local MyCellSet.Source = "select {[Measures].[Unit Sales]} on columns," & \_ "order(except([Promotion Media].[Media Type].members," & \_ "{[Promotion Media].[Media Type].[No Media]}),[Measures].[Unit "From Sales" MyCellSet.Open

### **See Also**

[Working](#page-1161-0) with OLAP Data

[Using](#page-1127-0) ADO

# <span id="page-1127-0"></span>**Using ADO**

This library contains objects that may be used to develop client applications that use PivotTable® Service. This library provides objects such as the **Connection** object, which provides methods such as **Open**, **OpenSchema**, and **Execute**. For more information, see the Microsoft® ActiveX® Data Objects (ADO) documentation.

It is not necessary to use the ActiveX Data Objects (Multidimensional) (ADO MD) library in conjunction with ADO to retrieve data from PivotTable Service. Each library can be used independently of the other. For more information, see [Working](#page-1161-0) with OLAP Data.

## **Example**

The following code creates a **Command** object:

Dim MyCommand As New ADODB.Command MyCommand.ActiveConnection = "Provider=msolap; Data Source=Loop MyCommand.CommandText = "select  $\{$ [Measures].[Unit Sales]} on co "order(except([Promotion Media].[Media Type].members," & \_ "{[Promotion Media].[Media Type].[No Media]}),[Measures].[Unit "From Sales" MyCommand.Execute

**See Also**

[Using](#page-1126-0) ADO MD

## <span id="page-1128-0"></span>**Using Active Server Pages**

PivotTable® Service can be used by Active Server Pages (ASP) Microsoft® Visual Basic® Scripting Edition (VBScript) programmers by using the **CreateObject** method of the ASP **Server** object. This method can be used to create any needed object from either the Microsoft® ActiveX® Data Objects (ADO) or ActiveX Data Objects (Multidimensional) (ADO MD) object libraries.

#### **Example**

The following example creates an ADO MD **Cellset** object using VBScript:

Dim MyCellset Set MyCellset = Server.CreateObject("ADOMD.Cellset")

#### **See Also**

[Using](#page-1127-0) ADO

[Using](#page-1126-0) ADO MD

## **Key Concepts in PivotTable Service**

The following topics may be helpful in understanding the concepts that are used when developing client applications for Microsoft® SQL Server<sup>™</sup> 2000 Analysis Services. Each topic is presented from the point of view of the client application. For more information presented from the point of view of the server, see Analysis Services [Architecture](JavaScript:hhobj_1.Click()).

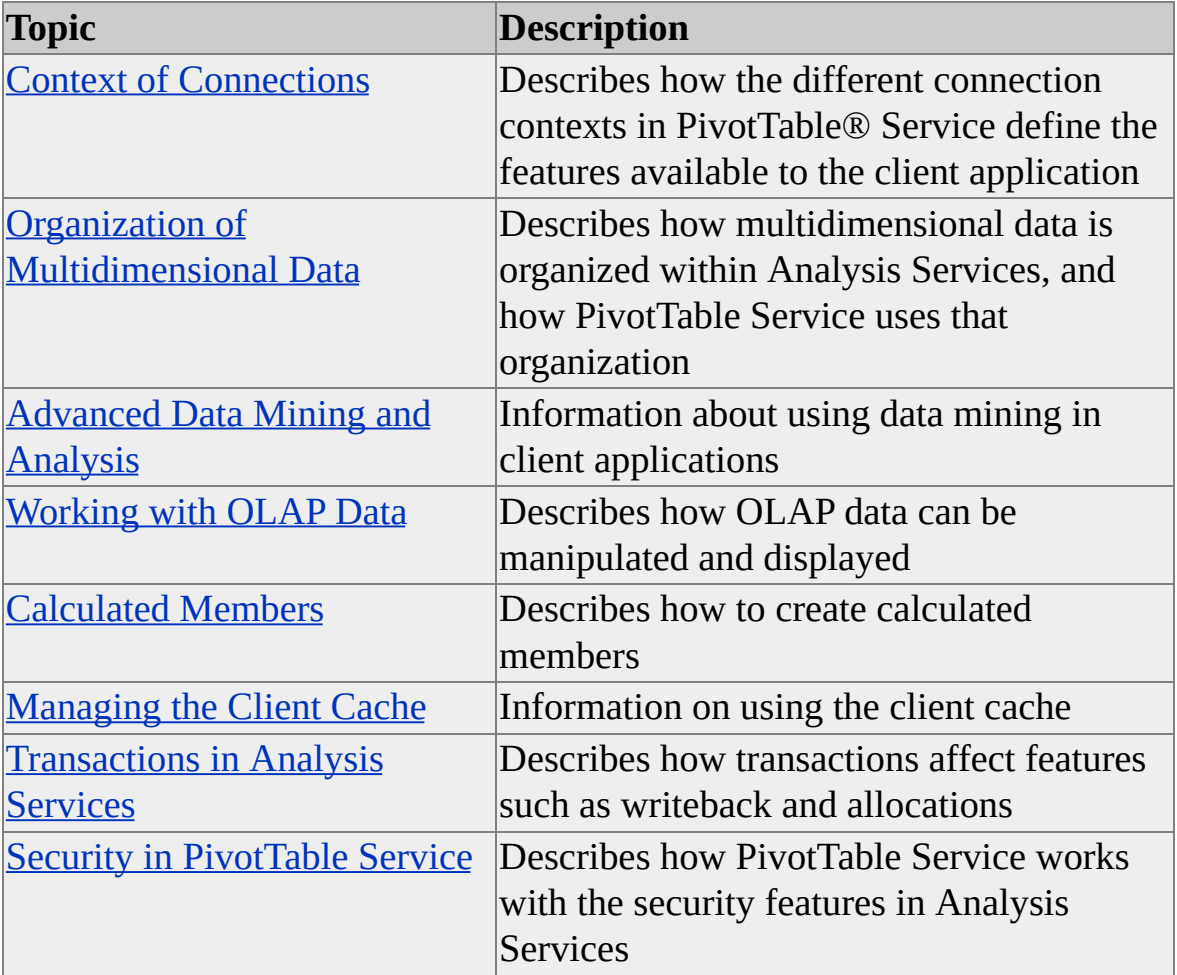

## **Context of Connections**

The features and characteristics of PivotTable® Service are defined by the context of the connection that it is managing. There are three connection contexts in PivotTable Service:

- Connected to Microsoft® SQL Server™ 2000 Analysis Services
- Connected to an OLE DB provider
- Connected to a local cube or a local data mining model

When PivotTable Service is connected to an Analysis server, details such as the communication protocol between the client application, server management, and the cache management are hidden from the client application. This simplifies implementation of client applications. It is possible for the client application to interact with any type of cube on the Analysis server, create local cubes based on server cubes (MOLAP cubes), create local cubes based on separate relational databases (that is, ROLAP cubes), create a local data mining model, and interact with existing data mining models.

When connected to a ROLAP cube, PivotTable Service acts as a server for elements that reside in the local cube and as an interface for elements of the cube that reside in the relational database.

When connected to a local MOLAP cube or data mining model, PivotTable Service takes on the role of the Analysis server. PivotTable Service interprets commands from the client application and executes them against the local data source, without need for communication with a separate Analysis server. PivotTable Service formats the results and passes them back to the client application.

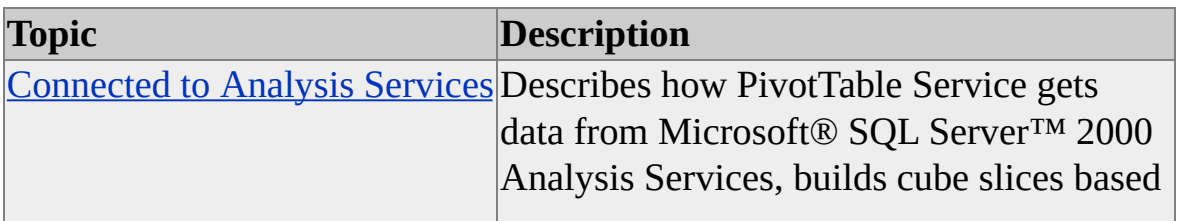

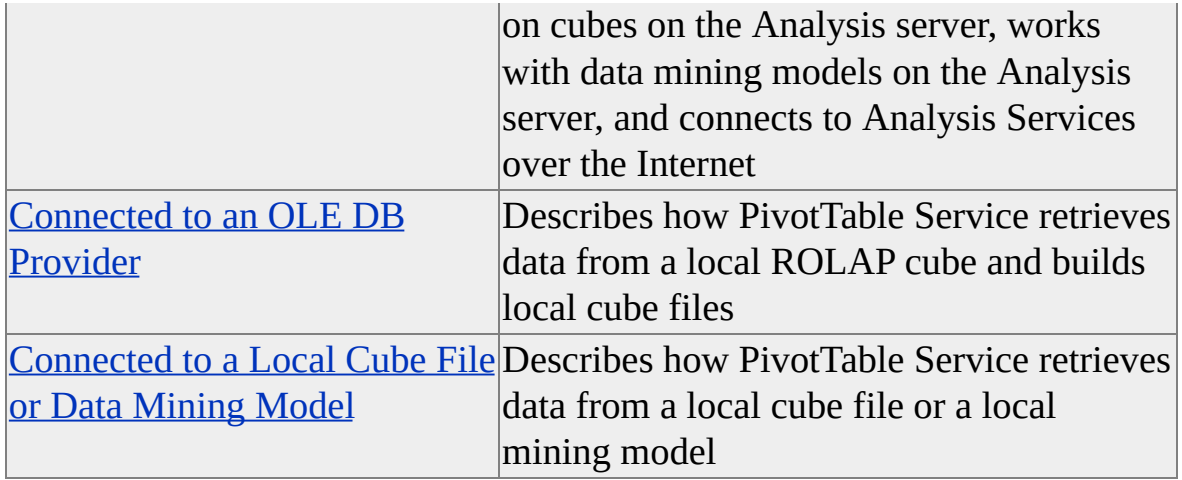

## <span id="page-1134-0"></span>**Connected to Analysis Services**

There are a variety of connection contexts to be considered when connected to Microsoft® SQL Server 2000™ Analysis Services. The context of the connection determines how the connection is established and which features and properties are available to the client application. For example, when connecting over the Internet, using HTTP, you should consider whether the **User ID** and **Password** properties will be needed to establish the connection. When connecting to an Analysis server, you may want to optimize cache properties for better performance.

### **Retrieving Data from Analysis Services**

When using PivotTable® Service to retrieve data from Analysis Services, PivotTable Service communicates with a remote Analysis server through a network connection or through shared memory on the local computer. The network protocol is either TCP/IP or HTTP. If a connection request is made that references a remote SQL provider or other tabular data provider, the request is automatically routed to the provider in question. The caching of result sets and other optimizations is not visible to the client application.

### **Deriving Local Cube Files from Server Cubes (Slicing)**

It is possible to build local cubes, which are based upon cubes that reside on a server. This process is similar to creating a local cube based on a fact table, except that the server cube itself is used as the data source. When a WHERE clause is specified as part of the CREATE CUBE statement's WHERE clause, or when only a subset of the available dimensions or measures are specified, the operation is referred to as a slice. For more [information,](#page-1218-0) see Building Local Cubes.

#### **Building, Training, and Retrieving Data from a Data Mining Model**

When connected to Analysis Services, it is possible to create, train (that is, process) and interact with mining [models](#page-1134-0) on the local computer.

You can create a mining model on the server using Decision Support Objects (DSO). To create a mining model locally, use data definition language (DDL).

For more information about creating data mining models on the Analysis server, see Data Mining [Examples](#page-119-0).

### **Connecting Using HTTP**

This feature enables the user to connect to the Analysis server through Microsoft Internet Information Services (IIS). By setting the **Data Source** connection string property to an HTTP or HTTPS URL, PivotTable Service is able to tunnel a connection to the Analysis server through firewalls or proxy servers. This is accomplished by use of a special Active Server Pages (ASP) page, Msolap.asp, which is installed by default to C:\Program Files\Microsoft Analysis Services\Bin.

The rest of the connection string is specified normally.

For more information about the **ConnectionString** property, see the ADO documentation.

#### **See Also**

[Connecting](#page-1195-0) Using HTTP

## <span id="page-1136-0"></span>**Connected to an OLE DB Provider**

It is possible for PivotTable® Service to connect to a relational OLE DB provider directly:

- When retrieving data from a relational OLAP (ROLAP) [local](#page-1136-0) cube file
- When building a local cube file

### **Retrieving Data from a Local ROLAP Cube**

When communicating with a local relational OLAP [\(ROLAP\)](#page-1136-0) cube file, you must have a connection to a relational data provider. The local cube file stores the structural definition of the cube but not actual or precalculated data. To retrieve the data itself, the connection to the tabular data provider is used. This process is transparent to the client application. This transparency results in smaller cubes than are possible using a [multidimensional](#page-1136-0) OLAP (MOLAP) storage mode. However, the performance of such a cube is less than that of a local MOLAP cube due to the processing requirements of calculating the aggregate function at run time.

#### **Building Local Cube Files**

You can also build a local ROLAP cube file that is based on a relational OLE DB [provider](#page-1136-0) by using the DEFER\_DATA option in the INSERT INTO statement. Queries that are used to define the local cube file are passed to the data source where they are resolved. The resulting OLE DB recordsets are interpreted by PivotTable Service and used to build the local cube.

#### **See Also**

[Building](#page-1218-0) Local Cubes

Using [DRILLTHROUGH](JavaScript:hhobj_1.Click()) to Retrieve Source Data

INSERT INTO [Statement](#page-1344-0)

## <span id="page-1138-0"></span>**Connected to a Local Cube File or Data Mining Model**

The processes for connecting to a <u>[local](#page-1138-0) cube</u> file and a local mining model are almost identical.

### **Retrieving Data from a Local MOLAP Cube**

PivotTable® Service connects to the local cube file in the same way that it connects to any other data source. PivotTable Service processes queries against the local cube file and returns data to the application. The client application can access the dimensions, levels, properties, and so on of a particular cube. No connection to a remote server is required, except to create the cube. This diagram illustrates communication between PivotTable Service and a local MOLAP cube file.

### **Retrieving Data from a Local Data Mining Model**

PivotTable Service connects to a data mining model in the same way it connects to any other data source. Prediction queries can be passed to a local data mining model in the same fashion as they are made and passed to a server model. A connection to a remote server is not required, except to create the mining model file.

#### **See Also**

[Connecting](#page-1190-0) to a Data Source

## **Organization of Multidimensional Data**

PivotTable® Service supports three different hierarchy types. The following table contains links to the topics that discuss each type, and how to address compatibility with existing client applications developed for Microsoft® SQL Server<sup>™</sup> 7.0 OLAP Services.

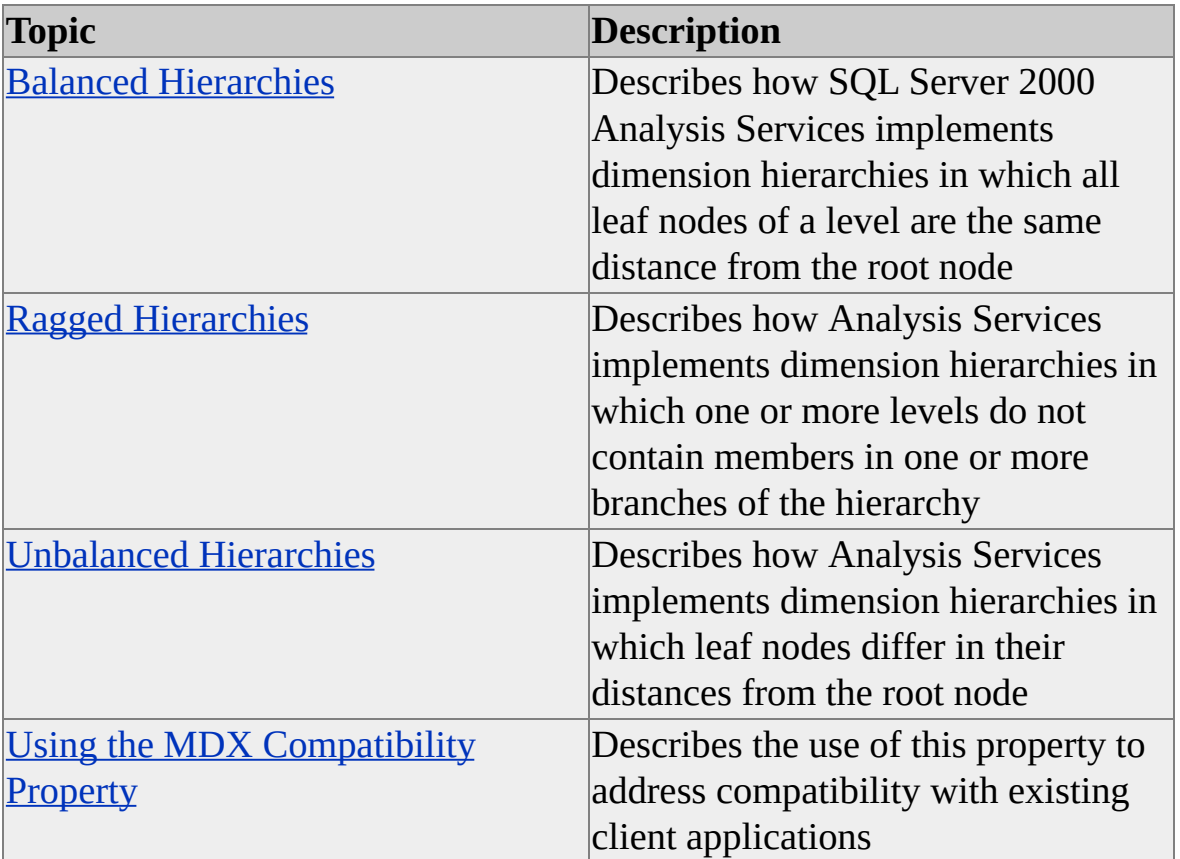

## <span id="page-1141-0"></span>**Balanced Hierarchies**

A balanced [hierarchy](#page-1141-0) is one in which the presence of children for any given member does not depend on its value. Instead, it depends on the [level](#page-1141-0) of that member in the hierarchy. For example, a [dimension](#page-1141-0) based on time might have the following structure.

This structure applies in most situations. Some natural variations may occur; for example, an application may use a Julian calendar instead of a traditional one. In this case, you could use the Julian hierarchy exclusively or define multiple hierarchies for the dimension containing time information.

#### **See Also**

Balanced and [Unbalanced](JavaScript:hhobj_1.Click()) Hierarchies

## <span id="page-1142-0"></span>**Ragged Hierarchies**

A ragged [hierarchy](#page-1142-0) is one in which one or more levels are skipped in the members of the hierarchical structure. For example, a Geography dimension might have the following structure.

For countries that have states or provinces, such as Canada or Mexico, this dimension works well. Consider the case of Washington, D.C.: The parent of this member of the City level is USA, which is not a member of the State level. However, other siblings of Washington D.C., such as Los Angeles and New York, have parents that are members of the State level. This is an example of a ragged hierarchy.

#### **See Also**

Ragged [Hierarchies](JavaScript:hhobj_1.Click())

## <span id="page-1143-0"></span>**Unbalanced Hierarchies**

An unbalanced hierarchy is one in which the children of a member may or may not have children themselves, depending on the value of that child. PivotTable® Service supports parent-child structures to contain unbalanced hierarchies. Consider the case of an organizational chart in a company. Executive assistants may report directly to the CEO, a director, or a manager. Technicians may report to a lead technician, a manager, or a technical sales person. In these hierarchies, the [level](#page-1143-0) of the individual is less important than the individual's relationship to the superior. Relationships of this type are often referred to as parent-child relationships and are often defined in relational databases using self-referential joins.

#### **See Also**

Balanced and [Unbalanced](JavaScript:hhobj_1.Click()) Hierarchies

## <span id="page-1144-0"></span>**Using the MDX Compatibility Property**

Empty positions in a hierarchy can affect some functions in Microsoft® SQL Server<sup>™</sup> version 7.0 OLAP Services. For example,

**DrillDownLevel**([Romania]) returns an empty set because Romania has no states or provinces. For this reason, a connection string property, **MDX COMPATIBILITY**, is provided for backward compatibility with client applications developed using SQL Server 7.0 OLAP Services. The following table describes this property.

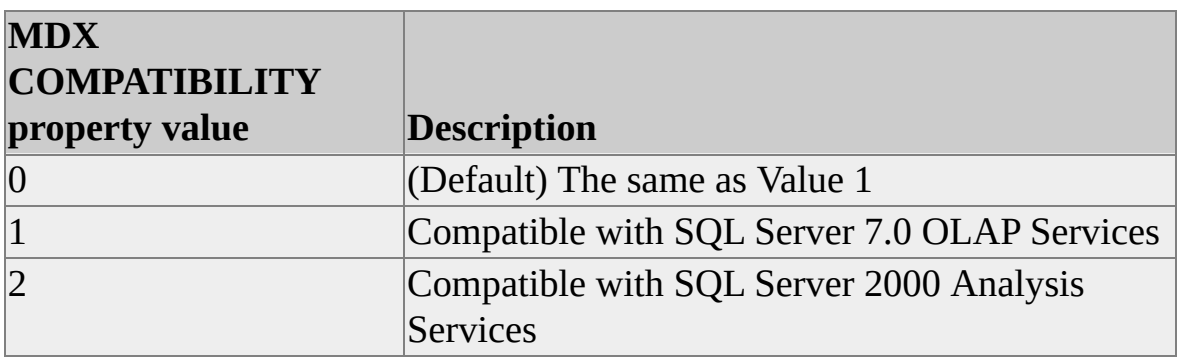

If the **MDX COMPATIBILITY** property value is set to 1, a client application using **DrillDownLevel**([Romania]) receives a single dummy member for the States/provinces level of Romania, which can then be drilled down again, incrementally, to provide access to the city members of the Romanian geography hierarchy. When this property is set to 2, PivotTable® Service returns an empty set for this function. The following table shows which functions are affected by empty positions in a hierarchy.

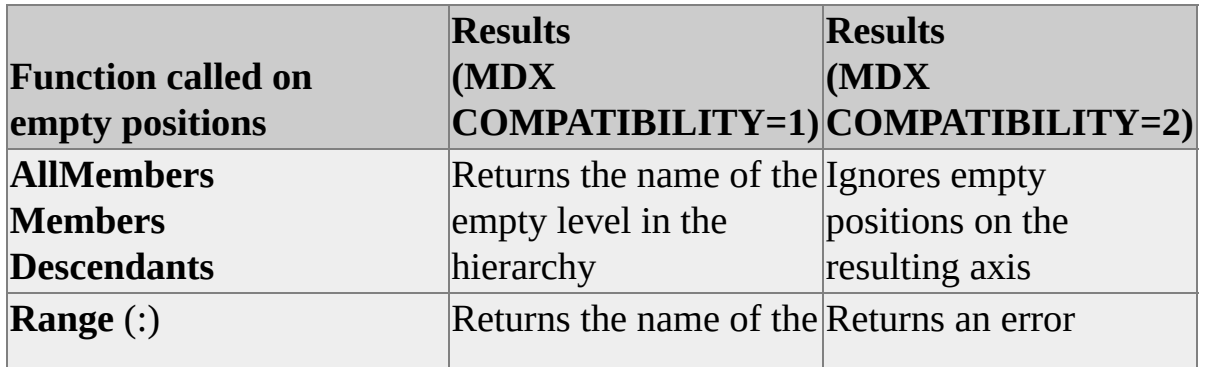

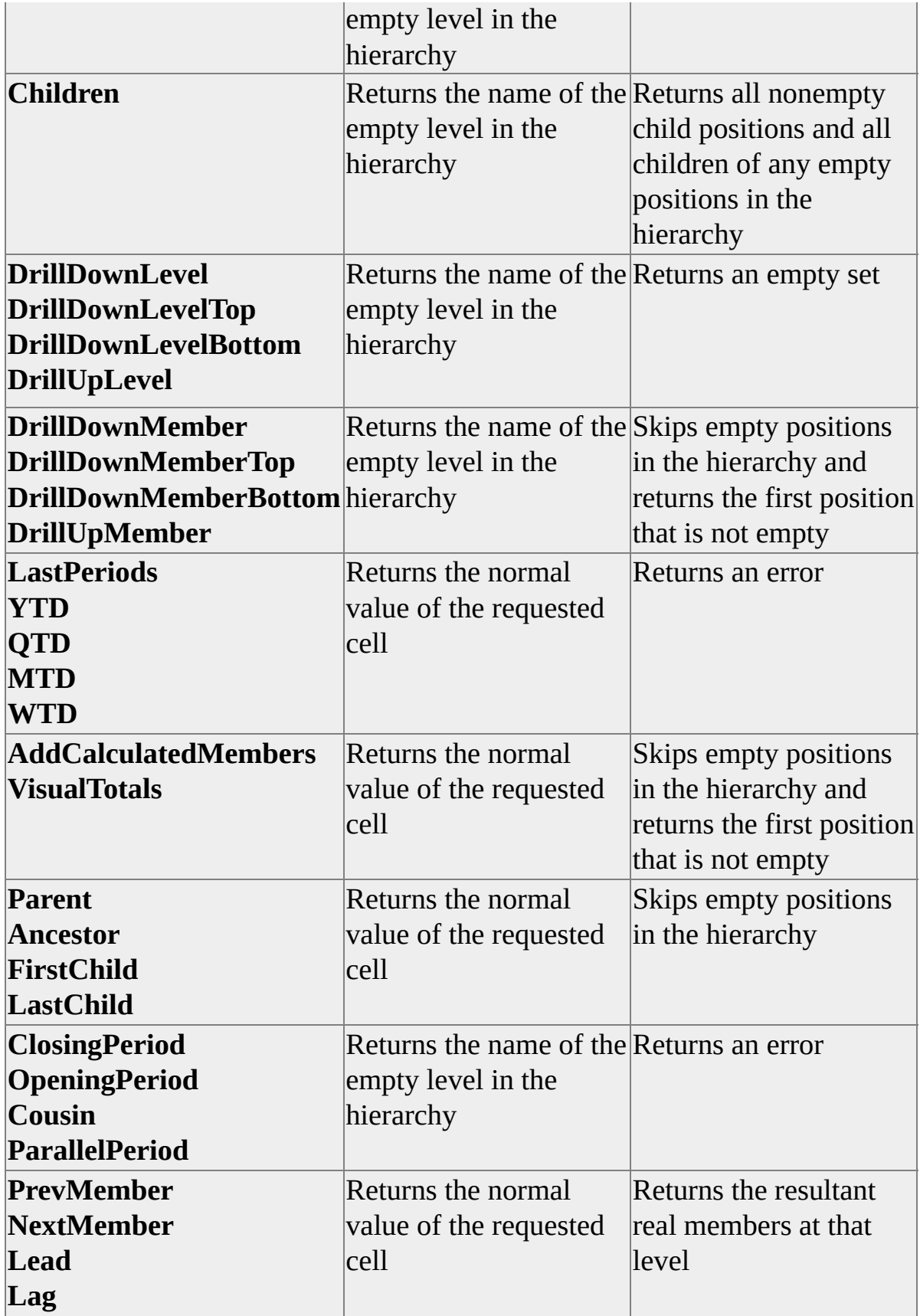

### **See Also**

[MDX](JavaScript:hhobj_1.Click())

MDX [Compatibility](#page-1271-0) Property

## **Advanced Data Mining and Analysis**

In this release, Microsoft® SQL Server™ 2000 Analysis Services introduces a new feature, data mining, that integrates significant data analysis and prediction capabilities into Analysis Services. PivotTable® Service enables clients to interact with these new data mining features. For more information about data mining in Analysis Services, see **Data Mining [Models](JavaScript:hhobj_1.Click())** and **Data Mining** [Columns.](JavaScript:hhobj_2.Click())

PivotTable Service supports data mining by providing support services that are very similar to the services it provides for online analytical processing (OLAP). For example, PivotTable Service can create and maintain local data mining models just as it can create and maintain local cubes. To create a data mining model on an Analysis server, you must use Decision Support Objects (DSO). For more [information](#page-119-0) about building mining models using DSO, see Data Mining Examples.

Two data mining algorithms are included with Analysis Services: Microsoft Decision Trees and Microsoft Clustering. The decision trees algorithm is based on the notion of classification. The clustering algorithm uses an expectationmaximization method to group records into clusters (or segments) that exhibit some similar, predictable [characteristic.](JavaScript:hhobj_3.Click()) For more information, see Microsoft Clustering.

The following table describes topics that contain information about data mining in PivotTable Service. For detailed information about creating and using data mining models, including special functions for mining models, mining model XML format, and examples, see the OLE DB for Data Mining specification, available on the Microsoft OLE DB Web page at the [Microsoft](http://www.microsoft.com/isapi/redir.dll?Prd=uda&Ar=oledb) Web site.

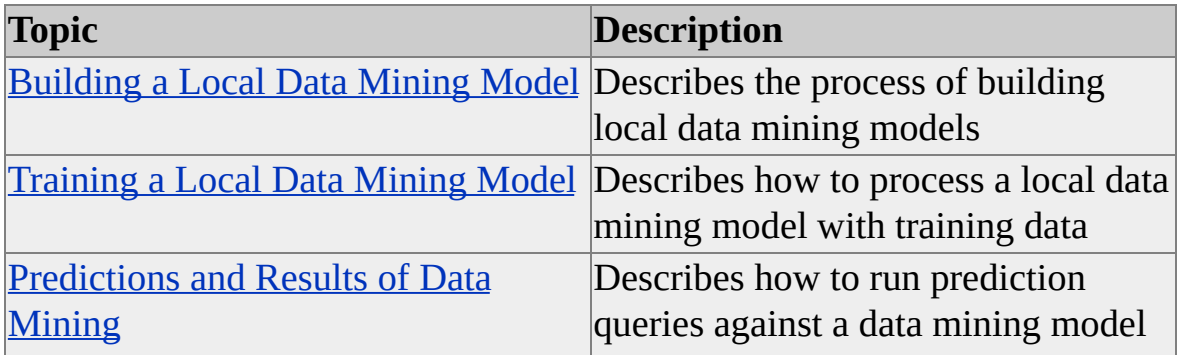

and how to browse its contents

### **See Also**

Data Mining [Models](JavaScript:hhobj_4.Click())

Data Mining [Algorithms](JavaScript:hhobj_5.Click())

## <span id="page-1150-0"></span>**Building a Local Data Mining Model**

Conceptually, the structure of a local data mining model is similar to that of a table in a relational database. Like tables, data mining models are defined by the column definitions they contain. However, unlike a table in Microsoft® SQL Server<sup>™</sup> 2000, the columns in a data mining model can contain nested tables. SQL Server 2000 Analysis Services supports two kinds of data mining models: models that are based on OLAP cubes, and models that are based on relational tables (or, more accurately, a rowset from an OLE DB provider).

The syntax for defining a mining model is also similar to that for defining a table. There are two different forms of the CREATE MINING MODEL statement, one for OLAP mining models and one for relational mining models.

### **Building a Model Based on an OLAP Cube**

To create a mining model that is based on an OLAP cube, use the CREATE OLAP MINING MODEL statement. The general form of the statement is as follows:

CREATE OLAP MINING MODEL <Model Name> FROM <Case Cube Name> (<Cube Members>) USING <Algorithm Name>

The <Model Name> token specifies the name of the model that will be created. The physical location for this model will be the directory specified by the **Mining Location** property. If the **Mining Location** property is not specified in the connection string, the mining model created by this statement will have connection scope, and it will only exist for the duration of the session. The <Case Cube Name> token is the name of the cube that contains the training cases for the model <Cube Members>. Finally, the <Algorithm Name> token contains the name of the mining model algorithm that will be used to create the model. This token can have one of two values: Microsoft\_Decision\_Trees or Microsoft\_Clustering.

The following example creates an OLAP mining model that predicts the **Member Card Type** property for members of the **Customers** dimension: CREATE OLAP MINING MODEL [MyOlapModel] FROM [Sales] (

```
CASE
  DIMENSION [Customers]
  LEVEL [Name]
   PROPERTY [Marital Status],
   PROPERTY [Education],
   PROPERTY [Member Card Type] PREDICT
\mathcal{L}USING Microsoft_Decision_Trees
```
The mining model that this example defines is based on the Sales cube in the current database (that is, the default database for this session). The three columns that will be included in this mining model are defined next. Each column is based on a member property that applies to each member contained in the Name level of the Customers dimension. The presence of the PREDICT specifier in the definition for the last column, **Member Card Type**, indicates that the column is predictable.

## **Building a Model Based on a Relational Database Table**

You define relational mining models (that is, models that are based on tables in a relational database) by specifying the columns to be included in the model. Because the format and structure of the source data is not known in advance, each column is defined by a name, the data type of its content, its statistical nature, and whether the column will be predictable in a query. The general form of the statement that creates a relational mining model is as follows:

CREATE MINING MODEL <Model Name> (<Column Members>) USING <Algorithm Name>

For example, consider the following relational mining model definition:

```
CREATE MINING MODEL [MemberCards]
(
 [customer Id] LONG KEY ,
 [Yearly Income] TEXT DISCRETE ,
```
```
[Member Card Type] TEXT DISCRETE PREDICT,
  [Marital Status] TEXT DISCRETE
 )
USING Microsoft_Decision_Trees
```
In this example, a mining model named MemberCards is defined using the CREATE MINING MODEL statement. The syntax of this statement is similar to that of the CREATE TABLE statement in SQL. The columns that make up this mining model are named and their types are defined with additional information concerning the content they contain. The **Member Card Type** column is specified as being predictable by using the PREDICT specifier in its column definition.

### **Columns That Contain Nested Tables**

You may want to create a mining model that contains a column with a nested table. In this case, use the TABLE type specifier in the CREATE MINING MODEL statement:

```
CREATE MINING MODEL [Age Prediction]
(
 [Customer ID] LONG KEY,
[Gender] TEXT DISCRETE,
[Age] DOUBLE DISCRETIZED() PREDICT,
[Product Purchases] TABLE
 (
  [Product Name] TEXT KEY,
  [Product Type] TEXT DISCRETE RELATED TO [Product Name]
  [Quantity] DOUBLE NORMAL CONTINUOUS
 \lambda)
USING [Decision Trees]
```
In this example, the **Product Purchases** column contains a nested table that contains three columns: **Product Name**, **Quantity**, and **Product Type**. The first column in the nested table is a key column. The next column in the nested table,

**Product Type**, is related to the **Product Name** column in a hierarchical relationship. The last column, **Quantity**, contains a floating-point number that is statistically normal and continuous across its domain (as opposed to having discrete values within the domain).

The last clause in the CREATE MINING MODEL states that the model should be built using the Microsoft Decision Trees data mining algorithm.

For more information about the CREATE MINING MODEL statement, see CREATE MINING MODEL [Statement.](#page-1322-0)

For more information, see the OLE DB for Data Mining specification.

### **See Also**

Data Mining [Models](JavaScript:hhobj_1.Click())

Data Mining [Columns](JavaScript:hhobj_2.Click())

## **Training a Local Data Mining Model**

In data mining, training is the process that inserts the data into the model that will be used as the basis for making predictions. The INSERT INTO statement is used to accomplish this task. The syntax of the statement depends on the kind of object on which the model is to be based. Microsoft® SQL Server™ 2000 Analysis Services supports two different kinds of base objects for data mining models: OLAP cubes and relational tables.

The process of training a mining model can be broken down into two parts. First, the columns that define the model's structure are populated with content from the data source. Second, the content is analyzed using the algorithm specified in the CREATE MINING MODEL statement. The results of this analysis are stored in the mining model as a collection of nodes. These nodes can be browsed using the MINING\_MODEL\_CONTENT schema rowset or by executing a content query against the mining model.

### **Training an OLAP Data Mining Model**

For OLAP mining models, the general form for the INSERT INTO statement is:

INSERT INTO <model Name>

No column names or other source data is needed to train the model. This is because the structure of the mining model is based on a cube and is therefore known in advance. No other steps are necessary to complete the processing of the model.

## **Training a Relational Mining Model**

Training a data mining model based on a table in a relational database is slightly more complicated than processing an OLAP mining model. When training a relational data mining model, the columns to be populated must be specified explicitly along with their data source. This is because the INSERT INTO command in the relational data mining model does not have the same information available as an OLAP mining model. The general form of the command for training relational mining models is as follows:

```
INSERT INTO <model name> (<Column Names>) <Data>
```
To understand the process of training a relational mining model, consider the example of a model with the columns Name, Age, and Hair Color. The following statement can be used to populate this model:

```
INSERT INTO [MyModel]
 // Define the list of columns to be populated
 (
  [Name], [Age], [Hair Color]
 )
 \text{/}\text{/} Use the OPENROWSET command to pass a SELECT query to an \text{S}OPENROWSET
 (
  'SQLOLEDB', 'Initial Catalog=FoodMart 2000',
  'Select [Name], [Age], [Hair Color] FROM [Customers]'
 )
```
## **The OPENROWSET Statement**

Analysis Services does not support the use of direct SQL SELECT queries to retrieve data rowsets for training data mining models. Instead, it supports the OPENROWSET statement, which enables applications to specify an external query in place of actual data or an SQL SELECT statement. The syntax of this command is as follows:

OPENROWSET ( '<Provider Name>', '<Connection String>', '<Query Syntax>' )

The <Provider Name> token must correspond to an OLE DB compliant data source, such as 'SQLOLEDB' or 'MSOLAP'. The <Connection String> token must correspond to a valid connection string for the data source, minus the provider property. Finally, the <Query Syntax> token should correspond to a valid query in the supported language of the provider that will return the desires rowset. In this example, the provider used is the SQL Server 2000 OLE DB provider. The **Connection String** property specifies that the **FoodMart 2000** database is to be used as the default database for the query. Finally, the query itself is defined as a standard Transact-SQL query that returns three columns from a table called **Customers**.

### **Training Models That Include Nested Columns**

The SHAPE command must be used to populate the columns in a nested table. The general format for this command is as follows:

```
SHAPE { <Rowset Query> }
APPEND
(
 { <Rowset Query> }
 RELATE <Parent Key Column> TO <Child Key Column>
\mathcal{L}AS <Nested Column Name>
```
The following example demonstrates populating a nested table by using the shape provider:

```
INSERT INTO [Age Prediction]
 (\frac{4}{3} Define the columns of the case table \frac{4}{3}[Customer Id], [Gender], [Age],
  /* Define the columns of the nested table */[Product Purchases](SKIP, [Product Name], [Quantity], [Product Ty
 )
SHAPE
 {
  OPENROWSET ('SQLOLEDB','INITIAL CATALOG=FoodMart 20
  'SELECT [Customer Id], [Gender], [Age] FROM Customers ORDE
 }
 APPEND
 (
  {
   OPENROWSET ('SQLOLEDB','INITIAL CATALOG=FoodMart 2
   SELECT [CustID], [Product Name], [Quantity], [Product Type] FF
  }
  RELATE [Customer Id] To [CustID]
 )
 AS [Product Purchases]
```
In this example, a column in the case table called [**Product Purchases**] is populated by a nested table. The names of the columns in this nested table are defined inside the parentheses of the fourth line of the INSERT INTO statement. The SHAPE command is then used to define the columns that will be used to populate the case table. The SHAPE clause defines columns that will be used to populate the nested table as columns that are contained within the APPEND clause. The relationship between the case table and the nested table is then defined by using the RELATE clause. The result of the SHAPE command is then aliased to be the same as that of the original column that contained the nested tale.

When using the shape command it is important to use the ORDER BY clause to enforce the order of columns in the query. Failure to use this clause may cause some or all data to be ignored in your nested tables.

#### **See Also**

Data Mining [Models](JavaScript:hhobj_1.Click())

Data Mining [Columns](JavaScript:hhobj_2.Click())

# <span id="page-1158-0"></span>**Predictions and Results of Data Mining**

For retrieving information from a processed data mining model, Microsoft® SQL Server<sup>™</sup> 2000 Analysis Services supports two different kinds of queries.

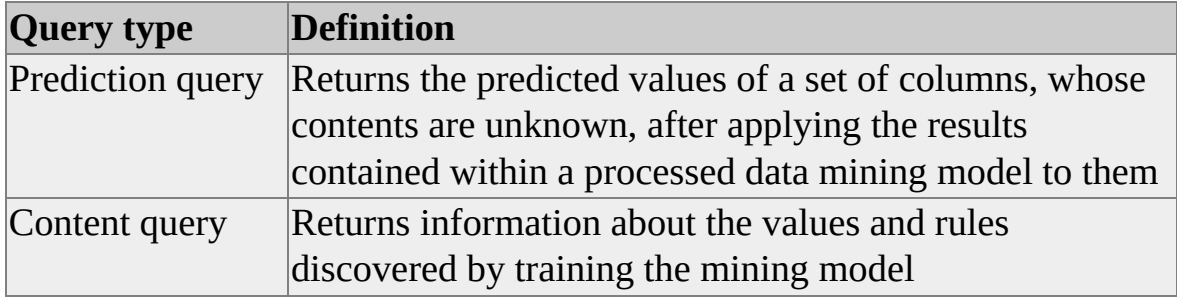

### **Prediction Queries**

Prediction queries allow the user to make predictions for unknown case sets using contents from a previously trained data mining model. Prediction queries are run by means of the SELECT statement:

SELECT [FLATTENED] <SELECT-expressions> FROM <mining m PREDICTION JOIN <source data query> ON <join condition> [WHERE <WHERE-expression>]

The <Source Data Query> token identifies the set of new cases that will be predicted. <Mining Model Name> identifies the mining model that will be used to generate the predictions.

After the source data has been identified, a relationship between it and the data in the mining model must be defined. This is done using the ON clause of the PREDICTION JOIN statement.

### **[Example](#page-1158-0)**

The following example attempts to predict the age of customers using the Age Prediction data mining model and the Customers and Sales cubes:

SELECT t.[Customer ID], [Age Prediction].[Age]

```
FROM [Age Prediction]
PREDICTION JOIN
(
 SHAPE
 {
 SELECT [Customer ID], [Gender], FROM Customers ORDER BY [O
}
APPEND
 (
 {SELECT [CustID], [Product Name], [Quantity] FROM Sales ORDE
RELATE [Customer ID] To [CustID]
 )
 AS [Product Purchases]
) as t
ON [Age Prediction] .Gender = t.Gender and
 [Age Prediction] .[Product Purchases].[Product Name] = t.[Product P
 [Age Prediction] .[Product Purchases].[Quantity] = t.[Product Purchases]
```
For more information, see the OLE DB for Data Mining specification.

## **Content Queries**

Browsing the content of a data mining model can provide important insight into the data. For example, it may expose patterns or trends that can be used to predict new data points or train expert systems. The content of the data mining model depends on the algorithm that generated it, and it can vary widely from algorithm to algorithm.

Querying the model directly will return contents of the model. For example, consider the following query:

```
SELECT * FROM MyOlapModel.CONTENT
```
This example provides a result table whose structure is the same as that of the MINING\_MODEL\_CONTENT schema rowset.

More sophisticated queries against the content in a data mining model are also

possible. For example, consider the following content query:

```
SELECT Age
 FROM HairColorPredictDMM.Content
 WHERE Gender = 'Male' and HairColor = 'Black'
```
This query returns all of the nodes that are concerned with black-haired men.

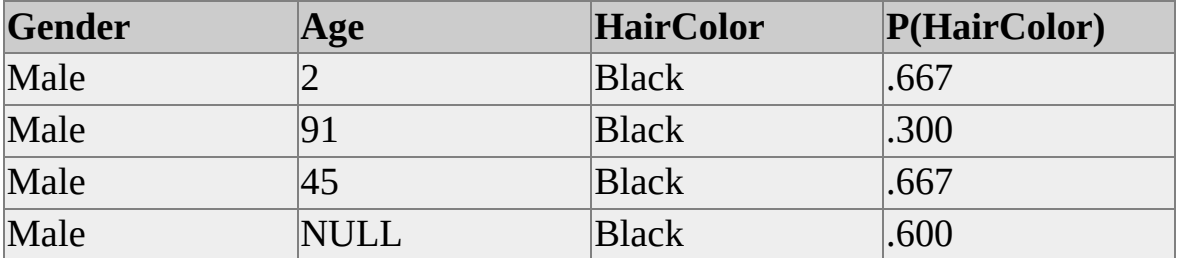

#### **See Also**

**[Predict](JavaScript:hhobj_1.Click())** 

# **Working with OLAP Data**

When working with OLAP data, it is possible to retrieve that data in two different forms: datasets and flattened rowsets. Datasets store the results of a query in an axis structure that is determined by the shape of the results. Flattened rowsets have only two axes. In this case, the data in the additional axes are stored by mapping them onto the two existing axes.

### **Multidimensional DataSets**

A dataset is a multidimensional representation of the results of a Multidimensional Expressions (MDX) query. Each dimension that is returned by the query is represented in the dataset by an axis. The members of each dimension make up the coordinates on the axis. The measures are returned in cells. Each cell is located at the intersection of the coordinates along each axis.

In OLE DB for OLAP, the **Dataset** object provides methods for interacting with the axes and cells the dataset contains. The primary interface for working with the **Dataset** object is **IMDDataset**. Using this interface it is possible to retrieve the value of a cell (**IMDDataset::GetCellData**), retrieve a pointer to the **Command** object interface that created the

cellset(**IMDDataset::GetSpecification**), or retrieve information about the axes(**IMDDataset::FreeAxisInfo**, **IMDDataset::GetAxisInfo**, **IMDDataset::GetAxisRowset)**. For more information, see the OLE DB

documentation.

In Microsoft® ActiveX® Data Objects (Multimensional) (ADO MD), the **Cellset** object contains a collection of cells, axes and properties. To access an individual cell in the cellset, use the **Item**() method. Cells can be specified by providing one of the following:

- The position numbers of the cell.
- The member names (that is, the tuple) for the cell.
- The ordinal position of the cell.

For more information, see the ADO MD documentation.

### **Flattened Rowsets**

Whenever the results of an MDX query that returns data on more than two axes must be represented in two dimensions, such as in an OLE DB Rowset object or an ADO Recordset object, the results must be mapped onto the two dimensions using a process called *flattening*. For more information about flattening rowsets, see the OLE DB for OLAP documentation.

In OLE DB, the **Rowset** object exposes the results of a query (either MDX or SQL) in a tabular form. It is represented by a set of rows. Each row contains a set of columns that contain the data returned from the query. The primary interface for interacting with **Rowset** objects is the OLE DB **IRowset** interface. In addition to this interface, the following helper interfaces are used to navigate through the rowsets: **IAccessor**, **IColumnsInfo**, **IConvertType**, and **IRowsetInfo**. For more information, see the OLE DB documentation.

In ADO, the **Recordset** object represents the results of a query in tabular form. Each **Recordset** object consists of a collection of **Fields** and **Properties**. The **IMDDataset::** collection represents the columns in the query results. The **Properties** collection contains the properties that describe the rowset. ADO provides numerous methods and objects for navigating through returned recordsets.

**Note** Because recordsets that contain flattened rowsets are read-forward only, **Recordset** object methods such as **MoveFirst**, **MovePrevious**, and **RecordCount** return the error **0x80004001 – Not Implemented**.

For more information, see the ADO documentation.

# **Calculated Members**

Calculated members are members whose values depend on an expression rather than the value of a cell.

You can define a calculated member using one of the following scopes:

#### **Query scope**

The calculated member can be used only within the query in which it is defined. Use the WITH clause in the SELECT statement.

#### **Session scope**

The calculated member can be used only within the session in which it is defined, but can be used by multiple queries. Use the CREATE MEMBER statement.

A calculated member can be stored in a local cube if a CREATE MEMBER statement is specified in the COMMAND clause of the CREATE CUBE statement.

Use the following code to create a calculated member:

### CREATE CUBE MYWAREHOUSE ( DIMENSION ...

```
. . . ,
```
COMMAND (CREATE MEMBER [MYWAREHOUSE].[MEASURE AS '[MEASURES].[WAREHOUSE SALES] - [MEASURES].[WARE )

**Note** You must use single quotes (') to enclose the expression for the calculated member even though the OLE DB specification does not require these quotes.

For more information, see CREATE CUBE [Statement](#page-1310-0).

### **Custom Rollups**

In addition to the standard rollup (that is, aggregate) functions **Sum**, **Min**, **Max**, and **Count**, more sophisticated custom rollup functions can be defined for any given member in the CREATE CUBE statement. One common usage scenario is the inventory problem where inventory levels are not summed along the Time dimension, as they might be for other dimensions. For example, if you have one item in inventory on seven consecutive days, you do not have a total of seven items for the week. By using the **LastChild** function in Multidimensional Expressions (MDX) to define a custom rollup formula, you can automatically roll up closing balances along time.

#### **See Also**

[Calculated](JavaScript:hhobj_1.Click()) Members

# **Managing the Client Cache**

PivotTable® Service maintains a local cache on the client computer. When PivotTable Service executes a query, the cache is used to store the data locally. If the data is used more than once, PivotTable Service does not need to request the data multiple times. The contents of this cache and when they are updated changes with the value of the **Default Isolation Mode** property. The following table describes this property's values.

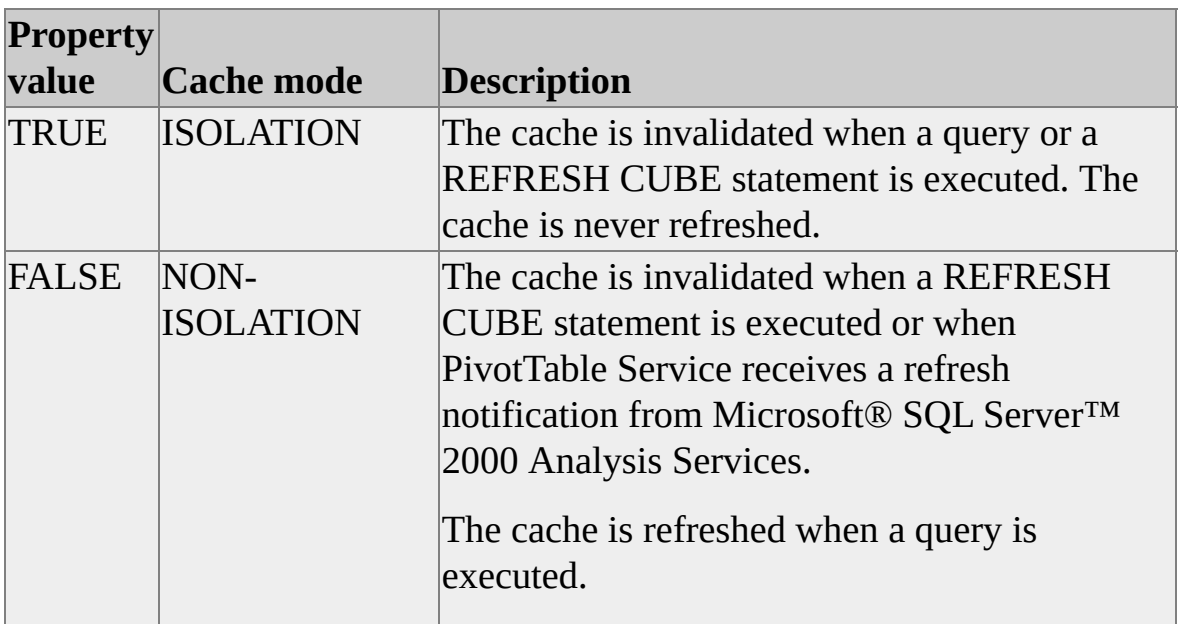

### **Isolating the Client Application from External Updates**

In isolation mode, the cache is populated with axis and cell data each time a query is executed. If the original source data is changed, for example, as a result of a writeback by another user, the client cache is not updated. In OLE DB, this value is referred to as Repeatable Read mode (ISOLATIONLEVEL\_REPEATABLEREAD).

In nonisolation mode, the cache is populated with axis data each time a query is executed. However, the cell data for the query is not populated. The cell data is populated only when the client application itself requests it (that is, refers to it). If the cell data is never referred to, the cache never receives it. The cache may

also be refreshed if Analysis Services sends a refresh notification to PivotTable Service; in this case, PivotTable Service invalidates the existing cache. If the client application requests either axis or cell data, PivotTable Service refreshes its cache from Analysis Services. In OLE DB, this value is referred to as Read Committed mode (ISOLATIONLEVEL\_READCOMMITTED).

In either mode, executing a REFRESH CUBE statement refreshes the cache.

### **See Also**

[Isolation](#page-1179-0) Levels Default [Isolation](#page-1260-0) Mode Property

# **Transactions in Analysis Services**

PivotTable® Service supports transaction management for allocations and writebacks to cubes on the Analysis server. An allocation or a writeback to a cube changes a cached copy of that cube in order to analyze the effects of the change. This transaction process enables users to:

- Perform what-if analysis on cubes that are not write-enabled (that is, that do not support writeback).
- Perform what-if analysis on local cubes, which cannot be write-enabled.
- Perform what-if analysis on cubes to which they have only read permission.
- Perform what-if analysis without committing the updates.
- Make multiple what-if changes and reverse or alter some before committing all changes at once.

PivotTable Service supports these transactions by supporting the use of the Microsoft® ActiveX® Data Objects (ADO) Connection objects transaction methods.

Changes made during what-if analysis are visible only to the user who makes them; they are not committed to a shared cube until a **Commit** transaction is performed. Therefore a user may make a change to a cube's displayed data transparently without affecting other users. The changes are recorded in a writeback partition (that is, a table), separate from the cube's underlying source tables. After a successful writeback, all users who are synchronized with the server see the effect of the writeback change reflected in the cube.

In PivotTable Service, a new transaction is implicitly started whenever a session begins. Each transaction must either be explicitly completed by executing the ADO **Commit** transaction method, or be rolled back using the **rollback**

transaction method. If a transaction is not completed properly, then the transaction and all the changes it contains are automatically rolled back when the session ends. A new transaction begins implicitly when the preceding transaction is completed.

Automatic commits do not occur. Changes are not propagated to the cube's writeback table and will not be visible to other users unless the **Commit** transaction method is used.

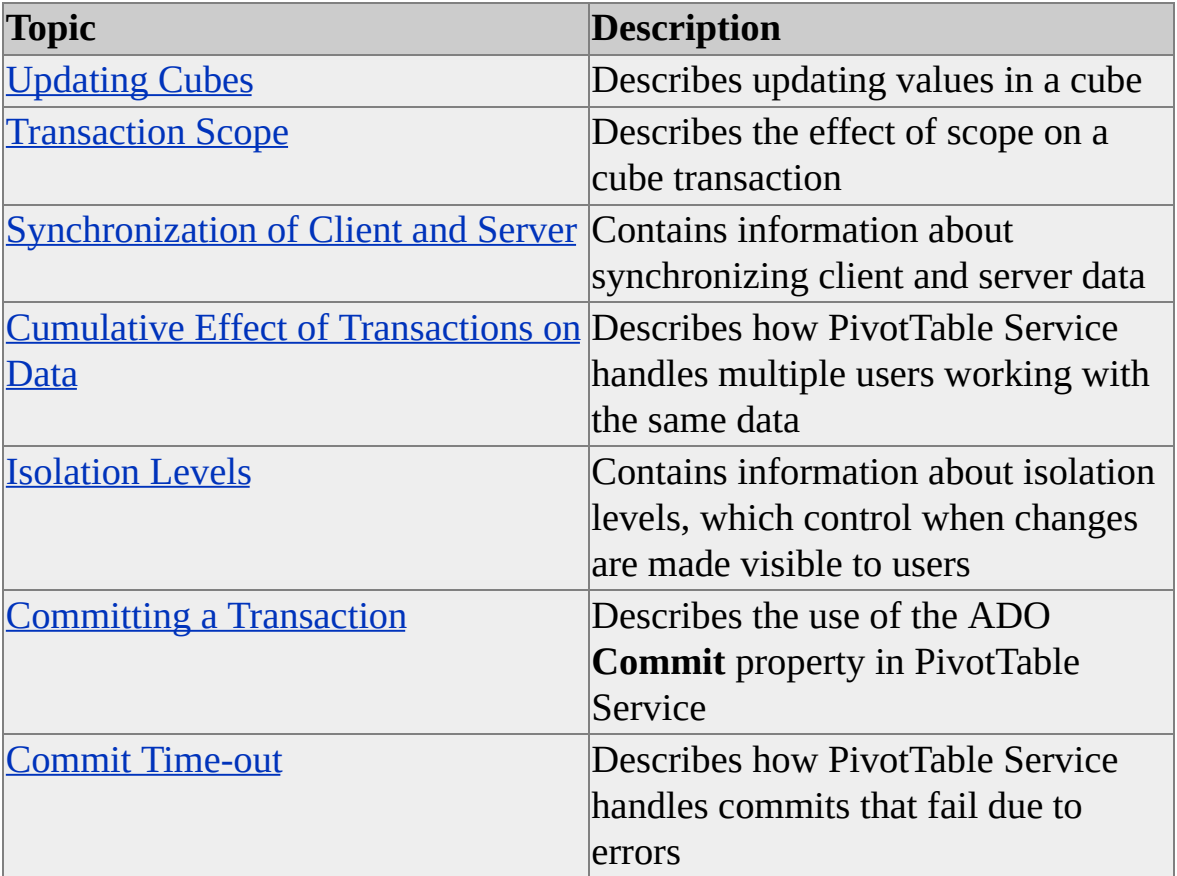

# <span id="page-1173-0"></span>**Updating Cubes**

There are three ways to update information in a cube:

- Update the fact table and reprocess the cube.
- Write back to leaf members of the cube.
- Use cell allocation on nonleaf members.

### **Reprocessing a Cube**

This method of updating a cube's contents depends on the context of the cube itself. If the cube resides on the Analysis server, then the Decision Support Objects (DSO) **Process** method (of the **MDStore** interface) should be used to process the cube using the existing dimensions, measures, aggregations and so on. For more information about DSO, see [Decision](#page-31-0) Support Objects. For more [information](#page-415-0) about the **Process** method of the **MDStore** interface, see Process (MDStore Interface).

Local cubes can use the UPDATE CUBE statement for what-if analyses, but the allocations cannot be saved. That is, commit will fail if it is executed for the UPDATE CUBE statement. Because local cubes cannot have a writeback partition, writeback always fails against a local cube. Therefore, permanent changes to a local cube must be made by changing the local cube's fact table and rebuilding.

For more [information](#page-1136-0) on creating local cubes, see Connected to an OLE DB Provider or [Building](#page-1218-0) Local Cubes.

### **Writeback**

Writebacks (that is, updates) can be accomplished on atomic cell members of write-enabled cubes. These updates result in a new aggregate value being propagated up through the cell's parent members.

Because data at higher levels is represented as a precalculation of data at lower levels, writebacks are permitted only on cells at the lowest level (that is, atomic or leaf cells) of a cube's data. The atomic cells coming from the fact table are represented in the cube by a single member in the lowest level of each dimension or measure in the cube. Updates at these levels are saved to a writeback table that stores the deltas for each value. The updated value is then propagated up through the affected aggregate members by PivotTable® Service.

If you want to update a higher-level member, use the UPDATE CUBE statement instead. This will assist you in preventing inconsistent results from being entered into the cube.

**Note** You cannot write back to local cubes. You can reprocess them by executing their original CREATE CUBE and INSERT INTO statements in a connection string.

Changes to a cube may not be immediately visible to other client applications that are connected to the cube, depending on their cache settings. For more information, see [Managing](#page-1167-0) the Client Cache and [Isolation](#page-1179-0) Levels.

## **Allocations in a Cube**

When the value of a nonatomic cell is changed, the cells that contribute to that cell need to be updated to avoid inconsistent data within the cube. The UPDATE CUBE statement provides this facility. The new value of a nonatomic cell must be allocated among all of its constituent cells. The developer determines the method by which this allocation is made at design time.

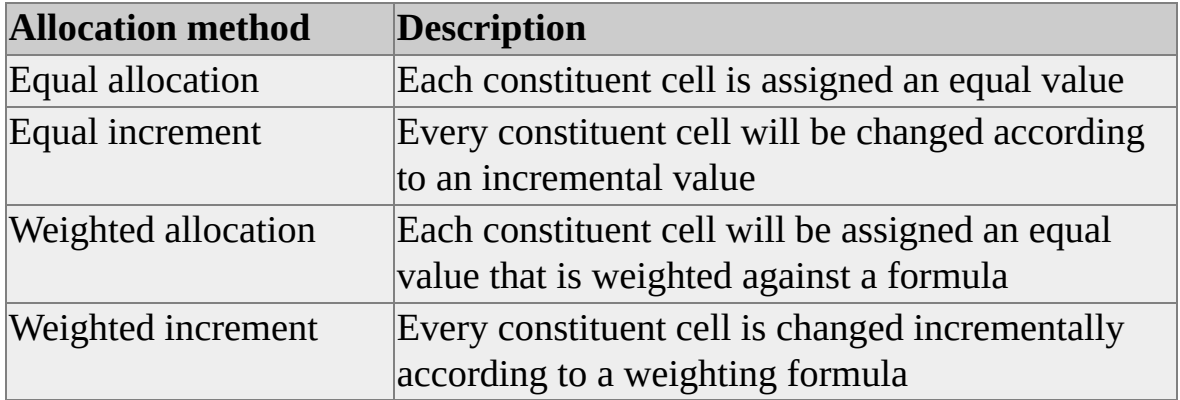

The following table describes the allocation methods that are available.

**IMPORTANT** When supplying expressions for the allocation of a value, the client application must ensure that the expression assigns values whose aggregate value equals the originally allocated value. Additionally, the application must take into account the allocation on all dimensions concurrently.

For the purpose of transactions management, all of the operations required to make a cell update are considered to be monatomic. That is, if one atomic cell update fails, then all of them will fail, and the update itself will fail.

**Note** Allocations on local cubes cannot be saved by use of the transaction COMMIT method. Any allocations made on a local cube are only present while the connection to the local cube is still active (that is, for the duration of the session).

### **See Also**

UPDATE CUBE [Statement](#page-1358-0) Writing Back to Cells and Cube [Transactions](#page-1212-0) [Write-Enabled](JavaScript:hhobj_1.Click()) Cubes [Write-Enabled](JavaScript:hhobj_2.Click()) Dimensions **Using [Writebacks](JavaScript:hhobj_3.Click())** 

# <span id="page-1176-0"></span>**Transaction Scope**

The scope of a transaction on the Analysis server is limited to a single cube. Transactions that contain updates to a single cube either commit or fail on the cube as a complete atomic operation.

**IMPORTANT** Transactions that contain updates to more than one cube are not guaranteed to be atomic. In the case when a transaction contains updates that affect more than one write-enabled cube, it is possible for the updates to commit for some cubes but fail for others. This includes the case when updates are being applied to a virtual cube that contains more than one underlying write-enabled cube; it is possible for a transaction applied to the virtual cube to commit on one or more of the underlying cubes but fail on others.

If a transaction that includes updates to multiple cubes fails due to time-out, it is safe to attempt to commit the same transaction again. The transaction will be applied only to cubes that were not updated in the previous attempt. However, it is recommended that client applications use a separate transaction for each cube when updating multiple cubes.

## <span id="page-1177-0"></span>**Synchronization of Client and Server**

In writeback scenarios, the frequency of client/server synchronization determines when a user sees the most recent updates to a cube. Some queries are resolved entirely from client cache; if the server cube has been updated since the last synchronization, the results of such a query will not reflect the updates until the cache is refreshed from the server.

The frequency of client/server synchronization can be controlled with the **Auto Synch Period** property. For more information, see Auto Synch Period [Property](#page-1246-0).

For mining model queries, you can use the **Mining Execution Location** property to control synchronization of the client mining model query cache. For more information, see Mining [Execution](#page-1275-0) Location Property.

## <span id="page-1178-0"></span>**Cumulative Effect of Transactions on Data**

When multiple users are connected to a cube and their changes are in conflict, the last changes made are the ones that take effect. Updates recorded in the writeback table of a cube are cumulative, so the cube is displayed with the net effect of all changes in the writeback table. The last user to commit an update to a cell determines the displayed values of the cell and all precalculated cells that are derived from it.

The act of updating cells is performed atomically for each cube. That is, each committed update is recorded separately in the writeback table.

## <span id="page-1179-0"></span>**Isolation Levels**

PivotTable® Service supports the read-committed and repeatable-read isolation levels (that is, isolated and nonisolated cache modes). By default, the visibility of changes made concurrently by others is read-committed, meaning that only committed updates are visible to a command or query. That is, commits executed by other users are immediately available to PivotTable Service. The repeatableread isolation level provides a higher degree of isolation. In this mode, the client cache is frozen when a command or query is opened, and remains frozen until the command or query is closed.

You can set the isolation level to isolated using the **Default Isolation Mode** property.

#### **See Also**

Default [Isolation](#page-1260-0) Mode Property

# <span id="page-1180-0"></span>**Committing a Transaction**

Use the Microsoft® ActiveX® Data Objects (ADO) **Commit** transaction method to commit updates to the writeback table of a write-enabled cube. An error results if the transaction attempts to commit updates to a table other than the writeback table or if the cube is not write-enabled.

If a transaction includes updates for multiple cubes, the updates may be successful for some cubes and unsuccessful for others. Therefore, a transaction should only include updates for a single cube. For more information, see [Transaction](#page-1176-0) Scope.

Some possible causes of commit failure are commit time-out during a writeback attempt, attempting to commit to a cube that is not write-enabled, or network errors. For more information about errors in transaction processing, see the ADO documentation.

### **See Also**

Commit [Time-out](#page-1181-0)

## <span id="page-1181-0"></span>**Commit Time-out**

If a commit is not successful because a client application's attempt to update a cube's writeback table times out (that is, the time spent attempting the commit reached the value of the **DBPROP\_MSMD\_WRITEBACK\_TIMEOUT** property), the following error message is raised in the connection objects **Errors** collection:

Server unable to accept transaction at this time. Transaction pending on

In this case, the transaction's state is the same as it was immediately before the commit attempt. The client application can again attempt to commit, attempt to roll back, or allow more what-if changes.

The preceding message is produced as a result of the following return code from the **ITransaction::Commit** method: MSMD\_E\_TRANSACTION\_COMMIT\_TIMEOUT.

Increasing the value of the **DBPROP\_MSMD\_WRITEBACK\_TIMEOUT** property can reduce the number of time-outs.

For more information, see [Writeback](#page-1295-0) Timeout Property.

## **Security in PivotTable Service**

PivotTable® Service supports security in two ways: by providing security at various levels of the server object model, and by supporting authentication of users.

### **Server Object Model Security**

Different levels of the server object model handle security in different ways:

#### **Database, cube, and mining model security**

Database administrators (DBAs) can use roles to grant read and write permissions for the members of a database or an individual cube. Roles that grant read permission can also be created for mining models. These roles are available in the database schema rowset. For more information, see [Roles](JavaScript:hhobj_1.Click()).

#### **Member security**

Individual members of a cube or mining model can be secured independently from a level, dimension, and so on. Members that are secured in this manner are invisible to client applications that do not have permission to access them. No errors are raised and placeholders are not retuned.

#### **Cell Security**

Queries that involve these secured members will return an error. Updates to a secured member will also return an error. The value of this error depends on the value of the **Secured Cell Value** property. For more [information,](JavaScript:hhobj_2.Click()) see Cell Security.

#### **Drillthrough security**

Read permission for the Multidimensional Expressions (MDX) **Drillthrough** command can be granted for the entire cube using the cube's role. Drillthrough requests against secured data return an error.

### **User Authentication**

Authentication is the process by which a user is positively identified to

determine the permissions the user has been granted. Microsoft® SQL Server<sup>™</sup> 2000 Analysis Services supports three authentication providers:

- NTLM protocol (Windows authentication)
- Kerberos
- Negotiate
- Anonymous user

After authentication for a user has been obtained, a user can connect to a database using any role of which he or she is a member by using the **Roles** property in the connection string for the session, as long as that role has been granted access to the database.

### **See Also**

Secured Cell Value [Property](#page-1285-0) **SSPI [Property](#page-1291-0)** Roles [Property](#page-1282-0)

# **Client Operations in PivotTable Service**

The following topics describe common client operations that can be performed using PivotTable® Service.

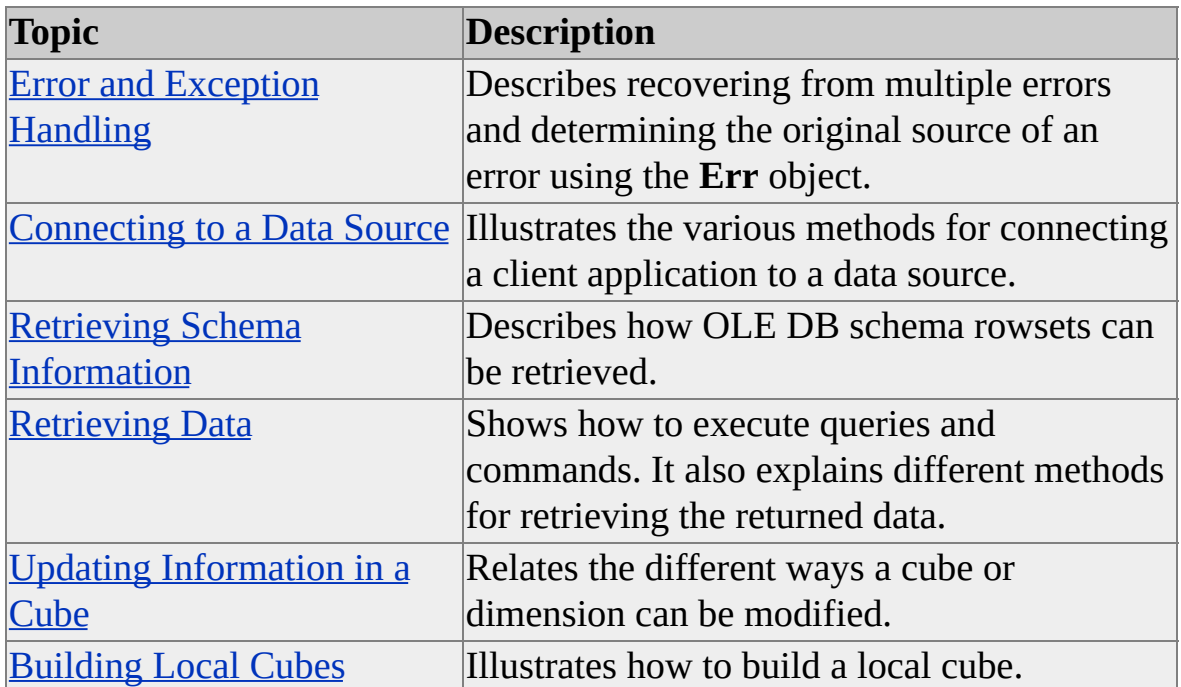
# **Error and Exception Handling**

The first error trapped by Microsoft® Visual Basic® can be ambiguous if you are working with Microsoft ActiveX® Data Objects (ADO), and if the error is displayed alone. You should retrieve any additional error information. ADO provides an additional layer for handling exceptions that result from data operations. You can use the **Errors** collection of the **Connection** object to retrieve information about more than one kind of error.

### **Examples**

## **A. Using the ADO [Connection](#page-1187-0) Object**

The following code example introduces an error into the connection string of the **Connection** object. This error induces two new errors in addition to the standard error passed through by the Visual Basic **Err** object. These errors are assembled into a single string.

Dim sErrDesc As String Dim erCur As Error Dim cn As New ADODB.Connection

' Define a connection to an object that does not exist.  $cn.$  Connection String = "Provider=msolap; Datasource=NoSuchServ ' This provides two errors in the ADO errors collection.

On Error GoTo found\_error

cn.Open

' Because a computer named NoSuchServer does not exist, ' you should never reach this point. Exit Function

found\_error:

' Keep Visual Basic error description -- On Error Resume Next clear sErrDesc = Err.Description & vbCrLf

On Error Resume Next

' Get the ADO errors. If cn.Errors.Count > 0 Then For Each erCur In cn.Errors sErrDesc = sErrDesc & erCur.Source & ": " & erCur.Descriptic Next erCur End If MsgBox sErrDesc

## **Connecting to a Data Source**

The primary way to interact with PivotTable® Service is to connect to a data source using a **Connection** object or the **ActiveConnection** property of a **Catalog** object. Parameters for this connection can be set using a connection string. For example, the properties in the connection string of a **Connection** object determine whether a connection connects to an Analysis server, creates a new cube, or connects to an existing local cube file. For more information about these data source properties, see [Connection](#page-1239-0) String Properties.

After a connection to an OLE DB for OLAP provider or a local cube has been established, queries can be issued against the data source and the results displayed. Information about the [schema](#page-1190-0) of the data source can also be retrieved. For more information about data sources in OLE DB, see the OLE DB documentation.

## **Using the Connection String**

The primary way to interact with PivotTable® Service is to connect to a data source using a **Connection** object or the **ActiveConnection** property of a **Catalog** object. Parameters for this connection can be set using a connection string. For example, the properties in the connection string of a **Connection** object determine whether a connection connects to an Analysis server, creates a new cube, or connects to an existing local cube file. For more information about these data source properties, see [Connection](#page-1239-0) String Properties.

After a connection to an OLE DB for OLAP provider or a local cube has been established, queries can be issued against the data source and the results displayed. Information about the schema (that is, structure) of the data source can also be retrieved. For more information about data sources in OLE DB, see the OLE DB documentation.

### **The ADO Connection Object**

The **Open** method of the **Connection** object provides for the inclusion of connection parameters in its **ConnectionString** property. A semicolon delineates each parameter. When this method is executed, a connection to the data source defined in the connection string is created.

The syntax of the open method is:

connection.Open ConnectionString, UserID, Password, OpenOptions

### **Connecting to Analysis Services**

To connect to Microsoft® SQL Server™ 2000 Analysis Services, the **Datasource** property must be set to the name or IP address of the Analysis server to which you want to connect. The **Provider** property must also be set to "MSOLAP". Optionally, the **Initial Catalog** property may be set to specify a connection to a specific database on the Analysis server.

### **Connecting to a Local Cube**

Connecting to a local cube is identical to connecting to an Analysis server with one exception: The **Datasource** property is set to the file location for the local cube instead of being set to the name of an Analysis server.

### **Setting the Connect Timeout Property**

In OLE DB, the connection property that defines when a connection times out is DBPROP\_INIT\_TIMEOUT. In the connection string, this property is referred to as **Connect Timeout**. If a connection to a data source cannot be established in the number of seconds specified by this property, an error occurs.

The following example connects to an Analysis server on the local computer and sets the connect timeout property to 5 seconds:

Dim MyCon as ADODB.Connection Set MyCon = new ADODB.Connection MyCon.Open("provider=msolap; Datasource=LocalHost; Initial Catalog

## **Using the OLE DB Connection Dialog Box**

OLE DB specifies that each provider must provide a dialog box for defining connections to its data sources. Microsoft® SQL Server™ 2000 Analysis Services complies with this requirement by providing a dialog box that enables the client application to connect to an Analysis server or a local cube.

To use this prompt, the **Prompt** property of the connection string must be set to 1:

Dim Conn As New ADODB.Connection Conn.Open "Provider=msolap; Prompt=1;"

# <span id="page-1195-0"></span>**Connecting Using HTTP**

This feature enables a client application to connect to an Analysis server through Microsoft® Internet Information Services (IIS) by specifying a URL in the **Data Source** property in the client application's connection string. This connection method allows PivotTable® Service to tunnel through firewalls or proxy servers to the Analysis server. A special Active Server Pages (ASP) page, Msolap.asp, enables the connection through IIS. The directory in which this file resides must be included as part of the URL when connecting to the server (for example, http://www.myserver.com/myolap/).

The rest of the connection string is specified normally.

The port used during connection is defined by the default port of the Web site. In most cases, the default port of the web site is set to 80 (or 443 if Secure Sockets Layer (SSL) is used).

For more information about the **ConnectionString** property, see the Microsoft ActiveX® Data Objects (ADO) documentation.

#### **Examples**

### **A. Using a URL as the Data [Source](#page-1195-0)**

In this example, the **Datasource** property is set to the URL of a computer running IIS. From this point forward, the connection is seamless from the point of view of the client application. The following code shows how to connect to the default Analysis server:

```
Dim cat as new ADOMD.Catalog
cat.ActiveConnection = "Provider = msolap;" & \overline{\phantom{a}}" Datasource =" &
    " http://<URL>/;" & _
    " Initial Catalog = FoodMart 2000"
```
### **B. [Using](#page-1195-0) SSL**

In this example, the parameter for the server name is passed as a part of the URL, and a Secure Sockets Layer (SSL) connection is specified. The following code shows how to connect to a specified Analysis server:

Dim cat as new ADOMD.Catalog cat.ActiveConnection = "Provider = msolap; Datasource =" $\&$ " https://<*URL*>/;" & \_ " Initial Catalog = FoodMart 2000"

# **Retrieving Schema Information**

You can use Microsoft® ActiveX® Data Objects (Multidimensional) (ADO MD), ADO, or OLE DB to retrieve schema [rowsets](#page-1197-0) using PivotTable® Service.

To retrieve schema information for a cube, use the **CubeDef** object in ADO MD or the **OpenSchema** method in ADO. The **CubeDef** object contains a hierarchy of collections describing a cube's structure. A **CubeDef** object for a particular cube can be obtained from the **Catalog** object's **CubeDef** property. Its collections can then be iterated through to retrieve the desired schema information. Some information about the cube is not contained in the **CubeDef** object, such as defined actions and cell formulas. You must use the **OpenSchema** method to retrieve this information.

To retrieve schema rowsets, use ADO or OLE DB. In ADO, use the **OpenSchema** method of the **Connection** object to retrieve schema information into an ADO **Rowset** object. These results can then be browsed using usual methods. In OLE DB, use the **IDBSchemaRowset** COM interface to retrieve schema information.

### **See Also**

Schema [Rowsets](#page-1393-0)

Using the [CubeDef](#page-1199-0) Object

Using the [OpenSchema](#page-1201-0) Method

# <span id="page-1199-0"></span>**Using the CubeDef Object**

To retrieve cube schema information, use the Microsoft® ActiveX® Data Objects (Multidimensional) (ADO MD) **CubeDef** object, which exposes the dimensions of the local cube using its **Dimensions** collection. The **Dimensions** collection exposes the individual **Dimensions**, which in turn expose the **Hierarchies** collection, and so on.

For more information about using the ADO MD **CubeDef** object to retrieve schema rowsets, see the ADO documentation.

### **The CubeDef Object Model**

The following diagram illustrates the object model used by ADO MD.

### **Examples**

### **Using ADO MD to Print Member [Properties](#page-1199-0)**

The following code uses ADO MD to print member properties. This code uses the local cube created by the sample code in **[Building](#page-1218-0) Local Cubes**. This code prints the name and properties of every member of the [Product].[Product Name] level in the cube to the immediate window.

Private Sub Form\_Load() Dim cn As ADODB.Connection Dim ct As ADOMD.Catalog Dim cb As ADOMD.CubeDef Dim dm As ADOMD.Dimension Dim hr As ADOMD.Hierarchy Dim lv As ADOMD.Level Dim mb As ADOMD.Member Dim pr As ADODB.Property

Set cn = New ADODB.Connection cn.Open "provider=msolap;data source=c:\warecube.cub"

Set ct = New ADOMD.Catalog Set ct.ActiveConnection = cn

Set  $cb = ct$ . Cube Defs $(0)$ Set dm = cb.Dimensions("Product") Set hr = dm.Hierarchies(0) Set lv = hr.Levels("Product Name")

For Each mb In lv.Members Debug.Print mb.Name Debug.Print "----------------" For Each pr In mb.Properties Debug.Print pr.Name & ": " & pr.Value Next pr Debug.Print Next mb End Sub

# <span id="page-1201-0"></span>**Using the OpenSchema Method**

In addition to the **CubeDef** object, Microsoft® ActiveX® Data Objects (ADO) provides the **OpenSchema** method for the connection object. To use this method to get schema information about multidimensional and data mining meta data, use the following query types:

- AdSchemaCatalogs
- AdSchemaCubes
- adSchemaDimensions
- adSchemaHierarchies
- adSchemaLevels
- adSchemaMeasures
- adSchemaMembers
- adProviderSpecific

### **Using Restriction Columns**

Restriction columns enable the returned recordset of an **OpenSchema** function call to be filtered by certain constraints. For any given schema rowset, a number of restrictions may be supported. For example, the MINING\_MODELS schema rowset supports the following restriction columns:

**MODEL\_CATALOG**

- **MODEL\_SCHEMA**
- **MODEL NAME**
- **MODEL\_TYPE**
- **SERVICE\_NAME**
- **SERVICE\_TYPE\_ID**

To use a particular column (or set of columns), build an array of strings that corresponds to the list of restriction column in their order. For instance, to retrieve a list of all of the mining models in the **FoodMart 2000** database that use the Microsoft Decision Trees algorithm, construct the following array in Microsoft Visual Basic®:

Array("FoodMart 2000", Empty, Empty, Empty, Empty, "0")

Each element in the array corresponds to an element in the restriction columns list. The first, "FoodMart 2000," specifies that all of the records returned should be members of the **FoodMart 2000** database (that is, catalog). This is because the MODEL\_CATALOG is the first element in the restriction columns. The next four elements are built as empty and specify that no restrictions should be placed on the returned records based upon their respective restriction columns. The last element of the array, "0", is in the position reserved for the SERVICE\_TYPE\_ID restriction column. The value "0" is determined by looking up the allowed list of values for this restrictions column in the OLE DB for Data Mining specification.

Use this array in the ADO **OpenSchema** method as the **Criteria** parameter.

### **Retrieving Rowsets Unsupported by ADO**

To use a schema rowset that is not supported by the ADO **SchemaEnum** enumeration in the ADO **OpenSchema** method, use the enumeration value **adSchemaProviderSpecific** with any restriction columns that are appropriate to

the schema rowset. The **SchemaID** parameter of the **OpenSchema** method will contain the schema's GUID in a string format. For more [information,](#page-1393-0) see Schema Rowsets.

### **Examples**

### **A. [Retrieving](#page-1201-0) a List of Cubes**

The following code shows how to use ADO to retrieve a list of cubes in the current database. For more information about the **OpenSchema** method, see the ADO documentation.

Dim cn As ADODB.Connection Dim rs As ADODB.Recordset Dim szCubeName As String Const CubeNamePosition =2

Set cn = New ADODB.Connection cn.Open ("provider=msolap; Data Source=LocalHost; Initial Catalog=

Set rs = cn.OpenSchema(adSchemaCubes,Array("FoodMart 2000",Em

```
Do Until rs.EOF
 szCubeName = rs.Fields(CubeNamePosition).Value
 Debug.Print szCubeName
rs.MoveNext
Loop
```
#### **B. [Retrieving](#page-1201-0) a List of Mining Models**

The following example retrieves all of the mining models that exist in the **FoodMart 2000** database:

Const DMSCHEMA\_MINING\_MODELS = " ${3add8a77-d8b9-11d2-\&}$ 'Open the MINING\_SERVICES schema rowset. Assume the existence 'connection (cn) and an ADO recordset.

Set rst = cn.OpenSchema(adSchemaProviderSpecific,Array("FoodMar

# **Retrieving Data**

There are two methods for retrieving data with Microsoft® Visual Basic using PivotTable® Service: you can use the Microsoft ActiveX® Data Objects (Multidimensional) (ADO MD) **Cellset** object or the ADO DB **Command** and **Recordset** objects. The ADO MD **Cellset** and **Axes** objects are used to retrieve the results of a Multidimensional Expressions (MDX) query. Using the ADO DB **Command** and **Recordset** objects with an SQL or MDX statement retrieves the data into a flattened rowset.

You can also use OLE DB to retrieve data from a cube or data mining model. The primary interfaces for this are **IMDDataSet** and **IRowset** interfaces. For more information, see the OLE DB documentation.

#### **See Also**

Using the [Cellset](#page-1207-0) Object Using the [Recordset](#page-1210-0) Object

## <span id="page-1207-0"></span>**Using the Cellset Object**

You can use Microsoft® ActiveX® Data Objects (Multidimensional) (ADO MD) to retrieve Multidimensional Expressions (MDX) query results from a local cube using the **Cellset** object. To retrieve a tabular result set, use the ADO **Command** and **Recordset** objects. For more information about the **Cellset** object, see the ADO MD documentation.

#### **Examples**

### **A. Using the Cellset [Object](#page-1207-0)**

The following example uses a **Connection** object to define a connection to the Analysis server. The **Source** property of the **Cellset** object is then set to an MDX query that returns all of the measures for product families and promotion media. The **ActiveConnection** property of the **Cellset** object is then set to the **ActiveConnection** property of the **Connection** object, and the **Open** method is called to retrieve the actual results.

The **Cellset** object contains a collection called **Axes**, which describes each axis returned by the MDX query. There is one **Axis** object in this collection for each dimension you request. Each **Axis** object contains a **Positions** collection, which contains information about the individual rows, columns, pages, and so on of the returned result set. In this example, a Microsoft FlexGrid control is formatted to display the results of the query:

Dim conn As New ADODB.Connection Dim cst As New ADOMD.Cellset Dim axs As ADOMD.Axis Dim pos As ADOMD.Position Dim iCol As Integer, cCol As Integer Dim iRow As Integer, cRow As Integer Dim nFixedCols As Integer, nFixedRows As Integer

```
'Set up the connection to the server.
```

```
conn.ConnectionString = "Datasource=LocalHost; Provider=msolap
conn.Open
```

```
Set cst.ActiveConnection = conn ' You must use Set.
```

```
cst.Source = "Select CrossJoin([Product].[Product Family].Members, " & _
```

```
"[Promotion Media].Members) on rows," \& \_
```

```
"[Measures].Members on Columns " & _
```

```
"From Sales"
```
cst.Open

```
'Set up the FlexGrid control.
MSFlexGrid1.Clear
nFixedCols = 2nFixedRows = 1
cCol = cst.Axes(0).Positions.Count
MSFlexGrid1.Cols = cCol + nFixedCols
cRow = cst.Axes(1).Positions.Count
MSFlexGrid1.Rows = cRow + nFixedRows
MSFlexGrid1.FixedCols = nFixedCols
MSFlexGrid1.FixedRows = nFixedRows
  MSFlexGrid1.MergeCol(0) = True
MSFlexGrid1.MergeCol(1) = True'Add column headers.
iCol = 2
```

```
For Each pos In cst.Axes(0).Positions
  'The caption for each member is used as the header.
  MSFlexGrid1.TextMatrix(0, iCol) = pos.Members(0).Caption
  iCol = iCol + 1
Next
```

```
'Add row headers.
iRow = 1
```

```
For Each pos In cst.Axes(1). Positions
  'The CrossJoin function in MDX indicates that this axis will have
  MSFlexGrid1.TextMatrix(iRow, 0) = pos.Members(0).Caption
  MSFlexGrid1.TextMatrix(iRow, 1) = pos.Members(1).Caption
  iRow = iRow + 1Next
'Iterate through the cellset array values.
For iCol = 0 To cCol - 1
  For iRow = 0 To cRow - 1' Retrieve each value with the default method of the cst object.
    MSFlexGrid1.TextMatrix(iRow + nFixedRows, iCol + nFixedC)
```
Next

Next

For more information, see the ADO MD documentation.

## <span id="page-1210-0"></span>**Using the Recordset Object**

You can use the **Command** and **Recordset** objects to retrieve data from a multidimensional source as well as from a tabular source. However, the data is returned in a flattened rowset. For more information about flattened rowsets, see [Working](#page-1161-0) with OLAP Data.

#### **Examples**

### **A. Using the [Recordset](#page-1210-0) Object**

The following example retrieves a list of products and their sales from the Sales cube in the **FoodMart 2000** database and places them in a Microsoft® FlexGrid control. The control is filled with the values retrieved by an SQL query using the Microsoft ActiveX® Data Objects (ADO) **Connection** and **Recordset** objects.

A connection to the **FoodMart 2000** database is declared, using MSOLAP as a provider. The connection is then opened. Next, an SQL query is created inside a string variable. A **Recordset** object is then opened with this SQL query as its source.

A loop is then entered, which fills the FlexGrid control with the retrieved values until the end of the recordset is reached.

For more information about using the ADO **Command** and **Recordset** objects, see the ADO documentation. For more information about the FlexGrid control, see the Microsoft Visual Basic® documentation.

Dim cn As New ADODB.Connection Dim rs As New ADODB.Recordset Dim sql As String Dim fld As ADODB.Field

cn.ConnectionString = "Provider=MSOLAP; Datasource=LocalHos cn.Open

sql = "Select [Product:Product Name],[Measures:Store Sales] from ! set rs.ActiveConnection = cn rs.Open sql, cn, adOpenForwardOnly, adLockReadOnly MSFlexGrid1.Clear MSFlexGrid1.AddItem "Product" & Chr(9) & "Value" Do While (Not rs.EOF) MSFlexGrid1.AddItem rs.Fields(0).Value & Chr(9) & rs.Fields(1). rs.MoveNext Loop

# **Updating Information in a Cube**

PivotTable® Service supports a number of methods of updating the contents of both server cubes and local cubes. Transaction support for writeback operations is provided by the transaction methods of the Microsoft® ActiveX Data Objects® (ADO) **Connection** object.

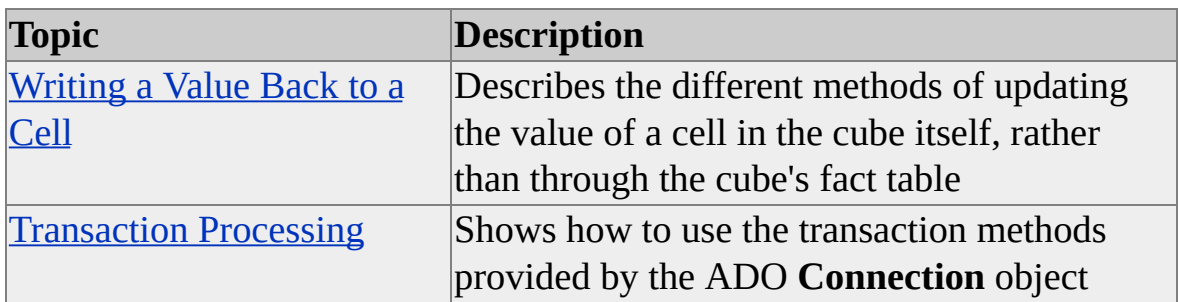

#### **See Also**

[Transactions](#page-1170-0) in Analysis Services

## <span id="page-1214-0"></span>**Writing a Value Back to a Cell**

There are different methods for updating the value of a cell directly in the cube, depending on the level of that value. The first method, called writeback, sets the value of a leaf level member directly, using the transaction methods of the **Connection** object. The second method, cell allocation, sets the value of a nonleaf member and specifies how the change should be distributed among the children of the member. For this method, it is not necessary to use the transaction methods of the **Connection** object. You can indirectly update a value in a cube by modifying its fact table and reprocessing it.

### **Writing to a Local Cube**

Because local cubes do not use individual partitions to store data, changes to their data cannot be stored permanently. All changes made to the data of a local cube are stored only for the duration of the session scope. If you need to change the contents of a local cube permanently, you must make changes to the source data, not the local cube, and then rebuild the local cube.

### **Writing Back to Leaf Cells**

For cells that are at the lowest level of the hierarchy, you can use the writeback method. The choice of method for updating the values of aggregate members within a server cube depends on the level depth of the member. For members that are at the lowest level of a hierarchy (and are therefore nonaggregated and atomic), update the cell's value property in a matching set of connection transaction methods.

### **Writing Back to Nonleaf Cells**

For cells that are not at the lowest level of a hierarchy, use the UPDATE CUBE to execute a cell allocation. Using this method, an application can make a change to a nonleaf member and describe how that change should be allocated to the children of that member. It may be helpful to think of the UPDATE CUBE statement as a subroutine that automatically generates a series of individual

writeback operations to atomic cells that roll up into a specified sum.

## **Examples**

## **A. Updating a Leaf Cell Using [Transactions](#page-1214-0)**

The following transaction updates a cell in a **Cellset** object, using cell writeback and transactions:

'Assume the existence of an open ADO Connection object  $(cn)$  and a  $C$ 'Also assume that ix and iy are integers pointing to an updatable cell. 'txtNewValue is assumed to be a string containing a new value for the c cn.BeginTrans ' Start a new transaction.

 $cs(ix, iy)$ . Value = Val(txtnew Value. Text) ' Write the new value to the  $ct$ cn.CommitTrans

### **B. [Allocating](#page-1214-0) a Budget Based on Previous Sales**

The following example demonstrates cell allocation by updating the various departments' 1999 budgets based on their 1998 sales:

UPDATE CUBE [Budget Cube] **SET** ([1999], [Marketing], [Budget], [All Departments]) =  $1000$ 

USE\_WEIGHTED\_ALLOCATION BY ([1998], [Sales], [Actual])/ ([1999], [Sales], [Actual], [All Departments])

### **C. Allocating a Budget Based on [Percentage](#page-1214-0) Increase**

The following example demonstrates cell allocation by updating the various departments' 1999 budgets by specifying that each department will receive a 10% increase for each month over the budget of the previous month:

UPDATE CUBE [Budget Cube] SET

([1999], [Sales], [Budget]) = 1000

### USE\_WEIGHTED\_ALLOCATION BY

```
([Sales], [Budget])/
1 + (Rank([1999].Children, Time.CurrentMember) * 0.1
/
Sum(Rank([1999].Children,
 1 + (Rank([1999].Children, Time.CurrentMember) * 0.1)
```
### **See Also**

[Transaction](#page-1217-0) Processing [Transactions](#page-1170-0) in Analysis Services UPDATE CUBE [Statement](#page-1358-0)

# <span id="page-1217-0"></span>**Transaction Processing**

Transaction support for PivotTable® Service client applications is provided by the Microsoft® ActiveX® Data Objects (ADO) **Connection** object. This object provides three methods for conducting transactions against cubes and data mining models: **BeginTrans**, **CommitTrans**, and **Rollback**. For more information, see Performing [Transactions](JavaScript:hhobj_1.Click()) in ADO.

### **Setting the Writeback Timeout Property**

The amount of time that will elapse before a writeback operation times out can be specified in seconds using the **Writeback Timeout** Property. This property can be set by using the connection string of the ADO **Connection** property when a session is established. After setting this value it cannot be changed for the duration of the session. The following code sets the value of this property to 60 seconds:

dim cn as ADO.Connection cn.Open "provider=msolap; Initial Catalog=FoodMart 2000; Datasouro

#### **See Also**

[Writeback](#page-1295-0) Timeout Property

## **Building Local Cubes**

The process of creating a local cube can be summarized in a few steps.

- 1. Define dimensions.
- 2. Define measures.
- 3. Define calculated members.
- 4. Define other objects such as levels, member properties, and so on.
- 5. Populate the dimensions.
- 6. Populate the measures and calculated members.
- 7. Map the dimensions and measures into the cube structure.
- 8. Process the cube by connecting to the source provider.

To accomplish steps 1 through 6, use strings that consist of data definition language (DDL) statements such as CREATE CUBE. Assign each statement to its corresponding connection string and then assemble all the connection string properties into a single connection string. The local cube is then created during the process of connecting to the data source.

Before creating a local cube, you must decide which storage mode to use. You can create local cubes in multidimensional OLAP (MOLAP) or relational OLAP (ROLAP) storage mode. For more information about OLAP storage modes, see [Flexible](JavaScript:hhobj_1.Click()) Data Model.

To create a MOLAP cube, use the CREATE CUBE statement in the connection string to define the cube's dimensions, levels, members, and measures. The

INSERT INTO statement is then used to populate the cube with data. The result is a local cube saved on the client computer, which can then be connected to and analyzed offline.

To create a ROLAP cube, use the CREATE CUBE statement in the connection string to define the cube (as described in the previous paragraph). Then use the INSERT INTO statement with the OPTIONS DEFER\_DATA clause to populate its dimensions and members. This saves the structural definition of the local cube (that is, the cube and dimension definitions) on the local computer, but does not save the member data. The client application can then connect to the local cube and analyze its data (while connected to its data source) without a connection to an Analysis server.

Local MOLAP cubes generally take longer to create than ROLAP cubes because the cube data must be added to the meta data. These cubes are usually much larger than ROLAP cubes. However, local MOLAP cubes provide better performance during query execution than local ROLAP cubes do.

PivotTable® Service can only be used to define local cubes. You cannot create cubes on an Analysis server using PivotTable Service.

The source data used to create a local cube must be to a tabular data provider, such as a relational database, or from an Analysis server, which can act as a tabular data provider. The name of the local cube file to be created is defined using the **Datasource** property in the connection string. The file extension of the cube file is .cub. You cannot specify other extensions for files of this type.

**CAUTION** If the specified cube file already exists on the local computer, PivotTable Service overwrites this existing file with the new local cube unless you set the **UseExistingFile** property of the Microsoft® ActiveX® Data Objects (ADO) **Connection** object to a value that begins with Y (for YES), T (for TRUE), or a nonzero numerical value.

If the name of a cube is different from the name of a cube already in a cube file, this new cube is appended to the old one.

#### **See Also**

Building and [Processing](JavaScript:hhobj_2.Click()) Cubes

CREATE CUBE [Statement](#page-1310-0)

Data Source [Property](#page-1256-0)

[UseExistingFile](#page-1293-0) Property

[Flexible](JavaScript:hhobj_3.Click()) Data Model

INSERT INTO [Statement](#page-1344-0)

## <span id="page-1222-0"></span>**Using the CREATE CUBE Statement**

The following topic describes the first two steps in creating a local cube: defining the local cube's dimensions, and defining the local cube's measures.

#### **Defining Dimensions**

The first step in creating a local cube is to define its dimensions and levels.

The example code contained at the end of this topic creates a local cube called C:\Warecube.cub from the sample **FoodMart 2000** database (FoodMart 2000.mdb), which is provided with Microsoft® SQL Server™ 2000 Analysis Services. The cube has the following structure:

#### Store [Dimension](#page-1222-0)

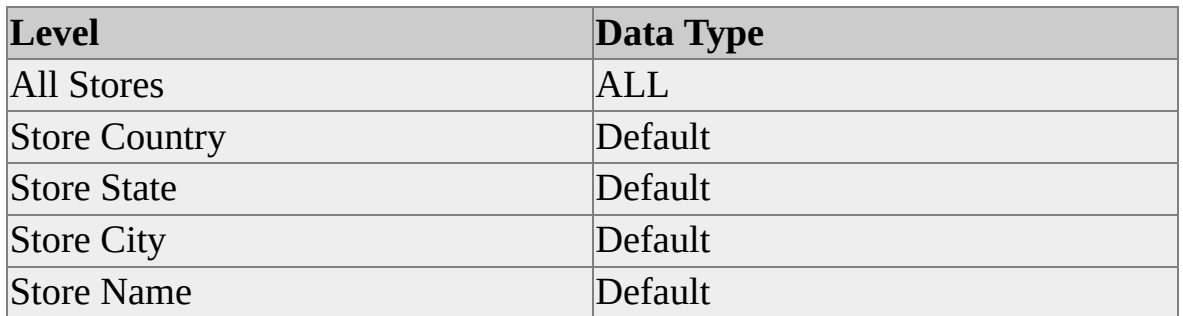

#### Store Type [Dimension](#page-1222-0)

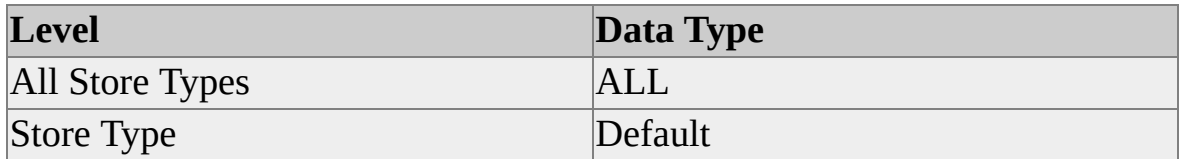

#### Time [Dimension](#page-1222-0)

#### Column [Hierarchy](#page-1222-0)

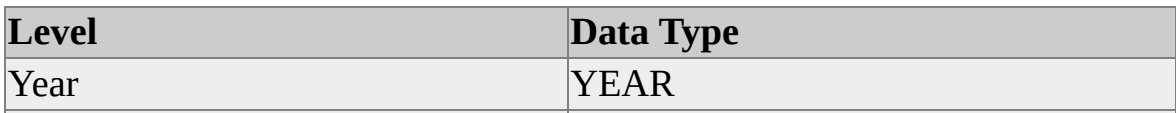

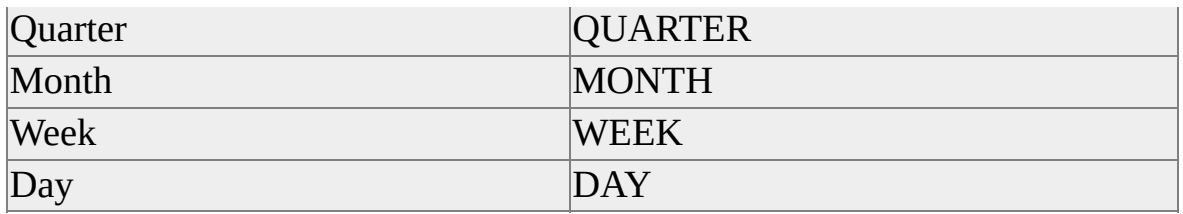

#### Formula [Hierarchy](#page-1222-0)

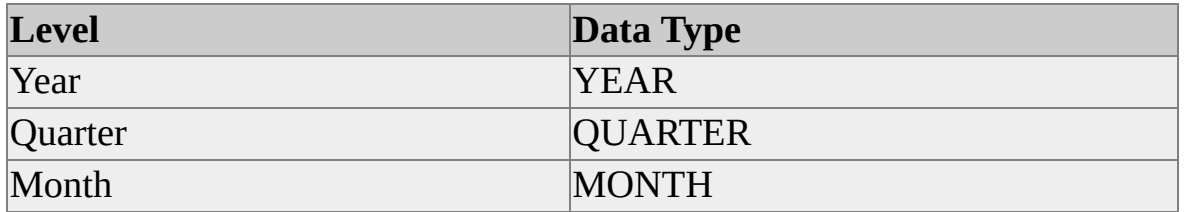

#### [Warehouse](#page-1222-0) Dimension

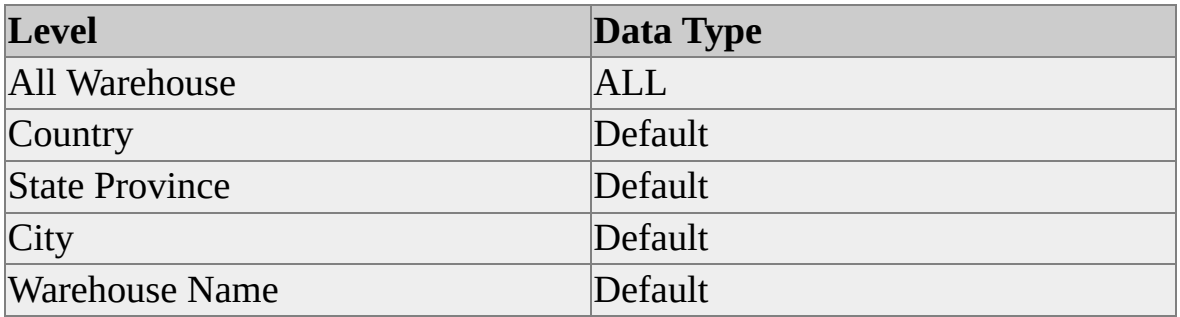

#### **Defining Measures**

The next step in building a local cube is to define the measures that will be used by that cube. The following table describes the measures used in the example at the end of this topic.

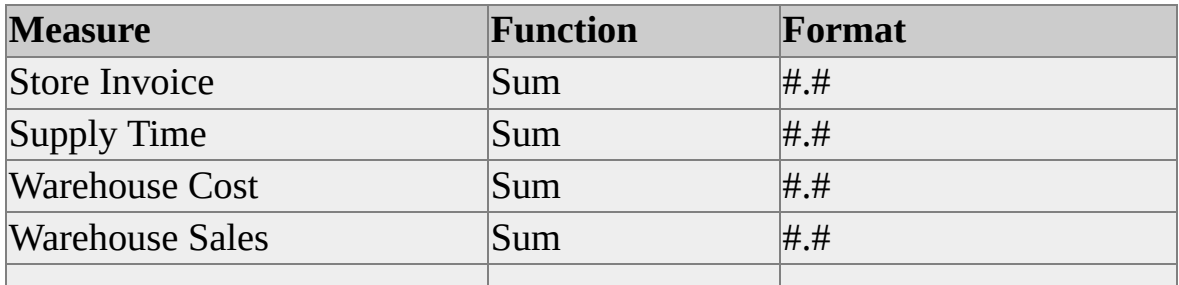
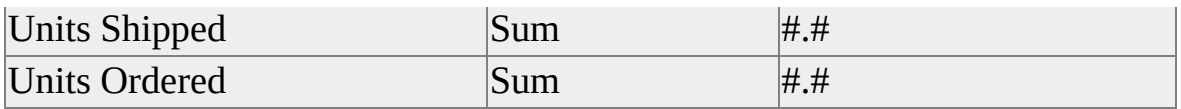

After the dimensions and measures are defined, they must be populated. For more [information](#page-1228-0) about populating a cube's dimensions and measures, see Using the INSERT INTO Statement.

#### **Examples**

### **A. Defining a Local Cube's [Dimensions](#page-1222-0)**

Use the following code to define the dimensions of a local cube:

Dim cnCube As ADODB.Connection Dim s As String Dim strProvider As String Dim strDataSource As String Dim strSourceDSN As String Dim strSourceDSNSuffix As String Dim strCreateCube As String Dim strInsertInto As String

On Error GoTo Error\_cmdCreateCubeFromDatabase

'\*----------------------------------------------------- '\* Add the provider that will process the connection string. '\*-----------------------------------------------------

strProvider = "PROVIDER=MSOLAP"

'\*-----------------------------------------------------

'\* Add the data source and the name of the cube file (.cub) '\* that will be created.

'\*-----------------------------------------------------

#### strDataSource = "DATA SOURCE=c:\warecube.cub"

```
'*-----------------------------------------------------
'* Add the source DSN, the connection string for where the data comes
'* Quote the value so it is parsed as one value.
'* This can be either an ODBC connection string or
'* an OLE DB connection string
'* (as returned by the Data Source Locator component).
'*
'* strSourceDSN = "SOURCE_DSN=""DRIVER=Microsoft Access
'*
'*-----------------------------------------------------
```
strSourceDSN = "SOURCE\_DSN=FoodMart 2000"

'\*-----------------------------------------------------

'\* There may be some other parameters that you want applied

'\* at run time but not stored in the cube file

'\* or returned in the output string.

'\* Example:

```
'* strSourceDSNSuffix = "UID=;PWD="
```
'\*-----------------------------------------------------

'\*-----------------------------------------------------

'\* Add CREATE CUBE. This defines the structure of the cube,

'\* but not the data in it.

'\* The BNF for this statement is in the

'\* Analysis Services documentation.

'\* Note: The names are quoted with square brackets.

```
'*-----------------------------------------------------
```
strCreateCube = "CREATECUBE=CREATE CUBE Mycube( "

strCreateCube = strCreateCube & "DIMENSION [Product],"  $strCreateCube = strCreateCube & "LEVEL [All Products] TYPE$ strCreateCube = strCreateCube & "LEVEL [Product Family] ," strCreateCube = strCreateCube & "LEVEL [Product Department] strCreateCube = strCreateCube & "LEVEL [Product Category] ," strCreateCube = strCreateCube & "LEVEL [Product Subcategory] ," strCreateCube = strCreateCube & "LEVEL [Brand Name] ," strCreateCube = strCreateCube & "LEVEL [Product Name] ," strCreateCube = strCreateCube & "DIMENSION [Store]," strCreateCube = strCreateCube & "LEVEL [All Stores] TYPE A strCreateCube = strCreateCube & "LEVEL [Store Country] ," strCreateCube = strCreateCube & "LEVEL [Store State] ," strCreateCube = strCreateCube & "LEVEL [Store City] ," strCreateCube = strCreateCube & "LEVEL [Store Name] ," strCreateCube = strCreateCube & "DIMENSION [Store Type],"  $strCreateCube = strCreateCube & "LEVEL [All Store Type] TYF$ strCreateCube = strCreateCube & "LEVEL [Store Type] ," strCreateCube = strCreateCube & "DIMENSION [Time] TYPE TIME," strCreateCube = strCreateCube & "HIERARCHY [Column]," strCreateCube = strCreateCube & "LEVEL [All Time] TYPE ALL," strCreateCube = strCreateCube & "LEVEL [Year] TYPE YEAR, strCreateCube = strCreateCube & "LEVEL [Quarter]  $\text{TYPE}$  QU/  $strCreateCube = strCreateCube & "LEVEL [Month] TYPE MON$ strCreateCube = strCreateCube & "LEVEL [Week] TYPE WEEK," strCreateCube = strCreateCube & "LEVEL [Day] TYPE DAY," strCreateCube = strCreateCube & "HIERARCHY [Formula],"  $strCreateCube = strCreateCube & "LEVEL [All Formula Time]$ ] strCreateCube = strCreateCube & "LEVEL [Year] TYPE YEAR, strCreateCube = strCreateCube & "LEVEL [Quarter]  $\text{TYPE}$  QU/  $strCreateCube = strCreateCube & "LEVEL [Month] TYPE MON$ strCreateCube = strCreateCube & "DIMENSION [Warehouse],"  $strCreateCube = strCreateCube & "LEVEL [All Warehouse] TY$ strCreateCube = strCreateCube & "LEVEL [Country] ,"

```
strCreateCube = strCreateCube & "LEVEL [State Province] ,"
strCreateCube = strCreateCube & "LEVEL [City] ,"
strCreateCube = strCreateCube & "LEVEL [Warehouse Name] ,"
```
### **B. Defining a Local Cube's [Measures](#page-1222-0)**

In this example, each measure is named and assigned an aggregate function (an expression for a calculated measure) and a format for display.

```
strCreateCube = strCreateCube & "MEASURE [Store Invoice] "
  strCreateCube = strCreateCube & "Function Sum "
  strCreateCube = strCreateCube & "Format '#.#',"
strCreateCube = strCreateCube & "MEASURE [Supply Time] "
  strCreateCube = strCreateCube & "Function Sum "
  strCreateCube = strCreateCube & "Format '#.#',"
strCreateCube = strCreateCube & "MEASURE [Warehouse Cost] "
  strCreateCube = strCreateCube & "Function Sum "
  strCreateCube = strCreateCube & "Format '#.#',"
strCreateCube = strCreateCube & "MEASURE [Warehouse Sales] "
  strCreateCube = strCreateCube & "Function Sum "
  strCreateCube = strCreateCube & "Format '#.#',"
strCreateCube = strCreateCube & "MEASURE [Units Shipped] "
  strCreateCube = strCreateCube & "Function Sum "
  strCreateCube = strCreateCube & "Format '#.#',"
strCreateCube = strCreateCube & "MEASURE [Units Ordered] "
  strCreateCube = strCreateCube & "Function Sum "
  strCreateCube = strCreateCube & "Format '#.#')"
```
## <span id="page-1228-0"></span>**Using the INSERT INTO Statement**

This topic describes the next three steps necessary to build a local cube: populate the local cube's dimensions, populate the local cube's measures, and map the source data for the dimensions and measures onto the local cube's structure.

### **Populate the Dimensions**

Populating a local cube with dimension members and measure data is accomplished using the INSERT INTO statement in the connection string, which follows the CREATE CUBE statement.

**CAUTION** If the name of the cube file to be created does not exist (as defined by the **DBPROP\_INIT\_DATASOURCE** property), it is created during the processing of this statement. If a cube file with that name already exists, it is overwritten with the new cube structure and data. If the name is not specified, a temporary name is assigned.

Use the portion of the INSERT INTO statement before the SELECT clause to identify the elements of the cube that will be populated from the data source. For more information, see INSERT INTO [Statement](#page-1344-0).

Before using the INSERT INTO statement, the cube structure must be defined with a CREATE CUBE statement. For more [information,](#page-1218-0) see **Building Local** Cubes.

#### **Populate the Measures**

The measures of a cube are populated in the same way the dimensions are populated.

#### **Map the Dimensions and Measures into the Cube Structure**

Use a SELECT clause within the INSERT INTO statement to populate the dimension and level structures. This clause identifies the source tables and columns from the fact table.

If you are creating a local ROLAP cube:

- Precede the SELECT clause with an OPTIONS DEFER DATA clause. (If the OPTIONS DEFER\_DATA clause is omitted, a local MOLAP cube is created.)
- Remove the AS Col*n* clauses.

**Note** The order of columns in the SELECT clause must match the order of cube elements in the preceding INSERT INTO clause. So, the first column in the SELECT clause populates the first cube element in the INSERT INTO clause, the second populates the second, and so on.

### **Examples**

### **A. Populating the [Dimensions](#page-1228-0)**

This example [populates](#page-1218-0) the elements of the cube defined in **Building Local** Cubes:

'\*-----------------------------------------------------

'\* Note: In some circumstances the SELECT clause may be passed through '\* to the relational database: For example, a stored procedure

'\* could be passed in.

```
'* Note: Columns in the SELECT can be in any order. Just
```
'\* adjust the order of the list of level/measure names to

'\* match the order of columns in the SELECT clause.

'\*-----------------------------------------------------

strInsertInto = strInsertInto & "INSERTINTO=INSERT INTO Mycube strInsertInto = strInsertInto & "Product.[Product Category], Product.[P strInsertInto = strInsertInto & "Product.[Brand Name], Product.[Product] strInsertInto = strInsertInto & "Store.[Store Country], Store.[Store Stat strInsertInto = strInsertInto & "Store.[Store Name], [Store Type].[Store strInsertInto = strInsertInto & "[Time].Formula.Year, [Time].Formula. $\alpha$ strInsertInto = strInsertInto & "[Time].Formula.Month.Name, Warehouse. strInsertInto = strInsertInto & "Warehouse.City, Warehouse.[Warehous strInsertInto = strInsertInto & "Measures.[Supply Time], Measures.[Warehouse Sales], Measures. strInsertInto = strInsertInto & "Measures.[Units Shipped], Measures.[U

### **B. [Populating](#page-1228-0) the Measures**

The following code shows how to populate of the measures with data from the fact table:

```
strInsertInto = strInsertInto & "inventory_fact_1997.store_invoice,"
strInsertInto = strInsertInto & "inventory_fact_1997.supply_time,"
strInsertInto = strInsertInto & "inventory_fact_1997.warehouse_cost,"
strInsertInto = strInsertInto & "inventory_fact_1997.warehouse_sales,"
strInsertInto = strInsertInto & "inventory_fact_1997.units_shipped,"
strInsertInto = strInsertInto & "inventory_fact_1997.units_ordered "
strInsertInto = strInsertInto & "From [inventory_fact_1997], [product],
strInsertInto = strInsertInto & "Where [inventory_fact_1997].[product_
strInsertInto = strInsertInto & "[product].[product_class_id] = [product].
strInsertInto = strInsertInto & "[inventory_fact_1997].[time_id] = [time].
strInsertInto = strInsertInto & "[inventory_fact_1997].[store_id] = [store].
strInsertInto = strInsertInto & "[inventory_fact_1997].[warehouse_id]
```
### **C. Mapping the [Dimensions](#page-1228-0) and Measures onto the Local Cube**

The following code shows how to populate dimensions and levels. It includes the SELECT clause.

```
'*-----------------------------------------------------
```

```
'* Add some options to the INSERT INTO if you need to.
```

```
'* These can control if the SELECT clause is analyzed
```
'\* or just passed through,

```
'* and if the storage mode is MOLAP or ROLAP (DEFER_DATA).
```
'\* Examples:

```
'* strInsertInto = strInsertInto & " OPTIONS DEFER_DATA"
```

```
'* strInsertInto = strInsertInto & " OPTIONS ATTEMPT_ANALYSIS"
```

```
'*-----------------------------------------------------
```
- '\* Note: SELECT is concatenated onto the end of
- '\* the INSERT INTO statement.
- '\* Analysis Services passes this
- '\* through to the source database if unable to parse it.
- '\* Note: For Analysis Services to analyze the SELECT clause,
- '\* each column must be qualified with the table name.
- '\*-----------------------------------------------------

strInsertInto = strInsertInto  $\&$  "SELECT product class.product family strInsertInto = strInsertInto & "product\_class.product\_department AS  $\epsilon$ strInsertInto = strInsertInto  $\&$  "product class.product category AS Co. strInsertInto = strInsertInto & "product\_class.product\_subcategory  $AS$ strInsertInto = strInsertInto & "product.brand\_name AS Col5," strInsertInto = strInsertInto & "product.product\_name AS Col6," strInsertInto = strInsertInto & "store.store\_country AS Col7," strInsertInto = strInsertInto & "store.store\_state AS Col8," strInsertInto = strInsertInto & "store.store\_city AS Col9," strInsertInto = strInsertInto & "store.store\_name AS Col10," strInsertInto = strInsertInto & "store.store\_type AS Col11," strInsertInto = strInsertInto & "time\_by\_day.the\_date AS Col12," strInsertInto = strInsertInto & "time\_by\_day.the\_year AS Col13," strInsertInto = strInsertInto & "time\_by\_day.quarter AS Col14," strInsertInto = strInsertInto & "time\_by\_day.month\_of\_year AS Col15 strInsertInto = strInsertInto & "time\_by\_day.the\_month AS Col16," strInsertInto = strInsertInto & "warehouse.warehouse\_country AS Col17, strInsertInto = strInsertInto & "warehouse.warehouse\_state\_province  $\angle$ strInsertInto = strInsertInto & "warehouse.warehouse\_city AS Col19," strInsertInto = strInsertInto  $\&$  "warehouse.warehouse\_name AS Col20

<sup>&#</sup>x27;\*-----------------------------------------------------

<sup>&#</sup>x27;\* Add the SELECT clause of the INSERT INTO statement.

## <span id="page-1232-0"></span>**Processing a Local Cube**

The final step in creating a local cube includes creating a **Connection** object from Microsoft® ActiveX® Data Objects (ADO) and opening the data source connection with the ADO **Open** method. This causes PivotTable® Service to create the local cube and populate it with data.

The code in this topic includes the **Connection** object and **Open** method. This code also completes the creation of the local cube (.cub) file example provided in previous topics.

### **Examples**

### **A. [Connecting](#page-1232-0) to the Data Source**

The following code shows how to process a local cube:

'\*----------------------------------------------------- '\* Set a new ADO DB Connection object. '\* Create the cube by passing concatenated connection '\* string to Open method of the connection object. '\*-----------------------------------------------------

Set cnCube = New ADODB.Connection s = strProvider & ";" & strDataSource & ";" & strSourceDSN & ";" &

Screen.MousePointer = vbHourglass cnCube.Open s Screen.MousePointer = vbDefault Exit Sub

Error\_cmdCreateCubeFromDatabase: Screen.MousePointer = vbDefault

On Error Resume Next

' Get the ADO errors. Dim erCur as Error Dim sErrDesc as String If cnCube.Errors.Count > 0 Then For Each erCur In cnCube.Errors sErrDesc = sErrDesc & erCur.Source & ": " & erCur.Descriptic Next erCur End If MsgBox Err.Description & sErrDesc

## <span id="page-1234-0"></span>**Defining Calculated Members**

Calculated members are members whose value is dependent on an expression rather than on the value of a cell.

You can define a calculated member using one of the following scopes:

#### **Query scope**

The calculated member can be used only within the query in which it is defined. Use the WITH clause in the SELECT statement.

#### **Session scope**

The calculated member can be used only within the session in which it is defined, but can be used by multiple queries. Use the CREATE MEMBER statement.

### **Custom Rollups**

In addition to the standard aggregate functions **Sum**, **Min**, **Max**, and **Count** and **Distinct Count**, more sophisticated custom rollup functions can be defined for any given member in the CREATE CUBE statement. One common usage scenario is the inventory problem where inventory levels are not summed along the Time dimension, as they would be for every other dimension. That is, if you have one item for seven days of time, you do not have seven items for the week. By using the **LastChild** function in Multidimensional Expressions (MDX) to define a custom rollup formula, you can automatically roll up closing balances along time.

#### **Examples**

### **A. Creating a [Calculated](#page-1234-0) Member**

Use the following code to create a calculated member. You must use single quotes to enclose the expression for the calculated member. The OLE DB specification, however, does not require these quotes.

### CREATE CUBE MYWAREHOUSE ( DIMENSION ...

. . . ,

COMMAND (CREATE MEMBER [MYWAREHOUSE].[MEASURE AS '[MEASURES].[WAREHOUSE SALES] - [MEASURES].[WARE  $\mathcal{L}$ 

### **See Also**

Creating [Calculated](JavaScript:hhobj_1.Click()) Members

CREATE CUBE [Statement](#page-1310-0)

## **Refreshing Local Cubes**

Use the REFRESH CUBE statement to refresh the data in a local cube. The REFRESH CUBE statement rebuilds the local cube file with the CREATE CUBE and INSERT INTO statements that were originally used to create the local cube. These statements and a reference to the original source database are stored in the local cube file. The original data source must be available for this statement to succeed.

For more information, see [Managing](#page-1167-0) the Client Cache.

#### **See Also**

CREATE CUBE [Statement](#page-1310-0)

INSERT INTO [Statement](#page-1344-0)

# **PivotTable Service Programmer's Reference**

The Programmer's Reference contains reference pages necessary for working with PivotTable® Service. The following table describes the information contained in each set of reference topics.

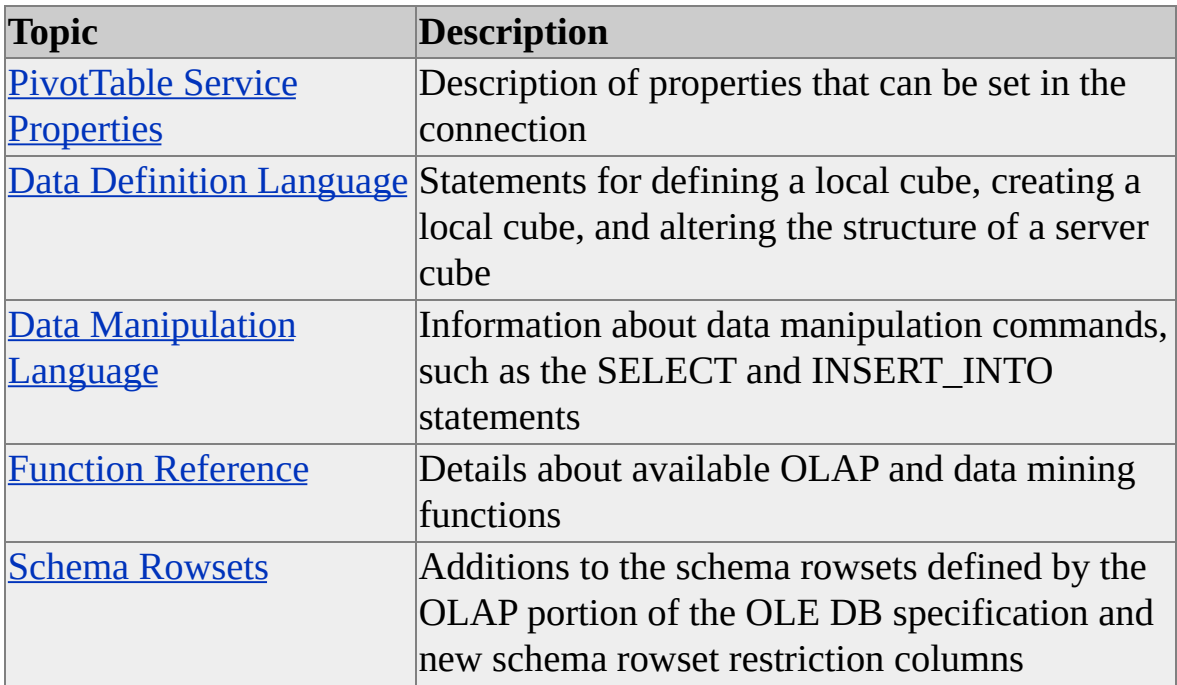

# **PivotTable Service Properties**

Properties in PivotTable® Service can be referred to by either property name or property ID. When setting or reading the value of a property using Microsoft® ActiveX® Data Objects (ADO), use the property name. When setting or reading the value of a property using OLE DB, use the property ID. The property ID is listed in the individual reference topic for each property.

**IMPORTANT** Some property names contain embedded spaces; others do not. Use the property name exactly as it is listed under the **Property Name** heading in the property detail topic.

The following table lists the property names and property IDs that PivotTable Service supports. For more information, see the OLAP portion of the OLE DB specification.

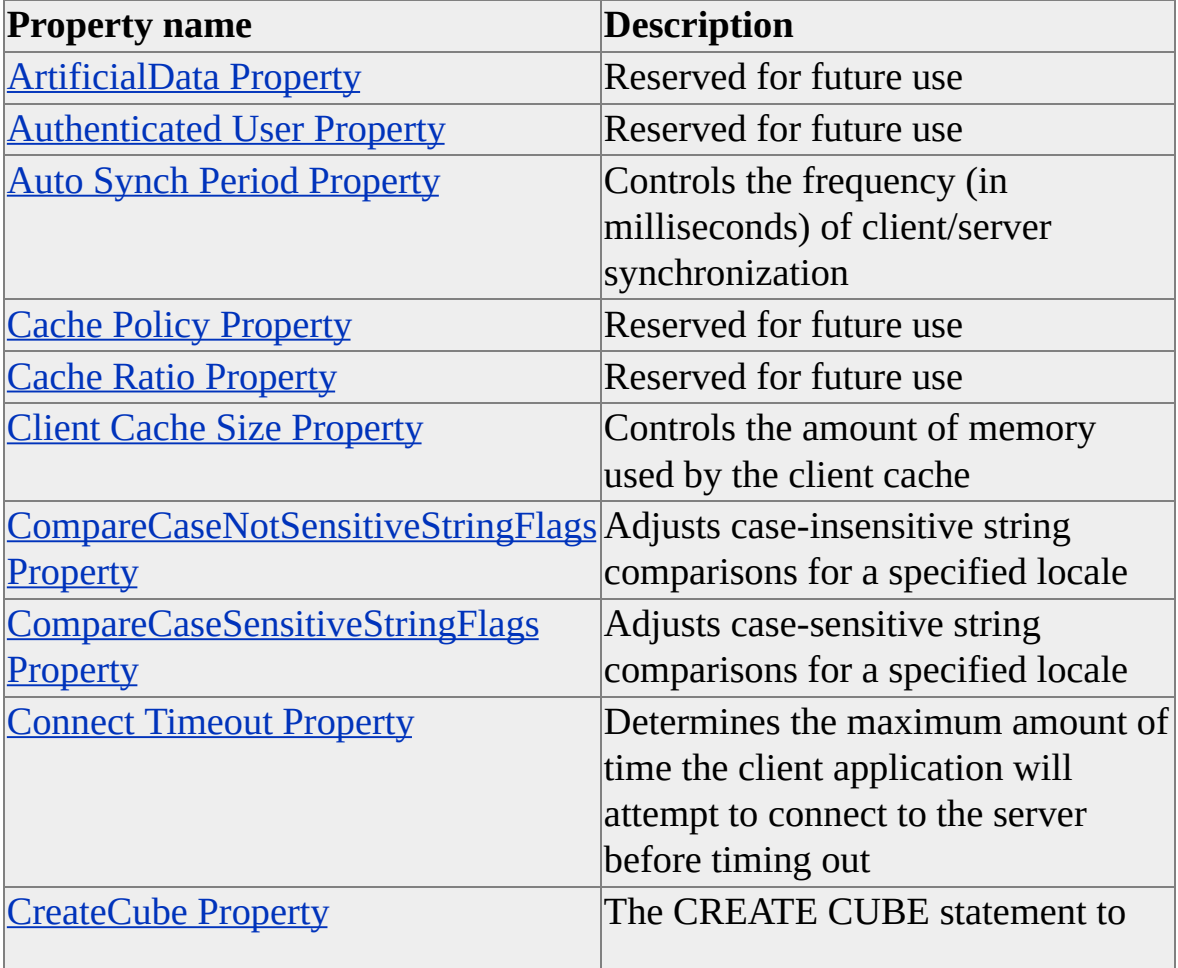

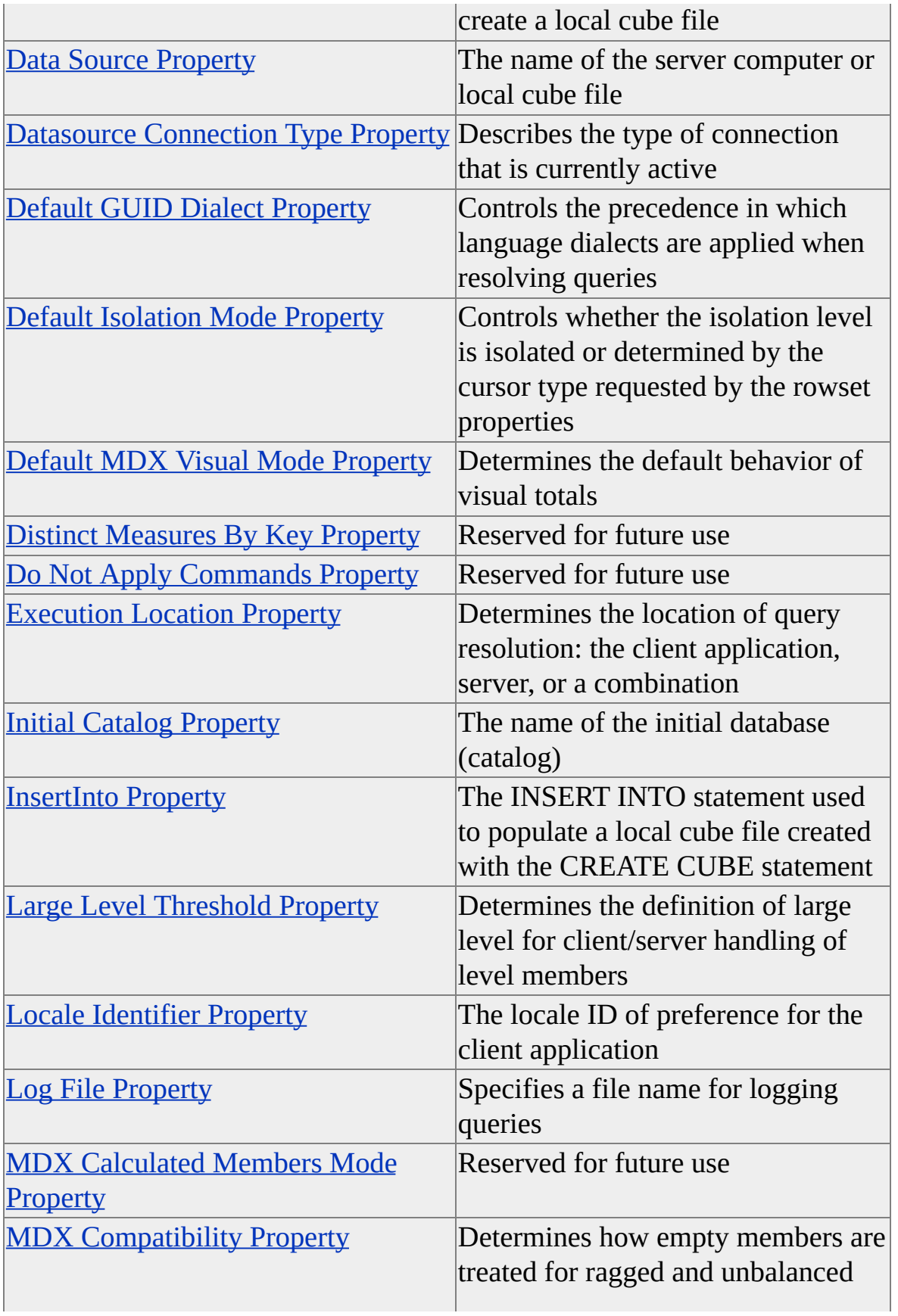

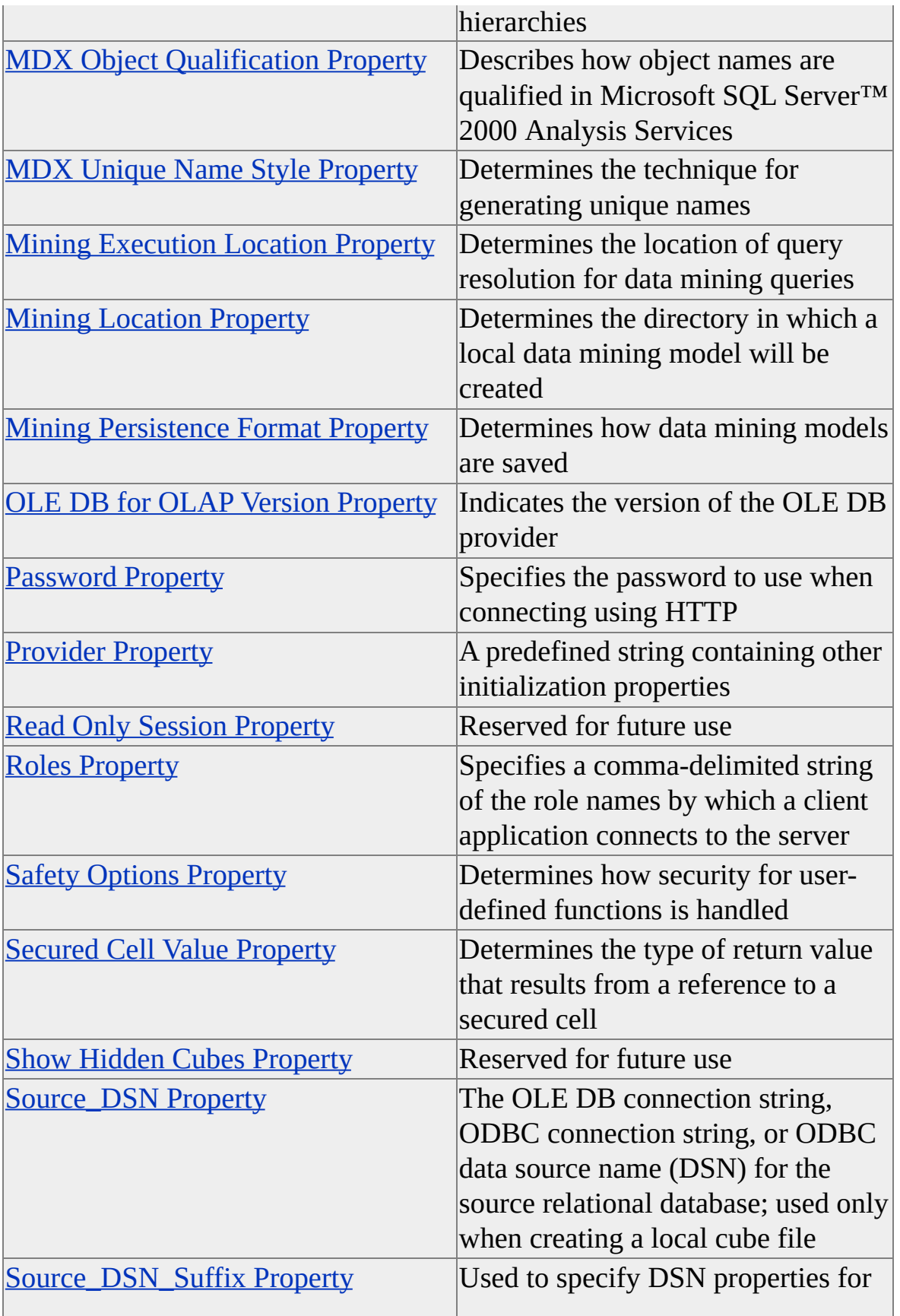

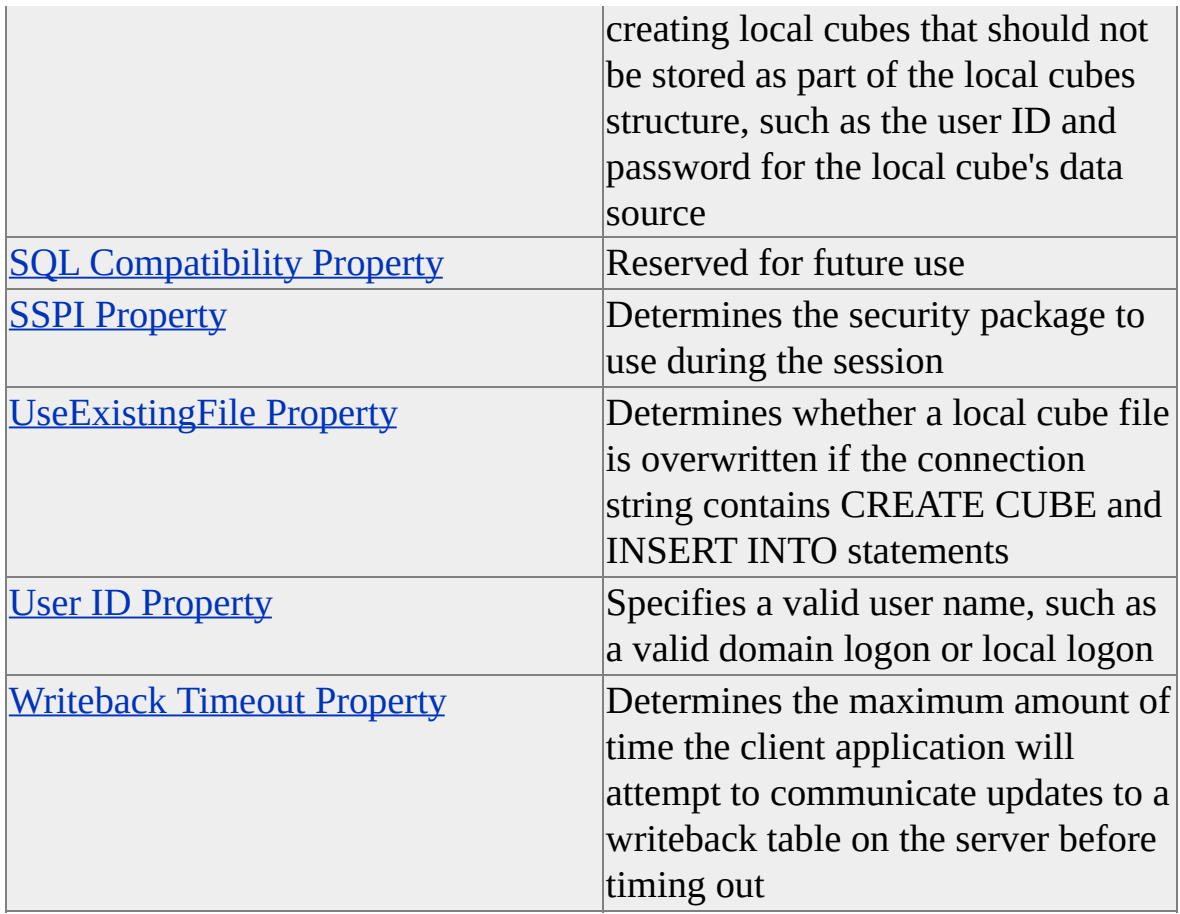

# <span id="page-1244-0"></span>**ArtificialData Property**

Reserved for future use.

**Property Name**

**ArtificialData**

**Property ID DBPROP\_MSMD\_ARTIFICIALDATA**

# <span id="page-1245-0"></span>**Authenticated User Property**

Reserved for future use.

**Property Name**

**Authenticated User**

**Property ID DBPROP\_MSMD\_AUTHENTICATED\_USER**

## <span id="page-1246-0"></span>**Auto Synch Period Property**

This property controls the frequency (in milliseconds) of client/server synchronization.

### **Property Name**

**Auto Synch Period**

### **Property ID**

#### **DBPROP\_MSMD\_AUTOSYNCHPERIOD**

#### **Remarks**

The default is 10,000 milliseconds (10 seconds).

When this property is set to a NULL value or 0 (zero), automatic synchronization is turned off. Synchronization occurs only when you send a query to the server.

Because some client queries are resolved solely from the client cache, too high a value in this property can result in query results that do not reflect recent updates in the data source. However, too low a value can impede performance. The lowest valid nonzero value is 250 milliseconds. If a value between 1 and 249 (inclusive) is specified, a value of 250 milliseconds is used.

You will usually set the value of this property when you establish a session; however, you can change its value during the session if necessary.

# <span id="page-1247-0"></span>**Cache Policy Property**

Reserved for future use.

### **Property Name**

**Cache Policy**

# **Property ID**

### **DBPROP\_MSMD\_CACHEPOLICY**

# <span id="page-1248-0"></span>**Cache Ratio Property**

Reserved for future use.

### **Property Name**

**Cache Ratio**

# **Property ID DBPROP\_MSMD\_CACHERATIO**

## <span id="page-1249-0"></span>**Client Cache Size Property**

This property controls the amount of memory used by the client cache.

#### **Property Name**

**Client Cache Size**

#### **Property ID**

#### **DBPROP\_MSMD\_DATA\_CACHE\_SIZE**

#### **Remarks**

If this property is set to 0 (zero), the client cache can use unlimited memory. If this property is set to a value between 1 and 99 (inclusive), the client cache can use the specified percentage of total available virtual memory (physical and page file). If this property is set to 100 or more, the client cache can use up to the specified amount of memory, in kilobytes (KB).

This property's value is used when a session is established, and the value can be changed during the session.

## <span id="page-1250-0"></span>**CompareCaseNotSensitiveStringFlags Property**

This property adjusts case-insensitive string comparisons for a specified locale.

#### **Property Name**

**CompareCaseNotSensitiveStringFlags**

#### **Property ID**

#### **DBPROP\_MSMD\_COMPARECASENOTSENSITIVESTRINGFLAGS**

### **Remarks**

Flags specified for this property are used in case-insensitive string comparisons. These flags control string comparisons and sort order. This property controls how comparisons are made in character sets that do not support uppercase and lowercase characters, such as Katakana (for Japanese) and Hindi. The default is the value of the **CompareCaseNotSensitiveStringFlags** registry entry on the client computer.

The client application can override the registry entry for case-insensitive string comparisons by setting the **CompareCaseNotSensitiveStringFlags** property in the connection string. PivotTable® Service can have only one value for this property for each process.

The value of this property, as set in the first connection of the process thread, affects all subsequent connections in that process thread.

It is an error for a subsequent connection to set the property to a value different from that established by the first connection. This includes any scenario in which a first client application sets a nondefault value, and a second client application does not set any value, expecting to use the default. It is the responsibility of the client application to manage these settings when there are multiple sessions per process.

This property's value cannot be changed during the session.

Use the following table to determine which flags to use.

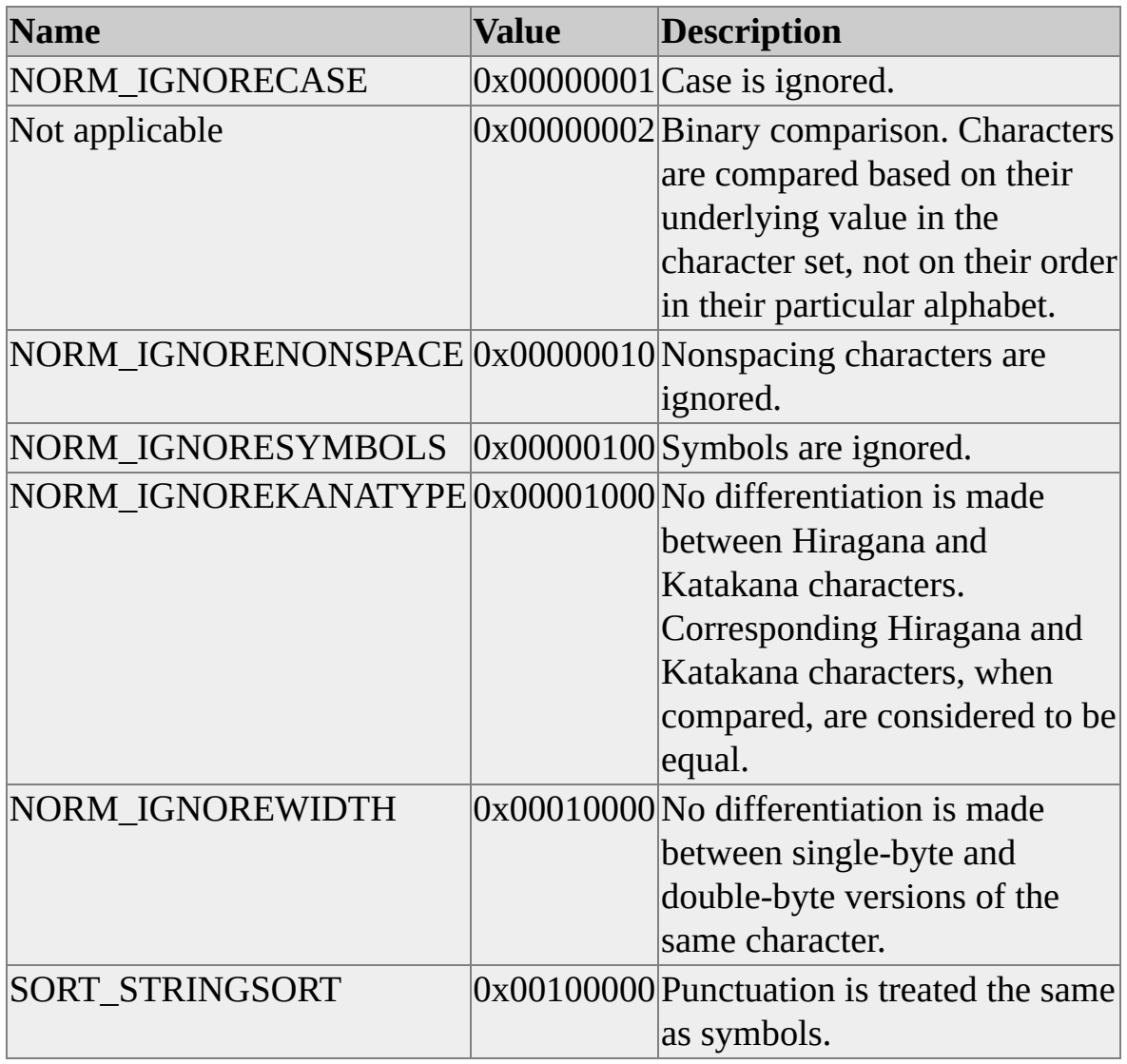

For more information about comparing strings in OLE DB, search on "CompareString" in the Platform SDK section of the MSDN® Library at the [Microsoft](http://www.microsoft.com/isapi/redir.dll?Prd=msdn&Ar=msdn&O1=red) Web site.

## <span id="page-1252-0"></span>**CompareCaseSensitiveStringFlags Property**

This property adjusts case-sensitive string comparisons for a specified locale.

#### **Property Name**

**CompareCaseSensitiveStringFlags**

### **Property ID**

#### **DBPROP\_MSMD\_COMPARECASESENSITIVESTRINGFLAGS**

### **Remarks**

Flags specified for this property are used in case-sensitive string comparisons. These flags control string comparisons and sort order. This property controls how comparisons are made in character sets that do not support uppercase and lowercase characters, such as Katakana (for Japanese) and Hindi. The default is the value of the **CompareCaseSensitiveStringFlags** registry entry on the client computer if this registry entry exists.

The client application can override the registry entry for case-insensitive string comparisons by setting the **CompareCaseSensitiveStringFlags** property in the connection string. PivotTable® Service can have only one value for this property for each process.

The value of this property, as set in the first connection of the process thread, affects all subsequent connections in that process thread.

It is an error for a subsequent connection to set the property to a value different from that established by the first connection. This includes any scenario in which a first client application sets a nondefault value, and a second client application does not set any value, expecting to use the default. It is the responsibility of the client application to manage these settings when there are multiple sessions per process.

This property's value cannot be changed during the session.

Use the following table to determine which flags to use.

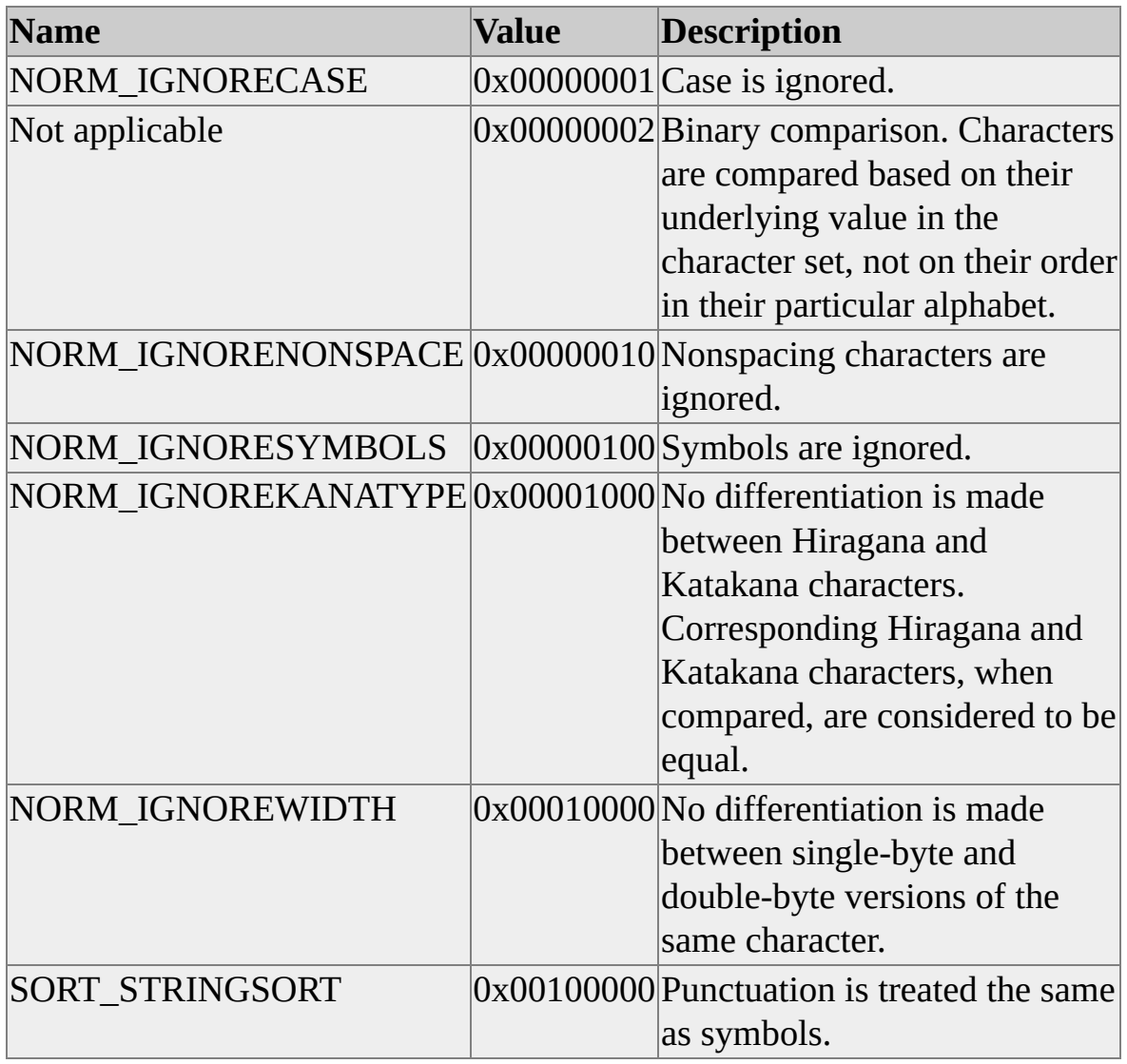

For more information about comparing strings in OLE DB, search on "CompareString" in the Platform SDK section of the MSDN® Library at the [Microsoft](http://www.microsoft.com/isapi/redir.dll?Prd=msdn&Ar=msdn&O1=red) Web site.

## <span id="page-1254-0"></span>**Connect Timeout Property**

This property determines the amount of time that will elapse before an unsuccessful connection times out and returns an error.

#### **Property Name**

**Connect Timeout**

**Property ID**

#### **DBPROP\_INIT\_TIMEOUT**

#### **Remarks**

Indicates the amount of time (in seconds) to wait for initialization to complete.

For more information about DBPROP\_INIT\_TIMEOUT, see the OLE DB documentation.

## <span id="page-1255-0"></span>**CreateCube Property**

This property contains the CREATE CUBE statement that is used in the connection string during creation of a [local](#page-1255-0) cube.

**Property Name**

**CreateCube**

**Property ID**

#### **DBPROP\_MSMD\_CREATECUBE**

#### **Remarks**

You must use this property with the **InsertInto** and **Source\_DSN** properties. When these three properties are used, they are always used together.

This property's value is used when a session is established, and it cannot be changed during the session.

**Note** The name of this property is formatted differently than the name for the CREATE CUBE statement with which it is associated. When used in the connection string, it must be formatted as a single word: **CreateCube**.

#### **See Also**

CREATE CUBE [Statement](#page-1310-0) [InsertInto](#page-1266-0) Property [Source\\_DSN](#page-1288-0) Property

### <span id="page-1256-0"></span>**Data Source Property**

This property is used to set the name of the server computer or <u>[local](#page-1256-0) cube</u> file.

#### **Property Name**

**Data Source**

#### **Property ID**

#### **DBPROP\_INIT\_DATASOURCE**

#### **Remarks**

The property's value depends on the intended operation mode:

- To work with the Analysis server, specify the name of the server computer, or LOCALHOST, or LOCAL, an IP address, or an HTTP or HTTPS URL.
- To create or work with a local cube file, specify the name of the cube file. Local cube files must have an extension of .cub.
- To create a temporary local cube file that will be deleted when the session ends, specify a null value.

This property's value is used when a session is established, but the value cannot be changed during the session.

## <span id="page-1257-0"></span>**Datasource Connection Type Property**

This property is a read-only property that describes the type of connection that is currently active.

#### **Property Name**

**Datasource Connection Type**

#### **Property ID**

#### **DBPROP\_DATASOURCE\_CONNECTION\_TYPE**

#### **Remarks**

This property returns a bitmask that describes the type of connection that is currently active. The following table lists the values this bitmask can contain.

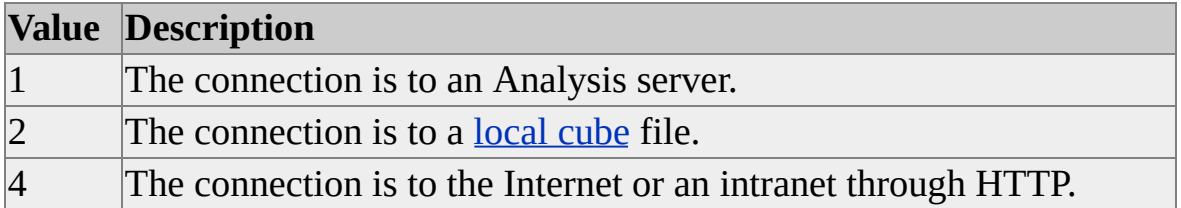

## <span id="page-1258-0"></span>**Default GUID Dialect Property**

This property controls the precedence of language dialect parsers when the provider attempts to resolve query syntax.

**Property Name**

**Default GUID Dialect**

#### **Property ID**

#### **DBPROP\_MSMD\_DEFAULT\_GUID\_DIALECT**

#### **Remarks**

Because query syntax can be similar for language dialects such as data mining and SQL, the provider may not be able to infer the dialect from the query syntax. The provider may attempt to execute the query a second time in a different dialect if the query fails to execute in the first dialect. For example, if a data mining query fails, the provider may resubmit the query as SQL. If this second attempt also fails, the provider returns an SQL error message instead of a data mining error message.

The **Default GUID Dialect** property establishes the dialect the provider will use first to attempt to execute the query and the dialect of execution errors returned for query failures, even if the provider attempts to execute the query a second time in another dialect. For example, if the **Default GUID Dialect** property is set to MDGUID DM, the provider first attempts to execute the query as a data mining query. If this attempt fails, the provider resubmits the query as an SQL query. However, because the value of this property is MDGUID\_DM, if the SQL query also fails, the data mining error message is returned, not the SQL error message.

This property can be used in situations in which queries are expected to be more prevalent in one dialect than another.

**Note** If the OLE DB parameter **rguidDialect** is set in

**ICommandText::SetCommandText**, that setting takes precedence over the **Default GUID Dialect** property setting and unequivocally specifies the dialect of the query. That is, the precedence algorithm established by the **Default GUID Dialect** property does not apply.

The following table describes possible values for this property.

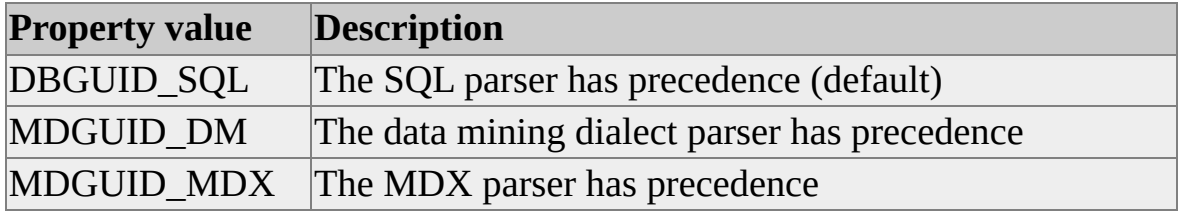
# **Default Isolation Mode Property**

This property controls the default transaction level isolation mode, which can override the transaction level determined by the rowset cursor type.

### **Property Name**

**Default Isolation Mode**

### **Property ID**

#### **DBPROP\_MSMD\_DEFAULT\_ISOLATION\_MODE**

#### **Remarks**

If the first character of this string is Y, T, or a numeric digit other than 0 (zero), the isolation level is **Serializable** (also known as **Isolated**). Otherwise, the cursor type requested by the rowset determines the isolation level. For more information about isolation levels, see the OLE DB documentation.

Use this property to provide read repeatability.

This property's value is used when a session is established, and the value can be changed during the session.

## **Default MDX Visual Mode Property**

This property determines the default behavior for visual totals.

### **Property Name**

**Default MDX Visual Mode**

#### **Property ID**

#### **DBPROP\_MSMD\_DEFAULT\_MDX\_VISUAL\_MODE**

#### **Remarks**

Use the following table to determine the function of this property.

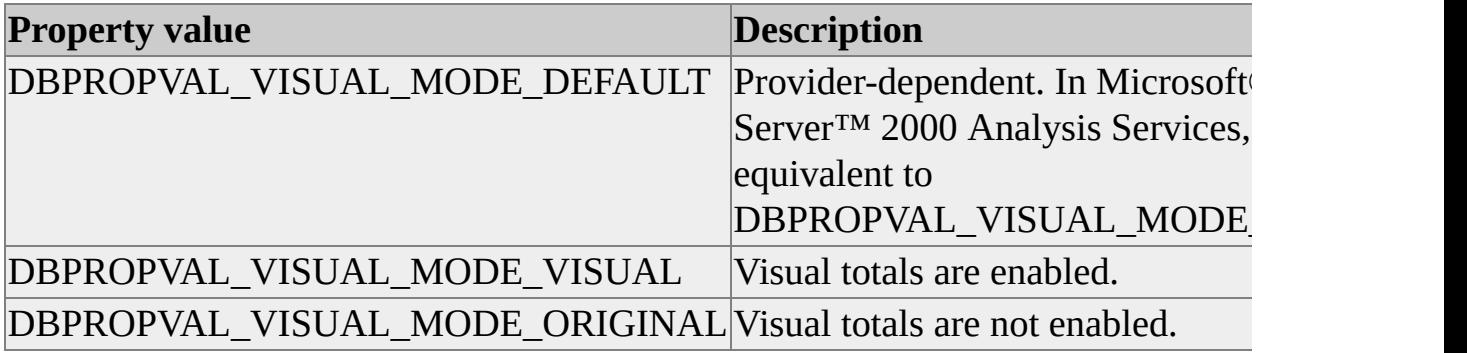

# **Distinct Measures By Key Property**

Reserved for future use.

**Property Name Distinct Measures By Key**

**Property ID DBPROP\_MSMD\_DISTINCTMEASURESBYKEY**

# **Do Not Apply Commands Property**

Reserved for future use.

**Property Name Do Not Apply Commands**

**Property ID DBPROP\_MSMD\_DONOTAPPLYCOMMANDS**

## <span id="page-1264-0"></span>**Execution Location Property**

This property determines the location of query resolution: the client application, server, or a combination of both.

## **Property Name**

**Execution Location**

#### **Property ID**

#### **DBPROP\_MSMD\_EXECLOCATION**

#### **Remarks**

The following values are available.

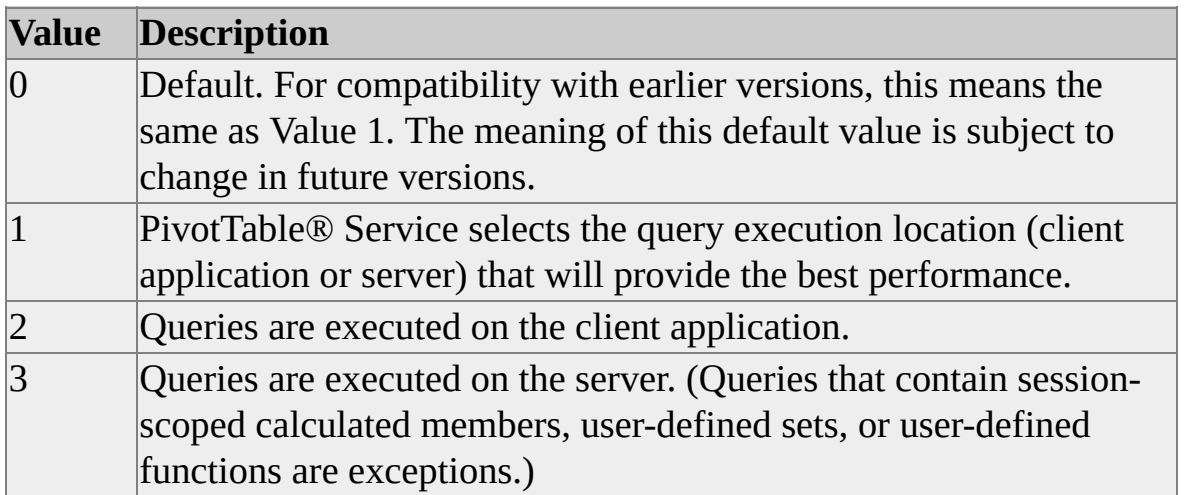

This property's value is used when a session is established, and the value can be changed during the session.

# <span id="page-1265-0"></span>**Initial Catalog Property**

This property is used to set the name of the initial database (also known as the [catalog\)](#page-1265-0) of a data source during connection.

**Property Name**

**Initial Catalog**

**Property ID**

#### **DBPROP\_INIT\_CATALOG**

#### **Remarks**

The value of this property is used when a session is established, but the value cannot be changed during the session.

## <span id="page-1266-0"></span>**InsertInto Property**

This property contains the INSERT INTO statement that is used in the connection string during creation of a [local](#page-1266-0) cube.

**Property Name**

**InsertInto**

**Property ID**

#### **DBPROP\_MSMD\_INSERTINTO**

## **Remarks**

You must use this property with the **CreateCube** property and the **Source\_DSN** property. When these three properties are used, they are always used together.

This property's value is used when a session is established, but the value cannot be changed during the session.

**Note** The name of this property is formatted differently than the name for the INSERT INTO statement with which it is associated. When used in the connection string, it must be formatted as a single word: **InsertInto**.

## **See Also**

INSERT INTO [Statement](#page-1344-0) [CreateCube](#page-1255-0) Property [Source\\_DSN](#page-1288-0) Property

## **Large Level Threshold Property**

This property determines the point at which a level is too large to be sent to the client application in a single piece.

## **Property Name**

**Large Level Threshold**

## **Property ID**

### **DBPROP\_MSMD\_LARGE\_LEVEL\_THRESHOLD**

## **Remarks**

Use this property to help manage client application memory usage. If the number of members in a level is below the threshold you set in this property, it is sent to the client application in one piece. If the number of members in a level is equal to or more than this threshold, the level is broken into smaller groups, which are sent as needed. Levels that contain a number of members that is less than this property's value are sent to the client application. If a level contains a number of members that is greater than or equal to the value of this property, the level is incrementally sent from the server to the client application.

The default value is set on the server in the **Large level defined as** box in the **Properties** dialog box for the server. The minimum value for this property is 10. Setting this property to a value less than the minimum causes the value to be set to the minimum, without error.

This property's value is used when a session is established, and it cannot be changed during the session.

The default value for this property is 1000.

## **See Also**

[Environment](JavaScript:hhobj_1.Click()) Tab (Properties Dialog Box)

## <span id="page-1268-0"></span>**Locale Identifier Property**

This property is used to set the <u>[locale](#page-1268-0)</u> ID (LCID) of preference for the client application.

### **Property Name**

**Locale Identifier**

**Property ID**

#### **DBPROP\_INIT\_LCID**

#### **Remarks**

The client application can modify the LCID by setting the **Locale Identifier** property. PivotTable® Service can have only one LCID for each Microsoft® Windows® process. The LCID must be installed in Control Panel in Windows. If it is not, the attempt to set the LCID fails. By default, the **Locale Identifier** property is reported as null.

When multiple connections are opened in the same process, connections subsequent to the first connection must specify the LCID to be the same as that established by the first connection.

It is an error for a subsequent connection to set the LCID to a value that would be different from that established by the first connection. This includes the scenario in which a first client application sets a nondefault value, and a second client application does not set any value, expecting to use the default. It is the client application's responsibility to manage these settings in scenarios that involve multiple sessions per process.

This property's value is used when a session is established, but the value cannot be changed during the session.

# <span id="page-1269-0"></span>**Log File Property**

This property sets or returns the name of the file used to log [Multidimensional](#page-1269-0) Expressions (MDX) queries.

### **Property Name**

**Log File**

#### **Property ID**

#### **DBPROP\_MSMD\_LOG\_FILE**

#### **Remarks**

Use this property to specify a file name for logging MDX queries. The specified file is opened for exclusive use by the connection; subsequent attempts by other connections to open the same file will fail. The format of the log file is as follows:

Process name : Process ID Date Time Command type, one of the following: MDX - MDX query SQL - SQL query DM - Data mining query Query text

Each field in the log file is separated by a space character and terminated by a carriage return/line feed character.

# **MDX Calculated Members Mode Property**

Reserved for future use.

**Property Name MDX Calculated Members Mode**

**Property ID DBPROP\_MSMD\_MDX\_CALC\_MEMBERS\_MODE**

# <span id="page-1271-0"></span>**MDX Compatibility Property**

This property determines how missing members in the hierarchy are treated in [ragged](#page-1271-0) and [unbalanced](#page-1271-0) hierarchies.

### **Property Name**

**MDX Compatibility**

### **Property ID**

#### **DBPROP\_MSMD\_MDXCOMPATIBILITY**

#### **Remarks**

This property determines how placeholder members in a ragged or unbalanced hierarchy are treated. The following table describes possible values for this property.

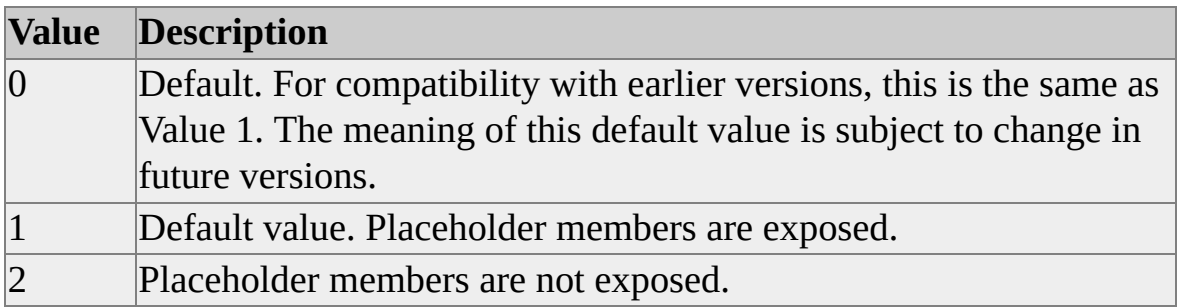

This property overrides the following registry setting:

HKEY\_CLASSES\_ROOT\CLSID\{a07ccd0c-8148-11d0-87bb-00c04

#### **See Also**

Ragged [Hierarchies](JavaScript:hhobj_1.Click())

# <span id="page-1272-0"></span>**MDX Object Qualification Property**

This property provides a bitmask that specifies how multidimensional schema object names are qualified in [Multidimensional](#page-1272-0) Expressions (MDX) expressions.

## **Property Name**

#### **MDX Object Qualification**

#### **Property ID**

#### **MDPROP\_OBJQUALIFICATION**

#### **Remarks**

This read-only property determines how a provider qualifies object names.

The following table describes the function of each bit in this property.

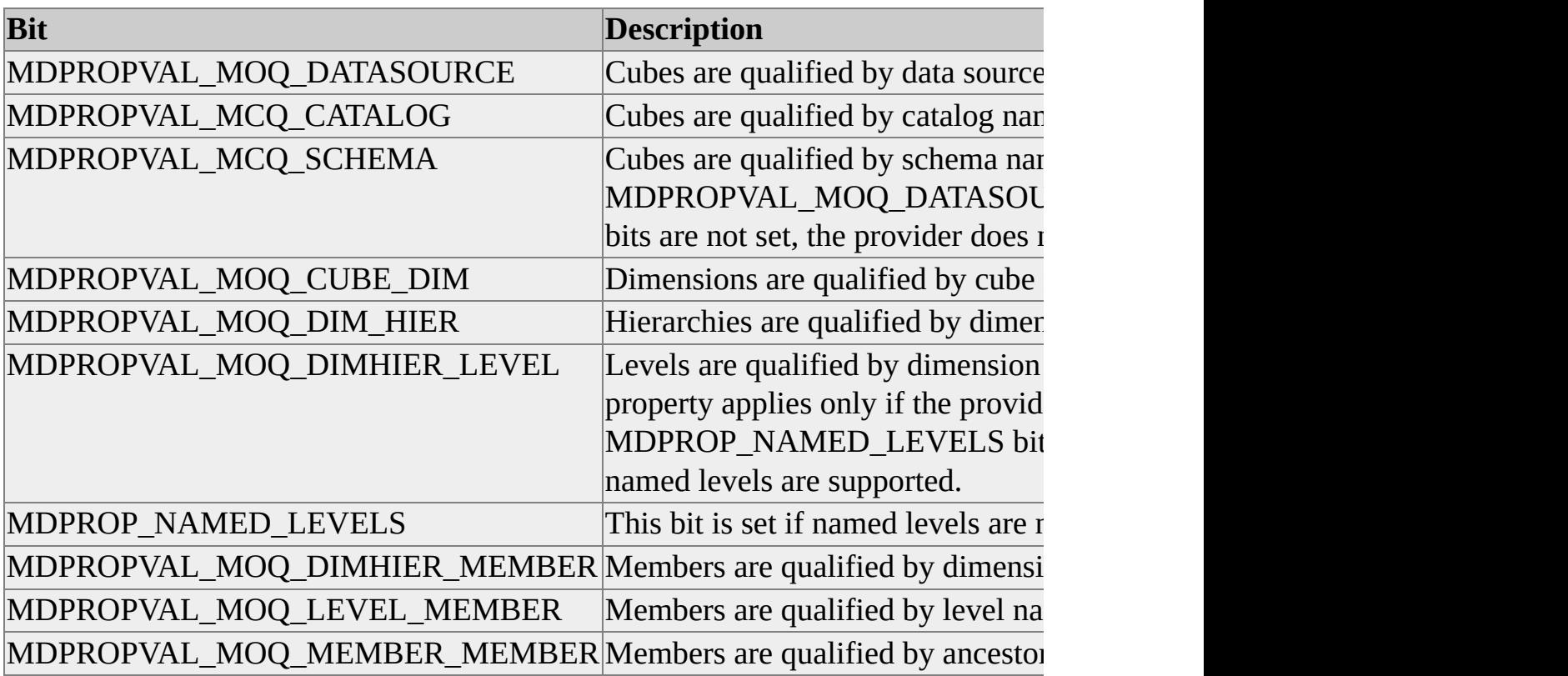

PivotTable® Service and Microsoft® SQL Server™ 2000 Analysis Services set the following bitmask for this property:

MDPROPVAL\_MOQ\_DIM\_HIER | MDPROPVAL\_MOQ\_DIMHIER\_LEVEL | MDPROPVAL\_MOQ\_DIMHIER\_MEMBER | MDPROPVAL\_MOQ\_LEVEL\_MEMBER | MDPROPVAL\_MOQ\_MEMBER\_MEMBER

The client application cannot change the value of this property.

## **MDX Unique Name Style Property**

This property determines which algorithm is used to generate unique names.

### **Property Name**

**MDX Unique Name Style**

#### **Property ID**

#### **DBPROP\_MSMD\_MDXUNIQUENAMES**

#### **Remarks**

Because members in Microsoft® SQL Server™ 2000 Analysis Services can change position in a dimension, the method for generating unique names in SQL Server version 7.0 OLAP Services may result in an unstable unique name over time. To accommodate this change, you can use this property to specify the algorithm for generating unique names. Use the following table to specify which algorithm to use.

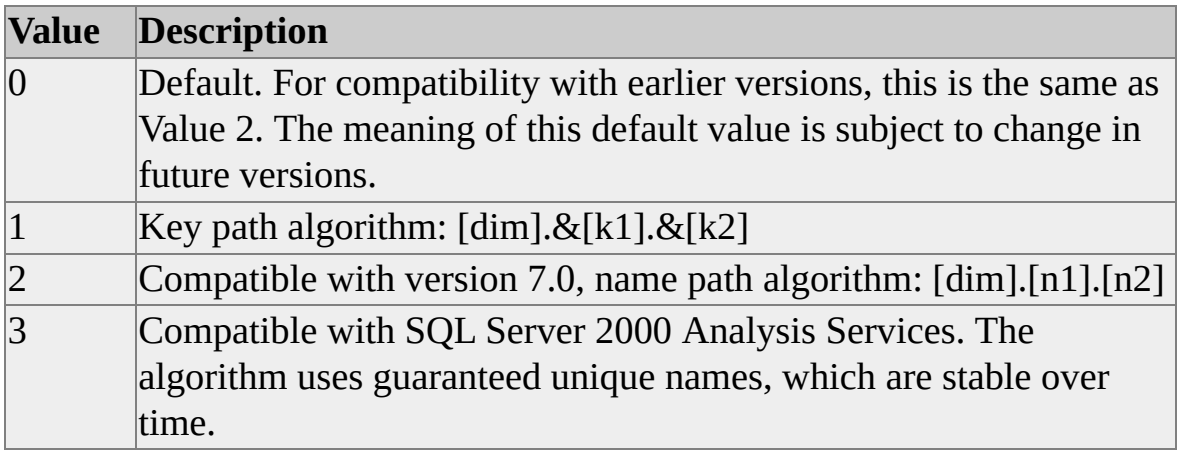

This property overrides the following registry setting:

HKEY\_CLASSES\_ROOT\CLSID\{a07ccd00-8148-11d0-87bb-00c04

## **Mining Execution Location Property**

This property determines the location of data mining query resolution: the client application, server, or a combination of both.

## **Property Name**

#### **Mining Execution Location**

#### **Property ID**

#### **DBPROP\_MSMD\_MINING\_EXECUTION\_LOCATION**

#### **Remarks**

The following table describes possible values.

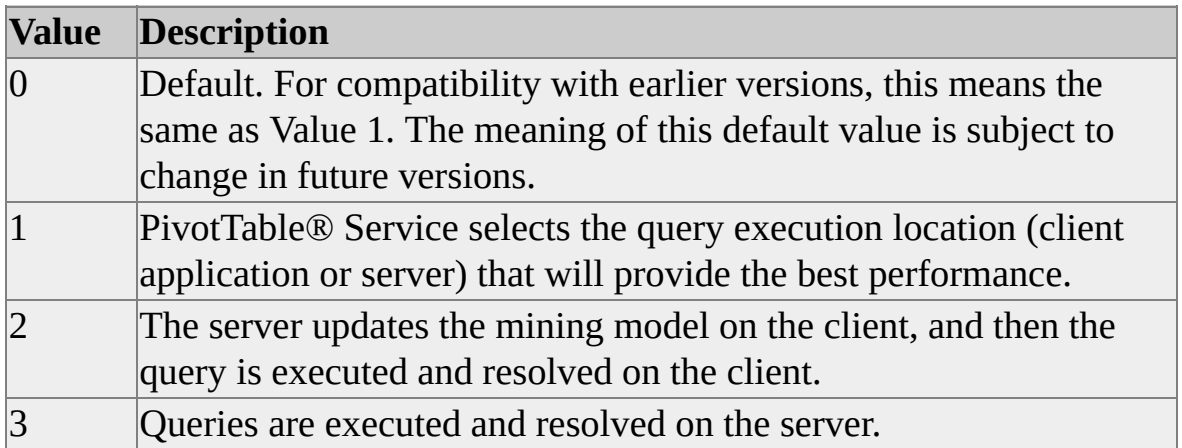

This property's value is used when a session is established; its value cannot be changed during the session.

## **Mining Location Property**

This property specifies the directory location for local data mining models that will be used or created during the session.

**Property Name**

**Mining Location**

**Property ID**

#### **DBPROP\_MSMD\_MINING\_LOCATION**

#### **Remarks**

Queries can reference more than one local data mining model during a session. This property determines the directory location for all local data mining models that will be used during the session. This property also determines where local data mining model files will be stored.

**CAUTION** If this property's value is not set during connection, local mining models will be created with connection scope. This means that they will only last for the duration of the session, and they will be lost when the session ends.

## **Mining Persistence Format Property**

This property determines how mining models are stored.

#### **Property Name**

**Mining Persistence Format**

#### **Property ID**

#### **DBPROP\_MSMD\_MINING\_PERSISTENCE\_FORMAT**

#### **Remarks**

Data mining models can be stored in two different formats: binary and XML. The value of this property determines which format is used. The following table describes the possible values for this property.

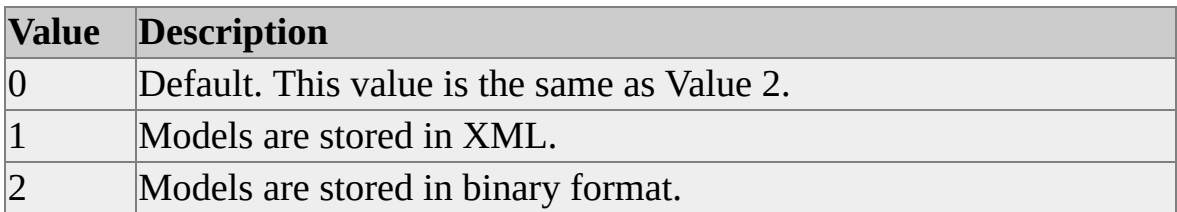

## **OLE DB for OLAP Version Property**

This property indicates the version of OLE DB supported by the provider.

#### **Property Name**

**OLE DB for OLAP Version**

### **Property ID**

#### **DBPROP\_PROVIDEROLEDBOLAPVER**

## **Remarks**

The version is of the form ##.##, where the first two digits are the major version and the next two digits are the minor version. For example, OLE DB for OLAP providers conforming to the 2.0 specification would return "02.00".

The OLE DB for OLAP specification was included as part of the version 2.6 OLE DB specification. This property has been retained to ensure backward compatibility with client applications using earlier versions of PivotTable® Service, but it is not recommended for current use. This property contains the same value as **DBPROP\_PROVIDEROLEDBVER** for providers that comply with version 2.6 of the OLE DB specification.

## <span id="page-1279-0"></span>**Password Property**

This property specifies a valid domain logon password.

## **Property Name**

**Password**

## **Property ID**

### **DBPROP\_AUTH\_PASSWORD**

## **Remarks**

This property is used only when the application is connecting to Microsoft® SQL Server<sup>™</sup> 2000 Analysis Services using HTTP. Its value must be set to a valid domain logon password. You can also use this property with the **Source\_DSN\_Suffix** property when connecting to a relational data source to build a local cube.

## **See Also**

User ID [Property](#page-1294-0)

[Source\\_DSN\\_Suffix](#page-1289-0) Property

# **Provider Property**

This property is used to set a predefined string containing initialization properties specific to the provider.

**Property Name**

**Provider**

### **Property ID**

#### **DBPROP\_INIT\_PROVIDERSTRING**

### **Remarks**

This is a standard OLE DB property; however, it does not specify usage. Usage is specific to the providers that use it. For connections to Microsoft® SQL Server™ 2000 Analysis Services, this property should be set to "MSOLAP;".

In PivotTable® Service, this property is used by Microsoft ActiveX® Data Objects (ADO) and ADO (Multidimensional) (ADO MD). The property string is semicolon-delimited. Double quotation marks can be used to delimit individual values.

During initialization (**IDBInit::Initialize**), every recognized property from the **Provider** property is copied into its respective property value, overwriting existing property values.

The Provider property is cleared after the initialization process is complete (that is, after a connection to the Analysis server is established or a local cube is created).

It is the responsibility of the client application to store the connection string.

## **See Also**

[Connecting](#page-1190-0) to a Data Source

# **Read Only Session Property**

Reserved for future use.

**Property Name**

**Read Only Session**

**Property ID DBPROP\_MSMD\_READ\_ONLY\_SESSION**

# <span id="page-1282-0"></span>**Roles Property**

This property specifies a comma-delimited string of the [role](#page-1282-0) names under which a client application connects to the server.

## **Property Name**

**Roles**

**Property ID**

#### **DBPROP\_MSMD\_ROLES**

#### **Remarks**

This property allows the user to connect using a role other than the one he or she is currently using. For example, a member of the OLAP Administrators role may want to connect to a cube as a member of the Users role to test permissions granted to the Users role. This user must be a member of the role specified in order to connect using this property.

**IMPORTANT** Role names are case-sensitive, and spaces should not be used between the comma-delimited role names. Otherwise errors and unexpected results may be returned as a result of queries to secured cell sets.

### **See Also**

User ID [Property](#page-1294-0) [Password](#page-1279-0) Property

# **Safety Options Property**

This property determines how security for user-defined functions and actions is handled.

### **Property Name**

**Safety Options**

#### **Property ID**

#### **DBPROP\_MSMD\_SAFETY\_OPTIONS**

#### **Remarks**

The value of the property determines whether unsafe libraries can be registered and loaded by PivotTable® Service or the server. If an attempt is made to load an unsafe library or reference an unsafe user-defined function while safety checking is enabled, then PivotTable Service will return the following error:

User defined function <function name> cannot be used, because the class that implements it is not safe for initialization or scripting, which is required by client settings.

The following table lists the possible values for this property.

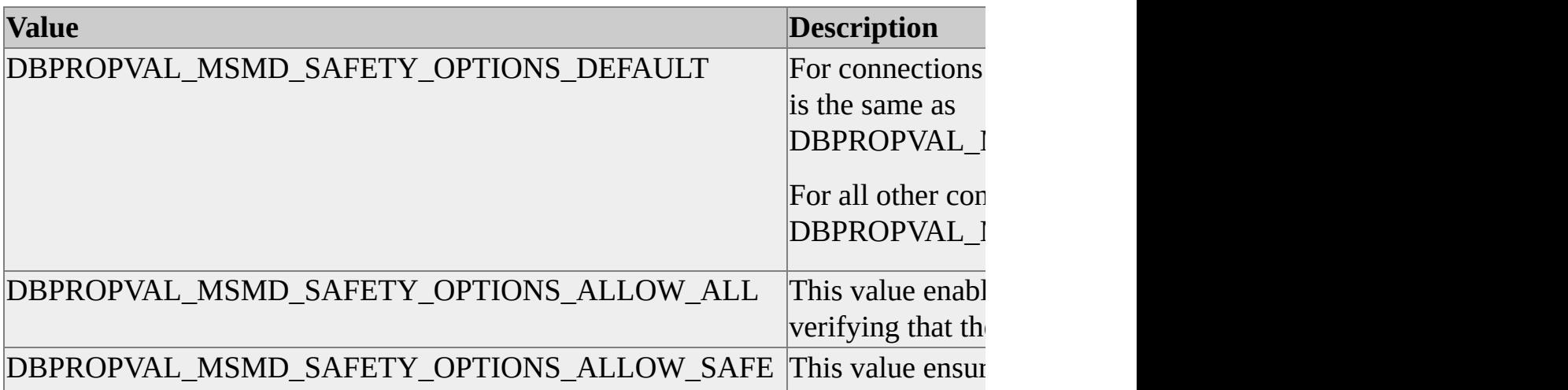

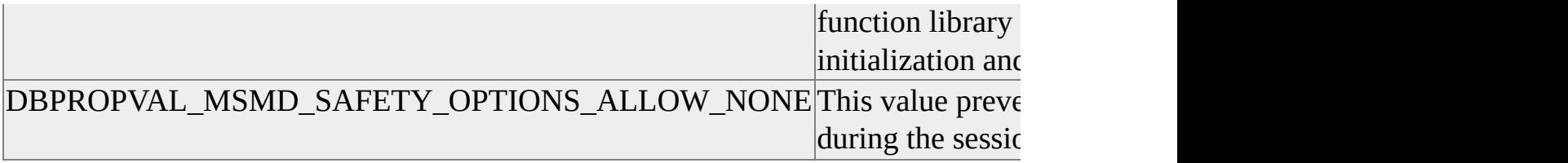

## **Secured Cell Value Property**

This property determines the value returned for secured cells.

#### **Property Name**

**Secured Cell Value**

#### **Property ID**

#### **DBPROP\_MSMD\_SECURED\_CELL\_VALUE**

#### **Remarks**

Depending on the value you set for the **Secured Cell Value** property, queries that attempt to access a secured cell can return a specified error code and content for the **Value** and **Formatted Value** properties of the cell. The following table lists possible values you can set for the **Secured Cell Value** property and the error code and cell property values returned as a result of each setting.

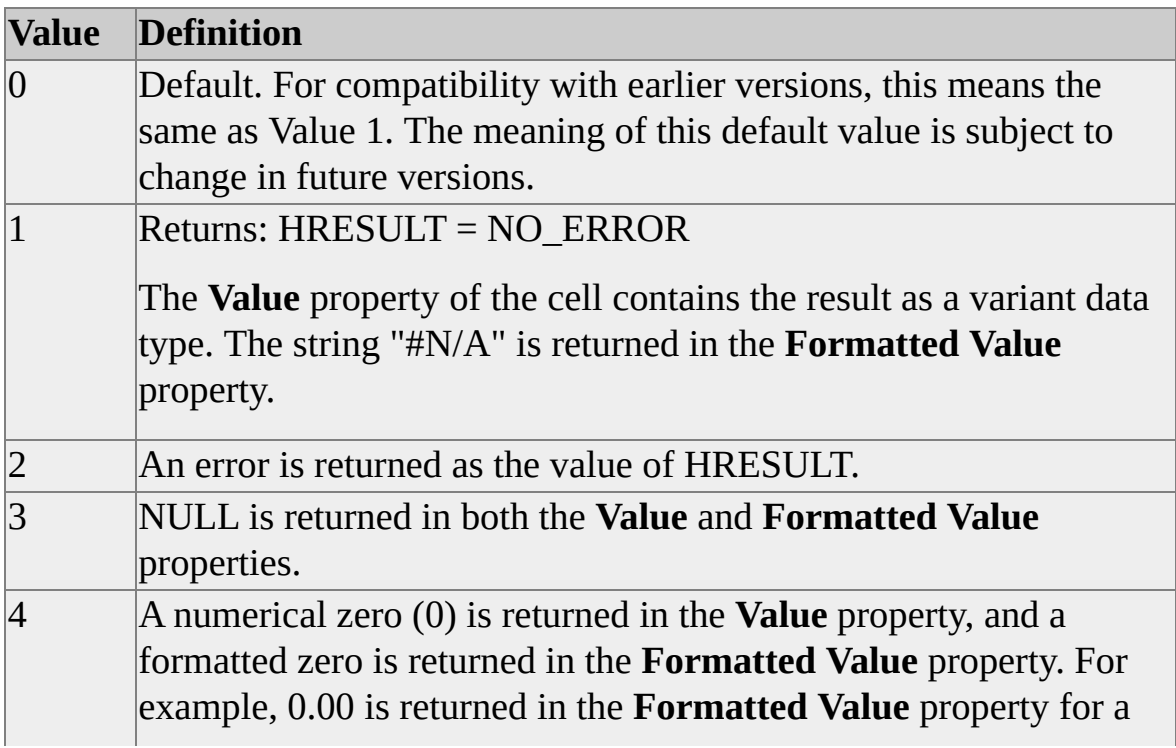

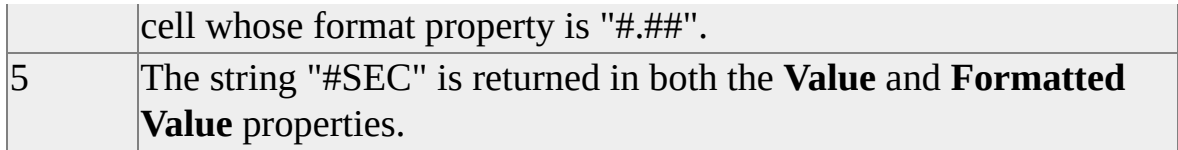

For more information, see Security in [PivotTable](#page-1182-0) Service.

**IMPORTANT** This property interacts with the execution location of the query. In some cases, the value of the **Execution Location** property may override the **Secured Cell Value** connection string property. For example, if the **Execution Location** property is set to **Isolated Mode**, a query that involves cells for which the user does not have read permissions will return #N/A even if the **Secured Cell Value** property has been set to 2, 3, 4, or 5. For more information about isolation levels, see [Isolation](#page-1179-0) Levels and the OLE DB documentation.

## **See Also**

[Execution](#page-1264-0) Location Property

# **Show Hidden Cubes Property**

Reserved for future use.

**Property Name**

**Show Hidden Cubes**

**Property ID DBPROP\_MSMD\_SHOW\_HIDDEN\_CUBES**

# <span id="page-1288-0"></span>**Source\_DSN Property**

This property contains the OLE DB connection string, ODBC connection string, or ODBC data source name (DSN) for the relational database or cube that will be used as the source for creating a local cube.

### **Property Name**

**Source\_DSN**

**Property ID**

#### **DBPROP\_MSMD\_SOURCE\_DSN**

### **Remarks**

This property is used only when creating a <u>[local](#page-1288-0) cube</u> file.

You must use this property with the **CreateCube** property and the **InsertInto** property. When these three properties are used, they are always used together.

This property's value is used when a session is established, but the value cannot be changed during the session.

# <span id="page-1289-0"></span>**Source\_DSN\_Suffix Property**

This property contains a string that is appended to the **Source\_DSN** property value when creating or connecting to a local cube. This property's value is set when a session is established, and it can be reused but not changed during the session.

#### **Property Name**

**Source\_DSN\_Suffix**

#### **Property ID**

#### **DBPROP\_MSMD\_SOURCE\_DSN\_SUFFIX**

#### **Remarks**

This property is useful for separating data permanently stored in the local cube file from data used only for the session, such as the user account and password, because this property's value is not stored in the local cube file. Its primary purpose is to specify a user ID and password that the relational data source uses to create or access a local cube. If this property is used when you create a local [ROLAP](#page-1289-0) cube, it may also be required when you later connect to the cube. For example, if you specify a user account and password in this property when creating a local ROLAP cube, you must specify them in this property for each subsequent connection to the local ROLAP cube file.

#### **See Also**

[Source\\_DSN](#page-1288-0) Property

# **SQL Compatibility Property**

Reserved for future use.

**Property Name**

**SQL Compatibility**

**Property ID DBPROP\_MSMD\_SQLCOMPATIBILITY**

# **SSPI Property**

This property determines the security package that will be used during the session.

**Property Name**

**SSPI**

**Property ID**

#### **DBPROP\_MSMD\_SSPI**

## **Remarks**

The value of this property corresponds to the name of a security package. You can use the Security Support Provider Interface (SSPI)

**EnumerateSecurityPackages** function to enumerate the providers that are supported on a given computer.

Microsoft™ SQL Server® 2000 Analysis Services supports the following packages:

- Negotiate
- Kerberos
- NTLM
- Anonymous User

## **Example**

Suppose that the Kerberos security provider is the security package used for authentication in the domain on which a particular client application must run. The following code opens a connection using this provider and then displays a dialog box to complete the connection:

Dim cn as New ADODB.Connection cn="Provider=MSOLAP; SSPI=Negotiate; Prompt=1" cn.open

# <span id="page-1293-0"></span>**UseExistingFile Property**

This property determines whether an existing [local](#page-1293-0) cube file is overwritten when creating a local cube file of the same name.

### **Property Name**

**UseExistingFile**

#### **Property ID**

#### **DBPROP\_MSMD\_USEEXISTINGFILE**

#### **Remarks**

This function of this property depends on the condition of the cube file being created. This table shows the interaction between the condition of the cube file and the value to which this property is set.

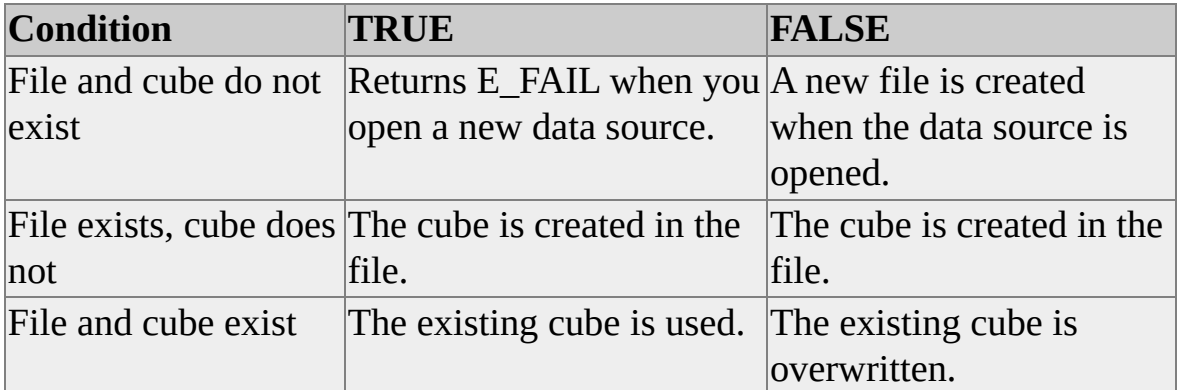

This property's value is used when a session is established, but the value cannot be changed during the session.

# <span id="page-1294-0"></span>**User ID Property**

This property specifies a valid user name that will be recognized by the user's computer, such as a valid domain logon or local logon.

**Property Name**

**User ID**

**Property ID**

#### **DBPROP\_AUTH\_USERID**

### **Remarks**

This property is used only when the client application is connecting to Microsoft® SQL Server™ 2000 Analysis Services using HTTP. Its value must be set to a valid domain logon. You can also use this property with the **Source\_DSN\_Suffix** property when connecting to a relational data source to build a local cube.

#### **See Also**

[Password](#page-1279-0) Property [Source\\_DSN\\_Suffix](#page-1289-0) Property

# **Writeback Timeout Property**

This property determines the maximum amount of time (in seconds) the client application will attempt to communicate updates to a writeback table on the server.

#### **Property Name**

**Writeback Timeout**

### **Property ID**

#### **DBPROP\_MSMD\_WRITEBACK\_TIMEOUT**

### **Remarks**

When a client application attempts to commit writeback changes to the server, PivotTable® Service begins a count in seconds. The count continues until the commit is successful or the number of seconds specified in this property is reached. If the count reaches the value of this property, the commit fails and the update does not occur. After a timeout failure, the client can roll back the transaction or attempt to commit the transaction again.

This property's value is specified when a session is established, and it cannot be changed during the session.
# **Data Definition Language**

The following topics describe the data definition language (DDL) used by PivotTable® Service.

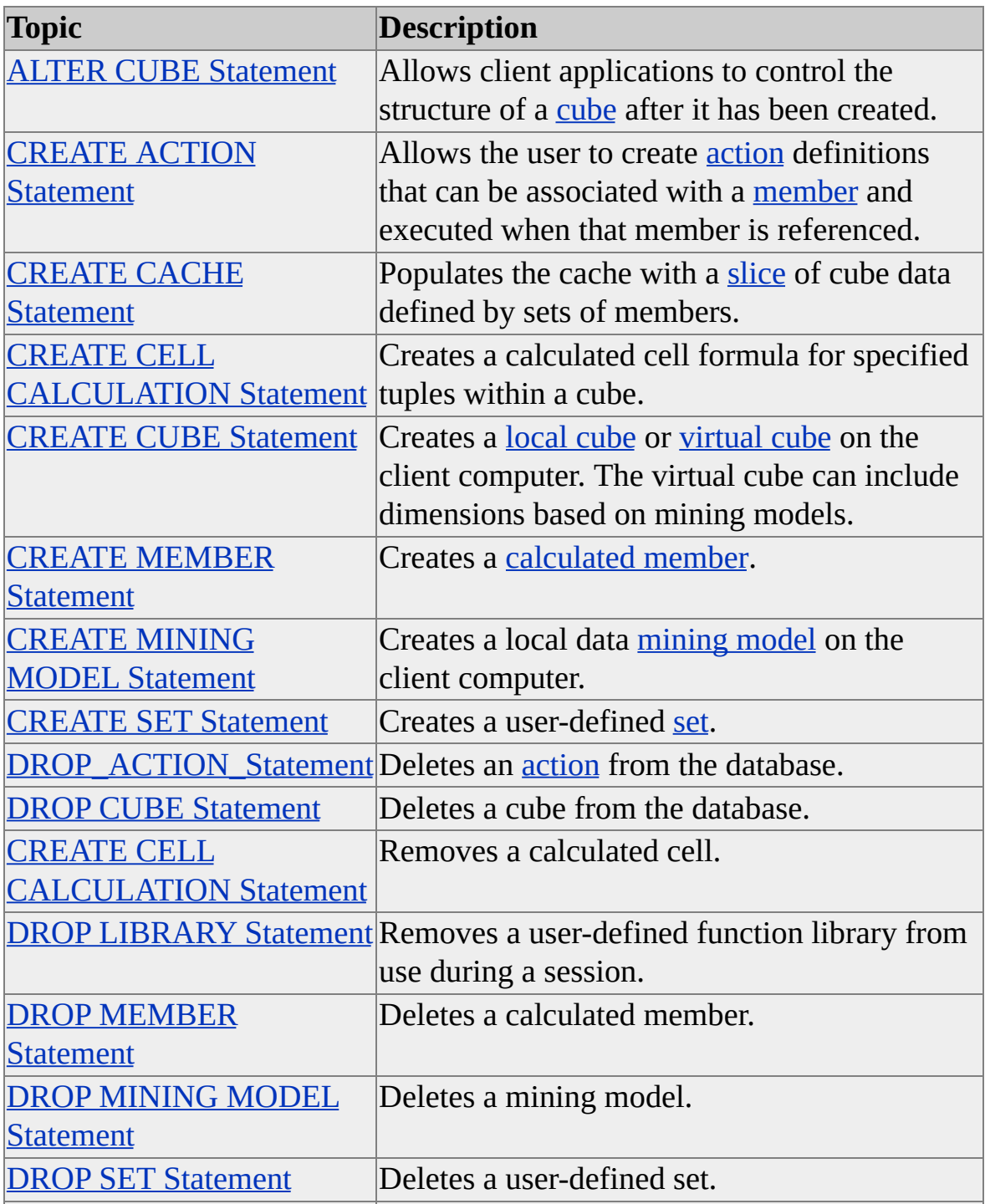

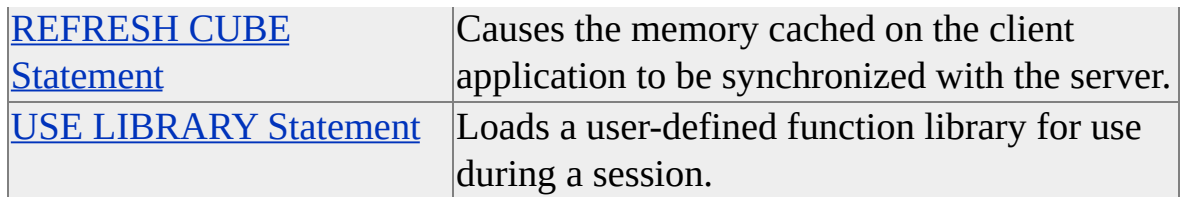

# <span id="page-1299-0"></span>**ALTER CUBE Statement**

This statement allows client applications to control the structure of a cube after it has been created.

#### **[BNF](#page-1299-0)**

#### **For updating the hierarchy of a calculated member**

ALTER CUBE <cube>

UPDATE DIMENSION MEMBER <member> AS '<MDX rule>'

#### **For updating user defined default members**

ALTER CUBE <cube>

```
UPDATE DIMENSION <dimension_name>, DEFAULT_MEMBER =
'<MDX rule>'
```
### **For updating dimensions**

```
<alter_statement> ::= <create_statement>|<remove_statement>|
<move_statement>|<update_statement>
```

```
<create_statement> ::= CREATE DIMENSION MEMBER
<parent_unique_name>.<member_name> [AS '<MDX expr.>'],
KEY='<key_value>' [, <property_name> = '<value>' [, <property_name> =
'<value>' ... ]]
```

```
<remove_statement> ::= DROP DIMENSION MEMBER
<member_unique_name> [WITH DESCENDANTS]
```

```
<move_statement> ::= MOVE DIMENSION MEMBER
<member_unique_name> [, SKIPPED_LEVELS = '<value>'] [WITH
DESCENDANTS] UNDER <member_unique_name>
```

```
<update_statement>::=UPDATE DIMENSION MEMBER
```
 $\leq$ member\_unique\_name> {AS ' $\leq$ MDX expr.>' | , $\leq$ property\_name> = ' $\leq$ value>'} [,  $\langle$  property name $\rangle$  =  $\langle$   $\langle$  value $\rangle$  $\langle$  ...]

```
<member_unique_name> ::= <dimension_name>.&[[]<key>[]]
```
## **Remarks**

You can change the value of a custom rollup member by using the UPDATE DIMENSION MEMBER syntax.

Use the DEFAULT\_MEMBER syntax to define a new default member in each dimension.

Alternatively, cubes that have parent-child relationships between members (that is, unbalanced and ragged hierarchies) can have their structures changed by the following basic operations:

- Creating a new dimension member
- Dropping a member of an existing dimension
- Moving an existing dimension member within the structure of the existing cube
- Updating the Multidimensional Expressions (MDX) definition of a dimension member

# **Examples**

# **A. Creating a New [Dimension](#page-1299-0) Member**

This example shows how to create a new dimension member. To add a member, specify its parent member in the CREATE DIMENSION MEMBER statement, and specify a key that uniquely identifies the member.

The following code adds Idaho and Boise to the Geography dimension:

ALTER CUBE = ALTER CUBE Sales CREATE DIMENSION MEM

### **B. Dropping a [Dimension](#page-1299-0) Member**

This example shows how to drop a dimension member and all its children. It drops the dimension member Idaho and all its children, including the city Boise, from the Geography dimension. If you omit the WITH DESCENDANTS phrase, the statement promotes Boise to the same level as Washington and Oregon.

#### ALTER\_CUBE= ALTER CUBE Sales DROP DIMENSION MEMBEI

### **C. Moving a [Dimension](#page-1299-0) Member**

This example shows how to move a dimension member within the structure of a cube. It specifies both the node to move and its new position. The following code moves a member of the Employees dimension from under the [Southern California] hierarchy to the [Northwest] hierarchy. If you use the WITH DESCENDANTS phrase before the UNDER statement, child nodes move along with their parent.

ALTER\_CUBE = ALTER CUBE Sales MOVE DIMENSION MEMBI

### **D. Defining a Default Member of a [Dimension](#page-1299-0) Hierarchy**

This example shows how to define the default member of a dimension or hierarchy using the ALTER CUBE command. You can use any valid MDX expression that evaluates to a member in the definition of a default member:

ALTER\_CUBE = ALTER CUBE Sales UPDATE DIMENSION Custo

# <span id="page-1302-0"></span>**CREATE ACTION Statement**

This statement allows the user to create [action](#page-1302-0) definitions that can be associated with a [member](#page-1302-0) and executed when that member is referenced.

#### **[BNF](#page-1302-0)**

ALTER CUBE <cube name> CREATE ACTION <action name> <action body>

CREATE ACTION <cube name>.<action name> <action body>

```
\leq action body\geq ::=
FOR <target object>
AS '<MDX expression>'
[, TYPE = '<action type>']
[, INVOCATION = '<action invocation>']
[, APPLICATION = '<app name>']
[, DESCRIPTION = '<action description>']
[, CAPTION = '<MDX expression>']
<target object>:: CUBE
| <dimension name> [MEMBERS]
 | <level_name> [MEMBERS]
| CELLS
 | SET
<action type>:: URL | HTML | STATEMENT |
  DATASET | ROWSET | COMMANDLINE | PROPRIETARY
<action invocation>:: INTERACTIVE | ON_OPEN | BATCH
ALTER CUBE <cube name>
  DROP ACTION <action name>
DROP ACTION <cube name>.<action name>
```
#### **Remarks**

The following table describes the different types of actions available in Microsoft® SQL Server™ 2000 Analysis Services.

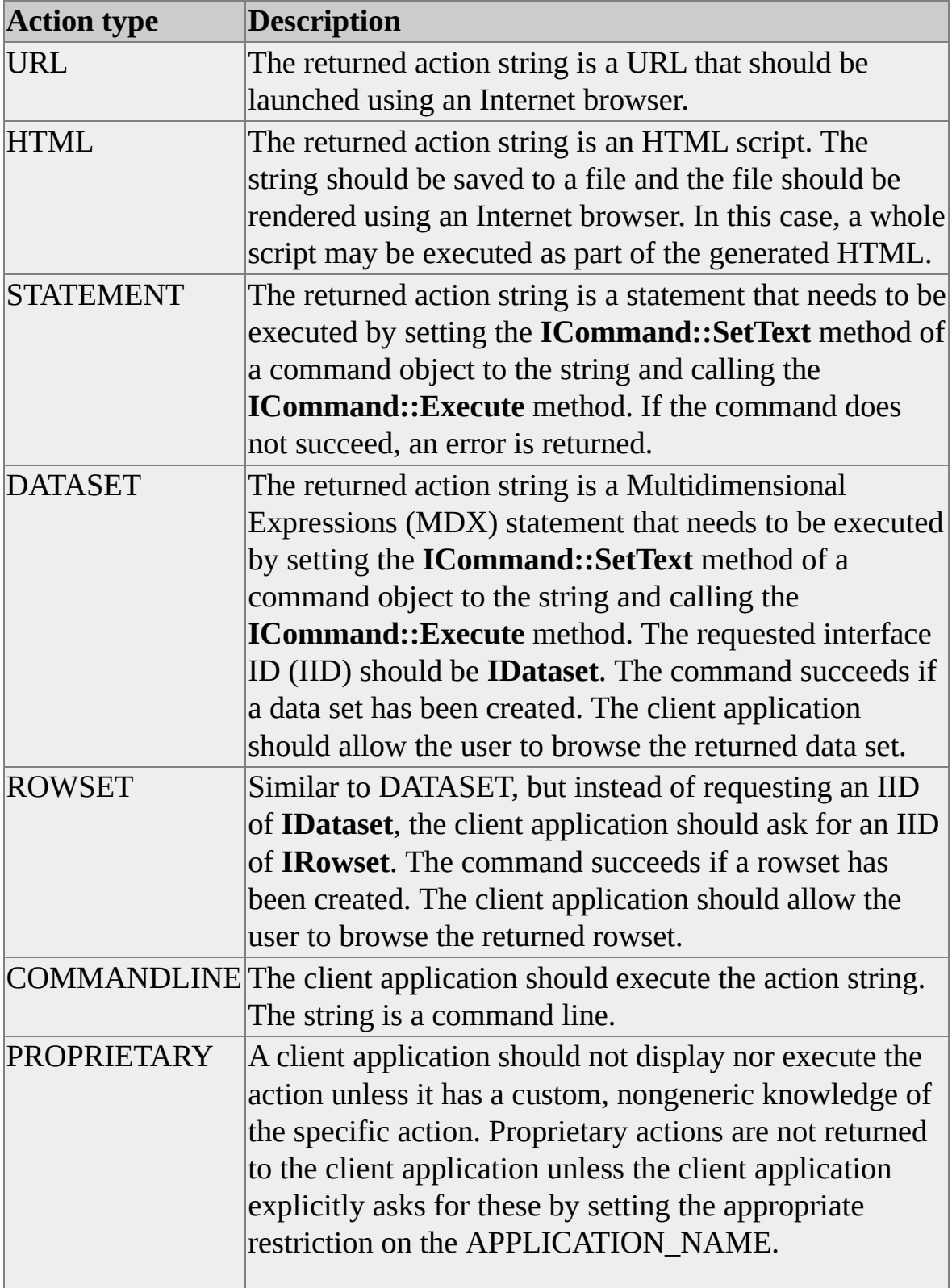

It is possible for client applications to create and run actions that are unsafe; it is also possible for client applications to use unsafe functions. To avoid these situations, use the **UDF Safety Options** property. For more information, see UDF Safety Options [Property.](#page-1283-0)

#### **Scope**

Each action is defined for a specific cube and has a unique name in that cube. An action can have one of the following scopes:

#### **Cube scope**

For actions independent on specific dimensions, members, or cells, for example: "Launch terminal emulation for AS/400 production system".

#### **Dimension scope**

The action applies to a specific dimension. Those actions are not dependent on specific selection of levels or members.

#### **Level scope**

The action applies to a specific dimension level. Those actions are not dependent on specific selection of a member in that dimension.

#### **Member scope**

The action applies to specific level members.

#### **Cell scope**

The action applies to specific cells only.

#### **Set scope**

The action applies to a set only. The name *ActionParameterSet* is reserved for use by the application inside the expression of the action.

## **Examples**

## **A. [Creating](#page-1302-0) an Action**

The following example creates an action that enables the client application to open a Web page with Active Server Pages (ASP) script. This script displays the details of a customer, given the customer ID number.

```
CREATE ACTION [Sales Cube].[Show Customer Details]
FOR [Customer] MEMBERS As
'iif(Customers.CurrentMember.Properties("Existing Customer") = "Tru
"http://MyServer/CustomerDetails.ASP?CustID=" + Customers.Currer
TYPE = URIAPPLICATION = 'IE'
DESCRIPTION = 'Launch the customer details page for this specific c
```
### **See Also**

[Actions](JavaScript:hhobj_1.Click())

# <span id="page-1306-0"></span>**CREATE CACHE Statement**

This statement populates the cache with a [slice](#page-1306-0) of cube data defined by sets of members.

You can define cache for use by a single query with the WITH clause in the SELECT statement or for use by multiple queries in a session with the CREATE CACHE statement. For more information, see Using WITH to Create [Caches](JavaScript:hhobj_1.Click()).

#### **[BNF](#page-1306-0)**

```
<create-cache-statement> ::= CREATE <optional-scope> <create-cache-subset>
[<create-cache-subset>...]
<create-cache-subset> ::= CACHE FOR <cube-name> AS '(<set-expression> [,
<set-expression>...])'
<optional-scope> ::= <empty> | SESSION
<cube name> ::= CURRENTCUBE | <Cube Identifier>
```
### **Remarks**

Each <set-expression> token must contain members from only one dimension. Each member must be distinct. Each <set-expression> token must be from a different dimension.

The <set-expression> token can contain functions that support Multidimensional Expressions (MDX) syntax. The  $\leq$ set-expression $\geq$  token cannot contain measures.

A cache created with CREATE CACHE without an <optional-scope> value token has session scope.

It is an error to specify a cube other than that to which it is currently connected. Therefore, you should use CURRENTCUBE in place of a cube name to denote the current cube.

### **Scope**

Cache can occur within one of the following scopes:

#### **Query scope**

The lifetime of the cache is limited to the query. The cache is defined in an individual query. Query scope overrides session scope. For more information, see Using WITH to Create [Caches](JavaScript:hhobj_2.Click()).

#### **Session scope**

The lifetime of the cache is limited to the session in which it is created. The CREATE CACHE statement is used to create cache with session scope.

#### **Examples**

#### **Creating a Cache with Session Scope**

The following example creates a cache with session scope:

CREATE SESSION CACHE FOR Warehouse AS '({USA,Canada})'

# <span id="page-1308-0"></span>**CREATE CELL CALCULATION Statement**

This statement creates a calculated cell formula for a specified set of tuples within a cube.

### **[BNF](#page-1308-0)**

```
<create cell formula> ::= CREATE CELL CALCULATION
  <cube name>.<formula name> <formula body> [<conditions>]
| ALTER CUBE <cube name> CREATE CELL CALCULATION
 <formula name> <formula body>
```
<with cell formula> ::= WITH CELL CALCULATION <formula name> <formula body>

```
<formula body> ::= FOR '(<set description clause>)' AS '<formula clause>'
  [, <cell property list>]
```
<cell property list> ::= <condition property> <disabled property> <description property>

 $<$ pass number property $>$   $<$ pass depth property $>$ 

<condition property> ::=[CONDITION = '<Conditions Expression>']

```
<condition expression> = <boolean member expression> [ & <condition
expression>]
```

```
\langledisabled property\rangle = [, DISABLED = {TRUE | FALSE}]
```

```
\leq description property> = [, DESCRIPTION = \leq user-friendly description>]
```

```
\epsilon pass number property> ::= [, CALCULATION_PASS_NUMBER = \epsilonlong
integer>]
```
 $\langle$  pass depth property> ::= [, CALCULATION\_PASS\_DEPTH =  $\langle$  long integer>

## **Remarks**

By using calculated cells, the client application can specify a rollup value for a particular set of cells, instead of for an entire set of cells as in the case of a

custom rollup formula or a calculated member. For example, it is possible to specify that any cell in the slice defined by {[Canada],[Time].[2000]} can contain a value that is defined by a formula. Any other cells that are not contained within this slice would be computed normally.

## **Examples**

# **A. Creating a [Calculated](#page-1308-0) Cell with a Condition Clause**

The following example creates a calculated cell that adjusts values for cities in Mexico. It contains a condition that causes the formula to be applied only to members that reside in the year 2000 time period.

CREATE CELL CALCULATION [Sales].[Mexico Adjustments] FOR '(Descendants([Mexico], [City], SELF))' AS '<expression>', CONDITION = '[Time].CURRENTMEMBER.NAME=[2000]'

# **B. Creating a [Calculated](#page-1308-0) Cell Without a Condition Clause**

The same calculated cell can be defined by moving the CONDITION clause into the set description clause. This is the recommended method and is demonstrated in the following example:

CREATE CELL CALCULATION [Sales].[Mexico Adjustments] FOR '(Descendants([Mexico], [City], SELF), {[2000]})' AS '<expression>'

**See Also**

DROP CELL [CALCULATION](#page-1333-0) Statement

[Calculated](JavaScript:hhobj_1.Click()) Cells

Using WITH to Create [Calculated](JavaScript:hhobj_2.Click()) Cells

# <span id="page-1310-0"></span>**CREATE CUBE Statement**

This statement defines the structure of a new [local](#page-1310-0) cube. This statement shares much of the syntax and semantics of SQL-92 syntax and shares the semantics of the CREATE TABLE statement. However, the CREATE CUBE statement contains syntax specific to cubes.

The cube is not populated when the CREATE CUBE statement is executed. The cube is populated using the INSERT INTO statement in a manner similar to the SQL-92 approach for creating and populating tables.

### **CREATE CUBE Statement (Local Cube)**

#### **[BNF](#page-1310-0)**

```
<create-cube-statement > ::= CREATE CUBE <cube name> <open paren>
<dimensions def> <measures def> [<command expression>] <close paren>
\ledimensions def\ge :: = DIMENSION \ledimension name\ge [\letime def\ge]
[DIMENSION_STRUCTURE <sub_type>][<hidden def>] <options def>
<comma> <hierarchy def list>\letime def> ::= TIME \vert ...
\ledimension name\ge ::= \lelegal name\ge<sub_type>::= PARENT_CHILD
<hidden_def> ::= HIDDEN
<options def> ::= OPTIONS <open paren> <dim options list> <close paren>
\leq dim options list\geq ::= \leq dim option\geq [\leq comma\geq \leq dim options list\geq]
\ledim option> ::= UNIQUE_NAME | UNIQUE_KEY |
NOTRELATEDTOFACTTABLE | ALLOWSIBLINGSWITHSAMENAME
\leqhierarchy def list\geq ::= \leqhierarchy def\geq [\leqcomma\geq \leqhierarchy def list\geq<hierarchy def> ::= [HIERARCHY <hierarchy name> [<hidden_def>]
<comma>] <level def>
```

```
\leqhierarchy name\geq ::= \leqlegal name\geq
```

```
\lelevel def > ::= \leparent-child level def> | \lenormal level def list >
```

```
<parent-child level def> ::= [<all level def> <comma>] LEVEL <Template>
//only if dimension is parent-child
```

```
<normal level def list> ::= <normal level def> [ <comma> <normal level def
list > 1
```

```
<all level> ::= LEVEL <level name> TYPE ALL
\lelevel name\ge ::= \lelegal name\ge<normal level def> ::= [<all level> <comma>] LEVEL <level name> [TYPE
<level type>] [<level format def>] [<level options def>] [<hidden def>] [<hole
def>] [<root member def>] [<custom_rollup_expr def>] [<comma> <level prop
def list>]
\lelevel type\ge ::= YEAR
| QUARTER
| MONTH
| WEEK
| DAY
| DAYOFWEEK
| DATE
| HOUR
| MINUTE
| SECOND
\lelevel format def> ::= FORMAT_NAME \leexpression> [FORMAT_KEY]
<expression>]
<level options def> ::= OPTIONS ( [<sort option> <comma>] <level option list>
| [<level option list> <comma>] <sort option>)
\lelevel option list\ge :: = \leoption\ge [\lecomma\ge \lelevel option list\ge]
<sort option> ::= SORTBYNAME
| SORTBYKEY
| SORTBYPROPERTY <property name>
<option> ::= UNIQUE
| UNIQUE_NAME
| UNIQUE_KEY
| NOTRELATEDTOFACTTABLE
<hole def> ::= HIDE_MEMBER_IF <hide values>
<hide values> ::= ONLY_CHILD_AND_BLANK_NAME
| ONLY_CHILD_AND_PARENT_NAME
```
| BLANK\_NAME | PARENT\_NAME

```
<root member def> ::= ROOT_MEMBER_IF <root values>
<root values> ::= ROOT_IF_PARENT_IS_BLANK
| ROOT_IF_PARENT_IS_MISSING
| ROOT_IF_PARENT_IS_SELF
| ROOT_IF_PARENT_IS_BLANK_OR_SELF_OR_MISSING
<custom_rollup_exp> ::= CUSTOM_ROLLUP_EXPRESSION <MDX
expression>
\lelevel prop def list > ::= \lelevel prop def > [\lecomma> \lelevel prop def list>]
<level prop def> ::= PROPERTY <legal name> [<prop type def>] [<hidden
\text{def} [ \text{<} prop caption def >]
<prop type def> ::= TYPE <prop type value>
<property_type value>::= REGULAR
| ID
 | RELATION_TO_PARENT
| ORG_TITLE
 | CAPTION
 | CAPTION_SHORT
 | CAPTION_DESCRIPTION
 | CAPTION_ABREVIATION
 | WEB_URL
| WEB_HTML
 | WEB_XML_OR_XSL
| WEB_MAIL_ALIAS
 | ADDRESS
 | ADDRESS_STREET
| ADDRESS_HOUSE
 | ADDRESS_CITY
 | ADDRESS_STATE_OR_PROVINCE
 | ADDRESS_ZIP
 | ADDRESS_QUARTER
 | ADDRESS_COUNTRY
 | ADDRESS_BUILDING
 | ADDRESS_ROOM
```
| ADDRESS\_FLOOR | ADDRESS\_FAX | ADDRESS\_PHONE | GEO\_CENTROID\_X | GEO\_CENTROID\_Y | GEO\_CENTROID\_Z | GEO\_BOUNDARY\_TOP | GEO\_BOUNDARY\_LEFT | GEO\_BOUNDARY\_BOTTOM | GEO\_BOUNDARY\_RIGHT | GEO\_BOUNDARY\_FRONT | GEO\_BOUNDARY\_REAR | GEO\_BOUNDARY\_POLYGON | PHYSICAL\_SIZE | PHYSICAL\_COLOR | PHYSICAL\_WEIGHT | PHYSICAL\_HEIGHT | PHYSICAL\_WIDTH | PHYSICAL\_DEPTH | PHYSICAL\_VOLUME | PHYSICAL\_DENSITY | PERSON\_FULL\_NAME | PERSON\_FIRST\_NAME | PERSON\_LAST\_NAME | PERSON\_MIDDLE\_NAME | PERSON\_DEMOGRAPHIC | PERSON\_CONTACT | QTY\_RANGE\_LOW | QTY\_RANGE\_HIGH | FORMATTING\_COLOR | FORMATTING\_ORDER | FORMATTING\_FONT | FORMATTING\_FONT\_EFFECTS | FORMATTING\_FONT\_SIZE | FORMATTING\_SUB\_TOTAL | DATE | DATE\_START

```
| DATE_ENDED
 | DATE_CANCELED
 | DATE_MODIFIED
 | DATE_DURATION
 | VERSION
\langle = \rangle caption def> ::= CAPTION \langle any string>
<measures def> :: = MEASURE <measure name> <measure function def>
[<measure format def>] [<measure type def>] [<hidden def>] [<comma>
<measures def>]
<measure function def> ::= FUNCTION <function name>
<function name> ::= SUM
| MIN
| MAX
| COUNT
<measure format def> ::= FORMAT <expression>
\leq measure type def> ::= TYPE \leq supported OLE DB numeric types>
<supported OLEDB numeric types> :: = DBTYPE_I1
| DBTYPE_I2
| DBTYPE_I4
| DBTYPE_I8
| DBTYPE_UI1
| DBTYPE_UI2
| DBTYPE_UI4
| DBTYPE_UI8
| DBTYPE_R4
| DBTYPE_R8
| DBTYPE_CY
| DBTYPE_DECIMAL
| DBTYPE_NUMERIC
| DBTYPE_DATE
<command expression> ::= COMMAND <expression> [ <comma> <command
expression>]
```
### **Remarks**

In the DIMENSION clause of the CREATE CUBE statement, the name given to

a level of TYPE ALL applies the specified name to the All member rather than the (All) level; the (All) level always has the name (All), including the parentheses. For example, the clause LEVEL [All Customers] TYPE ALL creates a level named (All) containing a single member named [All Customers]. There is no [All Customers] level.

If the <expression> value of the COMMAND clause has spaces, the entire expression should be surrounded by brackets. It is not recommended that quotation marks be used for this purpose because the body of the command might include quotation marks. (Microsoft® SQL Server™ 2000 Analysis Services supports nested brackets but not nested quotation marks.)

## **Examples**

## **[Creating](#page-1310-0) a Local Cube**

The following code shows how to define a local cube's dimensions and measures:

```
CREATE CUBE Sales
(
DIMENSION Time TYPE TIME,
 HIERARCHY [Fiscal],
   LEVEL [Fiscal Year] TYPE YEAR,
   LEVEL [Fiscal Qtr] TYPE QUARTER,
   LEVEL [Fiscal Month] TYPE MONTH OPTIONS (SORTBYKEY
 HIERARCHY [Calendar],
   LEVEL [Calendar Year] TYPE YEAR,
   LEVEL [Calendar Month] TYPE MONTH,
DIMENSION Products,
   LEVEL [All Products] TYPE ALL,
   LEVEL Category,
   LEVEL [Sub Category],
   LEVEL [Product Name],
DIMENSION Geography,
   LEVEL [Whole World] TYPE ALL,
```

```
LEVEL Region,
  LEVEL Country,
  LEVEL City,
MEASURE [Sales]
 FUNCTION SUM
 FORMAT 'Currency',
MEASURE [Units Sold]
 FUNCTION SUM
 TYPE DBTYPE_UI4
)
```
### **CREATE CUBE Statement (Virtual Cube)**

This statement facilitates the construction of complex data mining queries by client applications. Virtual cubes can be created that incorporate dimensions based on data mining models. Such dimensions are not related to fact tables.

#### **[BNF](#page-1310-0)**

```
<create vcube> ::= CREATE {SESSION} CUBE <cube name>
FROM <cube list>
\langlecube list\rangle ::= \langlecube\rangle [,\langlecube list\rangle]
\epsilon <param list> ::= \epsilon = \epsilon , \epsilon = \epsilon = \epsilon = \epsilon = \epsilon = \epsilon = \epsilon = \epsilon = \epsilon = \epsilon = \epsilon = \epsilon = \epsilon = \epsilon = \epsilon = \epsilon = \epsilon = \epsilon = \epsilon = \epsilon = \epsilon = \epsilon = \epsilon = \epsilon = \epsilon = \epsilon = \epsilon\langle = \rangle ::= \langle measures list> |\langle dims list>
\le measures list> ::= \le measure\ge [,\le measures list\ge]
<measure> ::= MEASURE <cube name>.<measure name> [<visibility
qualifier>] [AS <measure name>]
\leq visibility qualifier\geq :: = HIDDEN
\langle \dims list > ::= \langle \dim def > [, \langle \dims list > ]
\dim def> ::= \leq derived dim def> | \leq regular dim def>
<regular dim def> ::= DIMENSION <cube>.<dimension name>
<derived dim def> ::= DIMENSION <dim name>
<flags> [<visibility qual>]
FROM <from clause>
```

```
<dim content def>
\le from clause> ::= \leDM from clause> | \le reg from clause>
\leqDM from clause> ::= \leqdm model name>
\leqreg from clause\geq ::= \leqdim name\geq
```
COLUMN <column name>

### **Remarks**

This feature allows client applications to create [virtual](#page-1310-0) cubes on the fly in order to conduct more sophisticated analysis. The virtual cubes that are created are of session scope, and they cannot be saved on the client computer.

To delete a virtual cube, use the DROP CUBE statement.

### **Examples**

## **[Creating](#page-1310-0) a Session Virtual Cube**

The following example creates a virtual cube that contains portions of an existing cube named Children and the results of a data mining model named My DM Model:

```
CREATE SESSION CUBE [Student DMM]
 FROM [Children]
 (
    MEASURE [Children].[Count],
    MEASURE [Children].[Avg Age]
    DIMENSION [Children].[Population],
    DIMENSION [Children].[Area]
    DIMENSION [Decision Tree] NOT_RELATED_TO_FACTS
      FROM [My DM Model] COLUMN [Measures.Sales]
 )
```
# <span id="page-1318-0"></span>**CREATE MEMBER Statement**

This statement creates a [calculated](#page-1318-0) member.

You can define a calculated member for use by a single query with the WITH clause in the SELECT statement, or for use in multiple queries in a session with the CREATE MEMBER statement. For more [information,](JavaScript:hhobj_1.Click()) see Using WITH to Create Calculated Members.

#### **[BNF](#page-1318-0)**

```
<create-member-statement> ::= CREATE <optional-scope> <create-member-
subset> [<create-member-subset>...]
<create-member-subset> ::= MEMBER <cube-name>.<fully-qualified-member-
name> AS '<expression>' [,<property-definition-list>]
<cube name> ::= CURRENTCUBE | <Cube Identifier>
<property-definition-list> ::= <property-definition>
 | <property-definition>, <property-definition-list>
\leqproperty-definition\geq ::= \leqproperty-identifier\geq = \leqproperty-value\geq<property-identifier> ::= VISIBLE | SOLVEORDER | FORMAT_STRING| <ole
db member properties>
<property-value> ::= <string> |<number>
<optional-scope> ::= <empty> | SESSION
```
### **Remarks**

The <expression> clause of the calculated member syntax can contain any function that supports Multidimensional Expressions (MDX) syntax. Valid <property-identifier> values are listed later in this topic. Calculated members created with CREATE MEMBER without an <optional-scope> value have session scope. Additionally, strings inside calculated member definitions are delimited with double quotation marks. This is opposite of the method defined by OLE DB, which specifies that strings should be delimited by single quotation marks.

It is an error to specify a cube other than that to which it is currently connected.

Therefore, you should use CURRENTCUBE in place of a cube name to denote the current cube.

For more information about member properties that are defined by OLE DB, see the OLE DB documentation.

A calculated member can be stored in a [local](#page-1318-0) cube if a CREATE MEMBER statement is specified in the COMMAND clause of the CREATE CUBE statement:

```
CREATE CUBE MYWAREHOUSE
(
DIMENSION ...
. . . ,
COMMAND (CREATE MEMBER [MYWAREHOUSE].[MEASURE
   AS '[MEASURES].[WAREHOUSE SALES] - [MEASURES].[W
)
```
### **Standard Properties**

Each calculated member has a set of default properties. When a client application is connected to Microsoft® SQL Server™ 2000 Analysis Services, the default properties are either supported or available to be supported, as the administrator chooses.

Additional member properties may be available, depending upon the cube definition. The following properties represent information relevant to the dimension level in the cube.

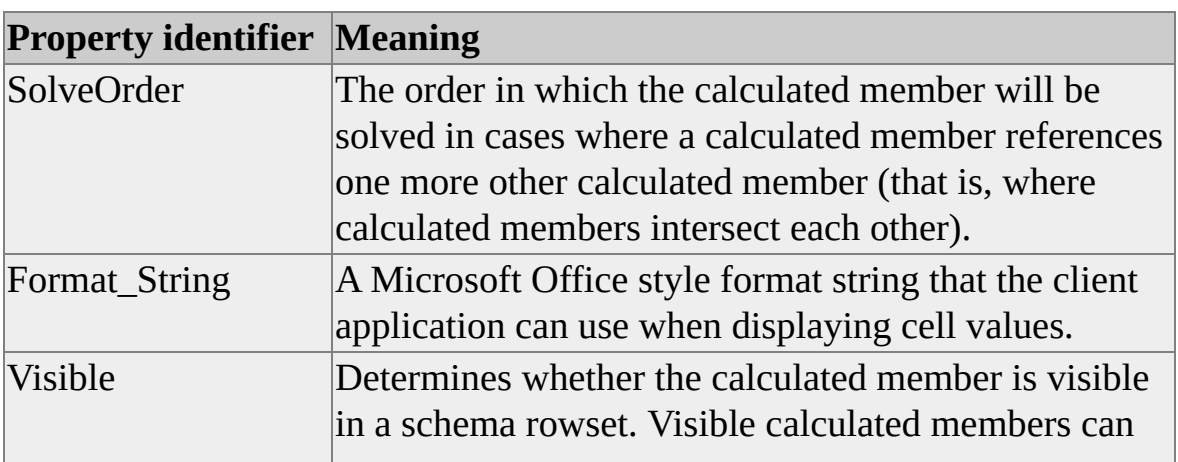

be added to a set with the **AddCalculatedMembers** function. A nonzero value indicates that the calculated member is visible. The default value for this property is Visible.

Calculated members that are not visible (where this value is set to zero) are generally used as intermediate steps in more complex calculated members. These calculated members can also be referred to by other types of members, such as measures.

### **Scope**

A calculated member can occur within one of the following scopes:

#### **Query scope**

The visibility and lifetime of the calculated member is limited to the query. The calculated member is defined in an individual query. Query scope overrides session scope. For more [information,](JavaScript:hhobj_2.Click()) see Using WITH to Create Calculated Members.

#### **Session scope**

The visibility and lifetime of the calculated member is limited to the session in which it is created. (The lifetime is less than the session duration if a DROP MEMBER statement is issued on the calculated member.) The CREATE MEMBER statement is used to create a calculated member with session scope.

## **Examples**

# **Creating Calculated Members**

The following code creates two calculated members:

CREATE MEMBER [WAREHOUSE].[MEASURES].[WAREHOUSE AS '[Measures].[Warehouse Sales] - [Measures].[Warehouse Cost]'

### CREATE MEMBER [Warehouse].[Measures].[warehouseprofit] AS '[Measures].[Warehouse Sales] - [Measures].[Warehouse Cost] SOLVEORDER=3

#### **See Also**

[Calculated](JavaScript:hhobj_3.Click()) Members

CREATE CUBE [Statement](#page-1310-0)

# <span id="page-1322-0"></span>**CREATE MINING MODEL Statement**

This statement creates a local data [mining](#page-1322-0) model on the client computer. You can create mining models from relational databases, PMML, or OLAP cubes.

### **BNF [\(CREATE](#page-1322-0) MINING MODEL)**

<dm\_create>::=**CREATE MINING MODEL** <identifier> **(** <col\_def\_list> **) USING**  $\langle$  algorithm>  $[(\langle$ algo\_param\_list> $)]$ 

<pmml\_create>::= **CREATE MINING MODEL** <identifier> **FROM PMML**  $\langle$ string $\rangle$ 

<select\_into>::= **SELECT \* INTO** <identifier> **USING** <algorithm> **FROM** <identifier>

```
\lecol def list>::= \lecol def> |\lecol def list>, \lecol def>
\lecol def>::= \lecol def reg> | \lecol def tbl>
\leqcol def reg>::= \leqidentifier> \leqcol type> [\leqcol distribution>] [\leqcol binary>]
[<col_content>] [<col_content_qual>] [<col_qualif>] [<col_prediction>]
[<relation_clause>]
```
 $\leq$ col def tbl> ::=  $\leq$ identifier> **TABLE**  $\leq$ col prediction> **(** $\leq$ col def list> **)** 

#### <algorithm> ::= **MICROSOFT\_DECISION\_TREES** | **MICROSOFT\_CLUSTERING**

 $\langle \text{algo\_param} \rangle ::= \langle \text{identifier} \rangle = \langle \text{value} \rangle$ 

<algo\_param\_list>::=<algo\_param>

 $\vert$  <algo param>, <algo param list>

```
\leqcol_type>::=LONG
    | BOOLEAN
    | TEXT
    | DOUBLE
    | DATE
```
<col\_distribution>-> **NORMAL**

#### | **UNIFORM**

<col\_binary>::= **MODEL\_EXISTENCE\_ONLY** | **NOT NULL** <col\_content>::= **DISCRETE** | **CONTINUOUS** | **DISCRETIZED(** [<disc\_method> [**,** <numeric\_const>]] **)** | **SEQUENCE\_TIME** <disc\_method>::= **AUTOMATIC** | **EQUAL\_AREAS** | **THRESHOLDS** | **CLUSTERS** <col\_content\_qual>-> **ORDERED** | **CYCLICAL** <col\_qualif>::= **KEY** | **PROBABILITY** | **VARIANCE** | **STDEV** | **STDDEV** | **PROBABILITY\_VARIANCE** | **PROBABILITY\_STDEV** | **PROBABILITY\_STDDEV** | **SUPPORT** <col\_prediction> -> **PREDICT** | **PREDICT\_ONLY** <relation\_clause> -> <related\_to\_clause> | <of clause> <related\_to\_clause>-> **RELATED TO** <identifier> | **RELATED TO KEY** <of\_clause>::= **OF** <identifier> | **OF KEY**

#### **BNF [\(CREATE](#page-1322-0) OLAP MINING MODEL)**

Use this syntax to create mining models that are based on OLAP cubes instead of on relational database tables. Each OLAP mining model contains one or more case dimensions and zero or more case measures. Columns within each case can be based on any object in the Dimension object model, such as a hierarchy, level, or property, or can be based upon the value of a measure. The flags that are used with each OLAP mining model column are the same as those used for relational mining models. OLAP mining models are trained in the same manner as relational mining models, using the same syntax.

```
<olap create statement> ::= CREATE OLAP MINING MODEL <dmm name>
      FROM <cube name> <olap definition>
      USING <dmm algorithm> [(dmm flag list)]
```

```
\alpha <olap definition> ::= CASE <olap dimension> [, <olap dimension list>] [, <olap
measure list>]
```

```
\langleolap dimension list\rangle ::= \langleolap dimension\rangle [, \langleolap dimension list\rangle]
```

```
\alpha <olap dimension> ::= DIMENSION \alpha <dimension name> \alpha and \alpha qualifier>
                 { <olap level list> | <olap hierarchy list> }
```

```
<olap hierarchy list> ::= <olap hierarchy>
               [, <olap hierarchy list>]
```

```
<olap hierarchy> ::= HIERARCHY <hierarchy name> <predict qualifier> <olap
level list>
```

```
\langleolap level list\rangle ::= \langleolap level\rangle [, \langleolap level list\rangle]
```

```
\langleolap level> ::= LEVEL \langle level name> \langle predict qualifier> \langle olap property list>
```

```
\langleolap property list\rangle ::= \langleolap property\rangle [, \langleolap property list\rangle]
```
 $\langle$ olap property> ::= PROPERTY  $\langle$  property name>  $\langle$  predict qualifier>

```
\langleolap measure list\rangle ::= \langleolap measure\rangle [, \langleolap measure list\rangle]
```

```
\alpha <abr/>lap measure> ::= MEASURE <measure name> <predict qualifier>
```

```
\lepredict qualifier> = \lenothing> | PREDICT | PREDICT_ONLY
```

```
\{\text{dmm flag list}\} ::= \{\text{dmm flag}\} [, \{\text{dmm flag list}\}]
```

```
\langle <dmm flag> ::= \langle flag name> = \langle value>
```

```
<flag Name> ::= <col_type> [<col_distribution>] [<col_binary>]
[\textlesscol content>[\textlesscol content qual>[\textlesscol qualif>]
```
## **Remarks**

The CREATE MINING MODEL statement creates a new mining model based on the column definition list. Each column is described by content flags in the column definition. These flags provide additional information to the mining algorithm concerning the content of the training data or model. No more than one flag from a particular group can be used (that is, flags within a flag type group are exclusive of each other) and they must be placed in their correct order. The flag type groups and correct orders for the content flags are listed in the following table.

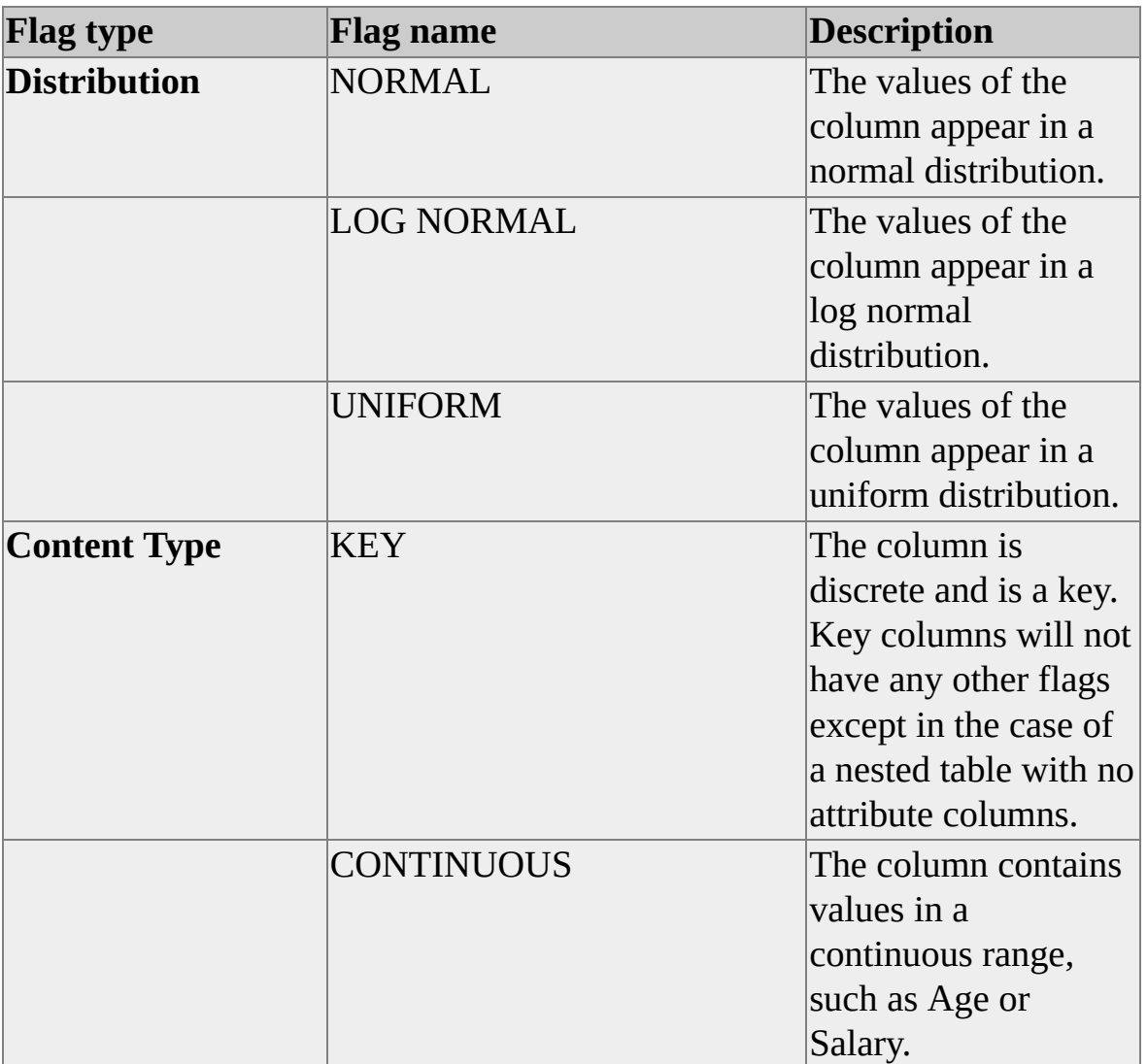

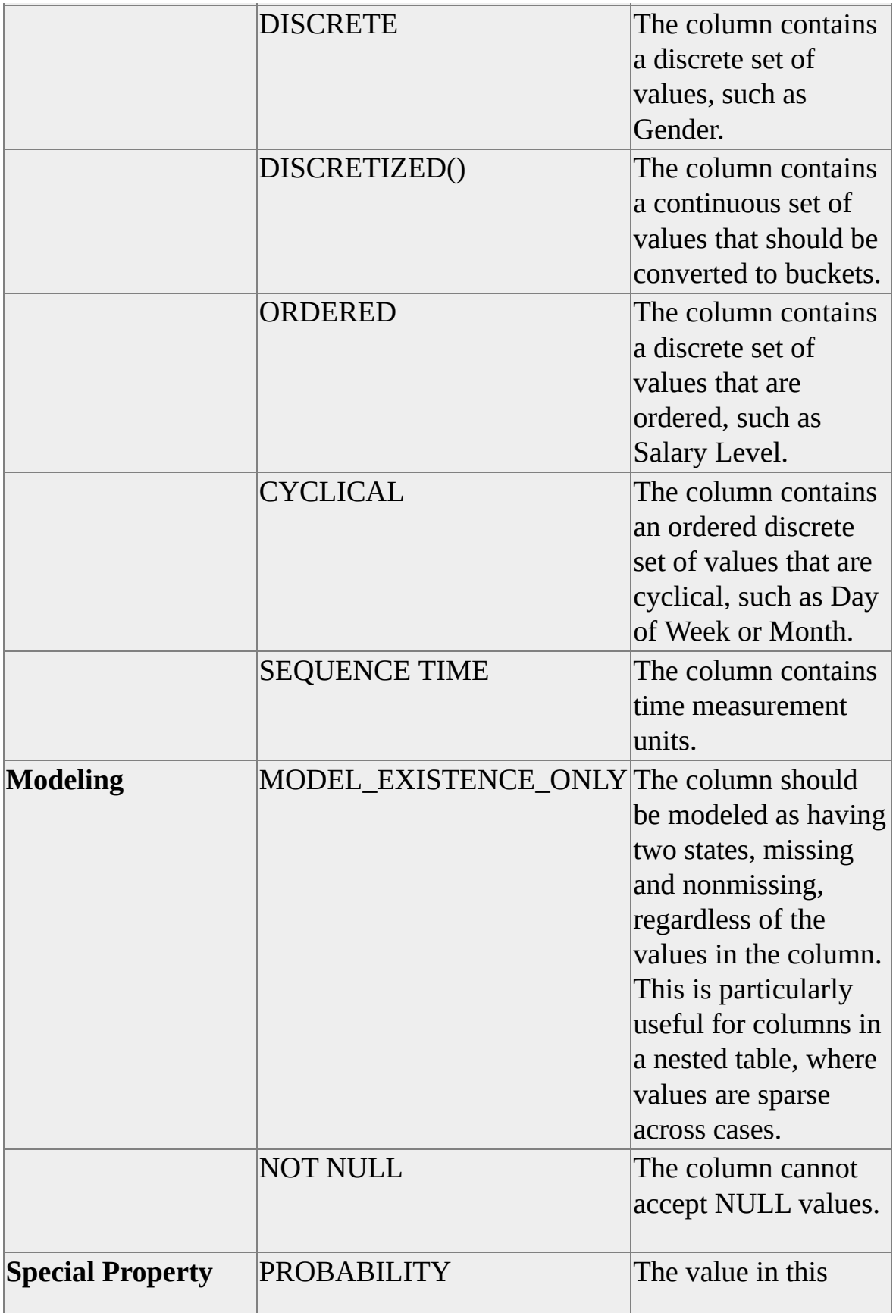

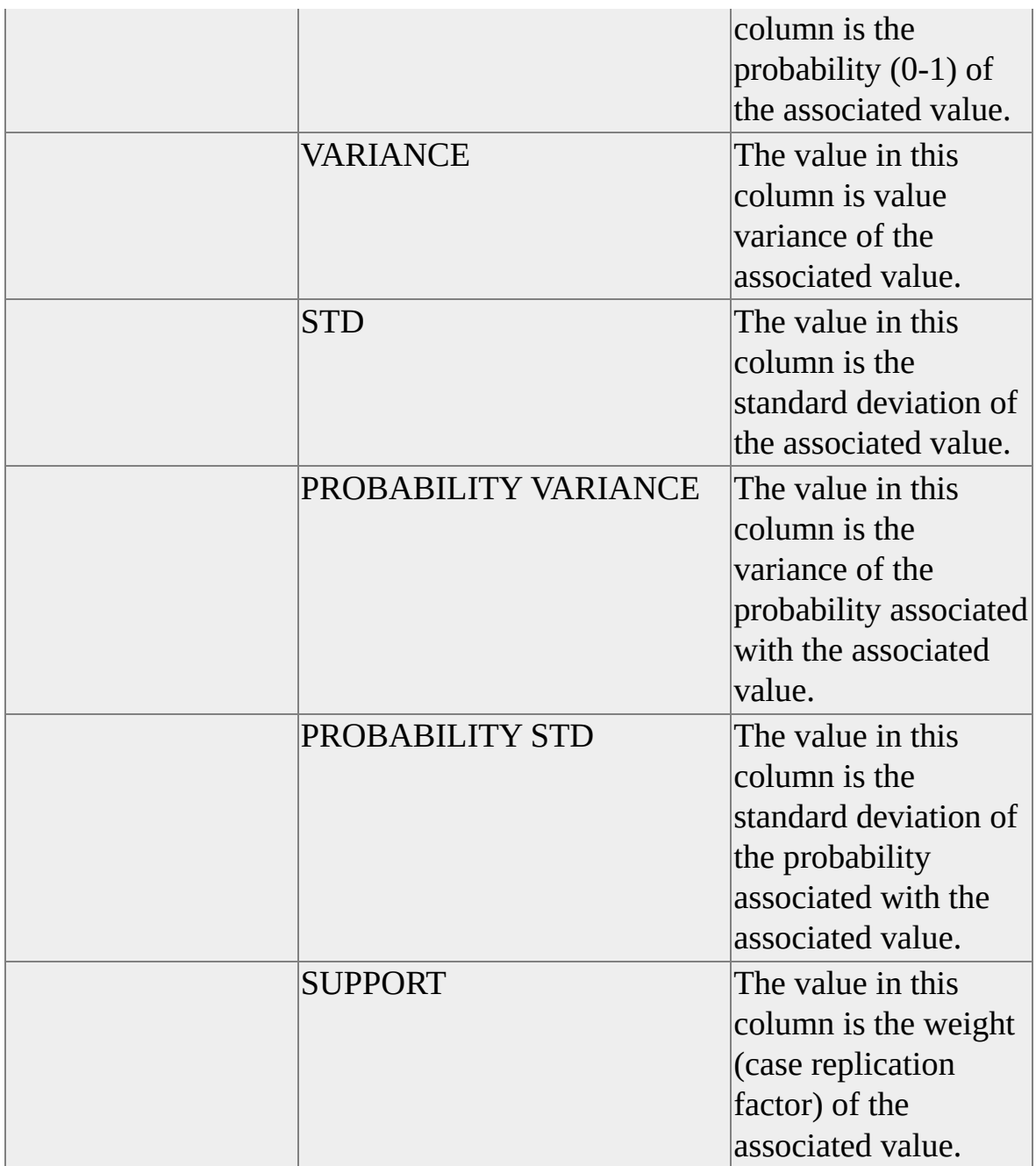

Column relations are described in one of the following ways.

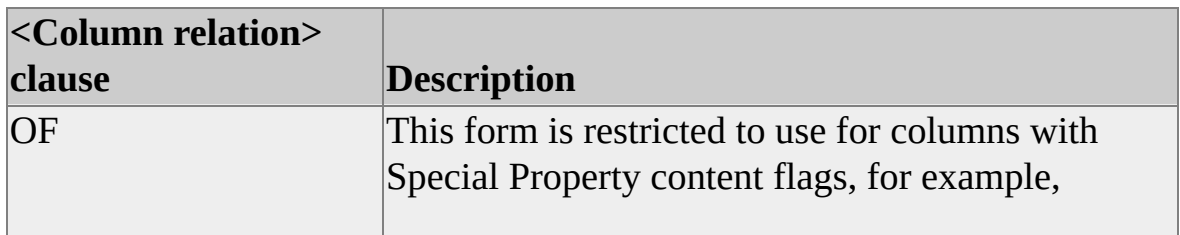

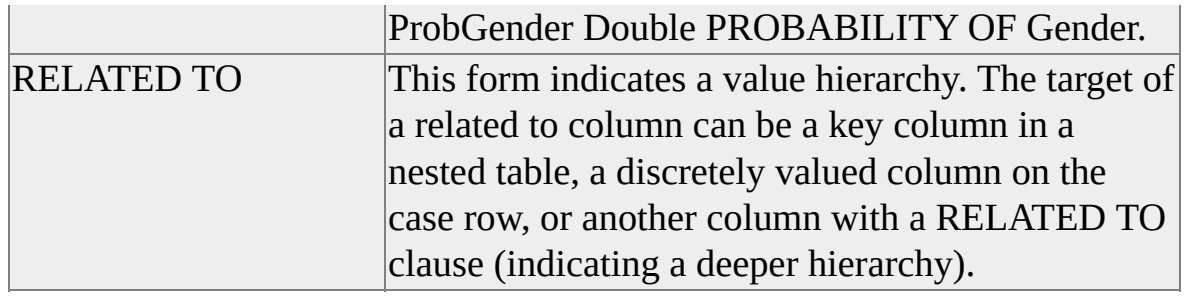

The following flags are used to describe how a prediction column functions.

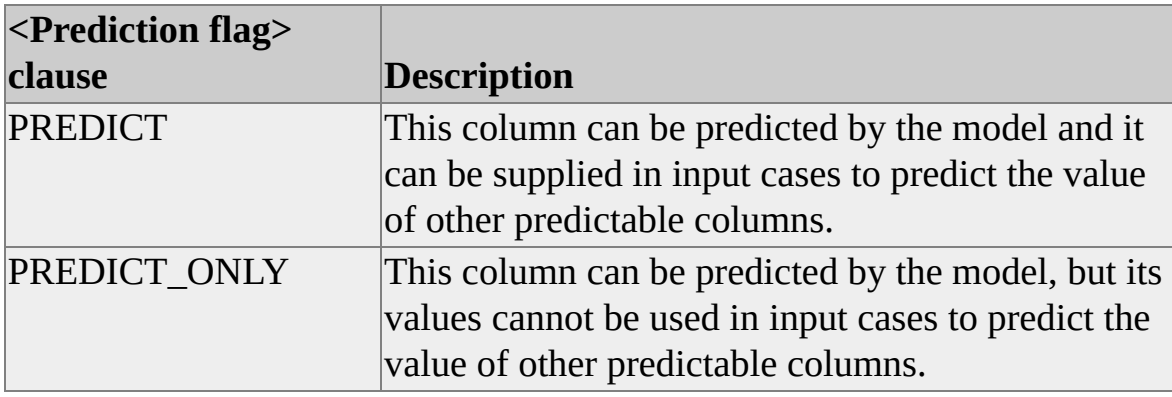

## **See Also**

[Building](#page-1150-0) a Data Mining Model

# <span id="page-1329-0"></span>**CREATE SET Statement**

This statement creates user-defined sets.

You can define a set for use by a single query with the WITH clause in the SELECT statement or for use in multiple queries in a session with the CREATE SET statement. For more [information](JavaScript:hhobj_1.Click()) about WITH, see Using WITH to Create Named Sets.

### **BNF**

```
<create-set-statement> ::= CREATE <optional-scope> <create-set-subset>
[<create-set-subset>...]
<create-set-subset> ::= SET <cube-name>.<set-name> AS '<set-expression>'
<cube name> ::= CURRENTCUBE | <Cube Identifier>
<optional-scope> ::= <empty> | SESSION
```
## **Remarks**

A named set is a set of dimension members (or an expression that defines a set) that is created to be used again. For example, by using a named set it is possible to define a set of dimension members that consists of the set of top 10 stores by sales. This set can be defined statically, or by means of a function like TOPCOUNT. This named set can then be used wherever the set of top 10 stores is needed.

The <expression> clause of the calculated member syntax can contain any function that supports Multidimensional Expressions (MDX) syntax. Sets created with the CREATE SET statement that do not specify an <optionalscope> clause have session scope.

It is an error to specify a cube other than that to which it is currently connected. Therefore, you should use CURRENTCUBE in place of a cube name to denote the current cube.

### **Scope**

A user-defined set can occur within one of the following scopes:

#### **Query scope**

The visibility and lifetime of the set is limited to the query. The set is defined in an individual query. Query scope overrides session scope. For more information, see Using WITH to Create [Named](JavaScript:hhobj_2.Click()) Sets.

#### **Session scope**

The visibility and lifetime of the set is limited to the session in which it is created. (The lifetime is less than the session duration if a DROP SET statement is issued on the set.) The CREATE SET statement is used to create a set with session scope.

### **Examples**

## **A. Creating a Named Set Using a Function Expression**

The following example creates a named set consisting of the top ten stores, as ranked by their sales, in the Sales cube:

```
CREATE SET [Sales].[TopStores] as
  'TopCount([Store].Members,10,[Measures].[Store Sales])'
```
### **B. Creating a Named Set Using a Set Expression**

In this example, a named set is statically defined to consist of states in the Northwest region of the United States:

CREATE SET [Sales].[NorthwesternStores] as '{ [Store].[All Stores].[USA].[WA], [Store].[All Stores].[USA].[OR], [Store].[All Stores].[USA].[ID] }'

# <span id="page-1331-0"></span>**DROP ACTION Statement**

This statement deletes an [action](#page-1331-0) from the database.

#### **BNF**

<drop-action-statement> ::= **DROP ACTION** <action-name>

### **Example**

The following example drops the action defined by the example in CREATE **ACTION [Statement:](#page-1302-0)** 

DROP ACTION [Sales Cube].[Show Customer Details]
# **DROP CUBE Statement**

This statement deletes a local cube or a virtual cube.

### **BNF**

<drop-cube-statement> ::= **DROP [SESSION] CUBE** <cube-name>

### **Remarks**

This statement deletes the cube or virtual cube specified in <cube-name>.

### **Example**

The following example drops the cube created by the example in CREATE CUBE [Statement:](#page-1310-0)

DROP CUBE [Sales]

## **DROP CELL CALCULATION Statement**

This statement removes the specified calculated cell.

#### **BNF**

<drop cell formula> ::= DROP CELL CALCULATION <cube name>.<formula name>

| ALTER CUBE <cube name> DROP CELL CALCULATION <formula name>

### **Example**

The following example deletes a cell formula from the Sales cube:

DROP CELL CALCULATION [Sales].[Budget Adjustment]

## <span id="page-1334-0"></span>**DROP LIBRARY Statement**

This statement unloads the specified libraries.

### **BNF**

```
<drop_library> ::= DROP LIBRARY <lib_list> | ALL
  \langlelib_list> ::= \langlelib_def> [, \langlelib_list>]
  \langlelib_def> ::= \langleprog_id> |\langlelib_name>
```
### **Remarks**

When used with the ALL flag, DROP LIBRARY unloads all libraries loaded for that user session. Either a program ID or a file name is used to specify individual libraries.

### **Example**

The following example removes MyLib.dll from use for the rest of the session.

DROP LIBRARY MyLib.MyClass

## <span id="page-1335-0"></span>**DROP MEMBER Statement**

This statement deletes a [calculated](#page-1335-0) member that has been defined for the session.

#### **BNF**

<drop-member-statement> ::= **DROP MEMBER** <cube-name>**.**<fullyqualified-member-name>

### **Example**

The following example drops a named set created by the first example in CREATE [MEMBER](#page-1318-0) Statement:

DROP MEMBER [Warehouse].[Measures].[warehouseprofit]

## **DROP MINING MODEL Statement**

This statement deletes a mining model.

### **BNF**

<drop-mining-model-statement> ::= **DROP MINING MODEL** <model-name>

### **Remarks**

If the **Mining Location** property is set to a directory path, this statement deletes the model that resides in that directory. This model is specified by <modelname>.

## **DROP SET Statement**

This statement deletes a user-defined set that has been defined for the session.

#### **BNF**

<drop-set-statement> ::= **DROP SET** <cube-name>**.**<set-name>

### **Example**

The following examples drop the named set statements created by the examples in CREATE SET [Statement](#page-1329-0):

DROP SET [Sales].[TopStores] CREATE SET [Sales].[NorthwesternStores]

## **REFRESH CUBE Statement**

This statement refreshes the client cache for a cube.

#### **BNF**

<refresh-cube-statement> ::= **REFRESH CUBE** <cube-name>

### **Remarks**

For client applications connected to the Analysis server, this statement causes the memory cached on the client application to be synchronized with the server.

For client applications connected to a local cube, the REFRESH CUBE statement causes the local cube file to be rebuilt.

### **Example**

The following example refreshes the client cache that pertains to a cube called [Sales]:

REFRESH CUBE [Sales]

## <span id="page-1339-0"></span>**USE LIBRARY Statement**

This statement loads a function library for use during the session.

#### **BNF**

<Use-Library-statement> ::= **USE LIBRARY** <Library-Name-Clause>

### **Remarks**

Use this statement to load a user-defined function.

User-defined function libraries should be implemented as COM components. These libraries can be implemented as in-process servers (in a .dll) or as local servers (in an .exe). Before loading a user-defined function library, ensure that the library contains a type library. Additionally, all of the interfaces defined in the type library must be derived from IDISPATCH for automation. User-defined function libraries can be developed in any environment capable of generating COM components.

### **Examples**

The following examples demonstrate defining and using a user-defined function library.

### **A. Creating a [User-Defined](#page-1339-0) Function**

In the following example, a Microsoft® Visual Basic® function is defined that converts currency based upon the exchange rate of a given country:

```
Public Function Convert(country As String, Value As Double) As Dou
  Select Case country
    Case "USA"
       Convert = Value * 1
    Case "Canada"
       Convert = Value * 1.5486
```

```
Case "Mexico"
       Convert = Value * 9.93
  End Select
End Function
```
## **B. Using a [User-Defined](#page-1339-0) Function Library**

To use this function with Microsoft SQL Server™ 2000 Analysis Services, place it into a Visual Basic ActiveX® DLL Project. To load the library for use in Analysis Services, use the USE LIBRARY statement. In the following example, a user-defined function library is loaded for use during the session, and a query is defined that uses a query scoped calculated member containing the userdefined function:

```
USE LIBRARY "UDF.Currency"
WITH Member Measures.SalesNC AS
  'UDF!_Currency!Convert(
     [Sales].[Customers].[Country],
     [Sales].[Measures].Members
  )
SELECT {SalesNC} ON COLUMNS FROM Sales'
```
#### **See Also**

DROP [LIBRARY](#page-1334-0) Statement

# **Data Manipulation Language**

The following topics describe the data manipulation language (DML) used by PivotTable® Service.

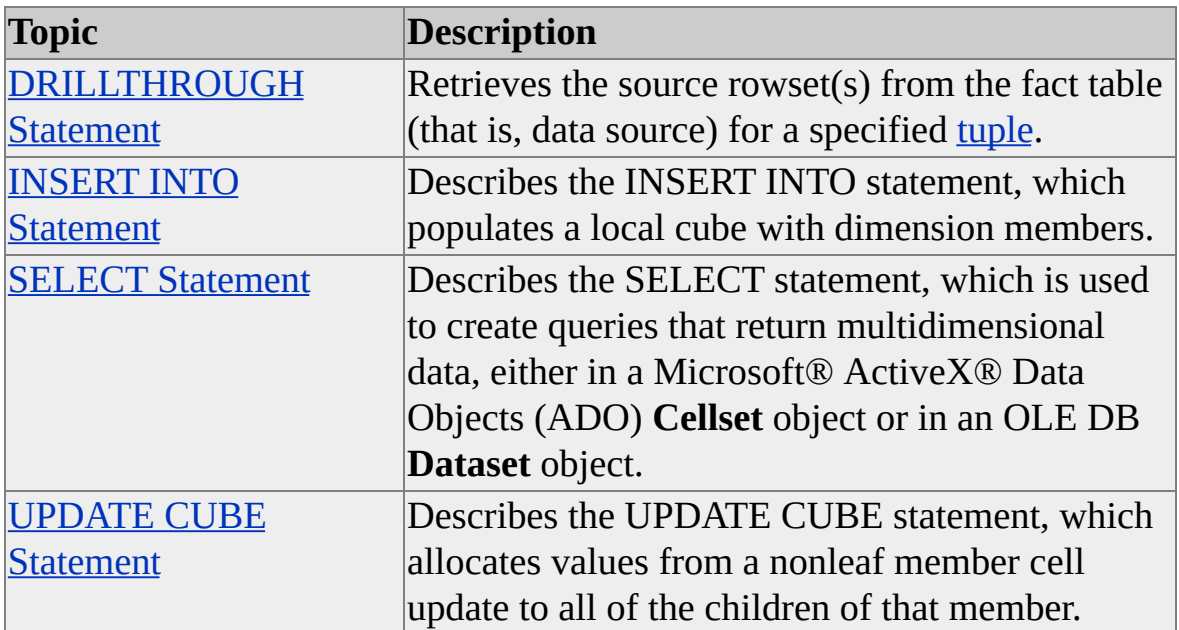

## <span id="page-1343-0"></span>**DRILLTHROUGH Statement**

This statement retrieves the source rowset(s) from the fact table (that is, data source) for a specified <u>tuple</u>.

#### **BNF**

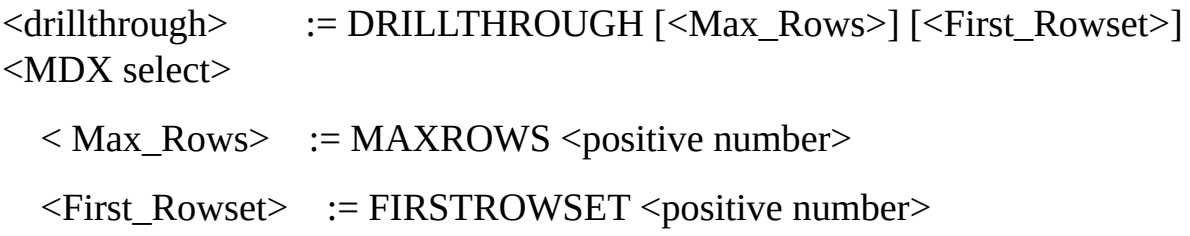

### **Remarks**

This statement allows the client application to retrieve the rowsets that were used to create a specified cell in a cube. A Multidimensional Expressions (MDX) statement is used to specify the subject cell. If this cell is at an atomic level (that is, at the lowest level of its hierarchy), only one rowset is returned. If this cube is not at an atomic level, all of the rowsets that make up the source data of that cell are returned. The total number of rowsets returned can also be affected by use of the MAXROWS and FIRSTROWSET modifiers.

The value specified by the MAXROWS modifier indicates the maximum number of rows that should be returned by the resulting rowset. This modifier should only be used if the original source data's OLE DB provider supports the DBPROP\_MAXROWS property.

The value specified by the FIRSTROWSET modifier specifies the first rowset to return. Use of this modifier is not recommended unless the client application designer does not wish to use the OLE DB **IMultipleResults** interface or the Microsoft® ActiveX® Data Objects (ADO) **NextRecordset** method to navigate the returned rowsets.

For more information, see Using [DRILLTHROUGH](JavaScript:hhobj_1.Click()) to Retrieve Source Data.

## <span id="page-1344-0"></span>**INSERT INTO Statement**

This statement has two functions: It populates local cubes with dimension members, and it trains data mining models. If the local cube is stored in multidimensional OLAP (MOLAP), the INSERT INTO statement also populates the local cube with data.

#### **[BNF](#page-1344-0)**

```
<insert-into-statement> ::= INSERT INTO <target-clause> [<options-clause>]
[<bind-clause>] <source-clause>
  |INSERT INTO <model> (<mapped model columns>) <source data query>
  |INSERT INTO <model> (<mapped model columns>) VALUES <constant
```
list>

```
|INSERT INTO <model>.COLUMN_VALUES(<mapped model columns>)
<source data query>
```

```
<mapped model columns> ::= <column identifier> | <table identifier>(<column
identifier> | SKIP), ...
```

```
<target-clause> ::= <cube-name> <open-paren> <target-element-list> <close-
paren>
```

```
<target-element-list> ::= <target-element>[, <target-element-list>]
```

```
<target-element> ::= [<dim-name>.[<hierarchy-name>.]]<level-name>
```

```
| <time-dim-name> | <parent-child-dim-name>
```

```
| [Measures.]<measure-name>
```

```
| SKIPONECOLUMN
```

```
<level-name> ::= <simple-level-name>
```

```
| <simple-level-name>.NAME
```

```
| <simple-level-name>.KEY
```

```
| <simple-level-name>.Custom_Rollup
```
| .parent

```
| <simple-level-name>.SkipLevelColumn
```

```
<time-dim-name> ::= <dim-name-type-time>
```

```
| <dim-name-type-time>.NAME
```

```
| <dim-name-type-time>.KEY
```

```
<options-clause> ::= OPTIONS <options-list>
```

```
\leqoptions-list\geq ::= \leqoption\geq[, \leqoptions-list\geq]
<option> ::= <defer-options>
  | < analysis-options>
<defer-options> ::= DEFER_DATA
  | ATTEMPT_DEFER
<analysis-options> ::= PASSTHROUGH
  | ATTEMPT_ANALYSIS
\phi <br/>bind-clause> ::= BIND (<br/>bind-list>)
<bind-list> ::= <simple-column-name>[,<simple-column-name>]
<simple-column-name> ::= <identifier>
<source-clause> ::= SELECT <columns-list>
  FROM <tables-list>
  [ WHERE <where-clause> ]
  | DIRECTLYFROMCACHEDROWSET <hex-number> |
DIRECTLYFROMMARSHALLEDROWSET <hex number>
<columns-list> ::= <column-expression> [, < columns-list> ]
\lecolumn-expression\ge ::= \lecolumn-expression-name\ge<column-expression-name> ::= <column-name> [AS <alias-name>]
  | <alias name> <column-name>
<column-name> ::= <table-name>.<column-name>
  | <column-function>
  | <ODBC scalar function>
  | <br />braced-expression>
\le column function \ge ::= \le identifier\ge (...)
<ODBC scalar function> ::= {FN<column-function>}
\epsilon -braced-expression \epsilon ::= (...)
<tables -list> ::= <table-expression> [, <tables-list>]
<table-expression> ::= <table-name> [ [AS] <table-alias>]
<table-alias> ::= <identifier>
<table-name> ::= <identifier>
<where-clause> ::= <where-condition> [AND <where-clause>]
<where-condition> ::= <join-constraint>
  | <application constraint>
\langleioin-constraint> ::= \langlecolumn-name> = \langlecolumn-name>
  | <open-paren><column-name> = <column-name><close-paren>
\leqapplication-constraint\geq ::= (...)
  | NOT (...)|
```

```
( \ldots ) \text{ OR } (\ldots )<identifier> ::= <letter>{<letter>
   | <digit >
   |<underline>
   |<dollar>
   |\langle \text{sharp}\rangle\}....
```
## **Remarks**

The behavior and use of this statement depend on whether you use it for OLAP or data mining.

## **Using INSERT INTO with Local Cubes**

Names of elements in an INSERT INTO statement are level and measure names, sometimes qualified with dimension name or the keyword **Measures** to avoid ambiguity. The **Measures** keyword is case-sensitive in binary comparisons. If you use binary comparison or are unsure of your comparison method, use **Measures** as shown with only M in upper case.

Each level and each measure in a cube is derived from a column in the SELECT clause except the (All) level.

The columns specified in the associated SELECT clause are bound to the elements of the INSERT INTO statement in the order specified and in a one-toone relationship.

Each level can be derived from two columns, with one used as a name column and the other used as a key column. Both columns must be in the same table. If there are two columns associated with a level, use the suffix **.NAME** or **.KEY** properties in the INSERT INTO statement after the level name.

If a column specified in the SELECT clause does not have a related element in the INSERT INTO statement, the keyword SKIPONECOLUMN can be used in the INSERT INTO statement as a placeholder for the unused column. SKIPONECOLUMN can be used more than once.

In the INSERT INTO statement, you can specify a dimension of TYPE TIME by using the name of the dimension. The dimension name is used to correlate the entire dimension with a single column in the source table that contains data with

a date/time data type. The levels, of TYPE <level type>, identified for the time dimension in the CREATE\_CUBE statement cause the time information to be extracted from the source column specified in the SELECT clause. For more information, see Example D later in this topic.

The WHERE clause can have both application and join constraints. The parser parses only join constraints. It uses the join constraint to find a path from all tables to the fact table and to the dimension tables. The application constraint is used only to specify constraints on a fact table and is passed through without modifications.

Expressions between parentheses are considered to be application constraints. For example, if the expression Sales.Product  $ID =$  Products.Product  $ID$  AND Sales.Customer\_ID = Customers.Customer\_ID is enclosed in parentheses, it is treated as an application constraint and is not used as a join constraint. It is the responsibility of the client application to ensure that parentheses are used only around application constraints: for example, (Product.Price < 100 AND Product.Category  $= 1$ ).

The BIND clause is used to bind level and measure names specified in the INSERT INTO statement with column names used to create rowsets.

The AS <alias-name> syntax is not supported for local relational OLAP (ROLAP) cubes.

## **Using INSERT INTO with Data Mining**

The INSERT INTO statement inserts training data into the model. The columns from the query are mapped to model columns through the <mapped model columns> section. The keyword **SKIP** is used to instruct the model to ignore columns that appear in the source data query that are not used in the model.

The INSERT INTO <model>.COLUMN\_VALUES form inserts data directly into the models columns without training the model's algorithm. This allows you to provide column data to the model in a concise ordered manner that is useful when dealing with datasets containing hierarchies or ordered columns. The period (.) operator is used to specify columns that are part of a nested table. When using this form, columns that are part of a relation (either through RELATE TO or by being a KEY in a nested table) cannot be inserted individually and must be inserted together with all the columns in the relation.

## **Using Passthrough and Advanced Query Processing**

The PASSTHROUGH option causes the SELECT clause to be passed directly to the source database without modification by PivotTable® Service. If PASSTHROUGH is not specified, PivotTable Service parses the query and formulates a set of queries equivalent to the original that is optimized for the source database and index structures. This set of queries is often more efficient than the specified query.

The DEFER\_DATA option causes the query to be parsed locally and executed only when necessary to retrieve data to satisfy a user request. DEFER\_DATA is used to specify that a local cube be defined in the ROLAP storage mode.

The ATTEMPT\_DEFER option causes PivotTable Service to attempt to parse the query and defer data loading if successful, or, if the query cannot be parsed, to process the specified query immediately as if the PASSTHROUGH had been specified.

The ATTEMPT\_ANALYSIS option causes PivotTable Service to attempt to parse the query and formulate an optimized set of queries. If the query cannot be parsed, PivotTable Services processes the query immediately as if the PASSTHROUGH had been specified.

## **Passthrough Compatibility Matrix**

These options can be used together in combination. Use the following matrix to determine the effect of a pair of options while building a local cube.

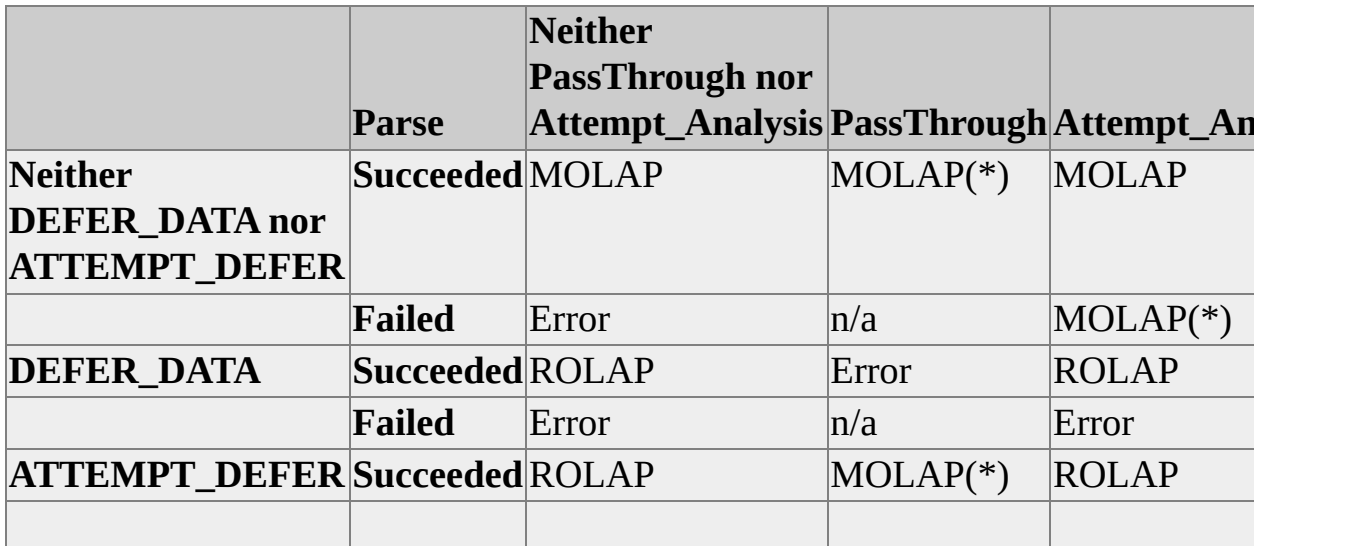

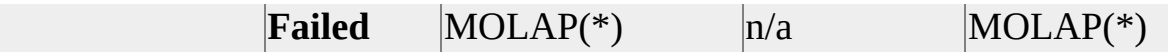

\* Indicates that this pair of options will cause the SELECT clause to be passed through to the source database.

### **Examples**

### **A. Using an [Application](#page-1344-0) Constraint**

The following example demonstrates how to use an application constraint:

INSERT INTO MyCube (Year, Month.Name, Month.Key, [Product Gr OPTIONS DEFER\_DATA SELECT MyTable.Year, MyTable.Month, MONTH(MyTable.Month), FROM MyTable WHERE MyTable.SalesRep = "Amir" and MyTable.CustomerGroup =

### **B. Using the [Passthrough](#page-1344-0) Option**

The following example demonstrates how to use the PASSTHROUGH option.

**Note** The PASSTHROUGH option specifies that the SELECT clause that follows it is to be passed directly to the database engine with no parsing by PivotTable Service. This option cannot be used with the DEFERED\_DATA option.

INSERT INTO MyCube (Year, Month, [Product Group], [Product Nan OPTIONS PASSTHROUGH SELECT MyTable.Year, MyTable.Month FROM MyTable WHERE MyTable.SalesRep = "Amir" and MyTable.CustomerGroup =

### **C. Using the [DIRECTLYFROMCACHEDROWSET](#page-1344-0) Keyword**

The following example demonstrates how to use the DIRECTLYFROMCACHEDROWSET keyword.

**Note** The DIRECTLYFROMCACHEDROWSET keyword directs data to be read from the address in memory identified immediately after the keyword. It is the responsibility of the client application to specify the correct address in memory. At run time, the number is assumed to be the in-process address of an

IUnknown pointer to an OLE DB rowset.

INSERT INTO MyCube (Year, Month, [Product Group], [Product Nan DIRECTLYFROMCACHEDROWSET 0x00001284

## **D. Using the DEFER DATA Option to Create a [ROLAP](#page-1344-0) Cube**

The following example demonstrates how to create a ROLAP cube by using the DEFER DATA option:

CREATE CUBE MyCube ( DIMENSION TimeDim TYPE TIME, LEVEL MyYear TYPE YEAR, LEVEL MyQtr TYPE QUARTER, LEVEL MyMonth TYPE MONTH, DIMENSION Products, LEVEL [Product Group], LEVEL [Product Name], DIMENSION Geography, LEVEL State, LEVEL City, MEASURE [Sales] FUNCTION SUM FORMAT 'Currency', MEASURE [Units Sold] FUNCTION SUM ) INSERT INTO MyCube (TimeDim, [Product Group], [Product Name] OPTIONS DEFER\_DATA SELECT MyTable.TransDate, MyTable.ProdGroup, MyTable.ProdName, MyTable. FROM MyTable WHERE MyTable.SalesRep = "Jacobsen" and MyTable.CustomerGrou

### **E. [Training](#page-1344-0) a Data Mining Model**

The following example trains a data mining model called [Age Prediction]. The

training columns for this model are [Gender], [Product Name], [Product Type], and [Month].

INSERT INTO [Age Prediction].COLUMN\_VALUES(Gender) OPENROWSET('SQLOLEDB', '...', 'SELECT DISTINCT Gender Fl

INSERT INTO [Age Prediction].COLUMN\_VALUES([Product Purch [Product Purchases].[Product Type]) OPENROWSET('SQLOLEDB', '...', 'SELECT DISTINCT [Product I

INSERT INTO [Age Prediction].COLUMN\_VALUES( SKIP, [Month]) OPENROWSET('SQLOLEDB', '...', 'SELECT MonthID, Month FROM

## <span id="page-1352-0"></span>**SELECT Statement**

This statement is used to create queries that return multidimensional data, either in a Microsoft® ActiveX® Data Objects (ADO) **Cellset** object or in an OLE DB **Dataset** object.

#### **BNF**

### **BNF for [SELECT](#page-1352-0) (OLAP)**

 $\leq$  select statement $\geq$  ::= [WITH  $\leq$ single formula specification $\geq$ [<single\_formula\_specification>...]] SELECT [<axis\_specification> [, <axis\_specification>...]] FROM <cube\_specification> [WHERE <slicer\_specification>] [<cell\_props>]  $\leq$ single\_formula\_specification $\geq$  ::=  $\leq$ member\_specification $\geq$ | <set\_specification> | <cache\_specification>  $\leq$ member specification> ::= MEMBER  $\leq$ parent of member>. $\leq$ member name> AS '<value\_expression>' [, <solve\_order\_specification>] [, <member\_property\_definition>...]  $\leq$ solve order specification $\geq$  ::= SOLVE\_ORDER =  $\leq$ unsigned integer $\geq$ <member\_property\_definition> ::= <member\_property\_name> = <value\_expression>  $\le$ set specification $\ge$  ::= SET  $\le$ set name $\ge$  AS  $\le$ set $\ge$ ' <cache\_specification> ::= CACHE AS '(<set> [,<set>])' <axis\_specification> ::= [NON EMPTY] <set> [<dim\_props>] ON  $\langle$ axis name $\rangle$ <set> ::= member:member | <set\_value\_expression> | {<set> | <tuple> [,<set> | <tuple>...]}

#### $|($  <set >>>>>>)

```
\langle \text{tuple} \rangle ::= \langle \text{member} \rangle | (\langle \text{member} \rangle, \langle \text{member} \rangle, \langle \text{member} \rangle, \langle \text{ tuple} \rangle) | \langle \text{ tuple} \rangle value_expression>
<axis_name> ::= COLUMNS | ROWS | PAGES | SECTIONS | CHAPTERS |
AXIS(\langle index \rangle)<dim_props> ::= [DIMENSION] PROPERTIES <property> [, <property>...]
\langle <property> ::= \langle dimension_property> | \langle level_property> |\langle member_property>
\ledimension_property> ::= \ledimension_name>.ID | \ledimension_name>.KEY |
<dimension_name>.NAME
```

```
\lelevel property> ::= \le dimension name>.\lelevel name>.ID
| [<dimension_name>.]<level_name>.KEY
| [<dimension_name>.]<level_name>.NAME
```
 $\leq$ member property $\geq$  ::=  $\leq$  level name $\geq$ .  $\leq$  member property name $\geq$ <cube\_specification> ::= <cube\_name> <slicer\_specification> ::= <tuple> <cell\_props> ::= [CELL] PROPERTIES <cell\_property> [, <cell\_property>...]

```
\lecell property> ::= \lemandatory cell property>
| <optional_cell_property>
| <provider_specific_cell_property>
```

```
\leqmandatory cell property> ::= CELL_ORDINAL | VALUE |
FORMATTED_VALUE
<optional_cell_property> ::= FORMAT_STRING | FORE_COLOR |
BACK_COLOR | FONT_NAME | FONT_SIZE | FONT_FLAGS
<provider_specific_cell_property> ::= <identifier>
```
### **BNF for [SELECT](#page-1352-0) (Data Mining)**

```
<column_ref_list>::= <column_ref>
  | <column_ref_list> , <column_ref>
<column_ref>::= <identifier>
  | <identifier>.<column_ref>
  | <column_ref> ( <column_ref_list> )
   | SKIP
   | CLUSTER()
   | $SUPPORT
```
| **\$VARIANCE** | **\$STDEV** | **\$STDDEV** | **\$PROBABILITY** | **\$PROBABILITY\_VARIANCE** | **\$PROBABILITY\_STDEV** | **\$PROBABILITY\_STDDEV | \$ADJUSTEDPROBABILITY** | **\$DISTANCE**  $|$  **PREDICT** ( <column\_ref>  $\lceil$ , <pred\_option\_list> $\rceil$  ) | <column\_ref> **AS** <identifier>

<pred\_option\_list>-> <pred\_option>  $\vert$  <pred option list>, <pred option>

<pred\_option>::= **EXCLUDE\_NULL** | **INCLUDE\_NULL** | **INPUT\_ONLY** | **EXCLUSIVE** | **INCLUSIVE** | **INCLUDE\_STATISTICS**

<select>::= <pred\_select> | <model select>

<pred\_select>::= **SELECT [FLATTENED]** <expression\_list> **FROM** <identifier> **[NATURAL] PREDICTION JOIN**

 $\langle$ query> **AS**  $\langle$ identifier>  $[ON \langle on_list \rangle]$   $[\langle where_class \rangle]$ 

| **SELECT [FLATTENED]** <expression\_list> **FROM** <identifier> **[NATURAL] PREDICTION JOIN**

<expression> **AS** <identifier> [**ON** <on\_list>] [<where\_clause>]

<model\_select>::= **SELECT** [**DISTINCT**] <expression\_list> **FROM** <identifier> [<where\_clause>]

| **SELECT** [**DISTINCT**] <expression\_list> **FROM** <identifier>**.PMML**

| **SELECT** [**DISTINCT**] <expression\_list> **FROM** <identifier>.**CONTENT** [<where\_clause>]

```
<expression_list>::= <expression>
     | <expression_list> , <expression>
<expression>::= <value>
   | <column_ref>
   | *
  | <expression> + <expression>
   | <expression> - <expression>
   | <expression> * <expression>
   | <expression> / <expression>
   | -<expression>
   | +<expression>
   | ( <expression> )
   | <expression> OR <expression>
   | <expression> AND <expression>
   | NOT <expression>
   |\leqexpression>= \leqexpression>|\langle expression\rangle \langle \rangle \langle expression\rangle| <expression> < <expression>
   |\leqexpression\geq \leq \leq expression\geq| <expression> > <expression>
   |\langle expression\rangle >= \langle expression\rangle| PREDICTSTDEV ( <column_ref> )
   PREDICTSTDDEV ( <column_ref> )
   | PREDICTVARIANCE ( <column_ref> )
   | PREDICTSUPPORT ( <column_ref> )
   PREDICTPROBABILITY ( <column_ref> )
   PREDICTADJUSTEDPROBABILITY ( <column_ref> )
   | CLUSTERDISTANCE ( [<expression>] )
   | CLUSTERPROBABILITY ( [<expression>] )
  | PREDICTHISTOGRAM ( <column_ref> )
   TOPCOUNT ( \leq expression >, \leq column_ref >, \leq expression > )
   | TOPSUM ( <expression>, <column_ref>, <expression> )
   | TOPPERCENT ( <expression>, <column_ref>, <expression> )
   BOTTOMCOUNT ( \leq expression >, \leq column_ref >, \leq expression > )
   | BOTTOMSUM ( <expression>, <column_ref>, <expression> )
  | BOTTOMPERCENT ( <expression>, <column_ref>, <expression> )
```
| ( **SELECT** <expression\_list> **FROM** <expression> <where\_clause> )  $|$  (  $\leq$  singleton list > ) | <expression> **AS** <identifier>

```
<singleton_list>::= <singleton>
   | <singleton_list> UNION <singleton>
```

```
<singleton>::= SELECT <expression_list>
<where_clause>::= WHERE <expression>
```

```
<delete>::= <delete_reg>
  | <delete_content>
```
Note Microsoft SQL Server<sup>™</sup> 2000 Analysis Services data mining algorithms do not support probability variance or probability standard deviation. The columns **\$PROBABILITY\_VARIANCE**, **\$PROBABILITY\_STDEV**, and **\$PROBABILITY\_STDEV** always contain 0.

The **\$ADJUSTEDPROBABILITY** column is an Analysis Services extension to the OLE DB for Data Mining specification.

### **Remarks**

In the <tuple> ::= **(<**member>[**,**<member>...]**)** syntax, each <member> value must be from a different dimension.

In the <slicer\_specification> syntax, the members in the <tuple> value must be in dimensions other than those in the  $\langle x \rangle$  axis specification  $\langle y \rangle$  values.

If a dimension in the cube is omitted from the <axis\_specification> values and <slicer\_specification> value, the dimension's default member is implicitly added to the <slicer\_specification> value.

The DISTINCT keyword is ignored in data mining queries.

## **Inserting Comments**

Like SQL, Multidimensional Expressions (MDX) syntax can contain userreadable comments that are ignored when the commands are processed. The three different character sets that indicate comments are outlined in the following table.

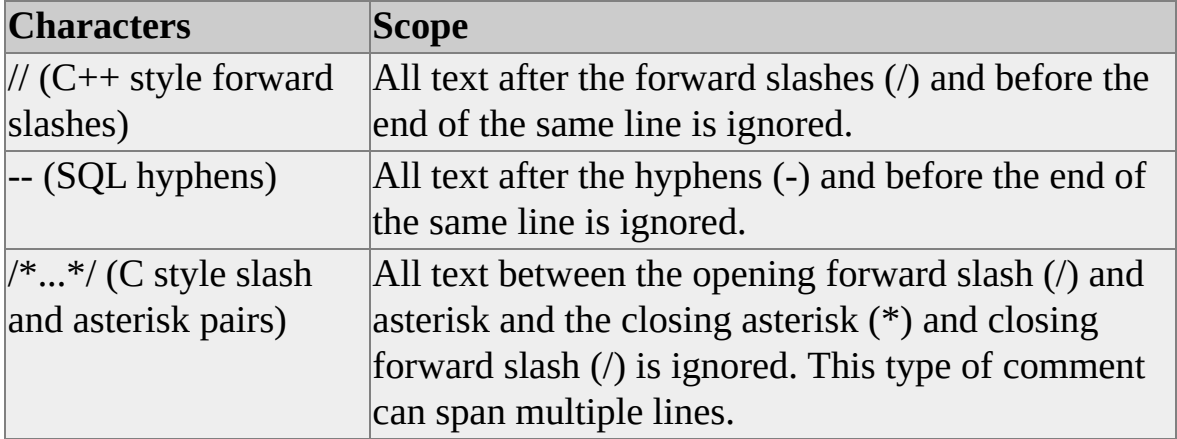

### **Example**

The following example shows the use of comments in an MDX command:

/\* Using this query to view

information about units shipped

and units ordered \*/

**SELECT** 

{ [Measures].[Units Shipped], [Measures].[Units Ordered] } ON CO

// The next command specifies nonempty members only

NON EMPTY [Store].[Store Name].Members ON ROWS

FROM Warehouse -- Pulled from the Warehouse cube

For more information, see [Comments](JavaScript:hhobj_1.Click()) in MDX.

#### **See Also**

[MDX](JavaScript:hhobj_2.Click())

## <span id="page-1358-0"></span>**UPDATE CUBE Statement**

This statement portions out, according to a specified formula, the delta of an updated cell value to all of the children of that member. This method of updating the contents of a cube is called allocation, and is only supported on measures using the SUM aggregation type.

#### **[BNF](#page-1358-0)**

```
<update_statement> ::= UPDATE [CUBE] <cube_specification>
```
**SET** 

```
<cell_update>[, <cell_update>...]
```

```
\lecell update> ::= \letuple>.VALUE = \levalue>
```
[ USE\_EQUAL\_ALLOCATION |

USE\_EQUAL\_INCREMENT |

USE\_WEIGHTED\_ALLOCATION [BY < weight value\_expression>]

USE\_WEIGHTED\_INCREMENT [BY <weight value\_expression>] ]

<Tuple> is a set of coordinates. If the full set of coordinates is not specified, it is assumed that the unspecified coordinates are the default member of the dimension.

The <tuple> can be any cell in the multidimensional space (that is, it does not have to be an atomic cell). However, the cell must be aggregated with the **SUM** aggregate function and must not use a calculated member as one of its coordinates.

### **Remarks**

It may be helpful to think of the UPDATE CUBE statement as a subroutine that will automatically generate a series of individual writeback operations to atomic cells that will roll up into a specified sum.

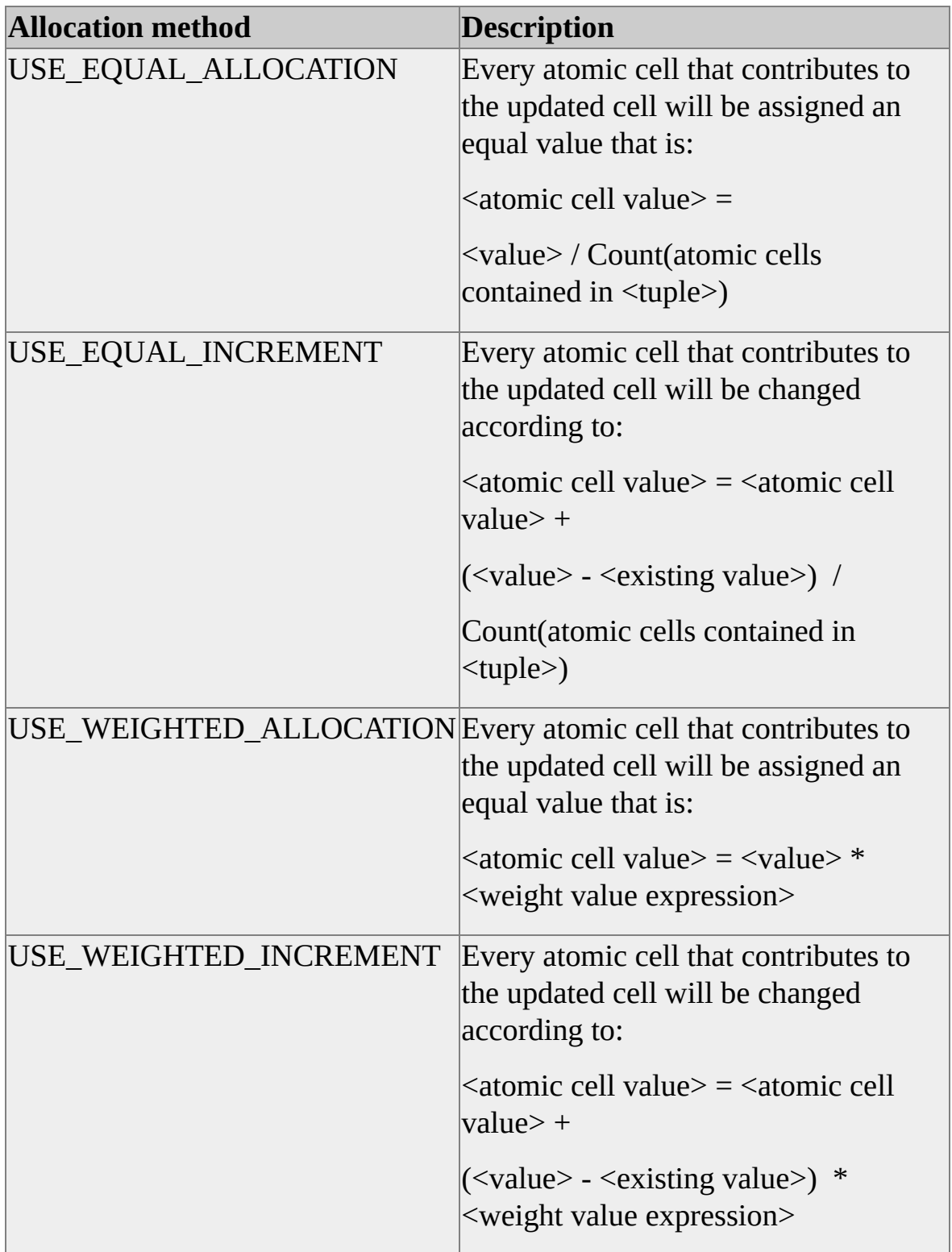

The following table describes the methods of allocation.

If the value <weight value expression> is not provided, the following expression

is assigned to it by default:

 $\leq$ weight value expression $\geq$  =  $\leq$ atomic cell value $\geq$ / $\leq$ existing value $\geq$ 

The value of <weight value expression> should be expressed as a value between 0 and 1. This value specifies the ratio of the allocated value you want to assign to the atomic cells that are affected by the allocation. It is the client application programmer's responsibility to create expressions whose rollup aggregate values will equal the allocated value of the expression.

**CAUTION** The client application must take into account the allocation of all dimensions concurrently to avoid possible unexpected results, including incorrect rollup values or inconsistent data.

Each UPDATE CUBE allocation should be considered to be atomic for transactional purposes. This means that if any one of the allocation operations fails for any reason, such as an error in a formula or a security violation, then the whole UPDATE CUBE operation will fail. Before the calculations of the individual allocation operations are processed, a snapshot of the data is taken to ensure that the resulting calculations are correct.

**CAUTION** When used on a measure containing integers, the USE\_WEIGHTED\_ALLOCATION method can return imprecise results due to incremental rounding changes.

### **Examples**

### **Using [UPDATE](#page-1358-0) CUBE**

UPDATE CUBE [Budget Cube] **SET** ([1999], [Marketing], [Budget], [All Departments]) = 1000

USE\_WEIGHTED\_ALLOCATION BY ([1998], [Sales], [Actual])/ ([1999], [Sales], [Actual], [All Departments])

# **Function Reference**

PivotTable® Service has access to an extensive library of OLAP and data mining functions. The following topics cover the functions available to PivotTable Service.

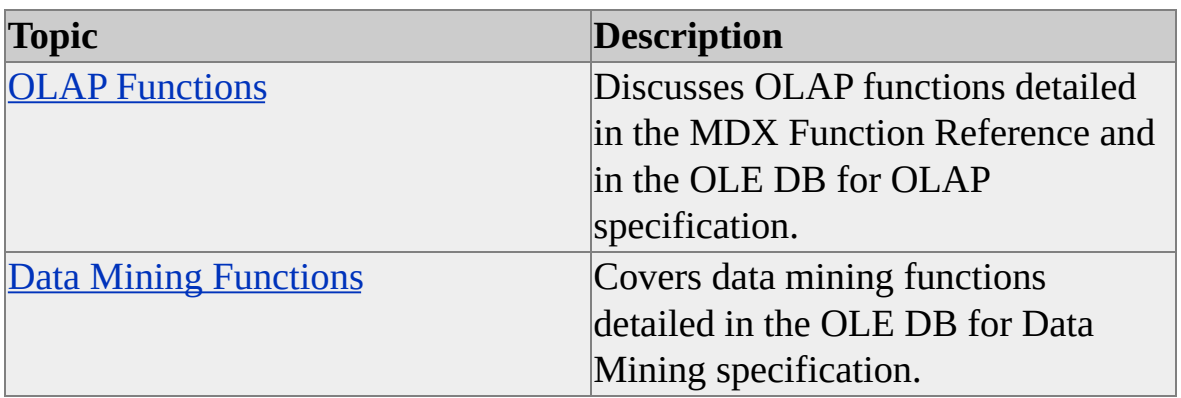

# <span id="page-1363-0"></span>**OLAP Functions**

Microsoft® SQL Server™ 2000 Analysis Services supplies a wide variety of functions, through the use of Multidimensional Expressions (MDX) function libraries.

For more information about OLAP functions, see MDX Function [Reference.](JavaScript:hhobj_1.Click())

# <span id="page-1364-0"></span>**Data Mining Functions**

Microsoft® SQL Server™ 2000 Analysis Services supplies a number of functions which retrieve and manipulate statistical information from a data mining model.

The following topics discuss these functions in greater detail.

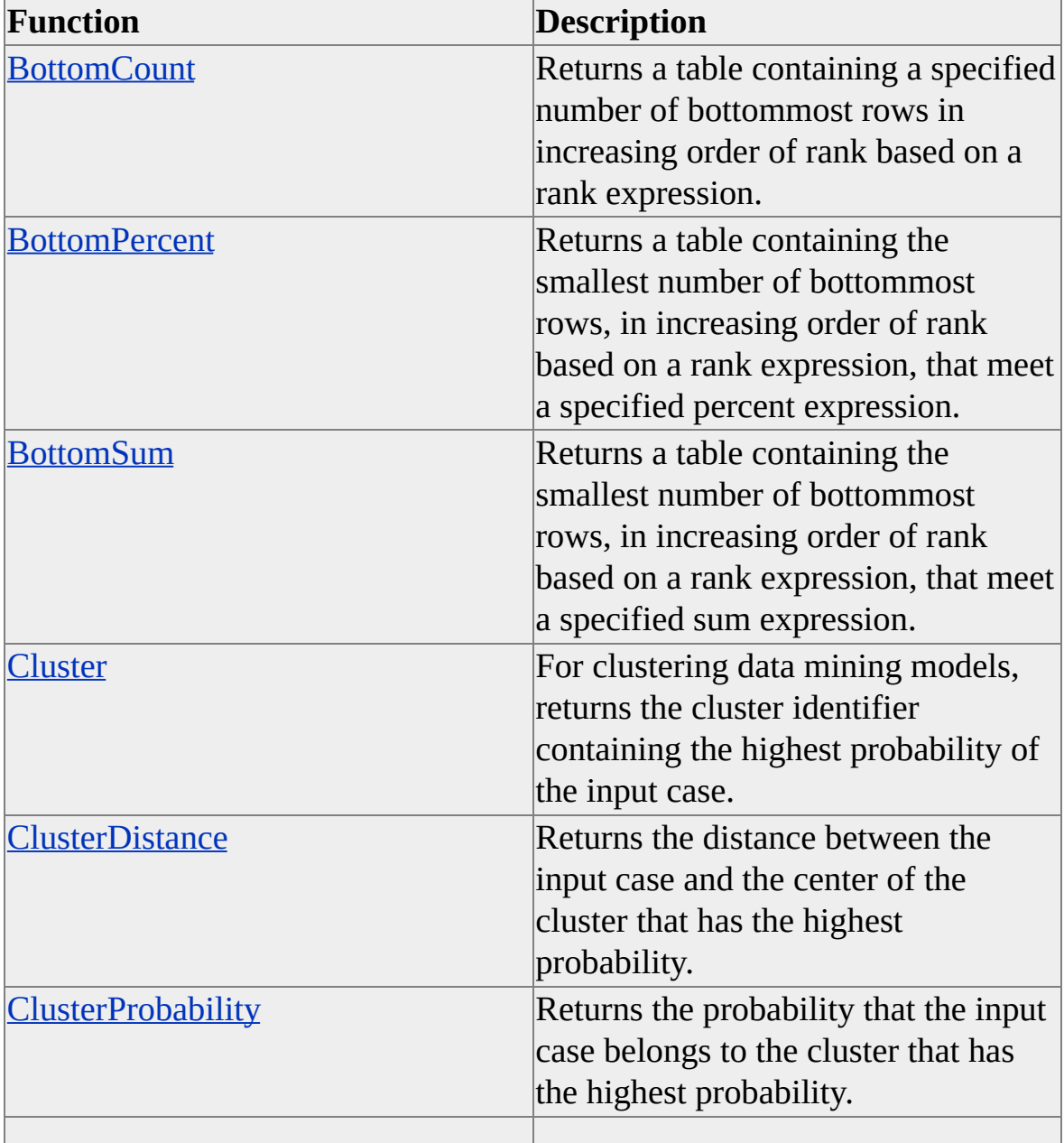

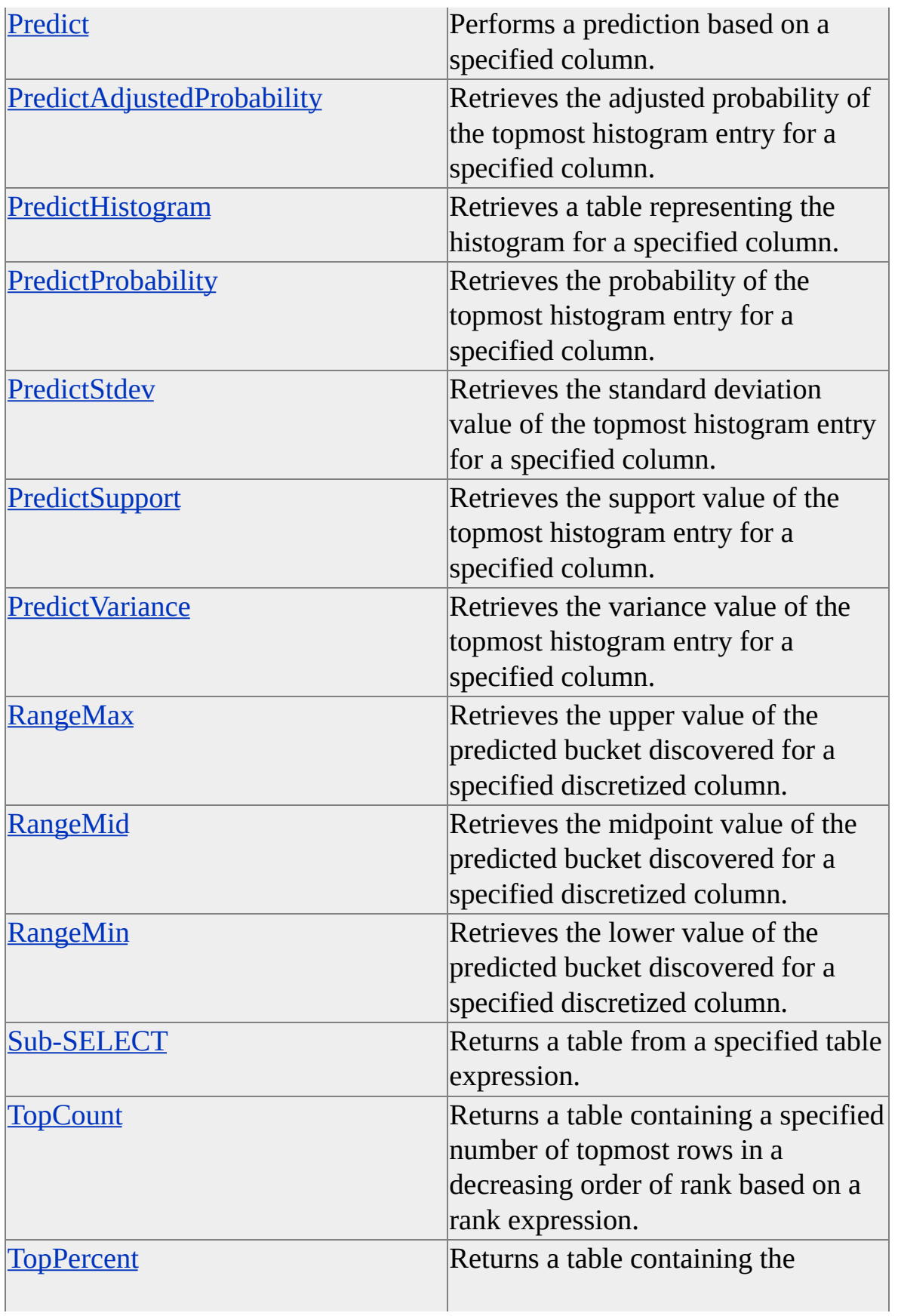

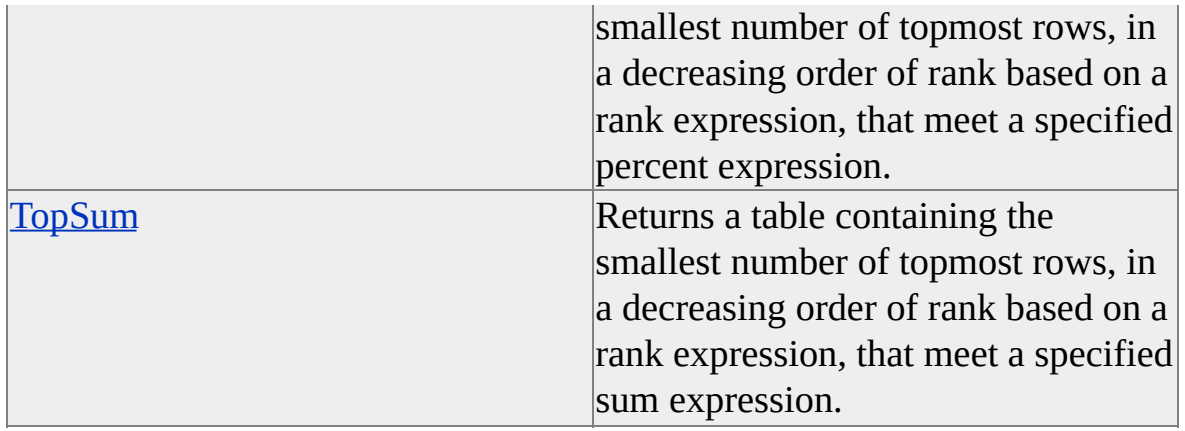

# <span id="page-1367-0"></span>**BottomCount**

The **BottomCount** function returns the specified number of bottommost rows in increasing order of rank as specified by an expression.

### **Syntax**

**BottomCount(**<*table expression*>**,** <*rank expression*>**,** *<count>***)**

## **Applies to**

An expression that returns a table, such as a *<table column reference>* or a function that returns a table.

## **Return Type**

*<table expression>*

### **Remarks**

The value supplied by the *<rank expression>* argument is used to determine the increasing order of rank for the rows supplied in the *<table expression>* argument, and the number of bottommost rows specified in the *<count>* argument is returned.

For more information, see [TopCount](#page-1387-0).
## **BottomPercent**

The **BottomPercent** function returns, in order of increasing rank, the bottommost rows of a table whose cumulative total is at least a specified percentage.

#### **Syntax**

**BottomPercent(**<*table expression*>, <*rank expression*>, <*percent*>**)**

### **Applies to**

An expression that returns a table, such as a *<table column reference>* or a function that returns a table.

### **Return Type**

*<table expression>*

#### **Remarks**

The **BottomPercent** function returns the bottommost rows in increasing order of rank based on the evaluated value of the <*rank expression*> argument for each row, such that the sum of the <*rank expression*> values is at least the given percentage specified by the *<percent>* argument. **BottomPercent** returns the smallest number of elements possible while still meeting the specified percent value.

For more information, see [TopPercent](#page-1389-0).

## **BottomSum**

The **BottomSum** function returns, in order of increasing rank, the bottommost rows of a table whose cumulative total is at least a specified value.

#### **Syntax**

**BottomSum(**<*table expression*>, <*rank expression*>, <*sum*>)

#### **Applies to**

An expression that returns a table, such as a *<table column reference>* or a function that returns a table.

### **Return Type**

*<table expression>*

#### **Remarks**

The **BottomSum** function returns the bottommost rows in increasing order of rank based on the evaluated value of the <*rank expression*> argument for each row, such that the sum of the <*rank expression*> values is at least the given total specified by the *<sum>* argument. **BottomSum** returns the smallest number of elements possible while still meeting the specified sum value.

For more information, see [TopSum](#page-1391-0).

## <span id="page-1370-0"></span>**Cluster**

The **Cluster** function identifies the cluster to which the input case belongs with the highest probability.

#### **Syntax**

**Cluster**

### **Applies to**

This function does not require any parameter, but it can be used only when the underlying data mining model supports clustering.

### **Return Type**

This function returns a scalar value of a cluster identifier, referred to in other data mining functions as a *clusterID*. However, if this function is used as an argument of other functions, it must be regarded as a *<cluster column reference>.*

#### **Remarks**

**Cluster** can also be used as a <*cluster column reference*> for a **PredictHistogram** function.

**See Also**

[ClusterDistance](#page-1371-0)

**[ClusterProbability](#page-1372-0)** 

## <span id="page-1371-0"></span>**ClusterDistance**

The **ClusterDistance** function returns the distance between the input case and the center of the cluster that has the highest probability.

#### **Syntax**

```
ClusterDistance([<ClusterID expression>])
```
#### **Applies to**

This function can be used only when the underlying data mining model supports clustering.

### **Return Type**

Scalar value

#### **Remarks**

If <*ClusterID expression*> is specified, the cluster is identified by the evaluation of the expression.

#### **See Also**

**[Cluster](#page-1370-0)** 

**[ClusterProbability](#page-1372-0)** 

# <span id="page-1372-0"></span>**ClusterProbability**

The **ClusterProbability** function returns the probability that the input case belongs to the cluster that has the highest probability.

#### **Syntax**

**ClusterProbability(**[<*ClusterID expression*>]**)**

#### **Applies to**

This function can be used only when the underlying data mining model supports clustering.

### **Return Type**

Scalar value

#### **Remarks**

If <*ClusterID expression*> is specified, the cluster is identified by the evaluation of the expression.

#### **See Also**

**[Cluster](#page-1370-0)** 

**[ClusterDistance](#page-1371-0)** 

# **Predict**

The **Predict** function is a general prediction function that modifies the behavior of a prediction such as missing value control, association control, and so on.

### **Syntax**

**Predict(**<*scalar column reference*>, option1, option2, ...**) Predict(**<*table column reference*>, option1, option2, ...**)**

## **Applies to**

Either a scalar column or table column reference.

# **Return Type**

<scalar column reference>

or

<table column reference>

The return type depends on the type of column to which this function is applied.

### **Remarks**

Possible options include EXCLUDE\_NULL (default), INCLUDE\_NULL, INCLUSIVE, EXCLUSIVE (default), INPUT\_ONLY, and INCLUDE\_STATISTICS.

**Note** INCLUSIVE, EXCLUSIVE, INPUT\_ONLY, and INCLUDE\_STATISTICS are applicable only for a table column reference, and EXCLUDE and INCLUDE\_NULL apply only for scalar values columns.

The following alternative abbreviated forms are often used:

[Gender] is shorthand for **Predict(**[Gender], EXCLUDE\_NULL**)**.

[Products Purchases] is an alternative for **Predict(**[Products Purchases], EXCLUDE\_NULL, EXCLUSIVE\_ASSOCIATION**)**.

**Note** The return type of this function is itself regarded as a column reference. This means that this function can be used as an argument in other functions that take a column reference as an argument (except the **Predict** function itself).

Passing INCLUDE\_STATISTICS to a prediction on a TABLE-valued column will add the metacolumns **\$Probability** and **\$Support** to the resulting table. These columns describe the likelihood of existence for the associated nested table record.

# <span id="page-1375-0"></span>**PredictAdjustedProbability**

The **PredictAdjustedProbability** function returns the adjusted probability for the histogram entry that has the highest probability.

#### **Syntax**

**PredictAdjustedProbability(**<*scalar column reference*>**)**

### **Applies to**

Scalar column

### **Return Type**

Scalar value

#### **Remarks**

**PredictAdjustedProbability** returns the top row in the histogram obtained by **PredictHistogram**(<*column reference*>).

The **PredictAdjustedProbability** function is a Microsoft® SQL Server™ 2000 Analysis Services extension to the OLE DB for Data Mining specification.

# **PredictHistogram**

The **PredictHistogram** function returns a table representing a histogram for prediction of the given column.

#### **Syntax**

**PredictHistogram(***<scalar column reference>* | *<cluster column reference>***)**

### **Applies to**

A scalar or cluster column reference.

### **Return Type**

Table

#### **Remarks**

A histogram generates statistics columns. The column structure of the returned histogram depends on the type of column reference used with the **PredictHistogram** function.

#### **Scalar Columns**

For a <*scalar column reference*>, the histogram returned by the **PredictHistogram** function consists of the following seven columns:

- The column being predicted
- **\$Support**
- **\$Variance**

**\$Stdev** (standard deviation)

#### **\$Probability**

#### **\$ProbabilityVariance**

Microsoft® SQL Server™ 2000 Analysis Services data mining algorithms do not support **\$ProbabilityVariance**. This column always contains 0.

#### **\$ProbabilityStdev**

Analysis Services data mining algorithms do not support **\$ProbabilityStdev**. This column always contains 0.

#### **\$AdjustedProbability**

The **\$AdjustedProbability** column is an Analysis Services extension to the OLE DB for Data Mining specification.

#### **Cluster Columns**

The histogram returned by the **PredictHistogram** function for a *<cluster column reference>* consists of the following columns:

- **Cluster** (represents the cluster identifier)
- **\$Distance**
- **\$Probability**
- **\$Support**

**See Also**

[Cluster](#page-1370-0)

**[ClusterDistance](#page-1371-0) [ClusterProbability](#page-1372-0)** [PredictAdjustedProbability](#page-1375-0) **[PredictProbability](#page-1379-0) [PredictStdev](#page-1380-0) [PredictSupport](#page-1381-0)** [PredictVariance](#page-1382-0)

# <span id="page-1379-0"></span>**PredictProbability**

The **PredictProbability** function returns the probability for the histogram entry that has the highest probability, which is the top row in the histogram obtained by **PredictHistogram(**<*column reference*>**)**.

#### **Syntax**

**PredictProbability(**<*scalar column reference*>**)**

#### **Applies to**

Scalar column

### **Return Type**

## <span id="page-1380-0"></span>**PredictStdev**

The **PredictStdev** function returns the standard deviation for the histogram entry that has the highest probability, which is the top row in the histogram obtained by **PredictHistogram(**<*column reference*>**)**.

#### **Syntax**

**PredictStdev(**<*scalar column reference*>**)**

### **Applies to**

Scalar column

### **Return Type**

# <span id="page-1381-0"></span>**PredictSupport**

The **PredictSupport** function returns the support value for the histogram entry that has the highest probability, which is the top row in the histogram obtained by **PredictHistogram(**<*column reference*>**)**.

#### **Syntax**

**PredictSupport(**<*scalar column reference*>**)**

### **Applies to**

Scalar column

## **Return Type**

# <span id="page-1382-0"></span>**PredictVariance**

The **PredictVariance** function returns the variance value for the histogram entry that has the highest probability, which is the top row in the histogram obtained by **PredictHistogram(**<*column reference*>**)**.

#### **Syntax**

**PredictVariance(**<*scalar column reference*>**)**

### **Applies to**

Scalar column

## **Return Type**

# **RangeMax**

The **RangeMax** function returns the upper end of the predicted bucket that was discovered for a discretized column.

### **Syntax**

**RangeMax(**<*scalar column reference*>**)**

## **Applies to**

Discretized scalar columns

## **Return Type**

# **RangeMid**

The **RangeMid** function returns the midpoint of the predicted bucket that was discovered for a discretized column.

#### **Syntax**

**RangeMid(**<*scalar column reference*>**)**

## **Applies to**

Discretized scalar columns

## **Return Type**

# **RangeMin**

The **RangeMin** function returns the lower end of the predicted bucket that was discovered for a discretized column.

### **Syntax**

**RangeMin(**<*scalar column reference*>**)**

## **Applies to**

Discretized scalar columns

## **Return Type**

# **Sub-SELECT**

A **Sub-SELECT** selects columns (or expressions containing columns) from the given table-returning expression.

#### **Syntax**

```
(SELECT <SELECT-expressions> FROM <table expression> [WHERE
<WHERE-clause>])
```
#### **Applies to**

A table-returning expression that includes <table column reference> and functions that return a table.

### **Return Type**

<*table expression*>

#### **Remarks**

An optional WHERE clause can be used to filter returned rows.

# **TopCount**

The **TopCount** function returns the specified number of topmost rows in a decreasing order of rank as specified by an expression.

#### **Syntax**

```
TopCount(<table expression>, <rank expression>, <count>)
```
### **Applies to**

An expression that returns a table, such as a *<table column reference>* or a function that returns a table.

## **Return Type**

*<table expression>*

### **Remarks**

The value supplied by the *<rank expression>* argument is used to determine the decreasing order of rank for the rows supplied in the *<table expression>* argument, and the number of topmost rows specified in the *<count>* argument is returned.

For example, assume that this **Sub-SELECT** contains the following table:

(SELECT [Product Name], \$Probability AS [Probability] FROM Predict([Products Purchases], INCLUDE\_STATISTICS))

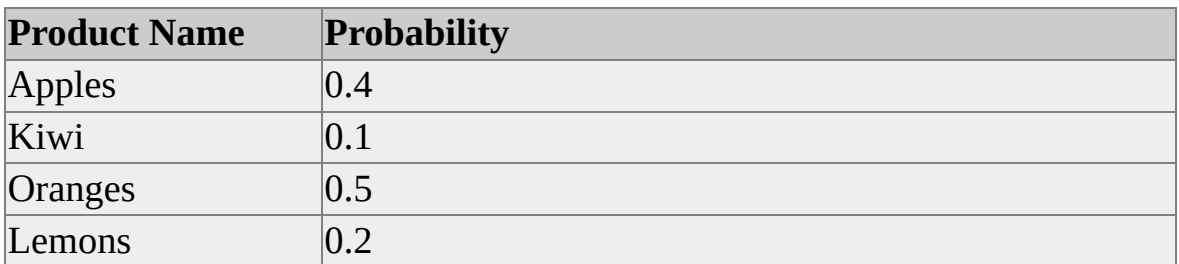

Using the **TopCount** function with the Sub-SELECT as a parameter as shown

yields the following results:

### TopCount((SELECT [Product Name], \$Probability AS [Probability] F

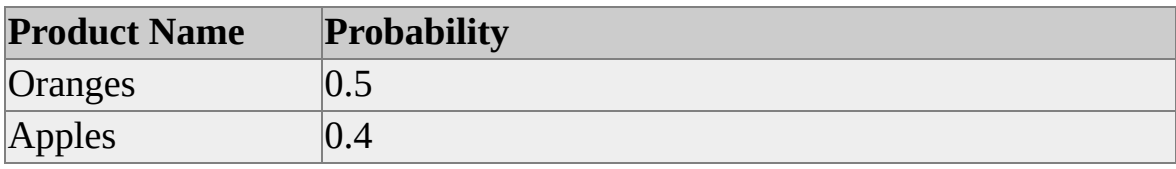

# <span id="page-1389-0"></span>**TopPercent**

The **TopPercent** function returns, in order of decreasing rank, the topmost rows of a table whose cumulative total is at least a specified percentage.

#### **Syntax**

**TopPercent(**<*table expression*>, <*rank expression*>, <*percent*>**)**

### **Applies to**

An expression that returns a table, such as a *<table column reference>* or a function that returns a table.

### **Return Type**

*<table expression>*

#### **Remarks**

The **TopPercent** function returns the topmost rows in decreasing order of rank based on the evaluated value of the <*rank expression*> argument for each row, such that the sum of the <*rank expression*> values is at least the given percentage specified by the *<percent>* argument. **TopPercent** returns the smallest number of elements possible while still meeting the specified percent value.

For example, assume that a table column named [Products] contains this table:

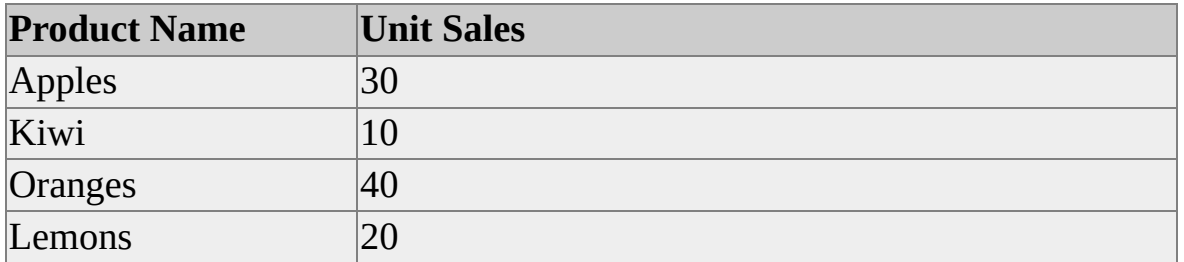

TopPercent([Products], [Unit Sales], 60) function returns the following

table:

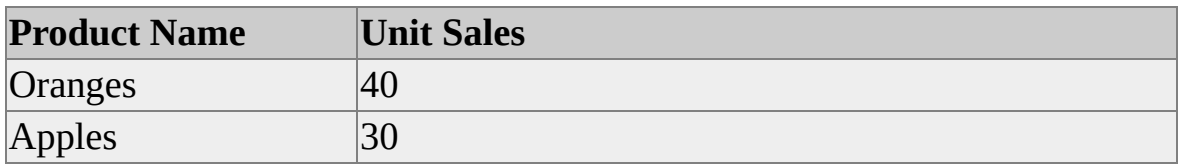

Note that Apples was selected instead of Lemons.

# <span id="page-1391-0"></span>**TopSum**

The **TopSum** function returns, in order of decreasing rank, the topmost rows of a table whose cumulative total is at least a specified value.

#### **Syntax**

**TopSum(**<*table expression*>, <*rank expression*>, <*sum*>)

### **Applies to**

An expression that returns a table, such as a *<table column reference>* or a function that returns a table.

### **Return Type**

*<table expression>*

#### **Remarks**

The **TopSum** function returns the topmost rows in decreasing order of rank based on the evaluated value of the <*rank expression*> argument for each row, such that the sum of the <*rank expression*> values is at least the given total specified by the *<sum>* argument. **TopSum** returns the smallest number of elements possible while still meeting the specified sum value.

For example, assume that a table column named [Products] contains this table:

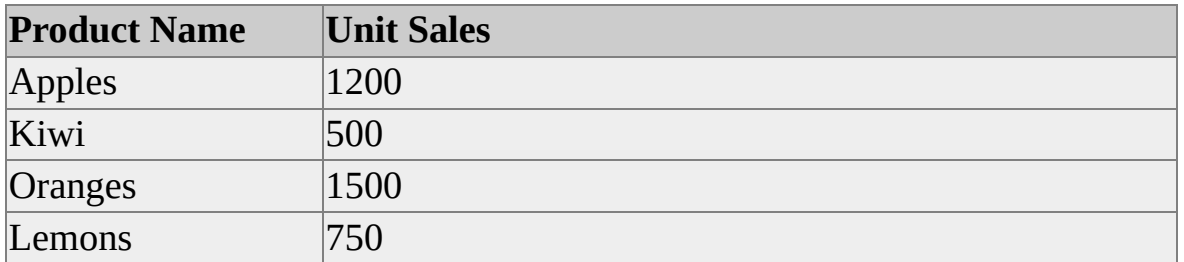

**TopSum**([Products], [Unit Sales], 2500) returns the following table:

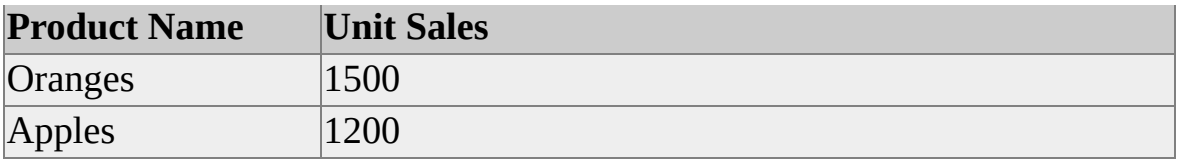

## **Schema Rowsets**

In OLE DB, the schema for an object is a description of the object's structure (that is, the contents of that object's meta data). A schema rowset is an OLE DB rowset that encapsulates that description for all objects of particular type within the database. Each row in the rowset corresponds to an individual object. The individual properties of the objects contained in the rowset are contained within the columns of the rowset.

In addition to the columns returned by the schema rowset, OLE DB provides a mechanism, called a restriction column, for filtering these schema rowsets based upon the content of certain columns. For each schema rowset, a set of restriction columns is specified; the client application can use these columns to filter the results of the schema rowset. When more than one restriction column is specified for a schema rowset, the columns are combined using a logical AND statement. For instance, if a user is interested only in dimensions that are contained within the Sales cube of the **FoodMart 2000** database, the client application can set the CATALOG\_NAME restriction column to equal "FoodMart 2000" and the CUBE\_NAME restriction column to equal "Sales".

Schema rowsets used for online analytical processing (OLAP) are documented in the OLE DB specification. Microsoft® SQL Server™ 2000 Analysis Services provides additional rowsets and additional columns for some specified rowsets to provide functionality beyond that addressed in the OLE DB specification. For information about the schema rowsets used by Analysis Services for OLAP, see the OLE DB documentation and OLAP Schema [Rowsets](#page-1396-0).

Schema rowsets used for data mining are documented in the OLE DB for Data Mining specification. All data mining schema rowsets implemented by Analysis Services in this release are described in this documentation, regardless of whether they are also documented in the new OLE DB for Data Mining specification. For information about the schema rowsets used by Analysis Services for data mining, see Data Mining Schema [Rowsets.](#page-1421-0)

A C++ header file, Msmd.h, contains the GUIDs for the schema rowsets that are supported in Analysis Services beyond those defined in OLE DB. Msmd.h is installed with Analysis Services samples. The default installation folder is C:\Program Files\Analysis Services\Samples\Include.

For more information about OLE DB schema rowsets, search on "OLE DB schema rowsets" in the Platform SDK portion of the MSDN® library at [Microsoft](http://www.microsoft.com/isapi/redir.dll?Prd=msdn&Ar=msdn&O1=red) Web site.

## <span id="page-1396-0"></span>**OLAP Schema Rowsets**

The following table describes the schema rowsets that are used by Microsoft® SQL Server<sup>™</sup> 2000 Analysis Services for online analytical processing (OLAP).

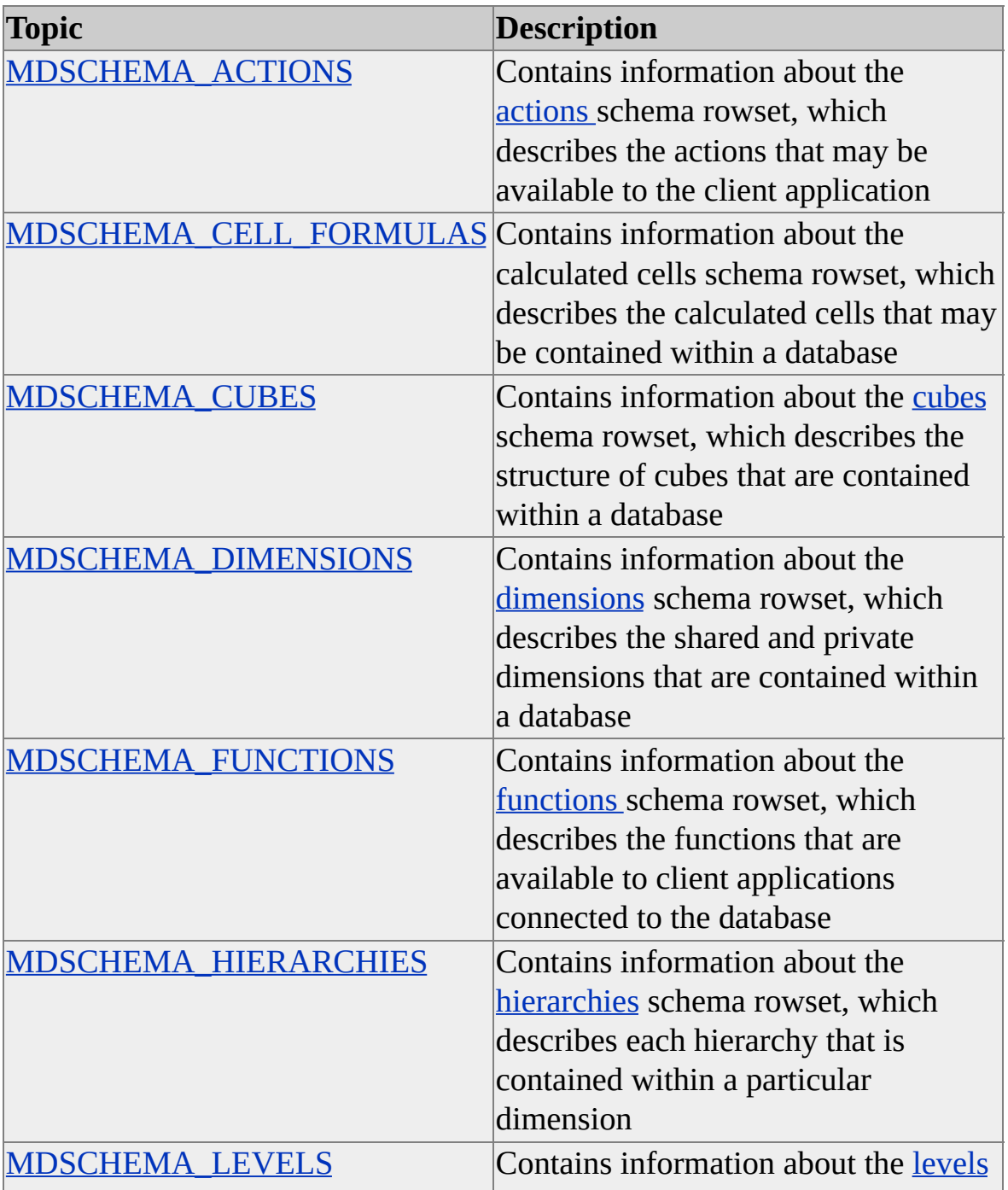

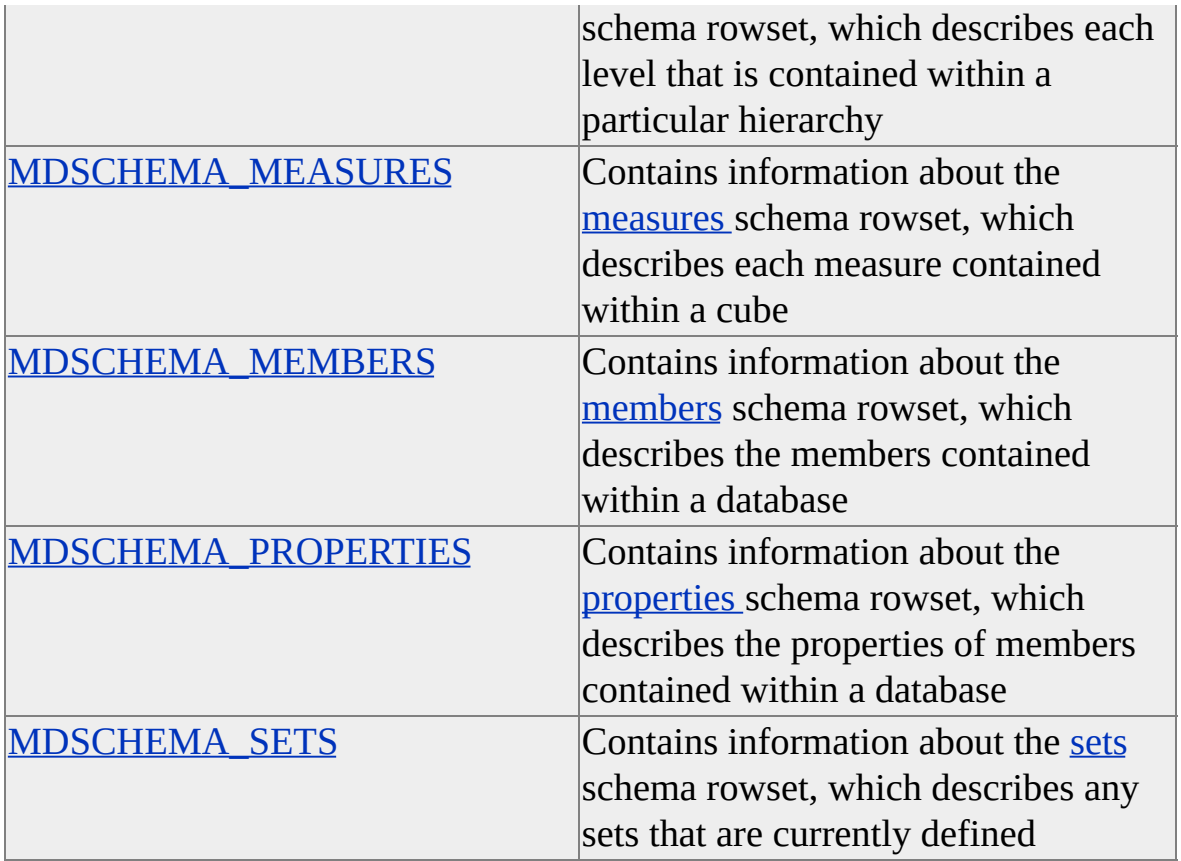

# <span id="page-1398-0"></span>**MDSCHEMA\_ACTIONS**

This schema rowset describes the actions that may be available to the client application.

Microsoft® SQL Server™ 2000 Analysis Services extends the OLE DB specification with the addition of the MDSCHEMA\_ACTIONS schema rowset. The following table describes this schema rowset.

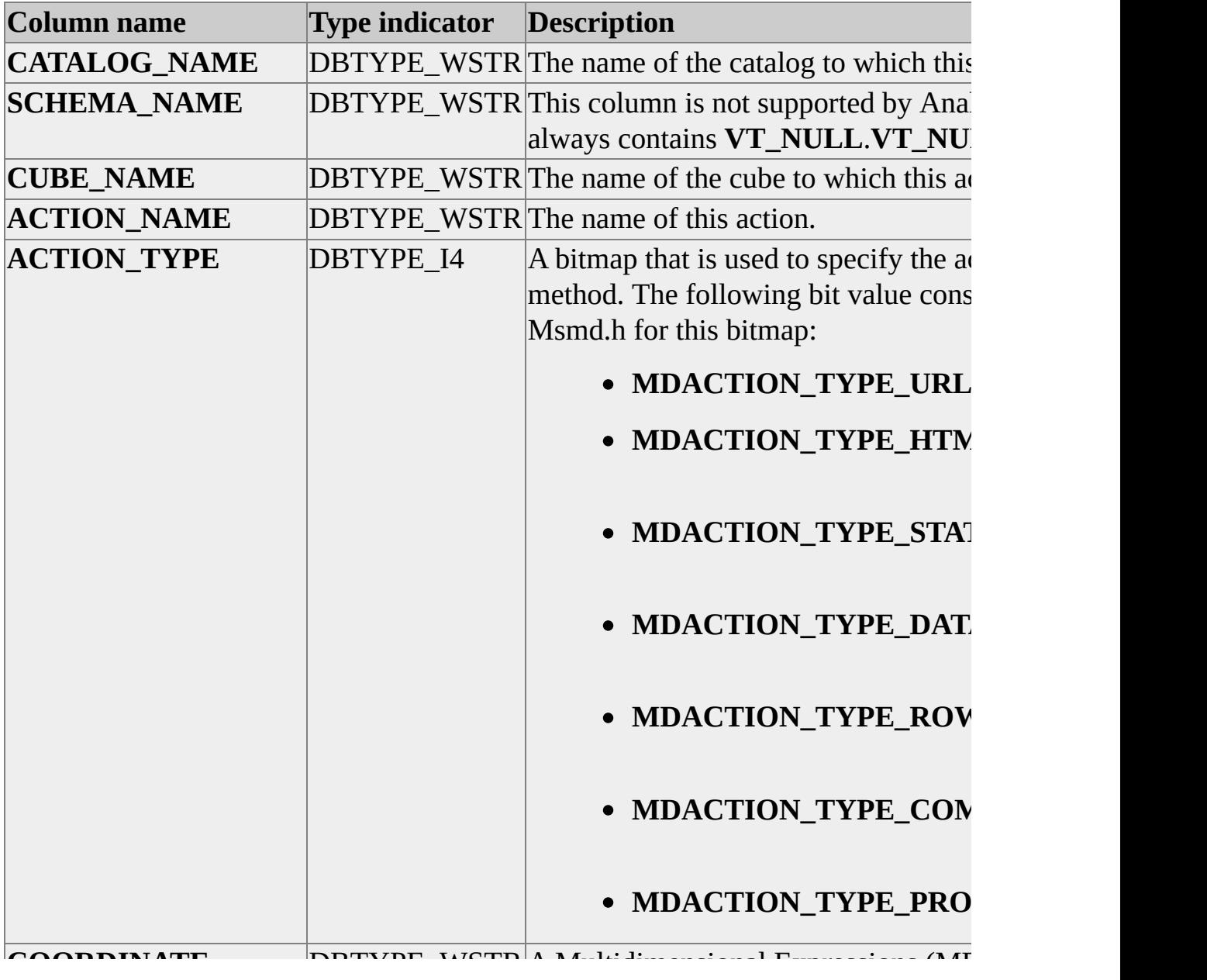

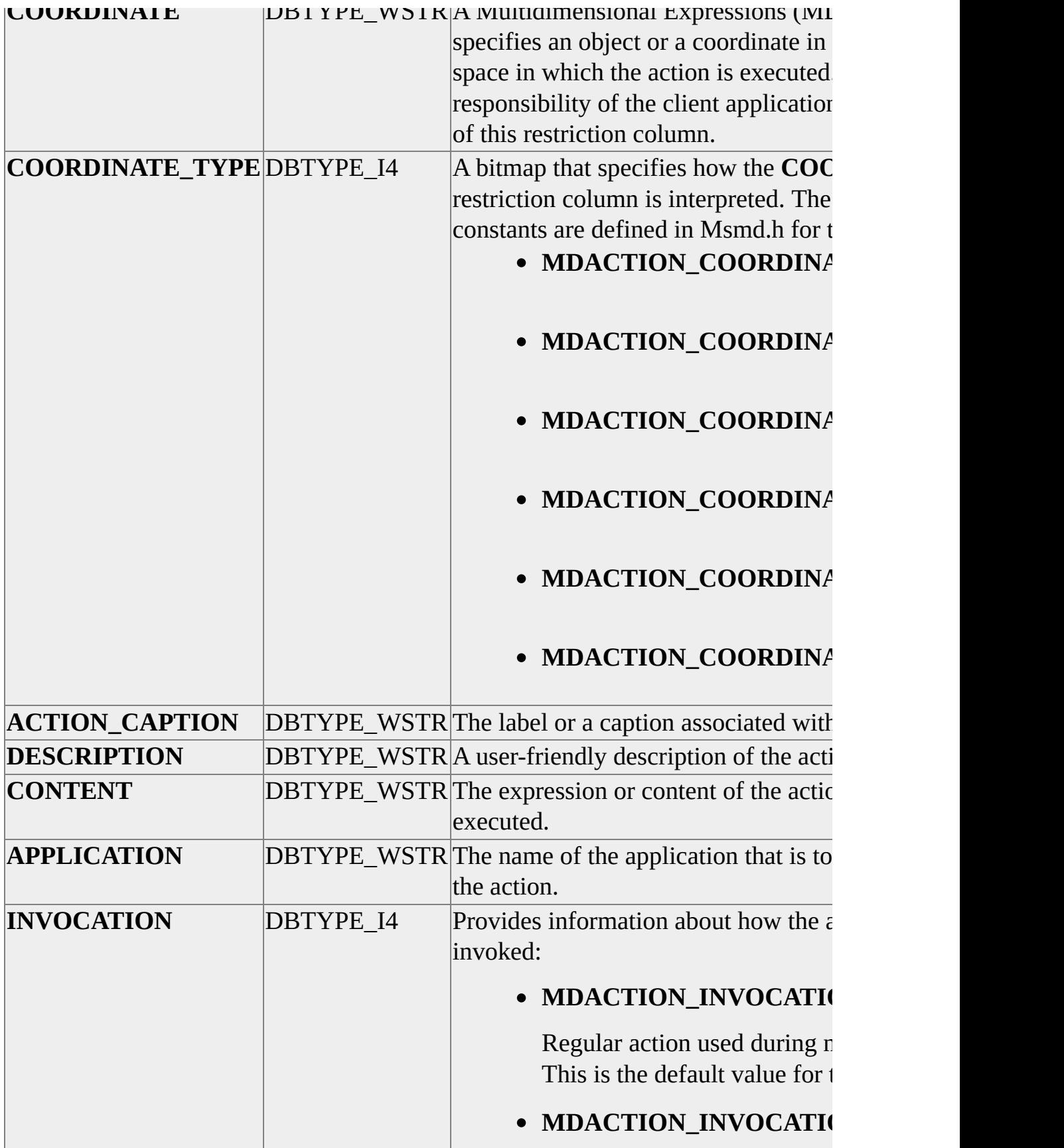

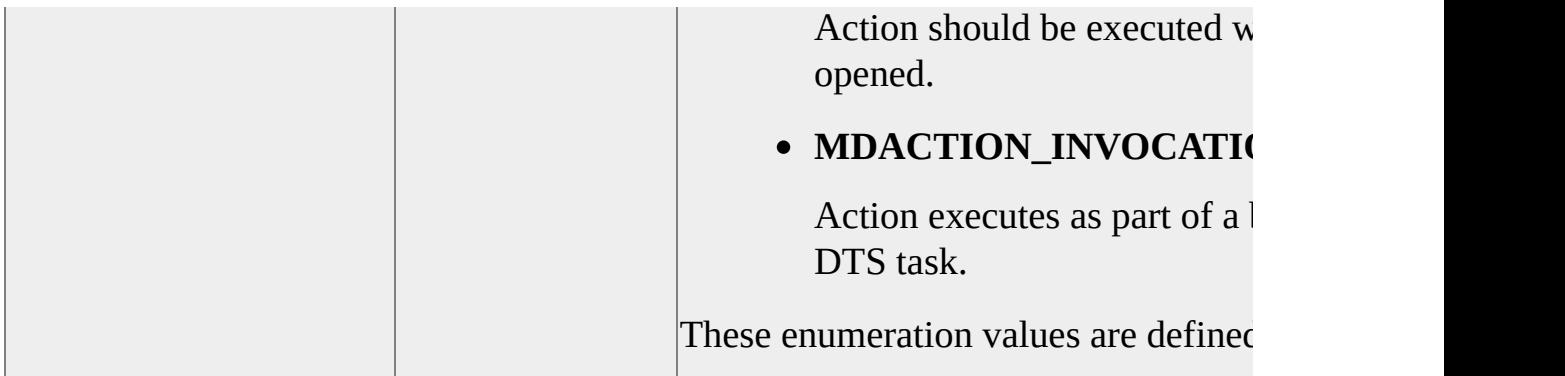

The sort order for this schema rowset is the same as the definition for this schema rowset.

**Note** Actions of **MDACTION\_TYPE\_PROPRIETARY** type must provide a value for the **APPLICATION** column.

#### **Restriction Columns**

The actions schema rowset contains three mandatory restrictions that must be specified when retrieving a schema rowset. Failing to specify a mandatory restriction column results in an error. The following table contains a list of restriction columns and describes whether they are mandatory.

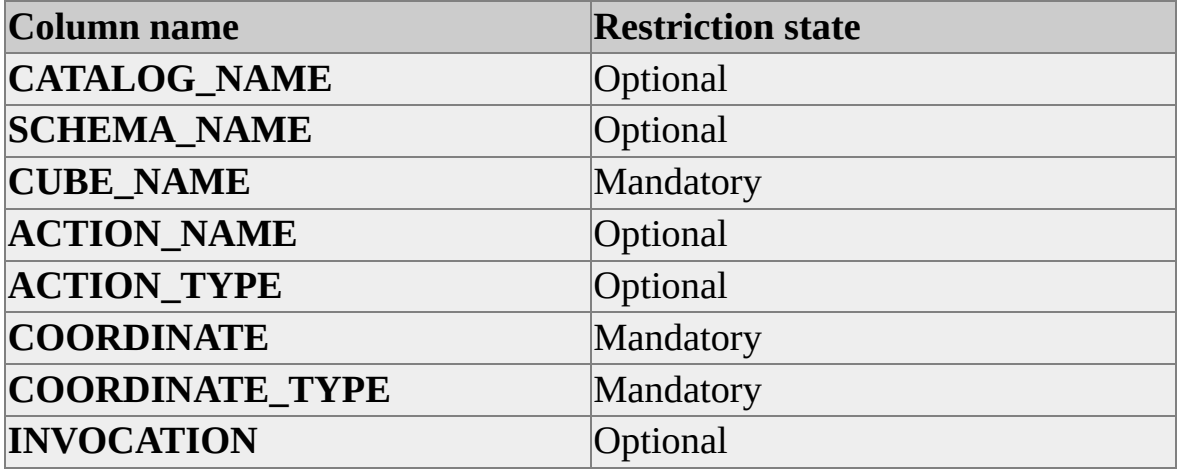

**IMPORTANT** The **INVOCATION** restriction column has a default value of **MDACTION\_INVOCATION\_INTERACTIVE**. Any schema rowset that does not explicitly specify a value for this column contains only rows with this value.

If you want the rowset to contain the entire set of actions, use the **MDACTION\_INVOCATION\_ALL** constant in the **INVOCATION** restriction column.

Client applications can define more than one ACTION\_TYPE by using the OR operator.

#### **See Also**

**[Actions](JavaScript:hhobj_1.Click())** 

CREATE ACTION [Statement](#page-1302-0)

# <span id="page-1402-0"></span>**MDSCHEMA\_CELL\_FORMULAS**

Microsoft® SQL Server™ 2000 Analysis Services extends the OLE DB specification with the addition of the MDSCHEMA\_CELL\_FORMULAS schema rowset. The following table describes this schema rowset.

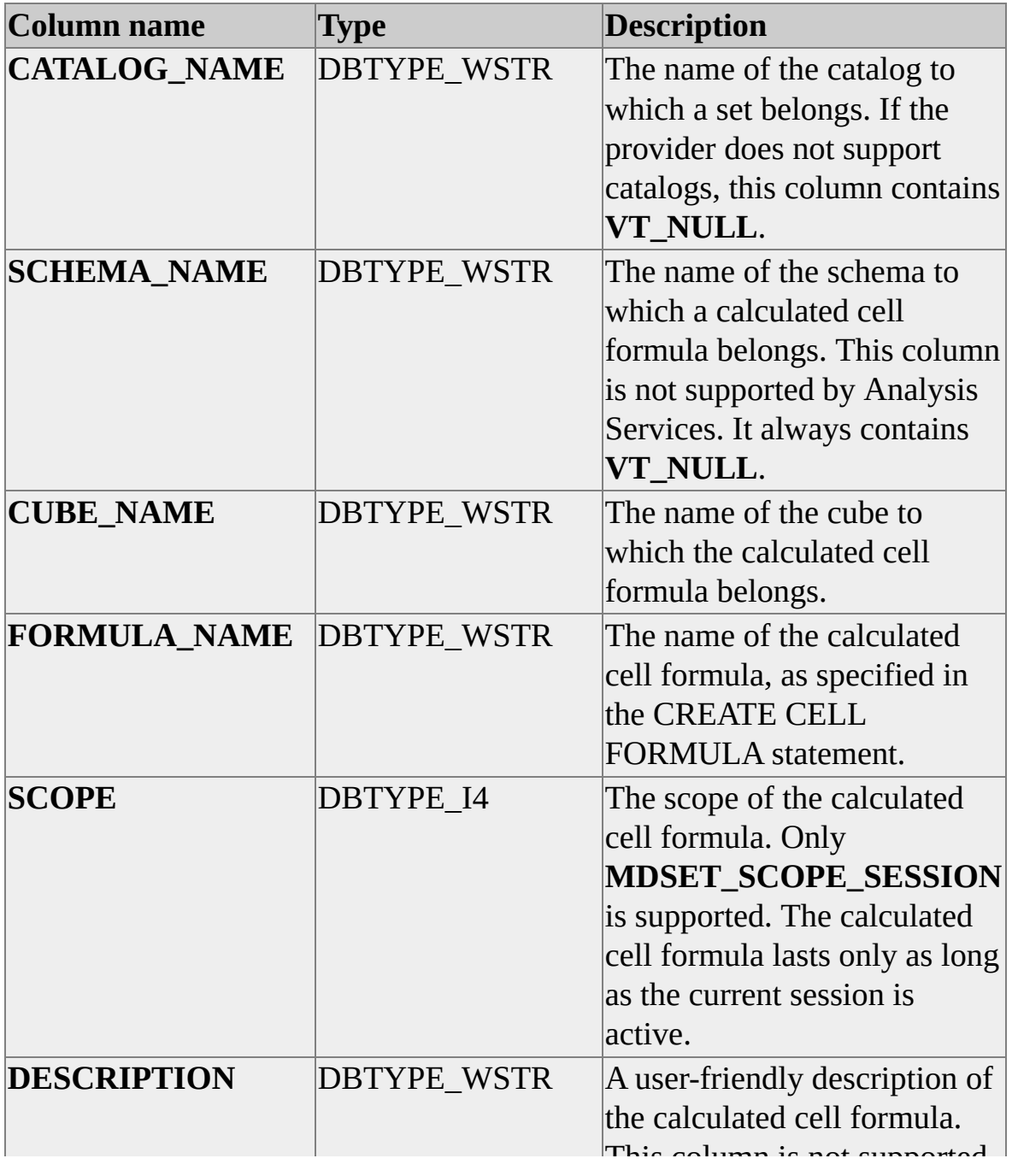

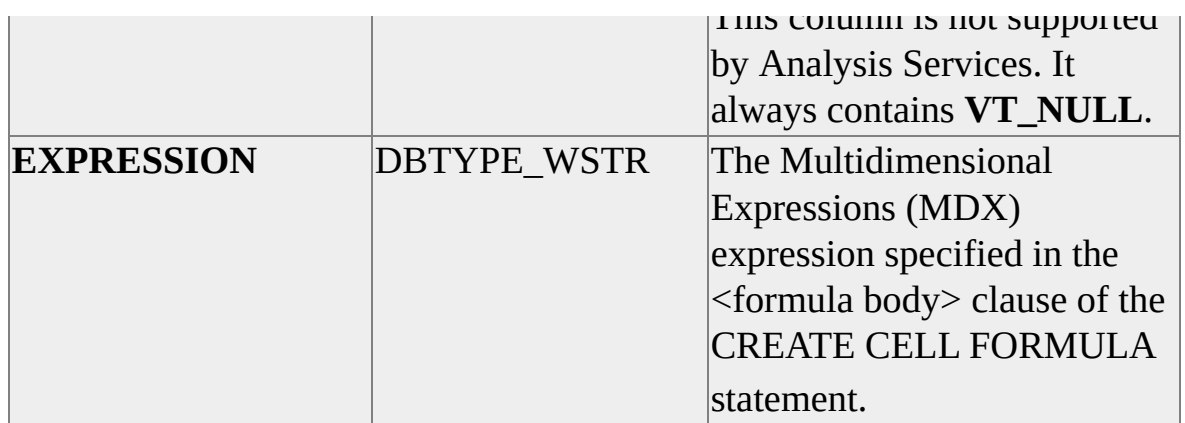

#### **Restriction Columns**

CATALOG\_NAME SCHEMA\_NAME CUBE\_NAME FORMULA\_NAME **SCOPE** 

#### **See Also**

[Calculated](JavaScript:hhobj_1.Click()) Cells

CREATE CELL [CALCULATION](#page-1308-0) Statement
# **MDSCHEMA\_CUBES**

This schema rowset describes the structure of cubes that are contained in a database.

Microsoft® SQL Server™ 2000 Analysis Services extends the OLE DB specification with the addition of the following columns to this schema rowset.

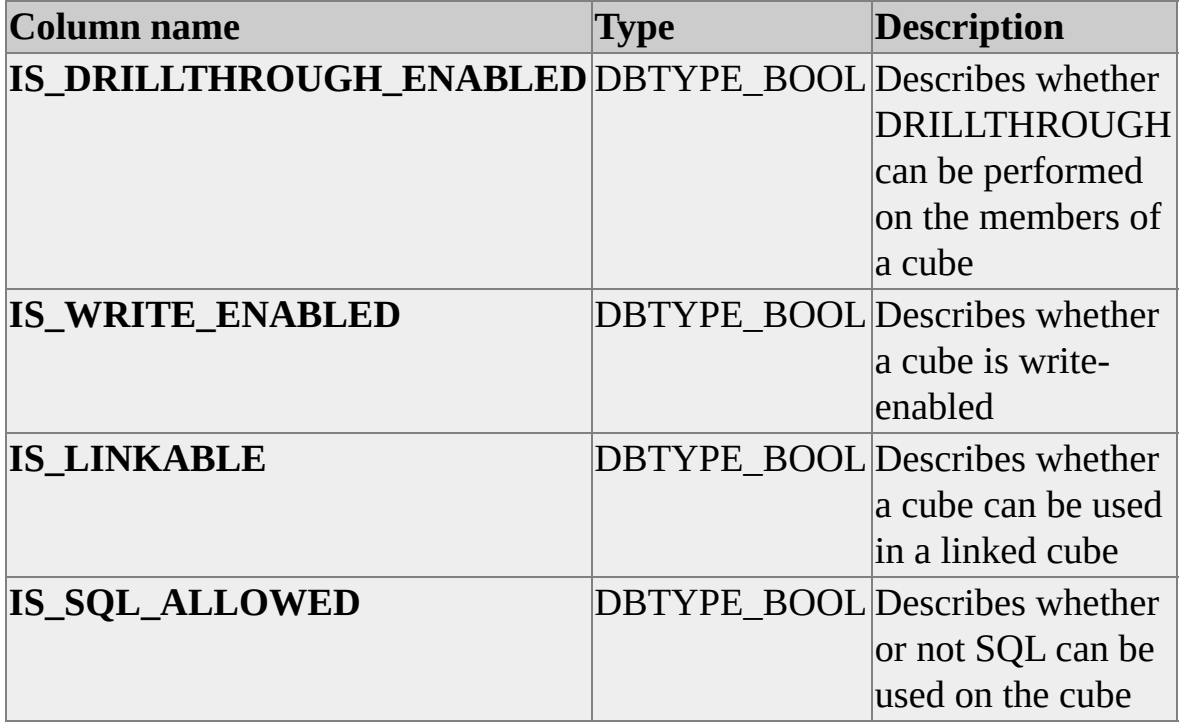

In Analysis Services, the CUBE\_TYPE column can contain one the following string values: "CUBE", "VIRTUAL CUBE", or "LINKED CUBE". The value of the column depends on the type of cube the row is describing.

For local cubes, this column contains "CUBE".

For more information about the variety of cubes supported by Analysis Services, see [Introduction](JavaScript:hhobj_1.Click()) to Cubes.

### **Restriction Columns**

CATALOG\_NAME

SCHEMA\_NAME CUBE\_NAME

### **See Also**

[Regular](JavaScript:hhobj_2.Click()) Cubes

[Virtual](JavaScript:hhobj_3.Click()) Cubes

[Linked](JavaScript:hhobj_4.Click()) Cubes

Local [Cubes](JavaScript:hhobj_5.Click())

## **MDSCHEMA\_DIMENSIONS**

This schema rowset describes the shared and private dimensions that are contained within a database.

Microsoft® SQL Server™ 2000 Analysis Services extends the OLE DB specification with the addition of the following columns to this schema rowset.

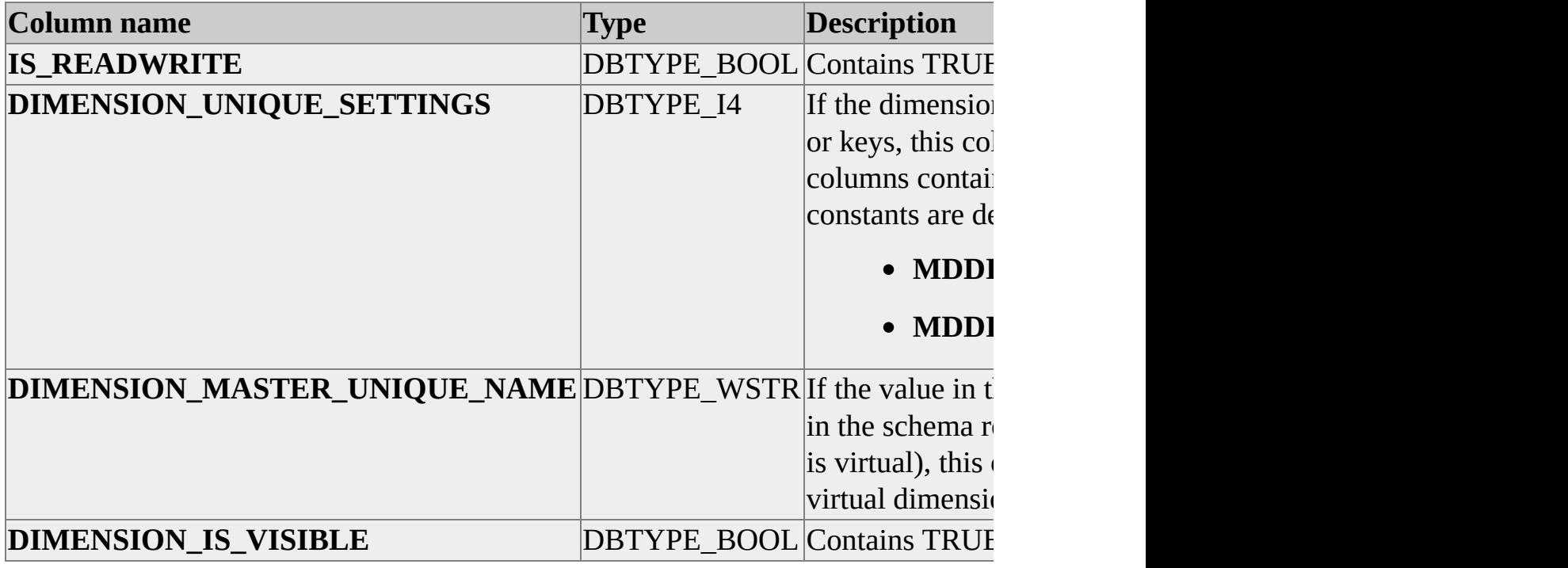

The meaning of the following column has changed since SQL Server version 7.0 OLAP Services.

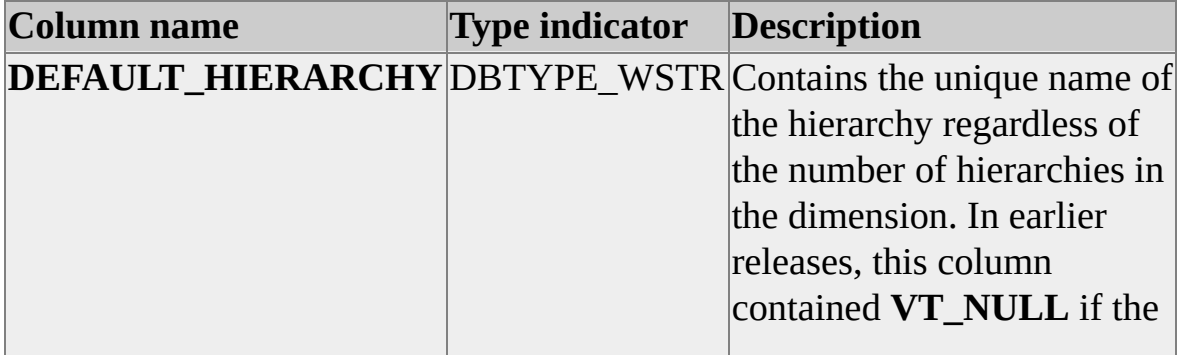

### **Restriction Columns**

CATALOG\_NAME SCHEMA\_NAME CUBE\_NAME DIMENSION\_NAME DIMENSION\_UNIQUE\_NAME

For more information about the MDSCHEMA\_DIMENSIONS schema rowset, see the OLE DB documentation.

# **MDSCHEMA\_FUNCTIONS**

This schema rowset describes the functions that are available to client applications connected to the database.

Microsoft® SQL Server™ 2000 Analysis Services extends the OLE DB specification with the addition of the following columns to this schema rowset.

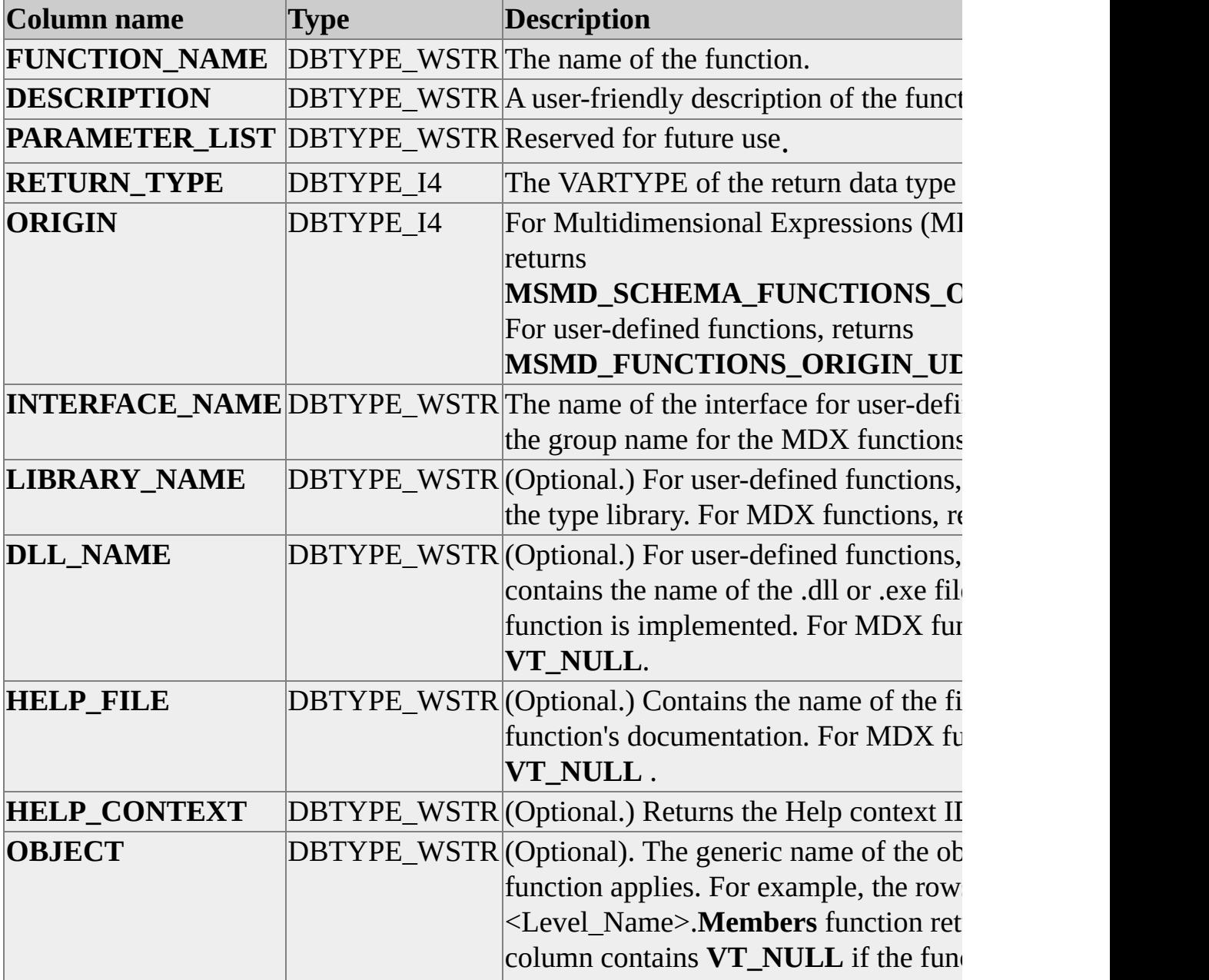

defined function or if it is not a propert

The default sort order for this schema rowset is ORIGIN, INTERFACE\_NAME, and FUNCTION\_NAME.

### **Restriction Columns**

LIBRARY\_NAME INTERFACE\_NAME FUNCTION\_NAME ORIGIN

## **MDSCHEMA\_HIERARCHIES**

This schema rowset describes each hierarchy that is contained within a particular dimension.

Microsoft® SQL Server™ 2000 Analysis Services extends the OLE DB specification with the addition of the following columns to this schema rowset.

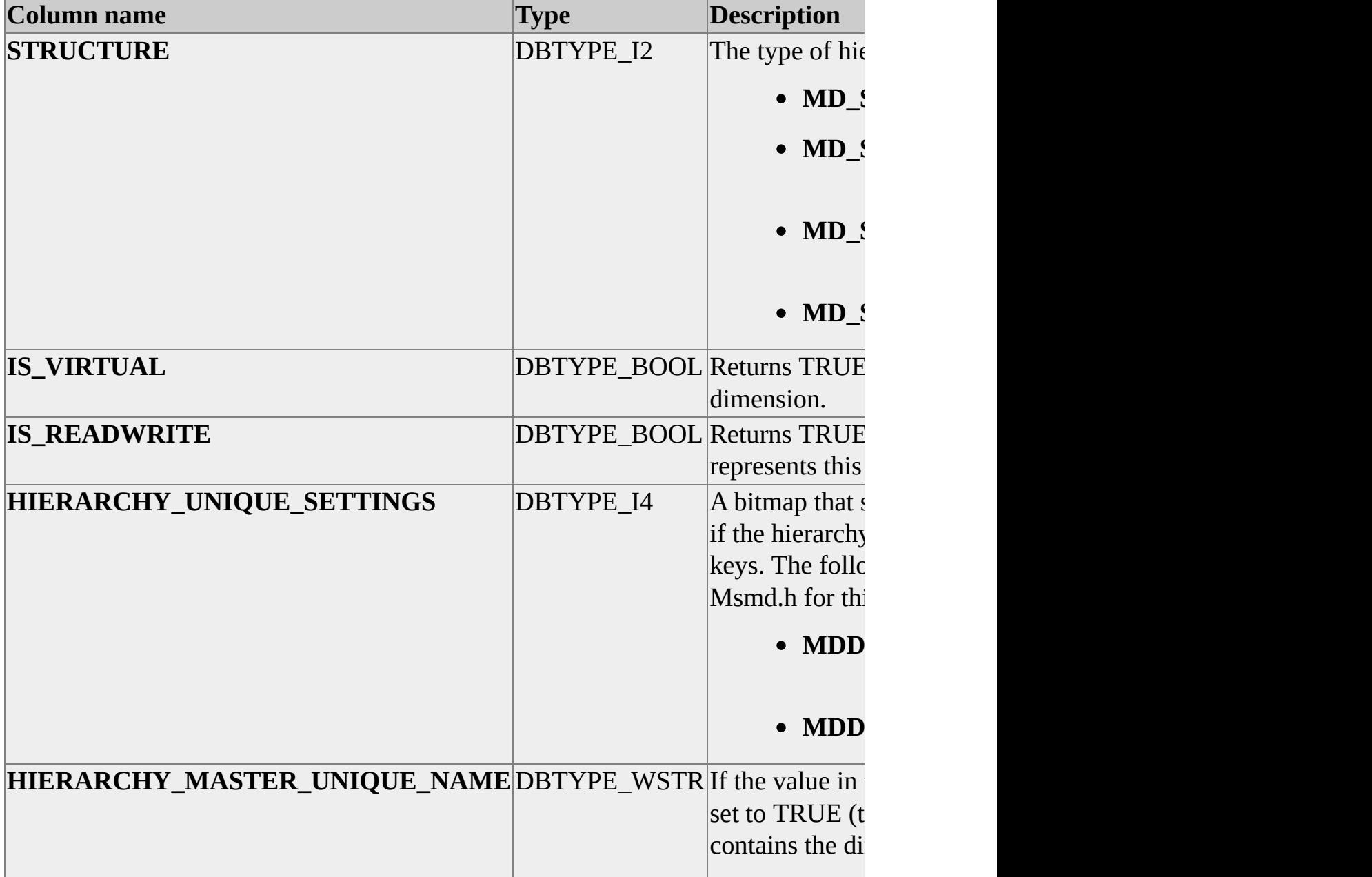

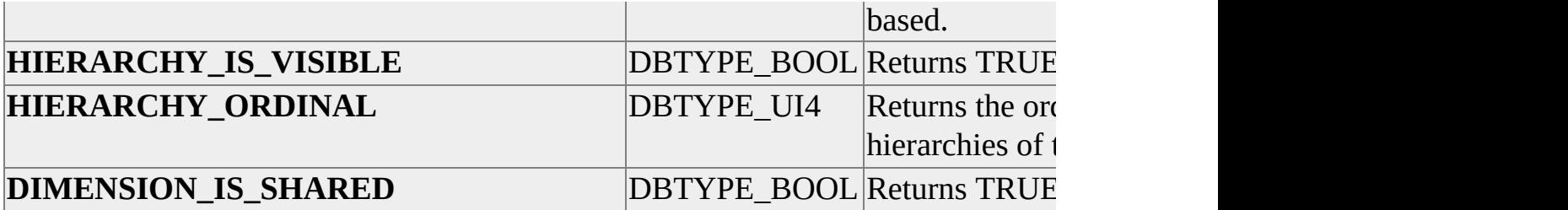

#### **Restriction Columns**

CATALOG\_NAME SCHEMA\_NAME CUBE\_NAME DIMENSION\_UNIQUE\_NAME HIERARCHY\_NAME HIERARCHY\_UNIQUE\_NAME

For more information about the MDSCHEMA\_HIERARCHIES schema rowset, see the OLE DB documentation.

# **MDSCHEMA\_LEVELS**

This schema rowset describes each level that is contained within a particular hierarchy.

Microsoft® SQL Server™ 2000 Analysis Services extends the OLE DB specification with the addition of the following columns to this schema rowset.

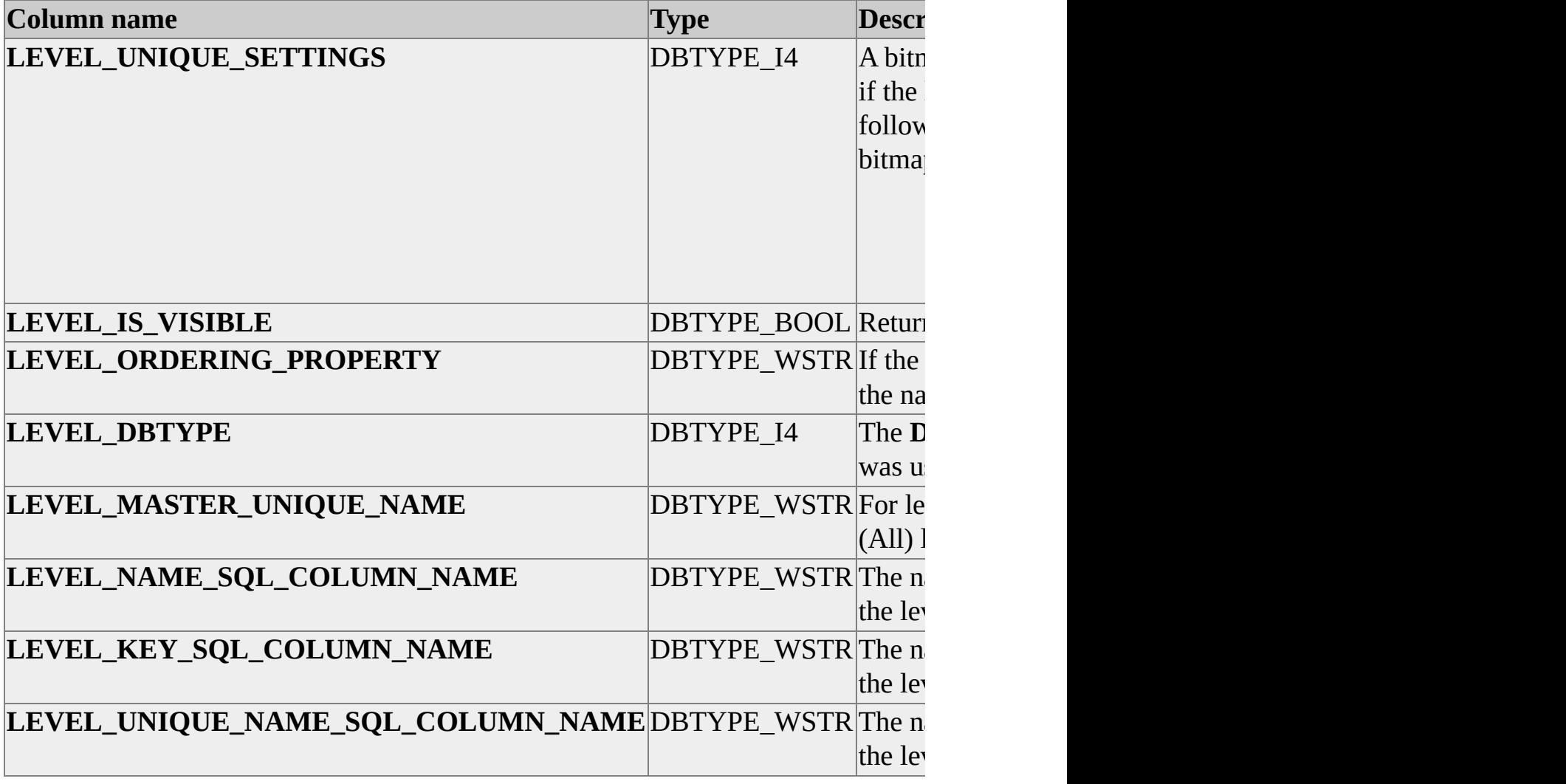

**Restriction Columns**

CATALOG\_NAME SCHEMA\_NAME CUBE\_NAME DIMENSION\_UNIQUE\_NAME HIERARCHY\_UNIQUE\_NAME LEVEL\_NAME LEVEL\_UNIQUE\_NAME

For more information about the MDSCHEMA\_LEVELS schema rowset, see the OLE DB documentation.

## **MDSCHEMA\_MEASURES**

This schema rowset describes each measure contained within a cube.

Microsoft® SQL Server™ 2000 Analysis Services extends the OLE DB specification with the addition of the following columns to this schema rowset.

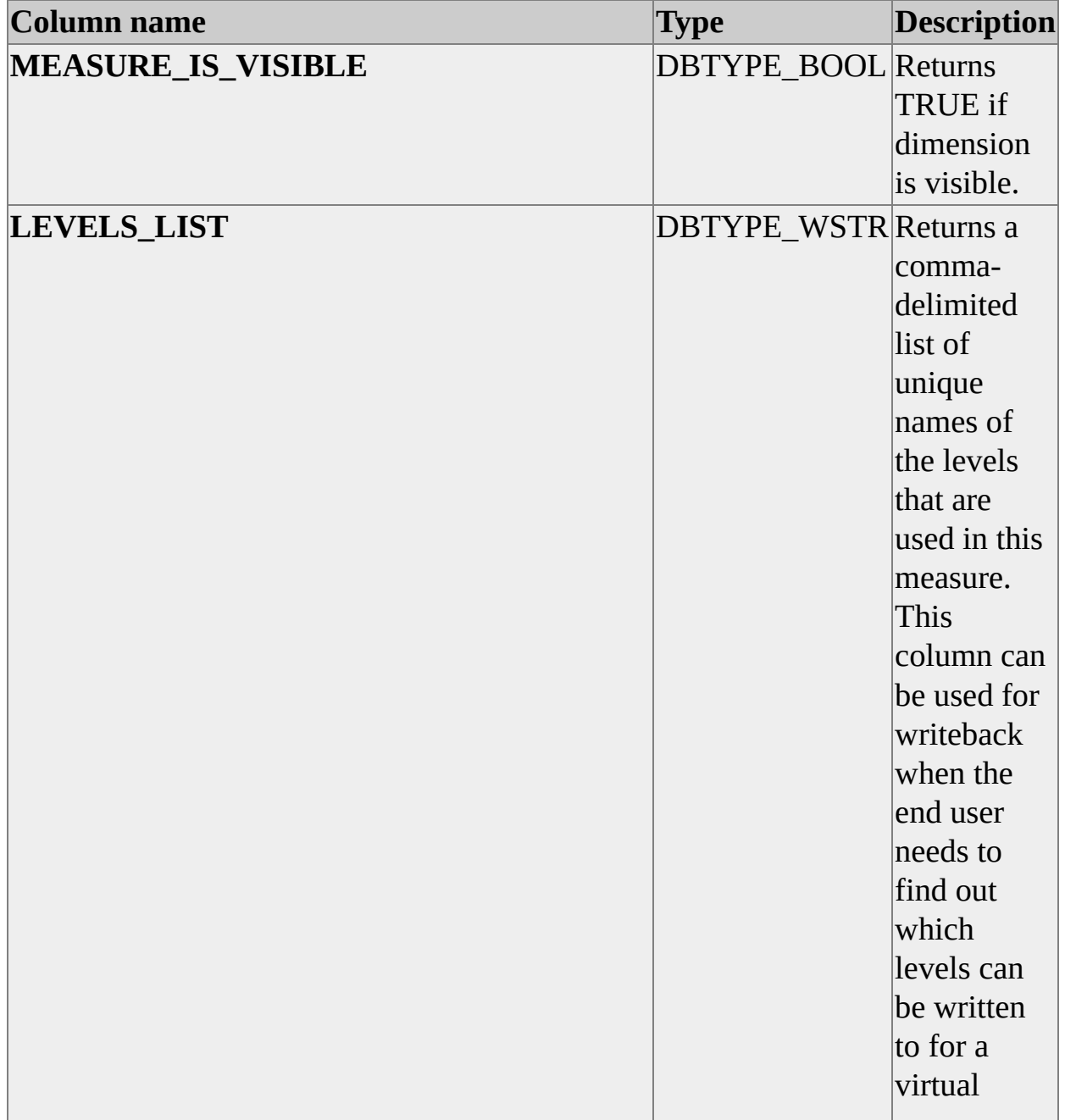

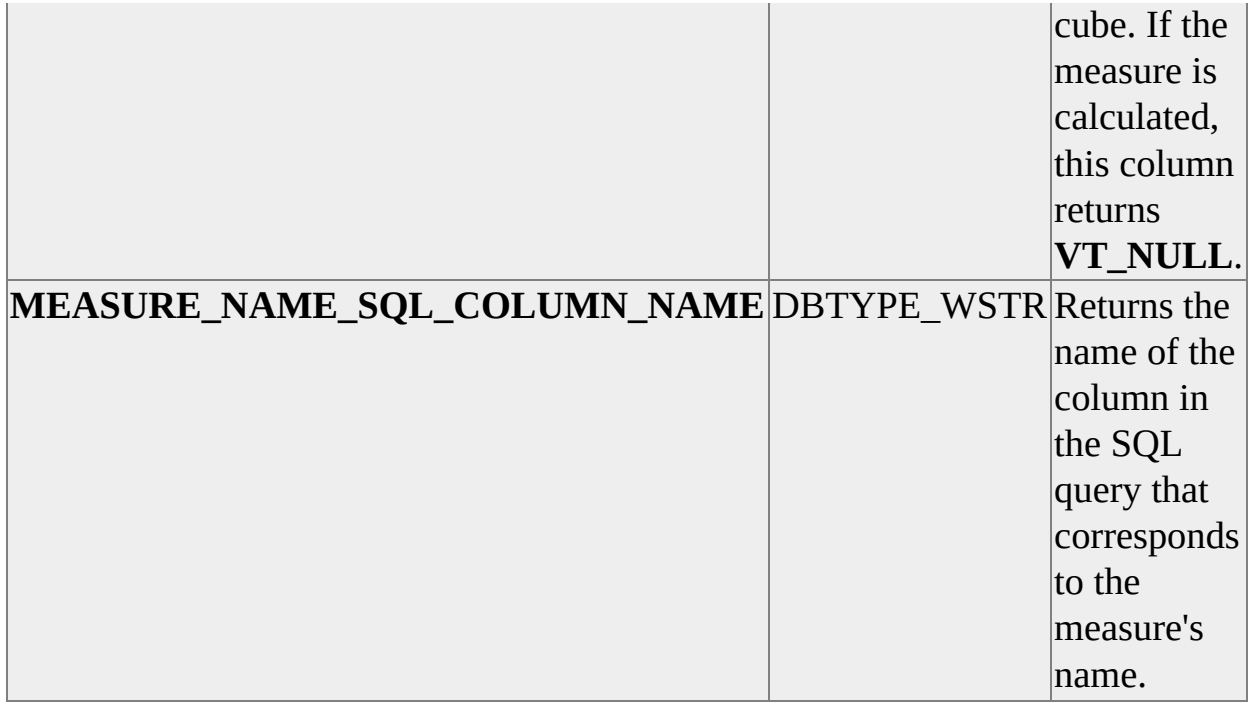

#### **Restriction Columns**

CATALOG\_NAME SCHEMA\_NAME CUBE\_NAME MEASURE\_NAME MEASURE\_UNIQUE\_NAME

For more information about the MDSCHEMA\_MEASURES schema rowset, see the OLE DB documentation.

## **MDSCHEMA\_MEMBERS**

This schema rowset describes the members contained in a database.

Microsoft® SQL Server™ 2000 Analysis Services extends the OLE DB specification with the addition of the following columns to this schema rowset.

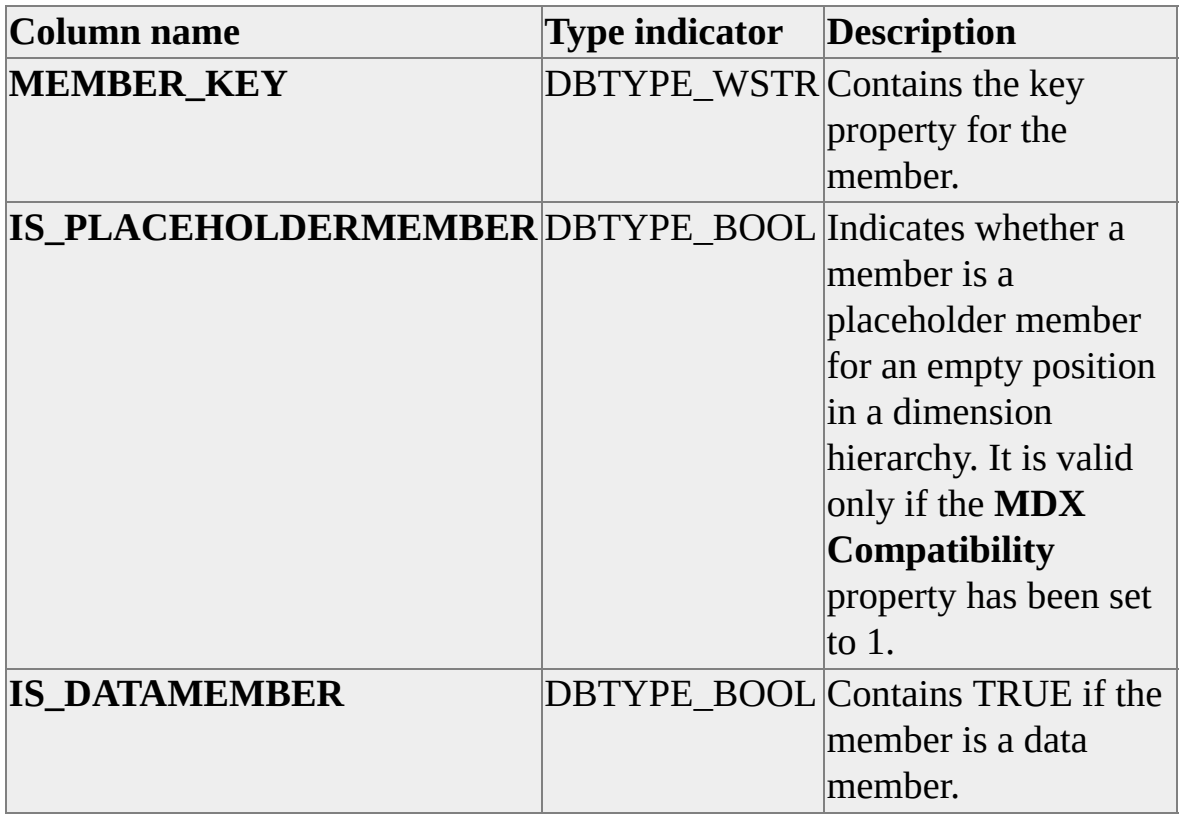

#### **Restriction Columns**

CATALOG\_NAME SCHEMA\_NAME CUBE\_NAMEDIMENSION\_UNIQUE\_NAME HIERARCHY\_UNIQUE\_NAME IS\_EMPTYMEMBER IS\_DATAMEMBER LEVEL\_UNIQUE\_NAME LEVEL\_NUMBER

MEMBER\_NAME MEMBER\_UNIQUE\_NAME MEMBER\_CAPTION MEMBER\_TYPE Tree operator

For more information about the MDSCHEMA\_MEMBERS schema rowset, see the OLE DB documentation.

## **MDSCHEMA\_PROPERTIES**

This schema rowset describes the properties of members contained in a database.

Microsoft® SQL Server™ 2000 Analysis Services extends the OLE DB specification with the addition of the following column to this schema rowset.

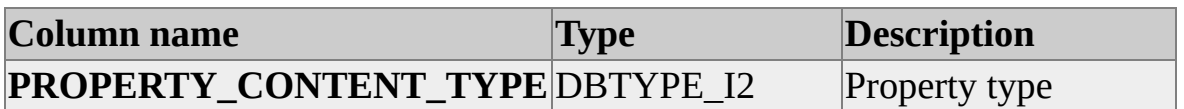

#### **Restriction Columns**

CATALOG\_NAME SCHEMA\_NAME CUBE\_NAME DIMENSION\_UNIQUE\_NAME HIERARCHY\_UNIQUE\_NAME LEVEL\_UNIQUE\_NAME MEMBER\_UNIQUE\_NAME PROPERTY\_NAME PROPERTY\_TYPE

For more information about the MDSCHEMA\_PROPERTIES schema rowset, see the OLE DB documentation.

# **MDSCHEMA\_SETS**

This schema rowset describes any sets that are currently defined within a database, including session-scoped sets.

Microsoft® SQL Server™ 2000 Analysis Services extends the OLE DB specification with the addition of the following columns to this schema rowset.

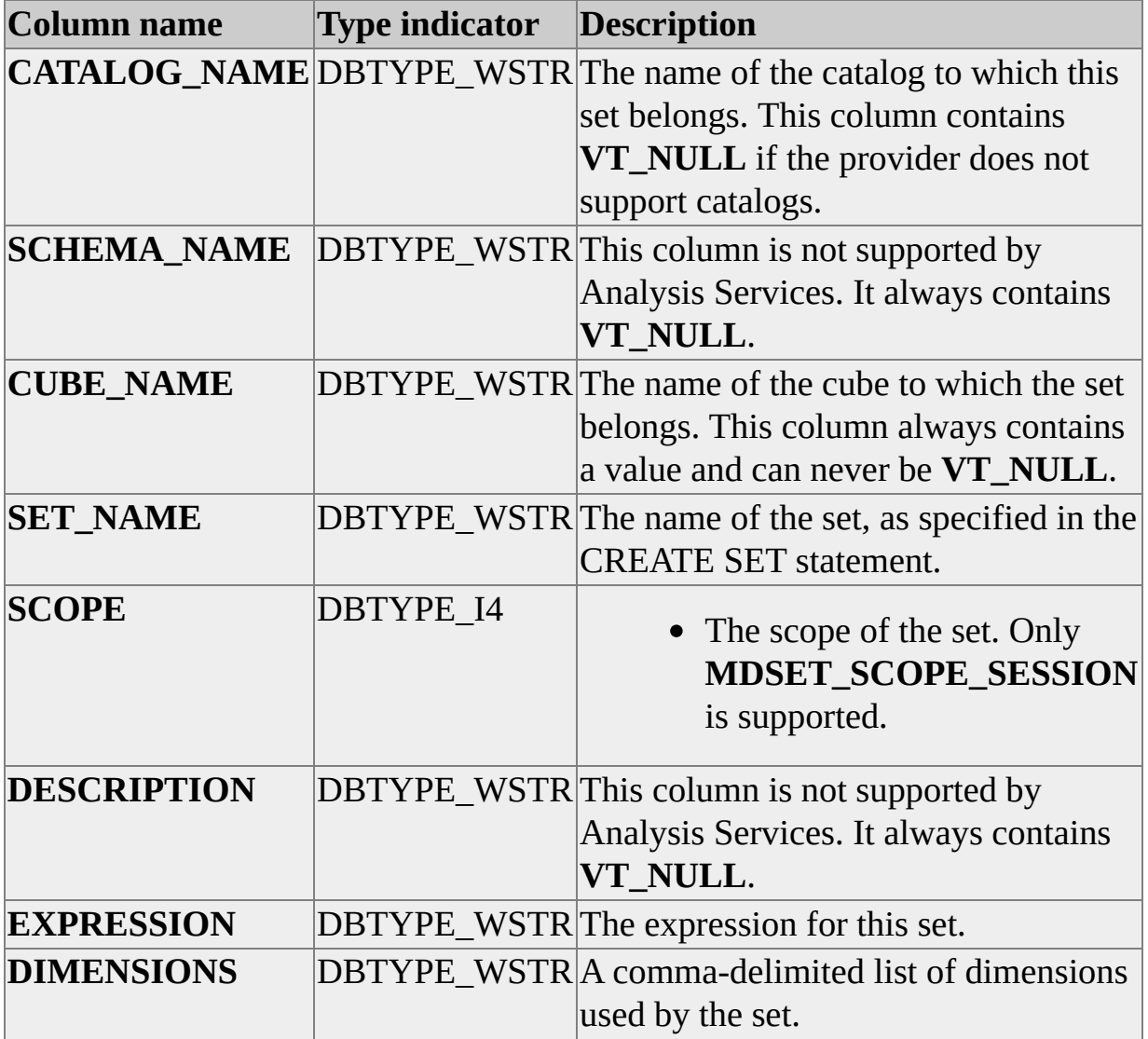

The default sort order for this schema rowset is: CATALOG\_NAME, SCHEMA\_NAME, CUBE\_NAME, SET\_NAME, and SCOPE.

## **Restriction Columns**

CATALOG\_NAME SCHEMA\_NAME CUBE\_NAME SET\_NAME SCOPE

## <span id="page-1421-0"></span>**Data Mining Schema Rowsets**

The following table describes the schema rowsets that are used by Microsoft® SQL Server<sup>™</sup> 2000 Analysis Services for browsing data mining models. Unlike the OLAP schema rowsets defined in previous topics, these rowsets are described in their entirety. For more information about these schema rowsets, see the OLE DB for Data Mining specification.

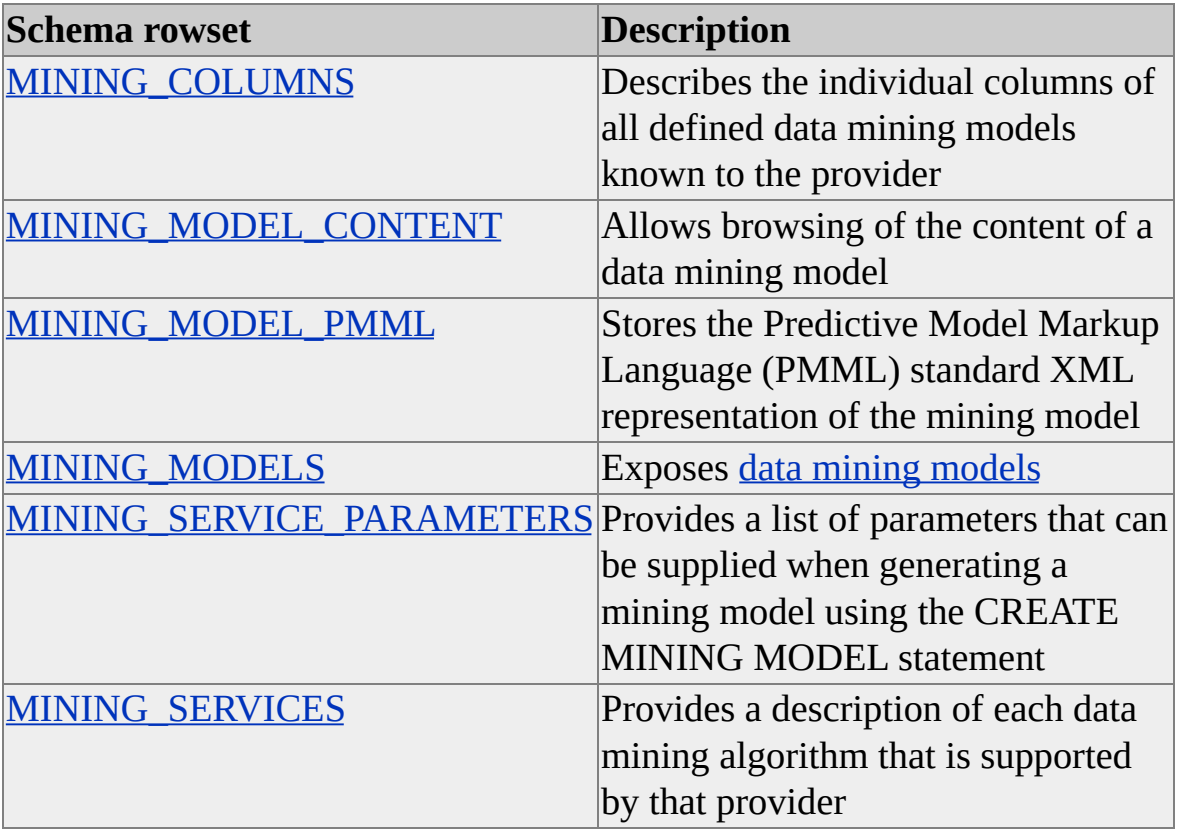

## <span id="page-1422-0"></span>**MINING\_COLUMNS**

The individual columns in a data mining model are exposed in the MINING\_COLUMNS schema rowset for every mining model in the database. Structurally, this rowset is similar to the COLUMNS schema rowset and can be used in the same manner. For example, if you provide a MODEL\_NAME restriction, you can obtain all of the columns for a particular model.

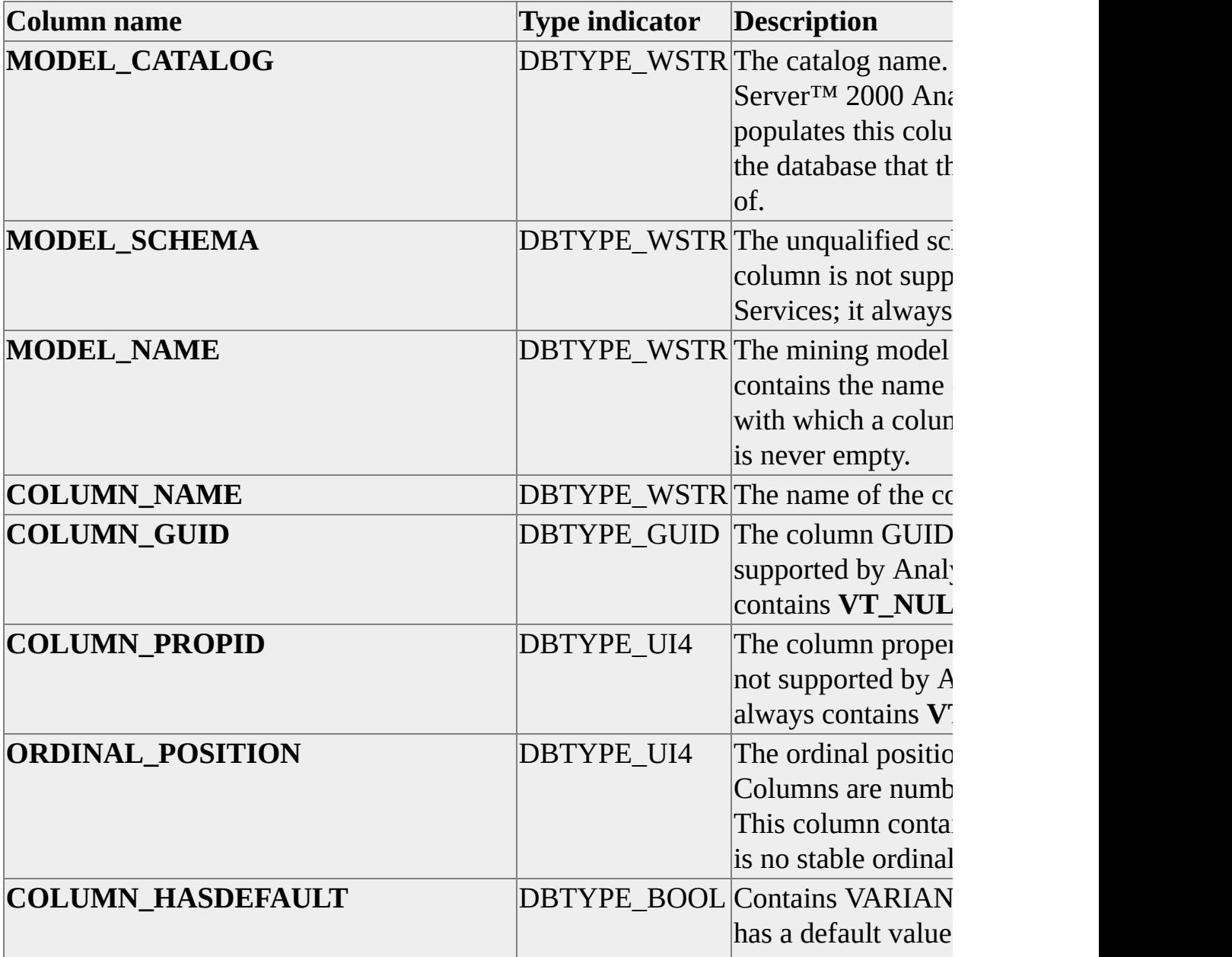

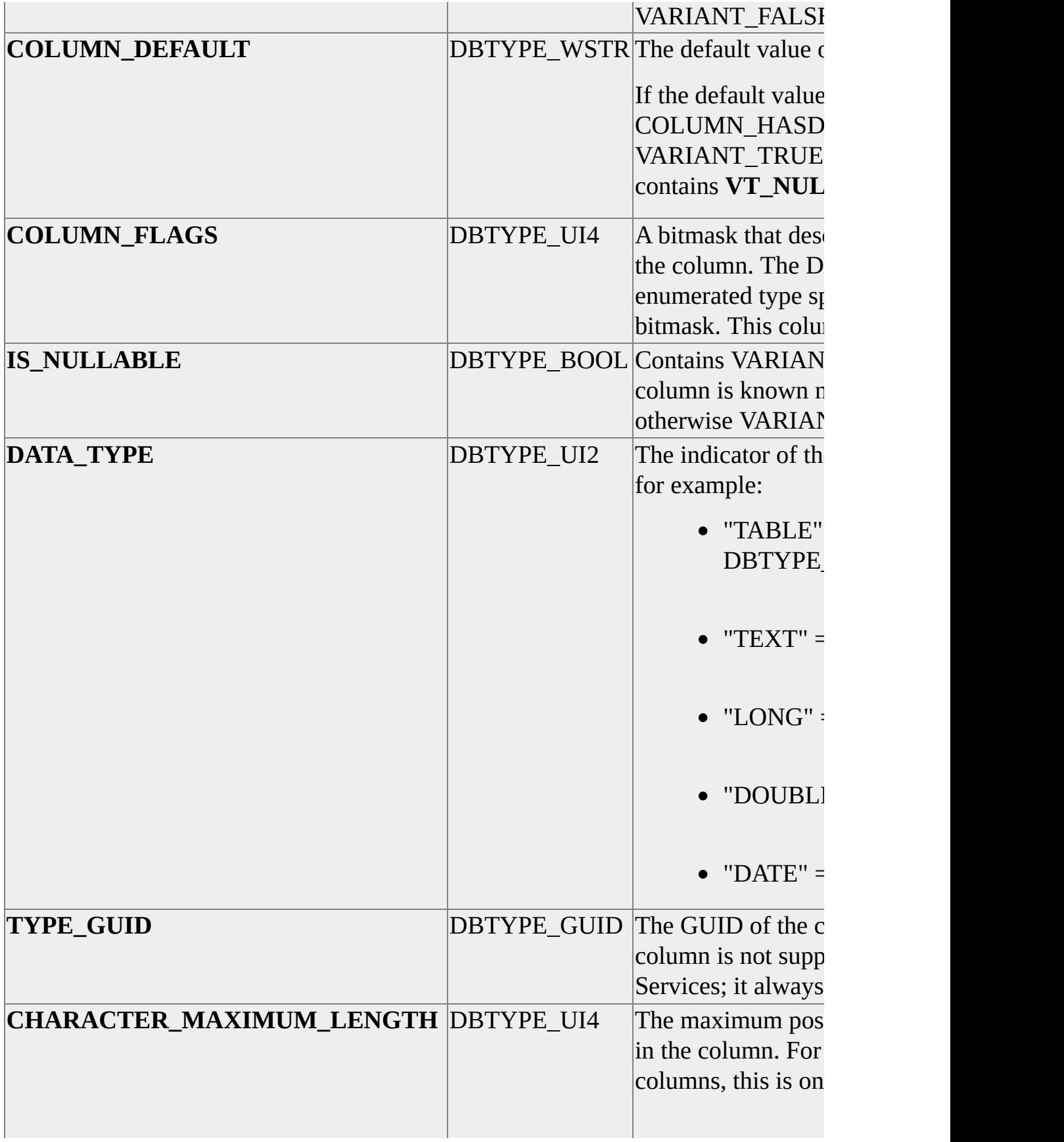

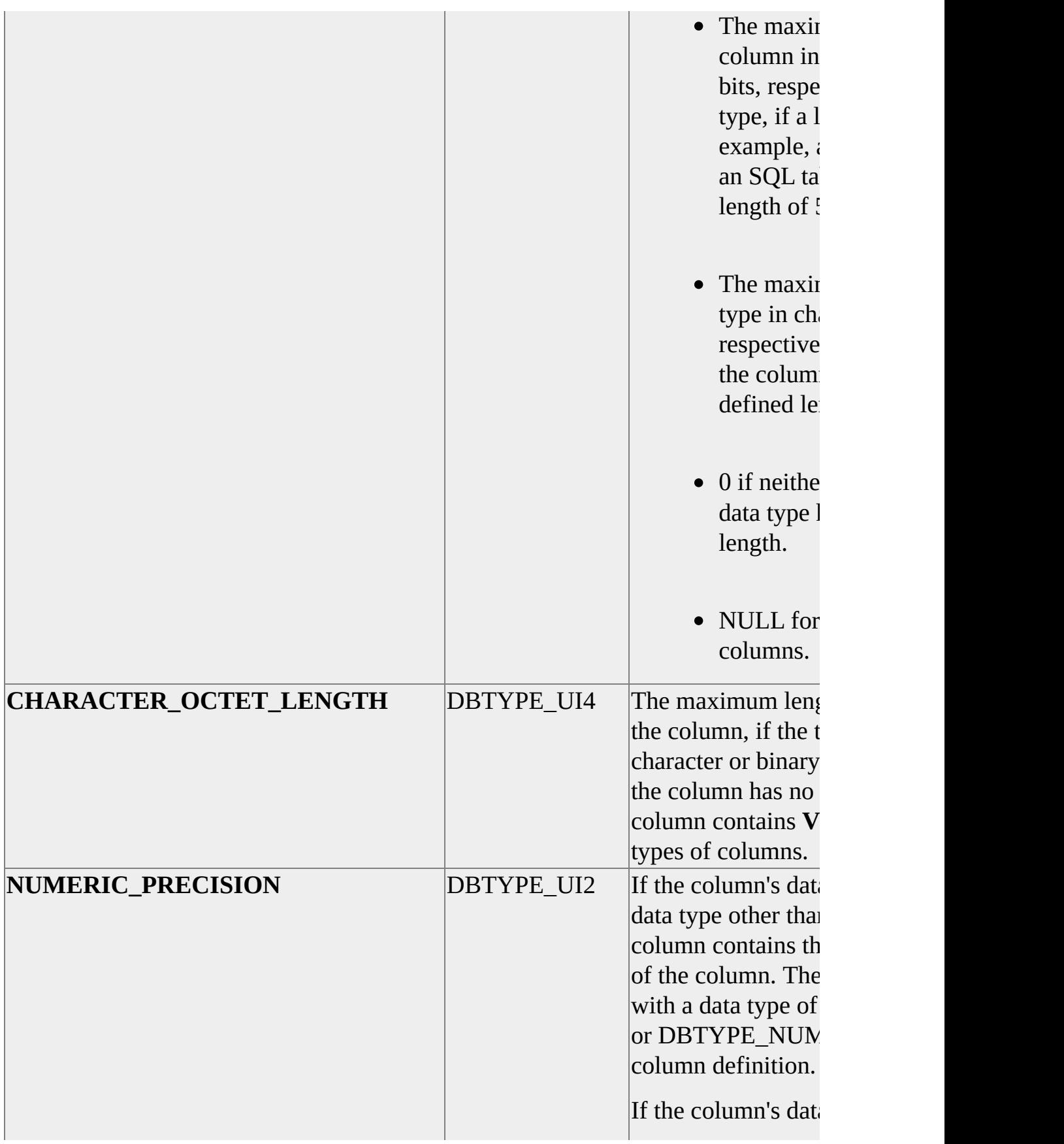

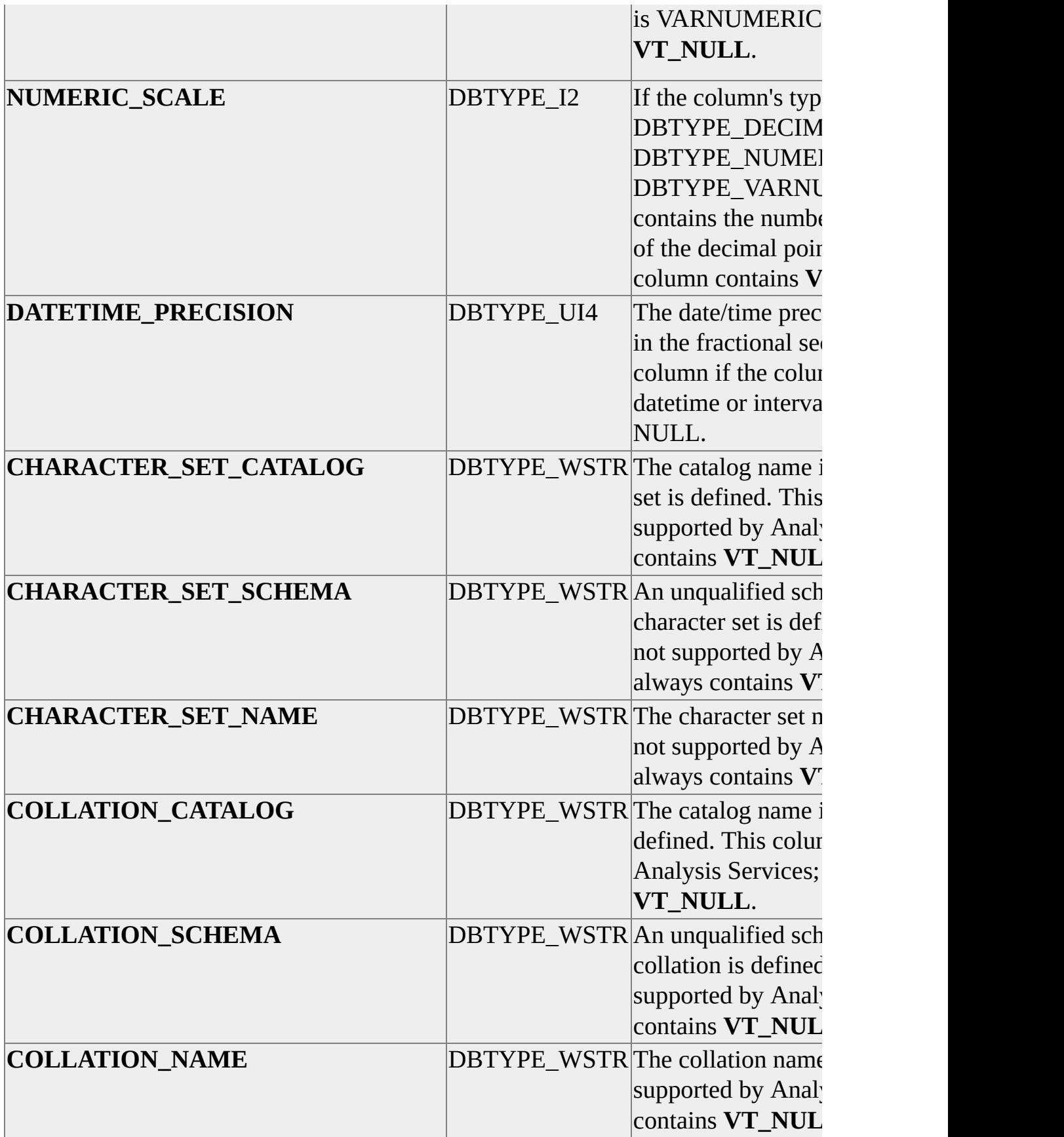

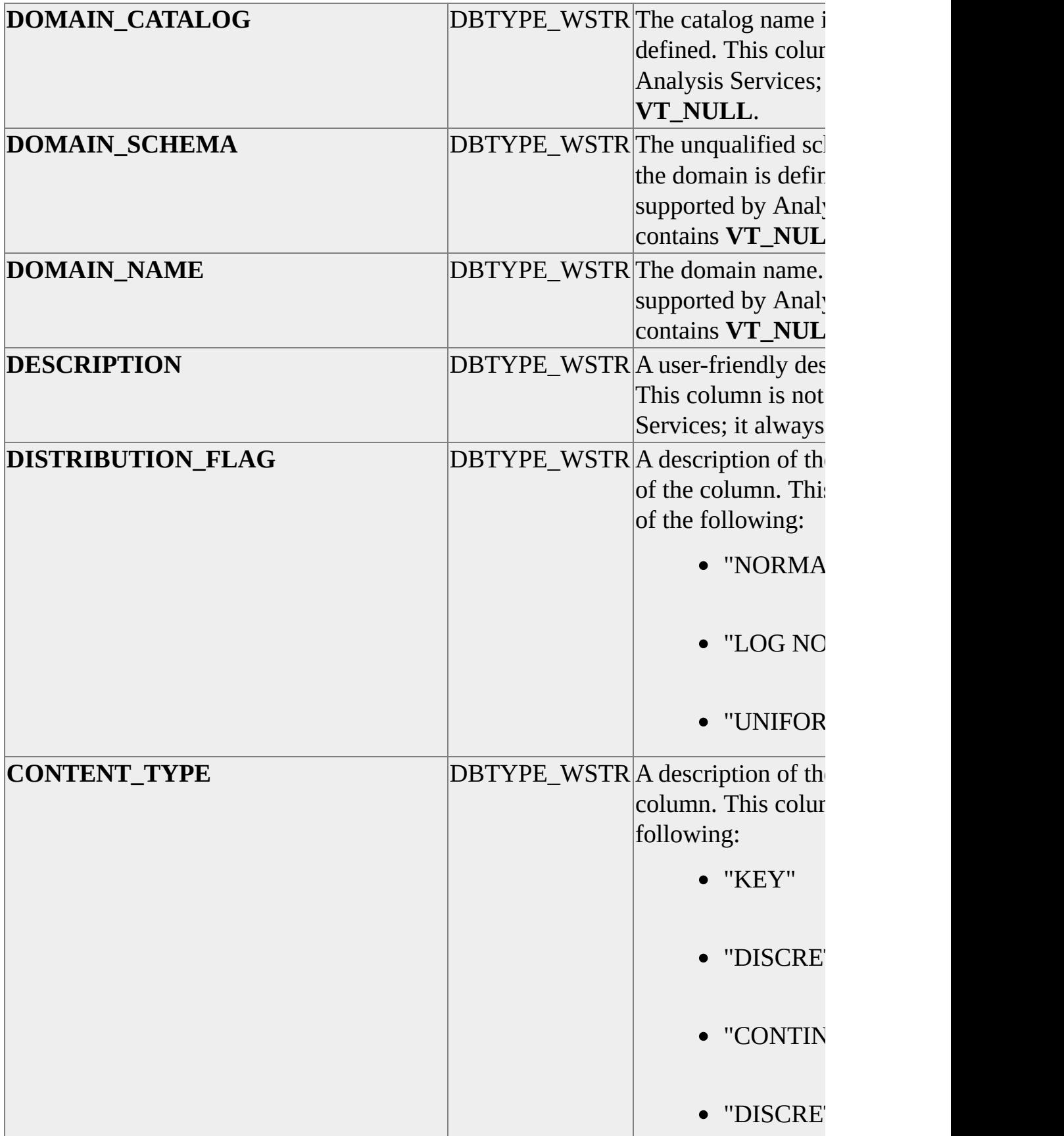

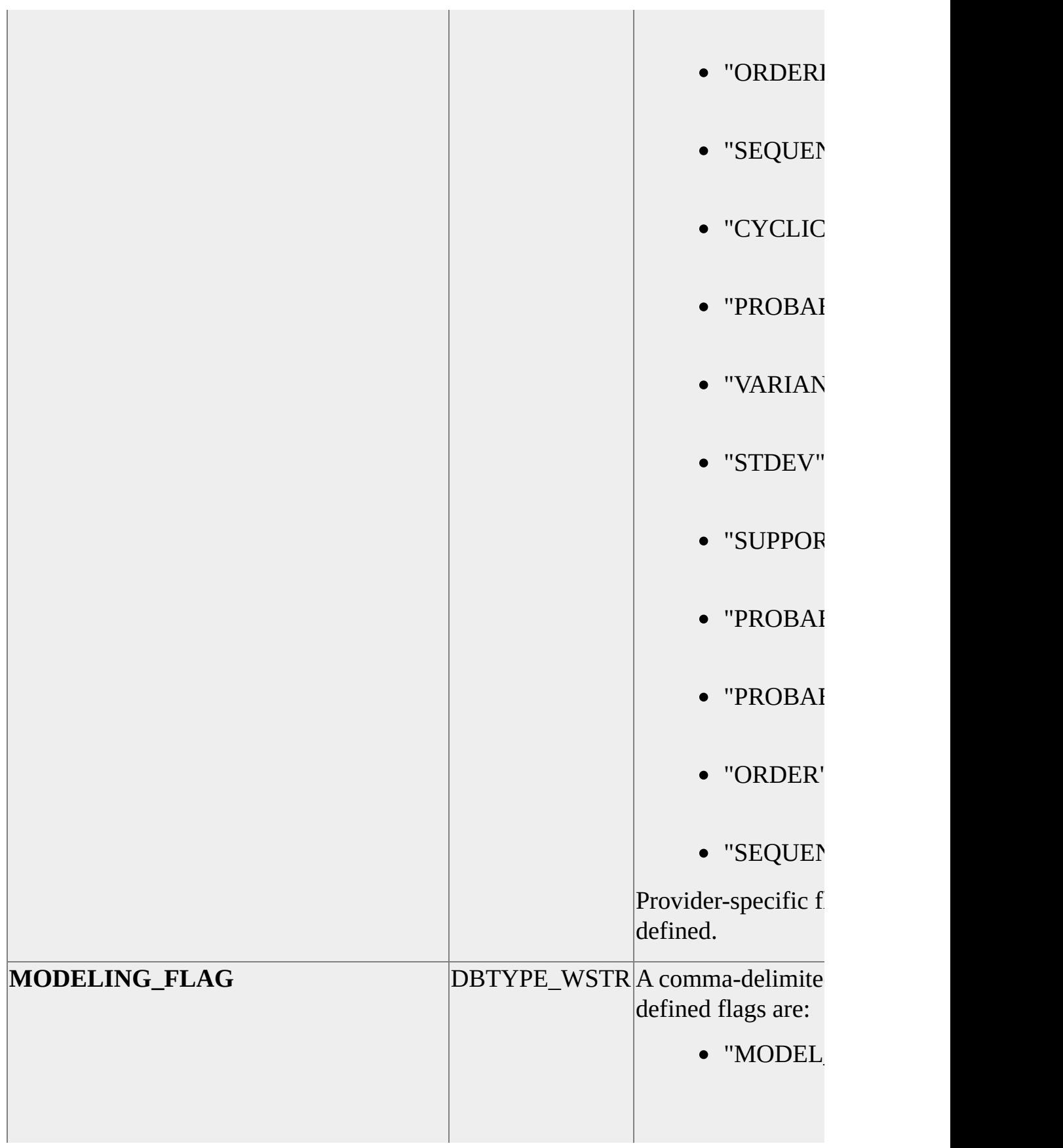

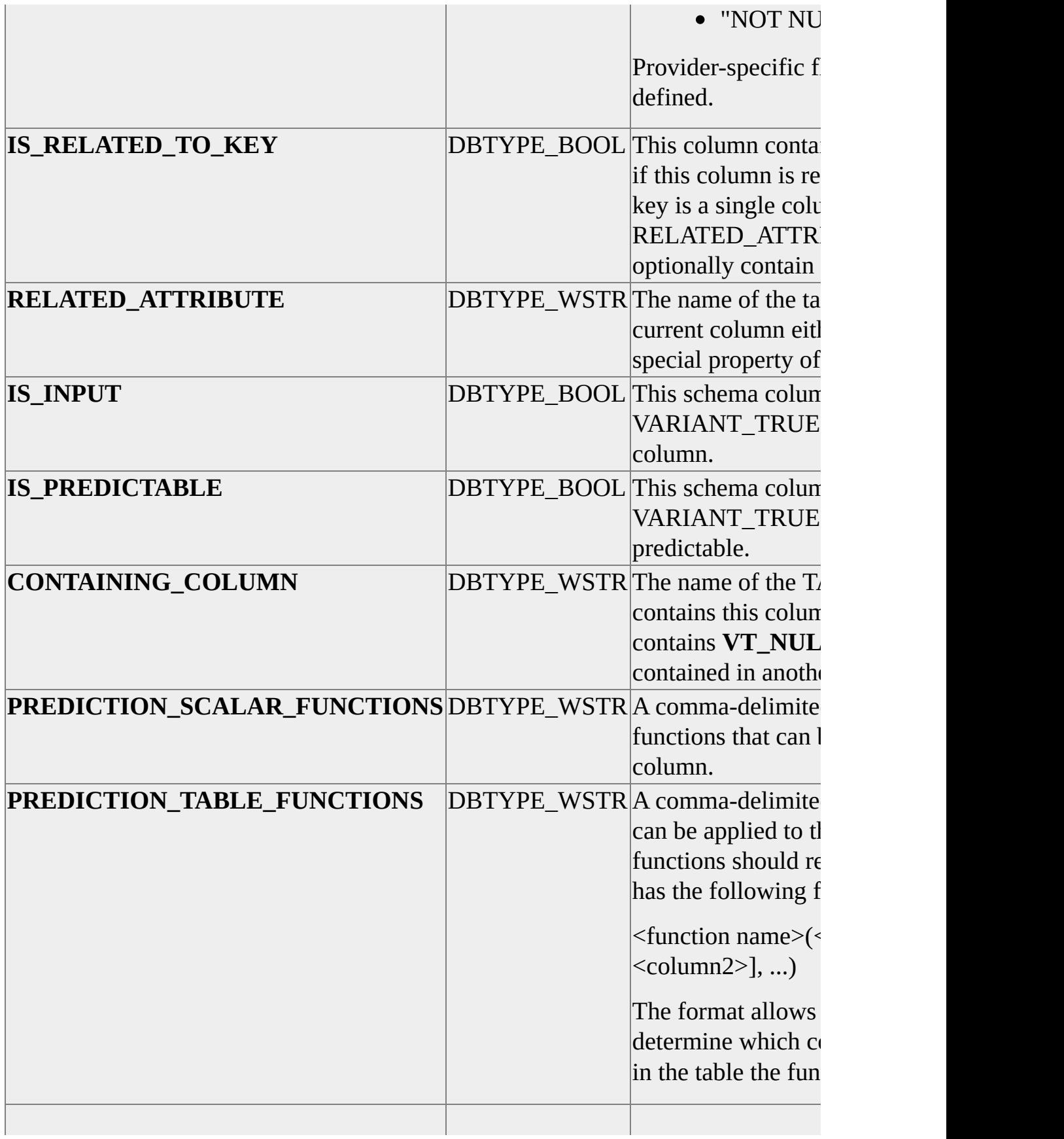

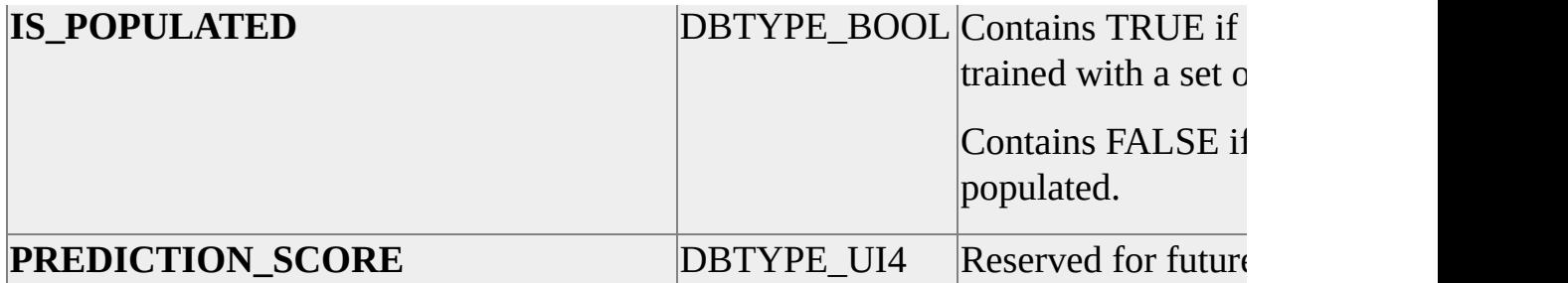

### **Default Sort Order**

MODEL\_CATALOG MODEL\_SCHEMA MODEL\_NAME COLUMN\_NAME

### **Restriction Columns**

MODEL\_CATALOG MODEL\_SCHEMA MODEL\_NAME COLUMN\_NAME

# <span id="page-1430-0"></span>**MINING\_MODEL\_CONTENT**

This schema rowset allows the client application to browse the content of a data mining model. Client applications can use the special tree operation restrictions described at the end of this topic to navigate the content of the mining model.

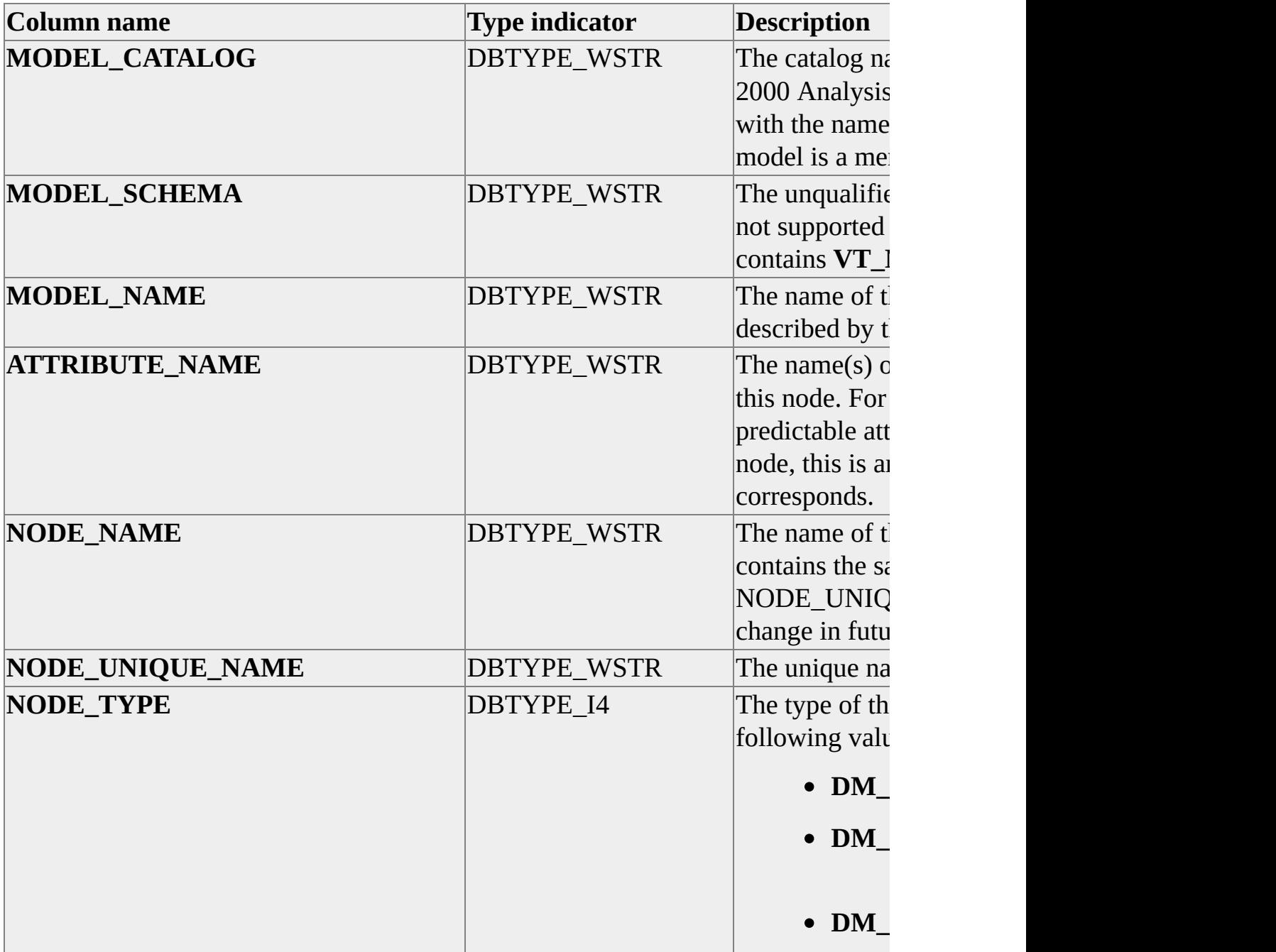

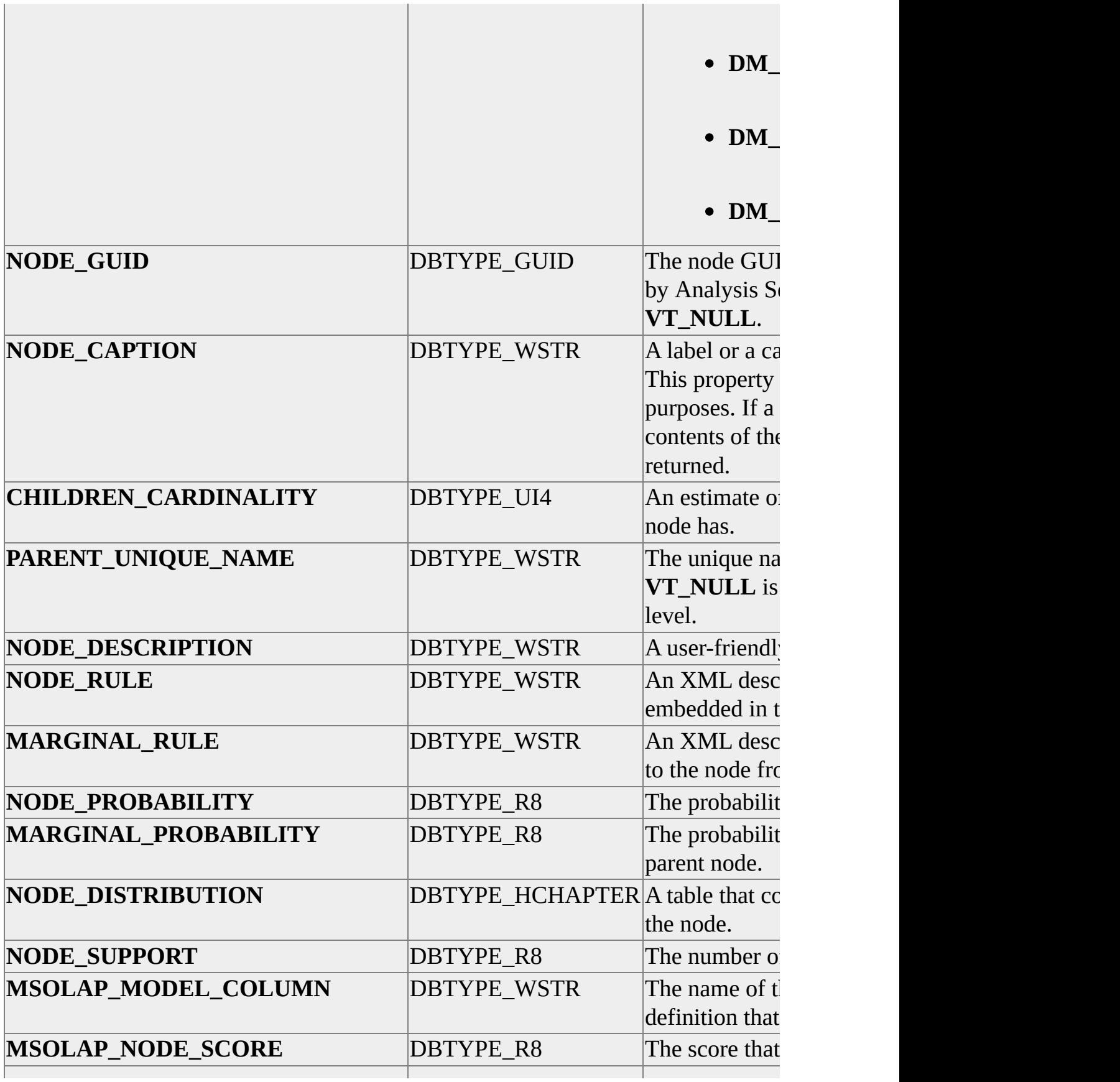

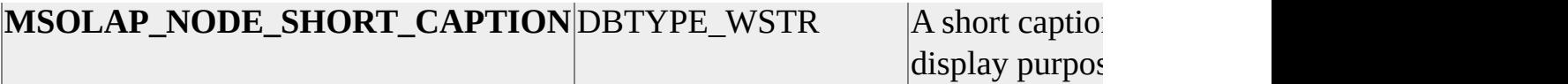

#### **Default Sort Order**

MODEL\_CATALOG MODEL\_SCHEMA MODEL\_NAME ATTRIBUTE\_NAME

#### **Restriction Columns**

The MINING MODEL CONTENT schema rowset can have ten restrictions. The first nine are columns in the rowset described in the table.

MODEL\_CATALOG MODEL\_SCHEMA MODEL\_NAME ATTRIBUTE\_NAME NODE\_NAME NODE UNIQUE NAME NODE\_TYPE NODE\_GUID NODE\_CAPTION

The tenth restriction, TREE\_OPERATION, is not on any particular column of the MINING\_MODEL\_CONTENT rowset; rather, it specifies a tree operator. The consumer can specify a NODE\_UNIQUE\_NAME restriction and the tree operator (ANCESTORS, CHILDREN, SIBLINGS, PARENT, DESCENDANTS, SELF) to obtain the requested set of members. The SELF operator includes the row for the node itself in the list of returned rows. The following table describes the constants that make up the bitmap definition for the TREE\_OPERATION restriction. They can be combined using the logical OR operator.

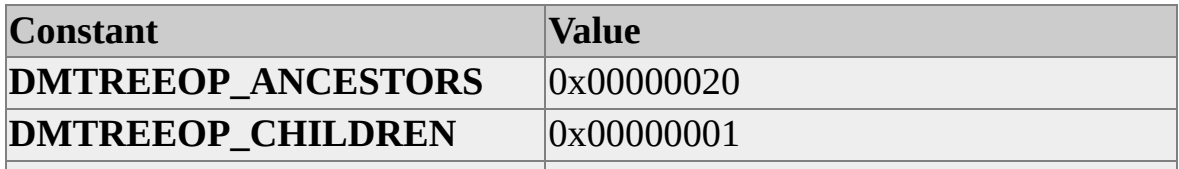

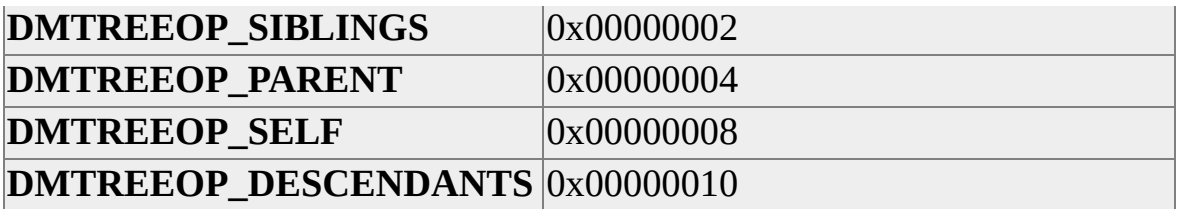

### **See Also**

Data Mining [Columns](JavaScript:hhobj_1.Click())

# <span id="page-1434-0"></span>**MINING\_MODEL\_CONTENT\_PMML**

This schema rowset stores the Extensible Markup Language (XML) structure of the mining model. The format of the XML string follows the Predictive Model Markup Language (PMML) standard.

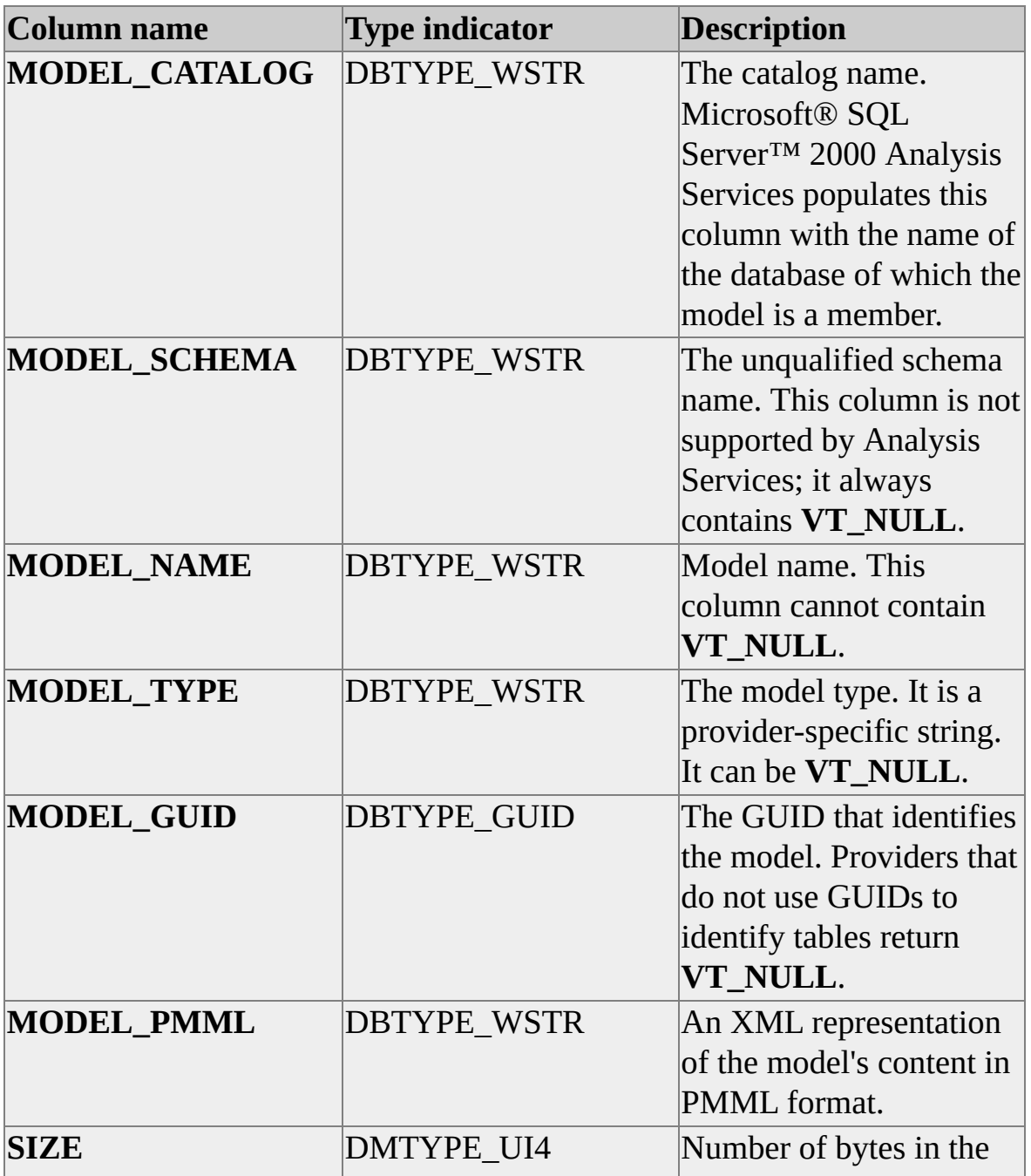

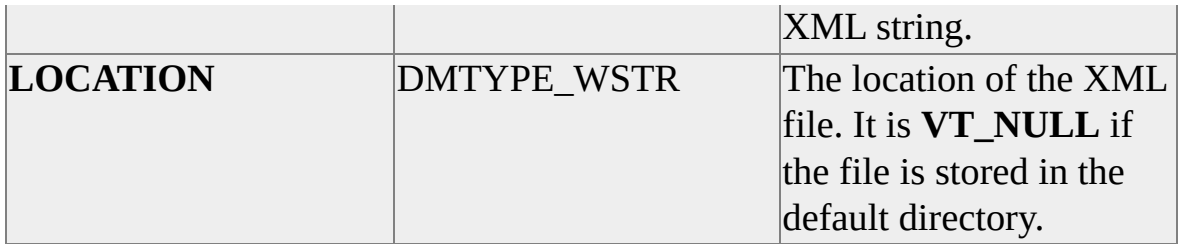

### **Default Sort Order**

MODEL\_CATALOG MODEL\_SCHEMA MODEL\_NAME

### **Restriction Columns**

MODEL\_CATALOG MODEL\_SCHEMA MODEL\_NAME MODEL\_TYPE

# <span id="page-1436-0"></span>**MINING\_MODELS**

Data mining models are exposed in the MINING\_MODELS schema rowset. This schema rowset is very similar to the TABLES schema rowset and can be used the same way. Use this rowset to obtain information about the mining models contained within a database. This rowset can include information such as the names, types and mining algorithms associated with each mining model.

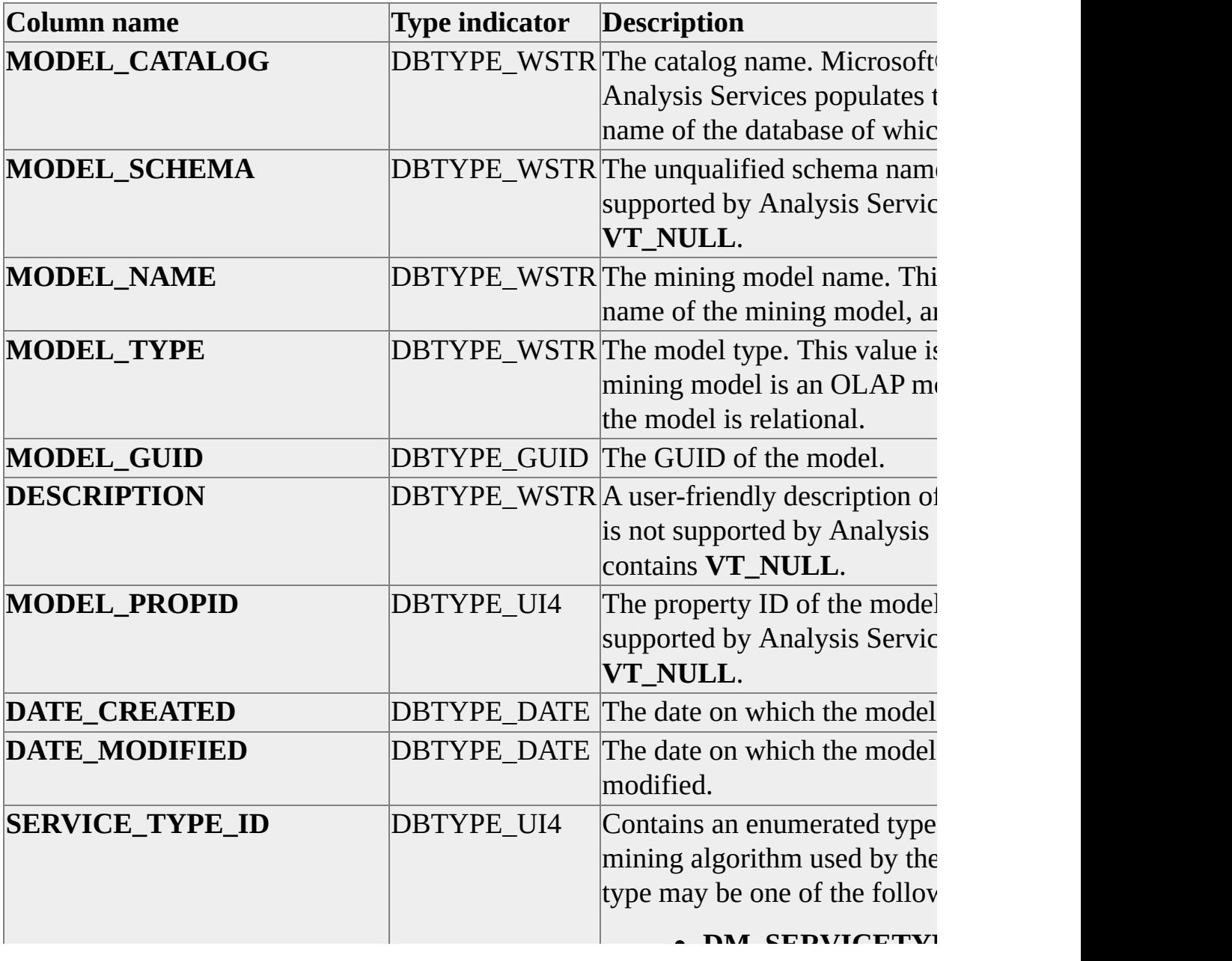

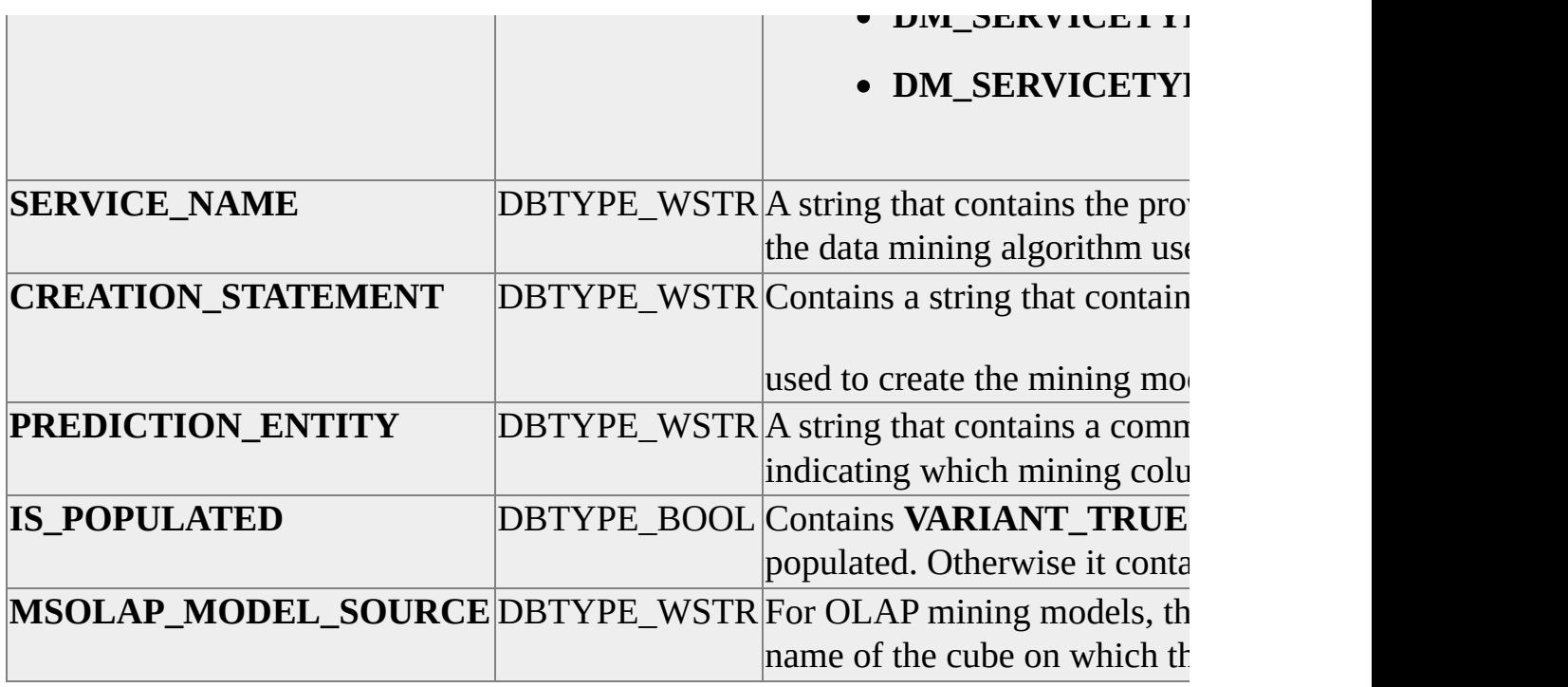

### **Default Sort Order**

MODEL\_CATALOG MODEL\_SCHEMAMODEL\_NAME

### **Restrictions**

MODEL\_CATALOG MODEL\_SCHEMA MODEL\_NAME MODEL\_TYPE SERVICE\_NAME SERVICE\_TYPE\_ID

### **See Also**

Data Mining [Models](JavaScript:hhobj_1.Click())

# <span id="page-1438-0"></span>**MINING\_SERVICE\_PARAMETERS**

This schema rowset provides a list of parameters that can be supplied when you are generating a mining model using the CREATE MINING MODEL statement. The client application will often restrict by SERVICE\_NAME to obtain the parameters that are supported by the provider and are applicable to the type of mining model being generated.

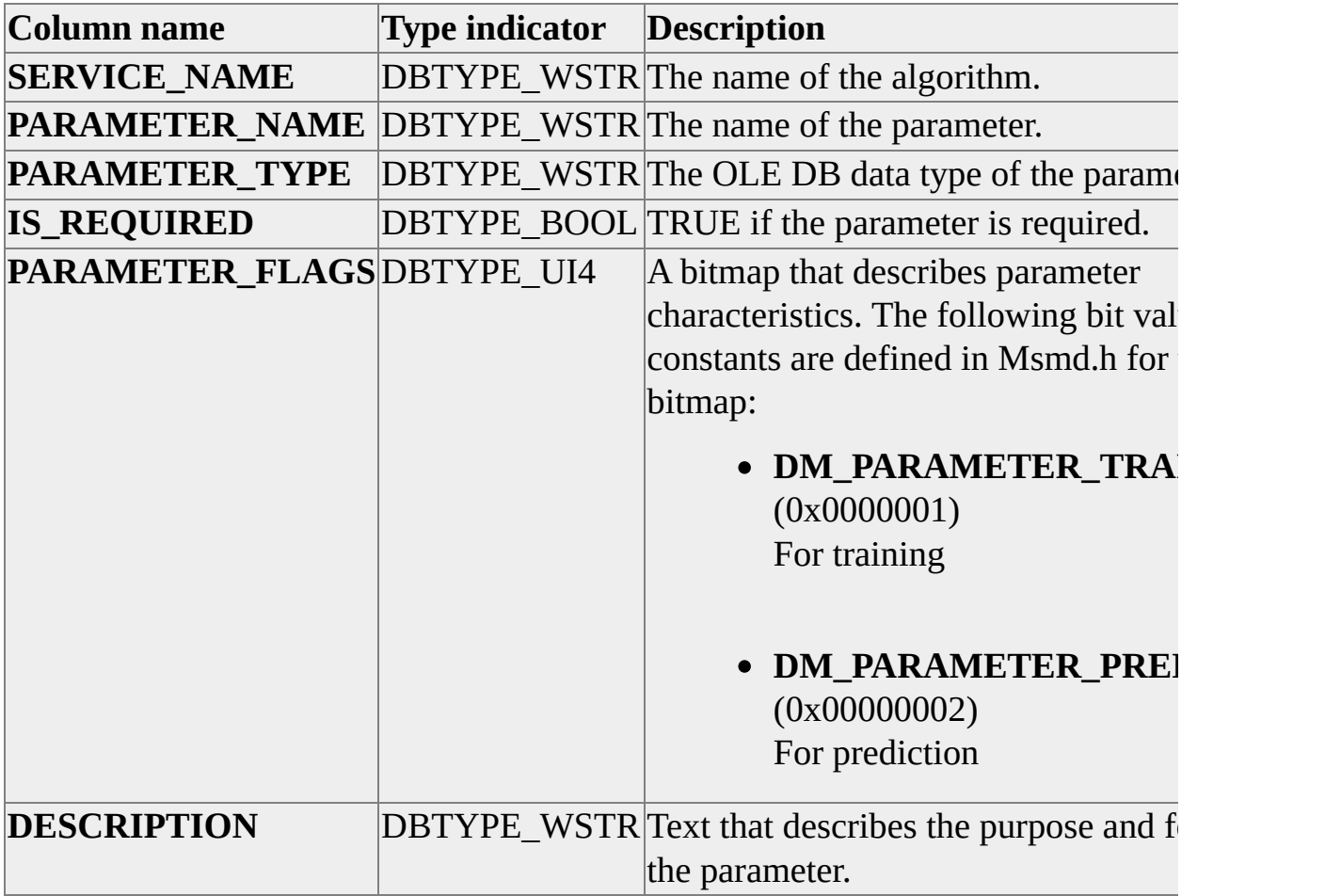

### **Default Sort Order**

SERVICE\_NAME PARAMETER\_NAME

## **Restriction Columns**

SERVICE\_NAME PARAMETER\_NAME
# **MINING\_SERVICES**

This schema rowset provides a description of each data mining algorithm the provider supports.

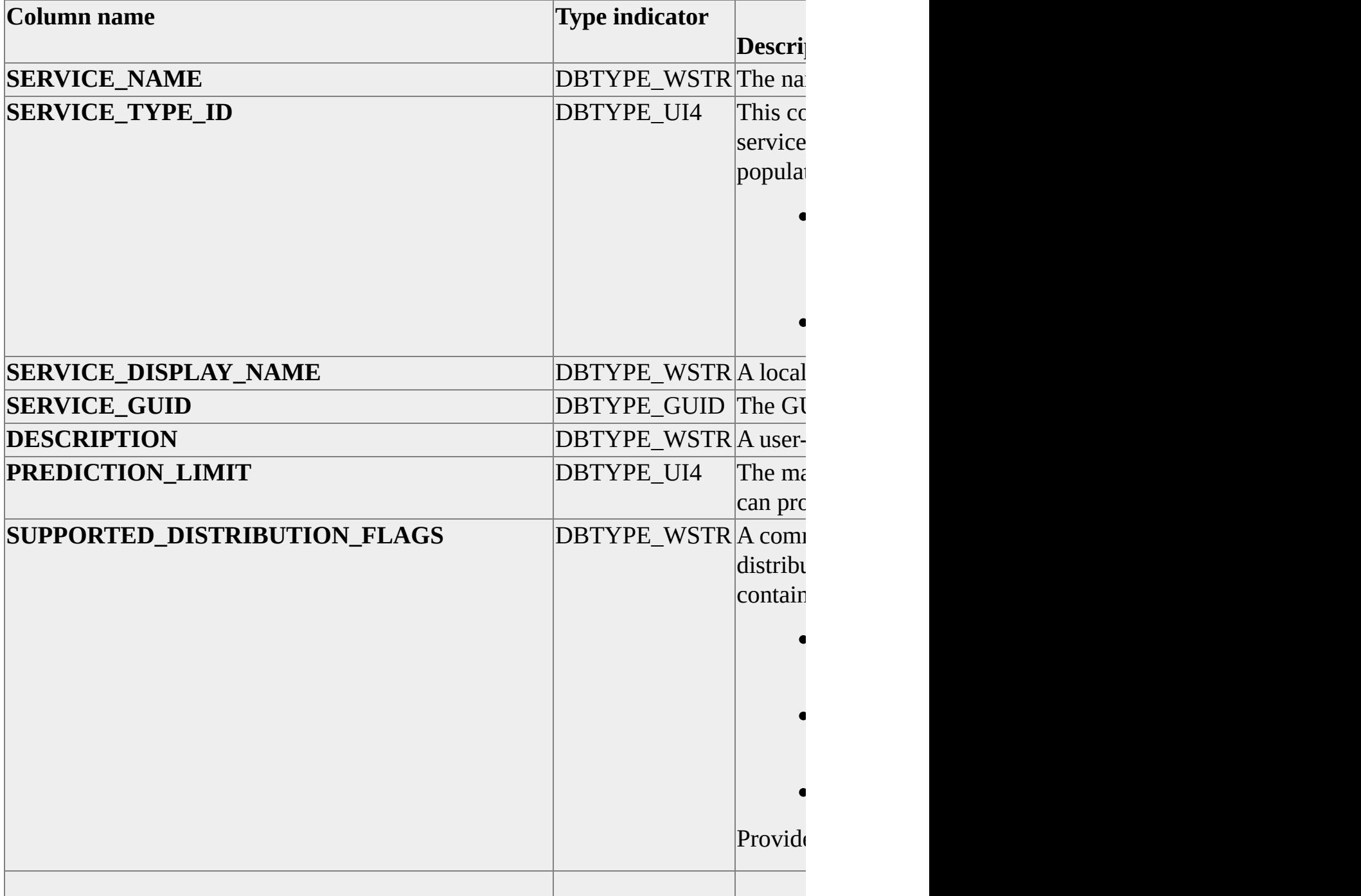

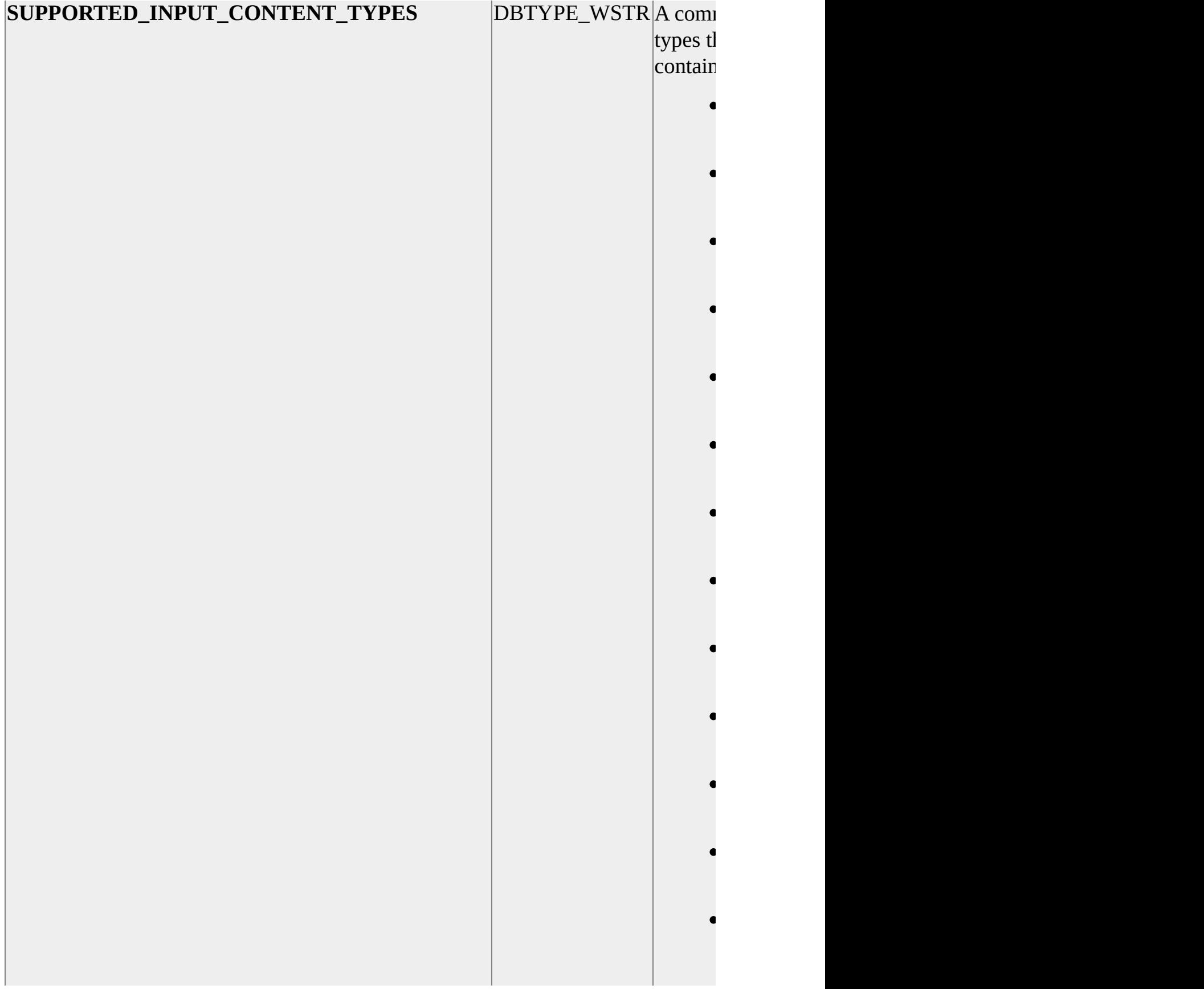

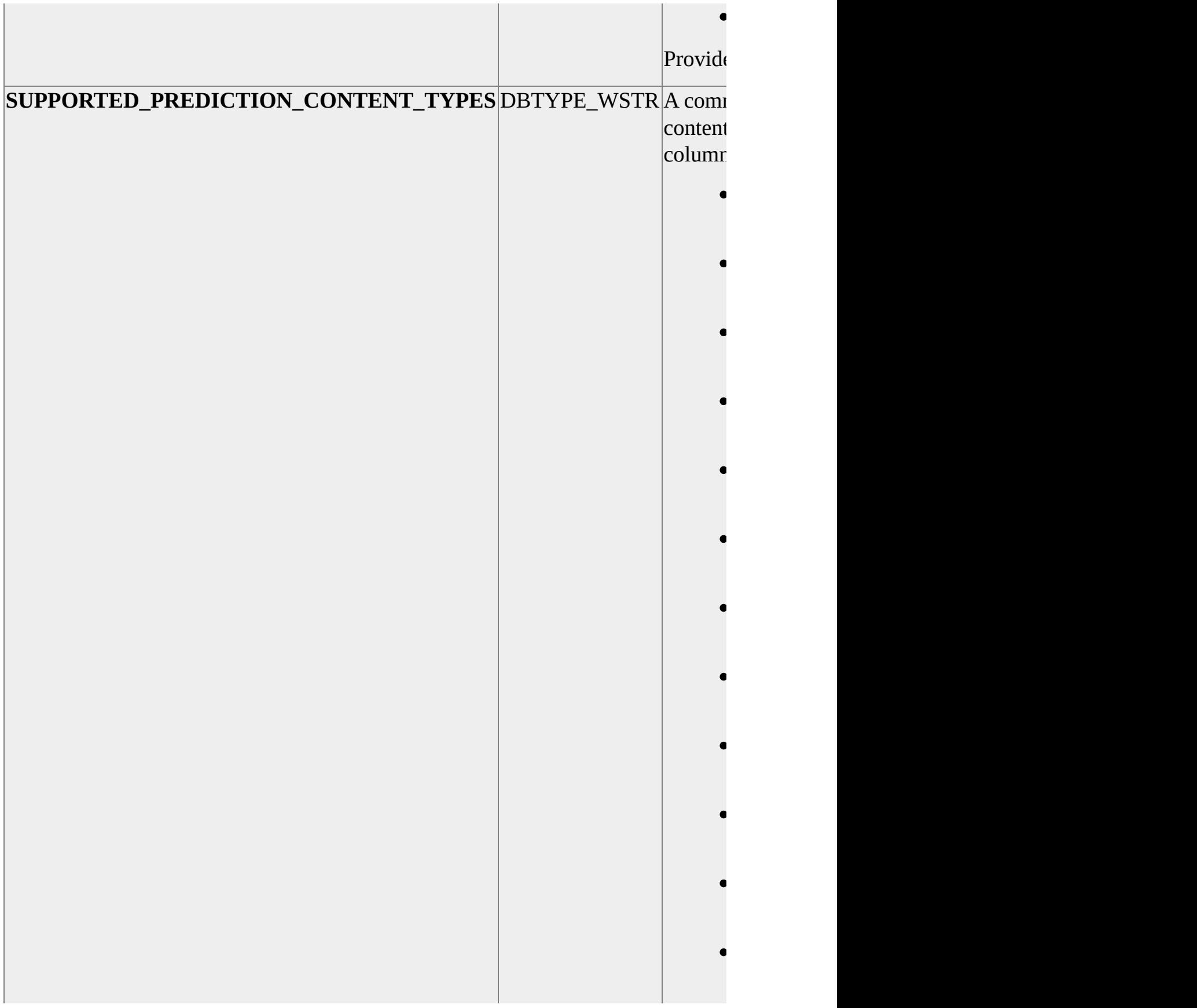

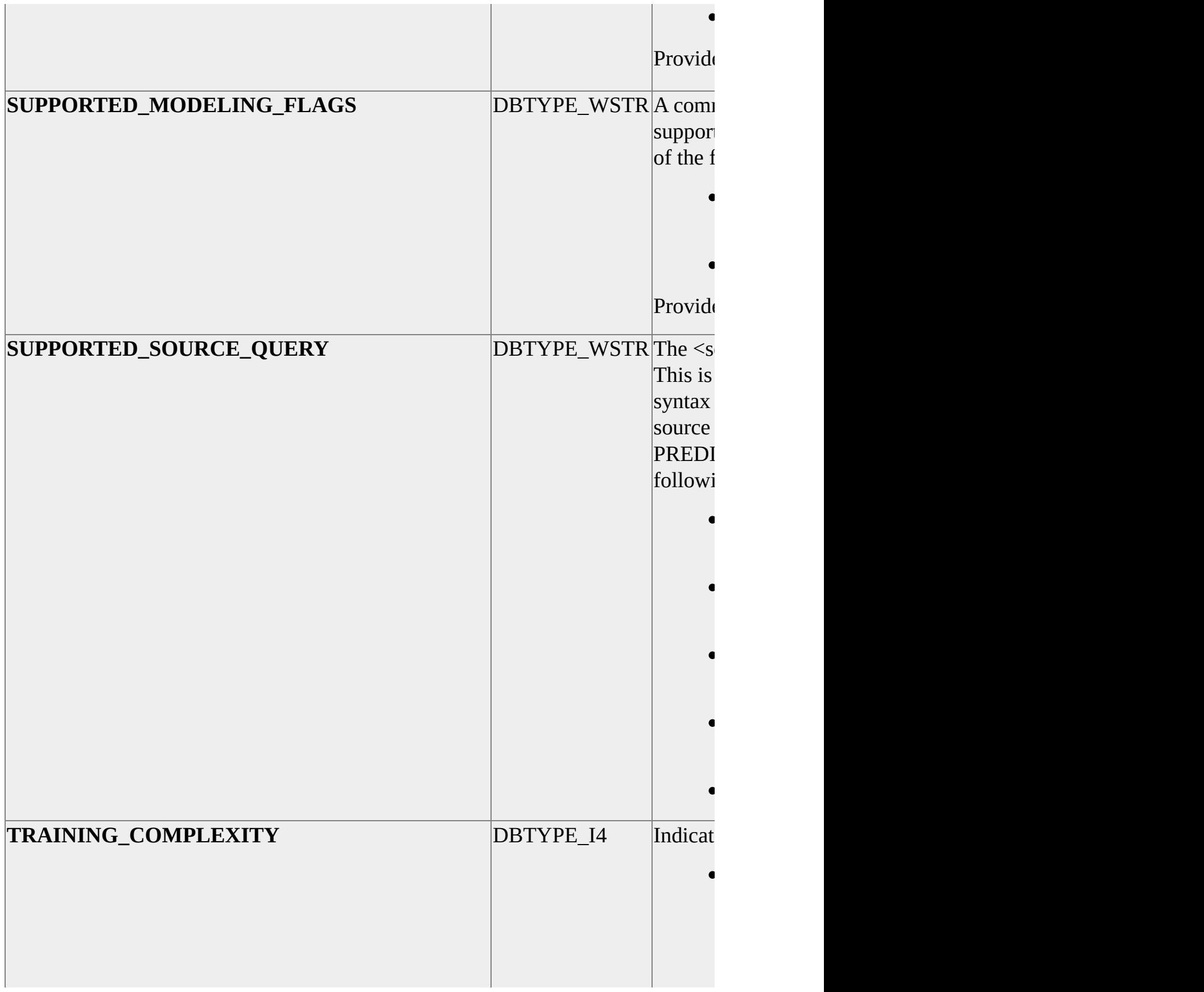

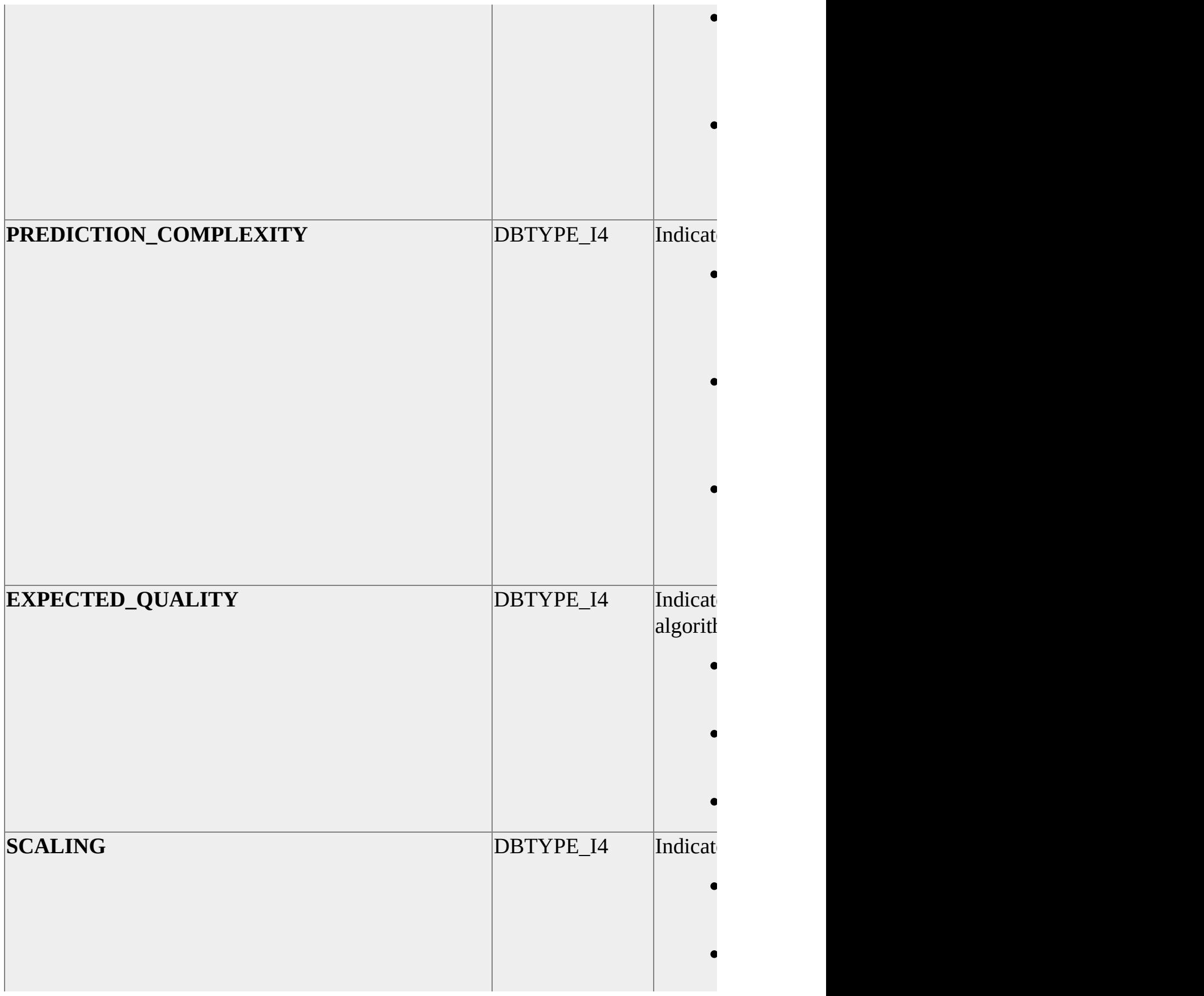

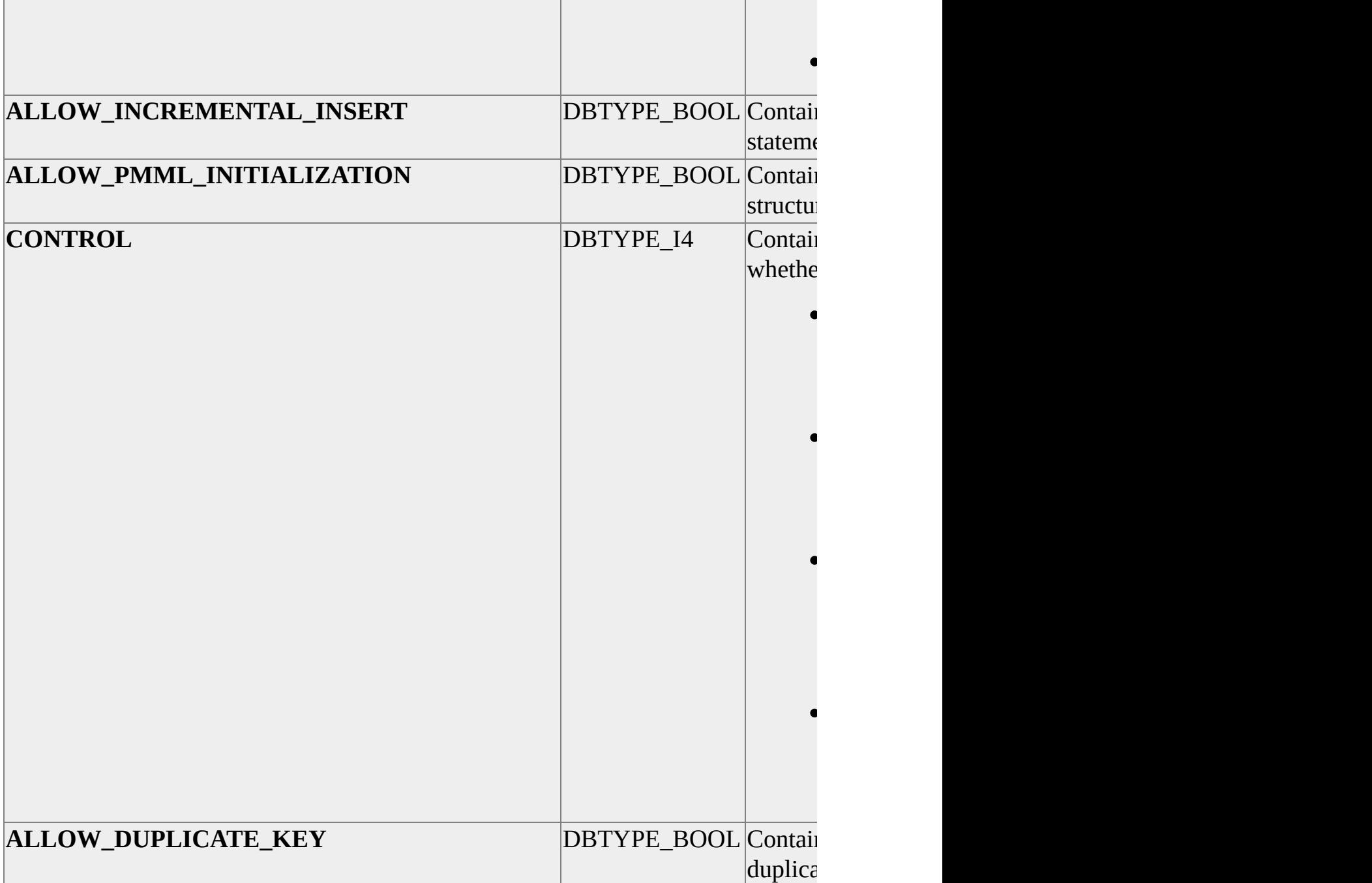

### **Default Sort Order**

SERVICE\_NAME

### **Restriction Columns**

#### SERVICE\_NAME SERVICE\_TYPE\_ID

### **Analysis Services [Programming](#page-1455-0) Samples**

The following samples illustrate Microsoft® SQL Server™ 2000 Analysis Services application development in Microsoft Visual Basic® Scripting Edition (VBScript), Microsoft Visual C++®, and Visual Basic.

Each sample demonstrates a different technique for working with cube data. Prerequisites for viewing or running each sample vary depending on the development tool and methodology used to create the code.

### **Installing Sample Files**

The sample applications are installed with the optional Samples component of Analysis Services. They are located in the Samples folder under Microsoft Analysis Services (installed by default to C:\Program Files\Microsoft Analysis Services\Samples). Each sample program is contained in a subfolder at this location.

### **General Requirements**

Many samples require a SQL Server database that provides cube data. For testing purposes, you can use the cubes in the **FoodMart 2000** database. You can modify sample source files to point to this database or to specific cubes.

#### **Sample Scripts and Programs**

The following table lists and describes the categories of samples you can work with. Sample source code has comments to help you learn how the application works.

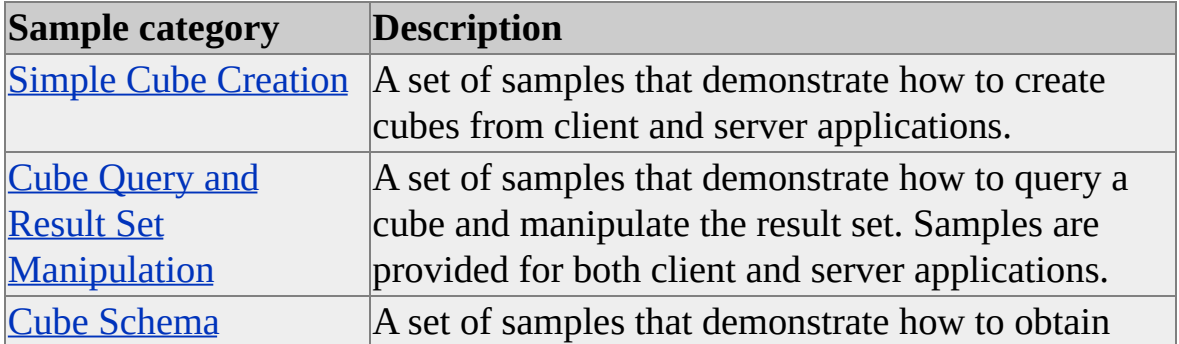

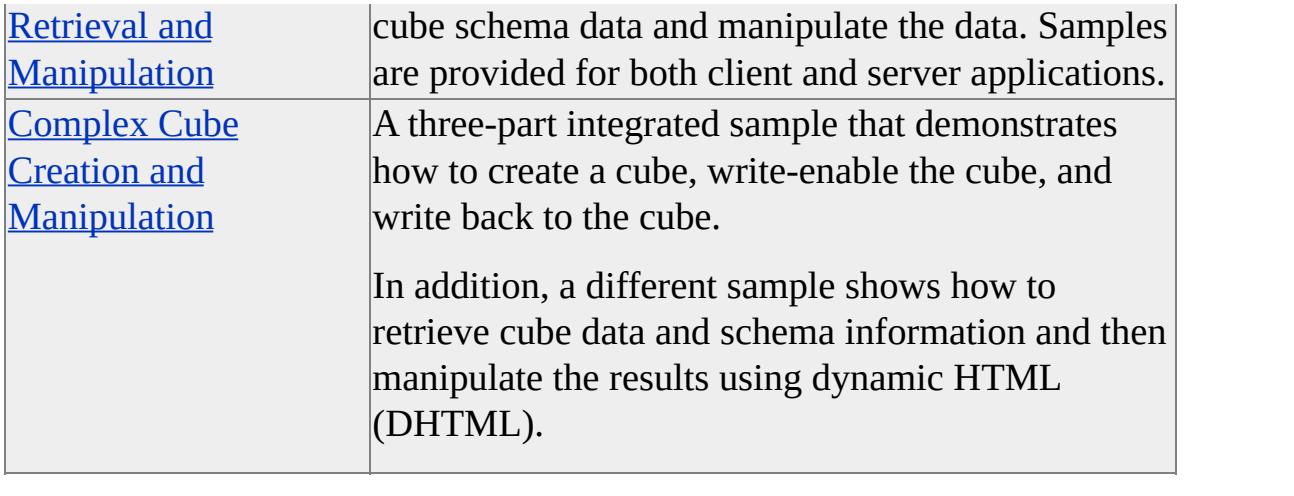

# **Simple Cube Creation**

Sample code for creating a cube is provided in two different samples. Each sample illustrates a different implementation, depending on whether the cube is created by a client or a server application.

### **Sample Programs**

The following table lists and describes the samples in this section. For more information about installation and general requirements, see **Analysis Services** [Programming](#page-1447-0) Samples.

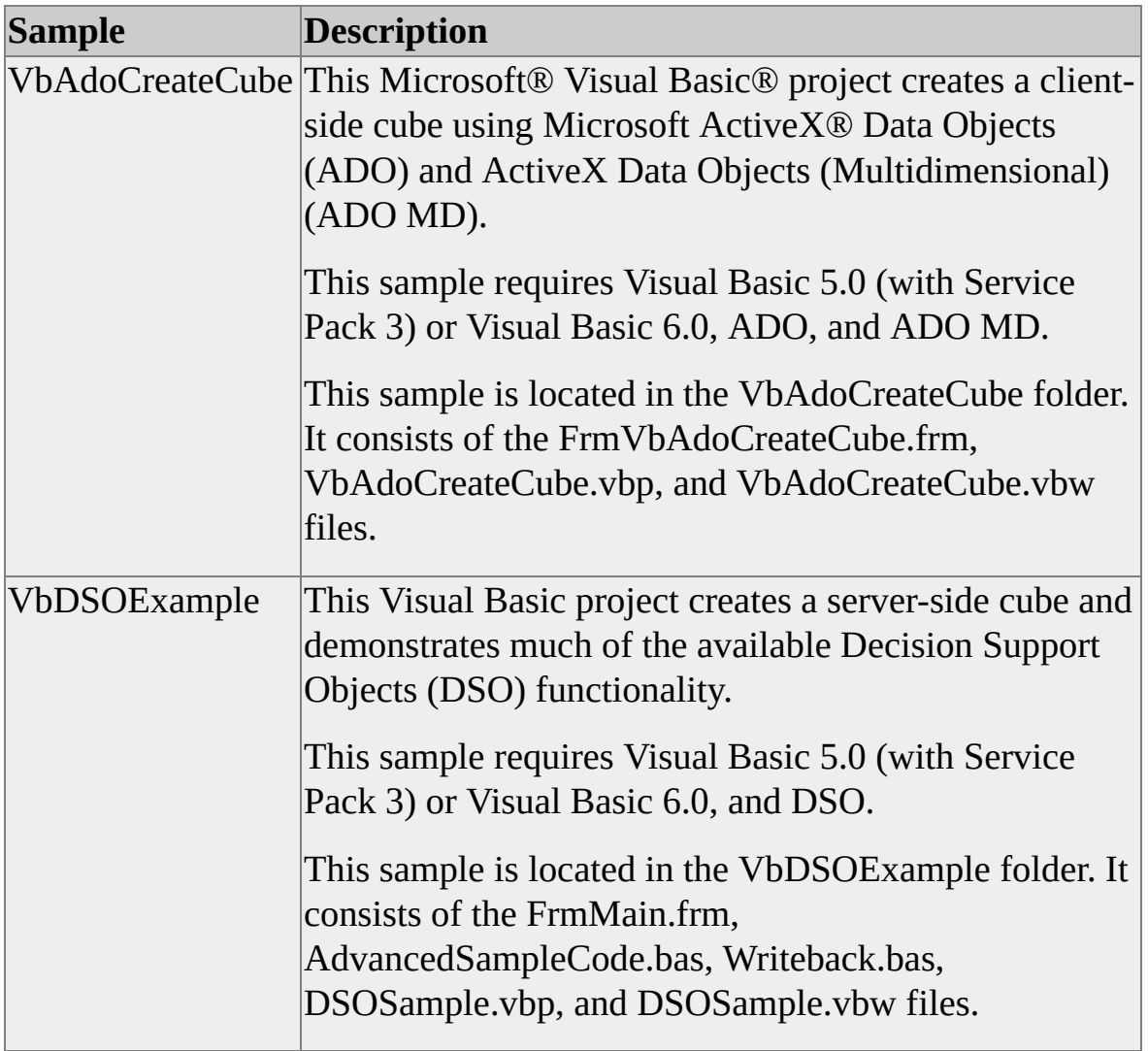

# **Cube Query and Result Set Manipulation**

Sample code for creating and manipulating a query-based cube is provided in five different samples. Each sample illustrates a different implementation, depending on the development tool and whether the cube is created by a client application or a server application.

### **Sample Programs**

The following table provides the names of and details about the samples in this section. For more information about installation and general requirements, see Analysis Services [Programming](#page-1447-0) Samples.

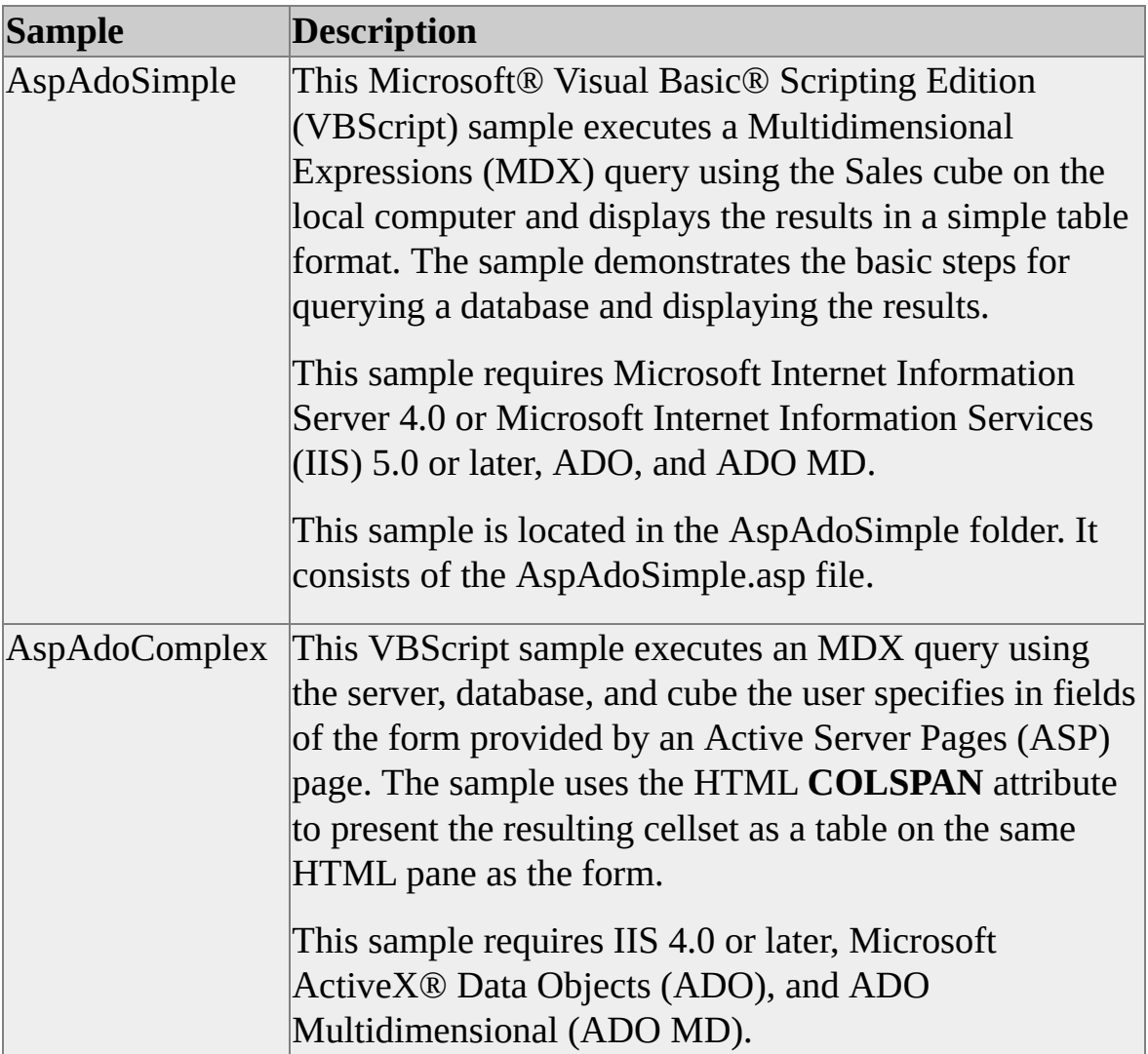

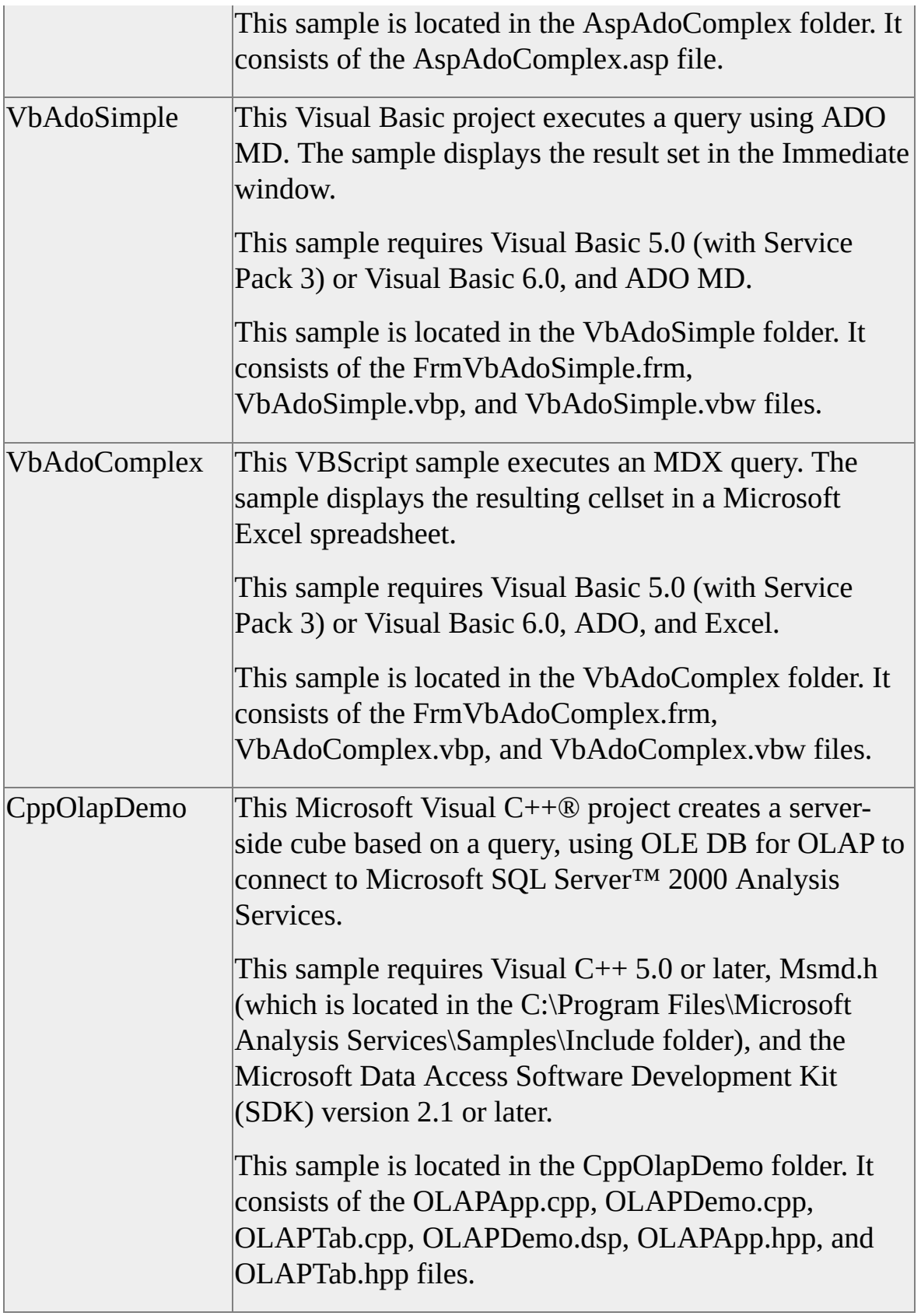

## **Cube Schema Retrieval and Manipulation**

Sample code for retrieving and manipulating a cube schema is provided in three different samples. Each sample illustrates a different implementation, depending on the development tool and whether the cube is created by a client application or a server application.

#### **Sample Programs**

The following table provides the names of and details about the samples in this section. For more information about installation and general requirements, see Analysis Services [Programming](#page-1447-0) Samples.

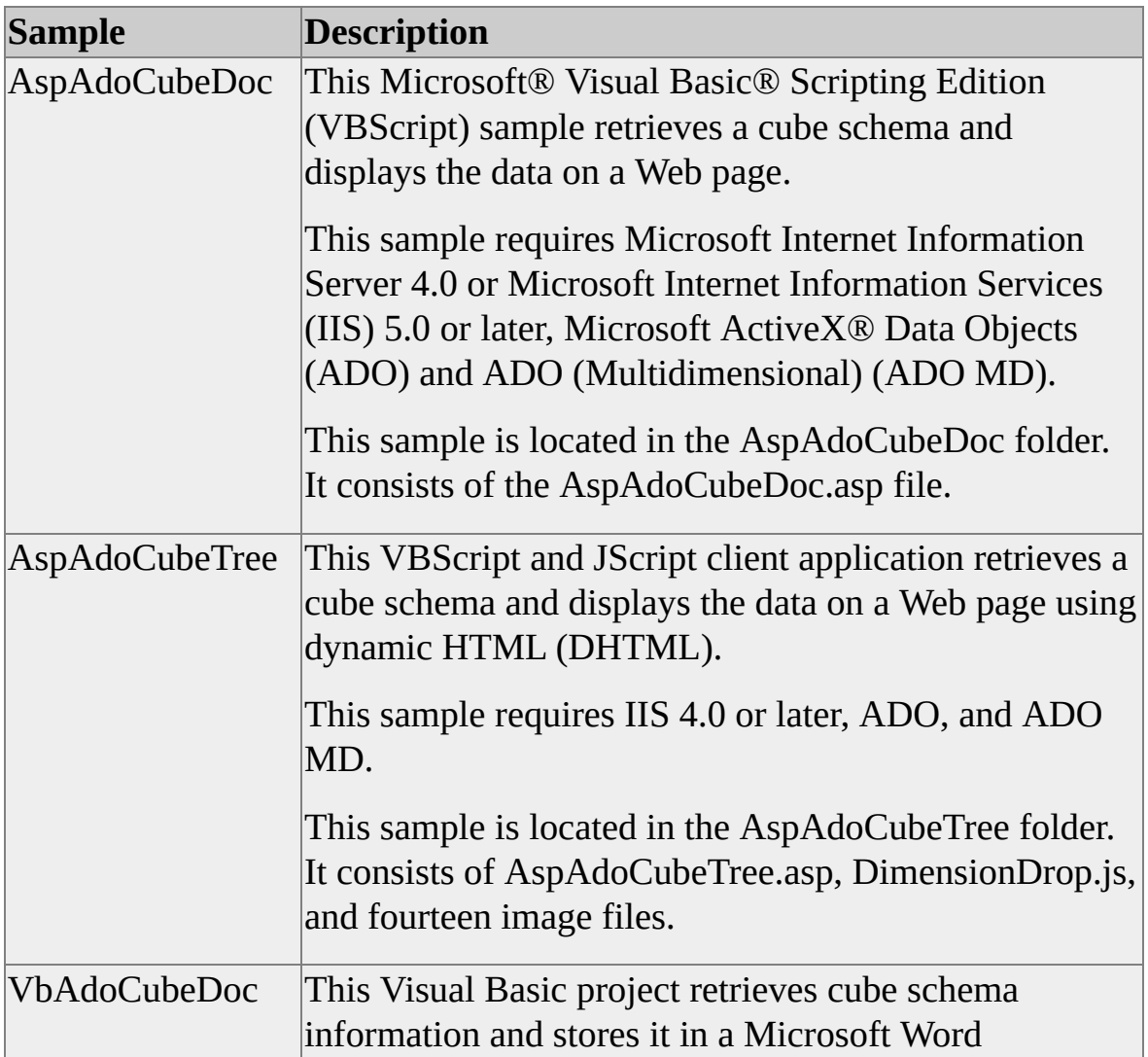

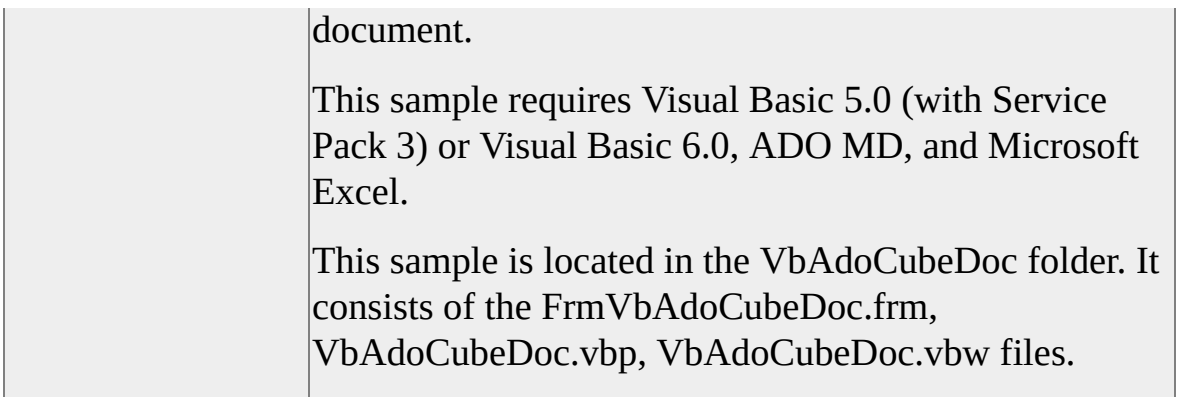

# **Complex Cube Creation and Manipulation**

Sample code for creating and manipulating a complex cube is provided in a three-part integrated sample and a stand-alone sample that demonstrates manipulation in dynamic HTML (DHTML).

### **Sample Programs**

The following table provides the names of and details about the samples in this section. For more information about installation and general requirements, see Analysis Services [Programming](#page-1447-0) Samples.

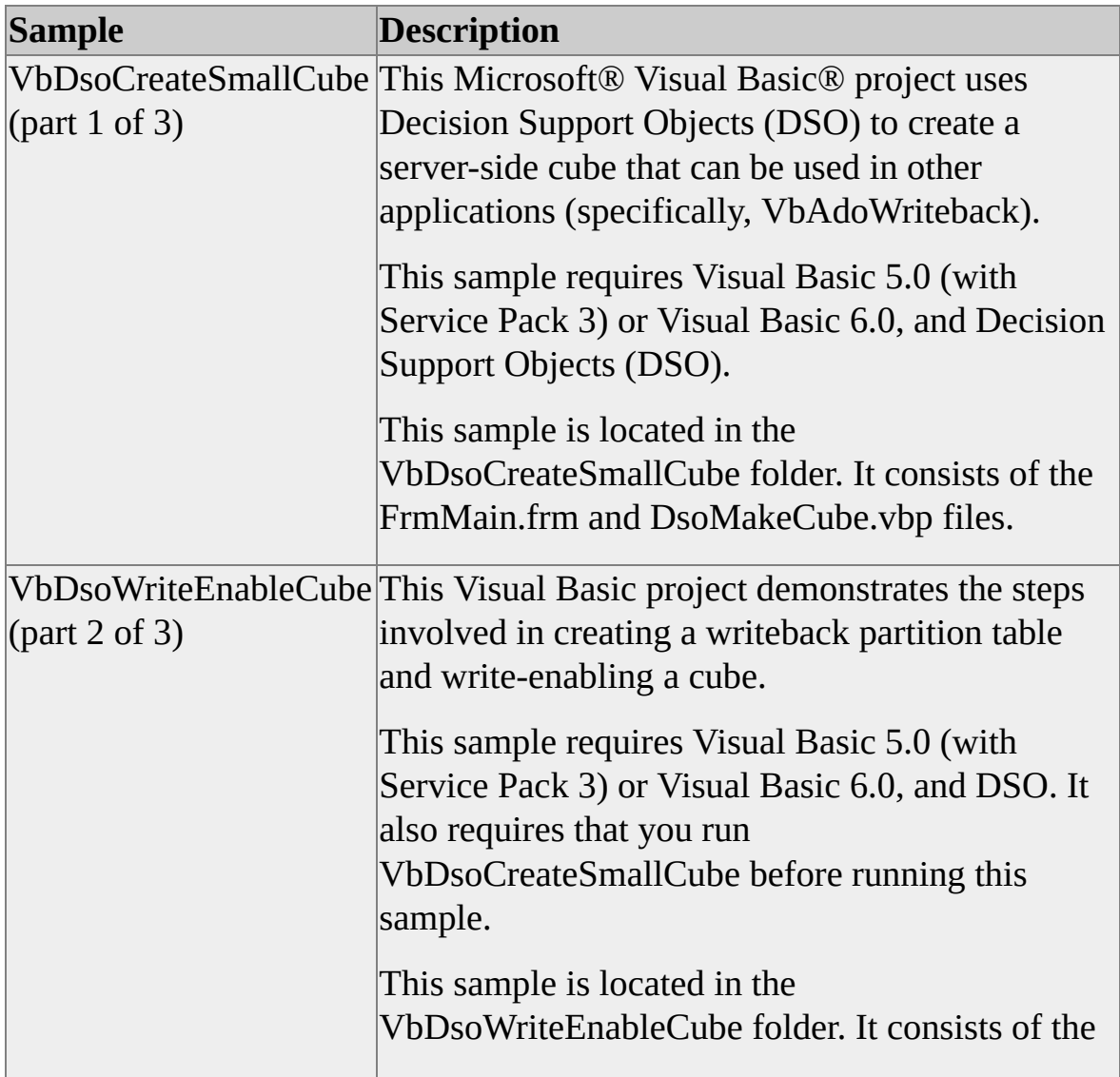

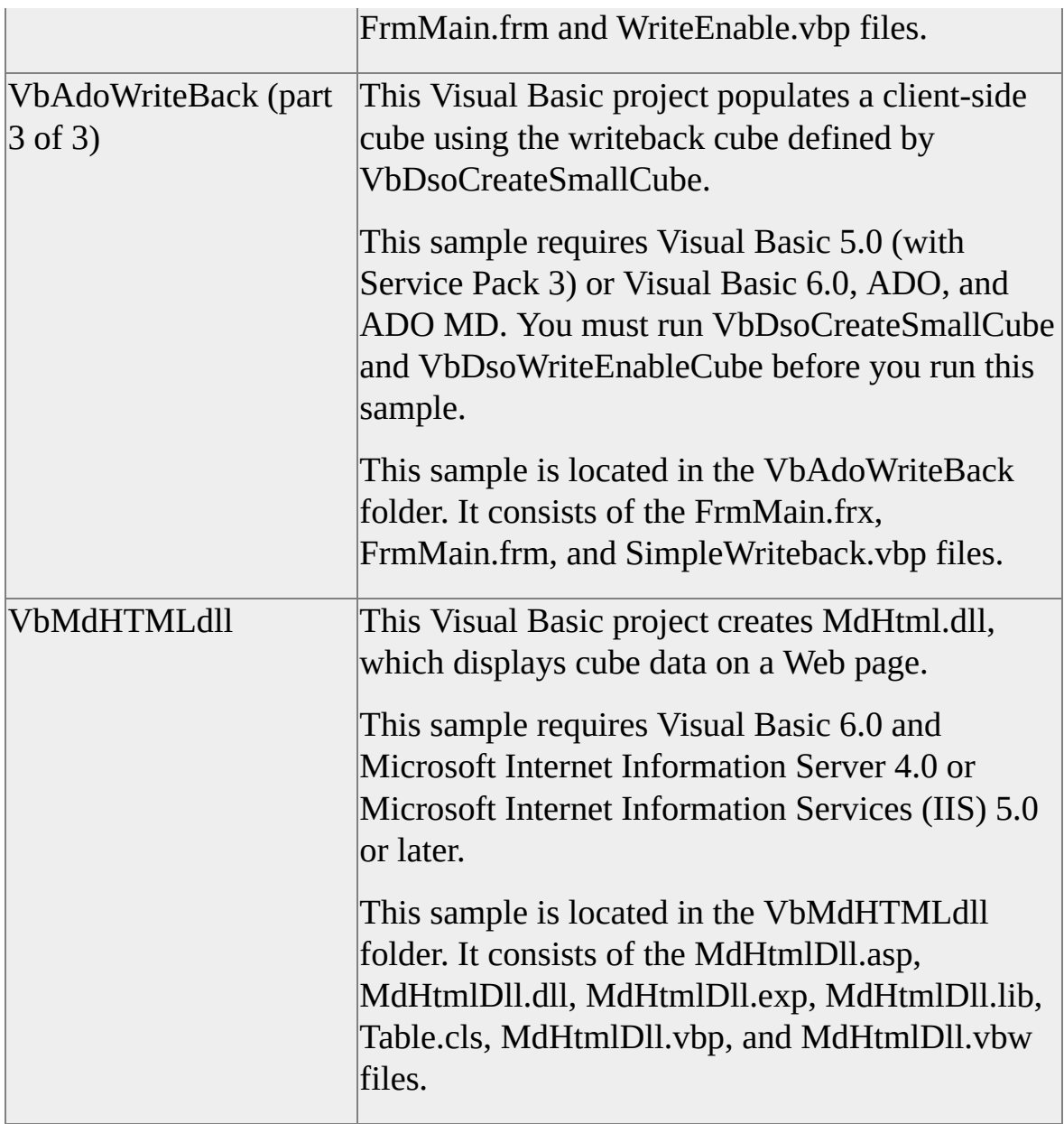